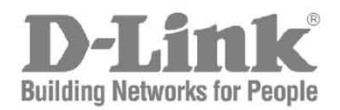

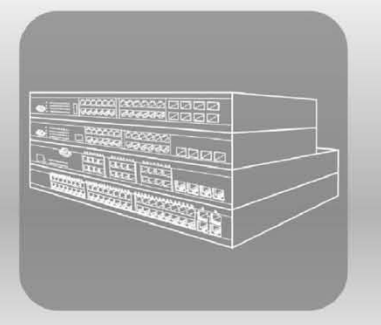

# **CLI Reference Guide**

Product Model: DWS-3160 Series **Gigabit Ethernet Unified Switch** Release 1.00

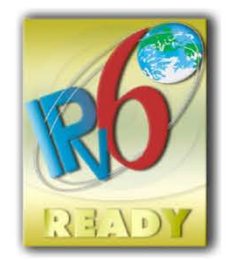

# Table of Contents

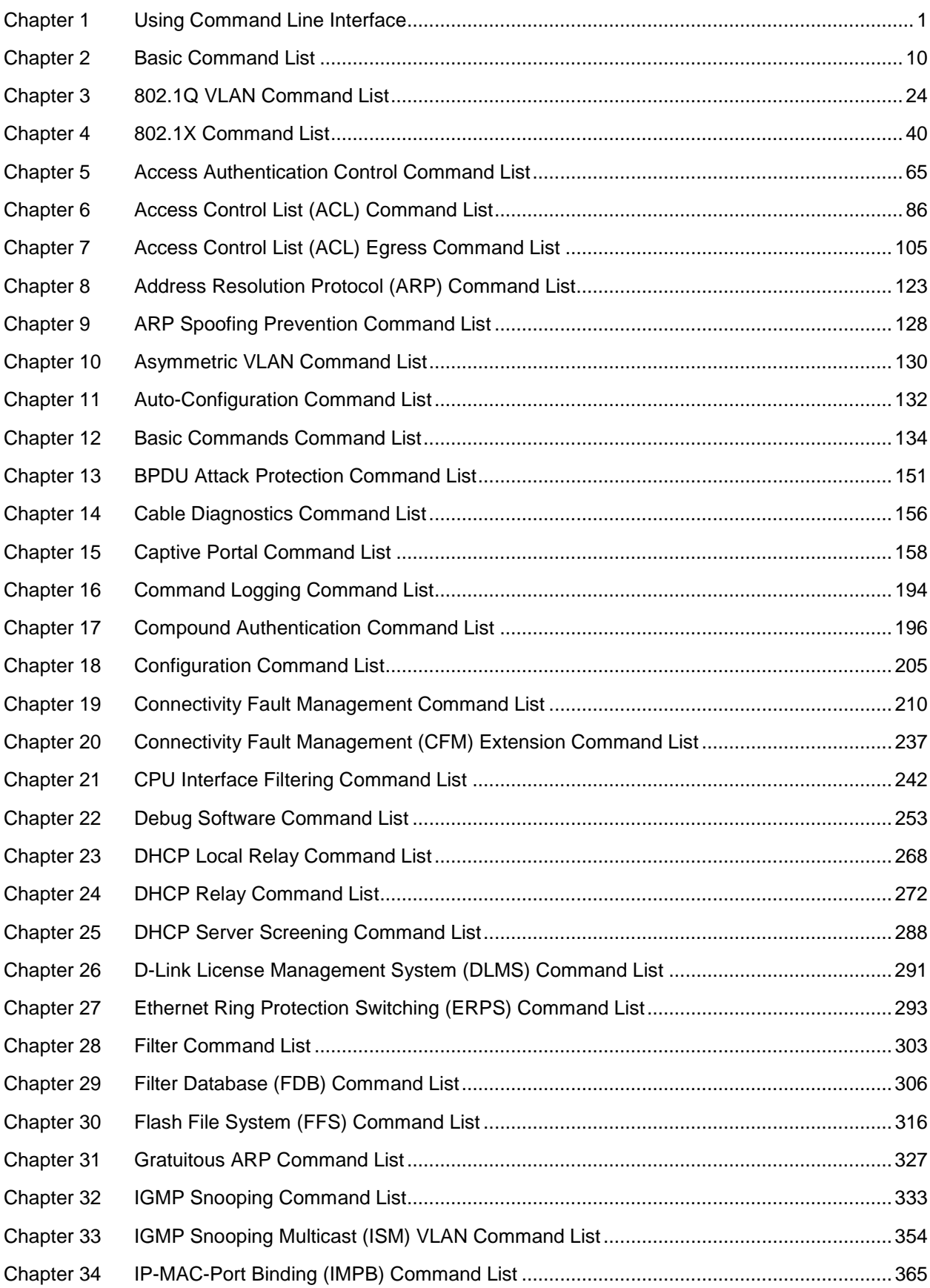

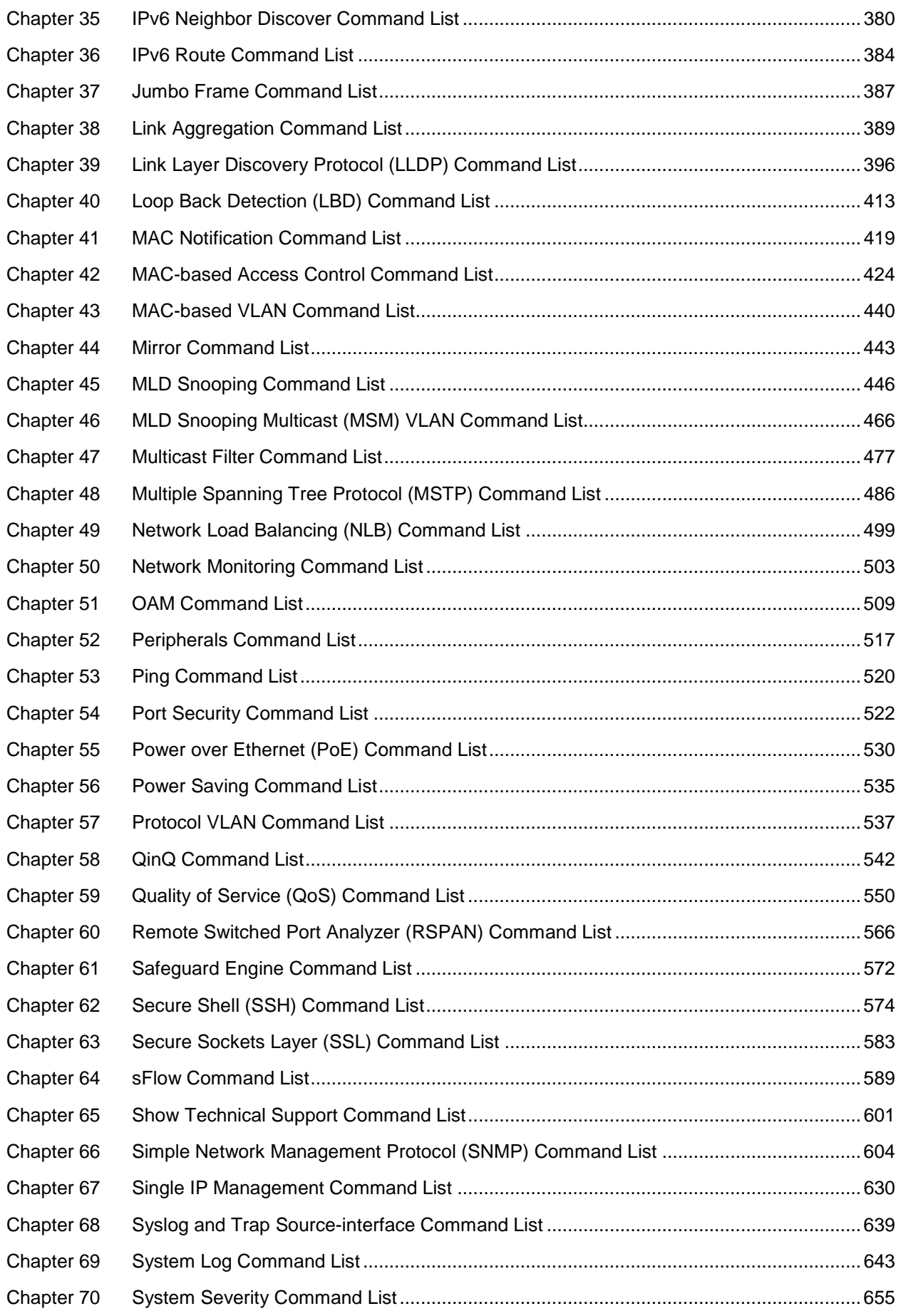

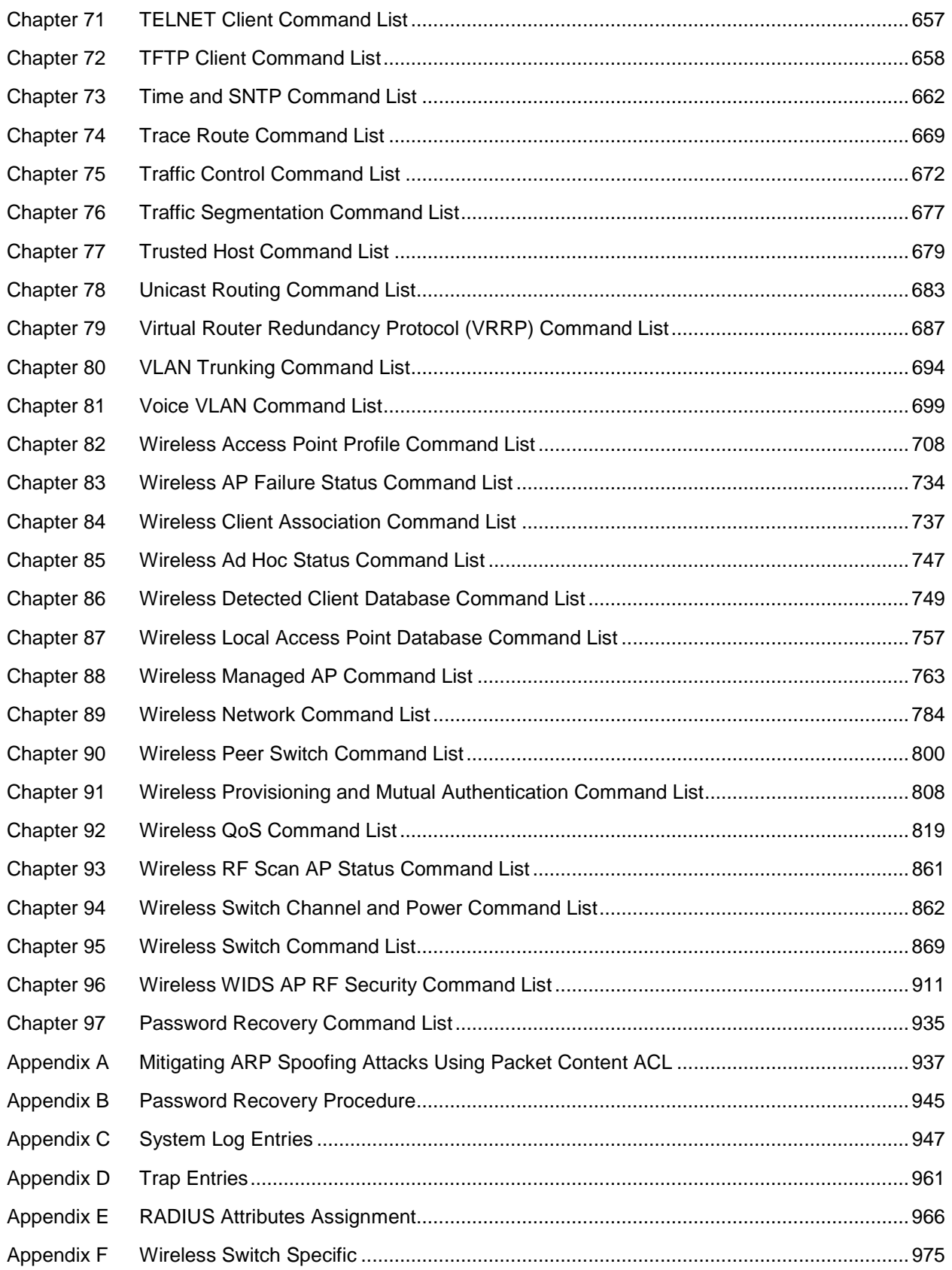

# <span id="page-4-0"></span>Chapter 1 Using Command Line **Interface**

The Switch can be managed through the Switch's Command Line Interface (CLI), Web User Interface (Web UI) and by using the Simple Network Management Protocol (SNMP). The Command Line Interface (CLI) can be used to configure and manage the Switch via the serial port or TELNET interfaces.

This manual provides a reference for all of the commands contained in the CLI. Every command will be introduced in terms of purpose, format, description, parameters, and examples. Configuration and management of the Switch via the Web UI is discussed in the Web UI Reference Guide. For detailed information on installing hardware please also refer to the Hardware Installation Guide.

## 1-1 Accessing the Switch via the Serial Port

The front panel of the Switch provides a port that enables a connection to a computer monitoring and configuring the Switch. The console port is an RJ-45 port and requires a special cable that is included with the Switch, to establish the physical connection.

To use the console port, the following equipment is needed:

- 1. A terminal or a computer with both an RS-232 serial port and the ability to emulate a terminal.
- 2. A console cable with a male DB-9 connector on one end and an RJ-45 connection on the other. This cable should be included with the Switch. It establishes the physical connection to the console port.

#### **Using a terminal to connect to the console port:**

Connect the male DB-9 connector on the console cable (shipped with the Switch) to the RS-232 serial port on the computer running terminal emulation software then insert the RJ-45 connector into the RJ-45 console port on the front of the Switch.

Set the terminal emulation software as follows:

- Select the appropriate serial port (COM1 or COM2).
- Set the data rate to 115200 baud.
- Set the data format to 8 data bits, 1 stop bit, and no parity.
- Set flow control to none.
- Under Properties, select VT100 for Emulation mode.
- Select Terminal keys for Function, Arrow and Ctrl keys. Make sure to use Terminal keys (not Windows keys) are selected.

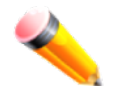

**NOTE:** When using HyperTerminal with the Microsoft® Windows® 2000 operating system, ensure that Windows 2000 Service Pack 2 or later is installed. Windows 2000 Service Pack 2 allows use of arrow keys in HyperTerminal's VT100 emulation. See www.microsoft.com for information on Windows 2000 service packs.

After correctly configuring the terminal, plug the power cable into the power receptacle on the back of the Switch. The boot sequence will appear in the terminal.

```
Boot Procedure V1.00.001
  ------------------------------------------------------------------------------
 Power On Self Test ........................................ 100 %
 MAC Address : 00-01-02-03-04-00
 H/W Version : A1
 Please Wait, Loading V1.00.034 Runtime Image .............. 100 %
 UART init ................................................. 100 %
 Starting runtime image
 Device Discovery .......................................... 100 %
 Configuration init ........................................ |
```
After the boot sequence has been completed, the console login screen will be displayed.

The Switch supports user-based security that can allow prevention of unauthorized users from accessing the Switch or changing its settings. This section will explain how to log into the Switch's Command Line Interface via the out-of-band console connection.

Upon initial connection to the Switch, the login screen appears (see example below).

```
DWS-3160-24PC Gigabit Ethernet Switch
                             Command Line Interface
                            Firmware: Build 1.00.034
          Copyright(C) 2012 D-Link Corporation. All rights reserved.
UserName:
PassWord:
```
DWS-3160-24PC:admin#

By default, there is no **Username** and **Password** configured in the account settings of this Switch. This will allow the user to simply connect to this Switch for the first time by pressing the '**Enter**' key twice.

After press **Enter** for both the Username and Password fields, access will be given to enter commands after the command prompt (**DWS-3160-24PC:admin#**) appears.

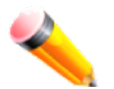

**NOTE:** The first user automatically gets Administrator level privileges. At least one Admin-level user account must be created for the Switch.

# 1-2 Setting the Switch's IP Address

Each Switch must be assigned its own IP Address, which is used for communication with an SNMP network manager or other TCP/IP applications. The Switch's default IP address is 10.90.90.90. You can change the Switch's default IP address to fit into your networking address range.

The Switch is also assigned a unique MAC address by the factory. This MAC address cannot be changed, and can be found by entering the command "**show switch**" into the command line interface, as displayed below.

```
DWS-3160-24PC:admin#show switch
Command: show switch
Device Type : DWS-3160-24PC Gigabit Ethernet Switch
MAC Address : 00-11-22-33-45-67
IP Address : 10.90.90.90 (Manual)
VLAN Name : default
Subnet Mask : 255.0.0.0
Default Gateway : 0.0.0.0
Boot PROM Version : Build 1.00.001
Firmware Version : Build 1.00.034
Hardware Version : A1
System Name :
System Location :
System Uptime : 0 days, 6 hours, 39 minutes, 0 seconds
System Contact
Spanning Tree : Disabled
GVRP : Disabled
IGMP Snooping : Disabled
MLD Snooping : Disabled
VLAN Trunk : Disabled
Telnet : Enabled (TCP 23)
Web : Enabled (TCP 80)
SNMP : Disabled
SSL Status : Disabled
CTRL+C ESC q Quit SPACE n Next Page ENTER Next Entry a All
```
The IP address of the Switch must be configured before it can be managed, by the user, via the Web User Interface.

An example to change the IP address of the Switch to '10.90.90.91', using a subnet mask of '255.0.0.0':

DWS-3160-24PC:admin#config ipif System ipaddress 10.90.90.91/8 Command: config ipif System ipaddress 10.90.90.91/8

Success.

DWS-3160-24PC:admin#

- At the CLI command prompt, enter the '**config ipif System ipaddress 10.90.90.91/8**' command and press '**Enter'**. This will change the IP address of the Switch to 10.90.90.91.
- Also notice the subnet mask's notation method. Here we use the value '/8' which means that the subnet mask will be change to 255.0.0.0 using the CIDR notation.
- Alternatively, if you don't know the CIDR notation for your subnet mask, you can also simply type out the subnet mask. For example: '**config ipif System ipaddress 10.90.90.91/255.0.0.0**'.

The Switch can now be configured and accessed using TELNET or the Web-based management. The Switch's IP address can also automatically be obtained by using the BOOTP or DHCP protocol.

There are a number of helpful features included in the CLI. Entering the '**?'** command will display a list of all of the top-level commands.

```
DWS-3160-24PC:admin#?
Command: ?
..
?
cable_diag ports
cd
cfm linktrace
cfm lock md
cfm loopback
change drive
clear
clear address_binding dhcp_snoop binding_entry ports
clear arptable
clear attack_log
clear cfm pkt_cnt
clear counters
clear ethernet oam ports
clear fdb
clear igmp_snooping data_driven_group
clear igmp_snooping statistics counter
clear log
clear mac_based_access_control auth_state
clear mld_snooping data_driven_group
CTRL+C ESC q Quit SPACE n Next Page ENTER Next Entry a All
```
When entering a command without its required parameters, the CLI will prompt you with a **Next possible completions:** message.

```
DWS-3160-24PC:admin# config account
Command: config account
Next possible completions:
<username>
```
DWS-3160-24PC:admin#

In this case, the command '**config account**' was entered with the parameter **<username>**. The CLI will then prompt to enter the **<username>** with the message, **Next possible completions:**. Every command in the CLI has this feature, and complex commands have several layers of parameter prompting. In addition, after typing any given command plus one space, users can see all of the next possible sub-commands, in sequential order, by repeatedly pressing the **Tab** key.

To re-enter the previous command at the command prompt, press the up arrow cursor key. The previous command will appear at the command prompt.

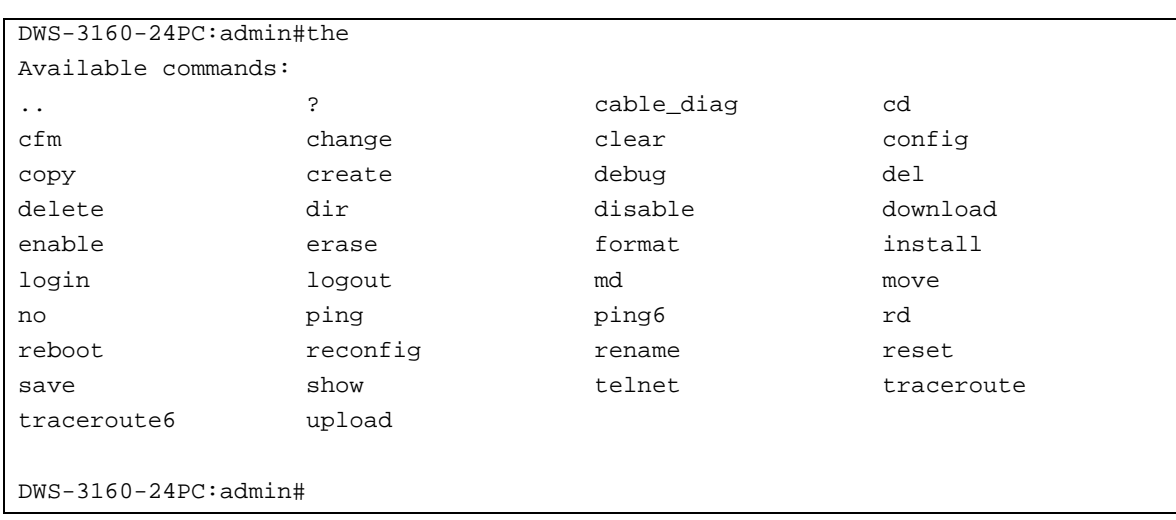

If a command is entered that is unrecognized by the CLI, the top-level commands will be displayed under the **Available commands:** prompt.

The top-level commands consist of commands such as '**show**' or '**config**'. Most of these commands require one or more parameters to narrow the top-level command. This is equivalent to **show** what? or **config** what? Where the what? is the next parameter.

For example, entering the **show** command with no additional parameters, the CLI will then display all of the possible next parameters.

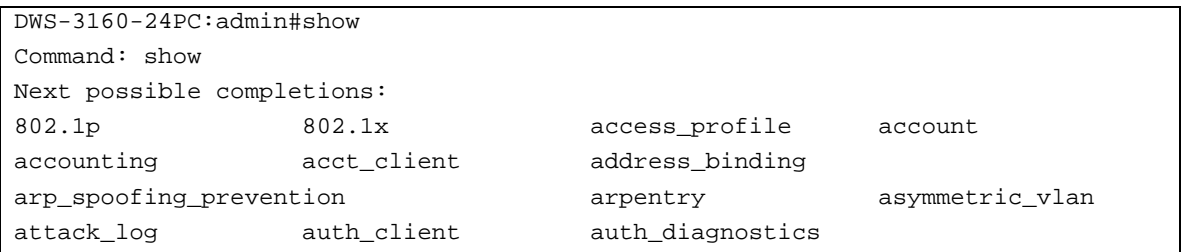

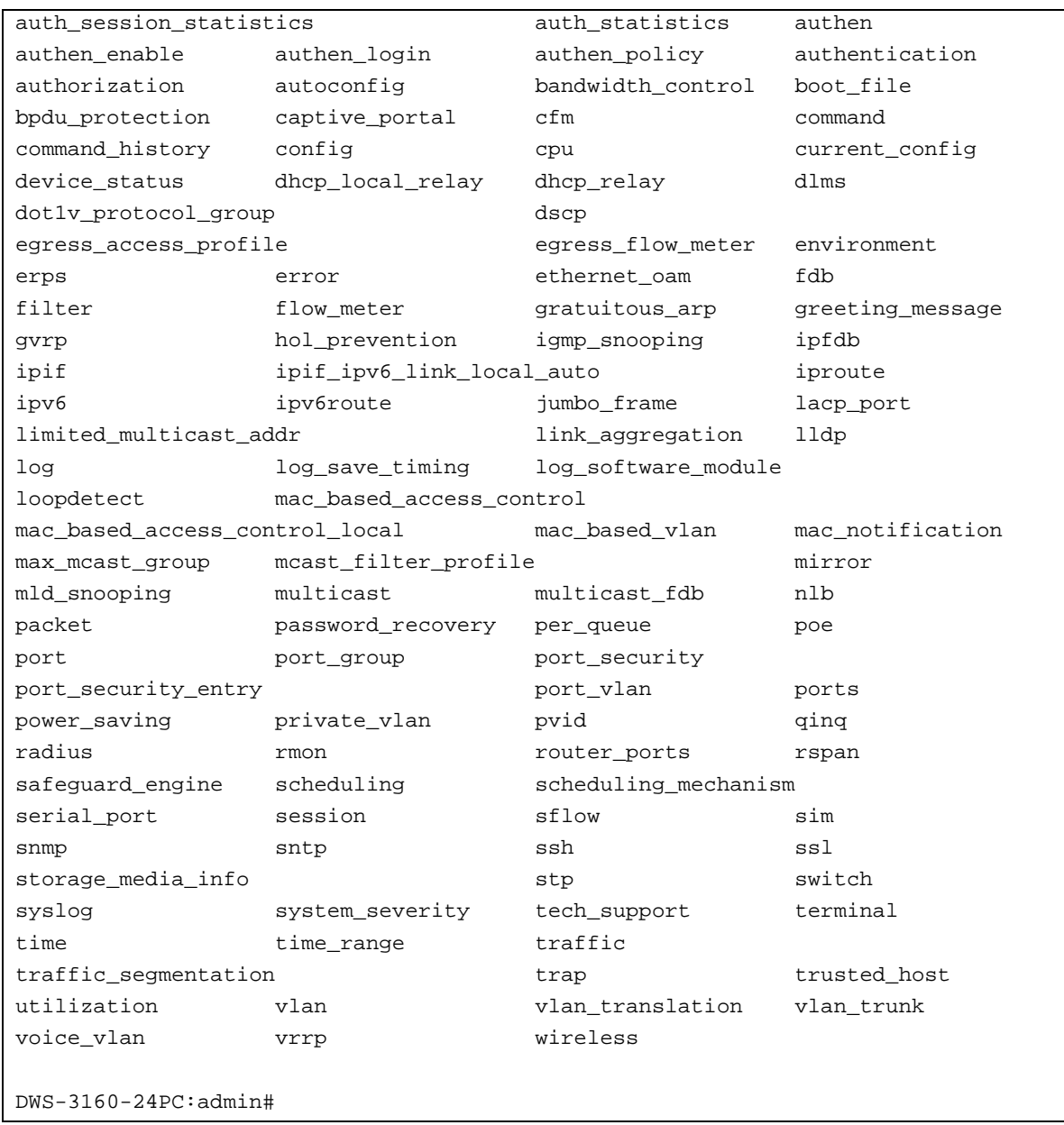

In the above example, all of the possible next parameters for the '**show**' command are displayed.

# 1-3 Command Syntax Symbols

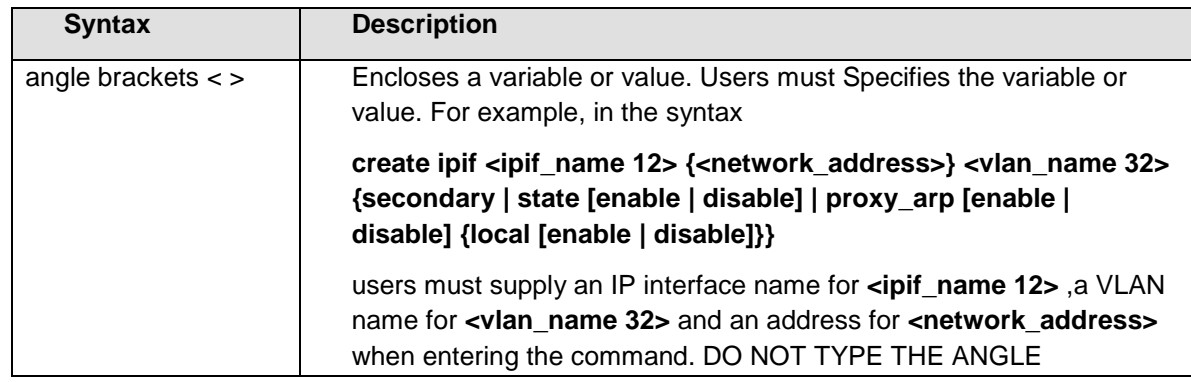

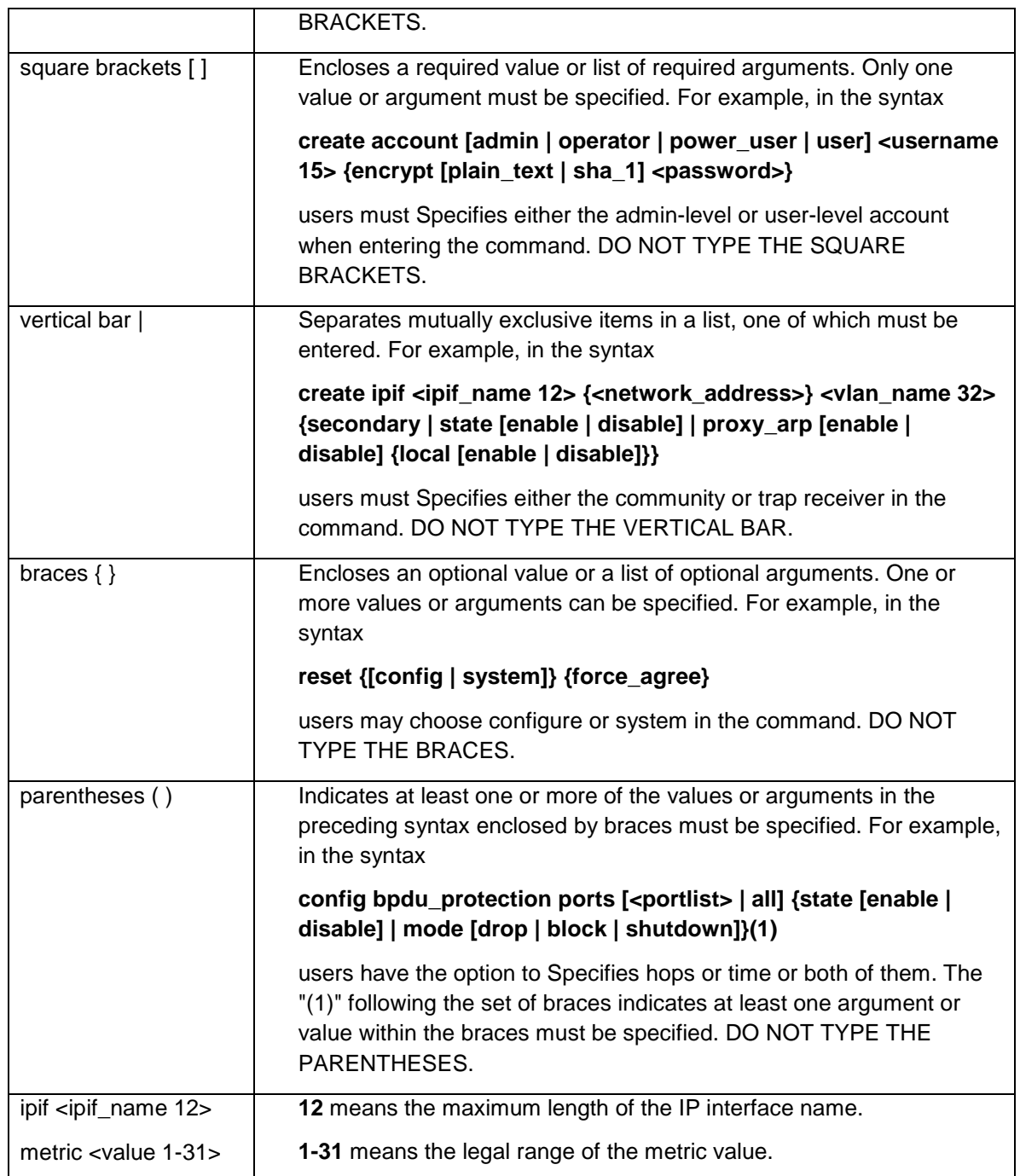

# 1-4 Line Editing Keys

After multiple line command, like '**show switch**', has been entered, the information will be displayed in screen pauses when the command output reaches the end of the page.

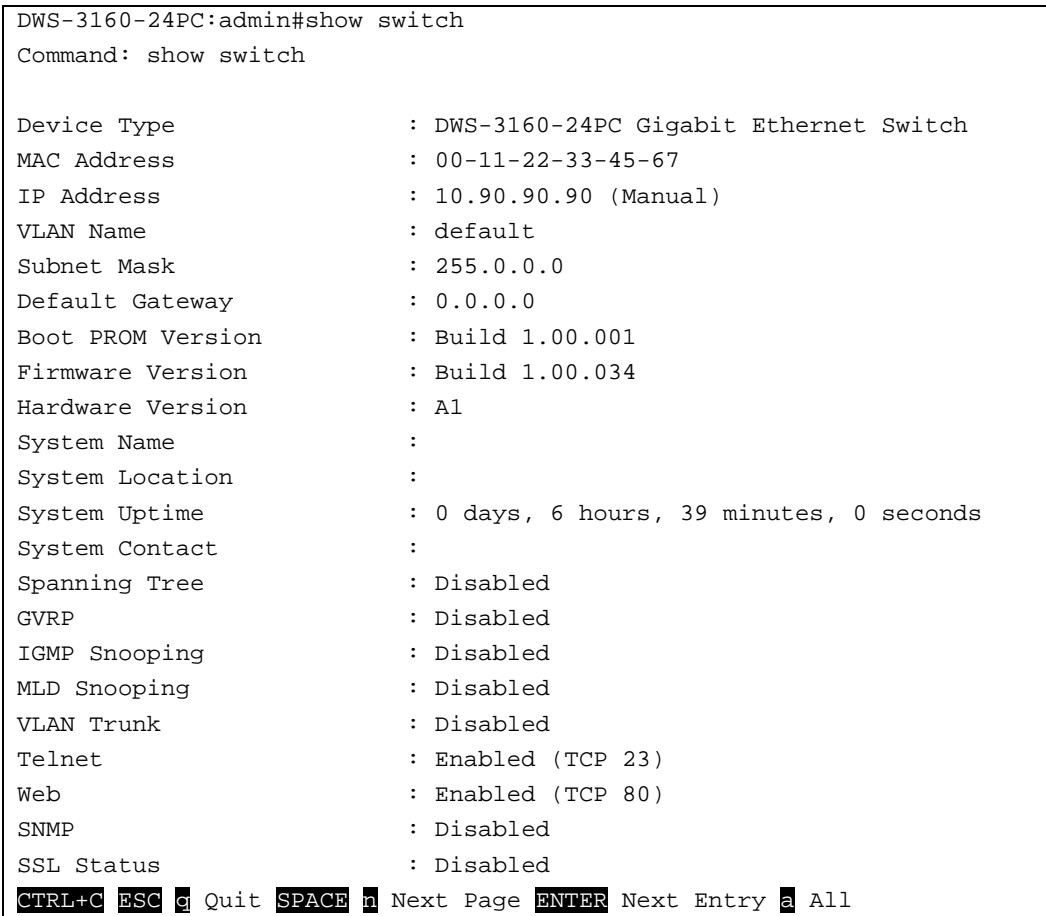

In the below table, all possible keystroke commands for the screen pause and the normal command prompt are explained.

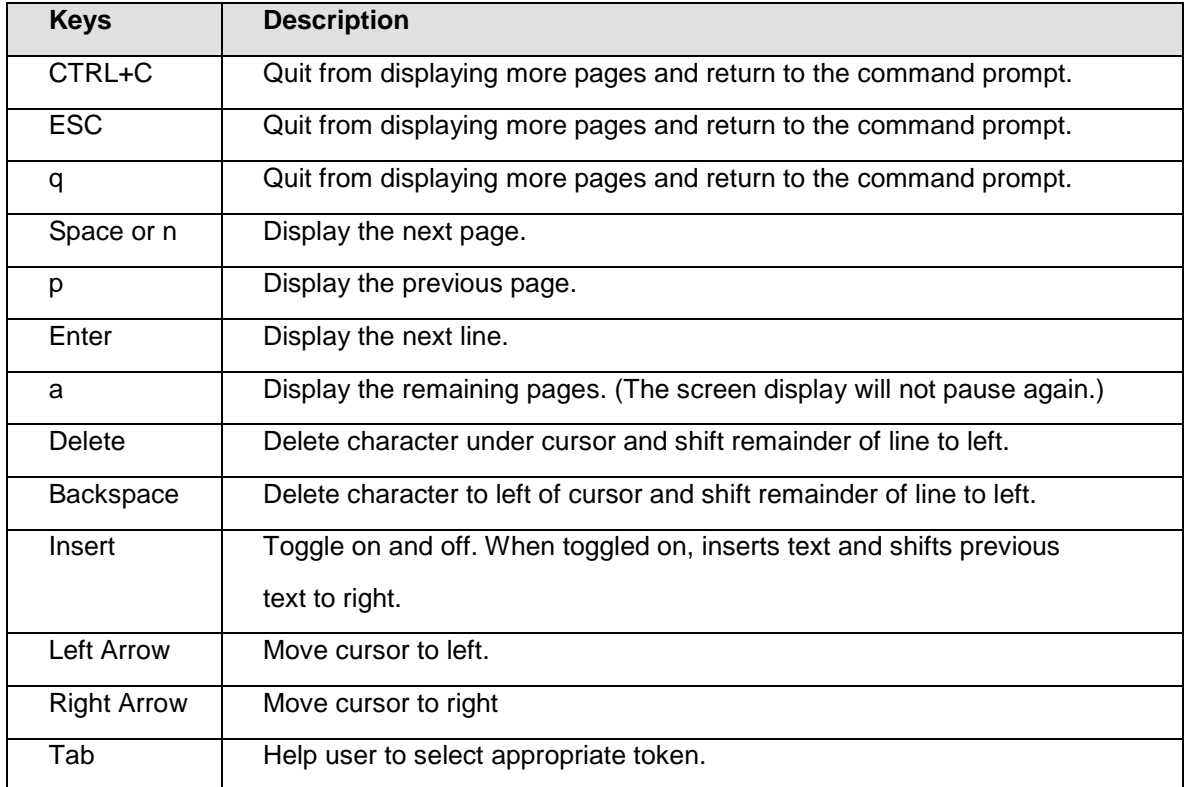

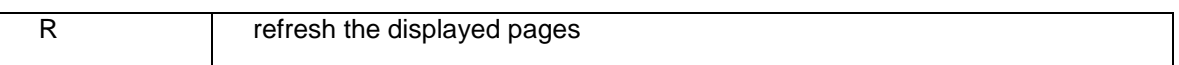

# <span id="page-13-0"></span>Chapter 2 Basic Command List

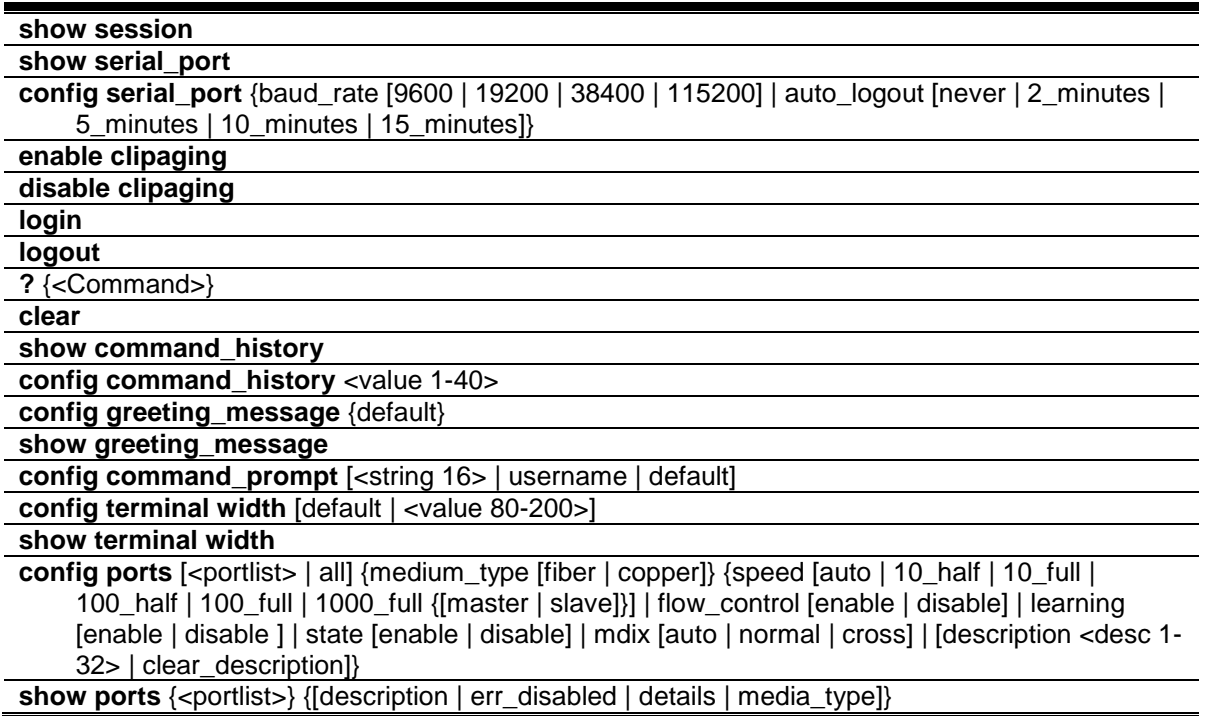

## <span id="page-13-1"></span>2-1 show session

#### **Description**

This command is used to display a list of users that are currently accessing the CLI interface.

#### **Format**

**show session**

## **Parameters**

None.

## **Restrictions**

Only Administrators and Operators can issue this command.

## **Example**

To display a list of users that is currently accessing the CLI interface:

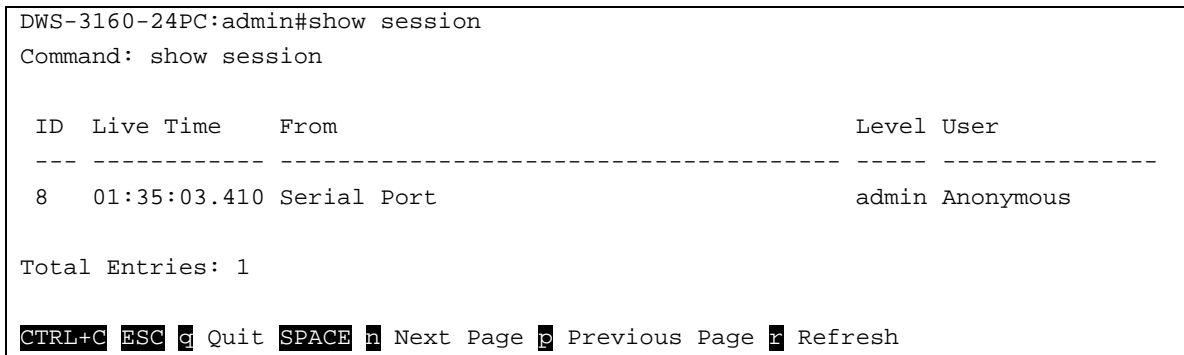

## <span id="page-14-0"></span>2-2 show serial\_port

#### **Description**

This command is used to display the serial port configuration.

#### **Format**

**show serial\_port**

#### **Parameters**

None.

#### **Restrictions**

None.

#### **Example**

To display the serial port configuration:

```
DWS-3160-24PC:admin#show serial_port
Command: show serial_port
 Baud Rate : 115200
 Data Bits : 8
 Parity Bits : None
 Stop Bits : 1
 Auto-Logout : Never
DWS-3160-24PC:admin#
```
# <span id="page-14-1"></span>2-3 config serial\_port

## **Description**

This command is used to configure the serial port configuration, which includes the bit rate that will be used to communicate with the management host and the automatic logout time for idled connections.

#### **Format**

**config serial\_port {baud\_rate [9600 | 19200 | 38400 | 115200] | auto\_logout [never | 2\_minutes | 5\_minutes | 10\_minutes | 15\_minutes]}**

#### **Parameters**

**baud rate** - (Optional) Specifies the serial bit rate that will be used to communicate with the management host. **9600** - Specifies the serial bit rate to be 9600. **19200** - Specifies the serial bit rate to be 19200. **38400** - Specifies the serial bit rate to be 38400. **115200** - Specifies the serial bit rate to be 115200. This is the default option. **auto\_logout** - (Optional) Specifies the automatic logout time setting: **never** – Specifies to never timeout. **2\_minutes** – Specifies that the automatic logout time will be set to 2 minutes. **5\_minutes** - Specifies that the automatic logout time will be set to 5 minutes. **10\_minutes** - Specifies that the automatic logout time will be set to 10 minutes. **15\_minutes** - Specifies that the automatic logout time will be set to 15 minutes.

#### **Restrictions**

Only Administrators and Operators can issue this command.

#### **Example**

To configure baud rate:

DWS-3160-24PC:admin# config serial\_port baud\_rate 9600

Command: config serial\_port baud\_rate 9600

Success.

DWS-3160-24PC:admin#

# <span id="page-15-0"></span>2-4 enable clipaging

#### **Description**

This command is used to enable the CLI paging command that enables the pausing of the screen display when the output reaches the end of the page. For those show commands that provide the display refresh function, the display will not be refreshed when clipaging is disabled. The default setting is enabled.

#### **Format**

**enable clipaging**

#### **Parameters**

None.

#### **Restrictions**

Only Administrators and Operators can issue this command.

### **Example**

To enable pausing of the screen display when show command output reaches the end of the page:

```
DWS-3160-24PC:admin# enable clipaging
Command: enable clipaging
Success.
DWS-3160-24PC:admin#
```
## <span id="page-16-0"></span>2-5 disable clipaging

#### **Description**

This command is used to disable the CLI paging command that disables the pausing of the screen display when the output reaches the end of the page. The default setting is enabled.

#### **Format**

**disable clipaging**

#### **Parameters**

None.

#### **Restrictions**

Only Administrators and Operators can issue this command.

#### **Example**

To disable pausing of the screen display when the output reaches the end of the page:

```
DWS-3160-24PC:admin# disable clipaging
Command: disable clipaging
```
Success.

```
DWS-3160-24PC:admin#
```
# <span id="page-16-1"></span>2-6 login

## **Description**

This command is used to allow the user to login to the CLI Interface of the Switch.

## **Format**

**login**

## **Parameters**

None.

## **Restrictions**

None.

## **Example**

To login the Switch with a username dlink:

```
DWS-3160-24PC:admin# login
Command: login
UserName:dlink
PassWord:****
DWS-3160-24PC:admin#
```
# <span id="page-17-0"></span>2-7 logout

## **Description**

This command is used to logout from the CLI interface of the Switch.

## **Format**

**logout**

## **Parameters**

None.

## **Restrictions**

None.

## **Example**

To logout from the CLI Interface of the Switch:

```
DWS-3160-24PC:admin# logout
Command: logout
**********
* Logout *
**********
                     DWS-3160-24PC Gigabit Ethernet Switch
                             Command Line Interface
                            Firmware: Build 1.00.034
           Copyright(C) 2012 D-Link Corporation. All rights reserved.
UserName:
```
## 2-8 ?

#### **Description**

This command is used to display the usage and description information for a specific command.

#### **Format**

**? {<Command>}**

#### **Parameters**

**<Command>** - (Optional) Enter the CLI command, that the usage and description information is needed from, here.

If no parameter is specified, then all top-level commands will be displayed.

#### **Restrictions**

None.

#### **Example**

To get "ping" command's usage and description information:

```
DWS-3160-24PC:admin#? ping
Command: ? ping
Command: ping
Usage: <ipaddr> { times <value 1-255> | timeout <sec 1-99>}
Description: Used to test the connectivity between network devices.
DWS-3160-24PC:admin#
```
## <span id="page-19-0"></span>2-9 clear

## **Description**

This command is used to clear the screen.

## **Format**

**clear**

## **Parameters**

None.

## **Restrictions**

None.

## **Example**

To clear the screen:

DWS-3160-24PC:admin# clear Command: clear

DWS-3160-24PC:admin#

# <span id="page-19-1"></span>2-10 show command\_history

## **Description**

The command is used to display command history.

#### **Format**

**show command\_history**

#### **Parameters**

None.

## **Restrictions**

None.

## **Example**

To display command history:

```
DWS-3160-24PC:admin#show command_history
Command: show command_history
? ping
login
show serial_port
show session
? config bpdu_protection ports
? reset
? create account
? create ipif
show
the
?
DWS-3160-24PC:admin#
```
## <span id="page-20-0"></span>2-11 config command\_history

#### **Description**

This command is used to configure the number of commands that the Switch can recall.

#### **Format**

**config command\_history <value 1-40>**

#### **Parameters**

```
command history – Specifies the number of commands that the Switch can recall.
   <value 1-40> - Enter the command history value here. This value must be between 1 and 40.
```
#### **Restrictions**

None.

#### **Example**

To configure the number of the command history:

```
DWS-3160-24PC:admin# config command_history 25
Command: config command_history 25
```
Success.

```
DWS-3160-24PC:admin#
```
# <span id="page-20-1"></span>2-12 config greeting\_message

#### **Description**

This command is used to configure the greeting message (or banner).

#### **Format**

**config greeting\_message {default}**

#### **Parameters**

**default** - (Optional) Specifies that the greeting message (banner) will be returned to its original factory default state.

#### **Restrictions**

Only Administrators and Operators can issue this command.

#### **Example**

To edit the banner:

```
DWS-3160-24PC:admin#config greeting_message
Command: config greeting_message
Greeting Messages Editor
==============================================================================
                      DWS-3160-24PC Gigabit Ethernet Switch
                            Command Line Interface
                            Firmware: Build 1.00.034
           Copyright(C) 2012 D-Link Corporation. All rights reserved.
==============================================================================
  <Function Key> <Control Key>
   Ctrl+C Quit without save left/right/
   Ctrl+W Save and quit up/down Move cursor
                                    Ctrl+D Delete line
                                    Ctrl+X Erase all setting
                                    Ctrl+L Reload original setting
                         ------------------------------------------------------------------------------
```
## <span id="page-21-0"></span>2-13 show greeting\_message

#### **Description**

The command is used to display the greeting message.

#### **Format**

**show greeting\_message**

## **Parameters**

None.

## **Restrictions**

Only Administrators and Operators can issue this command.

## **Example**

To display the greeting message:

```
DWS-3160-24PC:admin#show greeting_message
Command: show greeting_message
==============================================================================
                       DWS-3160-24PC Gigabit Ethernet Switch
                              Command Line Interface
                             Firmware: Build 1.00.034
            Copyright(C) 2012 D-Link Corporation. All rights reserved.
==============================================================================
DWS-3160-24PC:admin#
```
# <span id="page-22-0"></span>2-14 config command\_prompt

## **Description**

This command is used to modify the command prompt in the CLI interface. It will modify the first part with a string consisting of a maximum of 16 characters, or to be replaced with the users' login user name. When users issue the 'reset' command, the current command prompt will remain intact. Yet, issuing the 'reset system' will return the command prompt to its original factory default value.

## **Format**

**config command\_prompt [<string 16> | username | default]**

#### **Parameters**

```
<string 16> - Enter the new command prompt string of no more than 16 characters.
username - Specifies to configure the login username as the command prompt.
default – Specifies to return the command prompt to its original factory default value.
```
## **Restrictions**

Only Administrators and Operators can issue this command.

## **Example**

To edit the command prompt:

```
DWS-3160-24PC:admin#config command_prompt Prompt#
Command: config command_prompt Prompt#
Success.
Prompt#:admin#
```
# <span id="page-23-0"></span>2-15 config terminal width

## **Description**

The command is used to set current terminal width.

The usage is described as below:

- 1. Users login and configure the terminal width to 120, this configuration take effect on this login section. If users implement "save" command, the configuration is saved. After users log out and log in again, the terminal width is 120.
- 2. If user did not save the configuration, another user login, the terminal width is default value.
- 3. If at the same time, two CLI sessions are running, once section configure to 120 width and save it, the other section will not be effected, unless it log out and then log in.

#### **Format**

**config terminal width [default | <value 80-200>]**

#### **Parameters**

```
default - The default setting of terminal width. The default value is 80.
<value 80-200> - The terminal width which will be configured. The width is between 80 and 200 
   characters.
```
#### **Restrictions**

None.

## **Example**

To configure the current terminal width:

```
DWS-3160-24PC:admin# config terminal width 120
Command: config terminal width 120
Success.
DWS-3160-24PC:admin#
```
## <span id="page-24-0"></span>2-16 show terminal width

#### **Description**

The command is used to display the configuration of current terminal width.

#### **Format**

**show terminal width**

#### **Parameters**

None.

#### **Restrictions**

None.

#### **Example**

To display the configuration of current terminal width:

```
DWS-3160-24PC:admin#show terminal width
Command: show terminal width
Global terminal width : 80
Current terminal width : 80
DWS-3160-24PC:admin#
```
# 2-17 config ports

#### **Description**

This command is used to configure the Switch's port settings.

#### **Format**

config ports [<portlist> | all] {medium\_type [fiber | copper]} {speed [auto | 10\_half | 10\_full | **100\_half | 100\_full | 1000\_full {[master | slave]}] | flow\_control [enable | disable] | learning [enable | disable ] | state [enable | disable] | mdix [auto | normal | cross] | [description <desc 1-32> | clear\_description]}**

#### **Parameters**

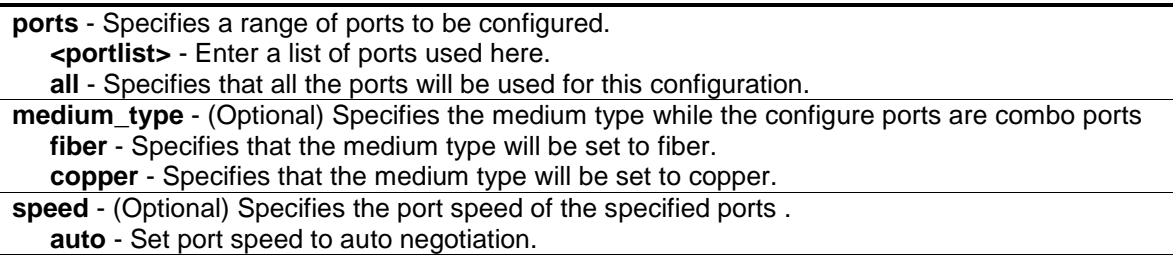

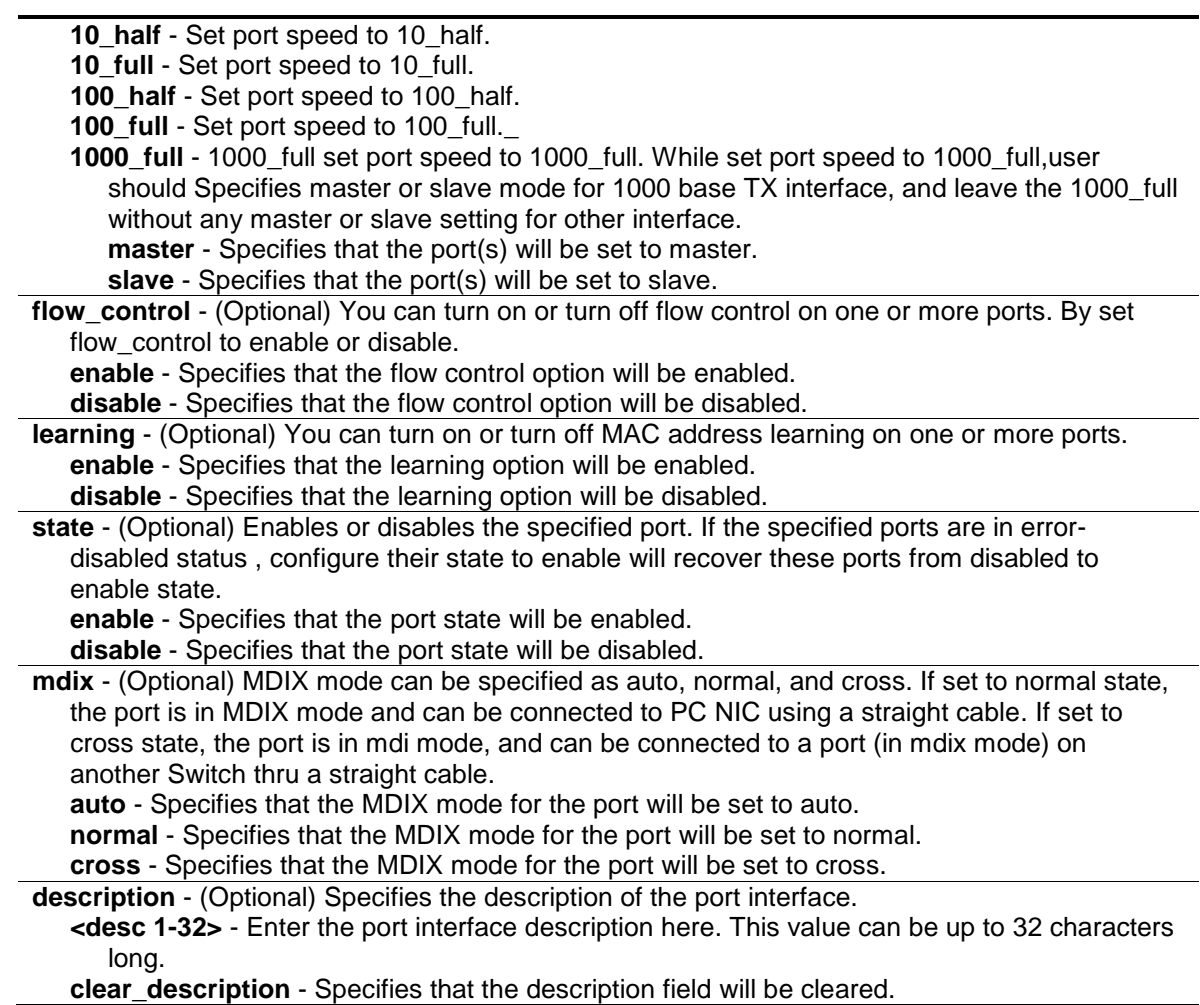

#### **Restrictions**

Only Administrators and Operators can issue this command.

#### **Example**

To configure the ports:

```
DWS-3160-24PC:admin#config ports all medium_type copper speed auto
Command: config ports all medium_type copper speed auto
```
Success.

```
DWS-3160-24PC:admin#
```
# 2-18 show ports

## **Description**

This command is used to display the current configurations of a range of ports.

#### **Format**

#### **show ports {<portlist>} {[description | err\_disabled | details | media\_type]}**

#### **Parameters**

**ports** - Specifies a range of ports to be displayed. **<portlist>** - (Optional) Enter the list of ports to be configured here. **description** - (Optional) Indicates if port description will be included in the display . **err\_disabled** - (Optional) Indicates if ports are disabled by some reasons will be displayed. **details** - (Optional) Displays the port details. **media\_type** - (Optional) Displays port transceiver type.

#### **Restrictions**

None.

#### **Example**

To display the port details:

```
DWS-3160-24PC:admin#show ports details
Command: show ports details
Port : 1
--------------------
Port Status \qquad \qquad : Link Down
Description :
HardWare Type : Gigabits Ethernet
MAC Address : 00-11-22-33-45-77
Bandwidth : 1000000Kbit
Auto-Negotiation : Enabled
Duplex Mode : Full Duplex
Flow Control \qquad \qquad : \text{ Disabled}MDI : Auto
Address Learning : Enabled
Last Clear of Counter         : 0 hours 5 mins ago
BPDU Hardware Filtering Mode: Disabled
Queuing Strategy : FIFO
TX Load : 0/100, 0 bits/sec, 0 packets/sec
RX Load : 0/100, 0 bits/sec, 0 packets/sec
CTRL+C ESC q Quit SPACE n Next Page p Previous Page n Refresh
```
# <span id="page-27-0"></span>Chapter 3 802.1Q VLAN Command List

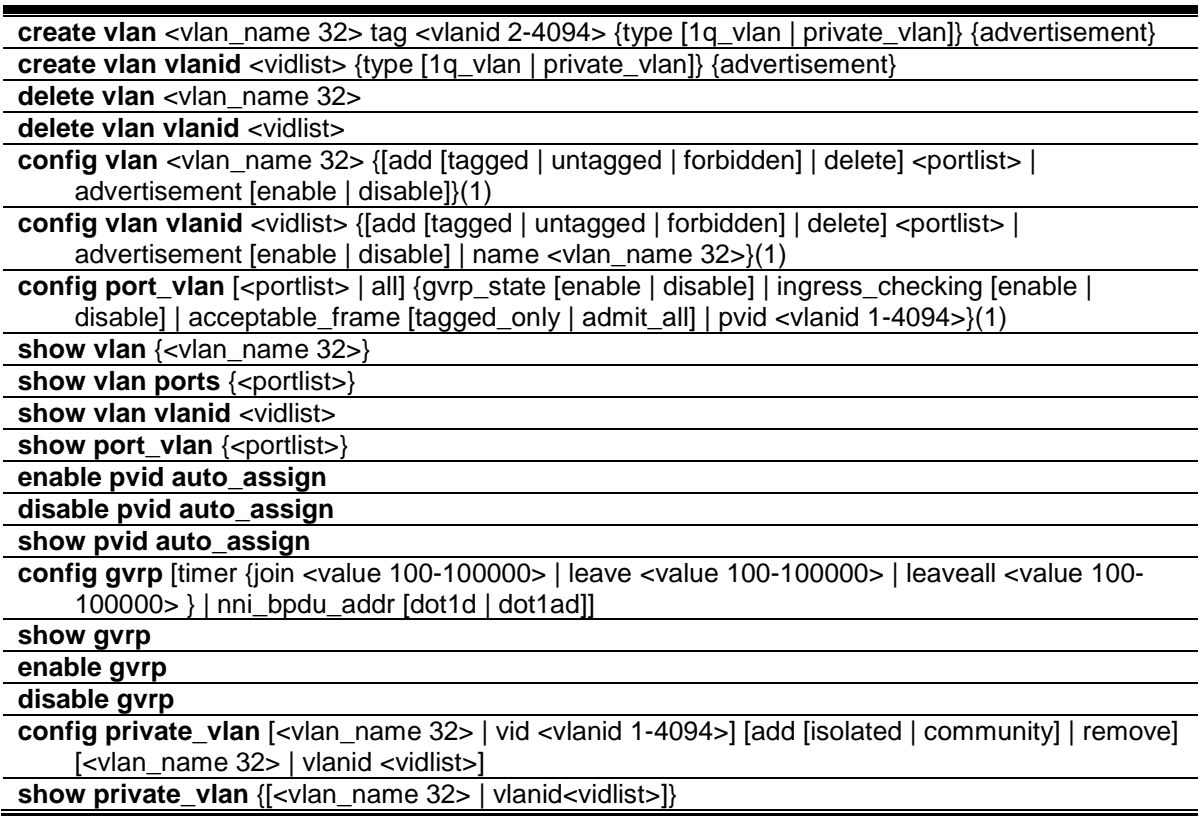

## <span id="page-27-1"></span>3-1 create vlan

#### **Description**

The command is used to create a VLAN on the Switch. The VLAN ID must always be specified when creating a VLAN.

#### **Format**

**create vlan <vlan\_name 32> tag <vlanid 2-4094> {type [1q\_vlan | private\_vlan]} {advertisement}**

## **Parameters**

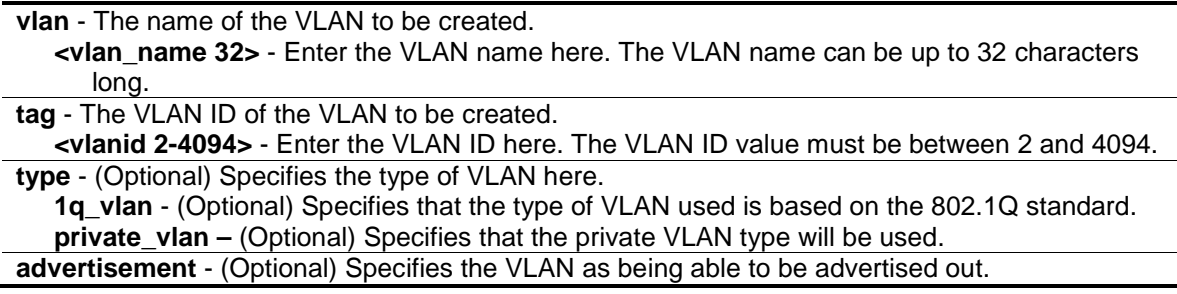

## **Restrictions**

Only Administrators, Operators and Power-Users can issue this command.

## **Example**

To create a VLAN with name "v2" and VLAN ID 2:

```
DWS-3160-24PC:admin# create vlan v2 tag 2 type 1q_vlan advertisement
Command: create vlan v2 tag 2 type 1q_vlan advertisement
Success.
```
DWS-3160-24PC:admin#

# <span id="page-28-0"></span>3-2 create vlan vlanid

## **Description**

The command is used to create more than one VLAN at a time. A unique VLAN name will be automatically assigned by the system.

The automatic assignment of the VLAN name is based on the following rule:

- 1. 'VLAN'+ID. For example, if the VLAN ID is 100, the VLAN name will be 'VLAN100'. If this VLAN name is in conflict with the name of an existing VLAN, then it will be renamed based on the following rule:
- 2. 'VLAN'+ID+'ALT'+collision count. For example, if this conflict is the second collision, then the name will be 'VLAN100ALT2'.

## **Format**

#### **create vlan vlanid <vidlist> {type [1q\_vlan | private\_vlan]} {advertisement}**

#### **Parameters**

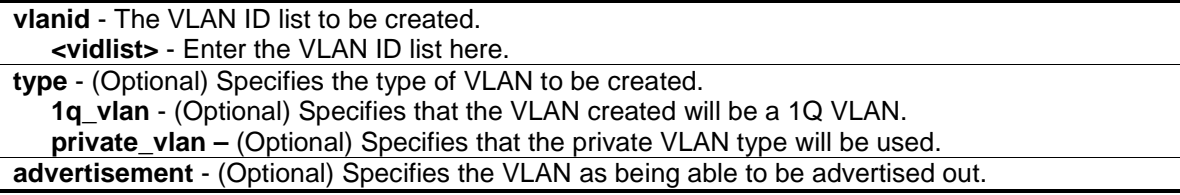

## **Restrictions**

Only Administrators, Operators and Power-Users can issue this command.

#### **Example**

To create a couple of VLANs using VLAN ID method:

```
DWS-3160-24PC:admin# create vlan vlanid 10-30
Command: create vlan vlanid 10-30
Success.
```
## <span id="page-29-0"></span>3-3 delete vlan

DWS-3160-24PC:admin#

#### **Description**

This command is used to delete a previously configured VLAN by the name on the Switch.

#### **Format**

**delete vlan <vlan\_name 32>**

#### **Parameters**

**vlan** - The VLAN name of the VLAN to be deleted. **<vlan\_name 32>** - Enter the VLAN name here. This name can be up to 32 characters long.

#### **Restrictions**

Only Administrators, Operators and Power-Users can issue this command.

#### **Example**

To remove a vlan v1:

```
DWS-3160-24PC:admin# delete vlan v1
Command: delete vlan v1
```
Success.

DWS-3160-24PC:admin#

## <span id="page-29-1"></span>3-4 delete vlan vlanid

#### **Description**

This command is used to delete one or a number of previously configured VLANs by using the VLAN ID list.

#### **Format**

**delete vlan vlanid <vidlist>**

#### **Parameters**

```
vlanid - The VLAN ID list to be deleted.
   <vidlist> - Enter the VLAN ID list here.
```
## **Restrictions**

Only Administrators, Operators and Power-Users can issue this command.

### **Example**

To remove VLANs from 10-30:

```
DWS-3160-24PC:admin# delete vlan vlanid 10-30
Command: delete vlan vlanid 10-30
Success.
DWS-3160-24PC:admin#
```
# <span id="page-30-0"></span>3-5 config vlan

## **Description**

This command is used to configure a VLAN based on the name.

## **Format**

**config vlan <vlan\_name 32> {[add [tagged | untagged | forbidden] | delete] <portlist> | advertisement [enable | disable]}(1)**

#### **Parameters**

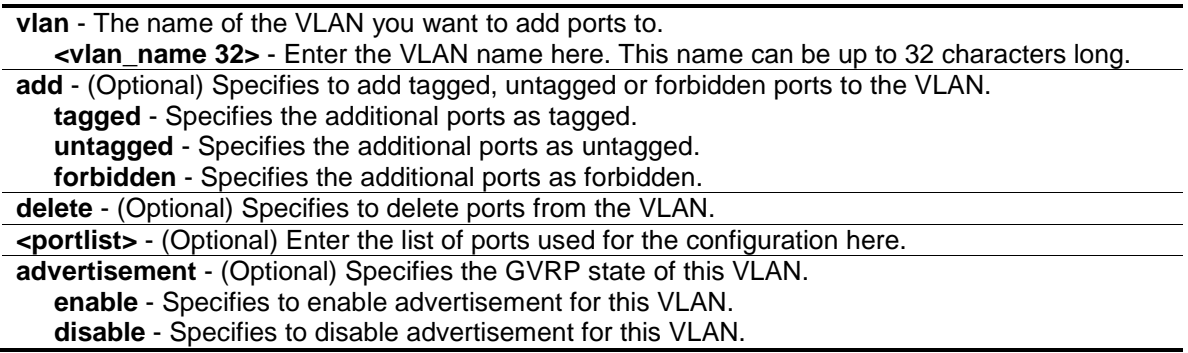

## **Restrictions**

Only Administrators, Operators and Power-Users can issue this command.

## **Example**

To add ports, 4 to 8, to the VLAN called 'v1', as tagged ports:

```
DWS-3160-24PC:admin# config vlan v1 add tagged 4-8
Command: config vlan v1 add tagged 4-8
Success.
```
# <span id="page-31-0"></span>3-6 config vlan vlanid

DWS-3160-24PC:admin#

## **Description**

The command is used to configure multiple VLANs at the same time. Conflicts might be generated if you configure the name of multiple VLANs at the same time.

## **Format**

**config vlan vlanid <vidlist> {[add [tagged | untagged | forbidden] | delete] <portlist> | advertisement [enable | disable] | name <vlan\_name 32>}(1)**

#### **Parameters**

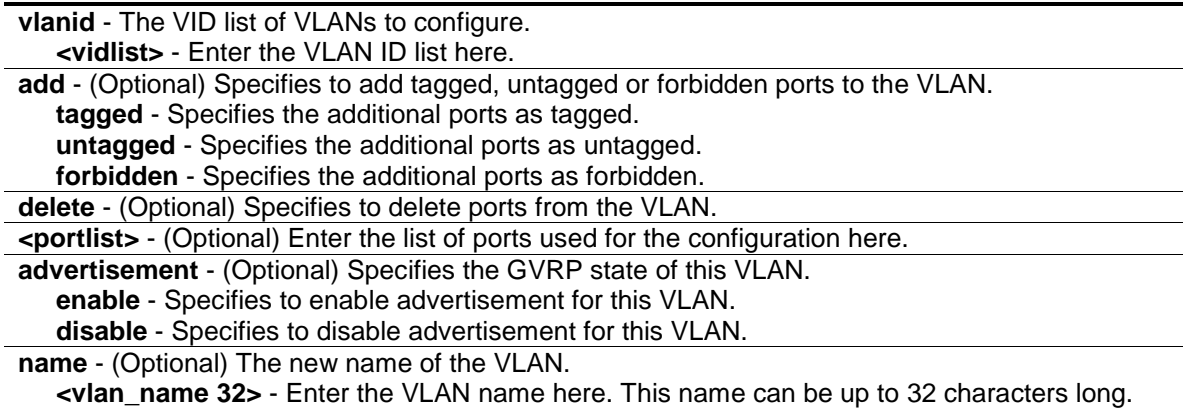

#### **Restrictions**

Only Administrators, Operators and Power-Users can issue this command.

## **Example**

To add ports, 4 to 8, to VLANs ranging from VLAN ID 10 to VLAN ID 20, as tagged ports:

```
DWS-3160-24PC:admin# config vlan vlanid 10-20 add tagged 4-8
Command: config vlan vlanid 10-20 add tagged 4-8
Success.
DWS-3160-24PC:admin#
```
# <span id="page-32-0"></span>3-7 config port\_vlan

## **Description**

This command is used to configure the ingress checking status of sending and receiving GVRP information.

## **Format**

**config port\_vlan [<portlist> | all] {gvrp\_state [enable | disable] | ingress\_checking [enable | disable] | acceptable\_frame [tagged\_only | admit\_all] | pvid <vlanid 1-4094>}(1)**

## **Parameters**

**port** vlan - Specifies that the following will be applied to the port VLAN.

- **<portlist>** A range of ports for which you want ingress checking. The port list is specified by listing the lowest Switch number and the beginning port number on that Switch, separated by a colon. Then highest Switch number, and the highest port number of the range (also separated by a colon) are specified. The beginning and end of the port list range are separated by a dash.
	- **all** Specifies that all the port will be used for this configuration.
- **gvrp\_state** (Optional) Enabled or disables GVRP for the ports specified in the port list. **enable** - Specifies that GVRP for the specified ports will be enabled.

**disable** - Specifies that GVRP for the specified ports will be disabled.

**ingress\_checking** - (Optional) Enables or disables ingress checking for the specified portlist. **enable** - Specifies that ingress checking will be enabled for the specified portlist. **disable** - Specifies that ingress checking will be disabled for the specified portlist.

**acceptable\_frame** - (Optional) The type of frame will be accepted by the port. There are two types:

**tagged only** - Only tagged packets can be accepted by this port.

**admit** all - All packets can be accepted.

**pvid** - (Optional) Specifies the PVID of the ports.

**<vlanid 1-4094>** - Enter the VLAN ID here. The VLAN ID value must be between 1 and 4094.

## **Restrictions**

Only Administrators and Operators can issue this command.

## **Example**

To configure the ingress checking status of sending and receiving GVRP information:

DWS-3160-24PC:admin# config gvrp 1-5 state enable ingress\_checking enable acceptable\_frame tagged\_only pvid 2 Command: config gvrp 1-5 state enable ingress\_checking enable acceptable\_frame tagged\_only pvid 2 Success DWS-3160-24PC:admin# config port\_vlan 1-5 gvrp\_state enable ingress\_checking enable acceptable\_frame tagged\_only pvid 2 Command: config port\_vlan 1-5 gvrp\_state enable ingress\_checking enable acceptable\_frame tagged\_only pvid 2 Success

## 3-8 show vlan

DWS-3160-24PC:admin#

#### **Description**

This command is used to display VLAN information, including parameters settings and operational values.

#### **Format**

**show vlan {<vlan\_name 32>}**

#### **Parameters**

```
vlan - Specifies the VLAN to be displayed.
   <vlan_name 32> - (Optional) Enter the VLAN name here. The VLAN name can be up to 32 
      characters long.
```
#### **Restrictions**

None.

#### **Example**

To display the VLAN settings:

```
DWS-3160-24PC:admin#show vlan
Command: show vlan
VLAN Trunk State : Disabled
VLAN Trunk Member Ports :
VID : 1 VLAN Name : default
VLAN Type : Static Advertisement : Enabled
Member Ports : 1-24
Static Ports : 1-24
Current Tagged Ports :
Current Untagged Ports: 1-24
Static Tagged Ports :
Static Untagged Ports : 1-24
Forbidden Ports :
Total Static VLAN Entries: 1
Total GVRP VLAN Entries: 0
DWS-3160-24PC:admin#
```
#### 3-9 show vlan ports

#### **Description**

This command is used to display the VLAN configuration per port.

#### **Format**

**show vlan ports {<portlist>}**

#### **Parameters**

**port** - (Optional) Specifies the list of ports for which the VLAN information will be displayed. **<portlist>** - Enter the list of ports that will be displayed here.

#### **Restrictions**

None.

#### **Example**

To display the VLAN configuration for port 6:

```
DWS-3160-24PC:admin#show vlan ports 6
Command: show vlan ports 6
Port VID Untagged Tagged Dynamic Forbidden
----- ---- -------- ------ ------- ---------
 6 1 X - - -
DWS-3160-24PC:admin#
```
## 3-10 show vlan vlanid

#### **Description**

This command is used to display VLAN information using the VLAN ID.

#### **Format**

**show vlan vlanid <vidlist>**

#### **Parameters**

```
vlanid - (Optional) Specifies the VLAN ID of the VLAN.
   <vidlist> - Enter the VLAN ID here.
```
#### **Restrictions**

None.

#### **Example**

To display the VLAN configuration for VLAN ID 1:

```
DWS-3160-24PC:admin#show vlan vlanid 1
Command: show vlan vlanid 1
VID : 1 VLAN Name : default
VLAN Type : Static Advertisement : Enabled
Member Ports : 1-24
Static Ports : 1-24
Current Tagged Ports :
Current Untagged Ports: 1-24
Static Tagged Ports :
Static Untagged Ports : 1-24
Forbidden Ports :
Total Entries : 1
DWS-3160-24PC:admin#
```
## <span id="page-35-0"></span>3-11 show port\_vlan

#### **Description**

This command is used to display the ports' VLAN attributes on the Switch.

#### **Format**

**show port\_vlan {<portlist>}**
# **Parameters**

**<portlist>** - (Optional) Specifies a range of ports to be displayed. If no parameter specified, system will display all ports gvrp information.

### **Restrictions**

None.

# **Example**

To display the 802.1Q port setting:

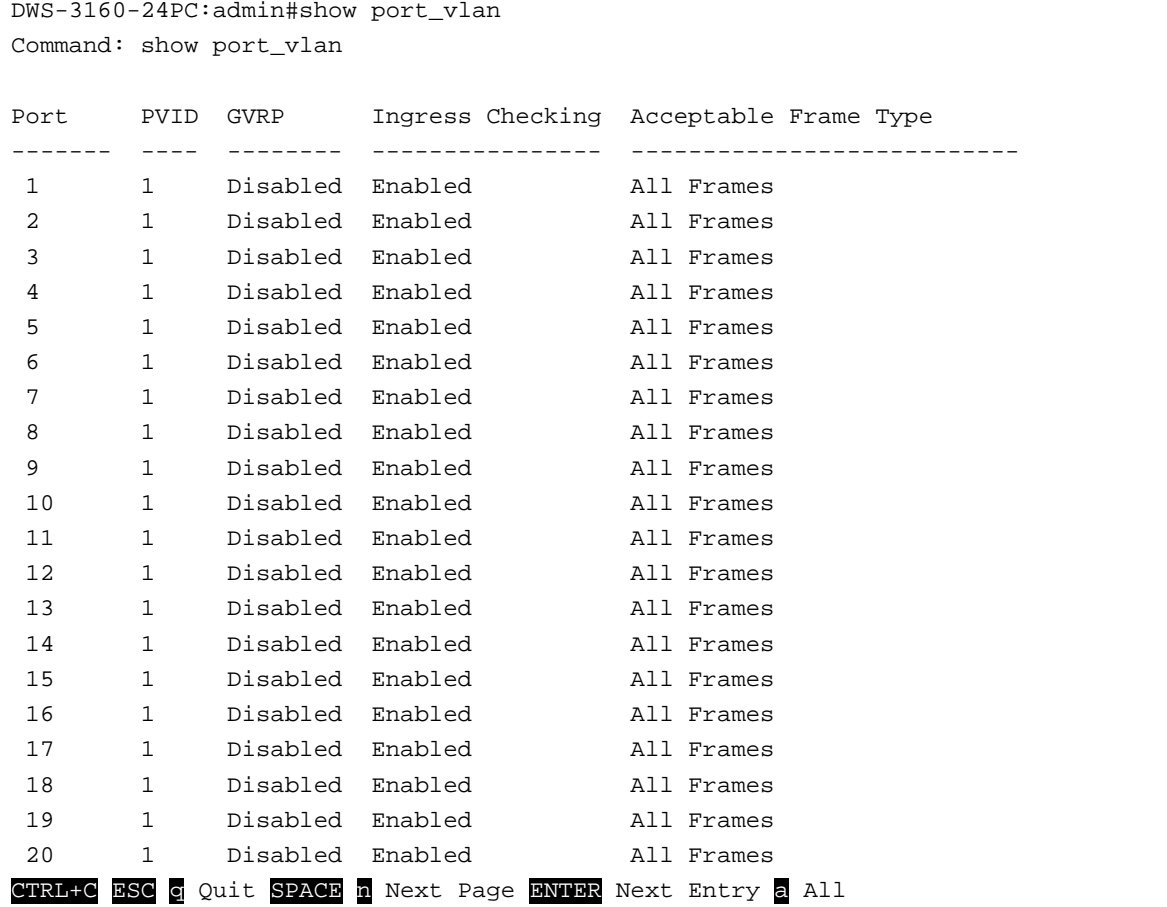

# 3-12 enable pvid auto assign

# **Description**

The command is used to enable the auto-assignment of PVID.

If this feature is enabled, the PVID will possibly be changed by the PVID or the VLAN configuration. When a user configures a port to VLAN X's untagged membership, this port's PVID will be updated with VLAN X. The PVID is updated with the last item of the VLAN list. When a user removes a port from the untagged membership of the PVID's VLAN, the port's PVID will be assigned with a 'default VLAN' parameter.

By default, this setting is enabled.

# **Format**

**enable pvid auto\_assign**

# **Parameters**

None.

# **Restrictions**

Only Administrators, Operators and Power-Users can issue this command.

# **Example**

To enable the auto-assign PVID:

```
DWS-3160-24PC:admin# enable pvid auto_assign
Command: enable pvid auto_assign
```
Success.

DWS-3160-24PC:admin#

# 3-13 disable pvid auto assign

# **Description**

This command is used to disable auto-assignment of the PVID.

# **Format**

**disable pvid auto\_assign**

# **Parameters**

None.

# **Restrictions**

Only Administrators, Operators and Power-Users can issue this command.

# **Example**

To disable the auto-assign PVID:

```
DWS-3160-24PC:admin# disable pvid auto_assign
Command: disable pvid auto_assign
Success.
DWS-3160-24PC:admin#
```
# 3-14 show pvid auto\_assign

#### **Description**

This command is used to display the PVID auto-assignment state.

#### **Format**

**show pvid auto\_assign**

### **Parameters**

None.

#### **Restrictions**

None.

#### **Example**

To display PVID auto-assignment state:

```
DWS-3160-24PC:admin#show pvid auto_assign
Command: show pvid auto_assign
```

```
PVID Auto-assignment: Enabled
```
DWS-3160-24PC:admin#

# 3-15 config gvrp

#### **Description**

The command is used to configure the Generic VLAN Registration Protocol (GVRP) timer value.

# **Format**

**config gvrp [timer {join <value 100-100000> | leave <value 100-100000> | leaveall <value 100- 100000> } | nni\_bpdu\_addr [dot1d | dot1ad]]**

#### **Parameters**

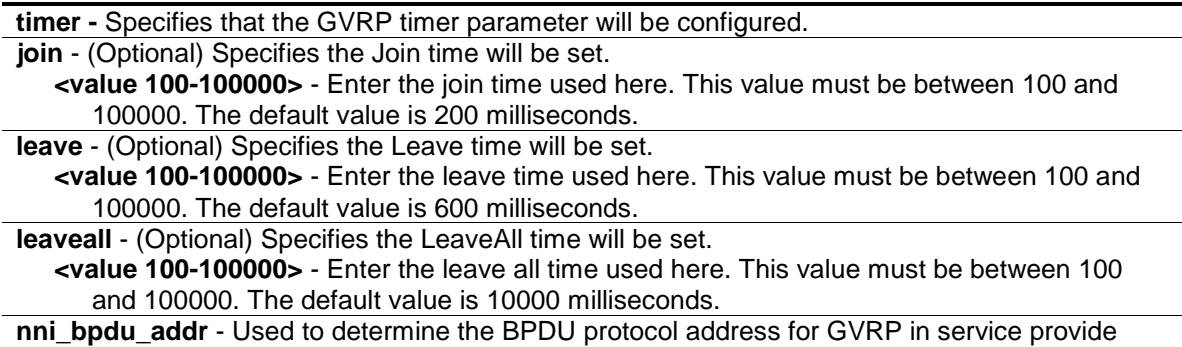

site. It can use 802.1d GVRP address, 802.1ad service provider GVRP address or a user defined multicast address. The range of the user defined address is 0180C2000000 - 0180C2FFFFFF. **dot1d** - Specifies that the NNI BPDU protocol address value will be set to Dot1d. **dot1ad** - Specifies that the NNI BPDU protocol address value will be set to Dot1ad.

# **Restrictions**

Only Administrators, Operators and Power-Users can issue this command.

# **Example**

To set the Join time to 200 milliseconds:

```
DWS-3160-24PC:admin# config gvrp timer join 200
Command: config gvrp timer join 200
Success.
DWS-3160-24PC:admin#
```
# 3-16 show gvrp

# **Description**

This command is used to display the GVRP global setting.

# **Format**

**show gvrp**

# **Parameters**

None.

# **Restrictions**

None.

# **Example**

To display the global setting of GVRP:

```
DWS-3160-24PC:admin#show gvrp
Command: show gvrp
Global GVRP : Disabled
Join Time : 200 Milliseconds
Leave Time : 600 Milliseconds
LeaveAll Time : 10000 Milliseconds
NNI BPDU Address: dot1d
```
DWS-3160-24PC:admin#

# 3-17 enable gvrp

#### **Description**

This command is used to enable GVRP.

#### **Format**

**enable gvrp**

# **Parameters**

None.

# **Restrictions**

Only Administrators, Operators and Power-Users can issue this command.

# **Example**

To enable GVRP:

```
DWS-3160-24PC:admin# enable gvrp
Command: enable gvrp
Success.
DWS-3160-24PC:admin#
```
# 3-18 disable gvrp

# **Description**

This command is used to disable GVRP.

# **Format**

**disable gvrp**

# **Parameters**

None.

# **Restrictions**

Only Administrators, Operators and Power-Users can issue this command.

# **Example**

To disable GVRP:

```
DWS-3160-24PC:admin# disable gvrp
Command: disable gvrp
Success.
```
DWS-3160-24PC:admin#

# 3-19 config private\_vlan

# **Description**

This command is used to add or remove a secondary VLAN from a private VLAN.

# **Format**

**config private\_vlan [<vlan\_name 32> | vid <vlanid 1-4094>] [add [isolated | community] | remove] [<vlan\_name 32> | vlanid <vidlist>]**

# **Parameters**

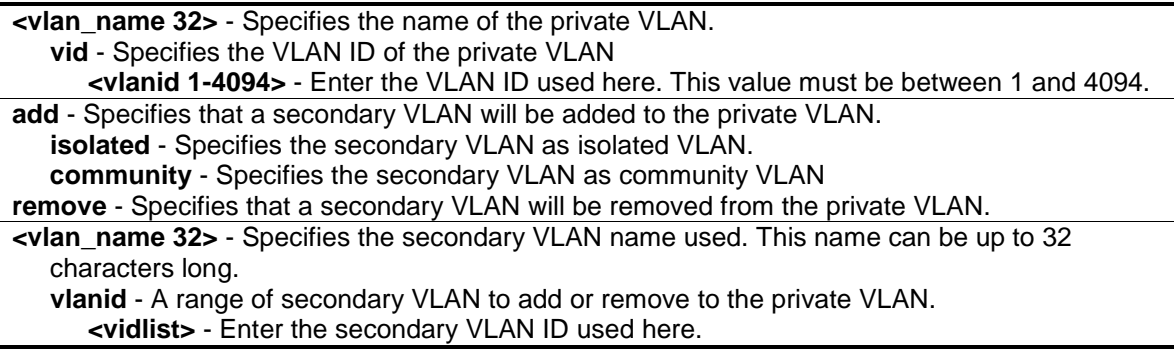

# **Restrictions**

Only Administrators and Operators can issue this command.

# **Example**

To add a secondary VLAN to the private VLAN called 'p1':

```
DWS-3160-24PC:admin# config private_vlan p1 add community vlanid 2-5
Command: config private_vlan p1 add community vlanid 2-5
```
Success.

DWS-3160-24PC:admin#

# 3-20 show private vlan

#### **Description**

This command is used to display the private VLAN configuration.

# **Format**

**show private\_vlan {[<vlan\_name 32> | vlanid<vidlist>]}**

#### **Parameters**

**<vlan\_name 32>** - (Optional) Specifies the name of the private VLAN or its secondary VLAN. This name can be up to 32 characters long. **vlanid** - (Optional) Specifies the VLAN ID of the private VLAN or its secondary VLAN. **<vidlist>** - Enter the VLAN ID used here.

#### **Restrictions**

Only Administrators and Operators can issue this command.

# **Example**

To display the private VLAN configuration:

```
DWS-3160-24PC:admin# show private_vlan
Command: show private_vlan
Private VLAN 100
------------------
    Promiscuous Ports: 1
   Trunk Ports : 2
    Isolated Ports : 3-5 Isolated VLAN : 20
    Community Ports : 6–8 Community VLAN: 30
    Community Ports: : 9–10 Community VLAN: 40
Private VLAN 200
------------------
    Promiscuous Ports: 11
    Trunk Ports : 12 
    Isolated Ports : 13-15 Isolated VLAN : 20
    Community Ports : 16–18 Community VLAN: 30
DWS-3160-24PC:admin#
```
# <span id="page-43-1"></span>Chapter 4 802.1X Command List

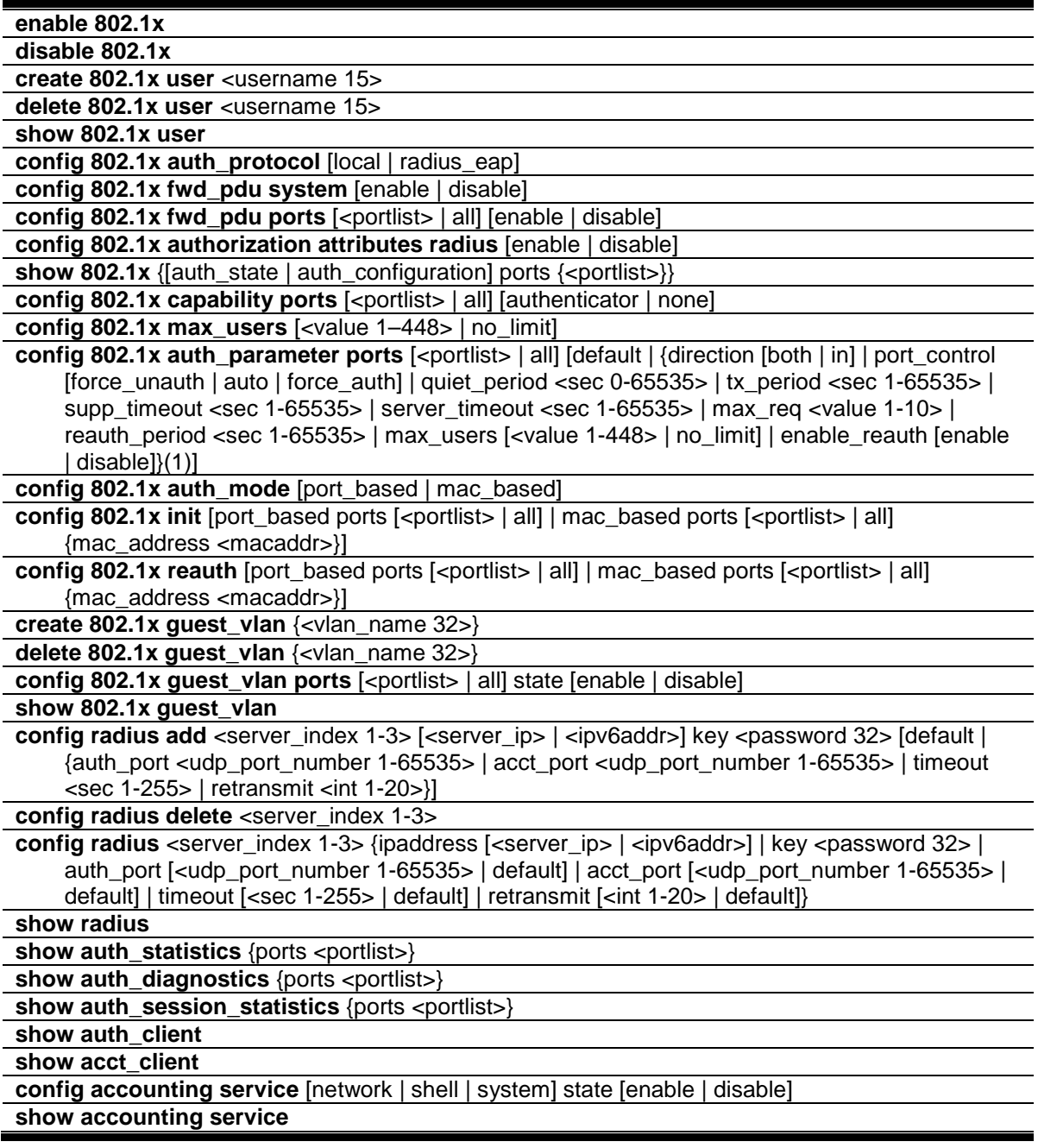

# <span id="page-43-0"></span>4-1 enable 802.1x

# **Description**

This command is used to enable the 802.1X function.

# **Format**

**enable 802.1x**

# **Parameters**

None.

# **Restrictions**

Only Administrators, Operators and Power-Users can issue this command.

# **Example**

To enable the 802.1X function:

```
DWS-3160-24PC:admin# enable 802.1x
Command: enable 802.1x
Success.
```

```
DWS-3160-24PC:admin#
```
# <span id="page-44-0"></span>4-2 disable 802.1x

# **Description**

This command is used to disable the 802.1X function.

# **Format**

**disable 802.1x**

# **Parameters**

None.

# **Restrictions**

Only Administrators, Operators and Power-Users can issue this command.

# **Example**

To disable the 802.1X function:

```
DWS-3160-24PC:admin# disable 802.1x
Command: disable 802.1x
Success.
DWS-3160-24PC:admin#
```
# <span id="page-45-0"></span>4-3 create 802.1x user

#### **Description**

This command is used to create an 802.1X user.

#### **Format**

**create 802.1x user <username 15>**

#### **Parameters**

**user** - Specifies adding user name. **<username 15>** - Enter the username here. This value can be up to 15 characters long.

# **Restrictions**

Only Administrators, Operators and Power-Users can issue this command.

#### **Example**

To create an 802.1x user called 'test':

```
DWS-3160-24PC:admin# create 802.1x user test
Command: create 802.1x user test
Enter a case-sensitive new password:
Enter the new password again for confirmation:
```
Success.

DWS-3160-24PC:admin#

# <span id="page-45-1"></span>4-4 delete 802.1x user

#### **Description**

This command is used to delete an 802.1X user.

#### **Format**

**delete 802.1x user <username 15>**

#### **Parameters**

**user** - Specifies the adding user name. **<username 15>** - Enter the username here. This value can be up to 15 characters long.

# **Restrictions**

Only Administrators, Operators and Power-Users can issue this command.

# **Example**

To delete the 802.1X user called 'test':

```
DWS-3160-24PC:admin# delete 802.1x user test
Command: delete 802.1x user test
Success.
DWS-3160-24PC:admin#
```
# <span id="page-46-0"></span>4-5 show 802.1x user

#### **Description**

This command is used to display the 802.1X user's login information.

# **Format**

**show 802.1x user**

#### **Parameters**

None.

# **Restrictions**

None.

# **Example**

To display the 802.1X user's login information:

```
DWS-3160-24PC:admin# show 802.1x user
Command: show 802.1x user
Username Password 
----------- ----------
user1 abcds 
Total Entries : 1
DWS-3160-24PC:admin#
```
# <span id="page-46-1"></span>4-6 config 802.1x auth\_protocol

# **Description**

This command is used to configure the 802.1X authentication protocol.

# **Format**

**config 802.1x auth\_protocol [local | radius\_eap]**

#### **Parameters**

```
local - Specifies the authentication protocol as local.
radius eap - Specifies the authentication protocol as RADIUS EAP.
```
# **Restrictions**

Only Administrators, Operators and Power-Users can issue this command.

# **Example**

To configure the 802.1X authentication protocol as RADIUS EAP:

```
DWS-3160-24PC:admin# config 802.1x auth_protocol radius_eap
Command: config 802.1x auth_protocol radius_eap
Success.
DWS-3160-24PC:admin#
```
# <span id="page-47-0"></span>4-7 config 802.1x fwd\_pdu system

# **Description**

This command is used to configure the control of forwarding EAPOL PDUs. When the 802.1X functionality is disabled, for a port, and if the 802.1X forwarding PDU is enabled both globally and for the port, a received EAPOL packet on the port will be flooded on the same VLAN to those ports of which the 802.1X forwarding PDU is enabled and 802.1X is disabled (globally or just for the port).

# **Format**

**config 802.1x fwd\_pdu system [enable | disable]**

# **Parameters**

```
enable - Enable the forwarding of EAPOL PDU.
disable - Disable the forwarding of EAPOL PDU. This is the default option.
```
# **Restrictions**

Only Administrators, Operators and Power-Users can issue this command.

# **Example**

To enable forwarding of the EAPOL PDU system:

```
DWS-3160-24PC:admin# config 802.1x fwd_pdu system enable
Command: config 802.1x fwd_pdu system enable
Success.
```
# <span id="page-48-0"></span>4-8 config 802.1x fwd\_pdu ports

#### **Description**

DWS-3160-24PC:admin#

This command is used to configure the per port setting to control the forwarding of EAPOL PDU. When the 802.1X functionality is disabled globally or for a port, and if the 802.1X forwarding PDU is enabled, both globally and for the port, a received EAPOL packet on the port will be flooded on the same VLAN to those ports for which the 802.1X forwarding PDU option is enabled and 802.1X is disabled (globally or just for the port).

#### **Format**

**config 802.1x fwd\_pdu ports [<portlist> | all] [enable | disable]**

#### **Parameters**

**ports** - Specifies a range of ports to be configured. **<portlist>** - Enter the list of ports used for the configuration here. **all** - Specifies that all the ports will be used. **enable** - Enable forwarding EAPOL PDU receive on the ports. **disable** - Disable forwarding EAPOL PDU receive on the ports. This is the default option.

#### **Restrictions**

Only Administrators, Operators and Power-Users can issue this command.

#### **Example**

To enable the 802.1X forwarding PDU for ports 1 and 2:

```
DWS-3160-24PC:admin# config 802.1x fwd_pdu ports 1,2 enable
Command: config 802.1x fwd_pdu ports 1,2 enable
```
Success.

```
DWS-3160-24PC:admin#
```
# <span id="page-48-1"></span>4-9 config 802.1x authorization attributes

#### **Description**

This command is used to enable or disable the 802.1X authorization attributes. When authorization is enabled for 802.1X RADIUS authentication, the authorized attributes assigned by the RADUIS server will be accepted if the global authorization status is enabled.

#### **Format**

#### **config 802.1x authorization attributes radius [enable | disable]**

#### **Parameters**

**radius** - If specified to enable, the authorization attributes (for example VLAN, 802.1p default priority, and ACL) assigned by the RADUIS server will be accepted if the global authorization status is enabled. The default state is enabled. **enable** - Specifies to enable the authorization attributes. **disable** - Specifies to disable the authorization attributes.

#### **Restrictions**

Only Administrators, Operators and Power-Users can issue this command.

#### **Example**

To disable the option to accept the authorized data assigned from the RADIUS server:

```
DWS-3160-24PC:admin# config 802.1x authorization attributes radius disable
Command: config 802.1x authorization attributes radius disable
```
Success.

```
DWS-3160-24PC:admin#
```
# <span id="page-49-0"></span>4-10 show 802.1x

#### **Description**

This command is used to display the 802.1X state or configurations.

#### **Format**

**show 802.1x {[auth\_state | auth\_configuration] ports {<portlist>}}**

#### **Parameters**

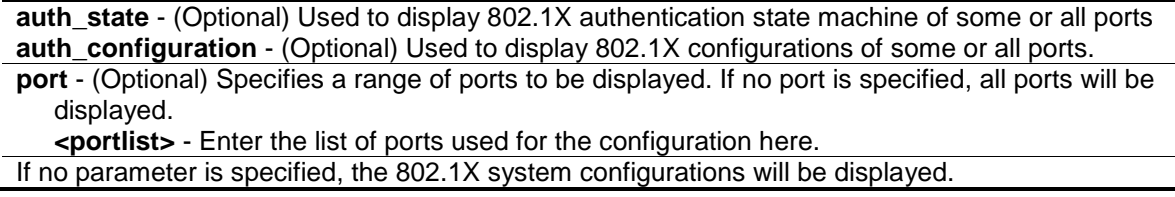

#### **Restrictions**

None.

#### **Example**

To display the 802.1X port level configurations:

```
DWS-3160-24PC:admin# show 802.1x auth_configuration ports 1
Command: show 802.1x auth_configuration ports 1
Port Number : 1
Capability : None
AdminCrlDir : Both
OpenCrlDir : Both
Port Control : Auto
QuietPeriod : 60 sec<br>TxPeriod : 30 sec
TxPeriod : 30 sec
SuppTimeout : 30 sec
ServerTimeout : 30 sec
MaxReq : 2 times
ReAuthPeriod : 3600 sec
ReAuthenticate : Disabled
Forward EAPOL PDU On Port : Disabled
Max User On Port : 16
DWS-3160-24PC:admin#
```
# <span id="page-50-0"></span>4-11 config 802.1x capability

#### **Description**

This command is used to configure port capabilities.

#### **Format**

#### **config 802.1x capability ports [<portlist> | all] [authenticator | none]**

#### **Parameters**

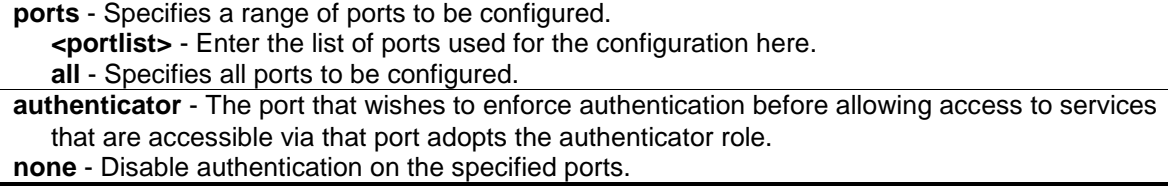

# **Restrictions**

Only Administrators, Operators and Power-Users can issue this command.

#### **Example**

To configure port capabilities:

```
DWS-3160-24PC:admin# config 802.1x capability ports 1-10 authenticator
Command: config 802.1x capability ports 1-10 authenticator
Success.
```
DWS-3160-24PC:admin#

# <span id="page-51-0"></span>4-12 config 802.1x max\_users

# **Description**

This command is used to configure the maximum number of users that can be learned via 802.1X authentication. In addition to the global limitation, maximum users per port are also limited. It can be configured using the 'config 802.1x auth\_parameter' command.

# **Format**

**config 802.1x max\_users [<value 1–448> | no\_limit]**

# **Parameters**

**max** users - Specifies the maximum number of users. **<value 1-448>** - Enter the maximum users value here. This value must be between 1 and 448. **no\_limit** – Specifies that the maximum user limit will be set to 448.

# **Restrictions**

Only Administrators, Operators and Power-Users can issue this command.

# **Example**

To configure a maximum of 200, 802.1X users:

```
DWS-3160-24PC:admin# config 802.1x max_users 200
Command: config 802.1x max_users 200
```
Success.

DWS-3160-24PC:admin#

# 4-13 config 802.1x auth\_parameter

# **Description**

This command is used to configure the parameters that control the operation of the authenticator associated with a port.

# **Format**

**config 802.1x auth\_parameter ports [<portlist> | all] [default | {direction [both | in] | port\_control [force\_unauth | auto | force\_auth] | quiet\_period <sec 0-65535> | tx\_period <sec 1-65535> | supp\_timeout <sec 1-65535> | server\_timeout <sec 1-65535> | max\_req <value 1-10> | reauth\_period <sec 1-65535> | max\_users [<value 1-448> | no\_limit] | enable\_reauth [enable | disable]}(1)]**

# **Parameters**

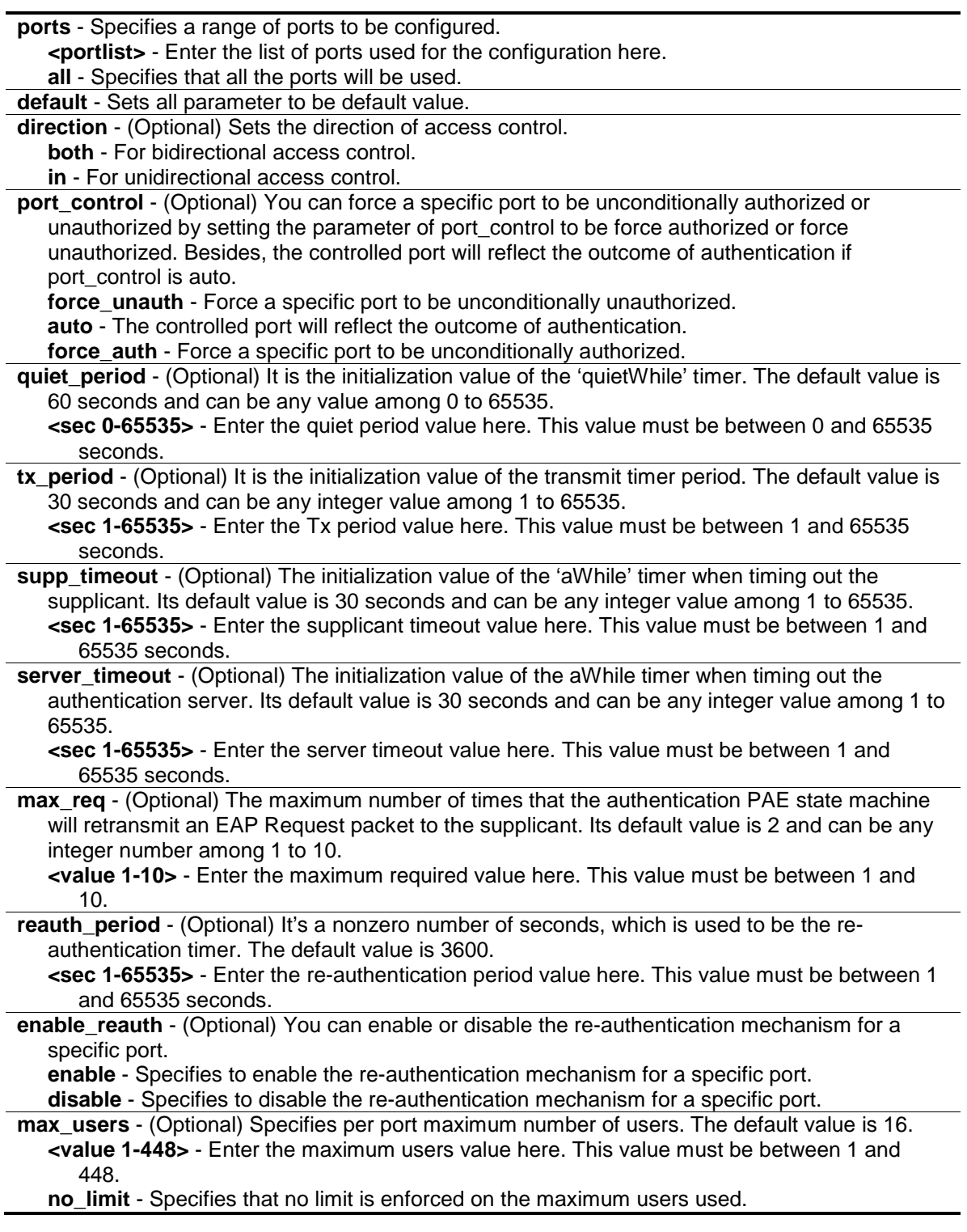

# **Restrictions**

Only Administrators, Operators and Power-Users can issue this command.

# **Example**

To configure the parameters that control the operation of the authenticator associated with a port:

```
DWS-3160-24PC:admin# config 802.1x auth_parameter ports 1-20 direction both
Command: config 802.1x auth_parameter ports 1-20 direction both
Success.
```
DWS-3160-24PC:admin#

# <span id="page-53-0"></span>4-14 config 802.1x auth\_mode

#### **Description**

This command is used to configure the 802.1X authentication mode.

### **Format**

**config 802.1x auth\_mode [port\_based | mac\_based]**

#### **Parameters**

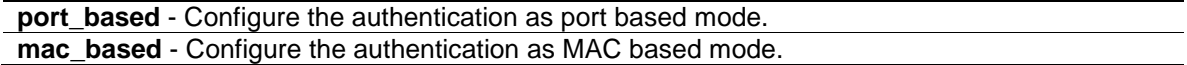

#### **Restrictions**

Only Administrators, Operators and Power-Users can issue this command.

#### **Example**

To configure the 802.1X authentication mode:

DWS-3160-24PC:admin# config 802.1x auth\_mode port\_based Command: config 802.1x auth\_mode port\_based

Success.

DWS-3160-24PC:admin#

# <span id="page-53-1"></span>4-15 config 802.1x init

#### **Description**

This command is used to initialize the authentication state machine of some or all ports.

#### **Format**

config 802.1x init [port\_based ports [<portlist> | all] | mac\_based ports [<portlist> | all] **{mac\_address <macaddr>}]**

#### **Parameters**

**port\_based** - Configure the authentication as port based mode. **<portlist>** - Enter the list of ports used for the configuration here.

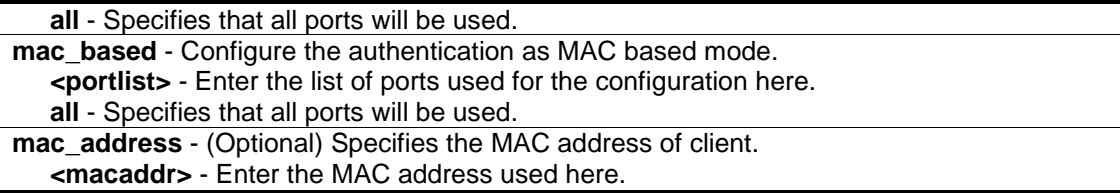

# **Restrictions**

Only Administrators, Operators and Power-Users can issue this command.

#### **Example**

To initialize the authentication state machine on all the ports:

```
DWS-3160-24PC:admin# config 802.1x init port_based ports all
Command: config 802.1x init port_based ports all
```
Success.

DWS-3160-24PC:admin#

# <span id="page-54-0"></span>4-16 config 802.1x reauth

#### **Description**

This command is used to re-authenticate the device connected to the port. During the reauthentication period, the port status will remain authorized until re-authentication failed.

#### **Format**

config 802.1x reauth [port\_based ports [<portlist> | all] | mac\_based ports [<portlist> | all] **{mac\_address <macaddr>}]**

#### **Parameters**

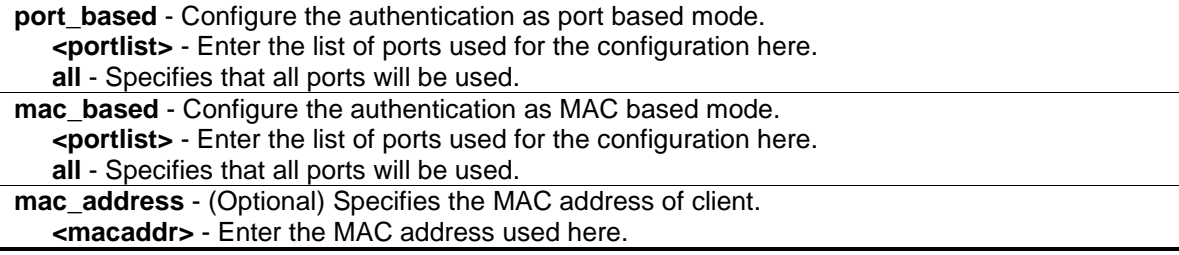

#### **Restrictions**

Only Administrators, Operators and Power-Users can issue this command.

### **Example**

To re-authenticate the device connected to the port:

```
DWS-3160-24PC:admin# config 802.1x reauth port_based ports all
Command: config 802.1x reauth port_based ports all
Success.
```
# <span id="page-55-0"></span>4-17 create 802.1x guest\_vlan

### **Description**

DWS-3160-24PC:admin#

This command is used to assign a static VLAN to be a guest VLAN. The specific VLAN which is assigned to the guest VLAN must already exist. When a specific VLAN is assigned to a guest VLAN, it cannot be delete.

#### **Format**

**create 802.1x guest\_vlan {<vlan\_name 32>}**

#### **Parameters**

```
guest_vlan - Specifies the VLAN to be guest VLAN.
   <vlan_name 32> - (Optional) Enter the VLAN name here. The VLAN name can be up to 32 
      characters long.
```
#### **Restrictions**

Only Administrators, Operators and Power-Users can issue this command.

#### **Example**

To assign a static VLAN, called 'guestVLAN', to be a guest VLAN:

```
DWS-3160-24PC:admin# create 802.1x guest_vlan guestVLAN
Command: create 802.1x guest_vlan guestVLAN
Success.
DWS-3160-24PC:admin#
```
# <span id="page-55-1"></span>4-18 delete 802.1x guest\_vlan

#### **Description**

This command is used to delete a guest VLAN. This option will not delete the static VLAN. All enabled ports of the guest VLAN will be reassigned to their original VLAN after the guest VLAN was deleted.

#### **Format**

**delete 802.1x guest\_vlan {<vlan\_name 32>}**

# **Parameters**

```
guest vlan - Specifies the static VLAN to be quest VLAN.
   <vlan_name 32> - (Optional) Enter the VLAN name here. The VLAN name can be up to 32 
      characters long.
```
# **Restrictions**

Only Administrators, Operators and Power-Users can issue this command.

# **Example**

To delete the guest VLAN called "guestVLAN":

```
DWS-3160-24PC:admin# delete 802.1x guest_vlan guestVLAN
Command: delete 802.1x guest_vlan guestVLAN
Success.
DWS-3160-24PC:admin#
```
# <span id="page-56-0"></span>4-19 config 802.1x guest\_vlan

# **Description**

This command is used to configure a guest VLAN. If the specific port state is changed from enabled to disabled, this port will then be reassigned to its original VLAN.

# **Format**

**config 802.1x guest\_vlan ports [<portlist> | all] state [enable | disable]**

# **Parameters**

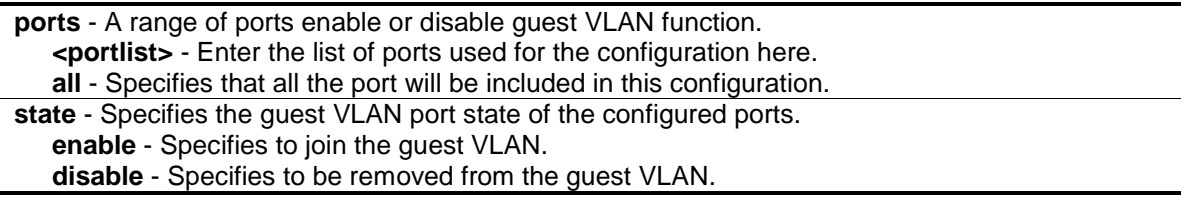

# **Restrictions**

Only Administrators, Operators and Power-Users can issue this command.

# **Example**

To enable ports 1 to 8, used be the guest VLAN:

DWS-3160-24PC:admin# config 802.1x guest\_vlan ports 1-8 state enable Command: config 802.1x guest\_vlan ports 1-8 state enable Warning! GVRP of the ports were disabled! Success. DWS-3160-24PC:admin#

# <span id="page-57-0"></span>4-20 show 802.1x guest\_vlan

#### **Description**

This command is used to display the information of guest VLANs.

# **Format**

**show 802.1x guest\_vlan**

#### **Parameters**

None.

#### **Restrictions**

None.

# **Example**

To display the information of a guest VLAN:

```
DWS-3160-24PC:admin#show 802.1x guest_vlan
Command: show 802.1x guest_vlan
Guest VLAN Setting
-----------------------------------------------------------
Guest VLAN : guestVLAN
Enabled Guest VLAN Ports : 1-8
DWS-3160-24PC:admin#
```
# 4-21 config radius add

# **Description**

This command is used to add a new RADIUS server. The RADIUS server with a lower index value will have a higher authenticate priority.

# **Format**

**config radius add <server\_index 1-3> [<server\_ip> | <ipv6addr>] key <password 32> [default | {auth\_port <udp\_port\_number 1-65535> | acct\_port <udp\_port\_number 1-65535> | timeout <sec 1-255> | retransmit <int 1-20>}]**

# **Parameters**

**add** - Specifies to add a new RADIUS server.

**<server index 1-3>** - Enter the RADIUS server index here. This value must be between 1 and 3.

**<server ip>** - Enter the IP address of the RADIUS server here.

**<ipv6addr>** - Enter the IPv6 address of the RADIUS server here.

**key** - The key pre-negotiated between Switch and the RADIUS server. It is used to encrypt user's authentication data before being transmitted over internet. The maximum length of the key is 32.

**<password 32>** - Enter the password here. The password can be up to 32 characters long. **default** - Sets the authentication UDP port number to 1812 accounting UDP port number to 1813, timeout to 5 seconds and retransmit to 2.

**auth\_port** - (Optional) Specifies the UDP port number which is used to transmit RADIUS authentication data between the Switch and the RADIUS server. The range is 1 to 65535. **<udp\_port\_number 1-65535>** - Enter the authentication port number here. This value must be between 1 and 65535.

**acct\_port** - (Optional) Specifies the UDP port number which is used to transmit RADIUS accounting statistics between the Switch and the RADIUS server. The range is 1 to 65535. **<udp\_port\_number 1-65535>** - Enter the accounting port number here. This value must be between 1 and 65535.

**timeout** - (Optional) The time in second for waiting server reply. The default value is 5 seconds. **<sec 1-255>** - Enter the timeout value here. This value must be between 1 and 255 seconds.

**retransmit** - (Optional) The count for re-transmitting. The default value is 2.

**<int 1-20>** - Enter the re-transmit value here. This value must be between 1 and 20.

# **Restrictions**

Only Administrators, Operators and Power-Users can issue this command.

# **Example**

To add a new RADIUS server:

```
DWS-3160-24PC:admin# config radius add 1 10.48.74.121 key dlink default
Command: config radius add 1 10.48.74.121 key dlink default
```
Success.

DWS-3160-24PC:admin#

# <span id="page-58-0"></span>4-22 config radius delete

# **Description**

This command is used to delete a RADIUS server.

# **Format**

**config radius delete <server\_index 1-3>**

### **Parameters**

```
delete - Specifies to delete a RADIUS server.
   <server_index 1-3> - Enter the RADIUS server index here.
```
### **Restrictions**

Only Administrators, Operators and Power-Users can issue this command.

# **Example**

To delete a RADIUS server:

```
DWS-3160-24PC:admin# config radius delete 1
Command: config radius delete 1
```
Success.

DWS-3160-24PC:admin#

# 4-23 config radius

# **Description**

This command is used to configure a RADIUS server.

# **Format**

**config radius <server\_index 1-3> {ipaddress [<server\_ip> | <ipv6addr>] | key <password 32> | auth\_port [<udp\_port\_number 1-65535> | default] | acct\_port [<udp\_port\_number 1- 65535> | default] | timeout [<sec 1-255> | default] | retransmit [<int 1-20> | default]}** 

#### **Parameters**

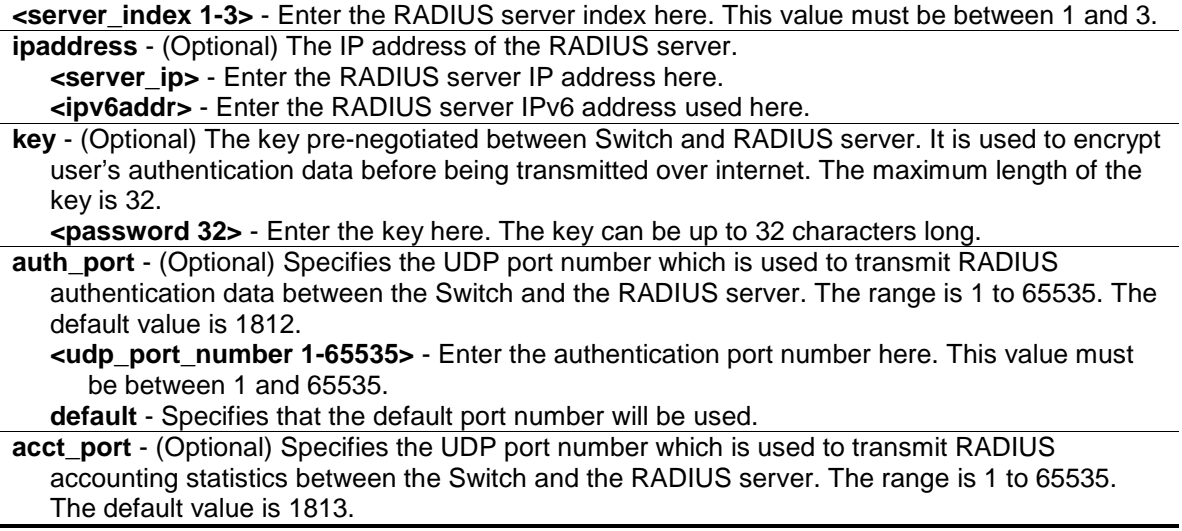

**<udp\_port\_number 1-65535>** - Enter the accounting port number here. This value must be between 1 and 65535.

**default** - Specifies that the default port number will be used.

**timeout** - (Optional) The time in second for waiting server reply. The default value is 5 seconds. **<sec 1-255>** - Enter the timeout value here. This value must be between 1 and 255 seconds. **default** - Specifies that the default timeout value will be used.

**retransmit** - (Optional) The count for re-transmitting. The default value is 2. **<int 1-20>** - Enter the re-transmit value here. This value must be between 1 and 20. **default** - Specifies that the default re-transmit value will be used.

# **Restrictions**

Only Administrators, Operators and Power-Users can issue this command.

# **Example**

To configure a RADIUS server:

```
DWS-3160-24PC:admin# config radius 1 auth_port 60
Command: config radius 1 auth_port 60
```
Success.

DWS-3160-24PC:admin#

# <span id="page-60-0"></span>4-24 show radius

#### **Description**

This command is used to display RADIUS server configurations.

# **Format**

**show radius**

#### **Parameters**

None.

# **Restrictions**

None.

# **Example**

To display RADIUS server configurations:

```
DWS-3160-24PC:admin#show radius
Command: show radius
Index 1
    IP Address : 10.48.74.121
 Auth-Port : 60
 Acct-Port : 1813
 Timeout : 5
   Retransmit : 2
    Key : dlink
Total Entries : 1
DWS-3160-24PC:admin#
```
# <span id="page-61-0"></span>4-25 [show auth\\_statistics](#page-43-1)

#### **Description**

This command is used to display information of authenticator statistics.

#### **Format**

**show auth\_statistics {ports <portlist>}**

#### **Parameters**

**ports** - (Optional) Specifies a range of ports to be displayed. **<portlist>** - Enter the list of ports that will be displayed here.

#### **Restrictions**

None.

#### **Example**

To display authenticator statistics information for port 1:

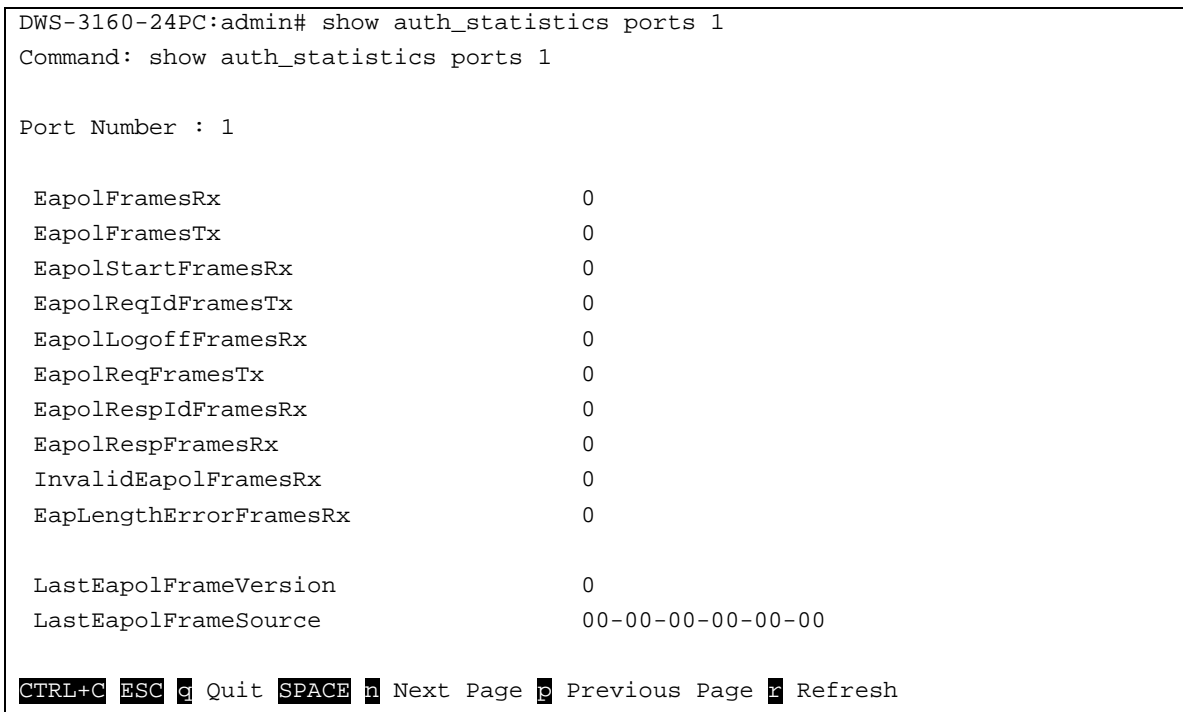

# <span id="page-62-0"></span>4-26 show auth\_diagnostics

# **Description**

This command is used to display information of authenticator diagnostics.

# **Format**

show auth\_diagnostics {ports <portlist>}

# **Parameters**

```
ports - (Optional) Specifies a range of ports to be displayed.
   <portlist> - Enter the list of ports that will be displayed here.
```
# **Restrictions**

None.

# **Example**

To display authenticator diagnostics information for port 1:

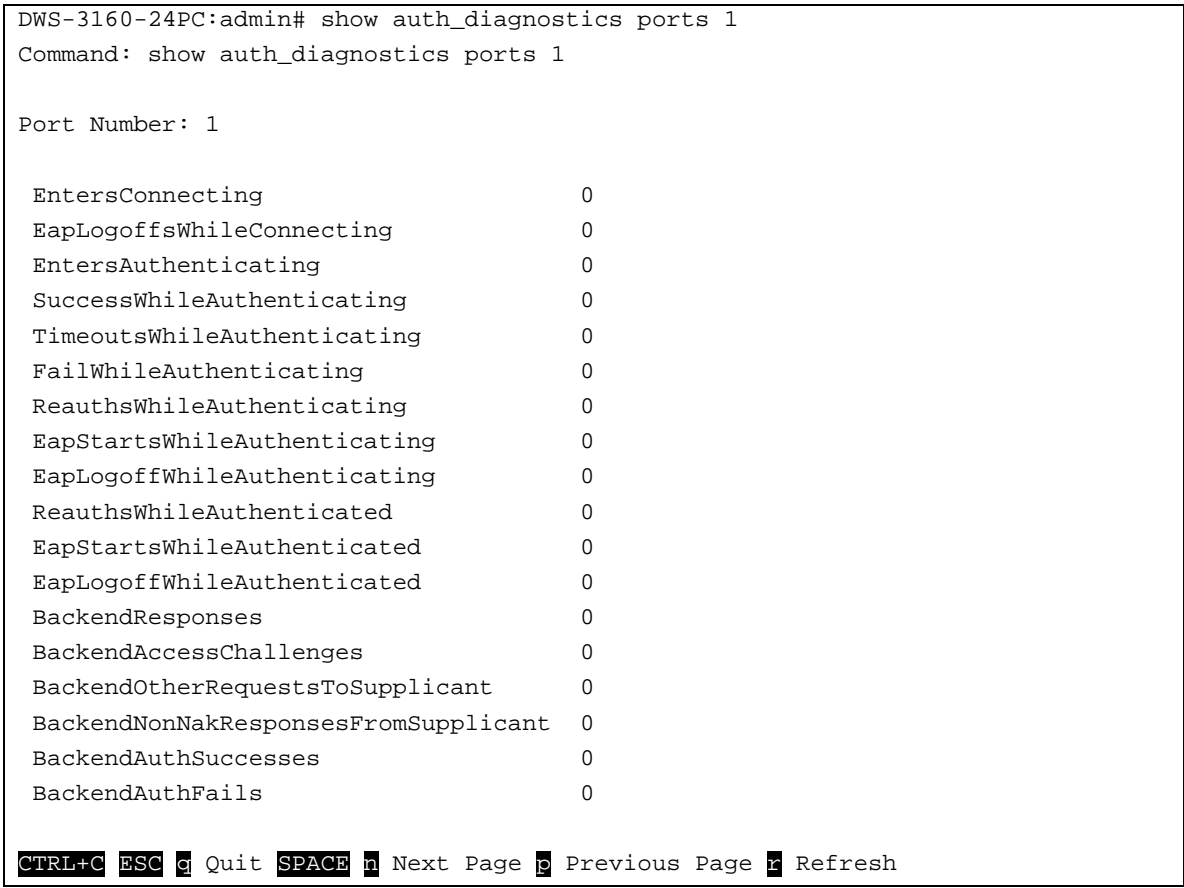

# <span id="page-63-0"></span>4-27 show auth\_session\_statistics

# **Description**

This command is used to display information of authenticator session statistics.

#### **Format**

show auth\_session\_statistics {ports <portlist>}

#### **Parameters**

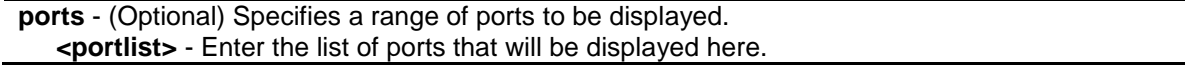

#### **Restrictions**

None.

# **Example**

To display authenticator session statistics information for port 1:

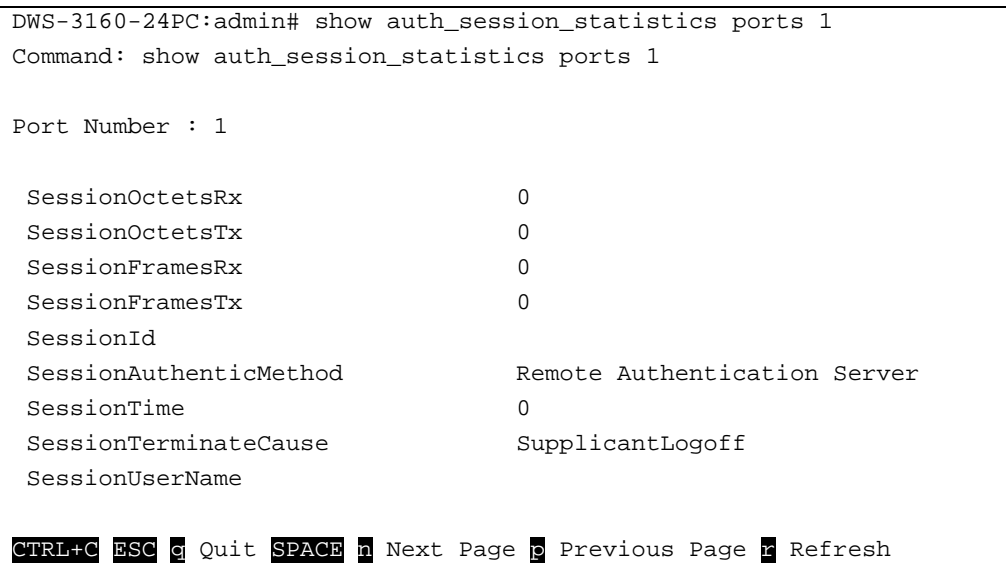

# <span id="page-64-0"></span>4-28 show auth\_client

# **Description**

This command is used to display information of RADIUS authentication client.

# **Format**

**show auth\_client**

#### **Parameters**

None.

# **Restrictions**

None.

# **Example**

To display authentication client information:

```
DWS-3160-24PC:admin# show auth_client
Command: show auth_client
radiusAuthClient ==>
radiusAuthClientInvalidServerAddresses 0
radiusAuthClientIdentifier
radiusAuthServerEntry ==>
radiusAuthServerIndex :1
radiusAuthServerAddress 10.48.74.121
radiusAuthClientServerPortNumber 60
radiusAuthClientRoundTripTime 0
radiusAuthClientAccessRequests 0
radiusAuthClientAccessRetransmissions 0
radiusAuthClientAccessAccepts 0
radiusAuthClientAccessRejects 0
radiusAuthClientAccessChallenges 0
radiusAuthClientMalformedAccessResponses 0
radiusAuthClientBadAuthenticators 0
radiusAuthClientPendingRequests 0
radiusAuthClientTimeouts 0
radiusAuthClientUnknownTypes 0
radiusAuthClientPacketsDropped 0
CTRL+C ESC q Quit SPACE n Next Page p Previous Page r Refresh
```
# <span id="page-65-0"></span>4-29 show acct\_client

# **Description**

This command is used to display information of RADIUS accounting client.

# **Format**

**show acct\_client**

# **Parameters**

None.

# **Restrictions**

None.

# **Example**

To display information of RADIUS accounting client:

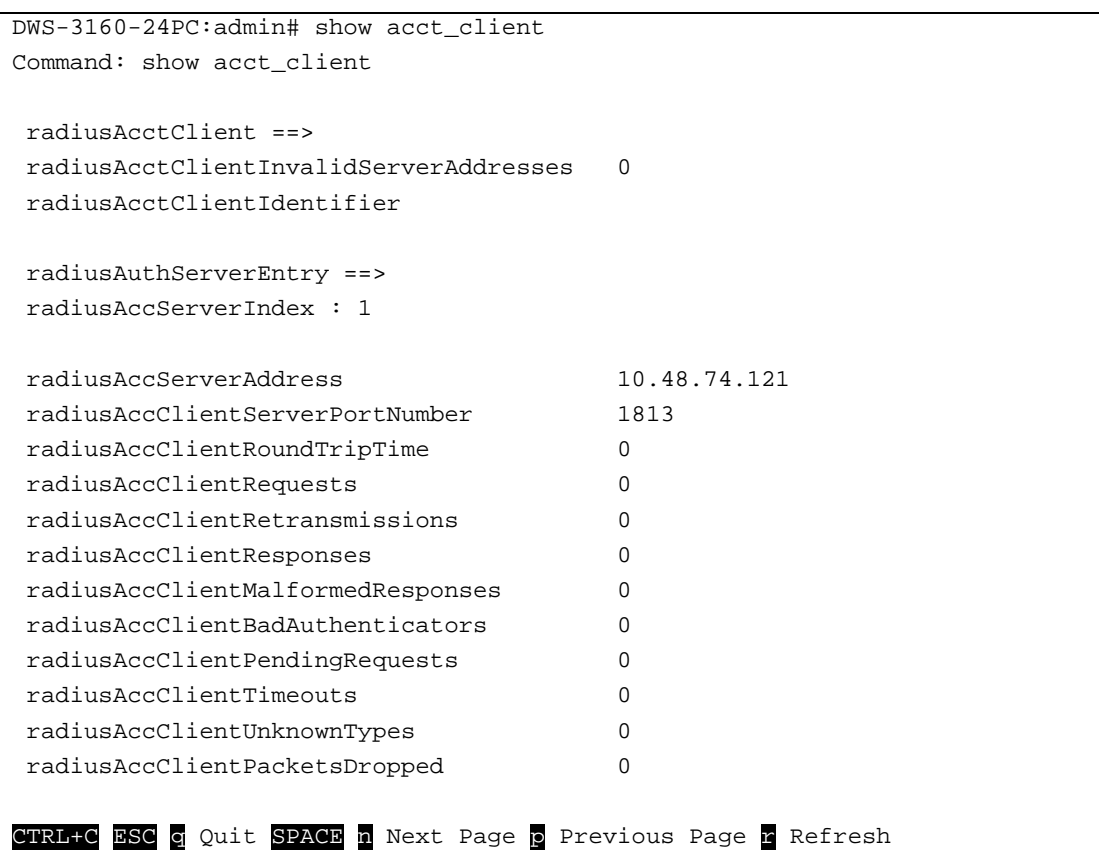

# <span id="page-66-0"></span>4-30 config accounting service

# **Description**

This command is used to configure the state of the specified RADIUS accounting service.

# **Format**

# **config accounting service [network | shell | system] state [enable | disable]**

# **Parameters**

**network** - Accounting service for 802.1X port access control. By default, the service is disabled. **shell** - Accounting service for shell events: When user logs on or out the Switch (via the console, TELNET, or SSH) and timeout occurs, accounting information will be collected and sent to RADIUS server. By default, the service is disabled. **system** - Accounting service for system events: reset, reboot. By default, the service is disabled. **state** - Specifies the state of the specified service.

**enable** - Specifies to enable the specified accounting service. **disable** - Specifies to disable the specified accounting service.

# **Restrictions**

Only Administrators and Operators can issue this command.

# **Example**

Enable it to configure accounting shell state:

```
DWS-3160-24PC:admin# config accounting service shell state enable 
Command: config accounting service shell state enable
Success.
```
DWS-3160-24PC:admin#

# <span id="page-67-0"></span>4-31 show accounting service

# **Description**

This command is used to display the status of RADIUS accounting services.

# **Format**

**show accounting service**

# **Parameters**

None.

# **Restrictions**

None.

# **Example**

To display information of RADIUS accounting services:

```
DWS-3160-24PC:admin#show accounting service
Command: show accounting service
Accounting State
-------------------
Network : Disabled
Shell : Enabled
System : Disabled
DWS-3160-24PC:admin#
```
# Chapter 5 Access Authentication Control Command List

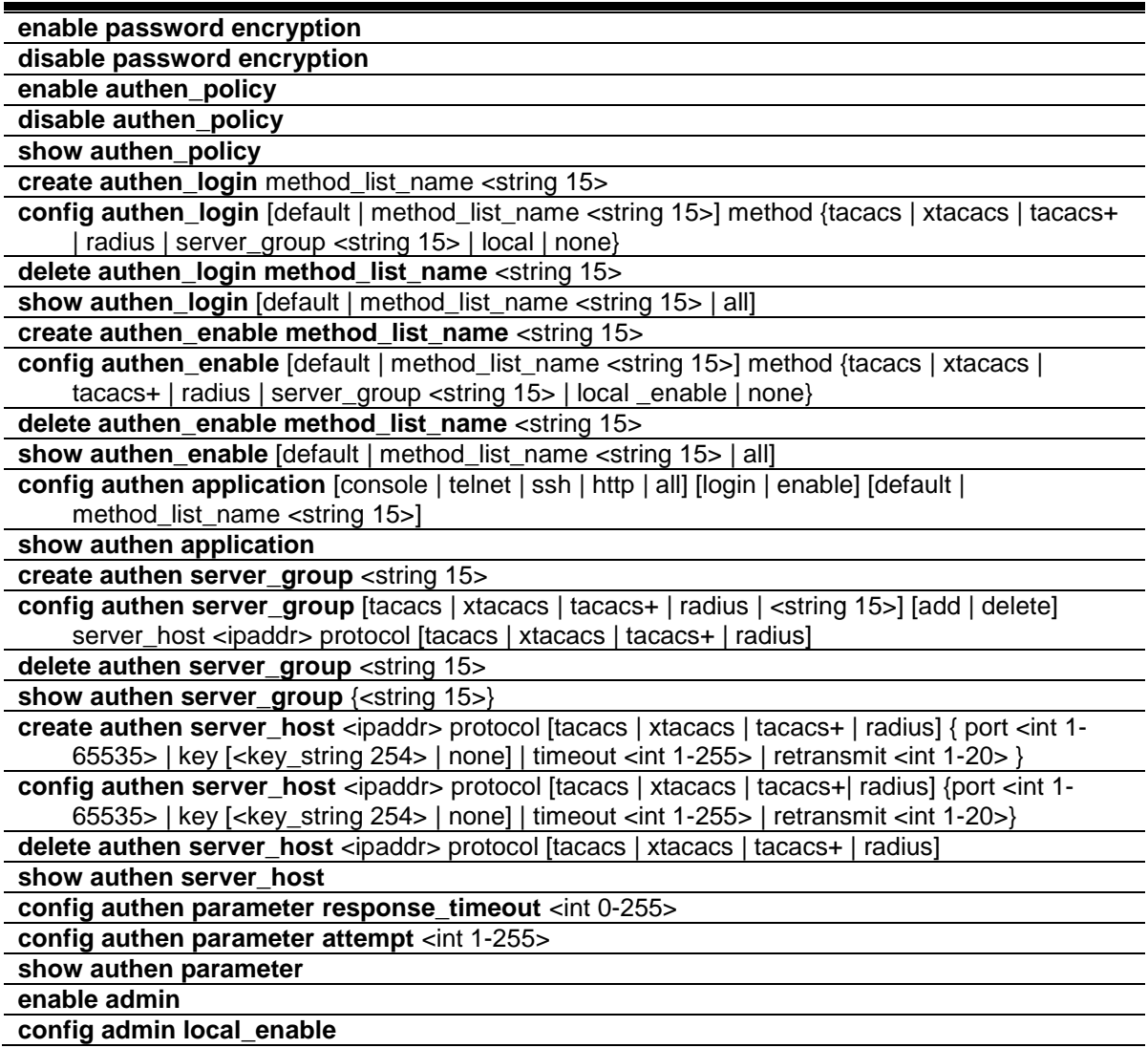

# <span id="page-68-0"></span>5-1 enable password encryption

#### **Description**

This command is used to enable password encryption. The user account configuration information will be stored in the configuration file, and can be applied to the system later.

If the password encryption is enabled, the password will be in encrypted form.

# **Format**

**enable password encryption**

# **Parameters**

None.

# **Restrictions**

Only Administrators can issue this command.

# **Example**

To enable the password encryption:

```
DWS-3160-24PC:admin# enable password encryption
Command: enable password encryption
```
DWS-3160-24PC:admin#

# <span id="page-69-0"></span>5-2 disable password encryption

# **Description**

This command is used to disable password encryption. The user account configuration information will be stored in the configuration file, and can be applied to the system later.

When password encryption is disabled, if the user specifies the password in plain text form, the password will be in plain text form. However, if the user specifies the password in encrypted form, or if the password has been converted to encrypted form by the last enable password encryption command, the password will still be in the encrypted form. It cannot be reverted to the plaintext.

# **Format**

**disable password encryption**

# **Parameters**

None.

# **Restrictions**

Only Administrators can issue this command.

# **Example**

To disable the password encryption:

```
DWS-3160-24PC:admin# disable password encryption
Command: disable password encryption
```
DWS-3160-24PC:admin#

# <span id="page-70-0"></span>5-3 enable authen\_policy

# **Description**

This command is used to enable system access authentication policy.

Enable system access authentication policy. When authentication is enabled, the device will adopt the login authentication method list to authenticate the user for login, and adopt the enable authentication method list to authenticate the enable password for promoting the user's privilege to Admin level.

# **Format**

**enable authen\_policy**

# **Parameters**

None.

# **Restrictions**

Only Administrators can issue this command.

# **Example**

To enable system access authentication policy:

```
DWS-3160-24PC:admin# enable authen_policy
Command: enable authen_policy
```
Success.

DWS-3160-24PC:admin#

# <span id="page-70-1"></span>5-4 disable authen\_policy

# **Description**

This command is used to disable system access authentication policy.

Disable system access authentication policy. When authentication is disabled, the device will adopt the local user account database to authenticate the user for login, and adopt the local enable password to authenticate the enable password for promoting the user's privilege to Admin level.

# **Format**

**disable authen\_policy**

# **Parameters**

None.

# **Restrictions**

Only Administrators can issue this command.

# **Example**

To disable system access authentication policy:

```
DWS-3160-24PC:admin# disable authen_policy
Command: disable authen_policy
```
Success.

DWS-3160-24PC:admin#

# <span id="page-71-0"></span>5-5 show authen\_policy

# **Description**

This command is used to display that system access authentication policy is enabled or disabled.

**Format**

**show authen\_policy**

# **Parameters**

None.

# **Restrictions**

Only Administrators can issue this command.

# **Example**

To display system access authentication policy:

```
DWS-3160-24PC:admin#show authen_policy
Command: show authen_policy
Authentication Policy : Enabled
DWS-3160-24PC:admin#
```
# <span id="page-71-1"></span>5-6 create authen\_login

# **Description**

This command is used to create a user-defined method list of authentication methods for user login. The maximum supported number of the login method lists is 8.
#### **Format**

**create authen\_login method\_list\_name <string 15>**

#### **Parameters**

**<string 15>** - The user-defined method list name. This value can be up to 15 characters long.

#### **Restrictions**

Only Administrators can issue this command.

#### **Example**

To create a user-defined method list for user login:

```
DWS-3160-24PC:admin# create authen_login method_list_name login_list_1
Command: create authen_login method_list_name login_list_1
```
Success.

DWS-3160-24PC:admin#

# 5-7 config authen\_login

#### **Description**

This command is used to configure a user-defined or default method list of authentication methods for user login. The sequence of methods will affect the altercation result. For example, if the sequence is TACACS+ first, then TACACS and local, when user tries to login, the authentication request will be sent to the first server host in TACACS+ built-in server group. If the first server host in TACACS+ group is missing, the authentication request will be sent to the second server host in TACACS+ group, and so on. If all server hosts in TACACS+ group are missing, the authentication request will be sent to the first server host in TACACS group. If all server hosts in TACACS group are missing, the local account database in the device is used to authenticate this user. When user logins the device successfully while using methods like TACACS/XTACACS/TACACS+/RADIUS built-in or user-defined server groups or none, the "user" privilege level is assigned only. If user wants to get admin privilege level, user must use the "enable admin" command to promote his privilege level. But when local method is used, the privilege level will depend on this account privilege level stored in the local device.

#### **Format**

config authen\_login [default | method\_list\_name <string 15>] method {tacacs | xtacacs | **tacacs+ | radius | server\_group <string 15> | local | none}**

#### **Parameters**

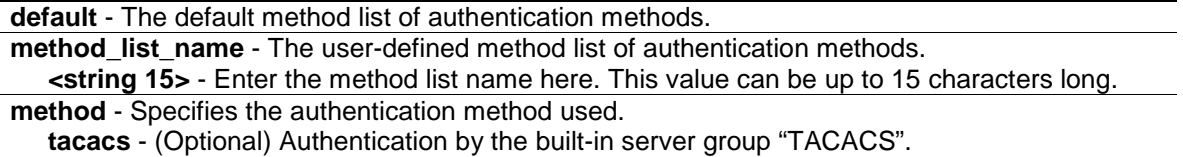

**xtacacs** - (Optional) Authentication by the built-in server group "XTACACS". **tacacs+** - (Optional) Authentication by the built-in server group "TACACS+". **radius** - (Optional) Authentication by the built-in server group "RADIUS". **server\_group** - (Optional) Authentication by the user-defined server group. **<string 15>** - Enter the server group value here. This value can be up 15 characters long. **local** - (Optional) Authentication by local user account database in device. **none** - (Optional) No authentication.

#### **Restrictions**

Only Administrators can issue this command.

#### **Example**

To configure a user-defined method list for user login:

```
DWS-3160-24PC:admin# config authen_login method_list_name login_list_1 method 
tacacs+ tacacs local
Command: config authen_login method_list_name login_list_1 method tacacs+ 
tacacs local
Success.
```
DWS-3160-24PC:admin#

# 5-8 delete authen\_login

#### **Description**

This command is used to delete a user-defined method list of authentication methods for user login.

#### **Format**

**delete authen\_login method\_list\_name <string 15>**

#### **Parameters**

**<string 15>** - The user-defined method list name. This value can be up to 15 characters long.

#### **Restrictions**

Only Administrators can issue this command.

# **Example**

To delete a user-defined method list for user login:

```
DWS-3160-24PC:admin# delete authen_login method_list_name login_list_1
Command: delete authen_login method_list_name login_list_1
```
Success.

DWS-3160-24PC:admin#

# 5-9 show authen\_login

# **Description**

This command is used to display the method list of authentication methods for user login.

# **Format**

**show authen\_login [default | method\_list\_name <string 15> | all]**

#### **Parameters**

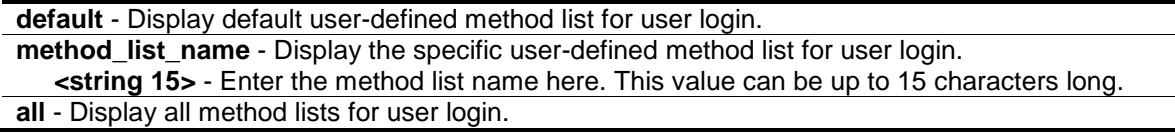

# **Restrictions**

Only Administrators can issue this command.

# **Example**

To display a user-defined method list for user login:

```
DWS-3160-24PC:admin# show authen_login method_list_name login_list_1
Command: show authen_login method_list_name login_list_1
Method List Name Priority Method Name Comment
---------------- -------- --------------- ------------------
login_list_1 1 tacacs+ Built-in Group
               2 tacacs Built-in Group
               3 mix_1 User-defined Group
               4 local Keyword
DWS-3160-24PC:admin#
```
# 5-10 create authen\_enable

#### **Description**

This command is used to create a user-defined method list of authentication methods for promoting user's privilege to Admin level.

# **Format**

**create authen\_enable method\_list\_name <string 15>**

# **Parameters**

**<string 15>** - The user-defined method list name. This value can be up to 15 characters long.

# **Restrictions**

Only Administrators can issue this command.

# **Example**

To create a user-defined method list for promoting user's privilege to Admin level:

```
DWS-3160-24PC:admin# create authen_enable method_list_name enable_list_1
Command: create authen_enable method_list_name enable_list_1
Success.
```
DWS-3160-24PC:admin#

# 5-11 config authen\_enable

# **Description**

This command is used to configure a user-defined or default method list of authentication methods for promoting user's privilege to Admin level. The sequence of methods will affect the altercation result. For example, if the sequence is TACACS+ first, then TACACS and local\_enable, when user try to promote user's privilege to Admin level, the authentication request will be sent to the first server host in TACACS+ built-in server group. If the first server host in TACACS+ group is missing, the authentication request will be sent to the second server host in TACACS+ group, and so on. If all server hosts in TACACS+ group are missing, the authentication request will be sent to the first server host in TACACS group…If all server hosts in TACACS group are missing, the local enable password in the device is used to authenticate this user's password.

# **Format**

**config authen\_enable [default | method\_list\_name <string 15>] method {tacacs | xtacacs | tacacs+ | radius | server\_group <string 15> | local \_enable | none}**

# **Parameters**

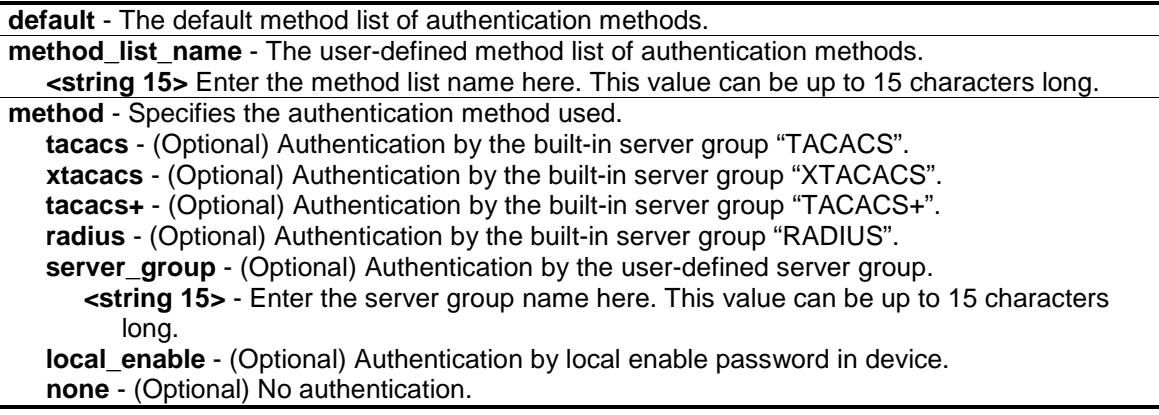

# **Restrictions**

Only Administrators can issue this command.

# **Example**

To configure a user-defined method list for promoting user's privilege to Admin level:

```
DWS-3160-24PC:admin# config authen_enable method_list_name enable_list_1 method 
tacacs+ tacacs local_enable
Command: config authen_ enable method_list_name enable_list_1 method tacacs+ 
tacacs local_enable
```
Success

DWS-3160-24PC:admin#

# 5-12 delete authen\_enable

# **Description**

This command is used to delete a user-defined method list of authentication methods for promoting user's privilege to Admin level.

# **Format**

**delete authen\_enable method\_list\_name <string 15>**

#### **Parameters**

**<string 15>** - The user-defined method list name. This value can be up to 15 characters long.

# **Restrictions**

Only Administrators can issue this command.

# **Example**

To delete a user-defined method list for promoting user's privilege to Admin level:

```
DWS-3160-24PC:admin# delete authen_enable method_list_name enable_list_1
Command: delete authen_enable method_list_name enable_list_1
Success.
DWS-3160-24PC:admin#
```
# 5-13 show authen\_enable

# **Description**

This command is used to display the method list of authentication methods for promoting user's privilege to Admin level.

# **Format**

**show authen\_enable [default | method\_list\_name <string 15> | all]**

#### **Parameters**

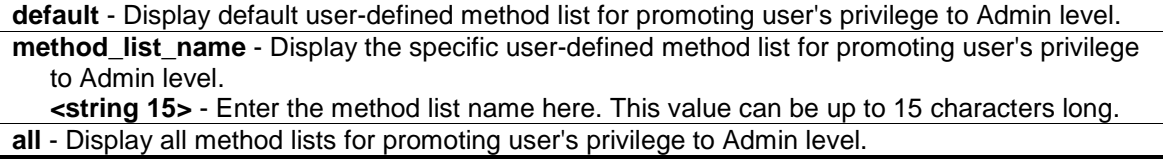

#### **Restrictions**

Only Administrators can issue this command.

#### **Example**

To display all method lists for promoting user's privilege to Admin level:

```
DWS-3160-24PC:admin#show authen_enable method_list_name enable_list_1
Command: show authen_enable method_list_name enable_list_1
Method List Name Priority Method Name Comment
---------------- -------- --------------- ------------------
enable_list_1 1 tacacs+ Built-in Group<br>2 tacacs Built-in Group
                      2 tacacs Built-in Group
                       3 mix_1 User-defined Group
                      4 local Keyword
Total Entries : 1
DWS-3160-24PC:admin#
```
# 5-14 config authen application

## **Description**

This command is used to configure login or enable method list for all or the specified application.

#### **Format**

#### **config authen application [console | telnet | ssh | http | all] [login | enable] [default | method\_list\_name <string 15>]**

#### **Parameters**

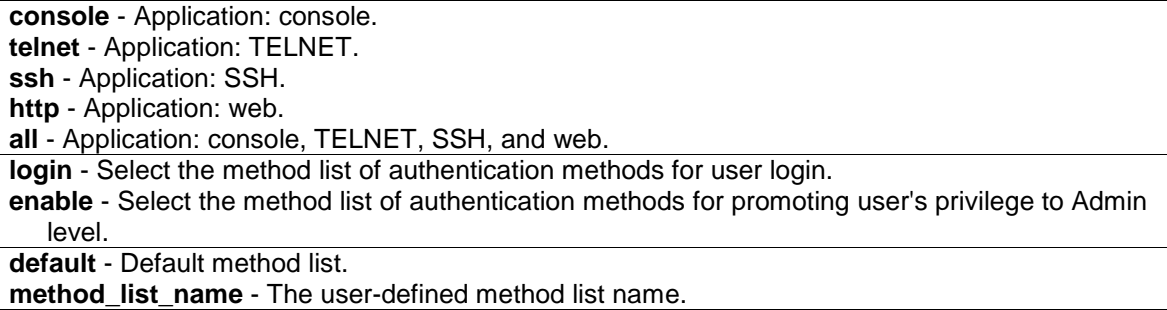

**<string>** - Enter the method list name here. This value can be up to 15 characters long.

#### **Restrictions**

Only Administrators can issue this command.

# **Example**

To configure the login method list for TELNET:

```
DWS-3160-24PC:admin# config authen application telnet login method_list_name 
login_list_1
Command: config authen application telnet login method_list_name login_list_1
Success.
DWS-3160-24PC:admin#
```
# 5-15 show authen application

#### **Description**

This command is used to display the login/enable method list for all applications.

#### **Format**

**show authen application**

#### **Parameters**

None.

#### **Restrictions**

Only Administrators can issue this command.

# **Example**

To display the login/enable method list for all applications:

```
DWS-3160-24PC:admin#show authen application
Command: show authen application
Application Login Method List Enable Method List
----------- ----------------- ------------------
Console default default
Telnet login_list_1 default
SSH default default
HTTP default default
DWS-3160-24PC:admin#
```
# 5-16 create authen server\_group

#### **Description**

This command is used to create a user-defined authentication server group. The maximum supported number of server groups including built-in server groups is 8. Each group consists of 8 server hosts as maximum.

## **Format**

**create authen server\_group <string 15>**

#### **Parameters**

**<string 15>** - The user-defined server group name. This value can be up to 15 characters long.

#### **Restrictions**

Only Administrators can issue this command.

#### **Example**

To create a user-defined authentication server group:

```
DWS-3160-24PC:admin# create authen server_group mix_1
Command: create authen server group mix 1
Success.
DWS-3160-24PC:admin#
```
# 5-17 config authen server\_group

#### **Description**

This command is used to add or remove an authentication server host to or from the specified server group. Built-in server group "TACACS", "XTACACS", "TACACS+", "RADIUS" accepts the server host with the same protocol only, but user-defined server group can accept server hosts with different protocols.

# **Format**

**config authen server\_group [tacacs | xtacacs | tacacs+ | radius | <string 15>] [add | delete] server\_host <ipaddr> protocol [tacacs | xtacacs | tacacs+ | radius]**

# **Parameters**

server\_group - User-defined server group. **tacacs** - Built-in server group "TACACS". **xtacacs** - Built-in server group "XTACACS". **tacacs+** - Built-in server group "TACACS+". **radius** - Built-in server group "RADIUS". **<string 15>** - Enter the server group name here. This value can be up to 15 characters long.

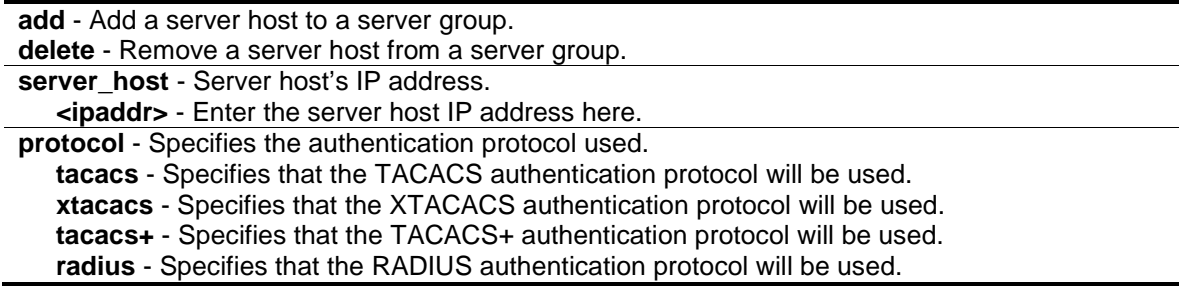

# **Restrictions**

Only Administrators can issue this command.

# **Example**

To add an authentication server host to an server group:

```
DWS-3160-24PC:admin# config authen server_group mix_1 add server_host 
10.1.1.222 protocol tacacs+
Command: config authen server_group mix_1 add server_host 10.1.1.222 protocol 
tacacs+
Success.
DWS-3160-24PC:admin#
```
# 5-18 delete authen server\_group

# **Description**

This command is used to delete a user-defined authentication server group.

# **Format**

**delete authen server\_group <string 15>**

# **Parameters**

**<string 15>** - The user-defined server group name. This value can be up to 15 characters long.

# **Restrictions**

Only Administrators can issue this command.

# **Example**

To delete a user-defined authentication server group:

```
DWS-3160-24PC:admin# delete authen server_group mix_1
Command: delete authen server_group mix_1
Success.
```
DWS-3160-24PC:admin#

# 5-19 show authen server\_group

#### **Description**

This command is used to display the authentication server groups.

## **Format**

**show authen server\_group {<string 15>}**

#### **Parameters**

```
<string 15> - (Optional) The built-in or user-defined server group name. This value can be up to 
   15 characters long.
```
#### **Restrictions**

Only Administrators can issue this command.

#### **Example**

To display all authentication server groups:

```
DWS-3160-24PC:admin# show authen server_group
Command: show authen server_group
Group Name IP Address Protocol
--------------- --------------- --------
mix_1 10.1.1.222 TACACS+
 10.1.1.223 TACACS
radius 10.1.1.224 RADIUS<br>tacacs 10.1.1.225 TACACS<br>tacacs+ 10.1.1.226 TACACS+
taccs 10.1.1.225
taccs+ 10.1.1.226
xtacacs 10.1.1.227 XTACACS
Total Entries : 5
DWS-3160-24PC:admin#
```
# 5-20 create authen server\_host

#### **Description**

This command is used to create an authentication server host. When an authentication server host is created, IP address and protocol are the index. That means over 1 authentication protocol

services can be run on the same physical host. The maximum supported number of server hosts is 16.

# **Format**

**create authen server\_host <ipaddr> protocol [tacacs | xtacacs | tacacs+ | radius] { port <int 1-65535> | key [<key\_string 254> | none] | timeout <int 1-255> | retransmit <int 1-20> }**

## **Parameters**

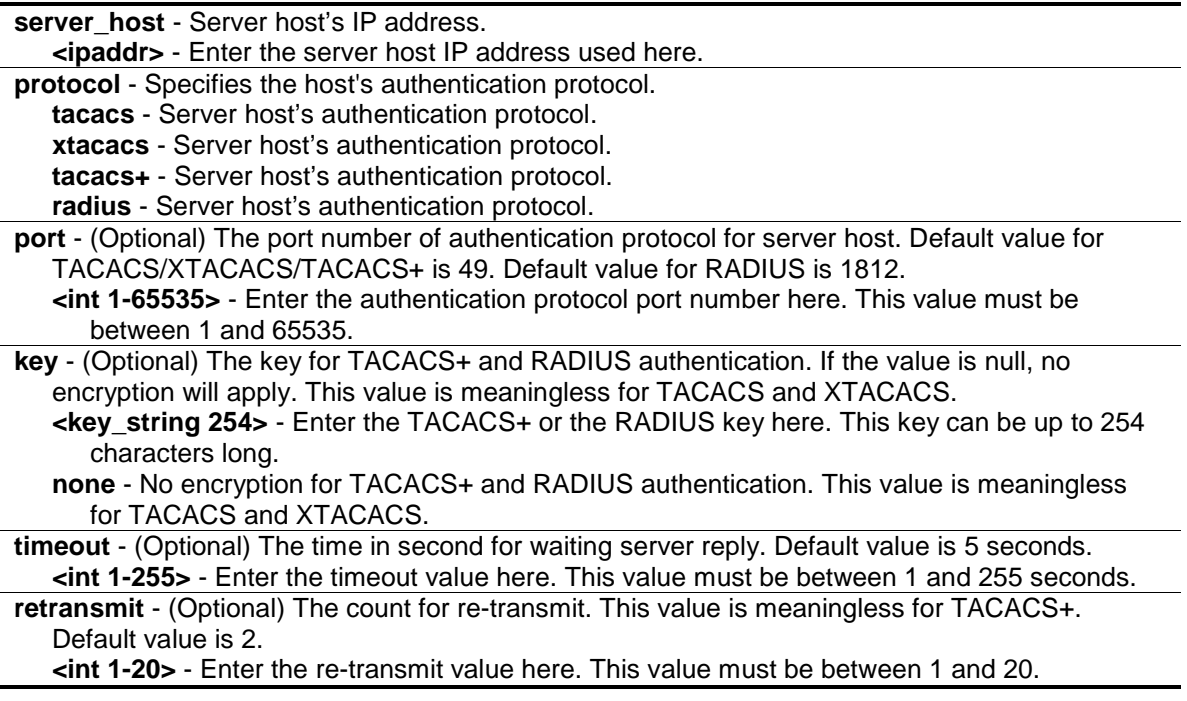

# **Restrictions**

Only Administrators can issue this command.

# **Example**

To create a TACACS+ authentication server host, its listening port number is 15555 and timeout value is 10 seconds:

```
DWS-3160-24PC:admin# create authen server_host 10.1.1.222 protocol tacacs+ port 
15555 timeout 10
Command: create authen server_host 10.1.1.222 protocol tacacs+ port 15555 
timeout 10
Success.
```
DWS-3160-24PC:admin#

# 5-21 config authen server\_host

# **Description**

This command is used to configure an authentication server host.

# **Format**

**config authen server\_host <ipaddr> protocol [tacacs | xtacacs | tacacs+ | radius] {port <int 1-65535> | key [<key\_string 254> | none ] | timeout <int 1-255> | retransmit <int 1-20>}**

# **Parameters**

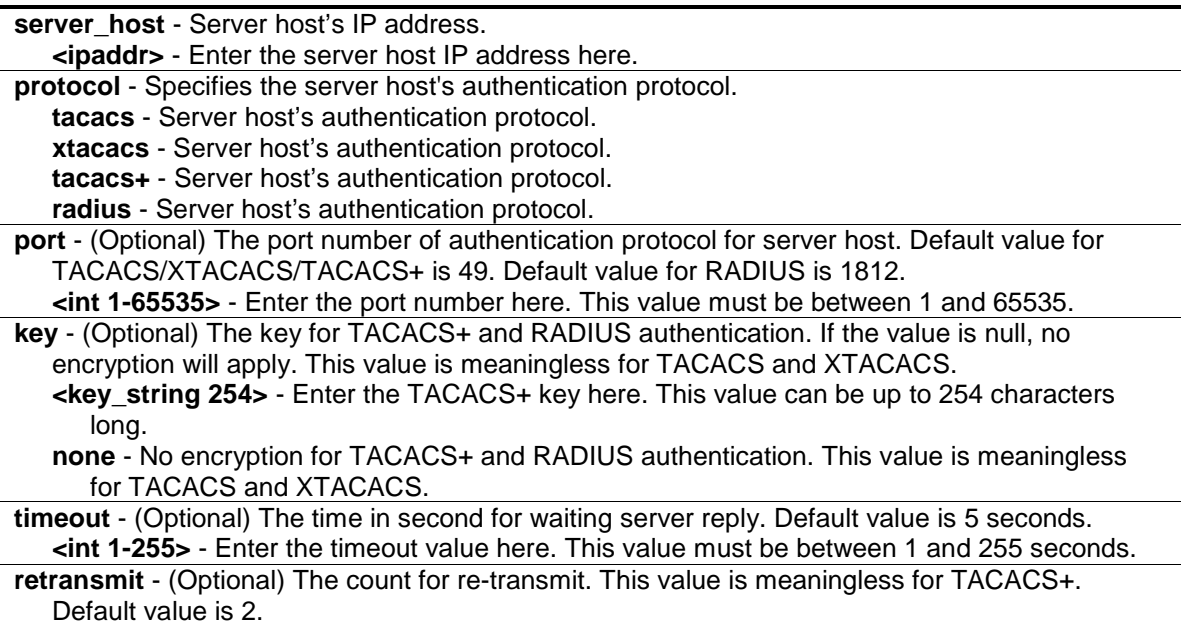

**<int 1-20>** - Enter the re-transmit value here. This value must be between 1 and 20.

# **Restrictions**

Only Administrators can issue this command.

# **Example**

To configure a TACACS+ authentication server host's key value:

```
DWS-3160-24PC:admin# config authen server_host 10.1.1.222 protocol tacacs+ key 
"This is a secret"
Command: config authen server_host 10.1.1.222 protocol tacacs+ key "This is a 
secret"
Success.
```
DWS-3160-24PC:admin#

# 5-22 delete authen server\_host

# **Description**

This command is used to delete an authentication server host.

## **Format**

**delete authen server\_host <ipaddr> protocol [tacacs | xtacacs | tacacs+ | radius]**

#### **Parameters**

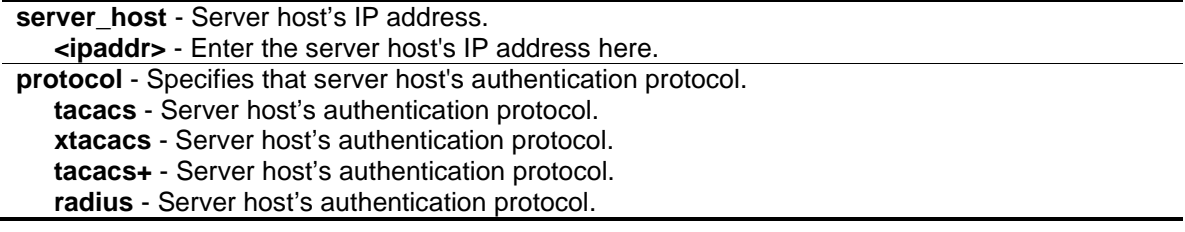

#### **Restrictions**

Only Administrators can issue this command.

#### **Example**

To delete an authentication server host:

```
DWS-3160-24PC:admin# delete authen server_host 10.1.1.222 protocol tacacs+
Command: delete authen server_host 10.1.1.222 protocol tacacs+
```
Success.

DWS-3160-24PC:admin#

# 5-23 show authen server\_host

#### **Description**

This command is used to display the authentication server hosts.

#### **Format**

**show authen server\_host**

#### **Parameters**

None.

#### **Restrictions**

Only Administrators can issue this command.

# **Example**

To display all authentication server hosts:

```
DWS-3160-24PC:admin#show authen server_host
Command: show authen server_host
IP Address Protocol Port Timeout Retransmit Key
--------------- -------- ----- ------- ---------- ----------------------
10.1.1.222 TACACS+ 49 5 ------ This is a secret
Total Entries : 1
DWS-3160-24PC:admin#
```
# 5-24 config authen parameter response\_timeout

# **Description**

This command is used to configure the amount of time waiting or user input on console, TELNET, SSH application.

# **Format**

**config authen parameter response\_timeout <int 0-255>**

#### **Parameters**

**response** timeout - The amount of time for user input on console or TELNET or SSH. 0 means there is no time out. Default value is 30 seconds. **<int 0-255>** - Enter the response timeout value here. This value must be between 0 and 255.

# **Restrictions**

Only Administrators can issue this command.

# **Example**

To configure the amount of time waiting or user input to be 60 seconds:

```
DWS-3160-24PC:admin# config authen parameter response_timeout 60
Command: config authen parameter response_timeout 60
Success.
DWS-3160-24PC:admin#
```
# 5-25 config authen parameter attempt

# **Description**

This command is used to configure the maximum attempts for user's trying to login or promote the privilege on console, TELNET, SSH application.

# **Format**

**config authen parameter attempt <int 1-255>**

#### **Parameters**

**attempt** - The amount of attempts for user's trying to login or promote the privilege on console or TELNET or SSH. Default value is 3. **<int 1-255>** - Enter the attempt amount here. This value must be between 1 and 255.

# **Restrictions**

Only Administrators can issue this command.

# **Example**

To configure the maximum attempts for user's trying to login or promote the privilege to be 9:

```
DWS-3160-24PC:admin# config authen parameter attempt 9
Command: config authen parameter attempt 9
Success.
DWS-3160-24PC:admin#
```
# 5-26 show authen parameter

# **Description**

This command is used to display the parameters of authentication.

# **Format**

**show authen parameter**

#### **Parameters**

None.

# **Restrictions**

Only Administrators can issue this command.

# **Example**

To display the parameters of authentication:

```
DWS-3160-24PC:admin#show authen parameter
Command: show authen parameter
Response Timeout : 60 seconds
User Attempts : 9
DWS-3160-24PC:admin#
```
# 5-27 enable admin

# **Description**

This command is used to enter the administrator level privilege. Promote the "user" privilege level to "admin" level. When the user enters this command, the authentication method TACACS, XTACACS, TACACS+, user-defined server groups, local\_enable or none will be used to authenticate the user. Because TACACS, XTACACS and RADIUS don't support "enable" function in itself, if user wants to use either one of these 3 protocols to do enable authentication, user must create a special account on the server host first, which has a username "enable" and then configure its password as the enable password to support "enable" function.

This command cannot be used when authentication policy is disabled.

# **Format**

**enable admin**

# **Parameters**

None.

# **Restrictions**

None.

# **Example**

To enable administrator lever privilege:

```
DWS-3160-24PC:user#enable admin
Command: enable admin
PassWord:*************************
Success.
DWS-3160-24PC:admin#
```
# 5-28 config admin local\_enable

# **Description**

This command is used to configure the local enable password of administrator level privilege. When the user chooses the "local\_enable" method to promote the privilege level, the enable password of local device is needed. When the password information is not specified in the command, the system will prompt the user to input the password interactively. For this case, the user can only input the plain text password. If the password is present in the command, the user can select to input the password in the plain text form or in the encrypted form. The encryption algorithm is based on SHA-I.

# **Format**

**config admin local\_enable**

# **Parameters**

None.

# **Restrictions**

Only Administrators can issue this command.

# **Example**

To configure the administrator password:

```
DWS-3160-24PC:admin# config admin local_enable
Command: config admin local_ebable
Enter the old password:
Enter the case-sensitive new password:******
Enter the new password again for confirmation:******
Success.
```
DWS-3160-24PC:admin#

# Chapter 6 Access Control List (ACL) Command List

**create access\_profile profile\_id** <value 1-6> profile\_name <name 1-32> [ethernet {vlan {<hex 0x0-0x0fff>} | source\_mac <macmask 000000000000-ffffffffffff> | destination\_mac <macmask 000000000000-ffffffffffff> | 802.1p | ethernet\_type} | ip {vlan {<hex 0x0-0x0fff>} | source\_ip\_mask <netmask> | destination\_ip\_mask <netmask> | dscp | [icmp {type | code} | igmp {type} | tcp {src\_port\_mask <hex 0x0-0xffff> | dst\_port\_mask <hex 0x0-0xffff> | flag\_mask [all | {urg | ack | psh | rst | syn | fin}]} | udp {src\_port\_mask <hex 0x0-0xffff> | dst\_port\_mask <hex 0x0-0xffff>} | protocol\_id\_mask <hex 0x0-0xff> {user\_define\_mask <hex 0x0-0xffffffff>}]} | packet\_content\_mask {offset\_chunk\_1 <value 0-31> <hex 0x0-0xffffffff> | offset\_chunk\_2 <value 0-31> <hex 0x0-0xffffffff> | offset\_chunk\_3 <value 0-31> <hex 0x0- 0xffffffff> | offset\_chunk\_4 <value 0-31> <hex 0x0-0xffffffff>} | ipv6 {class | flowlabel | source\_ipv6\_mask <ipv6mask> | destination\_ipv6\_mask <ipv6mask> | [tcp {src\_port\_mask <hex 0x0-0xffff> | dst\_port\_mask <hex 0x0-0xffff>} | udp {src\_port\_mask <hex 0x0-0xffff> | dst\_port\_mask <hex 0x0-0xffff>} | icmp {type | code}]}] **delete access\_profile** [profile\_id <value 1-6> | profile\_name <name 1-32> | all]

**config access\_profile** [profile\_id <value 1-6> | profile\_name <name 1-32>] [add access\_id [auto\_assign | <value 1-256>] [ethernet {[vlan <vlan\_name 32> | vlan\_id <vlanid 1-4094>] {mask <hex 0x0-0x0fff>} | source\_mac <macaddr> {mask <macmask>} | destination\_mac <macaddr> {mask <macmask>} | 802.1p <value 0-7> | ethernet\_type <hex 0x0-0xffff>} | ip  ${V}$ lan <vlan\_name 32> | vlan\_id <vlanid 1-4094>]  ${mask$  <hex 0x0-0x0fff>} | source\_ip <ipaddr> {mask <netmask>} | destination\_ip <ipaddr> {mask <netmask>} | dscp <value 0-63> | [icmp {type <value 0-255> | code <value 0-255>} | igmp {type <value 0-255>} | tcp {src\_port <value 0-65535> {mask <hex 0x0-0xffff>} | dst\_port <value 0-65535> {mask <hex 0x0-0xffff>} | flag [all | {urg | ack | psh | rst | syn | fin}]} | udp {src\_port <value 0-65535> {mask <hex 0x0- 0xffff>} | dst\_port <value 0-65535> {mask <hex 0x0-0xffff>}} | protocol\_id <value 0-255> {user\_define <hex 0x0-0xffffffff> {mask <hex 0x0-0xffffffff>}}]} | packet\_content {offset\_chunk\_1 <hex 0x0-0xffffffff> {mask <hex 0x0-0xffffffff>} | offset\_chunk\_2 <hex 0x0- 0xffffffff> {mask <hex 0x0-0xffffffff>} | offset\_chunk\_3 <hex 0x0-0xffffffff> {mask <hex 0x0- 0xffffffff>} | offset\_chunk\_4 <hex 0x0-0xffffffff> {mask <hex 0x0-0xffffffff>}} | ipv6 {class <value 0-255> | flowlabel <hex 0x0-0xfffff> | source\_ipv6 <ipv6addr> {mask<ipv6mask>} | destination\_ipv6 <ipv6addr> {mask <ipv6mask>} | [tcp {src\_port <value 0-65535> {mask <hex 0x0-0xffff>} | dst\_port <value 0-65535> {mask <hex0x0-0xffff>}} | udp {src\_port <value 0- 65535> {mask <hex 0x0-0xffff>} | dst\_port <value 0-65535> {mask <hex 0x0-0xffff>}} | icmp  $\{type$  <value 0-255> | code <value 0-255> $\}$ ] [port  $\{\text{sportlist}>|\text{ all}| \}$  vlan\_based  $\{V$ lan <vlan\_name 32> | vlan\_id <vlanid 1-4094>]] [permit {priority <value 0-7> {replace\_priority} | [replace\_dscp\_with <value 0-63> | replace\_tos\_precedence\_with <value 0-7>] | counter [enable | disable]} | mirror | deny] {time\_range <range\_name 32>} | delete access\_id <value 1-256>]

**show access profile** {[profile id <value 1-6> | profile\_name <name 1-32>]}

**config flow meter** [profile id <value 1-6> | profile name <name 1-32>] access id <value 1-256> [rate [<value 0-1048576>] {burst\_size [<value 0-131072>]} rate\_exceed [drop\_packet | remark\_dscp <value 0-63>] | tr\_tcm cir <value 0-1048576> {cbs <value 0-131072>} pir <value 0-1048576> {pbs <value 0-131072>} {[color\_blind | color\_aware]} {conform [permit | replace\_dscp <value 0-63>] {counter [enable | disable]}} exceed [permit {replace\_dscp <value 0-63>} | drop] {counter [enable | disable]} violate [permit {replace\_dscp <value 0-63>} | drop] {counter [enable | disable]} | sr\_tcm cir <value 0-1048576> cbs <value 0-131072> ebs <value 0-131072> {[color\_blind | color\_aware]} {conform [permit | replace\_dscp <value 0-63>] {counter [enable | disable]}} exceed [permit {replace\_dscp <value 0-63>} | drop] {counter [enable | disable]} violate [permit {replace\_dscp <value 0-63>} | drop] {counter [enable | disable]} | delete]

**show flow\_meter** {[profile\_id <value 1-6> | profile\_name <name 1-32>] {access\_id <value 1-256>}}

**config time\_range** <range\_name 32> [hours start\_time <time hh:mm:ss> end\_time <time

hh:mm:ss> weekdays <daylist> | delete] **[show time\\_range](#page-105-0) [show current\\_config access\\_profile](#page-106-0)**

# 6-1 create access\_profile

# **Description**

This command is used to create an access profile for access list rules.

# **Format**

**create access\_profile profile\_id <value 1-6> profile\_name <name 1-32> [ethernet {vlan {<hex 0x0-0x0fff>} | source\_mac <macmask 000000000000-ffffffffffff> | destination\_mac <macmask 000000000000-ffffffffffff> | 802.1p | ethernet\_type} | ip {vlan {<hex 0x0-0x0fff>} |**  source ip mask <netmask> | destination\_ip\_mask <netmask> | dscp | [icmp {type | code} | **igmp {type} | tcp {src\_port\_mask <hex 0x0-0xffff> | dst\_port\_mask <hex 0x0-0xffff> | flag\_mask [all | {urg | ack | psh | rst | syn | fin}]} | udp {src\_port\_mask <hex 0x0-0xffff> | dst\_port\_mask <hex 0x0-0xffff>} | protocol\_id\_mask <hex 0x0-0xff> {user\_define\_mask <hex 0x0-0xffffffff>}]} | packet\_content\_mask {offset\_chunk\_1 <value 0-31> <hex 0x0- 0xffffffff> | offset\_chunk\_2 <value 0-31> <hex 0x0-0xffffffff> | offset\_chunk\_3 <value 0-31> <hex 0x0-0xffffffff> | offset\_chunk\_4 <value 0-31> <hex 0x0-0xffffffff>} | ipv6 {class | flowlabel | source\_ipv6\_mask <ipv6mask> | destination\_ipv6\_mask <ipv6mask> | [tcp {src\_port\_mask <hex 0x0-0xffff> | dst\_port\_mask <hex 0x0-0xffff>} | udp {src\_port\_mask <hex 0x0-0xffff> | dst\_port\_mask <hex 0x0-0xffff>} | icmp {type | code}]}]**

# **Parameters**

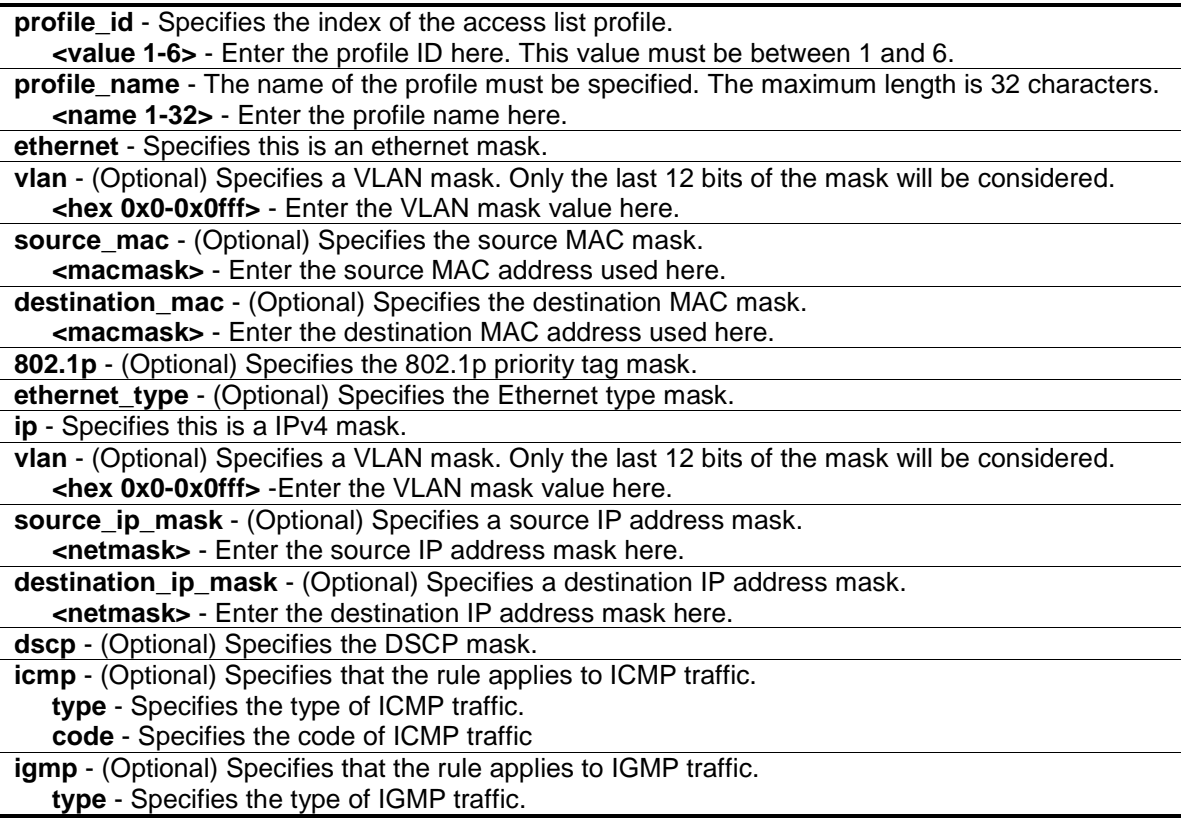

**tcp** - (Optional) Specifies that the rule applies to TCP traffic. **src\_port\_mask** - Specifies the TCP source port mask. **<hex 0x0-0xffff>** - Enter the TCP source port mask here. **dst\_port\_mask** - Specifies the TCP destination port mask. **<hex 0x0-0xffff>** - Enter the TCP destination port mask here. flag mask - (Optional) Specifies the TCP flag field mask. **all** – Specifies that all the flags will be used for the TCP mask. **urg** – Specifies that the TCP flag field will be set to 'urg'. **ack** - Specifies that the TCP flag field will be set to 'ack'. **psh** - Specifies that the TCP flag field will be set to 'psh'. **rst** - Specifies that the TCP flag field will be set to 'rst'. **syn** - Specifies that the TCP flag field will be set to 'syn'. **fin** - Specifies that the TCP flag field will be set to 'fin'. **udp** - (Optional) Specifies that the rule applies to UDP traffic. **src\_port\_mask** - Specifies the UDP source port mask. **<hex 0x0-0xffff>** - Enter the UDP source port mask here. dst port mask - Specifies the UDP destination port mask. **<hex 0x0-0xffff>** - Enter the UDP destination port mask here. **protocol id mask** - (Optional) Specifies that the rule applies to IP protocol ID traffic. **<0x0-0xff>** - Enter the protocol ID mask here. **user\_define\_mask** - (Optional) Specifies that the rule applies to the IP protocol ID, and that the mask option behind the IP header length is 20 bytes. **<hex 0x0-0xffffffff>** - Enter a user-defined mask value here. **packet content mask** - Specifies the packet content mask. Only one packet content mask profile can be created. **offset\_chunk\_1** - (Optional) Specifies that the offset chunk 1 will be used. **<value 0-31>** - Enter the offset chunk 1 value here. This value must be between 0 and 31. **<hex 0x0-0xffffffff>** - Enter the offset chunk 1 mask here. **offset\_chunk\_2** - (Optional) Specifies that the offset chunk 2 will be used. **<value 0-31>** - Enter the offset chunk 2 value here. This value must be between 0 and 31. **<hex 0x0-0xffffffff>** - Enter the offset chunk 2 mask here. **offset chunk 3** - (Optional) Specifies that the offset chunk 3 will be used. **<value 0-31>** - Enter the offset chunk 3 value here. This value must be between 0 and 31. **<hex 0x0-0xffffffff>** - Enter the offset chunk 3 mask here. **offset chunk 4** - (Optional) Specifies that the offset chunk 4 will be used. **<value 0-31>** - Enter the offset chunk 4 value here. This value must be between 0 and 31. **<hex 0x0-0xffffffff>** - Enter the offset chunk 4 mask here. **ipv6** - (Optional) Specifies this is the IPv6 mask. **class** - (Optional) Specifies the IPv6 class. **flowlabel** - (Optional) Specifies the IPv6 flow label. **source ipv6 mask** - (Optional) Specifies an IPv6 source sub-mask. **<ipv6mask>** - Enter the source IPv6 mask value here. **destination\_ipv6\_mask** - (Optional) Specifies an IPv6 destination sub-mask. **<ipv6mask>** -Enter the destination IPv6 mask value here. **tcp** - (Optional) Specifies that the rule applies to TCP traffic. **src\_port\_mask** - Specifies an IPv6 Layer 4 TCP source port mask. **<hex 0x0-0xffff>** - Enter the TCP source port mask value here. des port mask - Specifies an IPv6 Layer 4 TCP destination port mask. **<hex 0x0-0xffff>** - Enter the TCP destination port mask value here. **udp** - (Optional) Specifies that the rule applies to UDP traffic. **src\_port\_mask** - Specifies the UDP source port mask. **<hex 0x0-0xffff>** - Enter the UDP source port mask value here. **dst\_port\_mask** - Specifies the UDP destination port mask. **<hex 0x0-0xffff>** - Enter the UDP destination port mask value here. **icmp** - (Optional) Specifies a mask for ICMP filtering. **type** - Specifies the inclusion of the ICMP type field in the mask. **code** - Specifies the inclusion of the ICMP code field in the mask.

# **Restrictions**

Only Administrators, Operators and Power-Users can issue this command.

# **Example**

To create an access profile:

```
DWS-3160-24PC:admin# create access_profile profile_id 1 profile_name t1 
ethernet vlan source_mac 00-00-00-00-00-01 destination_mac 00-00-00-00-00-02 
802.1p ethernet_type
Command: create access_profile profile_id 1 profile_name 1 ethernet vlan 
source mac 00-00-00-00-00-01 destination mac 00-00-00-00-00-02 802.1p
ethernet_type
Success.
DWS-3160-24PC:admin# create access_profile profile_id 2 profile_name 2 ip vlan 
source_ip_mask 20.0.0.0 destination_ip_mask 10.0.0.0 dscp icmp type code
Command: create access_profile profile_id 2 profile_name t2 ip vlan 
source_ip_mask 20.0.0.0 destination_ip_mask 10.0.0.0 dscp icmp type code
Success.
DWS-3160-24PC:admin# create access_profile profile_id 4 profile_name 4 
packet_content_mask offset_chunk_1 3 0xFFFF offset_chunk_2 5 0xFF00 
offset_chunk_3 14 0xFFFF0000 offset_chunk_4 16 0xFF000000
Command: create access_profile profile_id 4 profile_name 4 packet_content_mask 
offset_chunk_1 3 0xFFFF offset_chunk_2 5 0xFF00 offset_chunk_3 14 0xFFFF0000 
offset_chunk_4 16 0xFF000000
Success.
```
# DWS-3160-24PC:admin#

# 6-2 delete access\_profile

#### **Description**

This command is used to delete an access profile.

# **Format**

**delete access\_profile [profile\_id <value 1-6> | profile\_name <name 1-32> | all]**

#### **Parameters**

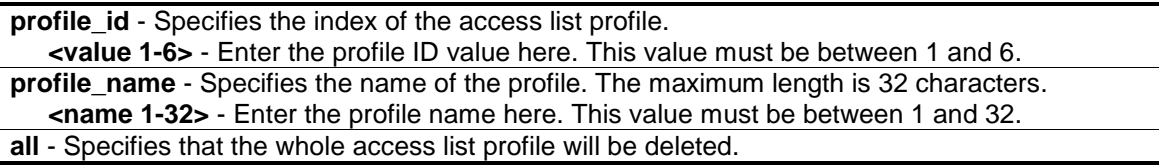

# **Restrictions**

Only Administrators, Operators and Power-Users can issue this command.

# **Example**

To delete the access list rule with a profile ID of 10:

```
DWS-3160-24PC:admin# delete access_profile profile_id 10
Command: delete access_profile profile_id 10
```
Success.

DWS-3160-24PC:admin#

# 6-3 config access\_profile

# **Description**

This command is used to configure an access list entry. The ACL mirror function works after the mirror has been enabled and the mirror port has been configured using the mirror command.

When applying an access rule to a target, the setting specified in the VLAN field will not take effect if the target is a VLAN.

# **Format**

**config access\_profile [profile\_id <value 1-6> | profile\_name <name 1-32>] [add access\_id [auto\_assign | <value 1-256>] [ethernet {[vlan <vlan\_name 32> | vlan\_id <vlanid 1-4094>] {mask <hex 0x0-0x0fff>} | source\_mac <macaddr> {mask <macmask>} | destination\_mac <macaddr> {mask <macmask>} | 802.1p <value 0-7> | ethernet\_type <hex 0x0-0xffff>} | ip {[vlan <vlan\_name 32> | vlan\_id <vlanid 1-4094>] {mask <hex 0x0-0x0fff>} | source\_ip <ipaddr> {mask <netmask>} | destination\_ip <ipaddr> {mask <netmask>} | dscp <value 0- 63> | [icmp {type <value 0-255> | code <value 0-255>} | igmp {type <value 0-255>} | tcp {src\_port <value 0-65535> {mask <hex 0x0-0xffff>} | dst\_port <value 0-65535> {mask <hex 0x0-0xffff>} | flag [all | {urg | ack | psh | rst | syn | fin}]} | udp {src\_port <value 0-65535> {mask <hex 0x0-0xffff>} | dst\_port <value 0-65535> {mask <hex 0x0-0xffff>}} | protocol\_id <value 0-255> {user\_define <hex 0x0-0xffffffff> {mask <hex 0x0-0xffffffff>}}]} | packet\_content {offset\_chunk\_1 <hex 0x0-0xffffffff> {mask <hex 0x0-0xffffffff>} | offset\_chunk\_2 <hex 0x0-0xffffffff> {mask <hex 0x0-0xffffffff>} | offset\_chunk\_3 <hex 0x0- 0xffffffff> {mask <hex 0x0-0xffffffff>} | offset\_chunk\_4 <hex 0x0-0xffffffff> {mask <hex 0x0- 0xffffffff>}} | ipv6 {class <value 0-255> | flowlabel <hex 0x0-0xfffff> | source\_ipv6 <ipv6addr> {mask<ipv6mask>} | destination\_ipv6 <ipv6addr> {mask <ipv6mask>} | [tcp {src\_port <value 0-65535> {mask <hex 0x0-0xffff>} | dst\_port <value 0-65535> {mask <hex0x0-0xffff>}} | udp {src\_port <value 0-65535> {mask <hex 0x0-0xffff>} | dst\_port <value 0-65535> {mask <hex 0x0-0xffff>}} | icmp {type <value 0-255> | code <value 0-255>}]}] [port [<portlist> | all] | vlan\_based [vlan <vlan\_name 32> | vlan\_id <vlanid 1-4094>]] [permit {priority <value 0-7> {replace\_priority} | [replace\_dscp\_with <value 0-63> | replace\_tos\_precedence\_with <value 0-7>] | counter [enable | disable]} | mirror | deny] {time\_range <range\_name 32>} | delete access\_id <value 1-256>]**

# **Parameters**

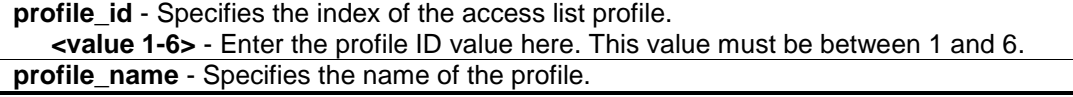

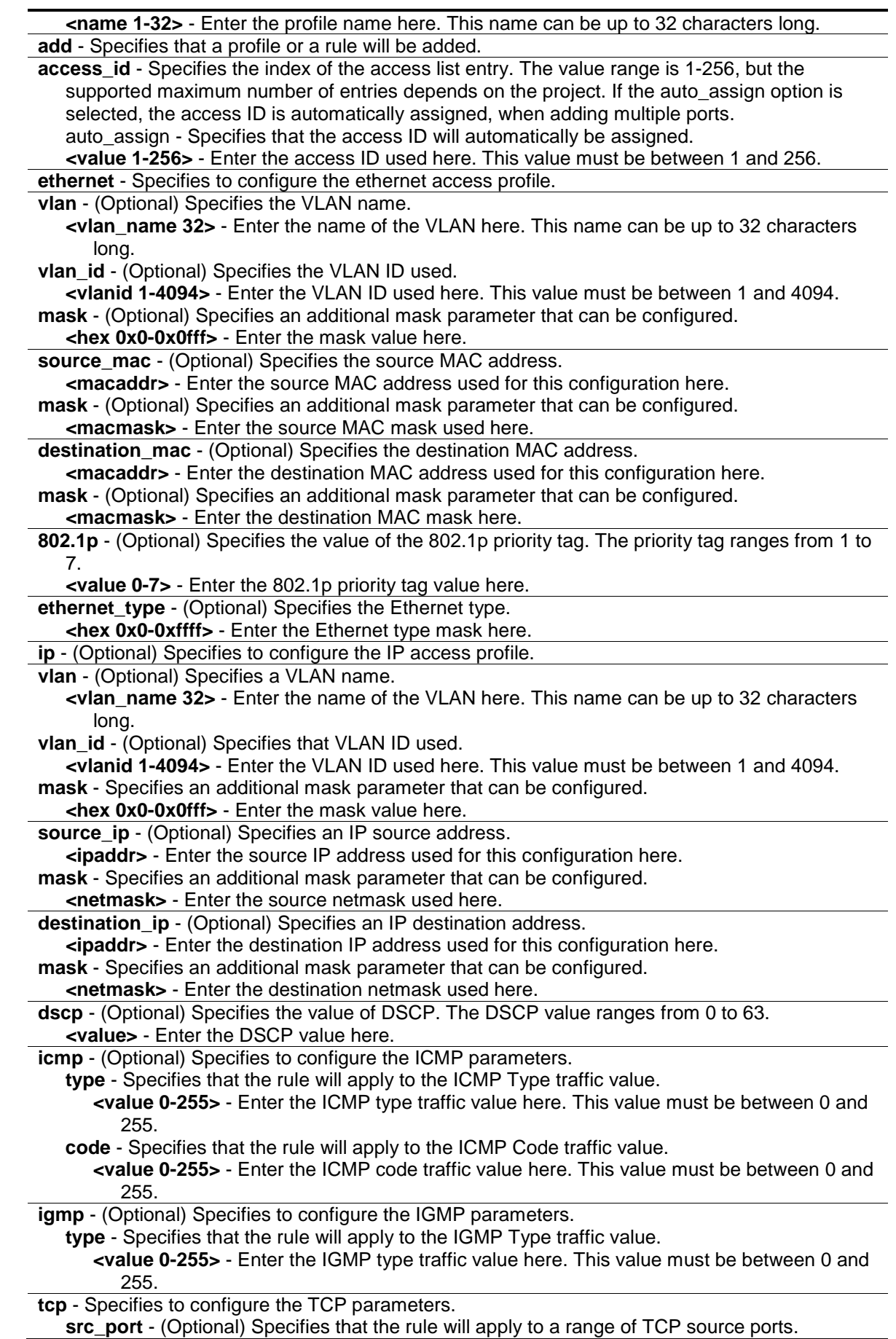

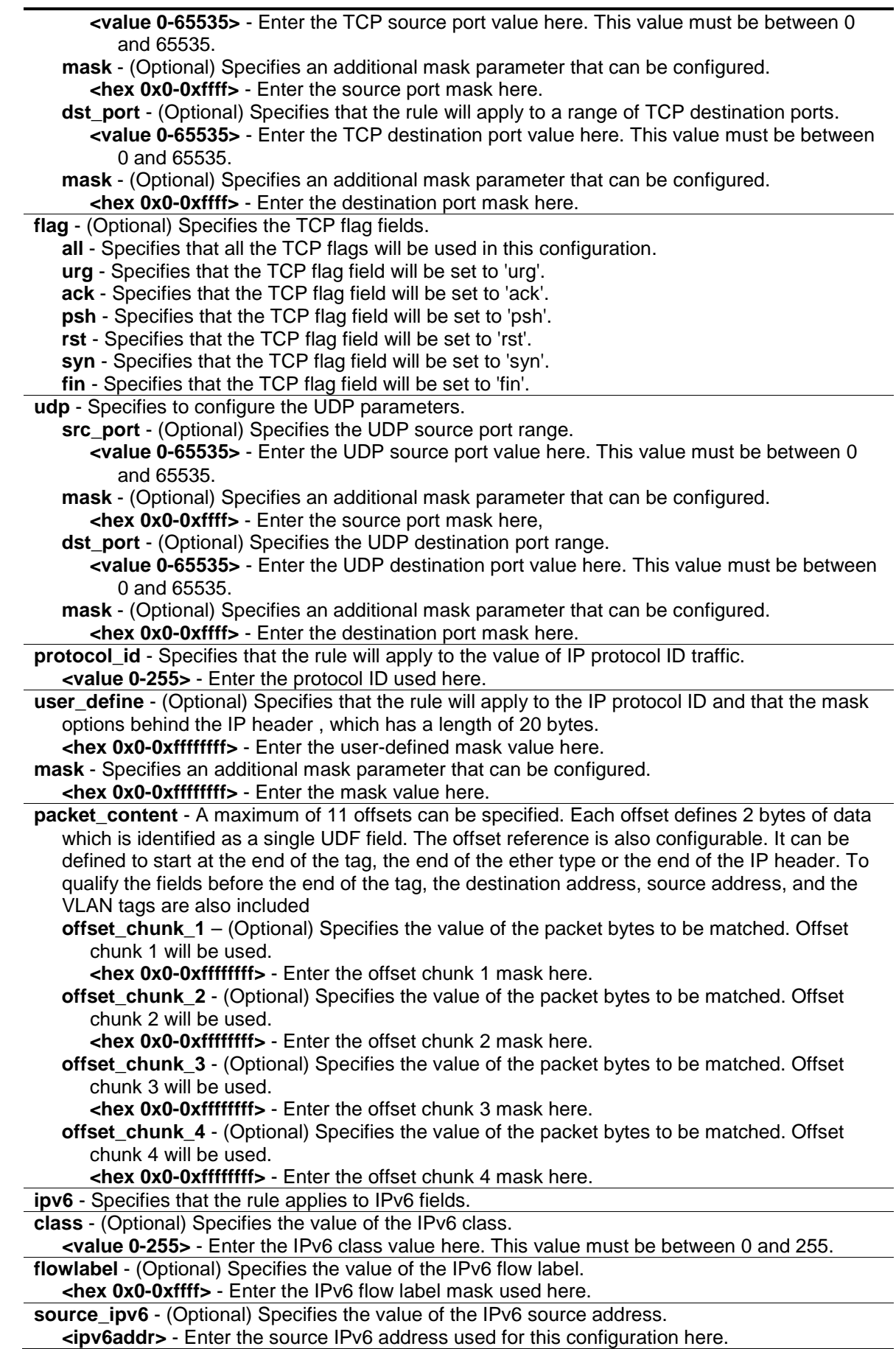

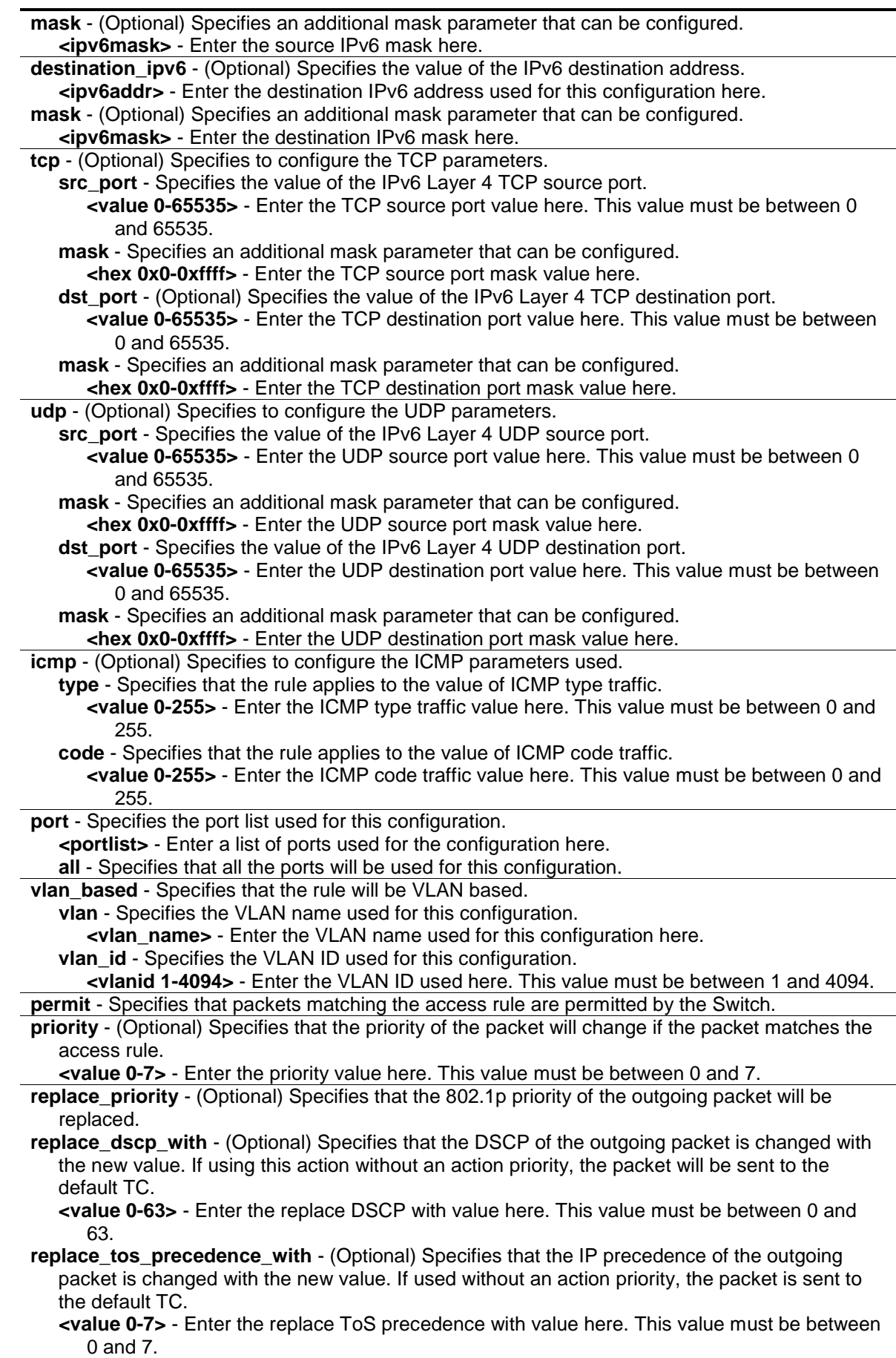

**counter** - (Optional) Specifies whether the ACL counter feature is enabled or disabled. This parameter is optional. The default option is disabled. If the rule is not bound with the flow\_meter, all matching packets are counted. If the rule is bound with the flow\_meter, then the "counter" is overridden.

**enable** - Specifies that the ACL counter feature will be enabled.

**disable** - Specifies that the ACL counter feature will be disabled.

**deny** - Specifies that packets matching the access rule are filtered by the Switch.

**mirror** - Specifies that packets matching the access rules are copied to the mirror port. **time range** - (Optional) Specifies the name of the time range entry.

**<range\_name 32>** - Enter the time range name here. This name can be up to 32 characters long.

**delete** - Specifies that a profile or a rule will be deleted.

**access** id - Specifies the index of the access list entry. The value range is 1-256, but the supported maximum number of entries depends on the project. If the auto assign option is selected, the access ID is automatically assigned, when adding multiple ports. **<value 1-256>** - Enter the access ID used here. This value must be between 1 and 256.

#### **Restrictions**

Only Administrators, Operators and Power-Users can issue this command.

#### **Example**

To configure a rule entry for a packet content mask profile (option 3):

DWS-3160-24PC:admin#config access\_profile profile\_id 4 add access\_id auto\_assign packet\_content offset\_chunk\_1 0xFFFFFFFFF port all deny Command: config access\_profile profile\_id 4 add access\_id auto\_assign packet\_content offset\_chunk\_1 0xFFFFFFFF port all deny

Success.

DWS-3160-24PC:admin#

# 6-4 show access\_profile

## **Description**

This command is used to display an access profile including current access list entries.

#### **Format**

**show access\_profile {[profile\_id <value 1-6> | profile\_name <name 1-32>]}**

#### **Parameters**

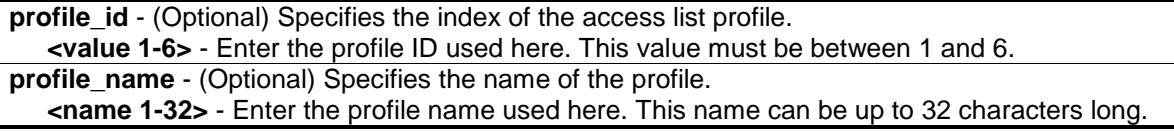

#### **Restrictions**

None.

#### **Example**

To display the current access list table:

```
DWS-3160-24PC:admin#show access_profile
Command: show access_profile
Access Profile Table
Total User Set Rule Entries : 1
Total Used HW Entries : 1
Total Available HW Entries : 1535
===============================================================================
Profile ID: 1 Profile name: t1 Type: Ethernet
MASK on
    VLAN : 0xFFF
    Source MAC : 00-00-00-00-00-01
    Destination MAC : 00-00-00-00-00-02
    802.1p
    Ethernet Type
Available HW Entries : 256
===============================================================================
===============================================================================
Profile ID: 2 Profile name: 2 Type: IPv4
MASK on
    VLAN : 0xFFF
    Source IP : 20.0.0.0
   Dest IP : 10.0.0.0
    DSCP
    ICMP
    Type
    Code
Available HW Entries : 256
===============================================================================
===============================================================================
Profile ID: 4 Profile name: 4 Type: User Defined
MASK on
    offset_chunk_1 : 3 value : 0x0000FFFF
    offset_chunk_2 : 5 value : 0x0000FF00
    offset_chunk_3 : 14 value : 0xFFFF0000
    offset_chunk_4 : 16 value : 0xFF000000
Available HW Entries : 255
-------------------------------------------------------------------------------
```

```
Rule ID : 1 (auto assign) Ports: 1-24
Match on
    offset_chunk_1 : 3 value : 0x0000FFFF
Action:
    Deny
===============================================================================
DWS-3160-24PC:admin#
```
The following example displays an access profile that supports an entry mask for each rule:

```
DWS-3160-24PC:admin#show access_profile profile_id 2
Command: show access_profile profile_id 2
Access Profile Table
===============================================================================
Profile ID: 2 Profile name: 2 Type: IPv4
MASK on
 VLAN : 0xFFF
Source IP : 20.0.0.0
 Dest IP : 10.0.0.0
    DSCP
    ICMP
    Type
    Code
Available HW Entries : 256
===============================================================================
DWS-3160-24PC:admin#
```
The following example displays the packet content mask profile for the profile with an ID of 4:

```
DWS-3160-24PC:admin#show access_profile profile_id 4
Command: show access_profile profile_id 4
Access Profile Table
===============================================================================
Profile ID: 4 Profile name: 4 Type: User Defined
MASK on
    offset_chunk_1 : 3 value : 0x0000FFFF
    offset_chunk_2 : 5 value : 0x0000FF00
    offset_chunk_3 : 14 value : 0xFFFF0000
     offset_chunk_4 : 16 value : 0xFF000000
Available HW Entries : 255
 -------------------------------------------------------------------------------
Rule ID : 1 (auto assign) Ports: 1-24
Match on
    offset_chunk_1 : 3 value : 0x0000FFFF
Action:
    Deny
===============================================================================
DWS-3160-24PC:admin#
```
# 6-5 config flow\_meter

# **Description**

This command is used to configure the flow-based metering function. The metering function supports three modes: single rate two color, single rate three color, and two rate three color. The access rule must be created before the parameters of this function can be applied.

For the single rate two color mode, users may set the preferred bandwidth for this rule, in Kbps, and once the bandwidth has been exceeded, overflowing packets will either be dropped or have a drop precedence set, depending on the user configuration.

For single rate three color mode, users need to Specifies the committed rate, in Kbps, the committed burst size, and the excess burst size.

For the two rate three color mode, users need to Specifies the committed rate in Kbps, the committed burst size, the peak rate and the peak burst size.

There are two cases for mapping the color of a packet: Color-blind mode and Color-aware mode. In the Color-blind case, the determination for the packet's color is based on the metering result. In the Color-aware case, the determination for the packet's color is based on the metering result and the ingress DSCP.

When color-blind or color-aware is not specified, color-blind is the default mode.

The green color packet will be treated as the conforming action, the yellow color packet will be treated as the exceeding action, and the red color packet will be treated as the violating action. The replace DSCP action can be performed on packets that conform (GREEN) and packets that do not conform (YELLOW and RED). If drop YELLOW/RED is selected, the action to replace the DSCP will not take effect.

# **Format**

config flow meter [profile id <value 1-6> | profile name <name 1-32>] access id <value 1-**256> [rate [<value 0-1048576>] {burst\_size [<value 0-131072>]} rate\_exceed [drop\_packet | remark\_dscp <value 0-63>] | tr\_tcm cir <value 0-1048576> {cbs <value 0-131072>} pir <value 0-1048576> {pbs <value 0-131072>} {[color\_blind | color\_aware]} {conform [permit | replace\_dscp <value 0-63>] {counter [enable | disable]}} exceed [permit {replace\_dscp <value 0-63>} | drop] {counter [enable | disable]} violate [permit {replace\_dscp <value 0-63>} | drop] {counter [enable | disable]} | sr\_tcm cir <value 0-1048576> cbs <value 0-131072> ebs <value 0-131072> {[color\_blind | color\_aware]} {conform [permit | replace\_dscp <value 0- 63>] {counter [enable | disable]}} exceed [permit {replace\_dscp <value 0-63>} | drop] {counter [enable | disable]} violate [permit {replace\_dscp <value 0-63>} | drop] {counter [enable | disable]} | delete]**

#### **Parameters**

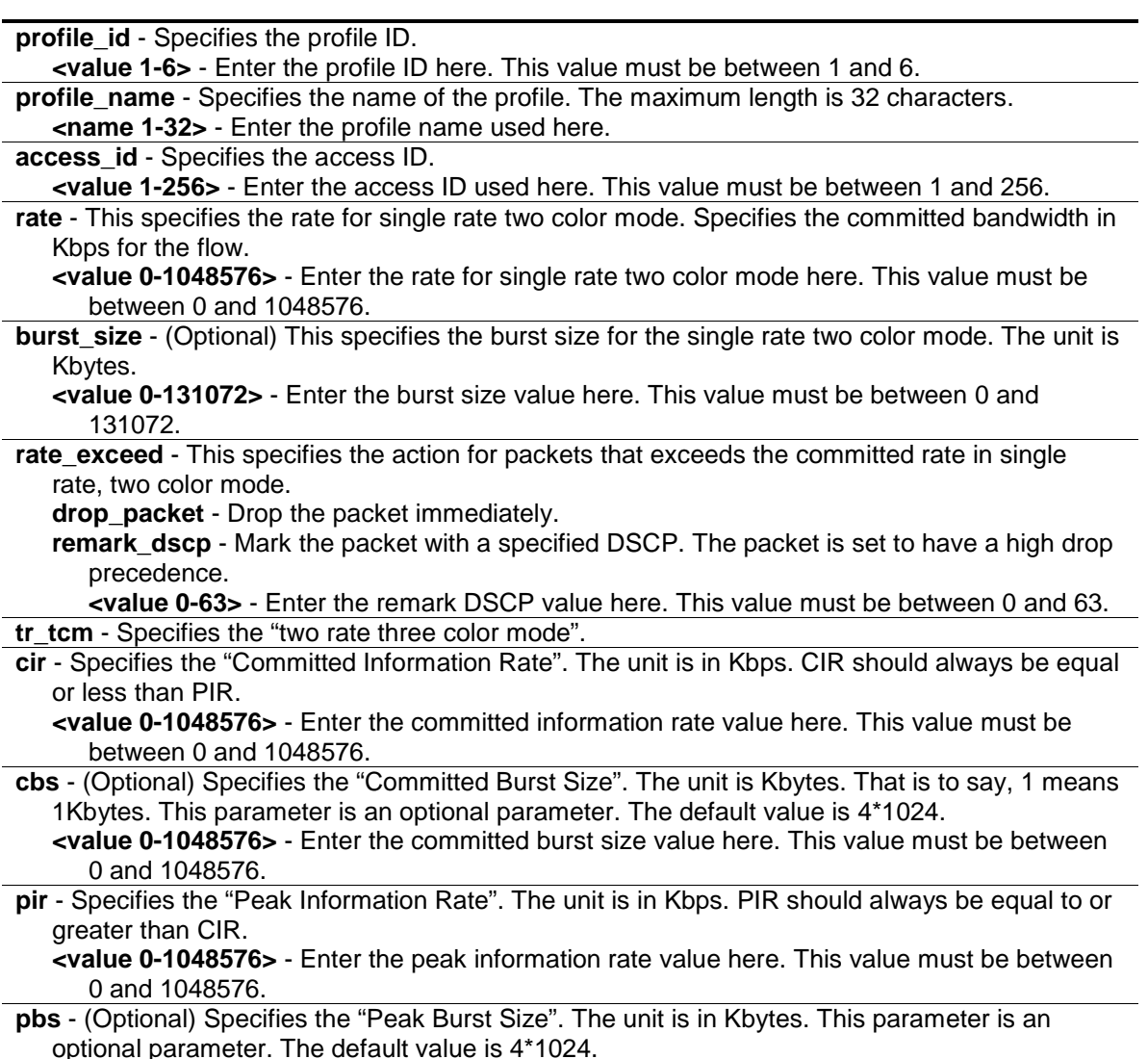

**<value 0-131072>** - Enter the peak burst size value here. This value must be between 0 and

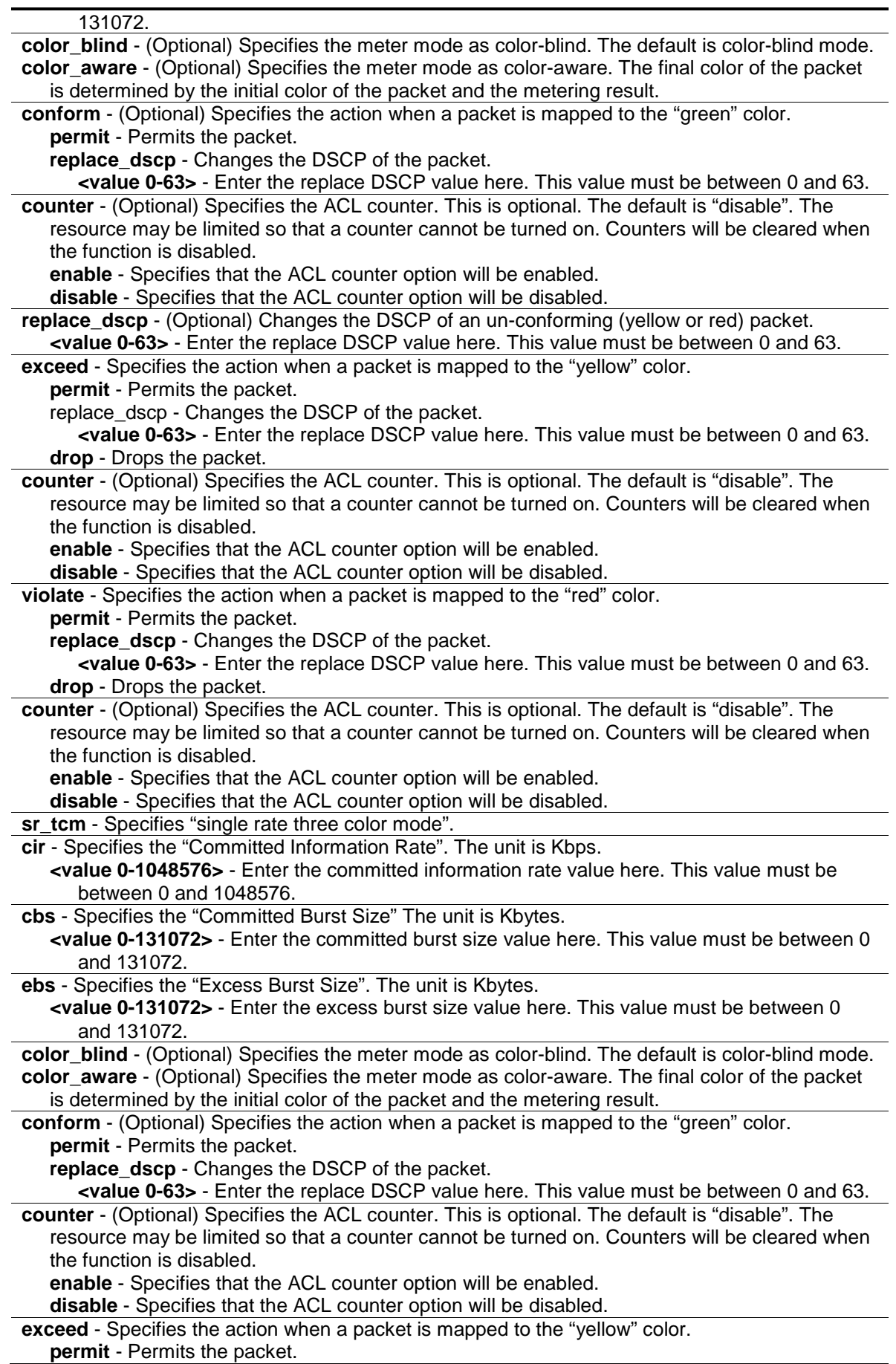

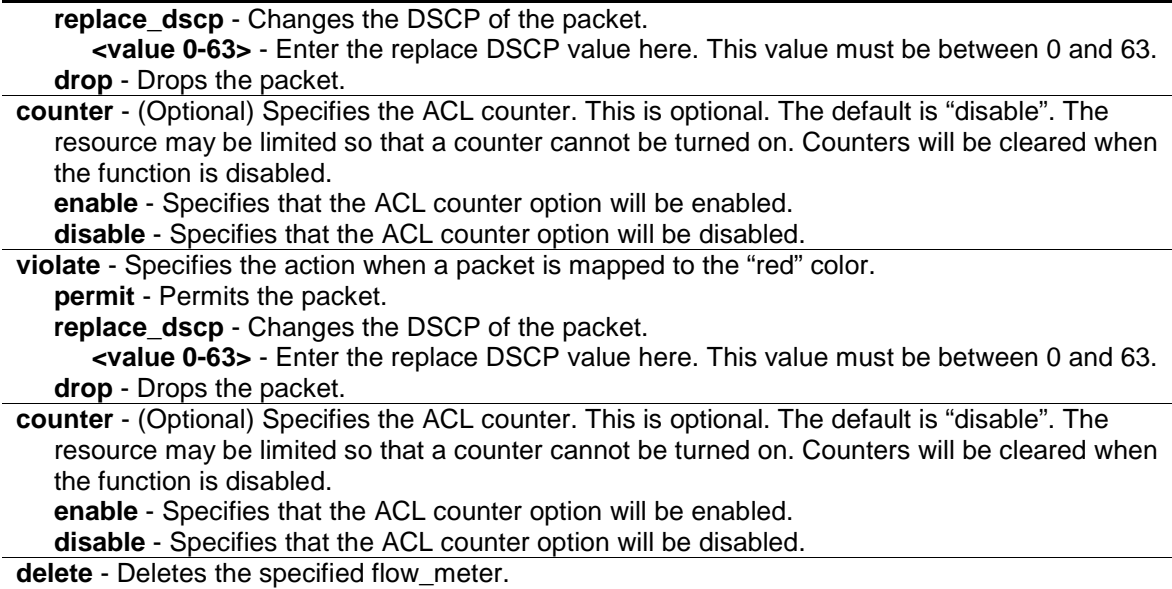

#### **Restrictions**

Only Administrators, Operators and Power-Users can issue this command.

#### **Example**

To configure a "two rate, three color" flow meter:

```
DWS-3160-24PC:admin#config flow_meter profile_id 1 access_id 1 tr_tcm cir 1000 
cbs 2000 pir 2000 pbs 2000 color_blind conform permit counter enable exceed 
permit replace_dscp 60 counter enable violate drop
Command: config flow_meter profile_id 1 access_id 1 tr_tcm cir 1000 cbs 2000 
pir 2000 pbs 2000 color_blind conform permit counter enable exceed permit 
replace_dscp 60 counter enable violate drop
Success.
DWS-3160-24PC:admin#
```
#### 6-6 show flow\_meter

#### **Description**

This command is used to display the flow-based metering (ACL Flow Metering) configuration.

#### **Format**

show flow\_meter {[profile\_id <value 1-6> | profile\_name <name 1-32>] {access\_id <value 1-**256>}}**

#### **Parameters**

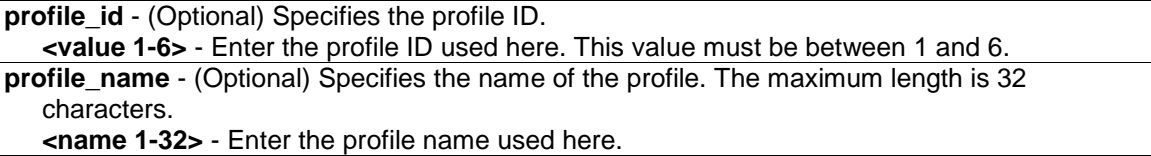

```
access_id - (Optional) Specifies the access ID.
   <value 1-256> - Enter the access ID used here. This value must be between 1 and 256.
```
#### **Restrictions**

None.

#### **Example**

To display the flow metering configuration:

```
DWS-3160-24PC:admin#show flow_meter
Command: show flow meter
Flow Meter Information
------------------------------------------------------------------------------
Profile ID:1 Aceess ID:1 Mode : trTCM / ColorBlind
CIR(Kbps):1000 CBS(Kbyte):2000 PIR(Kbps):2000 PBS(Kbyte):2000
Action:
    Conform : Permit Counter: Enabled
       Exceed : Permit Replace DSCP: 60 Counter: Enabled
     Violate : Drop Counter: Disabled
      ------------------------------------------------------------------------------
Total Entries: 1
DWS-3160-24PC:admin#
```
# <span id="page-104-0"></span>6-7 config time\_range

#### **Description**

This command is used to define a specific range of time to activate a function on the Switch by specifying which time range in a day and which days in a week are covered in the time range.

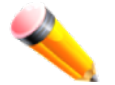

**NOTE:** The specified time range is based on the SNTP time or the configured time. If this time is not available, the time range will not be met.

#### **Format**

config time\_range <tange\_name 32> [hours start\_time <time hh:mm:ss> end\_time <time **hh:mm:ss> weekdays <daylist> | delete]**

#### **Parameters**

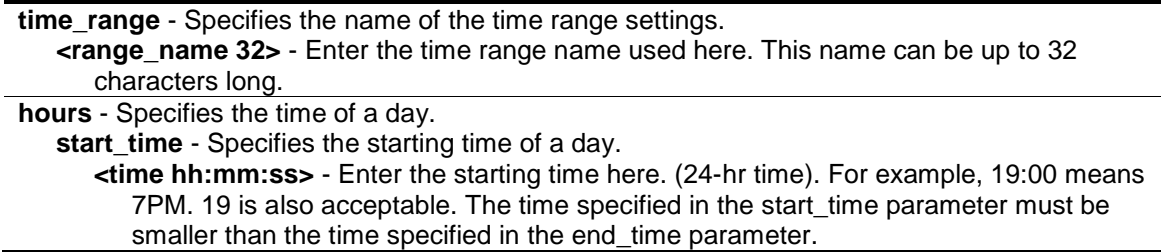

**end time** - Specifies the ending time of a day. (24-hr time) **<time hh:mm:ss>** - Enter the ending time here. (24-hr time). For example, 19:00 means 7PM. 19 is also acceptable. The time specified in the start\_time parameter must be smaller than the time specified in the end time parameter. **weekdays** - Specifies the list of days contained in the time range. Use a dash to define a period of days. Use a comma to separate specific days. **<daylist>** - Enter the weekdays that will be included in this configuration here. For example, mon-fri (Monday to Friday). sun, mon, fri (Sunday, Monday and Friday) **delete** - Deletes a time range profile. When a time\_range profile has been associated with ACL entries, deleting the time\_range profile will fail.

# **Restrictions**

Only Administrators, Operators and Power-Users can issue this command.

# **Example**

To configure a time range named "1" that starts every Monday at 01:01:01am and ends at 02:02:02am:

```
DWS-3160-24PC:admin# config time_range 1 hours start_time 1:1:1 end_time 2:2:2 
weekdays mon
Command: config time_range 1 hours start_time 1:1:1 end_time 2:2:2 weekdays mon
Success.
DWS-3160-24PC:admin# config time_range 1 delete 
Command: config time_range 1 delete
Success.
DWS-3160-24PC:admin#
```
# <span id="page-105-0"></span>6-8 show time\_range

#### **Description**

This command is used to display the current time range settings.

# **Format**

**show time\_range**

# **Parameters**

None.

# **Restrictions**

Only Administrators, Operators and Power-Users can issue this command.

# **Example**

To display the current time range settings:

```
DWS-3160-24PC:admin#show time_range
Command: show time_range
Time Range Information
-------------------------
Range Name : 1
Weekdays : Mon
Start Time : 01:01:01
End Time : 02:02:02
Total Entries :1
DWS-3160-24PC:admin#
```
# <span id="page-106-0"></span>6-9 show current\_config access\_profile

# **Description**

This command is used to display the ACL part of the current configuration, when logged in with user level privileges.

The overall current configuration can be displayed by using the show config command, which is accessible with administrator level privileges.

# **Format**

**show current\_config access\_profile**

# **Parameters**

None.

# **Restrictions**

None.

# **Example**

To display the ACL part of the current configuration:

```
DWS-3160-24PC:admin#show current_config access_profile
Command: show current_config access_profile
#------------------------------------------------------------------------------
# ACL
create access_profile profile_id 1 profile_name t1 ethernet vlan 0xFFF 
source_mac 00-00-00-00-00-01 destination_mac 00-00-00-00-00-02 802.1p 
ethernet_type
config access_profile profile_id 1 add access_id 1 ethernet vlan_id 2 
source_mac 00-11-22-33-44-55 destination_mac 00-12-34-56-78-90 802.1p 1 
ethernet_type 0xFFFF port 10 permit priority 1 replace_priority replace_tos 1 
counter enable time_range 1
create access_profile profile_id 2 profile_name 2 ip vlan source_ip_mask 
20.0.0.0 destination_ip_mask 10.0.0.0 dscp icmp type code
create access_profile profile_id 4 profile_name 4 packet_content_mask 
offset_chunk_1 3 0xFFFF offset_chunk_2 5 0xFF00 offset_chunk_3 14 0xFFFF0000 
offset_chunk_4 16 0xFF000000
config access_profile profile_id 4 add access_id auto_assign packet_content 
offset_chunk_1 0xFFFFFFFF port 1-24 deny
#------------------------------------------------------------------------------
DWS-3160-24PC:admin#
```
# Chapter 7 Access Control List (ACL) Egress Command List

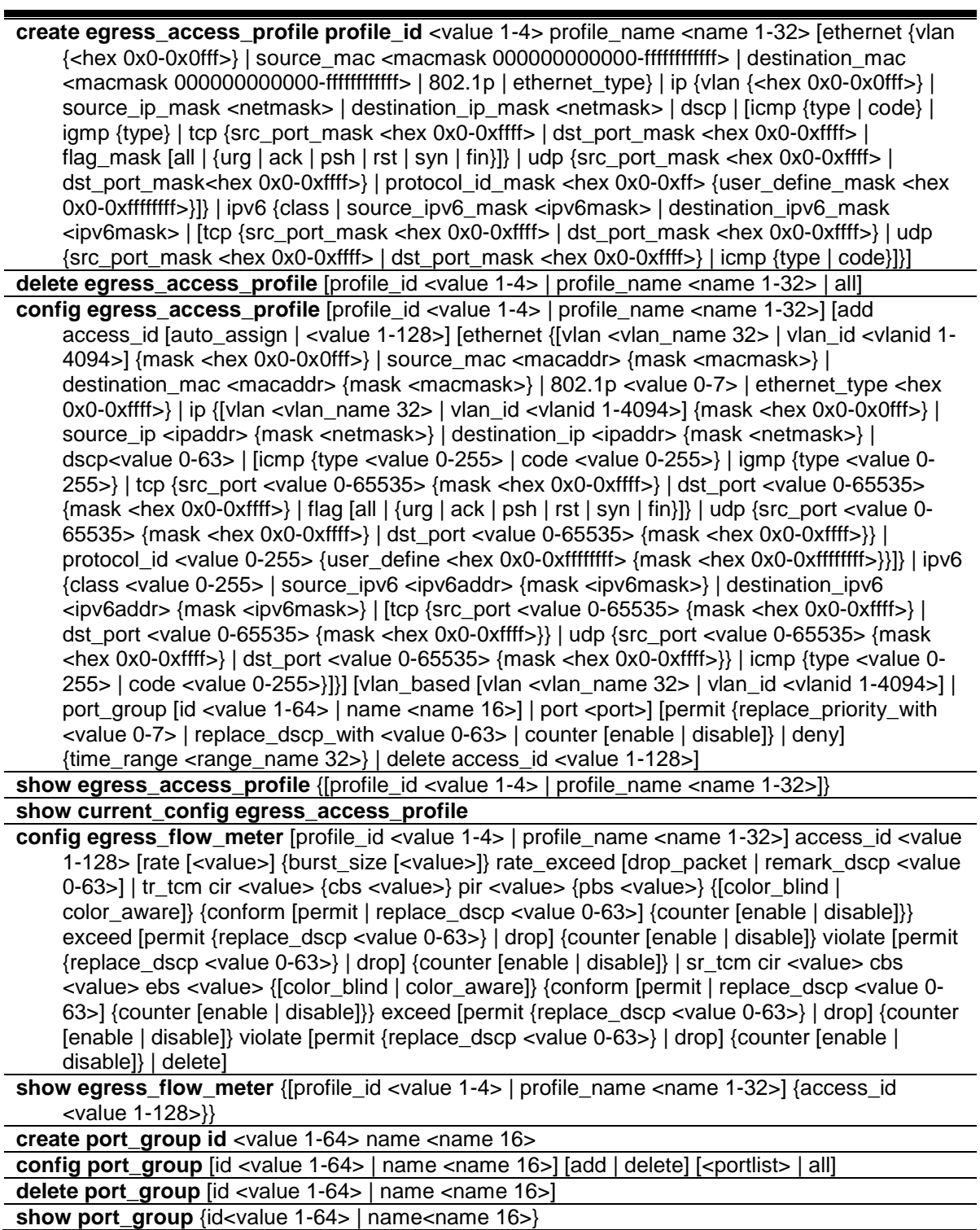

# 7-1 create egress\_access\_profile

# **Description**

This command is used to create an egress access list profile. For example, for some hardware, it may be invalid to Specifies destination IPv6 address and source IPv6 address at the same time. The user will be prompted for these limitations.

# **Format**

**create egress\_access\_profile profile\_id <value 1-4> profile\_name <name 1-32> [ethernet {vlan {<hex 0x0-0x0fff>} | source\_mac <macmask 000000000000-ffffffffffff> | destination\_mac <macmask 000000000000-ffffffffffff> | 802.1p | ethernet\_type} | ip {vlan {<hex 0x0-0x0fff>} | source\_ip\_mask <netmask> | destination\_ip\_mask <netmask> | dscp | [icmp {type | code} | igmp {type} | tcp {src\_port\_mask <hex 0x0-0xffff> | dst\_port\_mask <hex 0x0-0xffff> | flag\_mask [all | {urg | ack | psh | rst | syn | fin}]} | udp {src\_port\_mask <hex 0x0-0xffff> | dst\_port\_mask <hex 0x0-0xffff>} | protocol\_id\_mask <hex 0x0-0xff> {user\_define\_mask <hex 0x0-0xffffffff>}]} | ipv6 {class | source\_ipv6\_mask <ipv6mask> | destination\_ipv6\_mask <ipv6mask> | [tcp {src\_port\_mask <hex 0x0-0xffff> | dst\_port\_mask <hex 0x0-0xffff>} | udp {src\_port\_mask <hex 0x0-0xffff> | dst\_port\_mask <hex 0x0-0xffff>} | icmp {type | code}]}]**

# **Parameters**

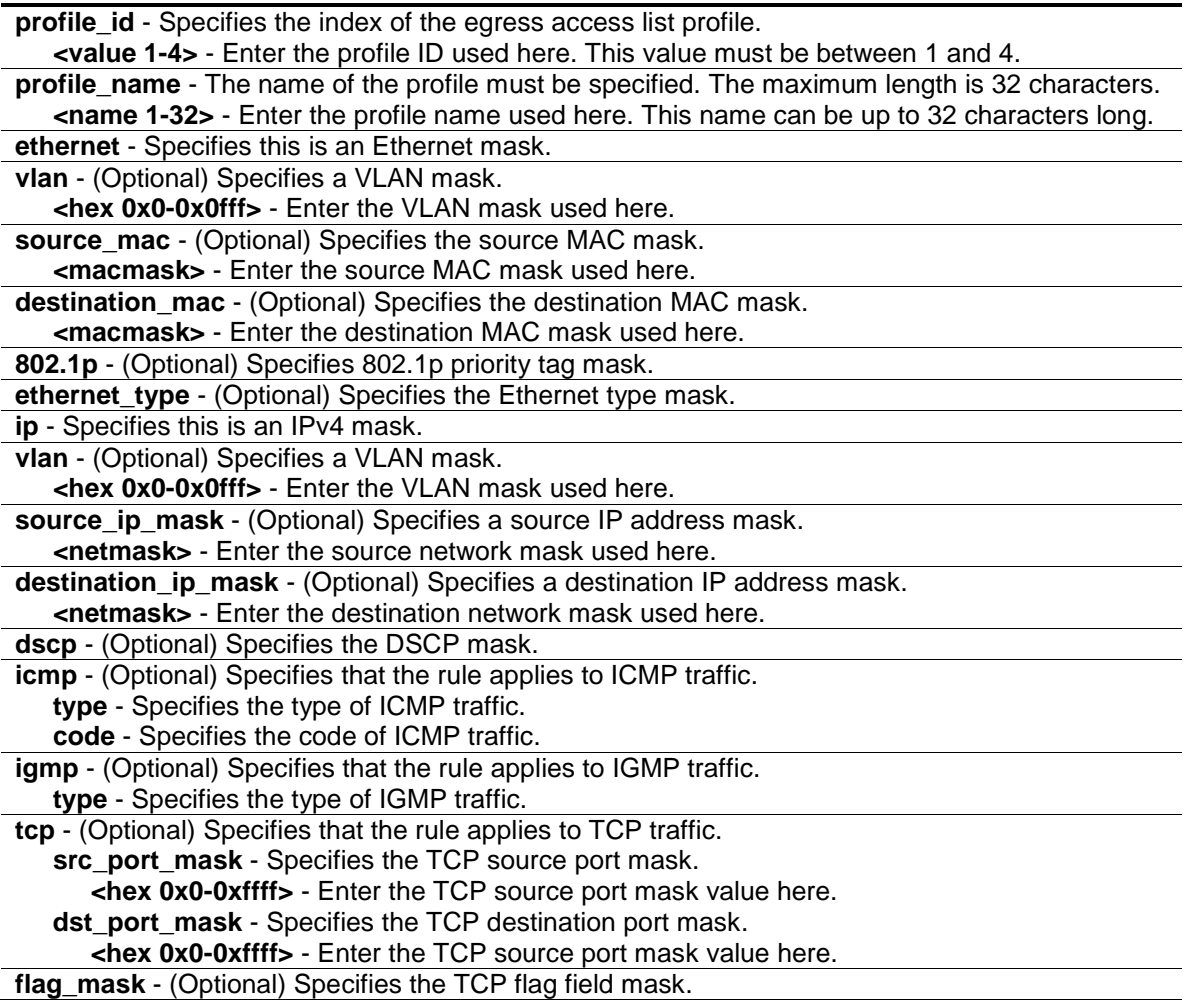

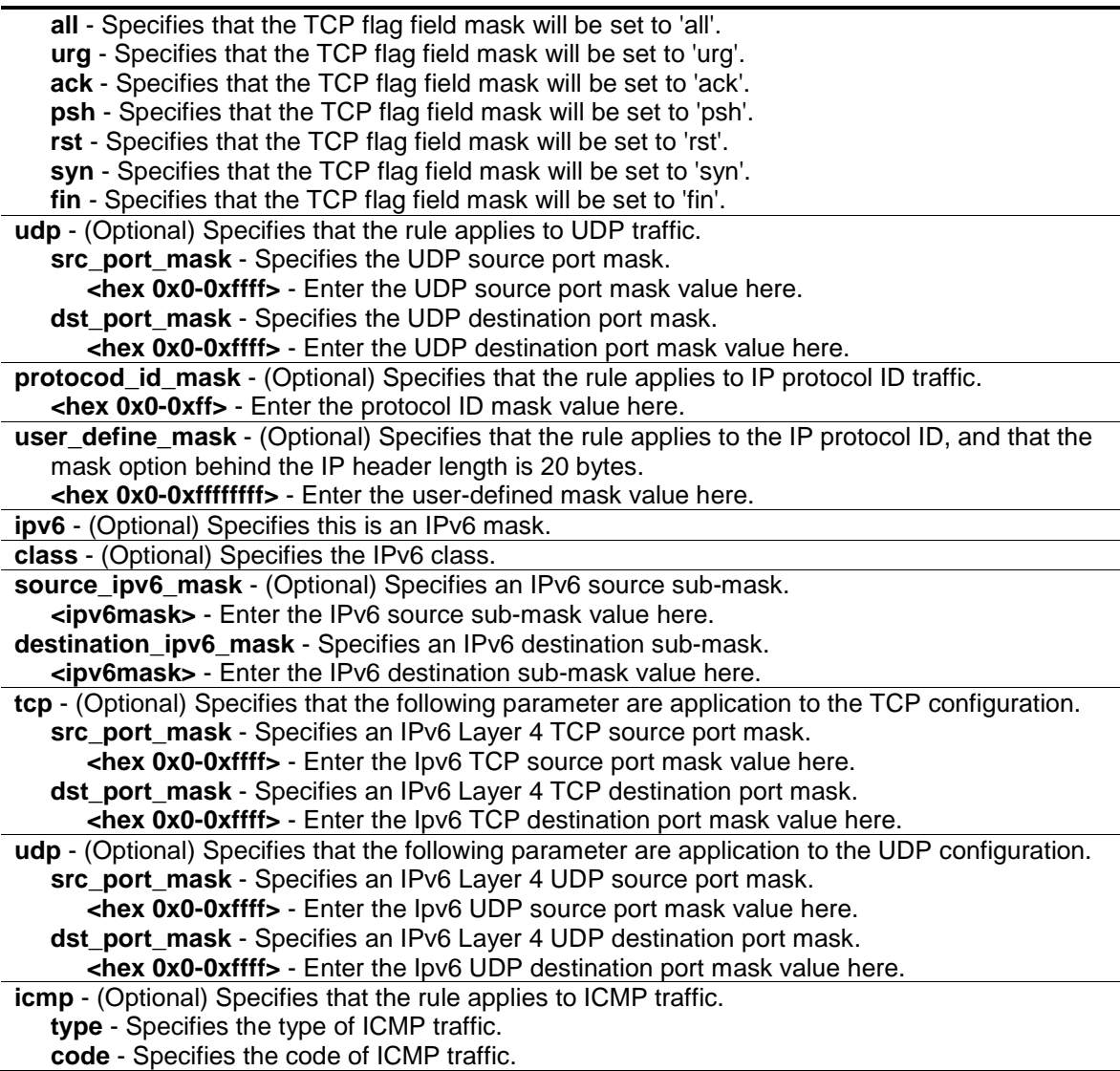

#### **Restrictions**

Only Administrators, Operators and Power-Users can issue this command.

#### **Example**

To create an egress access list profile with the name "eap-eth-bc" and assign the profile ID to be 1:

```
DWS-3160-24PC:admin# create egress_access_profile profile_id 1 profile_name 
eap-eth-bc ethernet source_mac FF-FF-FF-FF-FF-FF
Command: create egress_access_profile profile_id 1 profile_name eap-eth-bc 
ethernet source_mac FF-FF-FF-FF-FF-FF
```
DWS-3160-24PC:admin#

# 7-2 delete egress\_access\_profile

#### **Description**

This command is used to delete an egress access profile.

#### **Format**

**delete egress\_access\_profile [profile\_id <value 1-4> | profile\_name <name 1-32> | all]**

#### **Parameters**

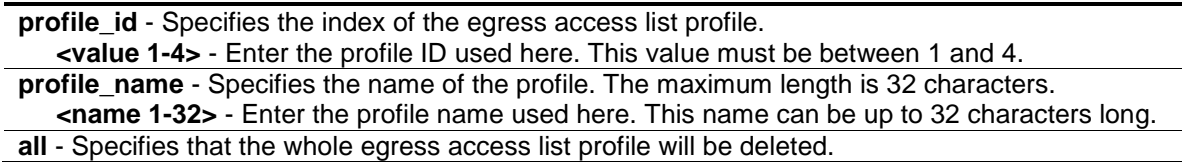

#### **Restrictions**

Only Administrators, Operators and Power-Users can issue this command.

#### **Example**

To delete egress access list profile ID 1:

```
DWS-3160-24PC:admin# delete egress_access_profile profile_id 1
Command: delete egress_access_profile profile_id 1
```
Success.

```
DWS-3160-24PC:admin#
```
# 7-3 config egress\_access\_profile

#### **Description**

This command is used to configure egress access list entries.

#### **Format**

**config egress\_access\_profile [profile\_id <value 1-4> | profile\_name <name 1-32>] [add access\_id [auto\_assign | <value 1-128>] [ethernet {[vlan <vlan\_name 32> | vlan\_id <vlanid 1-4094>] {mask <hex 0x0-0x0fff>} | source\_mac <macaddr> {mask <macmask>} |**  destination\_mac <macaddr> {mask <macmask>} | 802.1p <value 0-7> | ethernet\_type <hex **0x0-0xffff>} | ip {[vlan <vlan\_name 32> | vlan\_id <vlanid 1-4094>] {mask <hex 0x0-0x0fff>} | source\_ip <ipaddr> {mask <netmask>} | destination\_ip <ipaddr> {mask <netmask>} | dscp <value 0-63> | [icmp {type <value 0-255> | code <value 0-255>} | igmp {type <value 0-255>} | tcp {src\_port <value 0-65535> {mask <hex 0x0-0xffff>} | dst\_port <value 0-65535> {mask <hex 0x0-0xffff>} | flag [all | {urg | ack | psh | rst | syn | fin}]} | udp {src\_port <value 0-65535> {mask <hex 0x0-0xffff>} | dst\_port <value 0-65535> {mask <hex 0x0-0xffff>}} | protocol\_id <value 0-255> {user\_define <hex 0x0-0xffffffff> {mask <hex 0x0-0xffffffff>}}]} | ipv6 {class <value 0-255> | source\_ipv6 <ipv6addr> {mask <ipv6mask>} | destination\_ipv6 <ipv6addr> {mask <ipv6mask>} | [tcp {src\_port <value 0-65535> {mask <hex 0x0-0xffff>} | dst\_port <value 0-65535> {mask <hex 0x0-0xffff>}} | udp {src\_port <value 0-65535> {mask <hex 0x0- 0xffff>} | dst\_port <value 0-65535> {mask <hex 0x0-0xffff>}} | icmp {type <value 0-255> | code <value 0-255>}]}] [vlan\_based [vlan <vlan\_name 32> | vlan\_id <vlanid 1-4094>] | port\_group [id <value 1-64> | name <name 16>] | port <port>] [permit {replace\_priority\_with** 

# **<value 0-7> | replace\_dscp\_with <value 0-63> | counter [enable | disable]} | deny] {time\_range <range\_name 32>} | delete access\_id <value 1-128>]**

## **Parameters**

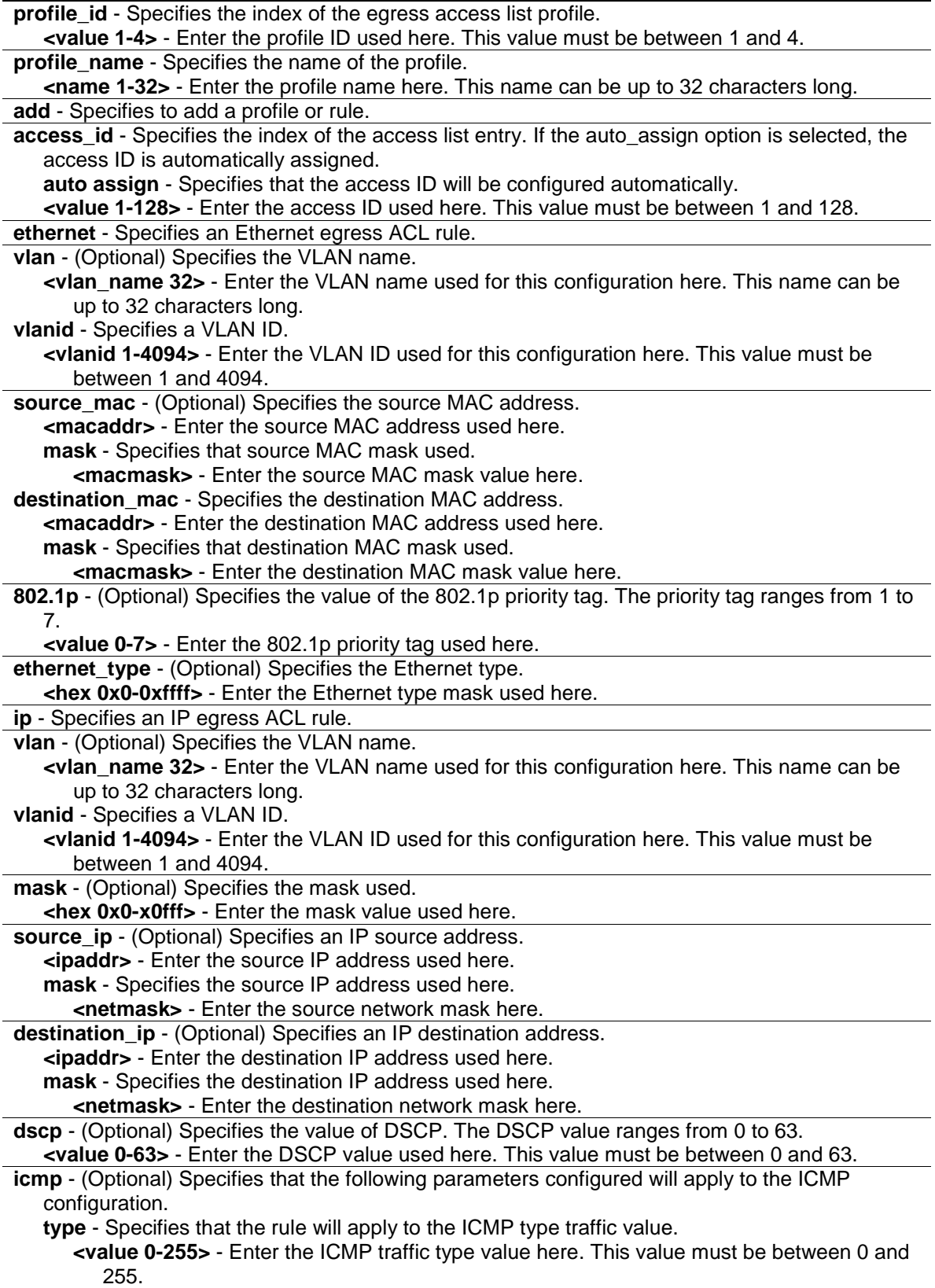

**code** - Specifies that the rule will apply to the ICMP code traffic value. **<value 0-255>** - Enter the ICMP code traffic value here. This value must be between 0 and 255. **igmp** - (Optional) Specifies that the following parameters configured will apply to the IGMP configuration. **type** - Specifies that the rule will apply to the IGMP type traffic value. **<value 0-255>** - Enter the IGMP type traffic value here. This value must be between 0 and 255. **tcp** - (Optional) Specifies that the following parameters configured will apply to the TCP configuration. **src\_port** - Specifies that the rule will apply to a range of TCP source ports. **<value 0-65535>** - Enter the source port value here. This value must be between 0 and 65535. **mask** - Specifies the TCP source port mask here. **<hex 0x0-0xffff>** - Enter the TCP source port mask value here. **dst port** - Specifies that the rule will apply to a range of TCP destination ports. **<value 0-65535>** - Enter the destination port value here. This value must be between 0 and 65535. **mask** - Specifies the TCP destination port mask here. **<hex 0x0-0xffff>** - Enter the TCP destination port mask value here. **flag** - (Optional) Specifies the TCP flag fields. **all** - Specifies that the TCP flag field will be set to 'all'. **urg** - Specifies that the TCP flag field will be set to 'urg'. **ack** - Specifies that the TCP flag field will be set to 'ack'. **psh** - Specifies that the TCP flag field will be set to 'psh'. **rst** - Specifies that the TCP flag field will be set to 'rst'. **syn** - Specifies that the TCP flag field will be set to 'syn'. **fin** - Specifies that the TCP flag field will be set to 'fin'. **udp** - (Optional) Specifies that the following parameters configured will apply to the UDP configuration. **src\_port** - Specifies the UDP source port range. **<value 0-65535>** - Enter the UDP source port range value here. **mask** - Specifies the UDP source port mask here. **<hex 0x0-0xffff>** - Enter the UDP source port mask value here. **dst port** - Specifies the UDP destination port range. **<value 0-65535>** - Enter the UDP destination port range value here. **mask** - Specifies the UDP destination port mask here. **<hex 0x0-0xffff>** - Enter the UDP destination port mask value here. **protocol\_id** - (Optional) Specifies that the rule will apply to the value of IP protocol ID traffic. **<value 0-255>** - Enter the protocol ID used here. This value must be between 0 and 255. **user\_define** - (Optional) Specifies that the rule will apply to the IP protocol ID and that the mask options behind the IP header, which has a length of 20 bytes. **<hex 0x0-0xffffffff>** - Enter the user-defined mask value here. **mask** - Specifies the user-defined mask here. **<hex 0x0-0xffffffff>** - Enter the user-defined mask value here. **ipv6** - Specifies the rule applies to IPv6 fields. **class** - (Optional) Specifies the value of IPv6 class. **<value 0-255>** - Enter the IPv6 class value here. This value must be between 0 and 255. **source\_ipv6** - (Optional) Specifies the value of IPv6 source address. **<ipv6addr>** - Enter the source IPv6 source address here. **mask** - Specifies the IPv6 source address mask here. **<ipv6mask>** - Enter the IPv6 source address mask value here. **destination\_ipv6** - (Optional) Specifies the value of IPv6 destination address. **<ipv6addr>** - Enter the source IPv6 destination address here. **mask** - Specifies the IPv6 destination address mask here. **<ipv6mask>** - Enter the IPv6 destination address mask value here. **tcp** - (Optional) Specifies the TCP protocol **src\_port** - Specifies the value of the IPv6 layer 4 TCP source port. **<value 0-65535>** - Enter the IPv6 TCP source port value here. This value must be

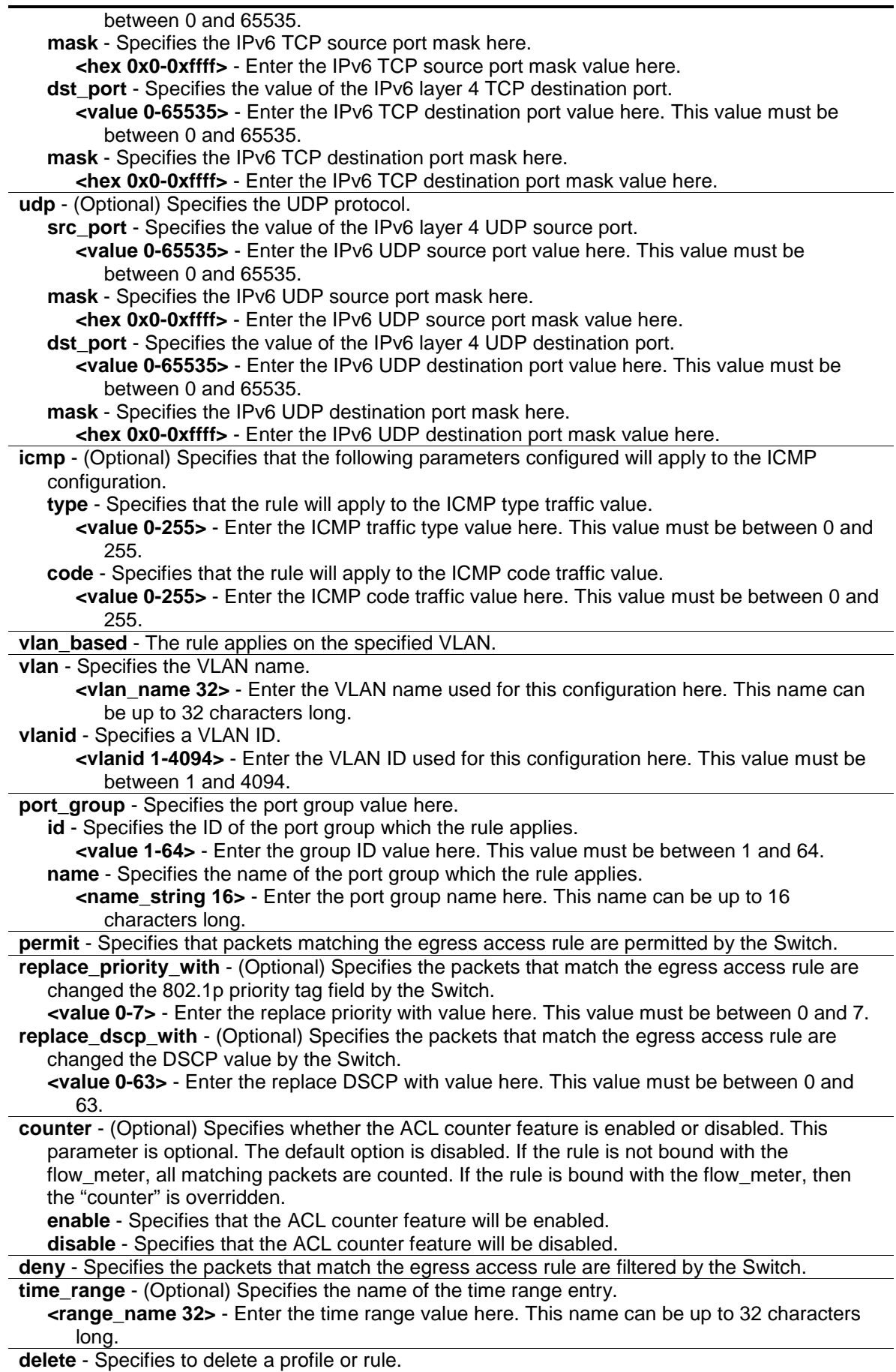

**access** id - Specifies the index of the access list entry. If the auto assign option is selected, the access ID is automatically assigned. **<value 1-128>** - Enter the access ID used here. This value must be between 1 and 128.

#### **Restrictions**

Only Administrators, Operators and Power-Users can issue this command.

#### **Example**

To configure a port-base egress access rule that when the packet go out Switch which match the specified source IP, DSCP and destination IP field, it will not be dropped:

```
DWS-3160-24PC:admin# config egress_access_profile profile_id 2 add access_id 
auto_assign ip source_ip 10.0.0.1 dscp 25 destination_ip 10.90.90.90 port_group 
id 1 permit
Command: config egress_access_profile profile_id 2 add access_id auto_assign ip 
source_ip 10.0.0.1 dscp 25 destination_ip 10.90.90.90 port_group id 1 permit
Success.
```
DWS-3160-24PC:admin#

To configure a vlan-base egress access rule that when the packet go out Switch which match the specified source MAC field, it will be dropped:

```
DWS-3160-24PC:admin# config egress_access_profile profile_id 2 add access_id 1 
ethernet source_mac 11-22-33-44-55-66 vlan_based vlan_id 1 deny
Command: config egress_access_profile profile_id 2 add access_id 1 ethernet 
source_mac 11-22-33-44-55-66 vlan_based vlan_id 1 deny
```
Success.

DWS-3160-24PC:admin#

# 7-4 show egress\_access\_profile

#### **Description**

This command is used to display current egress access list table.

#### **Format**

**show egress\_access\_profile {[profile\_id <value 1-4> | profile\_name <name 1-32>]}**

#### **Parameters**

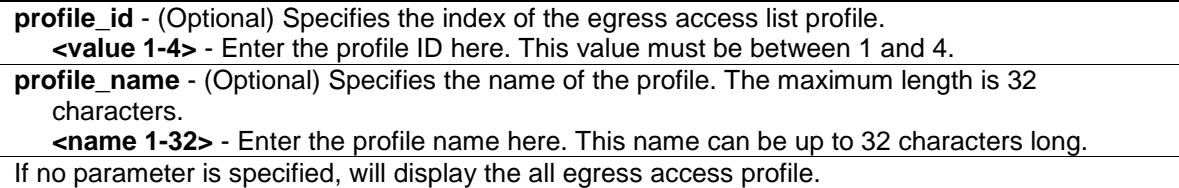

#### **Restrictions**

None.

#### **Example**

To display current egress access list table:

```
DWS-3160-24PC:admin# show egress_access_profile
Command: show access_profile
Egress Access Profile Table
Total User Set Rule Entries : 3
Total Used Hardware Entries : 3
Total Available Hardware Entries : 509
==============================================================================
Profile ID: 1 Profile name: 1 Type: Ethernet
Mask on
    Source MAC : FF-FF-FF-FF-FF-FF
Available Hardware Entries : 127
------------------------------------------------------------------------------
Rule ID : 1 Port group: -
Match on
 VLAN ID : 1
 Source MAC : 00-00-00-00-00-01
Action:
    Permit
==============================================================================
==============================================================================
Profile ID: 2 Profile name: 2 Type: IPv4
Mask on
   Source IP : 255.255.255.255
    Destination IP : 255.255.255.255
    DSCP
Available Hardware Entries : 126
------------------------------------------------------------------------------
Rule ID : 1 (auto assign) Port group: 1
Match on
   Source IP : 10.0.0.2
   Destination IP : 10.90.90.90
    DSCP : 25
```

```
Action:
    Permit
------------------------------------------------------------------------------
Rule ID : 2 (auto assign) Port group: 1
Match on
   Source IP : 10.0.0.1
    Destination IP : 10.90.90.90
 DSCP : 25
Action:
    Permit
Matched Count : 0 packets
============================================================================== 
DWS-3160-24PC:admin#
```
The following example displays an egress access profile that supports an entry mask for each rule:

```
DWS-3160-24PC:admin# show egress_access_profile profile_id 1
Command: show egress access profile profile id 1
Egress Access Profile Table
==============================================================================
Profile ID: 1 Profile name: 1 Type: Ethernet
Mask on
    Source MAC : FF-FF-FF-FF-FF-FF
Available Hardware Entries : 127
------------------------------------------------------------------------------
Rule ID : 1 Port group: -
Match on
 VLAN ID : 1
 Source MAC : 00-00-00-00-00-01
Action:
    Permit
==============================================================================
DWS-3160-24PC:admin#
```
## <span id="page-117-0"></span>7-5 show current\_config egress\_access\_profile

#### **Description**

This command is used to display the egress ACL part of current configuration in user level of privilege. The overall current configuration can be displayed by "show config" command which is accessible in administrator level of privilege.

# **Format**

**show current\_config egress\_access\_profile**

#### **Parameters**

None.

## **Restrictions**

None.

## **Example**

To display current configuration of egress access list table:

```
DWS-3160-24PC:admin# show current_config egress_access_profile 
Command: show current_config egress_access_profile
                                #-----------------------------------------------------------------------------
# Egress ACL
create egress_access_profile profile_id 1 profile_name 1 ethernet source_mac 
FF-FF-FF-FF-FF-FF
config egress_access_profile profile_id 1 add access_id 1 ethernet source_mac 
00-00-00-00-00-01 vlan_based vlan_id 1 permit
create egress_access_profile profile_id 2 profile_name 2 ip source_ip_mask 
255.255.255.255 destination_ip_mask 255.255.255.255 dscp
config egress access profile profile id 2 add access_id auto_assign ip
source_ip 10.0.0.2 destination_ip 10.90.90.90 dscp 25 port_group id 1 permit 
counter enable
config egress_access_profile profile_id 2 add access_id auto_assign ip 
source_ip 10.0.0.1 destination_ip 10.90.90.90 dscp 25 port_group id 1 permit
                                       #-----------------------------------------------------------------------------
DWS-3160-24PC:admin#
```
# 7-6 config egress\_flow\_meter

# **Description**

This command is used to configure the packet flow-based metering based on an egress access profile and rule.

# **Format**

config egress flow meter [profile id <value 1-4> | profile name <name 1-32>] access id **<value 1-128> [rate [<value>] {burst\_size [<value>]} rate\_exceed [drop\_packet | remark\_dscp <value 0-63>] | tr\_tcm cir <value> {cbs <value>} pir <value> {pbs <value>} {[color\_blind | color\_aware]} {conform [permit | replace\_dscp <value 0-63>] {counter** 

**[enable | disable]}} exceed [permit {replace\_dscp <value 0-63>} | drop] {counter [enable | disable]} violate [permit {replace\_dscp <value 0-63>} | drop] {counter [enable | disable]} | sr\_tcm cir <value> cbs <value> ebs <value> {[color\_blind | color\_aware]} {conform [permit | replace\_dscp <value 0-63>] {counter [enable | disable]}} exceed [permit {replace\_dscp <value 0-63>} | drop] {counter [enable | disable]} violate [permit {replace\_dscp <value 0-63>} | drop] {counter [enable | disable]} | delete]**

#### **Parameters**

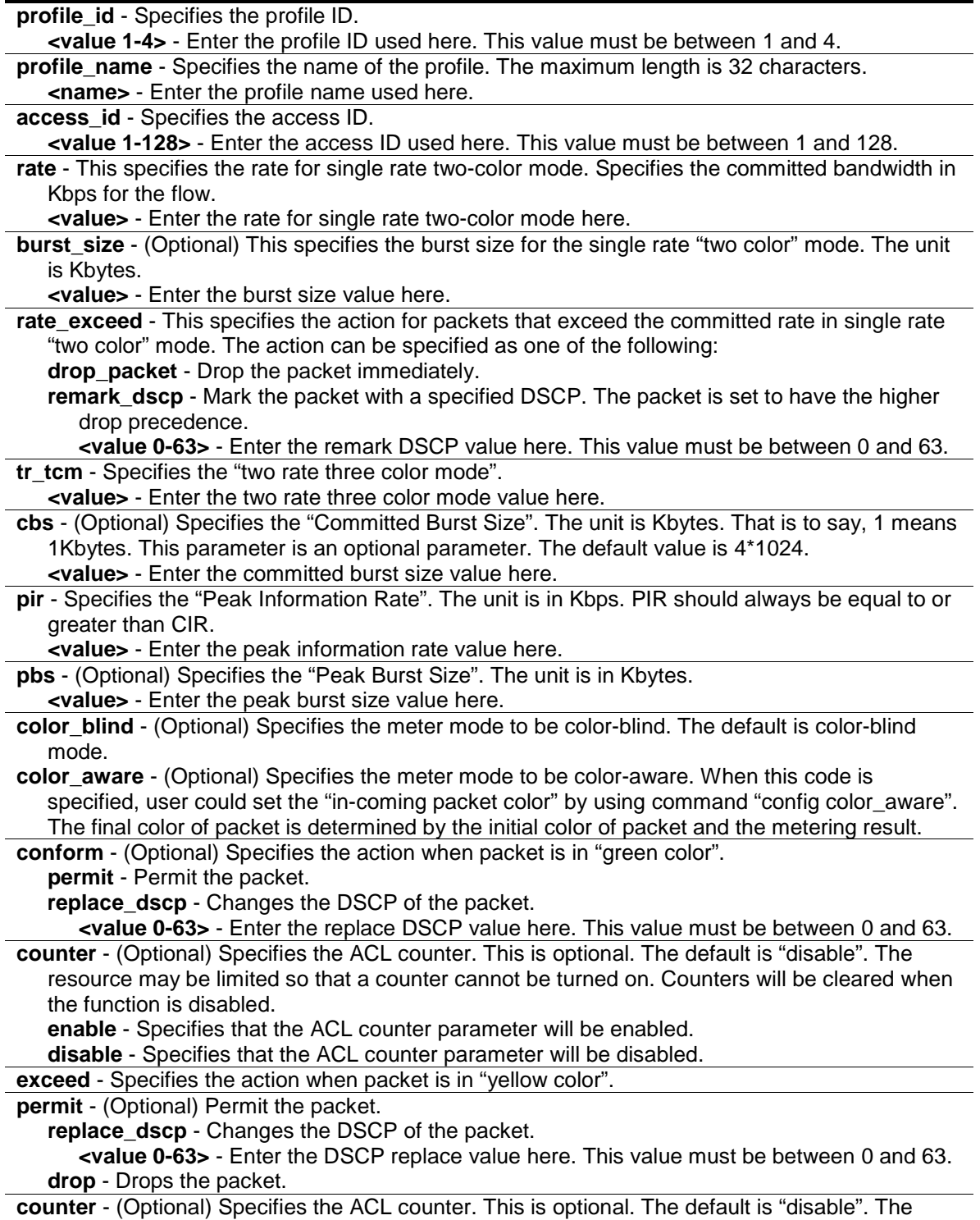

resource may be limited so that a counter cannot be turned on. Counters will be cleared when

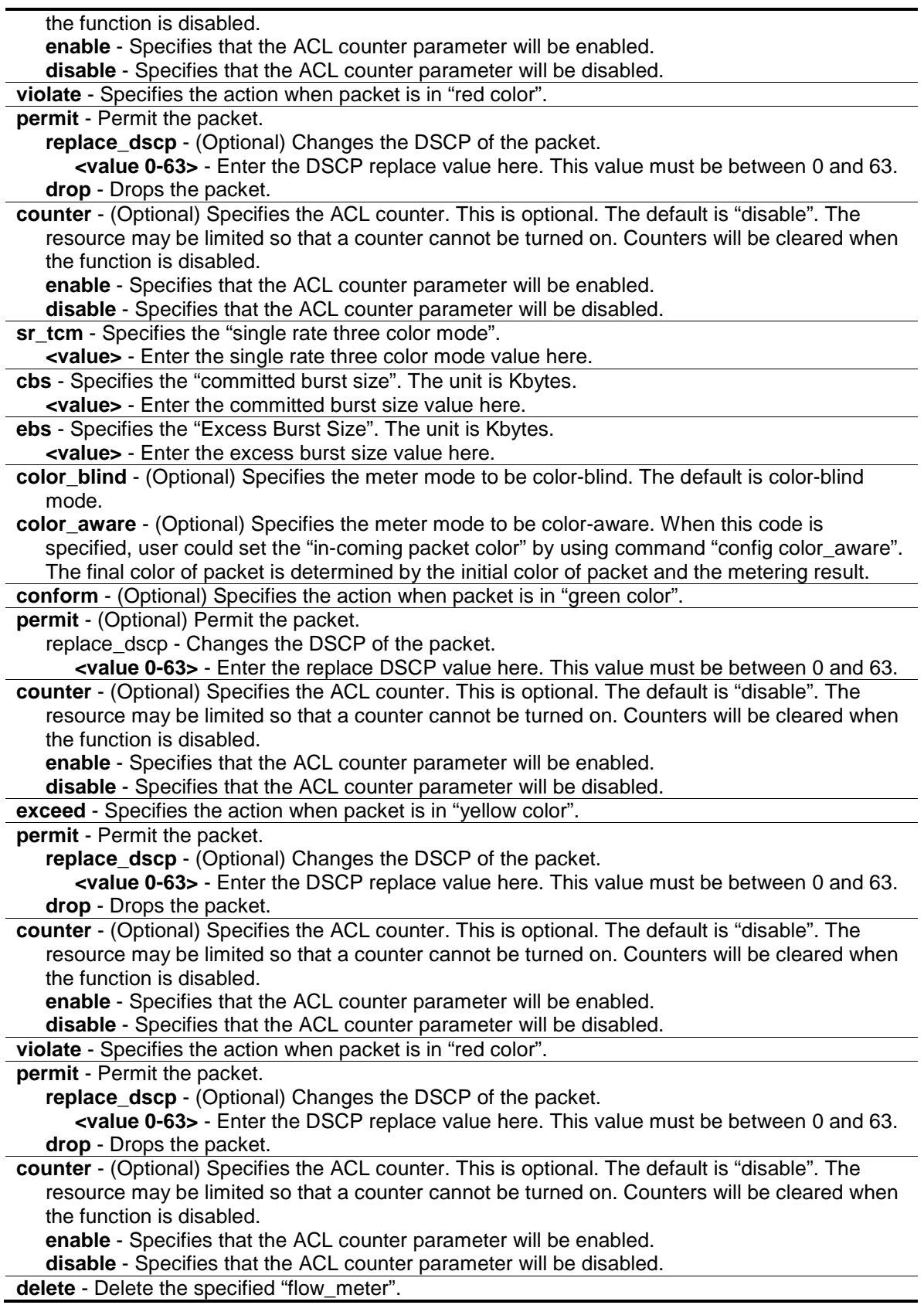

#### **Restrictions**

Only Administrators, Operators and Power-Users can issue this command.

# **Example**

To configure a "two rates three color" flow meter:

```
DWS-3160-24PC:admin# config egress_flow_meter profile_id 1 access_id 1 tr_tcm 
cir 1000 cbs 200 pir 2000 pbs 200 exceed replace_dscp 21 violate drop
command: config egress_flow_meter profile_id 1 access_id 1 tr_tcm cir 1000 cbs 
200 pir 2000 pbs 200 exceed replace_dscp 21 violate drop
```
Success.

DWS-3160-24PC:admin#

# 7-7 show egress\_flow\_meter

# **Description**

This command is used to display the egress flow-based metering configuration.

## **Format**

**show egress\_flow\_meter {[profile\_id <value 1-4> | profile\_name <name 1-32>] {access\_id <value 1-128>}}**

## **Parameters**

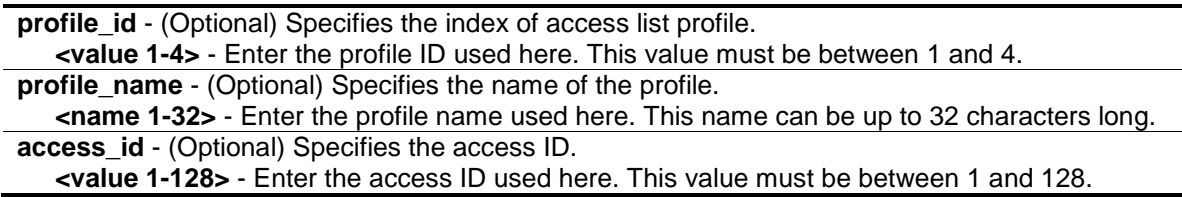

# **Restrictions**

None.

# **Example**

To display current egress flow meter table:

```
DWS-3160-24PC:admin#show egress_flow_meter
Command: show egress_flow_meter
Flow Meter Information
------------------------------------------------------------------------------
Profile ID:1 Access ID:1 Mode : trTCM / ColorAware
CIR(Kbps):1000 CBS(Kbyte):1000 PIR(Kbps):2000 PBS(Kbyte):2000 
Action:
     Conform : Permit Counter: Enabled
     Exceed : Drop Counter: Enabled
    Violate : Drop Counter: Disabled
------------------------------------------------------------------------------
                           Mode : srTCM / ColorBlind
CIR(Kbps):1000 CBS(Kbyte):100 EBS(Kbyte):200 
Action:
     Conform : Permit Counter: Enabled
      Exceed : Permit Replace DSCP: 60 Counter: Enabled
     Violate : Drop Counter: Disabled
------------------------------------------------------------------------------
Total Entries: 2
DWS-3160-24PC:admin#
```
# <span id="page-122-0"></span>7-8 create port\_group

#### **Description**

This command is used to create a port group.

#### **Format**

**create port\_group id <value 1-64> name <name 16>**

#### **Parameters**

**id** - Specifies the port group ID. **<value 1-64>** - Enter the port group ID here. This value must be between 1 and 64. **name** - Specifies the port group name. **<name 16>** - Enter the port group name here. This name can be up to 16 characters long.

#### **Restrictions**

Only Administrators and Operators can issue this command.

#### **Example**

To create a port group:

```
DWS-3160-24PC:admin# create port_group id 2 name group2
Command: create port_group id 2 name group2
Success.
```
# 7-9 config port\_group

DWS-3160-24PC:admin#

#### **Description**

This command is used to add or delete a port list to a port group.

# **Format**

**config port\_group [id <value 1-64> | name <name 16>] [add | delete] [<portlist> | all]**

#### **Parameters**

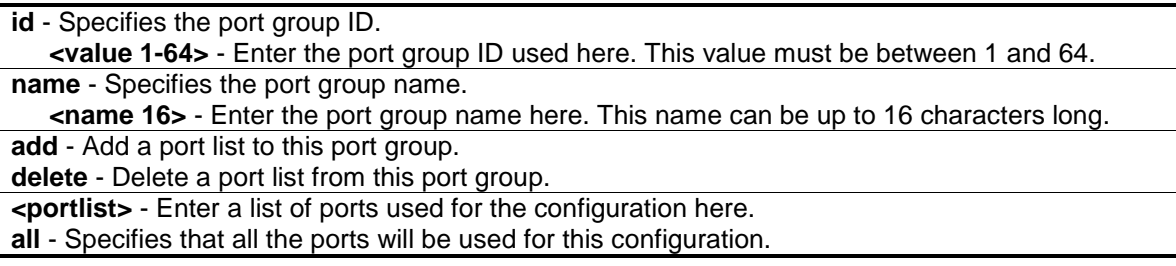

#### **Restrictions**

Only Administrators and Operators can issue this command.

#### **Example**

Add port list "1-3" to the port group which ID is "2":

```
DWS-3160-24PC:admin# config port_group id 2 add 1-3
Command: config port_group id 2 add 1-3
```
Success.

DWS-3160-24PC:admin#

# <span id="page-123-0"></span>7-10 delete port\_group

#### **Description**

This command is used to delete port group.

## **Format**

**delete port\_group [id <value 1-64> | name <name 16>]**

## **Parameters**

```
id - Specifies the port group ID.
   <value 1-64> - Enter the port group ID used here. This value must be between 1 and 64.
name - Specifies the port group name. 
   <name 16> - Enter the port group name here. This name can be up to 16 characters long.
```
# **Restrictions**

Only Administrators and Operators can issue this command.

# **Example**

To delete the port group which ID is "2":

```
DWS-3160-24PC:admin# delete port_group id 2
Command: delete port_group id 2
Success.
```
# <span id="page-124-0"></span>7-11 show port\_group

DWS-3160-24PC:admin#

## **Description**

This command is used to display the port group information.

# **Format**

show port\_group {id<value 1-64> | name<name 16>}

#### **Parameters**

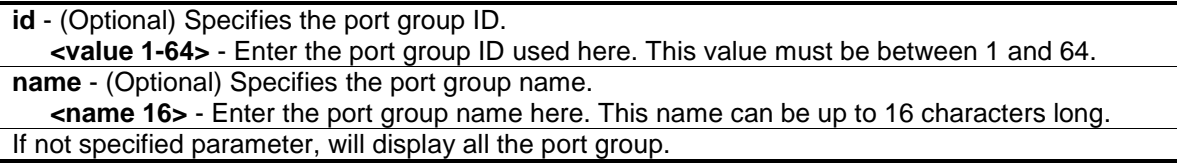

# **Restrictions**

Only Administrators and Operators can issue this command.

# **Example**

To display all the port group information:

DWS-3160-24PC:admin# show port\_group Command: show port\_group Port Group Table Group ID Group Name **Ports** 1 group<br>1  $1-2,5$ 2 group2 4-5,7,9,11,13 15,17,19-25 4 group3 5-7 Total Entries :3 DWS-3160-24PC:admin#

# Chapter 8 Address Resolution Protocol (ARP) Command List

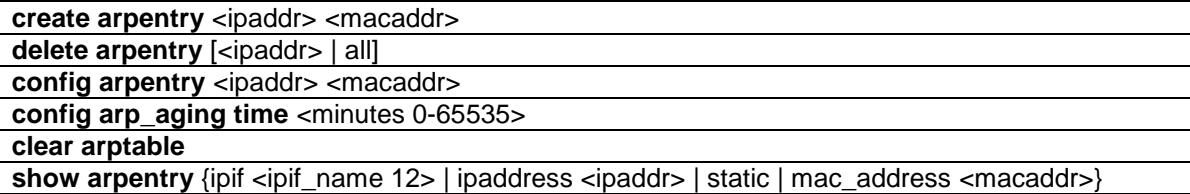

# <span id="page-126-0"></span>8-1 create arpentry

#### **Description**

This command is used to enter a static ARP entry into the Switch's ARP table.

#### **Format**

**create arpentry <ipaddr> <macaddr>**

#### **Parameters**

**<ipaddr>** - The IP address of the end node or station. **<macaddr>** - The MAC address corresponding to the IP address above.

#### **Restrictions**

Only Administrators, Operators and Power-Users can issue this command.

#### **Example**

To create a static ARP entry for the IP address 10.48.74.121 and MAC address 00-50-BA-00-07- 36:

```
DWS-3160-24PC:admin# create arpentry 10.48.74.121 00-50-BA-00-07-36
Command: create arpentry 10.48.74.121 00-50-BA-00-07-36
Success.
```

```
DWS-3160-24PC:admin#
```
# <span id="page-126-1"></span>8-2 delete arpentry

#### **Description**

This command is used to delete an ARP entry, by specifying either the IP address of the entry or all. Specifies 'all' clears the Switch's ARP table.

# **Format**

**delete arpentry [<ipaddr> | all]**

#### **Parameters**

```
<ipaddr> - The IP address of the end node or station.
all - Delete all ARP entries.
```
# **Restrictions**

Only Administrators, Operators and Power-Users can issue this command.

# **Example**

To delete an entry of IP address 10.48.74.121 from the ARP table:

```
DWS-3160-24PC:admin# delete arpentry 10.48.74.121
Command: delete arpentry 10.48.74.121
```
Success.

DWS-3160-24PC:admin#

# <span id="page-127-0"></span>8-3 config arpentry

# **Description**

This command is used to configure a static entry's MAC address in the ARP table. Specifies the IP address and MAC address of the entry.

# **Format**

config arpentry <ipaddr> <macaddr>

# **Parameters**

```
<ipaddr> - The IP address of the end node or station.
<macaddr> - The MAC address corresponding to the IP address above.
```
# **Restrictions**

Only Administrators, Operators and Power-Users can issue this command.

# **Example**

To configure a static ARP entry, whose IP address is 10.48.74.121, set its MAC address to 00-50- BA-00-07-37:

```
DWS-3160-24PC:admin# config arpentry 10.48.74.121 00-50-BA-00-07-37
Command: config arpentry 10.48.74.121 00-50-BA-00-07-37
Success.
```
# <span id="page-128-0"></span>8-4 config arp\_aging time

#### **Description**

DWS-3160-24PC:admin#

This command is used to configure the maximum amount of time, in minutes, that a dynamic ARP entry can remain in the Switch's ARP table, without being accessed, before it is dropped from the table.

#### **Format**

**config arp\_aging time <minutes 0-65535>**

#### **Parameters**

```
time - The ARP age-out time, in minutes, the default is 20.
   <minutes 0-65535> - Enter the ARP age-out time here. This value must be between 0 and 
      65535 minutes.
```
#### **Restrictions**

Only Administrators, Operators and Power-Users can issue this command.

#### **Example**

To configure ARP aging time to 30 minutes:

```
DWS-3160-24PC:admin# config arp_aging time 30
Command: config arp_aging time 30
Success.
DWS-3160-24PC:admin#
```
# <span id="page-128-1"></span>8-5 clear arptable

#### **Description**

This command is used to clear all the dynamic entries from ARP table.

#### **Format**

**clear arptable**

## **Parameters**

None.

# **Restrictions**

Only Administrators, Operators and Power-Users can issue this command.

# **Example**

To clear the ARP table:

```
DWS-3160-24PC:admin# clear arptable
Command: clear arptable
Success.
```
DWS-3160-24PC:admin#

# <span id="page-129-0"></span>8-6 show arpentry

## **Description**

This command is used to displays the ARP table. You can filter the display by IP address, MAC address, Interface name, or static entries.

# **Format**

**show arpentry {ipif <ipif\_name 12> | ipaddress <ipaddr> | static | mac\_address <macaddr>}**

#### **Parameters**

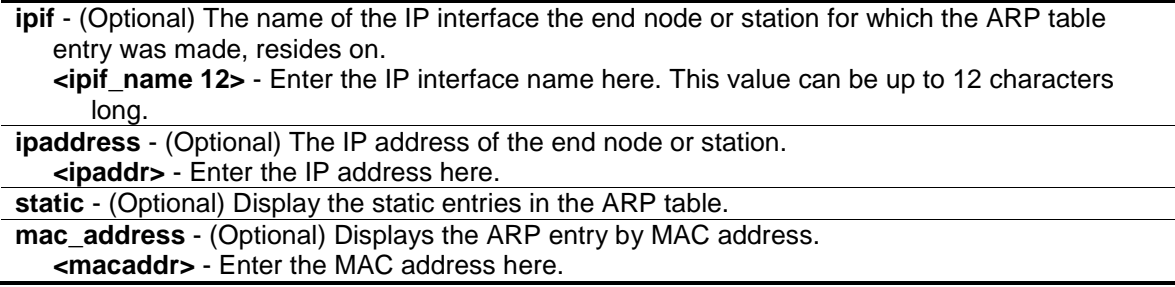

# **Restrictions**

None.

# **Example**

To display the ARP table:

```
DWS-3160-24PC:admin#show arpentry
Command: show arpentry
ARP Aging Time : 30
Interface IP Address MAC Address Type
------------- --------------- ----------------- ---------------
System 10.0.0.0 FF-FF-FF-FF-FF-FF Local/Broadcast
System 10.48.74.121 00-50-BA-00-07-37 Static
System 10.90.90.20 00-22-B0-3C-DD-C0 Dynamic
System 10.90.90.90 00-11-22-33-45-67 Local
System 10.90.90.91 00-11-22-33-32-32 Dynamic
System 10.255.255.255 FF-FF-FF-FF-FF-FF Local/Broadcast
Total Entries: 6
DWS-3160-24PC:admin#
```
# Chapter 9 ARP Spoofing Prevention Command List

**config arp\_spoofing\_prevention** [\[add gateway\\_ip <ipaddr> gateway\\_mac <macaddr> ports](#page-131-0)  [<portlist> | all] | delete gateway ip <ipaddr>] **[show arp\\_spoofing\\_prevention](#page-132-0)**

# <span id="page-131-0"></span>9-1 config arp\_spoofing\_prevention

## **Description**

This command is used to configure the spoofing prevention entry to prevent spoofing of MAC for the protected gateway. When an entry is created, those ARP packets whose sender IP matches the gateway IP of an entry, but either its sender MAC field or source MAC field doesn't match the gateway MAC of the entry will be dropped by the system.

## **Format**

**config arp\_spoofing\_prevention [add gateway\_ip <ipaddr> gateway\_mac <macaddr> ports [<portlist> | all] | delete gateway\_ip <ipaddr>]**

#### **Parameters**

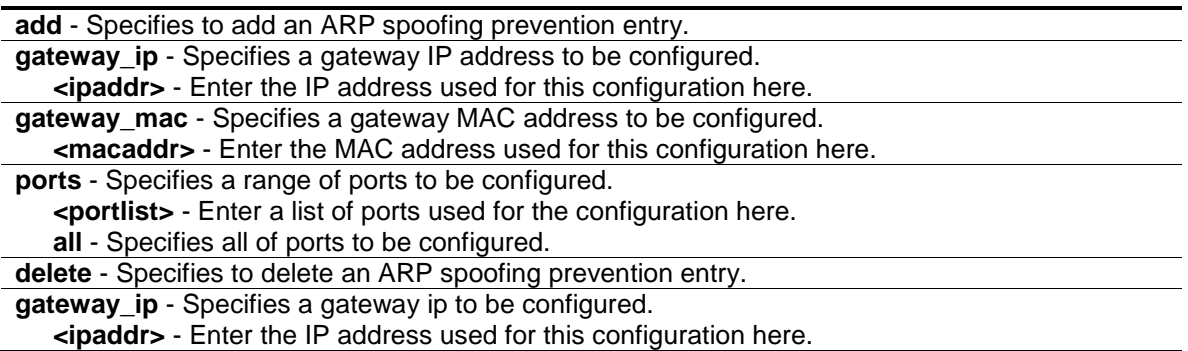

#### **Restrictions**

Only Administrators and Operators can issue this command.

#### **Example**

To configure the ARP spoofing prevention entry:

```
DWS-3160-24PC:admin# config arp_spoofing_prevention add gateway_ip 
10.254.254.251 gateway_mac 00-00-00-11-11-11 ports 1-2
Command: config arp_spoofing_prevention add gateway_ip 10.254.254.251 
gateway_mac 00-00-00-11-11-11 ports 1-2
```
Success.

DWS-3160-24PC:admin#

# <span id="page-132-0"></span>9-2 show arp\_spoofing\_prevention

#### **Description**

This command is used to display the ARP spoofing prevention entry.

#### **Format**

**show arp\_spoofing\_prevention**

#### **Parameters**

None.

#### **Restrictions**

Only Administrators and Operators can issue this command.

#### **Example**

To display the ARP spoofing prevention entries:

```
DWS-3160-24PC:admin#show arp_spoofing_prevention
Command: show arp spoofing prevention
Gateway IP Gateway MAC Ports
------------------ ------------------- --------------------
10.254.254.251 00-00-00-11-11-11 1-2
Total Entries: 1
DWS-3160-24PC:admin#
```
# Chapter 10 Asymmetric VLAN Command List

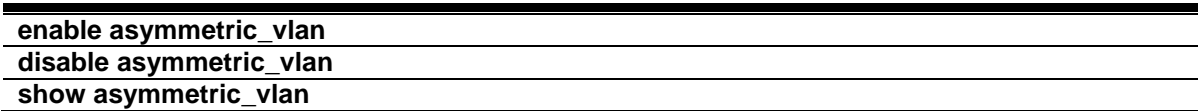

# 10-1 enable asymmetric\_vlan

#### **Description**

This command is used to enable the asymmetric VLAN function on the Switch.

#### **Format**

**enable asymmetric\_vlan**

#### **Parameters**

None.

#### **Restrictions**

Only Administrators, Operators and Power-Users can issue this command.

#### **Example**

To enable asymmetric VLANs:

```
DWS-3160-24PC:admin# enable asymmetric_vlan
Command: enable asymmetric_vlan
Success.
DWS-3160-24PC:admin#
```
# 10-2 disable asymmetric\_vlan

#### **Description**

This command is used to disable the asymmetric VLAN function on the Switch.

#### **Format**

**disable asymmetric\_vlan**

## **Parameters**

None.

# **Restrictions**

Only Administrators, Operators and Power-Users can issue this command.

# **Example**

To disable asymmetric VLANs:

```
DWS-3160-24PC:admin# disable asymmetric_vlan
Command: disable asymmetric_vlan
Success.
```
# DWS-3160-24PC:admin#

# 10-3 show asymmetric\_vlan

# **Description**

This command is used to display the asymmetric VLAN state on the Switch.

# **Format**

**show asymmetric\_vlan**

# **Parameters**

None.

# **Restrictions**

None.

# **Example**

To display the asymmetric VLAN state currently set on the Switch:

```
DWS-3160-24PC:admin#show asymmetric_vlan
Command: show asymmetric_vlan
Asymmetric VLAN : Enabled
DWS-3160-24PC:admin#
```
# Chapter 11 Auto-Configuration Command List

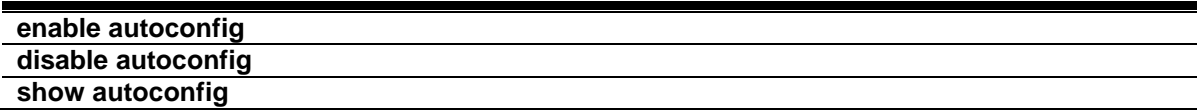

# <span id="page-135-0"></span>11-1 enable autoconfig

# **Description**

This command is used to enable the automatic configuration feature of this Switch. When automatic configuration is enabled, during power on initialization, the Switch will get configure file path name and TFTP server IP address from the DHCP server. Then, the Switch will download the configuration file from the TFTP server for configuration of the system.

**Format**

**enable autoconfig**

#### **Parameters**

None.

#### **Restrictions**

Only Administrators and Operators can issue this command.

# **Example**

To enable autoconfig:

```
DWS-3160-24PC:admin# enable autoconfig
Command: enable autoconfig
Success.
```

```
DWS-3160-24PC:admin#
```
# <span id="page-135-1"></span>11-2 disable autoconfig

# **Description**

This command is used to disable the automatic configuration feature of this Switch. When auto configuration is disabled, the Switch will configure itself using the local configuration file

## **Format**

**disable autoconfig**

#### **Parameters**

None.

## **Restrictions**

Only Administrators and Operators can issue this command.

## **Example**

To disable autoconfig:

```
DWS-3160-24PC:admin# disable autoconfig
Command: disable autoconfig
```
Success.

DWS-3160-24PC:admin#

# <span id="page-136-0"></span>11-3 show autoconfig

## **Description**

This command is used to display if the auto-configuration is enabled or disabled.

# **Format**

**show autoconfig**

#### **Parameters**

None.

#### **Restrictions**

Only Administrators, Operators and Power-Users can issue this command.

#### **Example**

To display autoconfig status:

```
DWS-3160-24PC:admin#show autoconfig
```

```
Command: show autoconfig
```
Autoconfig State: Enabled

DWS-3160-24PC:admin#

# Chapter 12 Basic Commands Command List

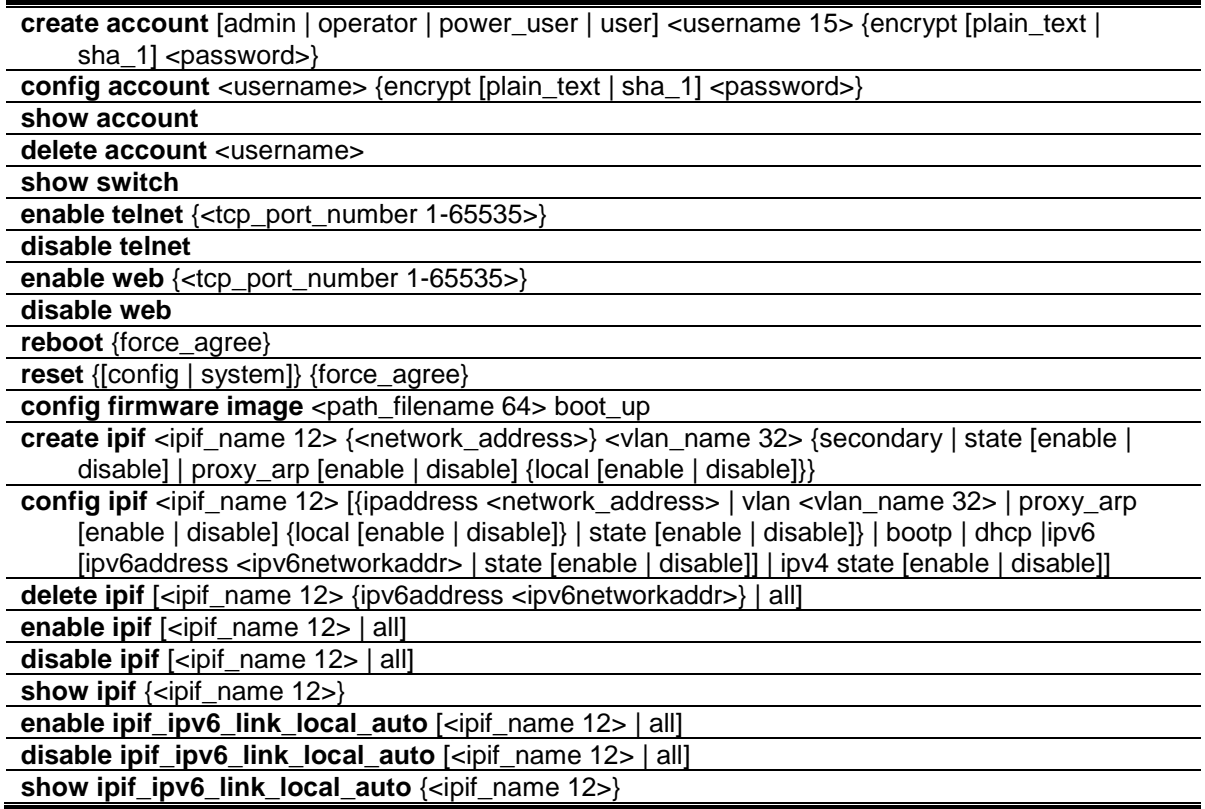

# 12-1 create account

#### **Description**

This command is used to create user accounts. It is case sensitive. The number of account (include admin and user) is up to 8.

#### **Format**

**create account [admin | operator | power\_user | user] <username 15> {encrypt [plain\_text | sha\_1] <password>}**

#### **Parameters**

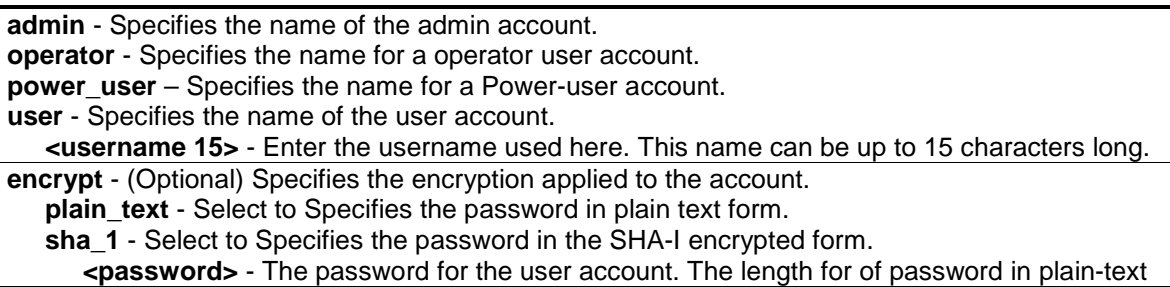

form and in encrypted form are different. For the plain-text form, passwords must have a minimum of 0 character and can have a maximum of 15 characters. For the encrypted form password, the length is fixed to 35 bytes long. The password is case-sensitive.

#### **Restrictions**

Only Administrators can issue this command.

#### **Example**

To create the admin-level user "dlink":

```
DWS-3160-24PC:admin# create account admin dlink
Command: create account admin dlink
Enter a case-sensitive new password:****
Enter the new password again for confirmation:****
Success.
DWS-3160-24PC:admin#
```
To create the user-level user "Remote-Manager":

```
DWS-3160-24PC:admin# create account user Remote-Manager
Command: create account user Remote-Manager
Enter a case-sensitive new password:****
Enter the new password again for confirmation:****
Success.
```
DWS-3160-24PC:admin#

# 12-2 config account

#### **Description**

This command is used to configure a user account created on this Switch. When the password information is not specified in the command, the system will prompt the user to input the password interactively. For this case, the user can only input the plain text password.

If the password is present in the command, the user can select to input the password in the plain text form or in the encrypted form. The encryption algorithm is based on SHA-I.

#### **Format**

**config account <username> {encrypt [plain\_text | sha\_1] <password>}**

#### **Parameters**

**account** - Name of the account. The account must already be defined. **<username>** - Enter the user name for the account used here.

**encrypt** - (Optional) Specifies that the password will be encrypted.

**plain\_text** - Select to Specifies the password in plain text form.

**sha\_1** - Select to Specifies the password in the SHA-1 encrypted form.

**<password>** - The password for the user account. The length for of password in plain-text form and in encrypted form are different. For the plain-text form, passwords must have a minimum of 0 character and can have a maximum of 15 characters. For the encrypted form password, the length is fixed to 35 bytes long. The password is case-sensitive.

#### **Restrictions**

Only Administrators can issue this command.

#### **Example**

To configure the user password of "dlink" account:

```
DWS-3160-24PC:admin# config account dlink
Command: config account dlink
Enter a old password:****
Enter a case-sensitive new password:****
Enter the new password again for confirmation:****
Success.
DWS-3160-24PC:admin#
```
To configure the user password of "superuser" account using the SHA-1 encryption:

```
DWS-3160-24PC:admin#config account superuser encrypt sha_1 
*@&jme7JrNY4u0g/lUu1vuDLzl6UH1zNMbt
Command: config account superuser encrypt sha_1 
*@&jme7JrNY4u0g/lUu1vuDLzl6UH1zNMbt
Success.
```
# 12-3 show account

DWS-3160-24PC:admin#

#### **Description**

This command is used to display user accounts that have been created.

#### **Format**

**show account**

#### **Parameters**

None.

## **Restrictions**

Only Administrators can issue this command.

## **Example**

To display the accounts that have been created:

```
DWS-3160-24PC:admin#show account
Command: show account
Current Accounts:
 Username Access Level
 --------------- ------------
admin Admin
operator Operator
power Power_user
user User
Total Entries : 4
DWS-3160-24PC:admin#
```
# 12-4 delete account

#### **Description**

This command is used to delete an existing account.

#### **Format**

**delete account <username>**

#### **Parameters**

**<username>** - Name of the user who will be deleted.

#### **Restrictions**

Only Administrators can issue this command.

#### **Example**

To delete the user account "System":

```
DWS-3160-24PC:admin# delete account System
Command: delete account System
```
Success.

DWS-3160-24PC:admin#

# <span id="page-141-0"></span>12-5 show switch

#### **Description**

This command is used to display the Switch information.

#### **Format**

**show switch**

# **Parameters**

None.

#### **Restrictions**

None.

#### **Example**

The following is an example for display of Switch information.

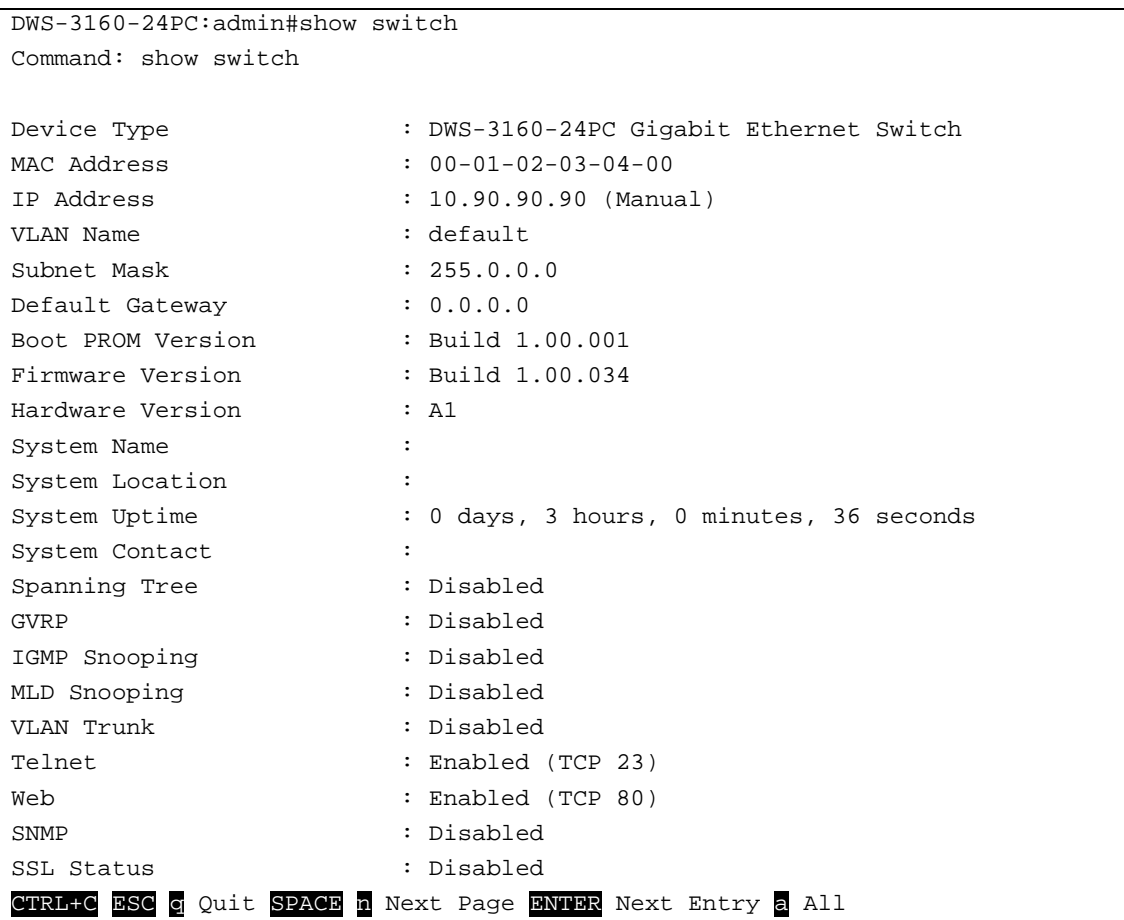

# <span id="page-142-0"></span>12-6 enable telnet

#### **Description**

This command is used to enable the Switch's TELNET based management software.

#### **Format**

**enable telnet {<tcp\_port\_number 1-65535>}**

#### **Parameters**

```
<tcp_port_number 1-65535> - (Optional) The TCP port number. TCP ports are numbered 
  between 1 and 65535. The "well-known" TCP port for the TELNET protocol is 23.
```
## **Restrictions**

Only Administrators and Operators can issue this command.

#### **Example**

To enable TELNET and configure port number:

```
DWS-3160-24PC:admin# enable telnet 23
Command: enable telnet 23
Success.
DWS-3160-24PC:admin#
```
# <span id="page-142-1"></span>12-7 disable telnet

#### **Description**

This command is used to disable the Switch's TELNET based management software.

#### **Format**

**disable telnet**

#### **Parameters**

None.

#### **Restrictions**

Only Administrators and Operators can issue this command.

#### **Example**

To disable TELNET:

```
DWS-3160-24PC:admin# disable telnet
Command: disable telnet
Success.
```
DWS-3160-24PC:admin#

# <span id="page-143-0"></span>12-8 enable web

#### **Description**

This command is used to enable the Switch's HTTP based management software.

#### **Format**

**enable web {<tcp\_port\_number 1-65535>}**

#### **Parameters**

```
<tcp_port_number 1-65535> - (Optional) The TCP port number. TCP ports are numbered 
  between 1 and 65535. The "well-known" TCP port for the WEB protocol is 80.
```
#### **Restrictions**

Only Administrators and Operators can issue this command.

#### **Example**

To enable HTTP and configure port number:

```
DWS-3160-24PC:admin# enable web 80
Command: enable web 80
```
Success.

DWS-3160-24PC:admin#

#### <span id="page-143-1"></span>12-9 disable web

#### **Description**

This command is used to disable the Switch's HTTP based management software.

#### **Format**

**disable web**

#### **Parameters**

None.
# **Restrictions**

Only Administrators and Operators can issue this command.

# **Example**

To disable HTTP:

```
DWS-3160-24PC:admin# disable web
Command: disable web
```
Success.

DWS-3160-24PC:admin#

# 12-10 reboot

# **Description**

This command is used to reboot the Switch.

# **Format**

**reboot {force\_agree}**

# **Parameters**

**force\_agree** - (Optional) When force\_agree is specified, the reboot command will be executed immediately without further confirmation.

# **Restrictions**

Only Administrators can issue this command.

# **Example**

To reboot the Switch:

```
DWS-3160-24PC:admin# reboot
Command: reboot
Are you sure to proceed with the system reboot?(y/n)Please wait, the switch is rebooting…
```
# 12-11 reset

# **Description**

This command is used to reset the Switch. The configuration setting will be reset to the default setting. For the "save system" command, the device will store the reset setting in the NVRAM and then reboot the system.

The configuration settings include enable/disable of clipaging, greeting message, and command prompt will also be reset by all the reset commands.

There is one exception, the "reset" command will not reset IP address configured on the system IPIF and the default gateway setting.

# **Format**

**reset {[config | system]} {force\_agree}**

# **Parameters**

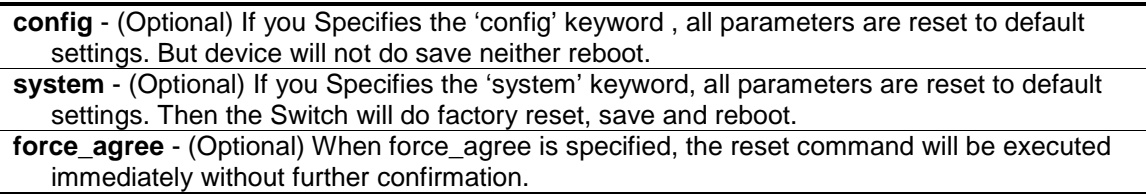

# **Restrictions**

Only Administrators can issue this command.

# **Example**

To reset the Switch:

```
DWS-3160-24PC:admin#reset system
Command: reset system
Are you sure you want to proceed with system reset?(y/t/n)y-(reset all include stacking configuration, save, reboot )
t-(reset all exclude stacking configuration, save, reboot)
n-(cancel command)y
Reboot & Load Factory Default Configuration...
Saving configurations and logs to NV-RAM...... Done.
Please wait, the switch is rebooting...
```
# 12-12 config firmware

# **Description**

This command is used to select a firmware file as the boot-up file.

# **Format**

**config firmware image <path\_filename 64> boot\_up**

# **Parameters**

```
<path_filename 64> - Specifies a firmware file on the device file system.
boot_up - Specifies the firmware as the boot up firmware.
```
#### **Restrictions**

Only Administrators can issue this command.

#### **Example**

To config image 1 as the boot up image:

```
DWS-3160-24PC:admin# config firmware image image1 boot up
Command: config firmware image image1 boot_up
```
Success.

```
DWS-3160-24PC:admin#
```
# 12-13 create ipif

# **Description**

This command is used to create an IP interface.

# **Format**

create ipif <ipif\_name 12> {<network\_address>} <vlan\_name 32> {secondary | state [enable **| disable] | proxy\_arp [enable | disable] {local [enable | disable]}}**

#### **Parameters**

**ipif** - Specifies the name of the IP interface.

**<ipif\_name 12>** - Enter the IP interface name here. This name can be up to 12 characters long.

**<network\_address>** - (Optional) Enter the network address used here.

**<vlan\_name 32>** - Enter the VLAN name used here. This name can be up to 32 characters long. **secondary** - (Optional) Specifies the IPv4 secondary interface to be created.

**state** - (Optional) Specifies the state of the IP interface.

**enable** - Specifies that the IP interface state will be enabled.

**disable** - Specifies that the IP interface state will be disabled.

**proxy** arp - (Optional) Enable or disable of proxy ARP function. It is for IPv4 function. Default: Disabled.

**enable** - Specifies that the proxy ARP option will be enabled.

**disable** - Specifies that the proxy ARP option will be disabled.

**local** - (Optional) This setting controls whether the system provides the proxy reply for the ARP packets destined for IP address located in the same interface as the received interface. When proxy ARP is enabled for an interface, the system will do the proxy reply for the ARP packets destined for IP address located in a different interface. For ARP packets destined for IP address located in the same interface, the system will check this setting to determine whether to reply.

**enable** - Specifies that the local option will be enabled.

**disable** - Specifies that the local option will be disabled.

# **Restrictions**

Only Administrators, Operators and Power-Users can issue this command.

# **Example**

To create an IP interface:

```
DWS-3160-24PC:admin#create ipif Inter2 192.168.16.1/24 default state enable 
secondary
Command: create ipif Inter2 192.168.16.1/24 default state enable secondary
Success.
DWS-3160-24PC:admin#
```
# 12-14 config ipif

# **Description**

This command is used to configure the IP interface.

# **Format**

**config ipif <ipif\_name 12> [{ipaddress <network\_address> | vlan <vlan\_name 32> | proxy\_arp [enable | disable] {local [enable | disable]} | state [enable | disable]} | bootp | dhcp |ipv6 [ipv6address <ipv6networkaddr> | state [enable | disable]] | ipv4 state [enable | disable]]**

#### **Parameters**

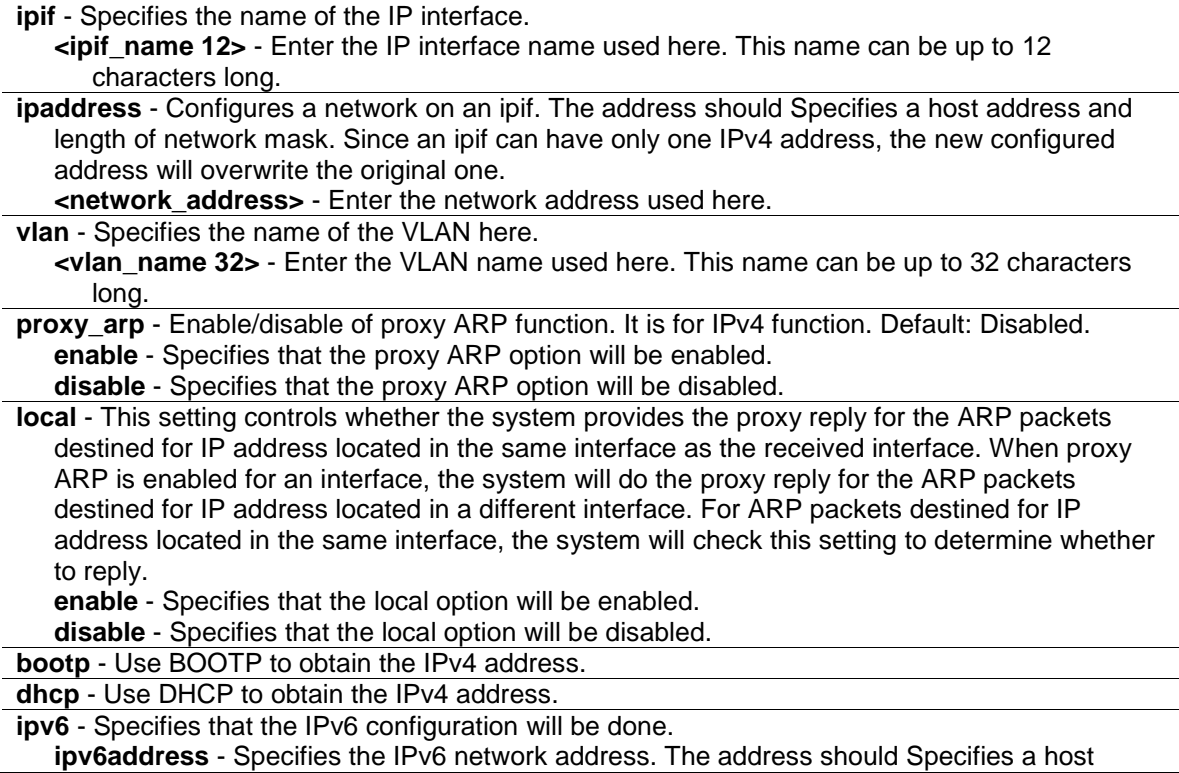

address and length of network prefix. There can be multiple V6 addresses defined on an interface. Thus, as a new address is defined, it is added on this ipif. **<ipv6networkaddr>** - Enter the IPv6 address used here. **state** - Specifies that the IPv6 interface state will be set to enabled or disabled. **enable** - Specifies that the IPv6 interface sate will be enabled. **disable** - Specifies that the IPv6 interface sate will be disabled. **ipv4** - Specifies that the IPv4 configuration will be done. **state** - Specifies that the IPv4 interface state will be set to enabled or disabled. **enable** - Specifies that the IPv4 interface sate will be enabled. **disable** - Specifies that the IPv4 interface sate will be disabled.

# **Restrictions**

Only Administrators, Operators and Power-Users can issue this command.

# **Example**

To configure an interface's IPv4 network address:

```
DWS-3160-24PC:admin#config ipif System ipaddress 192.168.69.123/24 vlan default
Command: config ipif System ipaddress 192.168.69.123/24 vlan default
```
Success.

DWS-3160-24PC:admin#

# 12-15 delete ipif

# **Description**

This command is used to delete an IP interface.

#### **Format**

**delete ipif [<ipif\_name 12> {ipv6address <ipv6networkaddr>} | all]**

#### **Parameters**

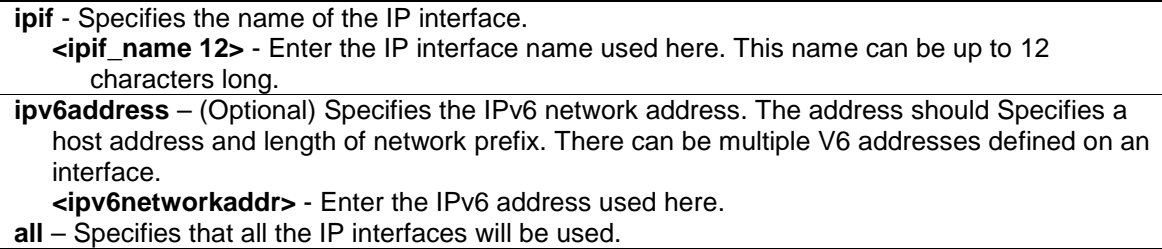

# **Restrictions**

Only Administrators, Operators and Power-Users can issue this command.

#### **Example**

To delete an IP interface:

```
DWS-3160-24PC:admin#delete ipif newone
Command: delete ipif newone
Success.
```
DWS-3160-24PC:admin#

# 12-16 enable ipif

# **Description**

This commands is used to enable the IP interface.

# **Format**

**enable ipif [<ipif\_name 12> | all]**

#### **Parameters**

**ipif\_name** - Specifies the name of the IP interface. **<ipif\_name 12>** - Enter the IP interface name used here. This name can be up to 12 characters long. **all** – Specifies that all the IP interfaces will be enabled.

# **Restrictions**

Only Administrators, Operators and Power-Users can issue this command.

# **Example**

To enable an IP interface:

```
DWS-3160-24PC:admin#enable ipif newone
Command: enable ipif newone
Success.
DWS-3160-24PC:admin#
```
# 12-17 disable ipif

#### **Description**

This command is used to disable an IP interface.

#### **Format**

**disable ipif [<ipif\_name 12> | all]**

#### **Parameters**

**ipif\_name** - Specifies the name of the IP interface.

**<ipif\_name 12>** - Enter the IP interface name used here. This name can be up to 12 characters long. **all** – Specifies that all the IP interfaces will be disabled.

# **Restrictions**

Only Administrators, Operators and Power-Users can issue this command.

# **Example**

To disable an IP interface:

```
DWS-3160-24PC:admin#disable ipif newone
Command: disable ipif newone
```
Success.

```
DWS-3160-24PC:admin#
```
# 12-18 show ipif

# **Description**

This command is used to display an IP interface.

# **Format**

**show ipif {<ipif\_name 12>}**

# **Parameters**

```
ipif_name - Specifies the name of the IP interface.
   <ipif_name 12> - (Optional) Enter the IP interface name used here. This name can be up to 
      12 characters long.
```
# **Restrictions**

None.

# **Example**

To display an IP interface:

```
DWS-3160-24PC:admin#show ipif
Command: show ipif
IP Interface : Inter2
VLAN Name : default
Interface Admin State : Enabled
Link Status : LinkUp<br>
IPv4 Address : 192.16
                   : 192.168.16.1/24 (Manual) Secondary
Proxy ARP : Disabled (Local : Disabled)
IPv4 State : Enabled
IP Interface : System
VLAN Name : default
Interface Admin State : Enabled
Link Status : LinkUp
IPv4 Address : 10.90.90.90/8 (Manual) Primary
Proxy ARP : Disabled (Local : Disabled)
IPv4 State : Enabled
IPv6 State : Enabled
Total Entries: 2
DWS-3160-24PC:admin#
```
# 12-19 enable ipif\_ipv6\_link\_local\_auto

#### **Description**

This command is used to enable the automatic configuration of a link local address when there are no IPv6 addresses explicitly configured. When an IPv6 address is explicitly configured, the link local address will be automatically configured, and the IPv6 processing will be started. When there is no IPv6 address explicitly configured, by default, link local address is not configured and the IPv6 processing will be disabled. By enable this automatic configuration, the link local address will be automatically configured and IPv6 processing will be started.

#### **Format**

**enable ipif\_ipv6\_link\_local\_auto [<ipif\_name 12> | all]**

#### **Parameters**

**<ipif\_name 12>** - Enter the IP interface name used here. This name can be up to 12 characters long.

**all** - Specifies that all the IP interfaces will be used.

# **Restrictions**

Only Administrators, Operators and Power-Users can issue this command.

# **Example**

To enable the IP interface for IPv6 link local automatic:

```
DWS-3160-24PC:admin#enable ipif_ipv6_link_local_auto newone
Command: enable ipif_ipv6_link_local_auto newone
Success.
```
# 12-20 disable ipif\_ipv6\_link\_local\_auto

# **Description**

DWS-3160-24PC:admin#

This command is used to disable the auto configuration of link local address when no IPv6 address are configured.

# **Format**

**disable ipif\_ipv6\_link\_local\_auto [<ipif\_name 12> | all]**

#### **Parameters**

```
<ipif_name 12> - Enter the IP interface name used here. This name can be up to 12 characters 
   long.
all - Specifies that all the IP interfaces will be used.
```
#### **Restrictions**

Only Administrators, Operators and Power-Users can issue this command.

#### **Example**

To disable the IP interface for IPv6 link local automatic:

```
DWS-3160-24PC:admin#disable ipif_ipv6_link_local_auto newone
```
Command: disable ipif\_ipv6\_link\_local\_auto newone

Success.

DWS-3160-24PC:admin#

# 12-21 show ipif\_ipv6\_link\_local\_auto

#### **Description**

This commands is used to display the link local address automatic configuration state.

# **Format**

**show ipif\_ipv6\_link\_local\_auto {<ipif\_name 12>}**

#### **Parameters**

**<ipif\_name 12>** - (Optional) Enter the Ip interface name used here. This name can be up to 12

characters long.

# **Restrictions**

Only Administrators, Operators and Power-Users can issue this command.

# **Example**

T o display the link local address automatic configuration state.

```
DWS-3160-24PC:admin#show ipif_ipv6_link_local_auto
Command: show ipif_ipv6_link_local_auto
IPIF: System Automatic Link Local Address: Enabled
DWS-3160-24PC:admin#
```
# Chapter 13 BPDU Attack Protection Command List

**config bpdu protection ports**  $\left[\langle\text{e}|\text{e}|\rangle\right]$  all  $\left[\langle\text{state}|\text{e}|\text{e}|\rangle\right]$  allel  $\left[\langle\text{d}|\text{e}|\rangle\right]$  mode  $\left[\langle\text{d}|\text{e}|\rangle\right]$  block  $\left[\langle\text{d}|\text{e}|\rangle\right]$ shutdown} (1)

**[config bpdu\\_protection recovery\\_timer](#page-155-0)** [<sec 60-1000000> | infinite]

**[config bpdu\\_protection](#page-155-1)** [trap | log] [none | attack\_detected | attack\_cleared | both]

**[enable bpdu\\_protection](#page-156-0) [disable bpdu\\_protection](#page-157-0)**

**[show bpdu\\_protection](#page-157-1)** {ports {<portlist>}}

# <span id="page-154-0"></span>13-1 config bpdu\_protection ports

# **Description**

This command is used to configure ports used by the BPDU protection function on the Switch. In generally, there are two states in BPDU protection function. One is normal state, and another is under attack state. The under attack state have three modes: drop, block, and shutdown. A BPDU protection enabled port will enter under attack state when it receives one STP BPDU packet. And it will take action based on the configuration. Thus, BPDU protection can only be enabled on STPdisabled port.

BPDU protection has high priority than FBPDU setting configured by configure STP command in determination of BPDU handling. That is, when FBPDU is configured to forward STP BPDU but BPDU protection is enabled, then the port will not forward STP BPDU.

# **Format**

config bpdu protection ports [<portlist> | all ] {state [enable | disable] | mode [ drop | block | **shutdown]}(1)**

# **Parameters**

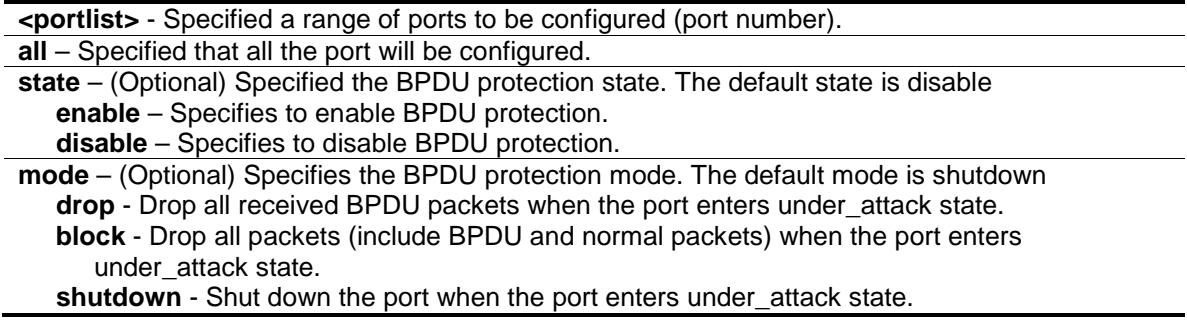

# **Restrictions**

Only Administrators, Operators and Power-Users can issue this command.

# **Example**

To enable the port state and drop mode:

```
DWS-3160-24PC:admin# config bpdu_protection ports 1 state enable mode drop 
Commands: config bpdu_protection ports 1 state enable mode drop
Success.
```
DWS-3160-24PC:admin#

# <span id="page-155-0"></span>13-2 config bpdu\_protection recovery\_interval

# **Description**

This command is used to configure the BPDU protection recovery interval. When a port enters the 'under attack' state, it can be disabled or blocked based on the configuration. The state can be recovered manually or by the auto recovery mechanism. This command is used to configure the auto-recovery timer. To manually recover the port, the user needs to disable and re-enable the port.

# **Format**

**config bpdu\_protection recovery\_timer [<sec 60-1000000> | infinite]**

# **Parameters**

```
recovery_timer - Specifies the BPDU protection Auto-Recovery recovery_timer. The default 
   value of recovery_timer is 60.
   <sec 60 –1000000> - The timer (in seconds) used by the Auto-Recovery mechanism to 
      recover the port. The valid range is 60 to 1000000.
   infinite - The port will not be auto recovered.
```
# **Restrictions**

Only Administrators, Operators and Power-Users can issue this command.

# **Example**

To configure the BPDU protection recovery\_timer to 120 seconds for the entire Switch:

```
DWS-3160-24PC:admin# config bpdu_protection recovery_timer 120 
Commands: config bpdu_protection recovery_timer 120
```
Success.

```
DWS-3160-24PC:admin#
```
# <span id="page-155-1"></span>13-3 config bpdu\_protection

# **Description**

This command is used to configure the BPDU protection trap state or state for the Switch.

# **Format**

# **config bpdu\_protection [trap | log] [none | attack\_detected | attack\_cleared | both]**

# **Parameters**

**trap** - To Specifies the trap state. **log** - To Specifies the log state. **none** - Neither attack\_detected nor attack\_cleared is trapped or logged. attack detected - Events will be logged or trapped when the BPDU attacks is detected. **attack** cleared - Events will be logged or trapped when the BPDU attacks is cleared. **both** - The events of attack\_detected and attack\_cleared shall be trapped or logged.

# **Restrictions**

Only Administrators, Operators and Power-Users can issue this command.

# **Example**

To config the BPDU protection trap state as both for the entire Switch:

```
DWS-3160-24PC:admin# config bpdu_protection trap both 
Commands: config bpdu_protection trap both
```
Success.

DWS-3160-24PC:admin#

# <span id="page-156-0"></span>13-4 enable bpdu\_protection

# **Description**

This command is used to enable the BPDU protection function globally for the Switch.

# **Format**

**enable bpdu\_protection**

# **Parameters**

None.

# **Restrictions**

Only Administrators, Operators and Power-Users can issue this command.

# **Example**

To enable the BPDU protection function globally:

```
DWS-3160-24PC:admin# enable bpdu_protection 
Commands: enable bpdu_protection
Success.
```
DWS-3160-24PC:admin#

# <span id="page-157-0"></span>13-5 disable bpdu\_protection

#### **Description**

This command is used to disable the BPDU protection function globally for the Switch.

# **Format**

**disable bpdu\_protection**

#### **Parameters**

None.

# **Restrictions**

Only Administrators, Operators and Power-Users can issue this command.

# **Example**

To disable the BPDU protection function globally:

```
DWS-3160-24PC:admin# disable bpdu_protection
```
Commands: disable bpdu\_protection

Success.

DWS-3160-24PC:admin#

# <span id="page-157-1"></span>13-6 show bpdu\_protection

#### **Description**

This command is used to display the BPDU protection global configuration or per port configuration of the Switch and its current status.

#### **Format**

show bpdu\_protection {ports {<portlist>}}

#### **Parameters**

**ports** - Specified a range of ports to be configured. **<portlist>** - Enter the portlist here.

# **Restrictions**

None.

# **Example**

To display the BPDU protection for the entire Switch:

```
DWS-3160-24PC:admin#show bpdu_protection
Command: show bpdu_protection
BPDU Protection Global Settings
 ----------------------------------------
BPDU Protection Status : Enabled
BPDU Protection Recover Time : 120 seconds
BPDU Protection Trap Status : Both
BPDU Protection Log Status : Both
DWS-3160-24PC:admin#
```
To display the BPDU protection status ports 1-12:

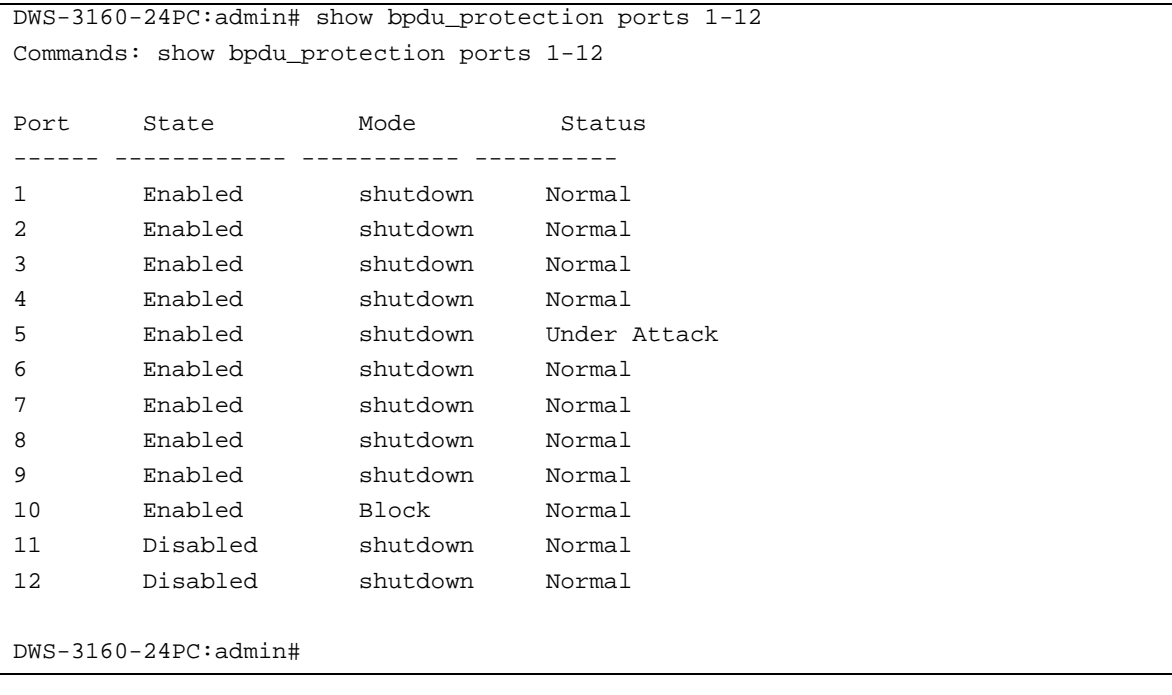

# Chapter 14 Cable Diagnostics Command List

[cable\\_diag ports](#page-159-0) [<portlist> | all]

# <span id="page-159-0"></span>14-1 cable\_diag ports

# **Description**

This command is used to run a cable diagnostics report for all the ports or only for selected ports on this Switch. For Fast Ethernet ports, two pairs of the cable will be diagnosed. For Gigabit Ethernet ports, four pairs of the cable will be diagnosed. The type of cable error can be open, short, or crosstalk.

- 1. Open means that the cable in the error pair does not have a connection at the specified position.
- 2. Short means that the cables in the error pair has a short problem at the specified position,
- 3. Crosstalk means that the cable in the error pair has a crosstalk problem at the specified position.

When a port is in link-up status, the test will obtain the distance of the cable. Since the status is link-up, the cable will not have the short or open problem. But the test may still detect the crosstalk problem.

When a port is in link-down status, the link-down may be caused by many factors.

- When the port has a normal cable connection, but the remote partner is powered off, the cable diagnosis can still diagnose the health of the cable as if the remote partner is powered on.
- When the port does not have any cable connection, the result of the test will indicate no cable.
- The test will detect the type of error and the position where the error occurs.

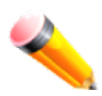

**NOTE:** This test will consume a low number of packets. Since this test is for copper cables, the ports with fiber cables will be skipped from the test. For combo port, the test will always be applied to the copper media only.

# **Format**

cable\_diag ports [<portlist> | all]

#### **Parameters**

**<portlist>** - Enter a list of ports used for the configuration here. **all** – Specifies that all the ports will be used for this configuration.

# **Restrictions**

Only Administrators, Operators and Power-Users can issue this command.

# **Example**

Test the cable on port 1, 2, 3, 23 and 24:

```
DWS-3160-24PC:admin#cable_diag ports 1,2,3,23,24
Command: cable_diag ports 1-3,23-24
Perform Cable Diagnostics ...
Port Type Link Status Test Result Cable Length (M)
------ ---------- ------------- ------------------------- -----------------
1 1000BASE-T Link Up OK 1
2 1000BASE-T Link Up OK 1
3 1000BASE-T Link Down Pair 1 Open at 3M -
                       Pair 2 Open at 3M
                       Pair 3 Open at 3M
                       Pair 4 Open at 3M
23 1000BASE-T Link Up OK 23
24 1000BASE-T Link Down No Cable -
DWS-3160-24PC:admin#
```
# Chapter 15 Captive Portal Command List

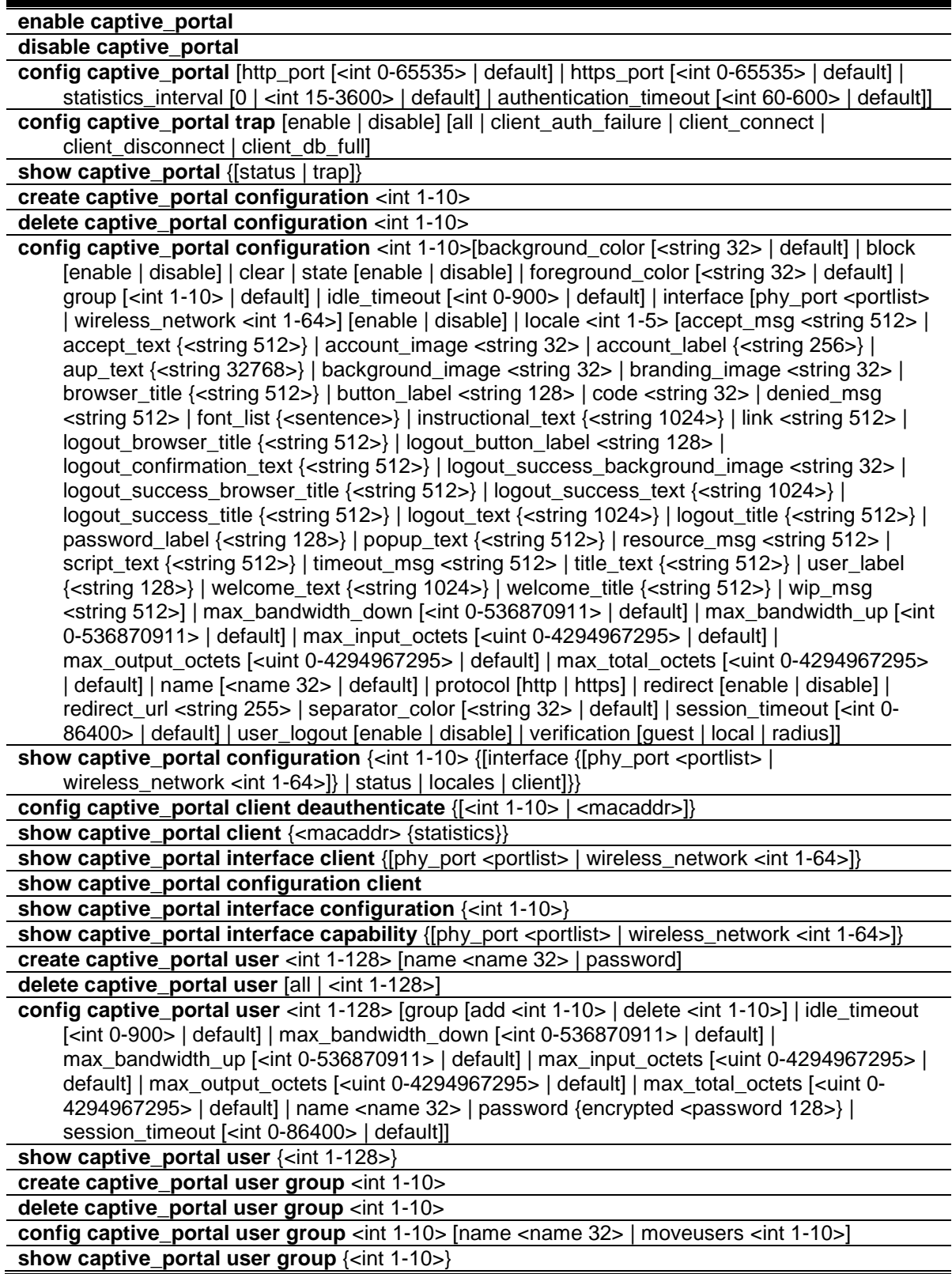

# 15-1 enable captive\_portal

# **Description**

This command is used to enable the Captive Portal operation on the Switch.

# **Format**

**enable captive\_portal**

# **Parameters**

None.

# **Restrictions**

Only Administrators can issue this command.

# **Example**

To enable the Captive Portal:

```
DWS-3160-24PC:admin#enable captive_portal
Command: enable captive_portal
```
Success.

DWS-3160-24PC:admin#

# 15-2 disable captive\_portal

# **Description**

This command is used to disable the Captive Portal operation on the Switch.

# **Format**

**disable captive\_portal**

# **Parameters**

None.

# **Restrictions**

Only Administrators can issue this command.

# **Example**

To disable the Captive Portal:

```
DWS-3160-24PC:admin#disable captive_portal
Command: disable captive_portal
Success.
```
DWS-3160-24PC:admin#

# 15-3 config captive\_portal

# **Description**

This command is used to configure the Captive Portal's global settings on the Switch.

# **Format**

**config captive\_portal [http\_port [<int 0-65535> | default] | https\_port [<int 0-65535> | default] | statistics\_interval [0 | <int 15-3600> | default] | authentication\_timeout [<int 60-600> | default]]**

# **Parameters**

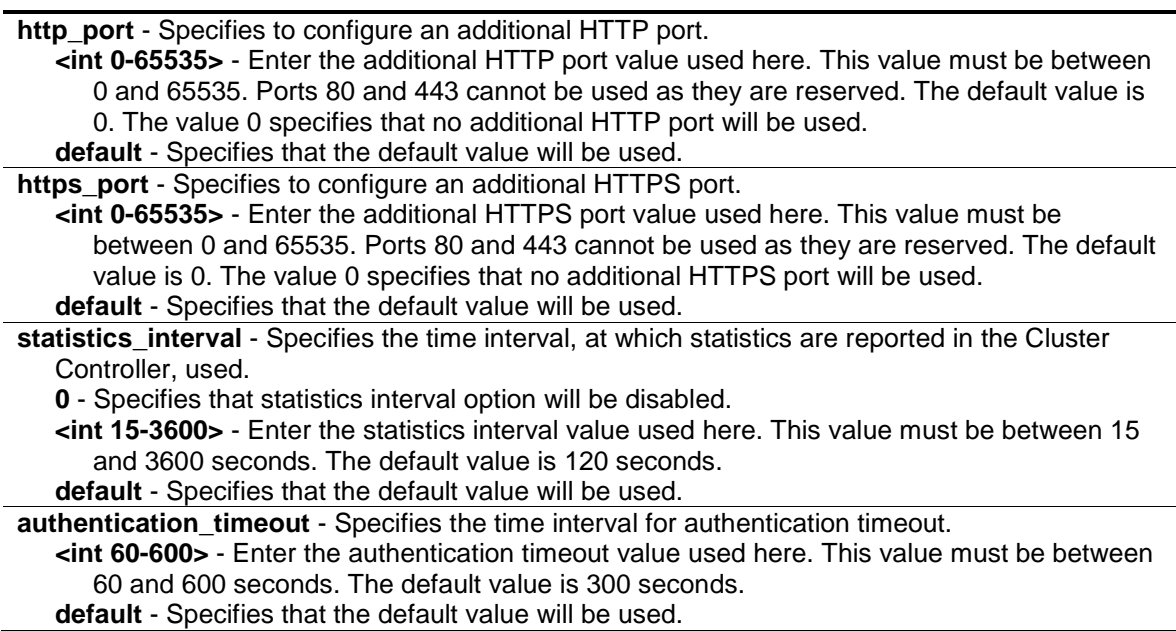

# **Restrictions**

Only Administrators can issue this command.

# **Example**

To configure the Captive Portal's additional HTTP port:

```
DWS-3160-24PC:admin#config captive_portal http_port 100
Command: config captive_portal http_port 100
Success.
```
DWS-3160-24PC:admin#

To disable the Captive Portal's statistics report option:

```
DWS-3160-24PC:admin#config captive_portal statistics_interval 0
Command: config captive_portal statistics_interval 0
Success.
DWS-3160-24PC:admin#
```
To configure the Captive Portal's authentication timeout value:

```
DWS-3160-24PC:admin#config captive_portal authentication_timeout 600
Command: config captive_portal authentication_timeout 600
Success.
DWS-3160-24PC:admin#
```
# 15-4 config captive\_portal trap

#### **Description**

This command is used to enable or disable Captive Portal SNMP traps.

#### **Format**

**config captive\_portal trap [enable | disable] [all | client\_auth\_failure | client\_connect | client\_disconnect | client\_db\_full]**

#### **Parameters**

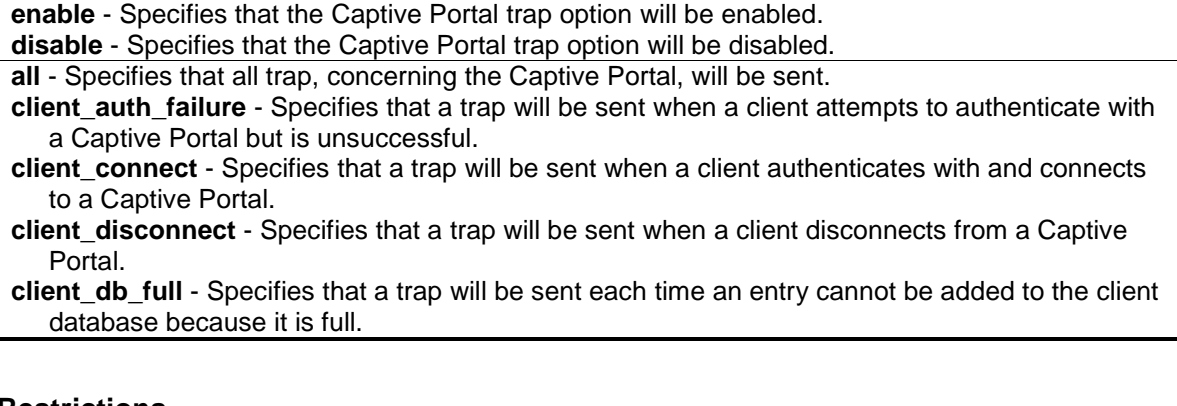

#### **Restrictions**

Only Administrators can issue this command.

# **Example**

To enable all Captive Portal SNMP traps:

```
DWS-3160-24PC:admin#config captive_portal trap enable all
Command: config captive_portal trap enable all
Success.
DWS-3160-24PC:admin#
```
To enable the Captive Portal SNMP trap option called 'client-auth-failure':

```
DWS-3160-24PC:admin#config captive_portal trap enable client_auth_failure
Command: config captive_portal trap enable client_auth_failure
Success.
```
DWS-3160-24PC:admin#

# 15-5 show captive\_portal

# **Description**

This command is used to display the Captive Portal's global settings and status on the Switch.

#### **Format**

**show captive\_portal {[status | trap]}**

#### **Parameters**

**status** - (Optional) Specifies to display the Captive Portal's global status. **trap** - (Optional) Specifies to display the Captive Portal's SNMP trap configuration.

If no parameter is specified, then summarized information about the Captive Portal configuration will be displayed.

#### **Restrictions**

None.

#### **Example**

To display summarized information about the Captive Portal's configuration when the Captive Portal is enabled:

```
DWS-3160-24PC:admin#show captive_portal
Command: show captive_portal
Administrative Mode \blacksquareOperational Status : Enabled
CP IP Address : 192.168.69.123
DWS-3160-24PC:admin#
```
To display summarized information about the Captive Portal's configuration when the Captive Portal is disabled:

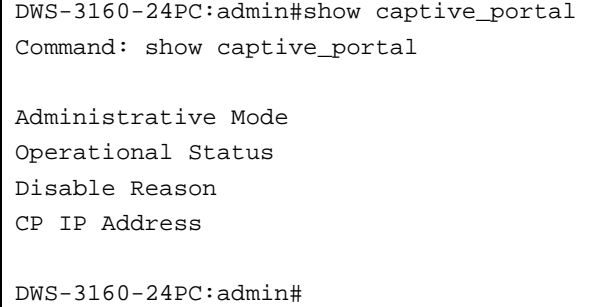

- : Disable : Disabled : Administrator Disabled
- $0.0.0.0.0$

To display the reporting status of all Captive Portal instances in the System:

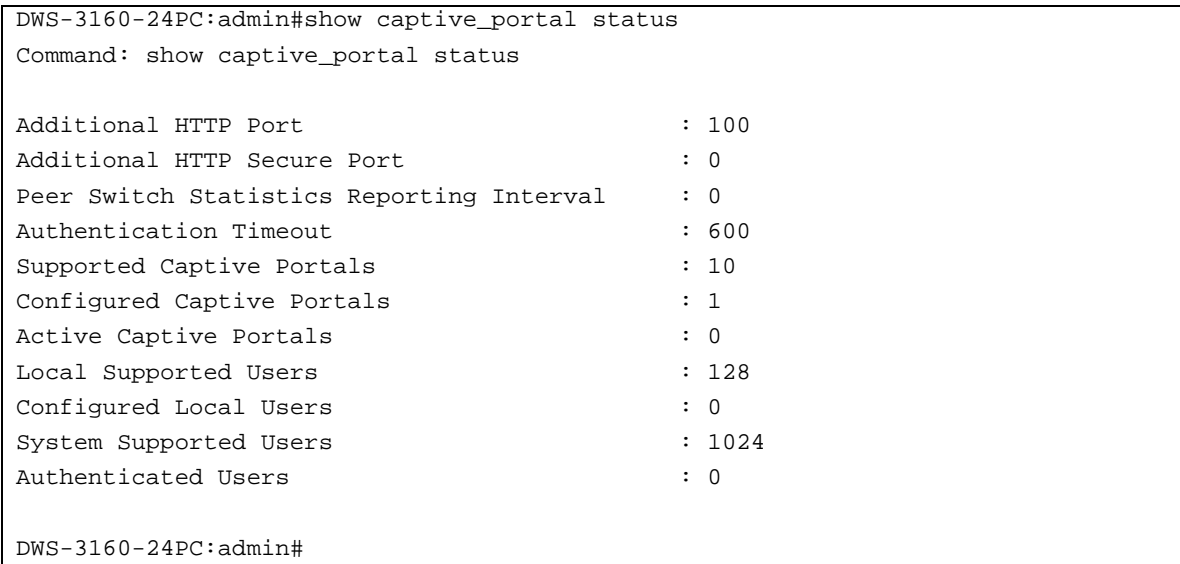

#### To display which Captive Portal SNMP traps are enabled:

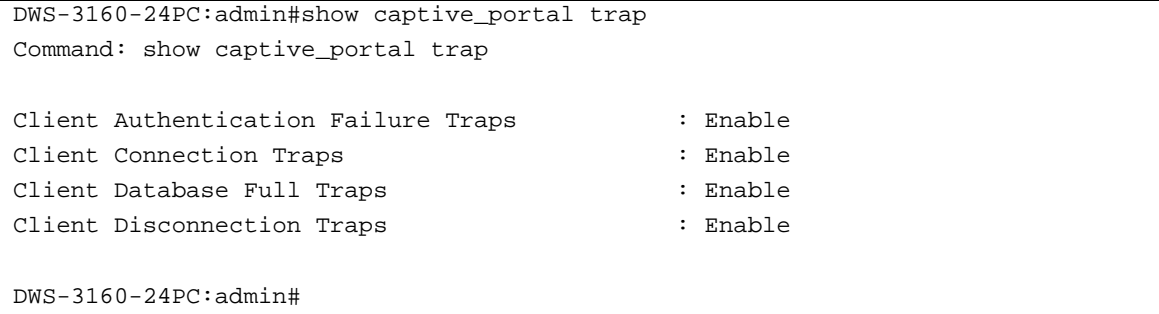

In the above examples the following display parameters can be noticed:

**Administrative Mode** - Displays whether the CP is enabled or not. **Operational Status** - Indicates whether the CP operational status is enabled or disabled.

**Disable Reason** - If the CP is disabled, this field displays the reason, which can be None, Administrator Disabled, IP Address Not Configured, No IP Routing Interface or Routing Disabled.

**Captive Portal IP Address** - Displays the IP address that the Captive Portal feature uses.

**Additional HTTP Port** - Displays the port number of the additional HTTP port configured for traffic. A value of 0 indicates that only port 80 is configured for HTTP traffic.

**Additional HTTP Secure Port** - Displays the port number of the additional HTTPS secure port. A value of 0 indicates no additional port and the default port (443) is used.

**Peer Switch Statistics Reporting Interval** - Displays the interval at which the peer switches send its authenticated client statistics to the Cluster Controller. The reporting interval is in the range of 0, 15-3600 seconds where 0 disables statistical reporting.

**Authentication Timeout** - Displays the number of seconds to keep the authentication session open with the client. When the timeout expires, the switch disconnects any active TCP or SSL connection with the client which means that if a CP user does not enter valid credentials within the time period, the authentication page will be served again in order for the client to gain access to the network.

**Supported Captive Portals** - Displays the number of supported Captive Portals in the system.

- **Configured Captive Portals** Displays the number of Captive Portals configured on the switch. **Active Captive Portals** - Displays the number of Captive Portal instances that are operationally enabled.
- **Local Supported Users** Displays the number of users that can be added and configured using the local user database.

**Configured Local Users** - Displays the number of users that are configured from the local user database.

**System Supported Users** - Displays the total number of authenticated users that the system can support.

**Authenticated Users** - Displays the number of users currently authenticated to all Captive Portal instances on this switch.

**Client Authentication Failure Traps** - Displays whether the SNMP agent sends a trap when a client attempts to authenticate with a Captive Portal but is unsuccessful.

**Client Connection Traps** - Displays whether the SNMP agent sends a trap when a client authenticates with and connects to a Captive Portal.

**Client Database Full Traps** - Displays whether the SNMP agent sends a trap each time an entry cannot be added to the client database because it is full.

**Client Disconnection Traps** - Displays whether the SNMP agent sends a trap when a client disconnects from a Captive Portal.

# 15-6 create captive\_portal configuration

# **Description**

This command is used to create a Captive Portal configuration instance on the Switch.

# **Format**

**create captive\_portal configuration <int 1-10>**

# **Parameters**

**<int 1-10>** - Enter the Captive Portal's configuration ID used here. This value must be between 1 and 10. The default value is 1.

# **Restrictions**

Only Administrators can issue this command.

# **Example**

To create a Captive Portal configuration ID:

```
DWS-3160-24PC:admin#create captive_portal configuration 2
Command: create captive_portal configuration 2
Success.
```
DWS-3160-24PC:admin#

# 15-7 delete captive\_portal configuration

#### **Description**

This command is used to delete a Captive Portal configuration.

# **Format**

**delete captive\_portal configuration <int 1-10>**

#### **Parameters**

**<int 1-10>** - Enter the Captive Portal's configuration ID used here. This value must be between 1 and 10. The default value is 1 and cannot be deleted.

# **Restrictions**

Only Administrators can issue this command.

#### **Example**

To delete a Captive Portal configuration ID:

```
DWS-3160-24PC:admin#delete captive_portal configuration 2
```
Command: delete captive\_portal configuration 2

Success.

DWS-3160-24PC:admin#

# 15-8 config captive\_portal configuration

#### **Description**

This command is used to configure the Captive Portal's configurations on the Switch.

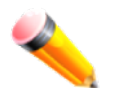

**NOTE:** Due to the complex nature of this command, it is advised to rather use the Web User Interface to customize the captive portal login page. For more information about this consult the Web UI Reference Guide.

#### **Format**

**config captive\_portal configuration <int 1-10>[background\_color [<string 32> | default] | block [enable | disable] | clear | state [enable | disable] | foreground\_color [<string 32> | default] | group [<int 1-10> | default] | idle\_timeout [<int 0-900> | default] | interface [phy\_port <portlist> | wireless\_network <int 1-64>] [enable | disable] | locale <int 1-5> [accept\_msg <string 512> | accept\_text {<string 512>} | account\_image <string 32> |** 

**account\_label {<string 256>} | aup\_text {<string 32768>} | background\_image <string 32> | branding\_image <string 32> | browser\_title {<string 512>} | button\_label <string 128> | code <string 32> | denied\_msg <string 512> | font\_list {<sentence>} | instructional\_text {<string 1024>} | link <string 512> | logout\_browser\_title {<string 512>} | logout\_button\_label <string 128> | logout\_confirmation\_text {<string 512>} | logout\_success\_background\_image <string 32> | logout\_success\_browser\_title {<string 512>} | logout\_success\_text {<string 1024>} | logout\_success\_title {<string 512>} | logout\_text {<string 1024>} | logout\_title {<string 512>} | password\_label {<string 128>} | popup\_text {<string 512>} | resource\_msg <string 512> | script\_text {<string 512>} | timeout\_msg <string 512> | title\_text {<string 512>} | user\_label {<string 128>} | welcome\_text {<string 1024>} | welcome\_title {<string 512>} | wip\_msg <string 512>] | max\_bandwidth\_down [<int 0-536870911> | default] | max\_bandwidth\_up [<int 0-536870911> | default] | max\_input\_octets [<uint 0-4294967295> | default] | max\_output\_octets [<uint 0-4294967295> | default] | max\_total\_octets [<uint 0- 4294967295> | default] | name [<name 32> | default] | protocol [http | https] | redirect [enable | disable] | redirect\_url <string 255> | separator\_color [<string 32> | default] | session\_timeout [<int 0-86400> | default] | user\_logout [enable | disable] | verification [guest | local | radius]]**

# **Parameters**

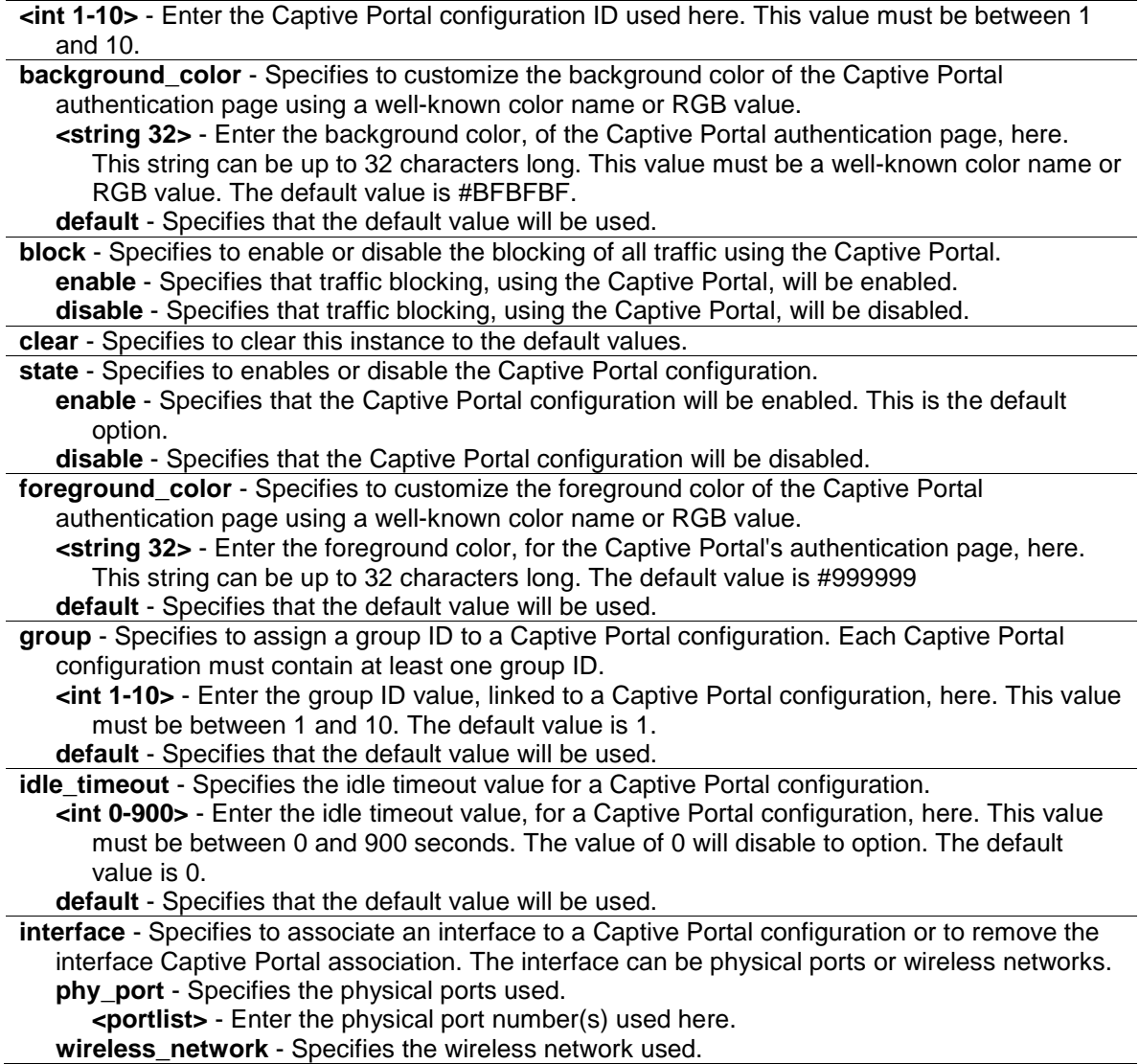

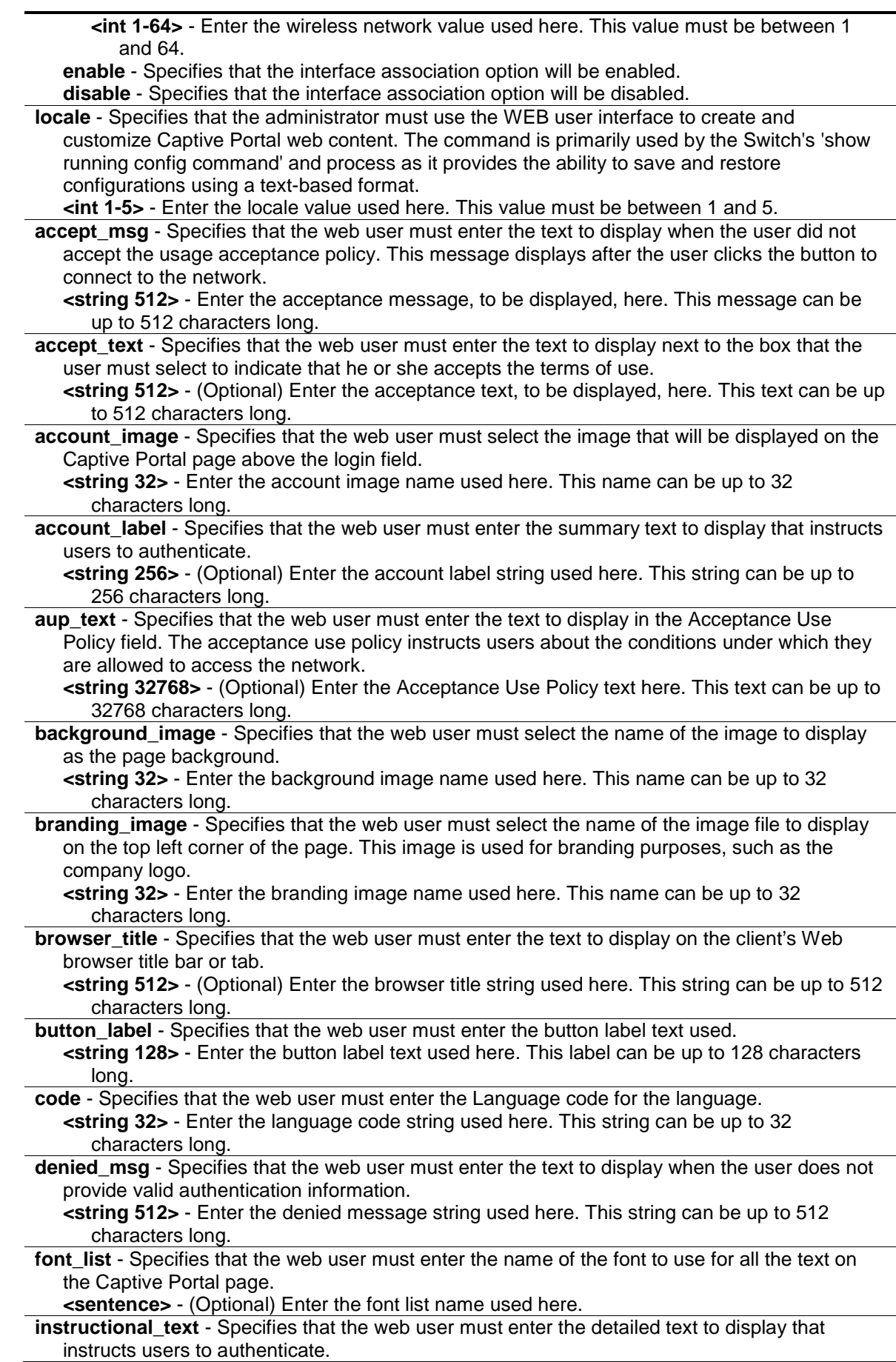

**<string 1024>** - (Optional) Enter the instructional authentication text used here. This string can be up to 1024 characters long. **link** - Specifies that the web user must add a Captive Portal configuration in a language that is supported by the Switch. **<string 512>** - Enter the Captive Portal link string used here. This string must be up to 512 characters long. **logout** browser title - Specifies that the web user must enter the text to display on the title bar of the Logout page. **<string 512>** - (Optional) Enter the Logout browser title string used here. This string can be up to 512 characters long. **logout\_button\_label** - Specifies that the web user must enter the text to display on the button the user clicks to deauthenticate. **<string 128>** - Enter the Logout button label text here. This string can be up to 128 characters long. **logout** confirmation text - Specifies that the web user must enter a more detailed text display that prompts users to confirm the de-authentication process. **<string 512>** - (Optional) Enter the Logout confirmation text used here. This string can be up to 512 characters long. **logout\_success\_background\_image** - Specifies that the web user must enter the name of the current background image on the Logout Success page. **<string 32>** - Enter the Logout success background image name used here. This name can be up to 32 characters long. **logout** success browser title - Specifies that the web user must enter the text to display on the title bar of the Logout Success page. **<string 512>** - (Optional) Enter the Logout success browser title string used here. This string can be up to 512 characters long. **logout** success text - Specifies that the web user must enter the text to display that confirms that the user has been deauthenticated. **<string 1024>** - (Optional) Enter the Logout success message used here. This string can be up to 1024 characters long. **logout** success title - Specifies that the web user must enter the text used as the page title. This is the text that identifies the page. **<string 512>** - (Optional) Enter the Logout success title string here. This string can be up to 512 characters long. **logout text** - Specifies that the web user must enter a more detailed text display that confirms that the user has been authenticated and instructs the user on how to deauthenticate. **<string 1024>** - (Optional) Enter the Logout text used here. This string can be up to 1024 characters long. **logout title** - Specifies that the web user must enter the text that will be used as the page title. This is the text that identifies the page. **<string 512>** - (Optional) Enter the Logout title string used here. This string can be up to 512 characters long. **password\_label** - Specifies that the web user must enter the text that will be displayed next to the field where the user enters the password. **<string 128>** - (Optional) Enter the password label used here. This string can be up to 128 characters long. **popup text** - Specifies that the web user must Specifies the text to indicate that users must allow pop-up windows to display the logout WEB page. This field is only applicable when the user logout mode is enabled. You can modify this text whether the feature is enabled or disabled. **<string 512>** - (Optional) Enter the pop-up logout text used here. This string can be up to 512 characters long. **resource\_msg** - Specifies that the web user must enter the text to display when the system has rejected authentication due to system resource limitations. This message displays after the user clicks the button to connect to the network. **<string 512>** - Enter the resource message, to be displayed, here. This string can be up to 512 characters long. script text - Specifies that the web user must Specifies the text to indicate that users must enable JavaScript to display the logout WEB page. This field is only applicable when the user logout mode is enabled. You can modify the text whether the feature is enabled or disabled.

**<string 512>** - (Optional) Enter the JavaScript logout message, to be displayed here. This string can be up to 512 characters long.

- **timeout\_msg** Specifies that the web user must enter the text that will be displayed when the system has rejected authentication because the authentication transaction took too long. This could be due to the user's input time, or a timeout due to the overall transaction. **<string 512>** - Enter the timeout message used here. This string can be up to 512 characters
- long. **title\_text** - Specifies that the web user must enter the text to use as the page title. This is the text that identifies the page.
	- **<string 512>** (Optional) Enter the page title text used here. This string can be up to 512 characters long.
- user label Specifies that the web user must enter the text that will be displayed next to the field where the user enters the username.
	- **<string 128>** (Optional) Enter the user label used here. This string can be up to 128 characters long.
- welcome text Specifies that the web user must enter the text that will be displayed to further identify the network that will be accessed by the Captive Portal user. This message displays under the Welcome Title.

**<string 1024>** - (Optional) Enter the more descriptive welcome text used here. This string can be up to 1024 characters long.

- **welcome\_title** Specifies that the web user must enter the title that will be displayed, to greet the user, after successfully connecting to the network.
	- **<string 512>** (Optional) Enter the welcome title used here. This string can be up to 512 characters long.

**wip\_msg** - Specifies that the web user must enter the text to display when the validation is in progress. This message displays after the user clicks the button to connect to the network. **<string 512>** - Enter the authentication failure error message, that will be displayed, here. This string can be up to 512 characters long.

- max bandwidth down Specifies the maximum rate, at which a client can receive data from the network.
	- **<int 0-536870911>** Enter the maximum down bandwidth value used here. This value must be between 0 and 536870911 bits per second. The value 0 indicates that there will be no limit. The default value is 0.
	- **default** Specifies that the default value will be used.
- **max** bandwidth up Specifies the maximum rate at which a client can send data into the network.

**<int 0-536870911>** - Enter the maximum up bandwidth value used here. This value must be between 0 and 536870911 bits per second. The value 0 indicates that there will be no limit. The default value is 0.

- **default** Specifies that the default value will be used.
- **max** input octets Specifies the maximum number of octets the user is allowed to receive. After this limit has been reached the user will be disconnected.
	- **<uint 0-4294967295>** Enter the maximum input octets value used here. This value must be between 0 and 4294967295. The value 0 indicates that there will be no limit. The default value is 0.
	- **default** Specifies that the default value will be used.
- **max\_output\_octets** Specifies the maximum number of octets the user is allowed to transmit. After this limit has been reached the user will be disconnected.
	- **<uint 0-4294967295>** Enter the maximum output octets value used here. This value must be between 0 and 4294967295. The value 0 indicates that there will be no limit. The default value is 0.

**default** - Specifies that the default value will be used.

- **max** total octets Specifies the maximum number of octets the user is allowed to transfer. The sum of octets transmitted and received. After this limit has been reached the user will be disconnected.
	- **<uint 0-4294967295>** Enter the maximum total octets value used here. This value must be between 0 and 4294967295. The value 0 indicates that there will be no limit. The default value is 0.
	- **default** Specifies that the default value will be used.

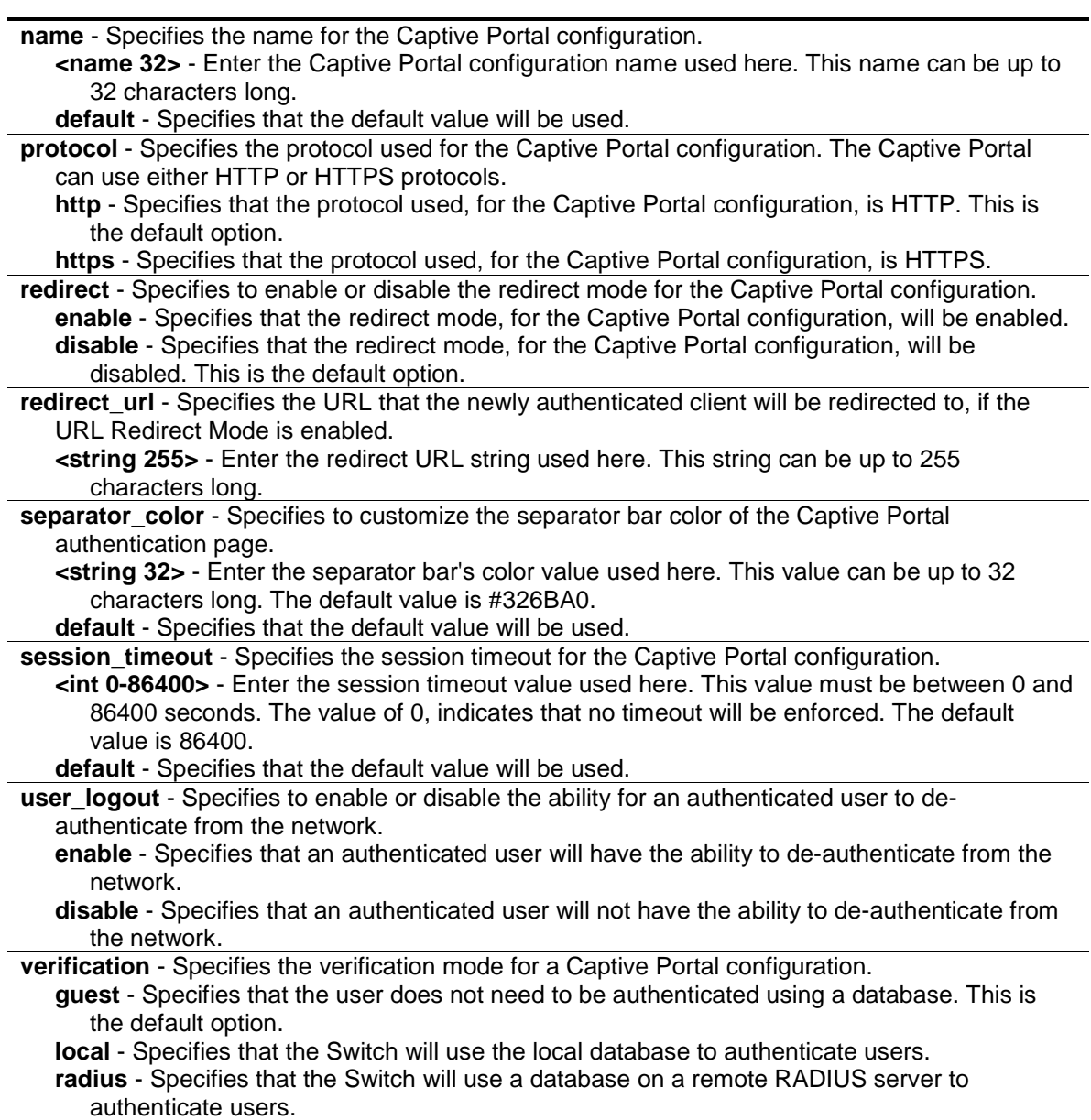

# **Restrictions**

Only Administrators can issue this command.

# **Example**

To disable the Captive Portal configuration 1:

```
DWS-3160-24PC:admin#config captive_portal configuration 1 state disable
Command: config captive_portal configuration 1 state disable
```
Success.

```
DWS-3160-24PC:admin#
```
To configure the Captive Portal configuration to the default values:

DWS-3160-24PC:admin#config captive\_portal configuration 1 clear Command: config captive\_portal configuration 1 clear

All fields will be set to the default values for this CP configuration. Are you sure you want to clear the CP configuration?  $(y/n)$  y Success.

DWS-3160-24PC:admin#

#### To enable traffic blocking on the Captive Portal configuration 1:

DWS-3160-24PC:admin#config captive\_portal configuration 1 block enable Command: config captive\_portal configuration 1 block enable

Success.

DWS-3160-24PC:admin#

To customize the background color of the Captive Portal authentication page:

```
DWS-3160-24PC:admin#config captive_portal configuration 1 background_color 
#FFFFFF
Command: config captive_portal configuration 1 background_color #FFFFFF
Success.
DWS-3160-24PC:admin#
```
#### To configure the session timeout value for the Captive Portal configuration:

```
DWS-3160-24PC:admin#config captive_portal configuration 1 session_timeout 1200
Command: config captive_portal configuration 1 session_timeout 1200
```
Success.

DWS-3160-24PC:admin#

To configure the verification mode for the Captive Portal configuration:

```
DWS-3160-24PC:admin#config captive_portal configuration 1 verification local
Command: config captive_portal configuration 1 verification local
Success.
DWS-3160-24PC:admin#
```
To enable the user logout option for the Captive Portal configuration:

DWS-3160-24PC:admin#config captive\_portal configuration 1 user\_logout enable Command: config captive\_portal configuration 1 user\_logout enable Success.

DWS-3160-24PC:admin#

#### To enable the redirect mode option for the Captive Portal configuration:

```
DWS-3160-24PC:admin#config captive_portal configuration 1 redirect enable
Command: config captive_portal configuration 1 redirect enable
Success.
DWS-3160-24PC:admin#
```
#### To configure a redirect URL for the Captive Portal configuration:

```
DWS-3160-24PC:admin#config captive_portal configuration 1 redirect_url 
http://www.company.com
Command: config captive_portal configuration 1 redirect_url 
http://www.company.com
Success.
DWS-3160-24PC:admin#
```
#### To configure the name for the Captive Portal configuration:

```
DWS-3160-24PC:admin#config captive_portal configuration 1 name Training
Command: config captive_portal configuration 1 name Training
Success.
DWS-3160-24PC:admin#
```
#### To configure the protocol for the Captive Portal configuration:

```
DWS-3160-24PC:admin#config captive_portal configuration 1 protocol https
Command: config captive_portal configuration 1 protocol https
```
Success.

DWS-3160-24PC:admin#

To configure the group for the Captive Portal configuration:

```
DWS-3160-24PC:admin#config captive_portal configuration 1 group 2
Command: config captive_portal configuration 1 group 2
```
Success.

DWS-3160-24PC:admin#

To configure the maximum rate at which a client can receive data from the network for the Captive Portal configuration:

```
DWS-3160-24PC:admin#config captive_portal configuration 1 max_bandwidth_down 
102400
Command: config captive_portal configuration 1 max_bandwidth_down 102400
Success.
```
DWS-3160-24PC:admin#

To associate a wireless network interface 10 to the Captive Portal configuration 1:

```
DWS-3160-24PC:admin#config captive_portal configuration 1 interface 
wireless_network 10 enable
Command: config captive_portal configuration 1 interface wireless_network 10 
enable
Success.
```
DWS-3160-24PC:admin#

# 15-9 show captive\_portal configuration

# **Description**

This command is used to display the Captive Portal configuration on the Switch.

# **Format**

show captive\_portal configuration {<int 1-10> {[interface {[phy\_port <portlist> | **wireless\_network <int 1-64>]} | status | locales | client]}}**

# **Parameters**

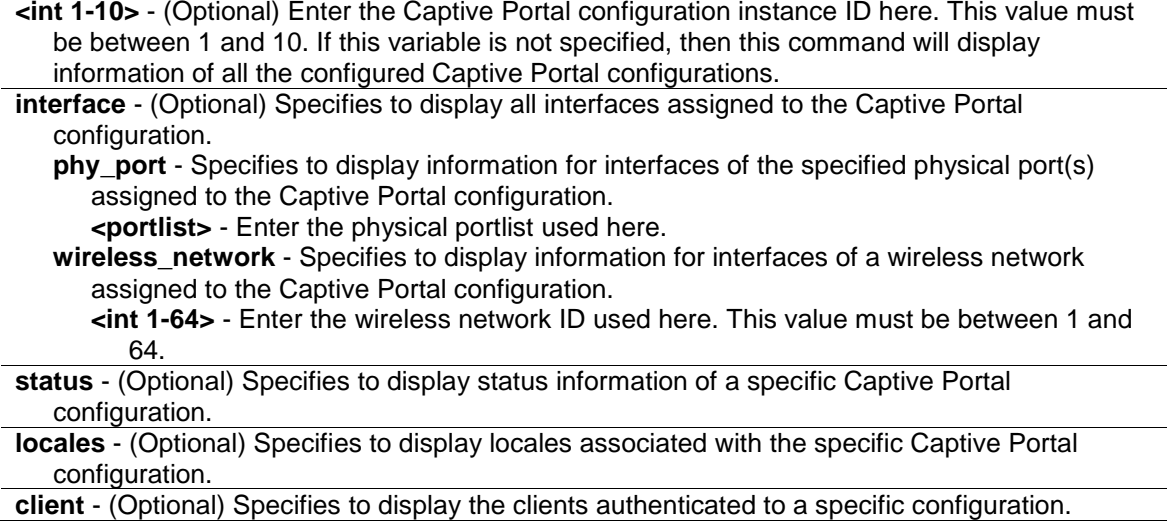

#### **Restrictions**

None.

# **Example**

To display information of all configured Captive Portal configurations:

```
DWS-3160-24PC:admin#show captive_portal configuration
Command: show captive_portal configuration
CP ID CP Name Mode Protocol Verification
    ----- -------------------- ------- -------- ------------
1 Training Enable HTTPS Local
Total Entries : 1
DWS-3160-24PC:admin#
```
To display information of a specific Captive Portal configuration:

```
DWS-3160-24PC:admin#show captive_portal configuration 1
Command: show captive_portal configuration 1
CP ID : 1CP Name : Training
Operational Status : Enabled
Block Status : Blocked : Blocked
Configured Locales : 1
Authenticated Users : 0
DWS-3160-24PC:admin#
```
To display all the interfaces assigned to the Captive Portal configuration 1:

```
DWS-3160-24PC:admin#show captive_portal configuration 1 interface
Command: show captive_portal configuration 1 interface
CP ID : 1CP Name : Training
                                 Activation Block
     Interface Description and Status Status Status
---------------------------------------- ------------ -----------
Wireless Network 10 - dlink10 Enabled Blocked
Total Entries : 1
DWS-3160-24PC:admin#
```
To display the status of the physical port 2 for the Captive Portal configuration 1:

```
DWS-3160-24PC:admin#show captive_portal configuration 1 interface phy_port 2
Command: show captive_portal configuration 1 interface phy_port 2
CP ID : 1CP Name : Training
Interface : Physical Port 2
Interface Description : Physical Port: 2 Gigabit - L...
Activation Status in the Status of the Status in the Status in the Status of the Status in the Status of the Status of the Status of the Status of the Status of the Status of the Status of the Status of the Status of the S
Block Status : Not Blocked
Authenticated Users : 0
Total Entries : 0
DWS-3160-24PC:admin#
```
To display the status of the wireless interface 1 for the Captive Portal configuration 1:

```
DWS-3160-24PC:admin#show captive_portal configuration 1 interface 
wireless_network 10
Command: show captive_portal configuration 1 interface wireless_network 10
CP ID : 1CP Name : Training
Interface : Wireless Network 10
Interface Description : Wireless Network 10 - dlink10
Activation Status : Enabled :
Block Status : Blocked : Blocked
Authenticated Users : 0
Total Entries : 0
DWS-3160-24PC:admin#
```
To display the status of the Captive Portal configuration 1:

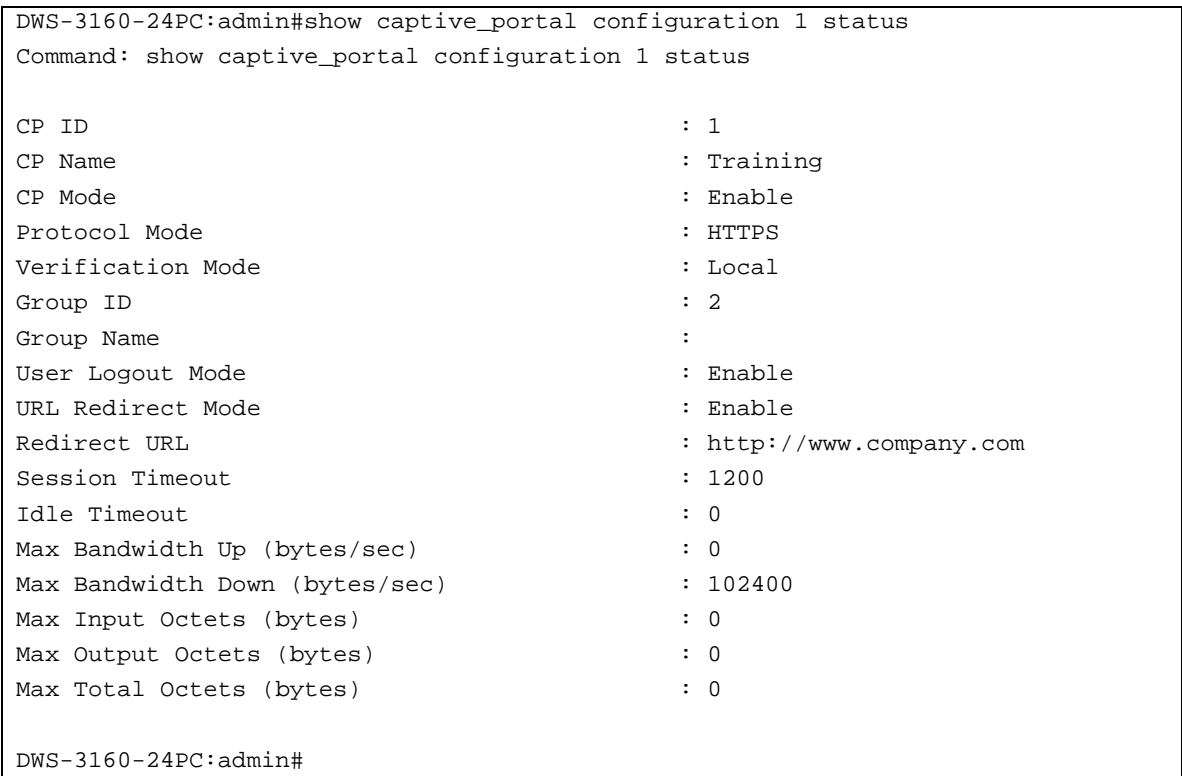

To display the locales for the Captive Portal configuration 1:

```
DWS-3160-24PC:admin#show captive_portal configuration 1 locales
Command: show captive_portal configuration 1 locales
Locale Code
---------------
en
DWS-3160-24PC:admin#
```
To display the client's status which authenticated to the Captive Portal configuration 1:

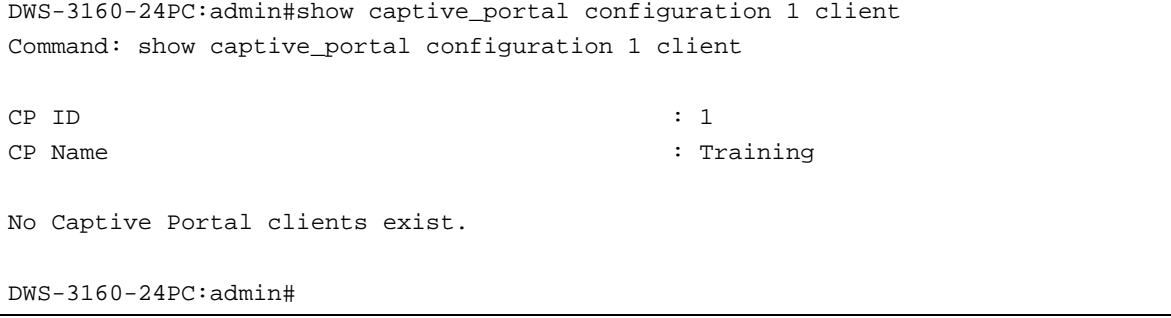

In the above examples the following display parameters can be noticed:

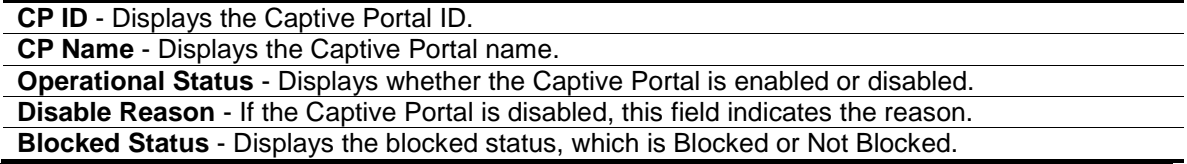
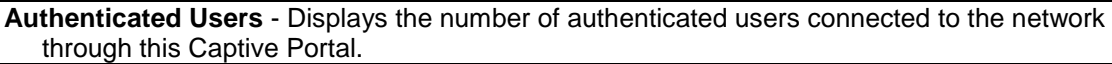

**Configured Locales** - Displays the number of locales defined for this Captive Portal. **Interface Description** - Describes the interface.

**Block Status** - Displays the blocked status, which is Blocked or Not Blocked.

**Disable Reason** - If the Captive Portal is disabled, this field indicates the reason.

**CP Mode** - Displays whether the CP is enabled or disabled.

**Protocol Mode** - Displays the current connection protocol, which is either HTTP or HTTPS. **Verification Mode** - Displays the current account type, which is Guest, Local, or RADIUS.

**URL Redirect Mode** - Displays whether the Redirect URL Mode is enabled or disabled.

- **Max Bandwidth Up (bytes/sec)** Displays the maximum rate in bytes per second (Bps) at which a client can send data into the network.
- **Max Bandwidth Down (bytes/sec)** Displays the maximum rate in bytes per second (Bps) at which a client can receive data from the network.
- **Max Input Octets (bytes)** Displays the maximum number of octets a client is allowed to receive.
- **Max Output Octets (bytes)** Displays the maximum number of octets a client is allowed to transmit.
- **Max Total Octets (bytes)** Displays the maximum number of octets a client is allowed to transfer, i.e., the sum of octets transmitted and received.
- **Session Timeout (seconds)** Displays the number of seconds a user is permitted to remain connected to the network. Once the Session Timeout value is reached, the user is logged out automatically. A value of 0 means that the user does not have a session timeout limit.

**Idle Timeout (seconds)** - Displays the number of seconds the user can remain idle before the switch automatically logs the user out. A value of 0 means that the user will not be logged out automatically.

**Locale Code** - Displays the two-letter abbreviation for languages.

# 15-10 config captive\_portal client deauthenticate

## **Description**

This command is used to deauthenticate a specific Captive Portal client or all Captive Portal clients.

## **Format**

config captive\_portal client deauthenticate {[<int 1-10> | <macaddr>]}

## **Parameters**

**<int 1-10>** - (Optional) Enter a Captive Portal configuration ID, used to indicate the Captive Portal configuration that the client is de-authenticating from, here. This value must be between 1 and 10.

**<macaddr>** - (Optional) Enter the MAC address of the client to deauthenticate here.

If no parameter is specified, then all clients will be deauthenticated from the Captive Portal.

# **Restrictions**

Only Administrators can issue this command.

## **Example**

To deauthenticate all Captive Portal clients:

DWS-3160-24PC:admin#config captive\_portal client deauthenticate Command: config captive\_portal client deauthenticate

Successfully deauthenticated clients.

Success.

DWS-3160-24PC:admin#

To deauthenticate all Captive Portal clients from Configuration 1:

```
DWS-3160-24PC:admin#config captive_portal client deauthenticate 1
Command: config captive_portal client deauthenticate 1
Successfully deauthenticated clients for CP configuration 1.
Success.
DWS-3160-24PC:admin#
```
To deauthenticate a specific Captive Portal client:

```
DWS-3160-24PC:admin#config captive_portal client deauthenticate 00-23-7D-BC-2E-
18
Command: config captive_portal client deauthenticate 00-23-7D-BC-2E-18
Are you sure you want to deauthenticate the client? (y/n) y
CP client deauthenticated.
Success.
DWS-3160-24PC:admin#
```
# 15-11 show captive\_portal client

## **Description**

This command is used to display information about the clients connected to the Captive Portals configured on the Switch.

## **Format**

**show captive\_portal client {<macaddr> {statistics}}**

#### **Parameters**

```
<macaddr> - (Optional) Enter the MAC address of the wireless client here.
 statistics - (Optional) Specifies to display the statistics for a specific Captive Portal client.
If no parameter is specified, then a summary of the Captive Portal client connection will be 
displayed.
```
#### **Restrictions**

None.

#### **Example**

To display the Captive Portal client connection summary:

```
DWS-3160-24PC:admin#show captive_portal client
Command: show captive_portal client
     MAC Address Verify
(*)Peer Authenticated IP Address User Name Protocol Mode Session Time
--------------------- --------------- ---------- -------- ------ ------------
00-23-7D-BC-2E-18 192.168.69.66 localuser HTTP Guest 0d:00:00:07
Total Entries : 1
DWS-3160-24PC:admin#
```
To display the client connection details for a specific connected Captive Portal user:

```
DWS-3160-24PC:admin#show captive_portal client 00-23-7D-BC-2E-18
Command: show captive_portal client 00-23-7D-BC-2E-18
Client MAC Address : 00-23-7D-BC-2E-18
Client IP Address : 192.168.69.66
Protocol Mode : HTTP
Verification Mode : Guest
CP ID : 1CP Name : Default
Interface : Physical Port 23
Interface Description : Physical Port: 23 Gigabit -
L...
User Name : localuser
Session Time : 0d:00:00:31
Switch MAC Address : 00-11-22-33-45-67
Switch IP Address : 192.168.69.123
Switch Type : Local
DWS-3160-24PC:admin#
```
To display the client connection statistics for a specific Captive Portal user:

```
DWS-3160-24PC:admin#show captive_portal client 00-23-7D-BC-2E-18 statistics
Command: show captive_portal client 00-23-7D-BC-2E-18 statistics
Client MAC Address : 00-23-7D-BC-2E-18
Bytes Received : 0
Bytes Transmitted : 0
Packets Received : 0
Packets Transmitted : 0
DWS-3160-24PC:admin#
```
In the above examples the following display parameters can be noticed:

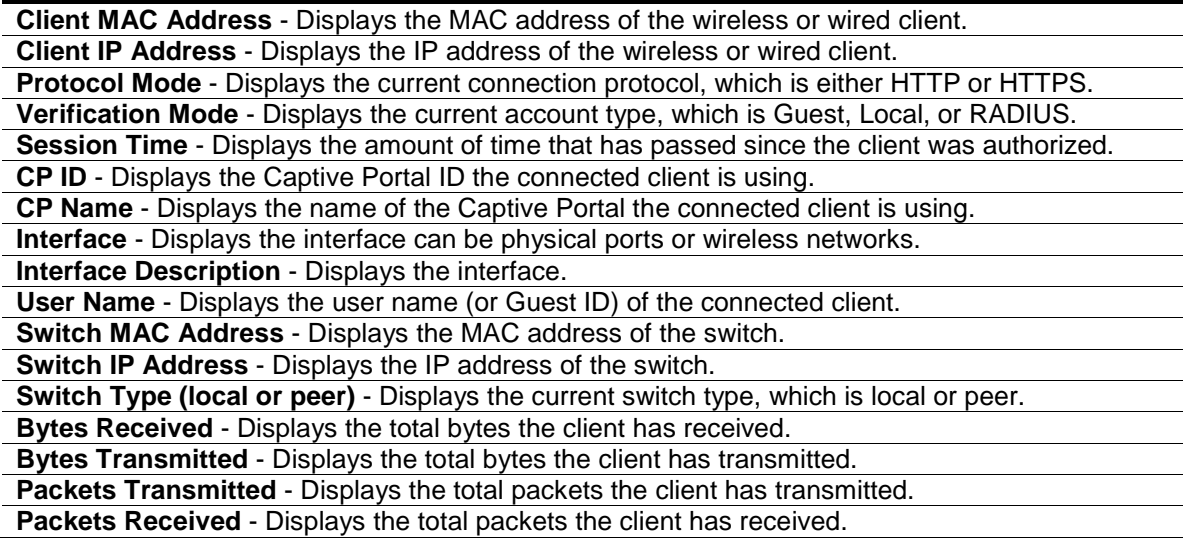

# 15-12 show captive\_portal interface client

#### **Description**

This command is used to display information about clients authenticated on all interfaces or a specific interface.

## **Format**

show captive\_portal interface client {[phy\_port <portlist> | wireless\_network <int 1-64>]}

#### **Parameters**

**phy\_port** - (Optional) Specifies to display client information on the physical port(s). **<portlist>** - Enter the physical portlist used here. **wireless\_network** - (Optional) Specifies to display client information on the wireless network. **<int 1-64>** - Enter the wireless network ID used here.

#### **Restrictions**

None.

## **Example**

To display a summary of all interfaces for connected Captive Portal users:

```
DWS-3160-24PC:admin#show captive_portal interface client
Command: show captive_portal interface client
                                      Client Client
      Interface Description MAC Address IP Address
 ----------------------------------- ----------------- ---------------
Physical Port: 1 Gigabit - Level
Physical Port: 2 Gigabit - Level
```

```
Physical Port: 3 Gigabit - Level
Physical Port: 4 Gigabit - Level
Physical Port: 5 Gigabit - Level
Physical Port: 6 Gigabit - Level
Physical Port: 7 Gigabit - Level
Physical Port: 8 Gigabit - Level
Physical Port: 9 Gigabit - Level
Physical Port: 10 Gigabit - Level
Physical Port: 11 Gigabit - Level
Physical Port: 12 Gigabit - Level
Physical Port: 13 Gigabit - Level
Physical Port: 14 Gigabit - Level
Physical Port: 15 Gigabit - Level
Physical Port: 16 Gigabit - Level
Physical Port: 17 Gigabit - Level
Physical Port: 18 Gigabit - Level
Physical Port: 19 Gigabit - Level
Physical Port: 20 Gigabit - Level
Physical Port: 21 Gigabit - Level
Physical Port: 22 Gigabit - Level
Physical Port: 23 Gigabit - Level 00-23-7D-BC-2E-18 192.168.69.66
Physical Port: 24 Gigabit - Level
Wireless Network 1 - dlink1
Wireless Network 2 - dlink2
Wireless Network 3 - dlink3
Wireless Network 4 - dlink4
Wireless Network 5 - dlink5
Wireless Network 6 - dlink6
Wireless Network 7 - dlink7
Wireless Network 8 - dlink8
Wireless Network 9 - dlink9
Wireless Network 10 - dlink10
Wireless Network 11 - dlink11
Wireless Network 12 - dlink12
Wireless Network 13 - dlink13
Wireless Network 14 - dlink14
Wireless Network 15 - dlink15
Wireless Network 16 - dlink16
Total Entries : 1
DWS-3160-24PC:admin#
```
To display detailed information for Captive Portal users connected to a specific interface:

```
DWS-3160-24PC:admin#show captive_portal interface client phy_port 23
Command: show captive_portal interface client phy_port 23
Interface : Physical Port 23
Interface Description : Physical Port: 23 Gigabit - L...
     Client Client
  MAC Address IP Address CP ID CP Name Protocol Verification
----------------- --------------- ----- ----------------- -------- ------------
00-23-7D-BC-2E-18 192.168.69.66 1 Default HTTP Guest
Total Entries : 1
DWS-3160-24PC:admin#
```
# 15-13 show captive\_portal configuration client

## **Description**

This command is used to display the clients authenticated to all Captive Portal configurations on the Switch.

## **Format**

**show captive\_portal configuration client**

## **Parameters**

None.

## **Restrictions**

None.

## **Example**

To display the clients authenticated to all Captive Portal configurations on the Switch:

```
DWS-3160-24PC:admin#show captive_portal configuration client
Command: show captive_portal configuration client
CP ID CP Name Client Client Interface
                       MAC Address IP Address
----- ----------------- ------------------ --------------- --------------------
1 Default 00-23-7D-BC-2E-18 192.168.69.66 Physical Port 23
Total Entries : 1
DWS-3160-24PC:admin#
```
# 15-14 show captive\_portal interface configuration

#### **Description**

This command is used to display the interface configuration assignments for all Captive Portal configurations or a specific configuration.

#### **Format**

**show captive\_portal interface configuration {<int 1-10>}**

#### **Parameters**

**<int 1-10>** - (Optional) Enter the Captive Portal configuration ID used here. If this variable is not specified, all Captive Portal configurations are displayed.

#### **Restrictions**

None.

#### **Example**

To display the interface configuration assignments for all Captive Portal configurations:

```
DWS-3160-24PC:admin#show captive_portal interface configuration
Command: show captive_portal interface configuration
CP ID CP Name Interface Description Type
----- ------------------ ----------------------------------- --------
1 Default Physical Port: 23 Gigabit - Level Physical
DWS-3160-24PC:admin#
```
To display the interface configuration assignments for a specific Captive Portal configuration:

```
DWS-3160-24PC:admin#show captive_portal interface configuration 1
Command: show captive_portal interface configuration 1
CP ID : 1CP Name : Default
      Interface Description Type
----------------------------------- --------
Physical Port: 23 Gigabit - Level Physical
Total Interfaces: 1
DWS-3160-24PC:admin#
```
# 15-15 show captive\_portal interface capability

#### **Description**

This command is used to display all the Captive Portal eligible interfaces or the interface capabilities for a specific Captive Portal interface.

#### **Format**

show captive\_portal interface capability {[phy\_port <portlist> | wireless\_network <int 1-64>]}

#### **Parameters**

**phy\_port** - (Optional) Specifies to display the client information on the physical port(s). **<portlist>** - Enter the physical portlist used here. **wireless\_network** - (Optional) Specifies to display the client information on the wireless network. **<int 1-64>** - Enter the wireless network ID used here.

#### **Restrictions**

None.

## **Example**

To display all capable Captive Portal interfaces:

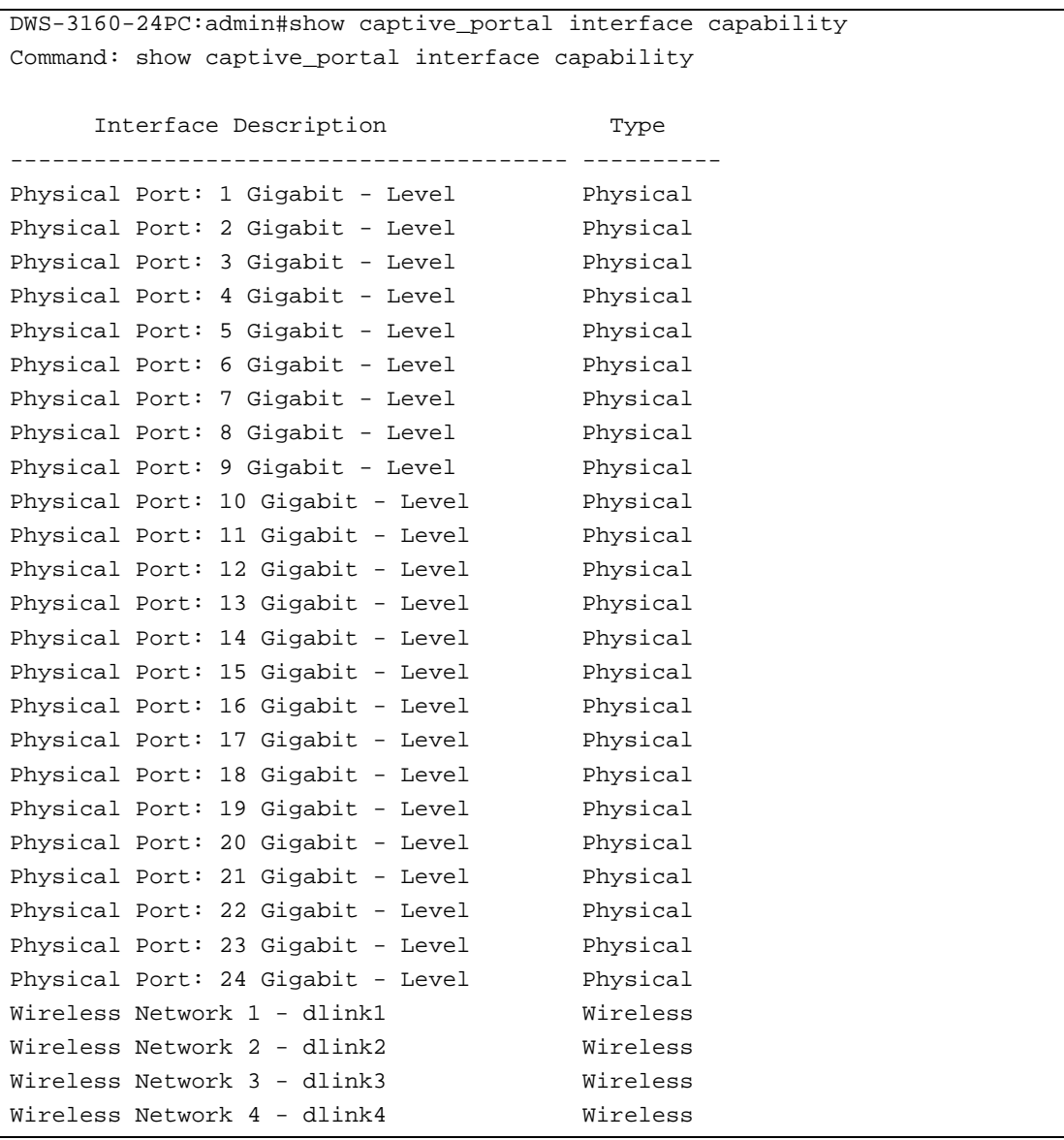

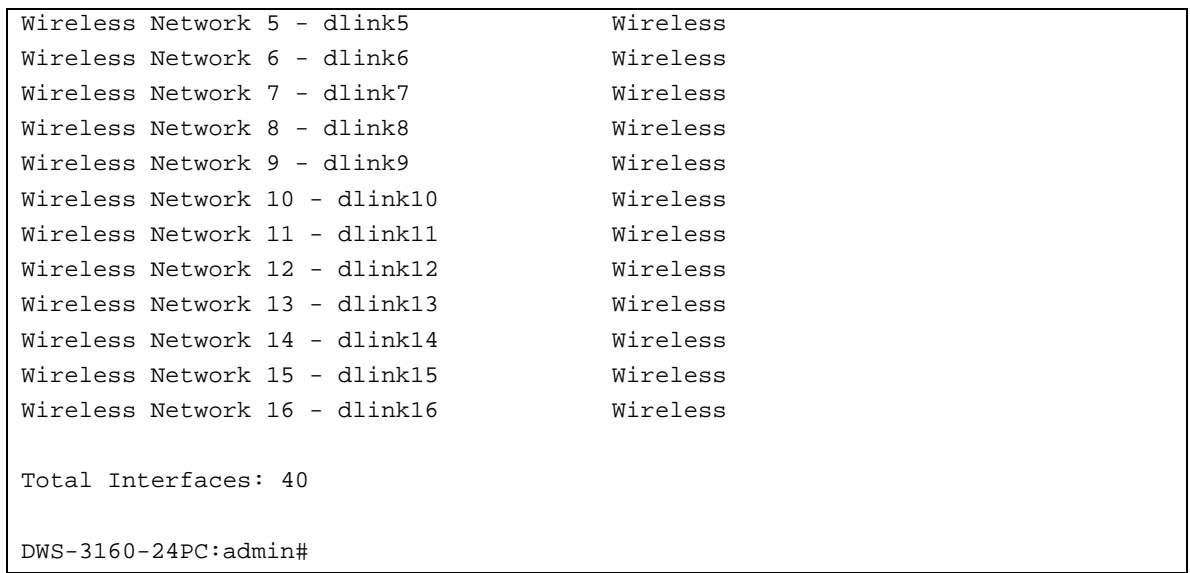

To display the specific capable interface:

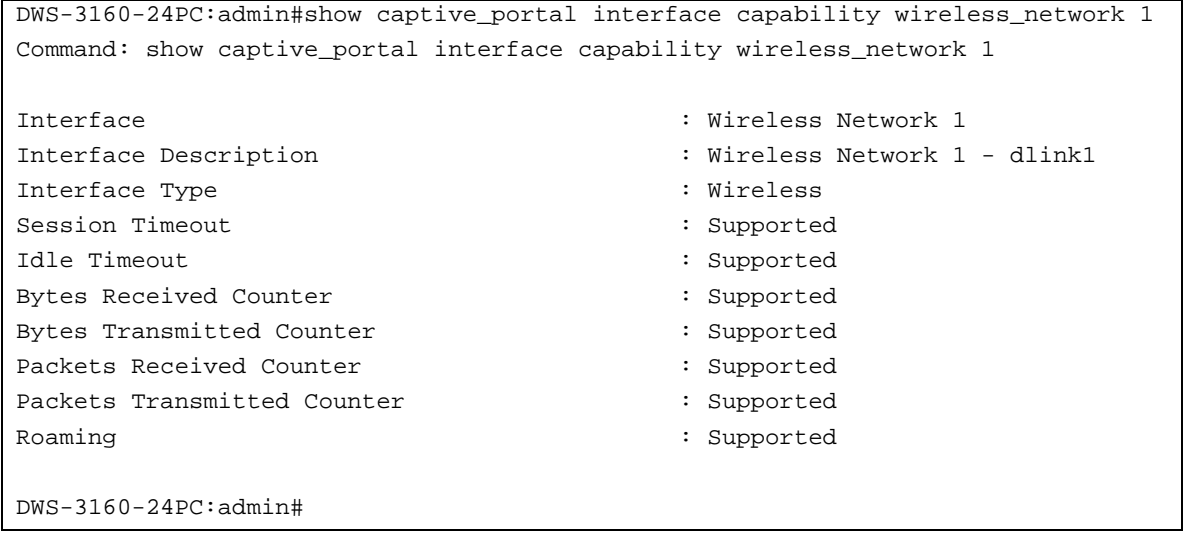

In the above examples the following display parameters can be noticed:

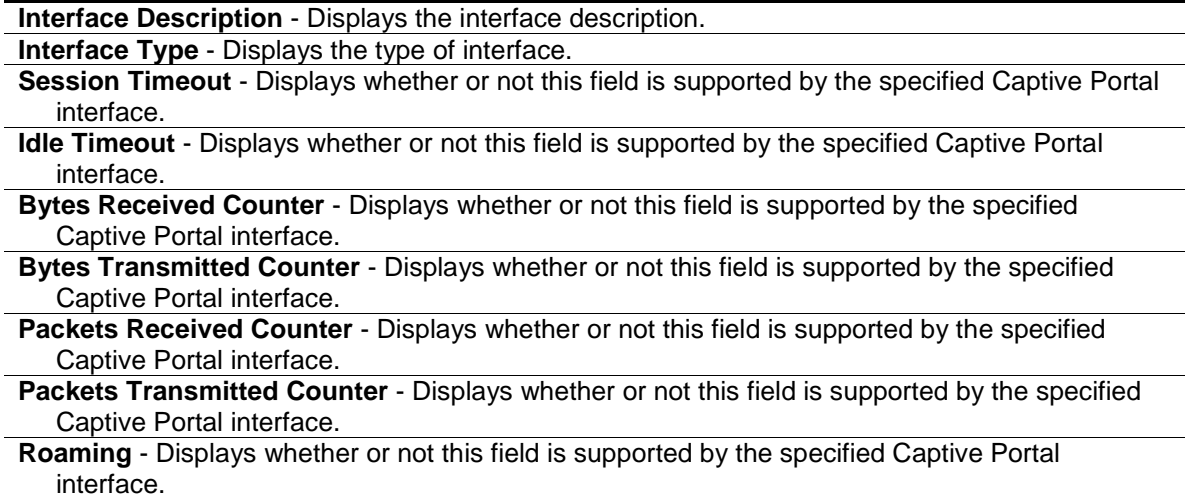

# 15-16 create captive\_portal user

# **Description**

This command is used to create a captive portal user in the local database. There are two ways to create the user. Create using a name or create using a password. If the user is created using name, the password needs to be assigned with the user password command. If the user is created using password, the name can be assigned later.

## **Format**

**create captive\_portal user <int 1-128> [name <name 32> | password]**

## **Parameters**

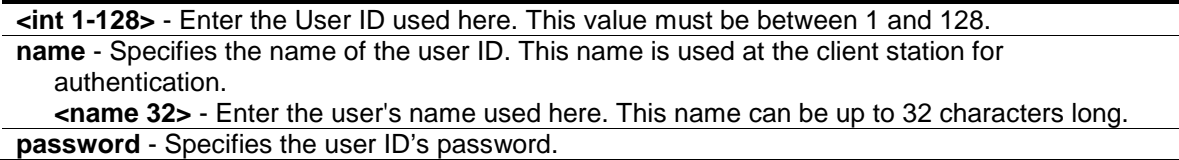

## **Restrictions**

Only Administrators can issue this command.

## **Example**

To create a user using a name:

```
DWS-3160-24PC:admin#create captive_portal user 2 name newuser
Command: create captive_portal user 2 name newuser
```
Success.

DWS-3160-24PC:admin#

To create a user using the password:

```
DWS-3160-24PC:admin#create captive_portal user 3 password
Command: create captive_portal user 3 password
Enter a case-sensitive new password (8 to 16 characters):********
Enter the new password again for confirmation:********
Success.
```
DWS-3160-24PC:admin#

# 15-17 delete captive\_portal user

## **Description**

This command is used to delete a specific Captive Portal users from the local user database or to delete them all.

#### **Format**

**delete captive\_portal user [all | <int 1-128>]**

#### **Parameters**

```
all - Specifies that all captive portal users will be deleted.
<int 1-128> - Enter the user ID, of a specific captive portal user to be deleted, here. This value 
   must be between 1 and 128.
```
#### **Restrictions**

Only Administrators can issue this command.

#### **Example**

To delete a specific Captive Portal user:

```
DWS-3160-24PC:admin#delete captive_portal user 3
```
Command: delete captive\_portal user 3

Success.

DWS-3160-24PC:admin#

# 15-18 config captive\_portal user

#### **Description**

This command is used to configure Captive Portal users in the local database.

#### **Format**

**config captive\_portal user <int 1-128> [group [add <int 1-10> | delete <int 1-10>] | idle\_timeout [<int 0-900> | default] | max\_bandwidth\_down [<int 0-536870911> | default] | max\_bandwidth\_up [<int 0-536870911> | default] | max\_input\_octets [<uint 0-4294967295> | default] | max\_output\_octets [<uint 0-4294967295> | default] | max\_total\_octets [<uint 0- 4294967295> | default] | name <name 32> | password {encrypted <password 128>} | session\_timeout [<int 0-86400> | default]]**

#### **Parameters**

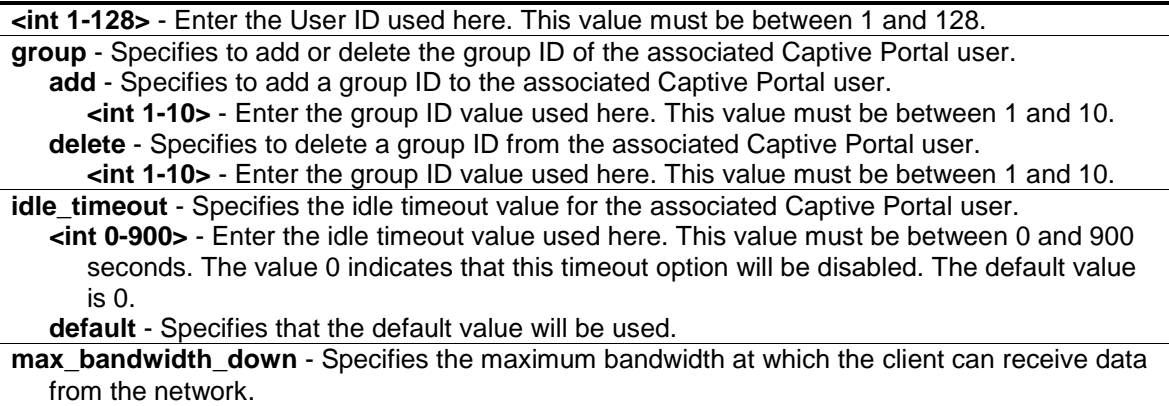

**<int 0-536870911>** - Enter the maximum down bandwidth value used here. This value must

be between 0 and 536870911 bytes per second. The value 0 indicates that the default value will be used.

**default** - Specifies that the default value will be used.

- **max\_bandwidth\_up** Specifies the maximum bandwidth at which the client can send data into the network.
	- **<int 0-536870911>** Enter the maximum up bandwidth value used here. This value must be between 0 and 536870911 bytes per second. The value 0 indicates that the default value will be used.

**default** - Specifies that the default value will be used.

- **max** input octets Specifies to limit the number of octets in bytes that the user is allowed to receive. After this limit has been reached, the user will be disconnected.
	- **<uint 0-4294967295>** Enter the maximum input octets value used here. This value must be between 0 and 4294967295 bytes. The value 0 indicates to denote unlimited transmission. The default value is 0.

**default** - Specifies that the default value will be used.

- **max** output octets Specifies to limit the number of octets in bytes that the user is allowed to transmit. After this limit has been reached, the user will be disconnected.
	- **<uint 0-4294967295>** Enter the maximum output octets value used here. This value must be between 0 and 4294967295 bytes. The value 0 indicates to denote unlimited transmission. The default value is 0.

**default** - Specifies that the default value will be used.

- **max\_total\_octets** Specifies to limit the number of octets in bytes that the user is allowed to transmit and receive. The maximum number of octets is the sum of the octets transmitted and received. After this limit has been reached, the user will be disconnected.
	- **<uint 0-4294967295>** Enter the maximum total octets value used here. This value must be between 0 and 4294967295 bytes. The value 0 indicates to denote unlimited transmission. The default value is 0.
- **default** Specifies that the default value will be used.
- **name** Specifies the name of the user ID.

**<name 32>** - Enter the user's ID name used here. This name can be up to 32 characters long. **password** - Specifies the password of the associated Captive Portal user.

- **encrypted** (Optional) Specifies that the password will be in the encrypted format. **<password 128>** - Enter the user password used here. This password can be up to 128 hexadecimal characters long.
- session timeout Specifies the session timeout value for the associated Captive Portal user. **<int 0-86400>** - Enter the session timeout value used here. This value must be between 0 and 86400 seconds. The value of 0, indicates that this timeout option will not be enforced. The default value is 0.

**default** - Specifies that the default value will be used.

## **Restrictions**

Only Administrators can issue this command.

## **Example**

To assign the group 2 to the associated Captive Portal user 1:

```
DWS-3160-24PC:admin#config captive_portal user 1 group add 2
Command: config captive_portal user 1 group add 2
Success.
```

```
DWS-3160-24PC:admin#
```
To configure a name for a Captive Portal user:

```
DWS-3160-24PC:admin#config captive_portal user 1 name CPuser
Command: config captive_portal user 1 name CPuser
Success.
DWS-3160-24PC:admin#
```
To configure the password for a Captive Portal user:

```
DWS-3160-24PC:admin#config captive_portal user 1 password
Command: config captive_portal user 1 password
Enter a case-sensitive new password (8 to 16 characters):********
Enter the new password again for confirmation:********
Success.
```
DWS-3160-24PC:admin#

To configure the session timeout value for a Captive Portal user:

```
DWS-3160-24PC:admin#config captive_portal user 1 session_timeout 600
Command: config captive_portal user 1 session_timeout 600
Success.
DWS-3160-24PC:admin#
```
To configure the maximum bandwidth up value for a Captive Portal user:

```
DWS-3160-24PC:admin#config captive_portal user 1 max_bandwidth_up 102400
Command: config captive_portal user 1 max_bandwidth_up 102400
Success.
DWS-3160-24PC:admin#
```
# 15-19 show captive\_portal user

#### **Description**

This command is used to display all configured users or a specific user in the Captive Portal local user database on the Switch.

## **Format**

**show captive\_portal user {<int 1-128>}**

#### **Parameters**

**<int 1-128>** - (Optional) Enter the user ID used here. This value must be between 1 and 128.

#### **Restrictions**

None.

## **Example**

To display the information of all Captive Portal users:

```
DWS-3160-24PC:admin#show captive_portal user
Command: show captive_portal user
                      Session Idle
User ID User Name Timeout Timeout Group ID Group Name
------- --------------------- ------- -------- -------- ---------------------
1 CPuser 600 0 1 Default 2
<u>2</u>
2 newuser 0 0 1 Default
Total Users: 2
DWS-3160-24PC:admin#
```
To display the information of Captive Portal user 1:

```
DWS-3160-24PC:admin#show captive_portal user 1
Command: show captive_portal user 1
User ID : 1
User Name : CPuser
Password Configured : Yes
Session Timeout : 600
Idle Timeout : 0
Max Bandwidth Up (bytes/sec) : 102400
Max Bandwidth Down (bytes/sec) : 0
Max Input Octets (bytes) : 0
Max Output Octets (bytes) : 0
Max Total Octets (bytes) : 0
Group ID Group Name
-------- --------------------------------
1 Default
2
DWS-3160-24PC:admin#
```
# 15-20 create captive\_portal user group

#### **Description**

This command is used to create a Captive Portal user group.

## **Format**

**create captive\_portal user group <int 1-10>**

#### **Parameters**

**<int 1-10>** - Enter the Captive Portal user group ID used here. This value must be between 1 and 10.

#### **Restrictions**

Only Administrators can issue this command.

#### **Example**

To create a Captive Portal user group:

```
DWS-3160-24PC:admin#create captive_portal user group 3
Command: create captive_portal user group 3
Success.
DWS-3160-24PC:admin#
```
# 15-21 delete captive\_portal user group

#### **Description**

This command is used to delete a Captive Portal user group. The default user group ID is 1 and is not allowed to be deleted.

## **Format**

**delete captive\_portal user group <int 1-10>**

#### **Parameters**

**<int 1-10>** - Enter the Captive Portal user group ID used here. This value must be between 1 and 10.

## **Restrictions**

Only Administrators can issue this command.

## **Example**

To delete a Captive Portal user group:

```
DWS-3160-24PC:admin#delete captive_portal user group 3
Command: delete captive_portal user group 3
Success.
DWS-3160-24PC:admin#
```
# 15-22 config captive\_portal user group

## **Description**

This command is used to configure a Captive Portal user group on the Switch.

#### **Format**

**config captive\_portal user group <int 1-10> [name <name 32> | moveusers <int 1-10>]**

#### **Parameters**

**<int 1-10>** - Enter the Captive Portal user group ID used here. This value must be between 1 and 10.

**name** - Specifies the group name.

**<name 32>** - Enter the group name used here. This name can be up to 32 characters long. **moveusers** - Specifies to move existing users from one user group to another. Note that the

destination group must already exist before a move can be successful.

**<int 1-10>** - Enter the Captive Portal user group ID used here. This value must be between 1 and 10.

#### **Restrictions**

Only Administrators can issue this command.

#### **Example**

To configure the name of a Captive Portal user group:

```
DWS-3160-24PC:admin#config captive_portal user group 2 name group2
Command: config captive_portal user group 2 name group2
```
Success.

DWS-3160-24PC:admin#

To move the Captive Portal users from group 1 to group 2.

```
DWS-3160-24PC:admin#config captive_portal user group 1 moveusers 2
Command: config captive_portal user group 1 moveusers 2
```
Success.

DWS-3160-24PC:admin#

# 15-23 show captive\_portal user group

#### **Description**

This command is used to display all configured user groups or a specific user group in the Captive Portal local database.

## **Format**

**show captive\_portal user group {<int 1-10>}**

## **Parameters**

**<int 1-10>** - (Optional) Enter the Captive Portal user group ID used here. This value must be between 1 and 10.

If no parameter is specified, then all the user groups will be displayed.

#### **Restrictions**

None.

## **Example**

To display all the user groups in the Captive Portal local user group database:

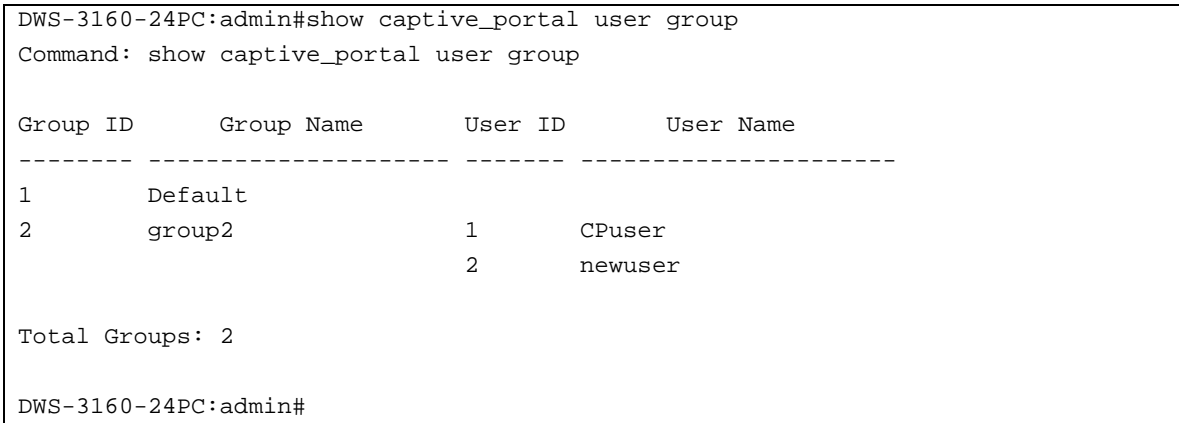

To display a specific user group in the Captive Portal local user group database:

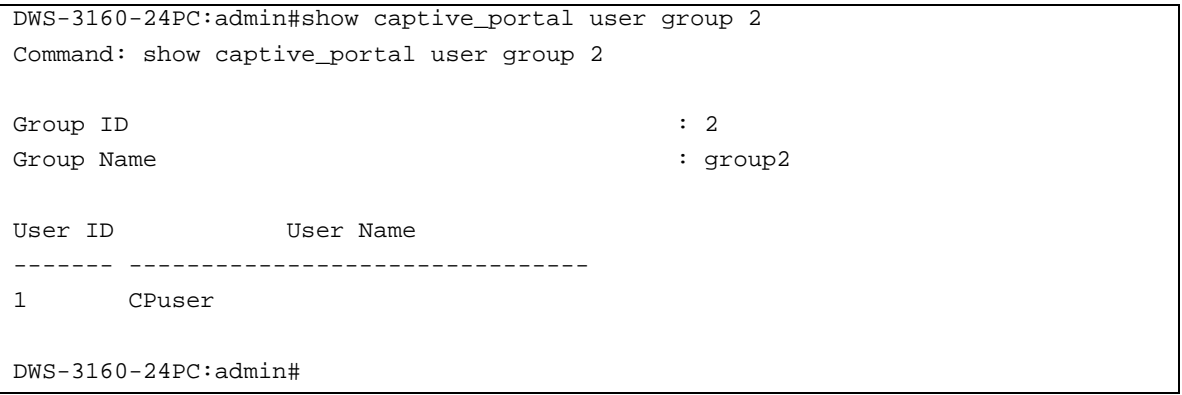

# Chapter 16 Command Logging Command List

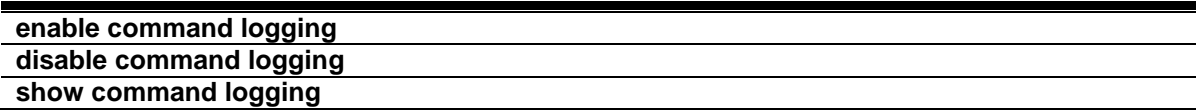

# <span id="page-197-0"></span>16-1 enable command logging

## **Description**

This command is used to enable the command logging function. When the Switch is under the booting procedure, all configuration commands will not be logged. When the user accesses the Switch under the AAA authentication mode, the username should not changed if user uses "enable admin" command to replace its privilege.

#### **Format**

**enable command logging**

#### **Parameters**

None.

## **Restrictions**

Only Administrators can issue this command.

## **Example**

To enable the command logging function:

```
DWS-3160-24PC:admin# enable command logging
Command: enable command logging
```
Success.

```
DWS-3160-24PC:admin#
```
# <span id="page-197-1"></span>16-2 disable command logging

## **Description**

This command is used to disable the command logging function.

## **Format**

**disable command logging**

## **Parameters**

None.

# **Restrictions**

Only Administrators can issue this command.

# **Example**

To disable the command logging:

DWS-3160-24PC:admin# disable command logging Command: disable command logging Success. DWS-3160-24PC:admin#

# <span id="page-198-0"></span>16-3 show command logging

# **Description**

This command is used to display the Switch's general command logging configuration status.

# **Format**

**show command logging**

# **Parameters**

None.

# **Restrictions**

Only Administrators and Operators can issue this command.

# **Example**

To display the command logging configuration status:

```
DWS-3160-24PC:admin#show command logging
Command: show command logging
Command Logging State: Enabled
DWS-3160-24PC:admin#
```
# Chapter 17 Compound Authentication Command List

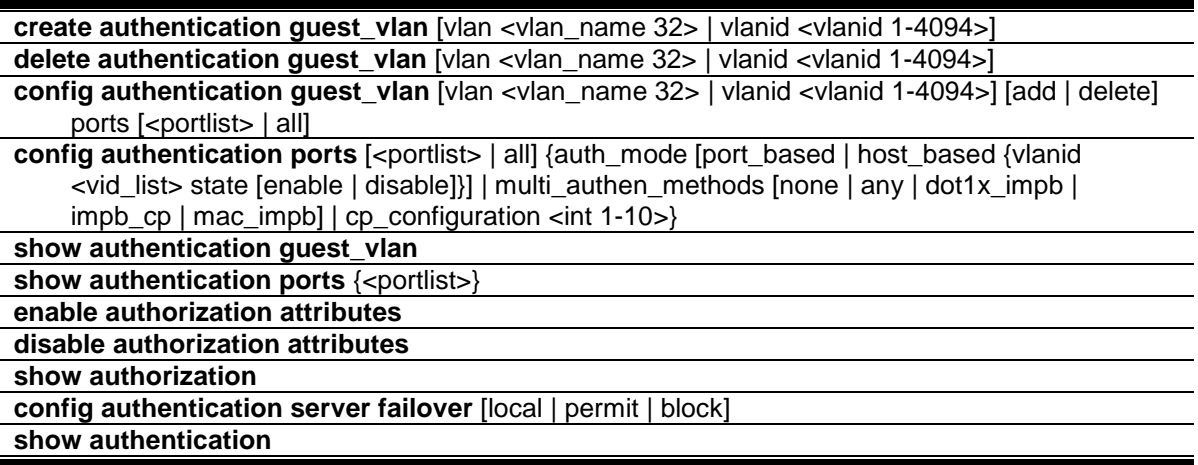

# <span id="page-199-0"></span>17-1 create authentication guest\_vlan

# **Description**

This command is used to assign a static VLAN to be a guest VLAN. The specific VLAN which assigned to guest VLAN must be existed. The specific VLAN which assigned to guest VLAN can't be deleted.

# **Format**

**create authentication guest\_vlan [vlan <vlan\_name 32> | vlanid <vlanid 1-4094>]**

# **Parameters**

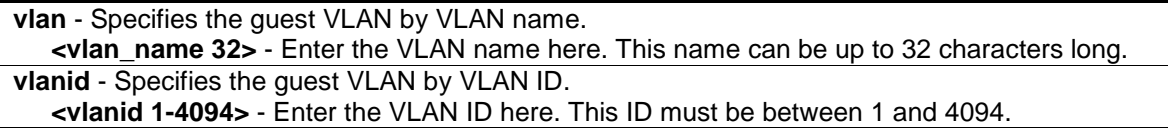

# **Restrictions**

Only Administrators, Operators and Power-Users can issue this command.

# **Example**

To assign a static VLAN to be guest VLAN:

```
DWS-3160-24PC:admin# create authentication guest_vlan vlan guestVLAN
Command: create authentication guest_vlan vlan guestVLAN
Success.
DWS-3160-24PC:admin#
```
# <span id="page-200-0"></span>17-2 delete authentication guest\_vlan

## **Description**

This command is used to delete the guest VLAN setting, but won't delete the static VLAN. All ports that were enabled on the guest VLAN will move to the original VLAN after deleting the guest VLAN.

#### **Format**

```
delete authentication guest_vlan [vlan <vlan_name 32> | vlanid <vlanid 1-4094>]
```
#### **Parameters**

```
vlan - Specifies the guest VLAN by VLAN name.
   <vlan_name 32> - Enter the VLAN name here. This name can be up to 32 characters long.
vlanid - Specifies the guest VLAN by VLAN ID.
   <vlanid 1-4094> - Enter the VLAN ID here. This ID must be between 1 and 4094.
```
## **Restrictions**

Only Administrators, Operators and Power-Users can issue this command.

## **Example**

To delete guest VLAN configuration:

```
DWS-3160-24PC:admin# delete authentication guest_vlan vlan guestVLAN
Command: delete authentication guest_vlan vlan guestVLAN
```
Success.

DWS-3160-24PC:admin#

# <span id="page-200-1"></span>17-3 config authentication guest\_vlan

## **Description**

This command is used to configure security port(s) as specified guest VLAN member(s).

#### **Format**

**config authentication guest\_vlan [vlan <vlan\_name 32> | vlanid <vlanid 1-4094>] [add | delete] ports [<portlist> | all]**

#### **Parameters**

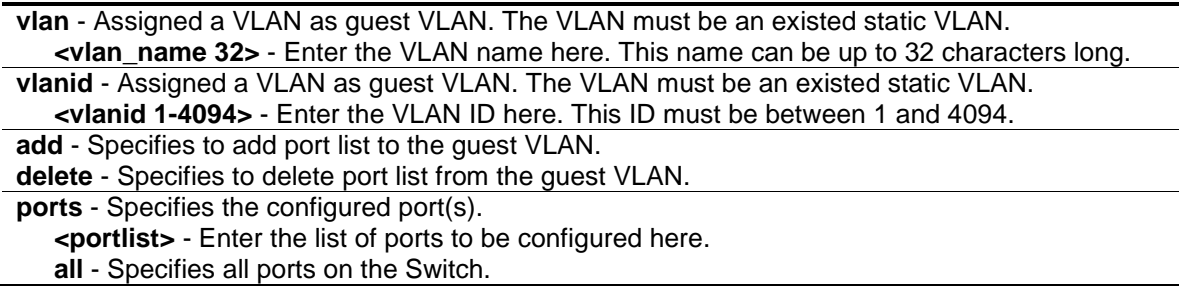

## **Restrictions**

Only Administrators, Operators and Power-Users can issue this command.

## **Example**

To configure security port(s) as specified guest VLAN member:

```
DWS-3160-24PC:admin#config authentication guest_vlan vlan v3 add ports 10
Command: config authentication guest_vlan vlan v3 add ports 10
```
Success.

DWS-3160-24PC:admin#

# 17-4 config authentication ports

## **Description**

This command is used to configure security port(s).

## **Format**

config authentication ports [<portlist> | all] {auth\_mode [port\_based | host\_based {vlanid **<vid\_list> state [enable | disable]}] | multi\_authen\_methods [none | any | dot1x\_impb | impb\_cp | mac\_impb] | cp\_configuration <int 1-10>}**

## **Parameters**

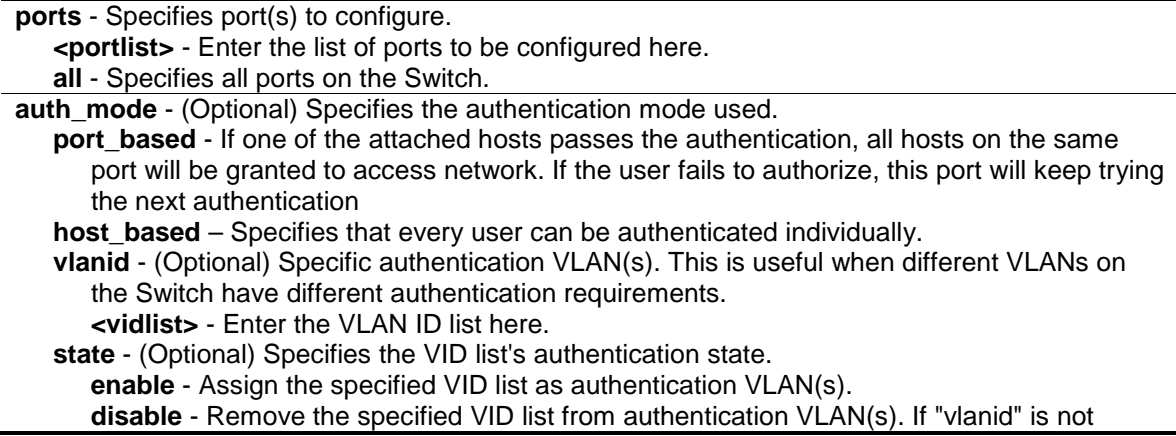

specified, or all VLANs is disabled, means do not care which VLAN the client comes from, the client will be authenticated if the client's MAC(not care the VLAN) is not authenticated. After the client is authenticated, the client will not be re-authenticated when received from other VLANs. All VLANs are disabled by default.

- **Note:** When port's authorization mode is changed to port-based, previously authentication VLAN(s) on this port will be clear.
- **Note:** Per VLAN authentication is only supported by the Captive Portal. If the compound authentication method is not set as 'none', the port will work when the authentication VLAN is disabled.

multi authen methods - (Optional) Specifies the method for compound authentication. **none** - Compound authentication is not enabled.

- **any** If any one of the authentication method (802.1X, MAC-based Access Control, and CP) passes, then pass.
- **dot1x** impb Dot1x will be verified first, and then IMPB will be verified. Both authentication need to be passed.
- **impb\_cp** IMPB will be verified first, and then CP will be verified. Both authentication need to be passed.

**mac\_impb** - MAC-AC will be verified first, and then IMPB will be verified. Both authentication need to be passed.

```
cp_configuration – Specifies the Captive Portal configuration used.
   <int 1-10> - Enter the Captive Portal configuration ID used here. This value must be between 
      1 and 10.
```
# **Restrictions**

Only Administrators, Operators and Power-Users can issue this command.

#### **Example**

To configure the compound authentication method of all ports to any:

```
DWS-3160-24PC:admin# config authentication ports all multi_authen_methods any
Command: config authentication ports all multi_authen_methods any
Success.
```
DWS-3160-24PC:admin#

## <span id="page-202-0"></span>17-5 show authentication guest\_vlan

#### **Description**

This command is used to display guest VLAN setting.

#### **Format**

**show authentication guest\_vlan**

#### **Parameters**

None.

#### **Restrictions**

None.

# **Example**

This example displays the guest VLAN setting:

```
DWS-3160-24PC:admin#show authentication guest_vlan
Command: show authentication guest_vlan
Guest VLAN VID : 3
Guest VLAN Member Ports: 10
Guest VLAN VID : 100
Guest VLAN Member Ports:
Total Entries: 2
DWS-3160-24PC:admin#
```
# <span id="page-203-0"></span>17-6 show authentication ports

# **Description**

This command is used to display authentication setting on port(s).

## **Format**

## show authentication ports {<portlist>}

## **Parameters**

**ports** – (Optional) Display compound authentication on the specified port(s). **<portlist>** - Enter the list of ports to be configured here. If not Specifies the port list, displays compound authentication setting of all ports.

## **Restrictions**

None.

# **Example**

To display the authentication setting for all the ports:

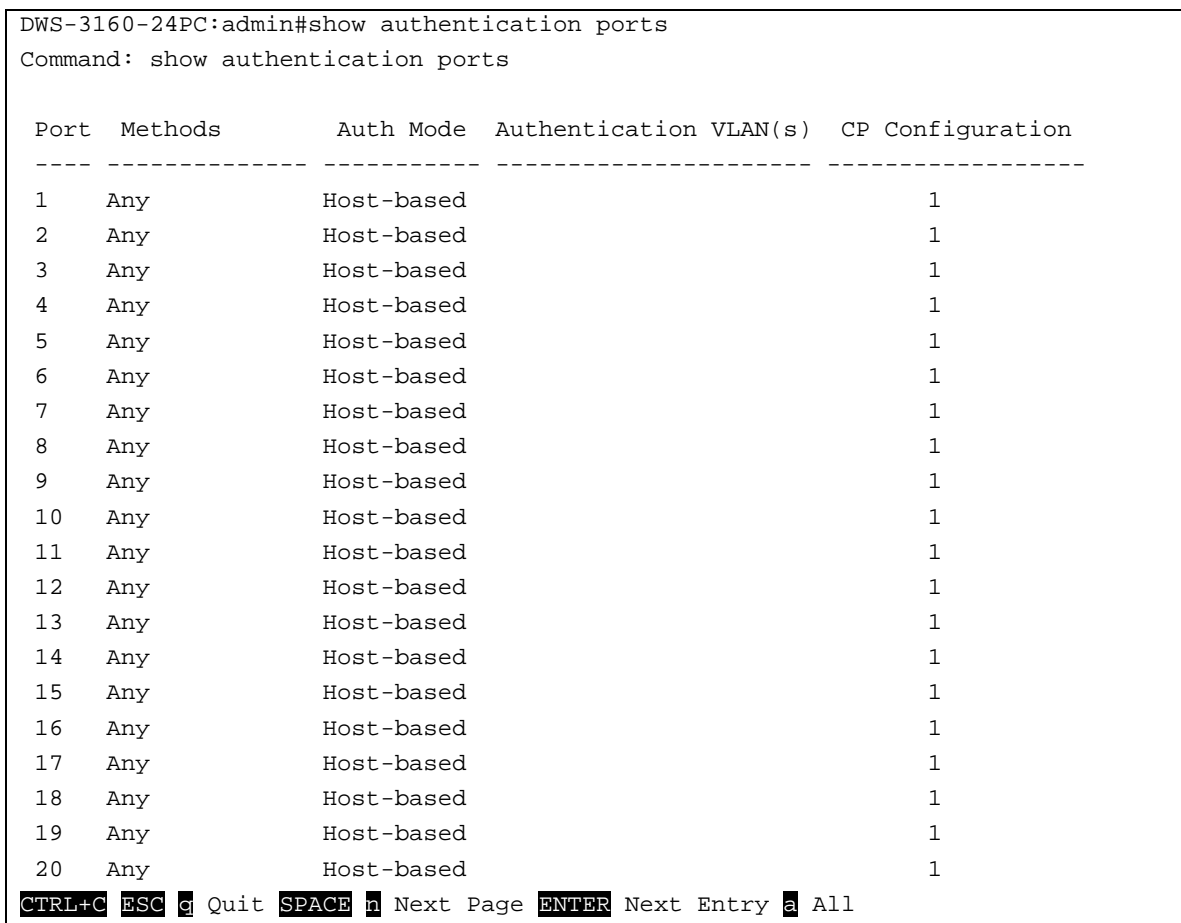

# <span id="page-204-0"></span>17-7 enable authorization

## **Description**

This command is used to enable authorization.

## **Format**

**enable authorization attributes**

#### **Parameters**

None.

# **Restrictions**

Only Administrators, Operators and Power-Users can issue this command.

## **Example**

To enable the authorization global state:

```
DWS-3160-24PC:admin# enable authorization attributes
Command: enable authorization attributes
Success.
```
DWS-3160-24PC:admin#

# <span id="page-205-0"></span>17-8 disable authorization

#### **Description**

This command is used to disable authorization.

## **Format**

**disable authorization attributes**

#### **Parameters**

None.

## **Restrictions**

Only Administrators, Operators and Power-Users can issue this command.

## **Example**

To disable the authorization global state:

```
DWS-3160-24PC:admin# disable authorization attributes
Command: disable authorization attributes
```
Success.

DWS-3160-24PC:admin#

# <span id="page-205-1"></span>17-9 show authorization

#### **Description**

This command is used to display authorization status.

#### **Format**

**show authorization**

#### **Parameters**

None.

## **Restrictions**

None.

# **Example**

To display the authorization status:

```
DWS-3160-24PC:admin#show authorization
Command: show authorization
```
Authorization for Attributes: Enabled

DWS-3160-24PC:admin#

# <span id="page-206-0"></span>17-10 config authentication server failover

# **Description**

This command is used to configure authentication server failover function.

## **Format**

## **config authentication server failover [local | permit | block]**

## **Parameters**

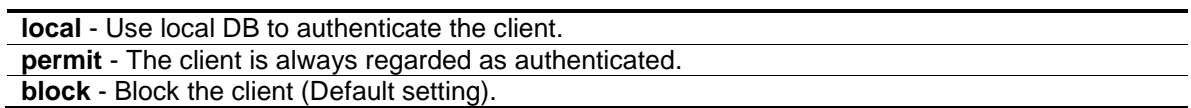

# **Restrictions**

Only Administrators, Operators and Power-Users can issue this command.

# **Example**

To configure the authentication server's failover state:

```
DWS-3160-24PC:admin# config authentication server failover local
Command: config authentication server failover local
```
Success.

```
DWS-3160-24PC:admin#
```
# <span id="page-206-1"></span>17-11 show authentication

## **Description**

This command is used to display the global authentication configuration.

# **Format**

**show authentication**

# **Parameters**

None.

# **Restrictions**

None.

# **Example**

To display the global authentication configuration:

```
DWS-3160-24PC:admin# show authentication
Command: show authentication
Authentication Server Failover: Block.
DWS-3160-24PC:admin# show authentication
Command: show authentication
Authentication Server Failover: Permit.
DWS-3160-24PC:admin# show authentication
Command: show authentication
Authentication Server Failover: Local.
DWS-3160-24PC:admin#
```
# Chapter 18 Configuration Command List

**show config [effective | modified | current config | boot up | file <pathname 64>] {[include |** [exclude | begin\] <filter\\_string 80> {<filter\\_string](#page-208-0) 80> {<filter\_string 80>}} {[include | exclude | begin] <filter\_string 80> {<filter\_string 80> {<filter\_string 80>}} {[include | exclude | begin] [<filter\\_string 80> {<filter\\_string 80> {<filter\\_string 80>}}}}}](#page-208-0)

config configuration <pathname 64> [boot\_up | active] **save** [{\[config <pathname 64> | log | all\]}](#page-211-0) **[show boot\\_file](#page-211-1)**

# <span id="page-208-0"></span>18-1 show config

## **Description**

This command is used to display the content of the current configuration, the configuration to be used in next boot, or the configuration file specified by the command.

The output stream of the configuration data can be filtered by the expression specified at the end of the command. The expression can contain up to three multiple filter evaluations. A filter evaluation begins with a filter type (include, exclude, and begin), followed by up to three filter strings (ex: "stp"). A filter string is enclosed by symbol ".

The following describes the meaning of the each filter type.

- include: includes lines that contain the specified filter string.
- exclude: excludes lines that contain the specified filter string
- begin: The first line that contains the specified filter string will be the first line of the output.

The relationship of multiple filter strings following the same filter type is OR. That is, one line is qualified if one of specified filter strings is matched.

If more than one filter evaluation is specified; the output of filtered by the former evaluation will be used as the input of the latter evaluation.

## **Format**

**show config [effective | modified | current\_config | boot\_up | file <pathname 64>] {[include | exclude | begin] <filter\_string 80> {<filter\_string 80> {<filter\_string 80>}} {[include | exclude | begin] <filter\_string 80> {<filter\_string 80> {<filter\_string 80>}} {[include | exclude | begin] <filter\_string 80> {<filter\_string 80> {<filter\_string 80>}}}}}**

#### **Parameters**

**effective** - Display only commands which affects the behavior of the device. For example, if STP is disabled, then for STP configuration, only "STP is disabled" is displayed. All other lower

level setting regarding STP is not displayed. The lower level setting will only be displayed when the higher level setting is enabled.

**modified** - Display only the commands which are not from the 'reset' default setting.

**current\_config** - Specifies the current configuration.

**boot\_up** - Specifies the list of the boot-up configuration. **file** - Specifies that the unit can display the specified configuration file.

**<pathname 64>** - The pathname specifies an absolute pathname on the device file system. If pathname is not specified, the boot up configuration is implied. This name can be up to 64 characters long.

**<filter\_string 80>** - (Optional) A filter string is enclosed by symbol ". Thus, the filter string itself cannot contain the "character. The filter string is case sensitive. This value can be up to 80 characters long.

**include** - Includes lines that contain the specified filter string.

**exclude** - Excludes lines that contain the specified filter string

**begin** - The first line that contains the specified filter string will be the first line of the output.

## **Restrictions**

Only Administrators can issue this command.

## **Example**

The following example illustrates how the special filters 'modified' affect the configuration display:

```
DWS-3160-24PC:admin#show config modified
Command: show config modified
#------------------------------------------------------------------------------
# DWS-3160-24PC Gigabit Ethernet Switch
# Configuration
#
# Firmware: Build 1.00.034
           Copyright(C) 2012 D-Link Corporation. All rights reserved.
#------------------------------------------------------------------------------
# DEVICE
# BASIC
# ACCOUNT LIST
create account admin admin
*@&2jmj7l5rSw0yVb/vlWAYkK/YBwmwMs6D
*@&2jmj7l5rSw0yVb/vlWAYkK/YBwmwMs6D
CTRL+C ESC q Quit SPACE n Next Page ENTER Next Entry a All
```
The following example illustrates how the special filters 'effective' affect the configuration display:

```
DWS-3160-24PC:admin#show config effective
Command: show config effective
#------------------------------------------------------------------------------
# DWS-3160-24PC Gigabit Ethernet Switch
# Configuration
#
# Firmware: Build 1.00.034
# Copyright(C) 2012 D-Link Corporation. All rights reserved.
#------------------------------------------------------------------------------
# DEVICE
config temperature threshold high 79
config temperature threshold low 11
config temperature trap state enable
config temperature log state enable
# BASIC
# ACCOUNT LIST
CTRL+C ESC q Quit SPACE n Next Page ENTER Next Entry a All
```
# 18-2 config configuration

#### **Description**

This command is used to select a configuration file as the next boot up configuration or to apply a specific configuration to the system. This command is required when multiple configuration files are supported.

#### **Format**

**config configuration <pathname 64> [boot\_up | active]**

#### **Parameters**

```
<pathname 64> - Specifies a configuration file on the device file system.
boot up - (Optional) Specifies it as a boot up file.
active - (Optional) Specifies to apply the configuration.
```
## **Restrictions**

Only Administrators can issue this command.

## **Example**

To configure the Switch's configuration file as boot up:

```
DWS-3160-24PC:admin#config configuration config.cfg boot_up 
Command: config configuration config.cfg boot_up
Success.
```
## <span id="page-211-0"></span>18-3 save

DWS-3160-24PC:admin#

#### **Description**

This command is used to save the current configuration to a file. This command is required to be supported regardless of whether file system is supported or whether multiple configuration files are supported. If the configuration ID or configuration file name is not specified, the next boot up configuration is implied.

#### **Format**

**save {[config <pathname 64> | log | all]}**

#### **Parameters**

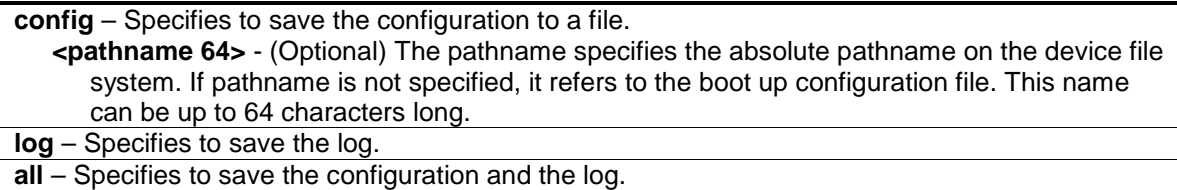

#### **Restrictions**

Only Administrators and Operators can issue this command.

#### **Example**

To save the configuration:

```
DWS-3160-24PC:admin#save config c:/config.cfg
Command: save config c:/config.cfg
Saving all configurations to NV-RAM.......... Done.
DWS-3160-24PC:admin#
```
# <span id="page-211-1"></span>18-4 show boot\_file

#### **Description**

This command is used to display the configuration file and firmware image assigned as boot up files.

# **Format**

**show boot\_file**

# **Parameters**

None.

# **Restrictions**

None.

# **Example**

To display the boot file:

```
DWS-3160-24PC:admin#show boot_file
Command: show boot_file
 Bootup Firmware : /c:/runtime.had
  Bootup Configuration : /c:/config.cfg
DWS-3160-24PC:admin#
```
# Chapter 19 Connectivity Fault Management Command List

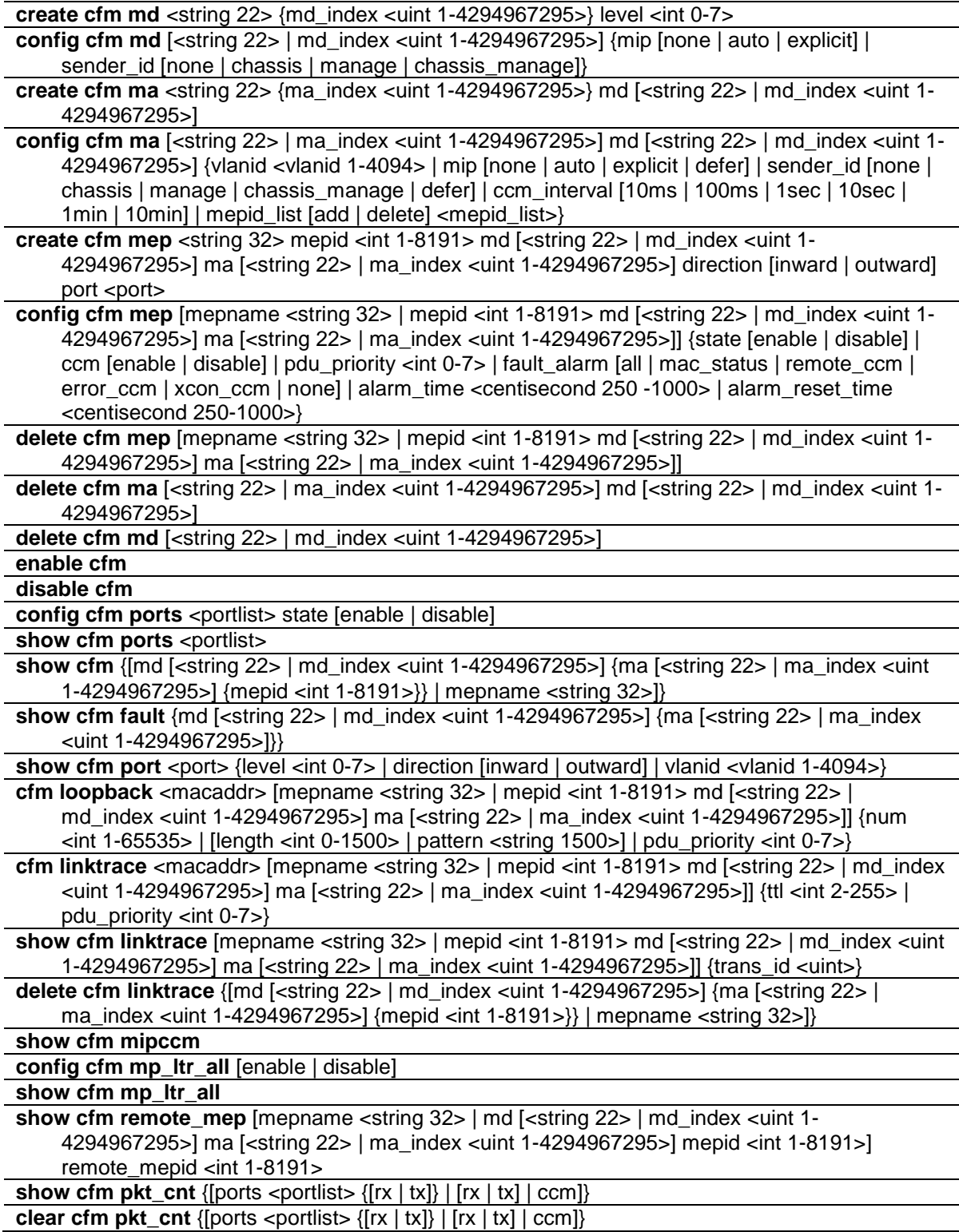

# 19-1 create cfm md

#### **Description**

This command is used to create a maintenance domain.

#### **Format**

**create cfm md <string 22> {md\_index <uint 1-4294967295>} level <int 0-7>**

#### **Parameters**

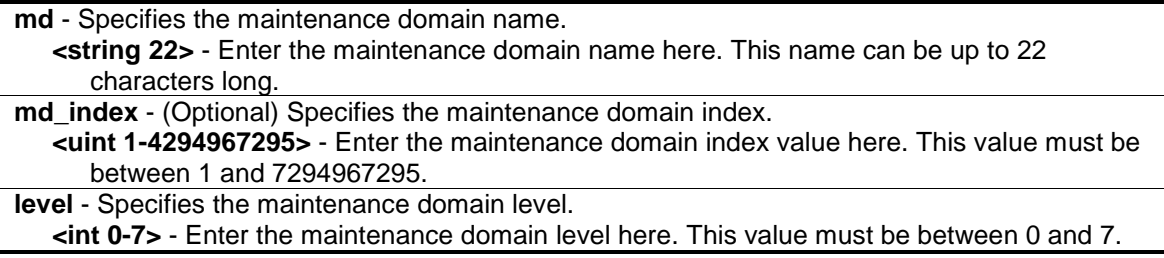

#### **Restrictions**

Only Administrators, Operators and Power-Users can issue this command.

#### **Example**

To create a maintenance domain called "op\_domain" and assign a maintenance domain level of "2":

DWS-3160-24PC:admin# create cfm md op\_domain level 2 Command: create cfm md op\_domain level 2

Success.

DWS-3160-24PC:admin#

# 19-2 config cfm md

#### **Description**

This command is used to configure the parameters of a maintenance domain. The creation of MIPs on an MA is useful to trace the link, MIP by MIP. It also allows the user to perform a loopback from an MEP to an MIP.

## **Format**

**config cfm md [<string 22> | md\_index <uint 1-4294967295>] {mip [none | auto | explicit] | sender\_id [none | chassis | manage | chassis\_manage]}**

#### **Parameters**

**md** - Specifies the maintenance domain name.

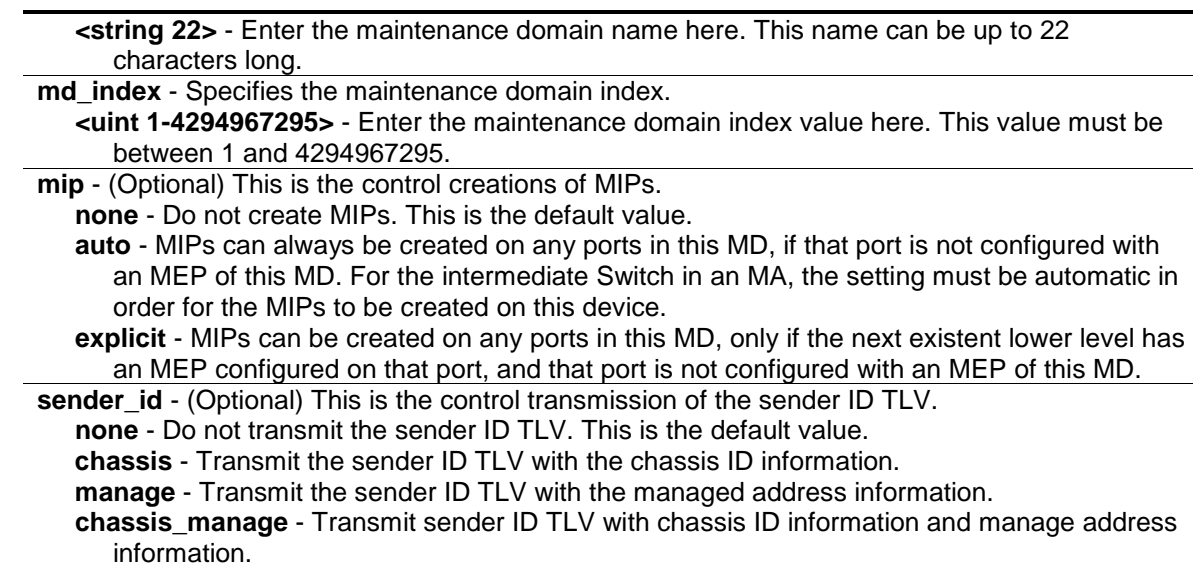

#### **Restrictions**

Only Administrators, Operators and Power-Users can issue this command.

#### **Example**

To configure the maintenance domain called "op\_domain" and Specifies the explicit option for creating MIPs:

DWS-3160-24PC:admin# config cfm md op\_domain mip explicit Command: config cfm md op\_domain mip explicit

Success.

DWS-3160-24PC:admin#

## 19-3 create cfm ma

#### **Description**

This command is used to create a maintenance association. Different MAs in an MD must have different MA Names. Different MAs in different MDs may have the same MA Name.

#### **Format**

**create cfm ma <string 22> {ma\_index <uint 1-4294967295>} md [<string 22> | md\_index <uint 1-4294967295>]**

#### **Parameters**

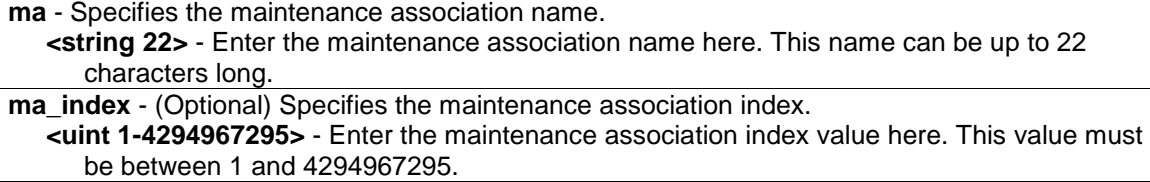
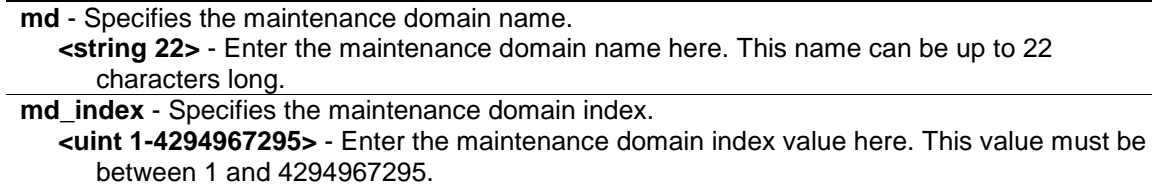

Only Administrators, Operators and Power-Users can issue this command.

## **Example**

To create a maintenance association called "ma" and assign it to the maintenance domain "op\_domain":

DWS-3160-24PC:admin# create cfm ma op1 md op\_domain Command: create cfm ma op1 md op\_domain

Success.

DWS-3160-24PC:admin#

## 19-4 config cfm ma

#### **Description**

This command is used to configure the parameters of a maintenance association. The MEP list specified for an MA can be located in different devices. MEPs must be created on the ports of these devices explicitly. An MEP will transmit a CCM packet periodically across the MA. The receiving MEP will verify these received CCM packets from the other MEPs against this MEP list for the configuration integrity check.

#### **Format**

**config cfm ma [<string 22> | ma\_index <uint 1-4294967295>] md [<string 22> | md\_index <uint 1-4294967295>] {vlanid <vlanid 1-4094> | mip [none | auto | explicit | defer] | sender\_id [none | chassis | manage | chassis\_manage | defer] | ccm\_interval [10ms | 100ms | 1sec | 10sec | 1min | 10min] | mepid\_list [add | delete] <mepid\_list>}**

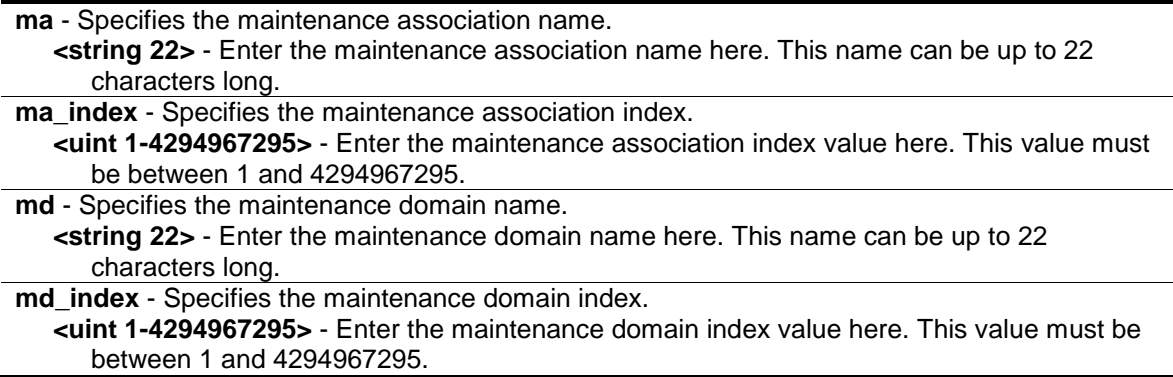

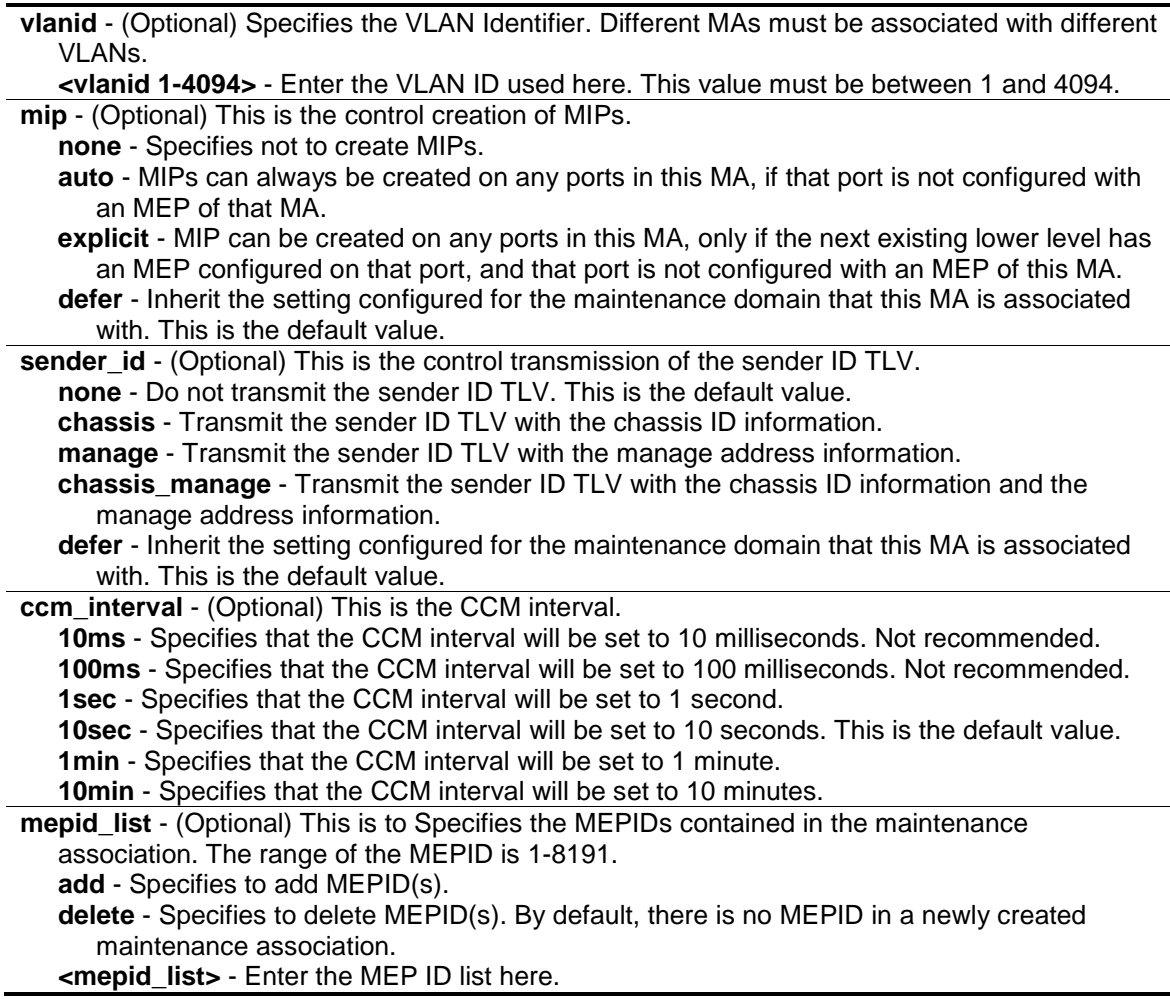

Only Administrators, Operators and Power-Users can issue this command.

## **Example**

To configure a CFM MA:

DWS-3160-24PC:admin# config cfm ma op1 md op\_domain vlanid 1 ccm\_interval 1sec Command: config cfm ma op1 md op\_domain vlanid 1 ccm\_interval 1sec

Success.

```
DWS-3160-24PC:admin#
```
# 19-5 create cfm mep

## **Description**

This command is used to create an MEP. Different MEPs in the same MA must have a different MEPID. MD name, MA name, and MEPID that together identify a MEP.

Different MEPs on the same device must have a different MEP name. Before creating an MEP, its MEPID should be configured in the MA's MEPID list.

## **Format**

**create cfm mep <string 32> mepid <int 1-8191> md [<string 22> | md\_index <uint 1- 4294967295>] ma [<string 22> | ma\_index <uint 1-4294967295>] direction [inward | outward]**  port <port>

## **Parameters**

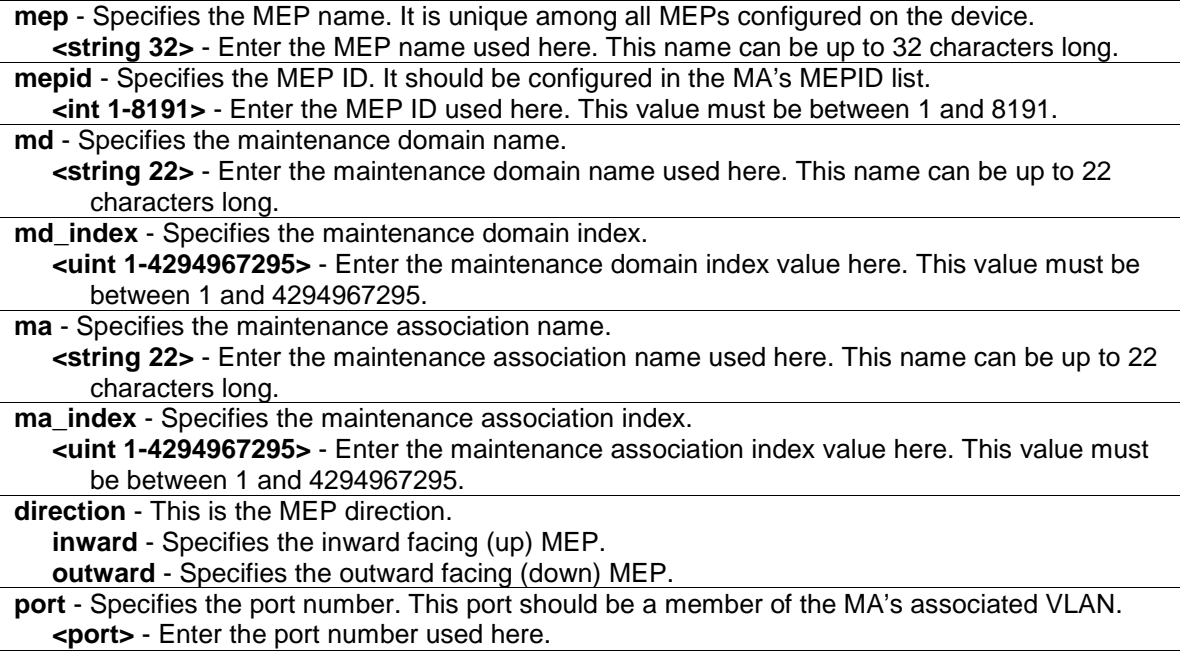

## **Restrictions**

Only Administrators, Operators and Power-Users can issue this command.

## **Example**

To create a CFM MEP:

```
DWS-3160-24PC:admin# create cfm mep mep1 mepid 1 md op_domain ma op1 direction 
inward port 2
Command: create cfm mep mep1 mepid 1 md op_domain ma op1 direction inward port 
2
Success.
DWS-3160-24PC:admin#
```
# 19-6 config cfm mep

## **Description**

This command is used to configure the parameters of an MEP.

An MEP may generate 5 types of Fault Alarms, as displayed below by their priorities from high to low:

- Cross-connect CCM Received: priority 5
- Error CCM Received: priority 4
- Some Remote MEPs Down: priority 3
- Some Remote MEP MAC Status Errors: priority 2
- Some Remote MEP Defect Indications: priority 1

If multiple types of the fault occur on an MEP, only the fault with the highest priority will be alarmed.

## **Format**

**config cfm mep [mepname <string 32> | mepid <int 1-8191> md [<string 22> | md\_index <uint 1-4294967295>] ma [<string 22> | ma\_index <uint 1-4294967295>]] {state [enable | disable] | ccm [enable | disable] | pdu\_priority <int 0-7> | fault\_alarm [all | mac\_status | remote\_ccm | error\_ccm | xcon\_ccm | none] | alarm\_time <centisecond 250 -1000> | alarm\_reset\_time <centisecond 250-1000>}**

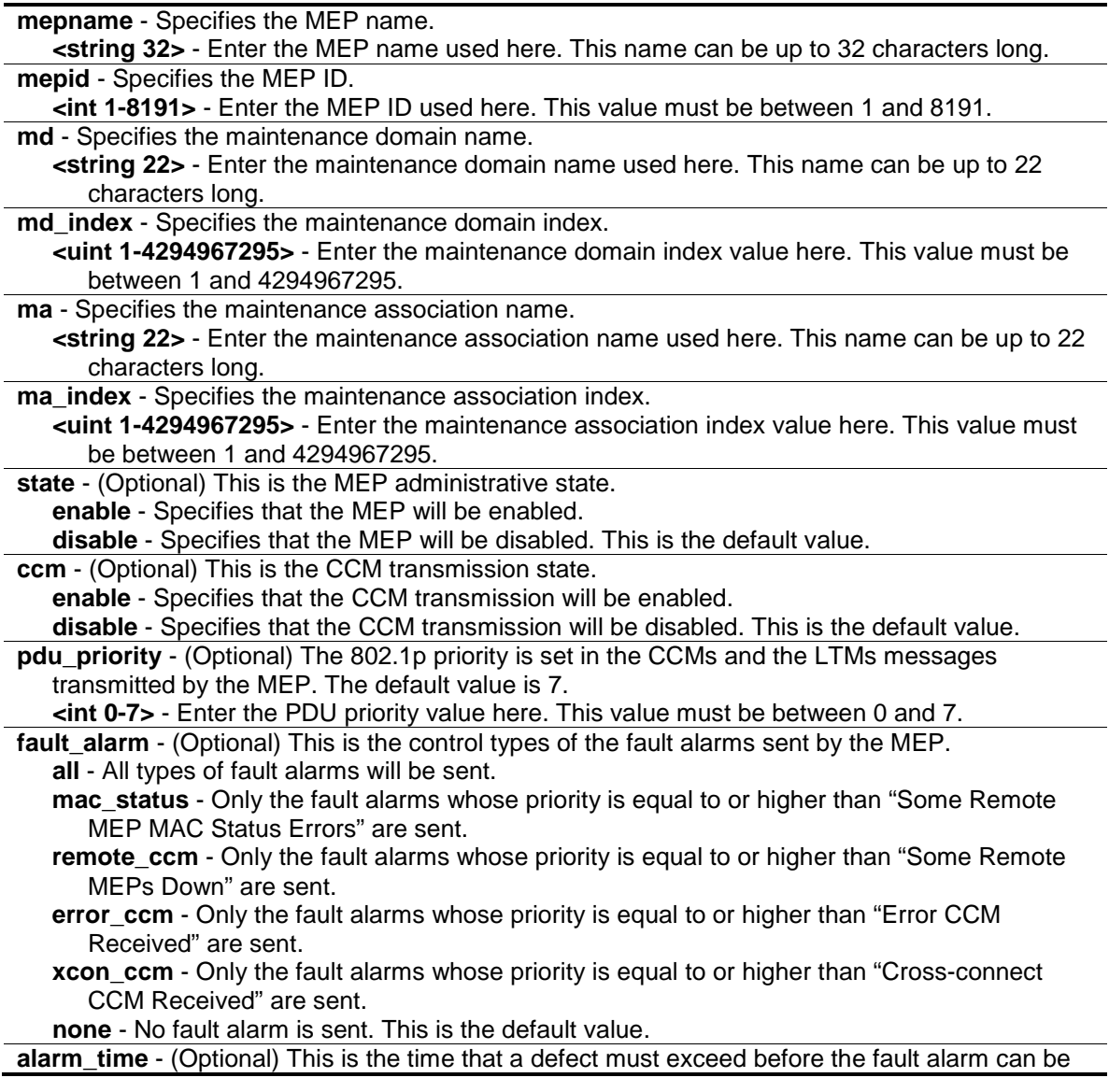

sent. The unit is centisecond, the range is 250-1000. The default value is 250. **<centisecond 250-1000>** - Enter the alarm time value here. This value must be between 250 and 1000 centiseconds.

**alarm\_reset\_time** - (Optional) This is the dormant duration time before a defect is triggered before the fault can be re-alarmed. The unit is centisecond, the range is 250-1000. The default value is 1000.

**<centisecond 250-1000>** - Enter the alarm reset time value here. This value must be between 250 and 1000 centiseconds.

## **Restrictions**

Only Administrators, Operators and Power-Users can issue this command.

## **Example**

To configure a CFM MEP:

```
DWS-3160-24PC:admin# config cfm mep mepname mep1 state enable ccm enable
Command: config cfm mep mepname mep1 state enable ccm enable
```
Success.

DWS-3160-24PC:admin#

# 19-7 delete cfm mep

## **Description**

This command is used to delete a previously created MEP.

## **Format**

**delete cfm mep [mepname <string 32> | mepid <int 1-8191> md [<string 22> | md\_index <uint 1-4294967295>] ma [<string 22> | ma\_index <uint 1-4294967295>]]**

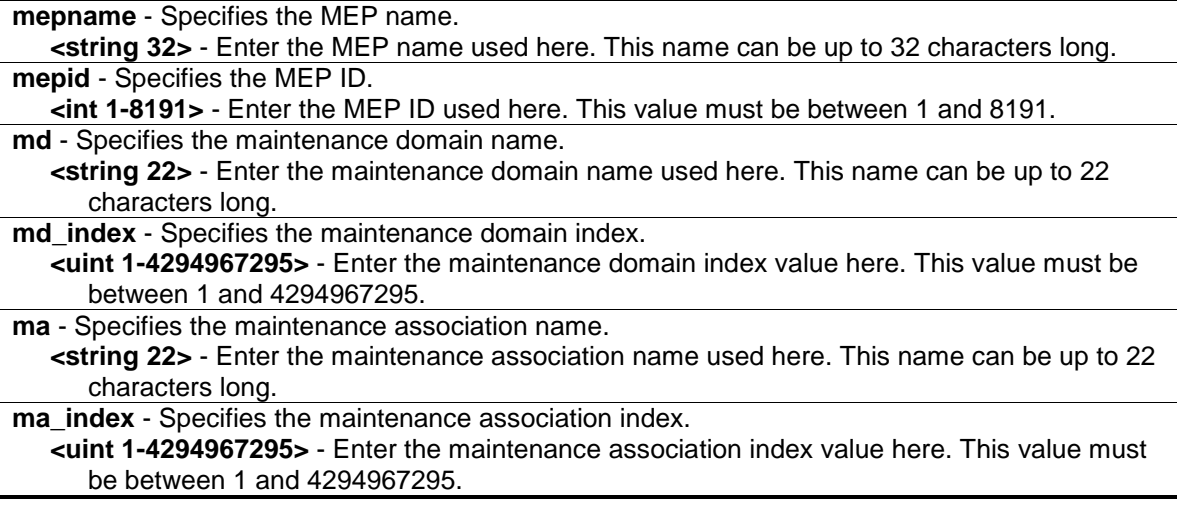

Only Administrators, Operators and Power-Users can issue this command.

## **Example**

To delete a CFM MEP:

```
DWS-3160-24PC:admin# delete cfm mep mepname mep1
Command: delete cfm mep mepname mep1
```
Success.

DWS-3160-24PC:admin#

# 19-8 delete cfm ma

## **Description**

This command is used to delete a created maintenance association. All MEPs created in the maintenance association will be deleted automatically.

## **Format**

**delete cfm ma [<string 22> | ma\_index <uint 1-4294967295>] md [<string 22> | md\_index <uint 1-4294967295>]**

## **Parameters**

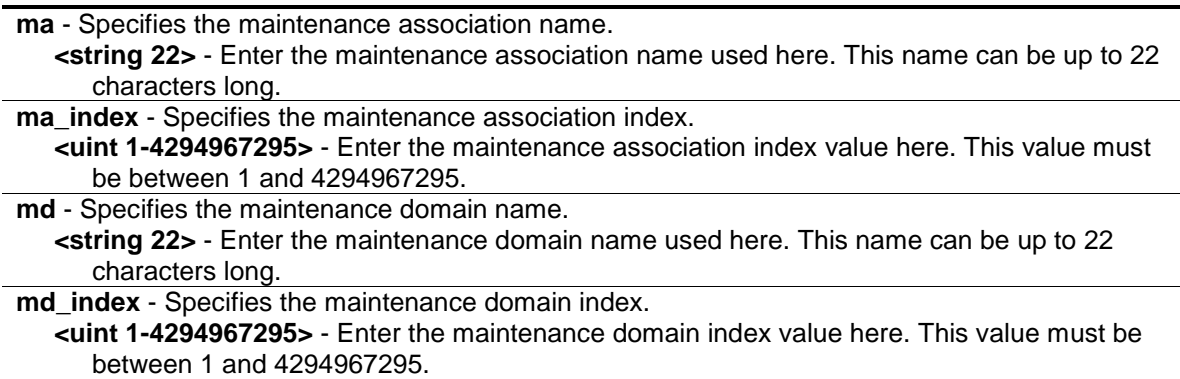

## **Restrictions**

Only Administrators, Operators and Power-Users can issue this command.

## **Example**

To delete a CFM MA:

```
DWS-3160-24PC:admin# delete cfm ma op1 md op_domain
Command: delete cfm ma op1 md op_domain
Success.
```
# 19-9 delete cfm md

DWS-3160-24PC:admin#

## **Description**

This command is used to delete a previously created maintenance domain. All the MEPs and maintenance associations created in the maintenance domain will be deleted automatically.

## **Format**

```
delete cfm md [<string 22> | md_index <uint 1-4294967295>]
```
#### **Parameters**

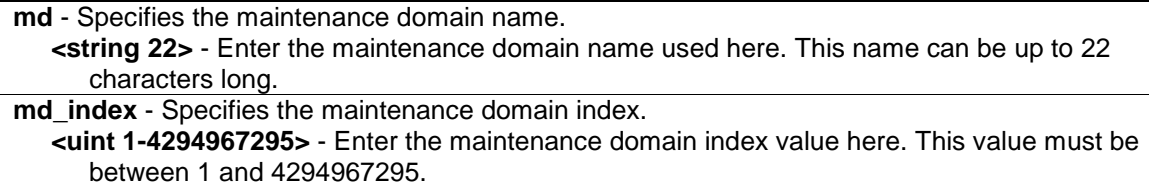

## **Restrictions**

Only Administrators, Operators and Power-Users can issue this command.

## **Example**

To delete a CFM MD:

```
DWS-3160-24PC:admin# delete cfm md op_domain
Command: delete cfm md op_domain
Success.
DWS-3160-24PC:admin#
```
## 19-10 enable cfm

#### **Description**

This command is used to enable the CFM globally.

#### **Format**

**enable cfm**

## **Parameters**

None.

## **Restrictions**

Only Administrators, Operators and Power-Users can issue this command.

# **Example**

To enable the CFM globally:

DWS-3160-24PC:admin# enable cfm Command: enable cfm Success.

DWS-3160-24PC:admin#

# 19-11 disable cfm

## **Description**

This command is used to disable the CFM globally.

## **Format**

**disable cfm**

## **Parameters**

None.

# **Restrictions**

Only Administrators, Operators and Power-Users can issue this command.

# **Example**

## To disable the CFM globally:

```
DWS-3160-24PC:admin# disable cfm
Command: disable cfm
Success.
DWS-3160-24PC:admin#
```
# 19-12 config cfm ports

## **Description**

This command is used to enable or disable the CFM function on a per-port basis. By default, the CFM function is disabled on all ports.

If the CFM is disabled on a port:

- 1. MIPs are never created on that port.
- 2. MEPs can still be created on that port, and the configuration can be saved.
- 3. MEPs created on that port can never generate or process CFM PDUs. If the user issues a Loopback or Link trace test on those MEPs, it will prompt the user to inform them that the CFM function is disabled on that port.

## **Format**

**config cfm ports <portlist> state [enable | disable]**

## **Parameters**

**ports** - Specifies the logical port list. **<portlist>** - Enter the list of ports used for this configuration here. **state** - Specifies that the CFM function will be enabled or disabled. **enable** - Specifies that the CFM function will be enabled. **disable** - Specifies that the CFM function will be disabled.

## **Restrictions**

Only Administrators, Operators and Power-Users can issue this command.

## **Example**

To configure the CFM ports:

DWS-3160-24PC:admin#config cfm ports 2-5 state enable Command: config cfm ports 2-5 state enable

Success.

DWS-3160-24PC:admin#

# 19-13 show cfm ports

## **Description**

This command is used to display the CFM state of specified ports.

## **Format**

show cfm ports <portlist>

## **Parameters**

```
ports - Specifies the logical port list.
   <portlist> - Enter the list of ports used for this configuration here.
```
## **Restrictions**

None.

## **Example**

To display the CFM ports:

```
DWS-3160-24PC:admin#show cfm ports 3-6
Command: show cfm ports 3-6
Port State
----- --------
3 Disabled
4 Enabled
5 Enabled
6 Disabled
DWS-3160-24PC:admin#
```
## 19-14 show cfm

## **Description**

This command is used to display the CFM configuration.

## **Format**

**show cfm {[md [<string 22> | md\_index <uint 1-4294967295>] {ma [<string 22> | ma\_index <uint 1-4294967295>] {mepid <int 1-8191>}} | mepname <string 32>]}**

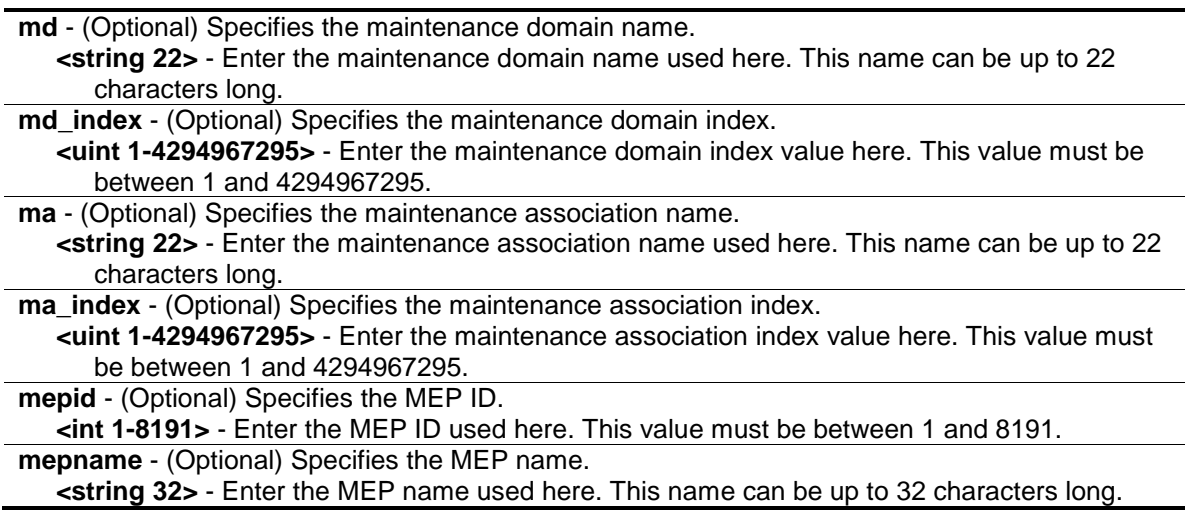

None.

## **Example**

To display the CFM configuration:

```
DWS-3160-24PC:admin#show cfm
Command: show cfm
CFM State: Enabled
MD Index MD Name Level
---------- ---------------------- -----
1 MD 0
DWS-3160-24PC:admin#show cfm md MD
Command: show cfm md MD
MD Index : 1
MD Name : MD
MD Level : 0
MIP Creation: None
SenderID TLV: None
MA Index MA Name VID
---------- ---------------------- ----
1 MA 1DWS-3160-24PC:admin#show cfm md MD ma MA
Command: show cfm md MD ma MA
MA Index : 1
MA Name : MA
MA VID : 1
MIP Creation: Defer
CCM Interval: 10 seconds
SenderID TLV: Defer
MEPID List : 1
MEPID Direction Port Name MAC Address
----- --------- ----- ----------- -----------------
1 Inward 1 MEP 00-11-22-33-45-77
DWS-3160-24PC:admin#show cfm mepname MEP
Command: show cfm mepname MEP
Name : MEP
MEPID : 1
Port : 1
Direction : Inward
CFM Port Status : Disabled
```
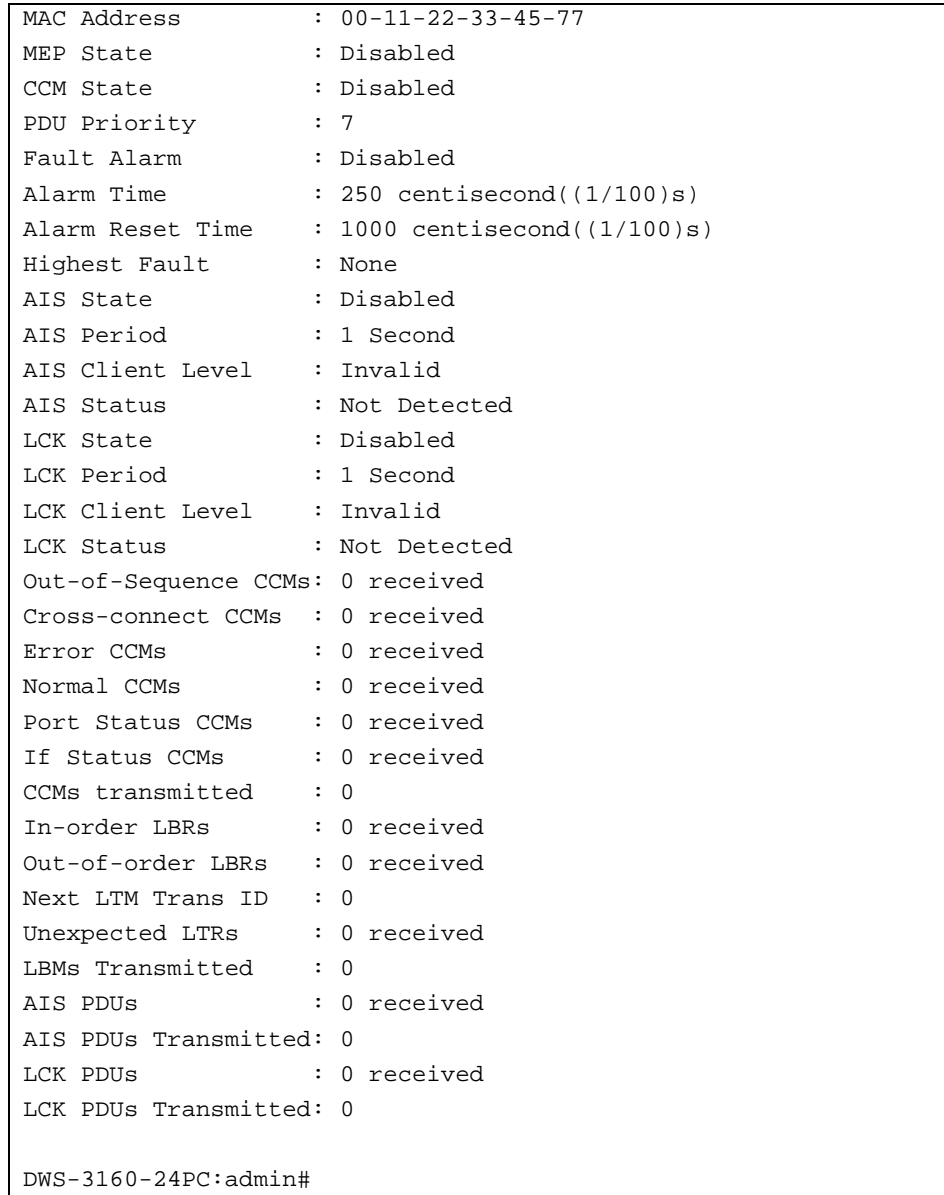

## 19-15 show cfm fault

## **Description**

This command is used to display all the fault conditions detected by the MEPs contained in the specified MA or MD. This display provides the overview of the fault status by MEPs.

## **Format**

```
show cfm fault {md [<string 22> | md_index <uint 1-4294967295>] {ma [<string 22> | 
ma_index <uint 1-4294967295>]}}
```
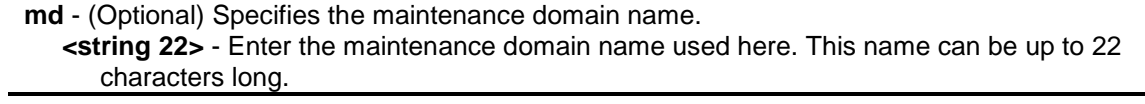

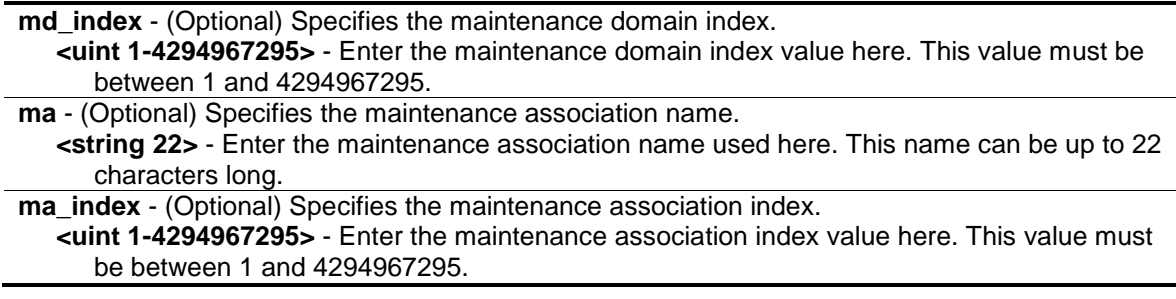

None.

## **Example**

To display the CFM faults:

```
DWS-3160-24PC:admin# show cfm fault
Command: show cfm fault
MD Name MA Name MEPID Status AIS Status LCK Status
----------- ----------- ----- ---------------------- ------------ ------------
op_domain op1 1 Cross-connect CCM Received
DWS-3160-24PC:admin#
```
## 19-16 show cfm port

#### **Description**

This command is used to display MEPs and MIPs created on a port.

## **Format**

**show cfm port <port> {level <int 0-7> | direction [inward | outward] | vlanid <vlanid 1-4094>}**

#### **Parameters**

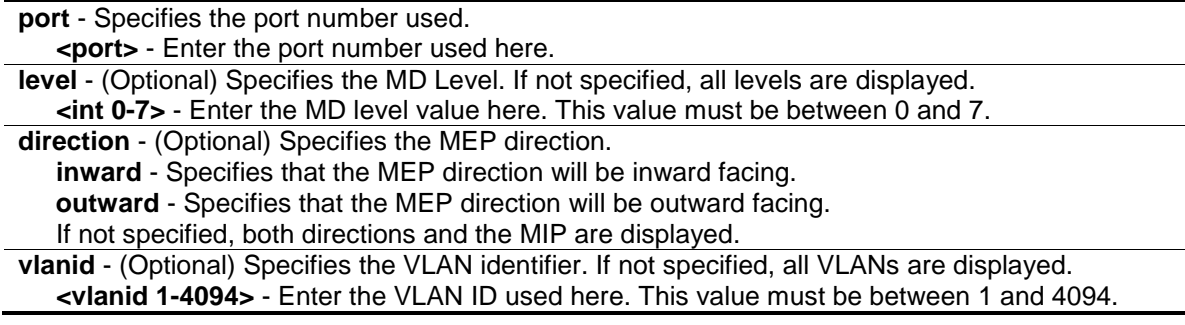

## **Restrictions**

None.

## **Example**

To display the MEPs and MIPs created on a port:

```
DWS-3160-24PC:admin# show cfm port 1
Command: show cfm port 1
MAC Address: 00-05-78-82-32-01
MD Name MA Name MEPID Level Direction VID
----------- ----------- ----- ----- --------- ----
op_domain op1 1 2 inward 2
cust_domain cust1 8 4 inward 2
serv_domain serv2 MIP 3 2
DWS-3160-24PC:admin#
```
# 19-17 cfm loopback

## **Description**

This command is used to start a CFM loopback test. You can press Ctrl+C to exit the loopback test. The MAC address represents the destination MEP or MIP that can be reached by this MAC address. The MEP represents the source MEP to initiate the loopback message.

## **Format**

**cfm loopback <macaddr> [mepname <string 32> | mepid <int 1-8191> md [<string 22> | md\_index <uint 1-4294967295>] ma [<string 22> | ma\_index <uint 1-4294967295>]] {num <int 1-65535> | [length <int 0-1500> | pattern <string 1500>] | pdu\_priority <int 0-7>}**

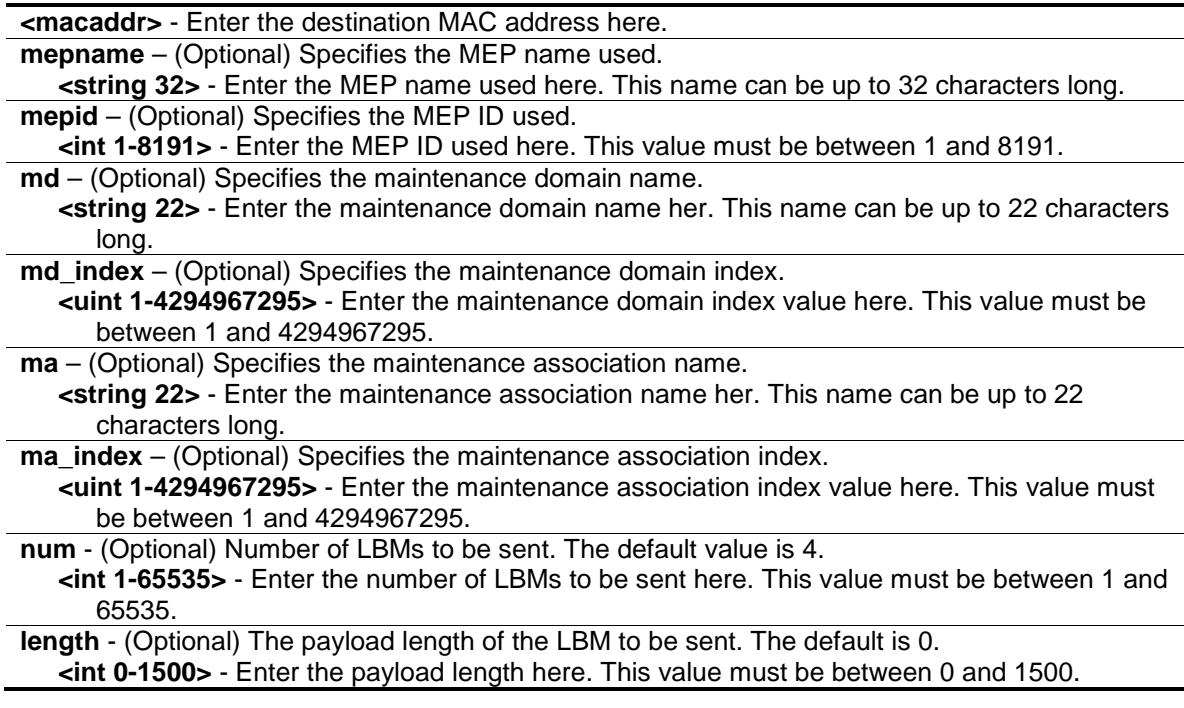

**pattern** - (Optional) An arbitrary amount of data to be included in a Data TLV, along with an indication whether the Data TLV is to be included.

**<string 1500>** - Enter the pattern used here. This value can be up to 1500 characters long. **pdu\_priority** - (Optional) The 802.1p priority to be set in the transmitted LBMs. If not specified, it uses the same priority as CCMs and LTMs sent by the MA. **<int 0-7>** - Enter the PDU priority value here. This value must be between 0 and 7.

## **Restrictions**

None.

## **Example**

To transmit a LBM:

```
DWS-3160-24PC:admin# cfm loopback 00-01-02-03-04-05 mepname mep1
Command: cfm loopback 00-01-02-03-04-05 mepname mep1
Request timed out.
Request timed out.
Reply from MPID 52: bytes=xxx time=xxxms
Request timed out.
CFM loopback statistics for 00-01-02-03-04-05:
    Packets: Sent=4, Received=1, Lost=3(75% loss).
```
## 19-18 cfm linktrace

DWS-3160-24PC:admin#

## **Description**

This command is used to issue a CFM link track message.

## **Format**

**cfm linktrace <macaddr> [mepname <string 32> | mepid <int 1-8191> md [<string 22> | md\_index <uint 1-4294967295>] ma [<string 22> | ma\_index <uint 1-4294967295>]] {ttl <int 2- 255> | pdu\_priority <int 0-7>}**

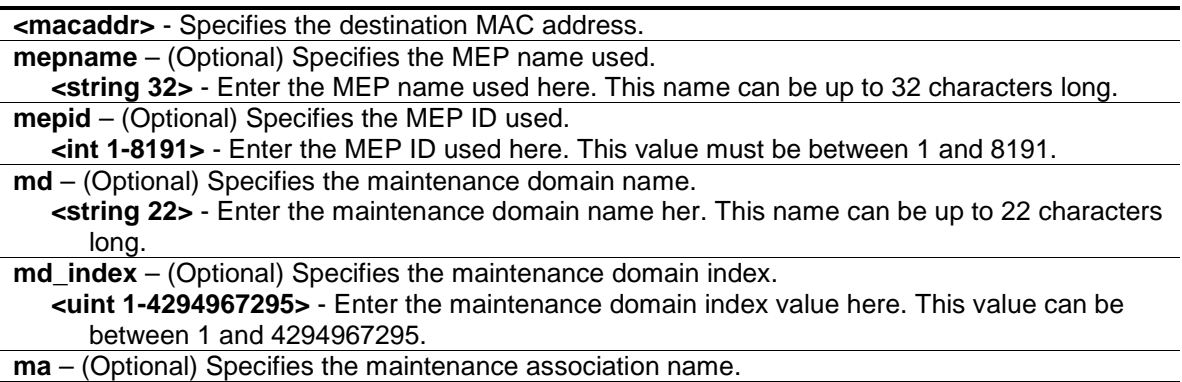

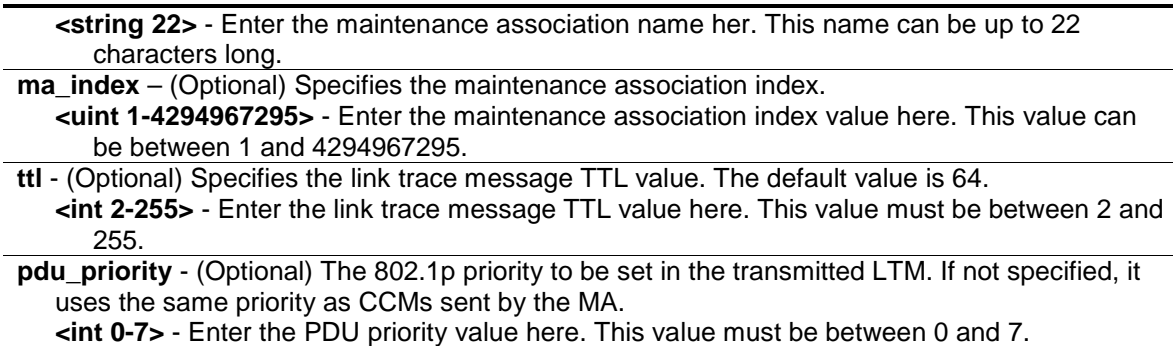

None.

## **Example**

To transmit an LTM:

```
DWS-3160-24PC:admin# cfm linktrace 00-01-02-03-04-05 mepname mep1
Command: cfm linktrace 00-01-02-03-04-05 mepname mep1
```
Transaction ID: 26 Success.

DWS-3160-24PC:admin#

## 19-19 show cfm linktrace

#### **Description**

This command is used to display the link trace responses. The maximum link trace responses a device can hold is 128.

## **Format**

**show cfm linktrace [mepname <string 32> | mepid <int 1-8191> md [<string 22> | md\_index <uint 1-4294967295>] ma [<string 22> | ma\_index <uint 1-4294967295>]] {trans\_id <uint>}**

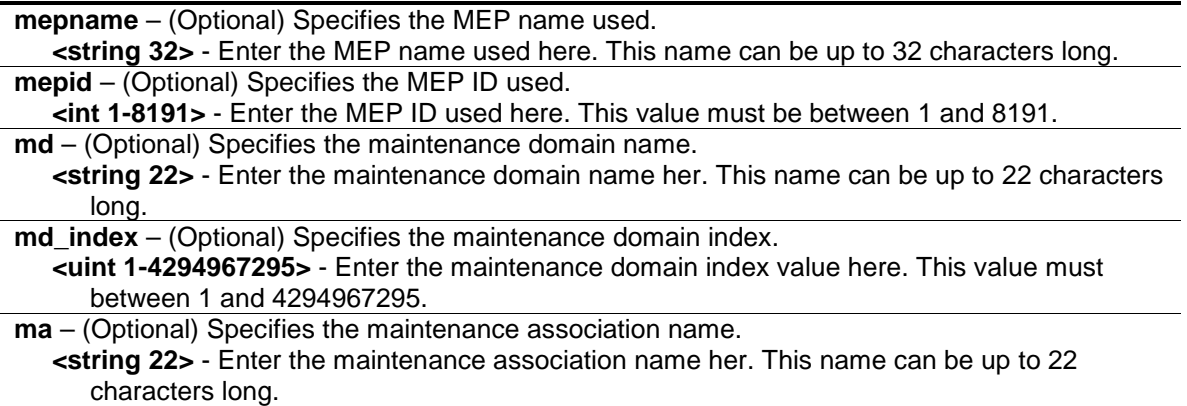

**ma\_index** – (Optional) Specifies the maintenance association index. **<uint 1-4294967295>** - Enter the maintenance association index value here. This value must between 1 and 4294967295. **trans\_id** - (Optional) Specifies the identifier of the transaction displayed.

```
<uint> - Enter the transaction ID used here.
```
## **Restrictions**

None.

## **Example**

To display the link trace reply when the "all MPs reply LTRs" function is enabled:

```
DWS-3160-24PC:admin# show cfm linktrace mepname mep1 trans_id 26
Command: show cfm linktrace mepname mep1 trans_id 26
Transaction ID: 26
From MEP mep1 to 00-11-22-33-44-55
Start Time 2008-01-01 12:00:00
Hop MEPID MAC Address Forwarded Relay Action
--- ----- ----------------- --------- ------------
1 00-22-33-44-55-66 Yes FDB
2 00-33-44-55-66-77 Yes MPDB
3 00-11-22-33-44-55 No Hit
DWS-3160-24PC:admin#
```
To display the link trace reply when the "all MPs reply LTRs" function is disabled:

```
DWS-3160-24PC:admin# show cfm linktrace mep mep1 trans_id 26
Command: show cfm linktrace mep mep1 trans_id 26
Transaction ID: 26
From MEP mep1 to 00-11-22-33-44-55
Start Time 2008-01-01 12:00:00
Hop MEPID Ingress MAC Address Egress MAC Address Forwarded Relay Action
--- ----- ------------------- ------------------- --------- ------------
1 - 00-22-33-44-55-66 00-22-33-44-55-67 Yes FDB
2 - 00-33-44-55-66-77 00-33-44-55-66-78 Yes MPDB
3 X 00-44-55-66-77-88 00-11-22-33-44-55 No Hit
DWS-3160-24PC:admin#
```
# 19-20 delete cfm linktrace

## **Description**

This command is used to delete the stored link trace response data that have been initiated by the specified MEP.

## **Format**

**delete cfm linktrace {[md [<string 22> | md\_index <uint 1-4294967295>] {ma [<string 22> | ma\_index <uint 1-4294967295>] {mepid <int 1-8191>}} | mepname <string 32>]}**

## **Parameters**

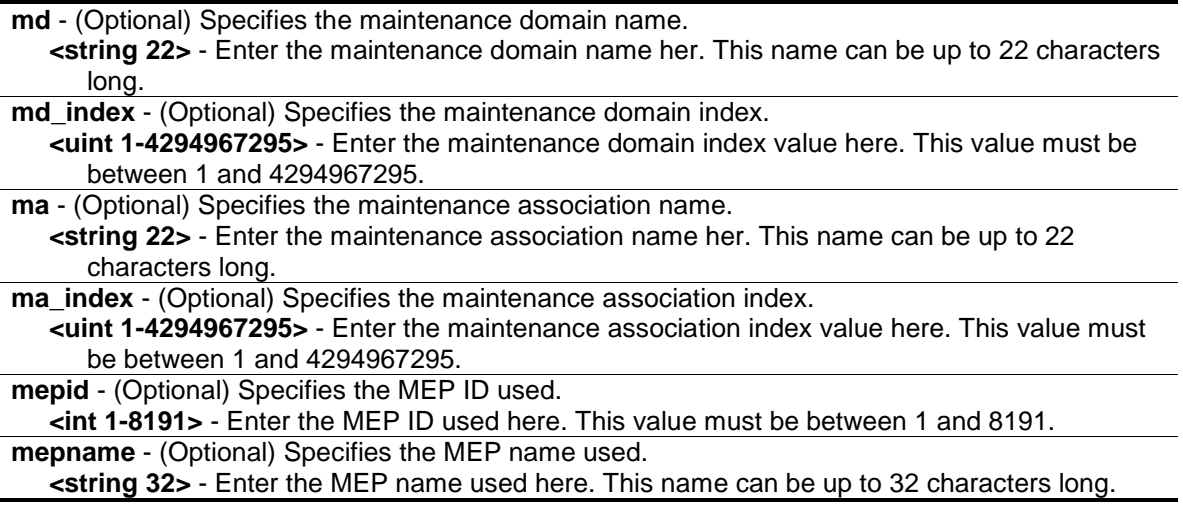

## **Restrictions**

None.

## **Example**

To delete the CFM link trace reply:

```
DWS-3160-24PC:admin# delete cfm linktrace mepname mep1
Command: delete cfm linktrace mepname mep1
```
Success.

```
DWS-3160-24PC:admin#
```
# 19-21 show cfm mipccm

## **Description**

This command is used to display the MIP CCM database entries. All entries in the MIP CCM database will be displayed. A MIP CCM entry is similar to a FDB which keeps the forwarding port information of a MAC entry.

## **Format**

**show cfm mipccm**

## **Parameters**

None.

## **Restrictions**

None.

## **Example**

To display MIP CCM database entries:

```
DWS-3160-24PC:admin# show cfm mipccm
Command: show cfm mipccm
MA VID MAC Address Port
---------- ---- ----------------- -----
opma 1 01-02-03-04-05-06 2
opma 1 00-11-22-33-44-55 3
Total: 2
DWS-3160-24PC:admin#
```
# 19-22 config cfm mp\_ltr\_all

## **Description**

This command is used to enable or disable the "all MPs reply LTRs" function.

## **Format**

**config cfm mp\_ltr\_all [enable | disable]**

## **Parameters**

**mp\_ltr\_all** - Specifies that the MP's reply to the LTR function will be set to all. **enable** - Specifies that this function will be enabled. **disable** - Specifies that this function will be disabled.

## **Restrictions**

Only Administrators, Operators and Power-Users can issue this command.

## **Example**

To enable the "all MPs reply LTRs" function:

```
DWS-3160-24PC:admin# config cfm mp_ltr_all enable
Command: config cfm mp_ltr_all enable
Success.
```
DWS-3160-24PC:admin#

# 19-23 show cfm mp\_ltr\_all

## **Description**

This command is used to display the current configuration of the "all MPs reply LTRs" function.

## **Format**

**show cfm mp\_ltr\_all**

## **Parameters**

None.

## **Restrictions**

None.

## **Example**

To display the configuration of the "all MPs reply LTRs" function:

```
DWS-3160-24PC:admin# show cfm mp_ltr_all
Command: show cfm mp_ltr_all
All MPs reply LTRs: Disabled
DWS-3160-24PC:admin#
```
## 19-24 show cfm remote\_mep

## **Description**

This command is used to display remote MEPs.

## **Format**

**show cfm remote\_mep [mepname <string 32> | md [<string 22> | md\_index <uint 1- 4294967295>] ma [<string 22> | ma\_index <uint 1-4294967295>] mepid <int 1-8191>] remote\_mepid <int 1-8191>**

## **Parameters**

**mepname** – (Optional) Specifies the MEP name used.

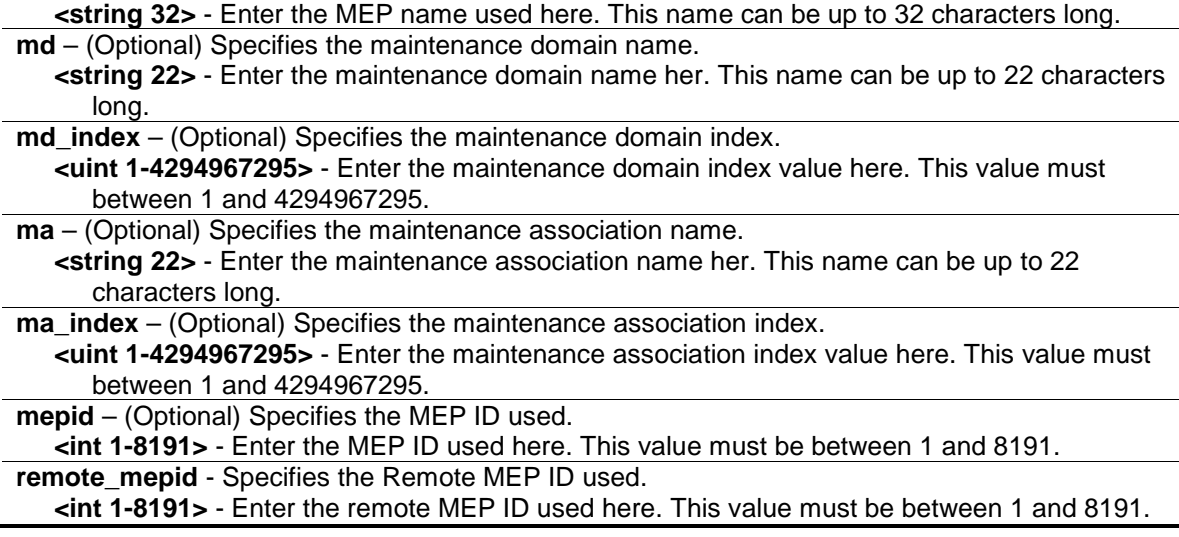

None.

## **Example**

To display the CFM Remote MEP information:

```
DWS-3160-24PC:admin# show cfm remote_mep mepname mep1 remote_mepid 2
Command: show cfm remote_mep mepname mep1 remote_mepid 2
Remote MEPID : 2
MAC Address : 00-11-22-33-44-02Status : OK
RDI : Yes
Port State : Blocked<br>Interface Status : Down
Interface Status
Last CCM Serial Number : 1000
Sender Chassis ID : 00-11-22-33-44-00Sender Management Address: SNMP-UDP-IPv4 10.90.90.90:161
Detect Time : 2008-01-01 12:00:00
DWS-3160-24PC:admin#
```
## 19-25 show cfm pkt\_cnt

## **Description**

This command is used to display the CFM packet's RX/TX counters.

## **Format**

**show cfm pkt\_cnt {[ports <portlist> {[rx | tx]} | [rx | tx] | ccm]}**

#### **Parameters**

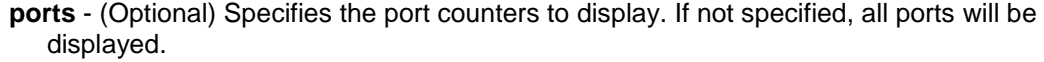

**<portlist>** - Enter the list of ports used for this configuration here.

**rx** - (Optional) Specifies to display the RX counter.

**tx** - (Optional) Specifies to display the TX counter. If not specified, both of them will be displayed.

**rx** - (Optional) Specifies to display the RX counter.

**tx** - (Optional) Specifies to display the TX counter. If not specified, both of them will be displayed. **ccm** - (Optional) Specifies the CCM RX counters.

#### **Restrictions**

None.

## **Example**

To display the CFM packet's RX/TX counters:

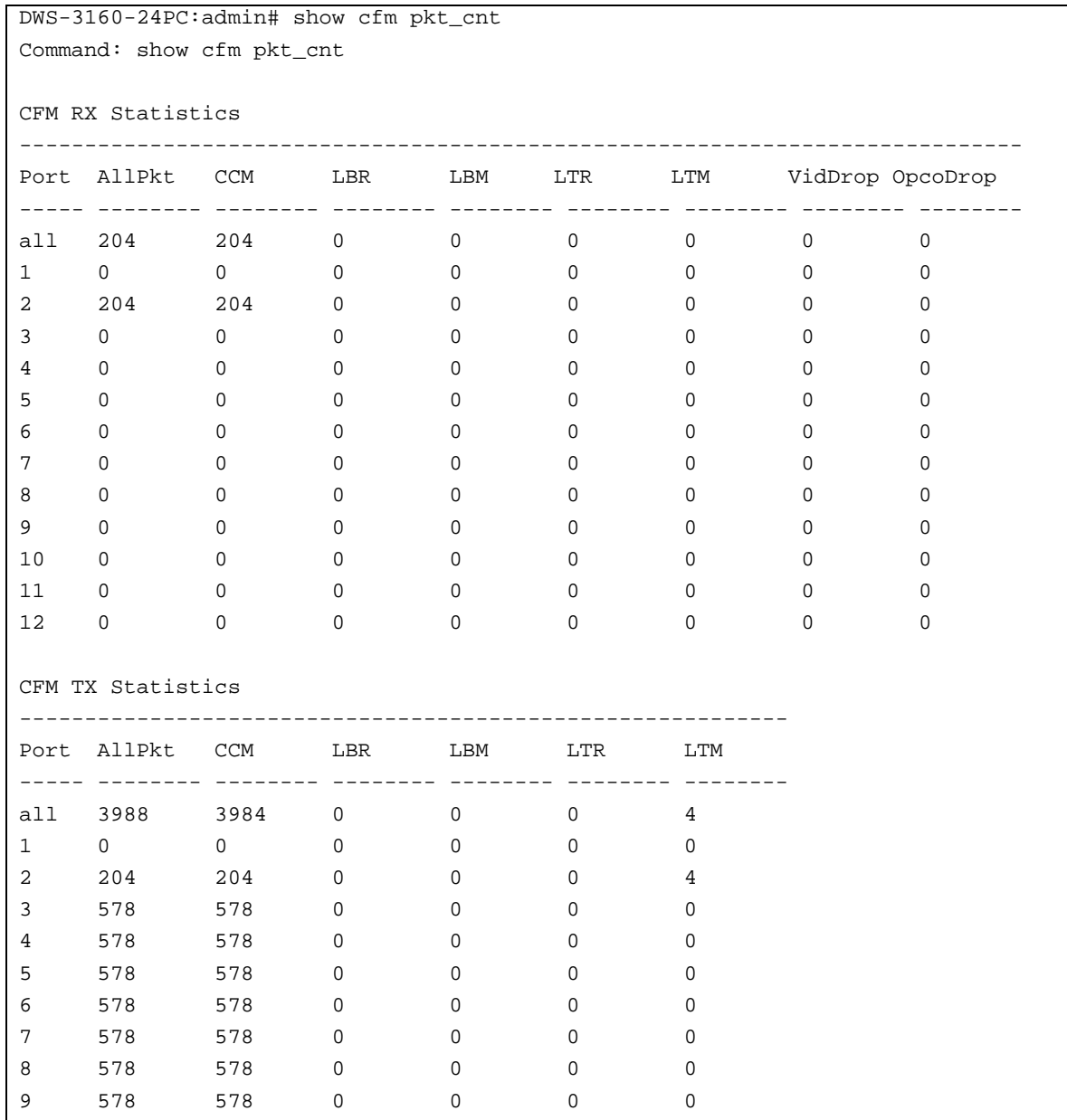

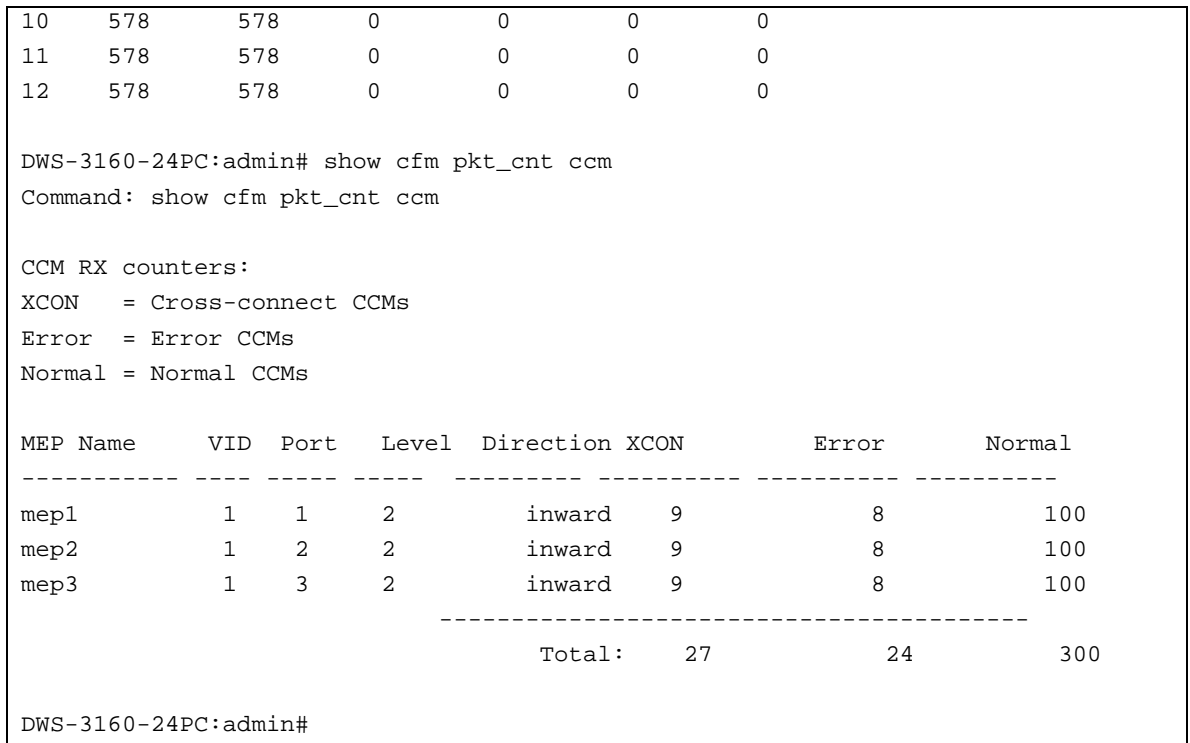

# 19-26 clear cfm pkt\_cnt

## **Description**

This command is used to clear the CFM packet's RX/TX counters.

## **Format**

**clear cfm pkt\_cnt {[ports <portlist> {[rx | tx]} | [rx | tx] | ccm]}**

## **Parameters**

**ports** - (Optional) The ports which require need the counters clearing. If not specified, all ports will be cleared.

**<portlist>** - Enter the list of ports used for this configuration here.

**rx** - (Optional) Specifies to clear the RX counter.

**tx** - (Optional) Specifies to clear the TX counter. If not specified, both of them will be cleared.

**rx** - (Optional) Specifies to clear the RX counter.

**tx** - (Optional) Specifies to clear the TX counter. If not specified, both of them will be cleared.

**ccm** - (Optional) Specifies the CCM RX counters.

# **Restrictions**

Only Administrators, Operators and Power-Users can issue this command.

# **Example**

To clear the CFM packet's RX/TX counters:

DWS-3160-24PC:admin#clear cfm pkt\_cnt Command: clear cfm pkt\_cnt Success. DWS-3160-24PC:admin#clear cfm pkt\_cnt ccm Command: clear cfm pkt\_cnt ccm Success.

DWS-3160-24PC:admin#

# Chapter 20 Connectivity Fault Management (CFM) Extension Command List

**config cfm ais md** [<string 22> | md\_index <uint 1-4294967295>] ma [<string 22> | ma\_index <uint 1-4294967295>] mepid <int 1-8191> {period [1sec | 1min] | level <int 0-7> | state [enable | disable]}

**config cfm lock md** [<string 22> | md index <uint 1-4294967295>] ma [<string 22> | ma\_index <uint 1-4294967295>] mepid <int 1-8191> {period [1sec | 1min] | level <int 0-7> | state [enable | disable]}

**cfm lock md** [<string 22> | md\_index <uint 1-4294967295>] ma [<string 22> | ma\_index <uint 1-4294967295>] mepid <int 1-8191> remote\_mepid <int 1-8191> action [start | stop]

**config cfm ccm\_fwd** [software | hardware] **show cfm ccm\_fwd**

# 20-1 config cfm ais

## **Description**

This command is used to configure the parameters of AIS function on a MEP. The default client MD level is MD level at which the most immediate client layer MIPs and MEPs exist.

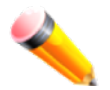

**NOTE:** This default client MD level is not a fixed value. It may change when creating or deleting higher level MDs and MAs on the device.

When the most immediate client layer MIPs and MEPs do not exist, the default client MD level cannot be calculated. If the default client MD level cannot be calculated and user doesn't designate a client level, the AIS and LCK PDU cannot be transmitted.

## **Format**

**config cfm ais md [<string 22> | md\_index <uint 1-4294967295>] ma [<string 22> | ma\_index <uint 1-4294967295>] mepid <int 1-8191> {period [1sec | 1min] | level <int 0-7> | state [enable | disable]}**

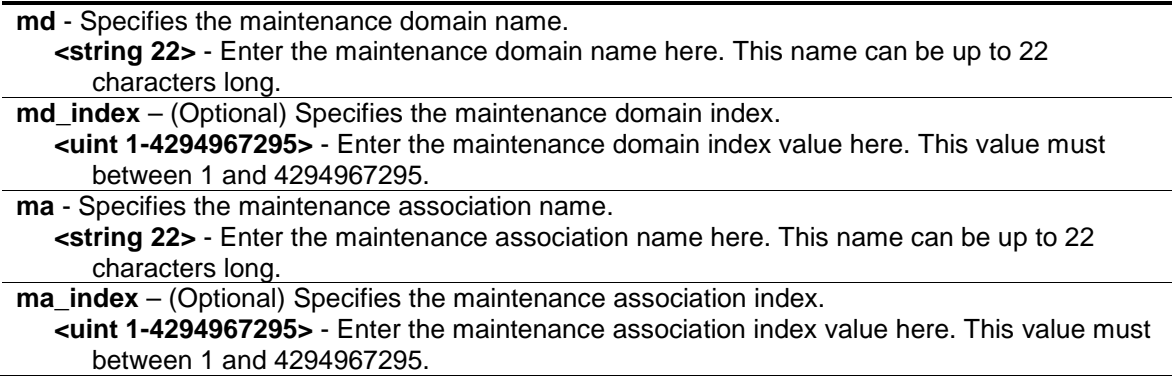

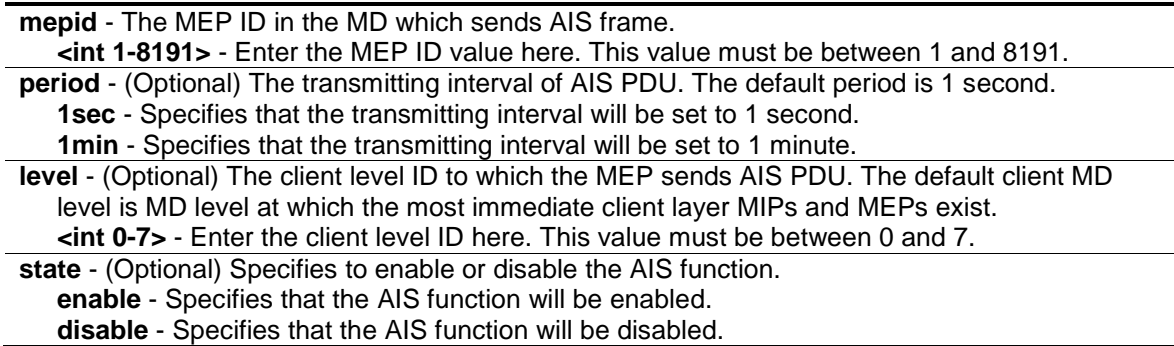

Only Administrators, Operators and Power-Users can issue this command.

## **Example**

To configure the AIS function enabled and client level is 5:

```
DWS-3160-24PC:admin# config cfm ais md op-domain ma op-ma mepid 1 state enable 
level 5
Command: config cfm ais md op-domain ma op-ma mepid 1 state enable level 5
Success.
DWS-3160-24PC:admin#
```
# 20-2 config cfm lock

## **Description**

This command is used to configure the parameters of LCK function on a MEP. The default client MD level is MD level at which the most immediate client layer MIPs and MEPs exist.

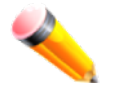

**NOTE:** This default client MD level is not a fixed value. It may change when creating or deleting higher level MD and MA on the device.

When the most immediate client layer MIPs and MEPs do not exist, the default client MD level cannot be calculated. If the default client MD level cannot be calculated and user doesn't designate a client level, the AIS and LCK PDU cannot be transmitted.

## **Format**

**config cfm lock md [<string 22> | md\_index <uint 1-4294967295>] ma [<string 22> |**  ma\_index <uint 1-4294967295>] mepid <int 1-8191> {period [1sec | 1min] | level <int 0-7> | **state [enable | disable]}**

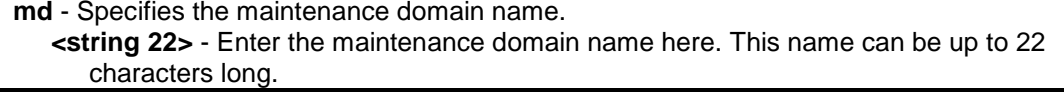

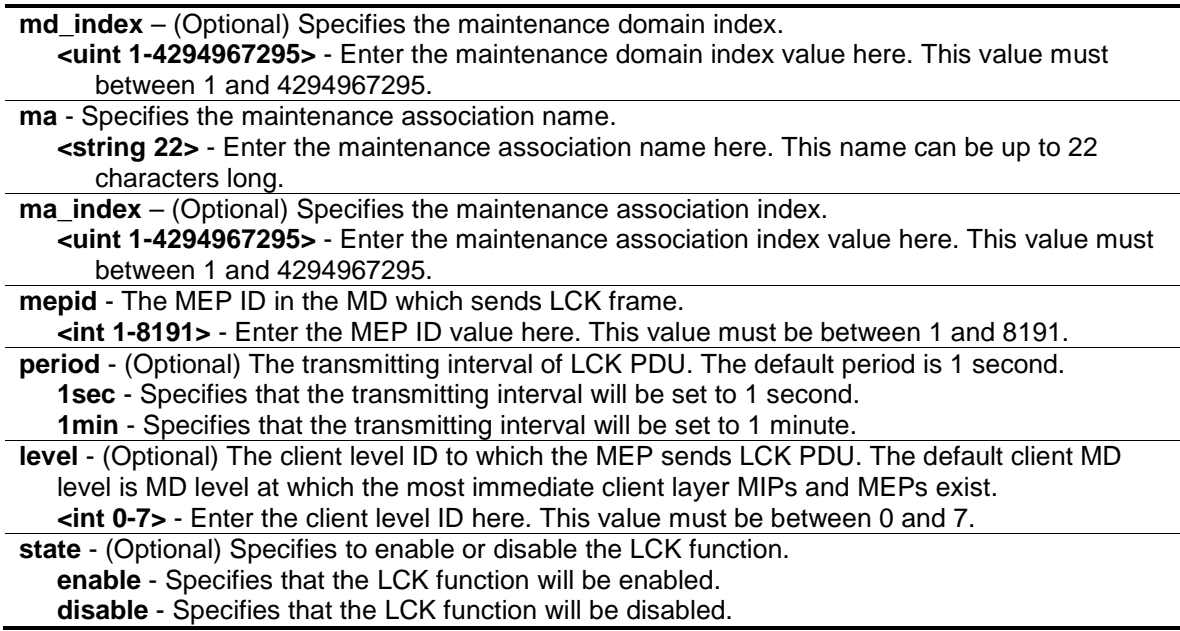

Only Administrators, Operators and Power-Users can issue this command.

## **Example**

To configure the LCK function enabled and client level is 5:

```
DWS-3160-24PC:admin# config cfm lock md op-domain ma op-ma mepid 1 state enable 
level 5
Command: config cfm lock md op-domain ma op-ma mepid 1 state enable level 5
Success.
DWS-3160-24PC:admin#
```
## 20-3 cfm lock md

## **Description**

This command is used to start/stop cfm management lock. This command will result in the MEP sends a LCK PDU to client level MEP.

## **Format**

**cfm lock md [<string 22> | md\_index <uint 1-4294967295>] ma [<string 22> | ma\_index <uint 1-4294967295>] mepid <int 1-8191> remote\_mepid <int 1-8191> action [start | stop]**

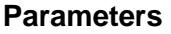

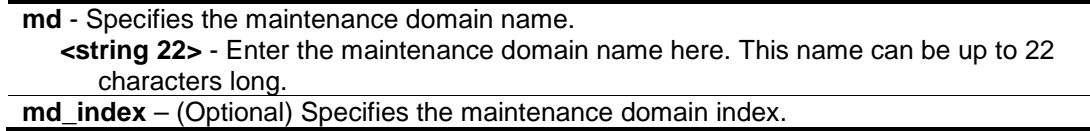

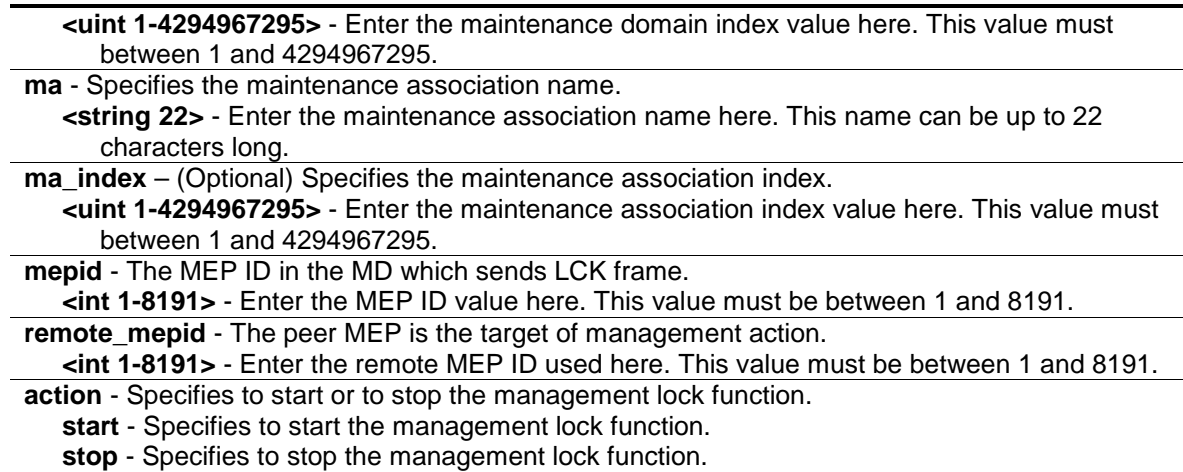

Only Administrators, Operators and Power-Users can issue this command.

#### **Example**

To start management lock:

```
DWS-3160-24PC:admin# cfm lock md op-domain ma op-ma mepid 1 remote_mepid 2 
action start
Command: cfm lock md op-domain ma op-ma mepid 1 remote_mepid 2 action start
Success.
```
DWS-3160-24PC:admin#

## 20-4 config cfm ccm\_fwd

## **Description**

This command is used to configure the CCM PDUs forwarding mode.

#### **Format**

**config cfm ccm\_fwd [software | hardware]**

#### **Parameters**

```
software - Specifies that the CCM PDUs will be forwarded using the software mode.
hardware - Specifies that the CCM PDUs will be forwarded using the hardware mode.
```
## **Restrictions**

Only Administrators, Operators and Power-Users can issue this command.

## **Example**

To configure the CCM PDUs forwarding mode:

```
DWS-3160-24PC:admin# config cfm ccm_fwd_mode hardware
Command: config cfm ccm_fwd_mode hardware
Success.
```

```
DWS-3160-24PC:admin#
```
# 20-5 show cfm ccm\_fwd

## **Description**

This command is used to display the CCM PDUs forwarding mode.

## **Format**

**show cfm ccm\_fwd**

## **Parameters**

None.

## **Restrictions**

None.

## **Example**

To display the CCM PDUs forwarding mode:

```
DWS-3160-24PC:admin#show cfm ccm_fwd
```
Command: show cfm ccm\_fwd

CFM CCM PDUs forwarding mode: Software

DWS-3160-24PC:admin#

# Chapter 21 CPU Interface Filtering Command List

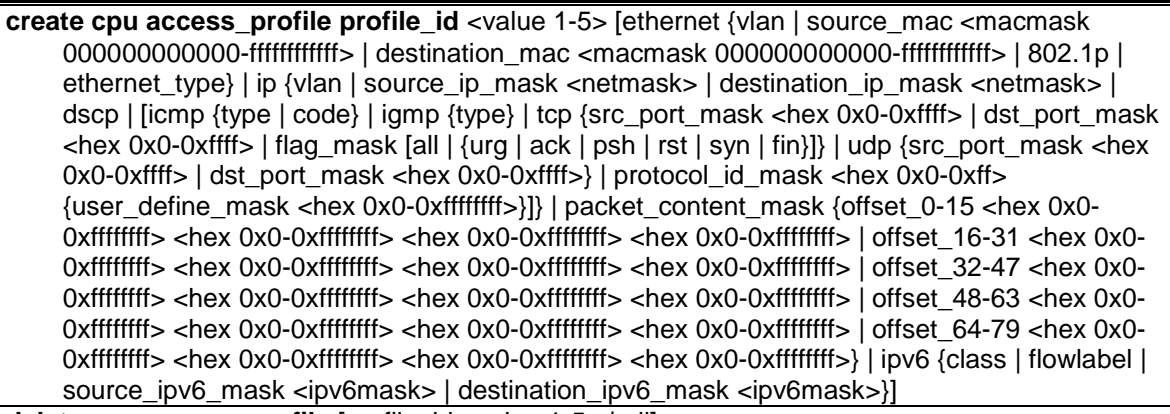

**delete cpu access\_profile** [\[profile\\_id <value 1-5> | all\]](#page-248-0)

**config cpu access profile profile id** <value 1-5> [add access id [auto\_assign | <value 1-100>]  $[$ ethernet {[vlan <vlan\_name 32> | vlan\_id <vlanid 1-4094>] | source\_mac <macaddr> | destination\_mac <macaddr> | 802.1p <value 0-7> | ethernet\_type <hex 0x0-0xffff>} | ip {[vlan <vlan\_name 32> | vlan\_id <vlanid 1-4094>] | source\_ip <ipaddr> | destination\_ip <ipaddr> | dscp <value 0-63> | [icmp {type <value 0-255> | code <value 0-255>} | igmp {type <value 0-  $255$ } | tcp {src\_port <value 0-65535> | dst\_port <value 0-65535> | flag [all | {urg | ack | psh | rst | syn | fin}]} | udp {src\_port <value 0-65535> | dst\_port <value 0-65535>} | protocol\_id <value 0-255> {user\_define <hex 0x0-0xffffffff>}]} | packet\_content {offset\_0-15 <hex 0x0- 0xffffffff> <hex 0x0-0xffffffff> <hex 0x0-0xffffffff> <hex 0x0-0xffffffff> | offset\_16-31 <hex 0x0- 0xffffffff> <hex 0x0-0xffffffff> <hex 0x0-0xffffffff> <hex 0x0-0xffffffff> | offset\_32-47 <hex 0x0- 0xffffffff> <hex 0x0-0xffffffff> <hex 0x0-0xffffffff> <hex 0x0-0xffffffff> | offset\_48-63 <hex 0x0- 0xffffffff> <hex 0x0-0xffffffff> <hex 0x0-0xffffffff> <hex 0x0-0xffffffff> | offset\_64-79 <hex 0x0- 0xffffffff> <hex 0x0-0xffffffff> <hex 0x0-0xffffffff> <hex 0x0-0xffffffff>} | ipv6 {class <value 0- 255> | flowlabel <hex 0x0-0xfffff> | source\_ipv6 <ipv6addr> | destination\_ipv6 <ipv6addr>}] port [<portlist> | all] [permit | deny] {time\_range <range\_name 32>} | delete access\_id <value 1-100>]

**[enable cpu\\_interface\\_filtering](#page-252-0) [disable cpu\\_interface\\_filtering](#page-253-0) show cpu access profile** {profile id <value 1-5>}

## <span id="page-245-0"></span>21-1 create cpu access\_profile

## **Description**

This command is used to create CPU access list rules.

## **Format**

**create cpu access\_profile profile\_id <value 1-5> [ethernet {vlan | source\_mac <macmask 000000000000-ffffffffffff> | destination\_mac <macmask 000000000000-ffffffffffff> | 802.1p | ethernet\_type} | ip {vlan | source\_ip\_mask <netmask> | destination\_ip\_mask <netmask> | dscp | [icmp {type | code} | igmp {type} | tcp {src\_port\_mask <hex 0x0-0xffff> | dst\_port\_mask <hex 0x0-0xffff> | flag\_mask [all | {urg | ack | psh | rst | syn | fin}]} | udp {src\_port\_mask <hex 0x0-0xffff> | dst\_port\_mask <hex 0x0-0xffff>} | protocol\_id\_mask <hex 0x0-0xff> {user\_define\_mask <hex 0x0-0xffffffff>}]} | packet\_content\_mask {offset\_0-15 <hex 0x0-0xffffffff> <hex 0x0-0xffffffff> <hex 0x0-0xffffffff> <hex 0x0-0xffffffff> | offset\_16-31** 

**<hex 0x0-0xffffffff> <hex 0x0-0xffffffff> <hex 0x0-0xffffffff> <hex 0x0-0xffffffff> | offset\_32-47 <hex 0x0-0xffffffff> <hex 0x0-0xffffffff> <hex 0x0-0xffffffff> <hex 0x0-0xffffffff> | offset\_48-63 <hex 0x0-0xffffffff> <hex 0x0-0xffffffff> <hex 0x0-0xffffffff> <hex 0x0-0xffffffff> | offset\_64-79 <hex 0x0-0xffffffff> <hex 0x0-0xffffffff> <hex 0x0-0xffffffff> <hex 0x0-0xffffffff>} | ipv6 {class | flowlabel | source\_ipv6\_mask <ipv6mask> | destination\_ipv6\_mask <ipv6mask>}]**

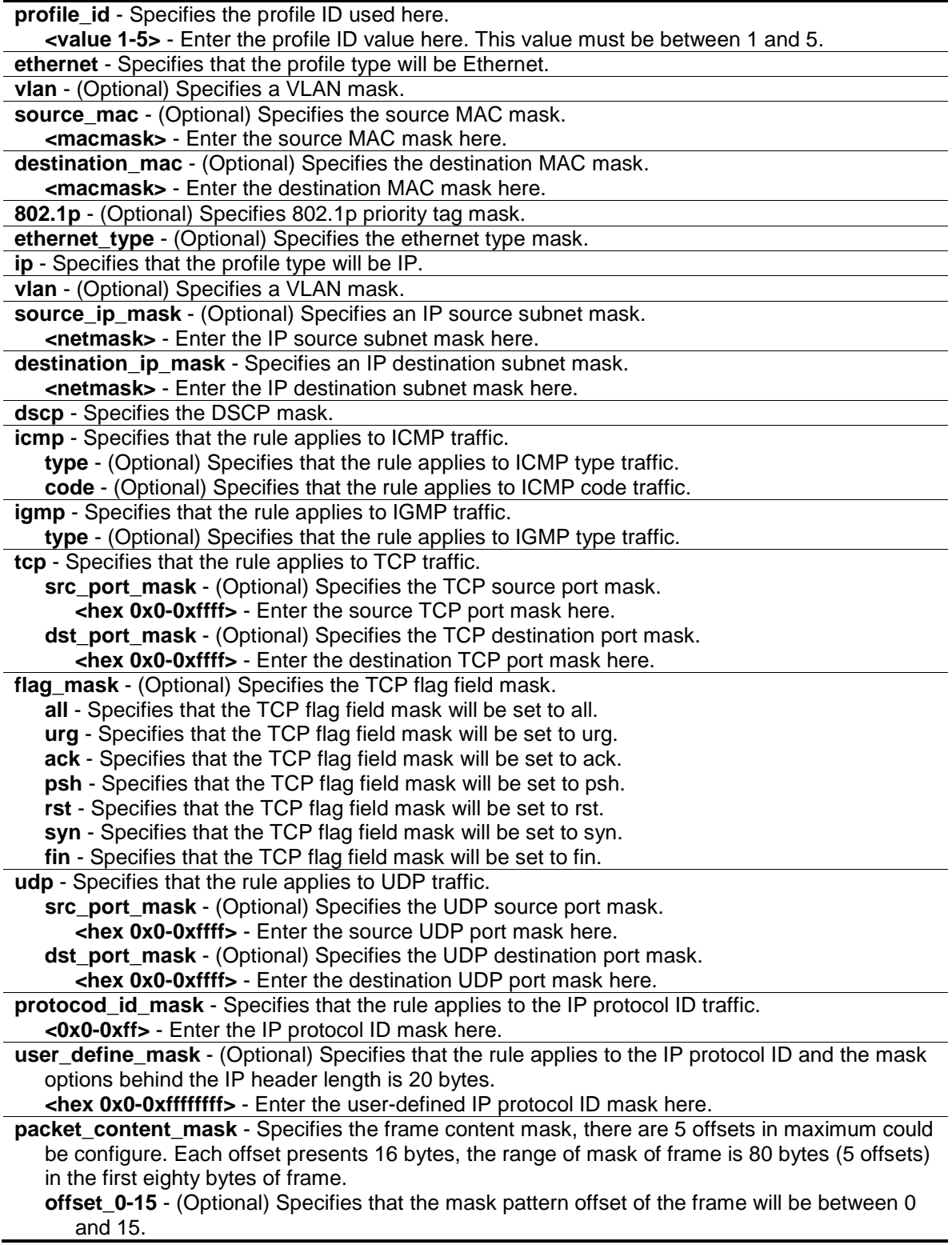

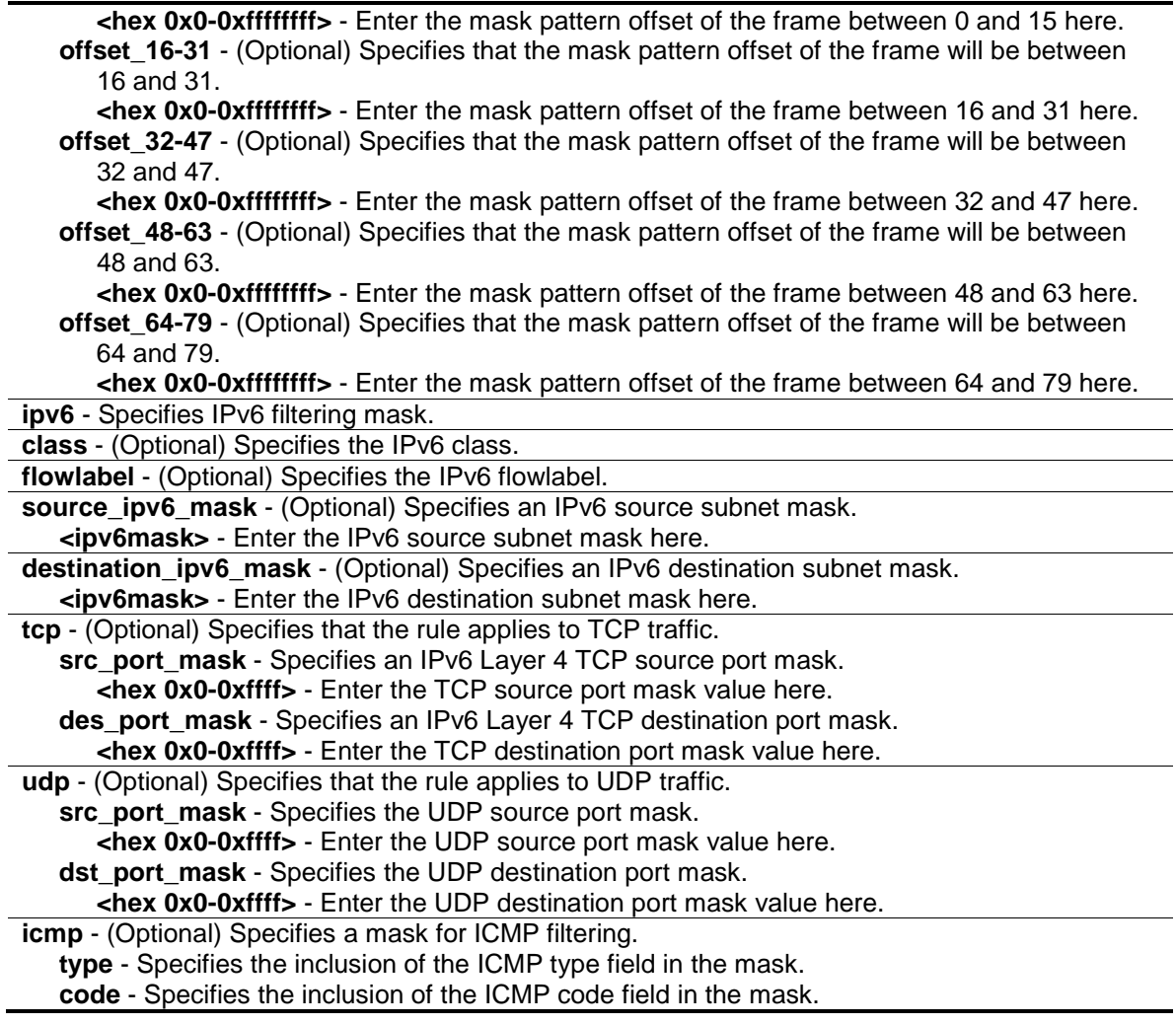

Only Administrators, Operators and Power-Users can issue this command.

# **Example**

To create CPU access list rules:

DWS-3160-24PC:admin#create cpu access\_profile profile\_id 1 ethernet vlan source\_mac 00-00-00-00-00-01 destination\_mac 00-00-00-00-00-02 802.1p ethernet\_type Command: create cpu access\_profile profile\_id 1 ethernet vlan source\_mac 00-00- 00-00-00-01 destination\_mac 00-00-00-00-00-02 802.1p ethernet\_type Success. DWS-3160-24PC:admin#create cpu access\_profile profile\_id 2 ip vlan source\_ip\_mask 20.0.0.0 destination\_ip\_mask 10.0.0.0 dscp icmp type code Command: create cpu access\_profile profile\_id 2 ip vlan source\_ip\_mask 20.0.0.0 destination\_ip\_mask 10.0.0.0 dscp icmp type code Success. DWS-3160-24PC:admin#

# <span id="page-248-0"></span>21-2 delete cpu access\_profile

## **Description**

This command is used to delete CPU access list rules.

## **Format**

**delete cpu access\_profile [profile\_id <value 1-5> | all]**

## **Parameters**

**profile** id - Specifies the index of access list profile. **<value 1-5>** - Enter the profile ID value here. This value must be between 1 and 5. **all** – Specifies that all the access list profiles will be deleted.

## **Restrictions**

Only Administrators, Operators and Power-Users can issue this command.

## **Example**

To delete CPU access list rules:

```
DWS-3160-24PC:admin# delete cpu access_profile profile_id 1
Command: delete cpu access_profile profile_id 1
```
Success.

DWS-3160-24PC:admin#

# 21-3 config cpu access\_profile

## **Description**

This command is used to configure CPU access list entry.

## **Format**

**config cpu access\_profile profile\_id <value 1-5> [add access\_id [auto\_assign | <value 1- 100>] [ethernet {[vlan <vlan\_name 32> | vlan\_id <vlanid 1-4094>] | source\_mac <macaddr> | destination\_mac <macaddr> | 802.1p <value 0-7> | ethernet\_type <hex 0x0-0xffff>} | ip {[vlan <vlan\_name 32> | vlan\_id <vlanid 1-4094>] | source\_ip <ipaddr> | destination\_ip <ipaddr> | dscp <value 0-63> | [icmp {type <value 0-255> | code <value 0-255>} | igmp {type <value 0- 255>} | tcp {src\_port <value 0-65535> | dst\_port <value 0-65535> | flag [all | {urg | ack | psh | rst | syn | fin}]} | udp {src\_port <value 0-65535> | dst\_port <value 0-65535>} | protocol\_id <value 0-255> {user\_define <hex 0x0-0xffffffff>}]} | packet\_content {offset\_0-15 <hex 0x0- 0xffffffff> <hex 0x0-0xffffffff> <hex 0x0-0xffffffff> <hex 0x0-0xffffffff> | offset\_16-31 <hex 0x0- 0xffffffff> <hex 0x0-0xffffffff> <hex 0x0-0xffffffff> <hex 0x0-0xffffffff> | offset\_32-47 <hex 0x0- 0xffffffff> <hex 0x0-0xffffffff> <hex 0x0-0xffffffff> <hex 0x0-0xffffffff> | offset\_48-63 <hex 0x0- 0xffffffff> <hex 0x0-0xffffffff> <hex 0x0-0xffffffff> <hex 0x0-0xffffffff> | offset\_64-79 <hex 0x0- 0xffffffff> <hex 0x0-0xffffffff> <hex 0x0-0xffffffff> <hex 0x0-0xffffffff>} | ipv6 {class <value 0- 255> | flowlabel <hex 0x0-0xfffff> | source\_ipv6 <ipv6addr> | destination\_ipv6 <ipv6addr>}] port [<portlist> | all] [permit | deny] {time\_range <range\_name 32>} | delete access\_id <value 1-100>]**

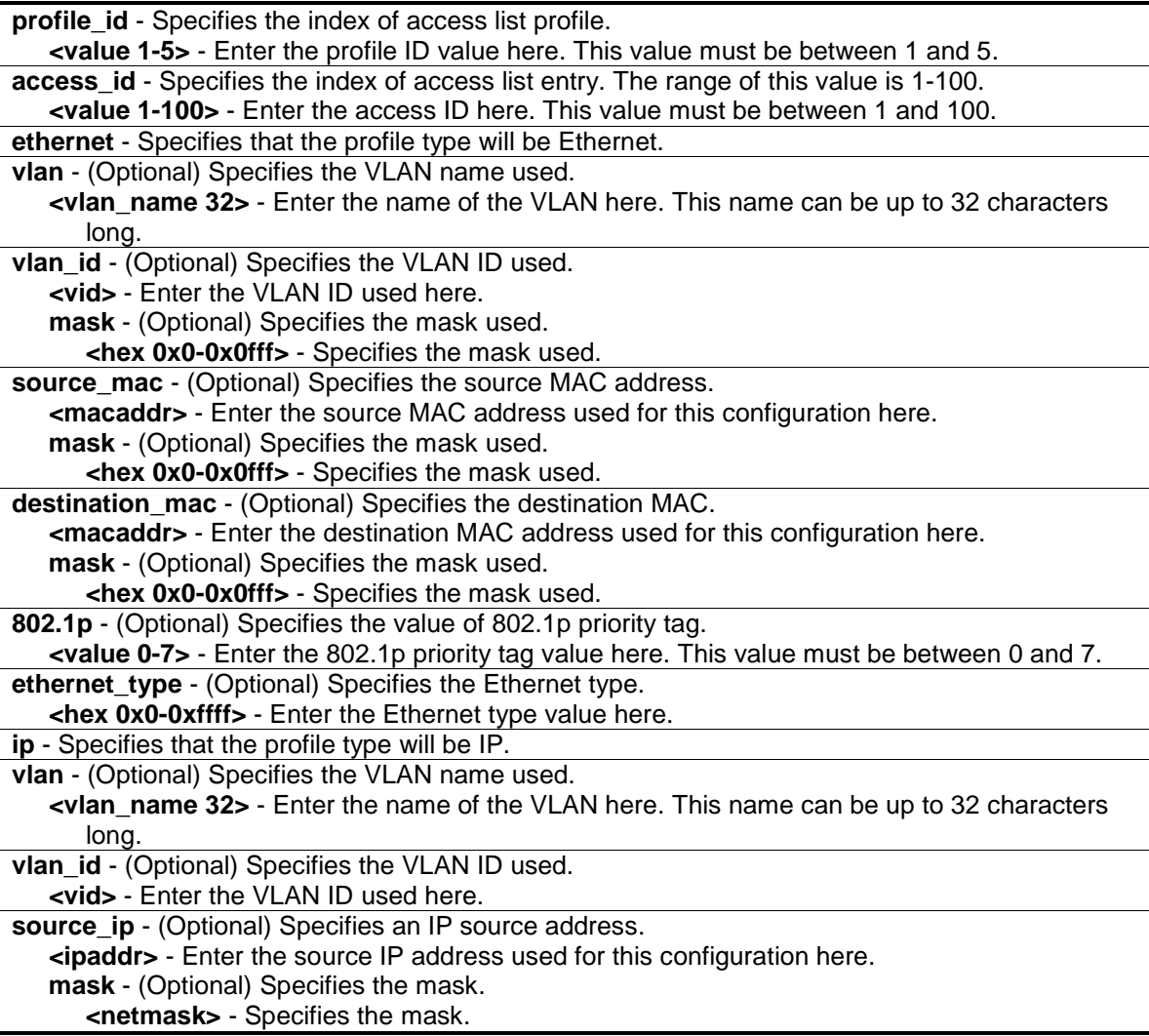

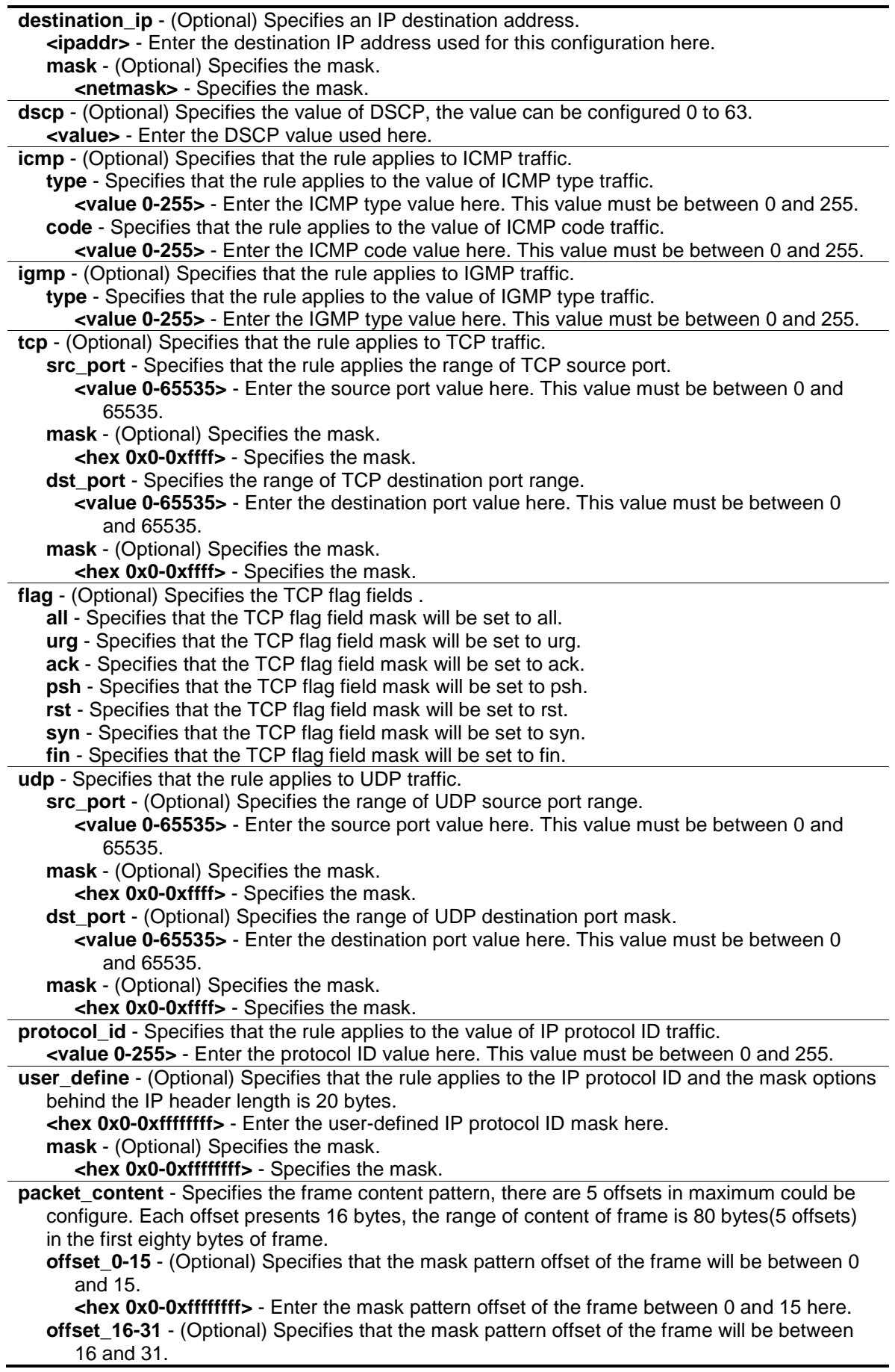

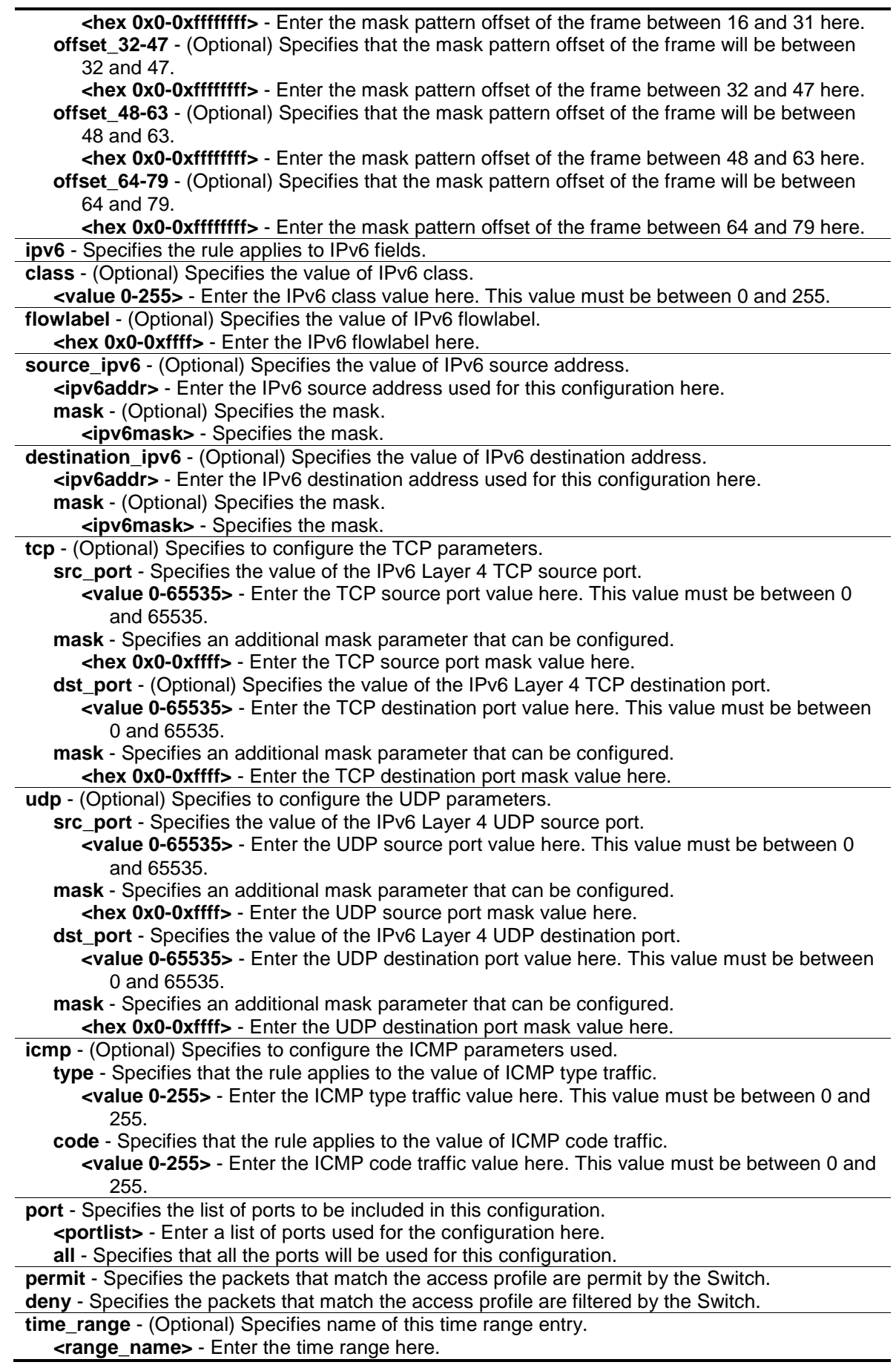
**delete** - Specifies to delete a rule from the profile ID entered. **access\_id** - Specifies the index of access list entry. The range of this value is 1-100. **<value 1-100>** - Enter the access ID here. This value must be between 1 and 100.

#### **Restrictions**

Only Administrators, Operators and Power-Users can issue this command.

#### **Example**

To configure CPU access list entry:

```
DWS-3160-24PC:admin# config cpu access_profile profile_id 1 add access_id 1 ip 
vlan default source_ip 20.2.2.3 destination_ip 10.1.1.252 dscp 3 icmp type 11 
code 32 port 1 deny
Command: config cpu access_profile profile_id 1 add access_id 1 ip vlan default
source_ip 20.2.2.3 destination_ip 10.1.1.252 dscp 3 icmp type 11 code 32 port 1 
deny
```
Success.

DWS-3160-24PC:admin#

# 21-4 enable cpu interface filtering

#### **Description**

This command is used to enable CPU interface filtering control.

#### **Format**

**enable cpu\_interface\_filtering**

#### **Parameters**

None.

#### **Restrictions**

Only Administrators and Operators can issue this command.

#### **Example**

To enable cpu\_interface\_filtering:

```
DWS-3160-24PC:admin# enable cpu_interface_filtering
Command: enable cpu_interface_filtering 
Success.
```
DWS-3160-24PC:admin#

# 21-5 disable cpu interface filtering

## **Description**

This command is used to disable CPU interface filtering control.

## **Format**

**disable cpu\_interface\_filtering**

# **Parameters**

None.

## **Restrictions**

Only Administrators and Operators can issue this command.

#### **Example**

To disable cpu\_interface\_filtering:

```
DWS-3160-24PC:admin# disable cpu_interface_filtering
Command: disable cpu_interface_filtering
```
Success.

DWS-3160-24PC:admin#

# 21-6 show cpu access\_profile

#### **Description**

This command is used to display current access list table.

#### **Format**

**show cpu access\_profile {profile\_id <value 1-5>}**

#### **Parameters**

**profile** id - (Optional) Specifies the index of access list profile. **<value 1-5>** - Enter the profile ID used here. This value must be between 1 and 5.

#### **Restrictions**

None.

#### **Example**

To display current cpu access list table:

```
DWS-3160-24PC:admin# show cpu access_profile 
Command: show cpu access_profile
CPU Interface Filtering State: Disabled
CPU Interface Access Profile Table
Total Unused Rule Entries : 497 
Total Used Rule Entries : 3 
==============================================================================
Profile ID: 1 Type: IPv6
MASK on 
    Source IPv6 Addr : FFFF:FFFF:FFFF::
Unused Rule Entries: 99
------------------------------------------------------------------------------
Rule ID : 1 Ports: 20
Match on
    Source IPv6 : 2103:16:16:: 
Action:
    Deny
==============================================================================
==============================================================================
Profile ID: 2 Type: IPv4
MASK on 
    Source IP : 255.255.0.0
Unused Rule Entries: 99
 ------------------------------------------------------------------------------
Rule ID : 1 Ports: 20
Match on
   Source IP : 172.18.0.0 
Action:
   Deny
==============================================================================
==============================================================================
Profile ID: 3 Type: Ethernet
MASK on 
    Source MAC : FF-FF-FF-FF-FF-FF
```

```
Unused Rule Entries: 99
------------------------------------------------------------------------------
Rule ID : 1 Ports: 1-24
Match on
    Source MAC : 00-00-22-B0-61-51 
Action:
   Deny
==============================================================================
==============================================================================
Profile ID: 4 Type: User Defined
MASK on 
    Offset 0-15 : 0xFFF000FF 0xFFFFFFFF 0xFFFFFFFF 0xFFFFFFFF 
    Offset 16-31 : 0xFFFFFFFF 0xFFFFFFFF 0xFF00FFFF 0xFFFFFFFF 
    Offset 32-47 : 0xFFFFFFFF 0xFFFFFFFF 0x000FFFFF 0xFFFFFFFF 
    Offset 48-63 : 0xFFFFFFFF 0xFFFFFFFF 0xFFFFF000 0xFFFFFFFF 
    Offset 64-79 : 0xFFFFFFFF 0xFFFFFFFF 0xFFFFFFFF 0xFFFFF000
Unused Rule Entries: 100
==============================================================================
DWS-3160-24PC:admin#
```
# Chapter 22 Debug Software Command List

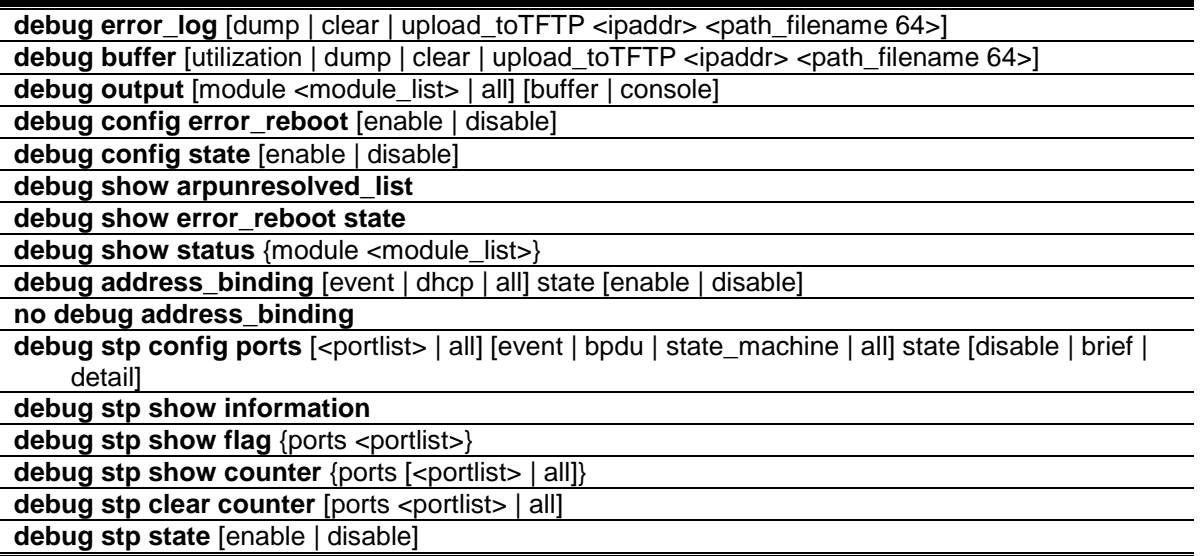

# <span id="page-256-0"></span>22-1 debug error\_log

## **Description**

This command is use to dump, clear or upload the software error log to a TFTP server.

#### **Format**

**debug error\_log [dump | clear | upload\_toTFTP <ipaddr> <path\_filename 64>]**

#### **Parameters**

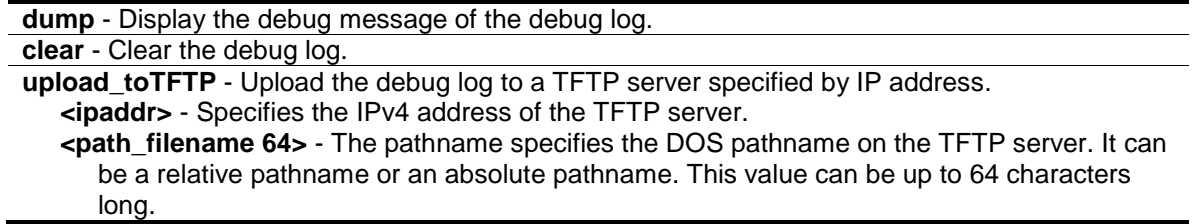

#### **Restrictions**

Only Administrators can issue this command.

#### **Example**

To dump the error log:

```
DWS-3160-24PC:admin# debug error_log dump
Command: debug error_log dump
**************************************************************************
# debug log: 1
# level: fatal
# clock: 10000ms
# time : 2009/03/11 13:00:00
====================== SOFTWARE FATAL ERROR =======================
Invalid mutex handle : 806D6480
Current TASK : bcmARL.0
------------------------- TASK STACKTRACE ------------------------
->802ACE98
->8018C814
->8028FF44
->8028352C
->801D703C
->8013B8A4
-&>802AE754->802A5E0C
```
#### To clear the error log:

```
DWS-3160-24PC:admin# debug error_log clear
Command: debug error_log clear 
Success.
DWS-3160-24PC:admin#
```
To upload the error log to TFTP server:

```
DWS-3160-24PC:admin# debug error_log upload_toTFTP 10.0.0.90 debug-log.txt
Command: debug error_log upload_toTFTP 10.0.0.90 debug-log.txt 
Connecting to server................Done.
Upload error log ..................Done.
DWS-3160-24PC:admin#
```
# <span id="page-257-0"></span>22-2 debug buffer

#### **Description**

This command is use to display the debug buffer's state, or dump, clear, or upload the debug buffer to a TFTP server.

#### **Format**

**debug buffer [utilization | dump | clear | upload\_toTFTP <ipaddr> <path\_filename 64>]**

#### **Parameters**

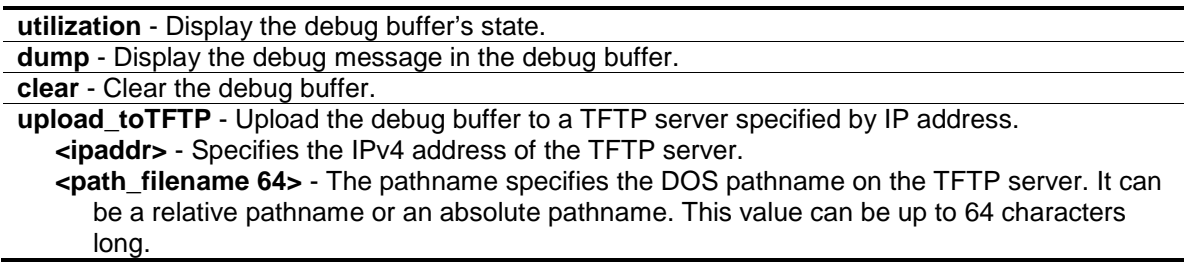

#### **Restrictions**

Only Administrators can issue this command.

#### **Example**

To display the debug buffer's state:

```
DWS-3160-24PC:admin# debug buffer utilization
Command: debug buffer utilization 
Allocate from : System memory pool
Total size : 2 MB
Utilization rate : 30%
DWS-3160-24PC:admin#
```
To clear the debug buffer:

DWS-3160-24PC:admin# debug buffer clear Command: debug buffer clear Success.

DWS-3160-24PC:admin#

#### To upload the messages stored in debug buffer to TFTP server:

```
DWS-3160-24PC:admin# debug buffer upload_toTFTP 10.0.0.90 debugcontent.txt
Command: debug buffer upload_toTFTP 10.0.0.90 debugcontent.txt 
Connecting to server..................... Done.
Upload debug file ..................... Done.
DWS-3160-24PC:admin#
```
# <span id="page-259-0"></span>22-3 debug output

#### **Description**

This command is use to set a specified module's debug message output to debug buffer or local console. If the user uses the command in a TELNET session, the error message also is output to the local console.

#### **Format**

**debug output [module <module\_list> | all] [buffer | console]**

#### **Parameters**

**module** - Specifies the module list. **<module\_list>** - Enter the module list here. **all** - Control output method of all modules. **buffer** - Direct the debug message of the module output to debug buffer(default). **console** - Direct the debug message of the module output to local console.

#### **Restrictions**

Only Administrators can issue this command.

## **Example**

To set all module debug message outputs to local console:

```
DWS-3160-24PC:admin# debug output all console
Command: debug output all console
```
Success.

DWS-3160-24PC:admin#

# <span id="page-259-1"></span>22-4 debug config error\_reboot

#### **Description**

This command is used to set if the Switch needs to be rebooted when a fatal error occurs. When the error occurs, the watchdog timer will be disabled by the system first, and then all debug information will be saved in NVRAM. If the error reboot is enabled, the watchdog shall be enabled after all information is stored into NVRAM.

#### **Format**

**debug config error\_reboot [enable | disable]**

#### **Parameters**

**enable** – If enabled, the Switch will reboot when a fatal error happens. **disable** – If disabled the Switch will not reboot when a fatal error happens, system will hang-up for debug and enter the debug shell mode for debug.

## **Restrictions**

Only Administrators can issue this command.

#### **Example**

To set the Switch to not need a reboot when a fatal error occurs:

```
DWS-3160-24PC:admin# debug config error_reboot disable
Command: debug config error_reboot disable
```
Success.

DWS-3160-24PC:admin#

# <span id="page-260-0"></span>22-5 debug config state

## **Description**

Use the command to set the state of the debug.

## **Format**

**debug config state [enable | disable]**

#### **Parameters**

```
enable - Enable the debug state.
disable - Disable the debug state.
```
#### **Restrictions**

Only Administrators can issue this command.

#### **Example**

To set the debug state to disabled:

```
DWS-3160-24PC:admin# debug config state disable
Command: debug config state disable
Success.
```

```
DWS-3160-24PC:admin#
```
# 22-6 debug show arpunresolved\_list

# **Description**

This command is used to debug the ARP unresolved list.

## **Format**

**debug show arpunresolved\_list**

#### **Parameters**

None.

## **Restrictions**

None.

# **Example**

To debug the ARP unresolved list:

```
DWS-3160-24PC:admin#debug show arpunresolved_list
Command: debug show arpunresolved_list
Unresolved ARP list
IP Address last_send send_int send_cnt flag
--------------- --------- -------- -------- ----
DWS-3160-24PC:admin#
```
# 22-7 debug show error\_reboot state

# **Description**

This command is used to display 'show error reboot' status.

# **Format**

**debug show error\_reboot state**

# **Parameters**

None.

# **Restrictions**

Only Administrators can issue this command.

# **Example**

To display 'show error reboot' status:

```
DWS-3160-24PC:admin#debug show error_reboot state
Command: debug show error_reboot state
Error Reboot: Enabled
DWS-3160-24PC:admin#
```
# 22-8 debug show status

#### **Description**

This command is used to display the debug handler's state and to specify the module's debug status. If the input module list is empty, the states of all the registered modules, that support the debug module, will be displayed.

#### **Format**

**debug show status {module <module\_list>}**

#### **Parameters**

```
module – (Optional) Specifies the module list.
   <module_list> - Enter the module list here.
```
#### **Restrictions**

Only Administrators can issue this command.

#### **Example**

To display the specified module's debug state:

```
DWS-3160-24PC:admin#debug show status module MSTP
Command: debug show status module MSTP
Debug Global State : Enabled
MSTP : Disabled
DWS-3160-24PC:admin#
```
To display the debug state:

```
DWS-3160-24PC:admin#debug show status
Command: debug show status
Debug Global State : Disabled
MSTP : Disabled
IMPB : Disabled
VRRP : Disabled
ERPS : Disabled
WLAN : Disabled
CP : Disabled
DWS-3160-24PC:admin#
```
# 22-9 debug address\_binding

#### **Description**

This command is used to start the IMPB debug when the IMPB module receives an ARP/IP packet or a DHCP packet.

#### **Format**

#### **debug address\_binding [event | dhcp | all] state [enable | disable]**

#### **Parameters**

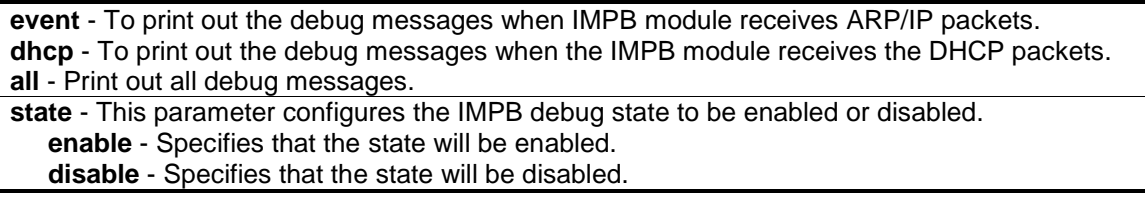

#### **Restrictions**

Only Administrators can issue this command.

#### **Example**

To print out all debug IMPB messages:

```
DWS-3160-24PC:admin# debug address_binding all state enable
Command: debug address_binding all state enable
Success.
DWS-3160-24PC:admin#
```
# <span id="page-264-0"></span>22-10 no debug address\_binding

#### **Description**

This command is used to stop the IMPB debug starting when the IMPB module receives an ARP/IP packet or a DHCP packet.

#### **Format**

**no debug address\_binding**

#### **Parameters**

None.

#### **Restrictions**

Only Administrators can issue this command.

#### **Example**

To stop IMPB debug: starting when the IMPB module receives an ARP/IP or DHCP packet:

```
DWS-3160-24PC:admin# no debug address_binding
Command: no debug address_binding
Success.
```
# DWS-3160-24PC:admin#

# 22-11 debug stp config ports

#### **Description**

This command used to configure per-port STP debug level on the specified ports.

#### **Format**

**debug stp config ports [<portlist> | all] [event | bpdu | state\_machine | all] state [disable | brief | detail]**

#### **Parameters**

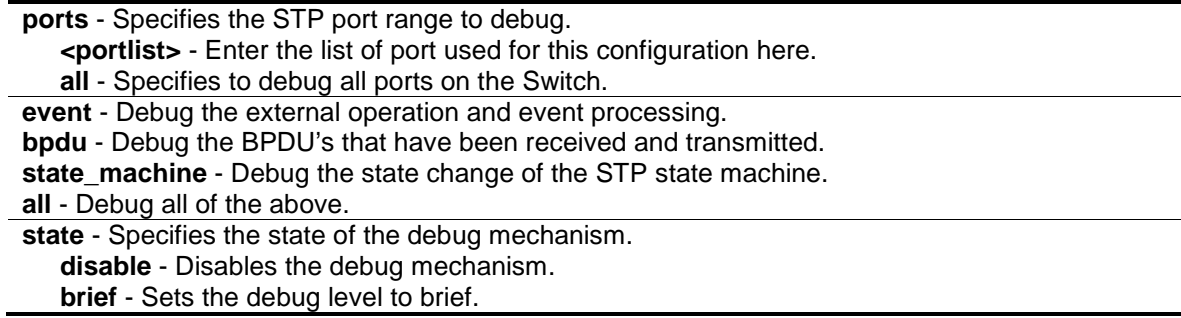

**detail** - Sets the debug level to detail.

#### **Restrictions**

Only Administrators can issue this command.

#### **Example**

To configure all STP debug flags to brief level on all ports:

```
DWS-3160-24PC:admin# debug stp config ports all state brief
Command: debug stp config ports all state brief
Warning: only support local device.
Success.
DWS-3160-24PC:admin#
```
# <span id="page-265-0"></span>22-12 debug stp show information

#### **Description**

This command used to display STP detailed information, such as the hardware tables, the STP state machine, etc.

#### **Format**

**debug stp show information**

#### **Parameters**

None.

# **Restrictions**

Only Administrators can issue this command.

#### **Example**

To display STP debug information:

```
DWS-3160-24PC:admin# debug stp show information 
Command: debug stp show information
Warning: only support local device.
Spanning Tree Debug Information:
----------------------------------------
Port Status In Hardware Table:
Instance 0:
Port 1 : FOR Port 2 : FOR Port 3 : FOR Port 4 : FOR Port 5 : FOR Port 6 : 
FOR
```
Port 7 : FOR Port 8 : FOR Port 9 : FOR Port 10: FOR Port 11: FOR Port 12: FOR Port 13: FOR Port 14: FOR Port 15: FOR Port 16: FOR Port 17: FOR Port 18: FOR Port 19: FOR Port 20: FOR Port 21: FOR Port 22: FOR Port 23: FOR Port 24: FOR -------------------------------------- Root Priority And Times: Instance 0: Designated Root Bridge : 32768/00-01-70-33-21-02 External Root Cost : 0 Regional Root Bridge : 32768/00-01-70-33-21-02 Internal Root Cost : 0 Designated Bridge : 32768/00-01-70-33-21-02 Designated Port : 0 Message Age  $\qquad \qquad : 0$ Max Age : 20 Forward Delay : 15 Hello Time : 2 -------------------------------------- Designated Priority And Times: Instance 0: -------------------------------------- Port Priority And Times: Instance 0: DWS-3160-24PC:admin#

#### <span id="page-266-0"></span>22-13 debug stp show flag

#### **Description**

This command used to display the STP debug level on specified ports.

#### **Format**

debug stp show flag {ports <portlist>}

#### **Parameters**

```
ports - (Optional) Specifies the STP ports to display.
    <portlist> - (Optional) Enter the list of port used for this configuration here.
If no parameter is specified, all ports on the Switch will be displayed.
```
#### **Restrictions**

Only Administrators can issue this command.

#### **Example**

To display the debug STP levels on all ports:

DWS-3160-24PC:admin#debug stp show flag

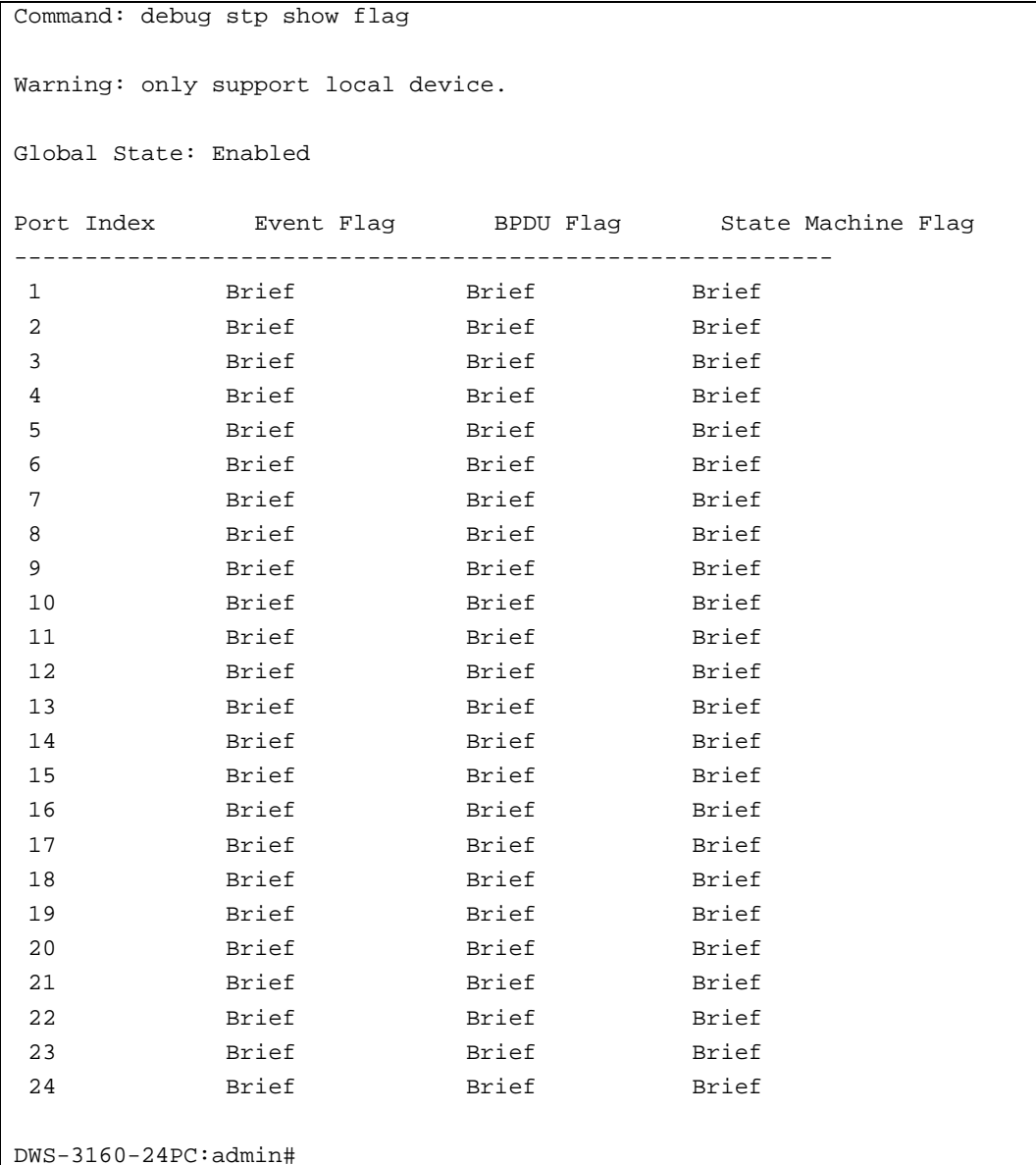

# <span id="page-267-0"></span>22-14 debug stp show counter

#### **Description**

This command used to display the STP counters.

#### **Format**

debug stp show counter {ports [<portlist> | all]}

#### **Parameters**

```
ports - (Optional) Specifies the STP ports for display.
   <portlist> - Enter the list of port used for this configuration here.
   all - Display all port's counters.
If no parameter is specified, display the global counters.
```
# **Restrictions**

Only Administrators can issue this command.

# **Example**

To display the STP counters for port 9:

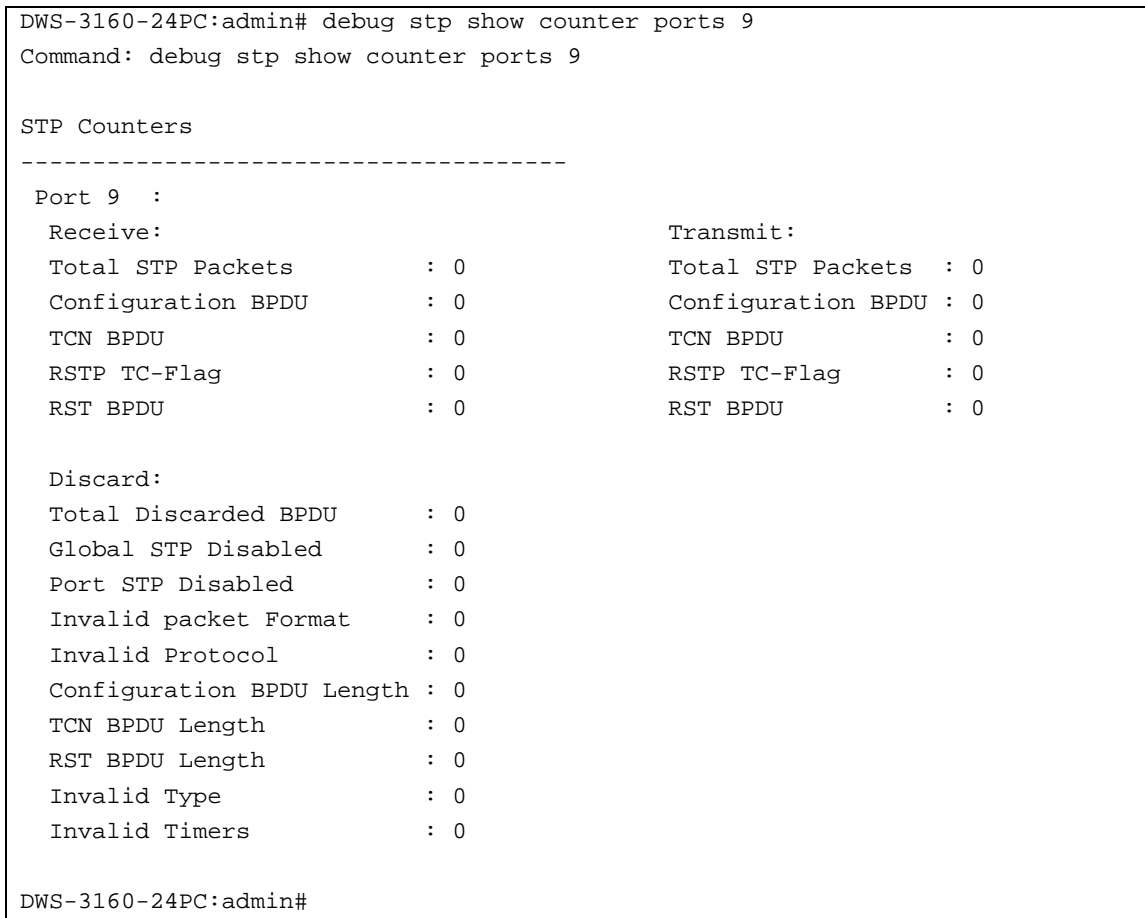

# <span id="page-268-0"></span>22-15 [debug stp clear counter](#page-480-0)

# **Description**

This command used to clear the STP counters.

# **Format**

debug stp clear counter [ports <portlist> | all]

## **Parameters**

```
ports - Specifies the port range.
   <portlist> - Enter the list of port used for this configuration here.
   all - Clears all port counters.
```
## **Restrictions**

Only Administrators can issue this command.

## **Example**

To clear all STP counters on the Switch:

```
DWS-3160-24PC:admin# debug stp clear counter ports all 
Command: debug stp clear counter ports all
Warning: only support local device.
Success. 
DWS-3160-24PC:admin#
```
# <span id="page-269-0"></span>22-16 debug stp state

## **Description**

This command is used to enable or disable the STP debug state.

#### **Format**

**debug stp state [enable | disable]**

#### **Parameters**

**state** - Specifies the STP debug state. **enable** - Enable the STP debug state. **disable** - Disable the STP debug state.

#### **Restrictions**

Only Administrators can issue this command.

# **Example**

To configure the STP debug state to enable, and then disable the STP debug state:

```
DWS-3160-24PC:admin# debug stp state enable
Command: debug stp state enable
Success.
DWS-3160-24PC:admin# debug stp state disable
Command: debug stp state disable
Success.
DWS-3160-24PC:admin#
```
# Chapter 23 DHCP Local Relay Command List

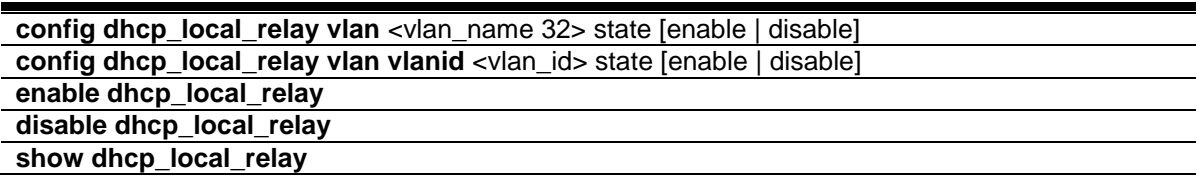

# 23-1 config dhcp\_local\_relay

#### **Description**

This command is used to enable or disable DHCP local relay function for specified VLAN name.

When DHCP local relay is enabled for the VLAN, the DHCP packet will be relayed in broadcast way without change of the source MAC address and gateway address. DHCP option 82 will be automatically added.

# **Format**

**config dhcp\_local\_relay vlan <vlan\_name 32> state [enable | disable]**

#### **Parameters**

**vlan** - Specifies the VLAN name that the DHCP local relay function will be enabled. **<vlan\_name 32>** - Enter the name of the VLAN here. This name can be up to 32 characters long.

**state** - Enable or disable DHCP local relay for specified vlan. **enable** - Specifies that the DHCP local relay function will be enabled. **disable** - Specifies that the DHCP local relay function will be disabled.

# **Restrictions**

Only Administrators, Operators and Power-Users can issue this command.

#### **Example**

To enable DHCP local relay for default VLAN:

```
DWS-3160-24PC:admin# config dhcp_local_relay vlan default state enable
Command: config dhcp_local_relay vlan default state enable
Success.
```

```
DWS-3160-24PC:admin#
```
# 23-2 config dhcp\_local\_relay vlan vlanid

# **Description**

This command is used to enable or disable DHCP local relay function for specified VLAN ID.

# **Format**

**config dhcp\_local\_relay vlan vlanid <vlan\_id> state [enable | disable]**

## **Parameters**

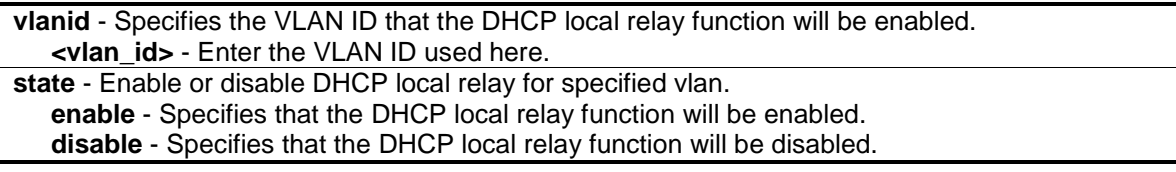

# **Restrictions**

Only Administrators, Operators and Power-Users can issue this command.

# **Example**

To enable DHCP local relay for default VLAN:

```
DWS-3160-24PC:admin# config dhcp_local_relay vlan vlanid 1 state enable
Command: config dhcp_local_relay vlan vlanid 1 state enable
```
Success.

```
DWS-3160-24PC:admin#
```
# <span id="page-272-0"></span>23-3 enable dhcp\_local\_relay

# **Description**

This command is use to globally enable the DHCP local relay function on the Switch.

**Format**

**enable dhcp\_local\_relay**

# **Parameters**

None.

# **Restrictions**

Only Administrators, Operators and Power-Users can issue this command.

## **Example**

To enable the DHCP local relay function:

```
DWS-3160-24PC:admin# enable dhcp_local_relay
Command: enable dhcp_local_relay
Success.
DWS-3160-24PC:admin#
```
# <span id="page-273-0"></span>23-4 disable dhcp\_local\_relay

## **Description**

This command is use to globally disable the DHCP local relay function on the Switch.

## **Format**

**disable dhcp\_local\_relay**

#### **Parameters**

None.

## **Restrictions**

Only Administrators, Operators and Power-Users can issue this command.

# **Example**

To disable the DHCP local relay function:

```
DWS-3160-24PC:admin# disable dhcp_local_relay
Command: disable dhcp_local_relay
```
Success.

DWS-3160-24PC:admin#

# <span id="page-273-1"></span>23-5 show dhcp\_local\_relay

#### **Description**

This command is use to display the current DHCP local relay configuration.

#### **Format**

**show dhcp\_local\_relay**

#### **Parameters**

None.

# **Restrictions**

None.

## **Example**

To display local dhcp relay status:

DWS-3160-24PC:admin#show dhcp\_local\_relay Command: show dhcp\_local\_relay DHCP/BOOTP Local Relay Status : Enabled DHCP/BOOTP Local Relay VID List : 1

DWS-3160-24PC:admin#

# Chapter 24 DHCP Relay Command List

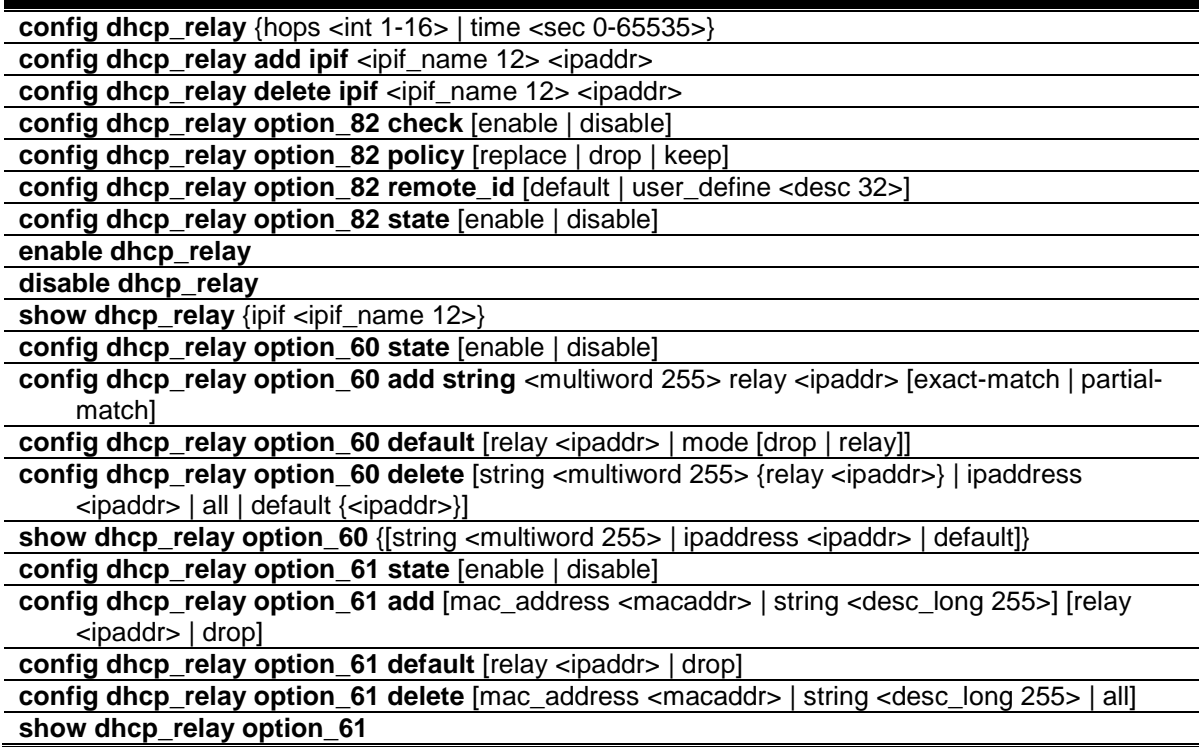

# 24-1 config dhcp\_relay

#### **Description**

This command is use to configure the DHCP relay feature of the Switch.

#### **Format**

**config dhcp\_relay {hops <int 1-16> | time <sec 0-65535>}**

#### **Parameters**

**hops** - (Optional) Specifies the maximum number of relay hops that the DHCP/BOOTP packets can cross. The range is 1 to 16. The default value is 4. The DHCP packet will be dropped when the relay hop count in the received packet is equal to or greater than this setting. **<int 1-16>** - Enter the maximum number of relay hops here. This value must be between 1 and 16.

**time** - (Optional) The time field in the DHCP packet must be equal to or greater than this setting to be relayed by the router. The default value is 0. **<sec 0-65535>** - Enter the relay time here. This value must be between 0 and 65535 seconds.

#### **Restrictions**

Only Administrators, Operators and Power-Users can issue this command.

#### **Example**

To configure the DHCP relay hops and time parameters:

```
DWS-3160-24PC:admin# config dhcp_relay hops 4 time 2
Command: config dhcp_relay hops 4 time 2
Success.
DWS-3160-24PC:admin#
```
# <span id="page-276-0"></span>24-2 config dhcp\_relay add

#### **Description**

This command is use to add an IP destination address to the Switch's DHCP relay table. Used to configure a DHCP server for relay of packets.

#### **Format**

**config dhcp\_relay add ipif <ipif\_name 12> <ipaddr>**

#### **Parameters**

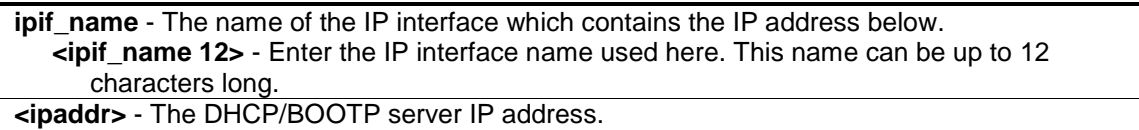

#### **Restrictions**

Only Administrators, Operators and Power-Users can issue this command.

#### **Example**

To add a DHCP/BOOTP server to the relay table:

DWS-3160-24PC:admin# config dhcp\_relay add ipif System 10.43.21.12 Command: config dhcp\_relay add ipif System 10.43.21.12

Success.

DWS-3160-24PC:admin#

# <span id="page-276-1"></span>24-3 config dhcp\_relay delete

#### **Description**

This command is used to delete one of the IP destination addresses in the Switch's relay table.

#### **Format**

**config dhcp\_relay delete ipif <ipif\_name 12> <ipaddr>**

#### **Parameters**

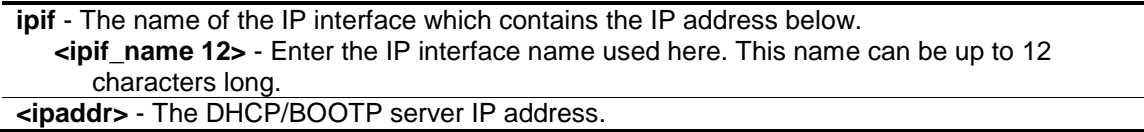

#### **Restrictions**

Only Administrators, Operators and Power-Users can issue this command.

## **Example**

To delete a DHCP/BOOTP server to the relay table:

```
DWS-3160-24PC:admin# config dhcp_relay delete ipif System 10.43.21.12
Command: config dhcp_relay delete ipif System 10.43.21.12
```
Success.

DWS-3160-24PC:admin#

# 24-4 config dhcp\_relay option\_82 check

## **Description**

This command is used to configure the checking of the DHCP Option 82 for the DHCP relay function.

# **Format**

**config dhcp\_relay option\_82 check [enable | disable]**

#### **Parameters**

**check** - When the state is enabled, For packet come from client side, the packet should not have the option 82's field. If the packet has this option field, it will be dropped. The default setting is disabled. **enable** - Specifies that checking will be enabled. **disable** - Specifies that checking will be disabled.

# **Restrictions**

Only Administrators, Operators and Power-Users can issue this command.

# **Example**

To configure the checking of the DHCP Option 82 for the DHCP relay function:

```
DWS-3160-24PC:admin# config dhcp_relay option_82 check disable
Command: config dhcp_relay option_82 check disable
Success.
```
DWS-3160-24PC:admin#

# 24-5 config dhcp\_relay option\_82 policy

#### **Description**

This command is used to configure the policy of the DHCP Option 82 for the DHCP relay function.

#### **Format**

**config dhcp\_relay option\_82 policy [replace | drop | keep]**

#### **Parameters**

**policy** - Specifies the policy used. This option takes effect only when the check status is disabled. The default setting is set to 'replace'.

- **replace** Replace the existing option 82 field in the packet. The Switch will use its own Option 82 value to replace the old Option 82 value in the packet.
- **drop** Discard if the packet has the option 82 field. If the packet that comes from the client side contains and Option 82 value, then the packet will be dropped. If the packet that comes from the client side doesn't contain an Option 82 value, then insert its own Option 82 value into the packet.
- **keep** Retain the existing option 82 field in the packet. If the packet, that comes from the client side, contains and Option 82 value, then keep the old Option 82 value. If the packet that comes from the client side doesn't contain an Option 82 value, then insert its own Option 82 value into the packet.

#### **Restrictions**

Only Administrators, Operators and Power-Users can issue this command.

#### **Example**

To configure the policy of the DHCP Option 82 for the DHCP relay function:

```
DWS-3160-24PC:admin# config dhcp_relay option_82 policy replace
Command: config dhcp_relay option_82 policy replace
Success.
```

```
DWS-3160-24PC:admin#
```
# 24-6 config dhcp\_relay option\_82 remote\_id

#### **Description**

This command is used to configure the remote ID of the DHCP Option 82 for the DHCP relay function.

#### **Format**

**config dhcp\_relay option\_82 remote\_id [default | user\_define <desc 32>]**

#### **Parameters**

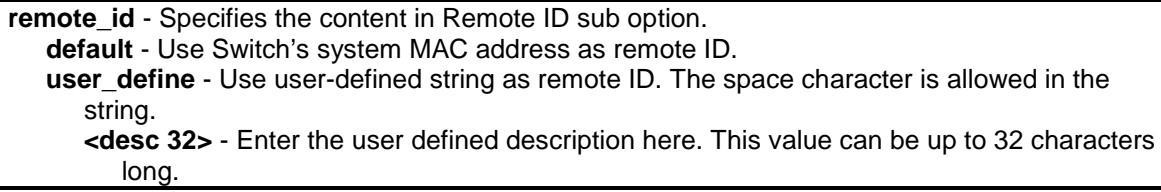

#### **Restrictions**

Only Administrators, Operators and Power-Users can issue this command.

#### **Example**

To configure the remote ID of the DHCP Option 82 for the DHCP relay function:

```
DWS-3160-24PC:admin#config dhcp_relay option_82 remote_id user_define "D-Link 
Switch"
Command: config dhcp_relay option_82 remote_id user_define "D-Link Switch"
Success.
DWS-3160-24PC:admin#
```
# 24-7 config dhcp\_relay option\_82 state

#### **Description**

This command is used to configure the state of the DHCP Option 82 for the DHCP relay function.

#### **Format**

**config dhcp\_relay option\_82 state [enable | disable]**

#### **Parameters**

```
state - (Optional) When the state is enabled, the DHCP packet will be inserted with the option 82 
   field before being relayed to server. The DHCP packet will be processed based on the 
   behavior defined in check and policy setting. When the state is disabled, the DHCP packet will 
   be relayed directly to server without further check and processing on the packet. The default 
   setting is disabled.
```
**enable** - Specifies that the option 82 processing will be enabled.

**disable** - Specifies that the option 82 processing will be disabled.

#### **Restrictions**

Only Administrators, Operators and Power-Users can issue this command.

# **Example**

To configure the state of the DHCP Option 82 for the DHCP relay function:

```
DWS-3160-24PC:admin# config dhcp_relay option_82 state enable
Command: config dhcp_relay option_82 state enable
```
Success.

DWS-3160-24PC:admin#

# <span id="page-280-0"></span>24-8 enable dhcp\_relay

# **Description**

This command is use to enable the DHCP relay function on the Switch.

# **Format**

**enable dhcp\_relay**

# **Parameters**

None.

# **Restrictions**

Only Administrators, Operators and Power-Users can issue this command.

# **Example**

To enable the DHCP relay function.

```
DWS-3160-24PC:admin# enable dhcp_relay
Command: enable dhcp_relay
```
Success.

DWS-3160-24PC:admin#

# <span id="page-280-1"></span>24-9 disable dhcp\_relay

# **Description**

This command is use to disable the DHCP relay function on the Switch.

# **Format**

**disable dhcp\_relay**

# **Parameters**

None.

# **Restrictions**

Only Administrators, Operators and Power-Users can issue this command.

# **Example**

To disable the DHCP relay function:

```
DWS-3160-24PC:admin# disable dhcp_relay
Command: disable dhcp_relay
Success.
```
DWS-3160-24PC:admin#

# <span id="page-281-0"></span>24-10 show dhcp\_relay

# **Description**

This command is use to display the current DHCP relay configuration.

# **Format**

**show dhcp\_relay {ipif <ipif\_name 12>}**

# **Parameters**

**ipif** - (Optional) Specifies the IP interface name. **<ipif\_name 12>** - Enter the IP interface name used here. This name can be up to 12 characters long. If no parameter is specified , the system will display all DHCP relay configuration.

# **Restrictions**

None.

# **Example**

To display DHCP relay configuration:

```
DWS-3160-24PC:admin#show dhcp_relay ipif System
Command: show dhcp_relay ipif System
DHCP/BOOTP Relay Status : Enabled
DHCP/BOOTP Hops Count Limit : 4
DHCP/BOOTP Relay Time Threshold : 2
DHCP Vendor Class Identifier Option 60 State: Disabled
DHCP Client Identifier Option 61 State: Disabled
DHCP Relay Agent Information Option 82 State : Enabled
DHCP Relay Agent Information Option 82 Check : Disabled
DHCP Relay Agent Information Option 82 Policy : Replace
DHCP Relay Agent Information Option 82 Remote ID : "D-Link Switch"
Interface Server 1 Server 2 Server 3 Server 4
------------ --------------- --------------- --------------- ---------------
System 10.90.90.254
DWS-3160-24PC:admin#
```
To display DHCP relay configuration:

```
DWS-3160-24PC:admin#show dhcp_relay ipif System
Command: show dhcp_relay ipif System
DHCP/BOOTP Relay Status : Enabled
DHCP/BOOTP Hops Count Limit : 4
DHCP/BOOTP Relay Time Threshold : 2
DHCP Vendor Class Identifier Option 60 State: Disabled
DHCP Client Identifier Option 61 State: Disabled
DHCP Relay Agent Information Option 82 State : Enabled
DHCP Relay Agent Information Option 82 Check : Disabled
DHCP Relay Agent Information Option 82 Policy : Replace
DHCP Relay Agent Information Option 82 Remote ID : "D-Link Switch"
Interface Server 1 Server 2 Server 3 Server 4
------------ --------------- --------------- --------------- ---------------
System 10.90.90.254
DWS-3160-24PC:admin#
```
# <span id="page-282-0"></span>24-11 config dhcp\_relay option\_60

#### **Description**

This command is use to decides whether DHCP relay will process the DHCP Option 60 or not.

When Option 60 is enabled, if the packet does not have Option 60, then the relay servers cannot be determined based on Option 60. The relay servers will be determined based on either Option 61 or per IPIF configured servers.

If the relay servers are determined based on Option 60 or Option 61, then per IPIF configured servers will be ignored.

If the relay servers are not determined either by Option 60 or Option 61, then per IPIF configured servers will be used to determine the relay servers.

#### **Format**

**config dhcp\_relay option\_60 state [enable | disable]**

#### **Parameters**

**state** - Specifies that the DHCP relay function should use the Option 60 rule to relay the DHCP packets. **enable** - Specifies that the Option 60 rule will be enabled. **disable** - Specifies that the Option 60 rule will be disabled.

#### **Restrictions**

Only Administrators, Operators and Power-Users can issue this command.

#### **Example**

To configure the state of DHCP relay Option 60:

```
DWS-3160-24PC:admin# config dhcp_relay option_60 state enable
Command: config dhcp_relay option_60 state enable
```
Success

```
DWS-3160-24PC:admin#
```
# <span id="page-283-0"></span>24-12 config dhcp\_relay option\_60 add

#### **Description**

This command is use to configure the Option 60 relay rules.

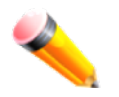

**NOTE:** Different string values can be specified using the same relay server, and the same string can be specified with multiple relay servers. The system will relay the packet to all the matching servers.

#### **Format**

**config dhcp\_relay option\_60 add string <multiword 255> relay <ipaddr> [exact-match | partial-match]**

#### **Parameters**

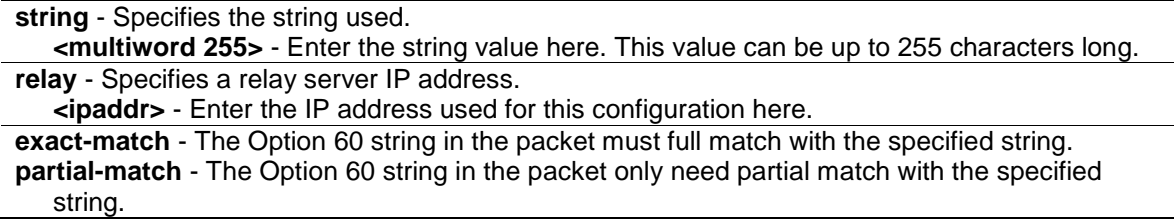

#### **Restrictions**

Only Administrators, Operators and Power-Users can issue this command.

#### **Example**

To configure the DHCP relay Option 60 option:

```
DWS-3160-24PC:admin# config dhcp_relay option_60 add string "abc" relay 
10.90.90.1 exact-match
Command: config dhcp_relay option_60 add string "abc" relay 10.90.90.1 exact-
match
Success.
DWS-3160-24PC:admin#
```
# <span id="page-284-0"></span>24-13 config dhcp\_relay option\_60 default

#### **Description**

This command is use to configure the DHCP relay Option 60's default relay server setting. When there are no match servers found for the packet based on Option 60, the relay servers will be determined by the default relay server setting.

When there is no matching found for the packet, the relay servers will be determined based on the default relay servers.

When 'drop' is specified, the packet with no matching rules found will be dropped without further process.

If the setting is not set as 'drop', then the packet will be processed further based on Option 61. The final relay servers will be the union of Option 60 default relay servers and the relay servers determined by Option 61.

#### **Format**

**config dhcp\_relay option\_60 default [relay <ipaddr> | mode [drop | relay]]**

#### **Parameters**

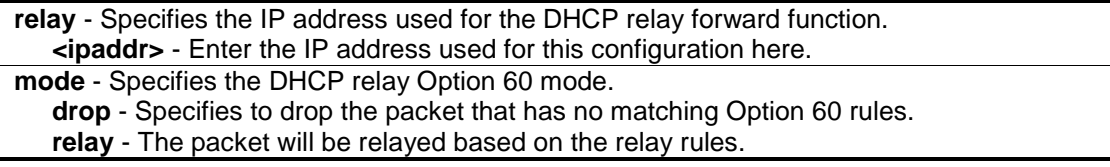

#### **Restrictions**

Only Administrators, Operators and Power-Users can issue this command.

#### **Example**

To configure the DHCP relay Option 60 default drop option:

DWS-3160-24PC:admin#config dhcp\_relay option\_60 default mode drop Command: config dhcp\_relay option\_60 default mode drop

Success.

DWS-3160-24PC:admin#

# <span id="page-285-0"></span>24-14 config dhcp\_relay option\_60 delete

#### **Description**

This command is use to delete a DHCP relay Option 60 entry.

#### **Format**

**config dhcp\_relay option\_60 delete [string <multiword 255> {relay <ipaddr>} | ipaddress <ipaddr> | all | default {<ipaddr>}]**

#### **Parameters**

**string** - Delete all the entries whose string is equal to the string of specified if ipaddress is not specified

**<multiword 255>** - Enter the DHCP Option 60 string to be removed here. This value can be up to 255 characters long.

**relay** - (Optional) Delete one entry, whose string and IP address are equal to the string and IP address specified by the user.

**<ipaddr>** - Enter the IP address used for this configuration here.

**ipaddress** - Delete all the entry whose ipaddress is equal to the specified ipaddress.

**<ipaddr>** - Enter the IP address used for this configuration here. **all** - Delete all the entry. Default relay servers are excluded.

**default** - Delete the default relay ipaddress that is specified by the user.

**<ipaddr>** - (Optional) Enter the IP address used for this configuration here.

#### **Restrictions**

Only Administrators, Operators and Power-Users can issue this command.

#### **Example**

To delete the DHCP relay Option 60 string called 'abc':

```
DWS-3160-24PC:admin# delete dhcp_relay option_60 string "abc" relay 10.90.90.1
Command: delete dhcp_relay option_60 string "abc" relay 10.90.90.1
```
Success

```
DWS-3160-24PC:admin#
```
# <span id="page-285-1"></span>24-15 show dhcp\_relay option\_60

#### **Description**

This command is use to display the DHCP relay Option 60 entry by the user specified.

#### **Format**

**show dhcp\_relay option\_60 {[string <multiword 255> | ipaddress <ipaddr> | default]}**

#### **Parameters**

**string** - (Optional) Display the entry which's string equal the string of specified. **<multiword 255>** - Enter the entry's string value here. This value can be up to 255 characters long. **ipaddress** - (Optional) Display the entry whose IP address equal the specified ipaddress. **<ipaddr>** - Enter the IP address here. **default** - (Optional) Display the default behavior of DHCP relay Option 60. If no parameter is specified then all the DHCP Option 60 entries will be displayed.

#### **Restrictions**

None.

#### **Example**

To display DHCP Option 60 information:

```
DWS-3160-24PC:admin#show dhcp_relay option_60
Command: show dhcp_relay option_60
Default Processing Mode: Drop
Default Servers:
Matching Rules:
String Match Type IP Address
------- --------- ---------
abc Exact Match 10.90.90.1
Total Entries : 1
DWS-3160-24PC:admin#
```
# <span id="page-286-0"></span>24-16 config dhcp\_relay option\_61

#### **Description**

This command is use to decide whether the DHCP relay will process the DHCP Option 61 or not.

When Option 61 is enabled, if the packet does not have Option 61, then the relay servers cannot be determined based on Option 61.

If the relay servers are determined based on Option 60 or Option 61, then per IPIF configured servers will be ignored.

If the relay servers are not determined either by Option 60 or Option 61, then per IPIF configured servers will be used to determine the relay servers.

## **Format**

**config dhcp\_relay option\_61 state [enable | disable]**

#### **Parameters**

```
state - Specifies whether the DHCP relay Option 61 is enabled or disabled.
   enable - Enables the function DHCP relay use Option 61 ruler to relay DHCP packet.
  disable - Disables the function DHCP relay use Option 61 ruler to relay DHCP packet.
```
#### **Restrictions**

Only Administrators, Operators and Power-Users can issue this command.

## **Example**

To configure the state of dhcp\_relay Option 61:

```
DWS-3160-24PC:admin# config dhcp_relay option_61 state enable
Command: config dhcp_relay option_61 state enable
```
Success

DWS-3160-24PC:admin#

# <span id="page-287-0"></span>24-17 config dhcp\_relay option\_61 add

#### **Description**

This command is use to add a rule to determine the relay server based on Option 61. The match rule can base on either MAC address or a user-specified string. Only one relay server can be specified for a MAC-address or a string.

If relay servers are determined based on Option 60, and one relay server is determined based on Option 61, the final relay servers will be the union of these two sets of the servers.

#### **Format**

**config dhcp\_relay option\_61 add [mac\_address <macaddr> | string <desc\_long 255>] [relay <ipaddr> | drop]**

#### **Parameters**

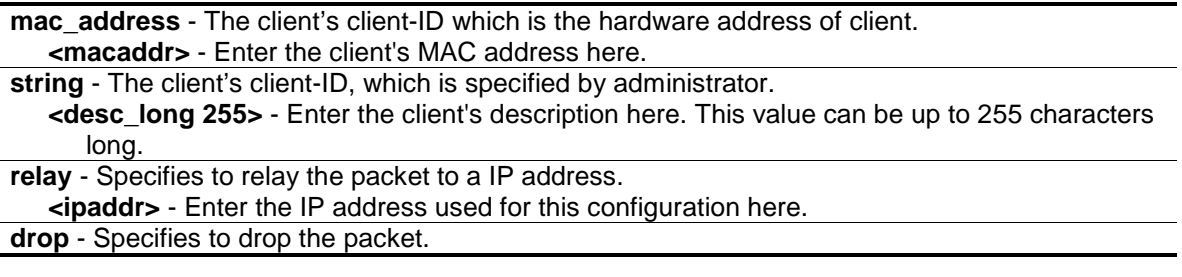
### **Restrictions**

Only Administrators, Operators and Power-Users can issue this command.

## **Example**

To configure the DHCP relay Option 61 function:

```
DWS-3160-24PC:admin# config dhcp_relay option_61 add mac_address 00-11-22-33-
44-55 drop
Command: config dhcp_relay option_61 add mac_address 00-11-22-33-44-55 drop
Success
DWS-3160-24PC:admin#
```
# 24-18 config dhcp\_relay option\_61 default

#### **Description**

This command is use to configure the default ruler for Option 61.

## **Format**

**config dhcp\_relay option\_61 default [relay <ipaddr> | drop]**

#### **Parameters**

**relay** - Specifies to relay the packet that has no option matching 61 matching rules to an IP address.

**<ipaddr>** - Enter the IP address used for this configuration here.

**drop** - Specifies to drop the packet that have no Option 61 matching rules.

#### **Restrictions**

Only Administrators, Operators and Power-Users can issue this command.

#### **Example**

To configure the DHCP relay Option 61 function:

```
DWS-3160-24PC:admin# config dhcp_relay option_61 default drop
Command: config dhcp_relay option_61 default drop
```
Success

DWS-3160-24PC:admin#

# 24-19 config dhcp\_relay option\_61 delete

#### **Description**

This command is used to delete an Option 61 rule.

### **Format**

**config dhcp\_relay option\_61 delete [mac\_address <macaddr> | string <desc\_long 255> | all]**

#### **Parameters**

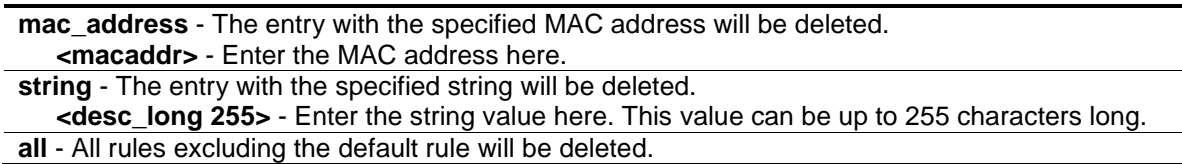

## **Restrictions**

Only Administrators, Operators and Power-Users can issue this command.

## **Example**

To remove a DHCP relay Option 61 entry:

```
DWS-3160-24PC:admin# config dhcp_relay option_61 delete mac_address 00-11-22-
33-44-55
Command: config dhcp_relay option_61 delete mac_address 00-11-22-33-44-55
Success
DWS-3160-24PC:admin#
```
# 24-20 show dhcp\_relay option\_61

#### **Description**

This command is used to display all rulers for Option 61.

#### **Format**

**show dhcp\_relay option\_61**

#### **Parameters**

None.

## **Restrictions**

None.

#### **Example**

To display DHCP relay rulers for Option 61:

```
DWS-3160-24PC:admin# show dhcp_relay option_61
Command: show dhcp_relay option_61
Default Relay Rule: 10.90.90.200
Matching Rules:
Client-ID Type Relay Rule
---------------------- ----------- ----------------
abc String Drop<br>abcde String 10.90.90.1
abcde String 10.90.90.1
00-11-22-33-44-55 MAC Address Drop
Total Entries: 3
DWS-3160-24PC:admin#
```
# Chapter 25 DHCP Server Screening Command List

**config filter dhcp\_server** [add permit server\_ip <ipaddr> {client\_mac <macaddr>} ports [<portlist> | all] | delete permit server\_ip <ipaddr> {client\_mac <macaddr> } ports [<portlist> | all] | ports [<portlist> | all] state [enable | disable] | illegal server log suppress duration [1min [| 5min | 30min\] | trap\\_log \[enable | disable\]\]](#page-291-0)

**[show filter dhcp\\_server](#page-292-0)**

## <span id="page-291-0"></span>25-1 config filter dhcp\_server

#### **Description**

This command is used to configure the state of the function for filtering of DHCP server packet and to add/delete the DHCP server/client binding entry. With DHCP server screening function, illegal DHCP server packet will be filtered.

This command is useful for projects that support per port control of the DHCP server screening function. The filter can be based on the DHCP server IP address, or based on a binding of the DHCP server IP and client MAC address.

The command has two purposes: To Specifies to filter all DHCP server packets on the specific port and to Specifies to allow some DHCP server packets with pre-defined server IP addresses and client MAC addresses. With this function, we can restrict the DHCP server to service specific DHCP clients. This is useful when two DHCP servers are present on the network, one of them provides the private IP address, and one of them provides the IP address.

Enabling filtering of the DHCP server port state will create one access profile and create one access rule per port (UDP port = 67). Filter commands in this file will share the same access profile.

Addition of a permit DHCP entry will create one access profile and create one access rule. Filtering commands in this file will share the same access profile.

#### **Format**

**config filter dhcp\_server [add permit server\_ip <ipaddr> {client\_mac <macaddr>} ports [<portlist> | all] | delete permit server\_ip <ipaddr> {client\_mac <macaddr>} ports [<portlist>**  | all] | ports [<portlist> | all] state [enable | disable] | illegal\_server\_log\_suppress\_duration **[1min | 5min | 30min] | trap\_log [enable | disable]]**

#### **Parameters**

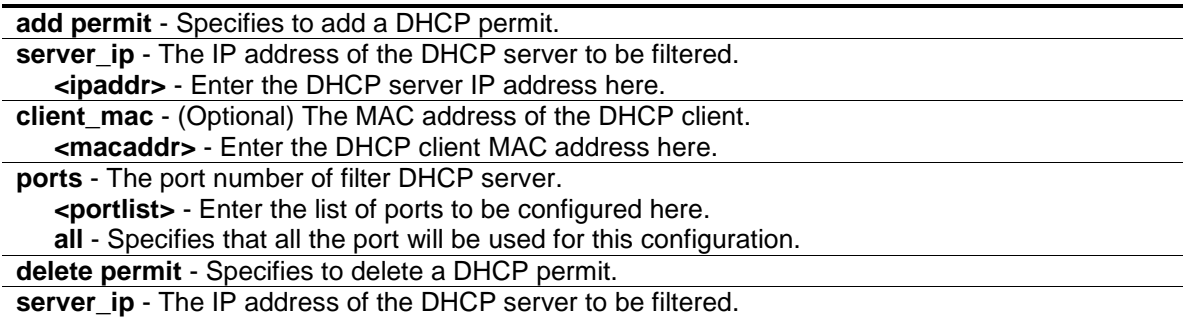

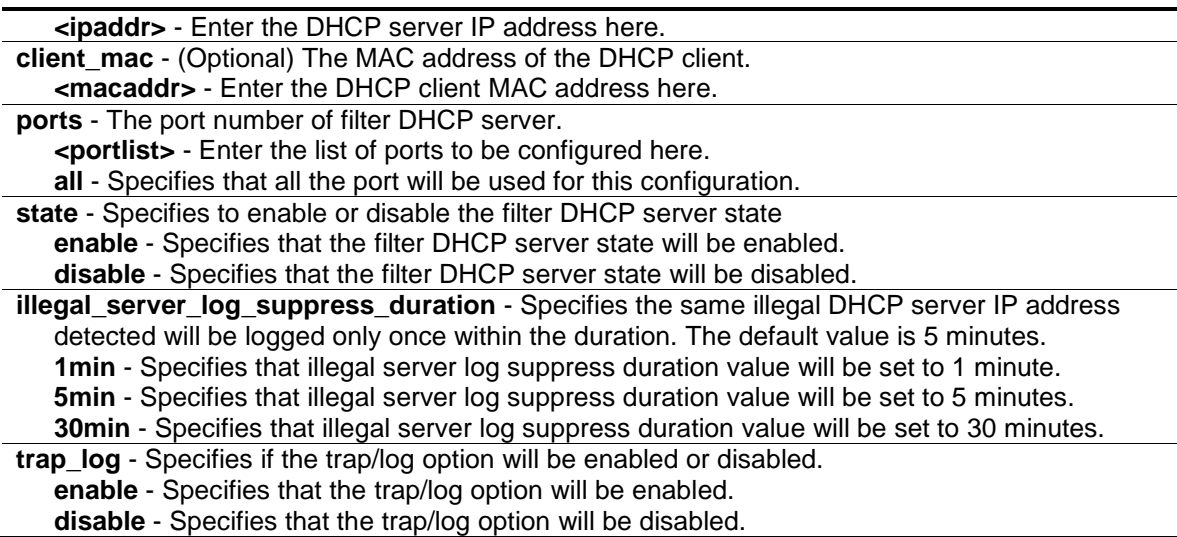

#### **Restrictions**

Only Administrators, Operators and Power-Users can issue this command.

#### **Example**

To add an entry from the DHCP server/client filter list in the Switch's database:

```
DWS-3160-24PC:admin# config filter dhcp_server add permit server_ip 10.1.1.1 
client_mac 00-00-00-00-00-01 port 1-24
Command: config filter dhcp_server add permit server_ip 10.1.1.1 client_mac 00-
00-00-00-00-01 port 1-24
Success.
DWS-3160-24PC:admin# config filter dhcp_server ports 1-10 state enable
Command: config filter dhcp_server ports 1-10 state enable
Success.
```
DWS-3160-24PC:admin#

## <span id="page-292-0"></span>25-2 show filter dhcp\_server

#### **Description**

This command is used to display the DHCP server/client filter list created on the Switch.

#### **Format**

**show filter dhcp\_server**

#### **Parameters**

None.

## **Restrictions**

None.

## **Example**

To display the DHCP server/client filter list created on the Switch:

```
DWS-3160-24PC:admin#show filter dhcp_server
Command: show filter dhcp_server
Enabled Ports: 1-10
Trap & Log State: Disabled
Illegal Server Log Suppress Duration:5 minutes
Filter DHCP Server/Client Table
Server IP Address Client MAC Address Port
----------------- ------------------ --------------------
10.1.1.1 00-00-00-00-00-01 1-24
Total Entries: 1
DWS-3160-24PC:admin#
```
# Chapter 26 D-Link License Management System (DLMS) Command List

**install dlms activation\_code** <string 25> **show dlms license**

# 26-1 install dlms activation\_code

#### **Description**

This command is used to install a DLMS activation code. The activation code is a set of codes which activates and unlocks extra functions on the Switch.

#### **Format**

**install dlms activation\_code <string 25>**

#### **Parameters**

**<string 25>** - Enter the DLMS activation code here. This code can be up to 25 characters long.

#### **Restrictions**

Only Administrators can issue this command.

#### **Example**

To input a legal activation code:

```
DWS-3160-24PC:admin# install dlms activation_code ABCDEF1234567890ABCDFE000
Command: install dlms activation_code ABCDEF1234567890ABCDFE000
Success.
Please reboot the device to active the license.
DWS-3160-24PC:admin#
```
#### To input an illegal activation code:

```
DWS-3160-24PC:admin# install dlms activation_code QpOnM09876kJiHg54321EdCbA
Command: install dlms activation_code QpOnM09876kJiHg54321EdCbA
```
Illegal activation code.

DWS-3160-24PC:admin#

# 26-2 show dlms license

## **Description**

This command is used to display the license information.

## **Format**

**show dlms license**

## **Parameters**

None.

## **Restrictions**

None.

## **Example**

To display license information:

```
DWS-3160-24PC:admin#show dlms license
Command: show dlms license
License Model Activation Code Time Remaining
--------------------------------------------------------------------------
DWS-3160-AP12-LIC ABCDEF1234567890ABCDFE000 No Limited
DWS-3160-AP24-LIC ABCDEF1234567890ABCDFE001 No Limited
 --------------------------------------------------------------------------
 * expired
Total Model Entries: 2 ; Key Entries: 2
DWS-3160-24PC:admin#
```
# Chapter 27 Ethernet Ring Protection Switching (ERPS) Command List

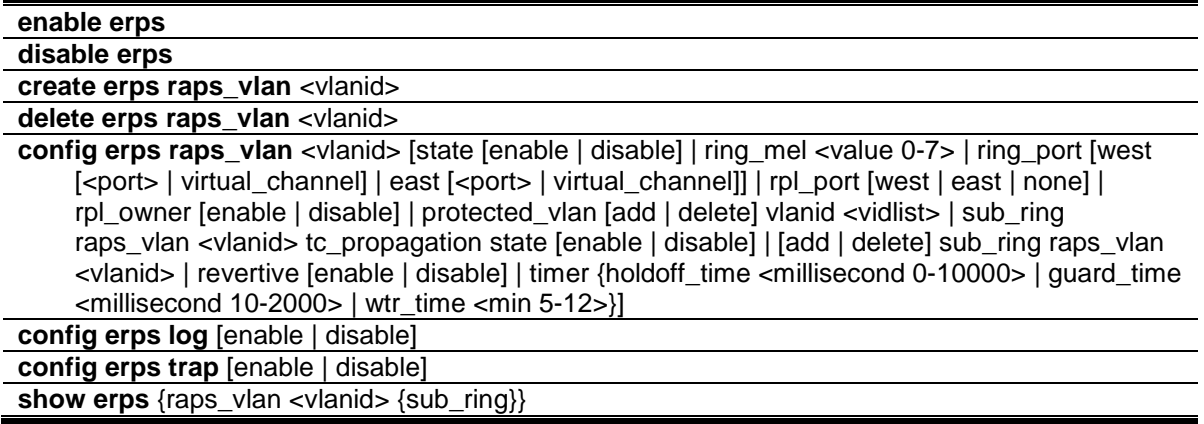

# <span id="page-296-0"></span>27-1 enable erps

## **Description**

This command is used to enable the global ERPS function on a Switch. When both the global state and the specified ring ERPS state are enabled, the specified ring will be activated.

The global ERPS function cannot be enabled, when any ERPS ring on the device is enabled and the integrity of any ring parameter is not available. For each ring with the ring state enabled when ERPS is enabled, the following integrity will be checked:

- 1. R-APS VLAN is created.
- 2. The Ring port is a tagged member port of the R-APS VLAN.
- 3. The RPL port is specified if the RPL owner is enabled.
- 4. The RPL port is not specified as virtual channel.

#### **Format**

**enable erps**

#### **Parameters**

None.

#### **Restrictions**

Only Administrators, Operators and Power-Users can issue this command.

#### **Example**

To enable ERPS:

```
DWS-3160-24PC:admin# enable erps
Command: enable erps
Success.
```
DWS-3160-24PC:admin#

# <span id="page-297-0"></span>27-2 disable erps

#### **Description**

This command is used to disable the global ERPS function on a Switch.

#### **Format**

**disable erps**

#### **Parameters**

None.

### **Restrictions**

Only Administrators, Operators and Power-Users can issue this command.

#### **Example**

To disable ERPS:

```
DWS-3160-24PC:admin# disable erps
```
Command: disable erps

Success.

DWS-3160-24PC:admin#

## <span id="page-297-1"></span>27-3 create erps raps\_vlan

#### **Description**

This command is used to create an R-APS VLAN on a Switch. Only one R-APS VLAN should be used to transfer R-APS messages.

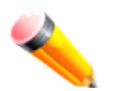

**NOTE:** The R-APS VLAN can only be created after it was created using the 'create vlan' command. In other words, a normal VLAN will be assigned to represent a R-APS VLAN.

#### **Format**

**create erps raps\_vlan <vlanid>**

#### **Parameters**

```
raps vlan - Specifies the VLAN which will be the R-APS VLAN.
   <vlanid> - Enter the VLAN ID used here.
```
#### **Restrictions**

Only Administrators, Operators and Power-Users can issue this command.

#### **Example**

To create an R-APS VLAN:

```
DWS-3160-24PC:admin#create erps raps_vlan 100
Command: create erps raps_vlan 100
Success.
```

```
DWS-3160-24PC:admin#
```
# <span id="page-298-0"></span>27-4 delete erps raps\_vlan

#### **Description**

This command is used to delete an R-APS VLAN on a Switch. When an R-APS VLAN is deleted, all parameters related to this R-APS VLAN will also be deleted. This command can only be issued when the ring is not active.

#### **Format**

**delete erps raps\_vlan <vlanid>**

#### **Parameters**

```
raps_vlan - Specifies the VLAN which will be the R-APS VLAN.
   <vlanid> - Enter the VLAN ID used here.
```
#### **Restrictions**

Only Administrators, Operators and Power-Users can issue this command.

#### **Example**

To delete an R-APS VLAN:

```
DWS-3160-24PC:admin# delete erps raps_vlan 100
Command: delete erps raps_vlan 100
Success.
```

```
DWS-3160-24PC:admin#
```
# 27-5 config erps raps\_vlan

## **Description**

This command is used to configure the ERPS R-APS VLAN settings.

The ring MEL is one field in the R-APS PDU.

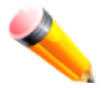

**NOTE:** If CFM (Connectivity Fault Management) and ERPS are used at the same time, the R-APS PDU is one of a suite of Ethernet OAM PDU.

The behavior for forwarding of R-APS PDU should follow the Ethernet OAM. If the MEL of R-APS PDU is not higher than the level of the MEP with the same VLAN on the ring ports, the R-APS PDU cannot be forwarded on the ring.

Restrictions apply for ports that are included in a link aggregation group. A link aggregation group can be configured as a ring port by specifying the master port of the link aggregation port. Only the master port can be specified as a ring port. If the specified link aggregation group is eliminated, the master port retains its ring port status. If the ring port configured on virtual channel, the ring which the port connects to will be considered as a sub-ring.

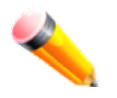

**NOTE:** The ring ports cannot be modified when ERPS is enabled.

**RPL port** - Specifies one of the R-APS VLAN ring ports as the RPL port. To remove an RPL port from an R-APS VLAN, use the value 'none' in the designation for the RPL port.

**RPL owner** - Specifies the node as the RPL owner.

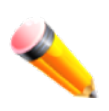

**NOTE:** The RPL port and RPL owner cannot be modified when ERPS is enabled; and the virtual channel cannot be configured as RPL. For example, if a ring port is configured on the virtual channel and the ring port is configured as an RPL port, an error message will be display and the configuration will fail.

The R-APS VLAN cannot be the protected VLAN. The protected VLAN can be one that has already been created, or it can be used for a VLAN that has not yet been created.

- **Holdoff timer** The Holdoff timer is used to filter out intermittent link faults when link failures occur during the protection switching process. When a ring node detects a link failure, it will start the holdoff timer and report the link failure event (R-APS BPDU with SF flag) after the link failure is confirmed within period of time specified.
- **Guard timer** Guard timer is used to prevent ring nodes from receiving outdated R-APS messages. This timer is used during the protection switching process after the link failure recovers. When the link node detects the recovery of the link, it will report the link failure recovery event (R-APS PDU with NR flag) and start the guard timer. Before the guard timer expires, all received R-APS messages are ignored by this ring node, except in the case where a burst of three R-APS event messages that indicates the topology of a sub-ring has changed and the node needs to flush FDB are received on the node. In this case the recovered link does not go into a blocking state. The Guard Timer should be greater than the maximum expected forwarding delay for which one R-APS message circles around the ring.

**WTR timer** - WTR timer is used to prevent frequent operation of the protection Switch due to an intermittent defect. This timer is used during the protection switching process when a link failure recovers. It is only used by the RPL owner. When the RPL owner in protection state receives R-APS PDU with an NR flag, it will start the WTR timer. The RPL owner will block the original unblocked RPL port and start to send R-APS PDU with an RB flag after the link recovery is confirmed within this period of time.

When both the global state and the specified ring ERPS state are enabled, the specified ring will be activated. STP and LBD should be disabled on the ring ports before the specified ring is activated.

The ring cannot be enabled before the R-APS VLAN is created, and ring ports, RPL port, RPL owner, are configured.

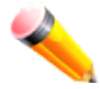

**NOTE:** These parameters cannot be changed when the ring is activated.

In order to guarantee correct operation, the following integrity will be checked when the ring is enabled and the global ERPS state is enabled.

- R-APS VLAN is created.
- The Ring port is the tagged member port of the R-APS VLAN.
- The RPL port is specified if RPL owner is enabled.

#### **Format**

**config erps raps\_vlan <vlanid> [state [enable | disable] | ring\_mel <value 0-7> | ring\_port [west [<port> | virtual\_channel] | east [<port> | virtual\_channel]] | rpl\_port [west | east | none] | rpl\_owner [enable | disable] | protected\_vlan [add | delete] vlanid <vidlist> | sub\_ring raps\_vlan <vlanid> tc\_propagation state [enable | disable] | [add | delete] sub\_ring**  raps\_vlan <vlanid> | revertive [enable | disable] | timer {holdoff\_time <millisecond 0-10000> **| guard\_time <millisecond 10-2000> | wtr\_time <min 5-12>}]**

#### **Parameters**

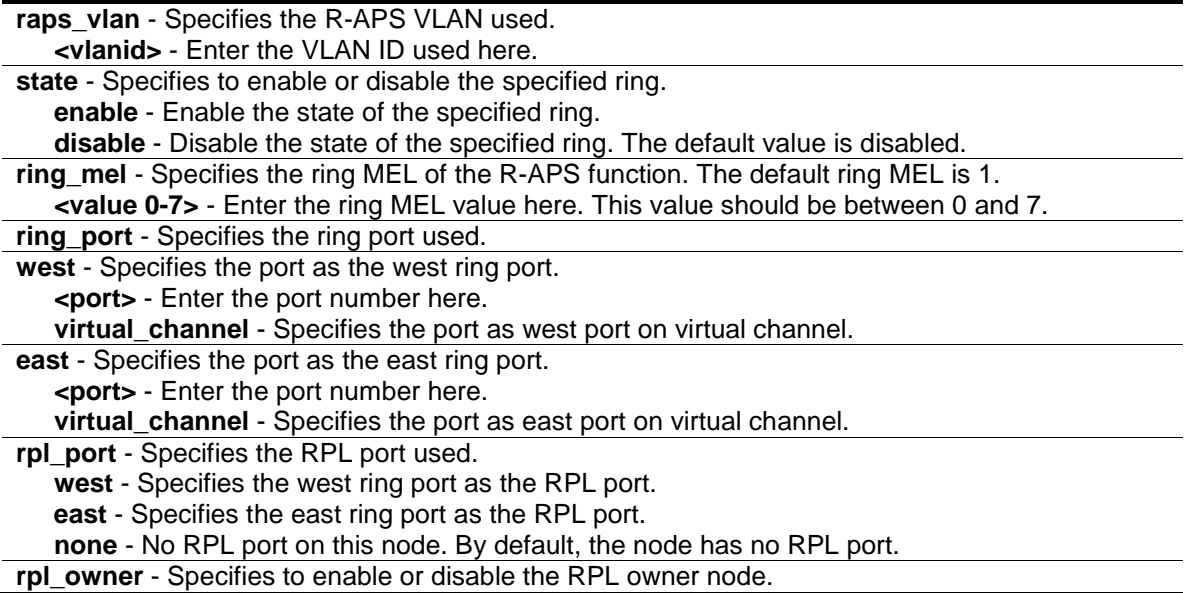

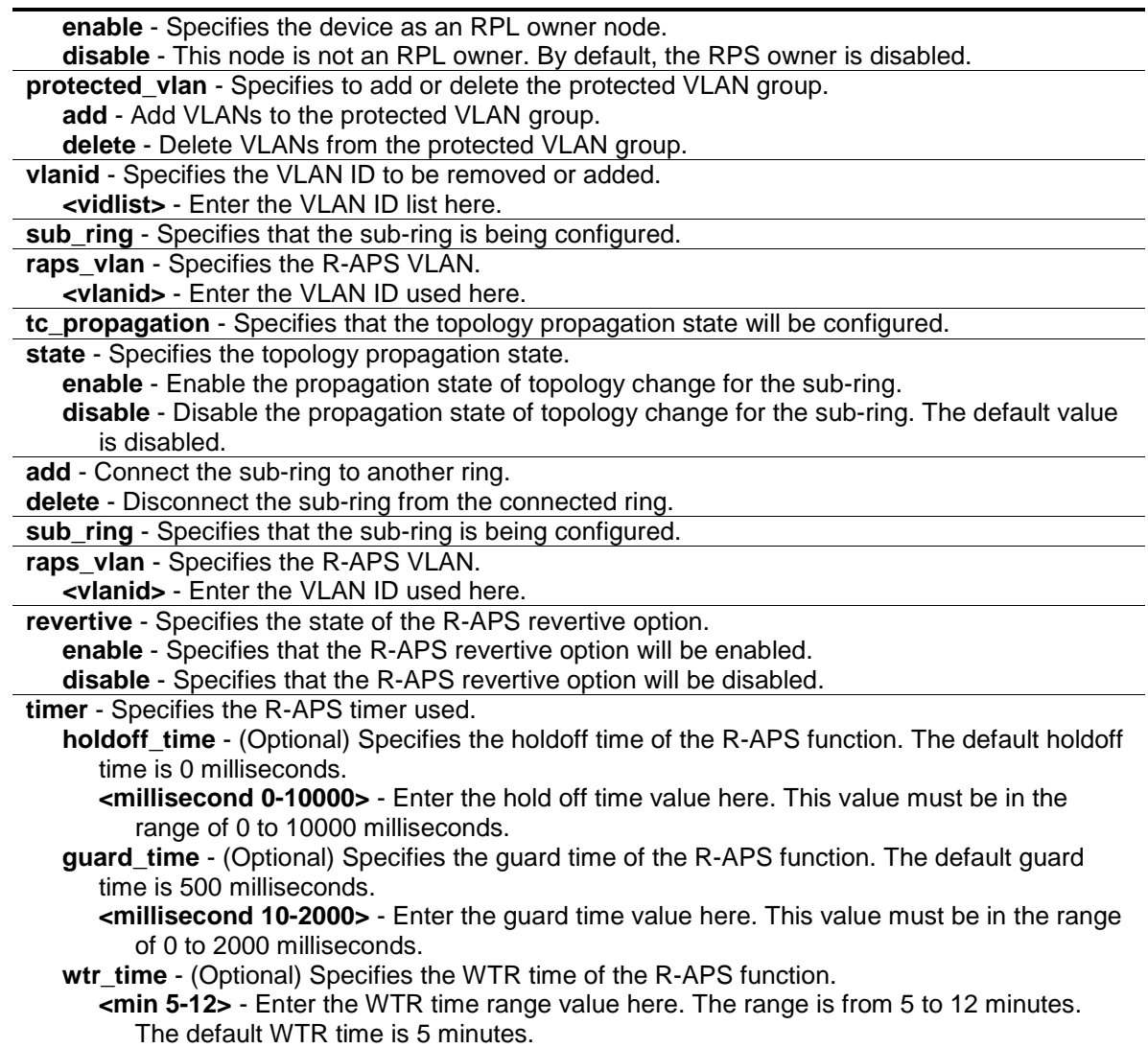

## **Restrictions**

Only Administrators, Operators and Power-Users can issue this command.

## **Example**

To configure the MEL of the ERPS ring for a specific R-APS VLAN:

```
DWS-3160-24PC:admin#config erps raps_vlan 100 ring_mel 2
Command: config erps raps_vlan 100 ring_mel 2
Success.
DWS-3160-24PC:admin#
```
To configure the ports of the ERPS ring for a specific R-APS VLAN:

DWS-3160-24PC:admin#config erps raps\_vlan 100 ring\_port west 5 Command: config erps raps\_vlan 100 ring\_port west 5

Success.

DWS-3160-24PC:admin#

#### To configure the RPL port or the RPL owner for a specific R-APS VLAN:

```
DWS-3160-24PC:admin#config erps raps_vlan 100 rpl_port west
Command: config erps raps_vlan 100 rpl_port west
Success.
DWS-3160-24PC:admin#
```
#### To configure the protected VLAN for a specific R-APS VLAN:

```
DWS-3160-24PC:admin#config erps raps_vlan 100 protected_vlan add vlanid 10-20
Command: config erps raps_vlan 100 protected_vlan add vlanid 10-20
Success.
```
DWS-3160-24PC:admin#

#### To configure the ring state of the ERPS:

```
DWS-3160-24PC:admin#config erps raps_vlan 100 state enable
Command: config erps raps_vlan 100 state enable
```
Success.

DWS-3160-24PC:admin#

To configure a sub-ring connected to another ring:

```
DWS-3160-24PC:admin#config erps raps_vlan 3 add sub_ring raps_vlan 100
Command: config erps raps_vlan 3 add sub_ring raps_vlan 100
Success.
DWS-3160-24PC:admin#
```
To configure the state of topology change propagation:

```
DWS-3160-24PC:admin#config erps raps_vlan 3 sub_ring raps_vlan 100 
tc_propagation state enable
Command: config erps raps_vlan 3 sub_ring raps_vlan 100 tc_propagation state 
enable
Success.
DWS-3160-24PC:admin#
```
# <span id="page-303-0"></span>27-6 config erps log

## **Description**

This command is used to configure the log state of ERPS events.

## **Format**

**config erps log [enable | disable]**

#### **Parameters**

**log** - Specifies to enable or disable the ERPS log state. **enable** - Enter enable to enable the log state. **disable** - Enter disable to disable the log state. The default value is disabled.

## **Restrictions**

Only Administrators, Operators and Power-Users can issue this command.

## **Example**

To configure the ERPS log state:

```
DWS-3160-24PC:admin# config erps log enable
Command: config erps log enable
```
Success.

```
DWS-3160-24PC:admin#
```
# 27-7 config erps trap

#### **Description**

This command is used to configure trap state of ERPS events.

#### **Format**

**config erps trap [enable | disable]**

#### **Parameters**

```
trap - Specifies to enable or disable the ERPS trap state.
   enable - Enter enable to enable the trap state.
   disable - Enter disable to disable the trap state. The default value is disabled.
```
#### **Restrictions**

Only Administrators, Operators and Power-Users can issue this command.

# **Example**

To configure the trap state of the ERPS:

```
DWS-3160-24PC:admin# config erps trap enable
Command: config erps trap enable
Success.
DWS-3160-24PC:admin#
```
# <span id="page-304-0"></span>27-8 show erps

## **Description**

This command is used to display ERPS configuration and operation information.

The port state of the ring port may be as "Forwarding", "Blocking", "Signal Fail". "Forwarding" indicates that traffic is able to be forwarded. "Blocking" indicates that traffic is blocked by ERPS and a signal failure is not detected on the port. "Signal Fail" indicates that a signal failure is detected on the port and traffic is blocked by ERPS.

The RPL owner administrative state could be configured to "Enabled" or "Disabled". But the RPL owner operational state may be different from the RPL owner administrative state, for example, the RPL owner conflict occurs. "Active" is used to indicate that the RPL owner administrative state is enabled and the device is operated as the active RPL owner. "Inactive" is used to indicate that the RPL owner administrative state is enabled, but the device is operated as the inactive RPL owner.

## **Format**

**show erps {raps\_vlan <vlanid> {sub\_ring}}**

#### **Parameters**

**raps\_vlan** - (Optional) Specifies the R-APS VLAN. **<vlanid>** - Enter the VLAN ID used here. **sub\_ring** - (Optional) Display the sub-ring configuration information.

## **Restrictions**

None.

## **Example**

To display ERPS information:

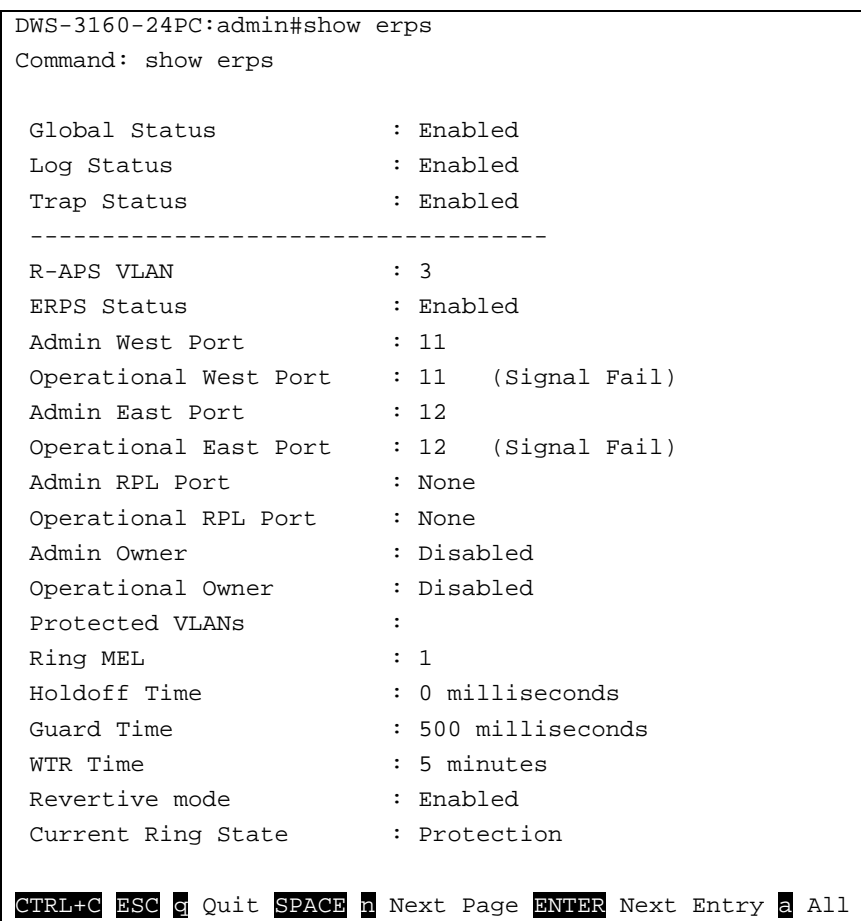

To display ERPS information of R-APS VLAN 3:

```
DWS-3160-24PC:admin#show erps raps_vlan 3 sub_ring
Command: show erps raps_vlan 3 sub_ring
R-APS VLAN: 3
Sub-Ring R-APS VLAN TC Propagation State
 ------------------- ---------------------
100 Enabled
DWS-3160-24PC:admin#
```
# Chapter 28 Filter Command List

```
config filter netbios [<portlist> | all] state [enable | disable]
show filter netbios
config filter extensive_netbios [<portlist> | all] state [enable | disable]
show filter extensive_netbios
```
## 28-1 config filter netbios

#### **Description**

This command is used to configure the Switch to deny the NETBIOS packets on specific ports.

#### **Format**

**config filter netbios [<portlist> | all] state [enable | disable]**

#### **Parameters**

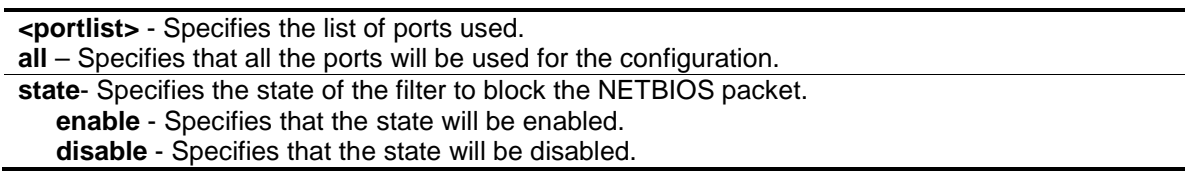

#### **Restrictions**

Only Administrators and Operators can issue this command.

#### **Example**

To configure filter netbios state:

```
DWS-3160-24PC:admin# config filter netbios 1-10 state enable
Command: config filter netbios 1-10 state enable 
Success.
```

```
DWS-3160-24PC:admin#
```
# 28-2 show filter netbios

#### **Description**

This command is used to display the NETBIOS filter state on the Switch.

#### **Format**

**show filter netbios**

#### **Parameters**

None.

#### **Restrictions**

None.

## **Example**

To display the DHCP server/client filter list created on the Switch:

```
DWS-3160-24PC:admin#show filter netbios
Command: show filter netbios
Enabled Ports: 1-10
DWS-3160-24PC:admin#
```
# 28-3 config filter extensive\_netbios

#### **Description**

This command is used to configure the Switch to filter NETBIOS packets over 802.3 flame on the specific ports.

#### **Format**

**config filter extensive\_netbios [<portlist> | all] state [enable | disable]**

#### **Parameters**

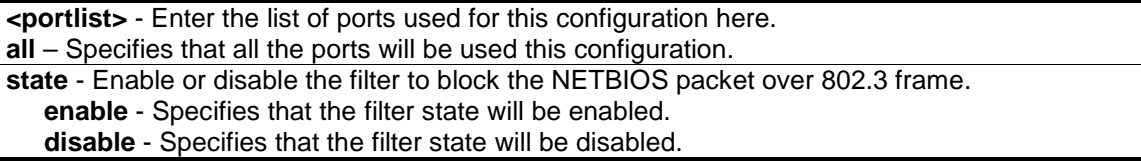

#### **Restrictions**

Only Administrators and Operators can issue this command.

#### **Example**

To configure a DHCP client/server filter entry.

```
DWS-3160-24PC:admin# config filter extensive_netbios 1-10 state enable 
Command: config filter extensive_netbios 1-10 state enable
Success.
DWS-3160-24PC:admin#
```
# 28-4 show filter extensive\_netbios

## **Description**

This command is used to display the extensive netbios state on the Switch.

## **Format**

**show filter extensive\_netbios**

## **Parameters**

None.

## **Restrictions**

None.

## **Example**

To display the extensive state created on the Switch:

DWS-3160-24PC:admin#show filter extensive\_netbios Command: show filter extensive\_netbios

Enabled Ports: 1-10

DWS-3160-24PC:admin#

# Chapter 29 Filter Database (FDB) Command List

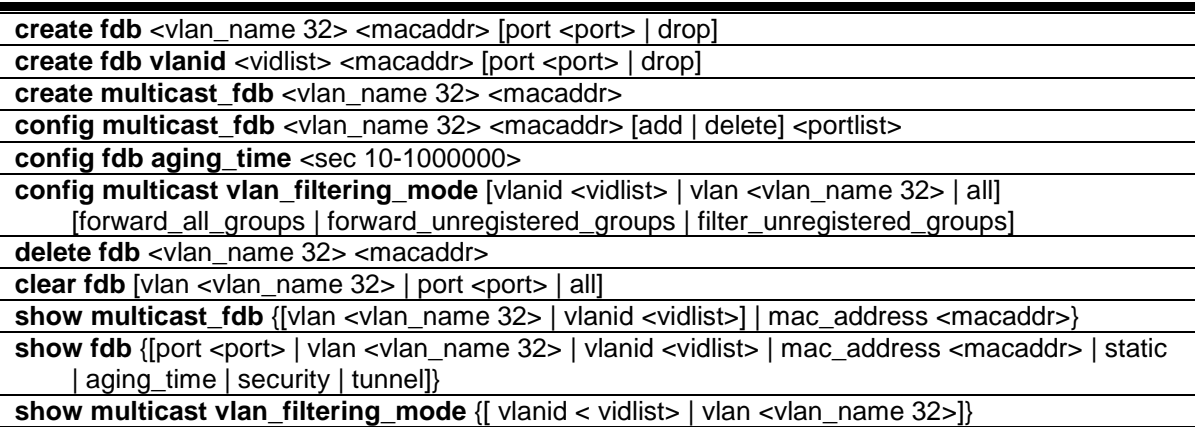

## <span id="page-309-0"></span>29-1 create fdb

## **Description**

This command is used to create a static entry in the unicast MAC address forwarding table (database).

#### **Format**

#### create fdb <vlan\_name 32> <macaddr> [port <port> | drop]

#### **Parameters**

**<vlan\_name 32>** - Specifies a VLAN name associated with a MAC address. The maximum length of the VLAN name is 32 bytes.

**<macaddr>** - The MAC address to be added to the static forwarding table.

**port** - The port number corresponding to the MAC destination address. The Switch will always forward traffic to the specified device through this port.

**<port>** - Enter the port number corresponding to the MAC destination address here.

**drop** - Specifies the action drop to be taken.

## **Restrictions**

Only Administrators, Operators and Power-Users can issue this command.

## **Example**

To create a unicast MAC forwarding entry:

DWS-3160-24PC:admin# create fdb default 00-00-00-00-01-02 port 5 Command: create fdb default 00-00-00-00-01-02 port 5

Success.

DWS-3160-24PC:admin#

#### To filter a unicast MAC:

```
DWS-3160-24PC:admin# create fdb default 00-00-00-00-01-03 drop
Command: create fdb default 00-00-00-00-01-03 drop
Success.
DWS-3160-24PC:admin#
```
## 29-2 create fdb vlanid

#### **Description**

This command is used to create a static entry in the unicast MAC address forwarding table (database).

#### **Format**

create fdb vlanid <vidlist> <macaddr> [port <port> | drop]

#### **Parameters**

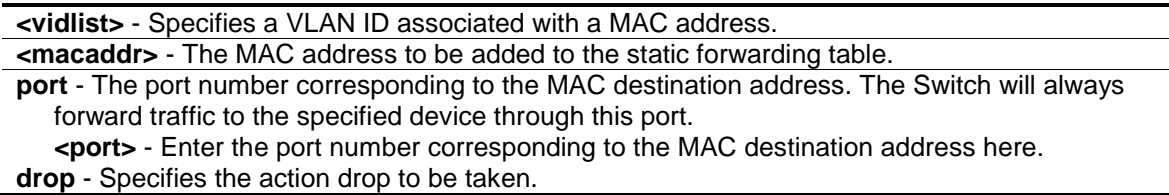

#### **Restrictions**

Only Administrators, Operators and Power-Users can issue this command.

#### **Example**

To create a unicast MAC forwarding entry:

```
DWS-3160-24PC:admin#create fdb vlanid 1 00-00-00-00-01-04 port 5
Command: create fdb vlanid 1 00-00-00-00-01-04 port 5
```
Success.

DWS-3160-24PC:admin#

To filter a unicast MAC:

```
DWS-3160-24PC:admin#create fdb vlanid 1 00-00-00-00-01-05 drop
Command: create fdb vlanid 1 00-00-00-00-01-05 drop
Success.
```
DWS-3160-24PC:admin#

## <span id="page-311-0"></span>29-3 create multicast\_fdb

#### **Description**

This command is used to create a static entry in the multicast MAC address forwarding table (database).

#### **Format**

**create multicast\_fdb <vlan\_name 32> <macaddr>**

#### **Parameters**

```
<vlan_name 32> - The name of the VLAN on which the MAC address resides. The maximum 
   name length is 32.
<macaddr> - The multicasts MAC address to be added to the static forwarding table.
```
#### **Restrictions**

Only Administrators, Operators and Power-Users can issue this command.

#### **Example**

To create a multicast MAC forwarding entry to the default VLAN:

```
DWS-3160-24PC:admin#create multicast_fdb default 01-00-5E-00-00-00
Command: create multicast_fdb default 01-00-5E-00-00-00
Success.
DWS-3160-24PC:admin#
```
# <span id="page-311-1"></span>29-4 config multicast\_fdb

#### **Description**

This command is used to configure the Switch's multicast MAC address forwarding database.

#### **Format**

**config multicast\_fdb <vlan\_name 32> <macaddr> [add | delete] <portlist>**

#### **Parameters**

**<vlan\_name 32>** - The name of the VLAN on which the MAC address resides. The maximum

name length is 32. **<macaddr>** - The MAC address that will be added or deleted to the forwarding table. **add** - Specifies to add ports to the multicast forwarding table. **delete** - Specifies to remove ports from the multicast forwarding table. **<portlist>** - Specifies a range of ports to be configured.

#### **Restrictions**

Only Administrators, Operators and Power-Users can issue this command.

#### **Example**

To add a multicast MAC forwarding entry to the default VLAN on port 1 to 5:

```
DWS-3160-24PC:admin#config multicast_fdb default 01-00-5E-00-00-00 add 1-5
Command: config multicast_fdb default 01-00-5E-00-00-00 add 1-5
Success.
DWS-3160-24PC:admin#
```
# <span id="page-312-0"></span>29-5 config fdb aging\_time

#### **Description**

This command is used to configure the MAC address table aging time.

#### **Format**

**config fdb aging\_time <sec 10-1000000>**

#### **Parameters**

**aging time** - Specifies the FDB age out time in seconds. The aging time affects the learning process of the Switch. Dynamic forwarding table entries, which are made up of the source MAC addresses and their associated port numbers, are deleted from the table if they are not accessed within the aging time. The aging time can be from 10 to 1000000 seconds with a default value of 300 seconds. A very long aging time can result in dynamic forwarding table entries that are out-of-date or no longer exist. This may cause incorrect packet forwarding decisions by the Switch. If the aging time is too short however, many entries may be aged out too soon. This will result in a high percentage of received packets whose source addresses cannot be found in the forwarding table, in which case the Switch will broadcast the packet to all ports, negating many of the benefits of having a Switch.

**<sec 10-1000000>** - The FDB age out time must be between 10 to 1000000 seconds.

#### **Restrictions**

Only Administrators, Operators and Power-Users can issue this command.

#### **Example**

To configure the MAC address table aging time to 600 seconds:

```
DWS-3160-24PC:admin#config fdb aging_time 600
Command: config fdb aging_time 600
Success.
```
# <span id="page-313-0"></span>29-6 config multicast vlan\_filtering\_mode

#### **Description**

DWS-3160-24PC:admin#

This command is used to configure the multicast packet filtering mode for VLANs. The registered group will be forwarded to the range of ports in the multicast forwarding database.

#### **Format**

**config multicast vlan\_filtering\_mode [vlanid <vidlist> | vlan <vlan\_name 32> | all] [forward\_all\_groups | forward\_unregistered\_groups | filter\_unregistered\_groups]**

#### **Parameters**

**vlanid** - Specifies a list of VLANs to be configured. **<vidlist>** - Enter the VLAN ID list here. **vlan** - Specifies the name of the VLAN. The maximum name length is 32. **<vlan\_name 32>** - The VLAN name can be up to 32 characters long. **all** - Specifies all configured VLANs.

**forward\_all\_groups** - Both the registered group and the unregistered group will be forwarded to all member ports of the specified VLAN where the multicast traffic comes in.

**forward\_unregistered\_groups** - The unregistered group will be forwarded to all member ports of the VLAN where the multicast traffic comes in.

**filter\_unregistered\_groups** - The unregistered group will be filtered.

#### **Restrictions**

Only Administrators, Operators and Power-Users can issue this command.

#### **Example**

To configure the multicast packet filtering mode to filter all unregistered multicast groups for the VLAN 200 to 300:

```
DWS-3160-24PC:admin#config multicast vlan_filtering_mode vlanid 100 
forward_all_groups
Command: config multicast vlan_filtering_mode vlanid 100 forward_all_groups
Success.
```

```
DWS-3160-24PC:admin#
```
# <span id="page-313-1"></span>29-7 delete fdb

#### **Description**

This command is used to delete a static entry from the forwarding database.

## **Format**

**delete fdb <vlan\_name 32> <macaddr>**

## **Parameters**

```
<vlan_name 32> - The name of the VLAN on which the MAC address resides. The maximum 
   name length is 32.
<macaddr> - The multicast MAC address to be deleted from the static forwarding table.
```
## **Restrictions**

Only Administrators, Operators and Power-Users can issue this command.

## **Example**

To delete a static FDB entry:

```
DWS-3160-24PC:admin# delete fdb default 00-00-00-00-01-02
Command: delete fdb default 00-00-00-00-01-02
```
Success.

DWS-3160-24PC:admin#

# <span id="page-314-0"></span>29-8 clear fdb

## **Description**

This command is used to clear the Switch's forwarding database for dynamically learned MAC addresses.

## **Format**

clear fdb [vlan <vlan\_name 32> | port <port> | all]

#### **Parameters**

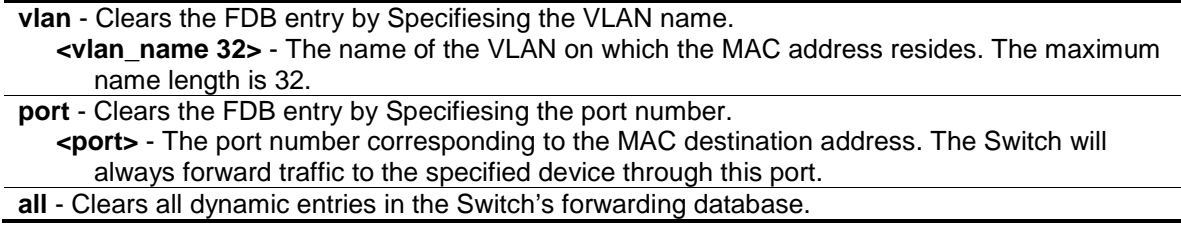

## **Restrictions**

Only Administrators, Operators and Power-Users can issue this command.

## **Example**

To clear all FDB dynamic entries:

```
DWS-3160-24PC:admin# clear fdb all
Command: clear fdb all
Success.
DWS-3160-24PC:admin#
```
# <span id="page-315-0"></span>29-9 show multicast\_fdb

#### **Description**

This command is used to display the multicast forwarding database of the Switch.

## **Format**

**show multicast\_fdb {[vlan <vlan\_name 32> | vlanid <vidlist>] | mac\_address <macaddr>}**

#### **Parameters**

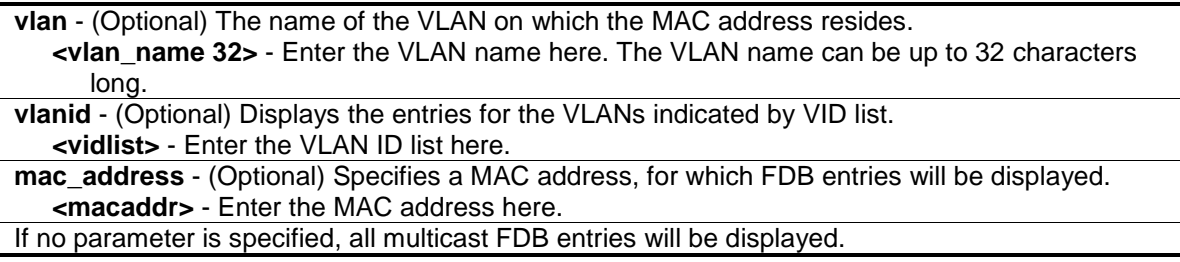

#### **Restrictions**

None.

#### **Example**

To display the multicast MAC address table:

```
DWS-3160-24PC:admin#show multicast_fdb
Command: show multicast_fdb
VLAN Name : default
MAC Address : 01-00-5E-00-00-00
Egress Ports : 1-5
Mode : Static
Total Entries: 1
DWS-3160-24PC:admin#
```
## 29-10 show fdb

#### **Description**

This command is used to display the current unicast MAC address forwarding database.

#### **Format**

**show fdb {[port <port> | vlan <vlan\_name 32> | vlanid <vidlist> | mac\_address <macaddr> | static | aging\_time | security | tunnel]}**

#### **Parameters**

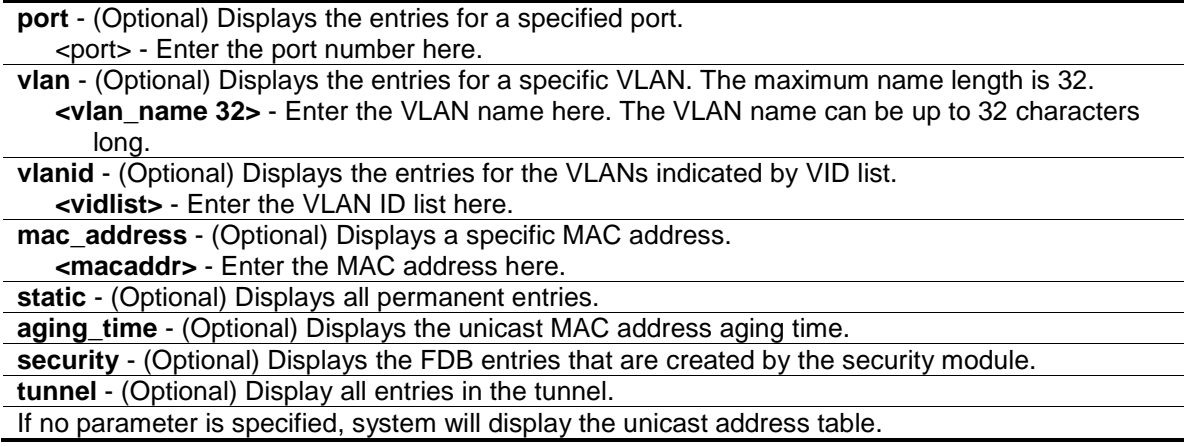

#### **Restrictions**

None.

#### **Example**

To display the FDB table:

```
DWS-3160-24PC:admin#show fdb
Command: show fdb
Unicast MAC Address Aging Time = 600
VID VLAN Name and the MAC Address of Port Type Status
 ---- -------------------------------- ----------------- ----- ------- -------
1 default 00-00-00-00-01-02 5 Static Forward
1 default 00-00-00-00-01-03 - Static Drop
 1 default 00-00-00-00-01-04 5 Static Forward
 1 default 00-00-00-00-01-05 - Static Drop
1 default 00-11-22-33-45-67 CPU Self Forward
Total Entries: 5
DWS-3160-24PC:admin#
```
To display the security FDB table:

```
DWS-3160-24PC:admin#show fdb security
Command: show fdb security
VID MAC Address Port Type Status Security Module
 ---- ----------------- ----- ------- ------- --------------------------------
1 00-00-00-00-01-02 5 Static Forward Compound Authentication
1 00-00-00-00-01-04 5 Static Forward Compound Authentication
Total Entries: 2
DWS-3160-24PC:admin#
```
# <span id="page-317-0"></span>29-11 show multicast vlan\_filtering\_mode

## **Description**

This command is used to display the multicast packet filtering mode for VLANs.

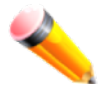

**NOTE:** A product that supports the multicast VLAN filtering mode can not use the port filtering mode and the VLAN filtering mode at the same time.

## **Format**

**show multicast vlan\_filtering\_mode {[ vlanid < vidlist> | vlan <vlan\_name 32>]}**

#### **Parameters**

**vlanid** - (Optional) Specifies a list of VLANs to be configured. **<vidlist>** - Enter the VLAN ID list here. **vlan** - (Optional) Specifies the name of the VLAN. The maximum name length is 32. **<vlan\_name 32>** - Enter the VLAN name here. The VLAN name can be up to 32 characters long. If no parameter is specified, the device will display all multicast filtering settings in the device.

#### **Restrictions**

None.

## **Example**

To display the multicast vlan\_filtering\_mode for VLANs:

DWS-3160-24PC:admin#show multicast vlan\_filtering\_mode Command: show multicast vlan\_filtering\_mode VLAN ID/VLAN Name **Multicast Filter** Mode ---------------------------------------- ----------------------------- 1 /default forward\_unregistered\_groups 2 /v2<br>3 /v3 forward\_unregistered\_groups<br>5 /v3 forward\_unregistered\_groups forward\_unregistered\_groups 100 /guestVLAN forward\_all\_groups DWS-3160-24PC:admin#

# Chapter 30 Flash File System (FFS) Command List

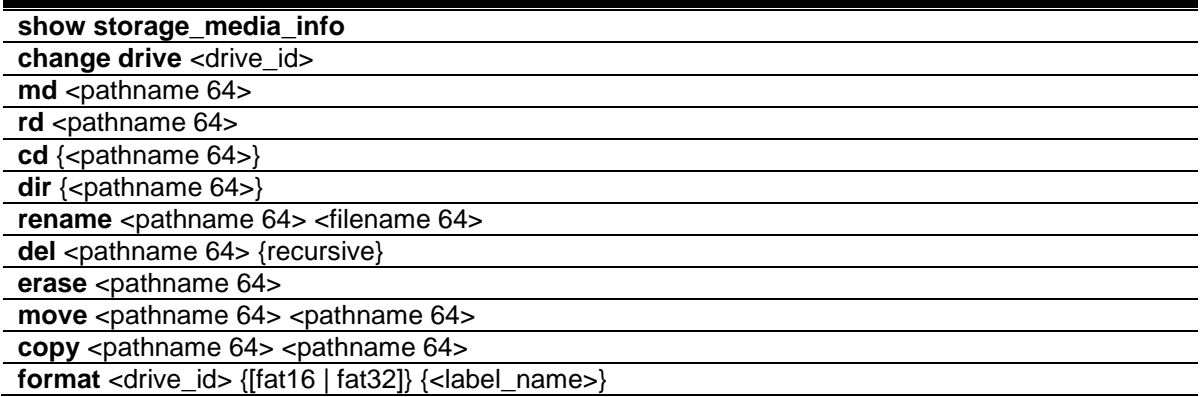

# 30-1 show storage\_media\_info

#### **Description**

This command is used to display the information of the storage media available on the system. There can be one or multiple media on the system. The information for a media includes the drive number, the media identification.

#### **Format**

**show storage\_media\_info**

#### **Parameters**

None.

#### **Restrictions**

None.

#### **Example**

To display the storage media's information:

```
DWS-3160-24PC:admin#show storage_media_info
Command: show storage_media_info
Drive Media Type Size Label FS Type
----- ---------- -------- ----------- -------
c: Flash 28 MB FFS
DWS-3160-24PC:admin#
```
# 30-2 change drive

## **Description**

This command is used to change the current drive.

## **Format**

**change drive <drive\_id>**

## **Parameters**

**<drive\_id>** - Specifies the drive ID. The format of drive\_id is C:/, D:/ etc.

## **Restrictions**

None.

## **Example**

To display the storage media's information:

```
DWS-3160-24PC:admin# change drive c:/
Command: change drive c:/
```
Success.

DWS-3160-24PC:admin#

# 30-3 md

## **Description**

This command is used to create a directory.

## **Format**

**md <pathname 64>**

## **Parameters**

**<pathname 64>** - Specifies the directory to be removed. The path name can be specified either as a full path name or partial name. For partial path name, it indicates the file is in the current directory. The drive ID also included in this parameter, for example: d:/config/bootup.cfg. This name can be up to 64 characters long.

## **Restrictions**

Only Administrators and Operators can issue this command.

# **Example**

To make a directory:

```
DWS-3160-24PC:admin# md c:/abc
Command: md c:/abc
Success.
DWS-3160-24PC:admin#
```
# 30-4 rd

## **Description**

This command is used to remove a directory. If there are files still existing in the directory, this command will fail and return error message.

## **Format**

#### **rd <pathname 64>**

#### **Parameters**

**<pathname 64>** - Specifies the directory to be removed. The path name can be specified either as a full path name or partial name. For partial path name, it indicates the file is in the current directory. This name can be up to 64 characters long.

## **Restrictions**

Only Administrators and Operators can issue this command.

## **Example**

To remove a directory:

```
DWS-3160-24PC:admin# rd c:/abc
Command: rd c:/abc
Success.
DWS-3160-24PC:admin#
```
# <span id="page-321-0"></span>30-5 cd

## **Description**

This command is used to change the current directory. The current directory is changed under the current drive. If you want to change the working directory to the directory in another drive, then you need to change the current drive to the desired drive, and then change the current directory. The current drive and current directory will be displayed if the <pathname> is not specified.

#### **Format**

**cd {<pathname 64>}**

#### **Parameters**

**<pathname 64>** - (Optional) Specifies the directory to be removed. The path name can be specified either as a full path name or partial name. For partial path name, it indicates the file is in the current directory. This name can be up to 64 characters long.

#### **Restrictions**

None.

#### **Example**

To change to other directory or display current directory path:

```
DWS-3160-24PC:admin#cd
Command: cd
Current work directory: "/c:".
DWS-3160-24PC:admin#
```
## 30-6 dir

#### **Description**

This command is used to list all of the files located in a directory of a drive. If pathname is not specified, then all of the files in the specified drive will be displayed. If none of the parameters are specified, the files in the current drive will be displayed.

#### **Format**

**dir {<pathname 64>}**

#### **Parameters**

**<pathname 64>** - (Optional) Specifies the directory to be removed. The path name can be specified either as a full path name or partial name. For partial path name, it indicates the file is in the current directory.

#### **Restrictions**

None.

#### **Example**

List the files:

```
DWS-3160-24PC:admin#dir
Command: dir
Directory of /c:
Idx Info Attr Size Update Time Name
--- ------- ---- -------- ------------------- ----------------
  1 CFG(*) -rw- 80878 2000/01/28 23:17:20 config.cfg
  2 drw- 0 2000/01/01 00:09:17 wireless
  3 RUN(*) -rw- 8235804 2000/01/21 03:32:05 runtime.had
  4 d--- 0 2000/01/28 21:53:55 system
29618 KB total (21363 KB free)
(*) -with boot up info (b) -with backup info
DWS-3160-24PC:admin#
```
## 30-7 rename

#### **Description**

This command is used to rename a file. This command is used to rename a file in the file system. The pathname specifies the file (in path form) to be renamed and the filename specifies the new filename. If the pathname is not a full path, then it refers to a path under the current directory for the drive. The renamed file will stay in the same directory.

#### **Format**

**rename <pathname 64> <filename 64>**

#### **Parameters**

**<pathname 64>** - Specified the file (in path form) to be renamed. This name can be up to 64 characters long.

**<filename 64>** - Specified the new name of the file. This name can be up to 64 characters long.

#### **Restrictions**

Only Administrators and Operators can issue this command.

#### **Example**

To rename a file:

```
DWS-3160-24PC:admin# rename run.had run1.had
Command: rename run.had run1.had
Success.
DWS-3160-24PC:admin#
```
# 30-8 del

# **Description**

This command is used to delete a file, either physically or softly. It is also used to delete a directory and its contents. If two files with the same name under the same directory are softly deleted sequentially, only the last one will exist. Deleting, copying, renaming or moving the already softly deleted file is not acceptable.

System will prompt if the target file is a FW or configuration whose type is boot up or backup.

# **Format**

**del <pathname 64> {recursive}**

# **Parameters**

```
<pathname 64> - Specifies the file or directory to be deleted. If it is specified in the associated 
   form, then it is related to the current directory. This name can be up to 64 characters long.
recursive - (Optional) Used on directory, to delete a directory and its contents even if it's not 
   empty.
```
# **Restrictions**

Only Administrators and Operators can issue this command.

# **Example**

Delete a directory with parameter "recursive":

```
DWS-3160-24PC:admin#dir
Command: dir
Directory of /c:
Idx Info Attr Size Update Time Name
--- ------- ---- -------- ------------------- ----------------
  1 drw- 0 2000/01/15 03:55:26 12
  2 CFG(*) -rw- 77149 2000/01/15 03:26:52 config.cfg
  3 drw- 0 2000/01/01 00:09:17 wireless
  4 RUN(*) -rw- 8236612 2000/01/01 00:03:36 runtime.had
  5 d--- 0 2000/01/15 03:22:33 system
29618 KB total (21368 KB free)
(*) -with boot up info (b) -with backup info
DWS-3160-24PC:admin#del 12 recursive
Command: del 12 recursive
Success.
DWS-3160-24PC:admin#dir
Command: dir
Directory of /c:
Idx Info Attr Size Update Time Name
--- ------- ---- -------- ------------------- ----------------
  1 CFG(*) -rw- 77149 2000/01/15 03:26:52 config.cfg
  2 drw- 0 2000/01/01 00:09:17 wireless
  3 RUN(*) -rw- 8236612 2000/01/01 00:03:36 runtime.had
  4 d--- 0 2000/01/15 03:22:33 system
29618 KB total (21369 KB free)
(*) -with boot up info (b) -with backup info
DWS-3160-24PC:admin#
```
# 30-9 erase

#### **Description**

This command is used to delete a file stored in the file system.

System will prompt if the target file is a FW or configuration whose type is boot up.

#### **Format**

**erase <pathname 64>**

#### **Parameters**

```
<pathname 64> - Specifies the file to be deleted. If it is specified in the associated form, then it is 
   related to the current directory. This name can be up to 64 characters long.
```
#### **Restrictions**

Only Administrators and Operators can issue this command.

#### **Example**

To erase a file:

```
DWS-3160-24PC:admin#dir
Command: dir
Directory of /c:
Idx Info Attr Size Update Time Name
--- ------- ---- -------- ------------------- ----------------
  1 CFG(*) -rw- 77149 2000/01/15 03:26:52 config.cfg
  2 drw- 0 2000/01/01 00:09:17 wireless
  3 RUN(*) -rw- 8236612 2000/01/01 00:03:36 runtime.had
  4 d--- 0 2000/01/15 03:22:33 system
  1 CFG(*) -rw- 77149 2000/01/15 03:28:52 config2.cfg
29618 KB total (21292 KB free)
(*) -with boot up info (b) -with backup info
DWS-3160-24PC:admin#erase config2.cfg 
Command: erase config2.cfg
Success. 
DWS-3160-24PC:admin#dir
Command: dir
Directory of /c:
Idx Info Attr Size Update Time Name
--- ------- ---- -------- ------------------- ----------------
  1 CFG(*) -rw- 77149 2000/01/15 03:26:52 config.cfg
  2 drw- 0 2000/01/01 00:09:17 wireless
  3 RUN(*) -rw- 8236612 2000/01/01 00:03:36 runtime.had
  4 d--- 0 2000/01/15 03:22:33 system
29618 KB total (21369 KB free)
(*) -with boot up info (b) -with backup info
DWS-3160-24PC:admin#
```
# 30-10 move

## **Description**

This command is used to move a file around the file system.

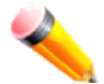

**NOTE:** When a file is moved, it can be renames at the same time too.

**Format**

**move <pathname 64> <pathname 64>**

#### **Parameters**

**<pathname 64>** - Specifies the file to be moved. The path name can be specified either as a full path name or partial name. Specified either as a full path name or partial name. For partial path name, it indicates the file is in the current directory. This name can be up to 64 characters long.

**<pathname 64>** - Specifies the new path where the file will be moved. The path name can be. For partial path name, it indicates the file is in the current directory. This name can be up to 64 characters long.

# **Restrictions**

Only Administrators and Operators can issue this command.

## **Example**

To move a file from one location to another location:

```
DWS-3160-24PC:admin# move c:/log.txt c:/log1.txt
Command: move c:/log.txt c:/log1.txt
```
Success.

DWS-3160-24PC:admin#

# 30-11 copy

#### **Description**

This command is used to copy a file to another file in the file system.

## **Format**

**copy <pathname 64> <pathname 64>**

#### **Parameters**

**<pathname 64>** - Specifies the file to be copied. The path name can be specified either as a full path name or partial name. For partial path name, it indicates the file is in the current directory.

```
This name can be up to 64 characters long.
<pathname 64> - Specifies the file to copy to. The path name can be specified either as a full 
   path name or partial name. For partial path name, it indicates the file is in the current directory. 
   This name can be up to 64 characters long.
```
# **Restrictions**

Only Administrators and Operators can issue this command.

# **Example**

To copy a file:

```
DWS-3160-24PC:admin# copy c:/log.txt c:/log1.txt
Command: copy c:/log.txt c:/log1.txt
```
Success.

```
DWS-3160-24PC:admin#
```
# 30-12 format

# **Description**

This command is used to format a specific drive.

# **Format**

**format <drive\_id> {[fat16 | fat32]} {<label\_name>}**

## **Parameters**

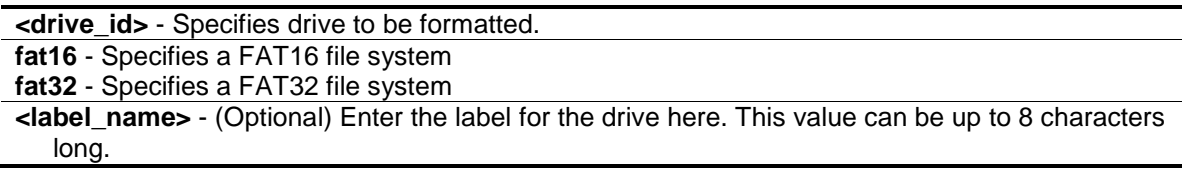

# **Restrictions**

Only Administrators and Operators can issue this command.

## **Example**

To format a drive:

```
DWS-3160-24PC:admin#format d: fat32 aaaa 
Command: format d: fat32 aaaa
Formatting........................... Done
Success
```
DWS-3160-24PC:admin#

# Chapter 31 Gratuitous ARP Command List

**[config gratuitous\\_arp send ipif\\_status\\_up](#page-330-0)** [enable | disable] **[config gratuitous\\_arp send dup\\_ip\\_detected](#page-330-1)** [enable | disable] **[config gratuitous\\_arp learning](#page-331-0)** [enable | disable] **config gratuitous\_arp send periodically** [ipif <ipif\\_name 12> interval <value 0-65535>](#page-332-0) **enable gratuitous\_arp** [{ipif <ipif\\_name 12>} {trap | log}\(](#page-333-0)1) **disable gratuitous\_arp** [{ipif <ipif\\_name 12>} {trap | log}\(](#page-333-1)1) [show gratuitous\\_arp](#page-334-0) {ipif <ipif\_name>

# <span id="page-330-0"></span>31-1 config gratuitous\_arp send ipif\_status\_up

#### **Description**

The command is used to enable or disable sending of gratuitous ARP request packet while IPIF interface become up. This is used to automatically announce the interface's IP address to other nodes. By default, the state is disabled, and only one gratuitous ARP packet will be broadcast.

#### **Format**

**config gratuitous\_arp send ipif\_status\_up [enable | disable]**

#### **Parameters**

**enable** - Enable sending of gratuitous ARP when IPIF status become up. **disable** - Disable sending of gratuitous ARP when IPIF status become up.

#### **Restrictions**

Only Administrators, Operators and Power-Users can issue this command.

#### **Example**

To enable send gratuitous ARP request in normal situation:

```
DWS-3160-24PC:admin# config gratuitous_arp send ipif_status_up enable
Command: config gratuitous_arp send ipif_status_up enable
```
Success.

DWS-3160-24PC:admin#

# <span id="page-330-1"></span>31-2 config gratuitous\_arp send dup\_ip\_detected

## **Description**

The command is used to enable or disable sending of gratuitous ARP request packet while duplicate IP is detected. By default, the state is disabled. For this command, the duplicate IP detected means that the system received a ARP request packet that is sent by an IP address that match the system's own IP address. In this case, the system knows that somebody out there uses an IP address that is conflict with the system. In order to reclaim the correct host of this IP address, the system can send out the gratuitous ARP request packet for this duplicate IP address.

## **Format**

**config gratuitous\_arp send dup\_ip\_detected [enable | disable]**

#### **Parameters**

**enable** - Enable sending of gratuitous ARP when duplicate IP is detected. **disable** - Disable sending of gratuitous ARP when duplicate IP is detected.

#### **Restrictions**

Only Administrators, Operators and Power-Users can issue this command.

#### **Example**

To enable send gratuitous ARP request when duplicate IP is detected:

```
DWS-3160-24PC:admin# config gratuitous_arp send dup_ip_detected enable
Command: config gratuitous_arp send dup_ip_detected enable
Success.
DWS-3160-24PC:admin#
```
# <span id="page-331-0"></span>31-3 config gratuitous\_arp learning

## **Description**

This command is used to enable or disable learning of ARP entry in ARP cache based on the received gratuitous ARP packet. Normally, the system will only learn the ARP reply packet or a normal ARP request packet that asks for the MAC address that corresponds to the system's IP address. The gratuitous ARP packet is sent by a source IP address that is identical to the IP that the packet is queries for.

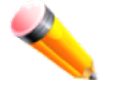

**NOTE:** With the gratuitous ARP learning, the system will not learn new entry but only do the update on the ARP table based on the received gratuitous ARP packet.

**Format config gratuitous\_arp learning [enable | disable]**

#### **Parameters**

**enable** - Enable learning of ARP entry based on the received gratuitous ARP packet. **disable** - Disable learning of ARP entry based on the received gratuitous ARP packet. This is the default option.

# **Restrictions**

Only Administrators, Operators and Power-Users can issue this command.

# **Example**

To display the global Gratuitous ARP state:

```
DWS-3160-24PC:admin# config gratuitous_arp learning enable
Command: config gratuitous_arp learning enable
```
Success.

DWS-3160-24PC:admin#

# <span id="page-332-0"></span>31-4 config gratuitous\_arp send periodically

# **Description**

The command is used to configure the interval for periodical sending of gratuitous ARP request packet. By default, the interval is 0.

# **Format**

**config gratuitous\_arp send periodically ipif <ipif\_name 12> interval <value 0-65535>**

## **Parameters**

**ipif** - Interface name of Layer 3 interface. **<ipif\_name 12>** - Enter the IP interface name here. This name can be up to 12 characters long. **interval** - Periodically send gratuitous ARP interval time in seconds. 0 means not send gratuitous ARP periodically. **<value 0-65535>** - Enter the gratuitous ARP interval time here. This value must be between 0 and 65535 seconds.

## **Restrictions**

Only Administrators, Operators and Power-Users can issue this command.

## **Example**

To configure gratuitous ARP interval to 5 for IPIF System:

```
DWS-3160-24PC:admin# config gratuitous_arp send periodically ipif System 
interval 5
Command: config gratuitous_arp send periodically ipif System interval 5
Success.
DWS-3160-24PC:admin#
```
# <span id="page-333-0"></span>31-5 enable gratuitous\_arp

# **Description**

The command is used to enable gratuitous ARP trap and log state. The Switch can trap and log the IP conflict event to inform the administrator. By default, trap is disabled and event log is enabled.

# **Format**

**enable gratuitous\_arp {ipif <ipif\_name 12>} {trap | log}(1)**

## **Parameters**

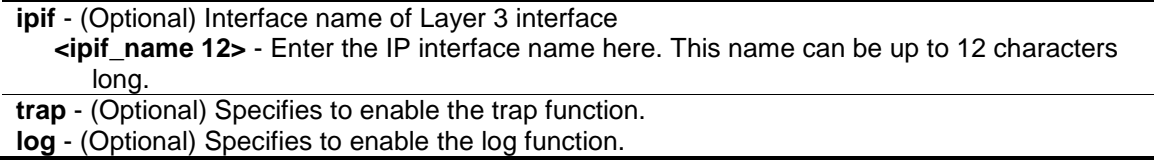

# **Restrictions**

Only Administrators, Operators and Power-Users can issue this command.

# **Example**

To enable the system interface's gratuitous ARP log and trap:

```
DWS-3160-24PC:admin#enable gratuitous_arp ipif System trap log
Command: enable gratuitous_arp ipif System trap log
```
Success.

DWS-3160-24PC:admin#

# <span id="page-333-1"></span>31-6 disable gratuitous\_arp

## **Description**

The command is used to disable gratuitous ARP trap and log state. The Switch can trap and log the IP conflict event to inform the administrator. By default, trap is disabled and event log is enabled.

## **Format**

**disable gratuitous\_arp {ipif <ipif\_name 12>} {trap | log}(1)**

## **Parameters**

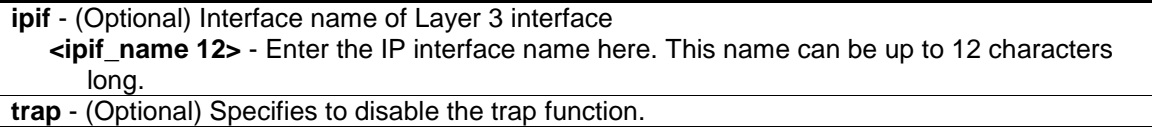

**log** - (Optional) Specifies to disable the log function.

# **Restrictions**

Only Administrators, Operators and Power-Users can issue this command.

# **Example**

To disable system interface's gratuitous ARP log and trap:

```
DWS-3160-24PC:admin# disable gratuitous_arp ipif System trap log
Command: disable gratuitous_arp ipif System trap log
```
Success.

```
DWS-3160-24PC:admin#
```
# <span id="page-334-0"></span>31-7 show gratuitous\_arp

# **Description**

This command is used to display the gratuitous ARP configuration.

# **Format**

**show gratuitous\_arp {ipif <ipif\_name>}**

## **Parameters**

**ipif** - (Optional) Interface name of Layer 3 interface. **<ipif\_name>** - Enter the IP interface name here.

# **Restrictions**

None.

# **Example**

To display gratuitous ARP log and trap state:

```
DWS-3160-24PC:admin#show gratuitous_arp
Command: show gratuitous_arp
Send on IPIF Status Up : Enabled
Send on Duplicate IP Detected : Enabled
Gratuitous ARP Learning : Enabled
IP Interface Name : Inter2
         Gratuitous ARP Trap (a) in the set of the Stabled states of the Stabled
         Gratuitous ARP Log in the State of the State State of the State of the State of the State of the State of the S
          Gratuitous ARP Periodical Send Interval : 0
IP Interface Name : System
         Gratuitous ARP Trap (1999) (1999) Supplying the State of the State of the State of the State of the State of t
          Gratuitous ARP Log : Enabled
          Gratuitous ARP Periodical Send Interval : 5
Total Entries: 2
DWS-3160-24PC:admin#
```
# Chapter 32 IGMP Snooping Command List

**config igmp\_snooping** [vlan\_name <vlan\_name 32> | vlanid <vlanid\_list> | all] {state [enable | disable] | fast leave [enable | disable] | report suppression [enable | disable]}(1)

**config igmp\_snooping rate\_limit** [ports <portlist> | vlanid <vlanid\_list>] [<value 1-1000> | [no\\_limit\]](#page-337-0)

**config igmp\_snooping querier** [vlan\_name <vlan\_name 32> | vlanid <vlanid list> | all] {query\_interval <sec 1-65535> | max\_response\_time <sec 1-25> | robustness\_variable <value 1-7> | last\_member\_query\_interval <sec 1-25> | state [enable | disable] | version <value 1-3>}(1)

**config router ports** [<vlan\_name 32> | vlanid <vlanid list> ] [add | delete] <portlist>

config router\_ports\_forbidden [\[ <vlan\\_name 32> | vlanid <vlanid\\_list> \] \[add | delete\] <portlist>](#page-340-1) **[enable igmp\\_snooping](#page-341-0)**

**[disable igmp\\_snooping](#page-342-0)**

**create igmp\_snooping static\_group** [\[vlan<vlan\\_name 32> | vlanid <vlanid\\_list>\] <ipaddr>](#page-342-1)

delete igmp\_snooping static\_group [\[vlan<vlan\\_name 32> | vlanid <vlanid\\_list>\] <ipaddr>](#page-343-0) **config igmp\_snooping static\_group** [vlan <vlan\_name 32> | vlanid <vlanid\_list>] <ipaddr> [add | [delete\] <portlist>](#page-344-0)

show igmp\_snooping static\_group [{\[vlan <vlan\\_name 32> | vlanid <vlanid\\_list>\] <ipaddr>}](#page-345-0) **config igmp\_snooping data\_driven\_learning** [all | vlan\_name <vlan\_name> | vlanid

<vlanid\_list>] {state [enable | disable] | aged\_out [enable | disable] | expiry\_time <sec 1-  $65535>\{(1)$ 

**[config igmp\\_snooping data\\_driven\\_learning max\\_learned\\_entry](#page-347-0)** <value 1-1024>

**clear igmp\_snooping data\_driven\_group** [all | [vlan\_name <vlan\_name> | vlanid <vlanid\_list>] [<ipaddr> | all]]

**show igmp\_snooping** [{\[vlan <vlan\\_name 32> | vlanid <vlanid\\_list>\]}](#page-348-0)

show igmp\_snooping rate\_limit [\[ports <portlist> | vlanid <vlanid\\_list>\]](#page-349-0)

**show igmp\_snooping group** {[vlan <vlan\_name 32> | vlanid <vlanid\_list> | ports <portlist>] [{<ipaddr>}} {data\\_driven}](#page-350-0)

**show igmp\_snooping forwarding** {[vlan <vlan\_name 32> | vlanid <vlanid\_list>]]

**show router\_ports** [{\[vlan <vlan\\_name 32> | vlanid <vlanid\\_list>\]} {static | dynamic | forbidden}](#page-352-0) **show igmp\_snooping statistic counter** [vlan <vlan\_name> | vlanid <vlanid list> | ports [<portlist>\]](#page-353-0)

**[clear igmp\\_snooping statistics counter](#page-355-0)**

# 32-1 config igmp\_snooping

## **Description**

This command is used to configure IGMP snooping on the Switch.

## **Format**

**config igmp\_snooping [vlan\_name <vlan\_name 32> | vlanid <vlanid\_list> | all] {state [enable | disable] | fast\_leave [enable | disable] | report\_suppression [enable | disable]}(1)**

#### **Parameters**

**vlan\_name** - Specifies the name of the VLAN for which IGMP snooping is to be configured. **<vlan\_name 32>** - Enter the VLAN name here. The VLAN name can be up to 32 characters

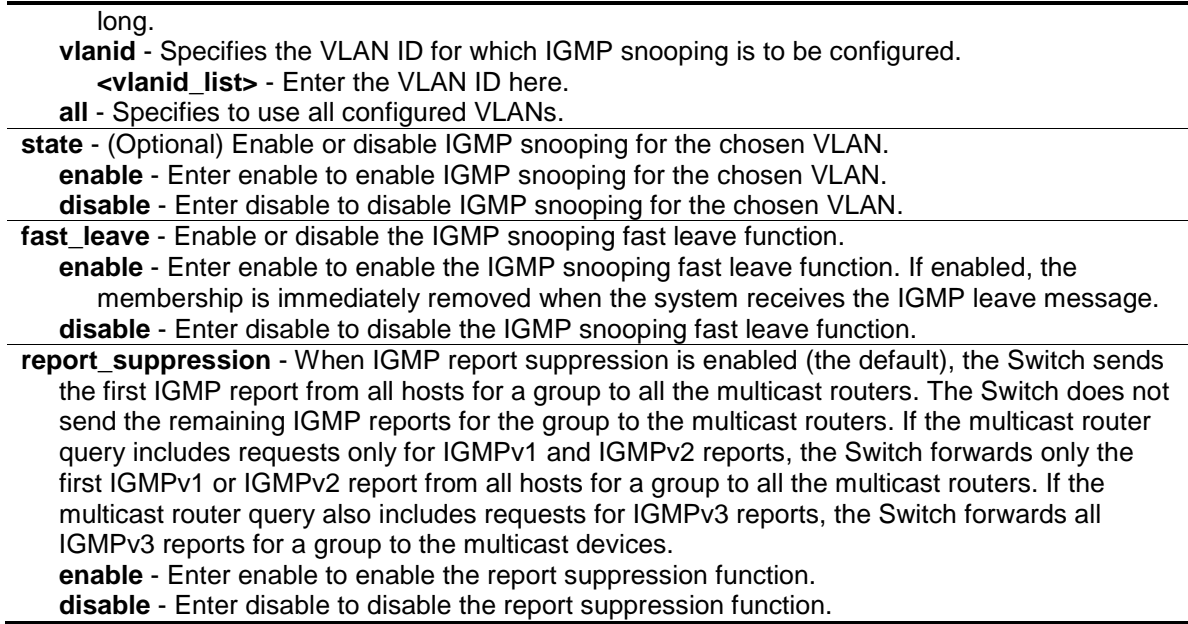

#### **Restrictions**

Only Administrators, Operators and Power-Users can issue this command.

#### **Example**

To configure IGMP snooping:

```
DWS-3160-24PC:admin#config igmp_snooping vlanid 2 state enable
Command: config igmp_snooping vlanid 2 state enable
```
Success.

DWS-3160-24PC:admin#

# <span id="page-337-0"></span>32-2 config igmp\_snooping rate\_limit

#### **Description**

This command is used to configure the rate of IGMP control packet that is allowed per port or per VLAN.

#### **Format**

config igmp\_snooping rate\_limit [ports <portlist> | vlanid <vlanid\_list>] [<value 1-1000> | **no\_limit]**

#### **Parameters**

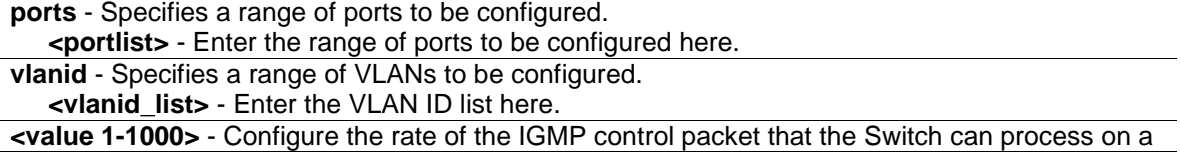

specific port/VLAN. The rate is specified in packets per second. The packets that exceed the limit will be dropped.

**no\_limit** - Configure the rate of the IGMP control packet to be unlimited that the Switch can process on a specific port/VLAN. The rate is specified in packets per second. The packets that exceed the limit will be dropped. The default setting is no\_limit.

#### **Restrictions**

Only Administrators, Operators and Power-Users can issue this command.

#### **Example**

To configure the IGMP snooping per port rate\_limit:

```
DWS-3160-24PC:admin# config igmp_snooping rate_limit ports 1 100
Command: config igmp_snooping rate_limit ports 1 100
Success.
DWS-3160-24PC:admin#
```
# 32-3 config igmp\_snooping querier

#### **Description**

This command is used to configure the time in seconds between general query transmissions, the maximum time in seconds to wait for reports from members, and the permitted packet loss that guarantees IGMP snooping.

#### **Format**

config igmp\_snooping querier [vlan\_name <vlan\_name 32> | vlanid <vlanid list> | all] **{query\_interval <sec 1-65535> | max\_response\_time <sec 1-25> | robustness\_variable <value 1-7> | last\_member\_query\_interval <sec 1-25> | state [enable | disable] | version <value 1-3>}(1)**

#### **Parameters**

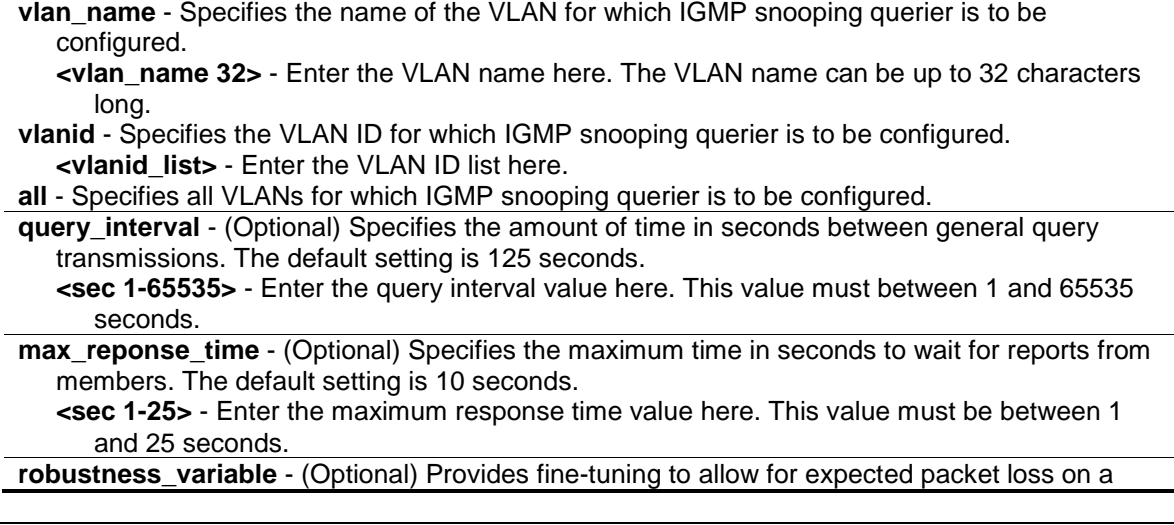

subnet. The value of the robustness variable is used in calculating the following IGMP message intervals:

- **<value 1-7>** Enter the robustness variable value here. This value must be between 1 and 7. By default, the robustness variable is set to 2. You might want to increase this value if you expect a subnet to be loosely.
	- 1. Group member interval—Amount of time that must pass before a multicast router decides there are no more members of a group on a network. This interval is calculated as follows: (robustness variable x query interval)  $+$  (1 x query response interval).
	- 2. Other querier present interval—Amount of time that must pass before a multicast router decides that there is no longer another multicast router that is the querier. This interval is calculated as follows: (robustness variable x query interval)  $+$  (0.5 x query response interval).
	- 3. Last member query count—Number of group-specific queries sent before the router assumes there are no local members of a group. The default number is the value of the robustness variable.

**last\_member\_query\_interval** - (Optional) Specifies the maximum amount of time between group-specific query messages, including those sent in response to leave-group messages. You might lower this interval to reduce the amount of time it takes a router to detect the loss of the last member of a group. On receiving a leave message, the router will assume there are no local members on the interface if there are no reports received after the response time (which is last member query interval \* robustness variable)

**<sec 1-25>** - Enter the last member query interval value here. This value must be between 1 and 25 seconds.

**state** - (Optional) If the state is enabled, it allows the Switch to be selected as an IGMP Querier (sends IGMP query packets). It the state is disabled, then the Switch cannot play the role as a querier. Note that if the Layer 3 router connected to the Switch provide only the IGMP proxy function but does not provide the multicast routing function, then this state must be configured as disabled. Otherwise, if the Layer 3 router is not selected as the querier, it will not send the IGMP query packet. Since it will not send the multicast-routing protocol packet, the port will be timed out as a router port.

**enable** - Enter enable to enable this state.

**disable** - Enter disable to disable this state.

**version** - (Optional) Specifies the version of IGMP packet that will be sent by this port. If an IGMP packet received by the interface has a version higher than the specified version, this packet will be dropped.

**<value 1-3>** - Enter the version number here. This value must be between 1 and 3.

## **Restrictions**

Only Administrators, Operators and Power-Users can issue this command.

## **Example**

To configure the IGMP snooping querier:

```
DWS-3160-24PC:admin#config igmp_snooping querier vlanid 2 query_interval 125 
state enable
Command: config igmp_snooping querier vlanid 2 query_interval 125 state enable
Success.
DWS-3160-24PC:admin#
```
# <span id="page-340-0"></span>32-4 config router\_ports

# **Description**

This command is used to designate a range of ports as being connected to multicast-enabled routers. This will ensure that all packets with such a router as its destination will reach the multicast-enabled router, regardless of protocol.

# **Format**

config router\_ports [<vlan\_name 32> | vlanid <vlanid list> ] [add | delete] <portlist>

#### **Parameters**

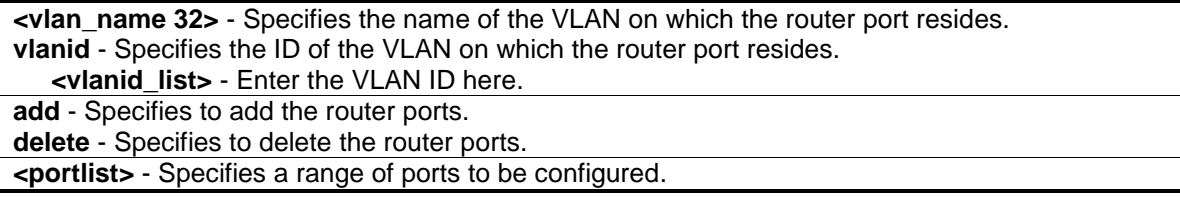

## **Restrictions**

Only Administrators, Operators and Power-Users can issue this command.

#### **Example**

To set up static router ports:

```
DWS-3160-24PC:admin# config router_ports default add 1-10
Command: config router_ports default add 1-10
```
Success.

DWS-3160-24PC:admin#

# <span id="page-340-1"></span>32-5 config router\_ports\_forbidden

## **Description**

This command is used to designate a range of ports as being not connected to multicast-enabled routers. This ensures that the forbidden router port will not propagate routing packets out.

## **Format**

**config router\_ports\_forbidden [ <vlan\_name 32> | vlanid <vlanid\_list> ] [add | delete] <portlist>**

#### **Parameters**

```
<vlan_name 32> - Specifies the name of the VLAN on which the router port resides.
vlanid - Specifies the ID of the VLAN on which the router port resides.
   <vlanid_list> - Enter the VLAN ID list here.
```
**add** - Specifies to add the router ports. **delete** - Specifies to delete the router ports. **<portlist>** - Specifies a range of ports to be configured.

## **Restrictions**

Only Administrators, Operators and Power-Users can issue this command.

## **Example**

To set up port range 1-10 to forbidden router ports of default VLAN:

```
DWS-3160-24PC:admin#config router_ports_forbidden default add 20
Command: config router_ports_forbidden default add 20
```
Success.

DWS-3160-24PC:admin#

# <span id="page-341-0"></span>32-6 enable igmp\_snooping

## **Description**

This command is used to enable IGMP snooping on the Switch.

## **Format**

**enable igmp\_snooping**

## **Parameters**

None.

# **Restrictions**

Only Administrators, Operators and Power-Users can issue this command.

# **Example**

To enable IGMP snooping on the Switch:

```
DWS-3160-24PC:admin# enable igmp_snooping
Command: enable igmp_snooping
Success.
DWS-3160-24PC:admin#
```
# <span id="page-342-0"></span>32-7 disable igmp\_snooping

## **Description**

This command is used to disable IGMP snooping on the Switch. Disabling IGMP snooping allows all IGMP and IP multicast traffic to flood within a given IP interface.

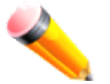

**NOTE:** Disabling IGMP snooping will also disable the forward multicast router only function.

**Format disable igmp\_snooping**

# **Parameters**

None.

#### **Restrictions**

Only Administrators, Operators and Power-Users can issue this command.

#### **Example**

To disable IGMP snooping on the Switch:

```
DWS-3160-24PC:admin# disable igmp_snooping
```
Command: disable igmp\_snooping

Success.

DWS-3160-24PC:admin#

# <span id="page-342-1"></span>32-8 create igmp\_snooping static\_group

#### **Description**

This command is used to create an IGMP snooping static group. Member ports can be added to the static group. The static member and the dynamic member port form the member ports of a group.

The static group will only take effect when IGMP snooping is enabled on the VLAN. For those static member ports, the device needs to emulate the IGMP protocol operation to the querier, and forward the traffic destined to the multicast group to the member ports.

For a Layer 3 device, the device is also responsible to route the packet destined for this specific group to static member ports.

The static member port will only affect the IGMPv2 operation.

The Reserved IP multicast address 224.0.0.X must be excluded from the configured group.

The VLAN must be created first before a static group can be created.

#### **Format**

**create igmp\_snooping static\_group [vlan<vlan\_name 32> | vlanid <vlanid\_list>] <ipaddr>**

#### **Parameters**

**vlan** - Specifies the name of the VLAN on which the router port resides. **<vlan\_name 32>** - Enter the VLAN name here. The VLAN name can be up to 32 characters long. **vlanid** - Specifies the ID of the VLAN on which the router port resides. **<vlanid\_list>** - Enter the VLAN ID here. **<ipaddr>** - Specifies the multicast group IP address.

## **Restrictions**

Only Administrators, Operators and Power-Users can issue this command.

#### **Example**

To create an IGMP snooping static group for VLAN 1, group 239.1.1.1:

```
DWS-3160-24PC:admin#create igmp_snooping static_group vlanid 2 239.1.1.1
Command: create igmp_snooping static_group vlanid 2 239.1.1.1
```
Success.

```
DWS-3160-24PC:admin#
```
# <span id="page-343-0"></span>32-9 delete igmp\_snooping static\_group

#### **Description**

This command is used to delete an IGMP snooping multicast static group. The deletion of an IGMP snooping static group will not affect the IGMP snooping dynamic member ports for a group.

#### **Format**

**delete igmp\_snooping static\_group [vlan<vlan\_name 32> | vlanid <vlanid\_list>] <ipaddr>**

#### **Parameters**

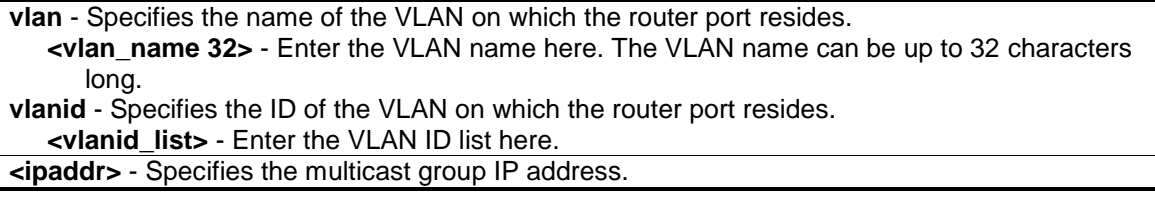

#### **Restrictions**

Only Administrators, Operators and Power-Users can issue this command.

# **Example**

To delete an IGMP snooping static group for VLAN 1, group 239.1.1.1:

```
DWS-3160-24PC:admin#delete igmp_snooping static_group vlanid 2 239.1.1.1
Command: delete igmp_snooping static_group vlanid 2 239.1.1.1
```
Success.

DWS-3160-24PC:admin#

# <span id="page-344-0"></span>32-10 config igmp\_snooping static\_group

# **Description**

This command is used to configure an IGMP snooping static group. When a port is configured as a static member port, the IGMP protocol will not operate on this port. For example, suppose that a port is a dynamic member port learned by IGMP. If this port is configured as a static member later, then the IGMP protocol will stop operating on this port. The IGMP protocol will resume once this port is removed from static member ports.

The static member port will only affect V2 IGMP operation.

# **Format**

**config igmp\_snooping static\_group [vlan <vlan\_name 32> | vlanid <vlanid\_list>] <ipaddr> [add | delete] <portlist>**

## **Parameters**

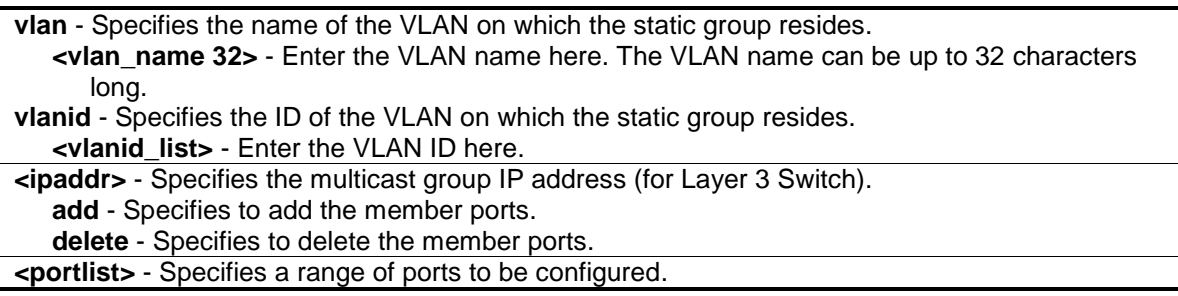

# **Restrictions**

Only Administrators, Operators and Power-Users can issue this command.

# **Example**

To unset port range 9-10 from IGMP snooping static member ports for group 239.1.1.1 on default VLAN:

```
DWS-3160-24PC:admin#config igmp_snooping static_group vlan v2 239.1.1.1 delete 
24Command: config igmp_snooping static_group vlan v2 239.1.1.1 delete 24
Success.
```
DWS-3160-24PC:admin#

# <span id="page-345-0"></span>32-11 show igmp\_snooping static\_group

#### **Description**

This command is used to display the IGMP snooping multicast group static members.

#### **Format**

```
show igmp_snooping static_group {[vlan <vlan_name 32> | vlanid <vlanid_list>] <ipaddr>}
```
#### **Parameters**

**vlan** - Specifies the name of the VLAN on which the static group resides. **<vlan\_name 32>** - Enter the VLAN name here. The VLAN name can be up to 32 characters long. **vlanid** - Specifies the ID of the VLAN on which the static group resides. **<vlanid\_list>** - Enter the VLAN ID here. **<ipaddr>** - Specifies the multicast group IP address.

#### **Restrictions**

None.

## **Example**

To display all the IGMP snooping static groups:

```
DWS-3160-24PC:admin#show igmp_snooping static_group
Command: show igmp_snooping static_group
VLAN ID/Name IP Address Static Member Ports
------------------------------------- --------------- ----------------------
2 /v2 239.1.1.1 20-23
Total Entries : 1
DWS-3160-24PC:admin#
```
# 32-12 config igmp\_snooping data\_driven\_learning

## **Description**

This command is used to enable or disable the data driven learning of an IGMP snooping group.

When data-driven learning is enabled for the VLAN, when the Switch receives the IP multicast traffic on this VLAN, an IGMP snooping group will be created. That is, the learning of an entry is not activated by IGMP membership registration, but activated by the traffic. For an ordinary IGMP snooping entry, the IGMP protocol will take care of the aging out of the entry. For a data-driven entry, the entry can be specified not to be aged out or to be aged out by the aged timer.

When data driven learning is enabled, and the data driven table is not full, the multicast filtering mode for all ports is ignored. That is, the multicast packets will be forwarded to router ports. If the data driven learning table is full, the multicast packets will be forwarded according to the multicast filtering mode.

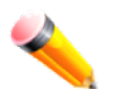

**NOTE:** If a data-driven group is created and IGMP member ports are learned later, the entry will become an ordinary IGMP snooping entry. That is, the aging out mechanism will follow the ordinary IGMP snooping entry.

# **Format**

**config igmp\_snooping data\_driven\_learning [all | vlan\_name <vlan\_name> | vlanid <vlanid\_list>] {state [enable | disable] | aged\_out [enable | disable] | expiry\_time <sec 1- 65535>}(1)**

## **Parameters**

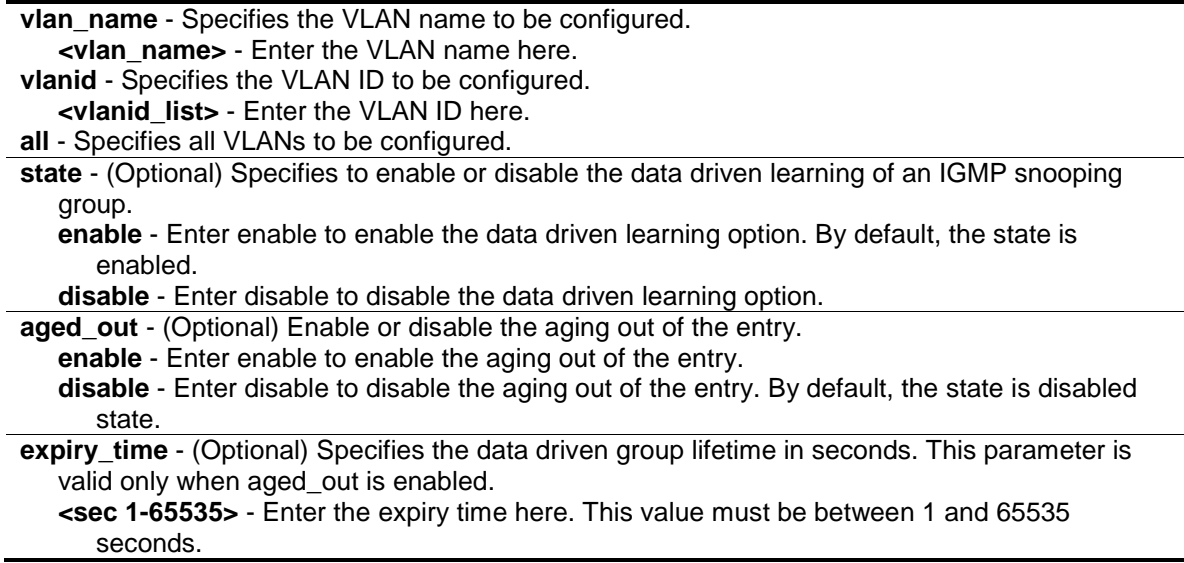

## **Restrictions**

Only Administrators, Operators and Power-Users can issue this command.

## **Example**

To enable the data driven learning of an IGMP snooping group on the default VLAN:

```
DWS-3160-24PC:admin#config igmp_snooping data_driven_learning vlan v2 state 
enable
Command: config igmp_snooping data_driven_learning vlan_name v2 state enable
Success.
```
DWS-3160-24PC:admin#

# <span id="page-347-0"></span>32-13 config igmp\_snooping data\_driven\_learning max\_learned\_entry

#### **Description**

This command is used to configure the maximum number of groups that can be learned by data driven. When the table is full, the system will stop the learning of the new data-driven groups. Traffic for the new groups will be dropped.

## **Format**

**config igmp\_snooping data\_driven\_learning max\_learned\_entry <value 1-1024>**

#### **Parameters**

**max\_learned\_entry** - Specifies the maximum number of groups that can be learned by data driven. The suggested default setting is 56. This default setting may vary depending on projects.

**<value 1-1024>** - Enter the maximum learning entry value here. This value must be between 1 and 1024.

## **Restrictions**

Only Administrators, Operators and Power-Users can issue this command.

## **Example**

To set the maximum number of groups that can be learned by data driven:

```
DWS-3160-24PC:admin# config igmp_snooping data_driven_learning 
max_learned_entry 50
Command: config igmp_snooping data_driven_learning max_learned_entry 50
Success.
```
DWS-3160-24PC:admin#

# 32-14 clear igmp\_snooping data\_driven\_group

## **Description**

This command is used to delete the IGMP snooping group(s) learned by data driven.

## **Format**

**clear igmp\_snooping data\_driven\_group [all | [vlan\_name <vlan\_name> | vlanid <vlanid\_list>] [<ipaddr> | all]]**

#### **Parameters**

**all** - Specifies all VLANs to which IGMP snooping groups will be deleted. **vlan\_name** - Specifies the VLAN name. **<vlan\_name>** - Enter the VLAN name here. **vlanid** - Specifies the VLAN ID. **<vlanid\_list>** - Enter the VLAN ID here. **<ipaddr>** - Specifies the group's IP address learned by data driven. **all** - Delete all IGMP snooping groups of specified VLANs.

#### **Restrictions**

Only Administrators, Operators and Power-Users can issue this command.

## **Example**

To delete all the groups learned by data-driven:

DWS-3160-24PC:admin# clear igmp\_snooping data\_driven\_group all Command: clear igmp\_snooping data\_driven\_group all

Success.

DWS-3160-24PC:admin#

# <span id="page-348-0"></span>32-15 show igmp\_snooping

## **Description**

This command is used to display the current IGMP snooping configuration on the Switch.

#### **Format**

show igmp\_snooping {[vlan <vlan\_name 32> | vlanid <vlanid\_list>]}

#### **Parameters**

**vlan** - (Optional) Specifies the name of the VLAN for which you want to view the IGMP snooping configuration. **<vlan\_name 32>** - Enter the VLAN name here. The VLAN name can be up to 32 characters long. **vlanid** - (Optional) Specifies the ID of the VLAN for which you want to view the IGMP snooping configuration. **<vlanid\_list>** - Enter the VLAN ID list here. If the VLAN is not specified, the system will display all current IGMP snooping configurations.

#### **Restrictions**

None.

## **Example**

To display IGMP snooping:

```
DWS-3160-24PC:admin#show igmp_snooping
Command: show igmp_snooping
IGMP Snooping Global State : Enabled
Data Driven Learning Max Entries : 50
VLAN Name : default
Query Interval : 125
Max Response Time : 10
Robustness Value : 2
Last Member Query Interval : 1
Querier State : Disabled
Querier Role : Non-Querier
Querier IP : 0.0.0.0
Querier Expiry Time : 0 secs
State : Disabled
Fast Leave : Disabled
Rate Limit<br>Report Suppression : Enabled : Enabled
Report Suppression
Version : 3
Data Driven Learning State : Enabled
Data Driven Learning Aged Out : Disabled
Data Driven Group Expiry Time : 260
VLAN Name : v2
CTRL+C ESC q Quit SPACE n Next Page ENTER Next Entry a All
```
# <span id="page-349-0"></span>32-16 show igmp\_snooping rate\_limit

## **Description**

This command is used to display the IGMP snooping rate limit setting.

## **Format**

show igmp\_snooping rate\_limit [ports <portlist> | vlanid <vlanid\_list>]

## **Parameters**

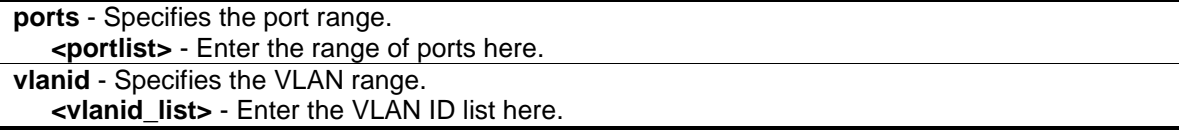

## **Restrictions**

None.

# **Example**

To display the IGMP snooping rate limit for ports 1 to 5:

```
DWS-3160-24PC:admin#show igmp_snooping rate_limit ports 1-5
Command: show igmp_snooping rate_limit ports 1-5
Port Rate Limit
 -------- ---------------
1 100
2 No Limit
3 No Limit
4 No Limit
5 No Limit
Total Entries: 5
DWS-3160-24PC:admin#
```
# <span id="page-350-0"></span>32-17 show igmp\_snooping group

#### **Description**

This command is used to display the current IGMP snooping group configuration on the Switch.

## **Format**

**show igmp\_snooping group {[vlan <vlan\_name 32> | vlanid <vlanid\_list> | ports <portlist>] {<ipaddr>}} {data\_driven}**

## **Parameters**

**vlan** - (Optional) Specifies the name of the VLAN for which you want to view IGMP snooping group information. If VLAN, ports and IP address are not specified, the system will display all current IGMP snooping group information.

**<vlan\_name 32>** - Enter the VLAN name here. The VLAN name can be up to 32 characters long.

**vlanid** - (Optional) Specifies the ID of the VLAN for which you want to view IGMP snooping group information.

**<vlanid\_list>** - Enter the VLAN ID list here.

**ports** - (Optional) Specifies a list of ports for which you want to view IGMP snooping group information.

**<portlist>** - Enter the list of ports here.

**<ipaddr>** - (Optional) Specifies the group IP address for which you want to view IGMP snooping group information.

**data driven** - (Optional) If data driven is specified, only data driven groups will be displayed.

#### **Restrictions**

None.

## **Example**

To display the IGMP snooping group:

```
DWS-3160-24PC:admin#show igmp_snooping group
Command: show igmp_snooping group
Source/Group : NULL/239.1.1.1
VLAN Name/VID \cdot v2/2
Member Ports : 23
UP Time : 445
Expiry Time : 87
Filter Mode : EXCLUDE
Total Entries: 1
DWS-3160-24PC:admin#
```
# <span id="page-351-0"></span>32-18 show igmp\_snooping forwarding

## **Description**

This command is used to display the Switch's current IGMP snooping forwarding table. It provides an easy way for users to check the list of ports that the multicast group that comes from a specific sources will be forwarded to. The packet comes from the source VLAN. They will be forwarded to the forwarding VLAN. The IGMP snooping further restricts the forwarding ports.

## **Format**

**show igmp\_snooping forwarding {[vlan <vlan\_name 32> | vlanid <vlanid\_list>]}**

#### **Parameters**

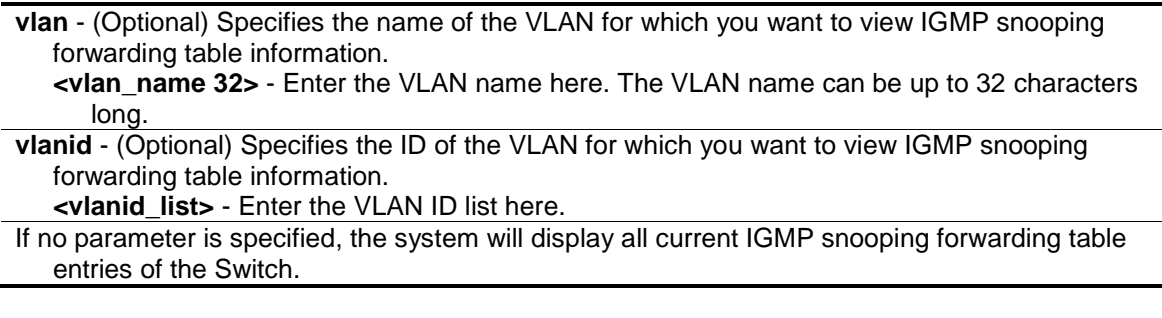

#### **Restrictions**

None.

## **Example**

To display all IGMP snooping forwarding entries located on the Switch:

```
DWS-3160-24PC:admin#show igmp_snooping forwarding
Command: show igmp_snooping forwarding
VLAN Name : v2
Source IP : *
Multicast Group : 239.1.1.1
Port Member : 23
Total Entries : 1
DWS-3160-24PC:admin#
```
# <span id="page-352-0"></span>32-19 show router\_ports

# **Description**

This command is used to display the configured router ports on the Switch.

## **Format**

**show router\_ports {[vlan <vlan\_name 32> | vlanid <vlanid\_list>]} {static | dynamic | forbidden}**

## **Parameters**

**vlan** - (Optional) Specifies the name of the VLAN on which the router port resides. **<vlan\_name 32>** - Enter the VLAN name here. The VLAN name can be up to 32 characters long. **vlanid** - Specifies the ID of the VLAN on which the router port resides. **<vlanid\_list>** - Enter the VLAN ID list here.

**static** - (Optional) Displays router ports that have been statically configured.

**dynamic** - (Optional) Displays router ports that have been dynamically configured.

**forbidden** - (Optional) Displays forbidden router ports that have been statically configured. If no parameter is specified, the system will display all currently configured router ports on the Switch.

## **Restrictions**

None.

## **Example**

To display router ports:

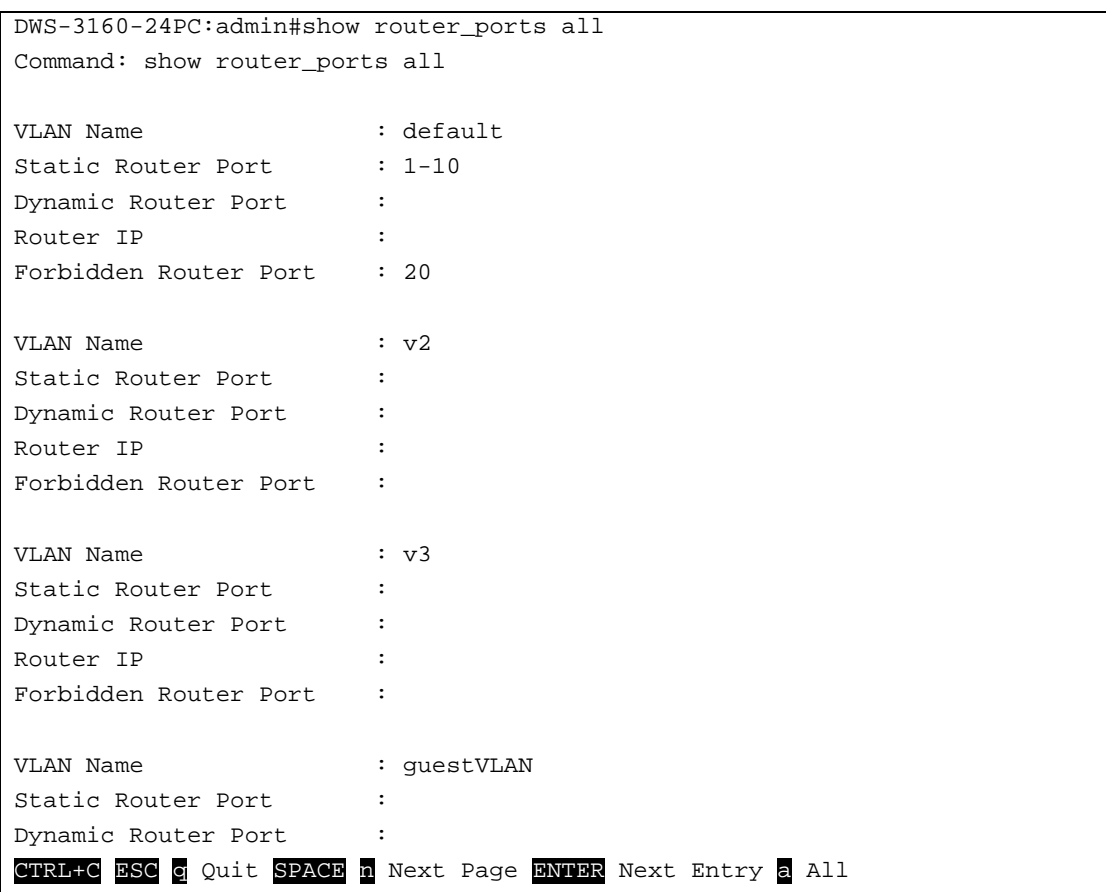

# <span id="page-353-0"></span>32-20 show igmp\_snooping statistics counter

# **Description**

This command is used to display the statistics counter for IGMP protocol packets that are received by the Switch since IGMP snooping was enabled.

# **Format**

**show igmp\_snooping statistic counter [vlan <vlan\_name> | vlanid <vlanid\_list> | ports <portlist>]**

## **Parameters**

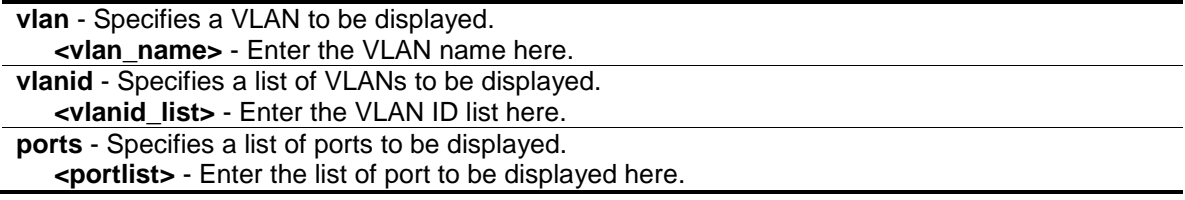

## **Restrictions**

None.

# **Example**

To display the IGMP snooping statistics counter:

```
DWS-3160-24PC:admin#show igmp_snooping statistic counter vlanid 2
Command: show igmp_snooping statistic counter vlanid 2
VLAN Name : v2
--------------------------------------------------
Group Number : 1
Receive Statistics
   Query
     IGMP v1 Query : 0
    IGMP v2 Query : 0
    IGMP v3 Query : 0
Total : 0
   Dropped By Rate Limitation : 0
   Dropped By Multicast VLAN : 0
   Report & Leave
     IGMP v1 Report : 0
    IGMP v2 Report : 0
    IGMP v3 Report : 0
    IGMP v2 Leave : 0
    Total : 0
    Dropped By Rate Limitation : 0
     Dropped By Max Group Limitation : 0
CTRL+C ESC q Quit SPACE n Next Page ENTER Next Entry a All
```
To display the IGMP snooping statistics counter for a port:

```
DWS-3160-24PC:admin#show igmp_snooping statistic counter ports 1
Command: show igmp_snooping statistic counter ports 1
Port # : 1
--------------------------------------------------
Group Number : 0
Receive Statistics
   Query
     IGMP v1 Query : 0
     IGMP v2 Query : 0
     IGMP v3 Query : 0
    \begin{tabular}{ccc} Total & \multicolumn{2}{c}{\textbf{Total}}\\ \end{tabular} \hspace{1.2cm} : \hspace{.2cm} 0 Dropped By Rate Limitation : 0
 Dropped By Multicast VLAN : 0
    Report & Leave
     IGMP v1 Report : 0
     IGMP v2 Report : 0
     IGMP v3 Report : 0
    IGMP v2 Leave : 0
Total : 0
     Dropped By Rate Limitation : 0
      Dropped By Max Group Limitation : 0
CTRL+C ESC q Quit SPACE n Next Page ENTER Next Entry a All
```
# <span id="page-355-0"></span>32-21 clear igmp\_snooping statistics counter

# **Description**

This command is used to clear the IGMP snooping statistics counter.

## **Format**

**clear igmp\_snooping statistics counter**

## **Parameters**

None.

# **Restrictions**

Only Administrators, Operators and Power-Users can issue this command.

## **Example**

To clear the IGMP snooping statistics counter:

DWS-3160-24PC:admin# clear igmp\_snooping statistic counter Command: clear igmp\_snooping statistic counter

Success.

DWS-3160-24PC:admin#

# Chapter 33 IGMP Snooping Multicast (ISM) VLAN Command List

**create igmp\_snooping multicast\_vlan** <vlan\_name 32> <vlanid 2-4094> {remap\_priority [<value 0-7> | none] {replace\_priority}}

**config igmp\_snooping multicast\_vlan** <vlan\_name 32> {[add | delete] [member\_port <portlist> | [source\_port <portlist> | untag\_source\_port <portlist>] | tag\_member\_port <portlist>] | state [enable | disable] | replace\_source\_ip <ipaddr> | remap\_priority [<value 0-7> | none] {replace\_priority}}(1)

create igmp\_snooping multicast\_vlan\_group\_profile <profile\_name 1-32>

**[config igmp\\_snooping multicast\\_vlan\\_group\\_profile](#page-472-0)** <profile\_name 1-32> [add | delete] [<mcast\\_address\\_list>](#page-472-0)

**delete igmp\_snooping multicast\_vlan\_group\_profile** [profile\_name <profile\_name 1-32> | all] **show igmp\_snooping multicast\_vlan\_group\_profile** {<profile\_name 1-32>}

config igmp\_snooping multicast\_vlan\_group <vlan\_name 32> [add | delete] profile\_name <profile\_name 1-32>

**show igmp\_snooping multicast\_vlan\_group** {<vlan\_name 32>}

**delete igmp\_snooping multicast\_vlan** <vlan\_name 32>

**enable igmp\_snooping multicast\_vlan**

**disable igmp\_snooping multicast\_vlan**

**config igmp\_snooping multicast\_vlan forward\_unmatched** [disable | enable]

**show igmp\_snooping multicast\_vlan** {<vlan\_name 32>}

# 33-1 create igmp\_snooping multicast\_vlan

## **Description**

This command is used to create an IGMP snooping multicast VLAN. More than one multicast VLANs can be created. Newly created IGMP snooping multicast VLANs must use a unique VLAN ID and name. They cannot use the VLAN ID or name of any existing 802.1Q VLAN.

Also keep in mind the following conditions:

- Multicast VLANs cannot be configured or displayed using 802.1Q VLAN commands.
- An IP interface cannot be bound to a multicast VLAN.
- The multicast VLAN snooping function co-exists with the 802.1Q VLAN snooping function.

## **Format**

**create igmp\_snooping multicast\_vlan <vlan\_name 32> <vlanid 2-4094> {remap\_priority [<value 0-7> | none] {replace\_priority}}**

#### **Parameters**

**<vlan\_name 32>** - Enter the multicast VLAN name here. This name can be up to 32 characters long.

**<vlanid 2-4094>** - Enter the multicast VLAN ID here. This value must be between 2 and 4094. **remap\_priority** - (Optional) Specifies the remap priority value, to be associated with the data traffic forwarded on the multicast VLAN.

**<value 0-7>** - Enter the remap priority value here. This value must be between 0 and 7. **none** - Specifies that the remap priority value will be set to none. The packet's original priority

will be used. This is the default setting. **replace\_priority** - (Optional) Specifies that the packet's priority will be changed by the Switch, based on the remap priority. This flag will only take effect when the remap priority is set.

#### **Restrictions**

Only Administrators, Operators and Power-Users can issue this command.

#### **Example**

To create an IGMP snooping multicast VLAN with the VLAN name mv1 and the VID 2:

```
DWS-3160-24PC:admin#create igmp_snooping multicast_vlan mv1 2
Command: create igmp_snooping multicast_vlan mv1 2
Success.
```
DWS-3160-24PC:admin#

# 33-2 config igmp\_snooping multicast\_vlan

#### **Description**

This command is used to add member ports and source ports to a list of multicast VLAN member ports. Member ports automatically become untagged members of the multicast VLAN and source ports automatically become tagged members of the multicast VLAN. However, member ports of one multicast VLAN are allowed to overlap with member ports on a different multicast VLAN.

A multicast VLAN must first be created using the create igmp\_snooping multicast\_vlan command before the multicast VLAN can be configured.

#### **Format**

**config igmp\_snooping multicast\_vlan <vlan\_name 32> {[add | delete] [member\_port <portlist> | [source\_port <portlist> | untag\_source\_port <portlist>] | tag\_member\_port <portlist>] | state [enable | disable] | replace\_source\_ip <ipaddr> | remap\_priority [<value 0- 7> | none] {replace\_priority}}(1)**

#### **Parameters**

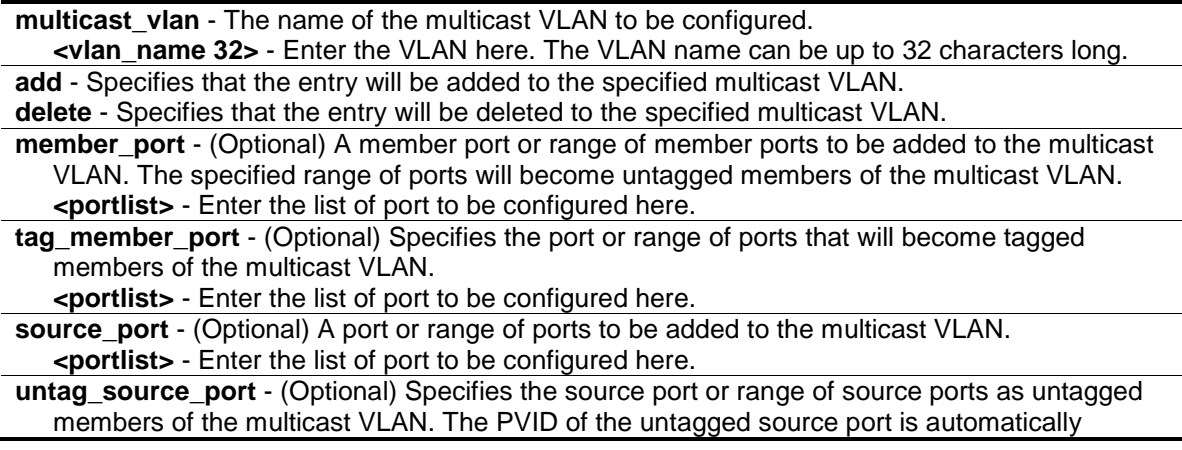

changed to the multicast VLAN. Source ports must be either tagged or untagged for any single multicast VLAN, i.e. both types cannot be members of the same multicast VLAN. **<portlist>** - Enter the list of port to be configured here.

**state** - (Optional) Used to Specifies if the multicast VLAN for a chosen VLAN should be enabled or disabled.

**enable** - Specifies to enable the multicast VLAN for a chosen VLAN.

**disable** - Specifies to disable the multicast VLAN for a chosen VLAN.

**replace** source ip - (Optional) Before forwarding the report packet sent by the host, the source IP address in the join packet must be replaced by this IP address. If none is specified, the source IP address will not be replaced.

**<ipaddr>** - Enter the replace source IP address here.

**remap priority** - (Optional) The remap priority value to be associated with the data traffic to be forwarded on the multicast VLAN. If none is specified, the packet's original priority is used. The default setting is none.

**<value 0-7>** - Enter the remap priority value here. This value must be between 0 and 7. **none** - Specifies that the remap priority value will be set to none.

**replace\_priority** - (Optional) Specifies that the packet priority will be changed to the remap priority, but only if remap priority is set.

## **Restrictions**

Only Administrators, Operators and Power-Users can issue this command.

#### **Example**

To configure an IGMP snooping multicast VLAN with the name "mv1", make ports 1 and 3 members of the VLAN, and set the state to enable:

```
DWS-3160-24PC:admin#config igmp_snooping multicast_vlan mv1 add member_port 1,3 
state enable
Command: config igmp_snooping multicast_vlan mv1 add member_port 1,3 state 
enable
```
Success.

DWS-3160-24PC:admin#

# 33-3 create igmp\_snooping multicast\_vlan\_group\_profile

#### **Description**

This command is used to create an IGMP snooping multicast group profile on the Switch.

#### **Format**

**create igmp\_snooping multicast\_vlan\_group\_profile <profile\_name 1-32>**

#### **Parameters**

**<profile\_name 1-32>** - Enter the multicast VLAN group profile name here. The name can be up to 32 characters long.

#### **Restrictions**

Only Administrators, Operators and Power-Users can issue this command.
## **Example**

To create an IGMP snooping multicast group profile with the name "IGroup":

```
DWS-3160-24PC:admin#create igmp_snooping multicast_vlan_group_profile IGroup
Command: create igmp_snooping multicast_vlan_group_profile IGroup
```
Success.

DWS-3160-24PC:admin#

# 33-4 config igmp\_snooping multicast\_vlan\_group\_profile

## **Description**

This command is used to configure an IGMP snooping multicast group profile on the Switch and add or delete multicast addresses for the profile.

## **Format**

**config igmp\_snooping multicast\_vlan\_group\_profile <profile\_name 1-32> [add | delete] <mcast\_address\_list>**

## **Parameters**

**multicast vlan group profile** - Specifies the multicast VLAN profile name. The maximum length is 32 characters. **<profile\_name 1-32>** - Enter the multicast VLAN group name here. This name can be up to

32 characters long.

**add** - Adds a multicast address list to or from this multicast VLAN profile. The <mcast\_address\_list> can be a continuous single multicast address, such as 225.1.1.1, 225.1.1.3, 225.1.1.8, a multicast address range, such as 225.1.1.1-225.2.2.2, or both of types, such as 225.1.1.1, 225.1.1.18-225.1.1.20 **delete** - Deletes a multicast address list to or from this multicast VLAN profile. The

<mcast\_address\_list> can be a continuous single multicast addresses, such as 225.1.1.1, 225.1.1.3, 225.1.1.8, or a multicast address range, such as 225.1.1.1-225.2.2.2, or both types, such as 225.1.1.1, 225.1.1.18-225.1.1.20

**<mcast\_address\_list>** - Enter the multicast VLAN IP address here.

## **Restrictions**

Only Administrators, Operators and Power-Users can issue this command.

## **Example**

To add the single multicast address 225.1.1.1 and multicast range 225.1.1.10-225.1.1.20 to the IGMP snooping multicast VLAN profile named "IGroup":

```
DWS-3160-24PC:admin#config igmp_snooping multicast_vlan_group_profile IGroup 
add 225.1.1.1, 225.1.1.10-225.1.1.20
Command: config igmp_snooping multicast_vlan_group_profile IGroup add 
225.1.1.1, 225.1.1.10-225.1.1.20
Success.
```
DWS-3160-24PC:admin#

# 33-5 delete igmp\_snooping multicast\_vlan\_group\_profile

## **Description**

This command is used to delete an IGMP snooping multicast group profile from the Switch.

#### **Format**

**delete igmp\_snooping multicast\_vlan\_group\_profile [profile\_name <profile\_name 1-32> | all]**

#### **Parameters**

```
profile_name - Specifies the multicast VLAN profile name.
   <profile_name 1-32> - Enter the multicast VLAN profile name here. This name can be up to 
      32 characters long.
   all - Specifies to delete all the multicast VLAN profiles.
```
#### **Restrictions**

Only Administrators, Operators and Power-Users can issue this command.

#### **Example**

To delete an IGMP snooping multicast group profile with the name "FGroup":

```
DWS-3160-24PC:admin#delete igmp_snooping multicast_vlan_group_profile 
profile_name FGroup
Command: delete igmp_snooping multicast_vlan_group_profile profile_name FGroup
Success.
DWS-3160-24PC:admin#
```
## 33-6 show igmp\_snooping multicast\_vlan\_group\_profile

## **Description**

This command is used to display IGMP snooping multicast VLAN group profiles.

## **Format**

**show igmp\_snooping multicast\_vlan\_group\_profile {<profile\_name 1-32>}**

**<profile\_name 1-32>** - (Optional) Enter the multicast VLAN group profile name here. The name can be up to 32 characters long.

If no parameter is specified, then all IGMP snooping multicast VLAN group profiles will be displayed.

## **Restrictions**

None.

## **Example**

To display all IGMP snooping multicast VLAN group profiles:

```
DWS-3160-24PC:admin#show igmp_snooping multicast_vlan_group_profile
Command: show igmp_snooping multicast_vlan_group_profile
Profile Name Multicast Addresses
-------------------------------- -------------------------------
IGroup 225.1.1.1
                              225.1.1.10-225.1.1.20
Total Entries: 1
DWS-3160-24PC:admin#
```
# 33-7 config igmp\_snooping multicast\_vlan\_group

## **Description**

This command is used to configure the IGMP snooping profile learned with the specific multicast VLAN group.

The following two cases can be considered for examples:

- The multicast group is not configured, multicast VLANs do not have any member ports overlapping and the join packet received by the member port is learned on only the multicast VLAN that this port is a member of.
- The join packet is learned with the multicast VLAN that contains the destination multicast group. If the destination multicast group of the join packet cannot be classified into any multicast VLAN to which this port belongs, then the join packet will be learned on the natural VLAN of the packet.

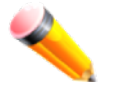

**NOTE:** A profile cannot overlap in different multicast VLANs. Multiple profiles can be added to a multicast VLAN.

## **Format**

**config igmp\_snooping multicast\_vlan\_group <vlan\_name 32> [add | delete] profile\_name <profile\_name 1-32>**

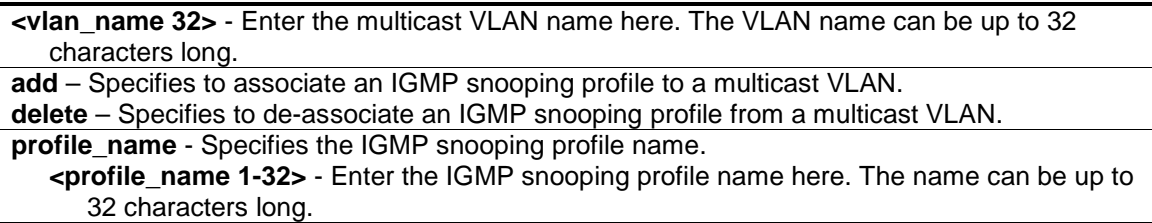

## **Restrictions**

Only Administrators, Operators and Power-Users can issue this command.

## **Example**

To add an IGMP snooping profile to a multicast VLAN group with the name "mv1":

```
DWS-3160-24PC:admin#config igmp_snooping multicast_vlan_group mv1 add 
profile_name IGroup
Command: config igmp_snooping multicast_vlan_group mv1 add profile_name IGroup
Success.
DWS-3160-24PC:admin#
```
## 33-8 show igmp\_snooping multicast\_vlan\_group

#### **Description**

This command is used to display an IGMP snooping multicast VLAN group.

#### **Format**

**show igmp\_snooping multicast\_vlan\_group {<vlan\_name 32>}**

#### **Parameters**

**<vlan\_name 32>** - (Optional) Enter the multicast VLAN name here. This can be up to 32 characters long.

If no parameter is specified, then all the IGMP snooping multicast VLAN groups will be displayed.

## **Restrictions**

None.

## **Example**

To display all IGMP snooping multicast VLAN groups configured on the Switch:

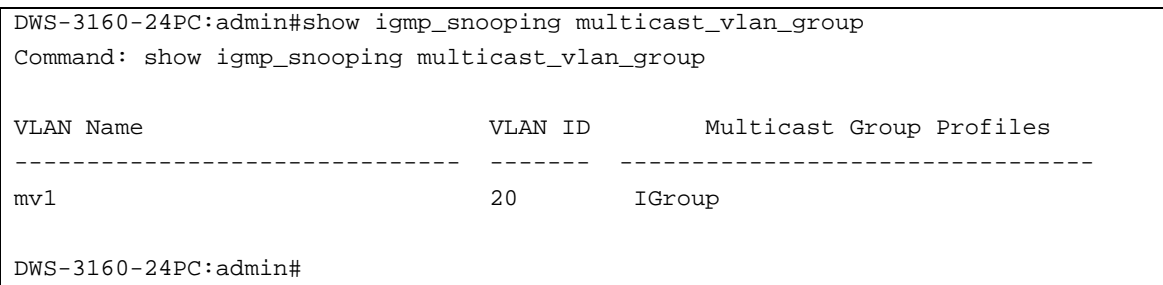

## 33-9 delete igmp\_snooping multicast\_vlan

#### **Description**

This command is used to delete an IGMP snooping multicast VLAN.

#### **Format**

**delete igmp\_snooping multicast\_vlan <vlan\_name 32>**

#### **Parameters**

```
<vlan_name 32> -Enter the multicast VLAN name here. The VLAN name can be up to 32 
  characters long.
```
#### **Restrictions**

Only Administrators, Operators and Power-Users can issue this command.

#### **Example**

To delete an IGMP snooping multicast VLAN called "v10":

```
DWS-3160-24PC:admin#delete igmp_snooping multicast_vlan v10
Command: delete igmp_snooping multicast_vlan v10
Success.
```
DWS-3160-24PC:admin#

## 33-10 enable igmp\_snooping multicast\_vlan

#### **Description**

This command is used to enable the IGMP snooping multicast VLAN function. By default, this features is disabled.

#### **Format**

**enable igmp\_snooping multicast\_vlan**

None.

## **Restrictions**

Only Administrators can issue this command.

## **Example**

To enable the IGMP snooping multicast VLAN function globally:

```
DWS-3160-24PC:admin#enable igmp_snooping multicast_vlan
Command: enable igmp_snooping multicast_vlan
Success.
```
# 33-11 disable igmp\_snooping multicast\_vlan

## **Description**

DWS-3160-24PC:admin#

This command is used to disable the IGMP snooping multicast VLAN function. By default, this features is disabled.

## **Format**

**disable igmp\_snooping multicast\_vlan**

## **Parameters**

None.

## **Restrictions**

Only Administrators can issue this command.

## **Example**

To disable the IGMP snooping multicast VLAN function:

```
DWS-3160-24PC:admin#disable igmp_snooping multicast_vlan
Command: disable igmp_snooping multicast_vlan
```
Success.

DWS-3160-24PC:admin#

# 33-12 config igmp\_snooping multicast\_vlan forward\_unmatched

## **Description**

This command is used to configure the forwarding mode for IGMP multicast VLAN unmatched packets. When the Switch receives an IGMP snooping packet, it will match the packet against the multicast profile to determine which multicast VLAN to associate with it. If the packet does not match all the profiles, the packet will be forwarded or dropped based on this configuration.

## **Format**

**config igmp\_snooping multicast\_vlan forward\_unmatched [disable | enable]**

## **Parameters**

**enable** – Specifies that the packet will be flooded on the VLAN. **disable** – Specifies that the packet will be dropped. This is the default option.

## **Restrictions**

Only Administrators, Operators and Power-Users can issue this command.

## **Example**

To configure the forwarding mode for IGMP multicast VLAN unmatched packets:

```
DWS-3160-24PC:admin# config igmp_snooping multicast_vlan forward_unmatched 
enable
Command: config igmp_snooping multicast_vlan forward_unmatched enable
Success.
DWS-3160-24PC:admin#
```
# 33-13 show igmp\_snooping multicast\_vlan

## **Description**

This command is used to display information for an IGMP snooping multicast VLAN.

## **Format**

**show igmp\_snooping multicast\_vlan {<vlan\_name 32>}**

## **Parameters**

**<vlan\_name 32>** - (Optional) Enter the multicast VLAN name here. The VLAN name can be up to 32 characters long.

If no parameter is specified, then all IGMP snooping multicast VLAN entries will be displayed.

## **Restrictions**

None.

## **Example**

To display all IGMP snooping multicast VLAN entries:

```
DWS-3160-24PC:admin#show igmp_snooping multicast_vlan
Command: show igmp_snooping multicast_vlan
IGMP Multicast VLAN Global State : Enabled
IGMP Multicast VLAN Forward Unmatched : Disabled
VLAN Name :mv1
VID :2
Member(Untagged) Ports :10
Tagged Member Ports :
Source Ports :1
Untagged Source Ports :
Status :Enabled
Replace Source IP : 10.90.90.254
Remap Priority :0 (Replaced)
Total Entries: 1
DWS-3160-24PC:admin#
```
# Chapter 34 IP-MAC-Port Binding (IMPB) Command List

**config address binding ip mac ports** [<portlist> | all] {arp\_inspection [strict | loose | disable] | ip\_inspection [enable | disable] | protocol [ipv4] | allow\_zeroip [enable | disable] | [forward\\_dhcppkt \[enable | disable\] | stop\\_learning\\_threshold <int 0-500>}](#page-368-0) 

[create address\\_binding ip\\_mac ipaddress](#page-369-0) <ipaddr> mac\_address <macaddr> {ports [<portlist> [| all\]}](#page-369-0) 

**delete address\_binding blocked** [all | vlan\_name <vlan\_name> mac\_address <macaddr>]

**delete address\_binding ip\_mac** [all | ipaddress <ipaddr> mac\_address <macaddr>

- config address\_binding ip\_mac ipaddress <ipaddr> mac\_address <macaddr> {ports [<portlist> [| all\]}](#page-371-0)
- show address\_binding {ports {<portlist>}}

**show address binding blocked** [all | vlan\_name <vlan\_name> mac\_address <macaddr>] show address\_binding ip\_mac [all | ipaddress <ipaddr> mac\_address <macaddr>]

- **[enable address\\_binding dhcp\\_snoop](#page-375-0)**
- **[disable address\\_binding dhcp\\_snoop](#page-376-0)**

**clear address binding dhcp snoop binding entry ports** [<portlist> | all]

[show address\\_binding dhcp\\_snoop](#page-377-1) {max\_entry {ports <portlist>}}

show address binding dhcp\_snoop binding\_entry {port <port>}

**config address binding dhcp snoop max entry ports** [<portlist> | all] limit [<value 1-50> | [no\\_limit\]](#page-379-0)

**[enable address\\_binding trap\\_log](#page-380-0)**

**[disable address\\_binding trap\\_log](#page-381-0)**

**[config address\\_binding recover\\_learning ports](#page-381-1)** [<portlist> | all]

## <span id="page-368-0"></span>34-1 config address\_binding ip\_mac

## **Description**

This command is used to configure the state of IMPB on the Switch for each port.

## **Format**

config address\_binding ip\_mac ports [<portlist> | all] {arp\_inspection [strict | loose | **disable] | ip\_inspection [enable | disable] | protocol [ipv4] | allow\_zeroip [enable | disable] | forward\_dhcppkt [enable | disable] | stop\_learning\_threshold <int 0-500>}**

#### **Parameters**

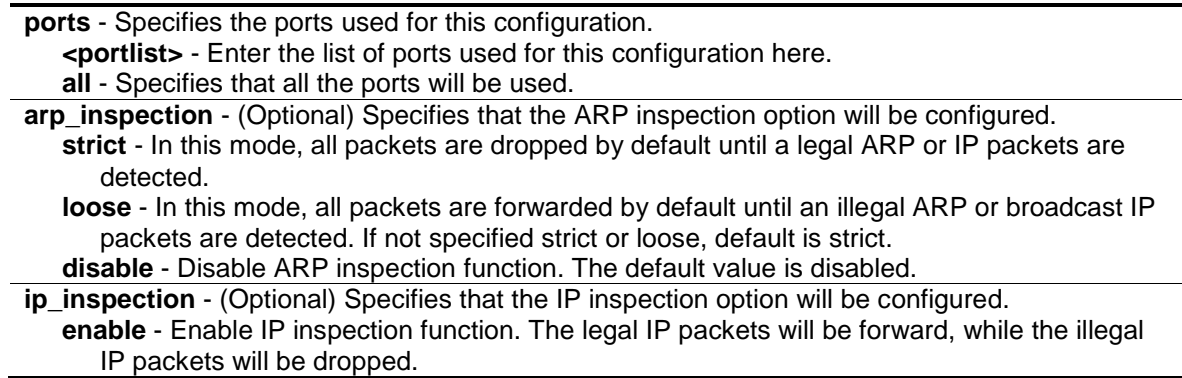

**disable** - Disable IP inspection function. The default value is disabled.

**protocol** - (Optional) Specifies the version used.

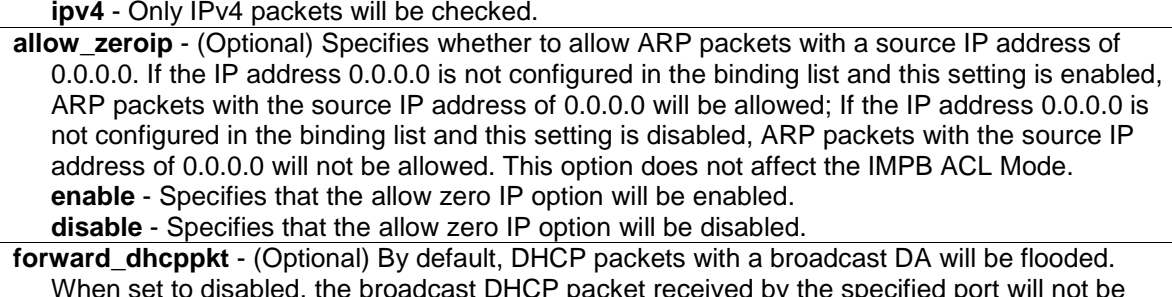

When set to disabled, the broadcast DHCP packet received by the specified port will not be forwarded. This setting is effective when DHCP Snooping is enabled, in this case DHCP packets trapped by the CPU must be forwarded by the software. This setting controls the forwarding behavior in this situation.

**enable** - Specifies that the forward DHCP packets option will be enabled.

**disable** - Specifies that the forward DHCP packets option will be disabled.

**stop\_learning\_threshold** - (Optional) When the number of blocked entries exceeds the threshold, the port will stop learning new addresses. Packets with a new address will be dropped.

**<int 0-500>** - Enter the stop learning threshold value here. This value must be between 0 and 500.

## **Restrictions**

Only Administrators, Operators and Power-Users can issue this command.

## **Example**

To enable IMPB on port 1:

```
DWS-3160-24PC:admin# config address_binding ip_mac ports 1 arp_inspection 
strict
Command: config address_binding ip_mac ports 1 arp_inspection strict
```
Success.

DWS-3160-24PC:admin#

## <span id="page-369-0"></span>34-2 create address\_binding ip\_mac

#### **Description**

This command is used to create an IMPB entry.

## **Format**

**create address\_binding ip\_mac ipaddress <ipaddr> mac\_address <macaddr> {ports [<portlist> | all]}**

#### **Parameters**

```
ipaddress - Specifies the IP address used for the IMPB entry.
   <ipaddr> - Enter the IP address used here.
mac_address - Specifies the MAC address used for the IMPB entry.
```
**<macaddr>** - Enter the MAC address used here. **ports** - (Optional) Specifies the portlist the entry will apply to. If not ports are specified, the settings will be applied to all ports. **<portlist>** - Enter a list of ports used for this configuration here. **all** - Specifies that all the ports will be included.

## **Restrictions**

Only Administrators, Operators and Power-Users can issue this command.

## **Example**

To create an IMPB entry:

```
DWS-3160-24PC:admin#create address_binding ip_mac ipaddress 10.1.1.1 
mac_address 00-00-00-00-00-11
Command: create address_binding ip_mac ipaddress 10.1.1.1 mac_address 00-00-00-
00-00-11
Success.
```

```
DWS-3160-24PC:admin#
```
# 34-3 delete address\_binding blocked

## **Description**

This command is used to delete a blocked entry from the address binding database.

## **Format**

**delete address\_binding blocked [all | vlan\_name <vlan\_name> mac\_address <macaddr>]**

## **Parameters**

**blocked** - Specifies the address database that the system has automatically learned and blocked. **all** - Specifies that all the entries will be used. **vlan\_name** - Specifies the name of the VLAN to which the blocked MAC address belongs. **<vlan\_name>** - Enter the VLAN name here. **mac\_address** - Specifies the MAC address of the entry or the blocked MAC address. **<macaddr>** - Enter the MAC address used here.

## **Restrictions**

Only Administrators, Operators and Power-Users can issue this command.

## **Example**

To delete a blocked address:

```
DWS-3160-24PC:admin# delete address_binding blocked vlan_name v31 mac_address 
00-00-00-00-00-11
Command: delete address_binding blocked vlan_name v31 mac_address 00-00-00-00-
00-11
Success.
```
DWS-3160-24PC:admin#

# 34-4 delete address\_binding ip\_mac

## **Description**

This command is used to delete an IMPB entry from the address binding database.

## **Format**

**delete address\_binding ip\_mac [all | ipaddress <ipaddr> mac\_address <macaddr>]**

## **Parameters**

```
ip_mac - Specifies the user created IMPB database.
   ipaddress - Specifies the learned IP address of the entry in the database. 
      <ipaddr> - Enter the IP address used here.
   mac_address - Specifies the MAC address used for this configuration.
      <macaddr> - Enter the MAC address used here.
   all - Specifies that all the MAC address will be used.
```
## **Restrictions**

Only Administrators, Operators and Power-Users can issue this command.

## **Example**

To delete an IMPB entry:

```
DWS-3160-24PC:admin# delete address_binding ip_mac ipaddress 10.1.1.1 
mac_address 00-00-00-00-00-11
Command: delete address_binding ip_mac ipaddress 10.1.1.1 mac_address 00-00-00-
00-00-11
Success.
DWS-3160-24PC:admin#
```
# <span id="page-371-0"></span>34-5 config address\_binding ip\_mac

## **Description**

This command is used to update an IMPB entry.

## **Format**

**config address\_binding ip\_mac ipaddress <ipaddr> mac\_address <macaddr> {ports [<portlist> | all]}**

#### **Parameters**

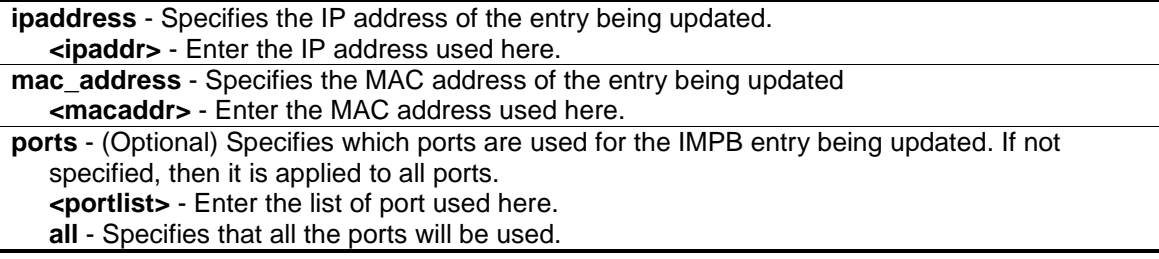

## **Restrictions**

Only Administrators, Operators and Power-Users can issue this command.

#### **Example**

To configure an IMPB entry:

```
DWS-3160-24PC:admin# config address_binding ip_mac ipaddress 10.1.1.1 
mac_address 00-00-00-00-00-11
Command: config address_binding ip_mac ipaddress 10.1.1.1 mac_address 00-00-00-
00-00-11
Success.
DWS-3160-24PC:admin#
```
## 34-6 show address\_binding

#### **Description**

This command is used to display the global IMPB configuration and ports.

## **Format**

show address\_binding {ports {<portlist>}}

#### **Parameters**

**ports** – (Optional) Specifies the ports for which the information is displayed. If not specified, all ports are displayed.

**<portlist>** - Enter the list of ports used here.

If no parameter is specified, then the global address binding configurations will be displayed.

#### **Restrictions**

None.

## **Example**

To display the IMPB global configuration:

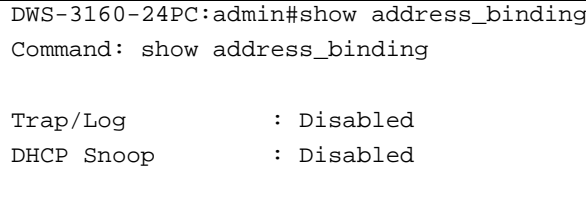

To display the IMPB ports:

DWS-3160-24PC:admin#

```
DWS-3160-24PC:admin#show address_binding ports
Command: show address_binding ports
ARP: ARP Inspection IP: IP Inspection
Port ARP IP Protocol Zero IP DHCP Packet Stop Learning
                                                 Threshold/Mode
 ----- -------- -------- ----- --------- ----------- --------------
1 Strict Disabled IPv4 Not Allow Forward 500/Normal
2 Disabled Disabled IPv4 Not Allow Forward 500/Normal
3 Disabled Disabled IPv4 Not Allow Forward 500/Normal
4 Disabled Disabled IPv4 Not Allow Forward 500/Normal
5 Disabled Disabled IPv4 Not Allow Forward 500/Normal
6 Disabled Disabled IPv4 Not Allow Forward 500/Normal
7 Disabled Disabled IPv4 Not Allow Forward 500/Normal
8 Disabled Disabled IPv4 Not Allow Forward 500/Normal
9 Disabled Disabled IPv4 Not Allow Forward 500/Normal
10 Disabled Disabled IPv4 Not Allow Forward 500/Normal
11 Disabled Disabled IPv4 Not Allow Forward 500/Normal
12 Disabled Disabled IPv4 Not Allow Forward 500/Normal
13 Disabled Disabled IPv4 Not Allow Forward 500/Normal
14 Disabled Disabled IPv4 Not Allow Forward 500/Normal
15 Disabled Disabled IPv4 Not Allow Forward 500/Normal
16 Disabled Disabled IPv4 Not Allow Forward 500/Normal
CTRL+C ESC q Quit SPACE n Next Page ENTER Next Entry a All
```
## 34-7 show address\_binding blocked

## **Description**

This command is used to display the blocked MAC entries in the address binding database.

## **Format**

show address binding blocked [all | vlan\_name <vlan\_name> mac\_address <macaddr>]

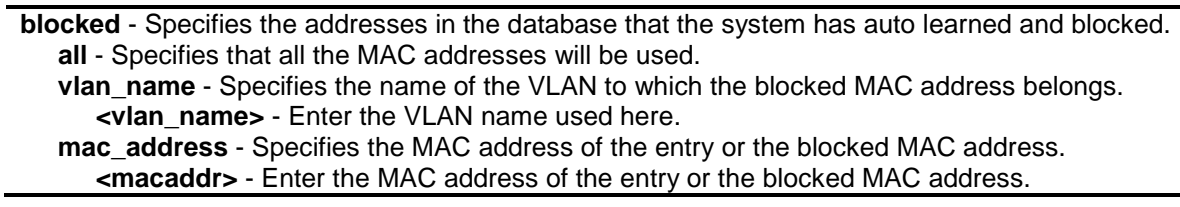

#### **Restrictions**

None.

#### **Example**

To display the IMPB entries that are blocked:

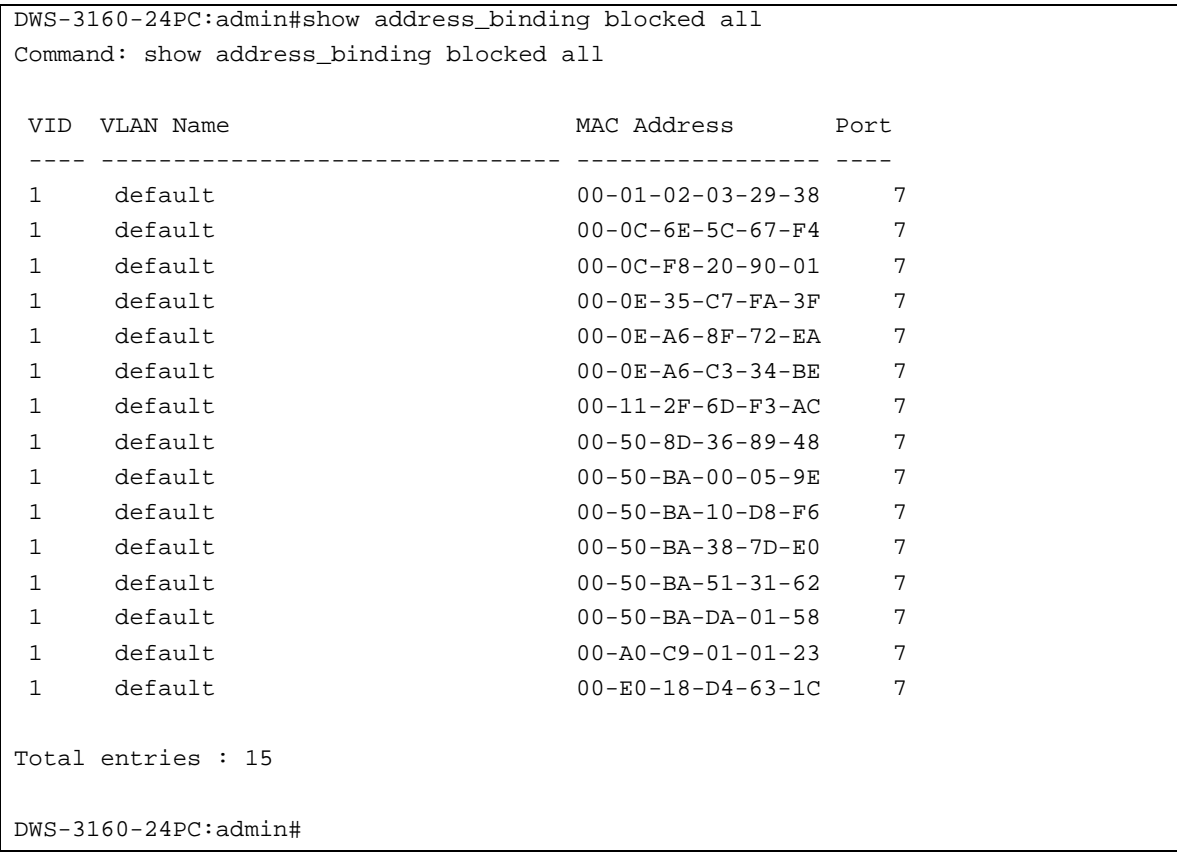

# 34-8 show address\_binding ip\_mac

## **Description**

This command is used to display the IMPB entries in the address binding database.

## **Format**

**show address\_binding ip\_mac [all | ipaddress <ipaddr> mac\_address <macaddr>]**

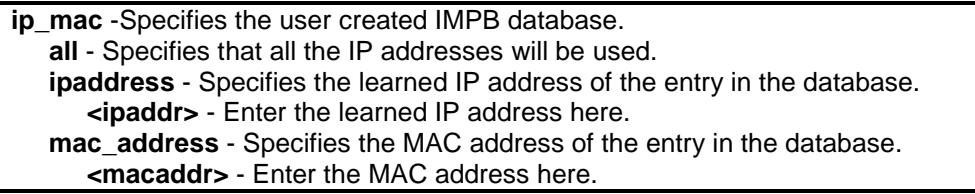

## **Restrictions**

None.

## **Example**

To display IMPB entries:

```
DWS-3160-24PC:admin#show address_binding ip_mac all
Command: show address_binding ip_mac all
M(Mode) - D:DHCP, S:Static ACL - A:Active I:Inactive
IP Address MAC Address M ACL Ports
            --------------------------------------- ----------------- -- -- --------------
-
10.1.1.1 00-00-00-00-00-11 S I 1-24
Total Entries : 1
DWS-3160-24PC:admin#
```
# <span id="page-375-0"></span>34-9 enable address\_binding dhcp\_snoop

## **Description**

This command is used to enable DHCP snooping mode. By default, DHCP snooping is disabled.

If a user enables DHCP Snooping mode, all ports which have IMPB disabled will become server ports. The Switch will learn the IP addresses through server ports (by using DHCP Offer and DHCP ACK packets).

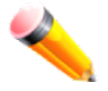

**NOTE:** The DHCP discover packet cannot be passed through the user ports if the allow zero IP function is disabled on the port.

The auto-learned IMPB entry will be mapped to a specific source port based on the MAC address learning function. This entry will be created as an IP-Inspection mode binding entry for this specific port. Each entry is associated with a lease time. When the lease time has expires, the expired entry will be removed from the port. The auto-learned binding entry can be moved from one port to another port if the DHCP snooping function has learned that the MAC address has moved to a different port.

If a situation occurs where a binding entry learned by DHCP snooping conflicts with a statically configured entry. The binding relation has conflicted. For example, if IP A is binded to MAC X with a static configuration and suppose that the binding entry learned by DHCP snooping is that IP A is bound to MAC Y, and then it is conflict. When the DHCP snooping learned entry binds with the static configured entry, and the DHCP snooping learned entry will not be created.

In a situation where the same IMPB pair has been statically configured, the auto-learned entry will not be created. In a situation where the learned information is consistent with the statically configured entry the auto-learned entry will not be created. In a situation where the entry is statically configured in ARP mode the auto learned entry will not be created. In a situation where the entry is statically configured on one port and the entry is auto-learned on another port, the auto-learned entry will not be created.

## **Format**

**enable address\_binding dhcp\_snoop**

#### **Parameters**

None.

## **Restrictions**

Only Administrators, Operators and Power-Users can issue this command.

#### **Example**

To enable DHCP IPv4 snooping mode:

```
DWS-3160-24PC:admin# enable address_binding dhcp_snoop
Command: enable address_binding dhcp_snoop
```
Success.

```
DWS-3160-24PC:admin#
```
## <span id="page-376-0"></span>34-10 disable address\_binding dhcp\_snoop

## **Description**

This command is used to disable DHCP snooping mode. When the DHCP snooping function is disabled, all of the auto-learned binding entries will be removed.

## **Format**

**disable address\_binding dhcp\_snoop**

## **Parameters**

None.

## **Restrictions**

Only Administrators, Operators and Power-Users can issue this command.

## **Example**

To disable DHCP IPv4 snooping mode:

```
DWS-3160-24PC:admin# disable address_binding dhcp_snoop
Command: disable address_binding dhcp_snoop
```
Success.

DWS-3160-24PC:admin#

## <span id="page-377-0"></span>34-11 clear address\_binding dhcp\_snoop binding\_entry ports

## **Description**

This command is used to clear the DHCP snooping entries learned for the specified ports.

#### **Format**

clear address\_binding dhcp\_snoop binding\_entry ports [<portlist> | all]

#### **Parameters**

**ports** - Specifies the list of ports to clear the DHCP snooping learned entries. **<portlist>** - Enter the list of ports used here **all** - Specifies that all the ports will be used.

## **Restrictions**

Only Administrators, Operators and Power-Users can issue this command.

#### **Example**

To clear DHCP IPv4 snooping entries on ports 1-3:

```
DWS-3160-24PC:admin# clear address_binding dhcp_snoop binding_entry ports 1-3
Command: clear address_binding dhcp_snoop binding_entry ports 1-3
```
Success.

DWS-3160-24PC:admin#

## <span id="page-377-1"></span>34-12 show address\_binding dhcp\_snoop

## **Description**

This command is used to display the DHCP snooping configuration and learning database.

#### **Format**

show address binding dhcp\_snoop {max\_entry {ports <portlist>}}

**max\_entry** - (Optional) To display the maximum number of entries per port. **ports** - Specifies the ports used for this configuration. **<portlist>** - Enter a list of ports used here. If no parameters are specified, display DHCP snooping displays the enable/disable state.

#### **Restrictions**

None.

## **Example**

To display the DHCP snooping state:

```
DWS-3160-24PC:admin#show address_binding dhcp_snoop
Command: show address_binding dhcp_snoop
DHCP Snoop(IPv4) : Enabled
DWS-3160-24PC:admin#
```
To display DHCP snooping maximum entry configuration:

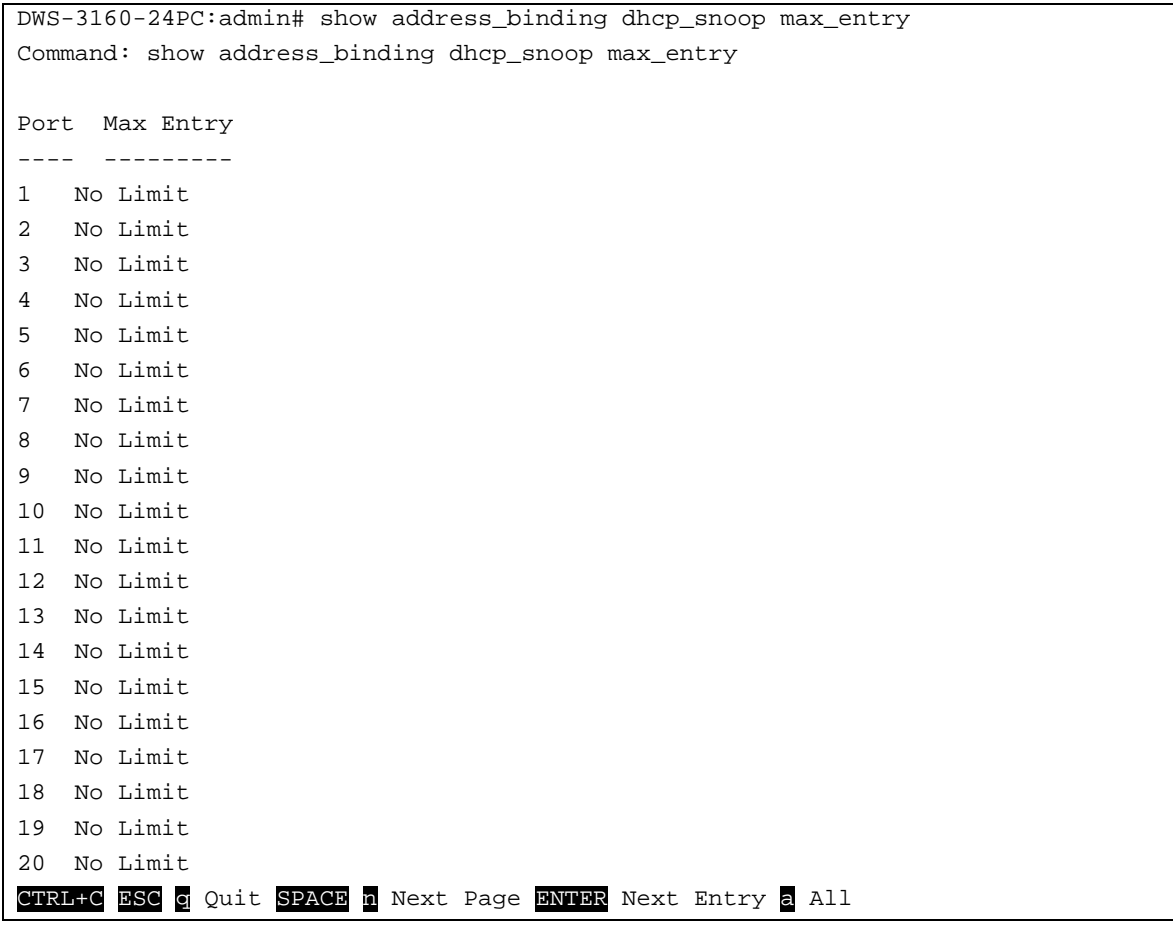

# 34-13 show address\_binding dhcp\_snoop binding\_entry

## **Description**

This command is used to display the DHCP snooping binding entries.

## **Format**

show address\_binding dhcp\_snoop binding\_entry {port <port>}

## **Parameters**

**port** – (Optional) Specifies the port used for this configuration. **<port>** - Enter the port number used here.

## **Restrictions**

None.

## **Example**

To display the DHCP snooping binding entries:

```
DWS-3160-24PC:admin#show address_binding dhcp_snoop binding_entry
Command: show address_binding dhcp_snoop binding_entry
S (Status) - A: Active, I: Inactive
Time - Left Time (sec)
IP Address MAC Address S LT(sec) Port
 --------------------------------------- ----------------- -- ---------- -----
10.62.58.35 00-0B-5D-05-34-0B A 35964 1 
10.33.53.82 00-20-c3-56-b2-ef I 2590 2 
Total entries : 2
DWS-3160-24PC:admin#
```
# <span id="page-379-0"></span>34-14 config address\_binding dhcp\_snoop max\_entry

## **Description**

This command is used to configure the maximum number of entries that can be learned by a specified port.

## **Format**

config address\_binding dhcp\_snoop max\_entry ports [<portlist> | all] limit [<value 1-50> | **no\_limit]**

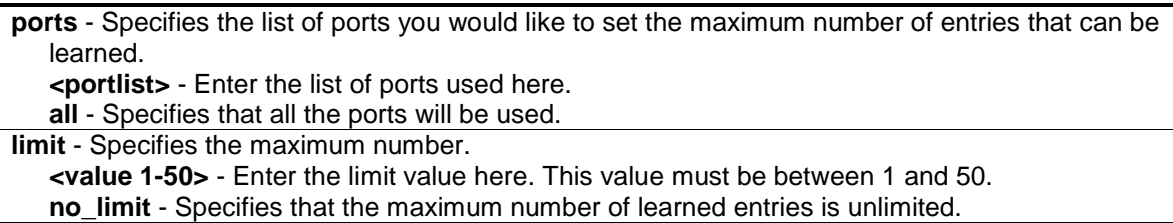

## **Restrictions**

Only Administrators, Operators and Power-Users can issue this command.

## **Example**

To set the maximum number of DHCP IPv4 snooping entries that ports 1–3 can learn to 10:

```
DWS-3160-24PC:admin#config address_binding dhcp_snoop max_entry ports 1-3 limit 
10
Command: config address_binding dhcp_snoop max_entry ports 1-3 limit 10
Success.
DWS-3160-24PC:admin#
```
# <span id="page-380-0"></span>34-15 enable address\_binding trap\_log

## **Description**

This command is used to send traps and logs when the IMPB module detects an illegal IP and MAC address.

## **Format**

**enable address\_binding trap\_log**

## **Parameters**

None.

## **Restrictions**

Only Administrators, Operators and Power-Users can issue this command.

## **Example**

To enable the IMPB traps and logs:

```
DWS-3160-24PC:admin# enable address_binding trap_log
Command: enable address_binding trap_log
Success.
```
DWS-3160-24PC:admin#

## <span id="page-381-0"></span>34-16 disable address\_binding trap\_log

#### **Description**

This command is used to disable the IMPB traps and logs.

## **Format**

**disable address\_binding trap\_log**

#### **Parameters**

None.

## **Restrictions**

Only Administrators, Operators and Power-Users can issue this command.

## **Example**

To disable IMPB traps and logs:

```
DWS-3160-24PC:admin# disable address_binding trap_log
Command: disable address_binding trap_log
```
Success.

DWS-3160-24PC:admin#

## <span id="page-381-1"></span>34-17 config address\_binding recover\_learning

#### **Description**

This command is used to recover IMPB checking.

#### **Format**

config address\_binding recover\_learning ports [<portlist> | all]

#### **Parameters**

```
ports - Specifies the list of ports that need to recover the IMPB check.
   <portlist> - Enter the list of port used here.
   all - Specifies that all the ports will be used.
```
## **Restrictions**

Only Administrators, Operators and Power-Users can issue this command.

## **Example**

To recover IMPB checking for ports 6 to 7:

```
DWS-3160-24PC:admin# config address_binding recover_learning ports 6-7
Command: config address_binding recover_learning ports 6-7
```
Success.

DWS-3160-24PC:admin#

# Chapter 35 IPv6 Neighbor Discover Command List

create ipv6 neighbor\_cache ipif [<ipif\\_name 12> <ipv6addr> <macaddr>](#page-383-0) **delete ipv6 neighbor\_cache ipif** [\[<ipif\\_name 12> | all\] \[<ipv6addr> | static | dynamic | all\]](#page-384-0) **show ipv6 neighbor\_cache ipif** [<ipif\_name 12> | all] [ipv6address <ipv6addr> | static | dynamic | [all\]](#page-384-1) **config ipv6 nd ns ipif** <ipif\_name 12> **retrans\_time** [<millisecond 0-4294967295>](#page-385-0)

**show ipv6 nd** {ipif <ipif\_name 12>}

## <span id="page-383-0"></span>35-1 create ipv6 neighbor\_cache

#### **Description**

This command is used to create a static neighbor on an IPv6 interface.

#### **Format**

**create ipv6 neighbor\_cache ipif <ipif\_name 12> <ipv6addr> <macaddr>**

#### **Parameters**

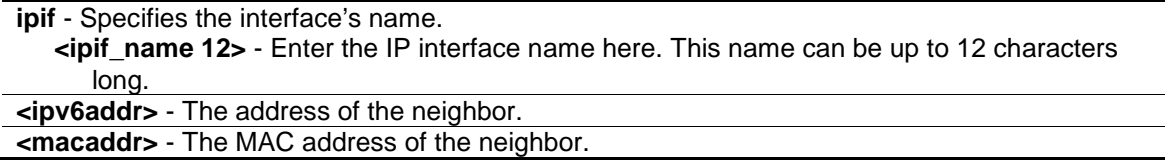

## **Restrictions**

Only Administrators, Operators and Power-Users can issue this command. **)**

#### **Example**

Create a static neighbor cache entry:

```
DWS-3160-24PC:admin#create ipv6 neighbor_cache ipif System 3FFC::1 00-11-22-33-
44-55
Command: create ipv6 neighbor_cache ipif System 3FFC::1 00-11-22-33-44-55
Success.
DWS-3160-24PC:admin#
```
# <span id="page-384-0"></span>35-2 delete ipv6 neighbor\_cache

## **Description**

This command is used to delete a neighbor cached entry or static neighbor cache entries from the address cache or all address cache entries on this IP interface. Both static and dynamic entries can be deleted.

## **Format**

**delete ipv6 neighbor\_cache ipif [<ipif\_name 12> | all] [<ipv6addr> | static | dynamic | all]**

## **Parameters**

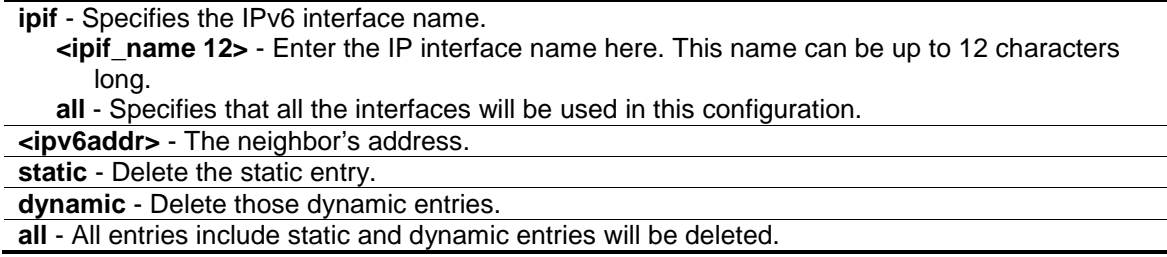

## **Restrictions**

Only Administrators, Operators and Power-Users can issue this command.

## **Example**

Delete a neighbor cached entry on IP interface "System":

```
DWS-3160-24PC:admin# delete ipv6 neighbor_cache ipif System 3ffc::1
Command: delete ipv6 neighbor_cache ipif System 3FFC::1
```
Success.

DWS-3160-24PC:admin#

## <span id="page-384-1"></span>35-3 show ipv6 neighbor\_cache

## **Description**

This command is used to display neighbor cached entries for the specified interface. You can display a specific entry, all entries, or all static entries.

## **Format**

**show ipv6 neighbor\_cache ipif [<ipif\_name 12> | all] [ipv6address <ipv6addr> | static | dynamic | all]**

## **Parameters**

**ipif** - Specifies the IPv6 interface name

**<ipif\_name 12>** - Enter the IP interface name here. This name can be up to 12 characters long. **all** - Specifies that all the interface will be displayed. **ipv6address** - The neighbor's address. **<ipv6addr>** - Enter the IPv6 address here. **static** - Static neighbor cache entry. **dynamic** - Dynamic entries. **all** - All entries include static and dynamic entries.

#### **Restrictions**

None

#### **Example**

Display all neighbor cache entries of IP interface "System":

```
DWS-3160-24PC:admin#show ipv6 neighbor_cache ipif System all
Command: show ipv6 neighbor_cache ipif System all
3FFC::1 State: Static
MAC Address : 00-11-22-33-44-55 Port : NA
Interface : System VID : 1
Total Entries: 1
DWS-3160-24PC:admin#
```
## <span id="page-385-0"></span>35-4 config ipv6 nd ns retrans\_time

## **Description**

This command is used to configure the IPv6 ND neighbor solicitation retransmit time, which is between retransmissions of neighbor solicitation messages to a neighbor when resolving the address or when probing the reach ability of a neighbor.

## **Format**

**config ipv6 nd ns ipif <ipif\_name 12> retrans\_time <millisecond 0-4294967295>**

#### **Parameters**

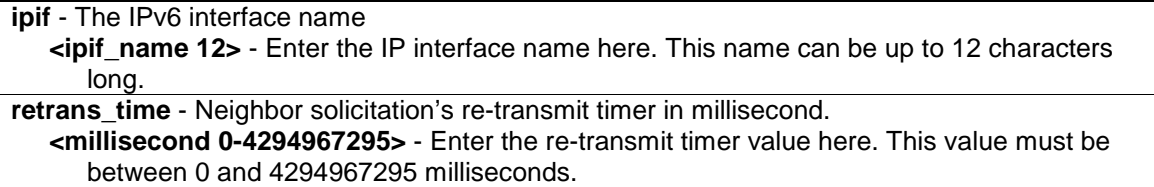

#### **Restrictions**

Only Administrators, Operators and Power-Users can issue this command.

## **Example**

To configure the retrans\_time of IPv6 ND neighbor solicitation:

```
DWS-3160-24PC:admin#config ipv6 nd ns ipif System retrans_time 1000000
Command: config ipv6 nd ns ipif System retrans_time 1000000
```
Success.

```
DWS-3160-24PC:admin#
```
# 35-5 show ipv6 nd

## **Description**

This command is used to display information regarding neighbor detection on the Switch.

## **Format**

**show ipv6 nd {ipif <ipif\_name 12>}**

## **Parameters**

**ipif** – (Optional) The name of the interface. **<ipif\_name 12>** - Enter the IP interface name here. This name can be up to 12 characters long. If no IP interface is specified, it will display the IPv6 ND related configuration of all interfaces.

## **Restrictions**

Only Administrators, Operators and Power-Users can issue this command.

## **Example**

To display IPv6 ND related configuration:

```
DWS-3160-24PC:admin#show ipv6 nd ipif System
Command: show ipv6 nd ipif System
Interface Name : System
NS Retransmit Time : 1000000 (ms)
DWS-3160-24PC:admin#
```
# Chapter 36 IPv6 Route Command List

**create ipv6route** [default] [<ipif\_name 12> <ipv6addr> [<ipv6addr>] {<metric 1-65535>} {[primary | [backup\]}](#page-387-0)

```
delete ipv6route[default] [<ipif_name 12> <ipv6addr> | <ipv6addr> | all]
show ipv6route
```
## <span id="page-387-0"></span>36-1 create ipv6route

#### **Description**

This command is used to create an IPv6 default route. If the next hop is a global address, it is not needed to indicate the interface name. If the next hop is a link local address, then the interface name must be specified.

## **Format**

**create ipv6route [default] [<ipif\_name 12> <ipv6addr> |<ipv6addr>] {<metric 1-65535>} {[primary | backup]}**

#### **Parameters**

**default** - Specifies the default route. **<ipif\_name 12>** - Specifies the interface for the route. This name can be up to 12 characters long. **<ipv6addr>** - Specifies the next hop address for this route. **<metric 1-65535>** - Enter the metric value here. The default setting is 1. This value must between 1 and 65535. **primary** - Specifies the route as the primary route to the destination. **backup** - Specifies the route as the backup route to the destination. The backup route can only be added when the primary route exists. If the route is not specified as the primary route or the backup route, then it will be auto-assigned by the system. The first created is the primary, the second created is the backup.

## **Restrictions**

Only Administrators, Operators and Power-Users can issue this command.

## **Example**

To create and IPv6 route:

```
DWS-3160-24PC:admin# create ipv6route default System 3FFC:: 1 primary 
Command: create ipv6route default System 3FFC:: 1 primary
```
Success.

DWS-3160-24PC:admin#

# <span id="page-388-0"></span>36-2 delete ipv6route

## **Description**

This command is used to delete an IPv6 static route. If the next hop is a global address, it is not needed to indicate the interface name. If the next hop is a link local address, then the interface name must be specified.

## **Format**

**delete ipv6route [default] [<ipif\_name 12> <ipv6addr> | <ipv6addr> | all]**

#### **Parameters**

**default** - Specifies the default route. **<ipif\_name 12>** - Enter the IP interface name used here. This name can be up to 12 characters long. **<ipv6addr>** - Specifies the next hop address for the default route. **all** - Specifies that all static created routes will be deleted.

## **Restrictions**

Only Administrators, Operators and Power-Users can issue this command.

## **Example**

Delete an IPv6 static route:

```
DWS-3160-24PC:admin# delete ipv6route default System 3FFC::
Command: delete ipv6route default System 3FFC::
```
Success.

DWS-3160-24PC:admin#

## <span id="page-388-1"></span>36-3 show ipv6route

## **Description**

This command is used to display IPv6 routes.

## **Format**

**show ipv6route**

#### **Parameters**

None.

## **Restrictions**

None.

# **Example**

Display all the IPv6 routes:

```
DWS-3160-24PC:admin#show ipv6route
Command: show ipv6route
IPv6 Prefix: ::/0 Protocol: Static Metric: 1
Next Hop : 3001::254 IPIF : System
Backup : Primary Status : Inactive
Total Entries: 1
DWS-3160-24PC:admin#
```
# Chapter 37 Jumbo Frame Command List

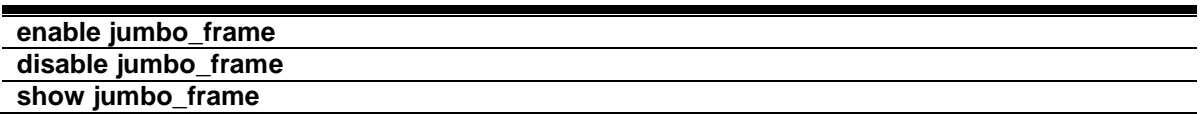

## <span id="page-390-0"></span>37-1 enable jumbo\_frame

## **Description**

This command is used to configure the jumbo frame setting as enable.

## **Format**

**enable jumbo\_frame**

## **Parameters**

None.

## **Restrictions**

Only Administrators and Operators can issue this command.

## **Example**

To enable the Jumbo frame:

DWS-3160-24PC:admin#

```
DWS-3160-24PC:admin# enable jumbo_frame
Command: enable jumbo_frame
The maximum size of jumbo frame is 13312 bytes. 
Success.
```
# <span id="page-390-1"></span>37-2 disable jumbo\_frame

## **Description**

This command is used to configure the jumbo frame setting as disable.

## **Format**

**disable jumbo\_frame**

None.

## **Restrictions**

Only Administrators and Operators can issue this command.

## **Example**

To disable the Jumbo frame:

DWS-3160-24PC:admin#

```
DWS-3160-24PC:admin# disable jumbo_frame
Command: disable jumbo_frame
Success.
```
# <span id="page-391-0"></span>37-3 show jumbo\_frame

## **Description**

This command is used to display the current configuration of jumbo frame.

## **Format**

**show jumbo\_frame**

## **Parameters**

None.

## **Restrictions**

None.

## **Example**

## To display the Jumbo frame:

```
DWS-3160-24PC:admin#show jumbo_frame
Command: show jumbo_frame
Jumbo Frame State : Enabled
Maximum Jumbo Frame Size : 13312 Bytes
DWS-3160-24PC:admin#
```
# Chapter 38 Link Aggregation Command List

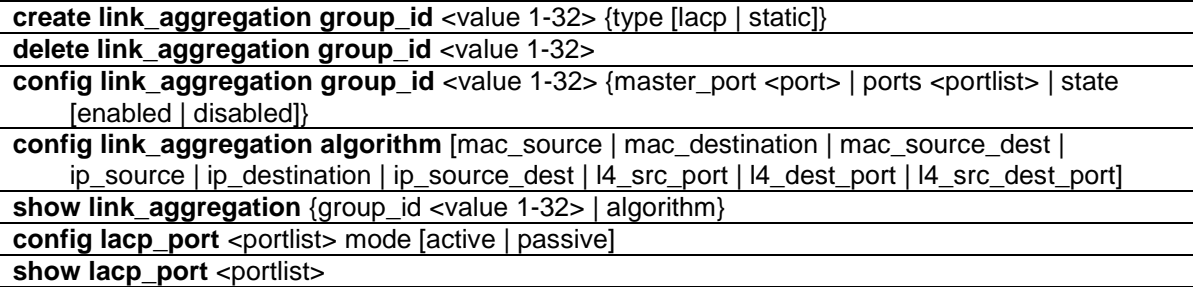

## <span id="page-392-0"></span>38-1 create link\_aggregation group\_id

#### **Description**

This command is used to create a link aggregation group on the Switch.

#### **Format**

**create link\_aggregation group\_id <value 1-32> {type [lacp | static]}**

#### **Parameters**

**group\_id** - Specifies the group id. The group number identifies each of the groups. **<value 1-32>** - Enter the group ID value here. This value must be between 1 and 32. **type** - (Optional) Specifies the group type that belongs to static or LACP. If type is not specified, the default is static type. **lacp** - Specifies to use LACP as the group type. **static** - Specifies to use static as the group type.

## **Restrictions**

Only Administrators, Operators and Power-Users can issue this command.

## **Example**

To create link aggregation group:

```
DWS-3160-24PC:admin# create link_aggregation group_id 1 type lacp
Command: create link_aggregation group_id 1 type lacp
Success.
DWS-3160-24PC:admin#
```
## <span id="page-393-0"></span>38-2 delete link\_aggregation group\_id

#### **Description**

This command is used to delete a configured link aggregation group.

#### **Format**

**delete link\_aggregation group\_id <value 1-32>**

#### **Parameters**

```
group_id - Specifies the group id. The group number identifies each of the groups.
   <value 1-32> - Enter the group ID value here. This value must be between 1 and 32.
```
## **Restrictions**

Only Administrators, Operators and Power-Users can issue this command.

#### **Example**

To delete link aggregation group:

```
DWS-3160-24PC:admin# delete link_aggregation group_id 3
Command: delete link_aggregation group_id 3
Success.
DWS-3160-24PC:admin#
```
## <span id="page-393-1"></span>38-3 config link\_aggregation

#### **Description**

This command is used to configure a link aggregation group.

## **Format**

config link\_aggregation group\_id <value 1-32> {master\_port <port> | ports <portlist> | state **[enabled | disabled]}**

#### **Parameters**

**group\_id** - Specifies the group id. The group number identifies each of the groups. **<value 1-32>** - Enter the group ID value here. This value must be between 1 and 32.

master port - (Optional) Master port ID. Specifies which port (by port number) of the link aggregation group will be the master port. All of the ports in a link aggregation group will share the port configuration with the master port.

**<port>** - Enter the master port number here.

**ports** - (Optional) Specifies a range of ports that will belong to the link aggregation group. The port list is specified by listing the lowest Switch number and the beginning port number on that Switch, separated by a colon. Then highest Switch number, and the highest port number of the range (also separated by a colon) are specified. The beginning and end of the port list range are separated by a dash.

**<portlist>** - Enter the list of port used for the configuration here. **state** - (Optional) Allows you to enable or disable the specified link aggregation group. If not specified, the group will keep the previous state, the default state is disabled. If configure LACP group, the ports' state machine will start. **enable** - Enables the specified link aggregation group. **disable** - Disables the specified link aggregation group.

## **Restrictions**

Only Administrators, Operators and Power-Users can issue this command.

#### **Example**

To define a load-sharing group of ports, group-id 1, master port 17:

```
DWS-3160-24PC:admin# config link_aggregation group_id 1 master_port 17 ports 5-
10,17
command: config link_aggregation group_id 1 master_port 17 ports 5-10,17
Success.
```
DWS-3160-24PC:admin#

## <span id="page-394-0"></span>38-4 config link\_aggregation algorithm

#### **Description**

This command is used to configure the part of the packet examined by the Switch when selecting the egress port for transmitting load-sharing data. This feature is available using the addressbased load-sharing algorithm, only.

#### **Format**

**config link\_aggregation algorithm [mac\_source | mac\_destination | mac\_source\_dest | ip\_source | ip\_destination | ip\_source\_dest | l4\_src\_port | l4\_dest\_port | l4\_src\_dest\_port]**

#### **Parameters**

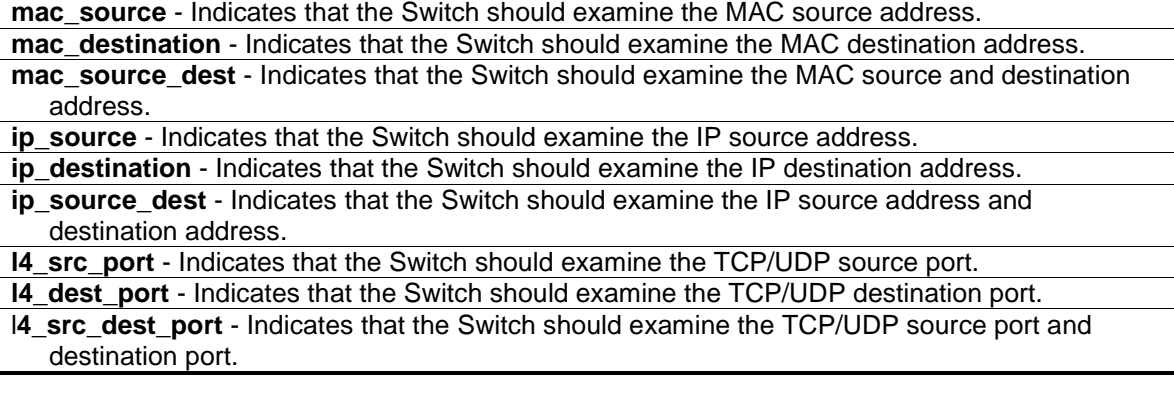

#### **Restrictions**

Only Administrators, Operators and Power-Users can issue this command.

## **Example**

To configure link aggregation algorithm for MAC-Source-Dest:

```
DWS-3160-24PC:admin# config link_aggregation algorithm mac_source_dest
Command: config link_aggregation algorithm mac_source_dest
```
Success.

DWS-3160-24PC:admin#

## <span id="page-395-0"></span>38-5 show link\_aggregation

## **Description**

This command is used to display the current link aggregation configuration on the Switch.

## **Format**

**show link\_aggregation {group\_id <value 1-32> | algorithm}**

## **Parameters**

**group\_id** - (Optional) Specifies the group id. The group number identifies each of the groups. **<value 1-32>** - Enter the group ID value here. This value must be between 1 and 32. **algorithm** - (Optional) Allows you to Specifies the display of link aggregation by the algorithm in use by that group.

If no parameter specified, system will display all link aggregation information.

## **Restrictions**

None.

## **Example**

Link aggregation group enable:
```
DWS-3160-24PC:admin# show link_aggregation
Command: show link_aggregation
Link Aggregation Algorithm = MAC-Source-Dest
Group ID : 1
Type : LACP
Master Port : 1
Member Port : 1-8
Active Port : 7
Status : Enabled
Flooding Port : 7
Total Entries : 1
DWS-3160-24PC:admin#
```
Link aggregation group enable and no member linkup:

```
DWS-3160-24PC:admin# show link_aggregation
Command: show link_aggregation
Link Aggregation Algorithm = MAC-Source-Dest
Group ID : 1
Type : LACP
Master Port : 1
Member Port : 1-8
Active Port : 
Status : Enabled
Flooding Port : 
Total Entries : 1
DWS-3160-24PC:admin#
```
Link aggregation group disabled:

```
DWS-3160-24PC:admin# show link_aggregation 
Command: show link_aggregation
Link Aggregation Algorithm = MAC-Source-Dest
Group ID : 1
Type : LACP
Master Port : 1
Member Port : 1-8
Active Port : 
Status : Disabled
Flooding Port : 
Total Entries : 1
DWS-3160-24PC:admin#
```
# 38-6 config lacp\_port

#### **Description**

This command is used to configure the per-port LACP mode.

## **Format**

**config lacp\_port <portlist> mode [active | passive]**

#### **Parameters**

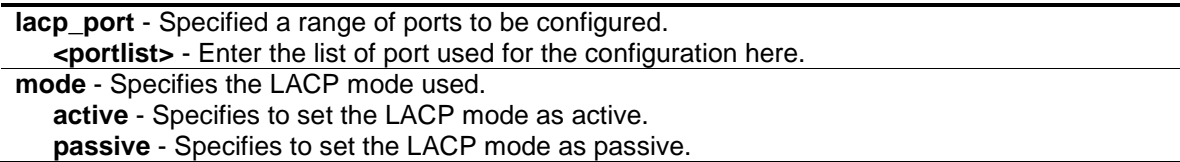

## **Restrictions**

Only Administrators, Operators and Power-Users can issue this command.

## **Example**

To config port LACP mode:

```
DWS-3160-24PC:admin# config lacp_port 1-12 mode active
command: config lacp_port 1-12 mode active
Success.
DWS-3160-24PC:admin#
```
# 38-7 show lacp\_port

## **Description**

This command is used to display the current mode of LACP of the ports.

## **Format**

show lacp\_port <portlist>

## **Parameters**

**lacp\_port** - Specified a range of ports to be configured. **<portlist>** - Enter the list of ports used for this configuration here. If no parameter specified, the system will display current LACP and all port status.

#### **Restrictions**

None.

## **Example**

To display port lacp mode:

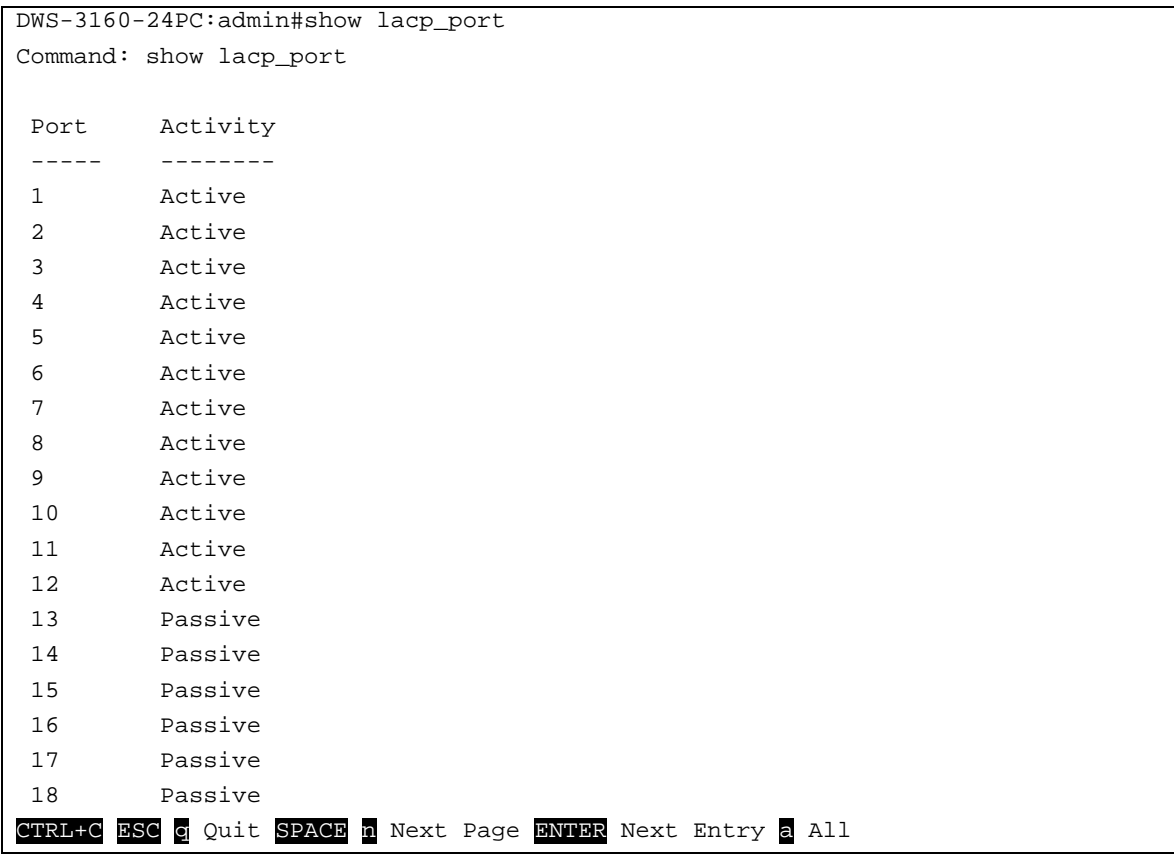

# <span id="page-399-1"></span>Chapter 39 Link Layer Discovery Protocol (LLDP) Command List

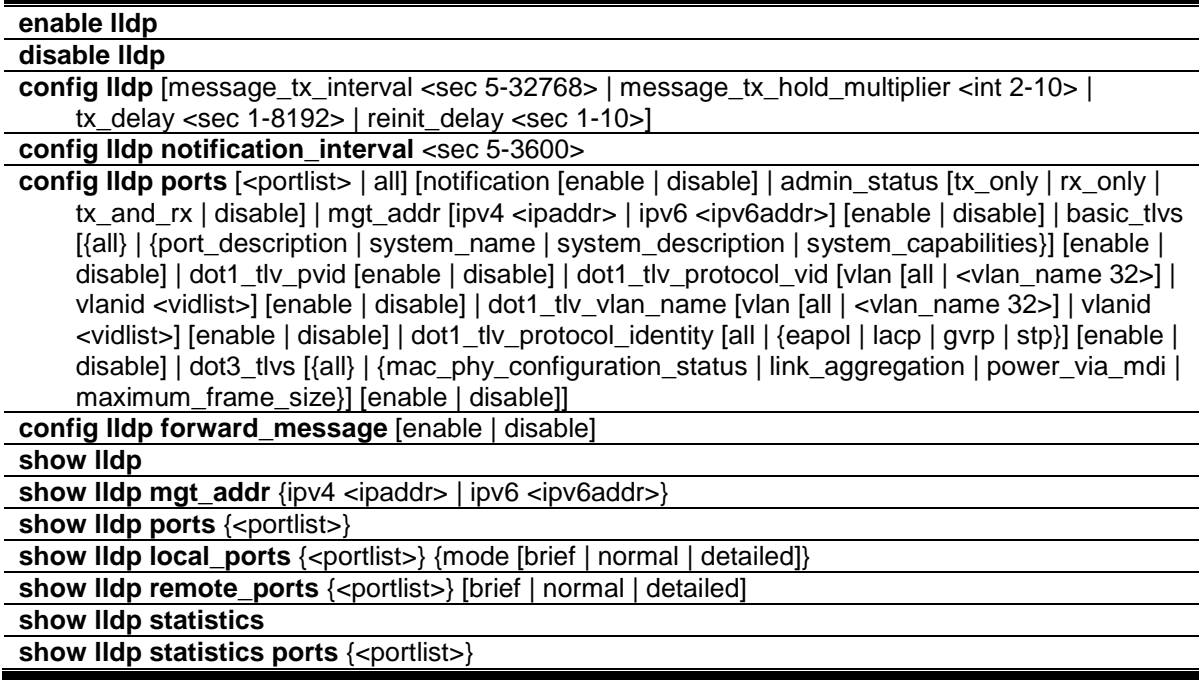

# <span id="page-399-0"></span>39-1 enable lldp

## **Description**

This command is used to globally enable the LLDP function.

When this function is enabled, the Switch can start to transmit LLDP packets and receive and process the LLDP packets. The specific function of each port will depend on the per-port LLDP setting.

For the advertisement of LLDP packets, the Switch announces the information to its neighbor through ports. For the receiving of LLDP packets, the Switch will learn the information from the LLDP packets advertised from the neighbor in the neighbor table. The default state for LLDP is disabled.

## **Format**

**enable lldp**

## **Parameters**

None.

## **Restrictions**

Only Administrators, Operators and Power-Users can issue this command.

## **Example**

To enable LLDP:

```
DWS-3160-24PC:admin# enable lldp
Command: enable lldp
```
Success.

DWS-3160-24PC:admin#

# <span id="page-400-0"></span>39-2 disable lldp

## **Description**

This command is used to globally disable the LLDP function.

## **Format**

**disable lldp**

## **Parameters**

None.

## **Restrictions**

Only Administrators, Operators and Power-Users can issue this command.

## **Example**

To disable LLDP:

```
DWS-3160-24PC:admin# disable lldp
Command: disable lldp
```
Success.

DWS-3160-24PC:admin#

# <span id="page-400-1"></span>39-3 config lldp

## **Description**

This command is used to change the packet transmission interval.

## **Format**

**config lldp [message\_tx\_interval <sec 5-32768> | message\_tx\_hold\_multiplier <int 2-10> | tx\_delay <sec 1-8192> | reinit\_delay <sec 1-10>]**

## **Parameters**

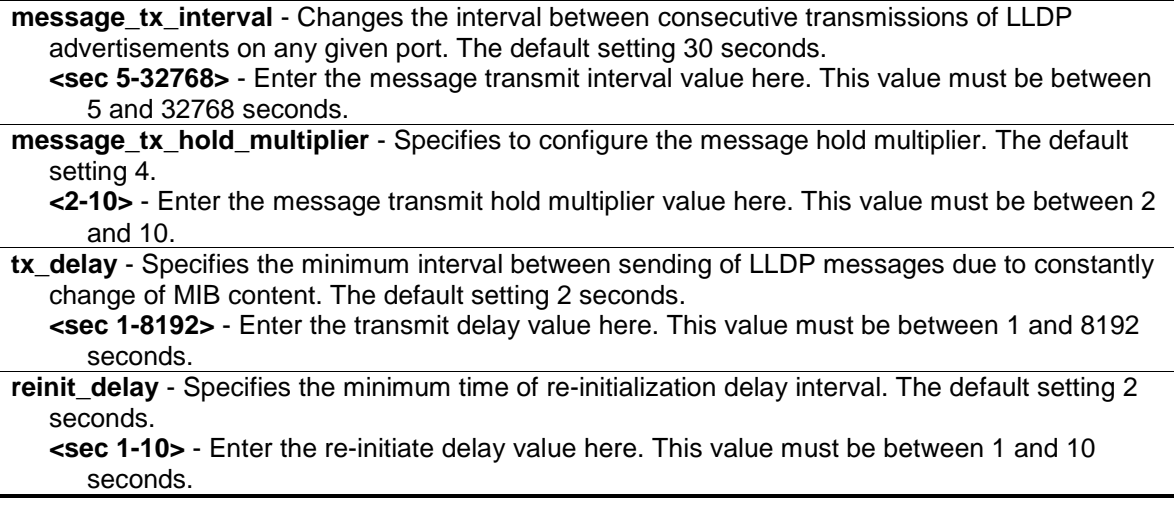

## **Restrictions**

Only Administrators, Operators and Power-Users can issue this command.

## **Example**

To change the packet transmission interval:

```
DWS-3160-24PC:admin# config lldp message_tx_interval 30
Command: config lldp message_tx_interval 30
```
Success.

DWS-3160-24PC:admin#

# <span id="page-401-0"></span>39-4 config lldp notification\_interval

## **Description**

This command is used to configure the timer of notification interval for sending notification to configured SNMP trap receiver(s).

## **Format**

**config lldp notification\_interval <sec 5-3600>**

#### **Parameters**

**notification\_interval** - Specifies the timer of notification interval for sending notification to configured SNMP trap receiver(s). The default setting is 5 seconds.

**<sec 5-3600>** - Enter the notification interval value here. This value must be between 5 and 3600 seconds.

#### **Restrictions**

Only Administrators, Operators and Power-Users can issue this command.

#### **Example**

To changes the notification interval to 10 second:

```
DWS-3160-24PC:admin# config lldp notification_interval 10
Command: config lldp notification_interval 10
Success.
DWS-3160-24PC:admin#
```
# <span id="page-402-0"></span>39-5 config lldp ports

#### **Description**

This command is used to configure each port for sending a notification to configure the SNMP trap receiver(s).

#### **Format**

config lldp ports  $\left[\text{-}$  portlist  $\right]$  all] [notification [enable | disable] | admin\_status [tx\_only | **rx\_only | tx\_and\_rx | disable] | mgt\_addr [ipv4 <ipaddr> | ipv6 <ipv6addr>] [enable | disable] | basic\_tlvs [{all} | {port\_description | system\_name | system\_description | system\_capabilities}] [enable | disable] | dot1\_tlv\_pvid [enable | disable] |**  dot1\_tlv\_protocol\_vid [vlan [all | <vlan\_name 32>] | vlanid <vidlist>] [enable | disable] | dot1\_tlv\_vlan\_name [vlan [all | <vlan\_name 32>] | vlanid <vidlist>] [enable | disable] | **dot1\_tlv\_protocol\_identity [all | {eapol | lacp | gvrp | stp}] [enable | disable] | dot3\_tlvs [{all} | {mac\_phy\_configuration\_status | link\_aggregation | power\_via\_mdi | maximum\_frame\_size}] [enable | disable]]**

#### **Parameters**

**<portlist>** - Enter a list of ports used for the configuration here.

**all** - Specifies that all the ports will be used for this configuration.

- **notification** Enables or disables the SNMP trap notification of LLDP data changes detected on advertisements received from neighbor devices. The default notification state is disabled. **enable** - Specifies that the SNMP trap notification of LLDP data changes detected will be enabled.
	- **disable** Specifies that the SNMP trap notification of LLDP data changes detected will be disabled.

**admin\_status** - Specifies the per-port transmit and receive modes.

- **tx\_only** Configure the specified port(s) to transmit LLDP packets, but block inbound LLDP packets from neighbor devices.
- **rx\_only** Configure the specified port(s) to receive LLDP packets from neighbors, but block outbound packets to neighbors.

**tx\_and\_rx** - Configure the specified port(s) to both transmit and receive LLDP packets. **disable** - Disable LLDP packet transmit and receive on the specified port(s).

**mgt** addr - Specifies the management address used.

**ipv4** - Specifies the IPv4 address used.

**<ipaddr>** - Enter the IP address used for this configuration here.

**ipv6** - Specifies the IPv6 address used.

**<ipv6addr>** - Enter the IPv6 address used for this configuration here.

**enable** - Specifies that the advertising indicated management address instance will be enabled.

**disable** - Specifies that the advertising indicated management address instance will be disabled.

**basic** tivs - Specifies the basic TLV data types used from outbound LLDP advertisements. **all** - Specifies that all the basic TLV data types will be used.

**port\_description** - (Optional) This TLV optional data type indicates that LLDP agent should transmit 'Port Description TLV on the port. The default state is disabled.

**system\_name** - (Optional) This TLV optional data type includes indicates that LLDP agent should transmit 'System Name TLV'. The default state is disabled.

**system\_description** - (Optional) This TLV optional data type includes indicates that LLDP agent should transmit 'System Description TLV'. The default state is disabled.

**system capabilities** - (Optional) This TLV optional data type includes indicates that LLDP agent should transmit 'System Capabilities TLV'. The system capability will indicate whether the device provides repeater, bridge, or router function, and whether the provided functions are currently enabled. The default state is disabled.

**enable** - Specifies that the basic TLV data types used from outbound LLDP advertisements will be enabled.

**disable** - Specifies that the basic TLV data types used from outbound LLDP advertisements will be disabled.

**dot1 tlv\_pvid** - This TLV optional data type determines whether the IEEE 802.1 organizationally defined port VLAN ID TLV transmission is allowed on a given LLDP transmission capable port. The default state is disabled.

**enable** - Specifies that the Dot1 TLV PVID option will be enabled.

**disable** - Specifies that the Dot1 TLV PVID option will be disabled.

**dot1\_tlv\_protocol\_vid** - This TLV optional data type determines whether the IEEE 802.1 organizationally defined port and protocol VLAN ID TLV transmission is allowed on a given LLDP transmission capable port. The default state is disabled.

**vlan** - Specifies the VLAN used for this configuration.

**all** - Specifies that all the configured VLANs will be used for this configuration.

**<vlan\_name 32>** - Enter the name of the VLAN here. This name can be up to 32 characters long.

**vlanid** - Specifies the VLAN ID used for this configuration.

**<vlanid\_list>** - Enter the ID of the VLAN here.

**enable** - Specifies that the Dot1 TLV protocol VID will be enabled.

**disable** - Specifies that the Dot1 TLV protocol VID will be disabled.

**dot1\_tlv\_vlan\_name** - This TLV optional data type indicates whether the corresponding Local System's VLAN name instance will be transmitted on the port. If a port is associated with multiple VLANs. those enabled VLAN ID will be advertised. The default state is disabled.

**vlan** - Specifies the VLAN used for this configuration.

**all** - Specifies that all the configured VLANs will be used for this configuration.

**<vlan\_name 32>** - Enter the name of the VLAN here. This name can be up to 32 characters long.

**vlanid** - Specifies the VLAN ID used for this configuration.

**<vlanid\_list>** - Enter the ID of the VLAN here.

**enable** - Specifies that the Dot1 TLV VLAN name will be enabled.

**disable** - Specifies that the Dot1 TLV VLAN name will be disabled.

**dot1 tlv\_protocol\_identity** - This TLV optional data type indicates whether the corresponding Local System's Protocol Identity instance will be transmitted on the port. The Protocol Identity TLV provides a way for stations to advertise protocols that are important to the operation of the network. Such as Spanning Tree Protocol, the Link Aggregation Control Protocol, and numerous vendor proprietary variations are responsible for maintaining the topology and connectivity of the network. If EAPOL, GVRP, STP (including MSTP), and LACP protocol identity is enabled on this port and it is enabled to be advertised, then this protocol identity will be advertised. The default state is disabled.

**all** - Specifies that all the vendor proprietary protocols will be advertised.

**eapol** - (Optional) Specifies that the EAPOL protocol will be advertised.

**lacp** - (Optional) Specifies that the LACP protocol will be advertised.

**gvrp** - (Optional) Specifies that the GVRP protocol will be advertised.

**stp** - (Optional) Specifies that the STP protocol will be advertised.

**enable** - Specifies that the protocol identity TLV according to the protocol specified will be advertised.

- **disable** Specifies that the protocol identity TLV according to the protocol specified will not be advertised.
- dot3 tlvs Specifies that the IEEE 802.3 specific TLV data type will be configured. a**l**l - Specifies that all the IEEE 802.3 specific TLV data type will be used.

**mac\_phy\_configuration\_status** - (Optional) This TLV optional data type indicates that LLDP agent should transmit 'MAC/PHY configuration/status TLV'. This type indicates it is possible for two ends of an IEEE 802.3 link to be configured with different duplex and/or speed settings and still establish some limited network connectivity. More precisely, the information includes whether the port supported the auto-negotiation function, whether the function is enabled, the auto-negotiated advertised capability, and the operational MAU type. The default state is disabled.

- **link aggregation** (Optional) This TLV optional data type indicates that LLDP agent should transmit 'Link Aggregation TLV'. This type indicates the current link aggregation status of IEEE 802.3 MACs. More precisely, the information should include whether the port is capable of doing link aggregation, whether the port is aggregated in a aggregated link, and the aggregated port ID. The default state is disabled.
- **power\_via\_mdi** (Optional) This TLV optional data type indicates that LLDP agent should transmit 'Power via MDI TLV'. Three IEEE 802.3 PMD implementations (10BASE-T, 100BASE-TX, and 1000BASE-T) allow power to be supplied over the link for connected non-powered systems. The Power Via MDI TLV allows network management to advertise and discover the MDI power support capabilities of the sending IEEE 802.3 LAN station. The default state is disabled.
- **maximum frame size** (Optional) This TLV optional data type indicates that LLDP agent should transmit 'Maximum-frame-size TLV. The default state is disabled.

**enable** - Specifies that the IEEE 802.3 specific TLV data type selected will be advertised. **disable** - Specifies that the IEEE 802.3 specific TLV data type selected will be not advertised.

## **Restrictions**

Only Administrators, Operators and Power-Users can issue this command.

## **Example**

To enable SNMP notifications from port 1-5:

```
DWS-3160-24PC:admin# config lldp ports 1-5 notification enable
Command: config lldp ports 1-5 notification enable
```
Success.

DWS-3160-24PC:admin#

DWS-3160-24PC:admin#

To configure port 1-5 to transmit and receive:

```
DWS-3160-24PC:admin# config lldp ports 1-5 admin_status tx_and_rx
Command: config lldp ports 1-5 admin_status tx_and_rx
Success.
```
To enable ports 1-2 for manage address entry:

```
DWS-3160-24PC:admin#config lldp ports 5-6 mgt_addr ipv4 10.90.90.90 enable
Command: config lldp ports 5-6 mgt_addr ipv4 10.90.90.90 enable
Success.
DWS-3160-24PC:admin#
```
To configure exclude the system name TLV from the outbound LLDP advertisements for all ports:

```
DWS-3160-24PC:admin# config lldp ports all basic_tlvs system_name enable
Command: config lldp ports all basic_tlvs system_name enable
Success.
```
DWS-3160-24PC:admin#

To configure exclude the vlan nameTLV from the outbound LLDP advertisements for all ports:

```
DWS-3160-24PC:admin# config lldp ports all dot1_tlv_pvid enable
Command: config lldp ports all dot1_tlv_pvid enable
Success.
DWS-3160-24PC:admin#
```
To configure exclude the port and protocol VLAN ID TLV from the outbound LLDP advertisements for all ports:

```
DWS-3160-24PC:admin# config lldp ports all dot1_tlv_protocol_vid vlanid 1-3 
enable
Command: config lldp ports all dot1_tlv_protocol_vid vlanid 1-3 enable
Success.
DWS-3160-24PC:admin#
```
To configure exclude the VLAN name TLV from the outbound LLDP advertisements for all ports:

```
DWS-3160-24PC:admin# config lldp ports all dot1_tlv_vlan_name vlanid 1-3 enable
Command: config lldp ports all dot1_tlv_vlan_name vlanid 1-3 enable
Success.
DWS-3160-24PC:admin#
```
To configure exclude the protocol identity TLV from the outbound LLDP advertisements for all ports:

```
DWS-3160-24PC:admin# config lldp ports all dot1_tlv_protocol_identity all 
enable
Command: config lldp ports all dot1_tlv_protocol_identity all enable
Success.
```
To configure exclude the MAC/PHY configuration/status TLV from the outbound LLDP advertisements for all ports:

```
DWS-3160-24PC:admin# config lldp ports all dot3_tlvs 
mac_phy_configuration_status enable
Command: config lldp ports all dot3_tlvs mac_phy_configuration_status enable
Success.
DWS-3160-24PC:admin#
```
# <span id="page-406-0"></span>39-6 config lldp forward\_ message

#### **Description**

DWS-3160-24PC:admin#

This command is used to configure forwarding of LLDP PDU packets when LLDP is disabled.

#### **Format**

**config lldp forward\_message [enable | disable]**

#### **Parameters**

None.

## **Restrictions**

Only Administrators, Operators and Power-Users can issue this command.

#### **Example**

To configure LLDP to forward LLDP PDUs:

```
DWS-3160-24PC:admin# config lldp forward_message enable 
Command: config lldp forward_message enable
```
Success.

```
DWS-3160-24PC:admin#
```
# <span id="page-406-1"></span>39-7 show lldp

## **Description**

This command is used to display the Switch's general LLDP configuration status.

#### **Format**

**show lldp**

## **Parameters**

None.

## **Restrictions**

None.

## **Example**

To display the LLDP system level configuration status:

```
DWS-3160-24PC:admin#show lldp
Command: show lldp
LLDP System Information
    Chassis ID Subtype : MAC Address
    Chassis ID : 00-11-22-33-45-67
    System Name :
 System Description : Gigabit Ethernet Switch
 System Capabilities : Repeater, Bridge
LLDP Configurations
    LLDP Status : Enabled
   LLDP Forward Status : Enabled<br>Message TX Interval : 30
   Message TX Interval
    Message TX Hold Multiplier: 4
    ReInit Delay : 2
   TX Delay : 2
    Notification Interval : 10
DWS-3160-24PC:admin#
```
# <span id="page-407-0"></span>39-8 show lldp mgt\_addr

## **Description**

This command is used to display the LLDP management address information.

## **Format**

**show lldp mgt\_addr {ipv4 <ipaddr> | ipv6 <ipv6addr>}**

#### **Parameters**

```
ipv4 - (Optional) Specifies the IPv4 address used for the display.
   <ipaddr> - Enter the IPv4 address used for this configuration here.
```
**ipv6** - (Optional) Specifies the IPv6 address used for the display. **<ipv6addr>** - Enter the IPv6 address used for this configuration here.

## **Restrictions**

None.

## **Example**

To display management address information:

```
DWS-3160-24PC:admin#show lldp mgt_addr ipv4 10.90.90.90
Command: show lldp mgt_addr ipv4 10.90.90.90
Address 1 :
------------------------------------------------
  Subtype : IPv4
  Address : 10.90.90.90
   IF Type : IfIndex
   OID : 1.3.6.1.4.1.171.11.124.2
  Advertising Ports : 5-6
DWS-3160-24PC:admin#
```
# <span id="page-408-0"></span>39-9 show lldp ports

## **Description**

This command is used to display the LLDP per port configuration for advertisement options.

## **Format**

**show lldp ports {<portlist>}**

## **Parameters**

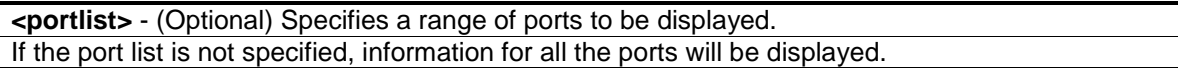

## **Restrictions**

None.

## **Example**

To display the LLDP port 5 TLV option configuration:

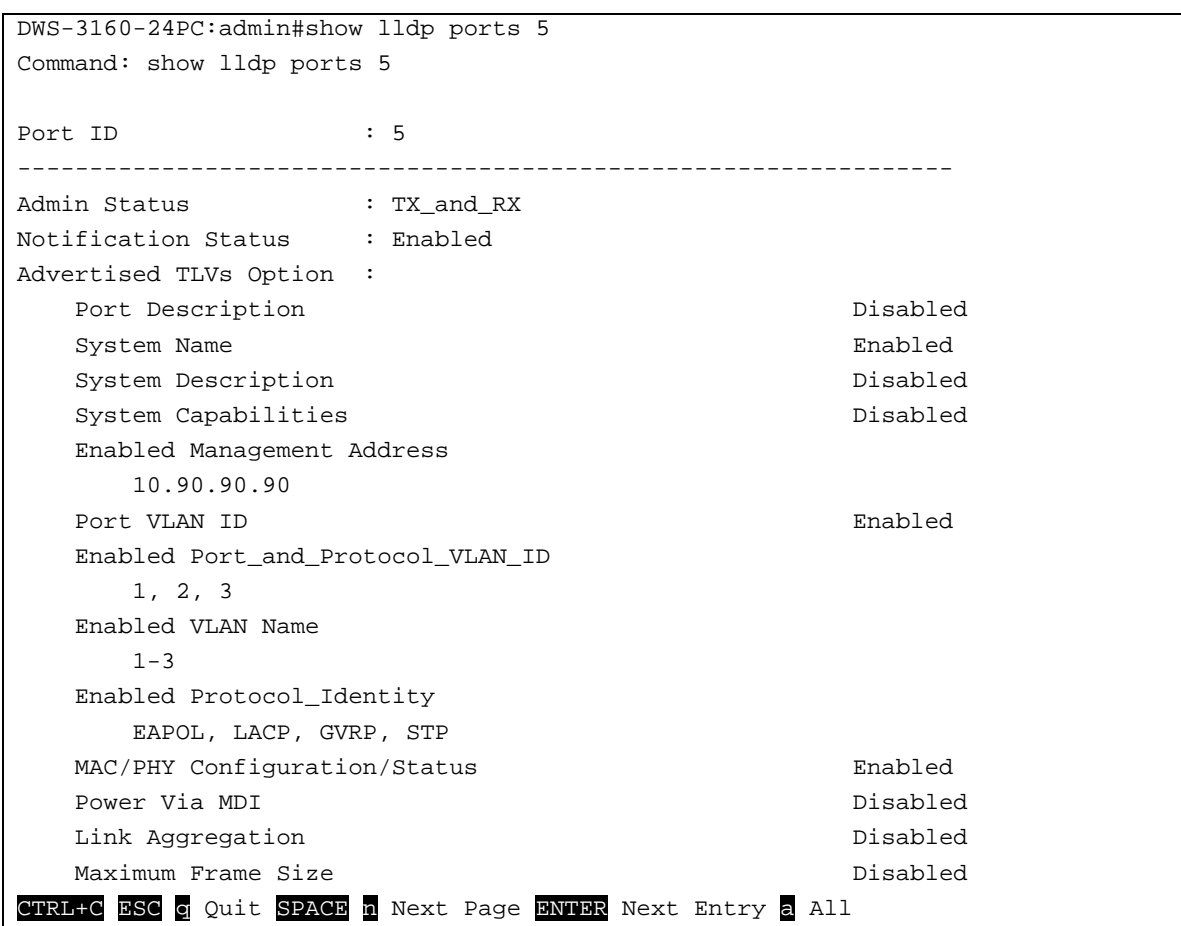

# <span id="page-409-0"></span>39-10 show lldp local\_ports

## **Description**

This command is used to display the per-port information currently available for populating outbound LLDP advertisements.

## **Format**

**show lldp local\_ports {<portlist>} {mode [brief | normal | detailed]}**

#### **Parameters**

**<portlist>** - (Optional) Specified a range of ports to be configured. When port list is not specified, information for all ports will be displayed. **mode** - (Optional) Specifies the display mode. **brief** - Display the information in brief mode. **normal** - Display the information in normal mode. This is the default display mode. **detailed** - Display the information in detailed mode.

#### **Restrictions**

None.

## **Example**

To display outbound LLDP advertisements for port 1 in detailed mode. Port description on the display should use the same value as 'ifDescr'.

DWS-3160-24PC:admin#show lldp local\_ports 1 mode detailed Command: show lldp local\_ports 1 mode detailed Port ID : 1 ----------------------------------------------------------------------------- Port ID Subtype : Local Port ID :  $1/1$ Port Description : D-Link DWS-3160-24PC R1.00.034 Port 1 Port PVID : 1 Management Address Count : 1 Subtype : IPv4 Address : 192.168.69.123 IF Type : IfIndex OID : 1.3.6.1.4.1.171.10.117.1.2 PPVID Entries Count : 0 (None) VLAN Name Entries Count : 1 Entry 1 : VLAN ID : 1 VLAN Name : default Protocol Identity Entries Count : 0 (None) MAC/PHY Configuration/Status : Auto-Negotiation Support : Supported Auto-Negotiation Enabled : Enabled Auto-Negotiation Advertised Capability : 6c01(hex) Auto-Negotiation Operational MAU Type : 0000(hex) Power Via MDI :  $\cdot$  : Port Class : PSE PSE MDI Power Support : Supported PSE MDI Power State : Enabled PSE Pairs Control Ability : Uncontrollable PSE Power Pair  $: 1$ Power Class : 1 Power Type  $\qquad$  : Type 2 PSE Power Source : etc. Primary power source : Primary power source Power Priority : low PD requested power : 0 PSE allocated power : 0 Link Aggregation : the state of the state of the state of the state of the state of the state of the state of the state of the state of the state of the state of the state of the state of the state of the state of the stat Aggregation Capability **:** Aggregated Aggregation Status : Not Currently in Aggregation Aggregation Port ID : 0

Maximum Frame Size : 1542

DWS-3160-24PC:admin#

To display outbound LLDP advertisements for port 1 in normal mode:

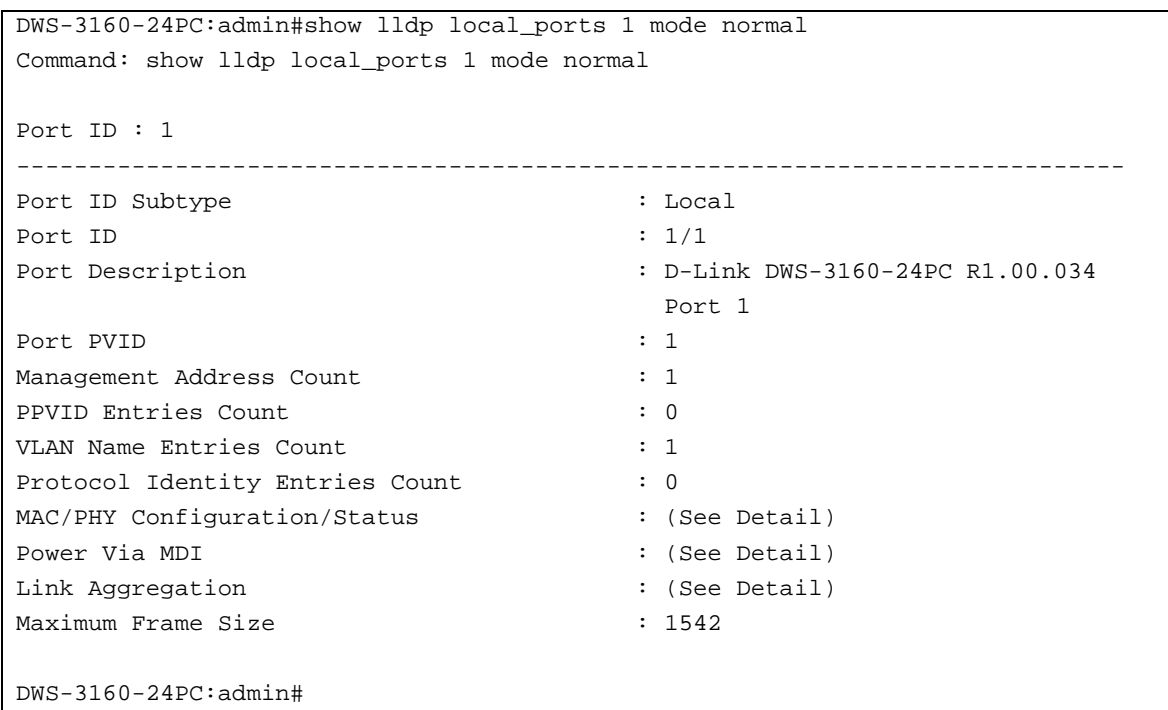

To display outbound LLDP advertisements for port 1 in brief mode:

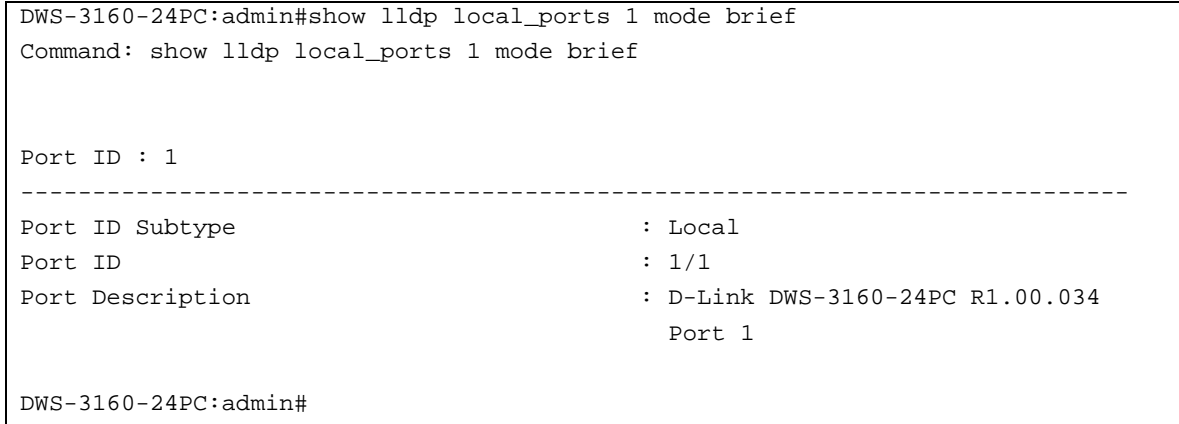

# <span id="page-411-0"></span>39-11 show lldp remote\_ports

## **Description**

This command is used to display the information learned from the neighbor parameters.

#### **Format**

**show lldp remote\_ports {<portlist>} [brief | normal | detailed]**

#### **Parameters**

**<portlist>** - (Optional) Specified a range of ports to be configured. When port list is not specified, information for all ports will be displayed. **brief** - (Optional) Display the information in brief mode. **normal** - Display the information in normal mode. This is the default display mode. **detailed** - Display the information in detailed mode.

#### **Restrictions**

None.

#### **Example**

To display remote table in brief mode:

```
DWS-3160-24PC:admin#show lldp remote_ports 23 mode brief
Command: show lldp remote ports 23 mode brief
Port ID : 23
-------------------------------------------------------------------------------
Remote Entities Count : 1
Entity 1
  Chassis ID Subtype : MAC Address
   Chassis ID : 00-11-22-33-32-32
  Port ID Subtype : Local
  Port ID : 1/23Port Description : D-Link DWS-3160-24TC R1.00.034
Port 23
```
DWS-3160-24PC:admin#

To display remote table in normal mode:

```
DWS-3160-24PC:admin#show lldp remote_ports 23 mode normal
Command: show lldp remote_ports 23 mode normal
Port ID : 23
-------------------------------------------------------------------------------
Remote Entities Count : 1
Entity 1
   Chassis ID Subtype : MAC Address
   Chassis ID : 00-11-22-33-32-32
  Port ID Subtype : Local
  Port ID : 1/23 Port Description : D-Link DWS-3160-24TC R1.00.034
Port 23
  System Name
   System Description : Gigabit Ethernet Switch
  System Capabilities \qquad \qquad : Repeater, Bridge
  Management Address Count : 0
```
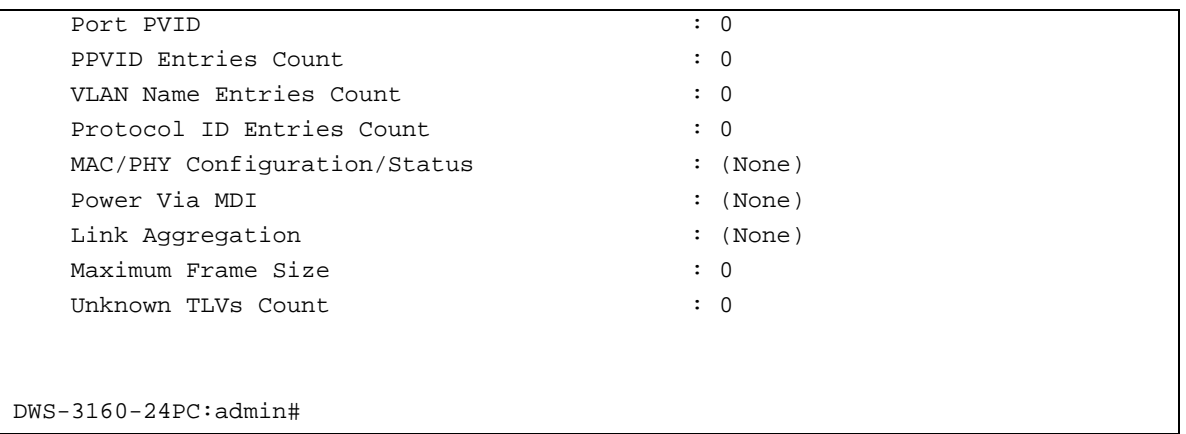

To display remote table in detailed mode:

```
DWS-3160-24PC:admin#show lldp remote_ports 23 mode detailed
Command: show lldp remote_ports 23 mode detailed
Port ID : 23
-------------------------------------------------------------------------------
Remote Entities Count : 1
Entity 1
   Chassis ID Subtype : MAC Address
   Chassis ID : 00-11-22-33-32-32
  Port ID Subtype : Local
  Port ID : 1/23Port Description : D-Link DWS-3160-24TC R1.00.034
Port 23
   System Name :
   System Description : Gigabit Ethernet Switch
  System Capabilities \qquad \qquad : Repeater, Bridge
  Management Address Count : 0
      (None)
  Port PVID : 0
  PPVID Entries Count : 0
     (None)
   VLAN Name Entries Count : 0
      (None)
  Protocol ID Entries Count : 0
     (None)
  MAC/PHY Configuration/Status : (None)
  Power Via MDI : (None)
   Link Aggregation : (None)
   Maximum Frame Size : 0
  Unknown TLVs Count : 0
     (None)
DWS-3160-24PC:admin#
```
## <span id="page-414-0"></span>39-12 [show lldp statistics](#page-399-1)

## **Description**

This command is used to display an overview of neighbor detection activity on the Switch.

#### **Format**

**show lldp statistics**

#### **Parameters**

None.

#### **Restrictions**

None.

#### **Example**

To display global statistics information:

```
DWS-3160-24PC:admin#show lldp statistics
Command: show lldp statistics
Last Change Time : 40600
Number of Table Insert : 1
Number of Table Delete : 0
Number of Table Drop : 0
Number of Table Ageout : 0
DWS-3160-24PC:admin#
```
# <span id="page-414-1"></span>39-13 show lldp statistics ports

## **Description**

This command is used to display per-port LLDP statistics.

## **Format**

**show lldp statistics ports {<portlist>}**

#### **Parameters**

**<portlist>** - (Optional) Specified a range of ports to be configured. When port list is not specified, information for all ports will be displayed.

## **Restrictions**

None.

# **Example**

To display statistics information of port 1:

```
DWS-3160-24PC:admin#show lldp statistics ports 1
Command: show lldp statistics ports 1
Port ID : 1
---------------------------------------------
    LLDPStatsTXPortFramesTotal : 22
    LLDPStatsRXPortFramesDiscardedTotal : 0
    LLDPStatsRXPortFramesErrors : 0
    LLDPStatsRXPortFramesTotal : 0
    LLDPStatsRXPortTLVsDiscardedTotal : 0
    LLDPStatsRXPortTLVsUnrecognizedTotal : 0
    LLDPStatsRXPortAgeoutsTotal : 0
DWS-3160-24PC:admin#
```
# Chapter 40 Loop Back Detection (LBD) Command List

**config loopdetect** {recover\_timer [<value 0> | <sec 60-1000000>] | interval <sec 1-32767> | [mode \[port-based | vlan-based\]}](#page-416-0)

**config loopdetect ports** [\[<portlist> | all\] state \[enable | disable\]](#page-417-0)

**[enable loopdetect](#page-417-1)**

**[disable loopdetect](#page-418-0)**

**[show loopdetect](#page-419-0)**

**[show loopdetect ports](#page-419-1)** {<portlist>}

**config loopdetect trap** [\[none | loop\\_detected | loop\\_cleared | both\]](#page-420-0)

**config loopdetect log state** [enable | disable]

# <span id="page-416-0"></span>40-1 config loopdetect

## **Description**

This command is used to configure the Loop-back Detection (LBD) function.

## **Format**

**config loopdetect {recover\_timer [<value 0> | <sec 60-1000000>] | interval <sec 1-32767> | mode [port-based | vlan-based]}**

## **Parameters**

- **recover timer** (Optional) The time interval (in seconds) used by the Auto-Recovery mechanism to decide how long to check before determining that the loop status has gone. The valid range is from 60 to 1000000. 0 is a special value that specifies that the auto-recovery mechanism should be disabled. When the auto-recovery mechanism is disabled, a user would need to manually recover a disabled port. The default value for the recover timer is 60 seconds. **<value 0>** - 0 is a special value that specifies that the auto-recovery mechanism should be
	- disabled. When the auto-recovery mechanism is disabled, a user would need to manually recover a disabled port.
	- **<sec 60-1000000>** Enter the recovery timer value here. This value must be between 60 and 1000000 seconds.
- **interval** (Optional) The time interval (in seconds) that the device will transmit all the CTP (Configuration Test Protocol) packets to detect a loop-back event. The default setting is 10 seconds. The valid range is from 1 to 32767 seconds.
	- **<sec - 1-32767>** Enter the time interval value here. This value must be between 1 and 32767 seconds.
- **mode** (Optional) Specifies the loop-detection operation mode. In port-based mode, the port will be shut down (disabled) when loop has been detected In VLAN-based mode, the port cannot process the packets of the VLAN that has detected the loop.

**port-based** - Specifies that the loop-detection operation mode will be set to port-based mode. **vlan-based** - Specifies that the loop-detection operation mode will be set to vlan-based mode.

## **Restrictions**

Only Administrators, Operators and Power-Users can issue this command.

## **Example**

To set the auto-recover time to 0, which disables the auto-recovery mechanism, the interval to 20 seconds and Specifies VLAN-based mode:

```
DWS-3160-24PC:admin# config loopdetect recover_timer 0 interval 20 mode vlan-
based
Command: config loopdetect recover_timer 0 interval 20 mode vlan-based
Success.
DWS-3160-24PC:admin#
```
# <span id="page-417-0"></span>40-2 config loopdetect ports

## **Description**

This command is used to configure the LBD function for interfaces on the Switch.

## **Format**

**config loopdetect ports [<portlist> | all] state [enable | disable]**

## **Parameters**

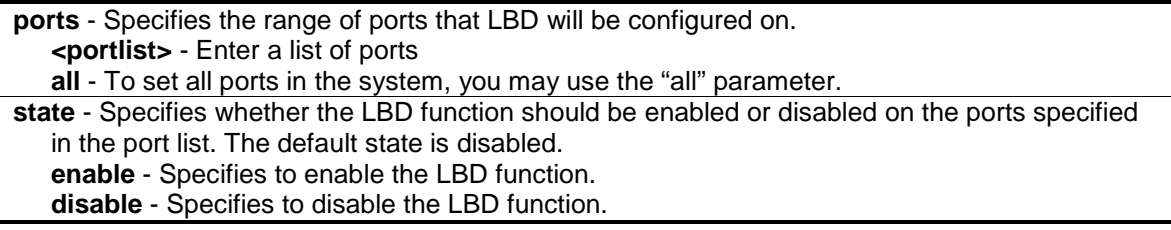

## **Restrictions**

Only Administrators, Operators and Power-Users can issue this command.

## **Example**

To enable the LBD function on ports 1-5:

```
DWS-3160-24PC:admin# config loopdetect ports 1-5 state enable
Command: config loopdetect ports 1-5 state enable
```
Success.

```
DWS-3160-24PC:admin#
```
# <span id="page-417-1"></span>40-3 enable loopdetect

## **Description**

This command is used to enable the LBD function globally on the Switch. The default state is disabled.

## **Format**

## **enable loopdetect**

## **Parameters**

None.

## **Restrictions**

Only Administrators, Operators and Power-Users can issue this command.

## **Example**

To enable the LBD function globally:

```
DWS-3160-24PC:admin# enable loopdetect
Command: enable loopdetect
```
Success.

DWS-3160-24PC:admin#

# <span id="page-418-0"></span>40-4 disable loopdetect

# **Description**

This command is used to disable the LBD function globally on the Switch.

## **Format**

**disable loopdetect**

## **Parameters**

None.

# **Restrictions**

Only Administrators, Operators and Power-Users can issue this command.

## **Example**

To disable the LBD function globally:

```
DWS-3160-24PC:admin# disable loopdetect
Command: disable loopdetect
Success.
```
DWS-3160-24PC:admin#

# <span id="page-419-0"></span>40-5 show loopdetect

#### **Description**

This command is used to display the LBD global configuration.

## **Format**

**show loopdetect**

#### **Parameters**

None.

## **Restrictions**

None.

## **Example**

To display the LBD global settings:

```
DWS-3160-24PC:admin#show loopdetect
Command: show loopdetect
LBD Global Settings
---------------------------
Status : Disabled
 Mode : VLAN-based
 Interval : 20 sec
Recover Time : 0 sec
 Trap State : None
 Log State : Enabled
DWS-3160-24PC:admin#
```
# <span id="page-419-1"></span>40-6 show loopdetect ports

## **Description**

This command is used to display the LBD per-port configuration.

## **Format**

show loopdetect ports {<portlist>}

## **Parameters**

```
ports - Specifies the range of member ports that will display the LBD settings.
   <portlist> - Enter the list of port to be configured here.
If no port is specified, the configuration for all ports will be displayed.
```
## **Restrictions**

None.

## **Example**

To display the LBD settings on ports 1-9:

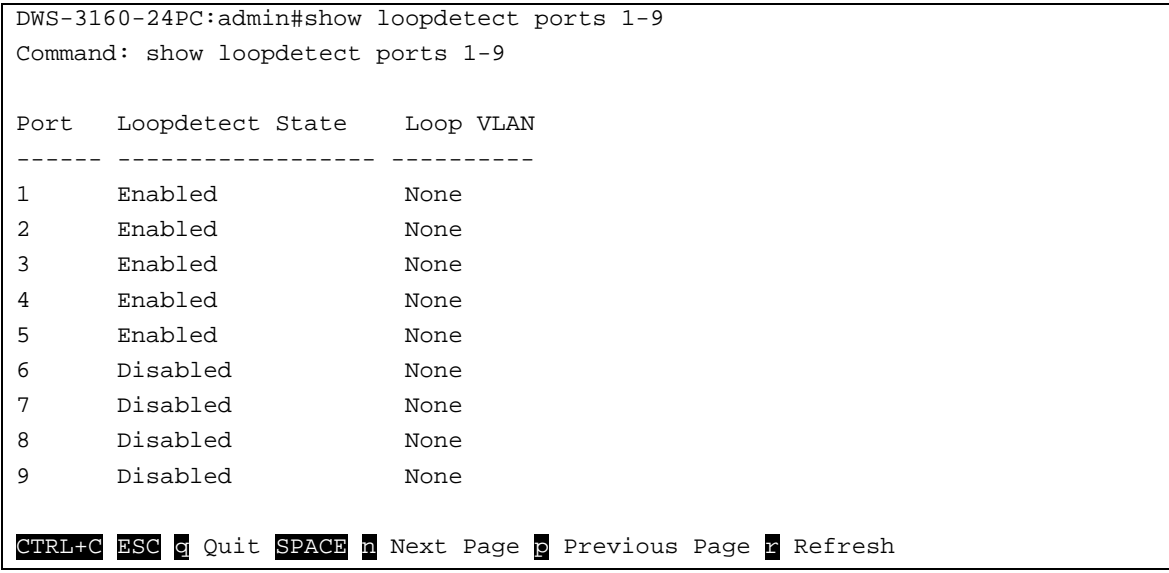

# <span id="page-420-0"></span>40-7 config loopdetect trap

## **Description**

This command is used to configure the trap modes for LBD.

## **Format**

**config loopdetect trap [none | loop\_detected | loop\_cleared | both]**

## **Parameters**

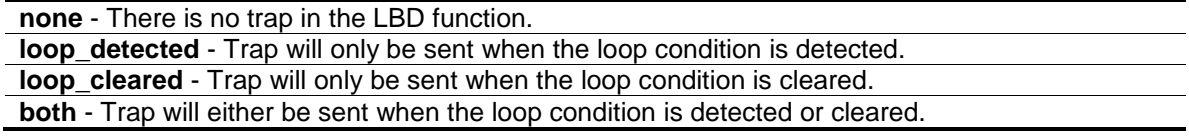

## **Restrictions**

Only Administrators, Operators and Power-Users can issue this command.

## **Example**

To Specifies that traps will be sent when the loop condition is detected or cleared:

```
DWS-3160-24PC:admin# config loopdetect trap both
Command: config loopdetect trap both
Success.
```
DWS-3160-24PC:admin#

# 40-8 config loopdetect log

## **Description**

This command is used to configure the log state for LBD. The default value is enabled.

## **Format**

**config loopdetect log state [enable | disable]**

## **Parameters**

**state** - Specifies the state of the LBD log feature. **enable** - Enable the LBD log feature. **disable** - Disable the LBD log feature. All LBD-related logs will not be recorded.

## **Restrictions**

Only Administrators, Operators and Power-Users can issue this command.

## **Example**

To enable the log state for LBD:

```
DWS-3160-24PC:admin# config loopdetect log state enable
Command: config loopdetect log state enable
```
Success.

```
DWS-3160-24PC:admin#
```
# Chapter 41 MAC Notification Command List

**[enable mac\\_notification](#page-422-0) [disable mac\\_notification](#page-422-1)** config mac\_notification [{interval <int 1-2147483647> | historysize <int 1-500>}](#page-423-0) **config mac\_notification ports** [\[<portlist> | all\] \[enable | disable\]](#page-424-0) **[show mac\\_notification](#page-424-1) [show mac\\_notification ports](#page-425-0)** {<portlist>}

## <span id="page-422-0"></span>41-1 enable mac\_notification

## **Description**

This command is used to globally enable MAC address table notification on the Switch.

#### **Format**

**enable mac\_notification**

#### **Parameters**

None.

## **Restrictions**

Only Administrators and Operators can issue this command.

## **Example**

To enable mac\_notification function:

```
DWS-3160-24PC:admin# enable mac_notification
Command: enable mac_notification
```
Success.

DWS-3160-24PC:admin#

# <span id="page-422-1"></span>41-2 disable mac\_notification

#### **Description**

This command is used to globally disable MAC address table notification on the Switch.

## **Format**

**disable mac\_notification**

#### **Parameters**

None.

## **Restrictions**

Only Administrators and Operators can issue this command.

## **Example**

To disable mac\_notification function:

```
DWS-3160-24PC:admin# disable mac_notification
Command: disable mac_notification
Success.
DWS-3160-24PC:admin#
```
# <span id="page-423-0"></span>41-3 config mac\_notification

## **Description**

This command is used to configure the Switch's MAC address table notification global settings.

## **Format**

**config mac\_notification {interval <int 1-2147483647> | historysize <int 1-500>}**

## **Parameters**

```
interval - (Optional) The time in seconds between notifications.
   <int 1-2147483647> - Enter the interval time here. This value must be between 1 and 
      2147483647 seconds.
historysize - (Optional) This is maximum number of entries listed in the history log used for 
   notification. Up to 500 entries can be specified.
   <int 1-500> - Enter the history log size here. This value must be between 1 and 500.
```
## **Restrictions**

Only Administrators and Operators can issue this command.

## **Example**

To config the Switch's MAC address table notification global settings:

```
DWS-3160-24PC:admin# config mac_notification interval 1 historysize 500
Command: config mac_notification interval 1 historysize 500
Success.
```
DWS-3160-24PC:admin#

# <span id="page-424-0"></span>41-4 config mac\_notification ports

## **Description**

This command is used to configure the port's MAC address table notification status settings.

## **Format**

**config mac\_notification ports [<portlist> | all] [enable | disable]**

## **Parameters**

```
<portlist> - Enter a list of ports used for the configuration here.
all - Specifies that all the ports will be used for this configuration.
enable - Enable the port's MAC address table notification.
disable - Disable the port's MAC address table notification.
```
## **Restrictions**

Only Administrators and Operators can issue this command.

## **Example**

To enable 7th port's MAC address table notification:

```
DWS-3160-24PC:admin# config mac_notification ports 7 enable
Command: config mac_notification ports 7 enable
```
Success.

DWS-3160-24PC:admin#

# <span id="page-424-1"></span>41-5 show mac\_notification

## **Description**

This command is used to display the Switch's MAC address table notification global settings.

## **Format**

**show mac\_notification**

## **Parameters**

None.

## **Restrictions**

None.

# **Example**

To display the Switch's MAC address table notification global settings:

```
DWS-3160-24PC:admin#show mac_notification
Command: show mac_notification
Global MAC Notification Settings
State : Enabled
Interval : 1
History Size : 500
DWS-3160-24PC:admin#
```
# <span id="page-425-0"></span>41-6 show mac\_notification ports

## **Description**

This command is used to display the port's MAC address table notification status settings.

## **Format**

**show mac\_notification ports {<portlist>}**

## **Parameters**

**<portlist>** - (Optional) Enter a list of ports used for the configuration here.

## **Restrictions**

None.

# **Example**

To display all port's MAC address table notification status settings:

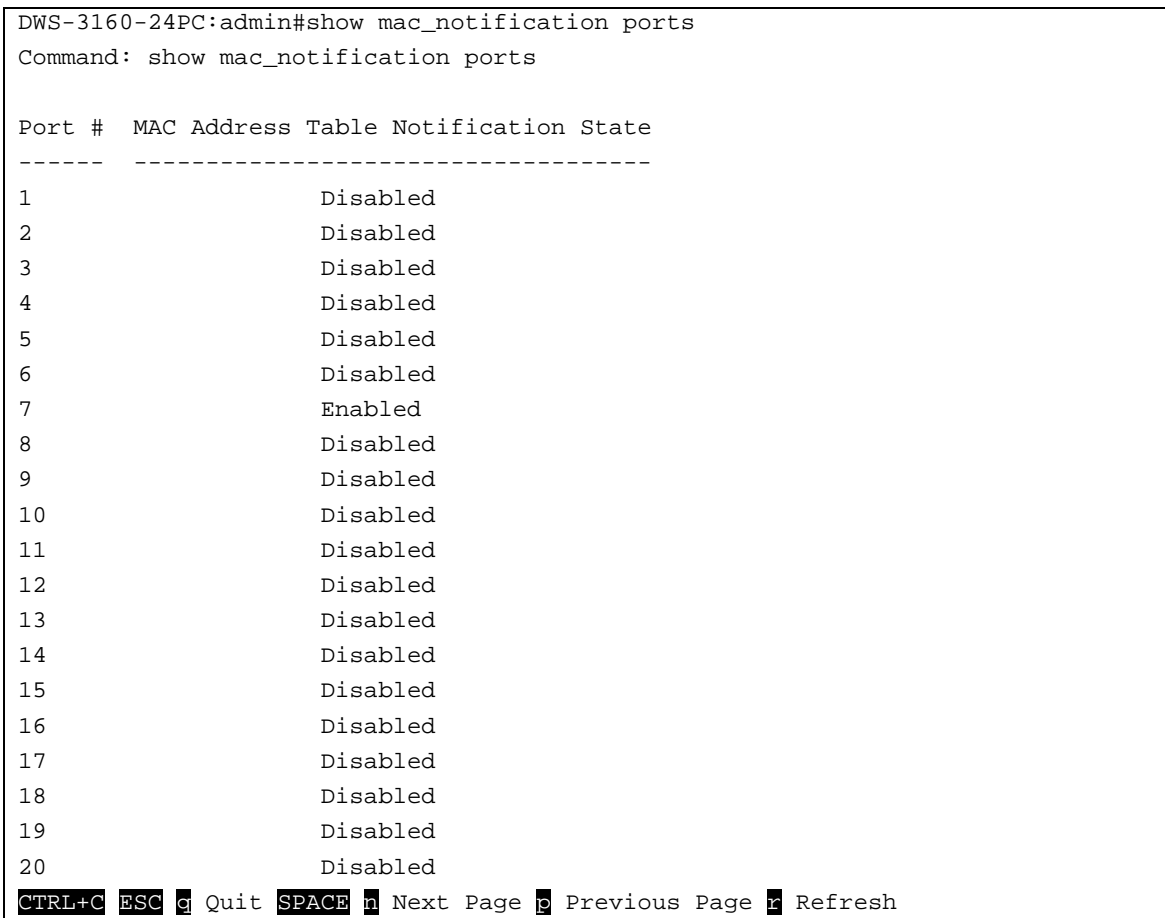

# Chapter 42 MAC-based Access Control Command List

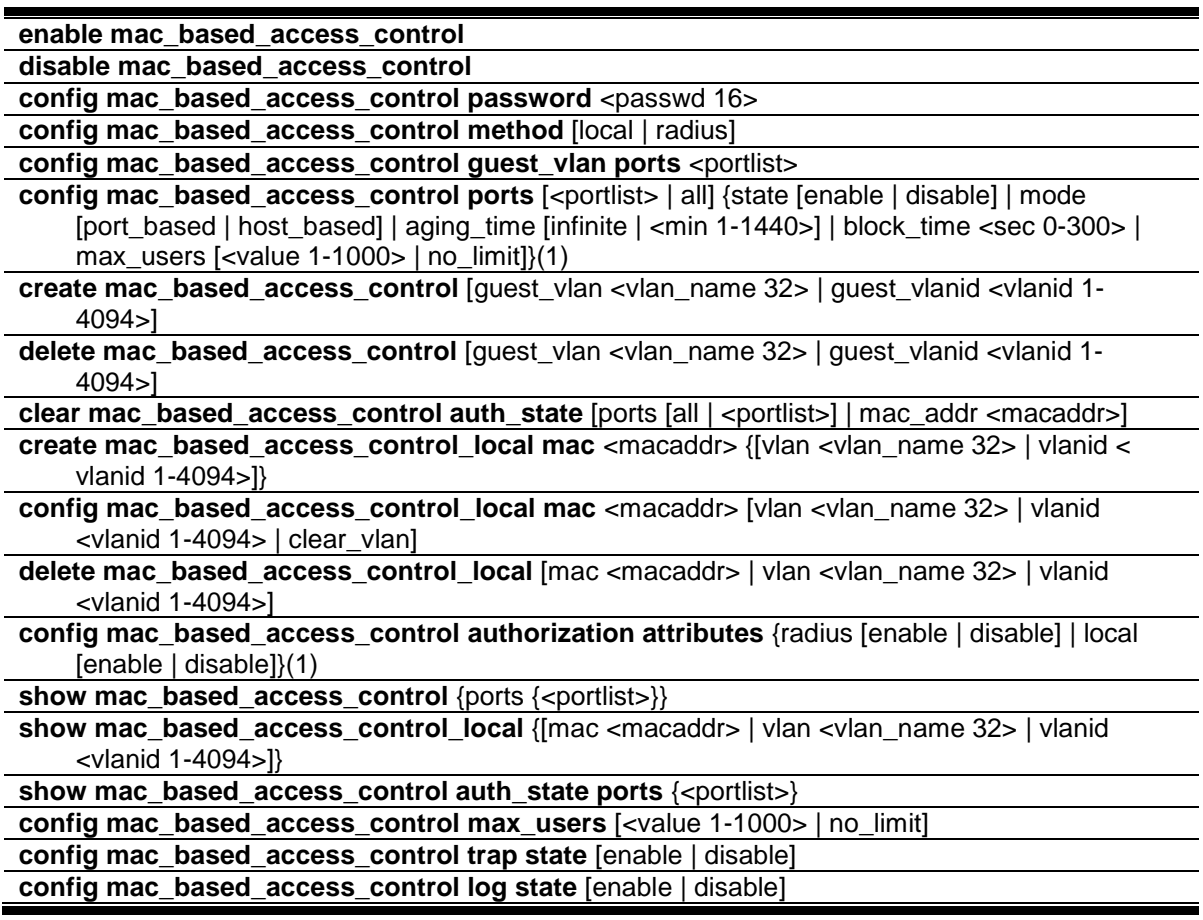

# <span id="page-427-0"></span>42-1 enable mac\_based\_access\_control

## **Description**

This command is used to enable MAC-based Access Control.

#### **Format**

**enable mac\_based\_access\_control**

## **Parameters**

None.

## **Restrictions**

Only Administrators, Operators and Power-Users can issue this command.

## **Example**

To enable the MAC-based Access Control global state:

```
DWS-3160-24PC:admin# enable mac_based_access_control
Command: enable mac_based_access_control
Success.
```
# <span id="page-428-0"></span>42-2 disable mac\_based\_access\_control

## **Description**

DWS-3160-24PC:admin#

This command is used to disable MAC-based Access Control.

## **Format**

**disable mac\_based\_access\_control**

## **Parameters**

None.

## **Restrictions**

Only Administrators, Operators and Power-Users can issue this command.

## **Example**

To disable the MAC-based Access Control global state:

```
DWS-3160-24PC:admin# disable mac_based_access_control
Command: disable mac_based_access_control
```
Success.

DWS-3160-24PC:admin#

# <span id="page-428-1"></span>42-3 config mac\_based\_access\_control password

## **Description**

This command is used to configure the RADIUS authentication password for MAC-based Access Control.

## **Format**

config mac\_based\_access\_control password <passwd 16>

#### **Parameters**

```
password - In RADIUS mode, the Switch will communicate with the RADIUS server using this 
   password. The maximum length of the key is 16.
   <password> - Enter the password used here. The default password is "default".
```
#### **Restrictions**

Only Administrators, Operators and Power-Users can issue this command.

#### **Example**

To set the MAC-based Access Control password:

```
DWS-3160-24PC:admin# config mac_based_access_control password switch
Command: config mac_based_access_control password switch
Success.
DWS-3160-24PC:admin#
```
# <span id="page-429-0"></span>42-4 config mac\_based\_access\_control method

#### **Description**

This command is used to configure the MAC-based Access Control authentication method.

## **Format**

**config mac\_based\_access\_control method [local | radius]**

#### **Parameters**

**local** - Specifies to authenticate via the local database. **radius** - Specifies to authenticate via a RADIUS server.

#### **Restrictions**

Only Administrators, Operators and Power-Users can issue this command.

## **Example**

To set the MAC-based Access Control authentication method as local:

```
DWS-3160-24PC:admin# config mac_based_access_control method local
Command: config mac_based_access_control method local
Success.
DWS-3160-24PC:admin#
```
# <span id="page-430-0"></span>42-5 config mac\_based\_access\_control guest\_vlan

## **Description**

This command is used to assign a specific port list to the MAC-based Access Control guest VLAN. Ports that are not contained in port list will be removed from the MAC-based Access Control guest VLAN.

## **Format**

**config mac\_based\_access\_control guest\_vlan ports <portlist>**

## **Parameters**

**ports** - Specifies MAC-based Access Control guest VLAN membership. **<portlist>** - Enter the list of port used for this configuration here.

## **Restrictions**

Only Administrators, Operators and Power-Users can issue this command.

## **Example**

To set the MAC-based Access Control guest VLAN membership:

```
DWS-3160-24PC:admin#config mac_based_access_control guest_vlan ports 11
Command: config mac_based_access_control guest_vlan ports 11
```
Success.

```
DWS-3160-24PC:admin#
```
# 42-6 config mac\_based\_access\_control ports

## **Description**

This command is used to configure the MAC-based Access Control port's setting.

When the MAC-based Access Control function is enabled for a port and the port is not a MACbased Access Control guest VLAN member, the user who is attached to this port will not be forwarded unless the user passes the authentication.

- A user that does not pass the authentication will not be serviced by the Switch.
- If the user passes the authentication, the user will be able to forward traffic operated under the assigned VLAN.

When the MAC-based Access Control function is enabled for a port, and the port is a MAC-based Access Control guest VLAN member, the port(s) will be removed from the original VLAN(s) member ports, and added to MAC-based Access Control guest VLAN member ports.

- Before the authentication process starts, the user is able to forward traffic under the guest VLAN.
- After the authentication process, the user will be able to access the assigned VLAN.

If the port authorize mode is port based mode, when the port has been moved to the authorized VLAN, the subsequent users will not be authenticated again. They will operate in the current authorized VLAN.

If the port authorize mode is host based mode, then each user will be authorized individually and be capable of getting its own assigned VLAN.

If port's block time is set to" infinite", it means that a failed authentication client will never be blocked. Block time will be set to "0".

#### **Format**

**config mac\_based\_access\_control ports [<portlist> | all] {state [enable | disable] | mode [port\_based | host\_based] | aging\_time [infinite | <min 1-1440>] | block\_time <sec 0-300> | max\_users [<value 1-1000> | no\_limit]}(1)**

#### **Parameters**

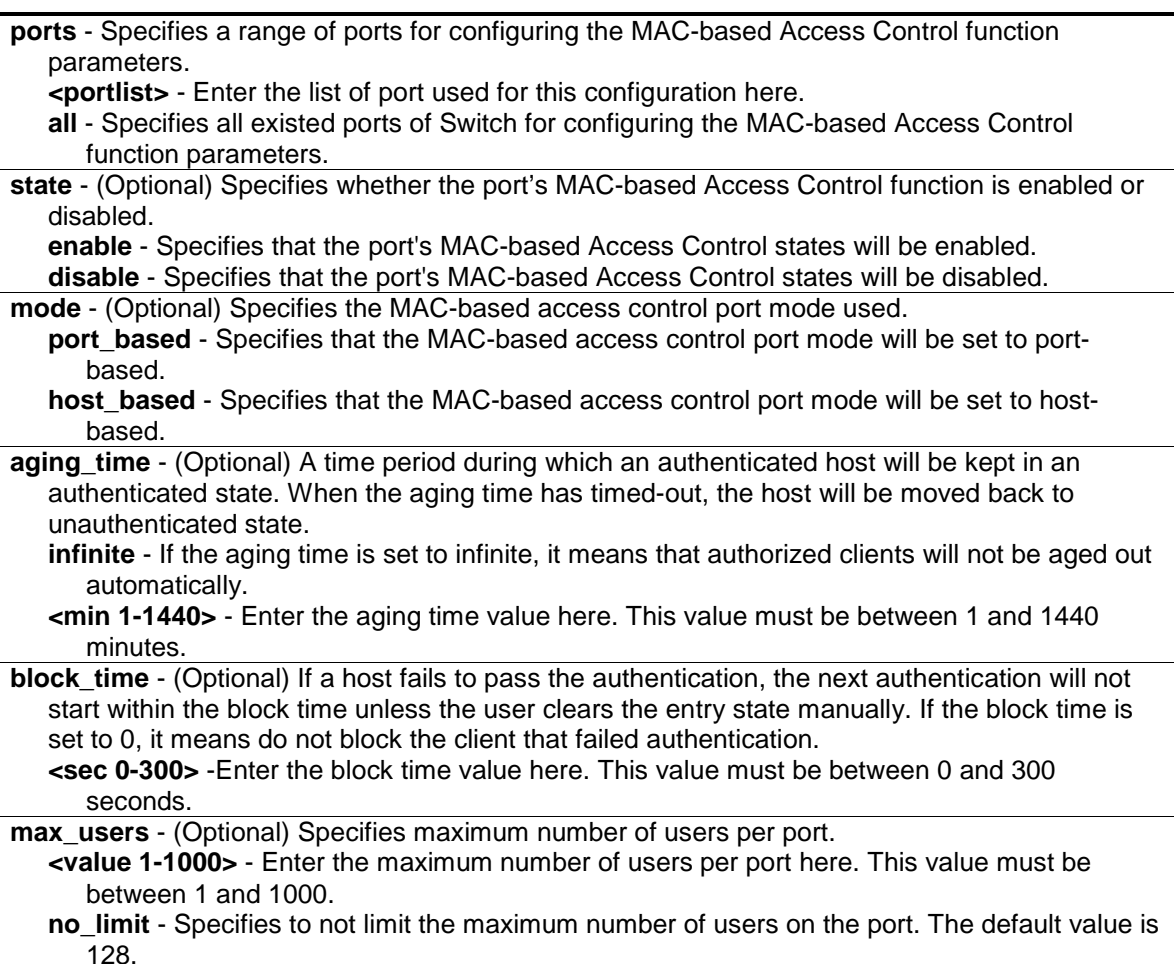

## **Restrictions**

Only Administrators, Operators and Power-Users can issue this command.
To configure an unlimited number of maximum users for MAC-based Access Control on ports 1 to 8:

```
DWS-3160-24PC:admin# config mac_based_access_control ports 1-8 max_users 
no_limit
Command: config mac_based_access_control ports 1-8 max_users no_limit
Success.
DWS-3160-24PC:admin#
```
To configure the MAC-based Access Control timer parameters to have an infinite aging time and a block time of 120 seconds on ports 1 to 8:

```
DWS-3160-24PC:admin# config mac_based_access_control ports 1-8 aging_time 
infinite block_time 120
Command: config mac_based_access_control ports 1-8 aging_time infinite 
block_time 120
Success.
```
DWS-3160-24PC:admin#

# 42-7 create mac\_based\_access\_control

#### **Description**

This command is used to assign a static 802.1Q VLAN as a MAC-based Access Control guest VLAN.

#### **Format**

**create mac\_based\_access\_control [guest\_vlan <vlan\_name 32> | guest\_vlanid <vlanid 1- 4094>]**

#### **Parameters**

```
guest vlan - Specifies MAC-based Access Control guest VLAN by name, it must be a static 1Q
  VLAN.
```
**<vlan\_name 32>** - Enter the VLAN name here. This name can be up to 32 characters long. **guest\_vlanid** - Specifies MAC-based Access Control guest VLAN by VID, it must be a static 1Q VLAN.

**<vlanid 1-4094>** - Enter the VLAN ID here. This value must be between 1 and 4094.

#### **Restrictions**

Only Administrators, Operators and Power-Users can issue this command.

#### **Example**

To create a MAC-based Access Control guest VLAN:

```
DWS-3160-24PC:admin#create mac_based_access_control guest_vlan mbacv15
Command: create mac_based_access_control guest_vlan mbacv15
Success.
```
# 42-8 delete mac\_based\_access\_control

### **Description**

DWS-3160-24PC:admin#

This command is used to remove a MAC-based Access Control guest VLAN.

#### **Format**

**delete mac\_based\_access\_control [guest\_vlan <vlan\_name 32> | guest\_vlanid <vlanid 1- 4094>]**

#### **Parameters**

**guest vlan** - Specifies the name of the MAC-based Access Control's guest VLAN. **<vlan\_name 32>** - Enter the VLAN name here. This name can be up to 32 characters long. **guest\_vlanid** - Specifies the VID of the MAC-based Access Control's guest VLAN. **<vlanid 1-4094>** - Enter the VLAN ID here. This value must be between 1 and 4094.

#### **Restrictions**

Only Administrators, Operators and Power-Users can issue this command.

#### **Example**

To delete the MAC-based Access Control guest VLAN called 'mbacv15':

```
DWS-3160-24PC:admin# delete mac_based_access_control guest_vlan mbacv15
Command: delete mac_based_access_control guest_vlan mbacv15
```
Success.

DWS-3160-24PC:admin#

# 42-9 clear mac\_based\_access\_control auth\_state

#### **Description**

This command is used to clear the authentication state of a user (or port). The port (or the user) will return to an un-authenticated state. All the timers associated with the port (or the user) will be reset.

#### **Format**

**clear mac\_based\_access\_control auth\_state [ports [all | <portlist>] | mac\_addr <macaddr>]**

#### **Parameters**

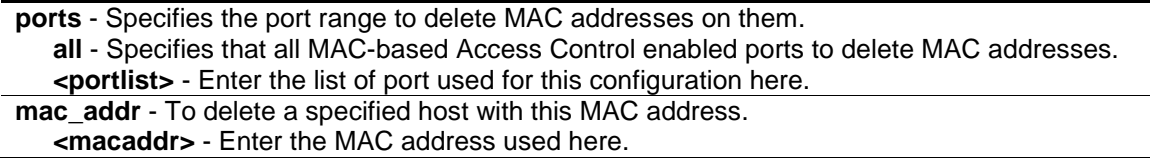

#### **Restrictions**

Only Administrators, Operators and Power-Users can issue this command.

#### **Example**

To clear MAC-based Access Control clients' authentication information for all ports:

```
DWS-3160-24PC:admin# clear mac_based_access_control auth_state ports all
Command: clear mac_based_access_control auth_state ports all
Success.
DWS-3160-24PC:admin#
```
To delete the MAC-based Access Control authentication information for the host that has a MAC address of 00-00-00-47-04-65:

```
DWS-3160-24PC:admin# clear mac_based_access_control auth_state mac_addr 00-00-
00 - 47 - 04 - 65Command: clear mac_based_access_control auth_state mac_addr 00-00-00-47-04-65
Success.
```
DWS-3160-24PC:admin#

# 42-10 create mac\_based\_access\_control\_local

#### **Description**

This command is used to create a MAC-based Access Control local database entry that will be used for authentication. This command can also Specifies the VLAN that an authorized host will be assigned to.

#### **Format**

**create mac\_based\_access\_control\_local mac <macaddr> {[vlan <vlan\_name 32> | vlanid < vlanid 1-4094>]}**

#### **Parameters**

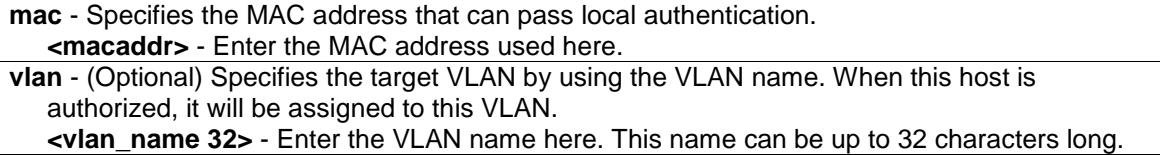

**vlanid** - (Optional) Specifies the target VLAN by using the VID. When this host is authorized, it will be assigned to this VLAN if the target VLAN exists. **<vlanid 1-4094>** - Enter the VLAN ID here. This value must be between 1 and 4094. If no vlanid or vlan parameter is specified, not Specifies the target VLAN for this host.

# **Restrictions**

Only Administrators, Operators and Power-Users can issue this command.

# **Example**

To create one MAC-based Access Control local database entry for MAC address 00-00-00-00-00- 01 and Specifies that the host will be assigned to the "default" VLAN after the host has been authorized:

```
DWS-3160-24PC:admin# create mac_based_access_control_local mac 00-00-00-00-00-
01 vlan default
Command: create mac_based_access_control_local mac 00-00-00-00-00-01 vlan 
default
Success.
DWS-3160-24PC:admin#
```
# 42-11 config mac\_based\_access\_control\_local

# **Description**

This command is used to configure a MAC-based Access Control local database entry.

# **Format**

**config mac\_based\_access\_control\_local mac <macaddr> [vlan <vlan\_name 32> | vlanid <vlanid 1-4094> | clear\_vlan]**

# **Parameters**

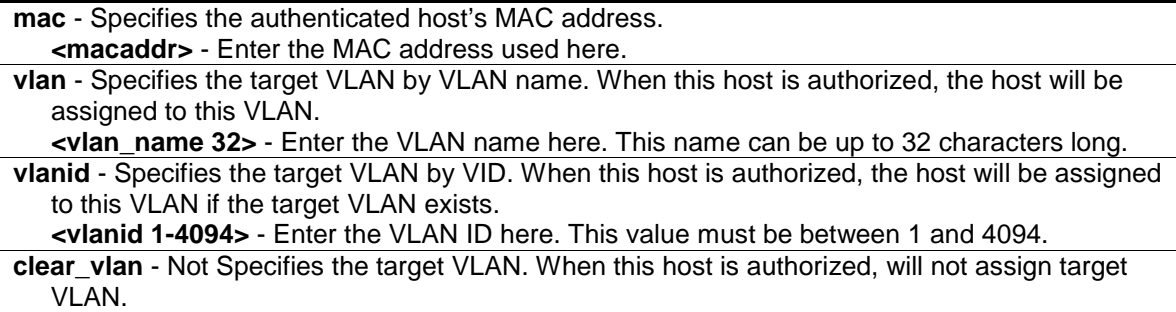

# **Restrictions**

Only Administrators, Operators and Power-Users can issue this command.

To configure the target VLAN "default" for the MAC-based Access Control local database entry 00- 00-00-00-00-01:

```
DWS-3160-24PC:admin# config mac_based_access_control_local mac 00-00-00-00-00-
01 vlan default
Command: config mac_based_access_control_local mac 00-00-00-00-00-01 vlan 
default
```
Success.

DWS-3160-24PC:admin#

# 42-12 delete mac\_based\_access\_control\_local

# **Description**

This command is used to delete a MAC-based Access Control local database entry.

# **Format**

**delete mac\_based\_access\_control\_local [mac <macaddr> | vlan <vlan\_name 32> | vlanid <vlanid 1-4094>]**

## **Parameters**

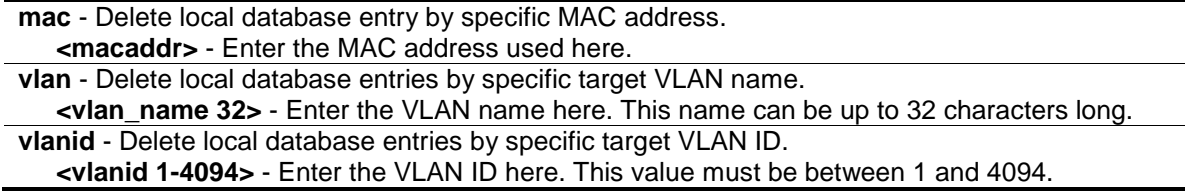

#### **Restrictions**

Only Administrators, Operators and Power-Users can issue this command.

# **Example**

To delete the MAC-based Access Control local database entry for MAC address 00-00-00-00-00- 01:

```
DWS-3160-24PC:admin# delete mac_based_access_control_local mac 00-00-00-00-00-
01
Command: delete mac_based_access_control_local mac 00-00-00-00-00-01
Success.
DWS-3160-24PC:admin#
```
To delete the MAC-based Access Control local database entry for the VLAN name VLAN3:

```
DWS-3160-24PC:admin# delete mac_based_access_control_local vlan VLAN3
Command: delete mac_based_access_control_local vlan VLAN3
Success.
DWS-3160-24PC:admin#
```
# 42-13 config mac\_based\_access\_control authorization attributes

#### **Description**

This command is used to enable or disable the acceptation of an authorized configuration.

When authorization is enabled for MAC-based Access Controls with RADIUS authentication, the authorized attributes (for example VLAN, 802.1p default priority, and ACL) assigned by the RADUIS server will be accepted if the global authorization status is enabled.

When authorization is enabled for MAC-based Access Controls with local authentication, the authorized attributes assigned by the local database will be accepted.

#### **Format**

**config mac\_based\_access\_control authorization attributes {radius [enable | disable] | local [enable | disable]}(1)**

#### **Parameters**

**radius** - (Optional) If specified to enable, the authorized attributes (for example VLAN, 802.1p default priority, and ACL) assigned by the RADUIS server will be accepted if the global authorization status is enabled. The default state is enabled. **enable** - Specifies that the RADIUS attributes will be enabled. **disable** - Specifies that the RADIUS attributes will be disabled.

**local** - (Optional) If specified to enable, the authorized attributes assigned by the local database will be accepted if the global authorization status is enabled. The default state is enabled. **enable** - Specifies that the local attributes will be enabled. **disable** - Specifies that the local attributes will be disabled.

#### **Restrictions**

Only Administrators, Operators and Power-Users can issue this command.

#### **Example**

The following example will disable the configuration authorized from the local database:

```
DWS-3160-24PC:admin# config mac_based_access_control authorization attributes 
local disable
Command: config mac_based_access_control authorization attributes local disable
Success.
DWS-3160-24PC:admin#
```
# 42-14 show mac\_based\_access\_control

# **Description**

This command is used to display the MAC-based Access Control setting.

# **Format**

show mac\_based\_access\_control {ports {<portlist>}}

## **Parameters**

**ports** – (Optional) Displays the MAC-based Access Control settings for a specific port or range of ports.

**<portlist>** - (Optional) Enter the list of port used for this configuration here.

If no parameter is specified, the global MAC-based Access Control settings will be displayed.

## **Restrictions**

None.

# **Example**

To display the MAC-based Access Control port configuration for ports 5 to 10:

```
DWS-3160-24PC:admin#show mac_based_access_control ports 5-10
Command: show mac_based_access_control ports 5-10
Port State Aging Time Block Time Auth Mode Max User
               (min) (sec)
----- -------- ---------- --------- ---------- --------
5 Disabled Infinite 120 Host-based No Limit
6 Disabled Infinite 120 Host-based No Limit
7 Disabled Infinite 120 Host-based No Limit
8 Disabled Infinite 120 Host-based No Limit
9 Disabled 1440 300 Host-based 128
10 Disabled 1440 300 Host-based 128
DWS-3160-24PC:admin#
```
# 42-15 show mac\_based\_access\_control\_local

# **Description**

This command is used to display the MAC-based Access Control local database entry(s).

# **Format**

**show mac\_based\_access\_control\_local {[mac <macaddr> | vlan <vlan\_name 32> | vlanid <vlanid 1-4094>]}**

#### **Parameters**

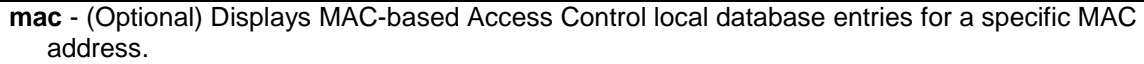

**<macaddr>** - Enter the MAC address used here.

**vlan** - (Optional) Displays MAC-based Access Control local database entries for a specific target VLAN name.

**<vlan\_name 32>** - Enter the VLAN name here. This name can be up to 32 characters long. **vlanid** - (Optional) Displays MAC-based Access Control local database entries for a specific target VLAN ID.

**<vlanid 1-4094>** - Enter the VLAN ID here. This value must be between 1 and 4094. If the parameter is no specified, displays all MAC-based Access Control local database entries.

### **Restrictions**

None.

#### **Example**

To display MAC-based Access Control local database for the VLAN called 'default':

```
DWS-3160-24PC:admin#show mac_based_access_control_local vlan default
Command: show mac_based_access_control_local vlan default
MAC Address VID
 ----------------- ----
00-00-00-00-00-01 1
Total Entries:1
DWS-3160-24PC:admin#
```
# 42-16 show mac\_based\_access\_control auth\_state

#### **Description**

This command is used to display the MAC-based Access Control authentication status.

#### **Format**

**show mac\_based\_access\_control auth\_state ports {<portlist>}**

#### **Parameters**

```
ports - Display authentication status by specific port.
   <portlist> - (Optional) Enter the list of port used for this configuration here.
If not specified port(s), it will display all of MAC-based Access Control ports authentication status.
```
#### **Restrictions**

None.

To display the MAC-based Access Control authentication status on port 1-4

```
DWS-3160-24PC:admin#show mac_based_access_control auth_state ports 1-4
Command: show mac_based_access_control auth_state ports 1-4
(P): Port-based
Port MAC Address State VID Priority Aging Time/
 Block Time
       ---- -------------------- -------------- ---- -------- ------------
2 00-22-B0-3C-DD-C0 Blocked - - 101
Total Authenticating Hosts : 0
Total Authenticated Hosts : 0
Total Blocked Hosts : 1
DWS-3160-24PC:admin#
```
# 42-17 config mac\_based\_access\_control max\_users

#### **Description**

This command is used to configure the maximum number of authorized clients.

#### **Format**

**config mac\_based\_access\_control max\_users [<value 1-1000> | no\_limit]**

#### **Parameters**

**max** users - Specifies to set the maximum number of authorized clients on the whole device. **<value 1-1000>** - Enter the maximum users here. This value must be between 1 and 1000. **no\_limit** - Specifies to not limit the maximum number of users on the system. By default, there is no limit on the number of users.

#### **Restrictions**

Only Administrators, Operators and Power-Users can issue this command.

#### **Example**

To configure the maximum number of users of the MAC-based Access Control system supports to 128:

```
DWS-3160-24PC:admin# config mac_based_access_control max_users 128
Command: config mac_based_access_control max_users 128
```
Success.

DWS-3160-24PC:admin#

# 42-18 config mac\_based\_access\_control trap state

# **Description**

This command is used to enable or disable sending of MAC-based Access Control traps.

# **Format**

**config mac\_based\_access\_control trap state [enable | disable]**

## **Parameters**

**enable** - Enable trap for MAC-based Access Control. The trap of MAC-based Access Control will be sent out. **disable** - Disable trap for MAC-based Access Control.

# **Restrictions**

Only Administrators, Operators and Power-Users can issue this command.

## **Example**

To enable trap state of MAC-based Access Control:

```
DWS-3160-24PC:admin# config mac_based_access_control trap state enable
Command: config mac_based_access_control trap state enable
```
Success.

```
DWS-3160-24PC:admin#
```
# 42-19 config mac\_based\_access\_control log state

# **Description**

This command is used to enable or disable generating of MAC-based Access Control logs.

# **Format**

**config mac\_based\_access\_control log state [enable | disable]**

#### **Parameters**

```
enable - Enable log for MAC-based Access Control. The log of MAC-based Access Control will 
   be generated.
```
**disable** - Disable log for MAC-based Access Control.

# **Restrictions**

Only Administrators, Operators and Power-Users can issue this command.

To disable log state of MAC-based Access Control:

DWS-3160-24PC:admin# config mac\_based\_access\_control log state disable Command: config mac\_based\_access\_control log state disable

Success.

DWS-3160-24PC:admin#

# Chapter 43 MAC-based VLAN Command List

**create mac\_based\_vlan mac\_address** [<macaddr> \[vlan <vlan\\_name 32> | vlanid <vlanid 1-](#page-443-0) [4094>\]](#page-443-0)

**delete mac\_based\_vlan** [{mac\\_address <macaddr> \[vlan <vlan\\_name 32> | vlanid <vlanid 1-](#page-444-0) [4094>\]}](#page-444-0)

show mac\_based\_vlan [{mac\\_address <macaddr> | \[vlan <vlan\\_name 32> | vlanid <vlanid 1-](#page-444-1) [4094>\]}](#page-444-1)

# <span id="page-443-0"></span>43-1 create mac\_based\_vlan

#### **Description**

This command is used to create a static MAC-based VLAN entry. There is a global limitation of the maximum entries supported for the static MAC-based entry.

#### **Format**

**create mac\_based\_vlan mac\_address <macaddr> [vlan <vlan\_name 32> | vlanid <vlanid 1- 4094>]**

#### **Parameters**

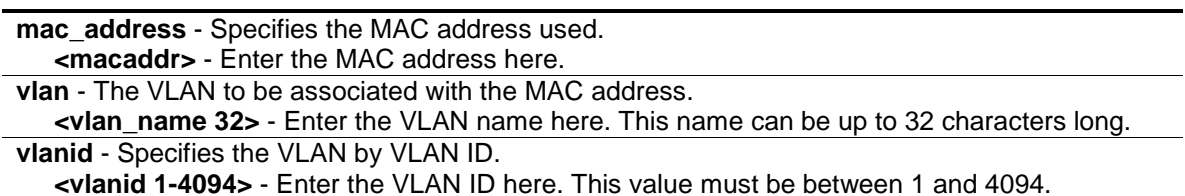

#### **Restrictions**

Only Administrators, Operators and Power-Users can issue this command.

#### **Example**

To create a static MAC-based VLAN entry:

```
DWS-3160-24PC:admin# create mac_based_vlan mac_address 00-11-22-33-44-55 vlanid 
100
Command: create mac_based_vlan mac_address 00-11-22-33-44-55 vlanid 100
Success. 
DWS-3160-24PC:admin#
```
# <span id="page-444-0"></span>43-2 delete mac\_based\_vlan

#### **Description**

This command is used to delete a static MAC-based VLAN entry.

#### **Format**

**delete mac\_based\_vlan {mac\_address <macaddr> [vlan <vlan\_name 32> | vlanid <vlanid 1- 4094>]}**

#### **Parameters**

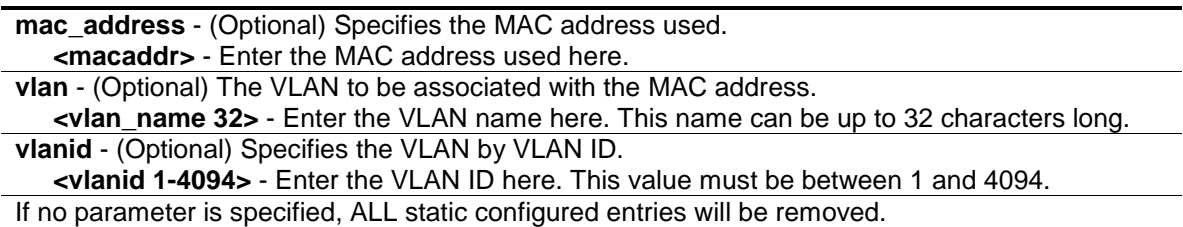

#### **Restrictions**

Only Administrators, Operators and Power-Users can issue this command.

#### **Example**

To delete a static MAC-based VLAN entry:

```
DWS-3160-24PC:admin# delete mac_based_vlan mac_address 00-11-22-33-44-55 vlanid 
100
Command: delete mac_based_vlan mac_address 00-11-22-33-44-55 vlanid 100
Success. 
DWS-3160-24PC:admin#
```
# <span id="page-444-1"></span>43-3 show mac\_based\_vlan

#### **Description**

This command is used to display static or dynamic MAC-based VLAN entry. If the MAC address and VLAN is not specified, all static and dynamic entries will be displayed.

#### **Format**

**show mac\_based\_vlan {mac\_address <macaddr> | [vlan <vlan\_name 32> | vlanid <vlanid 1- 4094>]}**

#### **Parameters**

```
mac_address - (Optional) Specifies the entry that you would like to display.
   <macaddr> - Enter the MAC address used here.
```
**vlan** - (Optional) Specifies the VLAN that you would like to display. **<vlan\_name 32>** - Enter the VLAN name here. This name can be up to 32 characters long. **vlanid** - (Optional) Specifies the VLAN by VLAN ID. **<vlanid 1-4094>** - Enter the VLAN ID here. This value must be between 1 and 4094.

#### **Restrictions**

None.

## **Example**

In the following example, MAC address "00-80-c2-33-c3-45" is assigned to VLAN 300 by manual config. It is assigned to VLAN 400 by Voice VLAN. Since Voice VLAN has higher priority than manual configuration, the manual configured entry will become inactive. To display the MACbased VLAN entry:

```
DWS-3160-24PC:admin#show mac_based_vlan
Command: show mac_based_vlan 
  MAC Address VLAN ID Status Type
----------------- ------- -------- -------------------
00-80-e0-14-a7-57 200 Active Static
00-80-c2-33-c3-45 300 Inactive Static
00-80-c2-33-c3-45 400 Active Voice VLAN
Total Entries : 3
DWS-3160-24PC:admin#
```
# Chapter 44 Mirror Command List

**config mirror port** [<port> {\[add | delete\] source ports <portlist> \[rx | tx | both\]}](#page-446-0) **[enable mirror](#page-447-0) [disable mirror](#page-447-1) [show mirror](#page-448-0)**

# <span id="page-446-0"></span>44-1 config mirror

#### **Description**

This command is used to configure a mirror port on the Switch. Traffic from any source port to a target port can be mirrored for real-time analysis. A logic analyzer or an RMON probe then can be attached to study the traffic crossing the source port in a completely unobtrusive manner.

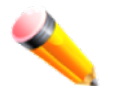

**NOTE:** The target port must be configured in the same VLAN and operates at the same speed as the source port. If the target port is operating at a lower speed, the source port will be forced to drop its operating speed to match that of the target port.

#### **Format**

**config mirror port <port> {[add | delete] source ports <portlist> [rx | tx | both]}**

#### **Parameters**

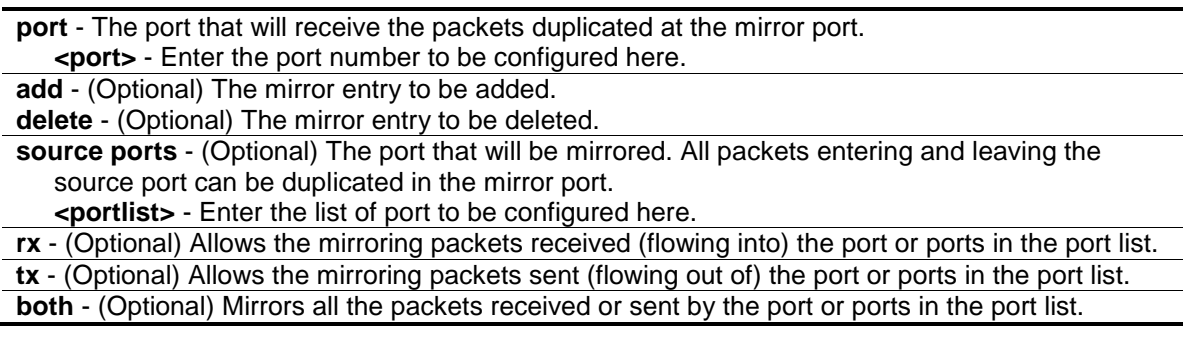

#### **Restrictions**

Only Administrators and Operators can issue this command.

#### **Example**

To add the mirroring ports:

```
DWS-3160-24PC:admin# config mirror port 3 add source ports 7-12 both
Command: config mirror port 5 add source ports 1-5 both
Success.
DWS-3160-24PC:admin#
```
# <span id="page-447-0"></span>44-2 enable mirror

## **Description**

This command is used to enable the mirror function without having to modify the mirror session configuration.

# **Format**

**enable mirror**

#### **Parameters**

None.

# **Restrictions**

Only Administrators and Operators can issue this command.

# **Example**

To enable mirroring function:

```
DWS-3160-24PC:admin# enable mirror
```

```
Command: enable mirror
```
Success.

```
DWS-3160-24PC:admin#
```
# <span id="page-447-1"></span>44-3 disable mirror

#### **Description**

This command is used to disable the mirror function without having to modify the mirror session configuration.

# **Format**

**disable mirror**

#### **Parameters**

None.

## **Restrictions**

Only Administrators and Operators can issue this command.

To disable mirroring function:

```
DWS-3160-24PC:admin# disable mirror
Command: disable mirror
Success.
```
DWS-3160-24PC:admin#

# <span id="page-448-0"></span>44-4 show mirror

# **Description**

This command is used to display the mirror function's state and mirror session configuration on the Switch.

# **Format**

**show mirror**

# **Parameters**

None.

## **Restrictions**

None.

# **Example**

To display mirroring configuration:

```
DWS-3160-24PC:admin#show mirror
Command: show mirror
Current Settings
Mirror Status: Enabled
Target Port : 3
Mirrored Port
          RX: 7-12
           TX: 7-12
DWS-3160-24PC:admin#
```
# Chapter 45 MLD Snooping Command List

**config mld\_snooping** [vlan\_name <vlan\_name 32> | vlanid <vlanid\_list> | all] {state [enable | [disable\] | fast\\_done \[enable | disable\] | report\\_suppression \[enable | disable\]}\(1\)](#page-356-0)

**config mld\_snooping querier** [vlan\_name <vlan\_name 32> | vlanid <vlanid list> | all] {query\_interval <sec 1-65535> | max\_response\_time <sec 1-25> | robustness\_variable <value 1-7> | last\_listener\_query\_interval <sec 1-25> | state [enable | disable] | version <value 1-2>}(1)

**config mld\_snooping mrouter\_ports** [vlan <vlan\_name 32> | vlanid <vlanid list>] [add | delete] <portlist>

**config mld\_snooping mrouter\_ports\_forbidden** [vlan <vlan\_name 32> | vlanid <vlanid list>] [add | delete] <portlist>

**enable mld\_snooping**

**disable mld\_snooping**

**show mld\_snooping** {[vlan <vlan\_name 32> | vlanid <vlanid\_list>]}

**show mld\_snooping group** {[vlan <vlan\_name 32> | vlanid <vlanid\_list> | ports <portlist>] {<ipv6addr>}} {data\_driven}

**show mld\_snooping forwarding** {[vlan <vlan\_name 32> | vlanid <vlanid\_list>]}

show mld\_snooping mrouter\_ports [vlan <vlan\_name 32> | vlanid <vlanid list> | all] {[static | dynamic | forbidden]}

create mld\_snooping static\_group [vlan <vlan\_name 32> | vlanid <vlanid\_list>] <ipv6addr> delete mld\_snooping static\_group [vlan <vlan\_name 32> | vlanid <vlanid\_list>] <ipv6addr>

**config mld\_snooping static\_group** [vlan <vlan\_name 32> | vlanid <vlanid\_list>] <ipv6addr> [add | delete] <portlist>

show mld\_snooping static\_group {[vlan <vlan\_name 32> | vlanid <vlanid\_list>] <ipv6addr>} config mld\_snooping data\_driven\_learning [all | vlan\_name <vlan\_name> | vlanid <vlanid\_list>] {state [enable | disable] | aged\_out [enable | disable] | expiry\_time <sec 1-65535>}

**config mld\_snooping data\_driven\_learning max\_learned\_entry** <value 1-1024>

**clear mld snooping data driven group** [all | [vlan name <vlan name> | vlanid <vlanid list>] [<ipv6addr> | all]]

show mld\_snooping statistic counter [vlan <vlan\_name> | vlanid <vlanid\_list> | ports <portlist>] **clear mld\_snooping statistics counter**

**config mld\_snooping rate\_limit** [ports <portlist> | vlanid <vlanid\_list>] [<value 1-1000> | no\_limit] show mld\_snooping rate\_limit [ports <portlist> | vlanid <vlanid\_list>]

# 45-1 config mld\_snooping

#### **Description**

This command is used to configure MLD snooping on the Switch.

#### **Format**

**config mld\_snooping [vlan\_name <vlan\_name 32> | vlanid <vlanid list> | all] {state [enable | disable] | fast\_done [enable | disable] | report\_suppression [enable | disable]}(1)**

#### **Parameters**

**vlan\_name** - Specifies the name of the VLAN for which MLD snooping is to be configured. **<vlan\_name 32>** - Enter the VLAN name here. The VLAN name can be up to 32 characters

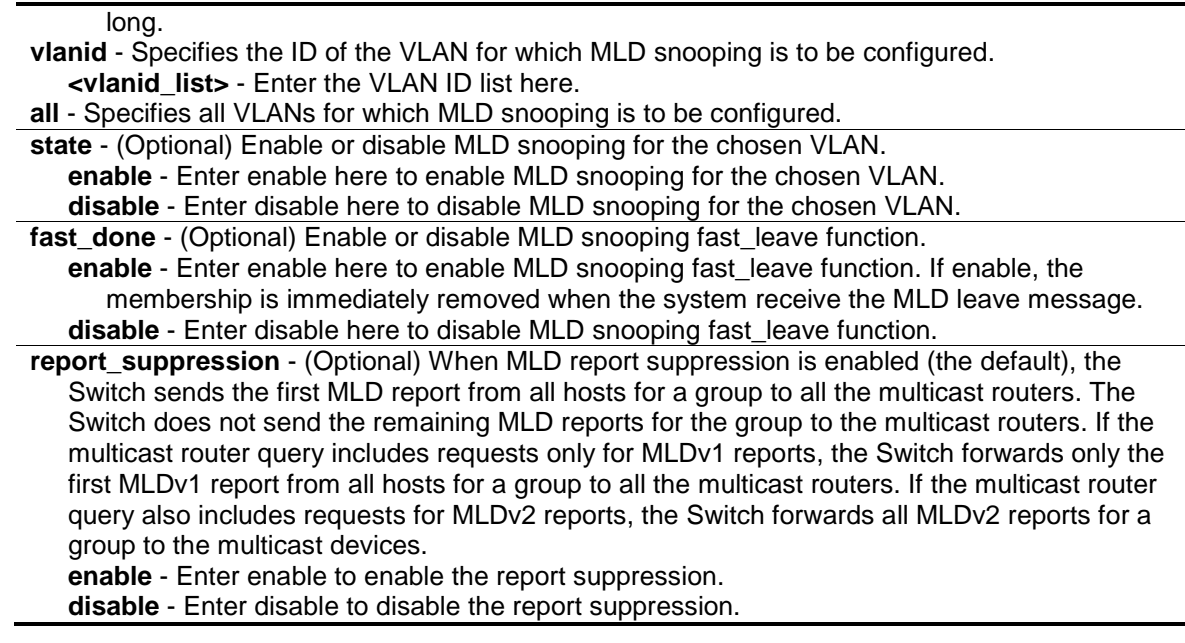

#### **Restrictions**

Only Administrators, Operators and Power-Users can issue this command.

#### **Example**

To configure MLD snooping:

```
DWS-3160-24PC:admin#config mld_snooping vlan_name v2 state enable
Command: config mld_snooping vlan_name v2 state enable
```
Success.

DWS-3160-24PC:admin#

# 45-2 config mld\_snooping querier

#### **Description**

This command is used to configure the timer in seconds between general query transmissions, the maximum time in seconds to wait for reports from listeners, and the permitted packet loss that is guaranteed by MLD snooping.

#### **Format**

**config mld\_snooping querier [vlan\_name <vlan\_name 32> | vlanid <vlanid\_list> | all] {query\_interval <sec 1-65535> | max\_response\_time <sec 1-25> | robustness\_variable <value 1-7> | last\_listener\_query\_interval <sec 1-25> | state [enable | disable] | version <value 1-2>}(1)**

#### **Parameters**

**vlan\_name** - Specifies the name of the VLAN for which MLD snooping querier is to be

**<vlan\_name 32>** - Enter the VLAN name here. The VLAN name can be up to 32 characters

long. **vlanid** - Specifies the ID of the VLAN for which MLD snooping querier is to be configured. **<vlanid\_list>** - Enter the VLAN ID list here. **all** - Specifies all VLANs for which MLD snooping querier is to be configured. **query** interval - (Optional) Specifies the amount of time in seconds between general query transmissions. The default setting is 125 seconds. **<sec 1-65535>** - Enter the query interval value here. This value must be between 1 and 65535 seconds. **max\_reponse\_time** - (Optional) Specifies the maximum time in seconds to wait for reports from listeners. The default setting is 10 seconds. **<sec 1-25>** - Enter the maximum response time value here. This value must be between 1 and 25 seconds. **robustness** variable - (Optional) Provides fine-tuning to allow for expected packet loss on a subnet. The value of the robustness variable is used in calculating the following MLD message intervals: **<value 1-7>** - Enter the robustness variable value here. This value must be between 1 and 7. 1. Group listener interval—Amount of time that must pass before a multicast router decides there are no more listeners of a group on a network. This interval is calculated as follows: (robustness variable \* query interval) + (1 \* query response interval). 2. Other querier present interval—Amount of time that must pass before a multicast router decides that there is no longer another multicast router that is the querier. This interval is calculated as follows: (robustness variable \* query interval) + (0.5 \* query response interval). 3. Last listener query count—Number of group-specific queries sent before the router

- assumes there are no local listeners of a group. The default number is the value of the robustness variable.
- 4. By default, the robustness variable is set to 2. You might want to increase this value if you expect a subnet to be loosely.
- **last listener query interval** (Optional) Specifies the maximum amount of time between group-specific query messages, including those sent in response to done-group messages. You might lower this interval to reduce the amount of time it takes a router to detect the loss of the last listener of a group.

**<sec 1-25>** - Enter the last listener query interval value here. This value must be between 1 and 25 seconds.

**state** - (Optional) This allows the Switch to be specified as an MLD Querier (sends MLD query packets) or a Non-Querier (does not send MLD query packets). Set to enable or disable. **enable** - Enter enable to enable the MLD querier state here. **disable** - Enter disable to disable the MLD querier state here.

**version** - (Optional) Specifies the version of MLD packet that will be sent by this port. If a MLD packet received by the interface has a version higher than the specified version, this packet will be dropped.

**<value 1-2>** - Enter the version number value here. This value must be between 1 and 2.

#### **Restrictions**

configured.

Only Administrators, Operators and Power-Users can issue this command.

#### **Example**

To configure the MLD snooping querier:

```
DWS-3160-24PC:admin#config mld_snooping querier all query_interval 125 state 
enable
Command: config mld_snooping querier all query_interval 125 state enable
Success.
```
DWS-3160-24PC:admin#

# 45-3 config mld\_snooping router\_ports

#### **Description**

This command is used to designate a range of ports as being connected to multicast-enabled routers. This will ensure that all packets with such a router as its destination will reach the multicast-enabled router, regardless of protocol.

#### **Format**

config mld\_snooping mrouter\_ports [vlan <vlan\_name 32> | vlanid <vlanid\_list>] [add | **delete] <portlist>**

#### **Parameters**

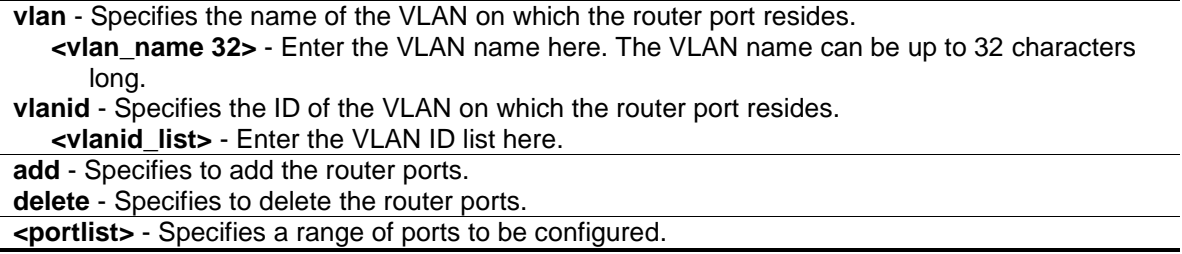

### **Restrictions**

Only Administrators, Operators and Power-Users can issue this command.

#### **Example**

To set up static router ports:

```
DWS-3160-24PC:admin#config mld_snooping mrouter_ports vlanid 2 add 1-10
Command: config mld_snooping mrouter_ports vlanid 2 add 1-10
```
Success.

DWS-3160-24PC:admin#

# 45-4 config mld\_snooping router\_ports\_forbidden

#### **Description**

This command is used to designate a range of ports as being not connected to multicast-enabled routers. This ensures that the forbidden router port will not propagate routing packets out.

#### **Format**

config mld\_snooping mrouter\_ports\_forbidden [vlan <vlan\_name 32> | vlanid <vlanid\_list>] **[add | delete] <portlist>**

#### **Parameters**

**vlan** - Specifies the name of the VLAN on which the router port resides. **<vlan\_name 32>** - Enter the VLAN name here. The VLAN name can be up to 32 characters long. **vlanid** - Specifies the ID of the VLAN on which the router port resides. **<vlanid\_list>** - Enter the VLAN ID list here. **add** - Specifies to add the router ports. **delete** - Specifies to delete the router ports. **<portlist>** - Specifies a range of ports to be configured.

#### **Restrictions**

Only Administrators, Operators and Power-Users can issue this command.

#### **Example**

To set up port range 11-12 to forbidden router ports of VLAN ID 2:

```
DWS-3160-24PC:admin#config mld_snooping mrouter_ports_forbidden vlanid 2 add 
11-12
Command: config mld_snooping mrouter_ports_forbidden vlanid 2 add 11-12
Success.
DWS-3160-24PC:admin#
```
# 45-5 enable mld\_snooping

#### **Description**

This command is used to enable MLD snooping on the Switch. The forward MC router only function is disabled by default. If forward multicast router only is enabled, the Switch will forward all multicast traffic to the multicast router, only. Otherwise, the Switch forwards all multicast traffic to any IP router.

#### **Format**

**enable mld\_snooping**

#### **Parameters**

When the Switch receives an MLD report packet from a port, this port will be learned as a member port of the multicast group that the port is reported, and the router will be a default member of this multicast group. The multicast packet destined for this multicast group will be forwarded to all the members of this multicast group.

## **Restrictions**

Only Administrators, Operators and Power-Users can issue this command.

## **Example**

To enable MLD snooping on the Switch:

```
DWS-3160-24PC:admin# enable mld_snooping
Command: enable mld_snooping
```
Success.

DWS-3160-24PC:admin#

# 45-6 disable mld\_snooping

#### **Description**

This command is used to disable MLD snooping on the Switch.

#### **Format**

**disable mld\_snooping**

#### **Parameters**

When the Switch receives an MLD report packet from a port, this port will be learned as a member port of the multicast group that the port is reported, and the router will be a default member of this multicast group. The multicast packet destined for this multicast group will be forwarded to all the members of this multicast group.

# **Restrictions**

Only Administrators, Operators and Power-Users can issue this command.

#### **Example**

To disable MLD snooping on the Switch:

```
DWS-3160-24PC:admin# disable mld_snooping
Command: disable mld_snooping
Success.
```

```
DWS-3160-24PC:admin#
```
# 45-7 show mld\_snooping

# **Description**

This command is used to display the current MLD snooping configuration on the Switch.

## **Format**

#### **show mld\_snooping {[vlan <vlan\_name 32> | vlanid <vlanid\_list>]}**

#### **Parameters**

**vlan** - (Optional) Specifies the name of the VLAN for which you want to view the MLD snooping configuration. **<vlan\_name 32>** - Enter the VLAN name here. The VLAN name can be up to 32 characters long. **vlanid** - (Optional) Specifies the ID of the VLAN for which you want to view the MLD snooping configuration. **<vlanid\_list>** - Enter the VLAN ID list here. If VLAN is not specified, the system will display all current MLD snooping configurations.

#### **Restrictions**

None.

#### **Example**

To display MLD snooping:

```
DWS-3160-24PC:admin#show mld_snooping
Command: show mld_snooping
MLD Snooping Global State : Enabled
Data Driven Learning Max Entries : 128
VLAN Name : default
Query Interval : 125
Max Response Time \cdot 10
Robustness Value : 2
Last Listener Query Interval : 1
Querier State : Enabled
Querier Role : Non-Querier
Ouerier IP : ::
Querier Expiry Time : 0 secs
State : Disabled : Disabled
Fast Done : Disabled : Disabled
Rate Limit<br>Report Suppression : Enabled<br>Frabled : Enabled
Report Suppression
Version : 2
Data Driven Learning State : Enabled
Data Driven Learning Aged Out : Disabled
Data Driven Group Expiry Time : 260
VLAN Name : v2
CTRL+C ESC q Quit SPACE n Next Page ENTER Next Entry a All
```
# 45-8 show mld\_snooping group

# **Description**

This command is used to display the current MLD snooping group information on the Switch.

# **Format**

show mld\_snooping group {[vlan <vlan\_name 32> | vlanid <vlanid\_list> | ports <portlist>] **{<ipv6addr>}} {data\_driven}**

# **Parameters**

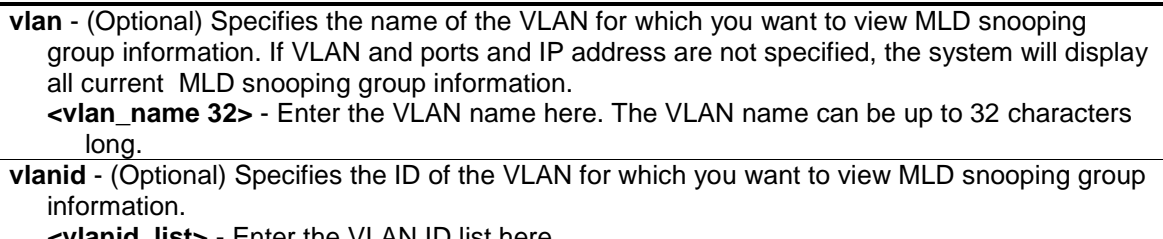

**<vlanid\_list>** - Enter the VLAN ID list here.

**ports** - (Optional) Specifies a list of ports for which you want to view MLD snooping group information.

**<portlist>** - Enter the list of port here.

**<ipv6addr>** - (Optional) Specifies the group IPv6 address for which you want to view MLD snooping group information.

data driven - (Optional) Display the data driven groups.

# **Restrictions**

None.

# **Example**

To display an MLD snooping group when MLD v2 is supported:

The first item means that for ports 1-2, the data from the 2001::1/FE1E::1 will be forwarded.

The second item means that for port 3, the data from the 2002::2/FE1E::1 must not be forwarded.

The third item means that for ports 4-5, the data from FE1E::2 will be forwarded, MLD v1 group doesn't care about the source address.

The fourth item is a data-driven learned entry. The member port list is empty. The multicast packets will be forwarded to the router ports. If the router port list is empty, the packet will be dropped.

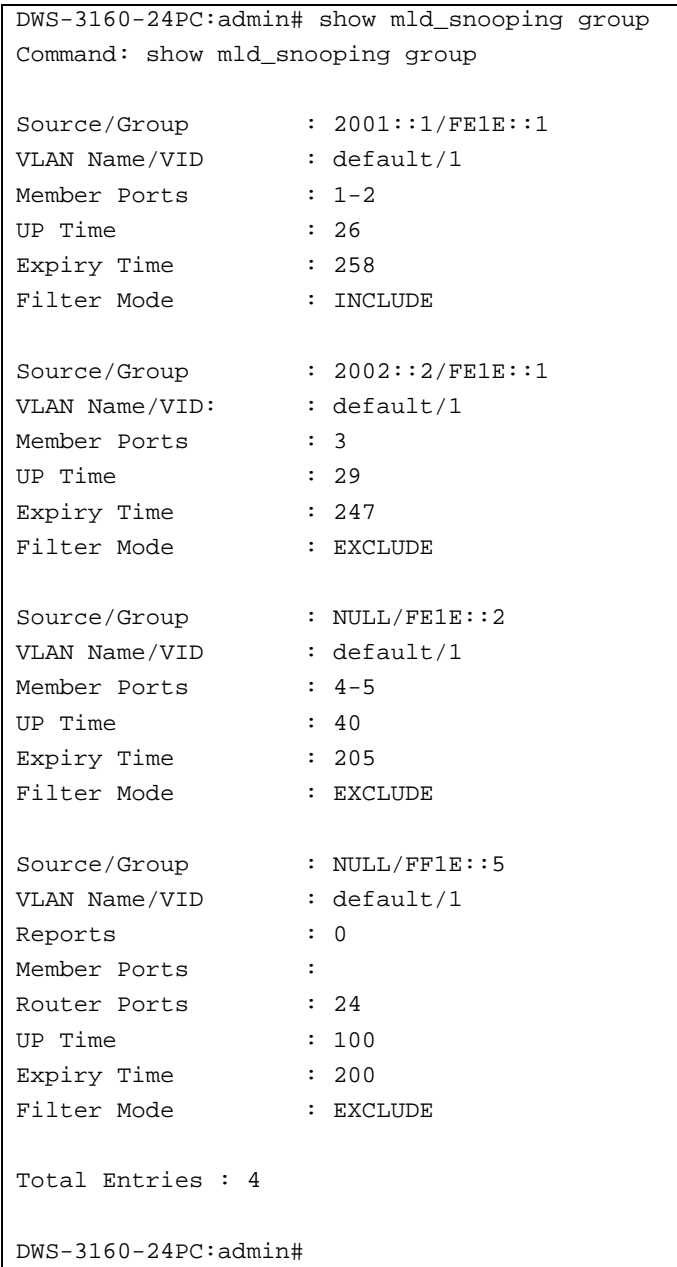

```
DWS-3160-24PC:admin# show mld_snooping group data_driven
Command: show mld_snooping group data_driven
Source/Group : NULL/FF1E::5
VLAN Name/VID : default/1
Member Ports :<br>Router Ports : 24
Router Ports
UP Time : 100
Expiry Time : 200
Filter Mode : EXCLUDE
Total Entries : 1
DWS-3160-24PC:admin#
```
# 45-9 show mld\_snooping forwarding

# **Description**

This command is used to display the Switch's current MLD snooping forwarding table. It provides an easy way for users to check the list of ports that the multicast group that comes from specific sources will be forwarded to. The packet comes from the source VLAN. They will be forwarded to the forwarding VLAN. The MLD snooping further restricts the forwarding ports.

## **Format**

**show mld\_snooping forwarding {[vlan <vlan\_name 32> | vlanid <vlanid\_list>]}**

## **Parameters**

**vlan** - (Optional) Specifies the name of the VLAN for which you want to view MLD snooping forwarding table information.

**<vlan\_name 32>** - Enter the VLAN name here. The VLAN name can be up to 32 characters long.

**vlanid** - (Optional) Specifies the ID of the VLAN for which you want to view MLD snooping forwarding table information.

**<vlanid\_list>** - Enter the VLAN ID list here.

If no parameter is specified, the system will display all current MLD snooping forwarding table entries of the Switch.

## **Restrictions**

None.

# **Example**

To display all MLD snooping forwarding entries located on the Switch.

```
DWS-3160-24PC:admin# show mld_snooping forwarding
Command: show mld_snooping forwarding
VLAN Name : default
Source IP : 2001::1
Multicast Group: FE1E::1
Port Member : 2,7
VLAN Name : default
Source IP : 2001::2
Multicast Group: FF1E::1
Port Member : 5
Total Entries : 2
DWS-3160-24PC:admin#
```
# 45-10 show mld\_snooping mrouter\_ports

# **Description**

This command is used to display the configured router ports on the Switch.

# **Format**

**show mld\_snooping mrouter\_ports [vlan <vlan\_name 32> | vlanid <vlanid\_list> | all] {[static | dynamic | forbidden]}**

#### **Parameters**

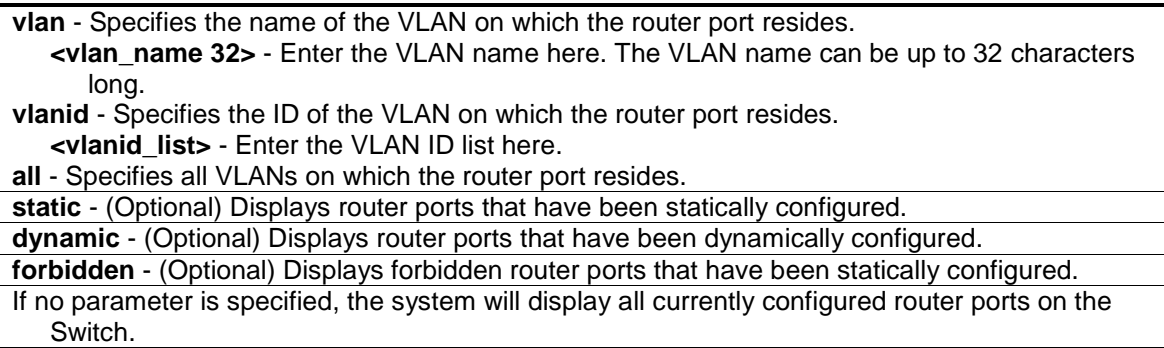

## **Restrictions**

None.

# **Example**

To display the mld\_snooping router ports:

```
DWS-3160-24PC:admin# show mld_snooping router_ports
Command: show mld_snooping router_ports
VLAN Name : default
Static Router Port :
Dynamic Router Port : 1-10
       Router IP : FE08::1
Forbidden router port :
Total Entries : 1
DWS-3160-24PC:admin#
```
# 45-11 create mld\_snooping static\_group

# **Description**

This command is used to create an MLD snooping static group. Member ports can be added to the static group. The static member and the dynamic member ports form the member ports of a group.

The static group will only take effect when MLD snooping is enabled on the VLAN. For those static member ports, the device needs to emulate the MLD protocol operation to the querier, and forward the traffic destined to the multicast group to the member ports.

For a Layer 3 device, the device is also responsible to route the packets destined for this specific group to static member ports.

The Reserved IP multicast addresses FF0x::/16 must be excluded from the configured group.

The VLAN must be created first before a static group can be created.

#### **Format**

create mld\_snooping static\_group [vlan <vlan\_name 32> | vlanid <vlanid\_list>] <ipv6addr>

#### **Parameters**

**vlan** - Specifies the name of the VLAN on which the static group resides. **<vlan\_name 32>** - Enter the VLAN name here. The VLAN name can be up to 32 characters long. **vlanid** - Specifies the ID of the VLAN on which the static group resides. **<vlanid\_list>** - Enter the VLAN ID list here. **<ipv6addr>** - Specifies the multicast group IPv6 address.

#### **Restrictions**

Only Administrators, Operators and Power-Users can issue this command.

#### **Example**

To create an MLD snooping static group for VLAN ID 2, group FF1E::1:

```
DWS-3160-24PC:admin#create mld_snooping static_group vlanid 2 FF1E::1
Command: create mld_snooping static_group vlanid 2 FF1E::1
```
Success.

DWS-3160-24PC:admin#

# 45-12 delete mld\_snooping static\_group

#### **Description**

This command is used to delete an MLD Snooping multicast static group.

#### **Format**

**delete mld\_snooping static\_group [vlan <vlan\_name 32> | vlanid <vlanid\_list>] <ipv6addr>**

#### **Parameters**

```
vlan - Specifies the name of the VLAN on which the static group resides.
   <vlan_name 32> - Enter the VLAN name here. The VLAN name can be up to 32 characters 
      long.
```

```
vlanid - Specifies the ID of the VLAN on which the static group resides.
   <vlanid_list> - Enter the VLAN ID list here.
<ipv6addr> - Specifies the multicast group IP address.
```
## **Restrictions**

Only Administrators, Operators and Power-Users can issue this command.

### **Example**

To delete an MLD snooping static group for VLAN 1, group FF1E::1:

```
DWS-3160-24PC:admin# delete mld_snooping default FF1E::1
Command: delete mld_snooping default FF1E::1 
Success.
```
DWS-3160-24PC:admin#

# 45-13 config mld\_snooping static\_group

#### **Description**

This command is used to configure an MLD snooping multicast group static member port. When a port is configured as a static member port, the MLD protocol will not operate on this port. For example, suppose that a port is a dynamic member port learned by MLD. If this port is configured as a static member later, then the MLD protocol will stop operating on this port. The MLD protocol will resume once this port is removed from static member ports.

#### **Format**

**config mld\_snooping static\_group [vlan <vlan\_name 32> | vlanid <vlanid\_list>] <ipv6addr> [add | delete] <portlist>**

#### **Parameters**

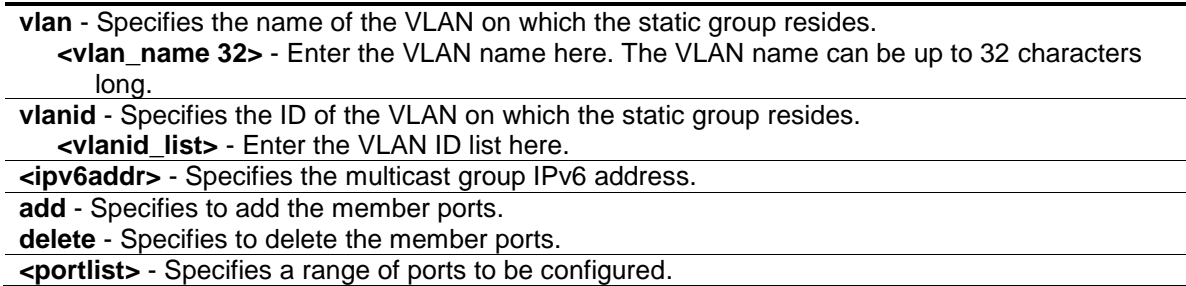

# **Restrictions**

Only Administrators, Operators and Power-Users can issue this command.

To delete the ports 11 and 12 from MLD snooping static member ports for group FF1E::1 on VLAN ID 2:

```
DWS-3160-24PC:admin#config mld_snooping static_group vlan v2 FF1E::1 delete 11-
12
Command: config mld_snooping static_group vlan v2 FF1E::1 delete 11-12
Success.
DWS-3160-24PC:admin#
```
# 45-14 show mld\_snooping static\_group

## **Description**

This command used to display the MLD snooping multicast group static members.

## **Format**

show mld snooping static group {[vlan <vlan\_name 32> | vlanid <vlanid list>] <ipv6addr>}

#### **Parameters**

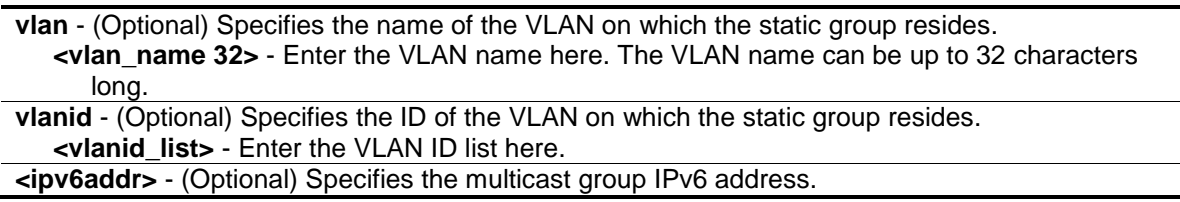

#### **Restrictions**

None.

#### **Example**

To display all the MLD snooping static groups:

```
DWS-3160-24PC:admin#show mld_snooping static_group
Command: show mld_snooping static_group
VLAN ID/Name                  IP Address                    Static Member Ports
------------------------------- ---------------------- -------------------
2 /v2 FF1E::1 11-12
2 /v2 FF1E::5
Total Entries : 2
DWS-3160-24PC:admin#
```
# 45-15 config mld\_snooping data\_driven\_learning

# **Description**

This command is used to enable or disable the data-driven learning of an MLD snooping group.

When data-driven learning is enabled for the VLAN, when the Switch receives the IP multicast traffic, on this VLAN, an MLD snooping group will be created. That is, the learning of an entry is not activated by MLD membership registration, but activated by the traffic. For an ordinary MLD snooping entry, the MLD protocol will take care the aging out of the entry. For a data-driven entry, the entry can be specified not to be aged out or to be aged out by the aged timer.

When the data driven learning is enabled, and the data driven table is not full, the multicast filtering mode for all ports is ignored. That is, the multicast packets will be forwarded to router ports. If the data driven learning table is full, the multicast packets will be forwarded according to the multicast filtering mode.

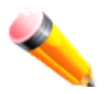

**NOTE:** If a data-driven group is created and MLD member ports are learned later, the entry will become an ordinary MLD snooping entry. That is, the aging out mechanism will follow the ordinary MLD snooping entry.

# **Format**

**config mld\_snooping data\_driven\_learning [all | vlan\_name <vlan\_name> | vlanid <vlanid\_list>] {state [enable | disable] | aged\_out [enable | disable] | expiry\_time <sec 1- 65535>}(1)**

# **Parameters**

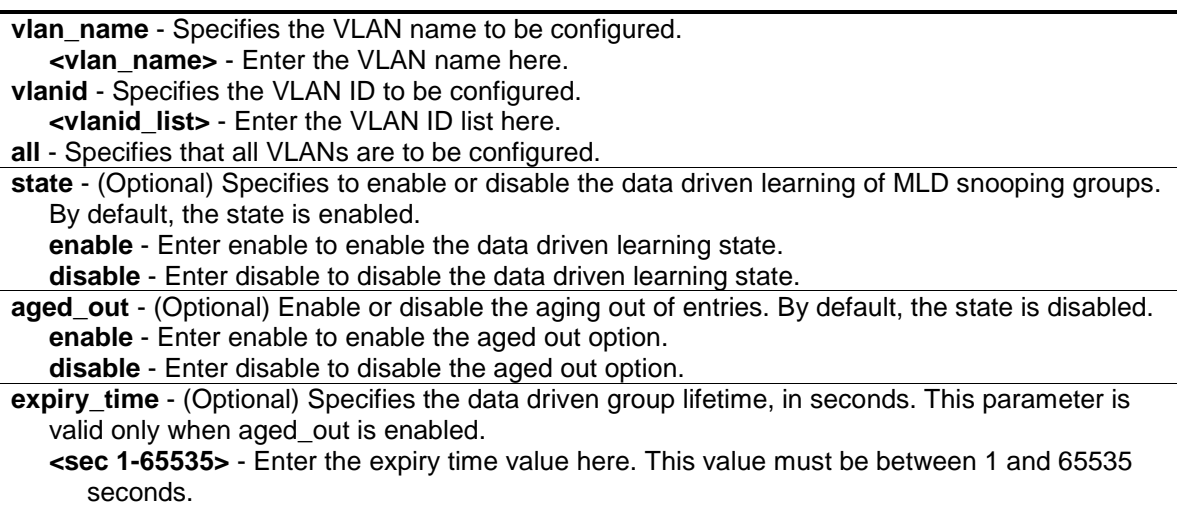

# **Restrictions**

Only Administrators, Operators and Power-Users can issue this command.

#### **Example**

To enable the data driven learning of an MLD snooping group on the default VLAN:

```
DWS-3160-24PC:admin# config mld_snooping data_driven_learning vlan default 
state enable
Command: config mld_snooping data_driven_learning vlan default state enable
Success.
```
DWS-3160-24PC:admin#

# 45-16 config mld\_snooping data\_driven\_learning max\_learned\_entry

#### **Description**

This command is used to configure the maximum number of groups that can be learned by data driven. When the table is full, the system will stop the learning of the new data-driven groups. Traffic for the

#### **Format**

**config mld\_snooping data\_driven\_learning max\_learned\_entry <value 1-1024>**

#### **Parameters**

**max\_learned\_entry** - Specifies the maximum number of groups that can be learned by data driven. The suggested default setting is 56. This default setting may vary depending on project.

**<value 1-1024>** - Enter the maximum learned entry value here. This value must be between 1 and 1024.

#### **Restrictions**

Only Administrators, Operators and Power-Users can issue this command.

#### **Example**

To set the maximum number of groups that can be learned by data driven:

```
DWS-3160-24PC:admin# config mld_snooping data_driven_learning max_learned_entry 
50Command: config mld_snooping data_driven_learning max_learned_entry 50
Success.
DWS-3160-24PC:admin#
```
# 45-17 clear mld\_snooping data\_driven\_group

#### **Description**

This command is used to delete the MLD snooping groups learned by data driven.

### **Format**

**clear mld\_snooping data\_driven\_group [all | [vlan\_name <vlan\_name> | vlanid <vlanid\_list>] [<ipv6addr> | all]]**

#### **Parameters**

**all** - Specifies all VLANs to which MLD snooping groups will be deleted. **vlan\_name** - Specifies the VLAN name. **<vlan\_name>** - Enter the VLAN name here. **vlanid** - Specifies the VLAN ID. **<vlanid\_list>** - Enter the VLAN ID list here. **<ipaddr>** - Specifies the group's IP address learned by data driven. **all** - Specifies to clear all data driven groups of the specified VLAN.

#### **Restrictions**

Only Administrators, Operators and Power-Users can issue this command.

#### **Example**

To delete all the groups learned by data-driven:

DWS-3160-24PC:admin# clear mld\_snooping data\_driven\_group all

Command: clear mld\_snooping data\_driven\_group all

Success.

DWS-3160-24PC:admin#

# 45-18 show mld\_snooping statistic counter

#### **Description**

This command is used to display the statistics counter for MLD protocol packets that are received by the Switch since MLD snooping was enabled.

#### **Format**

show mld \_snooping statistic counter [vlan <vlan\_name> | vlanid <vlanid\_list> | ports **<portlist>]**

#### **Parameters**

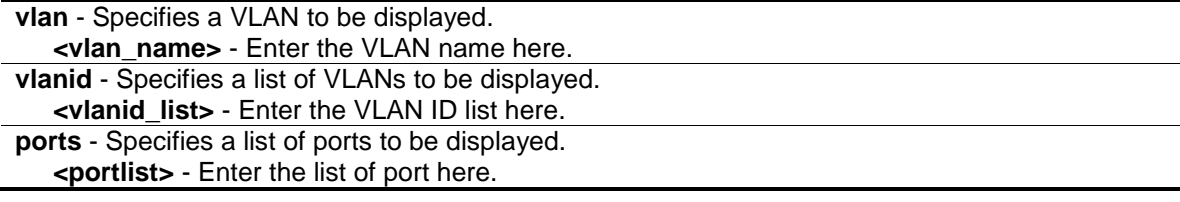

#### **Restrictions**

None.

To display MLD snooping statistics counters:

```
DWS-3160-24PC:admin#show mld_snooping statistic counter vlanid 2
Command: show mld_snooping statistic counter vlanid 2
VLAN name : v2
--------------------------------------------------
Group Number : 0
Receive Statistics
   Query
     MLD v1 Query : 0
    MLD v2 Query : 0
    Total : 0
    Dropped By Rate Limitation : 0
    Dropped By Multicast VLAN : 0
   Report & Done
    MLD v1 Report : 0
    MLD v2 Report : 0
     MLD v1 Done : 0
Total : 0
    Dropped By Rate Limitation : 0
     Dropped By Max Group Limitation : 0
    Dropped By Group Filter : 0
    Dropped By Multicast VLAN : 0
CTRL+C ESC q Quit SPACE n Next Page ENTER Next Entry a All
```
# 45-19 clear mld\_snooping statistic counter

#### **Description**

This command is used to clear MLD snooping statistics counters.

### **Format**

**clear mld\_snooping statistics counter**

#### **Parameters**

None.

# **Restrictions**

Only Administrators, Operators and Power-Users can issue this command.

# **Example**

To clear MLD snooping statistics counter:

```
DWS-3160-24PC:admin# clear mld_snooping statistics counter
Command: clear mld_snooping statistic counter
Success.
```
# 45-20 config mld\_snooping rate\_limit

#### **Description**

DWS-3160-24PC:admin#

This command is used to configure the rate limit of MLD control packets that are allowed by each port or VLAN.

#### **Format**

config mld\_snooping rate\_limit [ports <portlist> | vlanid <vlanid\_list>] [<value 1-1000> | **no\_limit]**

#### **Parameters**

**ports** - Specifies a range of ports to be configured.

**<portlist>** - Enter the range of ports to be configured here.

**vlanid** - Specifies a range of VLANs to be configured.

**<vlanid\_list>** - Enter the VLAN ID list here.

**<value 1-1024>** - Configure the rate limit of MLD control packets that the Switch can process on a specific port or VLAN. The rate is specified in packet per second. The packets that exceed the limited rate will be dropped.

**no\_limit** - Configure the rate limit of MLD control packets that the Switch can process on a specific port or VLAN. The rate is specified in packet per second. The packets that exceed the limited rate will be dropped. The default setting is no\_limit.

#### **Restrictions**

Only Administrators, Operators and Power-Users can issue this command.

#### **Example**

To configure the MLD snooping per port rate limit:

```
DWS-3160-24PC:admin#config mld_snooping rate_limit ports 1 100
Command: config mld_snooping rate_limit ports 1 100
```
Success.

```
DWS-3160-24PC:admin#
```
# 45-21 show mld\_snooping rate\_limit

#### **Description**

This command is used to configure the rate limit of MLD control packets that are allowed by each port.
#### **Format**

#### show mld\_snooping rate\_limit [ports <portlist> | vlanid <vlanid\_list>]

#### **Parameters**

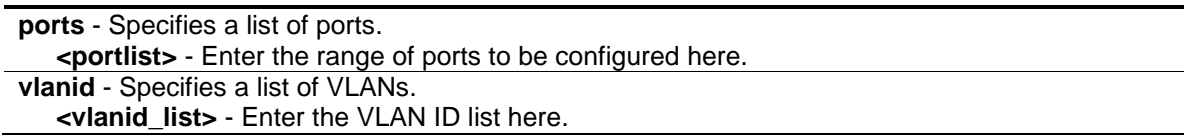

#### **Restrictions**

None.

#### **Example**

To configure the mld\_snooping per port rate\_limit:

```
DWS-3160-24PC:admin#show mld_snooping rate_limit ports 1-15
Command: show mld_snooping rate_limit ports 1-15
Port Rate Limit
-------- ---------------
1 100
2 No Limit
3 No Limit
4 No Limit
5 No Limit
6 No Limit
7 No Limit
8 No Limit
9 No Limit
10 No Limit
11 No Limit
12 No Limit
13 No Limit
14 No Limit
15 No Limit
Total Entries: 15
DWS-3160-24PC:admin#
```
# Chapter 46 MLD Snooping Multicast (MSM) VLAN Command List

**create mld\_snooping multicast\_vlan** <vlan\_name 32> <vlanid 2-4094> {remap\_priority [<value 0-7> | none] {replace\_priority}}

**config mld\_snooping multicast\_vlan** <vlan\_name  $32$ > {[add | delete] [member\_port <portlist> | [source\_port <portlist> | untag\_source\_port <portlist>] | tag\_member\_port <portlist>] | state [enable | disable] | replace\_source\_ip <ipv6addr> | remap\_priority [<value 0-7> | none] {replace\_priority}}(1)

**create mld\_snooping multicast\_vlan\_group\_profile** <profile\_name 1-32>

**[config mld\\_snooping multicast\\_vlan\\_group\\_profile](#page-472-0)** <profile\_name 1-32> [add | delete] [<mcast\\_v6address\\_list>](#page-472-0)

**delete mld\_snooping multicast\_vlan\_group\_profile** [profile\_name <profile\_name 1-32> | all] **show mld\_snooping multicast\_vlan\_group\_profile** {<profile\_name 1-32>}

config mld\_snooping multicast\_vlan\_group <vlan\_name 32> [add | delete] profile\_name <profile\_name 1-32>

**show mld\_snooping multicast\_vlan\_group** {<vlan\_name 32>}

**delete mld\_snooping multicast\_vlan** <vlan\_name 32>

**enable mld\_snooping multicast\_vlan**

**disable mld\_snooping multicast\_vlan**

**config mld\_snooping multicast\_vlan forward\_unmatched** [disable | enable]

show mld\_snooping multicast\_vlan {<vlan\_name 32>}

# 46-1 create mld snooping multicast vlan

#### **Description**

This command is used to create an MLD snooping multicast VLAN. More than one multicast VLANs can be created. Newly created MLD snooping multicast VLANs must use a unique VLAN ID and name. They cannot use the VLAN ID or name of any existing 802.1Q VLAN.

Also keep in mind the following conditions:

- Multicast VLANs cannot be configured or displayed using 802.1Q VLAN commands.
- An IP interface cannot be bound to a multicast VLAN.
- The multicast VLAN snooping function co-exists with the 802.1Q VLAN snooping function.

#### **Format**

**create mld\_snooping multicast\_vlan <vlan\_name 32> <vlanid 2-4094> {remap\_priority [<value 0-7> | none] {replace\_priority}}**

#### **Parameters**

**<vlan\_name 32>** - Enter the multicast VLAN name here. This name can be up to 32 characters long.

**<vlanid 2-4094>** - Enter the multicast VLAN ID here. This value must be between 2 and 4094. **remap\_priority** - (Optional) Specifies the remap priority value, to be associated with the data traffic forwarded on the multicast VLAN.

**<value 0-7>** - Enter the remap priority value here. This value must be between 0 and 7. **none** - Specifies that the remap priority value will be set to none. The packet's original priority

will be used. This is the default setting. **replace\_priority** - (Optional) Specifies that the packet's priority will be changed by the Switch, based on the remap priority. This flag will only take effect when the remap priority is set.

#### **Restrictions**

Only Administrators, Operators and Power-Users can issue this command.

#### **Example**

To create an MLD snooping multicast VLAN with the VLAN name mv2 and the VID 4:

```
DWS-3160-24PC:admin#create mld_snooping multicast_vlan mv2 4
Command: create mld_snooping multicast_vlan mv2 4
Success.
```
DWS-3160-24PC:admin#

# 46-2 config mld\_snooping multicast\_vlan

#### **Description**

This command is used to add member ports and source ports to a list of multicast VLAN member ports. Member ports automatically become untagged members of the multicast VLAN and source ports automatically become tagged members of the multicast VLAN. If the port list of an existing multicast VLAN is changed without Specifiesing add or delete, the newly added port list replaces the existing port list. A member port list cannot overlap with a source port list of the same multicast VLAN. However, member ports of one multicast VLAN are allowed to overlap with member ports on a different multicast VLAN.

#### **Format**

**config mld\_snooping multicast\_vlan <vlan\_name 32> {[add | delete] [member\_port <portlist> | [source\_port <portlist> | untag\_source\_port <portlist>] | tag\_member\_port <portlist>] | state [enable | disable] | replace\_source\_ip <ipv6addr> | remap\_priority [<value 0-7> | none] {replace\_priority}}(1)**

#### **Parameters**

**multicast\_vlan** - The name of the multicast VLAN to be configured. The maximum length is 32 characters.

**<vlan\_name 32>** - Enter the VLAN here. The VLAN name can be up to 32 characters long. **add** - (Optional) Specifies to add member ports to the multicast VLAN.

**delete** - (Optional) Specifies to delete member ports to the multicast VLAN.

**member\_port** - (Optional) A member port or range of member ports to be added to the multicast VLAN. The specified range of ports will become untagged members of the multicast VLAN. **<portlist>** - Enter the list of port to be configured here.

**tag member port** - (Optional) Specifies that the port or range of ports will become tagged members of the multicast VLAN.

**<portlist>** - Enter the list of port to be configured here.

**source port** - (Optional) Specifies the port or range of ports to be added to the multicast VLAN. **<portlist>** - Enter the list of port to be configured here.

**untag\_source\_port** - (Optional) Specifies the source port or range of source ports as untagged

members of the multicast VLAN. The PVID of the untagged source port is automatically changed to the multicast VLAN. Source ports must be either tagged or untagged for any single multicast VLAN, i.e. both types cannot be members of the same multicast VLAN. **<portlist>** - Enter the list of port to be configured here.

**state** - (Optional) Used to Specifies if the multicast VLAN for a chosen VLAN should be enabled or disabled.

**enable** - Specifies to enable the multicast VLAN for a chosen VLAN.

**disable** - Specifies to disable the multicast VLAN for a chosen VLAN.

**replace** source jpv6 - (Optional) Before forwarding the report packet sent by the host, the source IP address in the join packet must be replaced by this IP address. If none is specified, the source IP address will not be replaced.

**<ipv6addr>** - Enter the replace source IPv6 address here.

**remap priority** - (Optional) The remap priority value to be associated with the data traffic to be forwarded on the multicast VLAN. If none is specified, the packet's original priority is used. The default setting is none.

```
<value 0-7> - Enter the remap priority value here. This value must be between 0 and 7.
replace priority - (Optional) The packet priority is changed to the remap priority, but only if the
   remap_priority is set.
```
#### **Restrictions**

Only Administrators, Operators and Power-Users can issue this command.

#### **Example**

To configure an MLD snooping multicast VLAN with the name "mv2", make ports 1 and 3 members of the VLAN, and set the state to enable:

```
DWS-3160-24PC:admin#config mld_snooping multicast_vlan mv2 add member_port 1,3 
state enable
Command: config mld_snooping multicast_vlan mv2 add member_port 1,3 state 
enable
```
Success.

DWS-3160-24PC:admin#

# 46-3 create mld\_snooping multicast\_vlan\_group\_profile

#### **Description**

This command is used to create an MLD snooping multicast group profile on the Switch.

#### **Format**

**create mld\_snooping multicast\_vlan\_group\_profile <profile\_name 1-32>**

#### **Parameters**

**<profile\_name 1-32>** - Enter the multicast VLAN group profile name here. The name can be up to 32 characters long.

#### **Restrictions**

Only Administrators, Operators and Power-Users can issue this command.

To create an MLD snooping multicast group profile with the name "MGroup":

```
DWS-3160-24PC:admin#create igmp_snooping multicast_vlan_group_profile MGroup
Command: create igmp_snooping multicast_vlan_group_profile MGroup
```
Success.

DWS-3160-24PC:admin#

# <span id="page-472-0"></span>46-4 config mld\_snooping multicast\_vlan\_group\_profile

#### **Description**

This command is used to configure an MLD snooping multicast group profile on the Switch and add or delete multicast addresses for the profile.

#### **Format**

**config mld\_snooping multicast\_vlan\_group\_profile <profile\_name 1-32> [add | delete] <mcast\_v6address\_list>**

#### **Parameters**

- **multicast vlan group profile** Specifies the multicast VLAN profile name. The maximum length is 32 characters.
	- **<profile\_name 1-32>** Enter the multicast VLAN group profile name here. This name can be up to 32 characters long.
- **add** Add a multicast address list to or from this multicast VLAN profile. The <mcast\_v6address\_list> can be a continuous single multicast addresses, such as FF1E::1, a multicast address range, such asFF1E::1-FF1E::2, or both of them, such as FF1E::1, FF1E::10-FF1E::20
- **delete** Delete multicast address list to or from this multicast VLAN profile. The <mcast\_v6address\_list> can be a continuous single multicast addresses, such as FF1E::1, a multicast address range, such as FF1E::1-FF1E::2, or both of them, such as FF1E::1, FF1E::10-FF1E::20

**<mcast\_v6address\_list>** - Enter the multicast VLAN IPv6 address here.

#### **Restrictions**

Only Administrators, Operators and Power-Users can issue this command.

#### **Example**

To add a multicast address or range to an MLD snooping multicast VLAN profile with name "MOD":

```
DWS-3160-24PC:admin#config mld_snooping multicast_vlan_group_profile MGroup add
FF1E::1, FF1E::10-FF1E::20
Command: config mld_snooping multicast_vlan_group_profile MGroup add FF1E::1, 
FF1E::10-FF1E::20
Success.
```
DWS-3160-24PC:admin#

# 46-5 delete mld\_snooping multicast\_vlan\_group\_profile

#### **Description**

This command is used to delete an MLD snooping multicast group profile from the Switch.

#### **Format**

**delete mld\_snooping multicast\_vlan\_group\_profile [profile\_name <profile\_name 1-32> | all]**

#### **Parameters**

```
profile_name - Specifies the multicast VLAN profile name.
   <profile_name 1-32> - Enter the multicast VLAN profile name here. This name can be up to 
      32 characters long.
   all - Specifies to delete all the multicast VLAN profiles.
```
#### **Restrictions**

Only Administrators, Operators and Power-Users can issue this command.

#### **Example**

To delete an MLD snooping multicast group profile with the name "MGroup":

```
DWS-3160-24PC:admin#delete mld_snooping multicast_vlan_group_profile 
profile_name MGroup
Command: delete mld_snooping multicast_vlan_group_profile profile_name MGroup
Success.
DWS-3160-24PC:admin#
```
# 46-6 show mld\_snooping multicast\_vlan\_group\_profile

#### **Description**

This command is used to display MLD snooping multicast VLAN group profiles.

#### **Format**

**show mld\_snooping multicast\_vlan\_group\_profile {<profile\_name 1-32>}**

#### **Parameters**

**<profile\_name 1-32>** - (Optional) Enter the multicast VLAN group profile name here. The name can be up to 32 characters long.

If no parameter is specified, then all MLD snooping multicast VLAN group profiles will be displayed.

#### **Restrictions**

None.

#### **Example**

To display all MLD snooping multicast VLAN group profiles:

```
DWS-3160-24PC:admin#show mld_snooping multicast_vlan_group_profile
Command: show mld_snooping multicast_vlan_group_profile
Profile Name Multicast Addresses
-------------------------------- -------------------------------
MGroup FF1E::1
                             FF1E::5
                             FF1E::10-FF1E::20
Total Entries: 1
DWS-3160-24PC:admin#
```
# 46-7 config mld\_snooping multicast\_vlan\_group

#### **Description**

This command is used to configure the MLD snooping profile learned with the specific multicast VLAN group.

The following two cases can be considered for examples:

- The multicast group is not configured, multicast VLANs do not have any member ports overlapping and the join packet received by the member port is learned on only the multicast VLAN that this port is a member of.
- The join packet is learned with the multicast VLAN that contains the destination multicast group. If the destination multicast group of the join packet cannot be classified into any multicast VLAN to which this port belongs, then the join packet will be learned on the natural VLAN of the packet.

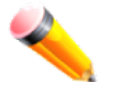

**NOTE:** A profile cannot overlap another in different multicast VLANs. Multiple profiles can be added to a multicast VLAN.

### **Format**

**config mld\_snooping multicast\_vlan\_group <vlan\_name 32> [add | delete] profile\_name <profile\_name 1-32>**

#### **Parameters**

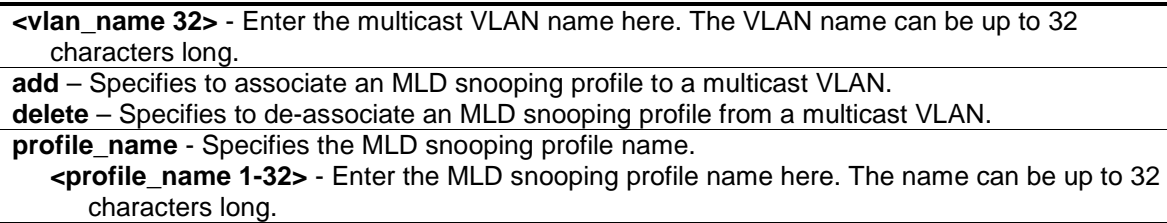

#### **Restrictions**

Only Administrators, Operators and Power-Users can issue this command.

### **Example**

To add an MLD snooping profile to a multicast VLAN group with the name "mv2":

```
DWS-3160-24PC:admin#config mld_snooping multicast_vlan_group mv2 add 
profile_name MGroup
Command: config mld_snooping multicast_vlan_group mv2 add profile_name MGroup
Success.
```
DWS-3160-24PC:admin#

# 46-8 show mld\_snooping multicast\_vlan\_group

#### **Description**

This command is used to display an MLD snooping multicast VLAN group.

### **Format**

**show mld\_snooping multicast\_vlan\_group {<vlan\_name 32>}**

#### **Parameters**

**<vlan\_name 32>** - (Optional) Enter the multicast VLAN name here. This name can be up to 32 characters long.

If no parameter is specified, then all the MLD snooping multicast VLAN groups will be displayed.

### **Restrictions**

None.

### **Example**

To display all MLD snooping multicast VLAN groups configured on the Switch:

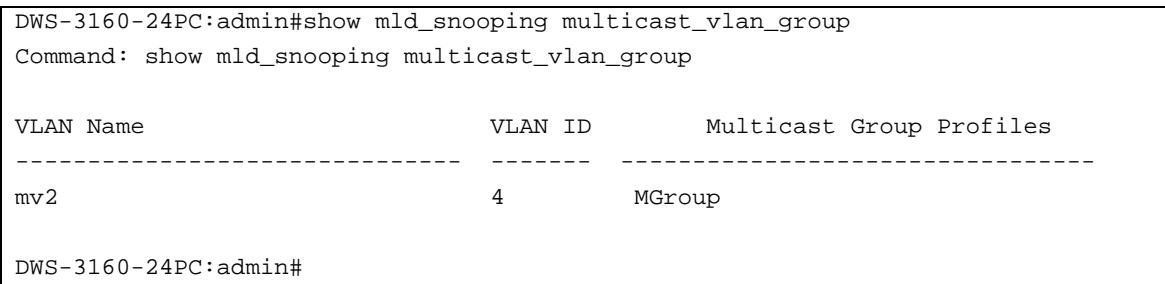

# 46-9 delete mld\_snooping multicast\_vlan

#### **Description**

This command is used to delete an MLD snooping multicast VLAN.

#### **Format**

**delete mld\_snooping multicast\_vlan <vlan\_name 32>**

#### **Parameters**

```
<vlan_name 32> -Enter the multicast VLAN name here. The VLAN name can be up to 32 
  characters long.
```
#### **Restrictions**

Only Administrators, Operators and Power-Users can issue this command.

#### **Example**

To delete an MLD snooping multicast VLAN called "v10":

```
DWS-3160-24PC:admin#delete mld_snooping multicast_vlan v10
Command: delete mld_snooping multicast_vlan v10
```
Success.

DWS-3160-24PC:admin#

# 46-10 enable mld\_snooping multicast\_vlan

#### **Description**

This command is used to enable the MLD snooping multicast VLAN function. By default, this features is disabled.

#### **Format**

**enable mld\_snooping multicast\_vlan**

#### **Parameters**

None.

# **Restrictions**

Only Administrators can issue this command.

# **Example**

To enable the MLD snooping multicast VLAN function globally:

```
DWS-3160-24PC:admin#enable mld_snooping multicast_vlan
Command: enable mld_snooping multicast_vlan
Success.
```
46-11 disable mld\_snooping multicast\_vlan

# **Description**

DWS-3160-24PC:admin#

This command is used to disable the MLD snooping multicast VLAN function. By default, this features is disabled.

### **Format**

**disable mld\_snooping multicast\_vlan**

### **Parameters**

None.

# **Restrictions**

Only Administrators can issue this command.

# **Example**

To disable the MLD snooping multicast VLAN function:

```
DWS-3160-24PC:admin#disable mld_snooping multicast_vlan
Command: disable mld_snooping multicast_vlan
```
Success.

DWS-3160-24PC:admin#

# 46-12 config mld\_snooping multicast\_vlan forward\_unmatched

### **Description**

This command is used to configure the forwarding mode for MLD multicast VLAN unmatched packets. When the Switch receives an MLD snooping packet, it will match the packet against the multicast profile to determine which multicast VLAN to associate with it. If the packet does not match all the profiles, the packet will be forwarded or dropped based on this configuration.

#### **Format**

**config mld\_snooping multicast\_vlan forward\_unmatched [disable | enable]**

#### **Parameters**

**enable** – Specifies that the packet will be flooded on the VLAN. **disable** – Specifies that the packet will be dropped. This is the default option.

#### **Restrictions**

Only Administrators, Operators and Power-Users can issue this command.

### **Example**

To configure the forwarding mode for MLD multicast VLAN unmatched packets:

DWS-3160-24PC:admin#config mld\_snooping multicast\_vlan forward\_unmatched enable Command: config mld\_snooping multicast\_vlan forward\_unmatched enable

Success.

DWS-3160-24PC:admin#

# 46-13 show mld\_snooping multicast\_vlan

### **Description**

This command is used to display information for an MLD snooping multicast VLAN.

#### **Format**

**show mld\_snooping multicast\_vlan {<vlan\_name 32>}**

#### **Parameters**

**<vlan\_name 32>** - (Optional) Enter the multicast VLAN name here. The VLAN name can be up to 32 characters long.

If no parameter is specified, then all MLD snooping multicast VLAN entries will be displayed.

#### **Restrictions**

None.

To display all MLD snooping multicast VLAN entries:

```
DWS-3160-24PC:admin#show mld_snooping multicast_vlan
Command: show mld_snooping multicast_vlan
MLD Multicast VLAN Global State : Enabled
MLD Multicast VLAN Forward Unmatched : Enabled
VLAN Name : mv2VID : 4
Member(Untagged) Ports :1,3
Tagged Member Ports :
Source Ports :
Untagged Source Ports :
Status : Enabled<br>Replace Source IP : ::
Replace Source IP
Remap Priority :None
Total Entries: 1
DWS-3160-24PC:admin#
```
# Chapter 47 Multicast Filter Command List

**create mcast\_filter\_profile** [{\[ipv4 | ipv6\]} profile\\_id <value 1-24](#page-480-0) > profile\_name <name 32> **config mcast filter profile** [profile id <value 1-24> | profile name <name 32>] {profile name <name 32> | [add | delete] <mcast\_address\_list>}(1)

**config mcast\_filter\_profile ipv6** [profile\_id <value 1-24> | profile\_name <name 1-32>] {profile\_name <name 1-32> | [add | delete] <mcastv6\_address\_list>}(1)

**delete mcast filter profile** {[ipv4 | ipv6]} [profile id [<value 1-24> | all] | profile name <name 1-[32>\]](#page-482-0)

show mcast\_filter\_profile [{\[ipv4 | ipv6\]} {profile\\_id <value 1-24>](#page-483-0) | profile name <name 32>} config limited\_multicast\_addr [ports <portlist> | vlanid <vlanid\_list>] {[ipv4 | ipv6]} {[add | delete] [profile\_id <value 1-24> | profile\_name <name 1-32>] | access [permit | deny]}(1)

**config max\_mcast\_group** [ports <portlist> | vlanid <vlanid list] {[ipv4 | ipv6]} {max\_group [<value [1-1024> | infinite\] | action \[ drop | replace\]}\(1\)](#page-485-0)

show max\_mcast\_group [\[ports {<portlist>} | vlanid {<vlanid\\_list](#page-486-0) >}] {[ipv4 | ipv6]} **show limited multicast addr** [ports {<portlist>} | vlanid {<vlanid list>}] {[ipv4 | ipv6]}

# <span id="page-480-0"></span>47-1 create mcast\_filter\_profile

#### **Description**

This command is used to configure a multicast address profile. Multiple ranges of multicast addresses can be defined in the profile. If the IPv4 or ipv6 option is not specified, IPv4 is implied.

### **Format**

**create mcast\_filter\_profile {[ipv4 | ipv6]} profile\_id <value 1-24> profile\_name <name 32>**

#### **Parameters**

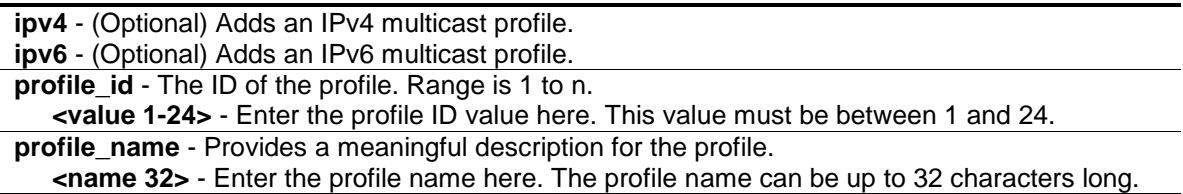

#### **Restrictions**

Only Administrators, Operators and Power-Users can issue this command.

### **Example**

To create a multicast address profile with a profile ID of 2 and a profile name of MOD:

```
DWS-3160-24PC:admin# create mcast_filter_profile profile_id 2 profile_name MOD
Command: create mcast_filter_profile profile_id 2 profile_name MOD
Success.
```
DWS-3160-24PC:admin#

# 47-2 config mcast\_filter\_profile

#### **Description**

This command is used to add or delete a range of multicast IP addresses to or from the profile.

#### **Format**

**config mcast\_filter\_profile [profile\_id <value 1-24> | profile\_name <name 32>] {profile\_name <name 32> | [add | delete] <mcast\_address\_list>}(1)**

#### **Parameters**

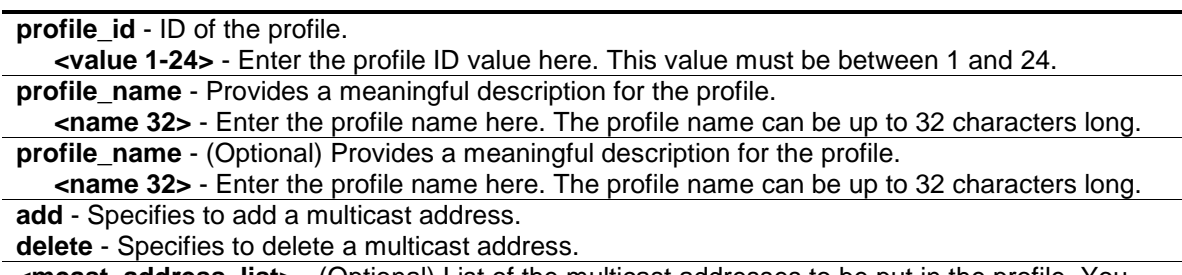

**<mcast\_address\_list>** - (Optional) List of the multicast addresses to be put in the profile. You can either Specifies a single multicast IP address or a range of multicast addresses using -.

#### **Restrictions**

Only Administrators, Operators and Power-Users can issue this command.

#### **Example**

To add the multicast address range 225.1.1.1 to 225.1.1.10 to the profile:

```
DWS-3160-24PC:admin# config mcast_filter_profile profile_id 2 add 225.1.1.1 -
225.1.1.10
Command: config mcast_filter_profile profile_id 2 add 225.1.1.1 - 225.1.1.10
Success.
DWS-3160-24PC:admin#
```
# 47-3 config mcast\_filter\_profile ipv6

#### **Description**

This command is used to add or delete a range of IPv6 multicast addresses to the profile.

### **Format**

**config mcast\_filter\_profile ipv6 [profile\_id <value 1-24> | profile\_name <name 1-32>] {profile\_name <name 1-32> | [add | delete] <mcastv6\_address\_list>}(1)**

#### **Parameters**

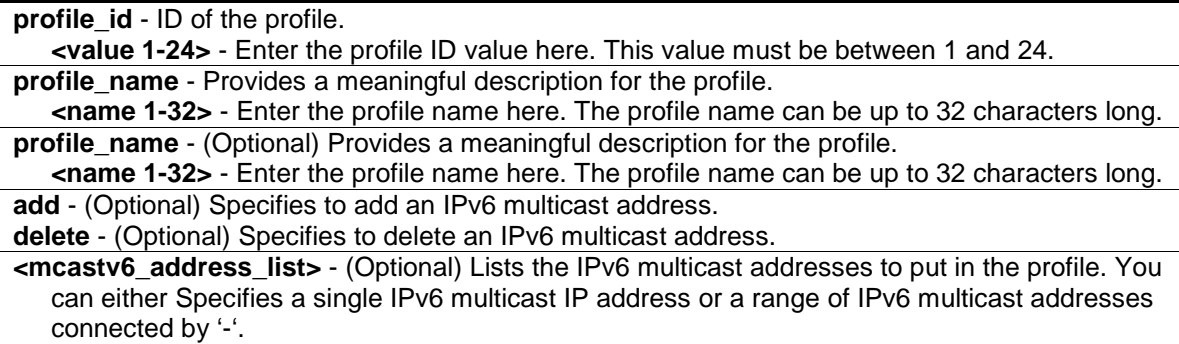

#### **Restrictions**

Only Administrators, Operators and Power-Users can issue this command.

#### **Example**

To add the IPv6 multicast address range FFF0E::100:0:0:20–FFF0E::100:0:0:22 to profile ID 4:

```
DWS-3160-24PC:admin#config mcast_filter_profile ipv6 profile_id 4 add 
FF0E::100:0:0:20-FF0E::100:0:0:22
Command: config mcast_filter_profile ipv6 profile_id 4 add FF0E::100:0:0:20-
FF0E::100:0:0:22
Success.
```
DWS-3160-24PC:admin#

# <span id="page-482-0"></span>47-4 delete mcast\_filter\_profile

#### **Description**

This command is used to delete a multicast address profile. If the IPv4 or IPv6 option is not specified, IPv4 is implied.

### **Format**

**delete mcast\_filter\_profile {[ipv4 | ipv6]} [profile\_id [<value 1-24> | all] | profile\_name <name 1-32>]**

#### **Parameters**

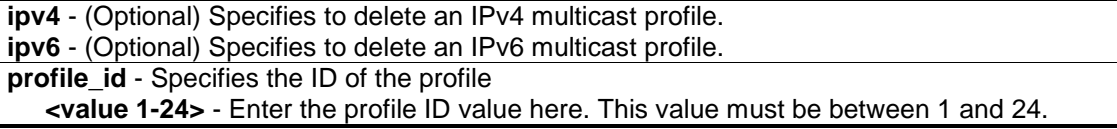

```
all - All multicast address profiles will be deleted.
profile_name - Specifies to display a profile based on the profile name.
   <name 1-32> - Enter the profile name value here. The profile name can be up to 32 
      characters long.
```
#### **Restrictions**

Only Administrators, Operators and Power-Users can issue this command.

#### **Example**

To delete the multicast address profile with a profile ID of 3:

```
DWS-3160-24PC:admin# delete mcast_filter_profile profile_id 3
Command: delete mcast_filter_profile profile_id 3 
Success.
```
DWS-3160-24PC:admin#

To delete the multicast address profile called MOD:

```
DWS-3160-24PC:admin# delete mcast_filter_profile profile_name MOD 
Command: delete mcast_filter_profile profile_name MOD 
Total entries: 2
DWS-3160-24PC:admin#
```
### <span id="page-483-0"></span>47-5 show mcast\_filter\_profile

#### **Description**

This command is used to display the defined multicast address profiles. If the IPv4 or IPv6 option is not specified, IPv4 is implied.

#### **Format**

**show mcast\_filter\_profile {[ipv4 | ipv6]} {profile\_id <value 1-24> | profile name <name 1-32>}**

#### **Parameters**

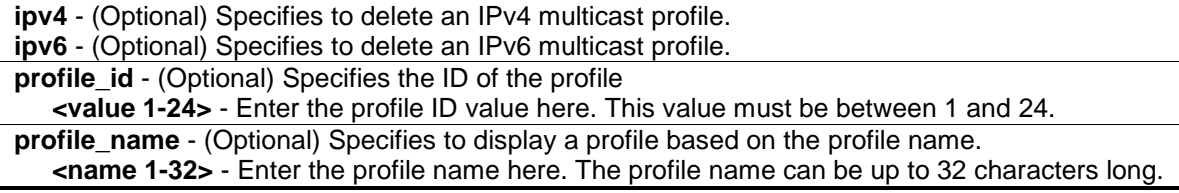

#### **Restrictions**

None.

To display all the defined multicast address profiles:

```
DWS-3160-24PC:admin#show mcast_filter_profile
Command: show mcast_filter_profile
Profile ID Name \qquad \qquad \text{Multicast Addresses}---------- -------------------------------- -------------------------------
2 MOD 225.1.1.1-225.1.1.10
                                       234.1.1.1-238.244.244.244
Total Entries: 1
DWS-3160-24PC:admin#
```
# 47-6 config limited\_multicast\_addr

# **Description**

This command is used to configure the multicast address filtering function on a port or VLAN. When there are no profiles specified with a port or VLAN, the limited function is not effective. When the function is configured on a port, it limits the multicast group operated by the IGMP or MLD snooping function. When this function is configured on a VLAN, the multicast group is limited to only operate the IGMP or MLD Layer 3 functions. If the IPv4 or IPv6 option is not specified, IPv4 is implied.

# **Format**

config limited\_multicast\_addr [ports <portlist> | vlanid <vlanid\_list>] {[ipv4 | ipv6]} {[add | **delete] [profile\_id <value 1-24> | profile\_name <name 1-32>] | access [permit | deny]}(1)**

### **Parameters**

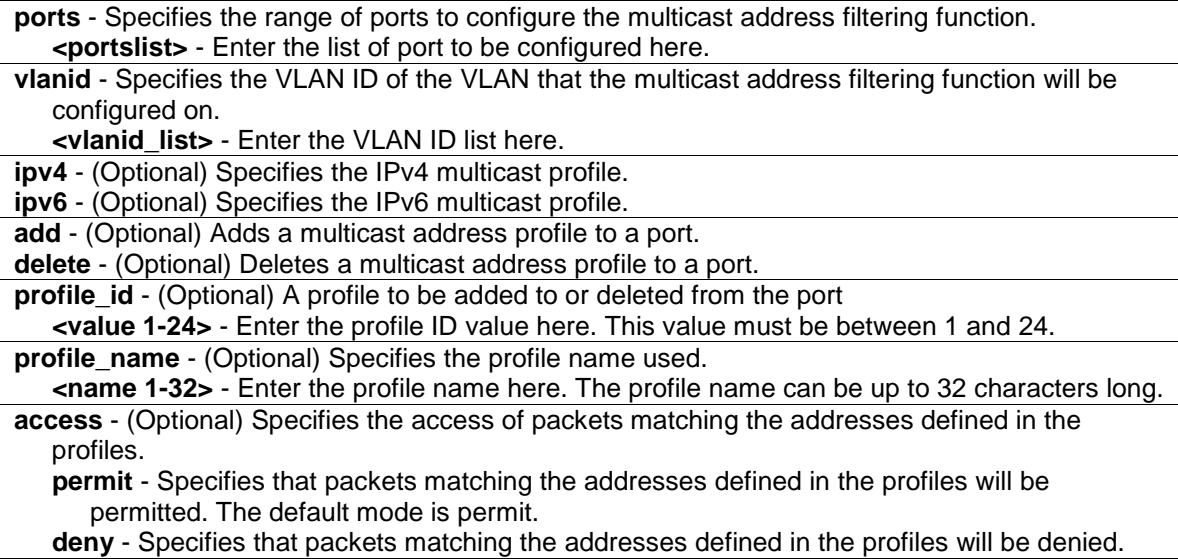

# **Restrictions**

Only Administrators, Operators and Power-Users can issue this command.

### **Example**

To add multicast address profile 2 to ports 1 and 3:

```
DWS-3160-24PC:admin# config limited_multicast_addr ports 1,3 add profile_id 2
Command: config limited_multicast_addr ports 1,3 add profile_id 2
Success.
DWS-3160-24PC:admin#
```
# <span id="page-485-0"></span>47-7 config max\_mcast\_group

### **Description**

This command is used to configure the maximum number of multicast groups that a port can join. If the IPv4 or IPv6 option is not specified, IPv4 is implied. When the joined groups for a port or a VLAN have reached the maximum number, the newly learned group will be dropped if the action is specified as drop. The newly learned group will replace the eldest group if the action is specified as replace.

# **Format**

config max\_mcast\_group [ports <portlist> | vlanid <vlanid\_list] {[ipv4 | ipv6]} {max\_group **[<value 1-1024> | infinite] | action [ drop | replace]}(1)**

### **Parameters**

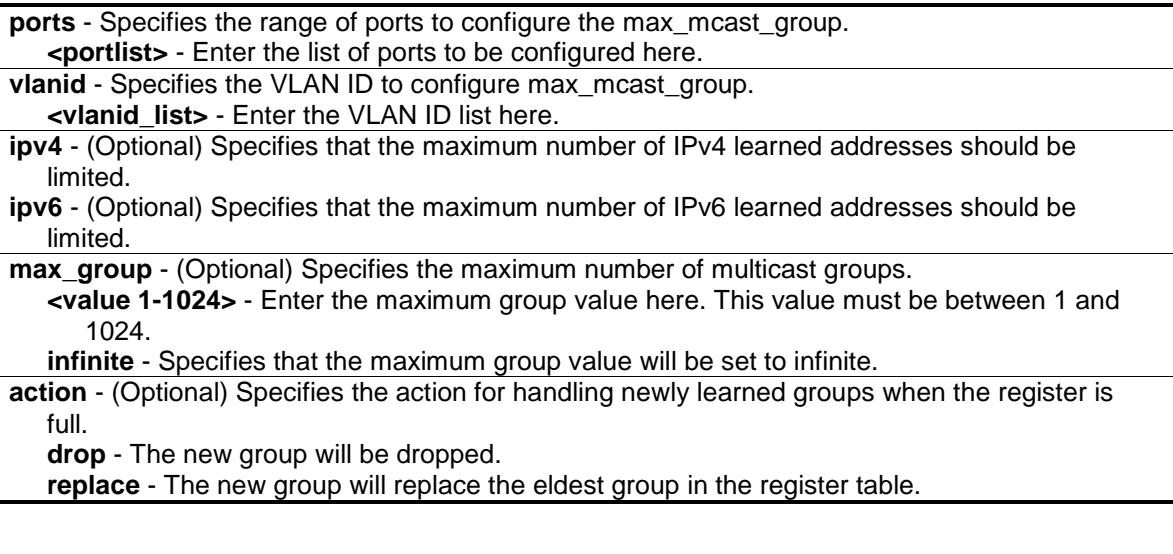

#### **Restrictions**

Only Administrators, Operators and Power-Users can issue this command.

To configure the maximum number of multicast group that ports 1 and 3 can join to 100:

```
DWS-3160-24PC:admin#config max_mcast_group ports 1, 3 max_group 100
Command: config max_mcast_group ports 1,3 max_group 100
Success.
DWS-3160-24PC:admin#
```
### <span id="page-486-0"></span>47-8 show max\_mcast\_group

#### **Description**

This command is used to display the maximum number of multicast groups that a port can join. If the IPv4 or IPv6 option is not specified, IPv4 is implied.

#### **Format**

**show max\_mcast\_group [ports {<portlist>} | vlanid {<vlanid\_list >}] {[ipv4 | ipv6]}**

#### **Parameters**

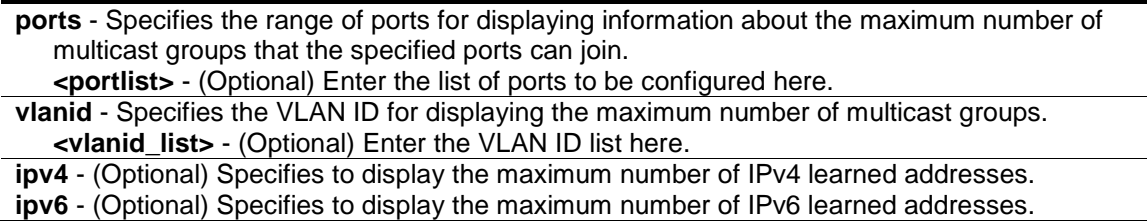

#### **Restrictions**

None.

#### **Example**

To display the maximum number of multicast groups that ports 1 to 3 can join:

```
DWS-3160-24PC:admin#show max_mcast_group ports 1-3
Command: show max_mcast_group ports 1-3
Port Max Multicast Group Number Action
------ ---------------------------- ---------
1 100 Drop
2 Infinite Drop
3 100 Drop
Total Entries: 3
DWS-3160-24PC:admin#
```
To display the maximum number of multicast groups that VLANs 1 to 3 can join:

```
DWS-3160-24PC:admin#show max_mcast_group vlanid 1-3
Command: show max_mcast_group vlanid 1-3
VLAN Max Multicast Group Number Action
------ ---------------------------- ---------
1 Infinite Drop
2 Infinite Drop
3 Infinite Drop
Total Entries: 3
DWS-3160-24PC:admin#
```
# <span id="page-487-0"></span>47-9 show limited\_multicast\_addr

#### **Description**

This command is used to display the multicast address range by port or by VLAN. When the function is configured on a port, it limits the multicast groups operated by the IGMP or MLD snooping function and Layer 3 functions. When the function is configured on a VLAN, it limits the multicast groups operated by the IGMP or MLD Layer 3 functions.

If the IPv4 or IPv6 option is not specified, IPv4 is implied.

#### **Format**

#### **show limited\_multicast\_addr [ports {<portlist>} | vlanid {<vlanid\_list>}] {[ipv4 | ipv6]}**

#### **Parameters**

**ports** - Specifies the range of ports that require information displaying about the multicast address filtering function. **<portlist>** - (Optional) Enter the list of port to be configured here. **vlanid** - Specifies the VLAN ID of VLANs that require information displaying about the multicast address filtering function. **<vlanid\_list>** - (Optional) Enter the VLAN ID list here. **ipv4** - (Optional) Specifies to display the IPv4 multicast profile associated with the port.

**ipv6** - (Optional) Specifies to display the IPv6 multicast profile associated with the port.

#### **Restrictions**

None.

#### **Example**

To display the limited multicast address range on ports 1 and 3:

DWS-3160-24PC:admin#show limited\_multicast\_addr ports 1,3 Command: show limited\_multicast\_addr ports 1,3 Port : 1 Access : Deny Profile ID Name  $Multicast Addresses$ ---------- -------------------------------- ------------------------------- 2 MOD 225.1.1.1-225.1.1.10 234.1.1.1-238.244.244.244 Port : 3 Access : Deny Profile ID Name Multicast Addresses ---------- -------------------------------- ------------------------------- 2 MOD 225.1.1.1-225.1.1.10 234.1.1.1-238.244.244.244 DWS-3160-24PC:admin#

# Chapter 48 Multiple Spanning Tree Protocol (MSTP) Command List

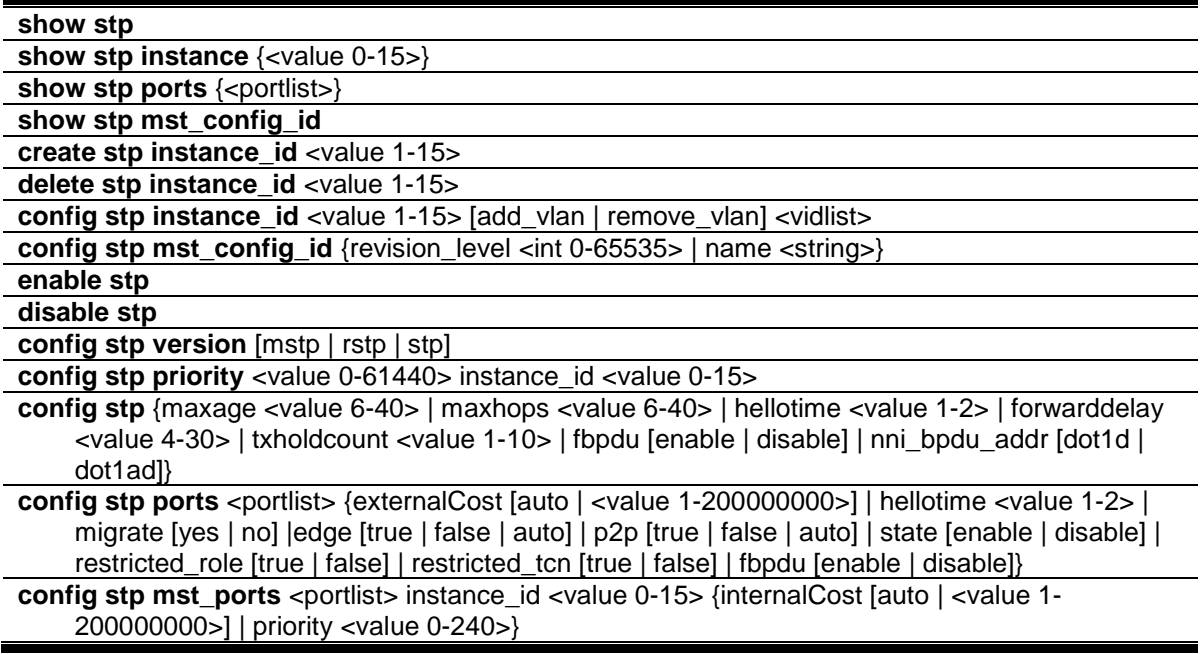

### <span id="page-489-0"></span>48-1 show stp

#### **Description**

This command is used to display the global configuration of the Spanning Tree Protocol (STP).

#### **Format**

**show stp**

#### **Parameters**

None.

#### **Restrictions**

None.

#### **Example**

To display STP:

```
DWS-3160-24PC:admin#show stp
Command: show stp
STP Bridge Global Settings
---------------------------
STP Status : Disabled
STP Version : RSTP<br>Max Age : 20
Max Age
Hello Time : 2<br>Forward Delay : 15
Forward Delay
Max Hops : 20
TX Hold Count : 6
Forwarding BPDU : Disabled
NNI BPDU Address : dot1d
DWS-3160-24PC:admin#
```
# 48-2 show stp instance

### **Description**

This command is used to displays each STP instance configuration.

### **Format**

**show stp instance {<value 0-15>}**

#### **Parameters**

**instance** - Specifies the MSTP instance ID. **<value 0-15>** - (Optional) Enter the MSTP instance ID value here. This value must be between 0 and 15.

### **Restrictions**

None.

### **Example**

To display STP instance:

```
DWS-3160-24PC:admin#show stp instance
Command: show stp instance
STP Instance Settings
---------------------------
Instance Type : CIST
Instance Status : Enabled
Instance Priority : 61440(Bridge Priority : 61440, SYS ID Ext : 0 )
STP Instance Operational Status
--------------------------------
Designated Root Bridge : 61440/00-11-22-33-45-67
External Root Cost : 0
Regional Root Bridge : 61440/00-11-22-33-45-67
Internal Root Cost : 0
Designated Bridge : 61440/00-11-22-33-45-67
Root Port : None
Max Age : 25
Forward Delay : 15
Last Topology Change : 22
Topology Changes Count : 1
CTRL+C ESC q Quit SPACE n Next Page p Previous Page n Refresh
```
#### <span id="page-491-0"></span>48-3 show stp ports

#### **Description**

This command is used to display the port information includes parameters setting and operational value.

#### **Format**

**show stp ports {<portlist>}**

#### **Parameters**

**ports** - To display parameters of the designated port numbers, to be distinguished from displaying parameters of the bridge. **<portlist>** - (Optional) Enter a list of ports used for the configuration here.

#### **Restrictions**

None.

#### **Example**

To display STP ports:

```
DWS-3160-24PC:admin#show stp ports
Command: show stp ports
MSTP Port Information
----------------------
Port Index : 1 , Hello Time: 2 / 2, Port STP : Enabled ,
External PathCost : Auto/20000 , Edge Port : False/No , P2P : Auto /Yes
Port RestrictedRole : False, Port RestrictedTCN : False
Port Forward BPDU : Disabled
MSTI Designated Bridge Internal PathCost Prio Status Role
----- ------------------ ----------------- ---- ---------- ----------
0 F000/001122334567 20000 128 Forwarding Designated
2 8002/001122334567 20000 128 Forwarding Designated
CTRL+C ESC q Quit SPACE n Next Page p Previous Page n Refresh
```
#### <span id="page-492-0"></span>48-4 show stp mst\_config\_id

#### **Description**

This command is used to display the MST configuration identification.

#### **Format**

**show stp mst\_config\_id**

#### **Parameters**

None.

#### **Restrictions**

None.

#### **Example**

To display STP MST configuration ID:

```
DWS-3160-24PC:admin#show stp mst_config_id
Command: show stp mst_config_id
Current MST Configuration Identification
 ----------------------------------------
Configuration Name : R&D_BlockG Revision Level :1
MSTI ID VID List
 ------- -------------------------------------------------------------
    CIST 4-4094
      2 1-3
DWS-3160-24PC:admin#
```
# 48-5 create stp instance\_id

#### **Description**

This command is used to create an MST Instance without mapping the corresponding VLANs.

#### **Format**

**create stp instance\_id <value 1-15>**

#### **Parameters**

```
instance_id - Specifies the MSTP instance ID. Instance 0 represents for default instance, CIST.
   <value 1-15> - Enter the MSTP instance ID here. This value must be between 1 and 15.
```
#### **Restrictions**

Only Administrators, Operators and Power-Users can issue this command.

#### **Example**

To create MSTP instance:

```
DWS-3160-24PC:admin#create stp instance_id 2
Command: create stp instance_id 2
Warning: There is no VLAN mapping to this instance id!
Success.
```
DWS-3160-24PC:admin#

# 48-6 delete stp instance\_id

#### **Description**

This command is used to delete an MST Instance.

#### **Format**

**delete stp instance\_id <value 1-15>**

#### **Parameters**

**instance\_id** - Specifies the MSTP instance ID. Instance 0 represents for default instance, CIST. **<value 1-15>** - Enter the MSTP instance ID here. This value must be between 1 and 15.

### **Restrictions**

Only Administrators, Operators and Power-Users can issue this command.

To delete an MSTP instance:

```
DWS-3160-24PC:admin# delete stp instance_id 2 
Command: delete stp instance_id 2 
Success.
DWS-3160-24PC:admin#
```
# 48-7 config stp instance\_id

#### **Description**

This command is used to map or remove the VLAN range of the specified MST instance for the existed MST instances.

#### **Format**

**config stp instance\_id <value 1-15> [add\_vlan | remove\_vlan] <vidlist>**

#### **Parameters**

**instance\_id** - Specifies the MSTP instance ID. Instance 0 represents for default instance, CIST. **<value 1-15>** - Enter the MSTP instance ID here. This value must be between 1 and 15. **add\_vlan** - Specifies to map the specified VLAN list to an existing MST instance. **remove\_vlan** - Specifies to delete the specified VLAN list from an existing MST instance. **<vidlist>** - Specifies a list of VLANs by VLAN ID.

#### **Restrictions**

Only Administrators, Operators and Power-Users can issue this command.

#### **Example**

To map a VLAN ID to an MSTP instance:

```
DWS-3160-24PC:admin# config stp instance_id 2 add_vlan 1-3
Command: config stp instance_id 2 add_vlan 1-3
```
Success.

DWS-3160-24PC:admin#

To remove a VLAN ID from an MSTP instance:

```
DWS-3160-24PC:admin# config stp instance_id 2 remove_vlan 2
Command: config stp instance_id 2 remove_vlan 2
Success.
DWS-3160-24PC:admin#
```
# <span id="page-495-0"></span>48-8 config stp mst\_config\_id

#### **Description**

This command is used to change the name or the revision level of the MST configuration identification.

#### **Format**

**config stp mst\_config\_id {revision\_level <int 0-65535> | name <string>}**

#### **Parameters**

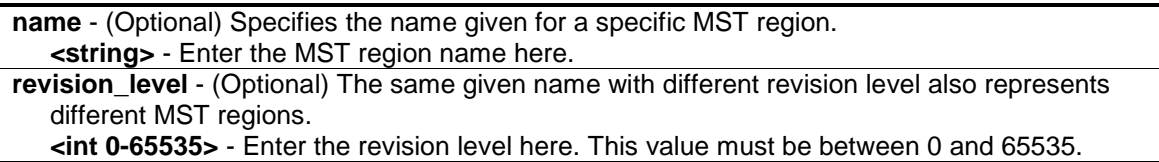

#### **Restrictions**

Only Administrators, Operators and Power-Users can issue this command.

#### **Example**

To change the name and revision level of the MST configuration identification:

```
DWS-3160-24PC:admin# config stp mst_config_id name R&D_BlockG revision_level 1
Commands: config stp mst_config_id name R&D_BlockG revision_level 1
```
Success.

```
DWS-3160-24PC:admin#
```
# <span id="page-495-1"></span>48-9 enable stp

#### **Description**

This command is used to enable STP globally.

#### **Format**

**enable stp**

#### **Parameters**

None.

#### **Restrictions**

Only Administrators, Operators and Power-Users can issue this command.

To enable STP:

```
DWS-3160-24PC:admin# enable stp
Command: enable stp
```
Success.

DWS-3160-24PC:admin#

# <span id="page-496-0"></span>48-10 disable stp

# **Description**

This command is used to disable STP globally.

# **Format**

**disable stp**

# **Parameters**

None.

# **Restrictions**

Only Administrators, Operators and Power-Users can issue this command.

# **Example**

To disable STP:

```
DWS-3160-24PC:admin# disable stp
Command: disable stp
```
Success.

DWS-3160-24PC:admin#

# <span id="page-496-1"></span>48-11 config stp version

# **Description**

This command is used to configure the STP version used.

# **Format**

**config stp version [mstp | rstp | stp]**

#### **Parameters**

**version** – Specifies that the STP version will be configured. **mstp** – Specifies that the STP version will be configured as Multiple Spanning Tree Protocol. **rstp** - Specifies that the STP version will be configured as Rapid Spanning Tree Protocol. **stp** - Specifies that the STP version will be configured as Spanning Tree Protocol.

#### **Restrictions**

Only Administrators, Operators and Power-Users can issue this command.

#### **Example**

To configure the STP version:

```
DWS-3160-24PC:admin# config stp version mstp
Command: config stp version mstp
Success.
DWS-3160-24PC:admin#
```
To configure the STP version with the same value of old configuration:

```
DWS-3160-24PC:admin# config stp version mstp
Command: config stp version mstp
Configure value is the same with current value.
Success.
```
DWS-3160-24PC:admin#

# 48-12 config stp priority

#### **Description**

This command is used to configure the STP instance's priority.

#### **Format**

**config stp priority <value 0-61440> instance\_id <value 0-15>** 

#### **Parameters**

```
priority - Specifies the bridge priority value. This value must be divisible by 4096.
   <value 0-61440> - Enter the bridge priority value here. This value must be between 0 and 
      61440.
instance_id - Identifier to distinguish different STP instances.
   <value 0-15> - Enter the STP instance ID here. This value must be between 0 and 15.
```
#### **Restrictions**

Only Administrators, Operators and Power-Users can issue this command.

To configure the STP instance's priority:

```
DWS-3160-24PC:admin# config stp priority 61440 instance_id 0
Command: config stp priority 61440 instance_id 0
```
Success.

DWS-3160-24PC:admin#

# 48-13 config stp

#### **Description**

This command is used to configure the STP parameter settings.

#### **Format**

**config stp {maxage <value 6-40> | maxhops <value 6-40> | hellotime <value 1-2> | forwarddelay <value 4-30> | txholdcount <value 1-10> | fbpdu [enable | disable] | nni\_bpdu\_addr [dot1d | dot1ad]}**

#### **Parameters**

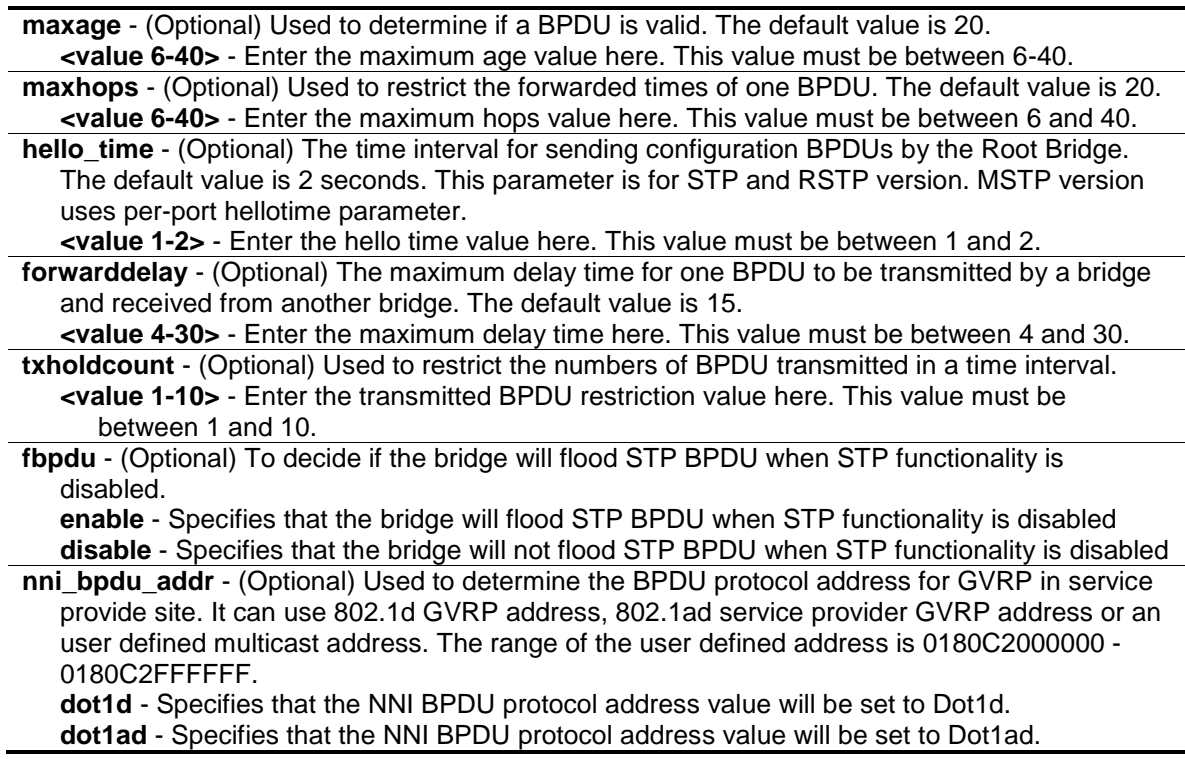

### **Restrictions**

Only Administrators, Operators and Power-Users can issue this command.

To configure STP:

```
DWS-3160-24PC:admin# config stp maxage 25
Command: config stp maxage 25
Success.
DWS-3160-24PC:admin#
```
# <span id="page-499-0"></span>48-14 config stp ports

#### **Description**

This command is used to configure STP parameters for each port, except for Internal Path Cost and Port Priority.

#### **Format**

**config stp ports <portlist> {externalCost [auto | <value 1-200000000>] | hellotime <value 1- 2> | migrate [yes | no] | edge [true | false | auto] | p2p [true | false | auto] | state [enable | disable]| restricted\_role [true | false] | restricted\_tcn [true | false] | fbpdu [enable | disable]}**

#### **Parameters**

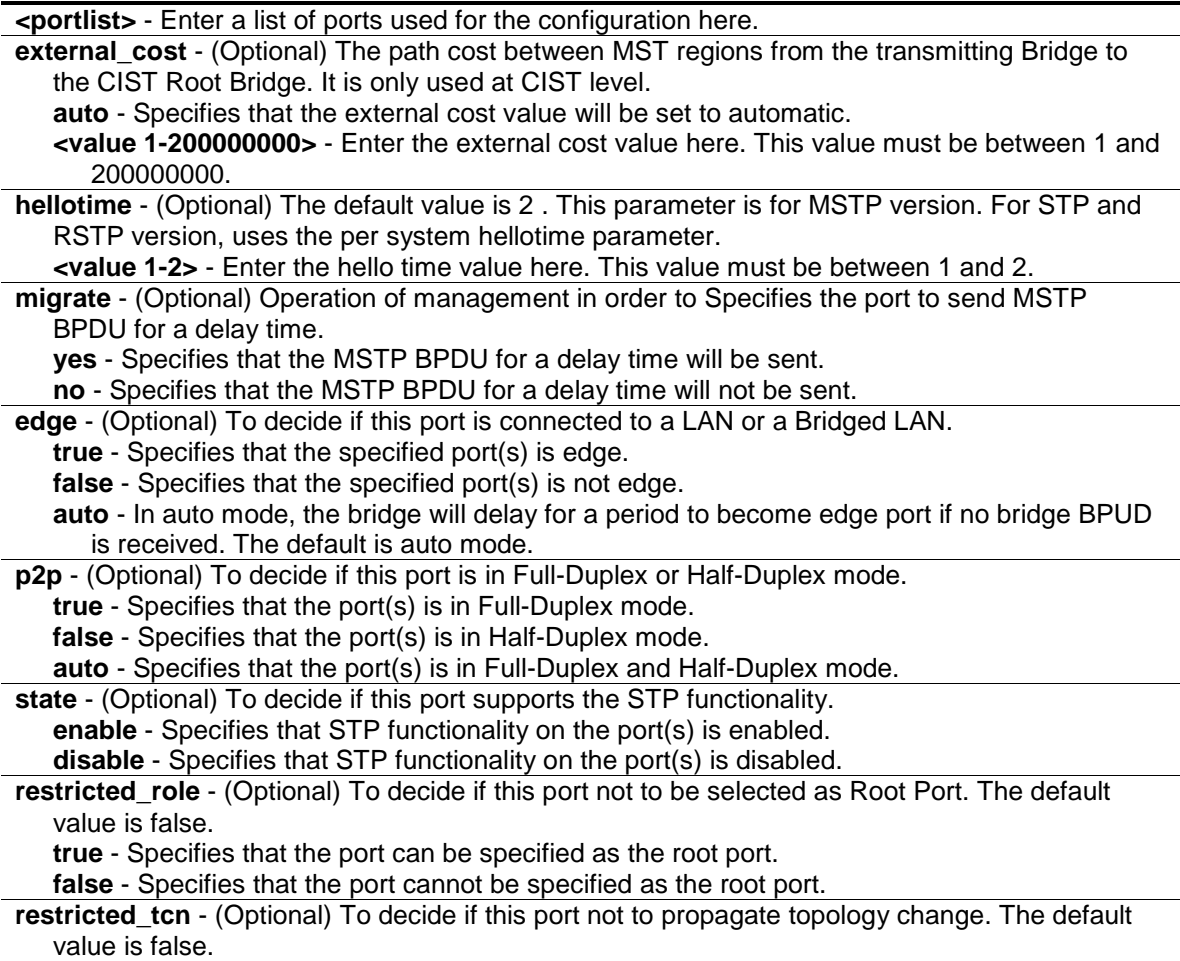

**true** - Specifies that the port can be set to propagate a topology change.

**false** - Specifies that the port cannot be set to propagate a topology change.

**fbpdu** - (Optional) To decide if this port will flood STP BPDU when STP functionality is disabled. When the state is set to enable, the received BPDU will be forwarded. When the state is set to disable, the received BPDU will be dropped.

**enable** - Specifies that the port can be set to flood the STP BPDU when the STP functionality is disabled.

**disable** - Specifies that the port cannot be set to flood the STP BPDU when the STP functionality is disabled.

#### **Restrictions**

Only Administrators, Operators and Power-Users can issue this command.

#### **Example**

To configure STP ports:

```
DWS-3160-24PC:admin# config stp ports 1 externalCost auto
Command: config stp ports 1 externalCost auto
```
Success.

DWS-3160-24PC:admin#

# 48-15 config stp mst\_ports

#### **Description**

This command is used to configure the ports management parameters.

#### **Format**

config stp mst\_ports <portlist> instance\_id <value 0-15> {internalCost [auto | <value 1-**200000000>] | priority <value 0-240>}**

#### **Parameters**

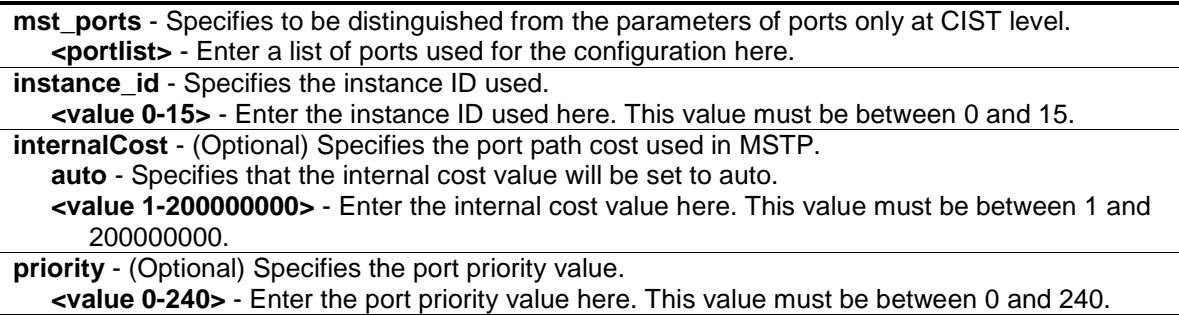

#### **Restrictions**

Only Administrators, Operators and Power-Users can issue this command.

To configure STP MST ports:

DWS-3160-24PC:admin# config stp mst\_ports 1 instance\_id 0 internalCost auto Command: config stp mst\_ports 1 instance\_id 0 internalCost auto

Success.

DWS-3160-24PC:admin#

# Chapter 49 Network Load Balancing (NLB) Command List

create nlb multicast fdb [\[<vlan\\_name 32> | vlanid <vlanid>\] <macaddr>](#page-502-0) delete nlb multicast\_fdb [\[<vlan\\_name 32> | vlanid <vlanid>\] <macaddr>](#page-503-0) config nlb multicast\_fdb [\[<vlan\\_name 32> | vlanid <vlanid>\] <macaddr> \[add | delete\] <portlist>](#page-503-1) **[show nlb fdb](#page-504-0)**

# <span id="page-502-0"></span>49-1 create nlb multicast\_fdb

### **Description**

This command is used to create a Network Load Balancing (NLB) multicast FDB entry. This command supports the Microsoft server load balancing application where multiple servers can share the same IP address and MAC address. The requests from clients will be forwarded to all servers, but will only be processed by one of them. The server can work in two different modes – unicast mode and multicast mode. In unicast mode, the client use unicast MAC address as the destination MAC to reach the server. In multicast mode, the client use the multicast MAC address as the destination MAC to reach the server. Regarding of the mode, this destination MAC is the named the shared MAC. The server uses its own MAC address (rather than the shared MAC) as the source MAC address of the reply packet.

The NLB multicast FDB entry will be mutual exclusive with the Layer 2 multicast entry.

### **Format**

**create nlb multicast\_fdb [<vlan\_name 32> | vlanid <vlanid>] <macaddr>**

#### **Parameters**

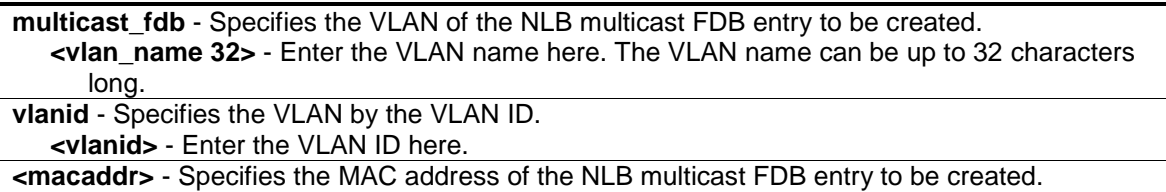

#### **Restrictions**

Only Administrators, Operators and Power-Users can issue this command.

#### **Example**

To create a NLB multicast FDB entry:

```
DWS-3160-24PC:admin# create nlb multicast_fdb default 03-bf-01-01-01-01
Command: create nlb multicast_fdb default 03-bf-01-01-01-01
Success.
```
DWS-3160-24PC:admin#

# <span id="page-503-0"></span>49-2 delete nlb multicast\_fdb

#### **Description**

This command is used to delete an NLB multicast FDB entry.

#### **Format**

**delete nlb multicast\_fdb [<vlan\_name 32> | vlanid <vlanid>] <macaddr>**

#### **Parameters**

```
<vlan_name 32> - Specifies the VLAN of the NLB multicast FDB entry to be deleted.
vlanid - Specifies the VLAN by VLAN ID.
   <vlanid> - Enter the VLAN ID here.
<macaddr> - Specifies the MAC address of the NLB multicast FDB entry to be deleted.
```
#### **Restrictions**

Only Administrators, Operators and Power-Users can issue this command.

#### **Example**

To delete an NLB multicast FDB entry:

```
DWS-3160-24PC:admin# delete nlb multicast_fdb default 03-bf-01-01-01-01
Command: delete nlb multicast_fdb default 03-bf-01-01-01-01
```
Success.

DWS-3160-24PC:admin#

# <span id="page-503-1"></span>49-3 config nlb multicast\_fdb

#### **Description**

This command is used to add or delete forwarding ports to or from the specified NLB multicast FDB entry.

#### **Format**

**config nlb multicast\_fdb [<vlan\_name 32> | vlanid <vlanid>] <macaddr> [add | delete] <portlist>**
## **Parameters**

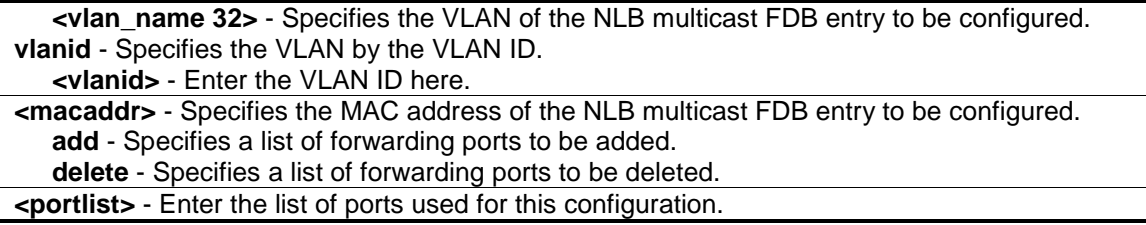

## **Restrictions**

Only Administrators, Operators and Power-Users can issue this command.

## **Example**

To configure NLB multicast MAC forwarding database:

```
DWS-3160-24PC:admin# config nlb multicast_fdb default 03-bf-01-01-01-01 add 1-5
Command: config nlb multicast_fdb default 03-bf-01-01-01-01 add 1-5
```
Success.

```
DWS-3160-24PC:admin#
```
## 49-4 show nlb fdb

### **Description**

This command is used to display the NLB configured entry table.

#### **Format**

**show nlb fdb**

#### **Parameters**

None.

#### **Restrictions**

None.

## **Example**

To display the NLB forwarding table:

```
DWS-3160-24PC:admin#show nlb fdb
Command: show nlb fdb
MAC Address VLAN ID Egress Ports
----------------- ---------- ---------------------------------------------
03-BF-01-01-01-01 1 1-5
Total Entries :1
DWS-3160-24PC:admin#
```
# Chapter 50 Network Monitoring Command List

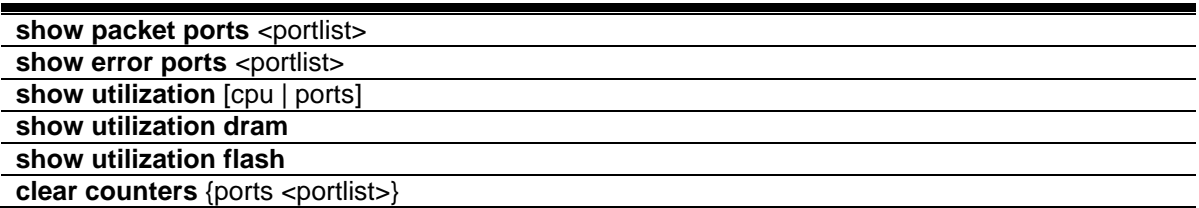

## 50-1 show packet ports

## **Description**

This command is used to display statistics about the packets sent and received by the Switch.

#### **Format**

show packet ports <portlist>

## **Parameters**

**<portlist>** - Specifies a range of ports to be displayed.

#### **Restrictions**

None.

## **Example**

To display the packets analysis for port 23:

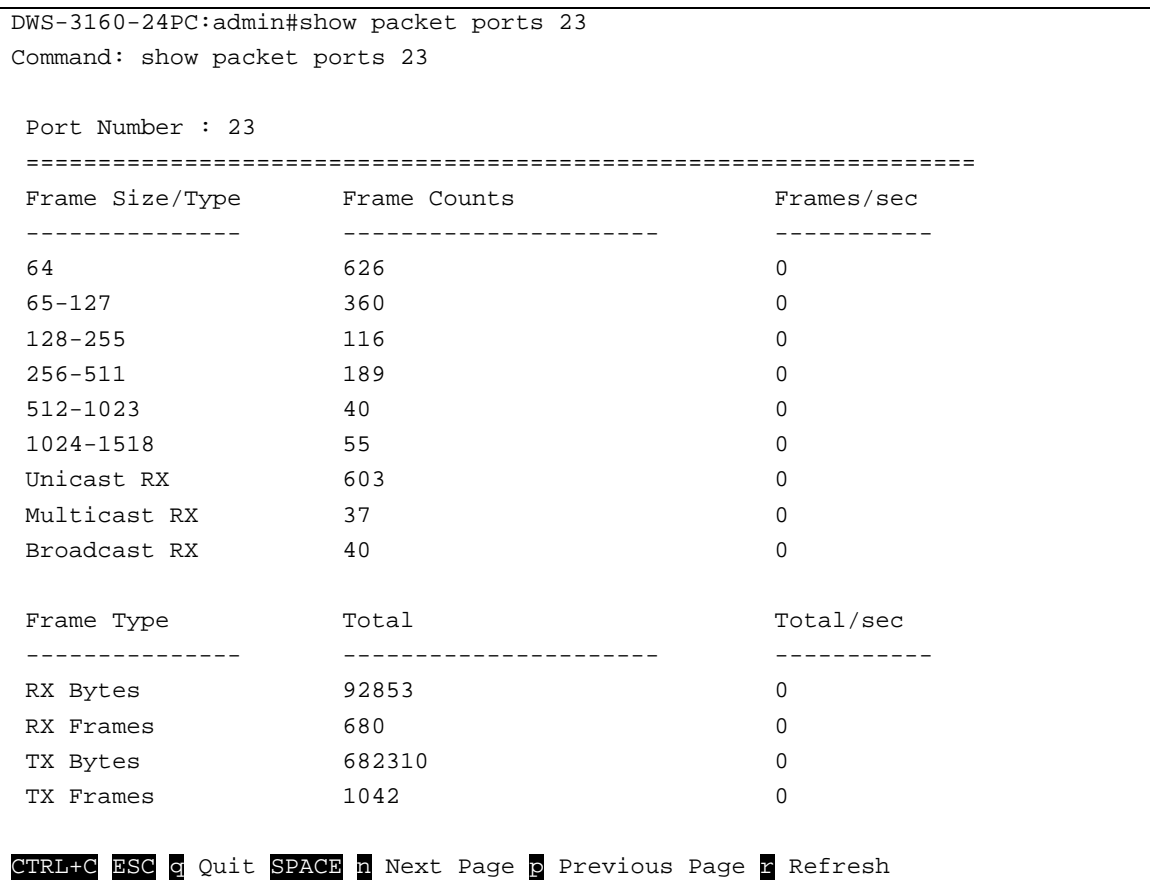

## 50-2 show error ports

#### **Description**

This command is used to display error statistics for a range of ports.

#### **Format**

show errors ports <portlist>

#### **Parameters**

**<portlist>** - Specifies a range of ports to be displayed.

#### **Restrictions**

None.

## **Example**

To display the errors of the port 23

```
DWS-3160-24PC:admin#show error ports 23
Command: show error ports 23
Port Number : 23
RX Frames TX Frames TX Frames
             --------- ---------
CRC Error \begin{array}{ccc} 0 & \text{EXcessive Deferval} & 0 \\ \text{Undersize} & 0 & \text{CRC Error} & 0 \end{array}Undersize 0 CRC Error 0
Oversize 0<br>
Fraqment 0 0<br>
Fraqment 0 0<br>
Excessive Collision 0
Fragment 0 0 Bxcessive Collision 0
Jabber 0 Single Collision 0
Drop Pkts 11 Collision 0
Symbol Error 0
CTRL+C ESC q Quit SPACE n Next Page p Previous Page r Refresh
```
## 50-3 show utilization

## **Description**

This command is used to display real-time CPU or port utilization statistics.

## **Format**

**show utilization [cpu | ports]**

#### **Parameters**

**cpu** - Specifies to display information regarding the CPU. **ports** - Specifies a range of ports to be displayed.

#### **Restrictions**

None.

#### **Example**

To display the ports utilization:

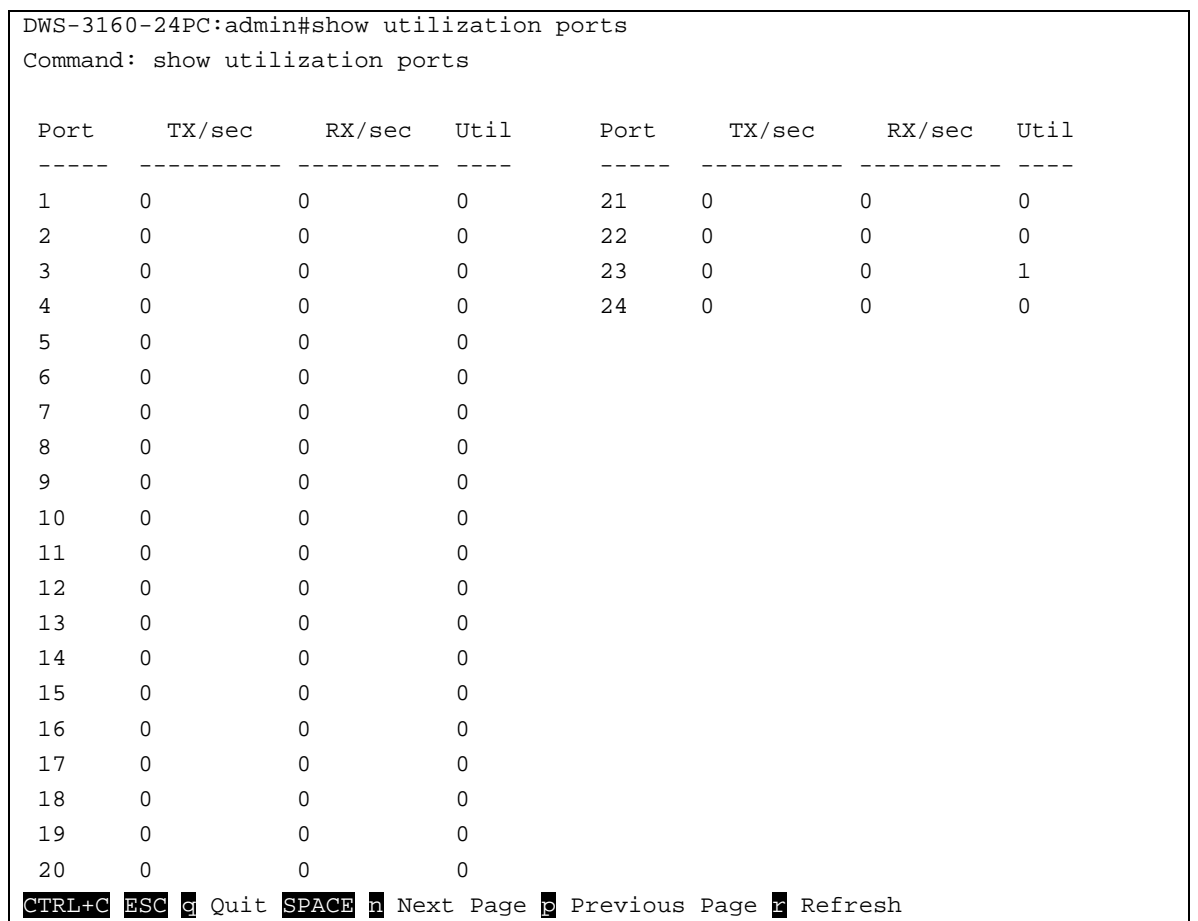

To display the CPU utilization:

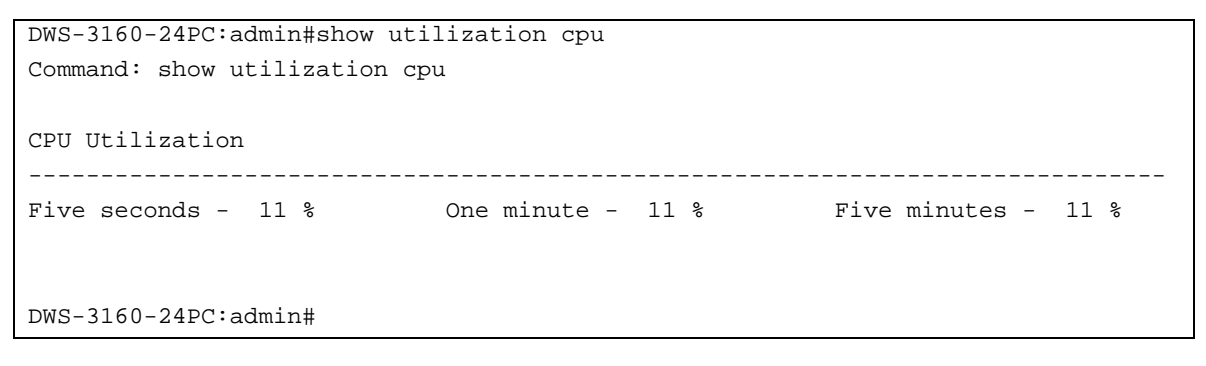

# 50-4 show utilization dram

#### **Description**

This command is used to display DRAM memory utilization.

#### **Format**

**show utilization dram**

#### **Parameters**

None.

## **Restrictions**

None.

## **Example**

To display DRAM utilization:

```
DWS-3160-24PC:admin#show utilization dram
Command: show utilization dram
DRAM utilization :
       Total DRAM : 262144 KB<br>Used DRAM : 232732 KB
 Used DRAM : 232732 KB
 Utilization : 88 %
CTRL+C ESC q Quit SPACE n Next Page p Previous Page n Refresh
```
# 50-5 show utilization flash

## **Description**

This command is used to display the flash memory utilization.

## **Format**

**show utilization flash**

## **Parameters**

None.

## **Restrictions**

None.

## **Example**

To display FLASH utilization:

```
DWS-3160-24PC:admin#show utilization flash
Command: show utilization flash
Flash Memory Utilization :
        Total Flash : 29618 KB
        Used Flash : 8251 KB
       Utilization : 27 %
CTRL+C ESC q Quit SPACE n Next Page p Previous Page n Refresh
```
## <span id="page-511-0"></span>50-6 clear counters

#### **Description**

This command is used to clear the Switch's statistics counters.

#### **Format**

clear counters {ports <portlist>}

#### **Parameters**

**ports** - (Optional) Specifies a range of ports to be configured. The port list is specified by listing the lowest Switch number and the beginning port number on that Switch, separated by a colon. Then highest Switch number, and the highest port number of the range (also separated by a colon) are specified. The beginning and end of the port list range are separated by a dash.

**<portlist>** - Enter a list of ports used for the configuration here.

If no parameter is specified, system will display counters of all the ports .

## **Restrictions**

Only Administrators and Operators can issue this command.

#### **Example**

To clear the Switch's statistics counters:

DWS-3160-24PC:admin#

```
DWS-3160-24PC:admin# clear counters ports 7-9
Command: clear counters ports 7-9
Success.
```
# Chapter 51 OAM Command List

**config ethernet\_oam ports** [<portlist> | all] [mode [active | passive] | state [enable | disable] | link\_monitor [error\_symbol {threshold <range 0-4294967295> | window <millisecond 1000-60000> | notify\_state [enable | disable]}(1) | error\_frame {threshold <range 0-4294967295> | window <millisecond 1000-60000> | notify\_state [enable | disable]}(1) | error\_frame\_seconds {threshold <range 1-900> | window <millisecond 10000-900000> | notify\_state [enable | disable]}(1) | error\_frame\_period {threshold <range 0-4294967295> | window <number 148810-100000000> | notify\_state [enable | disable]}(1)] | critical\_link\_event [dying\_gasp | critical\_event] notify\_state [enable | disable] | remote\_loopback [start | stop] | received\_remote\_loopback [process | ignore]]

**show ethernet oam ports** {<portlist>} [status | configuration | statistics | event\_log {index <value\_list>}]

**clear ethernet oam ports** [<portlist> | all] [event\_log | statistics]

## 51-1 config ethernet\_oam ports

## **Description**

This command is used to configure Ethernet Operations, Administration, and Maintenance (OAM). The user can configure each port's Ethernet OAM mode to operate in the active or passive mode.

The following two actions are allowed, per port, in the active mode, but not allowed, per port, in the passive mode:

- Initiate OAM discovery.
- Start or stop remote loopback.

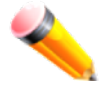

**NOTE:** When a port is OAM-enabled, changing the OAM mode will cause the OAM discovery to restart.

This command is also used to enable or disable a port's Ethernet OAM function. Enabling a port's OAM will cause the port, if active, to start the OAM discovery or it will react to a discovery packet received from the peer. Disabling a port's OAM will cause the port to send out a dying gasp event to peers and then disconnect the established OAM link.

The link monitoring parameter is used to configure a port's Ethernet OAM link monitoring error symbols. The link monitoring function provides a mechanism to detect and indicate link faults under a variety of conditions. OAM will monitor the statistics on the number of frame errors as well as the number of coding symbol errors. When the number of symbol errors is equal to or greater than the specified threshold in a period and the event notification state is enabled, it will generate an error symbol period event to notify the remote OAM peer. The Ethernet OAM link monitoring error frames parameter provides a mechanism to detect and indicate link faults under a variety of conditions. OAM monitors the counter on the number of frame errors as well as the number of coding symbol errors. When the number of frame errors is equal to or greater than the specified threshold in a period and the event notification state is enabled, it generates an error frame event to notify the remote OAM peer.

The link event parameter configures the capability of the Ethernet OAM critical link event. If the capability for an event is disabled, the port will never send out the corresponding critical link event. The command is used to configure the client to process or to ignore the received Ethernet OAM remote loopback command. In remote loopback mode, all user traffic will not be processed. Ignoring the received remote loopback command will prevent the port from entering remote loopback mode.

## **Format**

**config ethernet\_oam ports [<portlist> | all] [mode [active | passive] | state [enable | disable] | link\_monitor [error\_symbol {threshold <range 0-4294967295> | window <millisecond 1000- 60000> | notify\_state [enable | disable]} (1) | error\_frame {threshold <range 0-4294967295> | window <millisecond 1000-60000> | notify\_state [enable | disable]} (1) | error\_frame\_seconds {threshold <range 1-900> | window <millisecond 10000-900000> | notify\_state [enable | disable]} (1) | error\_frame\_period {threshold <range 0-4294967295> | window <number 148810-100000000> | notify\_state [enable | disable]}(1)] | critical\_link\_event [dying\_gasp | critical\_event] notify\_state [enable | disable] | remote\_loopback [start | stop] | received\_remote\_loopback [process | ignore]]**

#### **Parameters**

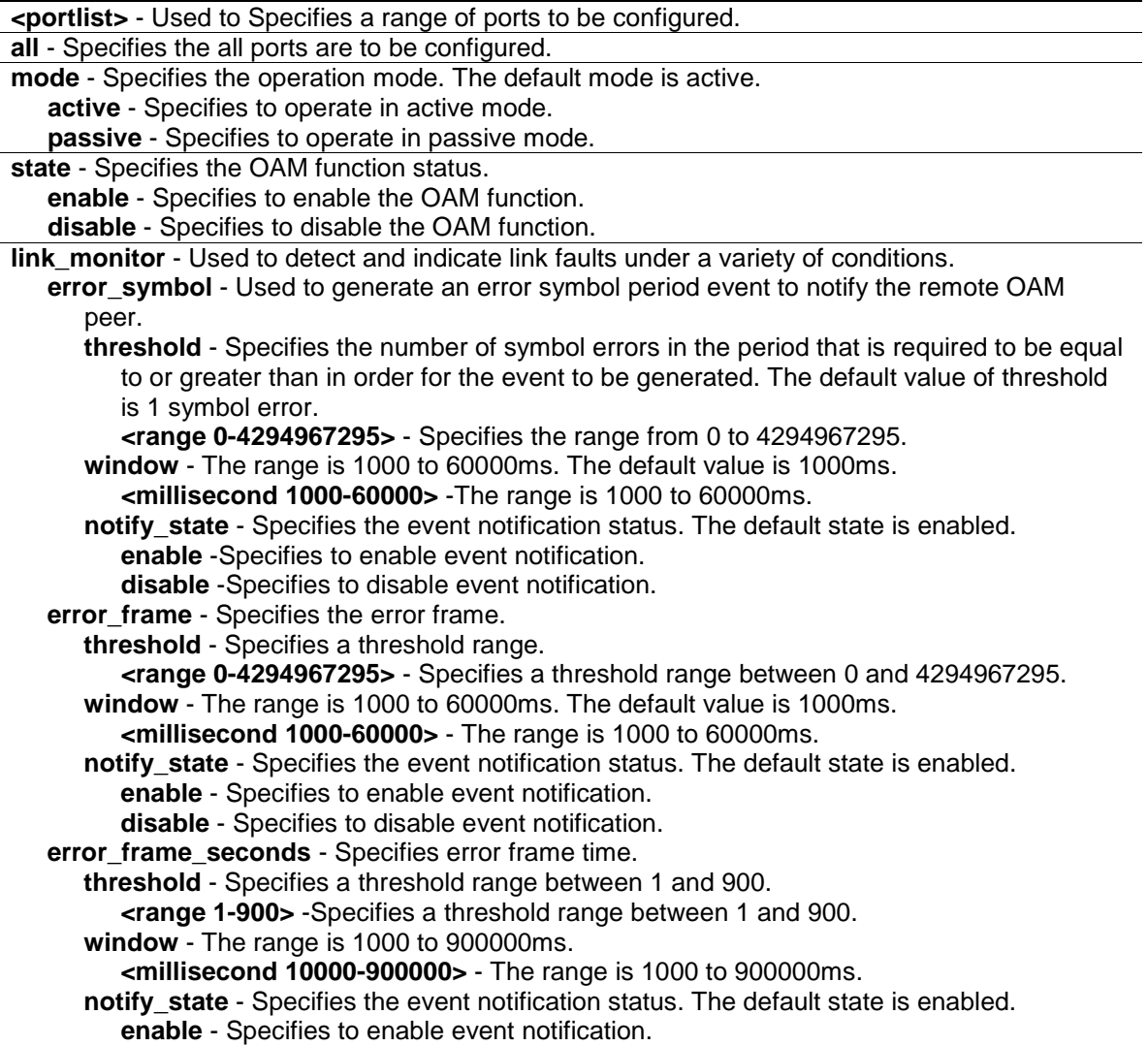

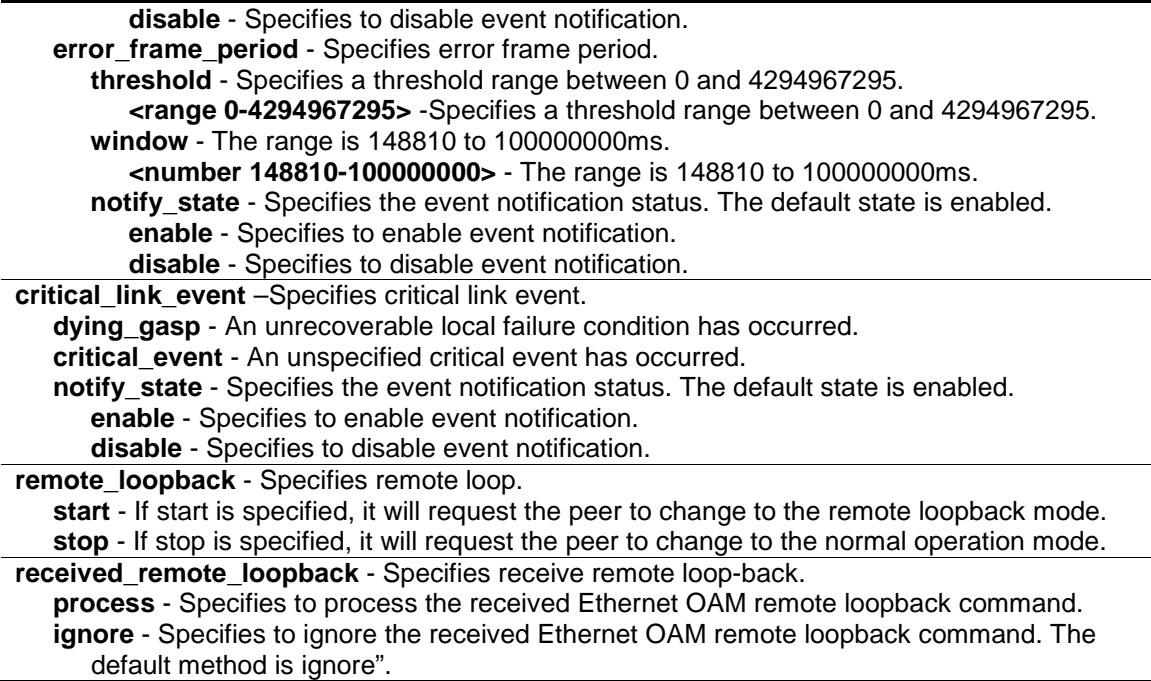

#### **Restrictions**

Only Administrators and Operators can issue this command.

#### **Example**

To configure Ethernet OAM on ports 1 to 2 in active mode:

```
DWS-3160-24PC:admin# config ethernet_oam ports 1-2 mode active
Command: config ethernet_oam ports 1-2 mode active
Success.
DWS-3160-24PC:admin#
```
To enable Ethernet OAM on port 1:

```
DWS-3160-24PC:admin# config ethernet_oam ports 1 state enable
Command: config ethernet_oam ports 1 state enable
```
Success.

DWS-3160-24PC:admin#

To configure the error symbol threshold to 2 and period to 1000ms for port 1:

```
DWS-3160-24PC:admin# config ethernet_oam ports 1 link_monitor error_symbol 
threshold 2 window 1000 notify_state enable
Command: config ethernet_oam ports 1 link_monitor error_symbol threshold 2 
window 1000 notify_state enable
```
Success.

DWS-3160-24PC:admin#

#### To configure the error frame threshold to 2 and period to 1000 ms for port 1:

DWS-3160-24PC:admin# config ethernet\_oam ports 1 link\_monitor error\_frame threshold 2 window 1000 notify\_state enable Command: config ethernet\_oam ports 1 link\_monitor error\_frame threshold 2 window 1000 notify\_state enable

Success.

DWS-3160-24PC:admin#

#### To configure the error frame seconds threshold to 2 and period to 10000 ms for port 1:

DWS-3160-24PC:admin# config ethernet\_oam ports 1 link\_monitor error\_frame\_seconds threshold 2 window 10000 notify\_state enable Command: config ethernet\_oam ports 1 link\_monitor error\_frame\_seconds threshold 2 window 10000 notify\_state enable

Success.

DWS-3160-24PC:admin#

#### To configure the error frame threshold to10 and period to 1000000 ms for port 1:

DWS-3160-24PC:admin# config ethernet\_oam ports 1 link\_monitor error\_frame\_period threshold 10 window 1000000 notify\_state enable Command: config ethernet\_oam ports 1 link\_monitor error\_frame\_period threshold 10 window 1000000 notify\_state enable

Success.

DWS-3160-24PC:admin#

To configure a dying gasp event for port 1:

```
DWS-3160-24PC:admin# config ethernet_oam ports 1 critical_link_event dying_gasp 
notify_state enable
Command: config ethernet_oam ports 1 critical_link_event dying_gasp 
notify_state enable
Success.
DWS-3160-24PC:admin#
```
To start remote loopback on port 1:

```
DWS-3160-24PC:admin# config ethernet_oam ports 1 remote_loopback start
Command: config ethernet_oam ports 1 remote_loopback start
```
Success.

DWS-3160-24PC:admin#

DWS-3160-24PC:admin#

To configure the method of processing the received remote loopback command as "process" on port 1:

```
DWS-3160-24PC:admin# config ethernet_oam ports 1 received_remote_loopback 
process
Command: config ethernet_oam ports 1 received_remote_loopback process
Success.
```
# 51-2 show ethernet\_oam ports

#### **Description**

This command is used to display Ethernet OAM information, including status, configuration, statistics, and event log, on specified ports.

The status information includes:

- OAM administration status: enabled or disabled.
- OAM operation status. It maybe the below value:
	- o Disable: OAM is disabled on this port.
		- o LinkFault: The link has detected a fault and is transmitting OAMPDUs with a link fault indication.
		- o PassiveWait: The port is passive and is waiting to see if the peer device is OAM capable.
		- o ActiveSendLocal: The port is active and is sending local information.
		- o SendLocalAndRemote: The local port has discovered the peer but has not yet accepted or rejected the configuration of the peer.
		- o SendLocalAndRemoteOk: The local device agrees the OAM peer entity.
		- o PeeringLocallyRejected: The local OAM entity rejects the remote peer OAM entity.
		- o PeeringRemotelyRejected: The remote OAM entity rejects the local device.
		- o Operational: The local OAM entity learns that both it and the remote OAM entity have accepted the peering.
		- o NonOperHalfDuplex: Since Ethernet OAM functions are not designed to work completely over half-duplex port. This value indicates Ethernet OAM is enabled but the port is in half-duplex operation.
- OAM mode: passive or active.
- Maximum OAMPDU size: The largest OAMPDU that the OAM entity supports. OAM entities exchange maximum OAMPDU sizes and negotiate to use the smaller of the two maximum OAMPDU sizes between the peers.
- OAM configuration revision: The configuration revision of the OAM entity as reflected in the latest OAMPDU sent by the OAM entity. The config revision is used by OAM entities to indicate that configuration changes have occurred, which might require the peer OAM entity to re-evaluate whether OAM peering is allowed.
- OAM mode change.
- OAM Functions Supported: The OAM functions supported on this port. These functions include:
- o Unidirectional: It indicates that the OAM entity supports the transmission of OAMPDUs on links that are operating in unidirectional mode (traffic flowing in one direction only).
- o Loopback: It indicates that the OAM entity can initiate and respond to loopback commands.
- o Link Monitoring: It indicates that the OAM entity can send and receive Event Notification OAMPDUs.
- o Variable: It indicates that the OAM entity can send and receive variable requests to monitor the attribute value as described in the IEEE 802.3 Clause 30 MIB.

The event log displays Ethernet OAM event log information. The Switch can buffer 1000 event logs. The event log is different from sys-log as it provides more detailed information than sys-log. Each OAM event will be recorded in both OAM event log and syslog.

## **Format**

**show ethernet\_oam ports {<portlist>} [status | configuration | statistics | event\_log {index <value\_list>}]**

## **Parameters**

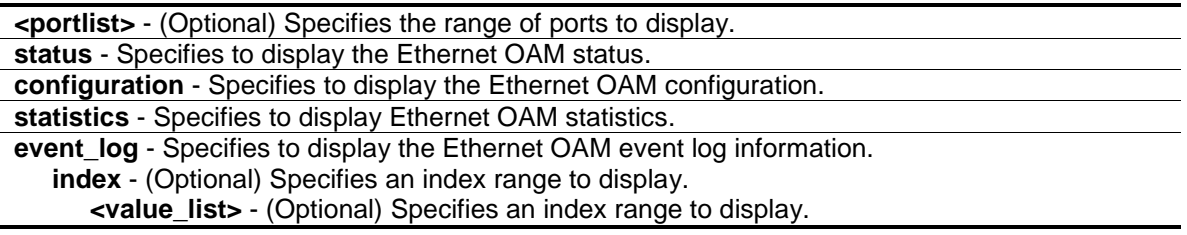

## **Restrictions**

Only Administrators and Operators can issue this command.

## **Example**

To display Ethernet OAM statistics information for port 1:

```
DWS-3160-24PC:admin#show ethernet_oam ports 1 statistics
Command: show ethernet_oam ports 1 statistics
Port 1
-----------------------------------------------------------
 Information OAMPDU TX : 67
 Information OAMPDU RX : 0
 Unique Event Notification OAMPDU TX : 0
 Unique Event Notification OAMPDU RX : 0
  Duplicate Event Notification OAMPDU TX: 0
  Duplicate Event Notification OAMPDU RX: 0
 Loopback Control OAMPDU TX : 0
 Loopback Control OAMPDU RX : 0
 Variable Request OAMPDU TX : 0
 Variable Request OAMPDU RX : 0
 Variable Response OAMPDU TX : 0
 Variable Response OAMPDU RX : 0<br>Organization Specific OAMPDUs TX : 0
 Organization Specific OAMPDUs TX
 Organization Specific OAMPDUs RX : 0
 Unsupported OAMPDU TX : 0
 Unsupported OAMPDU RX : 0
 Frames Lost Due To OAM : 0
DWS-3160-24PC:admin#
```
## 51-3 clear ethernet\_oam ports

#### **Description**

This command is used to clear Ethernet OAM information.

#### **Format**

clear ethernet\_oam ports [<portlist> | all] [event\_log | statistics]

#### **Parameters**

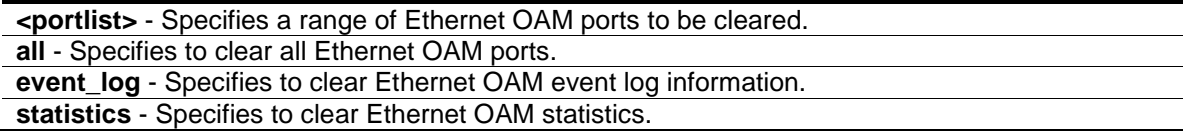

#### **Restrictions**

Only Administrators and Operators can issue this command.

#### **Example**

To clear port 1 OAM statistics:

DWS-3160-24PC:admin# clear ethernet\_oam ports 1 statistics Command: clear ethernet\_oam ports 1 statistics

Success.

DWS-3160-24PC:admin#

#### To clear port 1 OAM events:

```
DWS-3160-24PC:admin# clear ethernet_oam ports 1 event_log
Command: clear ethernet_oam ports 1 event_log
Success. 
DWS-3160-24PC:admin#
```
# Chapter 52 Peripherals Command List

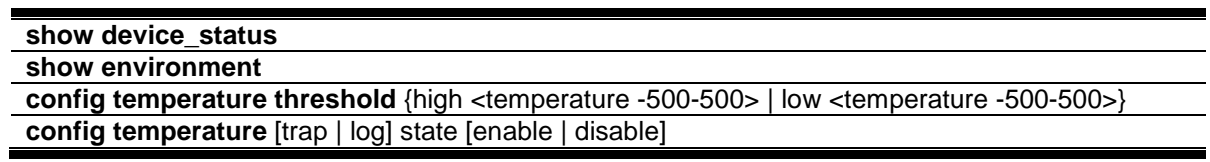

## <span id="page-520-0"></span>52-1 show device\_status

#### **Description**

This command is used to display current status of power(s) and fan(s) on the Switch.

#### **Format**

**show device\_status**

#### **Parameters**

None.

#### **Restrictions**

None.

#### **Example**

To display the device status:

```
DWS-3160-24PC:admin#show device_status
Command: show device_status
    Internal Power: Active
    External Power: Fail
    Right Fan : OK
DWS-3160-24PC:admin#
```
## 52-2 show environment

#### **Description**

This command is used to display current status of power(s) and fan(s) on the system.

#### **Format**

**show environment**

## **Parameters**

None.

## **Restrictions**

None.

## **Example**

To display the standalone device environment:

```
DWS-3160-24PC:admin#show environment
Command: show environment
Internal Power : Active
External Power : Fail
Right Fan 1 : Speed Low (3000 RPM)
Right Fan 2 : Speed Low (3000 RPM)
Right Fan 3 : Speed Low (3000 RPM)
Right Fan 4 : Speed Low (3000 RPM)
Current Temperature(Celsius) : 30
Fan High Temperature Threshold(Celsius) : 40
Fan Low Temperature Threshold(Celsius) : 35
High Warning Temperature Threshold(Celsius) : 79
Low Warning Temperature Threshold(Celsius) : 11
```
DWS-3160-24PC:admin#

# <span id="page-521-0"></span>52-3 config temperature threshold

## **Description**

This command is used to configure the warning threshold for high and low temperature. When the temperature is above the high threshold limit or below the low threshold limit, the Switch will send out alarm traps or automatically shut the Switch system down.

## **Format**

**config temperature threshold {high <temperature -500-500> | low <temperature -500-500>}**

## **Parameters**

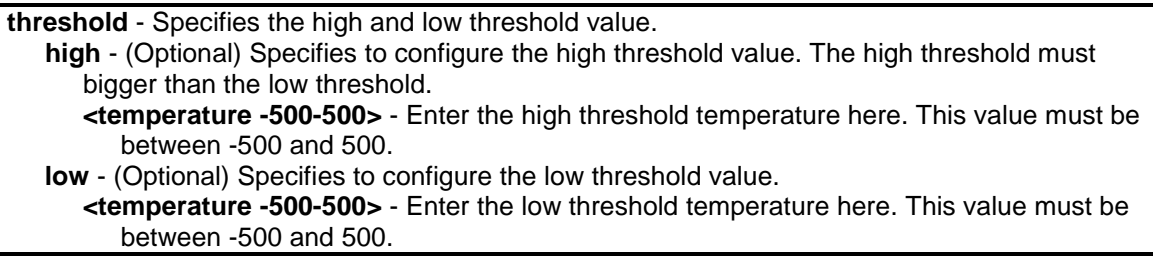

## **Restrictions**

Only Administrators and Operators can issue this command.

## **Example**

To configure the warning temperature threshold:

```
DWS-3160-24PC:admin# config temperature threshold high 80
Command: config temperature threshold high 80
```
Success.

DWS-3160-24PC:admin#

# <span id="page-522-0"></span>52-4 config temperature

## **Description**

This command is used to configure the trap state for temperature warning event.

## **Format**

**config temperature [trap | log] state [enable | disable]**

## **Parameters**

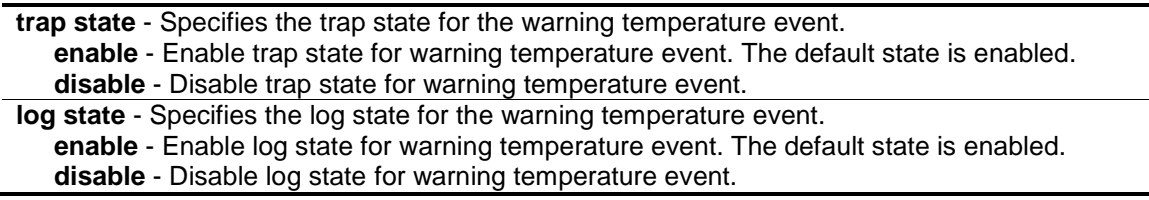

## **Restrictions**

Only Administrators and Operators can issue this command.

## **Example**

To configure the trap state for temperature warning event.

```
DWS-3160-24PC:admin#config temperature trap state enable
Command: config temperature trap state enable
```
Success.

```
DWS-3160-24PC:admin#
```
# Chapter 53 Ping Command List

**ping** [<ipaddr> {times <value 1-255> | timeout <sec 1-99>}](#page-523-0) **ping6** <ipv6addr> {times <value 1-255> | size <value 1-6000> | timeout <sec 1-99>}

## <span id="page-523-0"></span>53-1 ping

## **Description**

This command is used to send out Internet Control Message Protocol (ICMP) echo messages to a remote IP address. The remote IP address will then echo or return the message. This is used to confirm connectivity between the Switch and the remote device.

## **Format**

**ping <ipaddr> {times <value 1-255> | timeout <sec 1-99>}**

#### **Parameters**

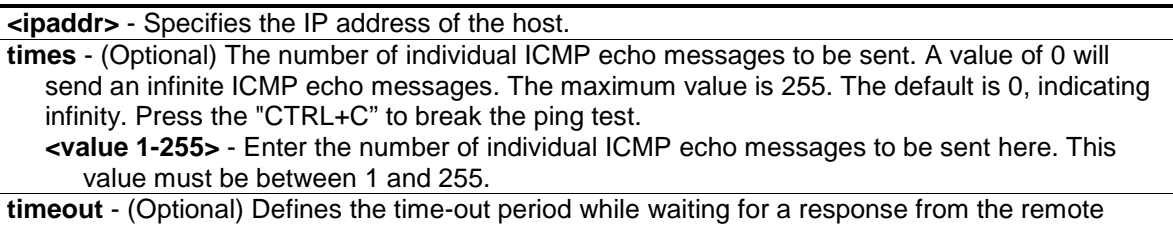

device. A value of 1 to 99 seconds can be specified. The default is 1 second. **<sec 1-99>** - Enter the time-out period here. This value must be between 1 and 99 seconds.

#### **Restrictions**

None.

## **Example**

To send ICMP echo message to "10.51.17.1" for 4 times:

```
DWS-3160-24PC:admin# ping 10.51.17.1 times 4
Command: ping 10.51.17.1 times 4
Reply from 10.51.17.1, time<10ms
Reply from 10.51.17.1, time<10ms
Reply from 10.51.17.1, time<10ms
Reply from 10.51.17.1, time<10ms
Ping Statistics for 10.51.17.1
Packets: Sent =4, Received =4, Lost =0
DWS-3160-24PC:admin#
```
# 53-2 ping6

## **Description**

This command is used to send out IPv6 Internet Control Message Protocol (ICMP) echo messages to a remote IPv6 address. The remote IPv6 address will then echo or return the message. This is used to confirm the IPv6 connectivity between the Switch and the remote device.

## **Format**

**ping6 <ipv6addr> {times <value 1-255> | size <value 1-6000> | timeout <sec 1-99>}**

## **Parameters**

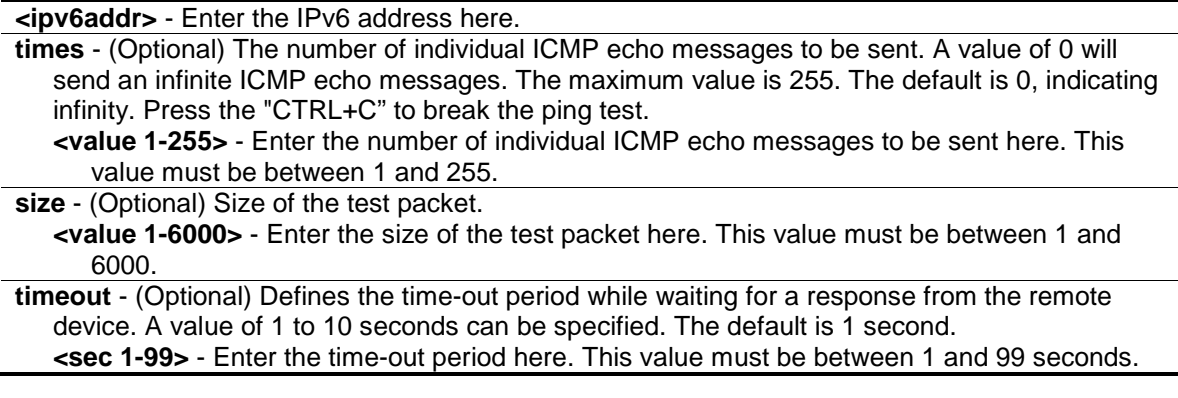

### **Restrictions**

None.

## **Example**

To send ICMP echo message to "3000::1" for 4 times:

```
DWS-3160-24PC:admin# ping6 3000::1 times 4
Command: ping6 3000::1 times 4
Reply from 3000::1, bytes=200, time<10ms
Reply from 3000::1, bytes=200, time<10ms
Reply from 3000::1, bytes=200, time<10ms
Reply from 3000::1, bytes=200, time<10ms
Ping Statistics for 3000::1
Packets: Sent =4, Received =4, Lost =0
DWS-3160-24PC:admin#
```
# Chapter 54 Port Security Command List

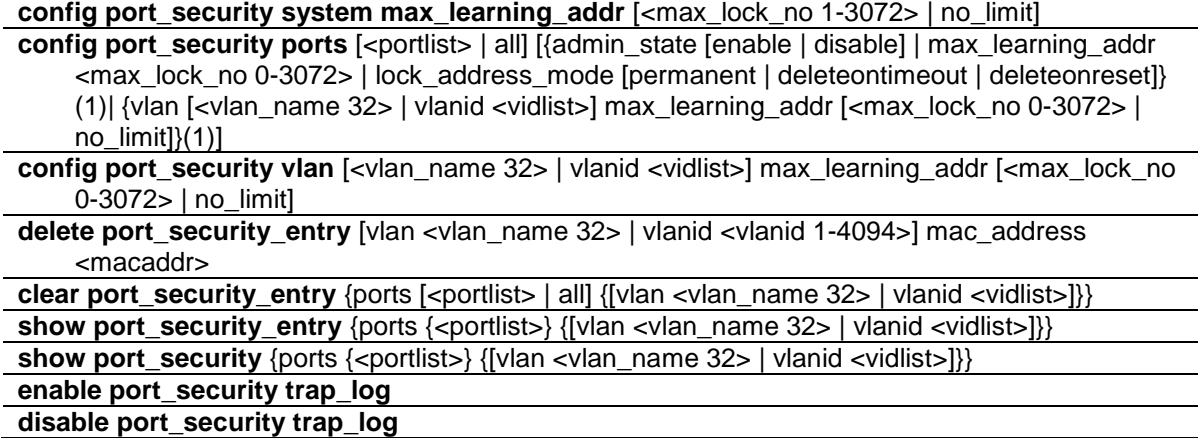

## <span id="page-525-0"></span>54-1 config port\_security system max\_learning\_addr

#### **Description**

This command is used to configure the maximum number of port security entries that can be authorized system wide. There are four levels of limitations on the learned entry number; for the entire system, for a port, for a VLAN, and for a specific VLAN on a port. If any limitation is exceeded, the new entry will be discarded. The setting for system level maximum learned users must be greater than the total of maximum learned users allowed on all ports.

#### **Format**

**config port\_security system max\_learning\_addr [<max\_lock\_no 1-3072> | no\_limit]**

#### **Parameters**

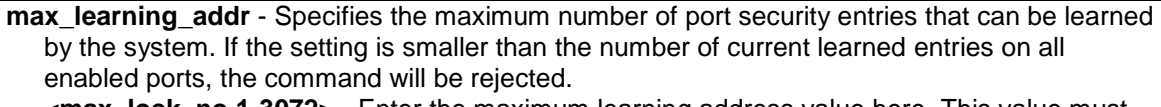

**<max\_lock\_no 1-3072>** - Enter the maximum learning address value here. This value must be between 1 and 3072.

**no\_limit** - No limitation on the number of port security entries that can be learned by the system. By default, the number is set to no\_limit.

#### **Restrictions**

Only Administrators, Operators and Power-Users can issue this command.

#### **Example**

To configure the maximum number of port security entries on the Switch to be 256:

```
DWS-3160-24PC:admin# config port_security system max_learning_addr 256
Command: config port_security system max_learning_addr 256
Success.
```
## 54-2 config port\_security ports

#### **Description**

DWS-3160-24PC:admin#

This command is used to configure the maximum number of addresses that can be learned and the lock address mode. There are four levels that limit the number of learned entries; the entire system, a port, a VLAN, and a specific VLAN on a port. If any limitation is exceeded, the new entry will be discarded.

#### **Format**

config port\_security ports [<portlist> | all] [{admin\_state [enable | disable] | **max\_learning\_addr <max\_lock\_no 0-3072> | lock\_address\_mode [permanent | deleteontimeout | deleteonreset]} (1)| {vlan [<vlan\_name 32> | vlanid <vidlist>] max\_learning\_addr [<max\_lock\_no 0-3072> | no\_limit]}(1)]**

#### **Parameters**

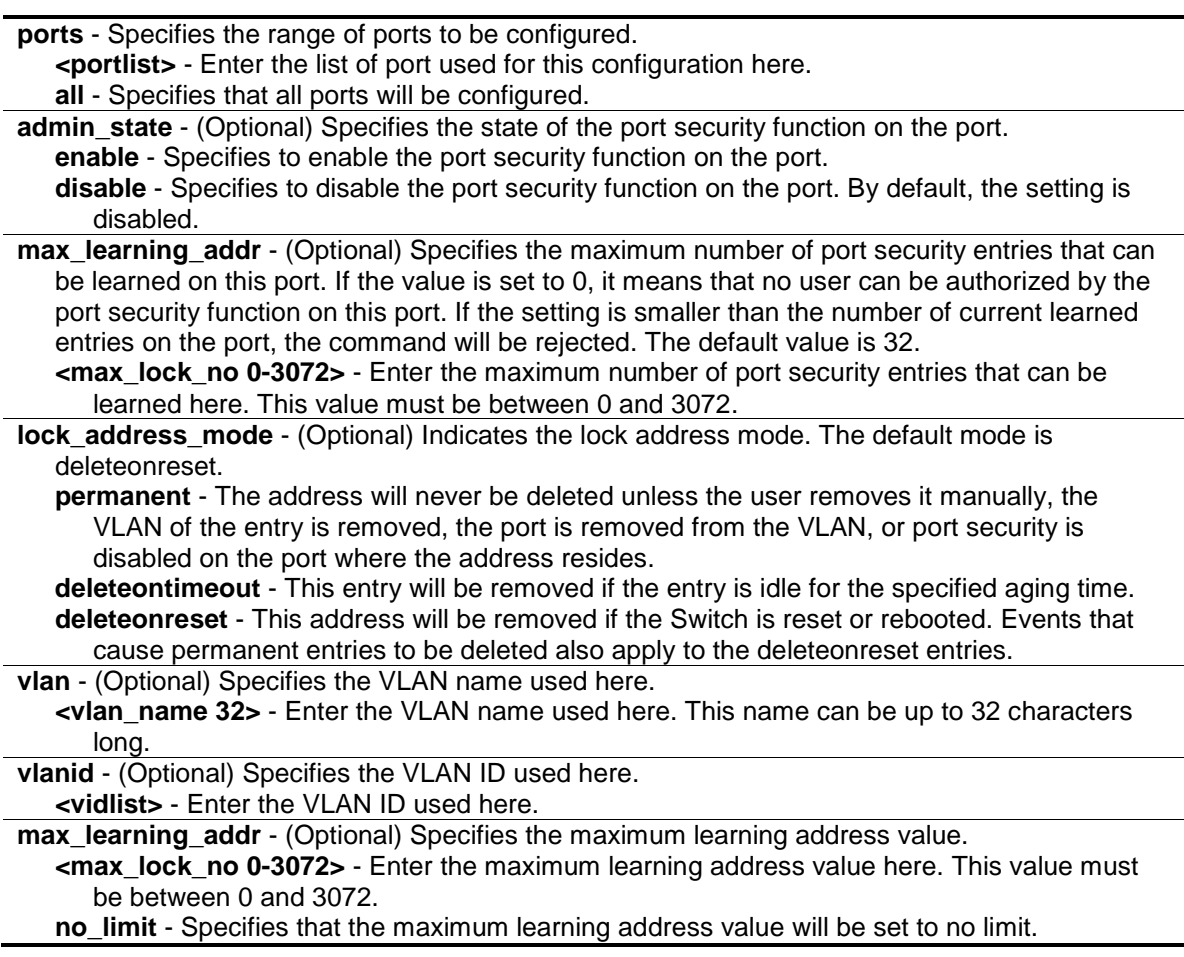

## **Restrictions**

Only Administrators, Operators and Power-Users can issue this command.

## **Example**

To configure the port-based port security setting so that the maximum number of port security entries is restricted to 10, and the lock address mode is set to permanent on port 6:

```
DWS-3160-24PC:admin#config port_security ports 6 admin_state enable 
max_learning_addr 10 lock_address_mode permanent
Command: config port_security ports 6 admin_state enable max_learning_addr 10 
lock_address_mode permanent
Success.
DWS-3160-24PC:admin#
```
# <span id="page-527-0"></span>54-3 config port\_security vlan

## **Description**

This command is used to configure the maximum number of port security entries that can be learned on a specific VLAN. There are four levels that limit the number of learned entries; the entire system, a port, a VLAN, and a specific VLAN on a port. If any limitation is exceeded, the new entry will be discarded.

## **Format**

**config port\_security vlan [<vlan\_name 32> | vlanid <vidlist>] max\_learning\_addr [<max\_lock\_no 0-3072> | no\_limit]**

## **Parameters**

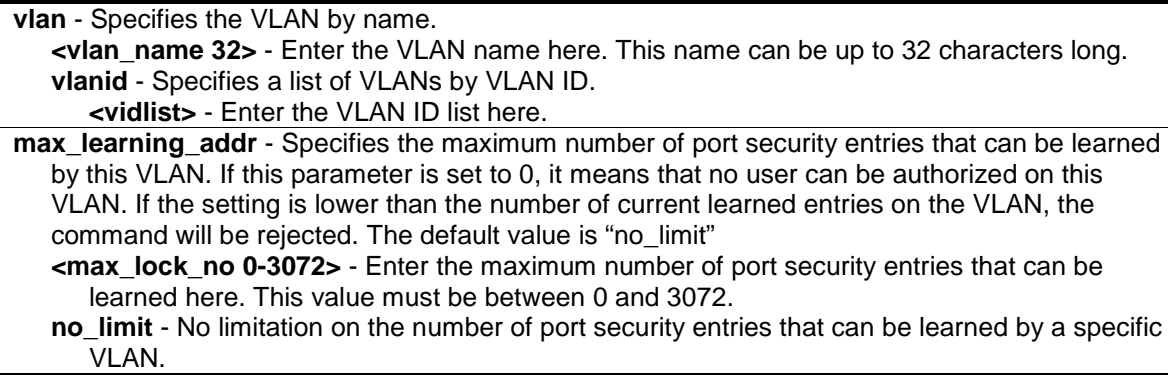

## **Restrictions**

Only Administrators, Operators and Power-Users can issue this command.

## **Example**

To configure the maximum number of VLAN-based port security entries on VLAN 1 to be 64:

```
DWS-3160-24PC:admin# config port_security vlan vlanid 1 max_learning_addr 64
Command: config port_security vlan vlanid 1 max_learning_addr 64
Success.
```

```
DWS-3160-24PC:admin#
```
# <span id="page-528-0"></span>54-4 delete port\_security\_entry

## **Description**

This command is used to delete a port security entry.

## **Format**

**delete port\_security\_entry [vlan <vlan\_name 32> | vlanid <vlanid 1-4094>] mac\_address <macaddr>**

#### **Parameters**

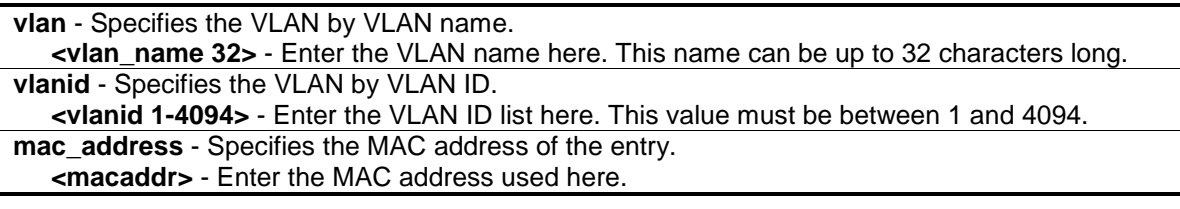

## **Restrictions**

Only Administrators, Operators and Power-Users can issue this command.

## **Example**

To delete the port security entry with a MAC address of 00-00-00-00-00-01 on VLAN 1:

```
DWS-3160-24PC:admin# delete port_security_entry vlanid 1 mac_address 00-00-00-
00-00-01
Command: delete port_security_entry vlanid 1 mac_address 00-00-00-00-00-01
Success.
DWS-3160-24PC:admin#
```
# <span id="page-528-1"></span>54-5 clear port\_security\_entry

## **Description**

This command is used to clear the MAC entries learned by the port security function.

## **Format**

**clear port\_security\_entry {ports [<portlist> | all] {[vlan <vlan\_name 32> | vlanid <vidlist>]}}**

#### **Parameters**

**ports** - (Optional) Specifies the range of ports to be configured. **<portlist>** - The port security entries learned on the specified port will be cleared. **all** - All the port security entries learned by the system will be cleared. **vlan** - (Optional) The port security entries learned on the specified VLANs will be cleared. **<vlan\_name 32>** - Enter the VLAN name here. This name can be up to 32 characters long. **vlanid** - (Optional) Specifies a list of VLANs by VLAN ID. **<vidlist>** - Enter the VLAN ID list here.

## **Restrictions**

Only Administrators, Operators and Power-Users can issue this command.

#### **Example**

To clear the port security entries on port 6:

```
DWS-3160-24PC:admin# clear port_security_entry ports 6
Command: clear port_security_entry ports 6
Success.
DWS-3160-24PC:admin#
```
# 54-6 show port\_security\_entry

#### **Description**

This command is used to display the port security entries. If more than one parameter is selected, only the entries matching all the selected parameters will be displayed. If the user specifies ports and VLANs (either the VLAN name or VLAN ID list), only the entries matching all the parameters will be displayed.

#### **Format**

**show port\_security\_entry {ports {<portlist>} {[vlan <vlan\_name 32> | vlanid <vidlist>]}}**

#### **Parameters**

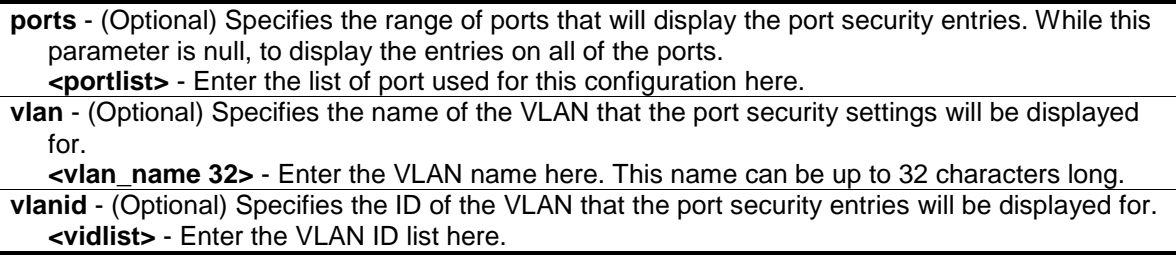

## **Restrictions**

None.

## **Example**

To display all the port security entries:

```
DWS-3160-24PC:admin#show port_security_entry
Command: show port_security_entry
MAC Address VID Port Lock Mode
 ----------------- ---- ----- ---------------
00-11-22-33-32-32 1 23 Permanent
00-22-B0-3C-43-C0 1 23 Permanent
00-22-B0-3C-DD-C0 1 2 Permanent
02-23-7D-BC-08-44 1 1 Permanent<br>F0-7D-68-78-92-A4 1 1 Permanent
F0-7D-68-78-92-A4 1 1
The Total Entry Number: 5
DWS-3160-24PC:admin#show port_security_entry ports
Command: show port_security_entry ports
MAC Address VID Port Lock Mode
 ----------------- ---- ----- ---------------
00-11-22-33-32-32 1 23 Permanent
00-22-B0-3C-43-C0 1 23 Permanent
 00-22-B0-3C-DD-C0 1 2 Permanent
 00-23-7D-BC-2E-18 1 1 Permanent
 02-23-7D-BC-08-44 1 1 Permanent
 F0-7D-68-78-92-A4 1 1 Permanent
The Total Entry Number: 6
DWS-3160-24PC:admin#
```
# 54-7 show port\_security

#### **Description**

This command is used to display the port security related information, including state, maximum learned addresses and lock address mode on a port and/or on a VLAN.

If both ports and vlanid (or vlan\_name) are specified, configurations matching any of these parameters will be displayed.

#### **Format**

show port\_security {ports {<portlist>} {[vlan <vlan\_name 32> | vlanid <vidlist>]}}

## **Parameters**

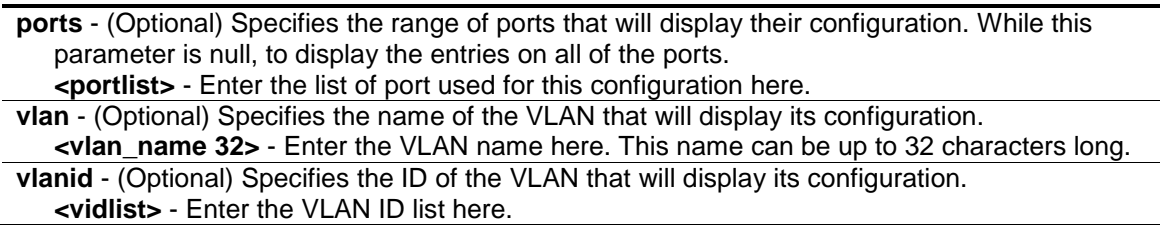

## **Restrictions**

None.

## **Example**

To display the global configuration of port security:

```
DWS-3160-24PC:admin#show port_security
Command: show port_security
Port Security Trap/Log : Disabled
System Maximum Address : 256
VLAN Configuration (Only VLANs with limitation are displayed)
VID VLAN Name Max. Learning Addr.
 ---- -------------------------------- ------------------
 1 default 64
DWS-3160-24PC:admin#
```
# 54-8 enable port\_security trap\_log

## **Description**

This command is used to enable the port security trap/log. When the port security trap is enabled, if there is a new MAC address that violates the pre-defined port security configuration, a trap will be sent out with the MAC address, port and other relevant information being logged.

## **Format**

**enable port\_security trap\_log**

## **Parameters**

None.

## **Restrictions**

Only Administrators, Operators and Power-Users can issue this command.

## **Example**

To enable the port security trap and save the log:

```
DWS-3160-24PC:admin# enable port_security trap_log
Command: enable port_security trap_log
Success.
DWS-3160-24PC:admin#
```
# 54-9 disable port\_security trap\_log

## **Description**

This command is used to disable the port security trap/log. If the port security trap is disabled, no trap will be sent out for a MAC violation.

## **Format**

**disable port\_security trap\_log**

#### **Parameters**

None.

## **Restrictions**

Only Administrators, Operators and Power-Users can issue this command.

#### **Example**

To disable the port security trap/log:

```
DWS-3160-24PC:admin# disable port_security trap_log
Command: disable port_security trap_log
```
Success.

DWS-3160-24PC:admin#

# Chapter 55 Power over Ethernet (PoE) Command List

**config poe system** {power\_limit <value 37-740> | power\_disconnect\_method [deny\_next\_port | deny\_low\_priority\_port] | legacy\_pd [enable | disable]}

**config poe ports** [all | <portlist>] { state [enable | disable]] [time\_range\_<range\_name 32> | [clear\\_time\\_range\]| priority \[critical | high | low\] | power\\_limit \[class\\_0 | class\\_1 | class\\_2 |](#page-534-0)  [class\\_3 | user\\_define <value 1000-35000>\]}](#page-534-0)

**show poe system [show poe ports](#page-536-0)** {<portlist>}

## 55-1 config poe system

#### **Description**

This command is used to configure the PoE system-wise function.

#### **Format**

**config poe system {power\_limit <value 37-740> | power\_disconnect\_method [deny\_next\_port | deny\_low\_priority\_port] | legacy\_pd [enable | disable]}**

#### **Parameters**

**power\_limit** - (Optional) Configure the power budget of PoE system. The range of value which can be specified is determined by the system. Normally, the minimum setting is 37 W and the maximum setting is 740 W. The actual range will depend on power supply capability. **<value 37-740>** - Enter the power limit value here. This value must be between 37 and 740.

- **power\_disconnect\_method** (Optional) Configure the disconnection method that will be used when the power budget is running out. When the system attempts to supply power to a new port, if the power budget is insufficient to do this, PoE controller will initiate port disconnection procedure to prevent overloading the power supply. The controller uses one of the following two ways to perform the disconnection procedure.
	- **deny\_next\_port** The port with max port number will be denied regardless of its priority. Note that if the disconnect method is set to deny next port, then the power provision will not utilize the system's maximum power. There is a 19W safe margin. That is, when the system has only 19W remaining, this power cannot be utilized.
	- deny low priority\_port If there are ports that have been supplied power that have a priority lower than the new port, the port with the lowest priority will be disconnected. This process will stop until enough power is released for the new port. Note that if the disconnect method is set to deny low priority port, then the power provision can utilize the system's maximum power.
	- legacy pd Configure legacy PDs detection status, enable for support, if set to disable, can't detect legacy PDs signal.

**enable** - Specifies that the legacy PDs detection status will be enabled.

**disable** - Specifies that the legacy PDs detection status will be disabled.

#### **Restrictions**

Only Administrators, Operators and Power-Users can issue this command.

### **Example**

To config PoE system-wise was setting:

```
DWS-3160-24PC:admin#config poe system power_limit 250 power_disconnect_method 
deny_low_priority_port
Command: config poe system power_limit 250 power_disconnect_method 
deny_low_priority_port
```
Success.

DWS-3160-24PC:admin#

# <span id="page-534-0"></span>55-2 config poe ports

#### **Description**

This command is used to configure the PoE port settings.

Based on 802.3af, there are 5 kinds of PD classes, class 0, class 1, class 2, and class 3. The power consumption ranges for them are 0.44~12.95W, 0.44~3.84W, 3.84~6.49W, 6.49~12.95W, and 12.95~ 29.5W, respectively.

The five pre-defined settings are for users' convenience: The following is the power limit applied to the port for these four classes. For each class, the power limit is a little more than the power consumption range for the class. This takes the factor of the power loss on cable into account.

Thus, the following are the typical values defined by the chip vendor.

- Class 0: 15400mW
- Class 1: 4000mW
- Class 2: 7000mW
- Class 3: 15400mW

Other than these four pre-defined settings, users can directly specify any value that the chip supports. Normally, the minimum setting is 1000mW, and the maximum setting is 15400mW for 802.3af and >=35000mW for 802.3at.

#### **Format**

**config poe ports [all | <portlist>] { state [enable | disable] | [time\_range <range\_name 32> | clear\_time\_range] | priority [critical | high | low] | power\_limit [class\_0 | class\_1 | class\_2 | class\_3 | user\_define <value 1000-35000>]}**

#### **Parameters**

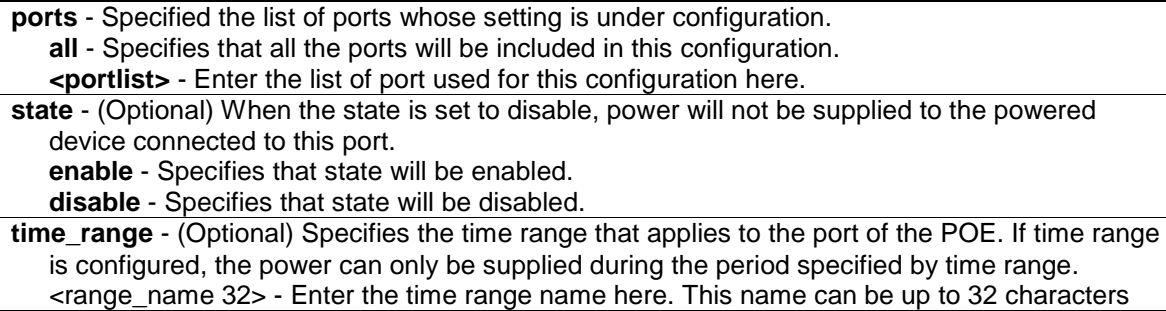

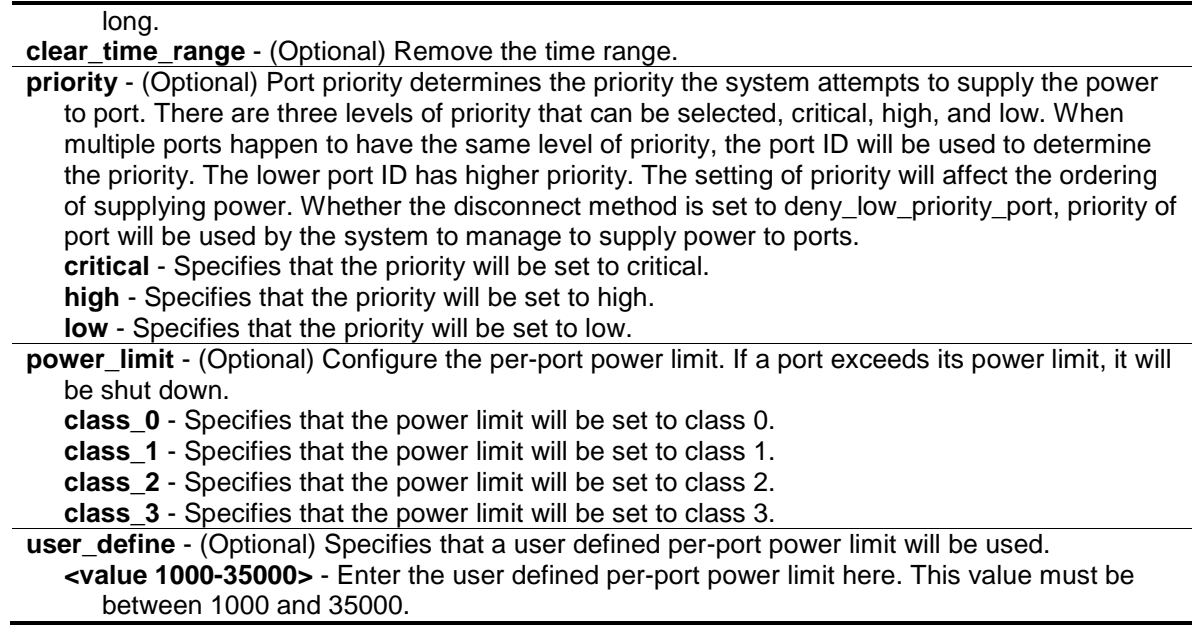

#### **Restrictions**

Only Administrators, Operators and Power-Users can issue this command.

#### **Example**

To configure PoE port:

```
DWS-3160-24PC:admin#config poe ports 1-4 state enable priority critical 
power_limit class_1
Command: config poe ports 1-4 state enable priority critical power_limit 
class_1
Power limit has been set to 4000 (Class 1 PD upper power limit 3.84W + power 
loss on cable)
Success.
DWS-3160-24PC:admin#config poe ports 5 state enable priority critical 
power_limit user_define 1000
Command: config poe ports 5 state enable priority critical power_limit 
user_define 1000
Power limit has been set to 1000 (User-define power limit should be greater 
than 1.18*PD_Request_Power, consider cable loss)
Success.
DWS-3160-24PC:admin#
```
## 55-3 show poe system

#### **Description**

This command is used to display the configuration and actual values of the whole PoE system.

#### **Format**

**show poe system**

#### **Parameters**

None.

#### **Restrictions**

None.

#### **Example**

To display the PoE system:

```
DWS-3160-24PC:admin#show poe system
Command: show poe system
PoE System Information
---------------------------------------------------
Power Limit : 250(Watts)
Power Consumption : 0(Watts)
Power Remained : 250(Watts)
Power Disconnection Method : Deny Low Priority Port
Detection Legacy PD : Disabled
If Power Disconnection Method is set to deny next port, then the system can not
utilize out of its maximum power capacity. The maximum unused watt is 19W.
DWS-3160-24PC:admin#
```
## <span id="page-536-0"></span>55-4 show poe ports

#### **Description**

This command is used to display the configuration and actual values of the PoE port(s).

#### **Format**

```
show poe ports {<portlist>}
```
#### **Parameters**

```
<portlist> - (Optional) Specified a list of ports to be displayed.
If no parameter specified, the system will display the status for all ports.
```
#### **Restrictions**

None.

## **Example**

To display PoE information of ports 1 to 6:

```
DWS-3160-24PC:admin#show poe ports 1-6
Command: show poe ports 1-6
Port State Priority Power Limit(mW) Time Range
      Class Power(mW) Voltage(decivolt) Current(mA)
      Status
===============================================================================
1 Enabled Critical 4000 (Class 1)
0\qquad \qquad 0\qquad \qquad 0\qquad \qquad 0 OFF : Interim state during line detection
2 Enabled Critical 4000 (Class 1)
 3 0 0 0
      OFF : Overload state according to 802.3af
3 Enabled Critical 4000 (Class 1)
0 0 0 0 0
      OFF : Interim state during line detection
4 Enabled Critical 4000 (Class 1)
0\qquad \qquad 0\qquad \qquad 0\qquad \qquad 0 OFF : Interim state during line detection
5 Enabled Critical 1000 (User-defined)
0\qquad \qquad 0\qquad \qquad 0\qquad \qquad 0 OFF : Interim state during line detection
6 Enabled Low 15400(Class 0)
0 0 0 0 0
      OFF : Interim state during line detection
CTRL+C ESC q Quit SPACE n Next Page p Previous Page n Refresh
```
# Chapter 56 Power Saving Command List

**config power\_saving** [{state \[enable | disable\] | length\\_detection \[enable | disable\]} \(1\)](#page-538-0) **[show power\\_saving](#page-539-0)**

# <span id="page-538-0"></span>56-1 config power\_saving

## **Description**

This command is used to configure the power saving parameters found on this Switch. By default, the power saving mode is enabled. The power saving function applies to the port with copper media. Power is saved by the following mechanisms.

When the port has no link partner, the port automatically turns off and wakes up once a second to send a single link pulse. While the port is turned off, a simple receive energy-detect circuit is continuously monitoring energy on the cable. At the moment when energy is detected, the port turns on fully as IEEE specification's requirements. The power saving function is performed while no link is detected and it will not affect the port capabilities while it's link up.

When the port is link up, for shorter cable, the power consumption can be reduced by lowering the signal amplitude since the signal attenuation is proportional to the cable length. The port will adjust the power based on cable length and still maintain error free applications from both side of the link. This mechanism will only be supported when hardware support cable diagnostics function.

## **Format**

**config power\_saving {state [enable | disable] | length\_detection [enable | disable]} (1)**

#### **Parameters**

**state** - (Optional) Enable or disable the power saving function. The default state is enabled. **enable** - Specifies that the power saving function will be enabled. **disable** - Specifies that the power saving function will be disabled. **length\_detection** - (Optional) Enable or disable the length detection function. The default state is disabled. **enable** - Specifies that the length detection function will be enabled. **disable** - Specifies that the length detection function will be disabled.

#### **Restrictions**

Only Administrators and Operators can issue this command.

#### **Example**

Te enable the power saving function:

```
DWS-3160-24PC:admin# config power_saving state enable
Command: config power_saving state enable
Success.
```
DWS-3160-24PC:admin#

## <span id="page-539-0"></span>56-2 show power\_saving

#### **Description**

This command is used to display the current state of power saving.

## **Format**

**show power\_saving**

#### **Parameters**

None.

#### **Restrictions**

None.

#### **Example**

This example display the power saving function setting:

```
DWS-3160-24PC:admin#show power_saving
Command: show power_saving
Power Saving State: Enabled
Length Detection State: Disabled
DWS-3160-24PC:admin#
```
# Chapter 57 Protocol VLAN Command List

[create dot1v\\_protocol\\_group group\\_id](#page-540-0) <id> {group\_name <name 32>}

**config dot1v\_protocol\_group** [\[group\\_id <id> | group\\_name <name 32>\] \[add protocol](#page-541-0)  [\[ethernet\\_2 | ieee802.3\\_snap | ieee802.3\\_llc\] <protocol\\_value> | delete protocol \[ethernet\\_2 |](#page-541-0)  [ieee802.3\\_snap | ieee802.3\\_llc\] <protocol\\_value>\]](#page-541-0) delete dot1v\_protocol\_group [\[group\\_id <id> | group\\_name <name](#page-541-1) 32> | all] **[show dot1v\\_protocol\\_group](#page-542-0)** {[group\_id <id> | group\_name <name 32>]}

**config port dot1v ports** [<portlist> | all] [add protocol\_group [group\_id <id> | group\_name <name [32>\] \[vlan <vlan\\_name 32> | vlanid <id>\] {priority <value 0-7>} | delete protocol\\_group](#page-543-0)   $[group_id < id > | all]$ **[show port dot1v](#page-544-0)** {ports <portlist>}

# <span id="page-540-0"></span>57-1 create dot1v\_protocol\_group

#### **Description**

This command is used to create a protocol group for the protocol VLAN function.

#### **Format**

**create dot1v\_protocol\_group group\_id <id> {group\_name <name 32>}**

#### **Parameters**

**group** id - The ID of protocol group which is used to identify a set of protocols **<id>** - Enter the group ID used here.

**group\_name** - (Optional) The name of the protocol group. The maximum length is 32 chars. If group name is not specified, the group name will be automatically generated in accordance with ProtocolGroup+group\_id. For example, the auto-generated name for group id 2 is ProtocolGroup2. If the auto-generated name is in conflict with an existing group, an alternative name will be used in accordance with ProtocolGroup+group\_id+ALT+num. The value for num starts with 1. If it is still in conflict, then previous number will be used instead. **<name 32>** - Enter the group name here. This name can be up to 32 characters long.

#### **Restrictions**

Only Administrators, Operators and Power-Users can issue this command.

#### **Example**

To create a protocol group:

```
DWS-3160-24PC:admin# create dot1v_protocol_group group_id 10 group_name 
General_Group
Command: create dot1v_protocol_group group_id 10 group_name General_Group
Success.
DWS-3160-24PC:admin#
```
# <span id="page-541-0"></span>57-2 config dot1v\_protocol\_group add protocol

#### **Description**

This command is used to add a protocol to a protocol group. The selection of a protocol can be a pre-defined protocol type or a user defined protocol.

#### **Format**

**config dot1v\_protocol\_group [group\_id <id> | group\_name <name 32>] [add protocol [ethernet\_2 | ieee802.3\_snap | ieee802.3\_llc] <protocol\_value> | delete protocol [ethernet\_2 | ieee802.3\_snap | ieee802.3\_llc] <protocol\_value>]**

#### **Parameters**

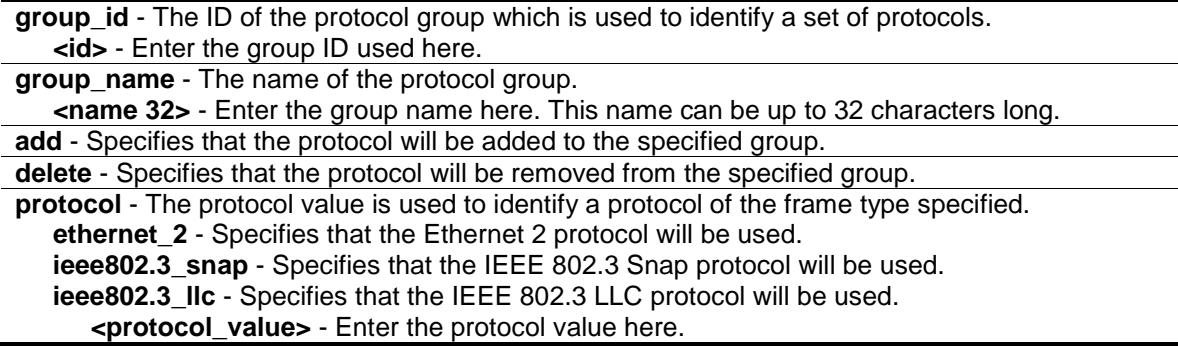

#### **Restrictions**

Only Administrators, Operators and Power-Users can issue this command.

#### **Example**

To add a protocol IPv6 to protocol group 100:

```
DWS-3160-24PC:admin#config dot1v_protocol_group group_id 10 add protocol 
ethernet_2 86DD
Command: config dot1v_protocol_group group_id 10 add protocol ethernet_2 86DD
Success.
```
DWS-3160-24PC:admin#

# <span id="page-541-1"></span>57-3 delete dot1v\_protocol\_group

# **Description**

This command is used to delete a protocol group.

#### **Format**

**delete dot1v\_protocol\_group [group\_id <id> | group\_name <name 32> | all]**

## **Parameters**

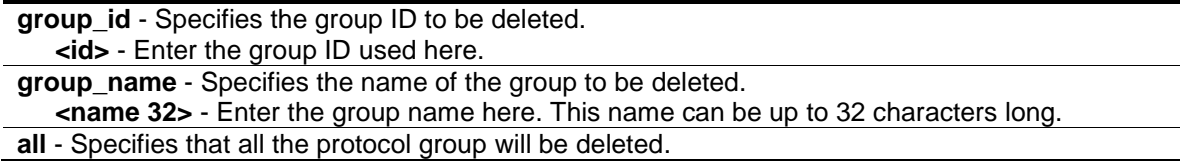

## **Restrictions**

Only Administrators, Operators and Power-Users can issue this command.

# **Example**

To delete the protocol group 100:

```
DWS-3160-24PC:admin# delete dot1v_protocol_group group_id 100
```
Command: delete dot1v\_protocol\_group group\_id 100

Success.

DWS-3160-24PC:admin#

# <span id="page-542-0"></span>57-4 show dot1v\_protocol\_group

## **Description**

This command is used to display the protocols defined in a protocol group.

#### **Format**

**show dot1v\_protocol\_group {[group\_id <id> | group\_name <name 32>]}**

#### **Parameters**

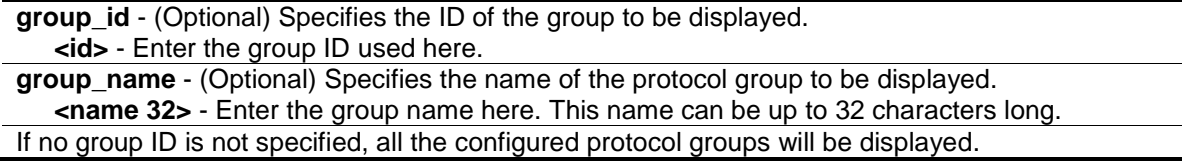

#### **Restrictions**

None.

# **Example**

To display the protocol group ID 100:

```
DWS-3160-24PC:admin#show dot1v_protocol_group group_id 10
Command: show dot1v_protocol_group group_id 10
Protocol Group ID Protocol Group Name Frame Type Protocol 
Value
----------------- -------------------------------- -------------- -------------
10 General_Group EthernetII 86DD
Total Entries: 1
DWS-3160-24PC:admin#
```
# <span id="page-543-0"></span>57-5 config port dot1v

#### **Description**

This command is used to assign the VLAN for untagged packets ingress from the port list based on the protocol group configured. When priority is not specified in the command, the port default priority will be the priority for those untagged packets classified by the protocol vlan.

#### **Format**

config port dot1v ports [<portlist> | all] [add protocol\_group [group\_id <id> | group\_name **<name 32>] [vlan <vlan\_name 32> | vlanid <id>] {priority <value 0-7>} | delete protocol\_group [group\_id <id> | all]]**

#### **Parameters**

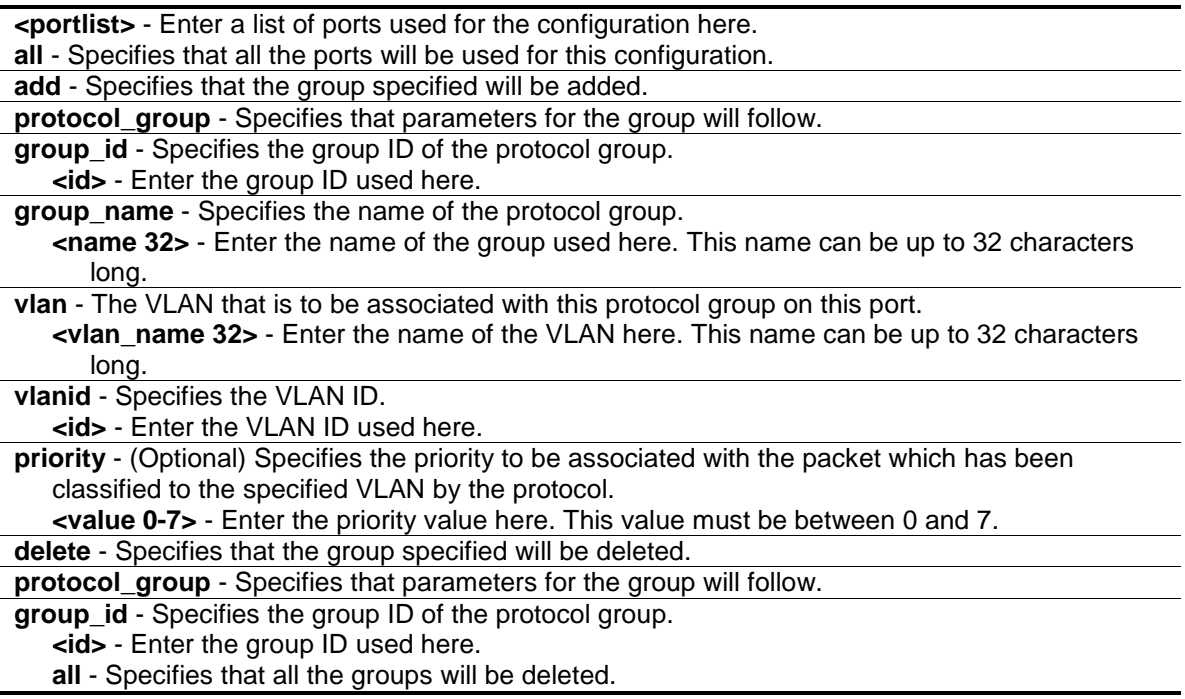

#### **Restrictions**

Only Administrators, Operators and Power-Users can issue this command.

## **Example**

The example is to assign VLAN marketing-1 for untagged ipv6 packet ingress from port 3.

To configure the group ID 100 on port 3 to be associated with VLAN marketing-1:

```
DWS-3160-24PC:admin#config port dot1v ports 3 add protocol_group group_id 10 
vlan marketing-1
Command: config port dot1v ports 3 add protocol_group group_id 10 vlan 
marketing-1
Success.
DWS-3160-24PC:admin#
```
# <span id="page-544-0"></span>57-6 show port dot1v

#### **Description**

This command is used to display the VLAN associated with untagged packet ingressed from a port based on the protocol group.

#### **Format**

show port dot1v {ports <portlist>}

#### **Parameters**

```
ports - (Optional) Specifies a range of ports to be displayed.
   <portlist> - Enter a list of ports used for the configuration here.
If not port is specified, information for all ports will be displayed.
```
#### **Restrictions**

None.

#### **Example**

The example display the protocol VLAN information for port 3:

```
DWS-3160-24PC:admin#show port dot1v ports 3
Command: show port dot1v ports 3
Port: 3
Protocol Group ID VLAN Name Protocol Priority
------------------- --------------------------------- -----------------
10 marketing-1
Total Entries: 1
DWS-3160-24PC:admin#
```
# Chapter 58 QinQ Command List

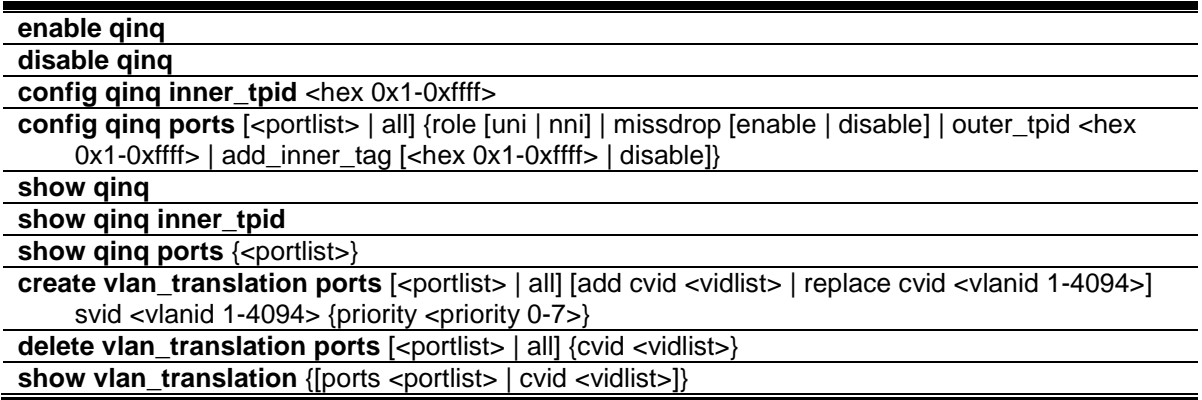

# 58-1 enable qinq

#### **Description**

This command is used to enable QinQ. When QinQ is enabled, all network port roles will be NNI ports and outer TPID will be set to 0x88A8; all existing static VLANs will run as S-VLAN; all dynamic learned Layer 2 address will be cleared; all dynamic registered VLAN entries will be cleared; and GVRP will be disabled.

To run GVRP on the Switch, the administrator should enable GVRP manually. In QinQ mode, GVRP protocol will employ reserve address 01-80-C2-00-00-0D.

#### **Format**

**enable qinq**

#### **Parameters**

None.

#### **Restrictions**

Only Administrators, Operators and Power-Users can issue this command.

#### **Example**

To enable QinQ:

```
DWS-3160-24PC:admin# enable qinq
```

```
Command: enable qinq
```
Success.

DWS-3160-24PC:admin#

# 58-2 disable qinq

# **Description**

This command is used to disable the QinQ. When QinQ is disabled, all dynamic learned Layer 2 addresses will be cleared, all dynamic registered VLAN entries will be cleared, and GVRP will be disabled.

To run GVRP on the Switch, the administrator should enable GVRP manually.

# **Format**

**disable qinq**

#### **Parameters**

None.

## **Restrictions**

Only Administrators, Operators and Power-Users can issue this command.

## **Example**

To disable QinQ:

```
DWS-3160-24PC:admin# disable qinq
Command: disable qinq
```
Success.

```
DWS-3160-24PC:admin#
```
# 58-3 config qinq inner\_tpid

# **Description**

The command is used to configure the inner TPID of the system. The inner TPID is used to decide if the ingress packet is c-tagged. Inner tag TPID is per system configurable.

# **Format**

**config qinq inner\_tpid <hex 0x1-0xffff>**

#### **Parameters**

```
inner_tpid - Specifies the inner-TPID of the system.
   <hex 0x1-0xffff> - Enter the inner-TPID of the system here.
```
#### **Restrictions**

Only Administrators and Operators can issue this command.

# **Example**

To configure the inner TPID in the system to 0x9100:

```
DWS-3160-24PC:admin# config qinq inner_tpid 0x9100
Command: config qinq inner_tpid 0x9100
```
Success.

DWS-3160-24PC:admin#

# 58-4 config qinq ports

# **Description**

This command is used to configure the QinQ port's parameters.

# **Format**

**config qinq ports [<portlist> | all] {role [uni | nni] | missdrop [enable | disable] | outer\_tpid <hex 0x1-0xffff> | add\_inner\_tag [<hex 0x1-0xffff> | disable]}**

## **Parameters**

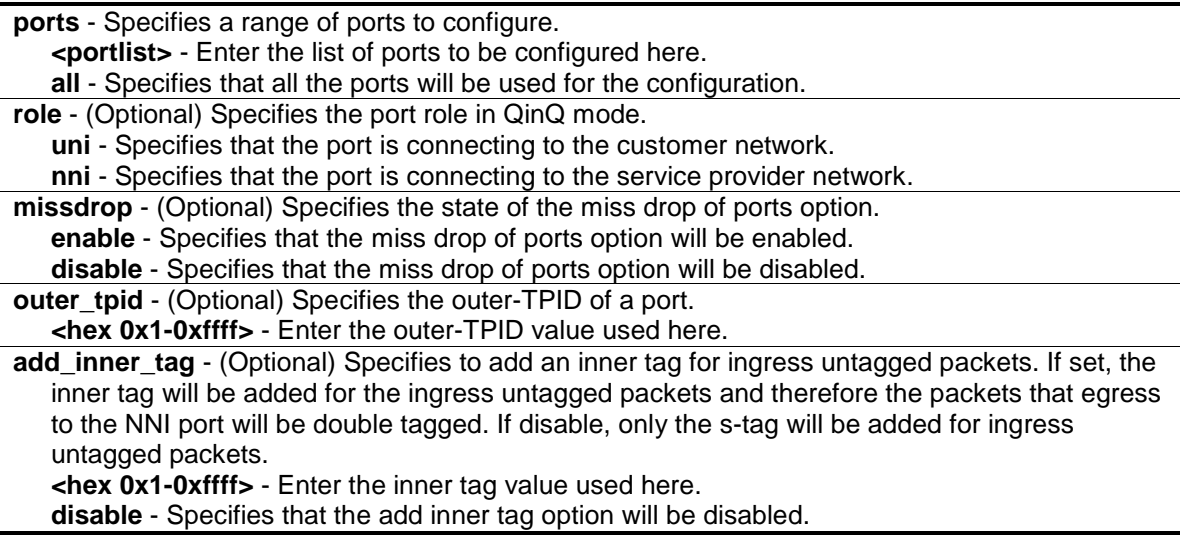

# **Restrictions**

Only Administrators, Operators and Power-Users can issue this command.

# **Example**

To configure port list 1-4 as NNI port and set the TPID to 0x88A8:

```
DWS-3160-24PC:admin# config qinq ports 1-4 role nni outer_tpid 0x88A8
Command: config qinq ports 1-4 role nni outer_tpid 0x88A8
Success.
```
DWS-3160-24PC:admin#

# 58-5 show qinq

#### **Description**

This command is used to display the global QinQ status.

#### **Format**

**show qinq**

#### **Parameters**

None.

#### **Restrictions**

None.

#### **Example**

To display the global QinQ status:

DWS-3160-24PC:admin# show qinq Command: show qinq

QinQ Status : Enabled

DWS-3160-24PC:admin#

# 58-6 show qinq inner\_tpid

#### **Description**

This command is used to display the inner-TPID of a system.

#### **Format**

**show qinq inner\_tpid**

#### **Parameters**

None.

## **Restrictions**

None.

# **Example**

To display the inner-TPID of a system:

```
DWS-3160-24PC:admin# show qinq inner_tpid
Command: show qinq inner_tpid
```
Inner TPID: 0x9100

DWS-3160-24PC:admin#

# 58-7 show qinq ports

## **Description**

This command is used to display the QinQ configuration of the ports.

## **Format**

**show qinq ports {<portlist>}**

#### **Parameters**

**ports** - Specifies a list of ports to be displayed. **<portlist>** - (Optional) Enter the list of ports to be displayed here.

#### **Restrictions**

None.

# **Example**

To display the QinQ mode for ports 1-2:

```
DWS-3160-24PC:admin#show qinq ports 1-2
Command: show qinq ports 1-2
Port ID: 1
---------------------------------------------------------
  Role: NNI
 Miss Drop:
 Outer Tpid:
  Add Inner Tag: Disabled
Port ID: 2
---------------------------------------------------------
 Role: NNI
  Miss Drop: Disabled
 Outer Tpid:
  Add Inner Tag: Disabled
DWS-3160-24PC:admin#
```
# 58-8 create vlan\_translation ports

#### **Description**

This command is used to create a VLAN translation rule. This setting will not be effective when the QinQ mode is disabled.

This configuration is only effective for a UNI port. At UNI port, the ingress C-VLAN tagged packets will be translated to S-VLAN tagged packets by adding or replacing according the configured rule. The S-VLAN Tag of egress packets at this port will be recovered to C-VLAN Tag or stripped.

#### **Format**

create vlan\_translation ports [<portlist> | all] [add cvid <vidlist> | replace cvid <vlanid 1-**4094>] svid <vlanid 1-4094> {priority <priority 0-7>}**

#### **Parameters**

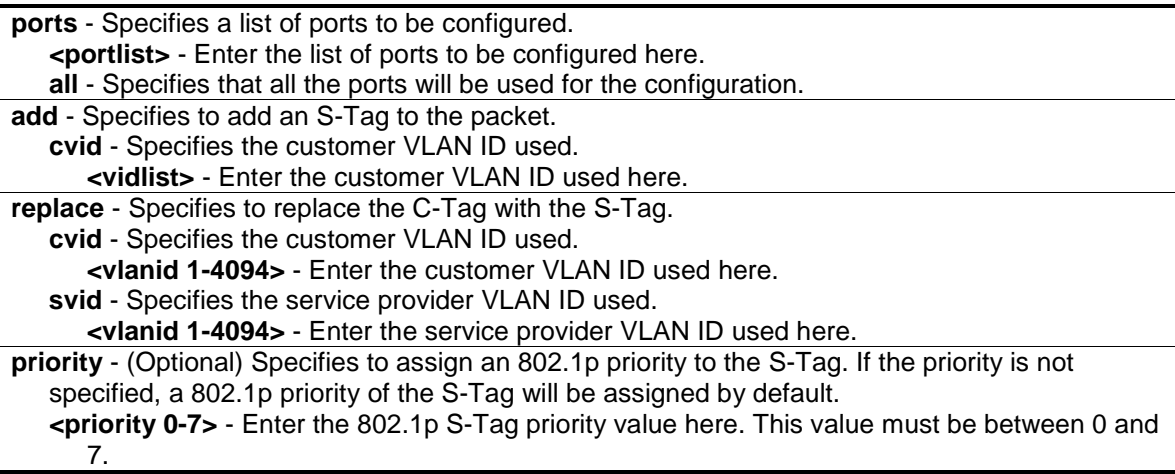

# **Restrictions**

Only Administrators, Operators and Power-Users can issue this command.

# **Example**

To replace the C-Tag in which the CVID is 2, with the S-Tag and the S-VID is 3 at UNI Port 1:

```
DWS-3160-24PC:admin#create vlan_translation ports 1 replace cvid 2 svid 3
Command: create vlan_translation ports 1 replace cvid 2 svid 3
```
Success.

DWS-3160-24PC:admin#

To add S-Tag, when the S-VID is 2, to a packet in which the CVID is 3 at UNI Port 1:

```
DWS-3160-24PC:admin#create vlan_translation ports 1 add cvid 3 svid 2
Command: create vlan_translation ports 1 add cvid 3 svid 2
```
Success.

DWS-3160-24PC:admin#

# 58-9 delete vlan\_translation ports

## **Description**

This command is used to delete translation relationships between the C-VLAN and the S-VLAN.

# **Format**

**delete vlan\_translation ports [<portlist> | all] {cvid <vidlist>}**

#### **Parameters**

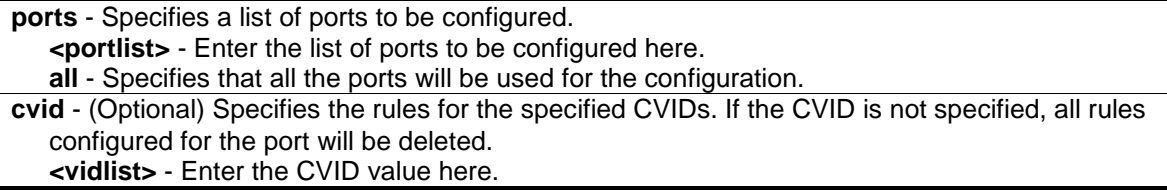

# **Restrictions**

Only Administrators, Operators and Power-Users can issue this command.

# **Example**

To delete a VLAN translation rule on ports 1-4:

```
DWS-3160-24PC:admin# delete vlan_translation ports 1-4
Command: delete vlan_translation ports 1-4
Success.
```
DWS-3160-24PC:admin#

# 58-10 show vlan\_translation

#### **Description**

This command is used to display the existing C-VLAN-based VLAN translation rules.

## **Format**

**show vlan\_translation {[ports <portlist> | cvid <vidlist>]}**

#### **Parameters**

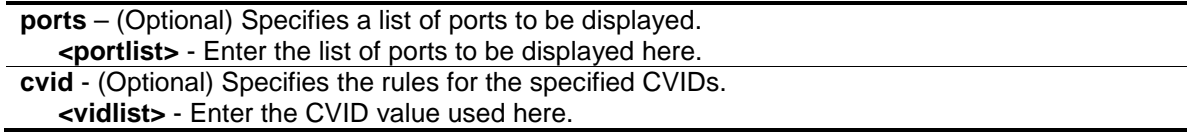

#### **Restrictions**

None.

#### **Example**

To display C-VLANs based on VLAN translation rules in the system:

```
DWS-3160-24PC:admin#show vlan_translation
Command: show vlan_translation
Port CVID SPVID Action Priority
----- -------- -------- ------- ---------
1 2 3 Replace
1 3 2 Add -
Total Entries: 2
DWS-3160-24PC:admin#
```
# Chapter 59 Quality of Service (QoS) Command List

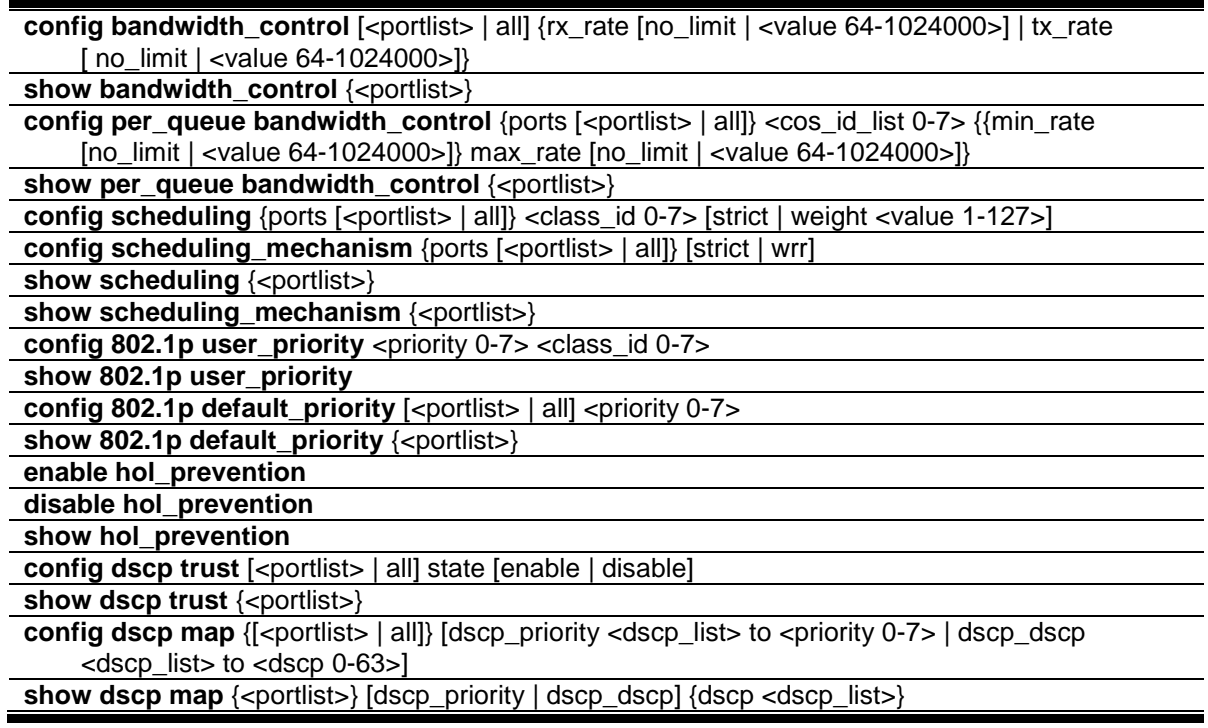

# <span id="page-553-0"></span>59-1 config bandwidth\_control

#### **Description**

This command is used to configure the port bandwidth limit control.

displayed when the command is executed.

#### **Format**

#### **config bandwidth\_control [<portlist> | all] {rx\_rate [no\_limit | <value 64-1024000>] | tx\_rate [ no\_limit | <value 64-1024000>]}**

# **Parameters**

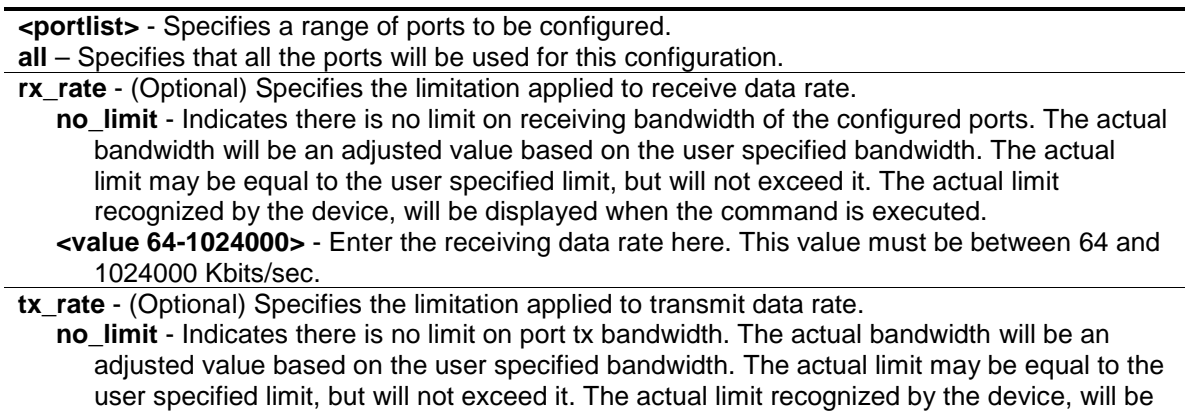

**<value 64-1024000>** - Enter the transmitting data rate here. This value must be between 64 and 1024000 Kbits/sec.

#### **Restrictions**

Only Administrators, Operators and Power-Users can issue this command.

#### **Example**

To configure the port bandwidth:

```
DWS-3160-24PC:admin#config bandwidth_control 1-10 tx_rate 100
Command: config bandwidth_control 1-10 tx_rate 100
 Granularity: RX: 64, TX: 64. Actual Rate: TX: 64.
Success.
DWS-3160-24PC:admin#
```
# <span id="page-554-0"></span>59-2 show bandwidth\_control

#### **Description**

This command is used to display the port bandwidth configurations. The bandwidth can also be assigned by the RADIUS server through the authentication process. If RADIUS server has assigned the bandwidth, then the RADIUS-assigned bandwidth will be the effective bandwidth. The authentication with the RADIUS sever can be per port or per user. For per-user authentication, there may be multiple bandwidth control values assigned when there are multiple users attached to this specific port. In this case, the largest assigned bandwidth value will be applied to the effective bandwidth for this specific port.

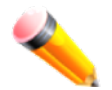

**NOTE:** Only devices that support MAC-based VLAN can provide per user authentication.

**Format show bandwidth\_control {<portlist>}**

#### **Parameters**

**<portlist>** - (Optional) Specifies a range of ports to be displayed. If no parameter specified, system will display all ports bandwidth configurations.

#### **Restrictions**

None.

#### **Example**

To display port bandwidth control table:

```
DWS-3160-24PC:admin#show bandwidth_control 1-10
Command: show bandwidth_control 1-10
Bandwidth Control Table
Port RX Rate TX Rate Effective RX Effective TX
     (Kbit/sec) (Kbit/sec) (Kbit/sec) (Kbit/sec)
----- ---------- ---------- ---------------- ----------------
1 No Limit 64 No Limit 64
2 No Limit 64 No Limit 64
3 No Limit 64 No Limit 64
4 No Limit 64 No Limit 64
5 No Limit 64 No Limit 64
6 No Limit 64 No Limit 64
7 No Limit 64 No Limit 64
8 No Limit 64 No Limit 64
9 No Limit 64 No Limit 64
10 No Limit 64 No Limit 64
DWS-3160-24PC:admin#
```
# <span id="page-555-0"></span>59-3 config per\_queue bandwidth\_control

#### **Description**

This command is used to configure per port CoS bandwidth control.

#### **Format**

**config per\_queue bandwidth\_control {ports [<portlist> | all]} <cos\_id\_list 0-7> {{min\_rate [no\_limit | <value 64-1024000>]} max\_rate [no\_limit | <value 64-1024000>]}**

#### **Parameters**

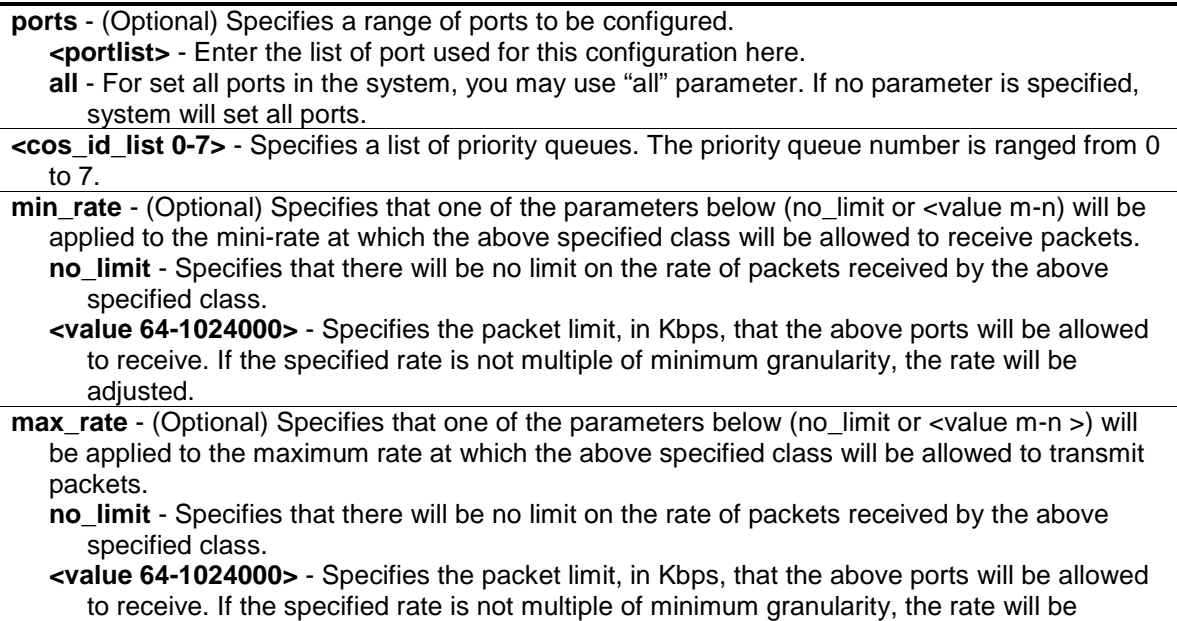

adjusted.

## **Restrictions**

Only Administrators can issue this command.

# **Example**

To configure the ports 1-10 CoS bandwidth queue 1 min rate to 130 and max rate to 100000:

```
DWS-3160-24PC:admin#config per_queue bandwidth_control ports 1-10 1 min_rate 
130 max_rate 1000
Command: config per_queue bandwidth_control ports 1-10 1 min_rate 130 max_rate 
1000
Granularity: TX: 64. Actual Rate: MIN: 128, MAX: 960.
Success.
DWS-3160-24PC:admin#
```
# <span id="page-556-0"></span>59-4 show per\_queue bandwidth\_control

# **Description**

This command is used to display the per port CoS bandwidth control settings.

# **Format**

**show per\_queue bandwidth\_control {<portlist>}**

# **Parameters**

**<portlist>** - (Optional) Specifies a range of ports to be displayed. If no parameter is specified, system will display all ports CoS bandwidth configurations.

# **Restrictions**

None.

# **Example**

Display per port CoS bandwidth control table:

```
DWS-3160-24PC:admin#show per_queue bandwidth_control 10
Command: show per_queue bandwidth_control 10
Queue Bandwidth Control Table On Port: 10
Queue Min Rate(Kbit/sec) Max Rate(Kbit/sec)
0 No Limit No Limit
1 128 960
2 No Limit No Limit
3 No Limit No Limit
4 No Limit No Limit
5 No Limit No Limit
6 No Limit No Limit
7 No Limit No Limit
DWS-3160-24PC:admin#
```
# <span id="page-557-0"></span>59-5 config scheduling

#### **Description**

This command is used to configure the traffic scheduling mechanism for each CoS queue.

#### **Format**

**config scheduling {ports [<portlist> | all]} <class\_id 0-7> [strict | weight <value 1-127>]**

#### **Parameters**

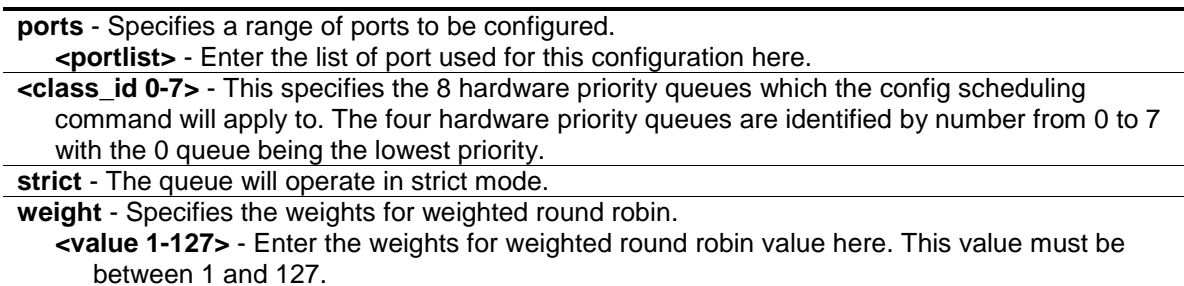

#### **Restrictions**

Only Administrators, Operators and Power-Users can issue this command.

#### **Example**

To configure the traffic scheduling CoS queue 1 to weight 25 on port 10:

```
DWS-3160-24PC:admin# config scheduling ports 10 1 weight 25
Command: config scheduling ports 10 1 weight 25
Success.
```
DWS-3160-24PC:admin#

# <span id="page-558-0"></span>59-6 config scheduling\_mechanism

#### **Description**

This command is used to configure the traffic scheduling mechanism for each CoS queue.

#### **Format**

**config scheduling\_mechanism {ports [<portlist> | all]} [strict | wrr]**

#### **Parameters**

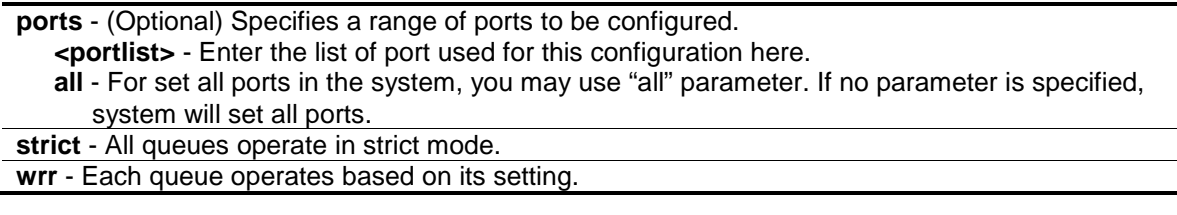

# **Restrictions**

Only Administrators, Operators and Power-Users can issue this command.

## **Example**

To configure the traffic scheduling mechanism for each CoS queue:

```
DWS-3160-24PC:admin# config scheduling_mechanism strict
```
Command: config scheduling\_mechanism strict

Success.

DWS-3160-24PC:admin#

To configure the traffic scheduling mechanism for CoS queue on port 1:

DWS-3160-24PC:admin# config scheduling\_mechanism ports 1 strict Command: config scheduling\_mechanism ports 1 strict

Success.

DWS-3160-24PC:admin#

# <span id="page-558-1"></span>59-7 show scheduling

#### **Description**

This command is used to display the current traffic scheduling parameters.

#### **Format**

show scheduling {<portlist>}

#### **Parameters**

**<portlist>** - (Optional) Specifies a range of ports to be displayed. If no parameter specified, system will display all ports scheduling configurations.

#### **Restrictions**

None.

## **Example**

To display the traffic scheduling parameters for each CoS queue on port 1(take eight hardware priority queues for example):

```
DWS-3160-24PC:admin#show scheduling 1
Command: show scheduling 1
QOS Output Scheduling On Port: 1
Class ID Weight
-------- ------
Class-0 1
Class-1 2
Class-2 3
Class-3 4
Class-4 5
Class-5 6
Class-6 7
Class-7 8
DWS-3160-24PC:admin#
```
# 59-8 show scheduling\_mechanism

#### **Description**

This command is used to display the traffic scheduling mechanism.

#### **Format**

show scheduling\_mechanism {<portlist>}

#### **Parameters**

```
<portlist> - (Optional) Specifies a range of ports to be displayed.
If no parameter specified, system will display all ports scheduling mechanism configurations.
```
#### **Restrictions**

None.

# **Example**

To display the scheduling mechanism for ports 1 to 5:

```
DWS-3160-24PC:admin#show scheduling_mechanism 1-5
Command: show scheduling_mechanism 1-5
Port Mode
----- ------
1 Strict
2 Strict
3 Strict
4 Strict
5 Strict
DWS-3160-24PC:admin#
```
# <span id="page-560-0"></span>59-9 config 802.1p user\_priority

## **Description**

This command is used to map the 802.1p user priority of an incoming packet to one of the eight hardware queues available on the Switch.

## **Format**

**config 802.1p user\_priority <priority 0-7> <class\_id 0-7>**

#### **Parameters**

**<priority 0-7>** - The 802.1p user priority you want to associate with the <class\_id> (the number of the hardware queue) with.

**<class\_id 0-7>** - The number of the Switch's hardware priority queue. The Switch has 8 hardware priority queues available. They are numbered between 0 (the lowest priority) and 7 (the highest priority).

#### **Restrictions**

Only Administrators, Operators and Power-Users can issue this command.

# **Example**

To configure the 802.1p user priority:

```
DWS-3160-24PC:admin#config 802.1p user_priority 1 3
Command: config 802.1p user_priority 1 3
Success.
DWS-3160-24PC:admin#
```
# <span id="page-561-0"></span>59-10 show 802.1p user\_priority

# **Description**

This command is used to display the 802.1p user priority for ports.

## **Format**

**show 802.1p user\_priority**

### **Parameters**

None.

#### **Restrictions**

None.

#### **Example**

To display the 802.1p user priority:

```
DWS-3160-24PC:admin#show 802.1p user_priority
Command: show 802.1p user_priority
QOS Class of Traffic
Priority-0 -> <Class-2>
Priority-1 -> <Class-3>
Priority-2 -> <Class-1>
Priority-3 -> <Class-3>
Priority-4 -> <Class-4>
Priority-5 -> <Class-5>
Priority-6 -> <Class-6>
Priority-7 -> <Class-7>
DWS-3160-24PC:admin#
```
# <span id="page-561-1"></span>59-11 config 802.1p default\_priority

#### **Description**

This command is used to configure the 802.1p default priority settings on the Switch. If an untagged packet is received by the Switch, the priority configured with this command will be written to the packet's priority field.

#### **Format**

config 802.1p default\_priority [<portlist> | all] <priority 0-7>

#### **Parameters**

**<portlist>** - This specifies a range of ports for which the default priority is to be configured. That is, a range of ports for which all untagged packets received will be assigned the priority specified below. The port list is specified by listing the lowest Switch number and the beginning port number on that Switch, separated by a colon. Then highest Switch number, and the highest port number of the range (also separated by a colon) are specified. The beginning and end of the port list range are separated by a dash. **all** - Specifies that the command apply to all ports on the Switch.

**<priority 0-7>** - The priority value (0 to 7) assigned to untagged packets received by the Switch or a range of ports on the Switch.

# **Restrictions**

Only Administrators, Operators and Power-Users can issue this command.

## **Example**

To configure the 802.1p default priority settings on the Switch:

```
DWS-3160-24PC:admin# config 802.1p default_priority all 5
```
Command: config 802.1p default\_priority all 5

Success.

DWS-3160-24PC:admin#

# <span id="page-562-0"></span>59-12 show 802.1p default\_priority

#### **Description**

This command is used to display the current configured default priority settings on the Switch.

The default priority can also be assigned by the RADIUS server through the authentication process. The authentication with the RADIUS sever can be per port or port user. For per port authentication, the priority assigned by RADIUS server will be the effective port default priority. For per user authentication, the priority assigned by RADIUS will not be the effective port default priority whereas it will become the priority associated with MAC address.

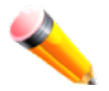

**NOTE:** Only devices supporting MAC-based VLAN can provide per user authentication.

**Format show 802.1p default\_priority {<portlist>}**

#### **Parameters**

```
<portlist> - (Optional) Specified a range of ports to be displayed.
If no parameter is specified, all ports for 802.1p default priority will be displayed.
```
# **Restrictions**

None.

# **Example**

To display 802.1p default priority:

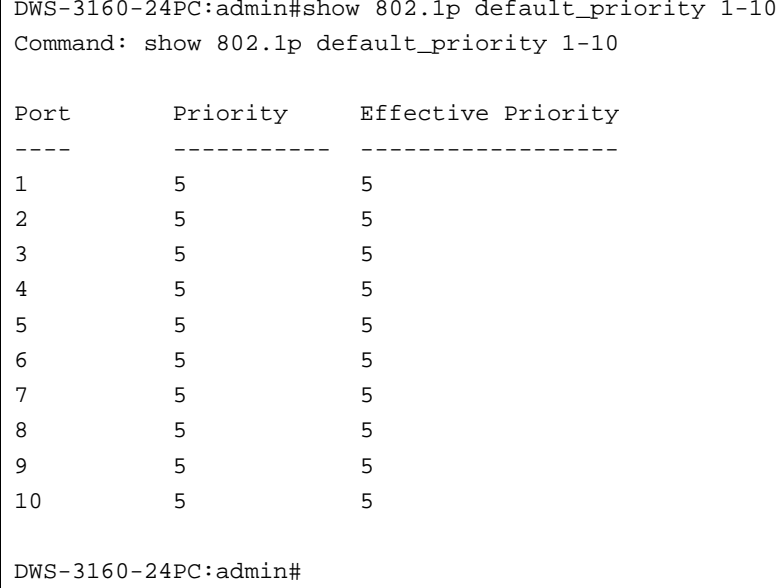

# <span id="page-563-0"></span>59-13 enable hol\_prevention

# **Description**

This command is used to enable head-of-line (HOL) prevention on the Switch.

# **Format**

**enable hol\_prevention**

# **Parameters**

None.

# **Restrictions**

Only Administrators, Operators and Power-Users can issue this command.

# **Example**

To enable HOL prevention on the Switch:

```
DWS-3160-24PC:admin# enable hol_prevention
Command: enable hol_prevention
Success.
```
DWS-3160-24PC:admin#

# <span id="page-564-0"></span>59-14 disable hol\_prevention

#### **Description**

This command is used to disable HOL prevention on the Switch.

#### **Format**

**disable hol\_prevention**

#### **Parameters**

None.

#### **Restrictions**

Only Administrators, Operators and Power-Users can issue this command.

#### **Example**

To disable HOL prevention on the Switch:

```
DWS-3160-24PC:admin# disable hol_prevention
```
Command: disable hol\_prevention

Success.

DWS-3160-24PC:admin#

# <span id="page-564-1"></span>59-15 show hol\_prevention

#### **Description**

This command is used to display the HOL prevention state on the Switch.

#### **Format**

**show hol\_prevention**

#### **Parameters**

None.

#### **Restrictions**

None.

## **Example**

To display HOL prevention state on the Switch.

```
DWS-3160-24PC:admin#show hol_prevention
Command: show hol_prevention
Device HOL Prevention State: Enabled
```
DWS-3160-24PC:admin#

# <span id="page-565-0"></span>59-16 config dscp trust

#### **Description**

This command is used to configure the state of DSCP trust per port. When DSCP is not trusted, 802.1p is trusted.

## **Format**

**config dscp trust [<portlist> | all] state [enable | disable]**

#### **Parameters**

**<portlist>** - Enter the list of port used for this configuration here. **all** - Specifies that the command apply to all ports on the Switch. **state** - Enable or disable to trust DSCP. By default, DSCP trust is disabled. **enable** - Specifies that the DSCP trust state will be enabled. **disable** - Specifies that the DSCP trust state will be disabled.

#### **Restrictions**

Only Administrators, Operators and Power-Users can issue this command.

#### **Example**

To enable DSCP trust on ports 1-8.

```
DWS-3160-24PC:admin#config dscp trust 1-8 state enable
Command: config dscp trust 1-8 state enable
Success.
DWS-3160-24PC:admin#
```
## <span id="page-566-0"></span>59-17 show dscp trust

#### **Description**

This command is used to display the DSCP trust state for the specified port(s) on the Switch.

#### **Format**

**show dscp trust {<portlist>}**

#### **Parameters**

```
<portlist> - (Optional) A range of ports to display.
If not Specifies the port, all ports for DSCP trust status on the Switch will be displayed.
```
#### **Restrictions**

Only Administrators, Operators and Power-Users can issue this command.

#### **Example**

To display the DSCP trust status on ports 1-8:

```
DWS-3160-24PC:admin#show dscp trust 1-8
Command: show dscp trust 1-8
Port DSCP-Trust
---- ----------
1 Enabled
2 Enabled
3 Enabled
4 Enabled
5 Enabled
6 Enabled
7 Enabled
8 Enabled
DWS-3160-24PC:admin#
```
# <span id="page-566-1"></span>59-18 config dscp map

#### **Description**

This command is used to configure the mapping of DSCP priorities.

The mapping of DSCP to priority will be used to determine the priority of the packet (which will be then used to determine the scheduling queue) when the port is in DSCP trust state.

The mapping of DSCP to color will be used to determine the initial color of the packet when the policing function of the packet is color aware and the packet is DSCP-trusted.

The DSCP-to-DSCP mapping is used in the swap of DSCP of the packet when the packet is ingresses to the port. The remaining processing of the packet will base on the new DSCP. By default, the DSCP is mapped to the same DSCP.

These DSCP mapping will take effect at the same time when IP packet ingress from a DSCPtrusted port.

#### **Format**

**config dscp map {[<portlist> | all]} [dscp\_priority <dscp\_list> to <priority 0-7> | dscp\_dscp <dscp\_list> to <dscp 0-63>]**

#### **Parameters**

**<portlist>** - Enter the list of port used for this configuration here.

**all** - Specifies that all the ports will be included in this configuration.

**dscp\_priority** - Specifies a list of DSCP value to be mapped to a specific priority. **<dscp\_list>** - Enter the DSCP priority list here.

**to** - Specifies that the above or following parameter will be mapped to the previously mentioned parameter.

**<priority 0-7>** - Specifies the result priority of mapping.

**dscp\_dscp** - Specifies a list of DSCP value to be mapped to a specific DSCP. **<dscp\_list>** - Enter the DSCP to DSCP list here.

**to** - Specifies that the above or following parameter will be mapped to the previously mentioned parameter.

**<dscp 0-63>** - Specifies the result DSCP of mapping.

## **Restrictions**

Only Administrators, Operators and Power-Users can issue this command.

#### **Example**

To configure the mapping of the DSCP priority to priority 1:

```
DWS-3160-24PC:admin#config dscp map 1-8 dscp_priority 1 to 1
Command: config dscp map 1-8 dscp_priority 1 to 1
```
Success.

DWS-3160-24PC:admin#

To configure the global mapping of the DSCP priority to priority 1:

```
DWS-3160-24PC:admin#config dscp map dscp_priority 1 to 1
Command: config dscp map dscp_priority 1 to 1
Success.
```

```
DWS-3160-24PC:admin#
```
# <span id="page-567-0"></span>59-19 show dscp map

#### **Description**

This command is used to display the DSCP trusted port list and mapped color priority.

## **Format**

#### **show dscp map {<portlist>} [dscp\_priority | dscp\_dscp] {dscp <dscp\_list>}**

#### **Parameters**

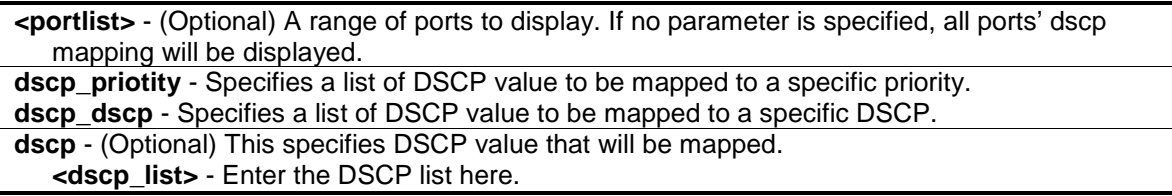

#### **Restrictions**

Only Administrators, Operators and Power-Users can issue this command.

#### **Example**

To display DSCP map configuration on port 1.

```
DWS-3160-24PC:admin#show dscp map 1 dscp_dscp
Command: show dscp map 1 dscp_dscp
DSCP to DSCP Mapping:
--------------------------------------------------------------
Port 1 | 0 1 2 3 4 5 6 7 8 9
-----------+--------------------------------------------------
       0 | 0 1 2 3 4 5 6 7 8 9
       1 | 10 11 12 13 14 15 16 17 18 19
       2 | 20 21 22 23 24 25 26 27 28 29
       3 | 30 31 32 33 34 35 36 37 38 39
       4 | 40 41 42 43 44 45 46 47 48 49
       5 | 50 51 52 53 54 55 56 57 58 59
       6 | 60 61 62 63
 --------------------------------------------------------------
DWS-3160-24PC:admin#
```
# Chapter 60 Remote Switched Port Analyzer (RSPAN) Command List

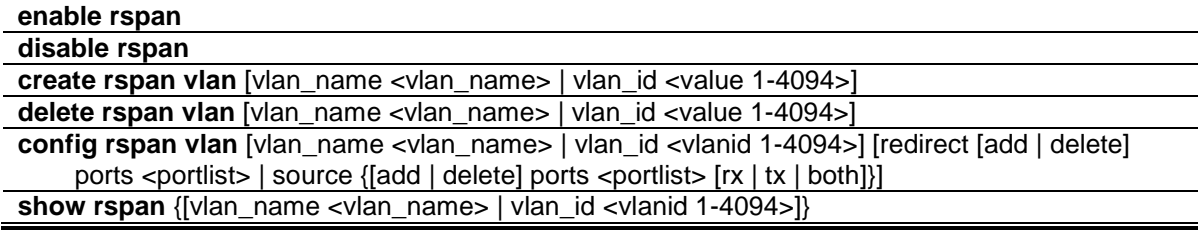

# <span id="page-569-0"></span>60-1 enable rspan

#### **Description**

This command is used to enable the RSPAN function. The purpose of the RSPAN function is to mirror packets to a remote Switch.

A packet travels from the Switch where the monitored packet is received, passing through the intermediate Switch, and then to the Switch where the sniffer is attached. The first Switch is also named the source Switch.

To make the RSPAN function work, the RSPAN VLAN source setting must be configured on the source Switch. For the intermediate and the last Switch, the RSPAN VLAN redirect setting must be configured.

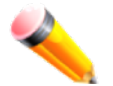

**NOTE:** RSPAN VLAN mirroring will only work when RSPAN is enabled (when one RSPAN VLAN has been configured with a source port).

The RSPAN redirect function will work when RSPAN is enabled and at least one RSPAN VLAN has been configured with redirect ports.

**Format enable rspan**

#### **Parameters**

None.

#### **Restrictions**

Only Administrators and Operators can issue this command.

# **Example**

To enable the RSPAN function:

DWS-3160-24PC:admin# enable rspan

```
Command: enable rspan
```
Success.

DWS-3160-24PC:admin#

# <span id="page-570-0"></span>60-2 disable rspan

# **Description**

This command is used to disable the RSPAN function.

# **Format**

**disable rspan**

# **Parameters**

None.

# **Restrictions**

Only Administrators and Operators can issue this command.

# **Example**

To disable the RSPAN function:

```
DWS-3160-24PC:admin# disable rspan
Command: disable rspan
```
Success.

DWS-3160-24PC:admin#

# <span id="page-570-1"></span>60-3 create rspan vlan

# **Description**

This command is used to create an RSPAN VLAN. Up to 16 RSPAN VLANs can be created.

# **Format**

**create rspan vlan [vlan\_name <vlan\_name> | vlan\_id <value 1-4094>]**

#### **Parameters**

```
vlan_name - Create the RSPAN VLAN by VLAN name.
  <vlan_name> - Enter the VLAN name here.
vlan id - Create the RSPAN VLAN by VLAN ID.
  <value 1-4094> - Enter the VLAN ID here. This value must be between 1 and 4094.
```
#### **Restrictions**

Only Administrators and Operators can issue this command.

#### **Example**

To create an RSPAN VLAN entry by VLAN name "v2":

```
DWS-3160-24PC:admin# create rspan vlan vlan_name v2
Command: create rspan vlan vlan name v2
Success.
DWS-3160-24PC:admin#
```
To create an RSPAN VLAN entry by VLAN ID "3":

```
DWS-3160-24PC:admin# create rspan vlan vlan_id 3
Command: create rspan vlan vlan id 3
```
Success.

DWS-3160-24PC:admin#

# <span id="page-571-0"></span>60-4 delete rspan vlan

#### **Description**

This command is used to delete an RSPAN VLAN.

#### **Format**

**delete rspan vlan [vlan\_name <vlan\_name> | vlan\_id <value 1-4094>]**

#### **Parameters**

```
vlan_name - Delete RSPAN VLAN by VLAN name.
  <vlan_name> - Enter the VLAN name here.
vlan_id - Delete RSPAN VLAN by VLAN ID.
  <value 1-4094> - Enter the VLAN ID here. This value must be between 1 and 4094.
```
#### **Restrictions**

Only Administrators and Operators can issue this command.

#### **Example**

To delete an RSPAN VLAN entry by VLAN name "v2":

```
DWS-3160-24PC:admin# delete rspan vlan vlan_name v2
Command: delete rspan vlan vlan_name v2
Success.
DWS-3160-24PC:admin#
```
To delete an RSPAN VLAN entry by VLAN ID "3":

```
DWS-3160-24PC:admin# delete rspan vlan vlan_id 3
Command: delete rspan vlan vlan_id 3
Success.
DWS-3160-24PC:admin#
```
# <span id="page-572-0"></span>60-5 config rspan vlan

#### **Description**

This command is used to configure the source setting for the RSPAN VLAN on the source Switch or configures the redirect port on the intermediate Switch and destination Switch.

#### **Format**

**config rspan vlan [vlan\_name <vlan\_name> | vlan\_id <vlanid 1-4094>] [redirect [add | delete] ports <portlist> | source {[add | delete] ports <portlist> [rx | tx | both]}]**

#### **Parameters**

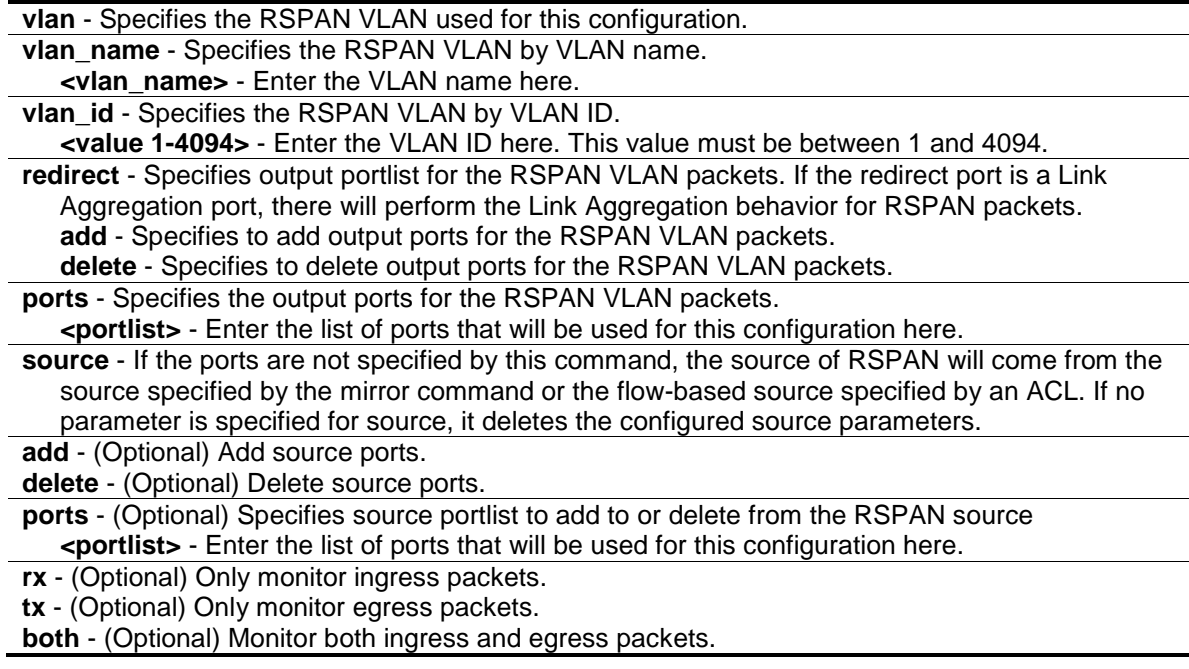

#### **Restrictions**

Only Administrators and Operators can issue this command.

#### **Example**

To configure an RSPAN source entry without source target port:

```
DWS-3160-24PC:admin#config rspan vlan vlan_name v2 source add ports 2-5 rx
Command: config rspan vlan vlan_name v2 source add ports 2-5 rx
Success.
DWS-3160-24PC:admin#
```
To configure an RSPAN source entry for per flow RSPAN, without any source ports:

```
DWS-3160-24PC:admin#config rspan vlan vlan_id 2 source
Command: config rspan vlan vlan_id 2 source
Success.
```
DWS-3160-24PC:admin#

To add redirect ports for special RSPAN VLAN on intermediate or destination Switch:

```
DWS-3160-24PC:admin#config rspan vlan vlan_name v2 redirect add ports 18-19
Command: config rspan vlan vlan_name v2 redirect add ports 18-19
Success.
DWS-3160-24PC:admin#config rspan vlan vlan_id 2 redirect add ports 18-19
Command: config rspan vlan vlan_id 2 redirect add ports 18-19
Success
DWS-3160-24PC:admin#
```
# <span id="page-573-0"></span>60-6 show rspan

#### **Description**

This command is used to display the RSPAN configuration.

#### **Format**

**show rspan {[vlan\_name <vlan\_name> | vlan\_id <vlanid 1-4094>]}**

#### **Parameters**

**vlan\_name** - (Optional) Specifies the RSPAN VLAN by VLAN name

**<vlan\_name>** - Enter the VLAN name here. **vlan\_id** - (Optional) Specifies the RSPAN VLAN by VLAN ID. **<value 1-4094>** - Enter the VLAN ID here. This value must be between 1 and 4094.

**Restrictions**

None.

## **Example**

To display the RSPAN settings:

```
DWS-3160-24PC:admin#show rspan
Command: show rspan
RSPAN : Enabled
RSPAN VLAN ID : 2
--------------------
  Source Port
 RX : 2-5
 TX :
  Redirect Port : 18-19
RSPAN VLAN ID : 3
--------------------
Total RSPAN VLAN :2
DWS-3160-24PC:admin#
```
# Chapter 61 Safeguard Engine Command List

**config safeguard\_engine** [{state \[enable | disable\]| utilization {rising <20-100> | falling <20-100>} |](#page-575-0)  [trap\\_log \[enable | disable\] | mode \[strict | fuzzy\]}](#page-575-0)

**[show safeguard\\_engine](#page-576-0)**

# <span id="page-575-0"></span>61-1 config safeguard\_engine

## **Description**

This command is used to configure the CPU protection control for the system.

#### **Format**

**config safeguard\_engine {state [enable | disable]| utilization {rising <20-100> | falling <20- 100>} | trap\_log [enable | disable] | mode [strict | fuzzy]}**

#### **Parameters**

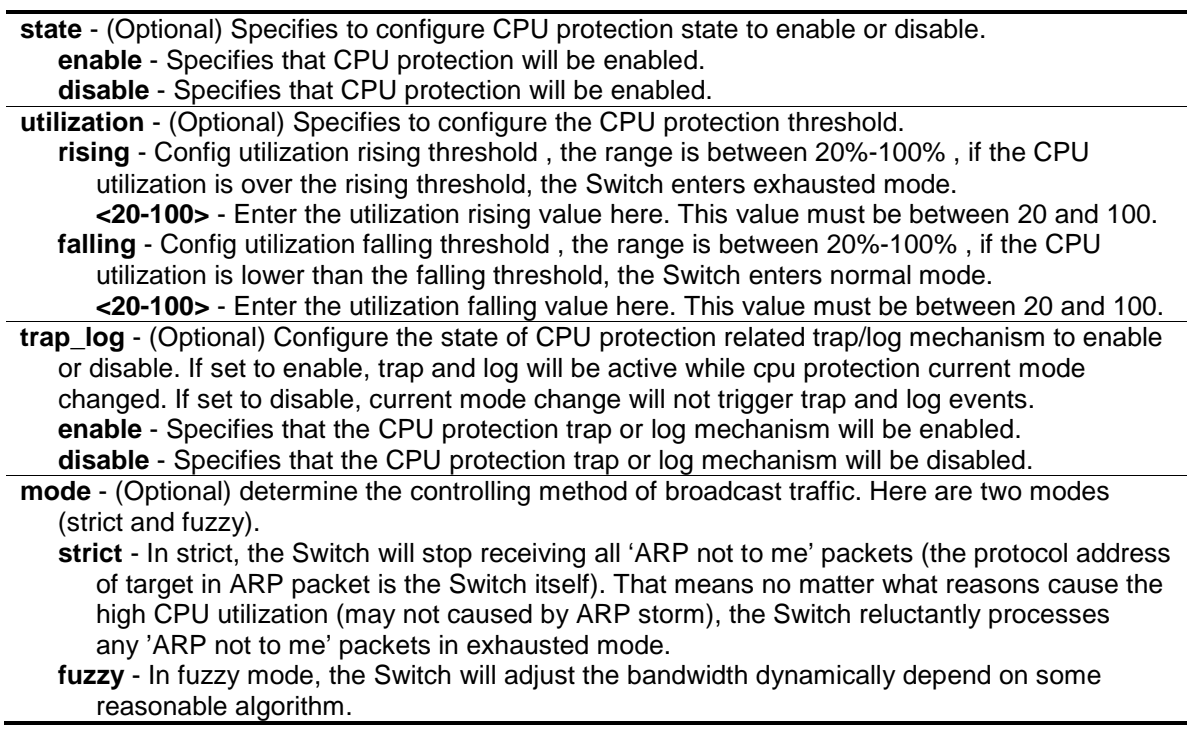

# **Restrictions**

Only Administrators, Operators and Power-Users can issue this command.

#### **Example**

To configure CPU protection:
```
DWS-3160-24PC:admin# config safeguard_engine state enable utilization rising 50 
falling 30 trap_log enable
Command: config safeguard_engine state enable utilization rising 50 falling 30 
trap_log enable
Success.
```
DWS-3160-24PC:admin#

# 61-2 show safeguard\_engine

#### **Description**

This command is used to display safeguard engine information.

#### **Format**

**show safeguard\_engine**

#### **Parameters**

None.

#### **Restrictions**

None.

#### **Example**

To display safeguard\_engine information:

```
DWS-3160-24PC:admin#show safeguard_engine
Command: show safeguard_engine
Safeguard Engine State : Enabled
Safeguard Engine Current Status : Normal Mode
=======================================================
CPU Utilization Information:
Rising Threshold : 50%
Falling Threshold : 30%
Trap/Log State : Enabled
Mode : Fuzzy
```
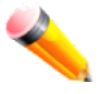

DWS-3160-24PC:admin#

**NOTE:** The Safeguard Engine has two status modes called exhausted mode and normal mode.

# Chapter 62 Secure Shell (SSH) Command List

**config ssh algorithm** [\[3DES | AES128 | AES192 | AES256 | arcfour | blowfish | cast128 |](#page-577-0)  [twofish128 | twofish192 | twofish256 | MD5| SHA1 | RSA | DSA\] \[enable | disable\]](#page-577-0)

#### **[show ssh algorithm](#page-578-0)**

**config ssh authmode** [\[password | publickey | hostbased\] \[enable | disable\]](#page-579-0)

#### **[show ssh authmode](#page-580-0)**

**config ssh user** <username 15> authmode [hostbased [hostname <domain\_name 32> |

[hostname\\_IP <domain\\_name 32> \[<ipaddr> | <ipv6addr>\]\] | password | publickey\]](#page-580-1)

#### **[show ssh user authmode](#page-581-0)**

**config ssh server** {maxsession <int 1-8> | contimeout <sec 120-600> | authfail <int 2-20> | rekey  $[10min \mid 30min \mid 60min \mid never] \mid port$  <tcp port number 1-65535>}

**[enable ssh](#page-583-0)**

**[disable ssh](#page-583-1)**

**[show ssh server](#page-584-0)**

# <span id="page-577-0"></span>62-1 config ssh algorithm

#### **Description**

This command is used to configure the SSH service algorithm.

#### **Format**

#### **config ssh algorithm [3DES | AES128 | AES192 | AES256 | arcfour | blowfish | cast128 | twofish128 | twofish192 | twofish256 | MD5| SHA1 | RSA | DSA] [enable | disable]**

#### **Parameters**

**3DES** - The "3DES" cipher is three-key triple-DES (encrypt-decrypt-encrypt), where the first 8 bytes of the key are used for the first encryption, the next 8 bytes for the decryption, and the following 8 bytes for the final encryption.

**AES (128,192,256)** - Advanced Encryption Standard.

**arcfour** - RC4 (also known as ARC4 or ARCFOUR meaning Alleged RC4) is the most widelyused software stream cipher.

**blowfish** - Blowfish is a keyed, symmetric block cipher.

**cast128** - CAST-128 is a 12- or 16-round feistel network with a 64-bit block size and a key size of between 40 to 128 bits.

**twofish (128,192,256)** - Twofish has a 128-bit block size, a key size ranging from 128 to 256 bits. **MD5** - Message-Digest Algorithm 5.

**SHA1** - Secure Hash Algorithm.

**RSA** - RSA encryption algorithm is a non-symmetric encryption algorithm.

**DSS** - Digital Signature Standard.

**enable** - Enabled the algorithm.

**disable** - Disables the algorithm.

#### **Restrictions**

Only Administrators, Operators and Power-Users can issue this command.

# **Example**

To enable SSH server public key algorithm:

```
DWS-3160-24PC:admin#config ssh algorithm DSA enable
Command: config ssh algorithm DSA enable
```
Success.

DWS-3160-24PC:admin#

# <span id="page-578-0"></span>62-2 show ssh algorithm

# **Description**

This command is used to display the SSH service algorithm.

# **Format**

**show ssh algorithm**

# **Parameters**

None.

# **Restrictions**

None.

# **Example**

To display server algorithm:

DWS-3160-24PC:admin#show ssh algorithm Command: show ssh algorithm Encryption Algorithm -------------------------- 3DES : Enabled<br>AES128 : Enabled : Enabled AES192 : Enabled AES256 : Enabled Arcfour : Enabled Blowfish : Enabled Cast128 : Enabled Twofish128 : Enabled Twofish192 : Enabled Twofish256 : Enabled Data Integrity Algorithm -------------------------- MD5 : Enabled SHA1 : Enabled Public Key Algorithm -------------------------- RSA : Enabled DSA : Enabled DWS-3160-24PC:admin#

# <span id="page-579-0"></span>62-3 config ssh authmode

#### **Description**

This command is used to configure the user authentication method for SSH.

# **Format**

**config ssh authmode [password | publickey | hostbased] [enable | disable]**

#### **Parameters**

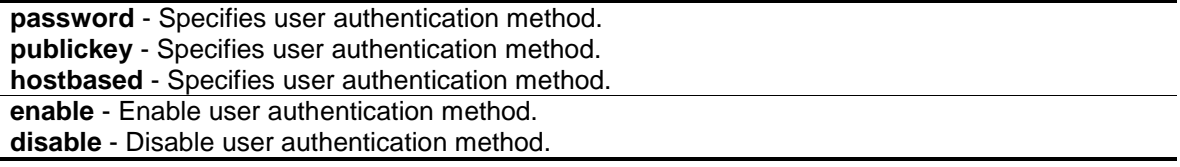

#### **Restrictions**

Only Administrators, Operators and Power-Users can issue this command.

#### **Example**

To configure user authentication method:

```
DWS-3160-24PC:admin# config ssh authmode publickey enable
Command: config ssh authmode publickey enable
Success.
```
DWS-3160-24PC:admin#

# <span id="page-580-0"></span>62-4 show ssh authmode

#### **Description**

This command is used to display the user authentication method.

#### **Format**

**show ssh authmode**

#### **Parameters**

None.

#### **Restrictions**

None.

#### **Example**

To display user authentication method:

```
DWS-3160-24PC:admin#show ssh authmode
Command: show ssh authmode
The SSH Authentication Method:
Password : Enabled
Public Key : Enabled
Host-based : Enabled
DWS-3160-24PC:admin#
```
# <span id="page-580-1"></span>62-5 config ssh user

#### **Description**

This command is used to configure user information for SSH.

## **Format**

**config ssh user <username 15> authmode [hostbased [hostname <domain\_name 32> | hostname\_IP <domain\_name 32> [<ipaddr> | <ipv6addr>]] | password | publickey]**

#### **Parameters**

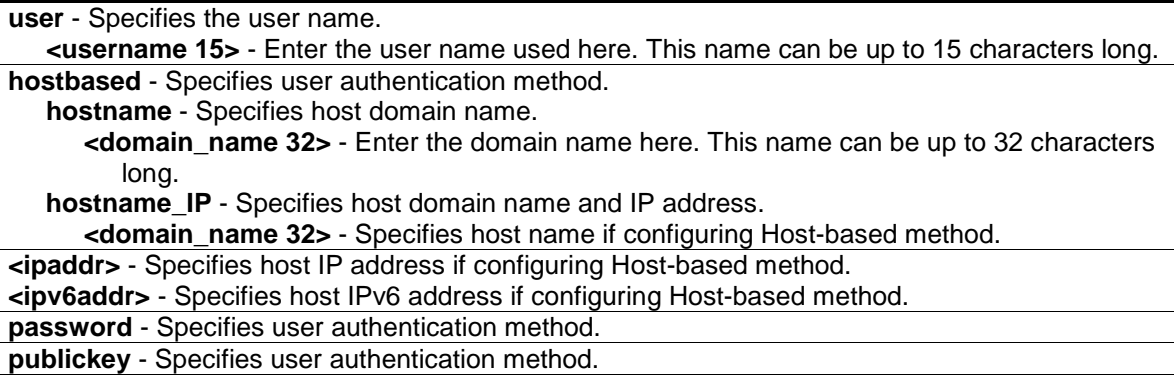

#### **Restrictions**

Only Administrators can issue this command.

#### **Example**

To update the user, called 'superuser', authentication method:

```
DWS-3160-24PC:admin#config ssh user superuser authmode publickey
Command: config ssh user superuser authmode publickey
Success.
```

```
DWS-3160-24PC:admin#
```
# <span id="page-581-0"></span>62-6 show ssh user

#### **Description**

This command is used to display the SSH user information.

#### **Format**

**show ssh user authmode**

#### **Parameters**

None.

#### **Restrictions**

Only Administrators can issue this command.

#### **Example**

To display user information about SSH configuration:

```
DWS-3160-24PC:admin#show ssh user authmode
Command: show ssh user authmode
Current Accounts:
User Name Authentication Host Name and Host IP
--------------- --------- -------------------------------- ---------------
admin Password
oper Host-based localhost 10.90.90.200
power Host-based localhost
superuser Public Key
user Password
Total Entries : 5
DWS-3160-24PC:admin#
```
# <span id="page-582-0"></span>62-7 config ssh server

## **Description**

This command is used to configure the SSH server general information.

## **Format**

config ssh server {maxsession <int 1-8> | contimeout <sec 120-600> | authfail <int 2-20> | **rekey [10min | 30min | 60min | never] | port <tcp\_port\_number 1-65535>}**

#### **Parameters**

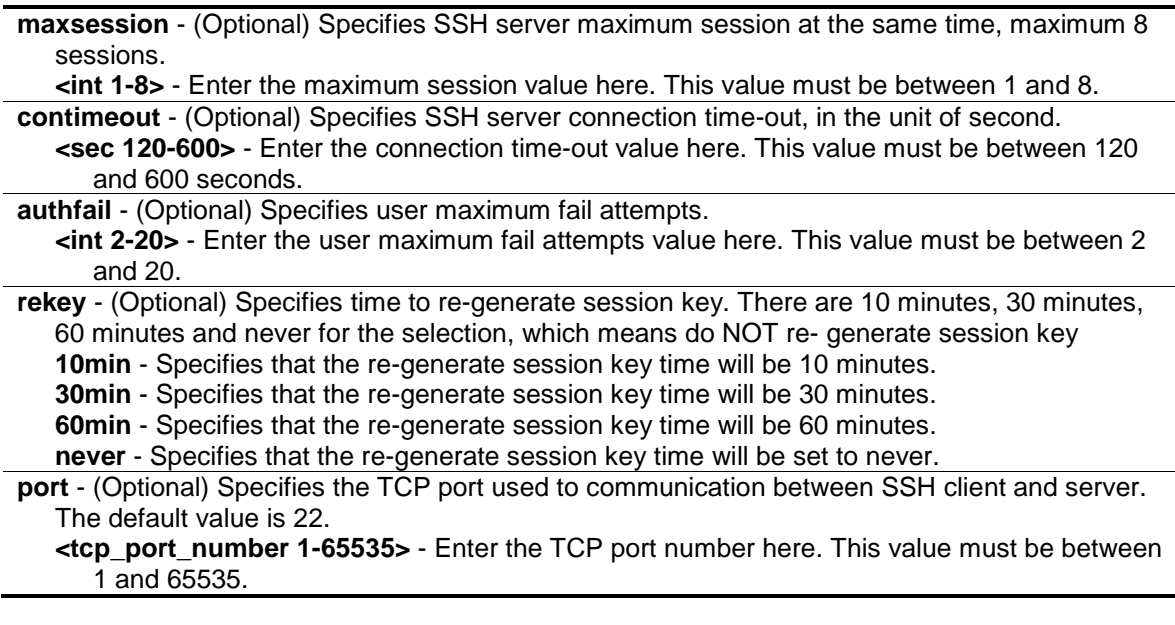

#### **Restrictions**

Only Administrators, Operators and Power-Users can issue this command.

## **Example**

To configure SSH server maximum session number is 3:

```
DWS-3160-24PC:admin# config ssh server maxsession 3
Command: config ssh server maxsession 3
Success.
DWS-3160-24PC:admin#
```
# <span id="page-583-0"></span>62-8 enable ssh

#### **Description**

This command is used to enable SSH server services. When enabling SSH, TELNET will be disabled.

#### **Format**

**enable ssh**

#### **Parameters**

None.

#### **Restrictions**

Only Administrators, Operators and Power-Users can issue this command.

#### **Example**

To enable the SSH server:

```
DWS-3160-24PC:admin# enable ssh
Command: enable ssh
Success.
```
# <span id="page-583-1"></span>62-9 disable ssh

DWS-3160-24PC:admin#

#### **Description**

This command is used to disable SSH server services.

## **Format**

**disable ssh**

#### **Parameters**

None.

## **Restrictions**

Only Administrators, Operators and Power-Users can issue this command.

#### **Example**

To disable the SSH server services:

```
DWS-3160-24PC:admin# disable ssh
Command: disable ssh
Success.
```
DWS-3160-24PC:admin#

# <span id="page-584-0"></span>62-10 show ssh server

#### **Description**

This command is used to display the SSH server general information.

#### **Format**

**show ssh server**

## **Parameters**

None.

## **Restrictions**

None.

#### **Example**

#### To display SSH server:

```
DWS-3160-24PC:admin#show ssh server
Command: show ssh server
The SSH Server Configuration
Maximum Session : 3<br>
Connection Timeout : 120
Connection Timeout
Authentication Fail Attempts : 2
Rekey Timeout : Never
TCP Port Number : 22
DWS-3160-24PC:admin#
```
# Chapter 63 Secure Sockets Layer (SSL) Command List

**download ssl certificate** <ipaddr> certfilename <path filename 64> keyfilename <path filename [64>](#page-586-0)

**enable ssl** [{ciphersuite {RSA\\_with\\_RC4\\_128\\_MD5 | RSA\\_with\\_3DES\\_EDE\\_CBC\\_SHA |](#page-587-0)  [DHE\\_DSS\\_with\\_3DES\\_EDE\\_CBC\\_SHA | RSA\\_EXPORT\\_with\\_RC4\\_40\\_MD5}}](#page-587-0)

**disable ssl** [{ciphersuite {RSA\\_with\\_RC4\\_128\\_MD5 | RSA\\_with\\_3DES\\_EDE\\_CBC\\_SHA |](#page-588-0)  [DHE\\_DSS\\_with\\_3DES\\_EDE\\_CBC\\_SHA | RSA\\_EXPORT\\_with\\_RC4\\_40\\_MD5}}](#page-588-0)

**show ssl** [{certificate}](#page-589-0)

**[show ssl cachetimeout](#page-590-0)**

**config ssl cachetimeout** [<value 60-86400>](#page-590-1)

# <span id="page-586-0"></span>63-1 download ssl certificate

#### **Description**

This command is used to download the certificate to the device according to the certificate level. The user can download the specified certificate to the device which must, according to desired key exchange algorithm. For RSA key exchange, the user must download RSA type certificate and for DHS DSS is using the DSA certificate for key exchange.

#### **Format**

**download ssl certificate <ipaddr> certfilename <path\_filename 64> keyfilename <path\_filename 64>**

#### **Parameters**

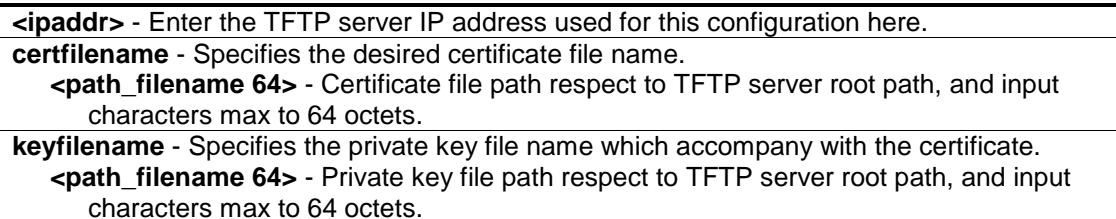

#### **Restrictions**

Only Administrators can issue this command.

#### **Example**

To download a certificate from the TFTP server:

DWS-3160-24PC:admin# download ssl certificate 10.55.47.1 certfilename cert.der keyfilename pkey.der Command: download ssl certificate 10.55.47.1 certfilename cert.der keyfilename pkey.der Success.

DWS-3160-24PC:admin#

# <span id="page-587-0"></span>63-2 enable ssl

#### **Description**

This command is used to configure the SSL status and it's ciphersuites. This will enable the SSL feature that include SSLv3 and TLSv1. For each cipher suites, user must specify it by using this command. The Web User Interface will be disabled when SSL is enabled.

#### **Format**

**enable ssl {ciphersuite {RSA\_with\_RC4\_128\_MD5 | RSA\_with\_3DES\_EDE\_CBC\_SHA | DHE\_DSS\_with\_3DES\_EDE\_CBC\_SHA | RSA\_EXPORT\_with\_RC4\_40\_MD5}}**

#### **Parameters**

**ciphersuite** - (Optional) Specifies the cipher suite combination used for this configuration. **RSA\_with\_RC4\_128\_MD5** - Indicate RSA key exchange with RC4 128 bits encryption and MD5 hash.

**RSA\_with\_3DES\_EDE\_CBC\_SHA** - Indicate RSA key exchange with 3DES\_EDE\_CBC encryption and SHA hash.

**DHE\_DSS\_with\_3DES\_EDE\_CBC\_SHA** - Indicate DH key exchange with 3DES\_EDE\_CBC encryption and SHA hash.

**RSA\_EXPORT\_with\_RC4\_40\_MD5** - Indicate RSA\_EXPORT key exchange with RC4 40 bits encryption and MD5 hash.

#### **Restrictions**

Only Administrators can issue this command.

#### **Example**

To enable the SSL ciphersuite for RSA\_with\_RC4\_128\_MD5:

```
DWS-3160-24PC:admin# enable ssl ciphersuite RSA_with_RC4_128_MD5
Command: enable ssl ciphersuite RSA_with_RC4_128_MD5
```
Success.

```
DWS-3160-24PC:admin#
```
To enable SSL:

```
DWS-3160-24PC:admin#enable ssl
Command: enable ssl
Note: Web will be disabled if SSL is enabled.
Success.
```
# <span id="page-588-0"></span>63-3 disable ssl

DWS-3160-24PC:admin#

#### **Description**

This command is used to configure SSL feature and supported cipher suites. This will disable the SSL feature and for each cipher suites status the user must specify it by using this command.

#### **Format**

**disable ssl {ciphersuite {RSA\_with\_RC4\_128\_MD5 | RSA\_with\_3DES\_EDE\_CBC\_SHA |**  DHE\_DSS\_with\_3DES\_EDE\_CBC\_SHA | RSA\_EXPORT\_with\_RC4\_40\_MD5}}

#### **Parameters**

**ciphersuite** - (Optional) Specifies the cipher suite combination used for this configuration. **RSA\_with\_RC4\_128\_MD5** - Indicate RSA key exchange with RC4 128 bits encryption and MD5 hash.

**RSA\_with\_3DES\_EDE\_CBC\_SHA** - Indicate RSA key exchange with 3DES\_EDE\_CBC encryption and SHA hash.

**DHE\_DSS\_with\_3DES\_EDE\_CBC\_SHA** - Indicate DH key exchange with 3DES\_EDE\_CBC encryption and SHA hash.

**RSA\_EXPORT\_with\_RC4\_40\_MD5** - Indicate RSA\_EXPORT key exchange with RC4\_40 bits encryption and MD5 hash.

#### **Restrictions**

Only Administrators can issue this command.

#### **Example**

To disable SSL ciphersuite for RSA\_with\_RC4\_128\_MD5:

```
DWS-3160-24PC:admin# disable ssl ciphersuite RSA_with_RC4_128_MD5
Command: disable ssl ciphersuite RSA_with_RC4_128_MD5
Success.
DWS-3160-24PC:admin#
```
To disable SSL:

```
DWS-3160-24PC:admin# disable ssl
Command: disable ssl
Success.
```
DWS-3160-24PC:admin#

# <span id="page-589-0"></span>63-4 show ssl

#### **Description**

This command is used to display the certificate status. User must download specified certificate type according to desired key exchange algorithm. The options may be no certificate, RSA type or DSA type certificate

#### **Format**

**show ssl {certificate}**

#### **Parameters**

**certificate** – (Optional) Specifies that the SSL certificate will be displayed.

#### **Restrictions**

None.

#### **Example**

To display SSL:

```
DWS-3160-24PC:admin#show ssl
Command: show ssl
SSL Status Enabled
RSA_WITH_RC4_128_MD5 Enabled
RSA_WITH_3DES_EDE_CBC_SHA enabled Enabled
DHE_DSS_WITH_3DES_EDE_CBC_SHA Enabled
RSA_EXPORT_WITH_RC4_40_MD5 Enabled
DWS-3160-24PC:admin#
```
#### To display certificate:

```
DWS-3160-24PC:admin#show ssl certificate
Command: show ssl certificate
Loaded with RSA Certificate!
DWS-3160-24PC:admin#
```
# <span id="page-590-0"></span>63-5 show ssl cachetimeout

# **Description**

This command is used to display the cached timeout value which is designed for the 'dlktimer' library to remove the session ID after expiration. In order to support the 'resume session' feature, the SSL library keeps the session ID in web server, and invokes the 'dlktimer' library to remove this session ID by caching a timeout value.

## **Format**

**show ssl cachetimeout**

#### **Parameters**

None.

#### **Restrictions**

None.

## **Example**

To display SSL cache timeout:

```
DWS-3160-24PC:admin#show ssl cachetimeout
Command: show ssl cachetimeout
 Cache timeout is 600 second(s)
DWS-3160-24PC:admin#
```
# <span id="page-590-1"></span>63-6 config ssl cachetimeout

#### **Description**

This command is used to configure the cached timeout value which is designed for the 'dlktimer' library to remove the session ID after expiration. In order to support the 'resume session' feature, the SSL library keeps the session ID in web server, and invokes the 'dlktimer' library to remove this session ID by caching a timeout value.

# **Format**

**config ssl cachetimeout <value 60-86400>**

## **Parameters**

**timeout** - Specifies the SSL cache timeout value attributes. **<value 60-86400>** - Enter the timeout value here. This value must be between 60 and 86400 seconds. The default value is 600 seconds.

# **Restrictions**

Only Administrators can issue this command.

# **Example**

To configure the SSL cache timeout value to 60:

```
DWS-3160-24PC:admin# config ssl cachetimeout 60
Commands: config ssl cachetimeout 60
```
Success.

<span id="page-591-0"></span>DWS-3160-24PC:admin#

# Chapter 64 sFlow Command List

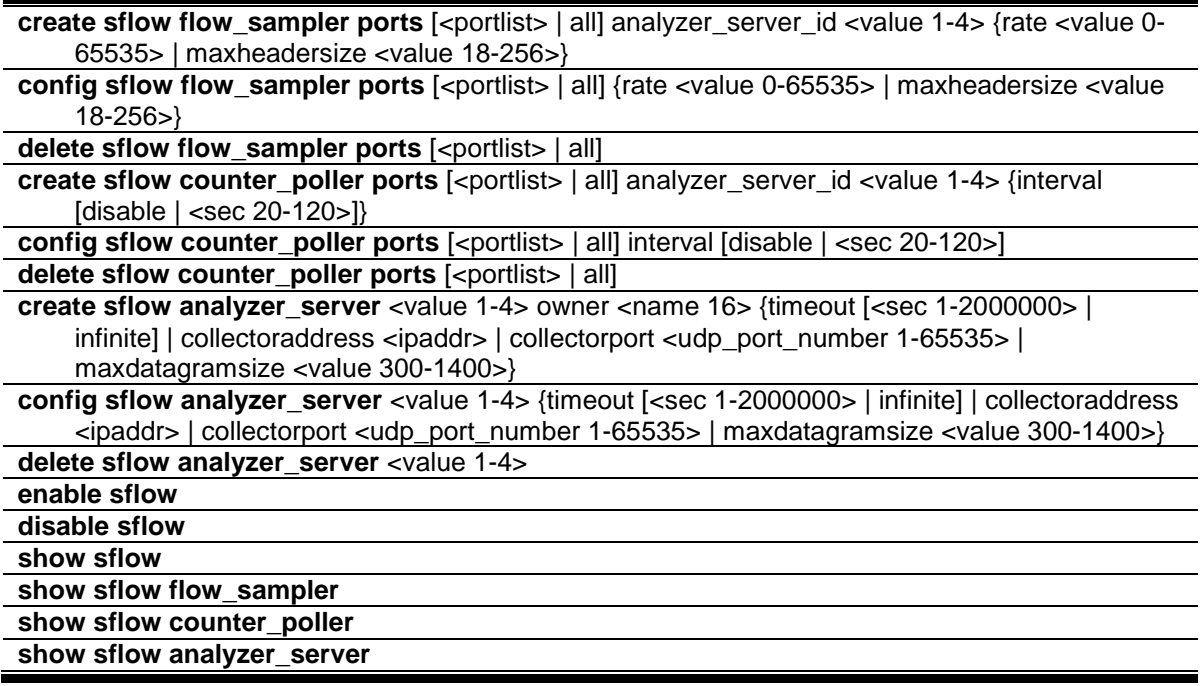

# <span id="page-592-0"></span>64-1 create sflow flow\_sampler

#### **Description**

This command is used to create the sFlow flow sampler. By configuring the sampling function for a port, a sample packet received by this port will be encapsulated and forwarded to analyzer server at the specified interval.

#### **Format**

create sflow flow\_sampler ports [<portlist> | all] analyzer\_server\_id <value 1-4> {rate <value **0-65535> | maxheadersize <value 18-256>}**

#### **Parameters**

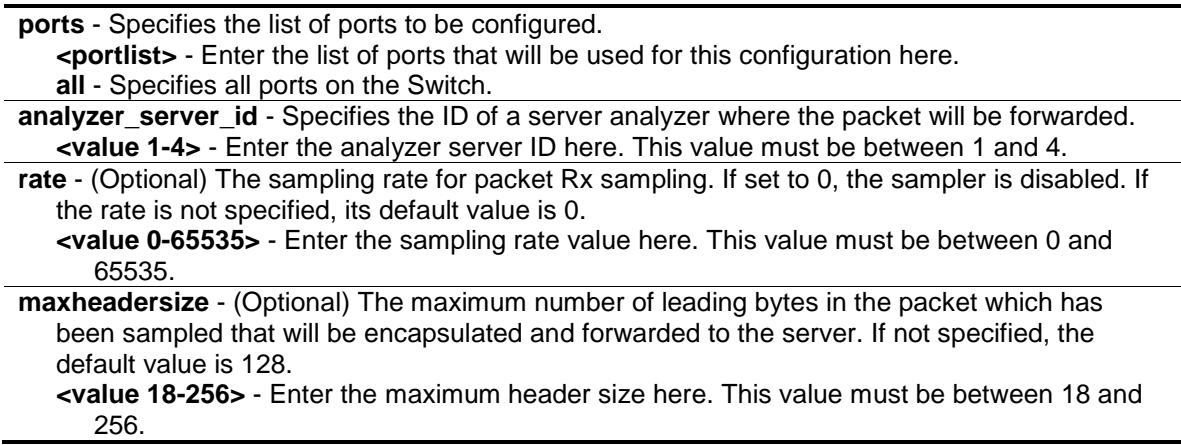

## **Restrictions**

Only Administrators and Operators can issue this command.

#### **Example**

To create an sFlow flow sampler:

```
DWS-3160-24PC:admin# create sflow flow_sampler ports 1 analyzer_server_id 1 
rate 1 maxheadersize 18
Command: create sflow flow_sampler ports 1 analyzer_server_id 1 rate 1
maxheadersize 18
Success.
DWS-3160-24PC:admin#
```
# <span id="page-593-0"></span>64-2 config sflow flow\_sampler

#### **Description**

This command is used to configure the sFlow flow sampler parameters. In order to change the analyzer server ID, the user needs to delete the flow sampler first and then create a new one.

#### **Format**

config sflow flow\_sampler ports [<portlist> | all] {rate <value 0-65535> | maxheadersize **<value 18-256>}**

## **Parameters**

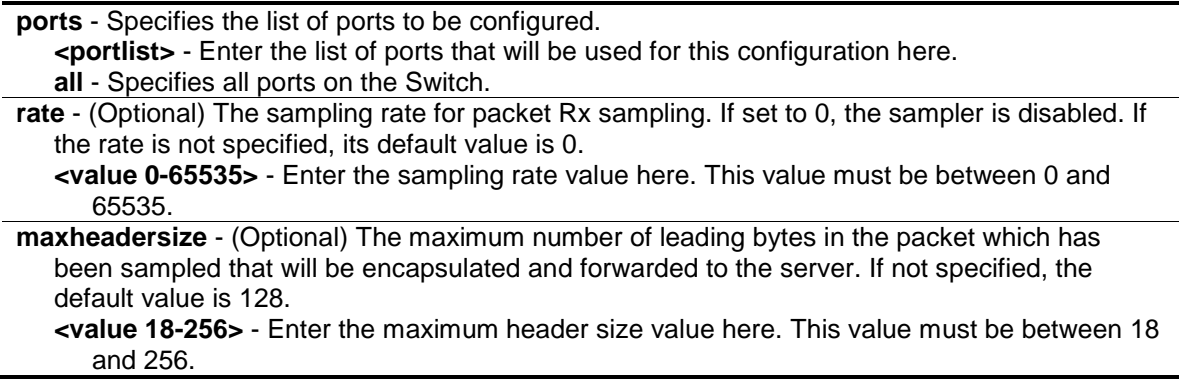

## **Restrictions**

Only Administrators and Operators can issue this command.

#### **Example**

To configure the sFlow sampler the rate of port 1 to be 0:

```
DWS-3160-24PC:admin#config sflow flow_sampler ports 1 rate 0 maxheadersize 18
Command: config sflow flow_sampler ports 1 rate 0 maxheadersize 18
Success.
```
<span id="page-594-0"></span>64-3 delete sflow flow\_sampler

## **Description**

DWS-3160-24PC:admin#

This command is used to delete the sFlow flow sampler.

#### **Format**

delete sflow flow\_sampler ports [<portlist> | all]

#### **Parameters**

```
ports - Specifies the list of ports to be configured.
   <portlist> - Enter the list of ports that will be used for this configuration here.
   all - Specifies all ports on the Switch.
```
#### **Restrictions**

Only Administrators and Operators can issue this command.

#### **Example**

To delete the sFlow sampler port 1:

```
DWS-3160-24PC:admin# delete sflow flow_sampler ports 1
Command: delete sflow flow_sampler ports 1
Success.
DWS-3160-24PC:admin#
```
# <span id="page-594-1"></span>64-4 create sflow counter\_poller

#### **Description**

This command is used to create the sFlow counter poller. The poller function instructs the Switch to forward statistics counter information with respect to a port.

#### **Format**

**create sflow counter\_poller ports [<portlist> | all] analyzer\_server\_id <value 1-4> {interval [disable | <sec 20-120>]}**

#### **Parameters**

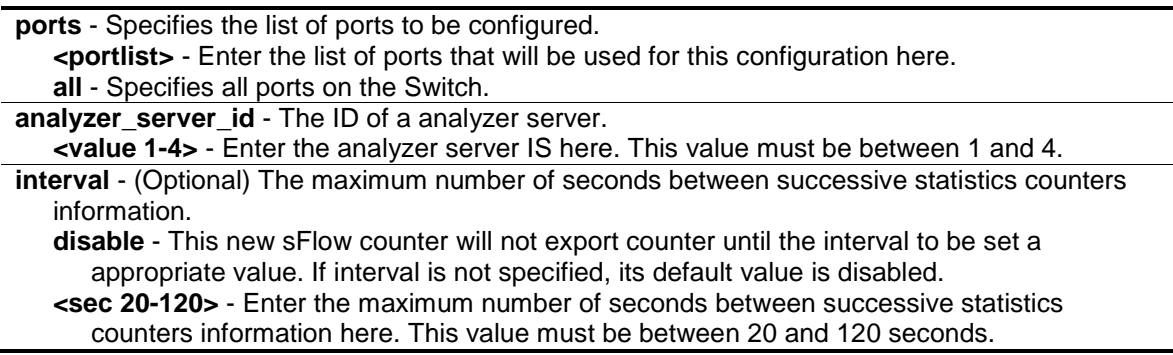

#### **Restrictions**

Only Administrators and Operators can issue this command.

#### **Example**

To create an sFlow counter poller, which sample port 1 to analyzer server 1:

```
DWS-3160-24PC:admin# create sflow counter_poller ports 1 analyzer_server_id 1
Command: create sflow counter_poller ports 1 analyzer_server_id 1
Success.
DWS-3160-24PC:admin#
```
# <span id="page-595-0"></span>64-5 config sflow counter\_poller

#### **Description**

This command is used to configure the sFlow counter poller parameters. If the user wants the change the analyzer server ID, the counter poller must be removed first and then create a new one.

#### **Format**

config sflow counter\_poller ports [<portlist> | all] interval [disable | <sec 20-120>]

#### **Parameters**

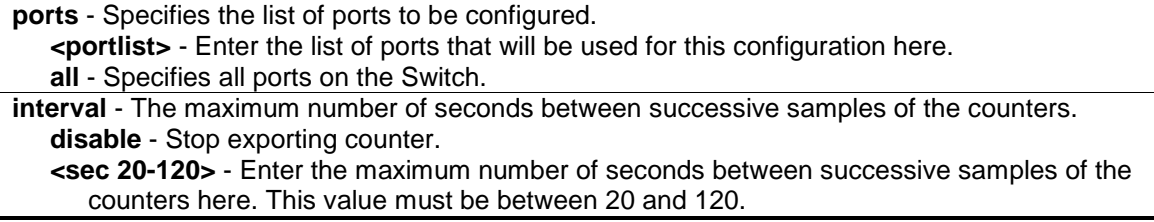

#### **Restrictions**

Only Administrators and Operators can issue this command.

# **Example**

To configure the interval of sFlow counter poller port 1 to be 0:

```
DWS-3160-24PC:admin# config sflow counter_poller ports 1 interval disable
Command: config sflow counter_poller ports 1 interval disable
Success.
```
DWS-3160-24PC:admin#

# <span id="page-596-0"></span>64-6 delete sflow counter\_poller

## **Description**

This command is used to delete an sFlow counter poller from a specified port.

## **Format**

delete sflow counter\_poller ports [<portlist> | all]

#### **Parameters**

**ports** - Specifies the list of ports to delete the counter poller. **<portlist>** - Enter the list of ports that will be used for this configuration here. **all** - Specifies all ports on the Switch.

# **Restrictions**

Only Administrators and Operators can issue this command.

# **Example**

To delete sFlow counter poller on port 1:

```
DWS-3160-24PC:admin# delete sflow counter_poller ports 1
Command: delete sflow counter_poller ports 1
Success.
```
DWS-3160-24PC:admin#

# <span id="page-596-1"></span>64-7 create sflow analyzer\_server

# **Description**

This command is used to create the analyzer server. The user can specify more than one analyzer server with the same IP address but with different UDP port numbers. You can have up to four unique combinations of IP addresses and UDP port numbers.

# **Format**

**create sflow analyzer\_server <value 1-4> owner <name 16> {timeout [<sec 1-2000000> | infinite] | collectoraddress <ipaddr> | collectorport <udp\_port\_number 1-65535> | maxdatagramsize <value 300-1400>}**

#### **Parameters**

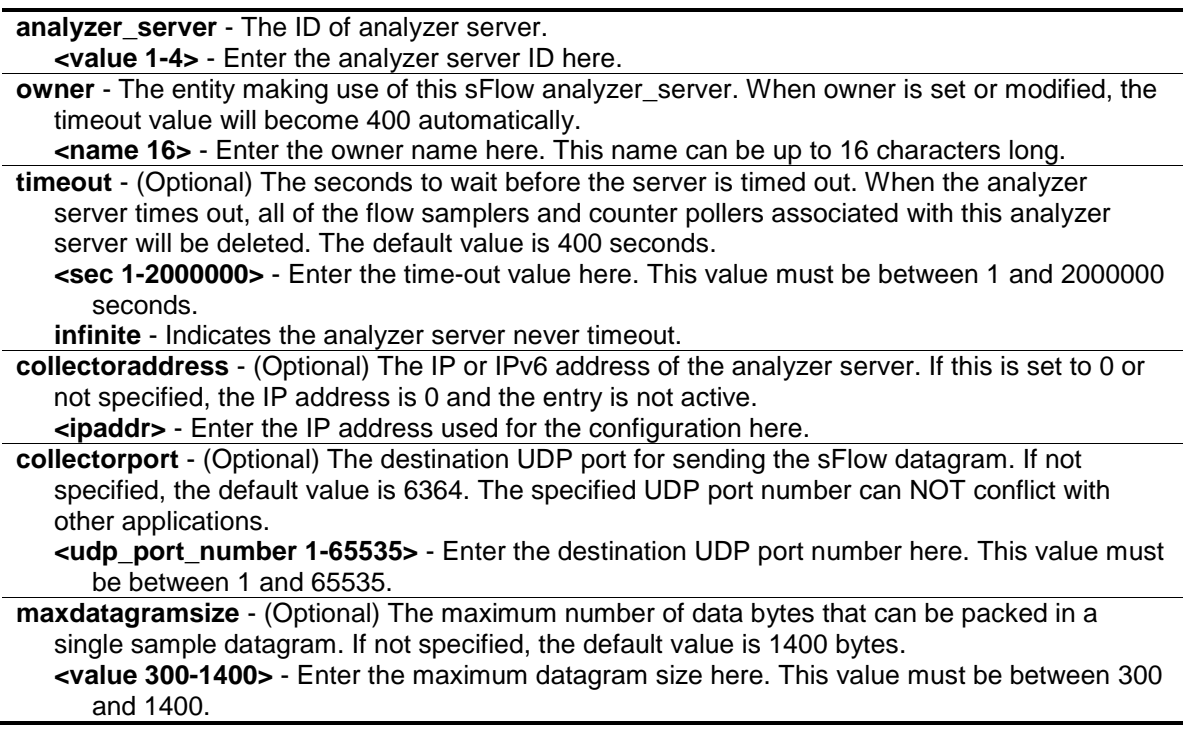

# **Restrictions**

Only Administrators and Operators can issue this command.

#### **Example**

To create the analyzer server:

```
DWS-3160-24PC:admin# create sflow analyzer_server 2 owner monitor timeout 
infinite collectoraddress 10.0.0.1 collectorport 65524 maxdatagramsize 300
Command: create sflow analyzer_server 2 owner monitor timeout infinite 
collectoraddress 10.0.0.1 collectorport 65524 maxdatagramsize 300
```
Success.

```
DWS-3160-24PC:admin#
```
# <span id="page-597-0"></span>64-8 config sflow analyzer\_server

#### **Description**

This command is used to configure the receiver information. The user can specify more than one collector with the same IP address if the UDP port numbers are unique.

## **Format**

**config sflow analyzer\_server <value 1-4> {timeout [<sec 1-2000000> | infinite] | collectoraddress <ipaddr> | collectorport <udp\_port\_number 1-65535> | maxdatagramsize <value 300-1400>}**

#### **Parameters**

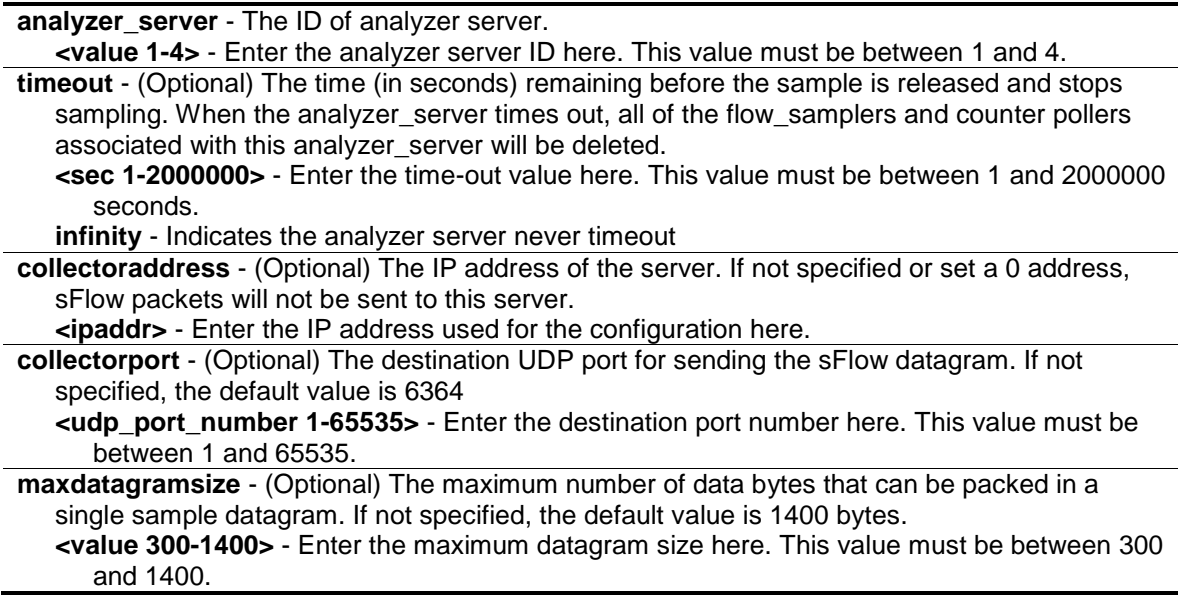

## **Restrictions**

Only Administrators and Operators can issue this command.

#### **Example**

To configure the host 10.90.90.90 to be the sFlow analyzer server with the ID 1:

```
DWS-3160-24PC:admin# config sflow analyzer_server 1 collectoraddress 
10.90.90.90
Command: config sflow analyzer_server 1 collectoraddress 10.90.90.90
Success.
DWS-3160-24PC:admin#
```
# <span id="page-598-0"></span>64-9 delete sflow\_analyzer\_server

#### **Description**

This command is used to delete a specified analyzer server.

## **Format**

**delete sflow analyzer\_server <value 1-4>**

#### **Parameters**

```
analyzer_server - The ID of analyzer server that to be deleted.
   <value 1-4> - Enter the analyzer server ID value here. This value must be between 1 and 4.
```
#### **Restrictions**

Only Administrators and Operators can issue this command.

#### **Example**

To delete an analyzer server:

```
DWS-3160-24PC:admin# delete sflow analyzer_server 1
Command: delete sflow analyzer_server 1
Success.
```

```
DWS-3160-24PC:admin#
```
# <span id="page-599-0"></span>64-10 enable sflow

#### **Description**

This command is used to enable the sFlow function on the Switch.

#### **Format**

**enable sflow**

#### **Parameters**

None.

#### **Restrictions**

Only Administrators and Operators can issue this command.

#### **Example**

#### To enable sFlow globally:

```
DWS-3160-24PC:admin# enable sflow
Command: enable sflow 
Success.
```
DWS-3160-24PC:admin#

# <span id="page-600-0"></span>64-11 disable sflow

# **Description**

This command is used to disable the sFlow function on the Switch.

## **Format**

**disable sflow**

## **Parameters**

None.

## **Restrictions**

Only Administrators and Operators can issue this command.

## **Example**

To disable the sFlow globally:

DWS-3160-24PC:admin# disable sflow Command: disable sflow

Success.

DWS-3160-24PC:admin#

# <span id="page-600-1"></span>64-12 show sflow

## **Description**

This command is used to display the sFlow information.

#### **Format**

**show sflow**

#### **Parameters**

None.

# **Restrictions**

Only Administrators, Operators and Power-Users can issue this command.

# **Example**

To display the sFlow information:

```
DWS-3160-24PC:admin#show sflow
Command: show sflow
sFlow Version : V5
sFlow Address : 10.90.90.90
sFlow State : Enabled
DWS-3160-24PC:admin#
```
# <span id="page-601-0"></span>64-13 show sflow flow\_sampler

## **Description**

This command is used to display the sFlow flow sampler configured for ports. The actual value rate is 256 times the displayed rate value. There are two types of rates. The Configured Rate is configured by the user. In order to limit the number of packets sent to the CPU when the rate of traffic to the CPU is high, the sampling rate will be decreased. This is specified as the active rate.

## **Format**

**show sflow flow\_sampler**

#### **Parameters**

None.

#### **Restrictions**

Only Administrators, Operators and Power-Users can issue this command.

# **Example**

To display the sFlow flow sampler information of ports which have been created:

```
DWS-3160-24PC:admin#show sflow flow_sampler
Command: show sflow flow_sampler
Port Analyzer Server ID Configured Rate Active Rate Max Header Size
 ---- ------------------ --------------- ----------- ---------------
 1 1 0 0 0 18
Total Entries: 1
DWS-3160-24PC:admin#
```
# <span id="page-601-1"></span>64-14 show sflow counter\_poller

#### **Description**

This command is used to display the sFlow counter pollers which have been configured for port.

# **Format**

**show sflow counter\_poller**

## **Parameters**

None.

## **Restrictions**

Only Administrators, Operators and Power-Users can issue this command.

# **Example**

To display the sFlow counter poller information of ports which have been created:

```
DWS-3160-24PC:admin#show sflow counter_poller
Command: show sflow counter_poller
Port Analyzer Server ID Polling Interval (sec)
---- ------------------ -----------------------
1 1 Disable
Total Entries: 1
DWS-3160-24PC:admin#
```
# <span id="page-602-0"></span>64-15 [show sflow analyzer\\_server](#page-591-0)

# **Description**

This command is used to display the sFlow analyzer server information. The Timeout field specifies the time configured by user. The Current Countdown Time is the current time remaining before the server timeout.

# **Format**

**show sflow analyzer\_server**

#### **Parameters**

None.

# **Restrictions**

Only Administrators, Operators and Power-Users can issue this command.

# **Example**

To display the sFlow flow sampler information of ports which have been created:

```
DWS-3160-24PC:admin#show sflow analyzer_server
Command: show sflow analyzer_server
sFlow Analyzer_server Information
------------------------------
Server ID : 1
Owner : sflowowner<br>Timeout : 400
Timeout
Current Countdown Time: 361
Collector Address : 10.90.90.90
Collector Port : 6343
Max Datagram Size : 1400
Server ID : 2
Owner : monitor
Timeout : Infinite
Current Countdown Time: Infinite
Collector Address : 10.0.0.1
 Collector Port : 65524
 Max Datagram Size : 300
Total Entries: 2
DWS-3160-24PC:admin#
```
# Chapter 65 Show Technical Support Command List

**[show tech\\_support](#page-604-0)** [upload tech\\_support\\_toTFTP](#page-605-0) <ipaddr> <path\_filename 64>

# <span id="page-604-0"></span>65-1 show tech\_support

## **Description**

This command is used by the technical support personnel to dump the device overall operation information.

# **Format**

**show tech\_support**

## **Parameters**

None.

## **Restrictions**

Only Administrators and Operators can issue this command.

# **Example**

To display the information of technique's support:

```
DWS-3160-24PC:admin# show tech_support
Command: show tech_support
#-----------------------------------------------------------------------------
# DWS-3160-24PC Gigabit Ethernet Switch
# Technical Support Information
#
# Firmware: Build 1.00.034
# Copyright(C) 2012 D-Link Corporation. All rights reserved.
#-----------------------------------------------------------------------------
******************* Basic System Information ********************
[SYS 2000-1-15 00:25:41]
Boot Time : 14 Jan 2000 21:20:02
RTC Time : 2000/01/15 00:25:41
Boot PROM Version : Build 1.00.001
Firmware Version : Build 1.00.034
Hardware Version : A1
MAC Address : 00-01-02-03-04-00
[ERROR_LOG 2000-1-15 00:25:41]
Error log is empty.
******************** System Log ********************
[SYS_LOG 2000-1-15 00:25:41]
Index Date Time Level Log Text
--- ---------- -------- ------- ----------------------------------------------
16 2000-01-15 00:20:08 INFO(6) Successful Enable Admin through Console 
authenticated by AAA local_enable method (Username: power)
15 2000-01-15 00:20:02 INFO(6) Successful login through Console 
authenticated by AAA local method (Username:power)
14 2000-01-15 00:20:00 INFO(6) Logout through Console (Username: admin)
13 2000-01-15 00:19:59 INFO(6) Configuration saved to flash by console 
(Username: admin)
12 2000-01-15 00:19:56 INFO(6) Authentication Policy is enabled (Module: 
AAA)
11 2000-01-15 00:19:49 INFO(6) Successful login through Console (Username: 
admin)
10 2000-01-15 00:19:47 INFO(6) Logout through Console (Username: power)<br>9 2000-01-15 00:19:25 INFO(6) Successful login through Console (Hserna
     9 2000-01-15 00:19:25 INFO(6) Successful login through Console (Username: 
power)
```
# <span id="page-605-0"></span>65-2 upload tech\_support\_toTFTP

#### **Description**

This command is used to upload the technical information, of this Switch, to a TFTP server.

# **Format**

## upload tech\_support\_toTFTP <ipaddr> <path\_filename 64>

#### **Parameters**

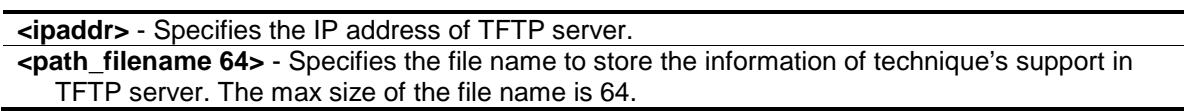

## **Restrictions**

Only Administrators and Operators can issue this command.

## **Example**

To upload the technical information:

```
DWS-3160-24PC:admin# upload tech_support_to_TFTP 10.0.0.66 tech_report.txt
Command: upload tech_support_to_TFTP 10.0.0.66 tech_report.txt
Connecting to server.................... Done.
Upload techsupport file................ Done.
Success.
DWS-3160-24PC:admin#
```
# Chapter 66 Simple Network Management Protocol (SNMP) Command List

**create snmp community** [<community\\_string 32> view <view\\_name 32> \[read\\_only | read\\_write\]](#page-607-0) **[delete snmp community](#page-608-0)** <community\_string 32>

**[show snmp community](#page-609-0)** {<community\_string 32>}

**create snmp user** <user\_name 32> <groupname 32> {encrypted [by\_password auth [md5]  $\leq$ auth\_password 8-16> | sha  $\leq$ auth\_password 8-20>] priv [none | des  $\leq$ priv\_password 8-16>] | by key auth [md5 <auth\_key 32-32> | sha <auth\_key 40-40>] priv [none | des <priv\_key 32-[32>\]\]}](#page-610-0)

**[delete snmp user](#page-611-0)** <username 32>

#### **[show snmp user](#page-612-0)**

**create snmp group** <groupname  $32$ > [v1 | v2c | v3 [noauth\_nopriv | auth\_nopriv | auth\_priv]] [{read\\_view <view\\_name 32> | write\\_view <view\\_name 32> | notify\\_view <view\\_name 32>}](#page-612-1)

[delete snmp group](#page-613-0) <groupname 32> **[show snmp groups](#page-614-0)**

**create snmp view** [<view\\_name 32> <oid> view\\_type \[included | excluded\]](#page-615-0)

**delete snmp view** [<view\\_name 32> \[all | <oid>\]](#page-616-0)

**show snmp view** [{<view\\_name 32>}](#page-616-1)

**create snmp** [host <ipaddr> | v6host <ipv6addr>] [v1 | v2c | v3 [noauth\_nopriv | auth\_nopriv | [auth\\_priv\]\] <auth\\_string 32>](#page-617-0)

**delete snmp** [\[host <ipaddr> | v6host <ipv6addr>\]](#page-618-0)

**[show snmp host](#page-619-0)** {<ipaddr>}

**show snmp v6host** {<ipv6addr>}

[config snmp engineID](#page-620-0) <snmp\_engineID 10-64>

**[show snmp engineID](#page-621-0)**

**enable snmp**

**disable snmp config snmp system\_name** {<sw\_name>}

**config snmp system\_location** {<sw\_location>}

**config snmp system\_contact** {<sw\_contact>}

**enable snmp traps**

**disable snmp traps**

**enable snmp authenticate\_traps**

**disable snmp authenticate\_traps**

**enable snmp linkchange\_traps**

**disable snmp linkchange\_traps**

config snmp linkchange\_traps ports [all | <portlist>] [enable | disable]

**config snmp coldstart\_traps** [enable | disable]

config snmp warmstart traps [enable | disable]

**show snmp traps** {linkchange\_traps {ports <portlist>}}

**config rmon trap** {rising\_alarm [enable | disable] | falling\_alarm [enable | disable]} (1) **show rmon**

# <span id="page-607-0"></span>66-1 create snmp community

# **Description**

This command is used to create an SNMP community string.

Use an SNMP community string to define the relationship between the SNMP manager and the agent. The community string acts like a password to permit access to the agent on the Switch. You can Specifies one or more of the following characteristics associated with the string:

An access list of IP addresses of the SNMP managers that are permitted to use the community string to gain access to the agent.

A MIB view, which defines the subset of all MIB objects accessible to the given community.

Read and write or read-only permission for the MIB objects accessible to the community.

#### **Format**

**create snmp community <community\_string 32> view <view\_name 32> [read\_only | read\_write]**

#### **Parameters**

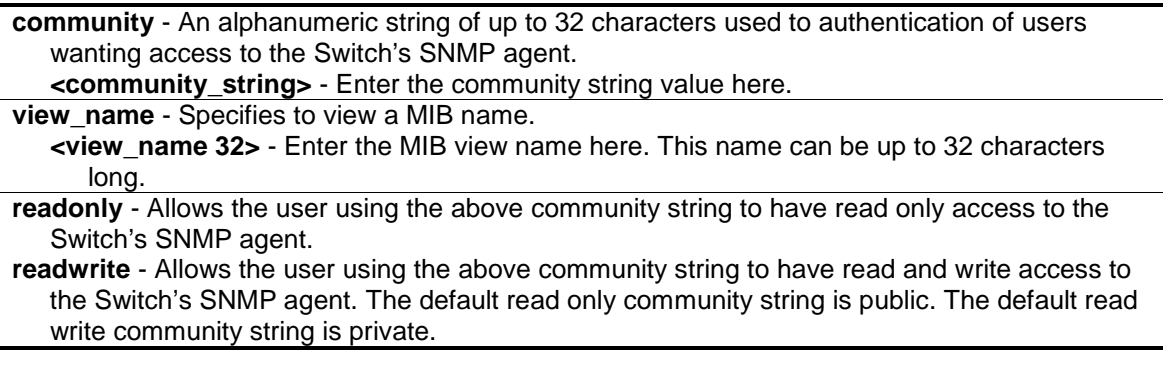

#### **Restrictions**

Only Administrators can issue this command.

#### **Example**

To create a read-only level SNMP community "System" with a "CommunityView" view:

```
DWS-3160-24PC:admin# create snmp community System view CommunityView read_only 
Command: create snmp community System view CommunityView read_only
```
Success.

DWS-3160-24PC:admin#

# <span id="page-608-0"></span>66-2 delete snmp community

#### **Description**

This command is used to delete an SNMP community string.

## **Format**

**delete snmp community <community\_string 32>**

#### **Parameters**

```
community - Community string will be deleted.
   <community_string 32> - Enter the community string value here. This value can be up to 32 
      characters long.
```
## **Restrictions**

Only Administrators can issue this command.

## **Example**

To delete a SNMP community "System":

```
DWS-3160-24PC:admin# delete snmp community System
Command: delete snmp community System
Success.
```
DWS-3160-24PC:admin#

# <span id="page-609-0"></span>66-3 show snmp community

# **Description**

This command is used to display the community string configurations.

# **Format**

**show snmp community <community\_string 32>**

#### **Parameters**

```
<community_string 32> - (Optional) Specifies the Community string.
If not Specifies community string, all community string information will be displayed.
```
#### **Restrictions**

None.

# **Example**

To display SNMP community:

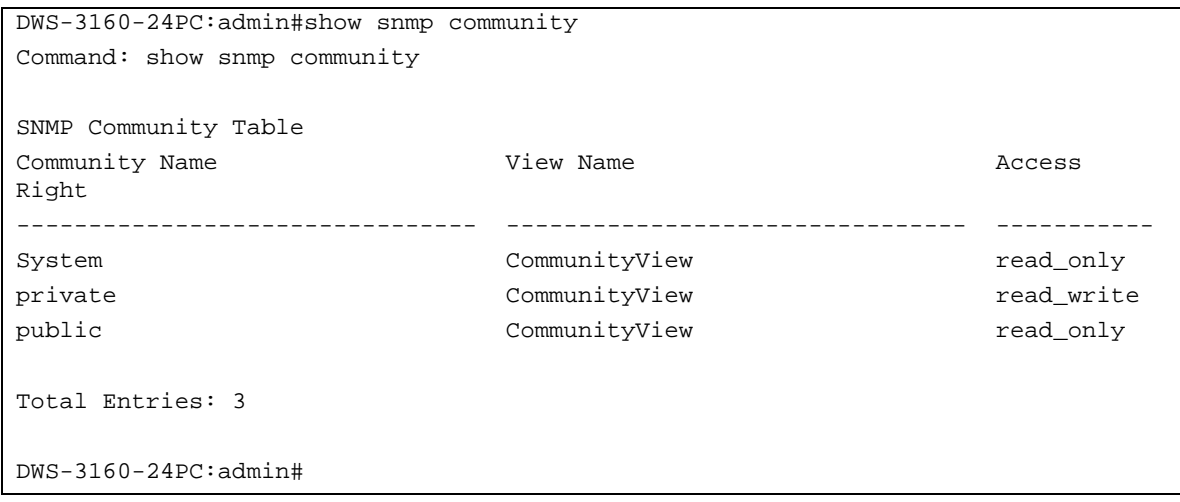

# <span id="page-610-0"></span>66-4 create snmp user

#### **Description**

This command is used to create a new user to an SNMP group originated by this command.

#### **Format**

**create snmp user <user\_name 32> <groupname 32> {encrypted [by\_password auth [md5 <auth\_password 8-16> | sha <auth\_password 8-20>] priv [none | des <priv\_password 8-16>] | by\_key auth [md5 <auth\_key 32-32> | sha <auth\_key 40-40>] priv [none | des <priv\_key 32- 32>]]}**

#### **Parameters**

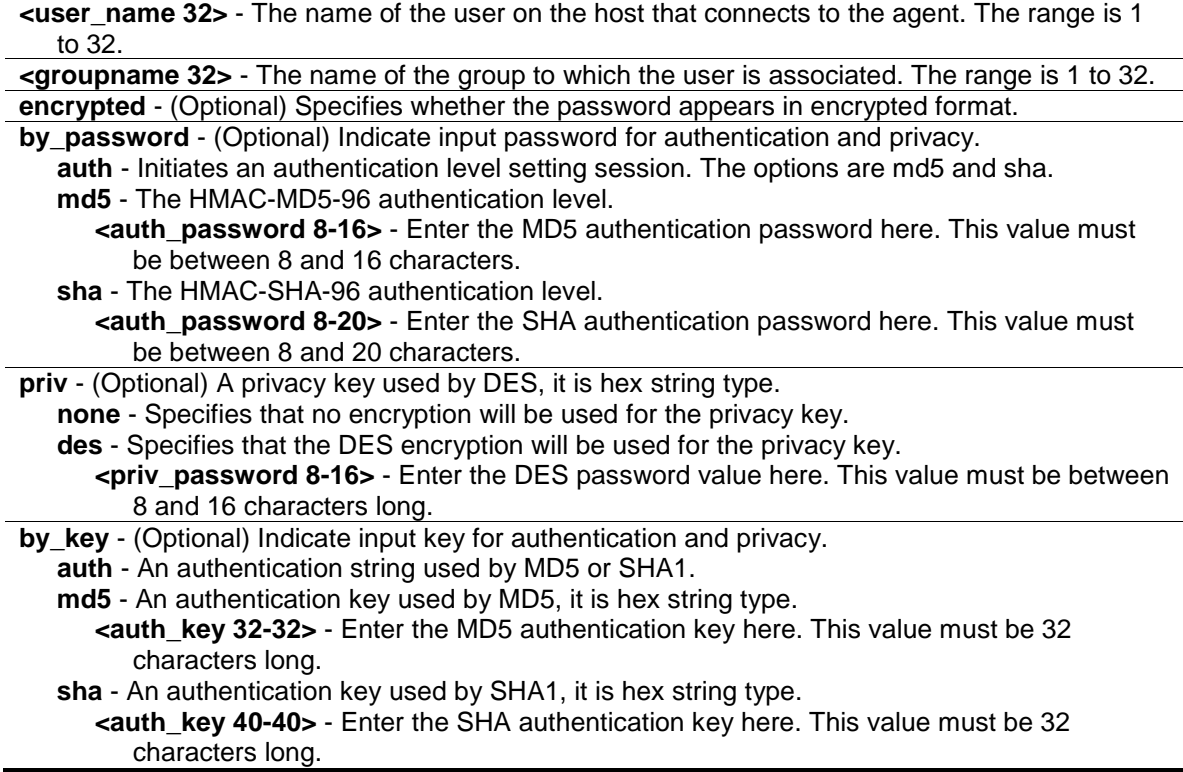

**priv** - (Optional) A privacy key used by DES, it is hex string type. **none** - Specifies that no encryption will be used for the privacy key. **des** - Specifies that the DES encryption will be used for the privacy key. **<priv\_key 32-32>** - Enter the DES privacy key here. This value must be 32 characters long.

#### **Restrictions**

Only Administrators can issue this command.

#### **Example**

To create a SNMP user "user123" with group "group123":

```
DWS-3160-24PC:admin# create snmp user user123 group123 encrypted by_password 
auth md5 12345678 priv des 12345678
Command: create snmp user user123 group123 encrypted by_password auth md5
12345678 priv des 12345678
Success.
```
DWS-3160-24PC:admin#

#### <span id="page-611-0"></span>66-5 delete snmp user

#### **Description**

This command is used to remove a user from an SNMP group and delete the associated group in SNMP group.

#### **Format**

**delete snmp user <username 32>**

#### **Parameters**

**<username 32>** - The name of the user on the host that connects to the agent. The range is 1 to 32.

#### **Restrictions**

Only Administrators can issue this command.

#### **Example**

To delete a SNMP user "user123":

```
DWS-3160-24PC:admin# delete snmp user user123
Command: delete snmp user user123
Success.
DWS-3160-24PC:admin#
```
# 66-6 show snmp user

#### **Description**

This command is used to display information on each SNMP username in the group username table.

#### **Format**

**show snmp user**

#### **Parameters**

None.

#### **Restrictions**

None.

## **Example**

To display SNMP user:

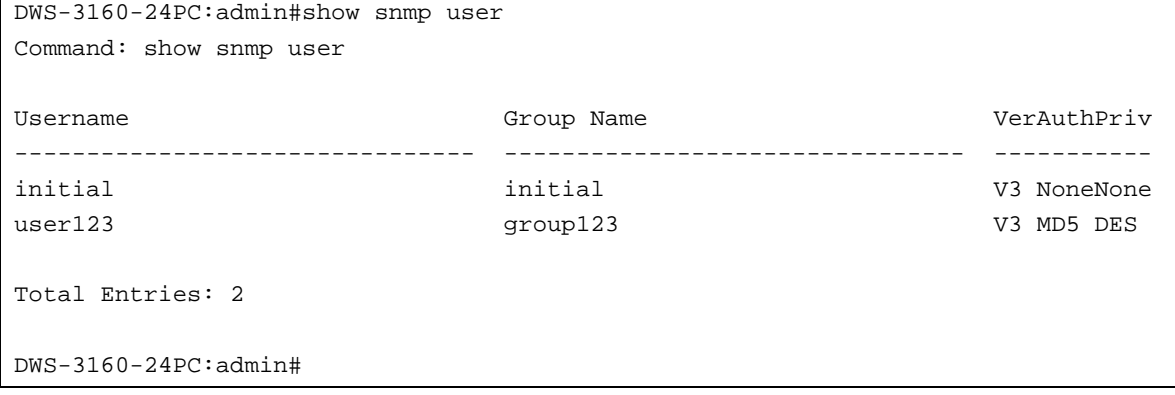

# 66-7 create snmp group

#### **Description**

This command is used to create a new SNMP group, or a table that maps SNMP users to SNMP views.

## **Format**

**create snmp group <groupname 32> [v1 | v2c | v3 [noauth\_nopriv | auth\_nopriv | auth\_priv]] {read\_view <view\_name 32> | write\_view <view\_name 32> | notify\_view <view\_name 32>}**

#### **Parameters**

**group** - Specifies the name of the group.

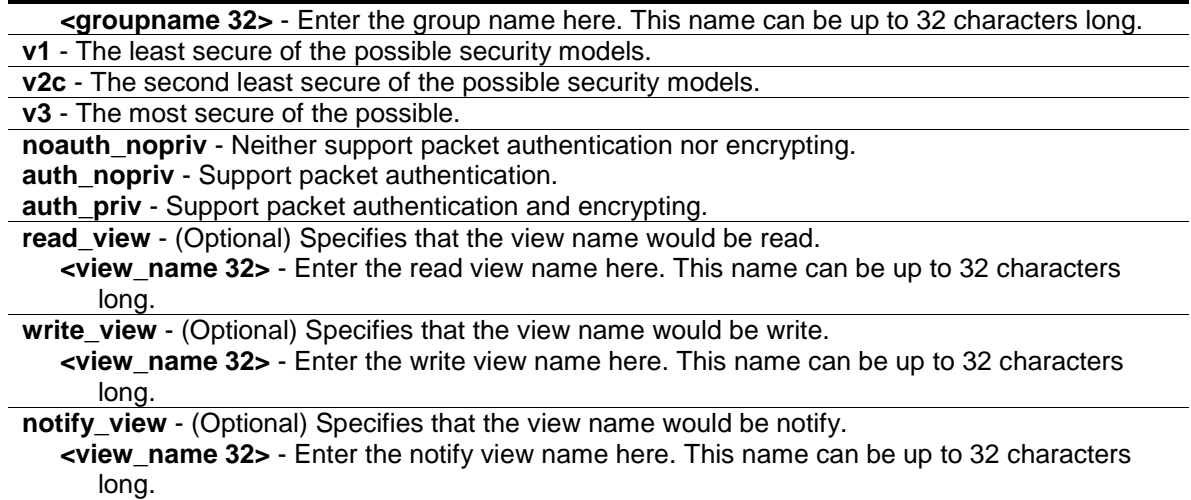

## **Restrictions**

Only Administrators can issue this command.

#### **Example**

To create SNMP group "group123":

```
DWS-3160-24PC:admin# create snmp group group123 v3 auth_priv read_view 
CommunityView write_view CommunityView notify_view CommunityView
Command: create snmp group group123 v3 auth_priv read_view CommunityView 
write_view CommunityView notify_view CommunityView
```
Success.

```
DWS-3160-24PC:admin#
```
# 66-8 delete snmp group

## **Description**

This command is used to remove a SNMP group.

#### **Format**

**delete snmp group <groupname 32>**

#### **Parameters**

**<groupname 32>** - The name of the group will be deleted.

#### **Restrictions**

Only Administrators can issue this command.

# **Example**

To delete SNMP group "group123":

```
DWS-3160-24PC:admin# delete snmp group group123
Command: delete snmp group group123
Success.
DWS-3160-24PC:admin#
```
# 66-9 show snmp groups

# **Description**

This command is used to display the names of groups on the Switch and the security model, level, the status of the different views.

# **Format**

**show snmp groups**

# **Parameters**

None.

# **Restrictions**

None.

# **Example**

To display SNMP groups:

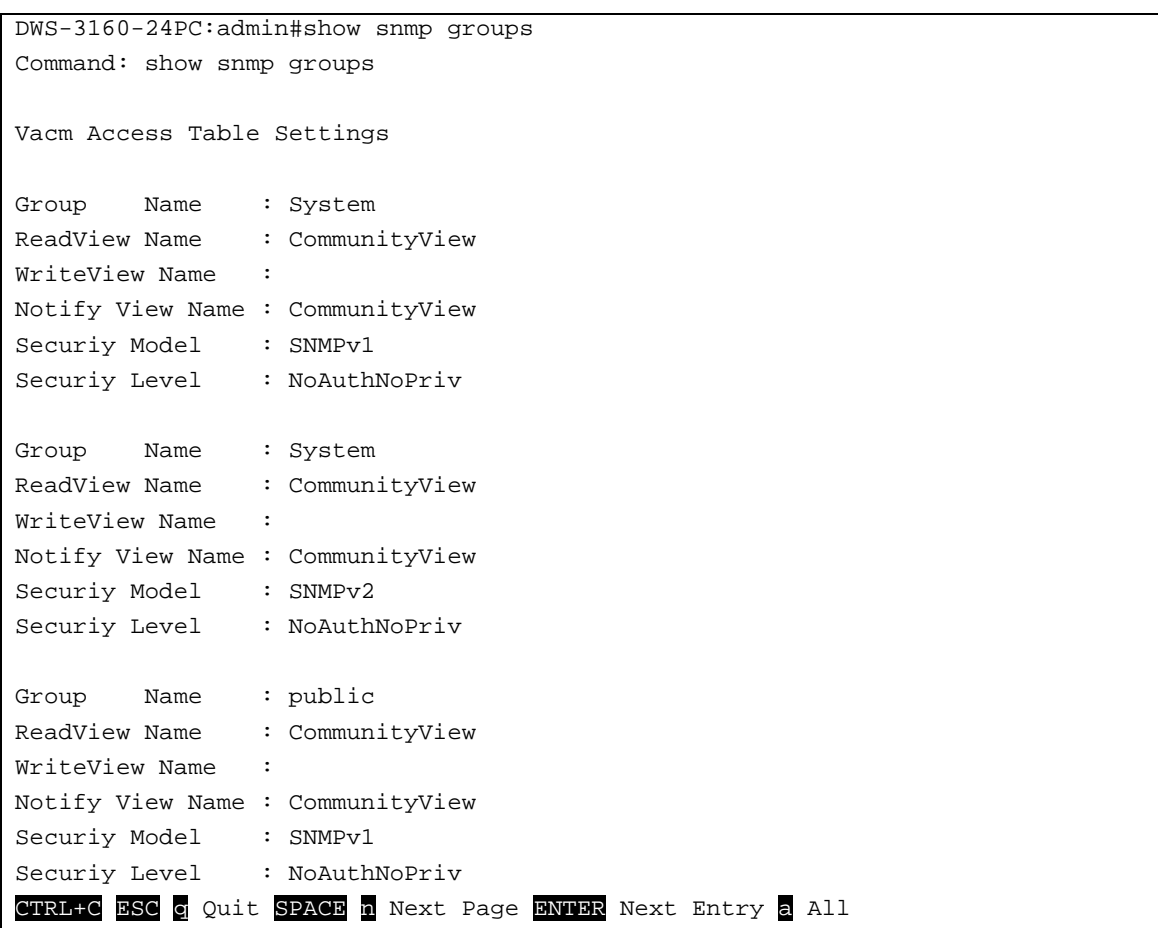

# 66-10 create snmp view

# **Description**

This command is used to assign views to community strings to limit which MIB objects an SNMP manager can access.

# **Format**

**create snmp view <view\_name 32> <oid> view\_type [included | excluded]**

## **Parameters**

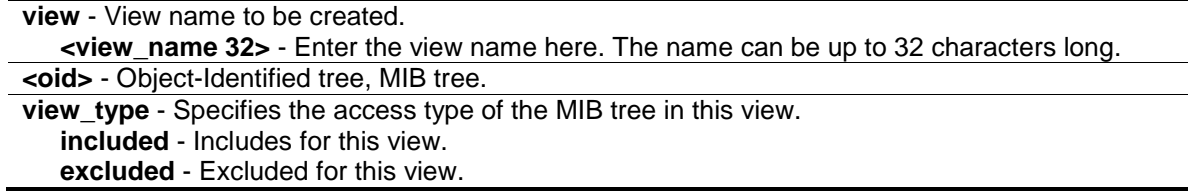

# **Restrictions**

Only Administrators can issue this command.

#### **Example**

To create SNMP view "view123":

```
DWS-3160-24PC:admin# create snmp view view123 1.3.6 view_type included
Command: create snmp view view123 1.3.6 view_type included
```
Success.

DWS-3160-24PC:admin#

# 66-11 delete snmp view

#### **Description**

This command is used to remove a view record.

#### **Format**

**delete snmp view <view\_name 32> [all | <oid>]**

#### **Parameters**

```
view - View name to be deleted.
   <view_name 32> - Enter the view name here. The name can be up to 32 characters long.
all - Specifies that all view records will be removed.
<oid> - Object-Identified tree, MIB tree.
```
## **Restrictions**

Only Administrators can issue this command.

## **Example**

To delete SNMP view "view123":

```
DWS-3160-24PC:admin# delete snmp view view123 all
Command: delete snmp view view123 all
Success.
DWS-3160-24PC:admin#
```
# 66-12 show snmp view

#### **Description**

This command is used to display the SNMP view record.

## **Format**

**show snmp view {<view\_name 32>}**

#### **Parameters**

```
view - (Optional) View name of the user who likes to display.
   <view_name 32> - Enter the view name here. The name can be up to 32 characters long.
```
#### **Restrictions**

None.

#### **Example**

To display SNMP view:

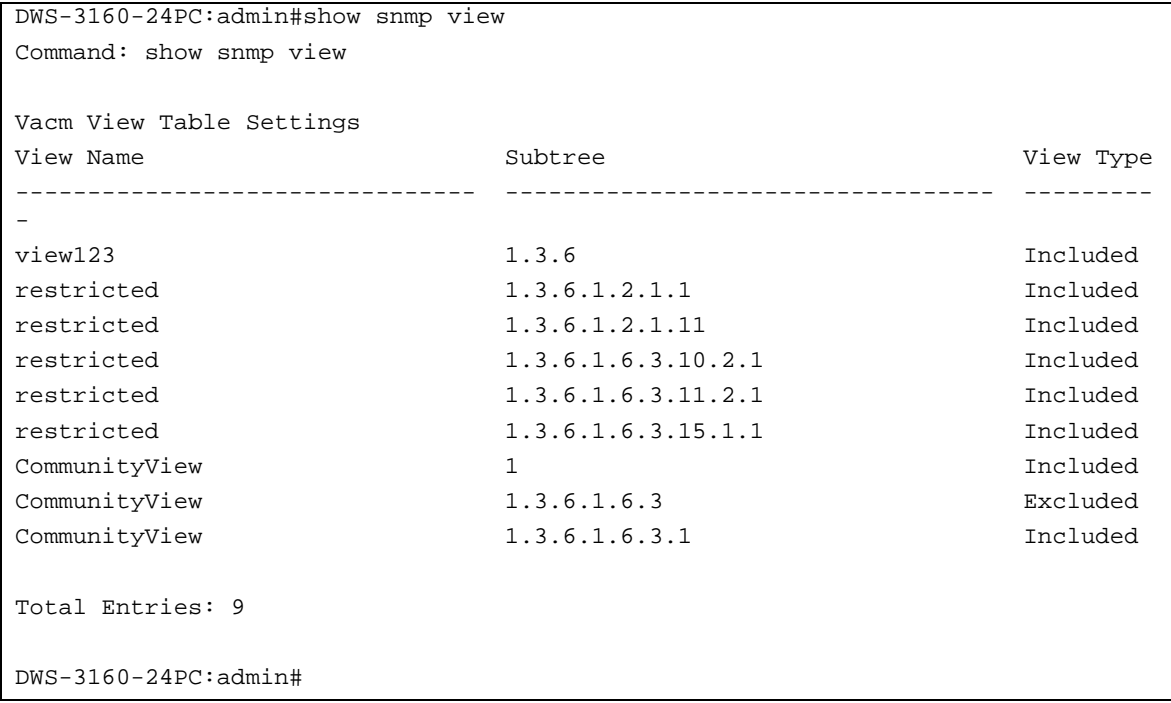

# 66-13 create snmp

# **Description**

This command is used to create a recipient of an SNMP trap operation.

## **Format**

**create snmp [host <ipaddr> | v6host <ipv6addr>] [v1 | v2c | v3 [noauth\_nopriv | auth\_nopriv**  | auth\_priv]] <auth\_string 32>

#### **Parameters**

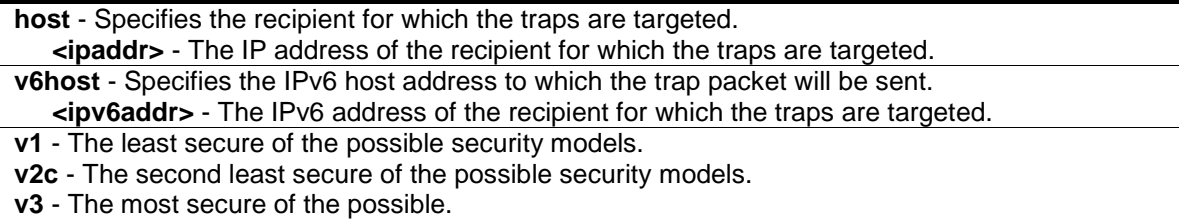

**noauth\_nopriv** - Neither support packet authentication nor encrypting. **auth\_nopriv** - Support packet authentication. **auth\_priv** - Support packet authentication and encrypting.

**<auth\_string 32>** - Authentication string. If the v1 or v2 is specified, the auth\_string presents the community string, and it must be one of the entries in community table. If the v3 is specified, the auth\_string presents the user name, and it must be one of the entries in the user table.

## **Restrictions**

Only Administrators can issue this command.

## **Example**

To create SNMP host "10.0.0.1" with community string "public":

```
DWS-3160-24PC:admin# create snmp host 10.0.0.1 v1 public
Command: create snmp host 10.0.0.1 v1 public
```
Success.

DWS-3160-24PC:admin#

# 66-14 delete snmp

# **Description**

This command is used to delete a recipient of an SNMP trap operation.

## **Format**

**delete snmp [host <ipaddr> | v6host <ipv6addr>]**

## **Parameters**

**host** - The IP address of the recipient for which the traps are targeted. **<ipaddr>** - Enter the IP address used for the configuration here. **v6host** - The IPv6 address of the recipient for which the traps are targeted. **<ipv6addr>** - Enter the IPv6 address used for the configuration here.

## **Restrictions**

Only Administrators can issue this command.

## **Example**

To delete SNMP host "10.0.0.1":

```
DWS-3160-24PC:admin# delete snmp host 10.0.0.1
Command: delete snmp host 10.0.0.1
Success.
```
# 66-15 show snmp host

DWS-3160-24PC:admin#

#### **Description**

This command is used to display the recipient for which the traps are targeted.

## **Format**

**show snmp host {<ipaddr>}**

#### **Parameters**

```
host - (Optional) The IP address of the recipient for which the traps are targeted.
   <ipaddr> - Enter the IP address used for the configuration here.
If no parameter specified, all SNMP hosts will be displayed.
```
#### **Restrictions**

None.

#### **Example**

To display SNMP host(s):

```
DWS-3160-24PC:admin#show snmp host
Command: show snmp host
SNMP Host Table
Host IP Address SNMP Version Community Name / SNMPv3 User Name
--------------- --------------- ---------------------------------
10.0.0.1 V1 public
Total Entries: 1
DWS-3160-24PC:admin#
```
# 66-16 show snmp v6host

#### **Description**

This command is used to display the recipient for which the traps are targeted.

#### **Format**

**show snmp v6host {<ipv6addr>}**

#### **Parameters**

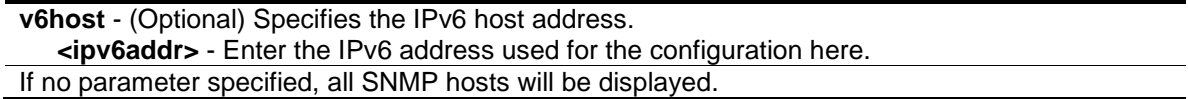

#### **Restrictions**

None.

#### **Example**

To display SNMP host:

```
DWS-3160-24PC:admin# show snmp v6host
Command: show snmp v6host
SNMP Host Table
------------------------------------------------------------------
Host IPv6 Address : 3FFE::3
SNMP Version : V3 na/np
Community Name/SNMPv3 User Name : initial
Host IPv6 Address : 3FFE::2
SNMP Version : V2c
Community Name/SNMPv3 User Name : private
Host IPv6 Address : 3FFE::1
SNMP Version : V1
Community Name/SNMPv3 User Name : public
Host IPv6 Address : 3FFE::3
SNMP Version : V3 a/np
Community Name/SNMPv3 User Name : user123
Host IPv6 Address : 3FFE::3
SNMP Version : V3 a/ p
Community Name/SNMPv3 User Name : user234
Total Entries: 5
DWS-3160-24PC:admin#
```
# 66-17 config snmp engineID

#### **Description**

This command is used to configure a identifier for the SNMP engine on the Switch.

#### **Format**

**config snmp engineID <snmp\_engineID 10-64>**

#### **Parameters**

```
engineID - Identify for the SNMP engine on the Switch. It is octet string type. It accepts the hex 
   number directly.
   <snmp_engineID 10-64> - Enter the SNMP engine ID here. This value must be between 10 
      and 64.
```
## **Restrictions**

Only Administrators can issue this command.

## **Example**

To configure SNMP engine ID to "1023457890":

```
DWS-3160-24PC:admin# config snmp engineID 1023457890
Command: config snmp engineID 1023457890
```
Success.

DWS-3160-24PC:admin#

# 66-18 show snmp engineID

# **Description**

This command is used to display the identification of the SNMP engine on the Switch. The default value is suggested in RFC2271. The very first bit is 1, and the first four octets are set to the binary equivalent of the agent's SNMP management private enterprise number as assigned by IANA, D-Link is 171. The fifth octet is 03 to indicate the rest is the MAC address of this device. The 6th – 11th octets is MAC address.

# **Format**

**show snmp engineID**

## **Parameters**

None.

## **Restrictions**

None.

# **Example**

To display the SNMP engine ID:

```
DWS-3160-24PC:admin#show snmp engineID
Command: show snmp engineID
SNMP Engine ID : 1023457890
DWS-3160-24PC:admin#
```
# 66-19 enable snmp

#### **Description**

This command is used to enable the SNMP function.

# **Format**

**enable snmp**

#### **Parameters**

None.

## **Restrictions**

Only Administrators and Operators can issue this command.

#### **Example**

#### To enable SNMP:

```
DWS-3160-24PC:admin# enable snmp
```
Command: enable snmp

Success.

DWS-3160-24PC:admin#

# 66-20 disable snmp

#### **Description**

This command is used to disable the SNMP function.

#### **Format**

**disable snmp**

#### **Parameters**

None.

# **Restrictions**

Only Administrators and Operators can issue this command.

# **Example**

To disable SNMP:

```
DWS-3160-24PC:admin# disable snmp
Command: disable snmp
```
Success.

DWS-3160-24PC:admin#

# 66-21 config snmp system\_name

# **Description**

This command is used to configure the name for the Switch.

# **Format**

**config snmp system\_name {<sw\_name>}**

## **Parameters**

```
system_name - A maximum of 128 characters is allowed. And NULL string is accepted.
   <sw_name> - (Optional) Enter the system name used here.
```
## **Restrictions**

Only Administrators and Operators can issue this command.

# **Example**

To configure the Switch name for "Technical":

```
DWS-3160-24PC:admin#config snmp system_name Technical
Command: config snmp system_name Technical
Success.
```

```
DWS-3160-24PC:admin#
```
# 66-22 config snmp system\_location

# **Description**

This command is used to enter a description of the location of the Switch.

#### **Format**

**config snmp system\_location {<sw\_location>}**

#### **Parameters**

```
system location - A maximum of 128 characters is allowed. And NULL string is accepted
  <sw_location> - (Optional) Enter the system location string here.
```
#### **Restrictions**

Only Administrators and Operators can issue this command.

## **Example**

To configure the Switch location for "HQ 5F":

```
DWS-3160-24PC:admin# config snmp system_location HQ 5F
Command: config snmp system_location HQ 5F
```
Success.

DWS-3160-24PC:admin#

# 66-23 config snmp system\_contact

#### **Description**

This command is used to enter the name of a contact person who is responsible for the Switch.

#### **Format**

**config snmp system\_contact {<sw\_contact>}**

#### **Parameters**

```
system_contact - A maximum of 128 characters is allowed. And NULL string is accepted.
   <sw_contact> - (Optional) Enter the system contact string here.
```
#### **Restrictions**

Only Administrators and Operators can issue this command.

#### **Example**

To configure the Switch contact to "MIS Department II":

```
DWS-3160-24PC:admin# config snmp system_contact "MIS Department II"
Command: config snmp system_contact "MIS Department II"
Success.
```
DWS-3160-24PC:admin#

# 66-24 enable snmp traps

#### **Description**

This command is used to enable SNMP trap support.

#### **Format**

**enable snmp traps**

#### **Parameters**

None.

## **Restrictions**

Only Administrators and Operators can issue this command.

#### **Example**

To enable SNMP trap support:

```
DWS-3160-24PC:admin# enable snmp traps
Command: enable snmp traps
Success.
```

```
DWS-3160-24PC:admin#
```
# 66-25 disable snmp traps

#### **Description**

This command is used to disable SNMP trap support on the Switch.

## **Format**

**disable snmp traps**

## **Parameters**

None.

## **Restrictions**

Only Administrators and Operators can issue this command.

## **Example**

To prevent SNMP traps from being sent from the Switch:

```
DWS-3160-24PC:admin# disable snmp traps
Command: disable snmp traps
Success.
```
DWS-3160-24PC:admin#

# 66-26 enable snmp authenticate\_traps

#### **Description**

This command is used to enable SNMP authentication failure trap support.

#### **Format**

#### **enable snmp authenticate\_traps**

#### **Parameters**

None.

#### **Restrictions**

Only Administrators and Operators can issue this command.

## **Example**

To enable SNMP authentication trap support:

```
DWS-3160-24PC:admin# enable snmp authenticate_traps
Command: enable snmp authenticate_traps
```
Success.

DWS-3160-24PC:admin#

# 66-27 disable snmp authenticate\_traps

## **Description**

This command is used to disable SNMP authentication failure trap support.

#### **Format**

**disable snmp authenticate\_traps**

#### **Parameters**

None.

## **Restrictions**

Only Administrators and Operators can issue this command.

#### **Example**

To disable SNMP authentication trap support:

```
DWS-3160-24PC:admin# disable snmp authenticate_traps
Command: disable snmp authenticate_traps
```
Success.

DWS-3160-24PC:admin#

# 66-28 enable snmp linkchange\_traps

#### **Description**

This command is used to configure the sending of link change traps.

**Format**

**enable snmp linkchange\_traps**

#### **Parameters**

None.

## **Restrictions**

Only Administrators and Operators can issue this command.

## **Example**

To enable the sending of link change traps:

```
DWS-3160-24PC:admin# enable snmp linkchange_traps
Command: enable snmp linkchange_traps
```
Success.

```
DWS-3160-24PC:admin#
```
# 66-29 disable snmp linkchange\_traps

#### **Description**

This command is used to configure the sending of link change traps.

#### **Format**

**disable snmp linkchange\_traps**

#### **Parameters**

None.

## **Restrictions**

Only Administrators and Operators can issue this command.

## **Example**

To disable the sending of link change traps:

```
DWS-3160-24PC:admin# disable snmp linkchange_traps
Command: disable snmp linkchange_traps
Success.
DWS-3160-24PC:admin#
```
# 66-30 config snmp linkchange\_traps ports

# **Description**

This command is used to configure the sending of link change traps and per port control for sending of change trap.

# **Format**

**config snmp linkchange\_traps ports [all | <portlist>] [enable | disable]**

## **Parameters**

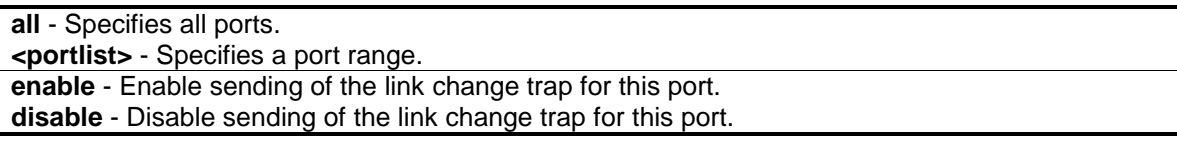

## **Restrictions**

Only Administrators can issue this command.

## **Example**

To configure the sending of link change traps:

```
DWS-3160-24PC:admin# config snmp linkchange_traps ports 1-4 enable
Command: config snmp linkchange_traps ports 1-4 enable
Success.
DWS-3160-24PC:admin#
```
# 66-31 config snmp coldstart\_traps

# **Description**

This command is used to configure the trap for cold start event.

# **Format**

**config snmp coldstart\_traps [enable | disable]**

## **Parameters**

**enable** - Enable the trap of the cold start event. The default state is enabled. **disable** - Disable the trap of the cold start event.

## **Restrictions**

Only Administrators can issue this command.

## **Example**

To configure the trap for cold start event:

```
DWS-3160-24PC:admin# config snmp coldstart_traps enable
Command: config snmp coldstart_traps enable
Success.
DWS-3160-24PC:admin#
```
# 66-32 config snmp warmstart\_traps

## **Description**

This command is used to configure the trap state for warm start event.

## **Format**

**config snmp warmstart\_traps [enable | disable]**

## **Parameters**

**enable** - Enable the trap of the warm start event. The default state is enabled. **disable** - Disable the trap of the warm start event.

## **Restrictions**

Only Administrators can issue this command.

# **Example**

To configure the trap state for warm start event:

```
DWS-3160-24PC:admin# config snmp warmstart_traps enable
Command: config snmp warmstart_traps enable
Success.
DWS-3160-24PC:admin#
```
# 66-33 show snmp traps

#### **Description**

This command is used to display the SNMP trap sending status.

#### **Format**

**show snmp traps {linkchange\_traps {ports <portlist>}}**

#### **Parameters**

```
linkchange_traps - (Optional) Specifies that the SNMP trap sending status will be displayed.
ports - (Optional) Specifies the ports for the display.
   <portlist> - Enter the list of ports used for the display here.
```
#### **Restrictions**

None.

## **Example**

To display the SNMP traps information:

```
DWS-3160-24PC:admin#show snmp traps
Command: show snmp traps
SNMP Traps : Enabled
Authenticate Trap : Enabled
Linkchange Traps : Enabled
Coldstart Traps : Enabled
Warmstart Traps : Enabled
DWS-3160-24PC:admin#
```
# 66-34 config rmon trap

# **Description**

This command is used to configure the trap state for RMON events.

# **Format**

## **config rmon trap {rising\_alarm [enable | disable] | falling\_alarm [enable | disable]} (1)**

# **Parameters**

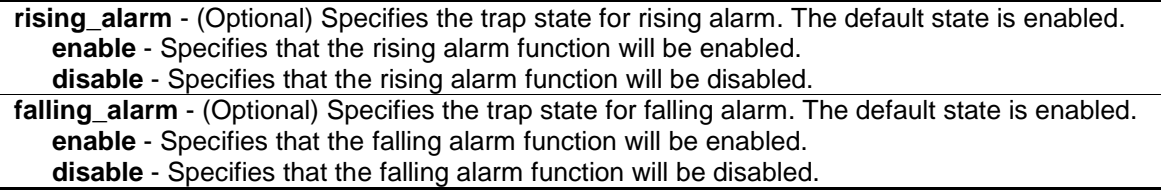

# **Restrictions**

Only Administrators can issue this command.

# **Example**

To configure the trap state for RMON events:

```
DWS-3160-24PC:admin# config rmon trap rising_alarm disable
Command: config rmon trap rising_alarm disable
Success.
DWS-3160-24PC:admin#
```
# 66-35 show rmon

# **Description**

This command is used to display the RMON related setting.

# **Format**

**show rmon**

## **Parameters**

None.

# **Restrictions**

Only Administrators can issue this command.

# **Example**

To display the RMON related setting:

```
DWS-3160-24PC:admin#show rmon
Command: show rmon
RMON Rising Alarm Trap : Disabled
RMON Falling Alarm Trap : Enabled
DWS-3160-24PC:admin#
```
# Chapter 67 Single IP Management Command List

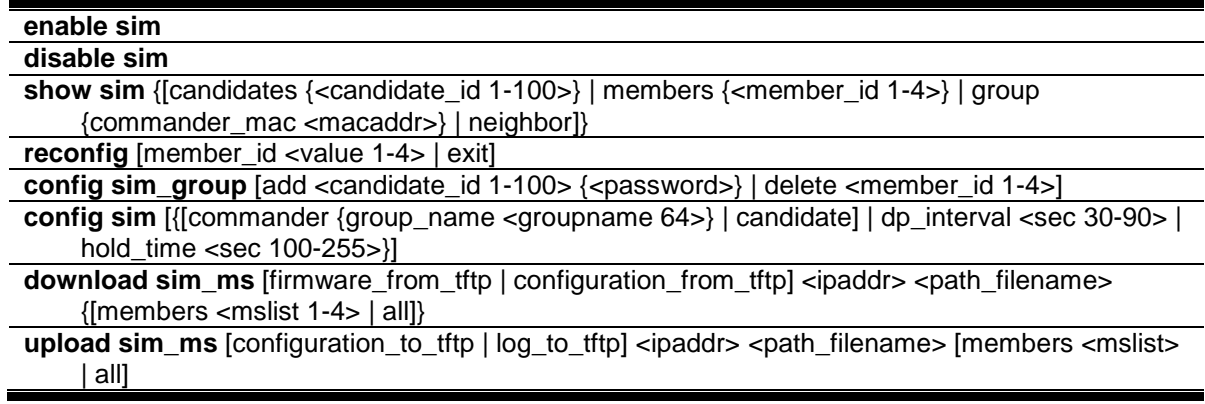

# <span id="page-633-0"></span>67-1 enable sim

#### **Description**

This command is used to enable the Single IP Management (SIM) feature on the Switch.

#### **Format**

**enable sim**

#### **Parameters**

None.

## **Restrictions**

Only Administrators can issue this command.

## **Example**

#### To enable SIM:

```
DWS-3160-24PC:admin# enable sim
Command: enable sim
Success.
DWS-3160-24PC:admin#
```
# <span id="page-633-1"></span>67-2 disable sim

## **Description**

This command is used to disable the SIM feature on the Switch.

# **Format**

**disable sim**

# **Parameters**

None.

# **Restrictions**

Only Administrators can issue this command.

# **Example**

To disable SIM:

```
DWS-3160-24PC:admin# disable sim
Command: disable sim
```
Success.

DWS-3160-24PC:admin#

# 67-3 show sim

# **Description**

This command is used to display the current information of the specific sort of devices.

# **Format**

```
show sim {[candidates {<candidate_id 1-100>} | members {<member_id 1-4>} | group 
{commander_mac <macaddr>} | neighbor]}
```
# **Parameters**

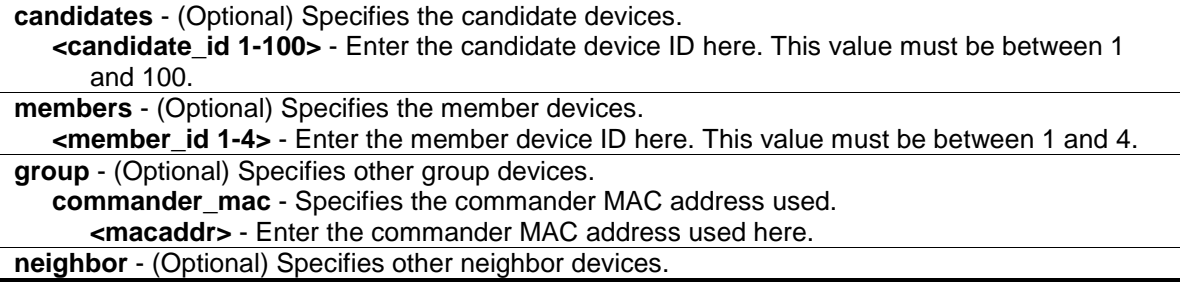

## **Restrictions**

None.

# **Example**

To display the self information in detail:

```
DWS-3160-24PC:admin#show sim
Command: show sim
Group Name : Internal
SIM Version : VER-1.61
Firmware Version : 1.00.034
Device Name :
MAC Address : 00-11-22-33-45-67
Capabilities : L2
Platform : DWS-3160-24PC L2 Switch
SIM State : Enabled
Role State : Commander
Discovery Interval : 30 sec
Hold Time : 100 sec
DWS-3160-24PC:admin#
```
To display the candidate information in summary, if user Specifies candidate id, it would display information in detail:

```
DWS-3160-24PC:admin#show sim candidates
Command: show sim candidates
ID MAC Address Platform / Hold Firmware Device Name
                   Capability Time Version
--- ----------------- ------------------------ ----- --------- ----------------
1 00-11-22-33-32-32 DWS-3160-24TC L2 Switch 80 1.00.034
Total Entries: 1
DWS-3160-24PC:admin#
```
To display the member information in summary, if user Specifies member id, it will display information in detail:

```
DWS-3160-24PC:admin#show sim member
Command: show sim members
ID MAC Address Platform / Hold Firmware Device Name<br>Capability Time Version
                     Capability
--- ----------------- ------------------------ ----- --------- ----------------
1 00-11-22-33-32-32 DWS-3160-24TC L2 Switch 80 1.00.034
Total Entries: 1
DWS-3160-24PC:admin#
```
To display the group information in detail:

```
DWS-3160-24PC:admin#show sim group commander_mac 00-11-22-33-45-67
Command: show sim group commander_mac 00-11-22-33-45-67
== Group Info Table ==
[*** Commander Info ***]
MAC Address : 00-11-22-33-45-67Group Name : Internal
Device Name
Firmware Version : 1.00.034
Capabilities : L2
Platform : DWS-3160-24PC L2 Switch
No. of Members : 1
Hold Time : --
       [*** Member Info (1/1)***]
       MAC Address : 00-11-22-33-32-32
DWS-3160-24PC:admin#
```
To display neighbor table of SIM:

```
DWS-3160-24PC:admin#show sim neighbor
Command: show sim neighbor
Neighbor Info Table
Port MAC Address Role
------ ------------------ ---------
23 00-11-22-33-32-32 Member
Total Entries: 1
DWS-3160-24PC:admin#
```
# 67-4 reconfig

#### **Description**

This command is used to reconnect to a SIM member, by using the member ID.

## **Format**

**reconfig [member\_id <value 1-4> | exit]**

#### **Parameters**

```
member id - (Optional) Specifies the serial number of the member.
   <value 1-4> - Enter the serial number ID of the member here.
exit - (Optional) Specifies to exit from the TELNET session.
```
## **Restrictions**

Only Administrators can issue this command.

# **Example**

To reconnect to a member:

```
DWS-3160-24PC:admin# reconfig member_id 1
Command: reconfig member_id 1
DWS-3160-24PC:admin#
Login:
```
# 67-5 config sim\_group

## **Description**

This command is used to configure SIM group information.

#### **Format**

**config sim\_group [add <candidate\_id 1-100> {<password>} | delete <member\_id 1-4>]**

#### **Parameters**

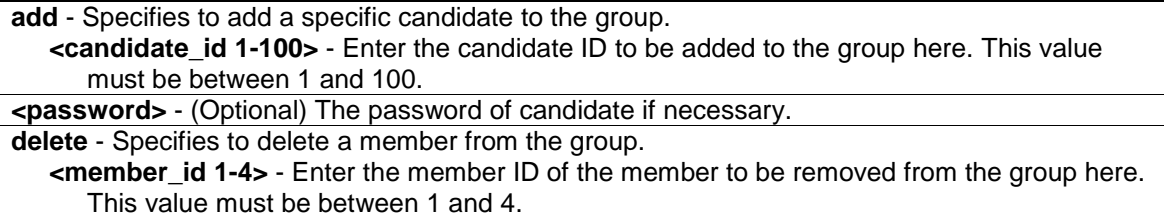

## **Restrictions**

Only Administrators can issue this command.

#### **Example**

To add a member:

```
DWS-3160-24PC:admin# config sim_group add 2
Command: config sim_group add 2
Please wait for ACK !!!
SIM Configure Success !!!
Success.
DWS-3160-24PC:admin#
```
To delete a member:

```
DWS-3160-24PC:admin# config sim_group delete 1
Command: config sim_group delete 1
Please wait for ACK !!!
SIM Configure Success !!!
Success.
DWS-3160-24PC:admin#
```
# <span id="page-638-0"></span>67-6 config sim

# **Description**

This command is used to configure the role state and the parameters of the discovery protocol on the Switch.

# **Format**

**config sim [{[commander {group\_name <groupname 64>} | candidate] | dp\_interval <sec 30- 90> | hold\_time <sec 100-255>}]**

# **Parameters**

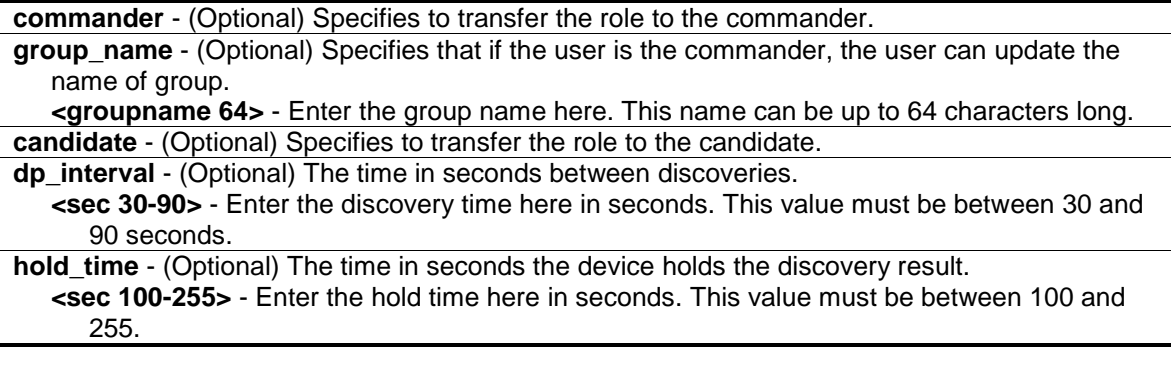

# **Restrictions**

Only Administrators can issue this command.

# **Example**

To transfer to commander:

```
DWS-3160-24PC:admin# config sim commander 
Command: config sim commander
Success.
DWS-3160-24PC:admin#
```
To transfer to candidate:

```
DWS-3160-24PC:admin# config sim candidate
Command: config sim candidate
Success.
```
DWS-3160-24PC:admin#

#### To update name of group:

```
DWS-3160-24PC:admin# config sim commander group_name mygroup
Command: config sim commander group_name mygroup
Success.
DWS-3160-24PC:admin#
```
To change the time interval of discovery protocol:

```
DWS-3160-24PC:admin# config sim dp_interval 30
Command: config sim dp_interval 30
Success.
DWS-3160-24PC:admin#
```
To change the hold time of discovery protocol:

```
DWS-3160-24PC:admin# config sim hold_time 200
Command: config sim hold_time 200
```
Success.

DWS-3160-24PC:admin#

# 67-7 download sim\_ms

# **Description**

This command is used to download firmware or a configuration to a specific device.

## **Format**

**download sim\_ms [firmware\_from\_tftp | configuration\_from\_tftp] <ipaddr> <path\_filename> {[members <mslist 1-4> | all]}**

#### **Parameters**

```
firmware_from_tftp - Specifies that the firmware will be downloaded from the TFTP server.
configuration_from_tftp - Specifies that the configuration will be downloaded from the TFTP 
   server.
<ipaddr> - Specifies the IP address of the TFTP server.
<path_filename> - Specifies the file path of the firmware or configuration in the TFTP server.
```
**members** – (Optional) Specifies a range of members who can download this firmware or configuration. **<mslist 1-4>** - Enter the member list used here. This value must be between 1 and 4.

**all** - Specifies that all members will be used.

#### **Restrictions**

Only Administrators can issue this command.

#### **Example**

To download the configuration:

```
DWS-3160-24PC:admin# download sim_ms configuration_from_tftp 10.55.47.1 
D:\dwl600x.tfp members 1 
Commands: download sim_ms configuration_from_tftp 10.55.47.1 D:\dwl600x.tfp 
members 1
This device is updating configuration. Please wait several minutes ...
Download Status :
ID MAC Address Result
--- ----------------- ----------------
1 00-01-02-03-04-00 Success
DWS-3160-24PC:admin#
```
#### To download the firmware:

```
DWS-3160-24PC:admin# download sim_ms firmware_from_tftp 10.55.47.1 D:\test.txt 
members 1 
Commands: download sim_ms firmware_from_tftp 10.55.47.1 D:\test.txt members 1 
This device is updating firmware. Please wait several minutes ...
Download Status :
ID MAC Address Result
--- ----------------- ----------------
1 00-01-02-03-04-00 Success
DWS-3160-24PC:admin#
```
# <span id="page-640-0"></span>67-8 upload sim\_ms

#### **Description**

This command is used to upload a configuration to the TFTP server.

## **Format**

upload sim\_ms **[configuration\_to\_tftp** | log\_to\_tftp] <ipaddr> <path\_filename> [members **<mslist> | all]**

## **Parameters**

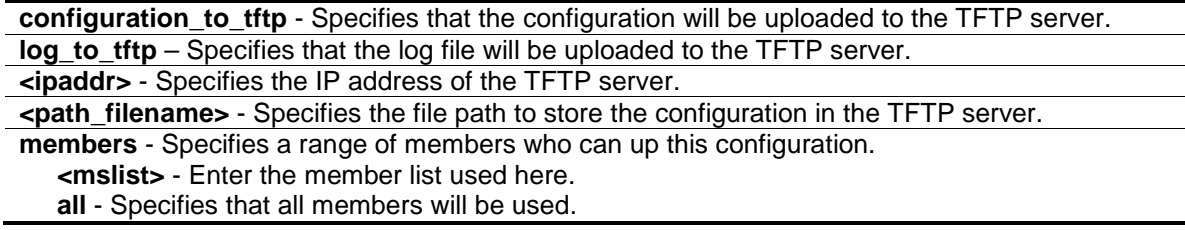

# **Restrictions**

Only Administrators, Operators and Power-Users can issue this command.

# **Example**

To upload the configuration:

```
DWS-3160-24PC:admin# upload sim_ms configuration_to_tftp 10.55.47.1 
D:\configuration.txt members 1
Command: upload sim_ms configuration_to_tftp 10.55.47.1 D:\configuration.txt 
members 1
This device is uploading configuration. Please wait several minutes ...
Upload Status :
ID MAC Address Result
--- ----------------- ----------------
1 00-1A-2D-00-12-12 Transfer Fail
DWS-3160-24PC:admin#
```
# Chapter 68 Syslog and Trap Sourceinterface Command List

**config syslog source\_ipif** [\[<ipif\\_name 12> {<ipaddr> | <ipv6addr>} | none\]](#page-642-0) **[show syslog source\\_ipif](#page-643-0) config trap source\_ipif** [\[<ipif\\_name 12> {<ipaddr> | <ipv6addr> } | none\]](#page-643-1) **[show trap source\\_ipif](#page-644-0)**

# <span id="page-642-0"></span>68-1 config syslog source\_ipif

# **Description**

This command is used to configure the syslog source IP interface.

# **Format**

**config syslog source\_ipif [<ipif\_name 12> {<ipaddr> | <ipv6addr>} | none]**

## **Parameters**

**ipif** - Specifies the IP interface name. If only Specifies this parameter, the least IPv4 address and the smallest IPv6 address of ipif name will be used as source IP addresses. **<ipif\_name 12>** - Enter the IP interface name here. This name can be up to 12 characters long. **<ipaddr>** - (Optional) Enter the IP address used for the configuration here. **<ipv6addr>** - (Optional) Enter the IPv6 address used for the configuration here. **none** - Specifies to clear the configured source IP interface.

## **Restrictions**

Only Administrators and Operators can issue this command.

## **Example**

To configure the syslog source IP interface:

DWS-3160-24PC:admin#

```
DWS-3160-24PC:admin#config syslog source_ipif System 10.90.90.90
Command: config syslog source_ipif System 10.90.90.90
Success.
```
To clear the configured source IP interface for syslog:

```
DWS-3160-24PC:admin# config syslog source_ipif none
Command: config syslog source_ipif none
Success
```

```
DWS-3160-24PC:admin#
```
# <span id="page-643-0"></span>68-2 show syslog source\_ipif

#### **Description**

This command is used to display the syslog source IP interface.

## **Format**

**show syslog source\_ipif**

#### **Parameters**

None.

## **Restrictions**

None.

# **Example**

To display the syslog source IP interface:

```
DWS-3160-24PC:admin#show syslog source_ipif
Command: show syslog source_ipif
Syslog Source IP Interface Configuration:
IP Interface : System
IPv4 Address : 10.90.90.90
IPv6 Address : None
DWS-3160-24PC:admin#
```
# <span id="page-643-1"></span>68-3 config trap source\_ipif

## **Description**

This command is used to configure the trap source IP interface.

## **Format**

**config trap source\_ipif [<ipif\_name 12> {<ipaddr> | <ipv6addr> } | none]**

#### **Parameters**

**ipif** - Specifies the IP interface name. If only Specifies this parameter, the least IPv4 address and the smallest IPv6 address of ipif\_name will be used as source IP addresses. **<ipif\_name 12>** - Enter the IP interface name here. This name can be up to 12 characters long. **<ipaddr>** - (Optional) Enter the IP address used for the configuration here. **<ipv6addr>** - (Optional) Enter the IPv6 address used for the configuration here. **none** - Specifies to clear the configured source IP interface.

#### **Restrictions**

Only Administrators and Operators can issue this command.

#### **Example**

To configure the trap source IP interface:

```
DWS-3160-24PC:admin# config trap source_ipif System
Command: config trap source_ipif System
```
Success

DWS-3160-24PC:admin#

To clear the configured trap source IP interface:

```
DWS-3160-24PC:admin# config trap source_ipif none
Command: config trap source_ipif none
```
Success

DWS-3160-24PC:admin#

# <span id="page-644-0"></span>68-4 show trap source\_ipif

## **Description**

This command is used to display the trap source IP interface.

**Format show trap source\_ipif**

#### **Parameters**

None.

#### **Restrictions**

None.

# **Example**

To display the trap source IP interface:

```
DWS-3160-24PC:admin#show trap source_ip
Command: show trap source_ipif
Trap Source IP Interface Configuration:
 IP Interface : System
 IPv4 Address : None
 IPv6 Address : None
DWS-3160-24PC:admin#
```
# Chapter 69 System Log Command List

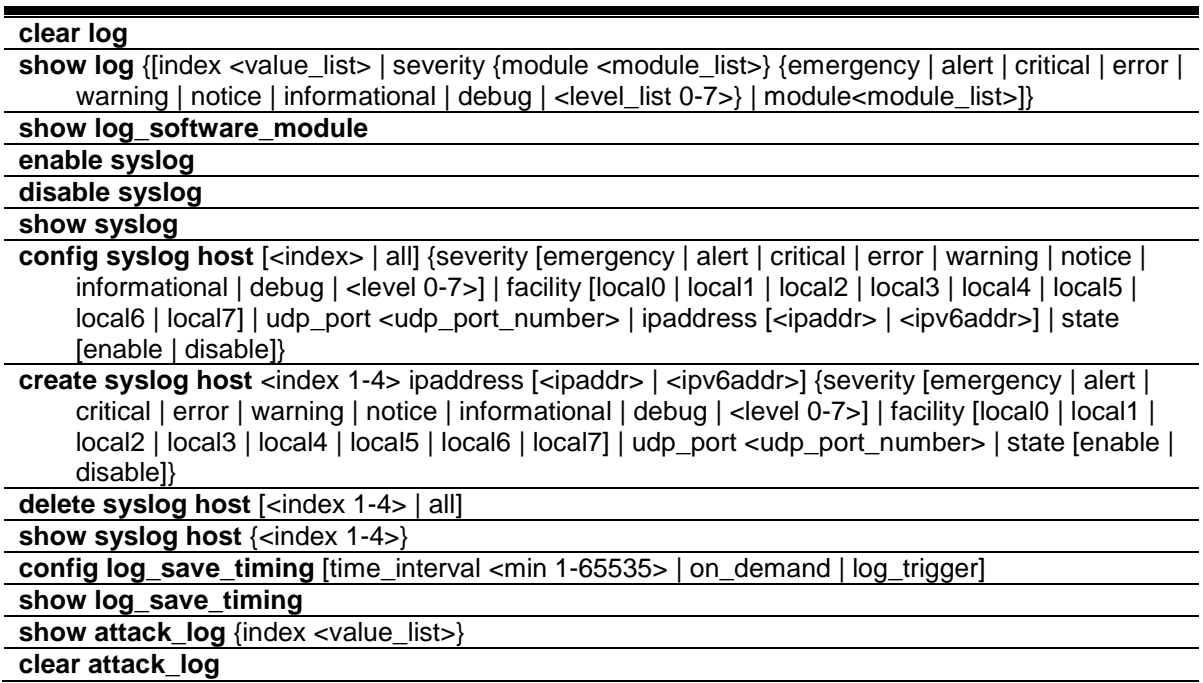

# 69-1 clear log

## **Description**

This command is used to clear the Switch's history log.

# **Format**

**clear log**

# **Parameters**

None.

## **Restrictions**

Only Administrators and Operators can issue this command.

## **Example**

To clear the Switch's history log:

```
DWS-3160-24PC:admin# clear log
Command: clear log
Success.
```
DWS-3160-24PC:admin#

# 69-2 show log

# **Description**

This command is used to display the Switch's history log.

# **Format**

**show log {[index <value\_list> | severity {module <module\_list>} {emergency | alert | critical | error | warning | notice | informational | debug | <level\_list 0-7>} | module<module\_list>]}**

## **Parameters**

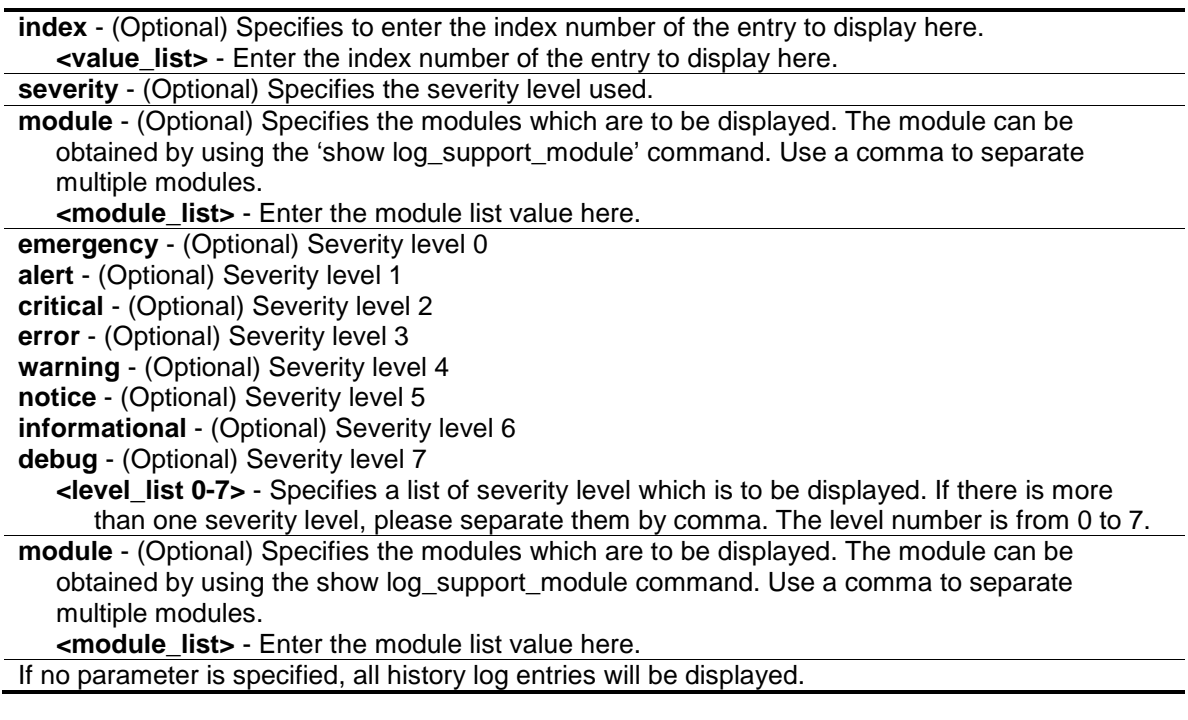

## **Restrictions**

None.

# **Example**

To display the Switch's history log:
```
DWS-3160-24PC:admin#show log index 1-3
Command: show log index 1-3
Index Date Time Level Log Text
----- ---------- -------- ------- ---------------------------------------------
-
3 2000-01-29 03:42:35 CRIT(2) System started up
2 2000-01-29 03:42:35 CRIT(2) System cold start
1 2000-01-29 03:41:43 INFO(6) Port 2 link down
DWS-3160-24PC:admin#
```
# 69-3 show log\_software\_module

#### **Description**

This command is used to display the protocols or applications that support the enhanced log. The enhanced log adds the module name and module ID. Network administrators can display logs by module name or module ID.

#### **Format**

**show log\_software\_module**

#### **Parameters**

None.

#### **Restrictions**

None.

#### **Example**

To display the protocols or applications that support the enhanced log:

```
DWS-3160-24PC:admin#show log_software_module
Command: show log_software_module
CFM_EXT CP ERPS ERROR_LOG
MSTP VRRP WLAN
DWS-3160-24PC:admin#
```
# 69-4 enable syslog

#### **Description**

This command is used to enable the sending of syslog messages.

## **Format**

**enable syslog**

## **Parameters**

None.

## **Restrictions**

Only Administrators and Operators can issue this command.

## **Example**

To enable the sending of syslog messages:

```
DWS-3160-24PC:admin# enable syslog
Command: enable syslog
```
Success.

DWS-3160-24PC:admin#

# 69-5 disable syslog

## **Description**

This command is used to disable the sending of syslog messages.

# **Format**

**disable syslog**

## **Parameters**

None.

# **Restrictions**

Only Administrators and Operators can issue this command.

#### **Example**

To disable the sending of syslog messages:

```
DWS-3160-24PC:admin# disable syslog
Command: disable syslog
Success.
```
DWS-3160-24PC:admin#

# 69-6 show syslog

# **Description**

This command is used to display the syslog protocol global state.

## **Format**

**show syslog**

## **Parameters**

None.

## **Restrictions**

None.

## **Example**

To display the syslog protocol global state:

```
DWS-3160-24PC:admin#show syslog
Command: show syslog
Syslog Global State: Enabled
DWS-3160-24PC:admin#
```
# 69-7 config syslog host

# **Description**

This command is used to configure the syslog host configurations. The user can choose and report a specific level of messages to a specific host. When the user chooses a specific level for a specific host, messages which are at that severity level or higher will be reported to the specified host.

# **Format**

**config syslog host [<index> | all] {severity [emergency | alert | critical | error | warning | notice | informational | debug | <level 0-7>] | facility [local0 | local1 | local2 | local3 | local4 | local5 | local6 | local7] | udp\_port <udp\_port\_number> | ipaddress [<ipaddr> | <ipv6addr>] | state [enable | disable]}**

#### **Parameters**

**host** - The host index or all hosts. **<index>** - Enter the host index value here. **all** - Specifies that all the host indexes will be used. **severity** - (Optional) Specifies the severity level. **emergency** - Severity level 0

**alert** - Severity level 1 **critical** - Severity level 2 **error** - Severity level 3 **warning** - Severity level 4 **notice** - Severity level 5 **informational** - Severity level 6 **debug** - Severity level 7 **<level 0-7>** - Enter the severity level value here. This value must be between 0 and 7. **facility** - (Optional) Some of the operating system daemons and processes have been assigned Facility values. Processes and daemons that have not been explicitly assigned a Facility may use any of the "local use" facilities or they may use the "user-level" Facility. Those Facilities that have been designated are displayed below. This facility setting will be put in the syslog packet when it is sent to a specific syslog server. **local0** - Specifies that the user-defined facility will be set to local 0. **local1** - Specifies that the user-defined facility will be set to local 1. **local2** - Specifies that the user-defined facility will be set to local 2. **local3** - Specifies that the user-defined facility will be set to local 3. **local4** - Specifies that the user-defined facility will be set to local 4. **local5** - Specifies that the user-defined facility will be set to local 5. **local6** - Specifies that the user-defined facility will be set to local 6. **local7** - Specifies that the user-defined facility will be set to local 7. **udp\_port** - (Optional) Specifies the UDP port number. **<udp\_port\_number>** - Enter the UDP port number used here. **ipaddress** - (Optional) Specifies IP address for the host. **<ipaddr>** - Enter the IP address used for the configuration here. **<ipv6addr>** - Enter the IPv6 address used for the configuration here. **state** - (Optional) The syslog protocol is used for the transmission of event notification messages across networks to a host. The option enables or disables the host to receive such messages. **enable** - Specifies that the host to receive such messages will be enabled. **disable** - Specifies that the host to receive such messages will be disabled.

# **Restrictions**

Only Administrators and Operators can issue this command.

# **Example**

To configure the syslog host configuration:

DWS-3160-24PC:admin# config syslog host all severity debug facility local0 Command: config syslog host all severity debug facility local0

Success.

```
DWS-3160-24PC:admin#
```
# 69-8 create syslog host

## **Description**

This command is used to create a new syslog host. The user can choose and report specific levels of messages to a specific host. When the user chooses a specific level for a specific host, messages which are at that severity level or higher will be reported to that host.

# **Format**

**create syslog host <index 1-4> ipaddress [<ipaddr> |<ipv6addr>] {severity [emergency | alert | critical | error | warning | notice | informational | debug | <level 0-7>] | facility [local0 | local1 | local2 | local3 | local4 | local5 | local6 | local7] | udp\_port <udp\_port\_number> | state [enable | disable]}**

# **Parameters**

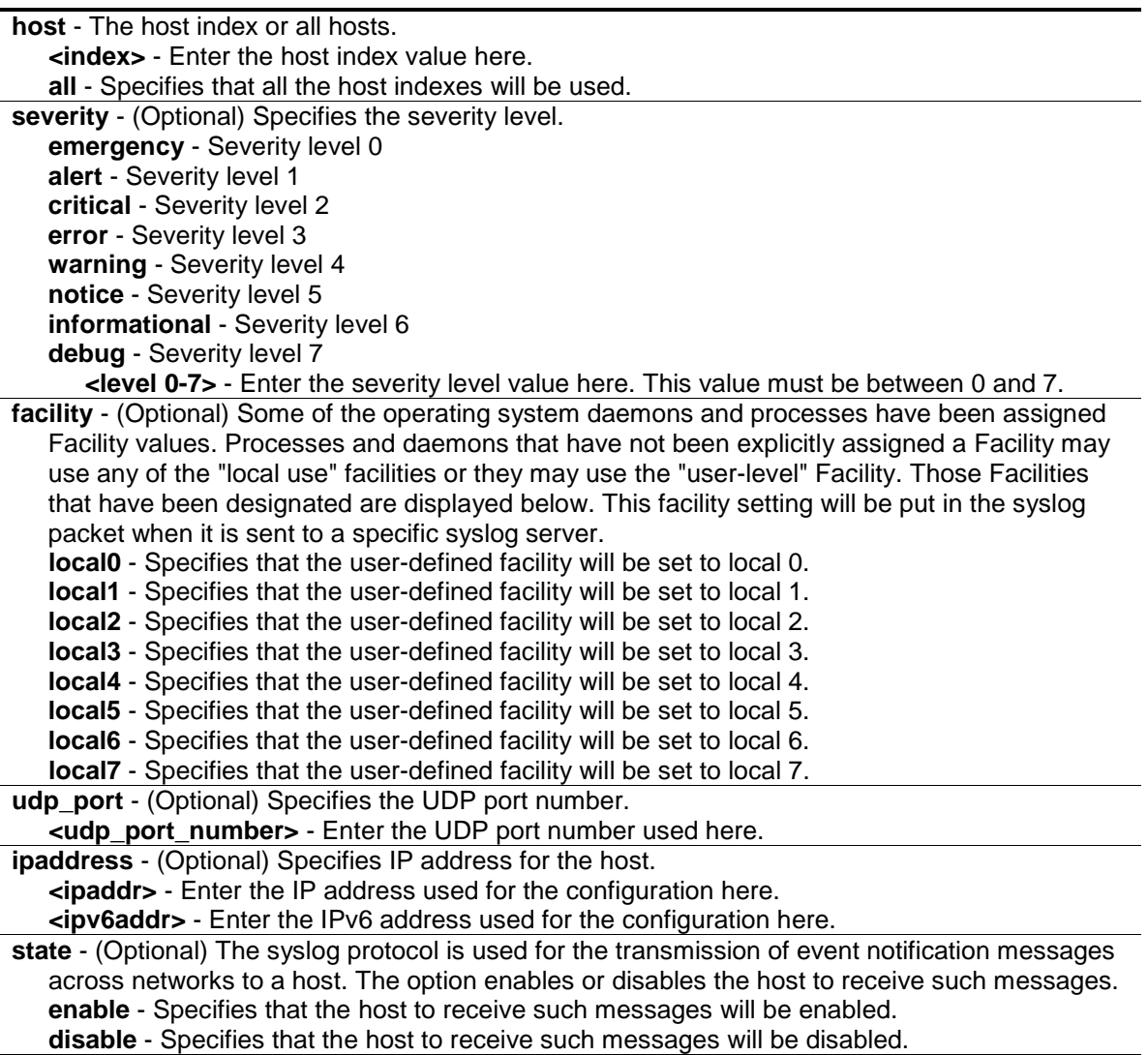

# **Restrictions**

Only Administrators and Operators can issue this command.

# **Example**

To create a new syslog host:

```
DWS-3160-24PC:admin# create syslog host 1 ipaddress 10.90.90.1 severity all 
debug facility local0
Command: create syslog host 1 ipaddress 10.90.90.1 severity all debug facility 
local0
Success.
```
DWS-3160-24PC:admin#

# 69-9 delete syslog host

#### **Description**

This command is used to delete a syslog host(s).

#### **Format**

**delete syslog host [<index 1-4> | all]**

#### **Parameters**

**host** - The host index or all hosts. **<index>** - Enter the host index value here. **all** - Specifies that all the host indexes will be used.

#### **Restrictions**

Only Administrators and Operators can issue this command.

#### **Example**

To delete the specific syslog host:

```
DWS-3160-24PC:admin# delete syslog host 4
Command: delete syslog host 4
```
Success.

DWS-3160-24PC:admin#

# 69-10 show syslog host

## **Description**

This command is used to display the syslog host configurations.

#### **Format**

**show syslog host {<index 1-4>}**

#### **Parameters**

```
host - The host index or all hosts.
   <index> - (Optional) Enter the host index value here.
If no parameter is specified, all hosts will be displayed.
```
#### **Restrictions**

None.

#### **Example**

To display the syslog host information:

```
DWS-3160-24PC:admin# show syslog host
Command: show syslog host
Syslog Global State: Enabled
Host 1
  IP Address : 10.90.90.1
 Severity : Debug(7)
 Facility : Local0
 UDP Port : 514
  Status : Disabled
Host 2
  IP Address : 3000:501:100:ffff:101:202:303:1
 Severity : Emergency
 Facility : Local0
 UDP port : 514
  Status : Disabled
Host 3
  IP Address : 10.21.13.1
 Severity : All
 Facility : Local0
 UDP port : 514
  Status : Disabled
Total Entries : 3
DWS-3160-24PC:admin#
```
# 69-11 config log\_save\_timing

#### **Description**

This command is used to configure the method for saving the log.

# **Format**

**config log\_save\_timing [time\_interval <min 1-65535> | on\_demand | log\_trigger]**

#### **Parameters**

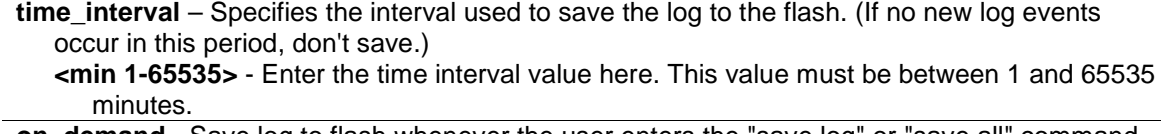

**on\_demand** - Save log to flash whenever the user enters the "save log" or "save all" command. The default setting is on\_demand.

**log\_trigger** - Save log to flash whenever a new log event arrives.

# **Restrictions**

Only Administrators and Operators can issue this command.

# **Example**

To configure the method for saving a log as on demand:

```
DWS-3160-24PC:admin# config log_save_timing on_demand
Command: config log_save_timing on_demand
```
Success.

DWS-3160-24PC:admin#

# 69-12 show log\_save\_timing

# **Description**

This command is used to display the method for saving the log.

# **Format**

**show log\_save\_timing**

# **Parameters**

None.

# **Restrictions**

None.

# **Example**

To display the timing method used for saving the log:

```
DWS-3160-24PC:admin#show log_save_timing
Command: show log_save_timing
Saving Log Method: On_demand
DWS-3160-24PC:admin#
```
# 69-13 show attack\_log

## **Description**

This command is used to display attack log messages. The attack log message refers to log messages driven by modules such as DOS and the IP-MAC-port binding module. This type of log message may generate a large amount of messages and quickly cause the system to run out of system log storage. Therefore, for this type of log messages only the first log that is generated each minute can be stored in the system log, with the rest of them being stored in a separate table named attack log.

#### **Format**

**show attack\_log {index <value\_list>}**

#### **Parameters**

**index** - (Optional) The list of index numbers of the entries that need to be displayed. For example, show attack log index 1-5 will display the attack log messages from 1 to 5. **<value\_list>** - Enter the index numbers of the entries that needs to be displayed here. If no parameter is specified, all entries in the attack log will be displayed.

#### **Restrictions**

None.

#### **Example**

To display dangerous messages on the master:

```
DWS-3160-24PC:admin# show attack_log index 1
Command: show attack_log index 1
Index Date Time Level Log Text
    ----- ---------- -------- -------- -------------------------------------------
1 2008-10-17 15:00:14 CRIT(2) Land attack is blocked from (IP: 
10.72.24.1 Port: 7)
DWS-3160-24PC:admin#
```
# 69-14 clear attack\_log

#### **Description**

This command is used to clear the attack log.

## **Format**

**clear attack\_log**

## **Parameters**

None.

## **Restrictions**

Only Administrators and Operators can issue this command.

## **Example**

To clear the master's attack log:

```
DWS-3160-24PC:admin# clear attack_log
Command: clear attack_log
```
Success.

DWS-3160-24PC:admin#

# Chapter 70 System Severity Command List

**config system\_severity** [\[trap | log | all\] \[emergency | alert| critical | error | warning | notice |](#page-658-0)  [information | debug | <level 0-7>\]](#page-658-0)

**[show system\\_severity](#page-659-0)**

# <span id="page-658-0"></span>70-1 config system\_severity

#### **Description**

This command is used to configure the severity level control for the system. When the user chooses a specific level to log or trap, messages at that severity level or more will be logged or trapped to SNMP managers.

#### **Format**

**config system\_severity [trap | log | all] [emergency | alert| critical | error | warning | notice | information | debug | <level 0-7>]**

#### **Parameters**

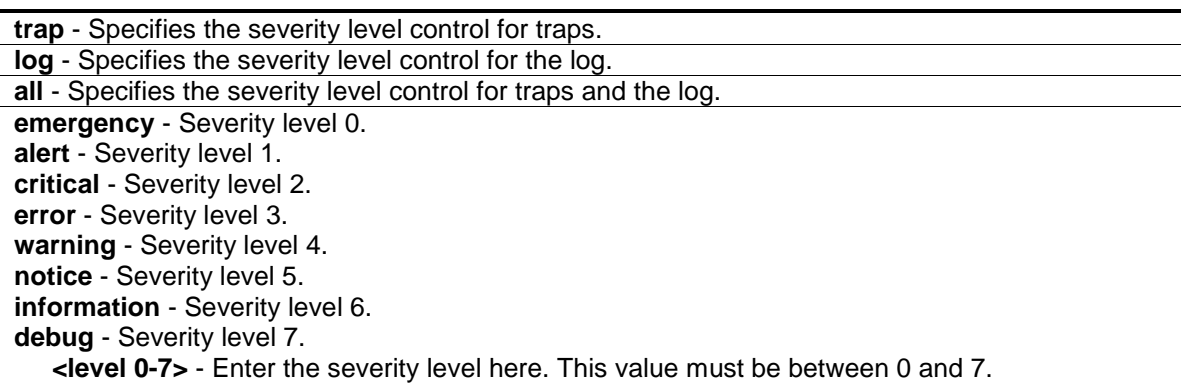

#### **Restrictions**

Only Administrators and Operators can issue this command.

#### **Example**

To configure severity level control as information level for trap:

```
DWS-3160-24PC:admin# config system_severity trap information
Command: config system_severity trap information
Success.
DWS-3160-24PC:admin#
```
# <span id="page-659-0"></span>70-2 show system\_severity

## **Description**

This command is used to display the severity level controls for the system.

## **Format**

**show system\_severity**

## **Parameters**

None.

## **Restrictions**

None.

## **Example**

To display severity level control for system:

```
DWS-3160-24PC:admin#show system_severity
Command: show system_severity
System Severity Trap : information(6)
System Severity Log : information(6)
DWS-3160-24PC:admin#
```
# Chapter 71 TELNET Client Command List

**telnet** [\[<ipaddr> | <ipv6addr>\] {tcp\\_port <value 1-65535>}](#page-660-0) 

# <span id="page-660-0"></span>71-1 telnet

#### **Description**

This command is used to start the TELNET client to connect to the specific TELNET server. The parameters specified by the command will only be used for the establishment of this specific session. They will not affect the establishment of other sessions.

#### **Format**

**telnet [<ipaddr> | <ipv6addr>] {tcp\_port <value 1-65535>}**

#### **Parameters**

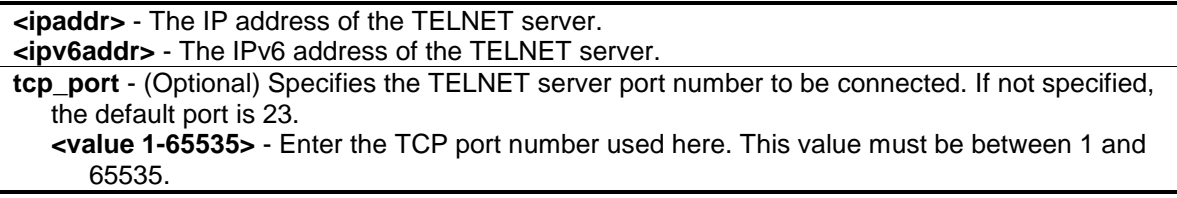

#### **Restrictions**

Only Administrators, Operators and Power-Users can issue this command.

#### **Example**

TELNET to a Switch by Specifiesing the IP address:

```
DWS-3160-24PC:admin# telnet 10.90.90.90
Command: telnet 10.90.90.90
                     DWS-3160-24TC Gigabit Ethernet Switch
                             Command Line Interface
                            Firmware: Build 1.00.034
           Copyright(C) 2012 D-Link Corporation. All rights reserved.
```
UserName:

# Chapter 72 TFTP Client Command List

**download** [firmware\_fromTFTP [<ipaddr> | <ipv6addr>] src\_file <path\_filename 64> {dest\_file <pathname 64>} | cfg\_fromTFTP [<ipaddr> | <ipv6addr>] src\_file <path\_filename 64> {dest\_file <pathname 64>}]

upload [cfg\_toTFTP [<ipaddr> | <ipv6addr>] dest\_file <path\_filename 64> {src\_file <pathname 64>} {[include | exclude | begin] <filter\_string 80> {<filter\_string 80> {<filter\_string 80>}} {[include | exclude | begin ] <filter\_string 80> {<filter\_string 80> {<filter\_string 80>}} {[include | exclude | begin] <filter\_string 80> {<filter\_string 80> {<filter\_string 80>}}}}} | log\_toTFTP [<ipaddr> | <ipv6addr>] dest\_file <path\_filename 64> | attack\_log\_toTFTP [<ipaddr> | <ipv6addr>] dest\_file <path\_filename 64> | firmware\_toTFTP [<ipaddr> | <ipv6addr>] dest\_file  $\epsilon$  <path filename 64> {src\_file <path\_filename 64>}]

# 72-1 download

## **Description**

This command is used to download the firmware image and configuration from TFTP server.

#### **Format**

**download [firmware\_fromTFTP [<ipaddr> | <ipv6addr>] src\_file <path\_filename 64> {dest\_file <pathname 64>} | cfg\_fromTFTP [<ipaddr> | <ipv6addr>] src\_file <path\_filename 64> {dest\_file <pathname 64>}]**

#### **Parameters**

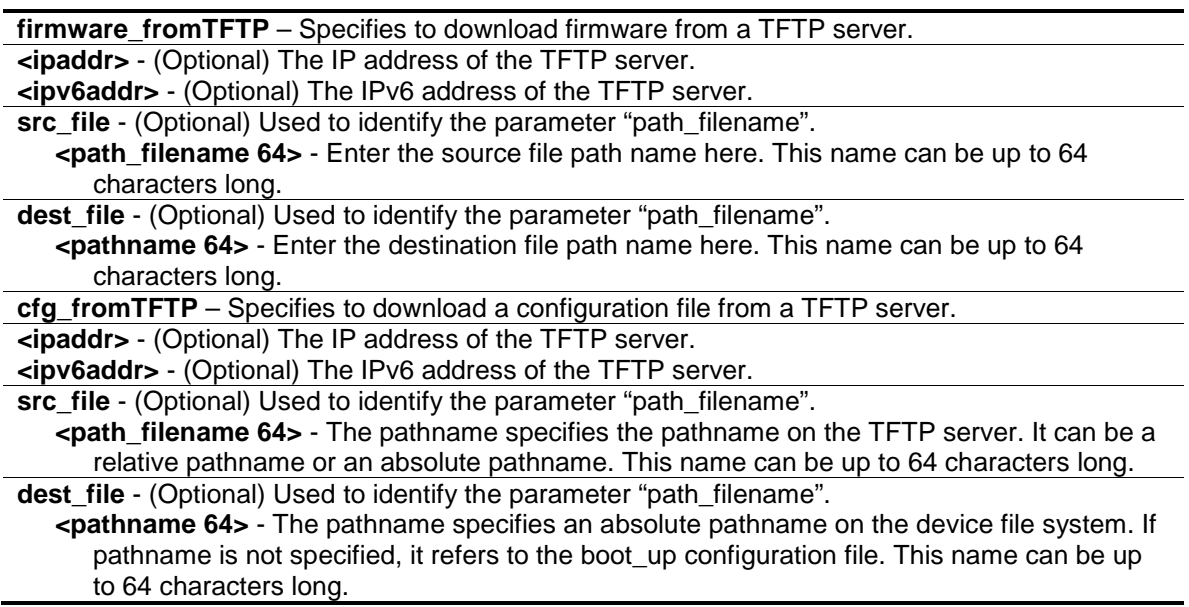

#### **Restrictions**

Only Administrators can issue this command.

# **Example**

To download firmware from TFTP:

```
DWS-3160-24PC:admin# download firmware_fromTFTP 10.54.71.1 src_file px.had
Command: download firmware_fromTFTP 10.54.71.1 src_file px.had
Connecting to server.................... Done.
Download firmware...................... Done. Do not power off!
Please wait, programming flash......... Done.
DWS-3160-24PC:admin#
```
To download configuration from TFTP:

```
DWS-3160-24PC:admin# download cfg_fromTFTP 10.54.71.1 src_file cfg01.txt
Command: download cfg_fromTFTP 10.54.71.1 src_file cfg01.txt
Connecting to server.................... Done.
Download configuration................. Done.
DWS-3160-24PC:admin#
```
# 72-2 upload

# **Description**

This command is used to upload firmware and configuration from device to TFTP server.

# **Format**

**upload [cfg\_toTFTP [<ipaddr> | <ipv6addr>] dest\_file <path\_filename 64> {src\_file <pathname 64>} {[include | exclude | begin] <filter\_string 80> {<filter\_string 80> {<filter\_string 80>}} {[include | exclude | begin ] <filter\_string 80> {<filter\_string 80> {<filter\_string 80>}} {[include | exclude | begin] <filter\_string 80> {<filter\_string 80> {<filter\_string 80>}}}}} | log\_toTFTP [<ipaddr> | <ipv6addr>] dest\_file <path\_filename 64> | attack\_log\_toTFTP [<ipaddr> | <ipv6addr>] dest\_file <path\_filename 64> | firmware\_toTFTP [<ipaddr> | <ipv6addr>] dest\_file <path\_filename 64> {src\_file <path\_filename 64>}]**

# **Parameters**

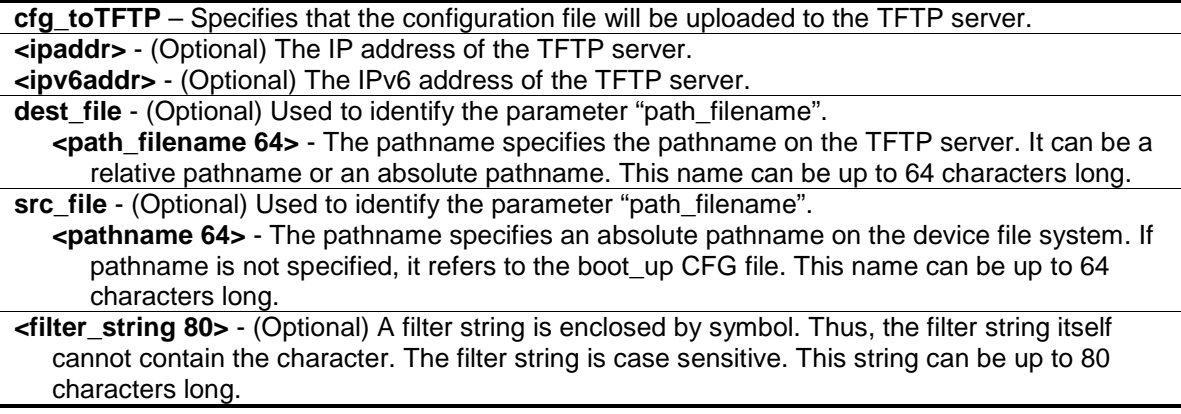

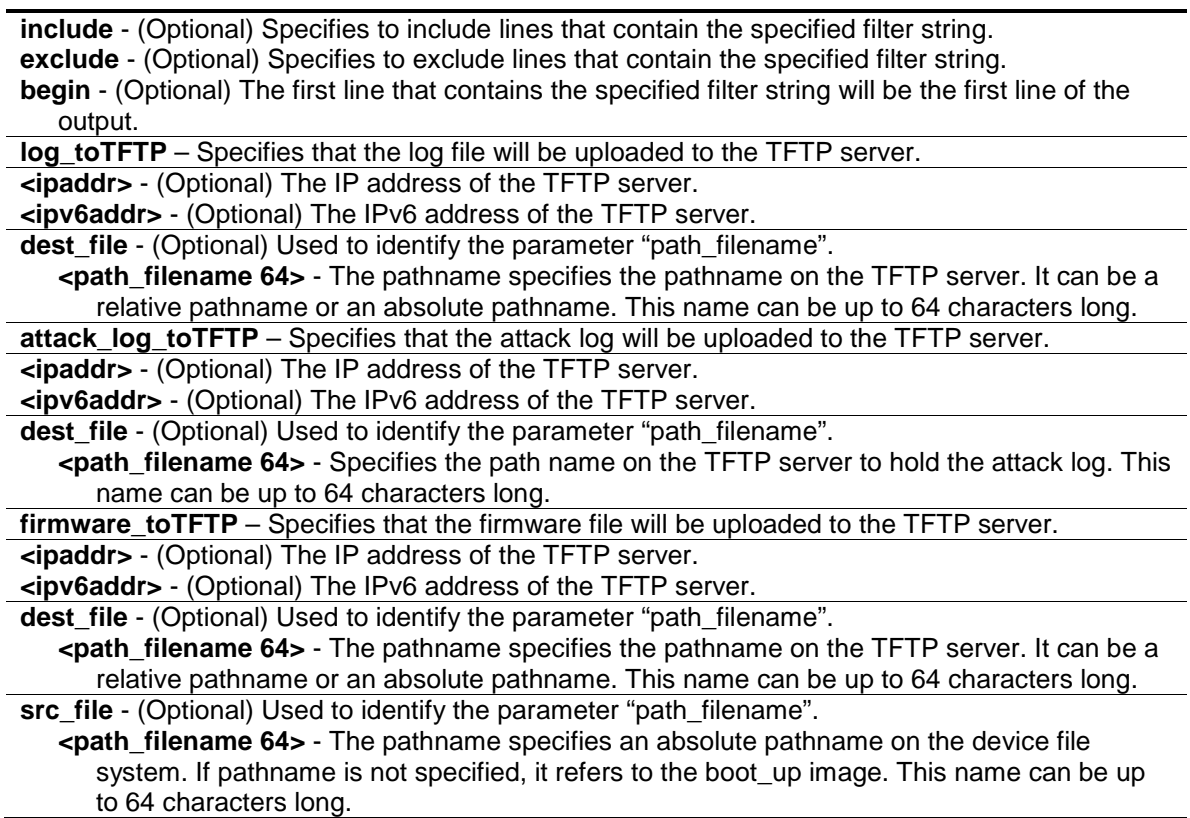

## **Restrictions**

Only Administrators and Operators can issue this command.

#### **Example**

To upload firmware from a file system device to a TFTP server:

```
DWS-3160-24PC:admin# upload firmware_toTFTP 10.1.1.1 dest_file D:\firmware.had 
src_file 100b70.had
Command: upload firmware_toTFTP 10.1.1.1 dest_file D:\firmware.had src_file 
100b70.had
Connecting to server.................... Done.
Upload firmware........................... Done.
DWS-3160-24PC:admin#
```
In case that the designated file does not exist:

DWS-3160-24PC:admin# upload firmware\_toTFTP 10.1.1.1 dest\_file D:\firmware.had src\_file 100b70.had Command: upload firmware\_toTFTP 10.1.1.1 dest\_file D:\firmware.had src\_file 100b70.had No such file. Failure! DWS-3160-24PC:admin#

To upload configuration from TFTP:

```
DWS-3160-24PC:admin#upload cfg_toTFTP 10.90.90.99 dest_file 111.cfg src_file 
c:/config.cfg
Command: upload cfg_toTFTP 10.90.90.99 dest_file 111.cfg src_file c:/config.cfg
Connecting to server.................... Done.
Upload configuration..................... Done.
```
DWS-3160-24PC:admin#

In case that the designated file does not exist:

```
DWS-3160-24PC:admin#upload cfg_toTFTP 10.90.90.99 dest_file 111.cfg src_file 
c:/config2.cfg
Command: upload cfg_toTFTP 10.90.90.99 dest_file 111.cfg src_file 
c:/config2.cfg
No such file.
Failure!
DWS-3160-24PC:admin#
```
To upload the master's dangerous log:

```
DWS-3160-24PC:admin# upload attack_log_toTFTP 10.90.90.1 dest_file c:\alert.txt
Command: upload attack_log_toTFTP 10.90.90.1 dest_file c:\alert.txt
Success.
```
DWS-3160-24PC:admin#

# Chapter 73 Time and SNTP Command List

config sntp [{primary <ipaddr> | secondary <ipaddr> | poll-interval <int](#page-665-0) 30-99999>}

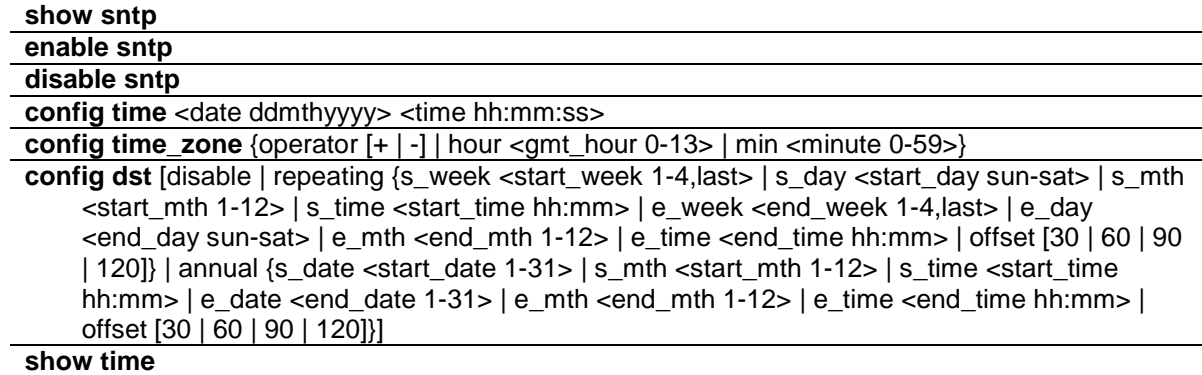

# <span id="page-665-0"></span>73-1 config sntp

# **Description**

This command is used to configure the Simple Network Time Protocol (SNTP) feature.

## **Format**

**config sntp {primary <ipaddr> | secondary <ipaddr> | poll-interval <int 30-99999>}**

# **Parameters**

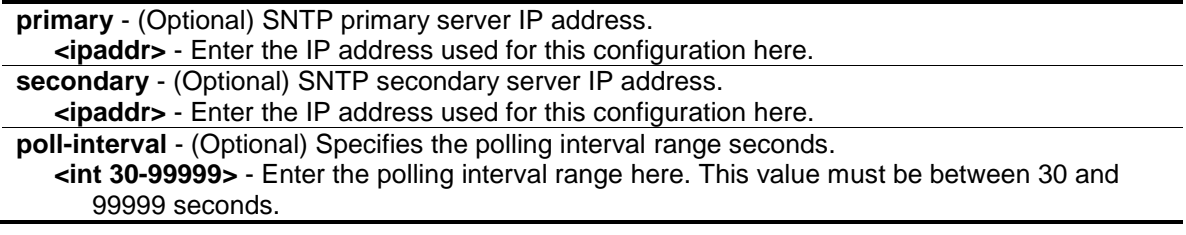

#### **Restrictions**

Only Administrators and Operators can issue this command.

#### **Example**

To configure SNTP:

```
DWS-3160-24PC:admin# config sntp primary 10.1.1.1 secondary 10.1.1.2 poll-
interval 30
Command: config sntp primary 10.1.1.1 secondary 10.1.1.2 poll-interval 30
Success.
DWS-3160-24PC:admin#
```
# <span id="page-666-0"></span>73-2 show sntp

#### **Description**

This command is used to display the SNTP current time source and configuration.

#### **Format**

**show sntp**

#### **Parameters**

None.

#### **Restrictions**

None.

#### **Example**

To display SNTP:

```
DWS-3160-24PC:admin#show sntp
Command: show sntp
     Current Time Source : System Clock
     SNTP : Disabled
    SNTP Primary Server : 10.1.1.1
     SNTP Secondary Server : 10.1.1.2
    SNTP Poll Interval : 30 sec
DWS-3160-24PC:admin#
```
# <span id="page-666-1"></span>73-3 enable sntp

#### **Description**

This command is used to enable the SNMP feature.

#### **Format**

**enable sntp**

#### **Parameters**

None.

## **Restrictions**

Only Administrators and Operators can issue this command.

## **Example**

To enable SNTP:

```
DWS-3160-24PC:admin# enable sntp 
Command: enable sntp
Success.
```
DWS-3160-24PC:admin#

# <span id="page-667-0"></span>73-4 disable sntp

#### **Description**

This command is used to disable the SNTP feature.

#### **Format**

**disable sntp**

#### **Parameters**

None.

## **Restrictions**

Only Administrators and Operators can issue this command.

#### **Example**

#### To disable SNTP:

```
DWS-3160-24PC:admin# disable sntp 
Command: disable sntp
```
Success.

DWS-3160-24PC:admin#

# <span id="page-667-1"></span>73-5 config time

#### **Description**

This command is used to configure the time and date settings of the Switch.

# **Format**

**config time <date ddmthyyyy> <time hh:mm:ss>**

## **Parameters**

**<date ddmthyyyy>** - Specifies the system clock date. An example would look like this: '19sep2011'. **<time hh:mm:ss>** - Specifies the system clock time. An example would look like this: '12:00:00'.

# **Restrictions**

Only Administrators and Operators can issue this command.

# **Example**

To configure the time and date:

```
DWS-3160-24PC:admin#config time 19sep2011 16:30:30
Command: config time 19sep2011 16:30:30
```
Success.

DWS-3160-24PC:admin#

# <span id="page-668-0"></span>73-6 config time\_zone

# **Description**

This command is used to configure time zone of the Switch.

# **Format**

**config time\_zone {operator [+ | -] | hour <gmt\_hour 0-13> | min <minute 0-59>}**

# **Parameters**

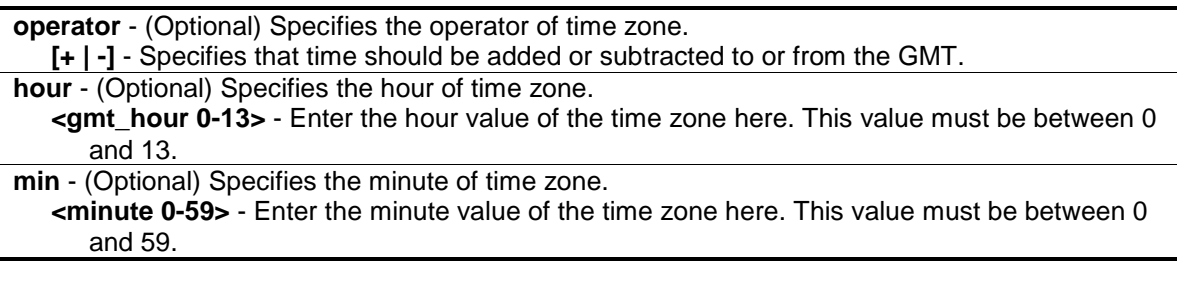

# **Restrictions**

Only Administrators and Operators can issue this command.

## **Example**

To configure time zone:

```
DWS-3160-24PC:admin#config time_zone operator + hour 8 min 00
Command: config time_zone operator + hour 8 min 0
Success.
DWS-3160-24PC:admin#
```
# <span id="page-669-0"></span>73-7 config dst

#### **Description**

This command is used to configure the Daylight Saving Time (DST) of the Switch.

## **Format**

**config dst [disable | repeating {s\_week <start\_week 1-4,last> | s\_day <start\_day sun-sat> | s\_mth <start\_mth 1-12> | s\_time <start\_time hh:mm> | e\_week <end\_week 1-4,last> | e\_day <end\_day sun-sat> | e\_mth <end\_mth 1-12> | e\_time <end\_time hh:mm> | offset [30 | 60 | 90 | 120]} | annual {s\_date <start\_date 1-31> | s\_mth <start\_mth 1-12> | s\_time <start\_time hh:mm> | e\_date <end\_date 1-31> | e\_mth <end\_mth 1-12> | e\_time <end\_time hh:mm> | offset [30 | 60 | 90 | 120]}]**

#### **Parameters**

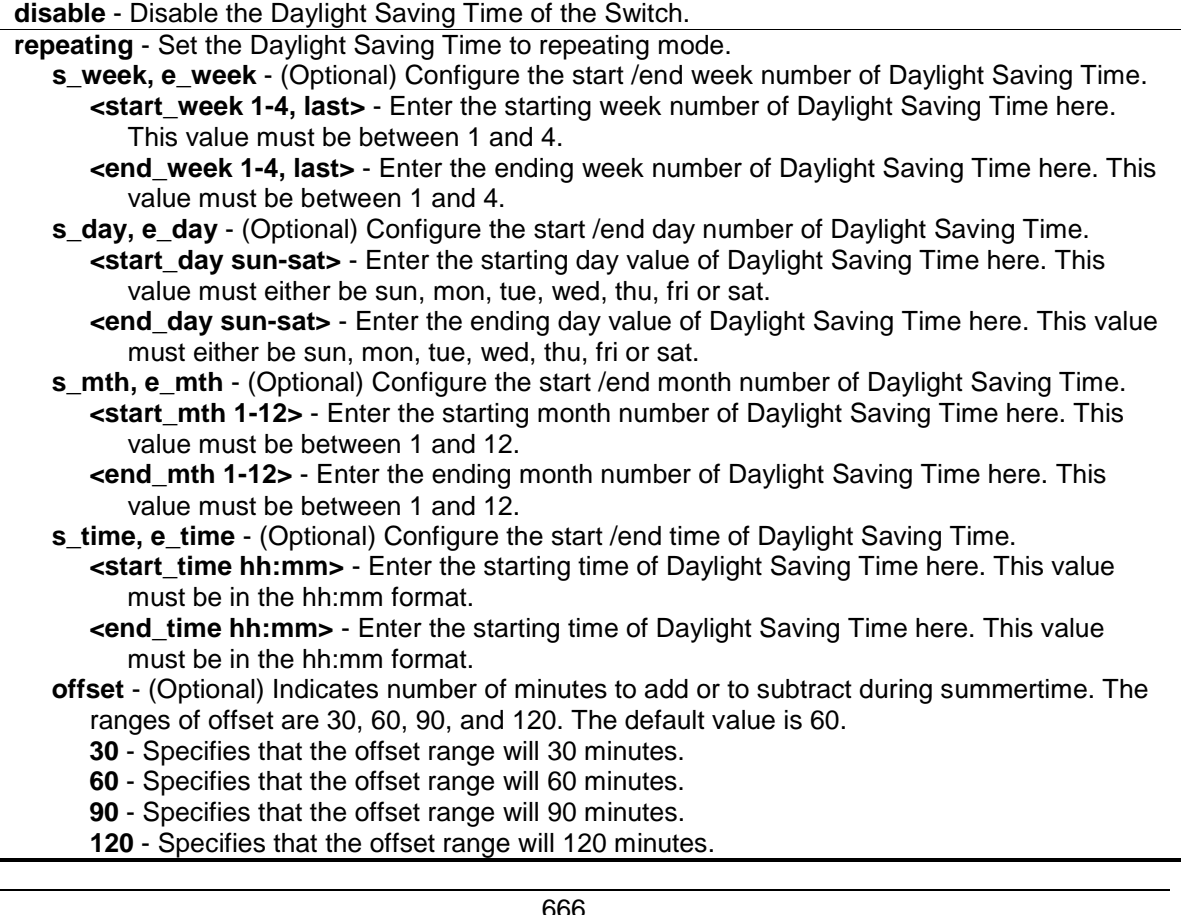

**annual** - Set the Daylight Saving Time to annual mode.

- **s** date, e date (Optional) Configure the start /end date of Daylight Saving Time.
	- **<start\_date 1-31>** Enter the starting date of Daylight Saving Time here. This range must be between 1 an 31.
	- **<end\_date 1-31>** Enter the ending date of Daylight Saving Time here. This range must be between 1 an 31.
- **s\_mth, e\_mth** (Optional) Configure the start /end month number of Daylight Saving Time. **<start\_mth 1-12>** - Enter the starting month number of Daylight Saving Time here. This value must be between 1 and 12.
	- **<end\_mth 1-12>** Enter the ending month number of Daylight Saving Time here. This value must be between 1 and 12.
- **s\_time, e\_time** (Optional) Configure the start /end time of Daylight Saving Time. **<start\_time hh:mm>** - Enter the starting time of Daylight Saving Time here. This value must be in the hh:mm format.
	- **<end\_time hh:mm>** Enter the starting time of Daylight Saving Time here. This value must be in the hh:mm format.
- **offset** (Optional) Indicates number of minutes to add or to subtract during summertime. The ranges of offset are 30, 60, 90,120; default value is 60.
	- **30** Specifies that the offset range will 30 minutes.
	- **60** Specifies that the offset range will 60 minutes.
	- **90** Specifies that the offset range will 90 minutes.
	- **120** Specifies that the offset range will 120 minutes.

#### **Restrictions**

Only Administrators and Operators can issue this command.

#### **Example**

To configure DST:

```
DWS-3160-24PC:admin#config dst repeating s_week 2 s_day tue s_mth 4 s_time 
15:00 e_week 2 e_day wed e_mth 10 e_time 15:30 offset 30
Command: config dst repeating s_week 2 s_day tue s_mth 4 s_time 15:00 e_week 2 
e_day wed e_mth 10 e_time 15:30 offset 30
```
Success.

DWS-3160-24PC:admin#

#### <span id="page-670-0"></span>73-8 show time

#### **Description**

This command is used to display the time states.

#### **Format**

**show time**

#### **Parameters**

None.

#### **Restrictions**

None.

## **Example**

To display the time:

```
DWS-3160-24PC:admin#show time
Command: show time
     Current Time Source : System Clock
     Boot Time : 19 Sep 2011 23:50:43
     Current Time : 20 Sep 2011 01:01:51
    Time Zone : GMT +08:00
     Daylight Saving Time : Repeating
         Offset In Minutes : 30
         Repeating From : Apr 2nd Tue 15:00
                    To : Oct 2nd Wed 15:30
        Annual From : 29 Apr 00:00
                     To : 12 Oct 00:00
DWS-3160-24PC:admin#
```
# Chapter 74 Trace Route Command List

**traceroute** <ipaddr> {ttl <value 1-60>} {port <value 30000-64900>} {timeout <sec 1-65535>} [{probe <value 1-9>}](#page-672-0)

**traceroute6** < $i$ pv6addr> {ttl < $v$ alue 1-60> | port < $v$ alue 30000-64900> | timeout < $s$ ec 1-65535> | probe <value 1-9>}

# <span id="page-672-0"></span>74-1 traceroute

#### **Description**

This command is used to trace a routed path between the Switch and a destination end station.

#### **Format**

**traceroute <ipaddr> {ttl <value 1-60> | port <value 30000-64900> | timeout <sec 1-65535> | probe <value 1-9>}**

#### **Parameters**

**<ipaddr>** - Specifies the IP address of the destination end station.

**ttl** - (Optional) The time to live value of the trace route request. This is the maximum number of routers that a trace route packet can pass. The traceroute command will cross while seeking the network path between two devices. The range for the TTL is 1 to 60 hops.

**<value 1-60>** - Enter the time to live value here. This value must be between 1 and 60. **port** - (Optional) The port number. The value range is from 30000 to 64900.

**<value 30000-64900>** - Enter the port number here. This value must be between 30000 and 64900.

**timeout** - (Optional) Defines the timeout period while waiting for a response from the remote device. A value of 1 to 65535 seconds can be specified. The default is 5 seconds.

**<sec 1-65535>** - Enter the timeout period value here. This value must be between 1 and 65535 seconds.

**probe** - (Optional) The number of probing. The range is from 1 to 9. If unspecified, the default value is 1.

**<value 1-9>** - Enter the probing number value here. This value must be between 1 and 9.

#### **Restrictions**

Only Administrators, Operators and Power-Users can issue this command.

#### **Example**

To trace the routed path between the Switch and 10.48.74.121:

```
DWS-3160-24PC:admin#traceroute 72.14.203.106
Command: traceroute 72.14.203.106
<10 ms 10.1.1.254
<10 ms 192.168.249.129
<10 ms 192.168.15.254
 <10 ms 192.168.5.230
20 ms 124.219.29.126
20 ms 203.207.46.125
30 ms 203.207.47.49
20 ms 203.79.222.137
20 ms 211.76.96.61
20 ms 72.14.196.13
20 ms 209.85.243.26
20 ms 209.85.250.101
20 ms 209.85.241.162
20 ms 72.14.203.106
Trace complete.
DWS-3160-24PC:admin#
```
# 74-2 traceroute6

#### **Description**

This command is used to trace the IPv6 routed path between the Switch and a destination end station.

# **Format**

**traceroute6 <ipv6addr> {ttl <value 1-60> | port <value 30000-64900> | timeout <sec 1-65535> | probe <value 1-9>}**

#### **Parameters**

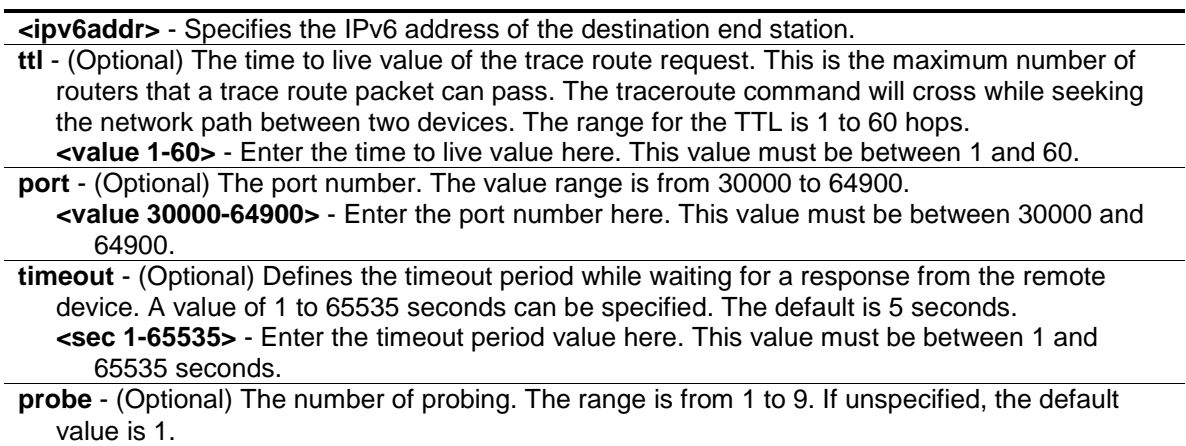

**<value 1-9>** - Enter the probing number value here. This value must be between 1 and 9.

# **Restrictions**

Only Administrators, Operators and Power-Users can issue this command.

# **Example**

To trace the IPv6 routed path between the Switch and 3000::1:

```
DWS-3160-24PC:admin# traceroute6 3000::1 probe 3
Command: traceroute6 3000::1 probe 3
1 <10 ms. 1345:142::11
2 <10 ms. 2011:14::100
3 <10 ms. 3000::1
Trace complete.
DWS-3160-24PC:admin#
```
To trace the IPv6 routed path between the Switch and 1210:100::11 with port 40000:

```
DWS-3160-24PC:admin# traceroute6 1210:100::11 port 40000
Command: traceroute6 1210:100::11 port 40000
1 <10 ms. 3100::25
2 <10 ms. 4130::100
3 <10 ms. 1210:100::11
Trace complete.
DWS-3160-24PC:admin#
```
# Chapter 75 Traffic Control Command List

**config traffic control**  $\left[\text{sportlist}\right]$  all] {broadcast  $\left[\text{enable}\right]$  disable] | multicast  $\left[\text{enable}\right]$  disable] |unicast [enable | disable] | action [drop | shutdown] | threshold <value 0-255000> | countdown [<min 0> | <min 3-30> | disable] | time\_interval <sec 5-600>}

**config traffic trap** [\[none | storm\\_occurred | storm\\_cleared | both\]](#page-676-0) **show traffic control** {<portlist>} **[config traffic control log state](#page-678-0)** [enable | disable] **config traffic control auto recover time** [<min 0> | <min 1-65535>]

# 75-1 config traffic control

#### **Description**

This command is used to configure broadcast/ multicast/ unicast packet storm control. Shutdown mode is provided to monitor the traffic rate in addition to the storm control drop mode. If traffic rate is too high, this port will be shut down.

#### **Format**

**config traffic control [<portlist> | all] {broadcast [enable | disable] | multicast [enable | disable] | unicast [enable | disable] | action [drop | shutdown] | threshold <value 0-255000> | countdown [<min 0> | <min 3-30> | disable] | time\_interval <sec 5-600>}**

#### **Parameters**

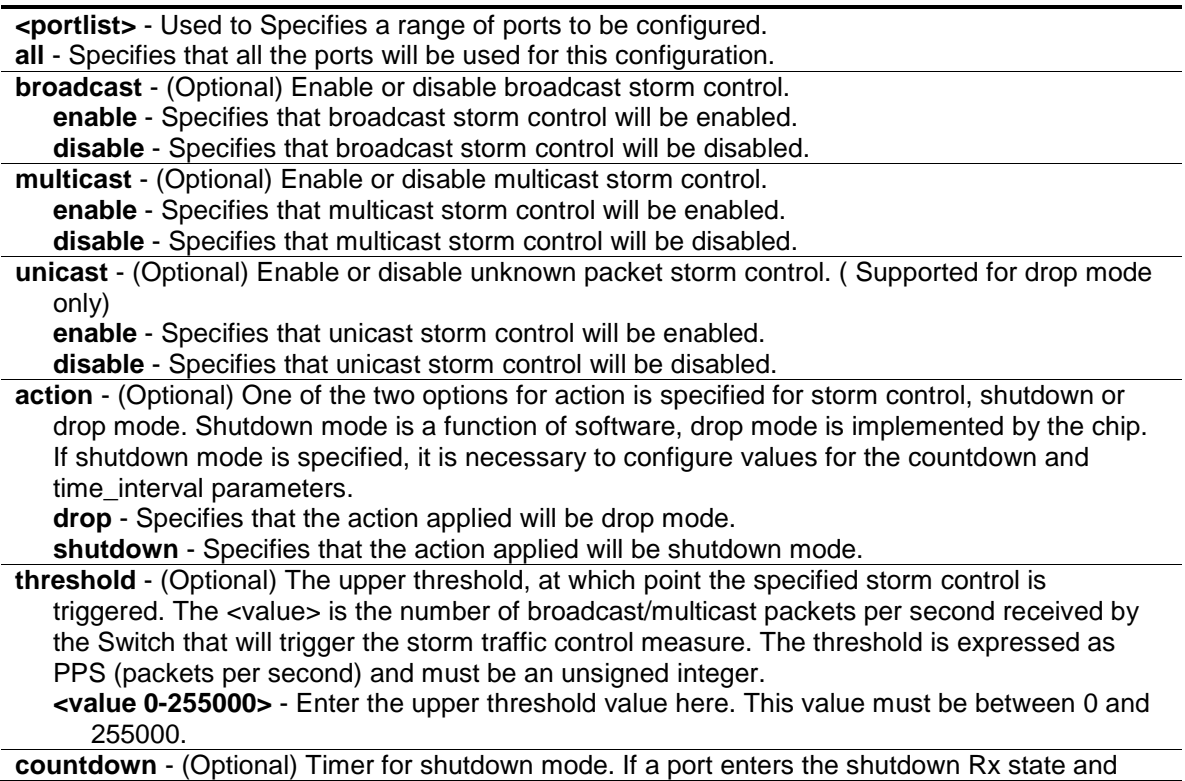

this timer runs out, port will be shutdown forever. The parameter is not applicable if "drop" (mode) is specified for the "action" parameter.

**<min 0>** - 0 disables the forever state, meaning that the port will not enter the shutdown forever state.

**<min 3-30>** - Enter the countdown timer value here. This value must be between 3 and 30. **disable** – Specifies that the countdown timer will be disabled.

**time** interval - (Optional) The sampling interval of received packet counts. The possible value will be m-n seconds. The parameter is not applicable if "drop" (mode) is specified for the "action" parameter.

**<sec 5-600>** - Enter the time interval value here. This value must be between 5 and 600.

## **Restrictions**

Only Administrators, Operators and Power-Users can issue this command.

#### **Example**

To configure the parameters so that the traffic control status is enabled on ports 1-12:

```
DWS-3160-24PC:admin# config traffic control 1-12 broadcast enable action 
shutdown threshold 1 countdown 5 time_interval 10
Command: config traffic control 1-12 broadcast enable action shutdown threshold 
1 countdown 5 time_interval 10
Success.
```
DWS-3160-24PC:admin#

# <span id="page-676-0"></span>75-2 config traffic trap

#### **Description**

This command is used to configure trap modes.

**Occurred Mode:** This trap is sent when a packet storm is detected by the packet storm mechanism.

**Cleared Mode:** This trap is sent when the packet storm is cleared by the packet storm mechanism.

#### **Format**

**config traffic trap [none | storm\_occurred | storm\_cleared | both]**

#### **Parameters**

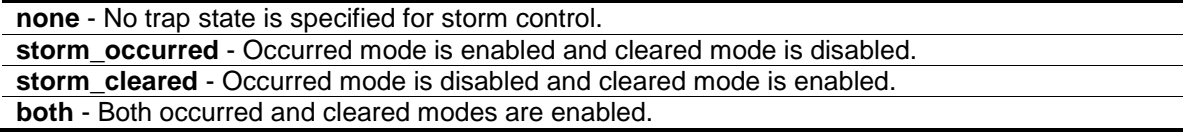

#### **Restrictions**

Only Administrators, Operators and Power-Users can issue this command.

# **Example**

To enable both the occurred mode and cleared mode traffic control traps:

```
DWS-3160-24PC:admin# config traffic trap both
Command: config traffic trap both
Success.
DWS-3160-24PC:admin#
```
# 75-3 show traffic control

## **Description**

This command is used to display the current traffic control settings.

## **Format**

#### show traffic control {<portlist>}

#### **Parameters**

```
<portlist> - (Optional) Used to Specifies the range of ports to be displayed.
If no parameter is specified, the system will display the packet storm control configuration for all 
   ports.
```
#### **Restrictions**

None.

#### **Example**

To display the traffic control parameters for ports 1 to 10:

```
DWS-3160-24PC:admin#show traffic control 1-10
Command: show traffic control 1-10
Traffic Control Trap : [Both]
Traffic Control Log : Enabled
Traffic Control Auto Recover Time: 0 Minutes
Port Thres Broadcast Multicast Unicast Action Count Time Shutdown
    hold Storm Storm Storm down Interval Forever
---- ------ --------- --------- -------- -------- -------- -------- --------
1 1 Enabled Disabled Disabled shutdown 5 10
2 1 Enabled Disabled Disabled shutdown 5 10
3 1 Enabled Disabled Disabled shutdown 5 10
4 1 Enabled Disabled Disabled shutdown 5 10
5 1 Enabled Disabled Disabled shutdown 5 10
6 1 Enabled Disabled Disabled shutdown 5 10
7 1 Enabled Disabled Disabled shutdown 5 10
8 1 Enabled Disabled Disabled shutdown 5 10
9 1 Enabled Disabled Disabled shutdown 5 10<br>10 1 Enabled Disabled Disabled shutdown 5 10
10 1 Enabled Disabled Disabled shutdown 5 10
DWS-3160-24PC:admin#
```
# <span id="page-678-0"></span>75-4 config traffic control log state

#### **Description**

This command is used to configure the traffic control log state. When the log state is enabled, traffic control states are logged when a storm occurs and when a storm is cleared. If the log state is disabled, traffic control events are not logged.

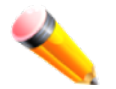

**NOTE:** The log state is only applicable for shutdown mode. Since shutdown mode only support broadcast and multicast storm control, doesn't support unicast storm control. The log only generate for broadcast and multicast storm control.

#### **Format**

**config traffic control log state [enable | disable]**

#### **Parameters**

```
enable - Both occurred and cleared are logged.
disable - Neither occurred nor cleared is logged.
```
#### **Restrictions**

Only Administrators, Operators and Power-Users can issue this command.

## **Example**

To configure the traffic log state on the Switch:

```
DWS-3160-24PC:admin# config traffic control log state enable
Command: config traffic control log state enable
Success.
DWS-3160-24PC:admin#
```
# <span id="page-679-0"></span>75-5 config traffic control auto\_recover\_time

#### **Description**

This command is used to configure the traffic auto recover time that allowed for a port to recover from shutdown forever status.

#### **Format**

**config traffic control auto\_recover\_time [<min 0> | <min 1-65535>]**

#### **Parameters**

**auto\_recover\_time** - The time allowed for auto recovery from shutdown for a port. The default value is 0, so no auto recovery is possible; the port remains in shutdown forever mode. This requires manual entry of the CLI command "config ports [ <portlist> | all ] state enable" to return the port to a forwarding state. The default value is 0, which means disable auto recover mode, shutdown forever. **<min 0>** - Specifies that the auto recovery time will be disabled. **<min 1-65535>** - Enter the auto recovery time value here. This value must be between 1 and 65535.

#### **Restrictions**

Only Administrators, Operators and Power-Users can issue this command.

#### **Example**

To configure the auto recover time to 5 minutes:

```
DWS-3160-24PC:admin# config traffic control auto_recover_time 5
Command: config traffic control auto_recover_time 5
Success
DWS-3160-24PC:admin#
```
# Chapter 76 Traffic Segmentation Command List

config traffic\_segmentation [\[<portlist> | all\] forward\\_list \[null | all | <portlist>\]](#page-680-0) [show traffic\\_segmentation](#page-680-1) {<portlist>}

# <span id="page-680-0"></span>76-1 config traffic\_segmentation

#### **Description**

This command is used to configure the traffic segmentation.

#### **Format**

**config traffic\_segmentation [<portlist> | all] forward\_list [null | all | <portlist>]**

#### **Parameters**

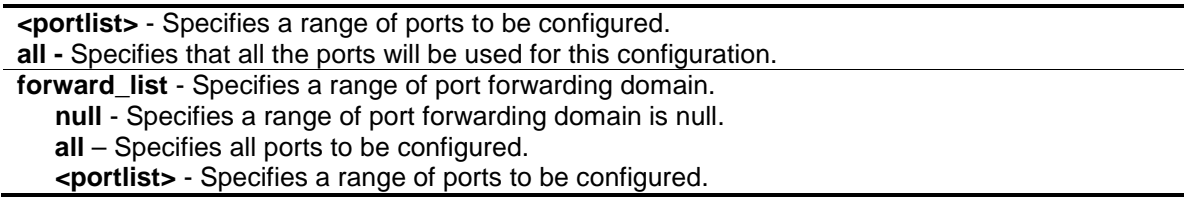

#### **Restrictions**

Only Administrators, Operators and Power-Users can issue this command.

#### **Example**

To configure traffic segmentation:

```
DWS-3160-24PC:admin# config traffic_segmentation 1-10 forward_list 11-15
Command: config traffic_segmentation 1-10 forward_list 11-15
```
Success.

```
DWS-3160-24PC:admin#
```
# <span id="page-680-1"></span>76-2 show traffic\_segmentation

#### **Description**

This command is used to display current traffic segmentation table.

#### **Format**

show traffic\_segmentation {<portlist>}

## **Parameters**

**<portlist>** - (Optional) Specifies a range of ports to be displayed. If no parameter is specified, the system will display all current traffic segmentation tables.

## **Restrictions**

None.

# **Example**

To display traffic segmentation table:

```
DWS-3160-24PC:admin#show traffic_segmentation 1-10
Command: show traffic_segmentation 1-10
Traffic Segmentation Table
Port Forward Portlist
---- ------------------------------------------------------------------------
1 11-15
2 11-15
3 11-15
4 11-15
5 11-15
6 11-15
7 11-15
8 11-15
9 11-15
10 11-15
DWS-3160-24PC:admin#
```
# Chapter 77 Trusted Host Command List

**create trusted\_host** [\[<ipaddr> |<ipv6addr> | network <network\\_address> | ipv6\\_prefix](#page-682-0)  [<ipv6networkaddr>\] {snmp | telnet | ssh | http | https | ping}](#page-682-0)

**delete trusted host** [ipaddr <ipaddr> | ipv6address <ipv6addr> | network <network address> | [ipv6\\_prefix <ipv6networkaddr> | all\]](#page-683-0)

**config trusted\_host** [\[<ipaddr> | <ipv6addr> | network <network\\_address> |](#page-683-1) ipv6\_prefix [<ipv6networkaddr>\] \[add | delete\] {snmp | telnet | ssh | http | https | ping | all}](#page-683-1)

**[show trusted\\_host](#page-684-0)**

# <span id="page-682-0"></span>77-1 create trusted\_host

## **Description**

This command is used to create the trusted host. The Switch allows you to Specifies up to three IP addresses that are allowed to manage the Switch via in-band SNMP or TELNET based management software. These IP addresses must be members of the Management VLAN. If no IP addresses are specified, then there is nothing to prevent any IP address from accessing the Switch, provided the user knows the Username and Password.

When the access interface is not specified, the trusted host will be created for all interfaces.

#### **Format**

## **create trusted\_host [<ipaddr> |<ipv6addr> | network <network\_address> | ipv6\_prefix <ipv6networkaddr>] {snmp | telnet | ssh | http | https | ping}**

#### **Parameters**

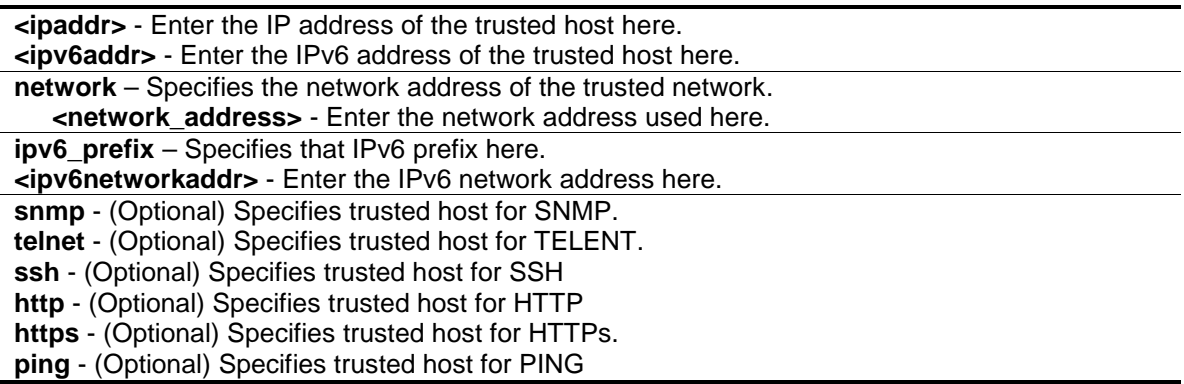

# **Restrictions**

Only Administrators and Operators can issue this command.

#### **Example**

To create the trusted host:

```
DWS-3160-24PC:admin# create trusted_host 10.48.74.121
Command: create trusted_host 10.48.74.121
Success.
```
DWS-3160-24PC:admin#

# <span id="page-683-0"></span>77-2 delete trusted\_host

#### **Description**

This command is used to delete a trusted host entry from the database.

## **Format**

```
delete trusted_host [ipaddr <ipaddr> | ipv6address <ipv6addr> | network 
<network_address> | ipv6_prefix <ipv6networkaddr> | all]
```
#### **Parameters**

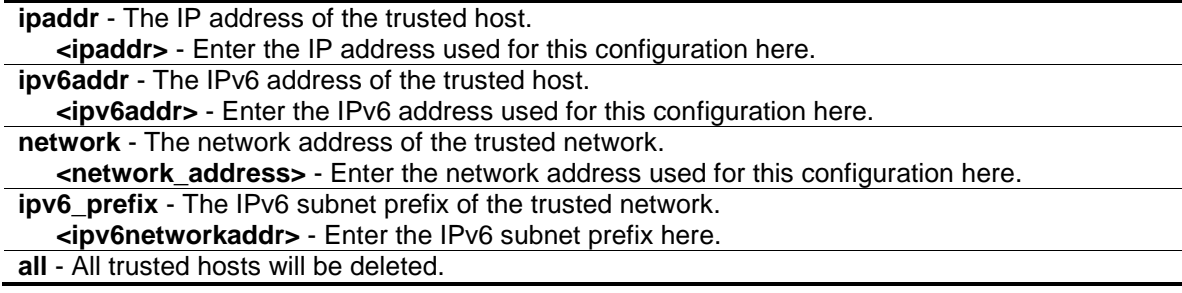

#### **Restrictions**

Only Administrators and Operators can issue this command.

#### **Example**

To delete the trusted host:

```
DWS-3160-24PC:admin# delete trusted_host 10.48.74.121
Command: delete trusted_host 10.48.74.121
Success.
```

```
DWS-3160-24PC:admin#
```
# <span id="page-683-1"></span>77-3 config trusted\_host

#### **Description**

This command is used to configure the access interfaces for the trusted host.
## **Format**

**config trusted\_host [<ipaddr> | <ipv6addr> | network <network\_address> | ipv6\_prefix <ipv6networkaddr>] [add | delete] {snmp | telnet | ssh | http | https | ping | all}**

## **Parameters**

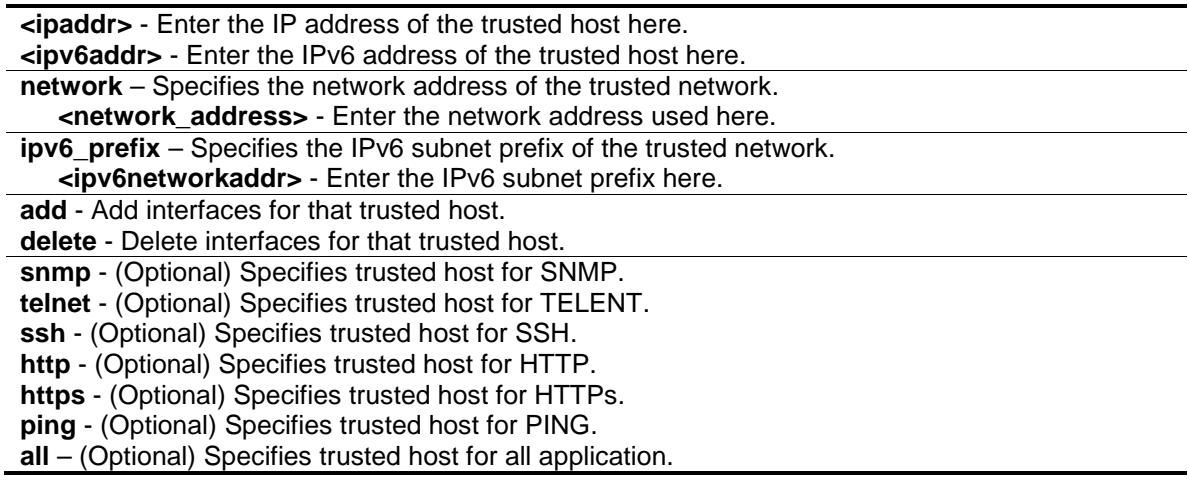

## **Restrictions**

Only Administrators and Operators can issue this command.

#### **Example**

To configure the trusted host:

```
DWS-3160-24PC:admin# config trusted_host 10.48.74.121 add ssh telnet
Command: config trusted_host 10.48.74.121 add ssh telnet
```
Success.

DWS-3160-24PC:admin#

## 77-4 show trusted\_host

#### **Description**

This command is used to display a list of trusted hosts on the Switch.

#### **Format**

**show trusted\_host**

#### **Parameters**

None.

## **Restrictions**

None.

## **Example**

To display trusted hosts:

```
DWS-3160-24PC:admin#show trusted_host
Command: show trusted_host
Management Stations
IP Address Interface
----------------------------------------------------------------
10.48.74.121/32 SNMP Telnet SSH HTTP HTTPs Ping
1234::1 SNMP HTTP
1234:: SNMP Telnet HTTP
Total Entries: 3
DWS-3160-24PC:admin#
```
# Chapter 78 Unicast Routing Command List

create iproute [default] <ipaddr> {<metric 1-65535>} {[primary | backup]} **delete iproute** [\[default | <network\\_address>\] <ipaddr>](#page-687-0) **show iproute** {static} **show ipfdb** [{\[ip\\_address <ipaddr> | interface <ipif\\_name 12> | port <port>\]}](#page-688-0)

## 78-1 create iproute

## **Description**

This command is used to create a static IP route. Selecting "primary" or "backup" means the newly created route is a floating static route. If none of the following, "primary" or "backup", is selected, the default route will:

- 1. Be primary if there is no primary route that has the same destination;
- 2. Be backup if there has been a primary route that has the same destination.
- 3. Fail to create if there have been a primary route and a backup route that have the same destination.
- 4. Fail to create if there has been one static multipath route that has the same destination.

It will fail if a user wants to create a floating static route and there has been one static multipath route with the same destination.

It will fail if a user wants to create a static multipath route and there has been a floating static route, whether primary or backup.

#### **Format**

**create iproute [default] <ipaddr> {<metric 1-65535>} {[primary | backup]}**

#### **Parameters**

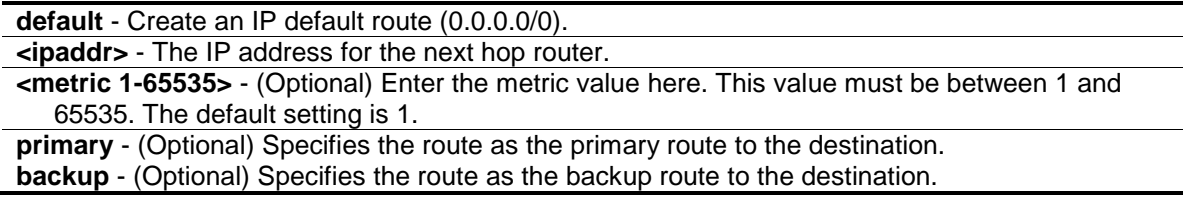

#### **Restrictions**

Only Administrators, Operators and Power-Users can issue this command.

#### **Example**

To add a floating static route and a static multipath route:

```
DWS-3160-24PC:admin# create iproute default 10.1.1.254 primary 
Command: create iproute default 10.1.1.254 primary
```
Success.

DWS-3160-24PC:admin#

# <span id="page-687-0"></span>78-2 delete iproute

#### **Description**

This command is used to delete an IP route entry from the Switch's IP routing table.

#### **Format**

**delete iproute [default | <network\_address>] <ipaddr>**

#### **Parameters**

**default** - Deletes an IP default route (0.0.0.0/0). **<network\_address>** – Specifies the network address used. **<ipaddr>** - Specifies the next hop IP address of the route need to be deleted.

#### **Restrictions**

Only Administrators, Operators and Power-Users can issue this command.

#### **Example**

To delete an IP default route:

```
DWS-3160-24PC:admin# delete iproute default 10.1.1.254
Command: delete iproute default 10.1.1.254
```
Success.

DWS-3160-24PC:admin#

## 78-3 show iproute

#### **Description**

This command is used to display the Switch's current IP routing table.

#### **Format**

**show iproute {static}**

#### **Parameters**

**static** – (Optional) Specifies that this route will be static.

## **Restrictions**

None.

## **Example**

To display the contents of the IP routing table:

```
DWS-3160-24PC:admin#show iproute
Command: show iproute
Routing Table
IP Address/Netmask Gateway Interface Cost Protocol
------------------ --------------- ------------ -------- --------
0.0.0.0/0 192.168.69.1 System 1 Default
192.168.69.0/24 0.0.0.0 System 1 Local
Total Entries: 2
DWS-3160-24PC:admin#
```
# <span id="page-688-0"></span>78-4 show ipfdb

## **Description**

This command is used to display the current network address forwarding database.

## **Format**

**show ipfdb {[ip\_address <ipaddr> | interface <ipif\_name 12> | port <port>]}**

#### **Parameters**

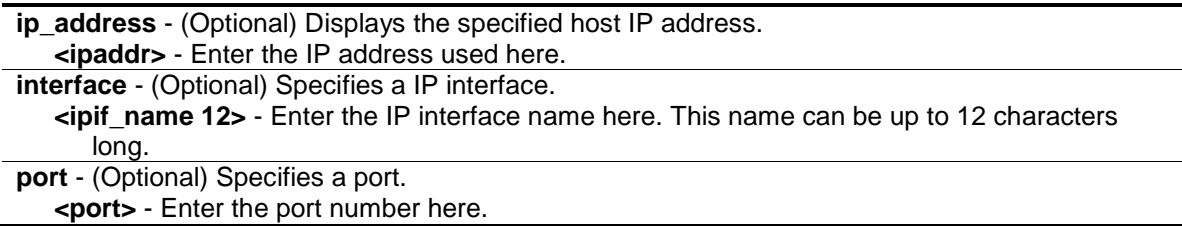

#### **Restrictions**

None.

## **Example**

To display network address forwarding table:

```
DWS-3160-24PC:admin#show ipfdb
Command: show ipfdb
Interface IP Address Port Learned
------------ --------------- ------ ---------
System 192.168.69.1 1 Dynamic
System 192.168.69.66 1 Dynamic
Total Entries: 2
DWS-3160-24PC:admin#
```
# Chapter 79 Virtual Router Redundancy Protocol (VRRP) Command List

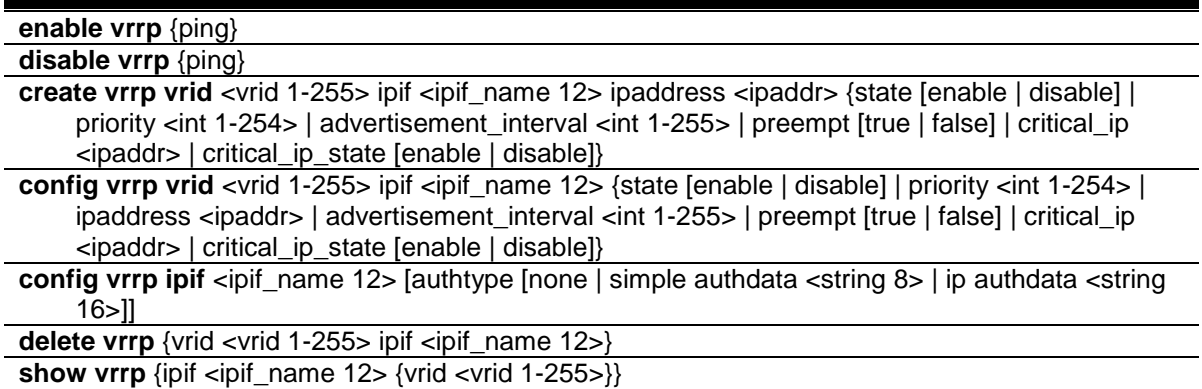

## 79-1 enable vrrp

#### **Description**

This command is used to enable VRRP globally.

#### **Format**

**enable vrrp {ping}**

#### **Parameters**

**ping** - (Optional) Specifies that the ping option will be enabled.

#### **Restrictions**

Only Administrators, Operators and Power-Users can issue this command.

#### **Example**

To enable VRRP:

```
DWS-3160-24PC:admin# enable vrrp
Command: enable vrrp
Success.
DWS-3160-24PC:admin#
```
## 79-2 disable vrrp

## **Description**

This command is used to disable VRRP globally.

#### **Format**

**disable vrrp {ping}**

#### **Parameters**

**ping** - (Optional) Specifies that the ping option will be disabled.

#### **Restrictions**

Only Administrators, Operators and Power-Users can issue this command.

#### **Example**

To disable VRRP:

```
DWS-3160-24PC:admin# disable vrrp
Command: disable vrrp
```
Success.

DWS-3160-24PC:admin#

## 79-3 create vrrp vrid

#### **Description**

This command is used to create a virtual router entry by VRID.

#### **Format**

create vrrp vrid <vrid 1-255> ipif <ipif\_name 12> ipaddress <ipaddr> {state [enable | disable] **| priority <int 1-254> | advertisement\_interval <int 1-255> | preempt [true | false] | critical\_ip <ipaddr> | critical\_ip\_state [enable | disable]}**

#### **Parameters**

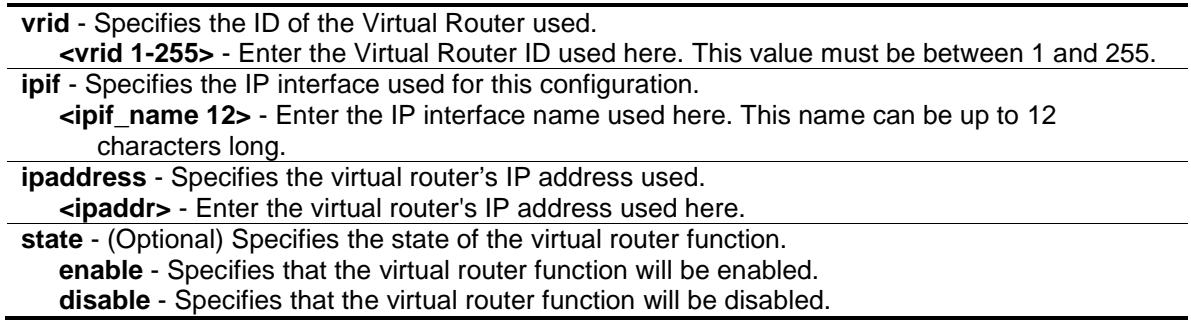

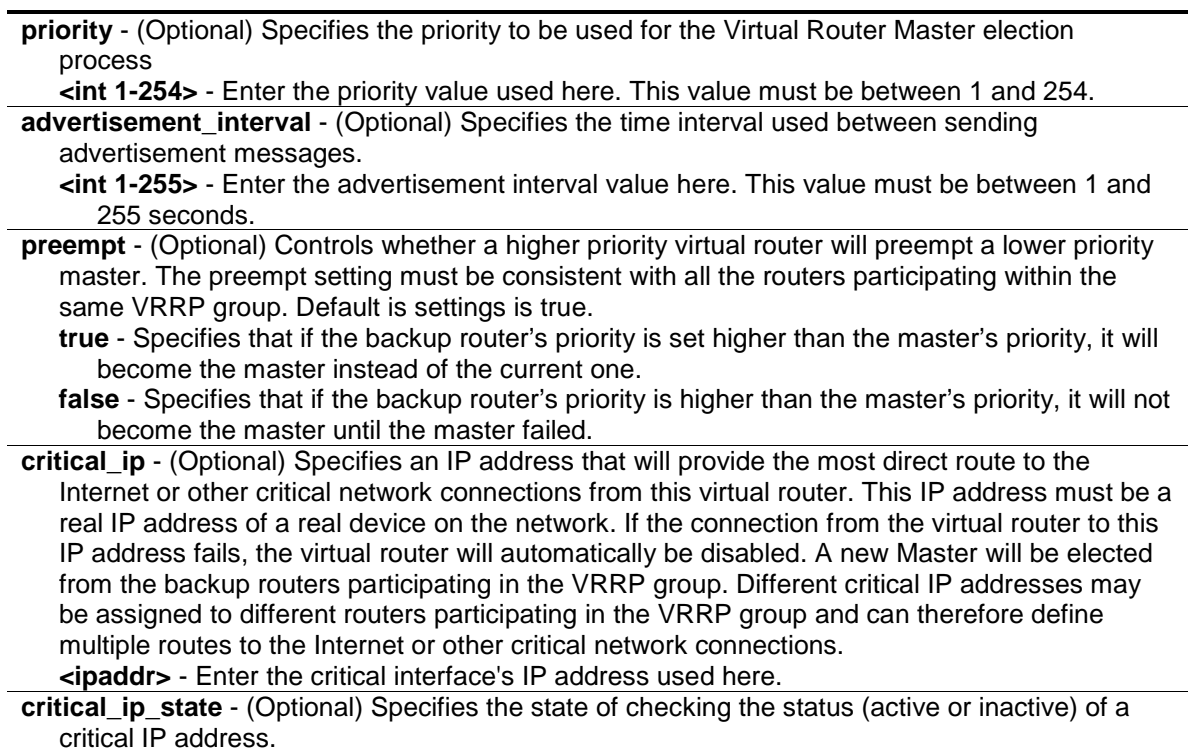

**enable** - Specifies that the critical IP state checking will be enabled.

**disable** - Specifies that the critical IP state checking will be disabled.

## **Restrictions**

Only Administrators, Operators and Power-Users can issue this command.

## **Example**

To create a VRRP entry:

```
DWS-3160-24PC:admin# create vrrp vrid 1 ipif System ipaddress 10.90.90.91 state 
enable
Command: create vrrp vrid 1 ipif System ipaddress 10.90.90.91 state enable
Success.
```
# DWS-3160-24PC:admin#

# 79-4 config vrrp vrid

## **Description**

This command is used to configure the virtual router settings by VRID.

#### **Format**

config vrrp vrid <vrid 1-255> ipif <ipif\_name 12> {state [enable | disable] | priority <int 1-**254> | ipaddress <ipaddr> | advertisement\_interval <int 1-255> | preempt [true | false] | critical\_ip <ipaddr> | critical\_ip\_state [enable | disable]}**

#### **Parameters**

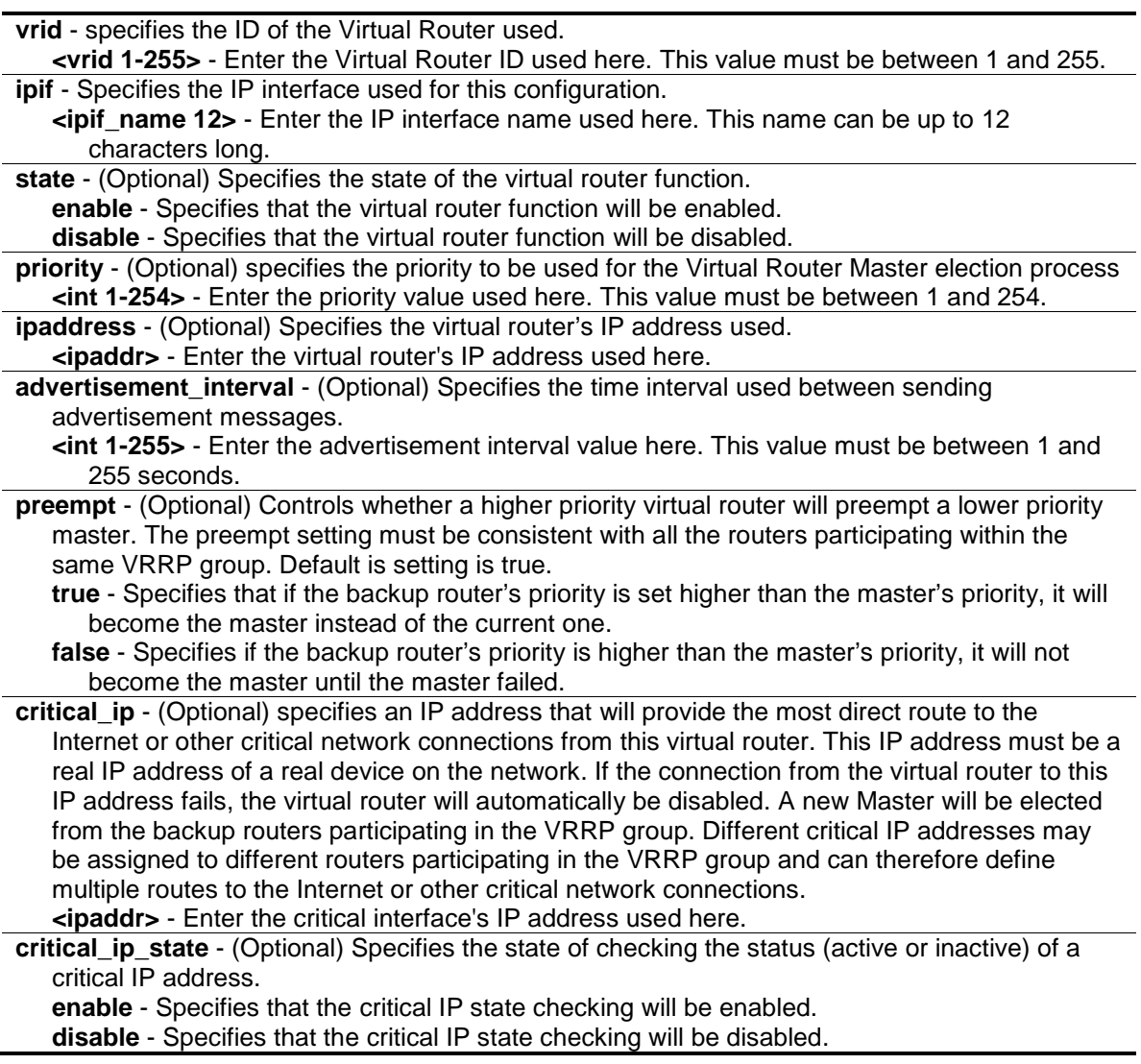

## **Restrictions**

Only Administrators, Operators and Power-Users can issue this command.

#### **Example**

To configure VRRP:

```
DWS-3160-24PC:admin# config vrrp vrid 1 ipif System state enable
Command: config vrrp vrid 1 ipif System state enable
```
Success.

```
DWS-3160-24PC:admin#
```
# 79-5 config vrrp ipif

### **Description**

This command is used to configure a virtual router authentication type on an interface.

#### **Format**

**config vrrp ipif <ipif\_name 12> [authtype [none | simple authdata <string 8> | ip authdata <string 16>]]**

#### **Parameters**

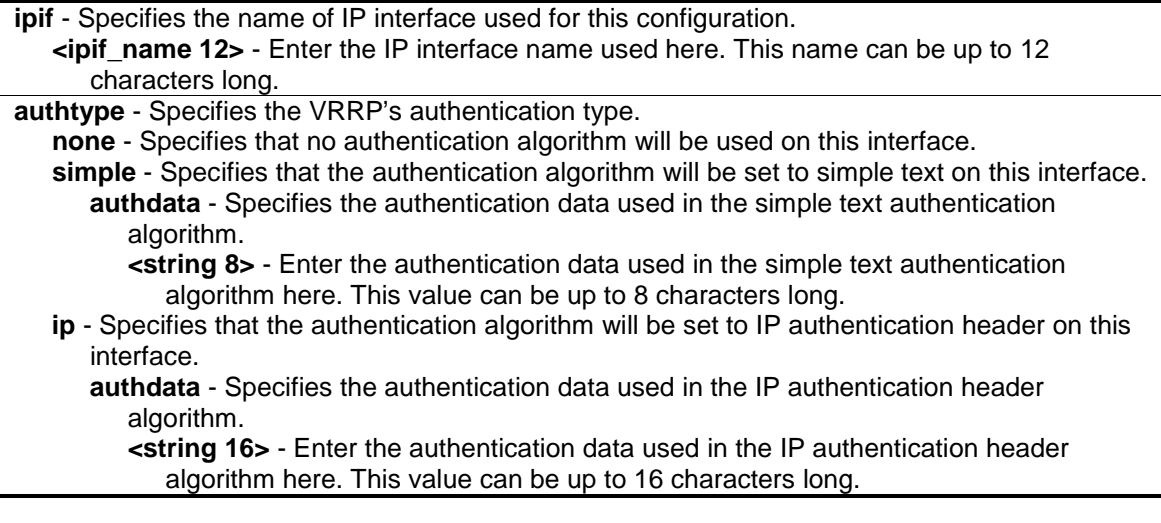

#### **Restrictions**

Only Administrators, Operators and Power-Users can issue this command.

#### **Example**

To configure a VRRP IP interface:

```
DWS-3160-24PC:admin# config vrrp ipif System authtype simple authdata 12345678
Command: config vrrp ipif System authtype simple authdata 12345678
```
Success.

DWS-3160-24PC:admin#

## 79-6 delete vrrp

#### **Description**

This command is used to delete the VRRP entries.

#### **Format**

**delete vrrp {vrid <vrid 1-255> ipif <ipif\_name 12>}**

#### **Parameters**

```
vrid - (Optional) Specifies the Virtual Router ID used.
   <vrid 1-255> - Enter the Virtual Router ID used here. This value must be between 1 and 255.
```

```
ipif - (Optional) Specifies the IP interface name used.
   <ipif_name 12> - Enter the IP interface name used here. This name can be up to 12 
      characters long.
If no parameter is specified, all the VRRP entries will be deleted.
```
#### **Restrictions**

Only Administrators, Operators and Power-Users can issue this command.

## **Example**

To delete VRRP:

DWS-3160-24PC:admin# delete vrrp vrid 3 ipif System Command: delete vrrp vrid 3 ipif System

Success.

```
DWS-3160-24PC:admin#
```
## 79-7 show vrrp

## **Description**

This command is used to display the VRRP settings.

#### **Format**

**show vrrp {ipif <ipif\_name 12> {vrid <vrid 1-255>}}**

## **Parameters**

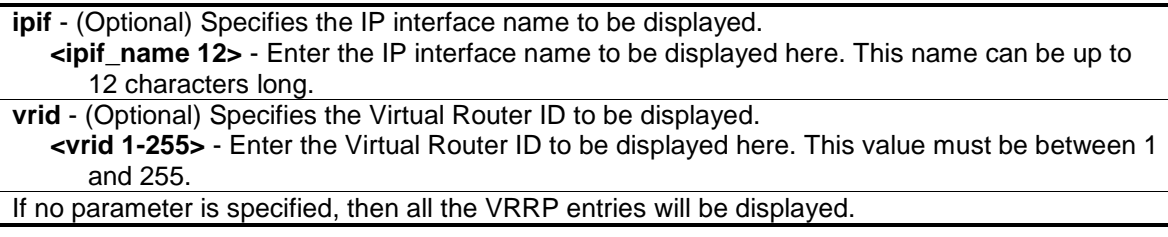

#### **Restrictions**

None.

#### **Example**

To display the VRRP configuration:

```
DWS-3160-24PC:admin#show vrrp
Command: show vrrp
Global VRRP : Enabled
Non-owner Response Ping: Disabled
 Interface Name : System
 Authentication type : Simple Text Password
 Authentication Data : 12345678
 VRID : 1
 Virtual IP Address : 10.90.90.91
        Virtual MAC Address : 00-00-5E-00-01-01
        Virtual Router State : Master
        State : Enabled
       Priority : 100
      Master IP Address : 10.90.90.90
       Critical IP Address : 0.0.0.0
        Checking Critical IP : Disabled
        Advertisement Interval : 1 secs
       Preempt Mode : True
        Virtual Router Up Time : 10064 centi-secs
Total Entries: 1
DWS-3160-24PC:admin#
```
# Chapter 80 VLAN Trunking Command List

**[enable vlan\\_trunk](#page-697-0) [disable vlan\\_trunk](#page-697-1)** config vlan\_trunk ports [\[<portlist> | all\] | state \[enable | disable\]](#page-698-0) **[show vlan\\_trunk](#page-700-0)**

## <span id="page-697-0"></span>80-1 enable vlan\_trunk

#### **Description**

This command is used to enable the VLAN trunk function. When the VLAN trunk function is enabled, the VLAN trunk ports shall be able to forward all tagged frames with any VID.

#### **Format**

**enable vlan\_trunk**

#### **Parameters**

None.

#### **Restrictions**

Only Administrators can issue this command.

#### **Example**

To enable the VLAN Trunk:

```
DWS-3160-24PC:admin# enable vlan_trunk
Command: enable vlan_trunk
Success.
DWS-3160-24PC:admin#
```
# <span id="page-697-1"></span>80-2 disable vlan\_trunk

#### **Description**

This command is used to disable the VLAN trunk function.

#### **Format**

**disable vlan\_trunk**

## **Parameters**

None.

## **Restrictions**

Only Administrators can issue this command.

## **Example**

To disable the VLAN Trunk:

```
DWS-3160-24PC:admin# disable vlan_trunk
Command: disable vlan_trunk
```
Success.

DWS-3160-24PC:admin#

# <span id="page-698-0"></span>80-3 config vlan\_trunk

## **Description**

This command is used to configure a port as a VLAN trunk port. By default, none of the port is a VLAN trunk port.

If the user enables the global VLAN trunk function and configure the VLAN trunk ports, then the trunk port will be member port of all VLANs. That is, if a VLAN is already configured by the user, but the trunk port is not member port of that VLAN, this trunk port will automatically become tagged member port of that VLAN. If a VLAN is not created yet, the VLAN will be automatically created, and the trunk port will become tagged member of this VLAN.

When the user disables the VLAN trunk globally, all VLANs automatically created by VLAN Trunk enabled shall be destroyed, and all the automatically added port membership will be removed.

A VLAN trunk port and a non-VLAN trunk port cannot be grouped as an aggregated link. To change the VLAN trunk setting for an aggregated link, the user must apply the command to the master port. However, this setting will disappear as the aggregated link is destroyed, and the VLAN trunk setting of the individual port will follow the original setting of the port.

If the command is applied to link aggregation member port excluding the master, the command will be rejected.

The ports with different VLAN configurations are not allowed to form an aggregated link. However, if they are specified as VLAN trunk port, they are allowed to form an aggregated link.

For a VLAN trunk port, the VLANs on which the packets can be by passed will not be advertised by GVRP on this port. However, since the traffic on these VLANs are forwarded, this VLAN trunk port should participate in the MSTP instances corresponding to these VLAN.

## **Format**

**config vlan\_trunk ports [<portlist> | all] | state [enable | disable]**

#### **Parameters**

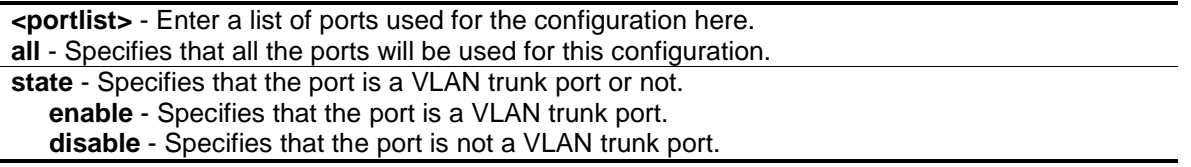

#### **Restrictions**

Only Administrators can issue this command.

#### **Example**

To configure a VLAN trunk port:

```
DWS-3160-24PC:admin# config vlan_trunk ports 1-5 state enable
Command: config vlan_trunk ports 1-5 state enable
Success.
```

```
DWS-3160-24PC:admin#
```
Port 6 is LA-1 member port; port 7 is LA-2 master port:

```
DWS-3160-24PC:admin# config vlan_trunk ports 6-7 state enable
Command: config vlan_trunk ports 6-7 state enable
The link aggregation member port cannot be configured.
Fail. 
DWS-3160-24PC:admin# config vlan_trunk ports 7 state disable
Command: config vlan_trunk ports 7 state disable
Success.
DWS-3160-24PC:admin# config vlan_trunk ports 6-7 state disable
Command: config vlan_trunk ports 6-7 state disable
The link aggregation member port cannot be configured.
Fail.
DWS-3160-24PC:admin#
```
Port 6 is LA-1 member port; port 7 is LA-1 master port:

```
DWS-3160-24PC:admin# config vlan_trunk ports 6-7 state enable
Command: config vlan_trunk ports 6-7 state enable
Success.
DWS-3160-24PC:admin#
```
Port 6, 7 have different VLAN configurations before enabling VLAN trunk.

Port 6 is LA-1 member port; port 7 is LA-1 master port.

```
DWS-3160-24PC:admin# config vlan_trunk ports 7 state disable
Command: config vlan_trunk ports 7 state disable
The link aggregation needs to be deleted first.
Fail.
```
Port 6, 7 have the same VLAN configuration before enabling VLAN trunk.

Port 6 is LA-1 member port; port 7 is LA-1 master port.

```
DWS-3160-24PC:admin# config vlan_trunk ports 7 state disable
Command: config vlan_trunk ports 7 state disable
Success.
DWS-3160-24PC:admin# config vlan_trunk ports 6-7 state disable
Command: config vlan_trunk ports 6-7 state disable
Success.
```
DWS-3160-24PC:admin#

## <span id="page-700-0"></span>80-4 show vlan\_trunk

#### **Description**

This command is used to display the VLAN trunk configuration.

#### **Format**

**show vlan\_trunk**

#### **Parameters**

None.

#### **Restrictions**

None.

## **Example**

To display the VLAN Trunk information:

```
DWS-3160-24PC:admin#show vlan_trunk
Command: show vlan_trunk
VLAN Trunk Global Setting
----------------------------
VLAN Trunk Status : Enabled
VLAN Trunk Member Ports : 1-7
DWS-3160-24PC:admin#
```
The following example displays the VLAN information which will also display VLAN trunk setting:

```
DWS-3160-24PC:admin#show vlan
Command: show vlan
VLAN Trunk State : Enabled
VLAN Trunk Member Ports : 1-7
VID : 1 VLAN Name : default
VLAN Type : Static Advertisement : Enabled
Member Ports : 1-24
Static Ports : 1-24
Current Tagged Ports :
Current Untagged Ports: 1-24
Static Tagged Ports :
Static Untagged Ports : 1-24
Forbidden Ports :
Total Static VLAN Entries: 1
Total GVRP VLAN Entries: 0
DWS-3160-24PC:admin#
```
# Chapter 81 Voice VLAN Command List

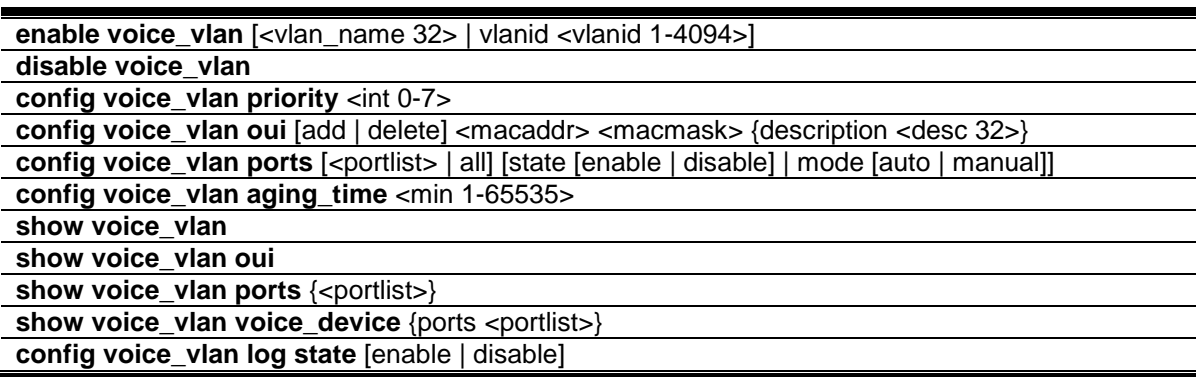

## <span id="page-702-0"></span>81-1 enable voice\_vlan

#### **Description**

This command is used to enable the global voice VLAN function on a Switch. To enable the voice VLAN, the voice VLAN must be also assigned .At the same time, the VLAN must be an existing static 802.1Q VLAN. To change the voice VLAN, the user must disable the voice VLAN function, and re-issue this command. By default, the global voice VLAN state is disabled.

#### **Format**

**enable voice\_vlan [<vlan\_name 32> | vlanid <vlanid 1-4094>]**

#### **Parameters**

**<vlan\_name 32>** - Enter the name of the voice VLAN here. This name can be up to 32 characters long. **vlanid** - Specifies the VLAN ID of the voice VLAN. **<vlanid 1-4094>** - Enter the voice VLAN ID here. This value must be between 1 and 4094.

#### **Restrictions**

Only Administrators, Operators and Power-Users can issue this command.

#### **Example**

To enable a voice VLAN with name "v2":

```
DWS-3160-24PC:admin# enable voice_vlan v2 
Command: enable voice_vlan v2 
Success.
DWS-3160-24PC:admin#
```
# <span id="page-703-0"></span>81-2 disable voice\_vlan

## **Description**

The command is used to disable the voice VLAN function on a Switch. When the voice VLAN function is disabled, the voice VLAN will become unassigned.

## **Format**

**disable voice\_vlan**

## **Parameters**

None.

## **Restrictions**

Only Administrators, Operators and Power-Users can issue this command.

## **Example**

To disable the voice VLAN:

```
DWS-3160-24PC:admin# disable voice_vlan 
Command: disable voice_vlan
Success.
DWS-3160-24PC:admin#
```
# <span id="page-703-1"></span>81-3 config voice\_vlan priority

## **Description**

This command is used to configure the voice VLAN priority value used by this Switch. The voice VLAN priority will be the priority associated with the voice VLAN traffic to distinguish the QoS of the voice traffic from data traffic.

## **Format**

**config voice\_vlan priority <int 0-7>**

## **Parameters**

**priority** - The priority of the voice VLAN. The default priority is 5. **<int 0-7>** - Enter the priority value here. This value must be between 0 and 7.

## **Restrictions**

Only Administrators, Operators and Power-Users can issue this command.

## **Example**

To configure the priority of the voice VLAN to be six:

```
DWS-3160-24PC:admin# config voice_vlan priority 6 
Command: config voice_vlan priority 6
Success.
DWS-3160-24PC:admin#
```
# <span id="page-704-0"></span>81-4 config voice\_vlan oui

## **Description**

This command is used to configure the user-defined voice traffic's OUI. The OUI is used to identify the voice traffic. There are a number of pre-defined OUIs. The user can further define the userdefined OUIs if needed. The user-defined OUI cannot be the same as the pre-defined OUI.

The following are the pre-defined voice traffic's OUI:

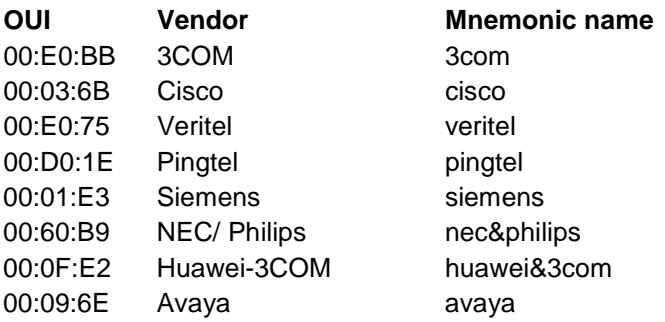

#### **Format**

**config voice\_vlan oui [add | delete] <macaddr> <macmask> {description <desc 32>}**

#### **Parameters**

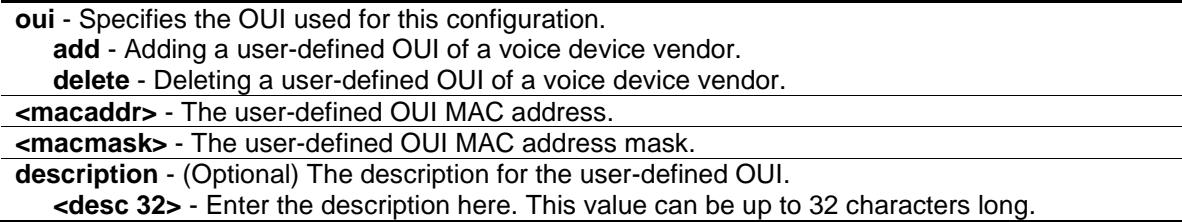

## **Restrictions**

Only Administrators, Operators and Power-Users can issue this command.

#### **Example**

To add a user-defined OUI for a voice device:

```
DWS-3160-24PC:admin#config voice_vlan oui add 00-0A-0B-00-00-00 FF-FF-FF-00-00-
0<sub>0</sub>Command: config voice_vlan oui add 00-0A-0B-00-00-00 FF-FF-FF-00-00-00
Success.
```
#### DWS-3160-24PC:admin#

## <span id="page-705-0"></span>81-5 config voice\_vlan ports

#### **Description**

This command is used to enable or disable the voice VLAN function on ports.

#### **Format**

```
config voice_vlan ports [<portlist> | all] [state [enable | disable] | mode [auto | manual]]
```
#### **Parameters**

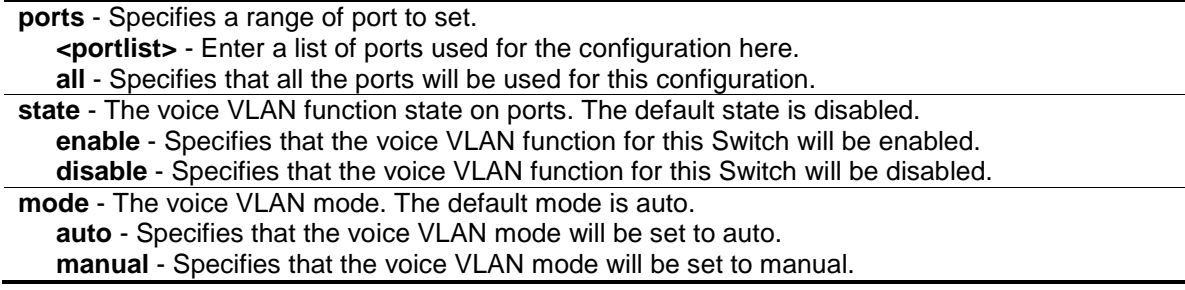

#### **Restrictions**

Only Administrators, Operators and Power-Users can issue this command.

#### **Example**

To configure voice VLAN ports 4-6 to enable:

```
DWS-3160-24PC:admin# config voice_vlan ports 4-6 state enable 
Command: config voice_vlan ports 4-6 state enable
```
Success.

```
DWS-3160-24PC:admin#
```
To set the mode auto to voice VLAN ports 3-5:

```
DWS-3160-24PC:admin# config voice_vlan ports 3-5 mode auto 
Command: config voice_vlan ports 3-5 mode auto 
Success.
DWS-3160-24PC:admin#
```
# <span id="page-706-0"></span>81-6 config voice\_vlan aging\_time

## **Description**

This command is used to set the aging time of the voice VLAN. The aging time is used to remove a port from voice VLAN if the port is an automatic VLAN member. When the last voice device stops sending traffic and the MAC address of this voice device is aged out, the voice VLAN aging timer will be started. The port will be removed from the voice VLAN after expiration of the voice VLAN aging timer.

If the voice traffic resumes during the aging time, the aging timer will be stopped and reset.

## **Format**

#### **config voice\_vlan aging\_time <min 1-65535>**

#### **Parameters**

**aging\_time** - The aging time to set. The default value is 720 minutes. **<min 1-65535>** - Enter the aging time value here. This value must be between 1 and 65535.

## **Restrictions**

Only Administrators, Operators and Power-Users can issue this command.

## **Example**

To set 60 minutes as the aging time of voice VLAN:

```
DWS-3160-24PC:admin# config voice_vlan aging_time 60 
Command: config voice_vlan aging_time 60
```
Success.

```
DWS-3160-24PC:admin#
```
# <span id="page-706-1"></span>81-7 show voice\_vlan

## **Description**

This command is used to display the voice VLAN global information.

## **Format**

**show voice\_vlan**

#### **Parameters**

None.

#### **Restrictions**

None.

#### **Example**

To display the voice VLAN global information when voice VLAN is enabled:

```
DWS-3160-24PC:admin#show voice_vlan
Command: show voice_vlan
Voice VLAN State : Enabled
VLAN ID : 2
VLAN Name : v2
Priority : 6
Aging Time : 60 minutes
Log State : Enabled
Member Ports :
Dynamic Member Ports :
DWS-3160-24PC:admin#
```
To display the voice VLAN global information when voice VLAN is disabled:

```
DWS-3160-24PC:admin#show voice_vlan
Command: show voice_vlan
Voice VLAN State : Disabled
Voice VLAN : Unassigned
Priority : 6
Aging Time : 60 minutes
Log State : Enabled
DWS-3160-24PC:admin#
```
## <span id="page-707-0"></span>81-8 show voice\_vlan oui

#### **Description**

This command is used to display OUI information of voice VLAN.

#### **Format**

**show voice\_vlan oui**

#### **Parameters**

None.

#### **Restrictions**

None.

## **Example**

To display the OUI information of voice VLAN:

```
DWS-3160-24PC:admin#show voice_vlan oui
Command: show voice_vlan oui
OUI Address Mask Mask Description
------------------ ----------------- --------------
00-01-E3-00-00-00 FF-FF-FF-00-00-00 Siemens
00-03-6B-00-00-00 FF-FF-FF-00-00-00 Cisco
00-09-6E-00-00-00 FF-FF-FF-00-00-00 Avaya
00-0A-0B-00-00-00 FF-FF-FF-00-00-00
00-0F-E2-00-00-00 FF-FF-FF-00-00-00 Huawei&3COM
00-60-B9-00-00-00 FF-FF-FF-00-00-00 NEC&Philips
00-D0-1E-00-00-00 FF-FF-FF-00-00-00 Pingtel
00-E0-75-00-00-00 FF-FF-FF-00-00-00 Veritel
00-E0-BB-00-00-00 FF-FF-FF-00-00-00 3COM
Total Entries: 9
DWS-3160-24PC:admin#
```
# <span id="page-708-0"></span>81-9 show voice\_vlan ports

## **Description**

This command is used to display the port voice VLAN information.

## **Format**

show voice\_vlan ports {<portlist>}

#### **Parameters**

**<portlist>** - (Optional) Enter a list of ports used to be displayed here.

## **Restrictions**

None.

## **Example**

To display the voice VLAN information of ports 1-5:

```
DWS-3160-24PC:admin#show voice_vlan ports 1-5
Command: show voice_vlan ports 1-5
Ports Status Mode
----- --------- --------
1 Disabled Auto
2 Disabled Auto
3 Disabled Auto
4 Enabled Auto
5 Enabled Auto
DWS-3160-24PC:admin#
```
# 81-10 show voice\_vlan voice device

## **Description**

This command is used to display voice devices that are connected to the ports. The start time is the time when the device is detected on this port and the activate time is the latest time the device sent traffic.

## **Format**

show voice vlan voice device {ports <portlist>}

#### **Parameters**

**ports** - (Optional) Specifies the list of ports to be configured here. **<portlist>** - Enter a list of ports used to be displayed here.

#### **Restrictions**

None.

#### **Example**

To display the voice devices that are connected to the ports 1-5:

```
DWS-3160-24PC:admin# show voice_vlan voice_device port 1-5
Command: show voice_vlan voice_device ports 1-5
Ports Voice Device Address Start Time Active Time
----- -------------------- --------------- ---------------
1 00-E0-BB-00-00-01 2011-10-6 09:00 2011-10-6 10:30
1 00-E0-BB-00-00-02 2011-10-6 14:10 2011-10-6 15:00
1 00-E0-BB-00-00-03 2011-10-6 14:20 2011-10-6 15:30
2 00-03-6B-00-00-01 2011-10-6 17:15 2011-10-6 18:00
4 00-E0-75-00-00-02 2011-10-6 18:15 2011-10-6 20:00
5 00-01-E3-01-02-03 2011-10-6 18:30 2011-10-6 20:30
Total Entries: 6
DWS-3160-24PC:admin#
```
## <span id="page-710-0"></span>81-11 config voice\_vlan log state

#### **Description**

This command is used to configure the log state for voice VLAN. If there is a new voice device detected/or a port joins/leaves the voice VLAN dynamically, and the log is enabled, a log will be triggered.

#### **Format**

**config voice\_vlan log state [enable | disable]**

#### **Parameters**

**log** - Specifies to enable or disable the sending of a voice VLAN log. **enable** - Specifies that the sending of a voice VLAN log will be enabled. **disable** - Specifies that the sending of a voice VLAN log will be disabled.

#### **Restrictions**

Only Administrators, Operators and Power-Users can issue this command.

#### **Example**

To enable the log state for voice VLAN:

```
DWS-3160-24PC:admin# config voice_vlan log enable
Command: config voice_vlan log enable
Success.
DWS-3160-24PC:admin#
```
# Chapter 82 Wireless Access Point Profile Command List

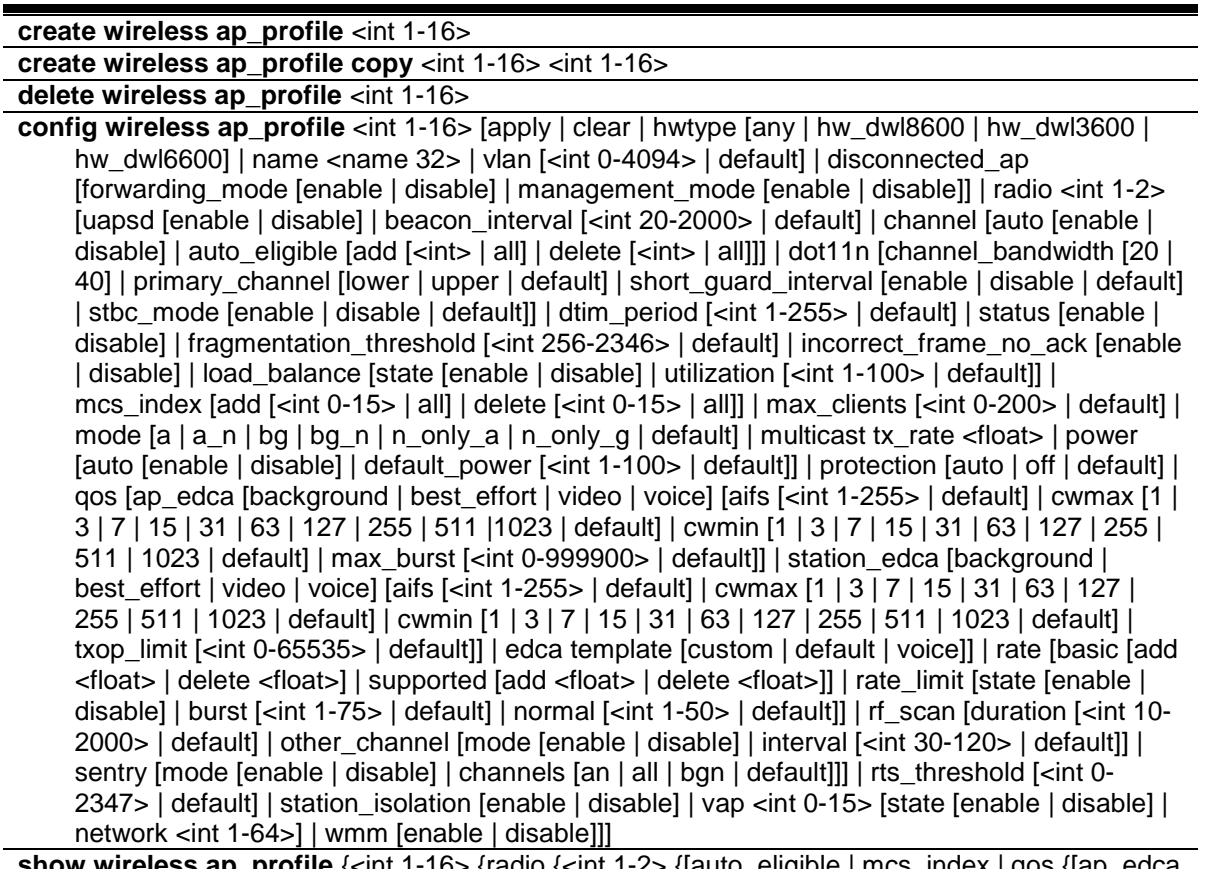

**wireless ap\_profile** {<int 1-16> {radio {<int 1-2> {[auto\_eligible | mcs\_index | qos {[ap\_edca | station\_edca]} | rates {[basic | supported]} | vap {<int 0-15>}]}}}}

## 82-1 create wireless ap\_profile

## **Description**

This command is used to create an new AP profile.

## **Format**

**create wireless ap\_profile <int 1-16>**

#### **Parameters**

**<int 1-16>** - Enter the new AP profile ID used here. This value must be between 1 and 16.

#### **Restrictions**

Only Administrators can issue this command.

## **Example**

To create an new AP profile:

```
DWS-3160-24TC:admin#create wireless ap_profile 2
Command: create wireless ap_profile 2
Create AP Profile ID : 2
Success.
DWS-3160-24PC:admin#
```
# 82-2 create wireless ap\_profile copy

## **Description**

This command is used to create a copy of an entire existing AP profile. If the destination profile does not exist, it will be created.

## **Format**

**create wireless ap\_profile copy <int 1-16> <int 1-16>**

## **Parameters**

**<int 1-16>** - Enter the source AP Profile ID here. This value must be between 1 and 16. **<int 1-16>** - Enter the destination AP Profile ID here. This value must be between 1 and 16.

## **Restrictions**

Only Administrators can issue this command.

## **Example**

To create a copy of an entire existing AP profile:

```
DWS-3160-24TC:admin#show wireless ap_profile
Command: show wireless ap_profile
AP Profile ID Profile Name extending the Profile Status
------------- -------------------------------- -------------------
1 Default Default Configured
2 approfile_2 Configured
Total Entries : 2
DWS-3160-24TC:admin#create wireless ap_profile copy 1 3
Command: create wireless ap_profile copy 1 3
Success.
DWS-3160-24TC:admin#create wireless ap_profile copy 1 2
Command: create wireless ap_profile copy 1 2
Are you sure you want to overwrite the existing profile? (y/n) y
AP Profile Configuration Copy Successful.
Success.
DWS-3160-24TC:admin#show wireless ap_profile
Command: show wireless ap_profile
AP Profile ID Profile Name extending the Profile Status
------------- -------------------------------- -------------------
1 Default Configured
2 Default Default Configured
3 Default Default Configured
Total Entries : 3
DWS-3160-24TC:admin#
```
## 82-3 delete wireless ap\_profile

#### **Description**

This command is used to delete an AP profile. If the profile is referenced by an entry in the valid AP database, or is applied to one or more managed APs, it cannot be deleted. The default profile (1 – Default) can never be deleted.

#### **Format**

**delete wireless ap\_profile <int 1-16>**

#### **Parameters**

**<int 1-16>** - Enter the AP profile ID, that will be deleted, here. This value must be between 1 and 16.

## **Restrictions**

Only Administrators can issue this command.

## **Example**

To delete the AP Profile with ID 5:

```
DWS-3160-24PC:admin#delete wireless ap_profile 5
Command: delete wireless ap_profile 5
Delete AP Profile ID : 5
Success.
DWS-3160-24PC:admin#
```
# 82-4 config wireless ap\_profile

## **Description**

This command is used to configure an wireless access point profile. Access point profiles can be applied to multiple physical APs.

## **Format**

**config wireless ap\_profile <int 1-16> [apply | clear | hwtype [any | hw\_dwl8600 | hw\_dwl3600 | hw\_dwl6600] | name <name 32> | vlan [<int 0-4094> | default] | disconnected\_ap [forwarding\_mode [enable | disable] | management\_mode [enable | disable]] | radio <int 1- 2> [uapsd [enable | disable] | beacon\_interval [<int 20-2000> | default] | channel [auto [enable | disable] | auto\_eligible [add [<int> | all] | delete [<int> | all]]] | dot11n [channel\_bandwidth [20 | 40] | primary\_channel [lower | upper | default] | short\_guard\_interval [enable | disable | default] | stbc\_mode [enable | disable | default]] | dtim\_period [<int 1-255> | default] | status [enable | disable] | fragmentation\_threshold [<int 256-2346> | default] | incorrect\_frame\_no\_ack [enable | disable] | load\_balance [state [enable | disable] | utilization [<int 1-100> | default]] | mcs\_index [add [<int 0-15> | all] | delete [<int 0-15> | all]] | max\_clients [<int 0-200> | default] | mode [a | a\_n | bg | bg\_n | n\_only\_a | n\_only\_g | default] | multicast tx\_rate <float> | power [auto [enable | disable] | default\_power [<int 1-100> | default]] | protection [auto | off | default] | qos [ap\_edca [background | best\_effort | video | voice] [aifs [<int 1-255> | default] | cwmax [1 | 3 | 7 | 15 | 31 | 63 | 127 | 255 | 511 |1023 | default] | cwmin [1 | 3 | 7 | 15 | 31 | 63 | 127 | 255 | 511 | 1023 |**  default] | max\_burst [<int 0-999900> | default]] | station\_edca [background | best\_effort | **video | voice] [aifs [<int 1-255> | default] | cwmax [1 | 3 | 7 | 15 | 31 | 63 | 127 | 255 | 511 | 1023 | default] | cwmin [1 | 3 | 7 | 15 | 31 | 63 | 127 | 255 | 511 | 1023 | default] | txop\_limit [<int 0- 65535> | default]] | edca template [custom | default | voice]] | rate [basic [add <float> | delete <float>] | supported [add <float> | delete <float>]] | rate\_limit [state [enable | disable] | burst [<int 1-75> | default] | normal [<int 1-50> | default]] | rf\_scan [duration [<int 10-2000> | default] | other\_channel [mode [enable | disable] | interval [<int 30-120> | default]] | sentry [mode [enable | disable] | channels [an | all | bgn | default]]] | rts\_threshold [<int 0-2347> | default] | station\_isolation [enable | disable] | vap <int 0-15> [state [enable | disable] | network <int 1-64>] | wmm [enable | disable]]]**

## **Parameters**

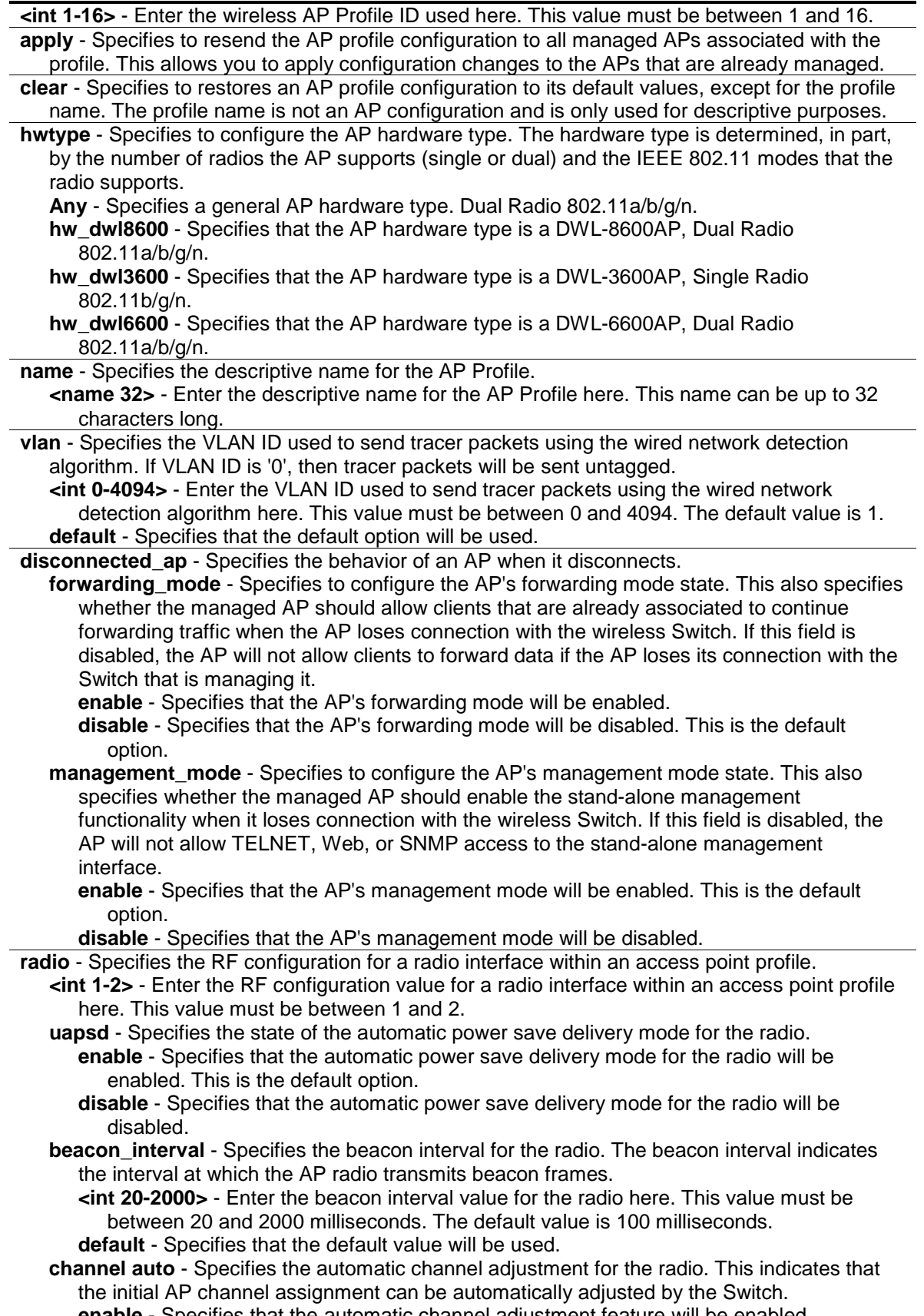

**enable** - Specifies that the automatic channel adjustment feature will be enabled. **disable** - Specifies that the automatic channel adjustment feature will be disabled. This is the default option.

**auto** eligible - Specifies to enable either one or all of the supported channels on the radio to be eligible for auto-channel selection. If you Specifies one channel, the command will succeed only if this channel is supported by the current mode of the radio. If 'all' is chosen, then all channels supported by the current radio mode will be enabled for automatic selection.

**add** - Specifies to add a channel in the automatic eligible group.

**<int>** - Enter the automatic eligible channel number that will be added here.

**all** - Specifies that all the available channels will be added to the automatic eligible group. This is the default option.

**delete** - Specifies to delete a channel from the automatic eligible group.

**<int>** - Enter the automatic eligible channel number that will be deleted here.

**all** - Specifies that all the channels will be removed from the automatic eligible group.

**dot11n** - Specifies that parameters regarding the 802.11n channel bandwidth will be configured.

channel bandwidth - Specifies the bandwidth used by the channel when operating in 802.11n mode.

**20** - Specifies the radio will operate in the 20MHz bandwidth.

**40** - Specifies the radio will operate in the 40MHz bandwidth. This is the default option.

**primary** channel - Specifies the bandwidth used by the channel when operating in 802.11n mode.

- **lower** Specifies that the relative location of the primary channel will be on the lower side in the 40 MHz channel. This is the default option.
- **upper** Specifies that the relative location of the primary channel will be on the upper side in the 40 MHz channel.

**default** - Specifies that the default option will be used.

**short quard interval** - Specifies the short quard interval's state, when operating in 802.11n mode.

**enable** - Specifies that the short guard interval will be enabled. The guard interval value is set as 400ns. This is the default option.

**disable** - Specifies that the short guard interval will be disabled. The guard interval value is set as 800ns.

**default** - Specifies that the default option will be used.

**stbc\_mode** - Specifies the Space Time Block Code (STBC) mode when operating in 802.11n mode. The STBC enables the AP to send the same data stream on multiple antennas at the same time.

**enable** - Specifies to send the same data stream on multiple antennas at the same time. This is the default option.

**disable** - Specifies to divide the same data stream between two antennas.

**default** - Specifies that the default option will be used.

**dtim\_period** - Specifies the DTIM period for the radio. The DTIM period is the number of beacons between DTIMs. A DTIM is Delivery Traffic Indication Map which indicates there is buffered broadcast or multicast traffic on the AP.

**<int 1-255>** - Enter the DTIM period value used here. This value must be between 1 and 255. The default value is 10 beacons.

**default** - Specifies that the default value will be used.

**status** - Specifies the administrative mode of the radio interface to the 'on' state.

**enable** - Specifies that the administrative mode of the radio interface to the 'on' state will be enabled. This is the default option.

**disable** - Specifies that the administrative mode of the radio interface to the 'on' state will be disabled.

**fragmentation threshold** - Specifies the fragmentation threshold for the radio. The fragmentation threshold indicates a limit on the size of packets that can be fragmented. A threshold of 2346 indicates that there should be no fragmentation.

**<int 256-2346>** - Enter the fragmentation threshold value used here. This value must be between 256 and 2346. The default value is 2346.

**default** - Specifies that the default value will be used.

- **incorrect frame no ack** Specifies whether or not to send any acknowledgements for incorrectly received frames.
	- **enable** Specifies not to send any acknowledgements for incorrectly received frames. This is the default option.

**disable** - Specifies to send any acknowledgements for incorrectly received frames.

- **load balance** Specifies that the load balancing feature will be configured.
	- **state** Specifies the load balancing state.
		- **enable** Specifies that the load balancing feature will be enabled.
		- **disable** Specifies that the load balancing feature will be enabled. This is the default option.
	- **utilization** Specifies the percentage of network utilization allowed on the radio before clients are denied.

**<int 1-100>** - Enter the network utilization value here. This value must be between 1 and 100. This unit is in percentage. The default value is 60%.

**default** - Specifies that the default value will be used.

**mcs** index - Specifies that the MCS Index feature will be configured.

**add** - Specifies to add an MCS Index when operating in 802.11n mode.

**<int 0-15>** - Enter the MCS Index value, that will be added, here. This value must be between 0 and 15.

- **all** Specifies that all the values will be added to the MCS Index value.
- **delete** Specifies to delete an MCS Index when operating in 802.11n mode. **<int 0-15>** - Enter the MCS Index value, that will be deleted, here. This value must be between 0 and 15.
- **all** Specifies that all the values will be deleted from the MCS Index value.
- **max\_clients** Specifies the maximum number of simultaneous client associations allowed on the radio interface.

**<int 0-200>** - Enter the maximum number of simultaneous client associations here. This value must be between 0 and 200. The default value is 200.

**default** - Specifies that the default value will be used.

**mode** - Specifies the physical layer technology to use on the radio.

**a** - Specifies that 802.11a will be used in the physical mode.

- **a\_n** Specifies that 802.11a/n will be used in the physical mode.
- **bg** Specifies that 802.11b/g will be used in the physical mode.
- **bg** n Specifies that 802.11b/g/n will be used in the physical mode. This option is only available for Radio 2.
- **n\_only\_a** Specifies that 802.11n, in the 5GHz band, will be used in the physical mode. This option is only available for Radio 1.
- **n\_only\_g** Specifies that 802.11n, in the 2.4GHz band, will be used in the physical mode. This option only available for Radio 2.
- **default** Specifies that the default option will be used. The default option for Radio 1 is 802.11a/n. The default option for Radio 2 is 802.11b/g/n.

**multicast** - Specifies the rate at which the radio transmits multicast frames.

- **tx** rate Specifies the TX rate at which the radio transmits multicast frames.
	- **<float>** Enter a valid rate, based on the radio mode, here. When the radio is operating in the 5 GHz band, available values are 6, 9, 12, 18, 24, 36, 48, and 54 Mbps. When the radio is operating in the 2.4 GHz band, available values are 1, 2, 5.5, 6, 9, 11, 12, 18, 24, 36, 48, and 54 Mbps. When this value is set to 0, the multicast transmission rate selection is automatic.

**power** - Specifies the state of the automatic power adjustment feature, for the radio.

**auto** - Specifies that the AP power assignment can automatically be adjusted by the Switch.

**enable** - Specifies that the automatic power adjustment feature will be enabled. **disable** - Specifies that the automatic power adjustment feature will be disabled.

- **default power** Specifies to configure the power setting for the radio. When the automatic power adjustment feature is enabled, an initial default power setting will be used. Alternatively, a fixed power setting will be used. The automatic power algorithm will not reduce the power below the number you set in the default power field. By default, the power level is 100%. Even if you enable the automatic power feature, the power of the RF signal will not decrease. The power level is a percentage of the maximum transmission power for the RF signal.
	- **<int 1-100>** Enter the default power settings value here. This value must be between 1 and 100. The default value is 100.
	- **default** Specifies that the default value will be used.
- **protection** Specifies the protection mode to use when operating in 802.11n mode. When the

protection mode is enabled, APs and stations will ensure that transmission is protected if there are legacy stations using the same radio frequency.

**auto** - Specifies that the protection mechanism is set to the "automatic" mode. This is the default option.

**off** - Specifies that the protection mechanism is set to the "off" mode.

**default** - Specifies that the default option will be used.

- **qos ap\_edca** Specifies that the downstream traffic flowing from the access point to the client station EDCA queues for Voice (0), Video (1), Best-effort (2), and Background (3) queues. The user can configure the AIFS (Arbitration Inter-Frame Spacing), Minimum Contention Window, Maximum Contention Window, and the Maximum Burst Duration for each of these queues.
	- **background** Specifies that the AIFS will be set as 7ms, the Minimum Contention Window as 15ms, the Maximum Contention Window as 1023ms, and the Maximum Burst Duration as 0μs.
	- best effort Specifies that the AIFS will be set as 3ms, the Minimum Contention Window as 15ms, the Maximum Contention Window as 63msecs, and the Maximum Burst Duration as 0μs.
	- **video** Specifies that the AIFS will be set as 1ms, the Minimum Contention Window as 7ms, the Maximum Contention Window as 15ms, and the Maximum Burst Duration as 3000μs.
	- **voice** Specifies that the AIFS will be set as 1ms, the Minimum Contention Window as 3ms, the Maximum Contention Window as 7ms, and the Maximum Burst Duration as 1500μs.
	- **aifs** Specifies that the Arbitration Inter-Frame Spacing (AIFS) will be configured. **<int 1-255>** - Enter the AIFS value used here. This value must be between 1 and 255. **default** - Specifies that the default value will be used.

**cwmax** - Specifies to configure the Maximum Contention Window value in milliseconds.

- **1** Specifies that the Maximum Contention Window value will be set as 1ms.
- **3** Specifies that the Maximum Contention Window value will be set as 3ms.
- **7** Specifies that the Maximum Contention Window value will be set as 7ms.
- **15** Specifies that the Maximum Contention Window value will be set as 15ms.
- **31** Specifies that the Maximum Contention Window value will be set as 31ms.
- **63** Specifies that the Maximum Contention Window value will be set as 63ms.
- **127** Specifies that the Maximum Contention Window value will be set as 127ms.
- **255** Specifies that the Maximum Contention Window value will be set as 255ms.

**511** - Specifies that the Maximum Contention Window value will be set as 511ms. **1023** - Specifies that the Maximum Contention Window value will be set as 1023ms. **default** - Specifies that the default value will be used.

**cwmin** - Specifies to configure the Minimum Contention Window value in milliseconds.

- **1** Specifies that the Minimum Contention Window value will be set as 1ms.
- **3** Specifies that the Minimum Contention Window value will be set as 3ms.
- **7** Specifies that the Minimum Contention Window value will be set as 7ms.
- **15** Specifies that the Minimum Contention Window value will be set as 15ms.
- **31** Specifies that the Minimum Contention Window value will be set as 31ms.
- **63** Specifies that the Minimum Contention Window value will be set as 63ms.
- **127** Specifies that the Minimum Contention Window value will be set as 127ms.
- **255** Specifies that the Minimum Contention Window value will be set as 255ms.
- **511** Specifies that the Minimum Contention Window value will be set as 511ms.

**1023** - Specifies that the Minimum Contention Window value will be set as 1023ms. **default** - Specifies that the default value will be used.

**max** burst - Specifies to configure the Maximum Burst Duration value in microseconds.  $($  $\mu$ s $)$ 

**<int 0-999900>** - Enter the Maximum Burst Duration value used here. This value must be between 0 and 999900μs.

**default** - Specifies that the default value will be used.

**station\_edca** - Specifies that the upstream traffic flowing from the client station to the access point EDCA queues for voice (0), video (1), best-effort (2), and background (3) queues. The user can configure the AIFS (Arbitration Inter-Frame Spacing), Minimum Contention Window, Maximum Contention Window, and the Transmission Opportunity Limit for each of these queues.

- **background** Specifies that the AIFS will be set as 7ms, the Minimum Contention Window as 15ms, the Maximum Contention Window as 1023ms, and the Transmission Opportunity Limit as 0ms.
- **best\_effort** Specifies that the AIFS will be set as 3ms, the Minimum Contention Window as 15ms, the Maximum Contention Window as 1023ms, and the Transmission Opportunity Limit as 0ms.
- **video** Specifies that the AIFS will be set as 2ms, the Minimum Contention Window as 7ms, the Maximum Contention Window as 15ms, and the Transmission Opportunity Limit as 94ms.
- **voice** Specifies that the AIFS will be set as 3ms, the Minimum Contention Window as 3ms, the Maximum Contention Window as 7ms, and the Transmission Opportunity Limit as 47ms.
- **aifs** Specifies that the Arbitration Inter-Frame Spacing (AIFS) will be configured. **<int 1-255>** - Enter the AIFS value used here. This value must be between 1 and 255. **default** - Specifies that the default value will be used.

**cwmax** - Specifies to configure the Maximum Contention Window value in milliseconds.

- **1** Specifies that the Maximum Contention Window value will be set as 1ms.
- **3** Specifies that the Maximum Contention Window value will be set as 3ms.
- **7** Specifies that the Maximum Contention Window value will be set as 7ms.
- **15** Specifies that the Maximum Contention Window value will be set as 15ms.
- **31** Specifies that the Maximum Contention Window value will be set as 31ms.
- **63** Specifies that the Maximum Contention Window value will be set as 63ms.
- **127** Specifies that the Maximum Contention Window value will be set as 127ms.
- **255** Specifies that the Maximum Contention Window value will be set as 255ms.
- **511** Specifies that the Maximum Contention Window value will be set as 511ms.

**1023** - Specifies that the Maximum Contention Window value will be set as 1023ms. **default** - Specifies that the default value will be used.

**cwmin** - Specifies to configure the Minimum Contention Window value in milliseconds.

- **1** Specifies that the Minimum Contention Window value will be set as 1ms.
- **3** Specifies that the Minimum Contention Window value will be set as 3ms.
- **7** Specifies that the Minimum Contention Window value will be set as 7ms.
- **15** Specifies that the Minimum Contention Window value will be set as 15ms.
- **31** Specifies that the Minimum Contention Window value will be set as 31ms.
- **63** Specifies that the Minimum Contention Window value will be set as 63ms.
- **127** Specifies that the Minimum Contention Window value will be set as 127ms.
- **255** Specifies that the Minimum Contention Window value will be set as 255ms.
- **511** Specifies that the Minimum Contention Window value will be set as 511ms.

**1023** - Specifies that the Minimum Contention Window value will be set as 1023ms. **default** - Specifies that the default value will be used.

**txop limit** - Specifies to configure the Transmission Opportunity Limit value in milliseconds.

**<int 0-65535>** - Enter the Transmission Opportunity Limit value used here. This value must be between 0 and 65535ms.

**default** - Specifies that the default value will be used.

**edca template** - Specifies whether the EDCA parameters are set to one of the predefined templates or manually configured. If the user selects 'custom', then the user can change the AP and station parameters. If user selects 'voice' or 'default', then the Switch will use the pre-defined settings for the template selected.

**custom** - Specifies that the custom EDCA template will be used.

**default** - Specifies that the default EDCA template will be used.

**voice** - Specifies that the voice EDCA template will be used.

**rate** - Specifies that the client data rates, for the radio, will be configured.

**basic** - Specifies to configure the list of basic client data rates for the radio. The basic rates are the list of data rates that all stations associating with the AP must support.

**add** - Specifies to add a basic data rate to the corresponding list.

**<float>** - Enter a valid data rate, in Mbps, here based on the radio mode.

**delete** - Specifies to delete a basic data rate from the corresponding list.

**<float>** - Enter a valid data rate, in Mbps, here based on the radio mode.

**supported** - Specifies to configure the list of supported client data rates for the radio. The supported rates are those the AP will allow when setting up communications with client
#### stations.

**add** - Specifies to add a supported data rate to the corresponding list.

**<float>** - Enter a valid data rate, in Mbps, here based on the radio mode.

**delete** - Specifies to delete a supported data rate from the corresponding list. **<float>** - Enter a valid data rate, in Mbps, here based on the radio mode.

- **rate\_limit** Specifies that enabling the multicast and broadcast rate limitation can improve overall network performance by limiting the number of packets transmitted across the network.
	- **state** Specifies the broadcast and multicast traffic rate limitation's state on the radio. **enable** - Specifies that the broadcast and multicast traffic rate limitation's state on the radio will be enabled.
		- **disable** Specifies that the broadcast and multicast traffic rate limitation's state on the radio will be disabled. This is the default value.
	- **burst** Specifies to configure the burst traffic rate. Traffic can occur in bursts up to this value before all traffic is considered to exceed the limit.

**<int 1-75>** - Enter the burst traffic rate value used here. This value must be between 1 and 75 packets per second. The default value is 75 packets per second.

**default** - Specifies that the default value will be used.

**normal** - Specifies to configure the rate limit for normal traffic. All traffic below this limit is transmitted.

**<int 1-50>** - Enter the rate limit for normal traffic used here. This value must be between 1 and 50 packets per second. The default value is 50 packets per second. **default** - Specifies that the default value will be used.

- **rf\_scan** Specifies that the FR scan feature will be configured.
- **duration** Specifies the RF scan duration for the radio. The duration indicates how long the radio will scan on one channel.

**<int 10-2000>** - Enter the RF scan duration value used here. This value must be between 10 and 2000ms. The default value is 10ms.

- **default** Specifies that the default value will be used.
- **other channel** Specifies that the access point can perform RF scans to collect information about other wireless devices within range and then report this information to the UWS.
	- **mode** Specifies to enable or disable the radio to perform RF scanning on channels other than its operating channel.
	- **enable** Specifies that the radio will perform RF scanning on channels other than its operating channel. This is the default option.
	- **disable** Specifies that the radio will not perform RF scanning on channels other than its operating channel.
- **interval** Specifies how often the radio will leave its operational channel.
	- **<int 30-120>** Enter the interval value used here. This value must be between 30 and 120 seconds. The default value is 60 seconds.
	- **default** Specifies that the default value will be used.
- **sentry** Specifies that when the RF Scan Sentry option is enabled, the radio primarily performs dedicated RF scanning. The radio passively listens for beacons and traffic exchanges between clients and other access points but does not accept connections from wireless clients. In sentry mode, all VAPs are disabled. Networks that deploy sentry APs or radios can detect devices on the network quicker and perform a more thorough security analysis. In this mode, the radio Switches from one channel to the next. The length of time spent on each channel is controlled by the scan duration. The default scan duration is 10 milliseconds.
- **mode** Specifies whether to enable or disable dedicated RF scanning and normal operation of the radio. The radio will not allow any client associations when sentry mode is enabled.

**enable** - Specifies that the sentry mode will be enabled.

**disable** - Specifies that the sentry mode will be disabled. This is the default option. **channels** - Specifies to scan channels within the specified mode or frequency.

- **an** Specifies to perform an RF scan on all 802.11a/n channels on the 5GHz frequency. **all** - Specifies to perform an RF scan on all the channels. This is the default option.
- **bgn** Specifies to perform an RF scan on all 802.11b/g/n channels on the 2.4GHz frequency.

**default** - Specifies that the default option will be used.

- rts threshold Specifies the RTS threshold for the radio. This indicates the number of octets in an MPDU, below which an RTS/CTS handshake shall not be performed.
	- **<int 0-2347>** Enter the RTS threshold value used here. This value must be between 0 and 2347. The default value is 2347.

**default** - Specifies that the default value will be used.

- **station\_isolation** Specifies whether to enable or disable the Station Isolation mode on the radio. When Station Isolation is enabled, the access point blocks communication between wireless clients. The access point still allows data traffic between its wireless clients and wired devices on the network, but not among wireless clients.
	- **enable** Specifies that the Station Isolation mode, on the radio, will be enabled. **disable** - Specifies that the Station Isolation mode, on the radio, will be disabled. This is the default option.
- **vap** Specifies the Virtual Access Point (VAP) configuration, per radio interface, within an access point profile.

**<int 0-15>** - Enter the VAP value used here. This value must be between 0 and 15.

- **state** Specifies whether to enable or disable the configured VAP on the radio. VAP0 cannot be disabled. If you want to disable VAP0, you must turn off the radio option. **enable** - Specifies that the configured VAP, on the radio, will be enabled.
	- **disable** Specifies that the configured VAP, on the radio, will be disabled. This is the default option.
- **network** Specifies the network to apply to the VAP. A VAP must be configured with a network.
- **<int 1-64>** Enter the network ID used here. This value must be between 1 and 64. **wmm** - Specifies whether to enable or disable the WMM mode for the radio. WMM mode is known as Wi-Fi Multimedia mode. When enabled the QoS settings it'll affect both the downstream traffic to the station (AP EDCA parameters) and the upstream traffic to the AP (station EDCA parameters). When disabled, the QoS will only be applied to the downstream traffic.

**enable** - Specifies that the WWM mode, for the radio, will be enabled. This is the default option.

**disable** - Specifies that the WWM mode, for the radio, will be disabled.

## **Restrictions**

Only Administrators can issue this command.

## **Example**

To apply an AP Profile to a WS Managed APs associated with the AP Profile:

```
DWS-3160-24PC:admin#config wireless ap_profile 1 apply
Command: config wireless ap_profile 1 apply
Do you want to apply the configuration to all managed APs associated with this
profile? (y/n) y
AP Profile apply is in progress.
Success.
DWS-3160-24PC:admin#
```
To restore AP Profile 1's configuration to the default values:

```
DWS-3160-24PC:admin#config wireless ap_profile 1 clear
Command: config wireless ap_profile 1 clear
All configurations will be set to the default values for this profile
except the profile name. Are you sure you want to clear the profile
configuration? (y/n) y
Clear the AP Profile Configuration.
Success.
```
DWS-3160-24PC:admin#

To configure the AP hardware type on AP Profile 1:

```
DWS-3160-24PC:admin#config wireless ap_profile 1 hwtype any
Command: config wireless ap_profile 1 hwtype any
```
Success.

DWS-3160-24PC:admin#

To configure the profile name on AP Profile 1:

```
DWS-3160-24PC:admin#config wireless ap_profile 1 name approfile
Command: config wireless ap_profile 1 name approfile
```
Success.

DWS-3160-24PC:admin#

To configure the VLAN on AP Profile 1:

```
DWS-3160-24PC:admin#config wireless ap_profile 1 vlan 3
Command: config wireless ap_profile 1 vlan 3
Success.
DWS-3160-24PC:admin#
```
To enable the Disconnected-AP Forwarding Mode on AP Profile 1:

```
DWS-3160-24PC:admin#config wireless ap_profile 1 disconnected_ap 
forwarding_mode enable
Command: config wireless ap_profile 1 disconnected_ap forwarding_mode enable
Success.
DWS-3160-24PC:admin#
```
To enable the Disconnected-AP Management Mode on AP Profile 1:

DWS-3160-24PC:admin#config wireless ap\_profile 1 disconnected\_ap management mode enable Command: config wireless ap\_profile 1 disconnected\_ap management\_mode enable Success.

DWS-3160-24PC:admin#

To enable the automatic power save delivery (uapsd) mode on radio 1 of AP Profile 1:

DWS-3160-24PC:admin#config wireless ap\_profile 1 radio 1 uapsd enable Command: config wireless ap\_profile 1 radio 1 uapsd enable Success.

To configure the beacon interval on radio 1 of AP Profile 1:

```
DWS-3160-24PC:admin#config wireless ap_profile 1 radio 1 beacon_interval 200
Command: config wireless ap_profile 1 radio 1 beacon_interval 200
```
Success.

DWS-3160-24PC:admin#

DWS-3160-24PC:admin#

To enable auto channel adjustment for the radio 1 of AP Profile 1:

```
DWS-3160-24PC:admin#config wireless ap_profile 1 radio 1 channel auto enable
Command: config wireless ap_profile 1 radio 1 channel auto enable
Success.
DWS-3160-24PC:admin#
```
To enable all of the supported channels on the radio 1 of AP Profile 1 to be eligible for autochannel selection:

```
DWS-3160-24PC:admin#config wireless ap_profile 1 radio 1 channel auto_eligible 
add all
Command: config wireless ap_profile 1 radio 1 channel auto_eligible add all
Success.
DWS-3160-24PC:admin#
```
To configure the bandwidth used in the channel when operating in 802.11n mode:

```
DWS-3160-24PC:admin#config wireless ap_profile 1 radio 1 dot11n 
channel_bandwidth 20
Command: config wireless ap_profile 1 radio 1 dot11n channel_bandwidth 20
Success.
DWS-3160-24PC:admin#
```
To enable the short guard interval when operating in 802.11n mode:

```
DWS-3160-24PC:admin#config wireless ap_profile 1 radio 1 dot11n 
short quard interval enable
Command: config wireless ap_profile 1 radio 1 dot11n short_guard_interval 
enable
Success.
DWS-3160-24PC:admin#
```
To enable the Space Time Block Code (STBC) Mode on radio 1 of AP Profile 1:

```
DWS-3160-24PC:admin#config wireless ap_profile 1 radio 1 dot11n stbc_mode 
enable
Command: config wireless ap_profile 1 radio 1 dot11n stbc_mode enable
Success.
DWS-3160-24PC:admin#
```
To configure the DTIM period for the Radio 1 of AP Profile 1:

```
DWS-3160-24PC:admin#config wireless ap_profile 1 radio 1 dtim_period 100
Command: config wireless ap_profile 1 radio 1 dtim_period 100
Success.
```
DWS-3160-24PC:admin#

To enable the administrative mode of the radio interface (Radio 1) on AP Profile 1:

```
DWS-3160-24PC:admin#config wireless ap_profile 1 radio 1 status enable
Command: config wireless ap_profile 1 radio 1 status enable
Success.
DWS-3160-24PC:admin#
```
To configure the fragmentation threshold for the Radio 1 of AP Profile 1:

```
DWS-3160-24PC:admin#config wireless ap_profile 1 radio 1 
fragmentation_threshold 2312
Command: config wireless ap_profile 1 radio 1 fragmentation_threshold 2312
Success.
```
To enable the incorrect-frame-no-ack for the Radio 1 of AP Profile 1:

DWS-3160-24PC:admin#

```
DWS-3160-24PC:admin#config wireless ap_profile 1 radio 1 incorrect_frame_no_ack 
enable
Command: config wireless ap_profile 1 radio 1 incorrect_frame_no_ack enable
Success.
DWS-3160-24PC:admin#
```
To enable load balancing for the Radio 1 of AP Profile 1:

```
DWS-3160-24PC:admin#config wireless ap_profile 1 radio 1 load_balance state 
enable
Command: config wireless ap_profile 1 radio 1 load_balance state enable
Success.
DWS-3160-24PC:admin#
```
To configure the utilization parameter of load balancing for the Radio 1 of AP Profile 1:

```
DWS-3160-24PC:admin#config wireless ap_profile 1 radio 1 load_balance 
utilization 60
Command: config wireless ap_profile 1 radio 1 load_balance utilization 60
Success.
DWS-3160-24PC:admin#
```
To add an MCS Index for the Radio 1 of AP Profile 1:

```
DWS-3160-24PC:admin#config wireless ap_profile 1 radio 1 mcs_index add 2
Command: config wireless ap_profile 1 radio 1 mcs_index add 2
Success.
DWS-3160-24PC:admin#
```
To delete an MCS Index for the Radio 1 of AP Profile 1:

DWS-3160-24PC:admin#config wireless ap\_profile 1 radio 1 mcs\_index delete 3 Command: config wireless ap\_profile 1 radio 1 mcs\_index delete 3 Success.

DWS-3160-24PC:admin#

To configure the maximum number of simultaneous clients for the Radio 1 of AP Profile 1:

```
DWS-3160-24PC:admin#config wireless ap_profile 1 radio 1 max_clients 100
Command: config wireless ap_profile 1 radio 1 max_clients 100
Success.
DWS-3160-24PC:admin#
```
To configure the Multicast TX-Rate for the Radio 1 of AP Profile 1:

```
DWS-3160-24PC:admin#config wireless ap_profile 1 radio 1 multicast tx_rate 9
Command: config wireless ap_profile 1 radio 1 multicast tx_rate 9
Success.
```
DWS-3160-24PC:admin#

To enable the auto power adjustment for the Radio 1 of AP Profile 1:

```
DWS-3160-24PC:admin#config wireless ap_profile 1 radio 1 power auto enable
Command: config wireless ap_profile 1 radio 1 power auto enable
```
Success.

DWS-3160-24PC:admin#

To configure the power setting of the Radio 1 of AP Profile 1:

```
DWS-3160-24PC:admin#config wireless ap_profile 1 radio 1 power default_power 60
Command: config wireless ap_profile 1 radio 1 power default_power 60
```
Success.

DWS-3160-24PC:admin#

To configure the protection mode for the Radio 1 of AP Profile 1:

```
DWS-3160-24PC:admin#config wireless ap_profile 1 radio 1 protection auto
Command: config wireless ap_profile 1 radio 1 protection auto
Success.
DWS-3160-24PC:admin#
```
To configure the parameters of QoS AP-EDCA queues (including voice, video, best-effort and background queues) for the Radio 1 of AP Profile 1. The parameters include AIFS, Minimum Contention Window, Maximum Contention Window, and Maximum Burst Duration.

```
DWS-3160-24PC:admin#config wireless ap_profile 1 radio 1 qos ap_edca video aifs 
11
Command: config wireless ap_profile 1 radio 1 qos ap_edca video aifs 11
Success.
DWS-3160-24PC:admin#config wireless ap_profile 1 radio 1 qos ap_edca video 
cwmax 7
Command: config wireless ap_profile 1 radio 1 qos ap_edca video cwmax 7
Success.
DWS-3160-24PC:admin#config wireless ap_profile 1 radio 1 qos ap_edca video 
cwmin 3
Command: config wireless ap_profile 1 radio 1 qos ap_edca video cwmin 3
Success.
DWS-3160-24PC:admin#config wireless ap_profile 1 radio 1 qos ap_edca video 
max_burst 11
Command: config wireless ap_profile 1 radio 1 qos ap_edca video max_burst 11
Success.
DWS-3160-24PC:admin#
```
To configure the parameters of QoS Station-EDCA queues (including voice, video, best-effort and background queues) for the Radio 1 of AP Profile 1. The parameters include AIFS, Minimum Contention Window, Maximum Contention Window, and Transmission Opportunity

DWS-3160-24PC:admin#config wireless ap\_profile 1 radio 1 qos station\_edca voice aifs 22 Command: config wireless ap\_profile 1 radio 1 qos station\_edca voice aifs 22 Success. DWS-3160-24PC:admin#config wireless ap\_profile 1 radio 1 qos station\_edca voice cwmax 15 Command: config wireless ap\_profile 1 radio 1 qos station\_edca voice cwmax 15 Success. DWS-3160-24PC:admin#config wireless ap\_profile 1 radio 1 qos station\_edca voice cwmin 7 Command: config wireless ap\_profile 1 radio 1 qos station\_edca voice cwmin 7 Success. DWS-3160-24PC:admin#config wireless ap\_profile 1 radio 1 qos station\_edca voice txop\_limit 222 Command: config wireless ap\_profile 1 radio 1 qos station\_edca voice txop\_limit 222 Success. DWS-3160-24PC:admin#

To configure the list of basic client data rates for the Radio 1 of AP Profile 1:

```
DWS-3160-24PC:admin#config wireless ap_profile 1 radio 1 rate basic add 9
Command: config wireless ap_profile 1 radio 1 rate basic add 9
Success.
DWS-3160-24PC:admin#
```
To configure the list of supported client data rates for the Radio 1 of AP Profile 1:

```
DWS-3160-24PC:admin#config wireless ap_profile 1 radio 1 rate supported add 18
Command: config wireless ap_profile 1 radio 1 rate supported add 18
Success.
DWS-3160-24PC:admin#
```
To enable broadcast and multicast traffic rate limiting for the Radio 1 of AP Profile 1:

```
DWS-3160-24PC:admin#config wireless ap_profile 1 radio 1 rate_limit state 
enable
Command: config wireless ap_profile 1 radio 1 rate_limit state enable
Success.
```
DWS-3160-24PC:admin#

To configure normal and burst traffic rate limiting for the Radio 1 of AP Profile 1:

```
DWS-3160-24PC:admin#config wireless ap_profile 1 radio 1 rate_limit burst 30
Command: config wireless ap_profile 1 radio 1 rate_limit burst 30
Success.
DWS-3160-24PC:admin#config wireless ap_profile 1 radio 1 rate_limit normal 20
Command: config wireless ap_profile 1 radio 1 rate_limit normal 20
Success.
```
DWS-3160-24PC:admin#

To configure the RF scan duration for the Radio 1 of AP Profile 1:

```
DWS-3160-24PC:admin#config wireless ap_profile 1 radio 1 rf_scan duration 1000
Command: config wireless ap_profile 1 radio 1 rf_scan duration 1000
```
Success.

DWS-3160-24PC:admin#

To enable the RF scanning other channels and scanning interval time for the Radio 1 of AP Profile 1:

```
DWS-3160-24PC:admin#config wireless ap_profile 1 radio 1 rf_scan other_channel 
mode enable
Command: config wireless ap_profile 1 radio 1 rf_scan other_channel mode enable
Success.
DWS-3160-24PC:admin#config wireless ap_profile 1 radio 1 rf_scan other_channel 
interval 60
Command: config wireless ap_profile 1 radio 1 rf_scan other_channel interval 60
Success.
DWS-3160-24PC:admin#
```
To enable the RF sentry mode and scanning channels for the Radio 1 of AP Profile 1:

DWS-3160-24PC:admin#config wireless ap\_profile 1 radio 1 rf\_scan sentry mode enable Command: config wireless ap\_profile 1 radio 1 rf\_scan sentry mode enable Success. DWS-3160-24PC:admin#config wireless ap\_profile 1 radio 1 rf\_scan sentry channels bgn Command: config wireless ap\_profile 1 radio 1 rf\_scan sentry channels bgn Success. DWS-3160-24PC:admin#

To configure the RTS threshold for the Radio 1 of AP Profile 1:

```
DWS-3160-24PC:admin#config wireless ap_profile 1 radio 1 rts_threshold 2312
Command: config wireless ap_profile 1 radio 1 rts_threshold 2312
Success.
DWS-3160-24PC:admin#
```
To configure the Station Isolation mode for the Radio 1 of AP Profile 1:

```
DWS-3160-24PC:admin#config wireless ap_profile 1 radio 1 station_isolation 
enable
Command: config wireless ap_profile 1 radio 1 station_isolation enable
Success.
DWS-3160-24PC:admin#
```
To enable VAP and settings associated with the network for the Radio 1 of AP Profile 1:

```
DWS-3160-24PC:admin#config wireless ap_profile 1 radio 1 vap 1 state enable
Command: config wireless ap_profile 1 radio 1 vap 1 state enable
Success.
DWS-3160-24PC:admin#config wireless ap_profile 1 radio 1 vap 1 network 2
Command: config wireless ap_profile 1 radio 1 vap 1 network 2
Success.
DWS-3160-24PC:admin#
```
To enable the WMM mode for the Radio 1 of AP Profile 1:

```
DWS-3160-24PC:admin#config wireless ap_profile 1 radio 1 wmm enable
Command: config wireless ap_profile 1 radio 1 wmm enable
Success.
```
DWS-3160-24PC:admin#

## 82-5 show wireless ap\_profile

### **Description**

This command is used to display the AP Profile configuration parameters. If no parameter is specified, a summary of the configured AP Profiles will be displayed. The detailed configuration includes radio, VAP, and QoS configuration.

### **Format**

**show wireless ap\_profile {<int 1-16> {radio {<int 1-2> {[auto\_eligible | mcs\_index | qos**   $\{$ [ap\_edca | station\_edca]} | rates  $\{$ [basic | supported]} | vap  $\{$  <int 0-15>}]}}}}

### **Parameters**

- **<int 1-16>** (Optional) Enter the configured AP profiles ID here. If you do not enter any command parameters, a summary of all AP profiles is displayed.
- **radio** (Optional) Specifies the radio configuration for an AP profile. When you enter the required profile ID, a summary view of the radio configuration is displayed. If you enter a radio index, the radio configuration detail is displayed.
	- **<int 1-2>** Enter the radio configuration for an AP profile here. This value must be between 1 and 2.
- **auto** eligible (Optional) Specifies to display supported channels on the radio that are eligible for auto-channel selection.
- **mcs** index (Optional) Specifies to displays MCS information.
- **qos** (Optional) Specifies to display the configured values for a radio interface per QoS Queue (AP-EDCA and Station-EDCA).
	- **ap\_edca** Specifies to display the configured values for a radio interface per AP-EDCA QoS Queue.
	- **station\_edca** Specifies to display the configured values for a radio interface per Station-EDCA QoS Queue.
- **rates** (Optional) Specifies to display the list of supported and basic client data rates for the radio.

**basic** - Specifies to display the list of basic client data rates for the radio.

**supported** - Specifies to display the list of supported data rates for the radio.

**vap** - (Optional) Specifies that when you enter the required VAP ID, a summary view of the VAP configuration will be displayed. If you enter a VAP index, the VAP configuration detail is displayed.

**<int 0-15>** - Enter the required VAP ID value used here. This value must be between 0 and 15.

### **Restrictions**

None.

### **Example**

To display a summary of AP Profiles:

```
DWS-3160-24PC:admin#show wireless ap_profile
Command: show wireless ap_profile
AP Profile ID Profile Name extending the Profile Status
------------- -------------------------------- -------------------
1 approfile Associated - Modified
2 Default Default Configured
3 Default Default Configured
4 Default Default Configured
Total Entries : 4
DWS-3160-24PC:admin#
```
To display a detailed configuration of AP Profile 1:

```
DWS-3160-24PC:admin#show wireless ap_profile 1
Command: show wireless ap_profile 1
AP Profile ID : 1
Profile Name : approfile
Hardware Type : Any
Wired Network Detection VLAN ID : 3
Disconnected AP Data Forwarding Mode : Enable
Disconnected AP Management Mode : Enable
Profile Status \qquad \qquad \qquad \qquad : Associated - Modified
Valid APs Configured : 1
Managed APs Configured : 1
DWS-3160-24PC:admin#
```
To display a summary of AP Profile 1's radios:

```
DWS-3160-24PC:admin#show wireless ap_profile 1 radio
Command: show wireless ap_profile 1 radio
AP Profile ID : 1
Profile Name : approfile
Radio Index Status Mode
----------- ------- --------------------------------
1 On 802.11a/n
2 On 802.11b/g/n
DWS-3160-24PC:admin#
```
To display a detailed configuration of radio 1 of AP Profile 1:

```
DWS-3160-24PC:admin#show wireless ap_profile 1 radio 1
Command: show wireless ap_profile 1 radio 1
AP Profile ID : 1
Profile Name : approfile
```
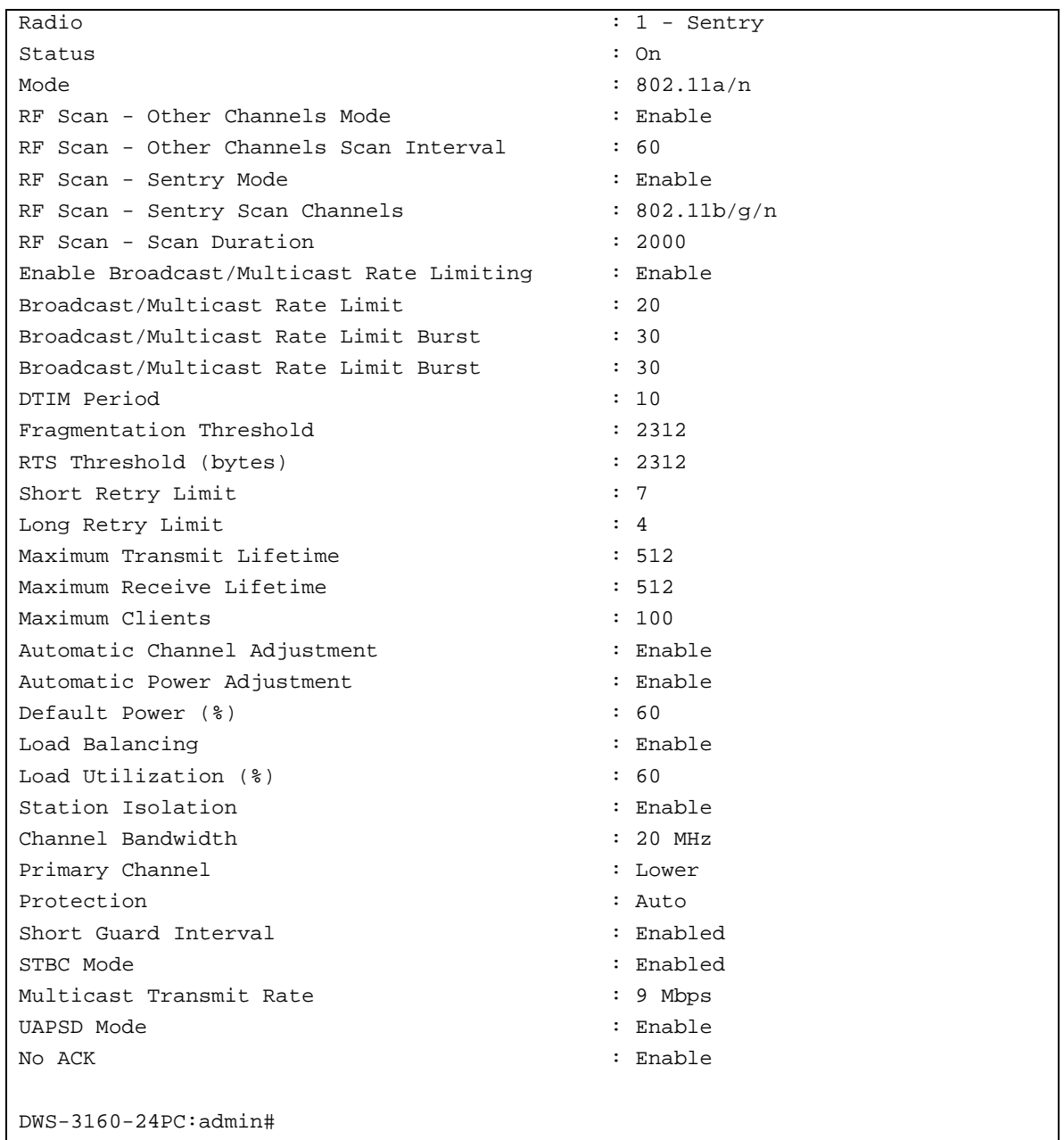

To display the auto-eligible lists of radio 1 of AP Profile 1:

```
DWS-3160-24PC:admin#show wireless ap_profile 1 radio 1 auto_eligible
Command: show wireless ap_profile 1 radio 1 auto_eligible
AP Profile ID : 1
Profile Name : approfile
Radio : 1 - Sentry
Mode : 802.11a/n
Supported Channels (* = Auto Eligible) :
------------------------------------------------
  36* 40* 44* 48* 149* 153* 157* 161*
  165*
DWS-3160-24PC:admin#
```
To display the QoS configuration of radio 1 of AP Profile 1:

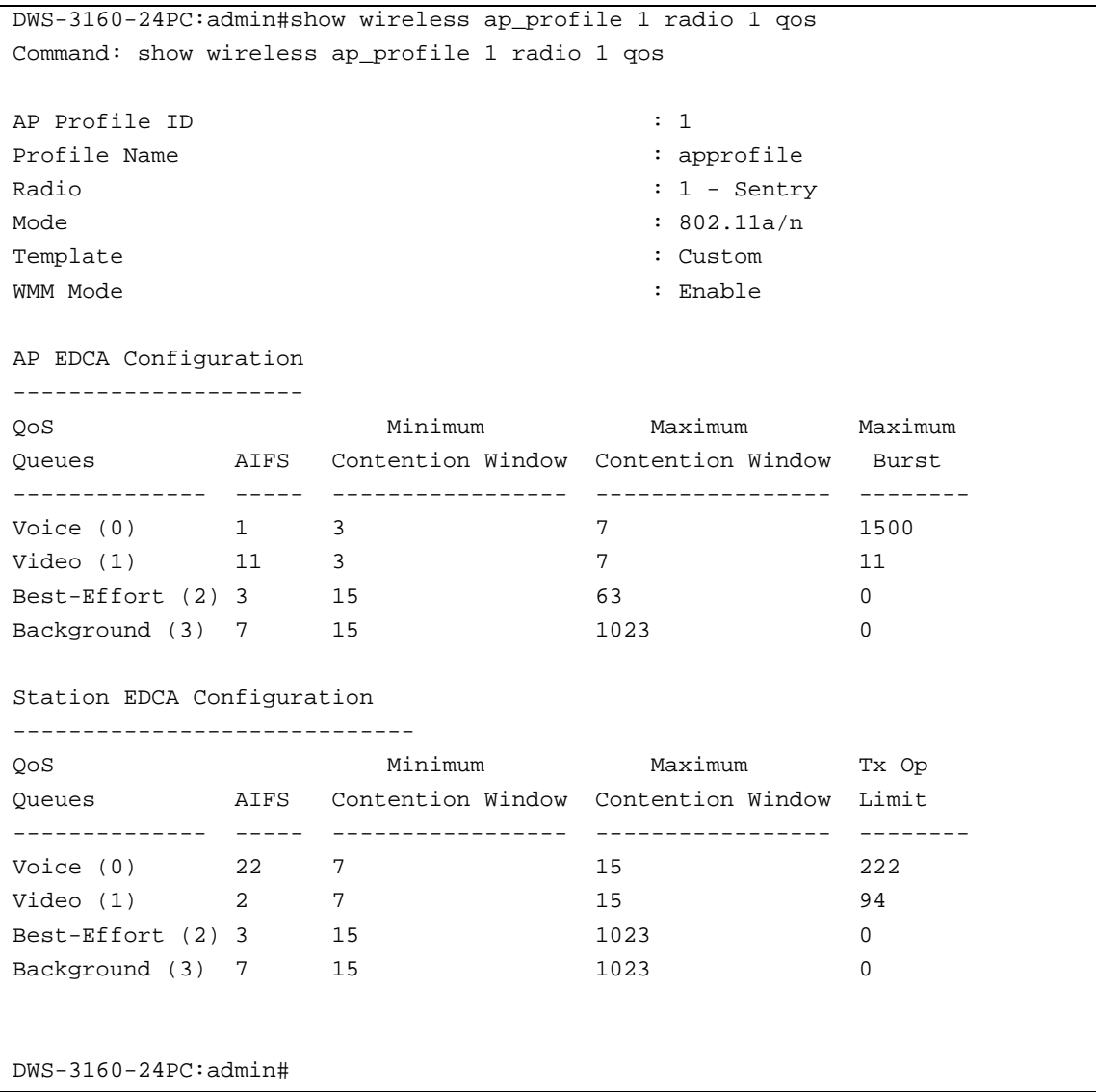

To display the basic rate lists and supported rate list of radio 1 of AP Profile 1:

```
DWS-3160-24PC:admin#show wireless ap_profile 1 radio 1 rates
Command: show wireless ap_profile 1 radio 1 rates
AP Profile ID : 1
Profile Name : approfile
Radio : 1 - Sentry
Mode : 802.11a/n
Advertised Rates (Mbps)
-----------------------
6 Mbps
9 Mbps
12 Mbps
24 Mbps
Supported Rates (Mbps)
-----------------------
6 Mbps
9 Mbps
12 Mbps
18 Mbps
24 Mbps
36 Mbps
48 Mbps
54 Mbps
DWS-3160-24PC:admin#
```
To display a summary of AP Profile radio 1's VAPs:

```
DWS-3160-24PC:admin#show wireless ap_profile 1 radio 1 vap
Command: show wireless ap_profile 1 radio 1 vap
AP Profile ID : 1
Radio : 1
VAP Mode Network
--- -------- -----------------------------------
0 Enable 1 -dlink1
1 Enable 2 -dlink2
2 Disabled 3 -dlink3
3 Disabled 4 -dlink4
4 Disabled 5 -dlink5
5 Disabled 6 -dlink6
6 Disabled 7 -dlink7
7 Disabled 8 -dlink8
8 Disabled 9 -dlink9
9 Disabled 10-dlink10
10 Disabled 11-dlink11
11 Disabled 12-dlink12
12 Disabled 13-dlink13
13 Disabled 14-dlink14
14 Disabled 15-dlink15
15 Disabled 16-dlink16
DWS-3160-24PC:admin#
```
To display a detailed configuration of VAP 1 of AP Profile 1's radio 1:

```
DWS-3160-24PC:admin#show wireless ap_profile 1 radio 1 vap 1
Command: show wireless ap_profile 1 radio 1 vap 1
AP Profile ID : 1
Radio : 1 - Sentry
Mode : 802.11a/n
VAP ID : 1Mode : Enable : Enable
Network : 2-dlink2
DWS-3160-24PC:admin#
```
# Chapter 83 Wireless AP Failure Status Command List

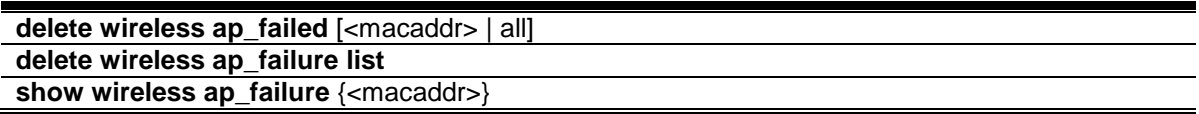

## 83-1 delete wireless ap\_failed

### **Description**

This command is used to delete one or all managed AP entries with a failed status. A failed status indicates that the Wireless Switch has lost contact with the managed AP.

### **Format**

**delete wireless ap\_failed [<macaddr> | all]**

### **Parameters**

**<macaddr>** - Enter the MAC address, of the falied managed AP, here. **all** - Specifies that all failed managed AP entries, will be deleted.

### **Restrictions**

Only Administrators can issue this command.

### **Example**

To delete all managed AP entries with a failed status:

```
DWS-3160-24PC:admin#delete wireless ap_failed all
Command: delete wireless ap_failed all
Are you sure you want to delete all the failed managed AP entries? (y/n) y
delete wireless ap failed
All the failed managed AP entries deleted.
Success.
DWS-3160-24PC:admin#
```
## 83-2 delete wireless ap\_failure list

### **Description**

This command is used to delete all entries from the AP failure list. Entries will normally age out according to the configured age time. The AP failure list includes entries for all APs that have failed to validate or authenticate to the Wireless Switch.

**Format**

**delete wireless ap\_failure list**

### **Parameters**

None.

## **Restrictions**

Only Administrators can issue this command.

## **Example**

To delete all entries from the AP failure list:

```
DWS-3160-24PC:admin#delete wireless ap_failure list
Command: delete wireless ap_failure list
Are you sure you want to clear the entire AP failure list? (y/n) y
clear wireless ap failure list
All AP failure entries cleared.
Success.
DWS-3160-24PC:admin#
```
## 83-3 show wireless ap\_failure

## **Description**

This command is used to display a summary or detailed information for entries in the AP failure list. Entries are added to the list when the Wireless Switch fails to validate or authenticate with an AP.

### **Format**

**show wireless ap\_failure {<macaddr>}**

### **Parameters**

**<macaddr>** - (Optional) Enter the MAC address, of the failure AP, here.

### **Restrictions**

None.

## **Example**

To display summarized information of all failure APs:

```
DWS-3160-24PC:admin#show wireless ap_failure
Command: show wireless ap_failure
MAC Address
(*) Peer Managed IP Address Last Failure Type Age
------------------ --------------- ------------------------ -------
00-22-B0-3C-DD-C0 192.168.69.126 No Database Entry 0d:00:00:13
Total Entries : 1
DWS-3160-24PC:admin#
```
To displaying a specific failure AP status:

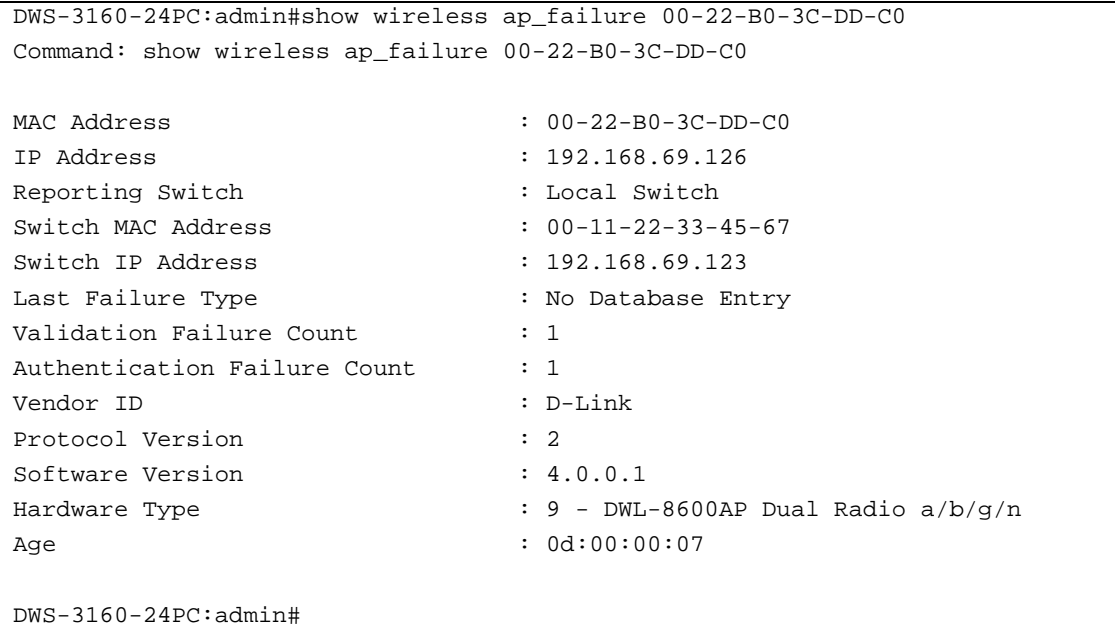

# Chapter 84 Wireless Client Association Command List

**config wireless client disassociate** [all | <macaddr> | ap <macaddr> | ssid <ssid> | vap <macaddr>]

**show wireless client** {[summary | <macaddr> {[client\_qos {radius} | neighbor ap | statistics {[association | session]} | dist\_tunnel]}]}

show wireless ssid [<ssid> client | client]

**show wireless switch client**

**show wireless vap** {<macaddr>} client

## 84-1 config wireless client disassociate

### **Description**

This command is used to initiate a request to disassociate a client, specified by the MAC address, or all clients associated to a WS managed AP, a particular SSID, or a particular VAP. The Wireless Switch sends a message to the appropriate managed AP to force the disassociation.

### **Format**

**config wireless client disassociate [all | <macaddr> | ap <macaddr> | ssid <ssid> | vap <macaddr>]**

### **Parameters**

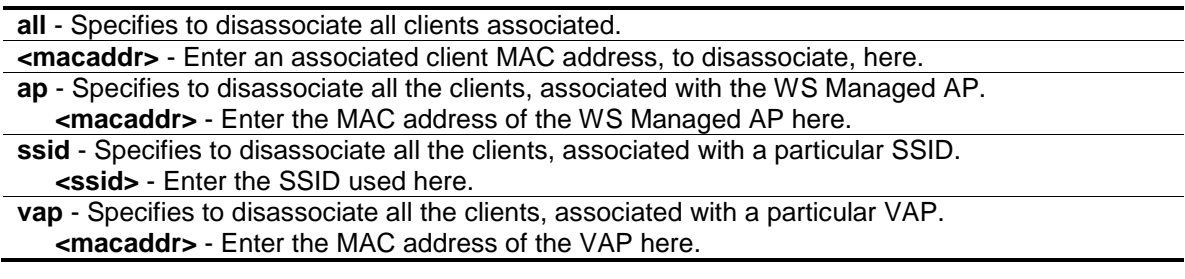

### **Restrictions**

Only Administrators can issue this command.

### **Example**

To disassociate all associated clients:

```
DWS-3160-24PC:admin#config wireless client disassociate all
Command: config wireless client disassociate all
Are you sure you want to disassociate all clients in the system? (y/n) y
Disassociate requested for all clients in the system.
Success.
```
DWS-3160-24PC:admin#

## 84-2 show wireless client

## **Description**

This command is used to display a brief summary or detailed data for clients associated to a managed AP. If the Unified Switch is a Cluster Controller, this command will display all the associated clients in the peer-group. When acting as a Cluster Controller, the peer switch associated clients are displayed with an "\*" (asterisk) before the Client MAC Address in the summary command.

## **Format**

**show wireless client {[summary | <macaddr> {[client\_qos {radius} | neighbor ap | statistics {[association | session]} | dist\_tunnel]}]}**

### **Parameters**

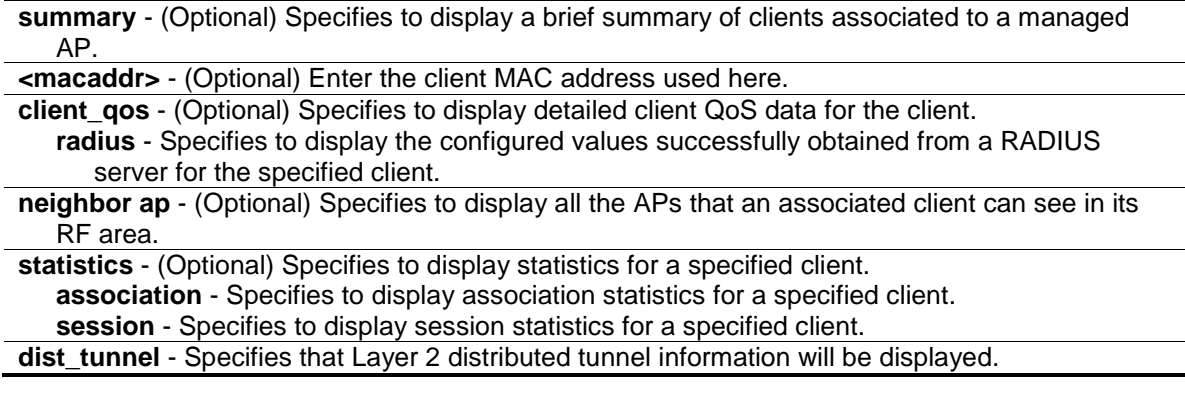

## **Restrictions**

None.

## **Example**

To display the client summary:

```
DWS-3160-24PC:admin#show wireless client summary
Command: show wireless client summary
    MAC Address
(*) Peer Managed IP Address MetBIOS Name
------------------ ----------------- -----------------
*00-15-E9-C3-EB-77 192.168.69.69 W0ND3RB0-EM4D20
Total Entries : 1
DWS-3160-24PC:admin#
```
To displaying the QoS of a specified client:

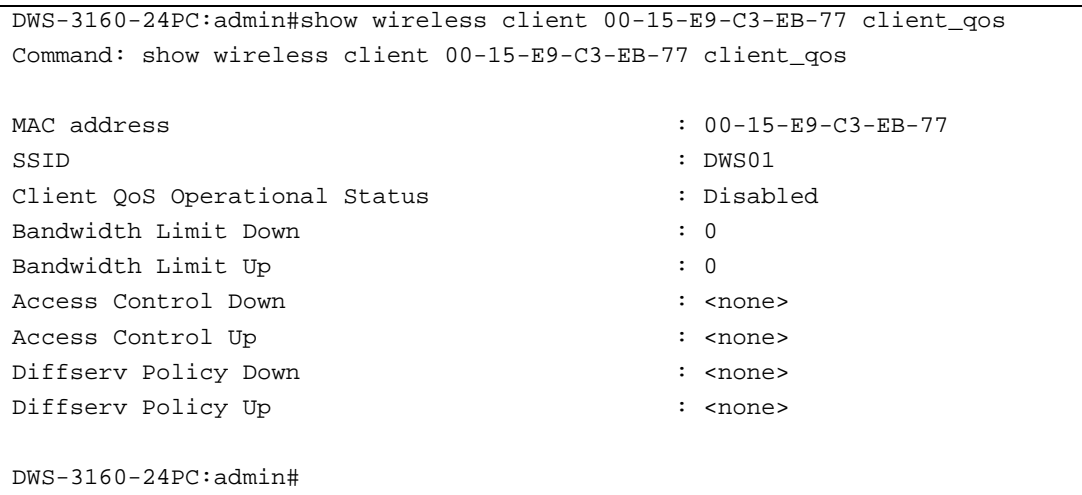

#### To display the QoS RADIUS information of a specified client:

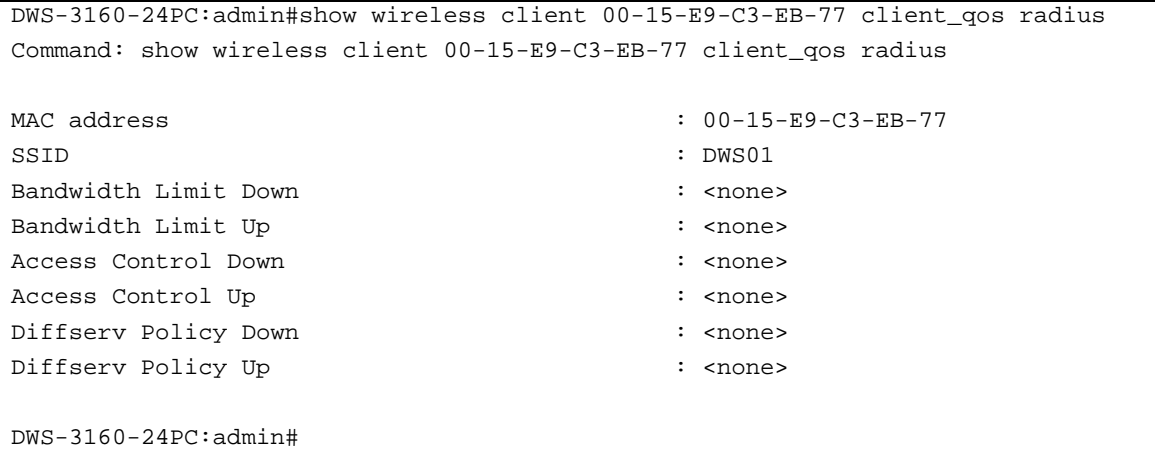

To display the neighbor AP of the specified client:

```
DWS-3160-24PC:admin#show wireless client 00-15-E9-C3-EB-77 neighbor ap
Command: show wireless client 00-15-E9-C3-EB-77 neighbor ap
AP MAC Address Location Radio Discovery Reason
----------------- ---------------------- ----- --------------------------------
00-22-B0-3C-43-C0 1 Assoc this AP,RF
00-22-B0-3C-43-C0 2 RF
00-22-B0-3C-DD-C0 1 Assoc Managed AP,RF
00-22-B0-3C-DD-C0 2 Assoc Managed AP,RF
Total Entries : 4
DWS-3160-24PC:admin#
```
To display statistics of a specified client:

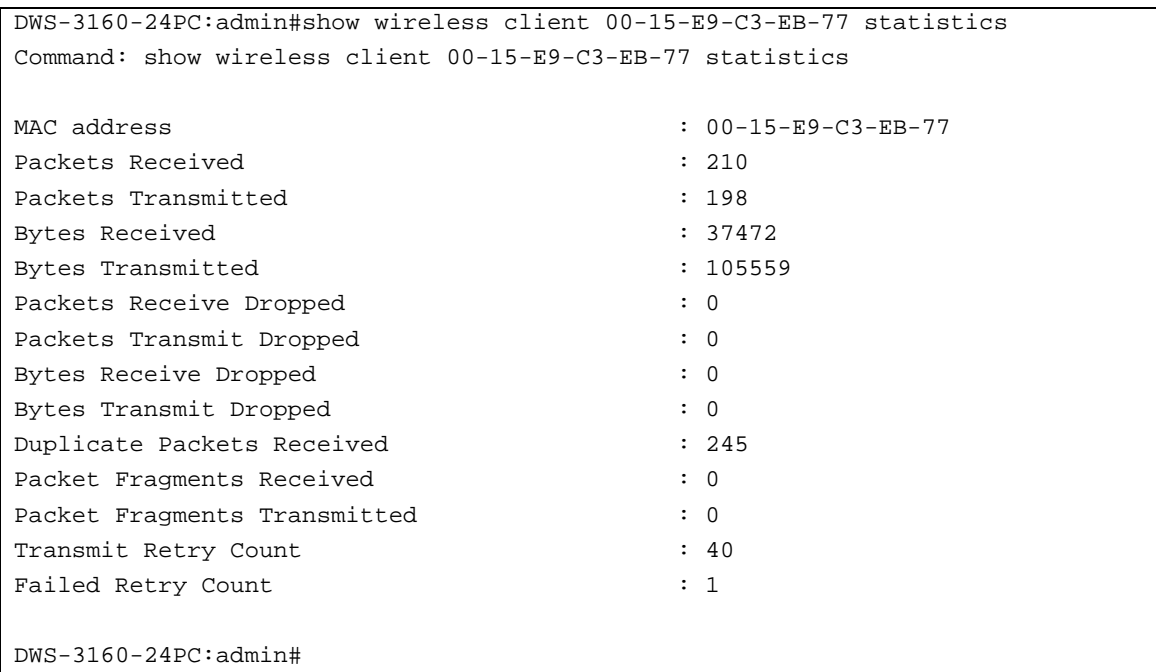

To display association statistics of a specified client:

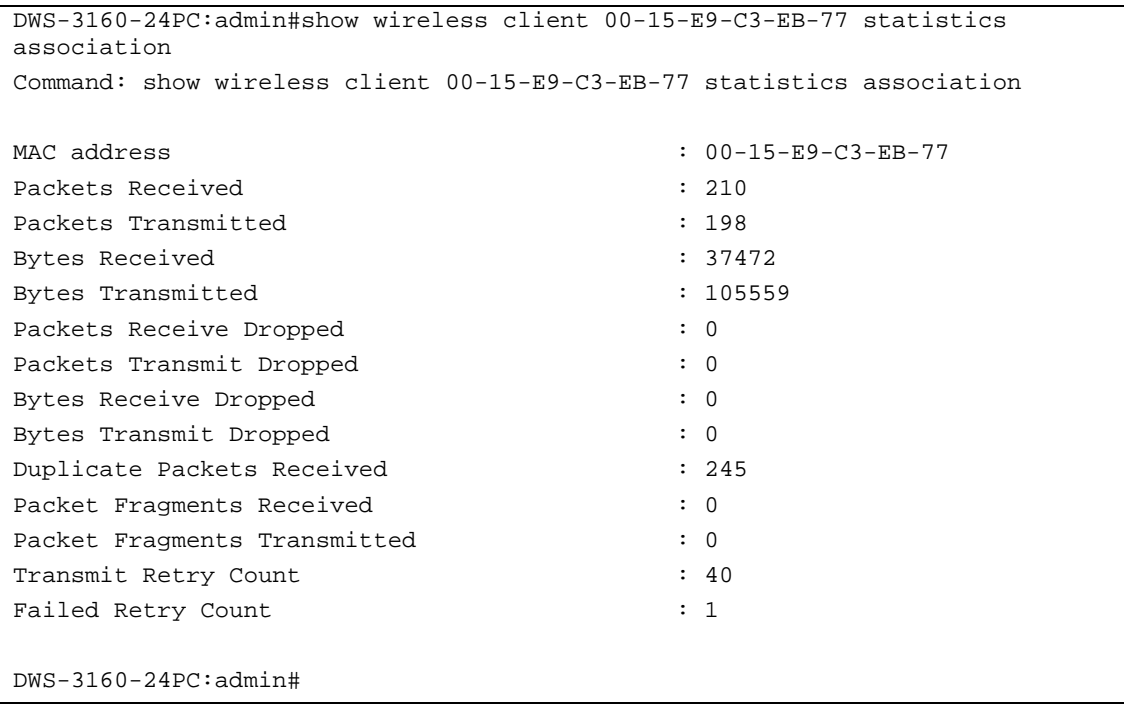

To display session statistics of a specified client:

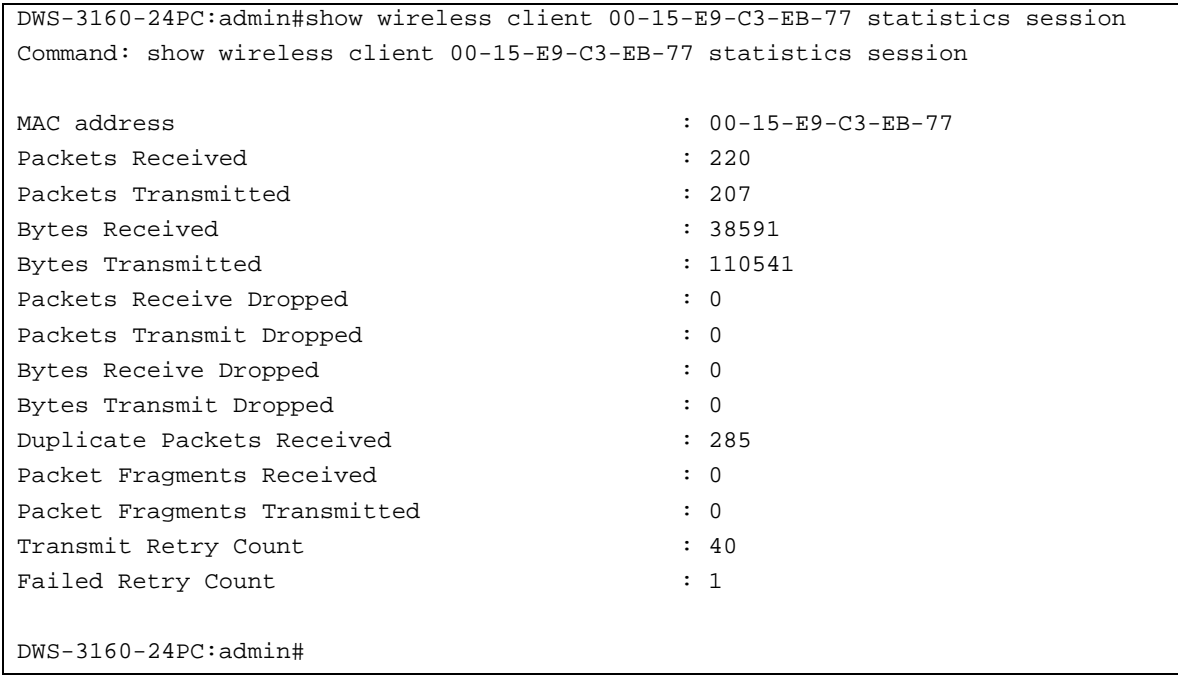

In the above examples the following display parameters can be noticed:

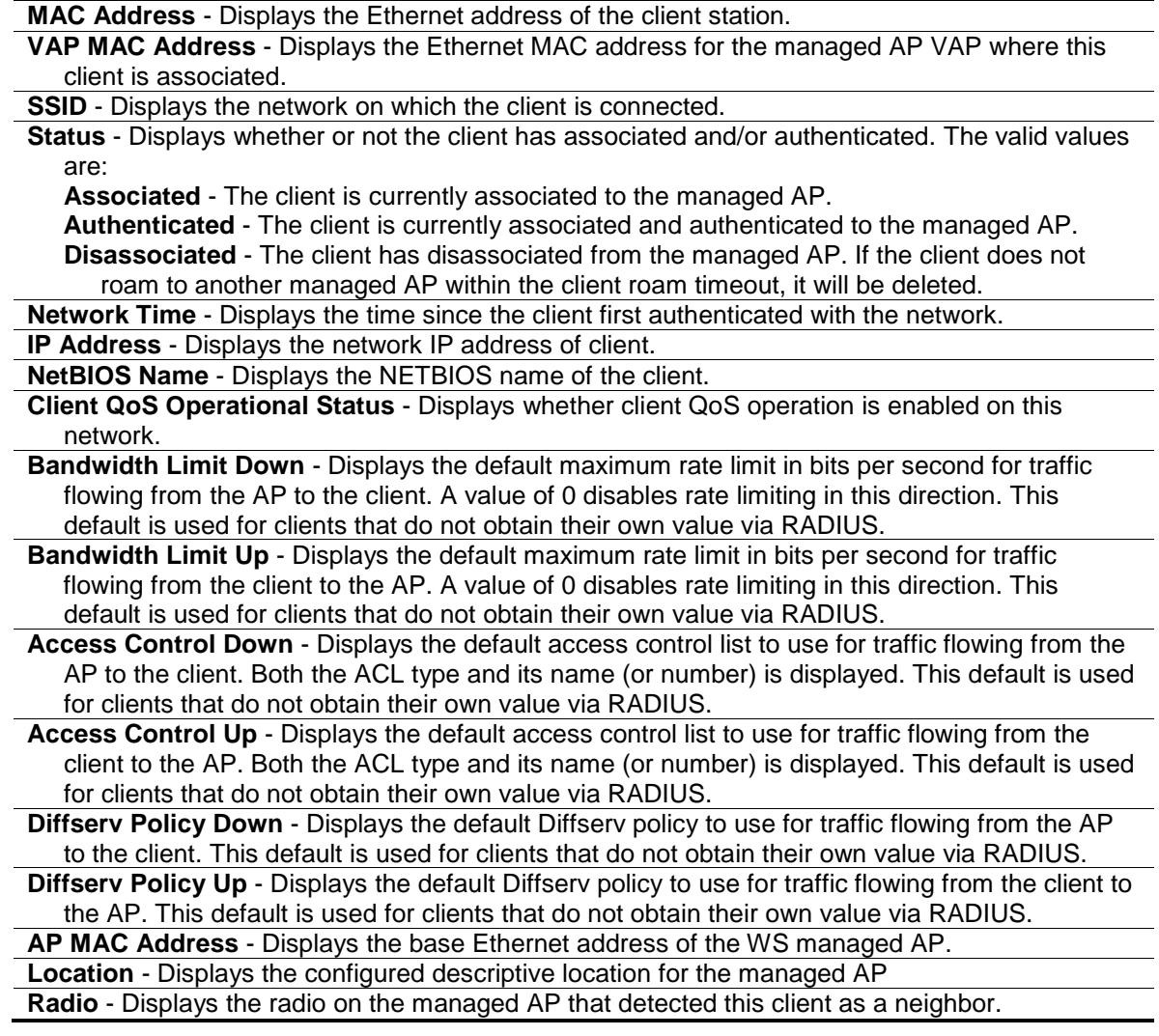

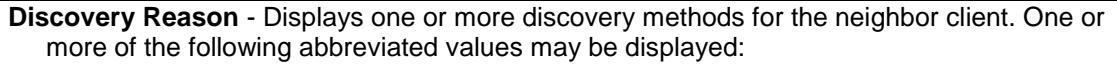

- **RF Scan (RF)** The client was reported from an RF scan on the radio. Note that client stations are difficult to detect via RF scan, the other methods are more common for client neighbor detection.
- **Probe Request (Probe)** The managed AP received a probe request from the client. **Associated to Managed AP (Assoc Managed AP)** - This neighbor client is associated to another managed AP.
- **Associated to this AP (Assoc this AP)** The client is associated to this managed AP on the displayed radio.
- **Associated to Peer AP (Assoc peer AP)** The client is associated to a peer switch managed AP.

**Ad Hoc Rogue (Ad Hoc)** - The client was detected as part of an ad hoc network.

**Packets Received** - Displays the total packets received from the client station.

**Packets Transmitted** - Displays the total packets transmitted to the client station.

**Bytes Received** - Displays the total bytes received from the client station.

**Bytes Transmitted** - Displays the total bytes transmitted to the client station.

Packets Receive Dropped - Displays the total receive packets from the client station that were discarded by the AP.

**Packets Transmit Dropped** - Displays the totals packets discarded by the AP prior to transmission to the client station.

**Bytes Receive Dropped** - Displays the total receive bytes from the client station that were discarded by the AP.

**Bytes Transmit Dropped** - Displays the total bytes discarded by the AP prior to transmission to the client station.

**Duplicate Packets Received** - Displays the total duplicate packets received from the client station.

**Packet Fragments Received** - Displays the total fragmented packets received from the client station.

**Packet Fragments Transmitted** - Displays the total fragmented packets transmitted to the client station.

**Transmit Retry Count** - Displays the number of times transmits to the client station succeeded after one or more retries.

**Failed Retry Count** - Displays the number of times transmits to the client station failed after one or more retries.

**Detected IP Address** - Displays the IPv4 address detected for the clients using ARP snooping. **Switch MAC Address** - Displays the Ethernet address of the WS associating this client.

**Switch IP Address** - Displays the network IP address of the WS associating this client.

**Tunnel IP Address** - Displays '---' field for all non-tunneled clients. For a tunneled client, this is the assigned tunnel IP address.

To display Layer 2 distributed tunnel information of an associated client:

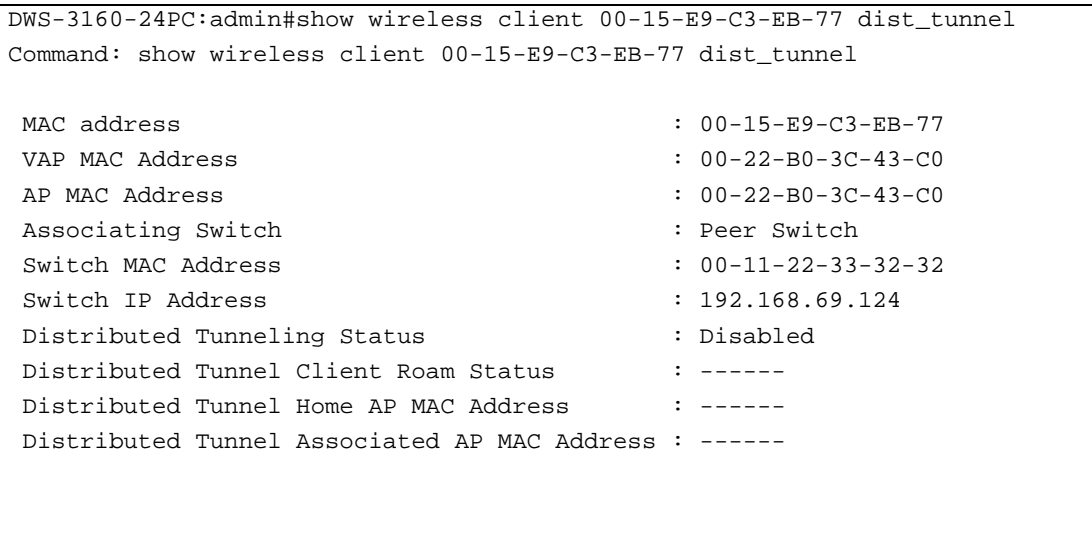

DWS-3160-24PC:admin#

In the above example the following display parameters can be noticed:

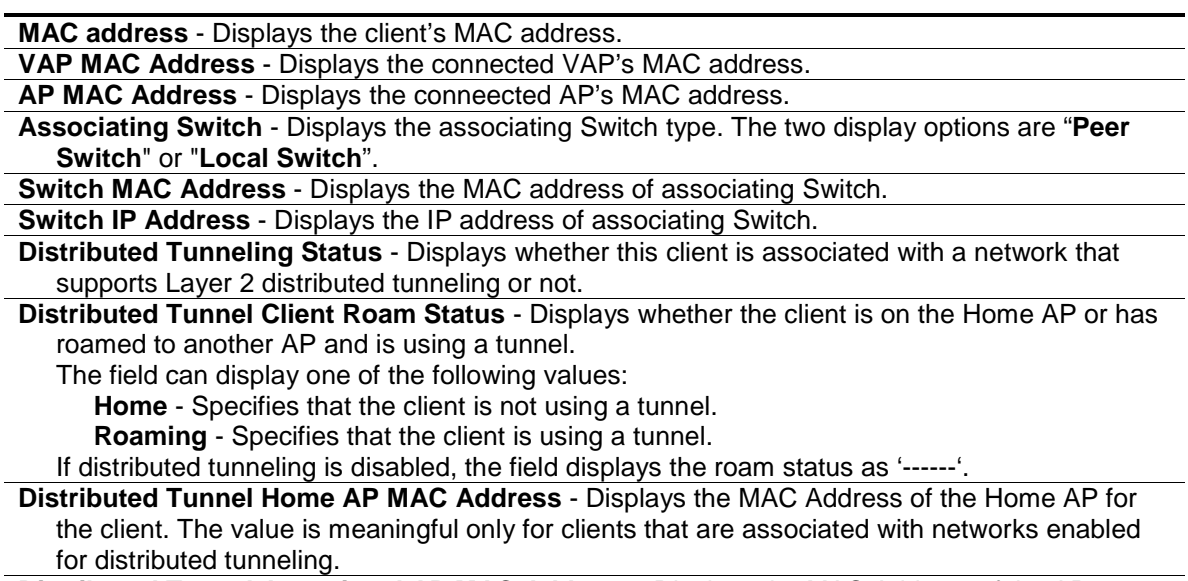

**Distributed Tunnel Associated AP MAC Address** - Displays the MAC Address of the AP to which the client roamed via the distributed tunneling protocol.

## 84-3 show wireless ssid

### **Description**

This command is used to display summary data for all managed SSIDs with associated clients. If the optional SSID string is specified, the display will only show clients associated to that network. An SSID/network may exist on one or more managed AP VAPs.

### **Format**

**show wireless ssid [<ssid> client | client]**

### **Parameters**

**<ssid>** - Enter the Service Set Identifier (SSID), for the network, here.

**client** - Specifies that client stations will be displayed. **client** - Specifies that client stations will be displayed.

### **Restrictions**

None.

### **Example**

To display associated clients on all managed SSIDs:

```
DWS-3160-24PC:admin#show wireless ssid client
Command: show wireless ssid client
 Client
          SSID MAC Address
-------------------------------- -----------------
DWS01 00-15-E9-C3-EB-77
Total Entries : 1
DWS-3160-24PC:admin#
```
To display associated clients on a specific SSID:

```
DWS-3160-24PC:admin#show wireless ssid "DWS01" client
Command: show wireless ssid "DWS01" client
 Client
          SSID MAC Address
-------------------------------- -----------------
DWS01 00-15-E9-C3-EB-77
Total Entries : 1
DWS-3160-24PC:admin#
```
## 84-4 show wireless switch client

### **Description**

This command is used to display summary data for all Switches with associated clients. If the Wireless Switch is a Cluster Controller, then this command shows all clients associated to the APs, managed by all the peer Switches. For non-Cluster Controller Switches, only clients, managed by the local Switches, are displayed.

### **Format**

**show wireless switch client**

### **Parameters**

None.

**Restrictions**

None.

## **Example**

To display summary data for all Switches with associated clients:

```
DWS-3160-24PC:admin#show wireless switch client
Command: show wireless switch client
Switch IP Address Client MAC Address
----------------- ------------------
192.168.69.124 00-15-E9-C3-EB-77
Total Entries : 1
DWS-3160-24PC:admin#
```
# 84-5 show wireless vap

## **Description**

This command is used to display summary data for all managed AP VAPs with associated clients. If the optional VAP MAC address is specified, the display will only show clients associated to the specific managed AP VAP.

## **Format**

**show wireless vap {<macaddr>} client**

## **Parameters**

**<macaddr>** - (Optional) Enter the WS managed AP VAP MAC address here. **client** - Specifies to display summary data for managed AP VAPs with associated clients.

## **Restrictions**

None.

## **Example**

To display summary data for all managed AP VAPs with associated clients:

```
DWS-3160-24PC:admin#show wireless vap client
Command: show wireless vap client
VAP MAC Address AP MAC Address Location Radio Client MAC Address
----------------- ----------------- ------------------ ----- ------------------
00-22-B0-3C-43-C0 00-22-B0-3C-43-C0 1 00-15-E9-C3-EB-77
Total Entries : 1
DWS-3160-24PC:admin#
```
To display clients associated to the specific managed AP VAP:

```
DWS-3160-24PC:admin#show wireless vap 00-22-B0-3C-43-C0 client
Command: show wireless vap 00-22-B0-3C-43-C0 client
VAP MAC Address AP MAC Address Location Radio Client MAC Address
----------------- ----------------- ------------------ ----- ------------------
00-22-B0-3C-43-C0 00-22-B0-3C-43-C0 1 00-15-E9-C3-EB-77
Total Entries : 1
DWS-3160-24PC:admin#
```
# Chapter 85 Wireless Ad Hoc Status Command List

**delete wireless adhoc\_list show wireless adhoc** {<macaddr>}

## 85-1 delete wireless adhoc\_list

### **Description**

This command is used to delete all entries from the Ad Hoc client list. Entries normally age out according to the configured age time.

**Format delete wireless adhoc\_list**

### **Parameters**

None.

### **Restrictions**

Only Administrators can issue this command.

### **Example**

To delete all entries from the Ad Hoc client list:

```
DWS-3160-24PC:admin#delete wireless adhoc_list
Command: delete wireless adhoc_list
Are you sure you want to delete all Ad Hoc client entries? (y/n) y
All Ad Hoc client entries deleted.
Success.
```
DWS-3160-24PC:admin#

## 85-2 show wireless adhoc

## **Description**

This command is used to display summary or detailed data for Ad Hoc clients detected on the network by a managed AP.

## **Format**

**show wireless adhoc {<macaddr>}**

### **Parameters**

**<macaddr>** - (Optional) Enter the client MAC address here.

### **Restrictions**

None.

### **Example**

To display a summary of the Ad Hoc list:

```
DWS-3160-24PC:admin# show wireless adhoc
Command: show wireless adhoc
MAC Address AP MAC Address Location Radio Det. Mode Age 
----------------- ----------------- ---------- ----- --------- ----------------
00-01-01-30-01-01 00-01-01-02-01-01 FirstFloor 1 Beacon 0d:00:06:31
00-01-01-42-01-01 00-01-01-02-03-01 Eng 1 Beacon 0d:00:06:34
00-01-01-45-01-01 00-01-01-02-01-01 FirstFloor 1 Beacon 0d:00:06:36
Total Entries : 3
DWS-3160-24PC:admin#
```
# Chapter 86 Wireless Detected Client Database Command List

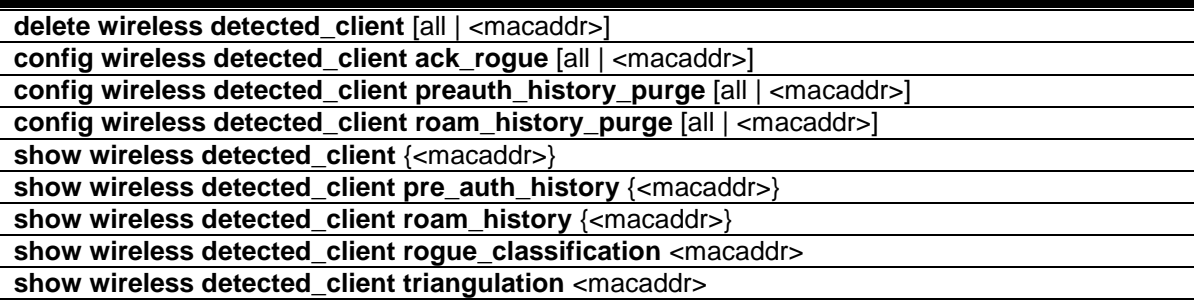

## 86-1 delete wireless detected\_client

### **Description**

This command is used to delete the client entry for the specified MAC address or all the entries present in the database. If the client has authenticated, then this command has no effect.

### **Format**

**delete wireless detected\_client [all | <macaddr>]**

### **Parameters**

```
all - Specifies that all entries, present in detected-client database, will be deleted.
<macaddr> - Enter the MAC address of the specified client here.
```
### **Restrictions**

Only Administrators can issue this command.

### **Example**

To delete all the entries present in the database:

```
DWS-3160-24PC:admin#delete wireless detected_client all
Command: delete wireless detected_client all
Are you sure you want to clear the entire detected client list? (y/n) y
All detected client entries cleared.
Success.
DWS-3160-24PC:admin#
```
# 86-2 config wireless detected\_client ack\_rogue

### **Description**

This command is used to change the detected client's status from rogue to known or authenticated.

### **Format config wireless detected\_client ack\_rogue [all | <macaddr>]**

### **Parameters**

**ack rogue** - Specifies to change the client status from Rogue to Known or Authenticated for the specified client MAC address or all the clients present in the detected client database. **all** - Specifies to change all the clients present in the detected client database. **<macaddr>** - Enter the MAC address of a specific client here.

### **Restrictions**

Only Administrators can issue this command.

## **Example**

To acknowledge all rogue clients:

```
DWS-3160-24PC:admin#config wireless detected_client ack_rogue all
Command: config wireless detected_client ack_rogue all
Are you sure you want to acknowledge all rogue client status
in the Detected clients database? (y/n) y
All rogue clients acknowledged.
Success.
```
DWS-3160-24PC:admin#

# 86-3 config wireless detected\_client preauth\_history\_purge

## **Description**

This command is used to clear the detected client's pre-authentication history.

### **Format**

**config wireless detected\_client preauth\_history\_purge [all | <macaddr>]**

### **Parameters**

**preauth\_history\_purge** - Specifies to clear the pre-authentication history maintained for the specified MAC address or all the clients present in the detected client database. **all** - Specifies to clear the pre-authentication history maintained for all the clients present in the detected client database. **<macaddr>** - Enter the MAC address of a specific client here.

### **Restrictions**

Only Administrators can issue this command.

### **Example**

To clear the pre-authentication history maintained for all the clients present in the detected client database:

```
DWS-3160-24PC:admin#config wireless detected_client preauth_history_purge all
Command: config wireless detected_client preauth_history_purge all
Are you sure you want to clear the pre-auth-history for all the detected
clients? (y/n) y
Preauth history cleared for all the detected clients.
Success.
```
DWS-3160-24PC:admin#

## 86-4 config wireless detected\_client roam\_history\_purge

### **Description**

This command is used to clear the detected client's roaming history.

### **Format**

**config wireless detected\_client roam\_history\_purge [all | <macaddr>]**

#### **Parameters**

**roam\_history\_purge** - Specifies to clear the roaming history maintained for a specific MAC address or all the clients present in the detected client database. **all** - Specifies to clear the roaming history maintained for all the clients present in the detected client database. **<macaddr>** - Enter the MAC address of a specific client here.

### **Restrictions**

Only Administrators can issue this command.

### **Example**

To clear the roaming history maintained for all the clients present in the detected client database:

```
DWS-3160-24PC:admin#config wireless detected_client roam_history_purge all
Command: config wireless detected_client roam_history_purge all
Are you sure you want to clear the roam-history for all the detected
clients? (y/n) y
Roam history cleared for all the detected clients.
Success.
DWS-3160-24PC:admin#
```
## 86-5 show wireless detected\_client

### **Description**

This command is used to display the status of the detected clients.

## **Format show wireless detected\_client {<macaddr>}**

### **Parameters**

**<macaddr>** - (Optional) Enter the MAC address of the specified detected client here.

### **Restrictions**

None.

### **Example**

To display the status information for all the detected clients:

```
DWS-3160-24PC:admin# show wireless detected_client
Command: show wireless detected_client
MAC Address Client Name Client Status Age Create Time
----------------- --------------- -------------- ------------- -------------
00-17-9A-D1-66-A5 Detected 0d:00:10:01 0d:00:12:02
00-1D-6A-12-0F-C1 Detected 0d:00:10:31 0d:00:12:02
00-25-D3-99-49-4D Detected 0d:00:10:31 0d:00:11:31
5C-33-8E-0D-18-63 Detected 0d:00:12:02 0d:00:12:02
68-A3-C4-CA-CC-8D Detected 0d:00:10:31 0d:00:11:31
70-F3-95-3A-05-CC Detected 0d:00:11:02 0d:00:12:02
F4-9F-54-6B-48-50 Detected 0d:00:11:02 0d:00:11:31
Total Entries : 7
DWS-3160-24PC:admin#
```
## 86-6 show wireless detected\_client pre\_auth\_history

### **Description**

This command is used to display the pre-authentication history of the detected clients.

### **Format**

**show wireless detected\_client pre\_auth\_history {<macaddr>}**

### **Parameters**

**pre\_auth\_history** - Specifies the pre-authentication events that have occurred for clients in the detected client database. A history of up to ten pre-authentications is displayed, as only a maximum of ten pre-authentications are maintained for each client **<macaddr>** - (Optional) Enter the MAC address of the specified detected client here.

### **Restrictions**

None.
#### **Example**

To display all detected clients' pre-authentication history:

```
DWS-3160-24PC:admin# show wireless detected_client pre_auth_history
Command: show wireless detected_client pre_auth_history
MAC Address AP MAC Address
----------------- -------------------------------------------------------------
00-02-BB-00-0A-02 <-00-22-BB-00-14-00 <-00-00-91-00-50-00 <-00-22-BB-00-14-00
                  <-00-00-91-00-50-0000-02-BB-00-0A-03 <-00-22-BB-00-14-00
00-02-BB-00-0A-04 <-00-22-BB-00-14-00 <-00-00-91-00-50-00 <-00-22-BB-00-14-00
                  < -00-00-91-00-50-00 < -00-00-87-00-50-10 < -00-22-BB-00-14-00<-00-00-91-00-50-00 <-00-00-87-00-50-10 <-00-22-BB-00-14-00<-00-00-91-00-50-00Total History Entries : 15
DWS-3160-24PC:admin#
```
To display the pre-authentication history of a specific client detected:

```
DWS-3160-24PC:admin# show wireless detected_client pre_auth_history 
00:02:BB:00:0A:01
Command: show wireless detected_client pre_auth_history 00-02-BB-00-0A-01
AP MAC Addr(Radio) VAP MAC Address SSID Pre-Auth Time Since
                                                       Status Event
-------------------- ----------------- ------------------- -------- ----------
00-22-BB-00-0A-00(1) 00-22-BB-00-0A-01 Test Network1 Success 0d:00:01:51
00-22-BB-00-14-10(2) 00-22-BB-00-14-12 Test Network3 Failure 0d:00:04:40
00-22-BB-00-0A-00(1) 00-22-BB-00-0A-01 Test Network2 Success 0d:00:04:51
00-22-BB-00-14-10(2) 00-22-BB-00-14-13 Network3 Failure 0d:00:05:40
00-02-BB-00-0A-00(1) 00-02-BB-00-0A-01 Test Network3 Success 0d:00:11:51
00-00-91-00-50-10(2) 00-00-91-00-50-12 Test Network1 Failure 0d:00:14:40
00-00-87-00-50-00(1) 00-00-87-00-50-08 Test Network1 Success 0d:00:14:51
00-00-92-00-50-00(1) 00-00-92-00-50-02 Broadcom Network Failure 0d:00:15:40
DWS-3160-24PC:admin#
```
# 86-7 show wireless detected\_client roam\_history

# **Description**

This command is used to display the roaming history of the detected clients.

# **Format**

**show wireless detected\_client roam\_history {<macaddr>}**

### **Parameters**

**roam\_history** - Specifies the roaming history for the clients in the detected client database. A roaming history of up to ten Access Points is displayed, as only a maximum of ten records are maintained for each client. Clients that never authenticated with the managed network are not displayed in this list.

**<macaddr>** - (Optional) Enter the MAC address of the specified detected client here.

#### **Restrictions**

None.

#### **Example**

To display all the detected clients' roam history:

```
DWS-3160-24PC:admin# show wireless detected_client roam_history
Command: show wireless detected_client roam_history
Mac Address AP MAC Address
----------------- -----------------------------------------------------------
00-02-BB-00-0A-01 <-00-22-BB-00-14-00 <-00-00-91-00-50-00 <-00-22-BB-00-14-00
                   <-00-00-91-00-50-00 <-00-00-87-00-50-10 <-00-22-BB-00-14-00
                  <-00-00-91-00-50-00 <-00-00-87-00-50-10 <-00-22-BB-00-14-00<-00-00-91-00-50-0000-02-BB-00-0A-02 < -00-22-BB-00-14-00 < -00-00-91-00-50-00 < -00-22-BB-00-14-00<-00-00-91-00-50-0000-02-BB-00-0A-03 <-00-22-BB-00-14-00
Total History Entries : 15
DWS-3160-24PC:admin#
```
To display the roam history of a specific client detected:

```
DWS-3160-24PC:admin# show wireless detected_client roam_history 
00:02:BB:00:0A:01
Command: show wireless detected_client roam_history 00-02-BB-00-0A-01
AP MAC Addr(Radio) VAP MAC Address SSID Auth Time Since
er de la constitución de la constitución de la constitución de la constitución de la constitución de la consti
             -------------------- ----------------- ------------------ -------- ----------
00-02-BB-00-0A-00(1) 00-02-BB-00-0A-07 Network8 Roam 0d:00:01:51
00-02-BB-00-0A-00(1) 00-02-BB-00-0A-01 TestNetwork2 New Auth 0d:00:02:40
00-02-92-00-0A-10(2) 00-02-92-00-0A-10 Network1 New Auth 0d:00:02:51
00-02-92-00-0A-10(2) 00-02-92-00-0A-12 TestNetwork3 Roam 0d:00:14:40
DWS-3160-24PC:admin#
```
# 86-8 show wireless detected\_client rogue\_classification

# **Description**

This command is used to display the WIDS rogue classification test results for a particular client MAC address.

# **Format show wireless detected\_client rogue\_classification <macaddr>**

#### **Parameters**

**rogue\_classification** - Specifies the WIDS rogue classification test results for a particular client MAC address. **<macaddr>** - Enter the MAC address of the specified detected client here.

#### **Restrictions**

None.

#### **Example**

To display the detected client rogue-classification:

```
DWS-3160-24PC:admin#show wireless detected_client rogue_classification F4-9F-
54-6B-48-50
Command: show wireless detected_client rogue_classification F4-9F-54-6B-48-50
             Cond Test Test Time Since Time Since
Test ID Detect MAC Addr (radio) Config Result 1st Report Last Report
-------------- ----- -------------------- ------- ----- ----------- -----------
WIDSCLNTROGUE1 True 00-22-B0-3C-43-C0(2) Disable 0d:00:17:39 0d:00:17:10
WIDSCLNTROGUE2 False 00-22-B0-3C-43-C0(2) Enable 0d:00:37:59 0d:00:17:10
WIDSCLNTROGUE3 False 00-22-B0-3C-43-C0(2) Enable 0d:00:37:59 0d:00:17:10
WIDSCLNTROGUE4 False 00-22-B0-3C-43-C0(2) Enable 0d:00:37:59 0d:00:17:10
WIDSCLNTROGUE5 False 00-22-B0-3C-43-C0(2) Enable 0d:00:37:59 0d:00:17:10
WIDSCLNTROGUE6 False 00-22-B0-3C-43-C0(2) Disable 0d:00:37:59 0d:00:17:10
WIDSCLNTROGUE7 True 00-22-B0-3C-43-C0(2) Disable 0d:00:17:39 0d:00:17:10
WIDSCLNTROGUE1 : Known Client Database Test
WIDSCLNTROGUE2 : Client exceeds configured rate for auth msgs
WIDSCLNTROGUE3 : Client exceeds configured rate for probe msgs
WIDSCLNTROGUE4 : Client exceeds configured rate for de-auth msgs
WIDSCLNTROGUE5 : Client exceeds max failing authentications
WIDSCLNTROGUE6 : Known client authenticated with unknown AP
WIDSCLNTROGUE7 : Client OUI not in the OUI Database
DWS-3160-24PC:admin#
```
# 86-9 show wireless detected\_client triangulation

# **Description**

This command is used to display the signal triangulation status for the specified client entry.

# **Format**

**show wireless detected\_client triangulation <macaddr>**

# **Parameters**

**triangulation** - Specifies the signal triangulation status for the specified client entry. **<macaddr>** - Enter the MAC address of the specified detected client here.

### **Restrictions**

None.

# **Example**

To display the signal triangulation status for the specified client entry:

```
DWS-3160-24PC:admin#show wireless detected_client triangulation F4-9F-54-6B-48-
50
Command: show wireless detected_client triangulation F4-9F-54-6B-48-50
                                   RSSI Signal Noise
AP Function AP MAC Address Radio (%) (dBm) (dBm) Age
----------- ----------------- ----- ----- ------ ----- -----------
Non-Sentry 00-22-B0-3C-43-C0 2 1 -90 -92 0d:00:17:41
DWS-3160-24PC:admin#
```
# Chapter 87 Wireless Local Access Point Database Command List

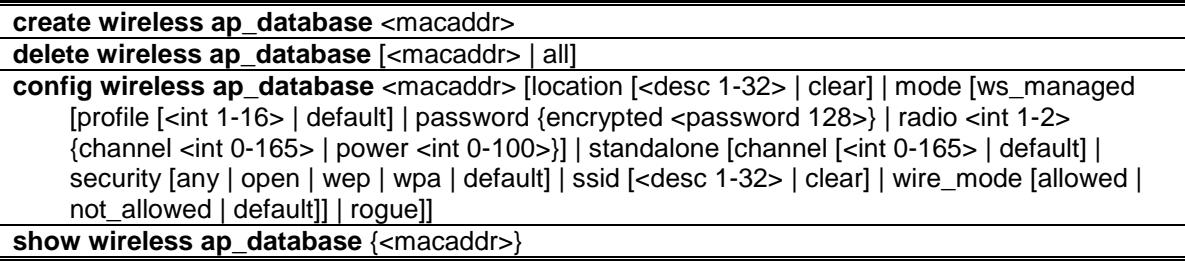

# 87-1 create wireless ap\_database

# **Description**

This command is used to add an AP to the local valid AP database.

#### **Format**

**create wireless ap\_database <macaddr>**

#### **Parameters**

**<macaddr>** - Enter the MAC address of a physical AP here.

# **Restrictions**

Only Administrators can issue this command.

# **Example**

To add an AP to the local valid AP database:

```
DWS-3160-24PC:admin#create wireless ap_database 00-22-B0-3D-AB-40
Command: create wireless ap_database 00-22-B0-3D-AB-40
```
Success.

```
DWS-3160-24PC:admin#
```
# 87-2 delete wireless ap\_database

#### **Description**

This command is used to delete an AP entry, using the specified MAC address, from the local database or all the entries present from the database.

### **Format**

**delete wireless ap\_database [<macaddr> | all]**

#### **Parameters**

```
<macaddr> - Enter the MAC address of a physical AP here.
all - Specifies that all AP entries, present in local AP database, will be deleted.
```
### **Restrictions**

Only Administrators can issue this command.

#### **Example**

To delete all AP entries:

```
DWS-3160-24PC:admin#delete wireless ap_database all
Command: delete wireless ap_database all
```
Success.

DWS-3160-24PC:admin#

# 87-3 config wireless ap\_database

#### **Description**

This command is used to configure the AP settings identified by the AP MAC address. In this command, the user can configure parameters for each individual valid AP.

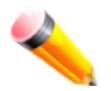

**NOTE:** If a valid AP is already being managed by the Switch, the user needs to reboot the AP to pick up any configuration changes in the valid AP database.

# **Format**

**config wireless ap\_database <macaddr> [location [<desc 1-32> | clear] | mode [ws\_managed [profile [<int 1-16> | default] | password {encrypted <password 128>} | radio <int 1-2> {channel <int 0-165> | power <int 0-100>}] | standalone [channel [<int 0-165> | default] | security [any | open | wep | wpa | default] | ssid [<desc 1-32> | clear] | wire\_mode [allowed | not\_allowed | default]] | rogue]]**

#### **Parameters**

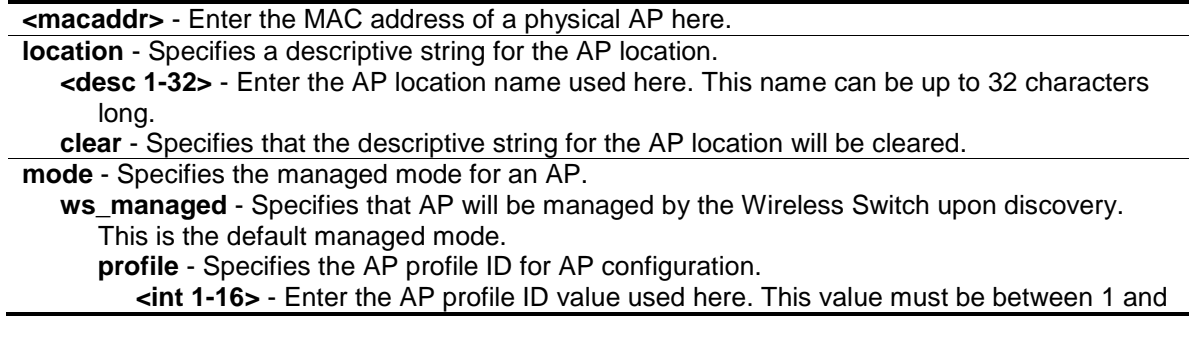

16. The default option is 1.

**default** - Specifies that the default value will be used.

- **password** Specifies the password that AP must used to authenticate to the Wireless Switch. The password is only verified if global AP authentication is enabled. After entering the password, the CLI will prompt the user to enter a password that is between 8-63 alphanumeric characters long.
	- **encrypted** (Optional) Specifies that the password will be encrypted.
	- **<password 128>** Enter the password, used for AP authentication to this Switch, here. This value can be up to 128 alphanumeric characters long.
- **radio** Specifies the radio interface on the AP.
	- **<int 1-2>** Enter the radio interface value used here. This value must be either 1 or 2. **channel** - (Optional) Specifies the wireless channel number for the radio. The valid range is based on the configured country code.
		- **<int 0-165>** Enter the wireless channel number, used on the AP, here. This value must be between 0 and 165. The value 0 means that the channel will be assigned automatically.
	- **power** (Optional) Specifies the transmit power value for the radio. The value is entered is the percentage of the maximum power.
		- **<int 0-100>** Enter the transmit power value, used for the radio, here. This value must be between 0 and 100 percent. The unit used is %. The value '0' means that the transmit power will be calculated automatically.
- **standalone** Specifies that the AP is managed as a standalone AP and should not be reported as rogue by the Wireless Switch.
	- **channel** Specifies the wireless channel number for the radio. The valid range is based on the configured country code.
		- **<int 0-165>** Enter a valid channel from the 'all-country' aggregate channel list here. This value must be between 0 and 165. Channel '0' indicates that any valid channel is allowed. The default value is 0.
		- **default** Specifies that the default value will be used.
	- **security** Specifies the expected security mode for an AP in stand-alone mode.
		- **any** Specifies that all security modes are allowed. Security modes available are open security, WEP and WPA/WPA2. This is the default option.
		- **open** Specifies that only the open security mode is allowed for the AP.
		- **wep** Specifies that only the WEP security mode is allowed for the AP.
		- **wpa** Specifies that only WPA or WPA2 security modes are allowed for the AP. **default** - Specifies that the default option will be used.
	- **ssid** Specifies the expected SSID for an AP in stand-alone mode. Default: "" (empty **string** – any SSID is allowed).
		- **<desc 1-32>** Enter the expected SSID for an AP in stand-alone mode here. This string can be up to 32 characters long.
		- **clear** Specifies to clear the expected SSID for an AP in stand-alone mode.
	- **wire\_mode** Specifies that expected wired mode, for an AP in stand-alone mode, will be used.
		- **allowed** Specifies that the AP is allowed to be on the wired network. This is the default option.
		- **not allowed** Specifies that the AP is not allowed on the wired network.
		- **default** Specifies that the default option will be used.
- **rogue** Specifies that the AP is identified as an administrator, configured rogue AP, and will be reported as rogue upon discovery.

# **Restrictions**

Only Administrators can issue this command.

# **Example**

To configure the AP location:

DWS-3160-24PC:admin#config wireless ap\_database 00-22-B0-3C-DD-C0 location 5F Command: config wireless ap\_database 00-22-B0-3C-DD-C0 location 5F Success. DWS-3160-24PC:admin#

To configure the AP in managed mode and using profile 1:

```
DWS-3160-24PC:admin#config wireless ap_database 00-22-B0-3C-DD-C0 mode 
ws_managed profile 1
Command: config wireless ap_database 00-22-B0-3C-DD-C0 mode ws_managed profile 
1
Success.
DWS-3160-24PC:admin#
```
To configure the managed AP to use channel 36:

```
DWS-3160-24PC:admin#config wireless ap_database 00-22-B0-3C-DD-C0 mode 
ws_managed radio 1 channel 36
Command: config wireless ap_database 00-22-B0-3C-DD-C0 mode ws_managed radio 1 
channel 36
Success.
DWS-3160-24PC:admin#
```
To configure the stand-alone AP to use an SSID of "123":

```
DWS-3160-24PC:admin#config wireless ap_database 00-22-B0-3C-DD-C0 mode 
standalone ssid 123
Command: config wireless ap_database 00-22-B0-3C-DD-C0 mode standalone ssid 123
AP mode has been changed. The change will not take effect until the AP is
reboot.
Success.
```
DWS-3160-24PC:admin#

To configure the AP in rogue mode:

```
DWS-3160-24PC:admin#config wireless ap_database 00-22-B0-3C-DD-C0 mode rogue
Command: config wireless ap_database 00-22-B0-3C-DD-C0 mode rogue
AP mode has been changed. The change will not take effect until the AP is
reboot.
Success.
DWS-3160-24PC:admin#
```
# 87-4 show wireless ap\_database

#### **Description**

This command is used to display valid AP database entries. If no parameter is specified, then a summary is displayed. When the users enters a MAC address, detailed information of a specific AP will be displayed.

#### **Format**

**show wireless ap\_database {<macaddr>}**

#### **Parameters**

**<macaddr>** - (Optional) Enter the AP's Ethernet interface MAC address used here.

#### **Restrictions**

None.

#### **Example**

To display the wireless AP database table:

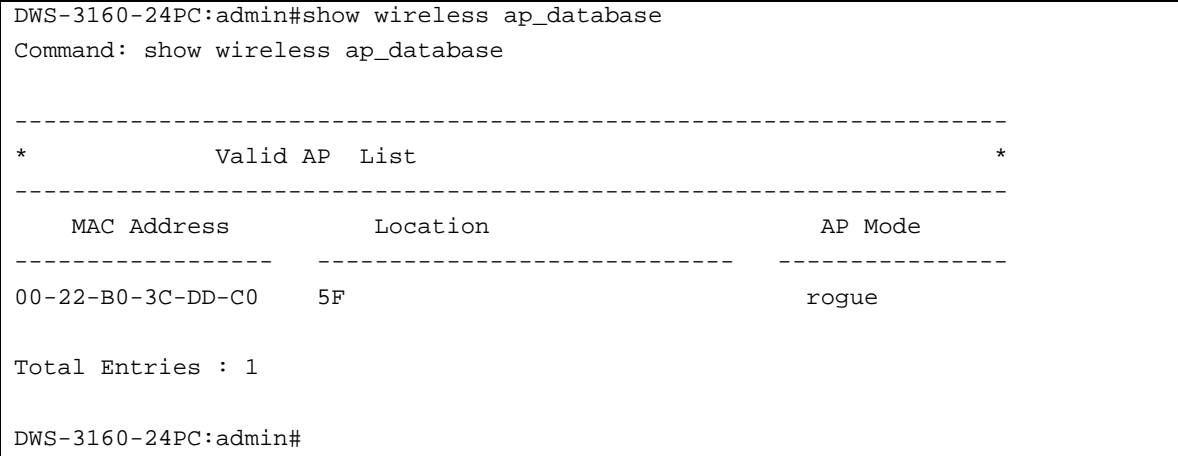

To display a specific AP entry in the AP database:

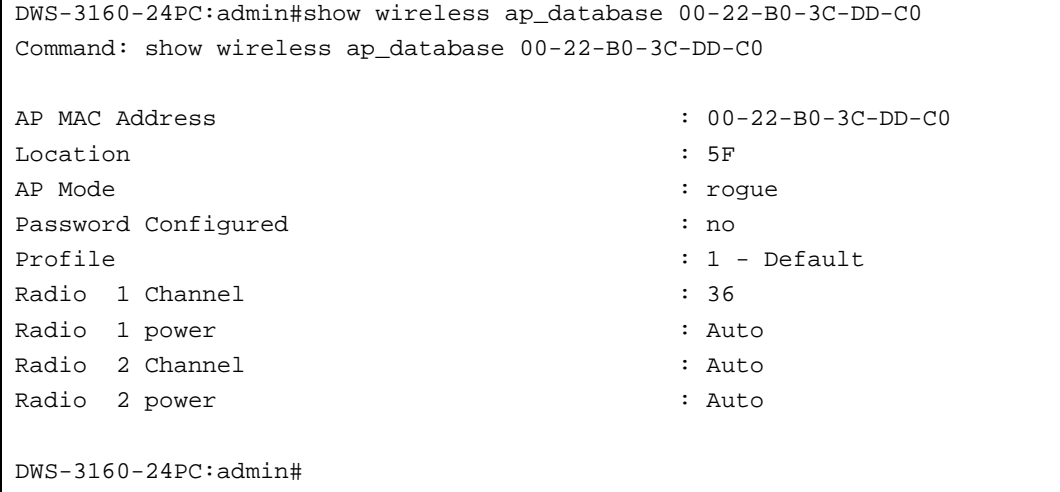

# Chapter 88 Wireless Managed AP Command List

**config wireless ap** <macaddr> [debug [disable | enable] | radio <int 1-2> {channel <int 1-165> | power <int 1-100>}(1)]

**delete wireless ap\_neighbors**

**config wireless ap\_download** [image\_type [img\_dwl8600 | img\_dwl3600-6600] <url> | group\_size <int 1-12> | abort | start [all | <macaddr> | image\_type [img\_dwl8600 | img\_dwl3600-6600]]]

**show wireless ap\_download**

show wireless ap {[<macaddr> {[radio <int 1-2> {[channel | power | radar | statistics | neighbor [ap | client] | vap {<int 0-15> {[statistics]}}]} | statistics | rf\_scan {[rogue\_classification | triangulation]} | dist\_tunnel {statistics}]} | radio | rf\_scan]}

#### reboot wireless ap [<macaddr> | all]

**download wireless ap\_image image\_type** [img\_dwl8600 | img\_dwl3600-6600] tftpserver <ipaddr> src\_file <path\_filename 64>

# 88-1 config wireless ap

# **Description**

This command is used to provide management of an access point managed by the Wireless Switch. The new channel, power, debug mode and required password are not saved in the configuration on the Switch. They are only maintained until the next time the AP is discovered.

# **Format**

**config wireless ap <macaddr> [debug [disable | enable] | radio <int 1-2> {channel <int 1- 165> | power <int 1-100>}(1)]**

# **Parameters**

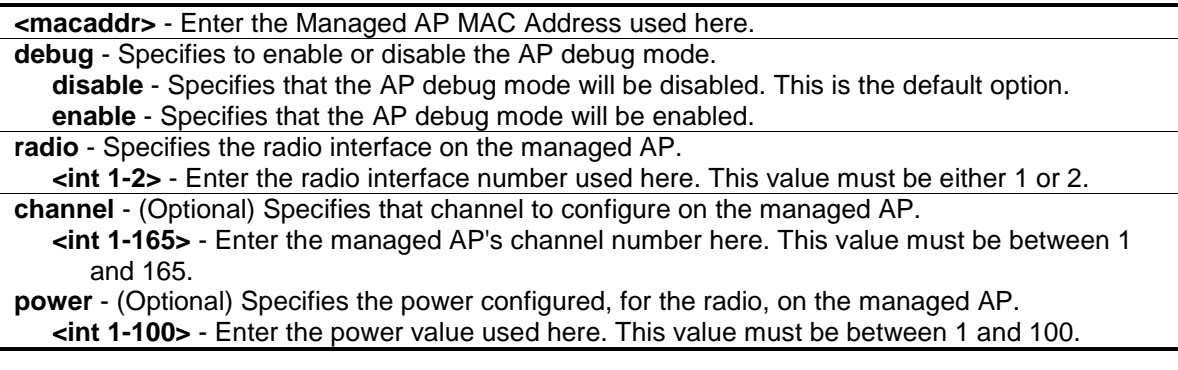

# **Restrictions**

Only Administrators can issue this command.

# **Example**

To enable the AP's debug mode:

DWS-3160-24PC:admin#config wireless ap 00-22-B0-3C-DD-C0 debug enable Command: config wireless ap 00-22-B0-3C-DD-C0 debug enable Enter password (32 characters max):\*\*\*\*\* Enter the new password again for confirmation:\*\*\*\*\* Success.

DWS-3160-24PC:admin#

#### To configure the managed AP's channel:

```
DWS-3160-24PC:admin#config wireless ap 00-22-B0-3C-DD-C0 radio 1 channel 36
Command: config wireless ap 00-22-B0-3C-DD-C0 radio 1 channel 36
```
Success.

DWS-3160-24PC:admin#

#### To configure the managed AP's power:

```
DWS-3160-24PC:admin#config wireless ap 00-22-B0-3C-DD-C0 radio 1 power 90
Command: config wireless ap 00-22-B0-3C-DD-C0 radio 1 power 90
Success.
```

```
DWS-3160-24PC:admin#
```
# 88-2 delete wireless ap\_neighbors

#### **Description**

This command is used to delete entries from the managed AP client and AP neighbor lists.

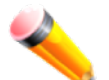

**NOTE:** Client neighbor entries added via a client association to the managed AP will not be cleared. These are only removed by the System when a client disassociates.

**Format delete wireless ap\_neighbors**

# **Parameters**

None.

# **Restrictions**

Only Administrators can issue this command.

#### **Example**

To delete entries from the managed AP client and AP neighbor lists:

```
DWS-3160-24PC:admin#delete wireless ap_neighbors
Command: delete wireless ap_neighbors
Are you sure you want to delete all neighbor entries (both AP and Client) for 
all managed APs (y/n) y
All managed AP neighbor entries deleted.
Success.
DWS-3160-24PC:admin#
```
# 88-3 config wireless ap\_download

# **Description**

This command is used to configure the related parameters of an AP code download (Independent AP image download).

# **Format**

**config wireless ap\_download [image\_type [img\_dwl8600 | img\_dwl3600-6600] <url> | group\_size <int 1-12> | abort | start [all | <macaddr> | image\_type [img\_dwl8600 | img\_dwl3600-6600]]]**

#### **Parameters**

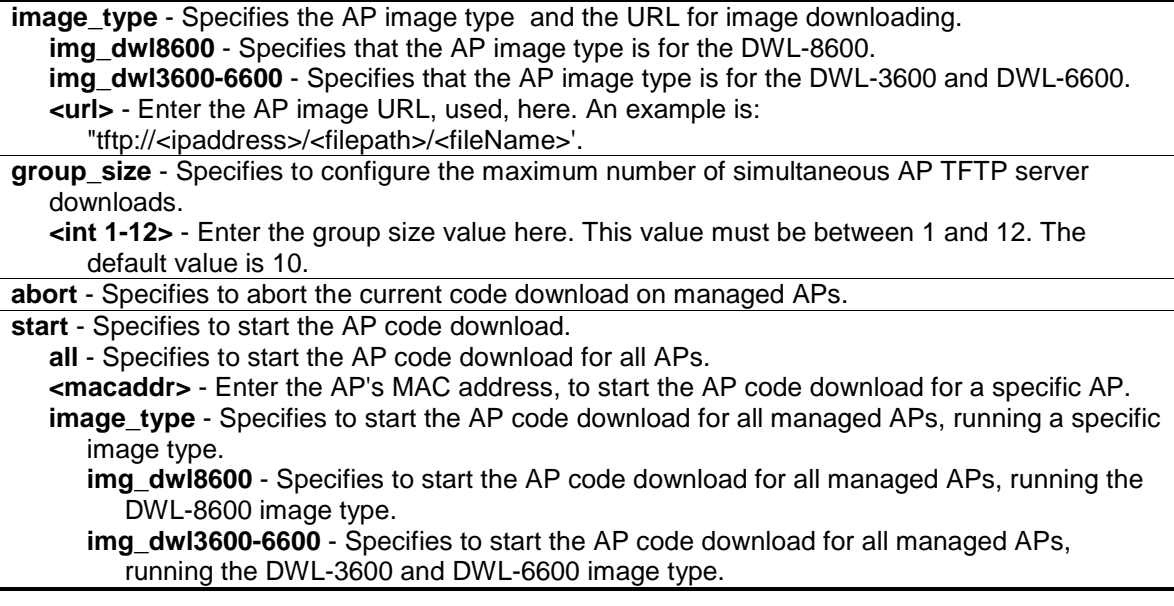

# **Restrictions**

Only Administrators can issue this command.

# **Example**

To configure a URL for the image type DWL-8600AP:

DWS-3160-24PC:admin#config wireless ap\_download image\_type img\_dwl8600 tftp://10.254.254.254/dwl8600/8600\_D\_9\_3\_1.tar Command: config wireless ap\_download image\_type img\_dwl8600 tftp://10.254.254.254/dwl8600/8600\_D\_9\_3\_1.tar

Success.

DWS-3160-24PC:admin#

To configure a URL for the image type DWL-3600AP/DWL-6600AP:

```
DWS-3160-24PC:admin#config wireless ap_download image_type img_dwl3600-6600 
tftp://10.254.254.254//dwl-ap/3600-6600/6600_D_9_5_3.tar
Command: config wireless ap_download image_type img_dwl3600-6600 
tftp://10.254.254.254//dwl-ap/3600-6600/6600_D_9_5_3.tar
```
Success.

DWS-3160-24PC:admin#

To configure an AP code download group size of 12:

```
DWS-3160-24PC:admin#config wireless ap_download group_size 12
Command: config wireless ap_download group_size 12
```
Success.

DWS-3160-24PC:admin#

#### To start an AP code download for all managed APs running a specific image type:

```
DWS-3160-24PC:admin#config wireless ap_download start image_type img_dwl8600
Command: config wireless ap_download start image_type img_dwl8600
```
Success.

DWS-3160-24PC:admin#

To abort an AP code download:

```
DWS-3160-24PC:admin#config wireless ap_download abort
Command: config wireless ap_download abort
```
**Success** 

DWS-3160-24PC:admin#

# 88-4 show wireless ap\_download

#### **Description**

This command is used to display the global configuration and status of an AP code download request.

**Format**

**show wireless ap\_download**

# **Parameters**

None.

# **Restrictions**

None.

# **Example**

To display an AP code download configuration and status:

```
DWS-3160-24PC:admin#show wireless ap_download
Command: show wireless ap_download
img_dwl8600 File Name : 8600_D_9_3_1.tar
img_dwl8600 File Path : dwl8600
img dwl3600-6600 File Name : 6600 D 9 5 3.tar
img_dwl3600-6600 File Path : /dwl-ap/3600-6600
Server Address : 10.254.254.254
Group Size : 12
Download Type : imq_dwl8600 :
Download Status : Failure
Total Count : 2
Success Count : 0
Failure Count : 2
Abort Count : 0
 MAC Address MAC Address Location Status Status
----------------- ----------------------------- -------------------------
00:22:B0:3C:43:C0 Failure
00:22:B0:3C:DD:C0 Failure
DWS-3160-24PC:admin#
```
# 88-5 show wireless ap

# **Description**

This command is used to display the operational status for a wireless managed AP. If no parameters are specified, a summary of all managed APs will be displayed.

# **Format**

**show wireless ap {[<macaddr> {[radio <int 1-2> {[channel | power | radar | statistics | neighbor [ap | client] | vap {<int 0-15> {[statistics]}}]} | statistics | rf\_scan {[rogue\_classification | triangulation]} | dist\_tunnel {statistics}]} | radio | rf\_scan]}**

# **Parameters**

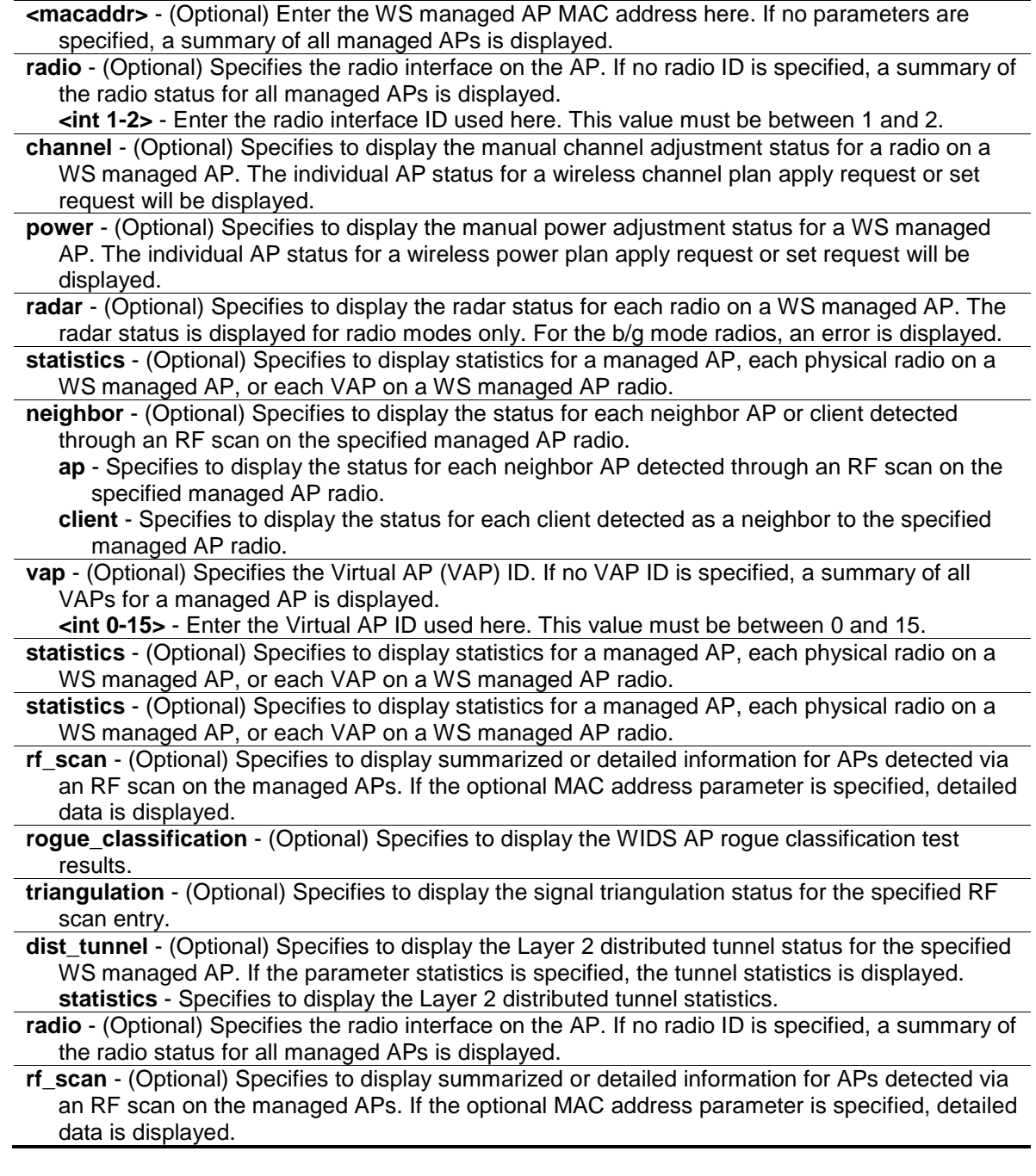

# **Restrictions**

None.

# **Example**

To display the summary status of a managed AP:

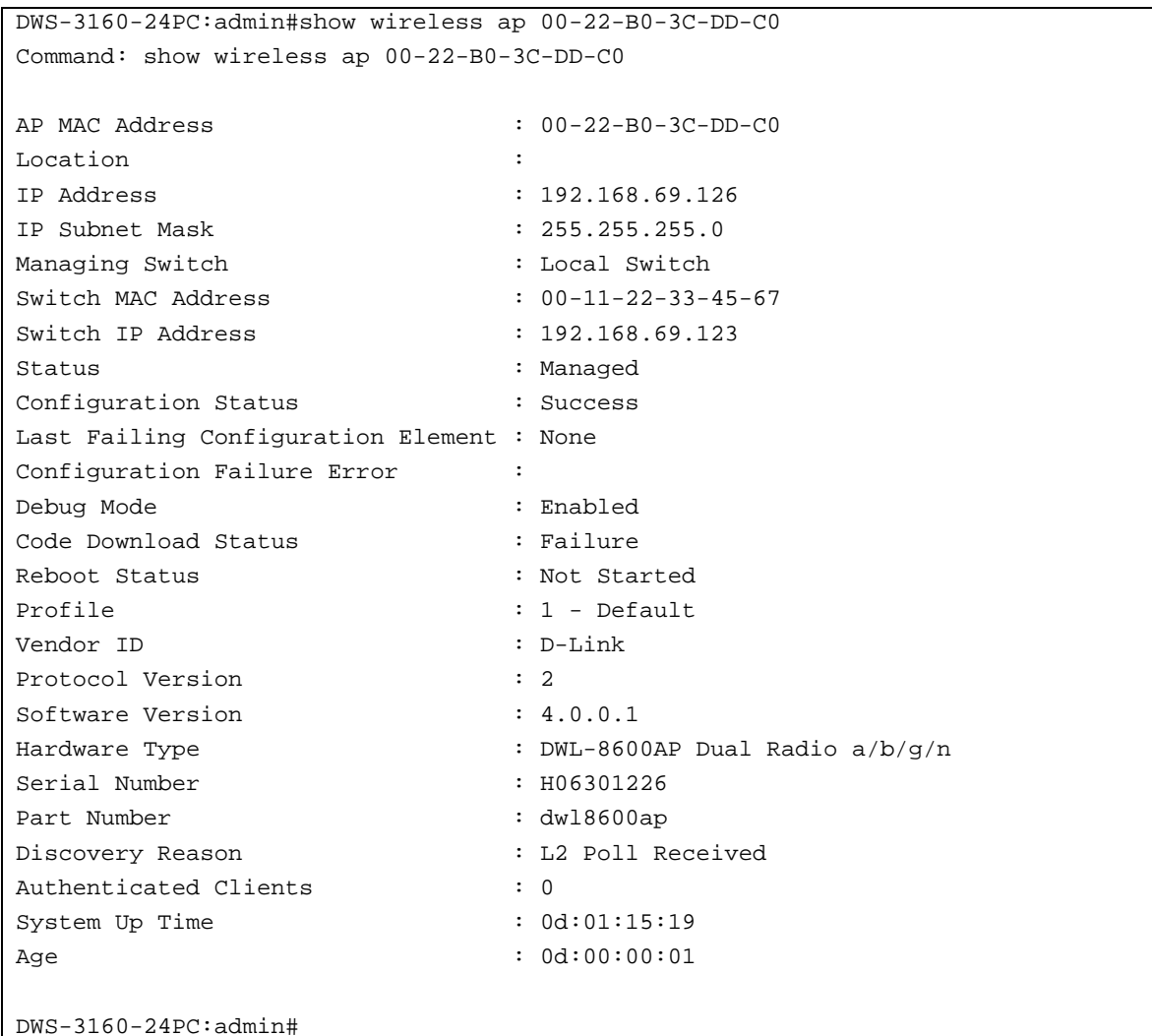

To display the summary status of a managed AP on radio 1:

```
DWS-3160-24PC:admin#show wireless ap 00-22-B0-3C-DD-C0 radio 1
Command: show wireless ap 00-22-B0-3C-DD-C0 radio 1
 MAC address : 00-22-B0-3C-DD-C0
Location : the set of the set of the set of the set of the set of the set of the set of the set of the set of the set of the set of the set of the set of the set of the set of the set of the set of the set of the set of th
 Radio : 1 - 802.11a/n
 Supported Channels : 36,40,44,48,149,153,157,161,165
 Channel : 36
 Channel Bandwidth : 40 MHz
 Fixed Channel Indicator : Yes
 Manual Channel Adjustment Status : Success
 Transmit Power : 90 %
 Fixed Power Indicator : Yes
 Manual Power Adjustment Status : Success
 Authenticated Clients : 0
 Total Neighbors : 1
 WLAN Utilization : 0
DWS-3160-24PC:admin#
```
To display the channel status of a managed AP on radio 1:

```
DWS-3160-24PC:admin#show wireless ap 00-22-B0-3C-DD-C0 radio 1 channel
Command: show wireless ap 00-22-B0-3C-DD-C0 radio 1 channel
Manual Channel Adjustment Status : Success
Channel : 36
DWS-3160-24PC:admin#
```
To display the power status of a managed AP on radio 1:

```
DWS-3160-24PC:admin#show wireless ap 00-22-B0-3C-DD-C0 radio 1 power
Command: show wireless ap 00-22-B0-3C-DD-C0 radio 1 power
Manual Power Adjustment Status : Success
Transmit Power : 90 %
DWS-3160-24PC:admin#
```
To display the radar status of a managed AP on radio 1:

```
DWS-3160-24PC:admin#show wireless ap 00-22-B0-3C-DD-C0 radio 1 radar
Command: show wireless ap 00-22-B0-3C-DD-C0 radio 1 radar
      Radar Detection Radar Detected Last Radar
Channel Required Status Detected Time
------- ------------------- ---------------- ----------------
36 No No 0d:00:00:00
40 No No 0d:00:00:00
44 No No 0d:00:00:00
48 No No 0d:00:00:00
149 No No 0d:00:00:00
153 No No 0d:00:00:00
157 No No 0d:00:00:00
161 No No No 0d:00:00:00
165 No No 0d:00:00:00
DWS-3160-24PC:admin#
```
To display the neighbor APs of a managed AP on radio 1:

```
DWS-3160-24PC:admin#show wireless ap 00-22-B0-3C-DD-C0 radio 1 neighbor ap
Command: show wireless ap 00-22-B0-3C-DD-C0 radio 1 neighbor ap
MAC address : 00-22-B0-3C-DD-C0
Location :
Radio : 1 - 802.11a/n
Neighbor AP MAC SSID RSSI Status Age
 ----------------- ------------------------ ---- --------------- --------------
00-22-B0-3C-43-C0 DWS01 12 Rogue 0d:00:06:20
Total Neighbor APs: 1
DWS-3160-24PC:admin#
```
To display the neighbor clients of a managed AP on radio 1:

```
DWS-3160-24PC:admin#show wireless ap 00-22-B0-3C-DD-C0 radio 1 neighbor client
Command: show wireless ap 00-22-B0-3C-DD-C0 radio 1 neighbor client
MAC address : 00-22-B0-3C-DD-C0
Location :
Radio : 1 - 802.11a/n
No neighbor clients exist.
DWS-3160-24PC:admin#
```
To display the summary VAP status of a managed AP on radio 1:

```
DWS-3160-24PC:admin#show wireless ap 00-22-B0-3C-DD-C0 radio 1 vap
Command: show wireless ap 00-22-B0-3C-DD-C0 radio 1 vap
MAC address : 00-22-B0-3C-DD-C0
Location :
Radio : 1 - 802.11a/n
 Client
VAP ID VAP MAC Address SSID SSID Auth.
------ ------------------- ------------------------ ------
0 00-22-B0-3C-DD-C0 dlink1 0
1 00-22-B0-3C-DD-C1 dlink2 0
2 00-22-B0-3C-DD-C2 dlink3 0
3 00-22-B0-3C-DD-C3 dlink4 0
4 00-22-B0-3C-DD-C4 dlink5 0
5 00-22-B0-3C-DD-C5 dlink6 0
6 00-22-B0-3C-DD-C6 dlink7 0
7 00-22-B0-3C-DD-C7 dlink8 0
8 00-22-B0-3C-DD-C8 dlink9 0
9 00-22-B0-3C-DD-C9 dlink10 0
10 00-22-B0-3C-DD-CA dlink11 0
11 00-22-B0-3C-DD-CB dlink12 0
12 00-22-B0-3C-DD-CC dlink13 0
13 00-22-B0-3C-DD-CD dlink14 0
14 00-22-B0-3C-DD-CE dlink15 0
15 00-22-B0-3C-DD-CF dlink16 0
DWS-3160-24PC:admin#
```
To display the detailed status of a managed AP on radio 1 VAP 1:

```
DWS-3160-24PC:admin#show wireless ap 00-22-B0-3C-DD-C0 radio 1 vap 1
Command: show wireless ap 00-22-B0-3C-DD-C0 radio 1 vap 1
MAC address : 00-22-B0-3C-DD-CO
Location :
Radio : 1 - 802.11a/n
VAP ID : 1
VAP MAC Address : 00-22-B0-3C-DD-C1
SSID : dlink2
Client Authentications : 0
DWS-3160-24PC:admin#
```
To display the detailed statistics of a managed AP on radio 1 VAP 1:

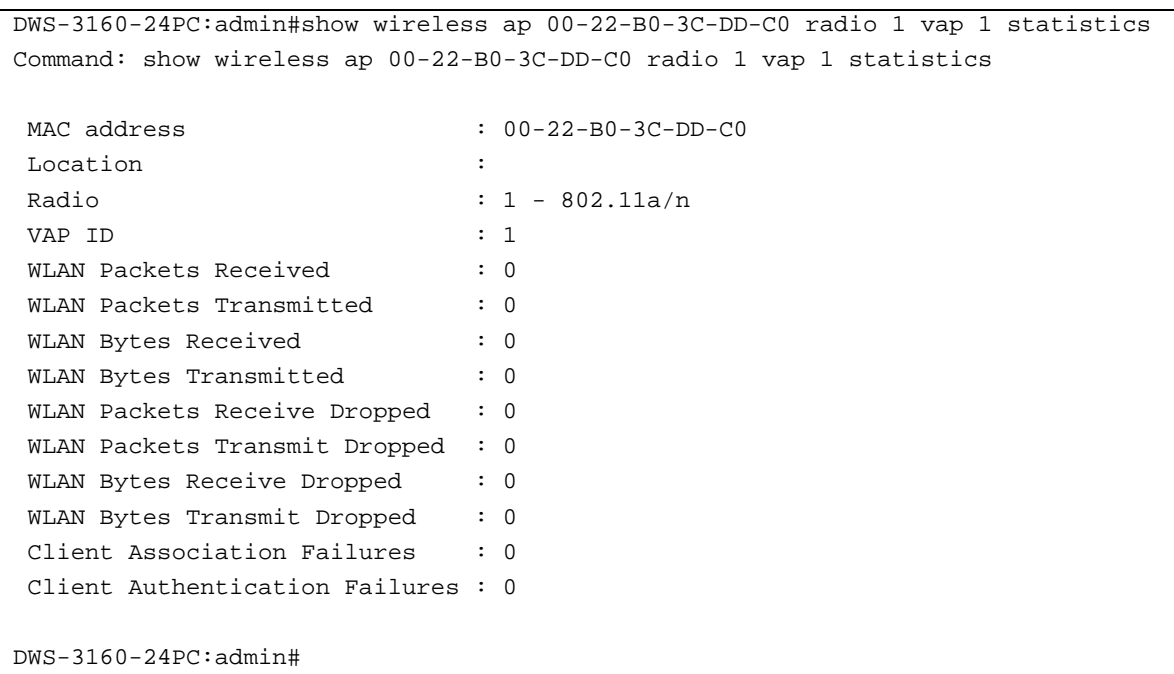

To display the detailed statistics of a managed AP on radio 1:

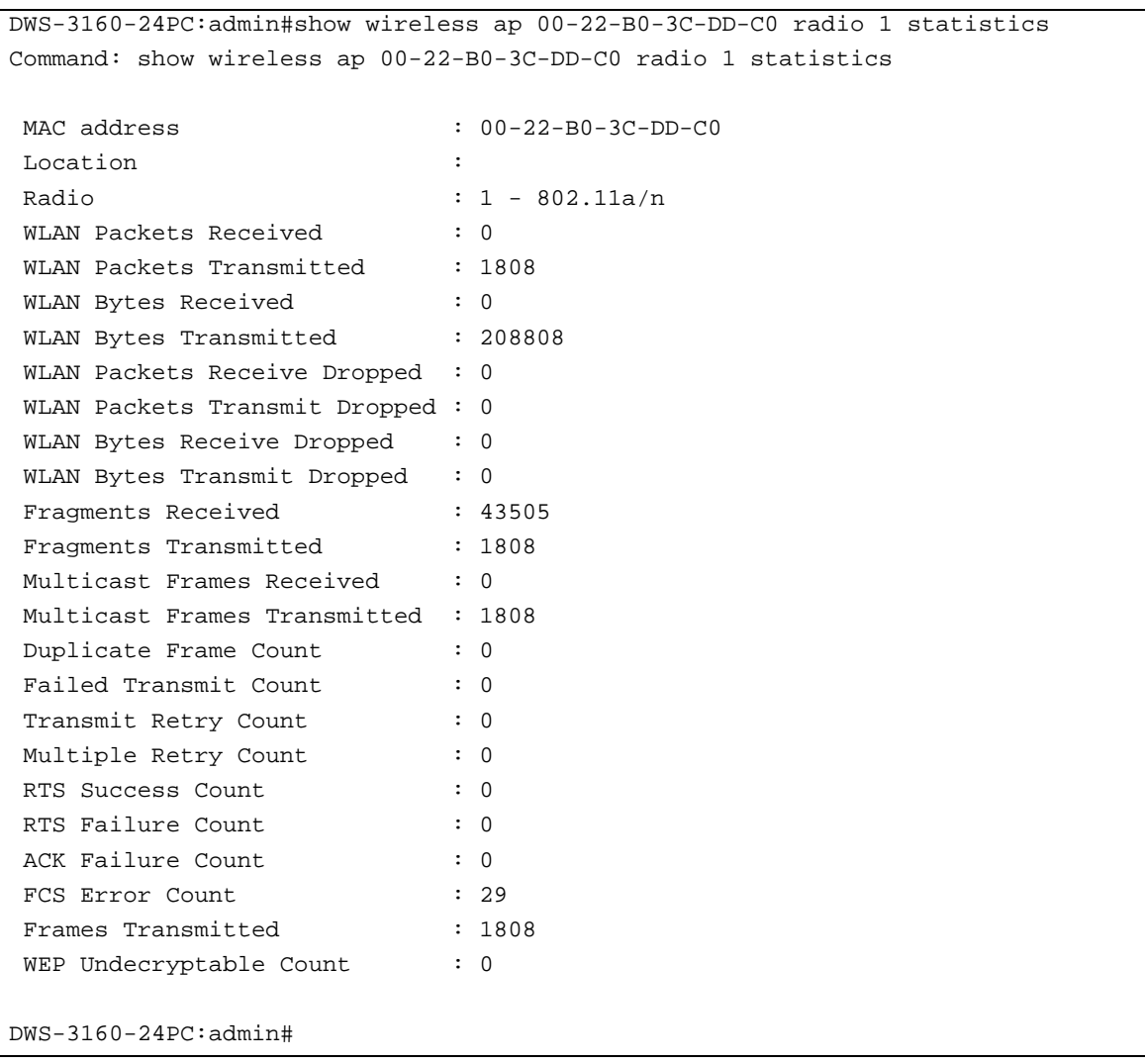

To display the summary statistics of a managed AP:

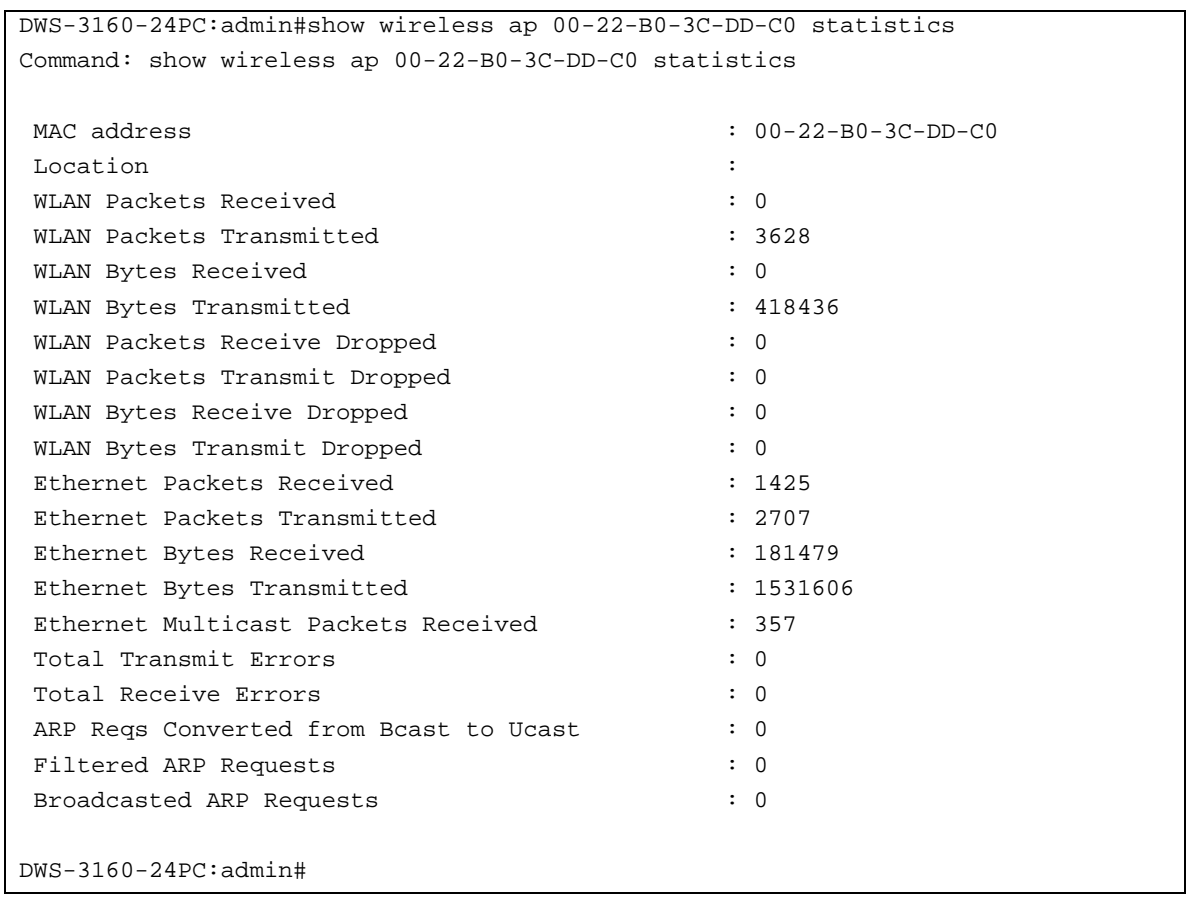

To display the RF scan status of a managed AP:

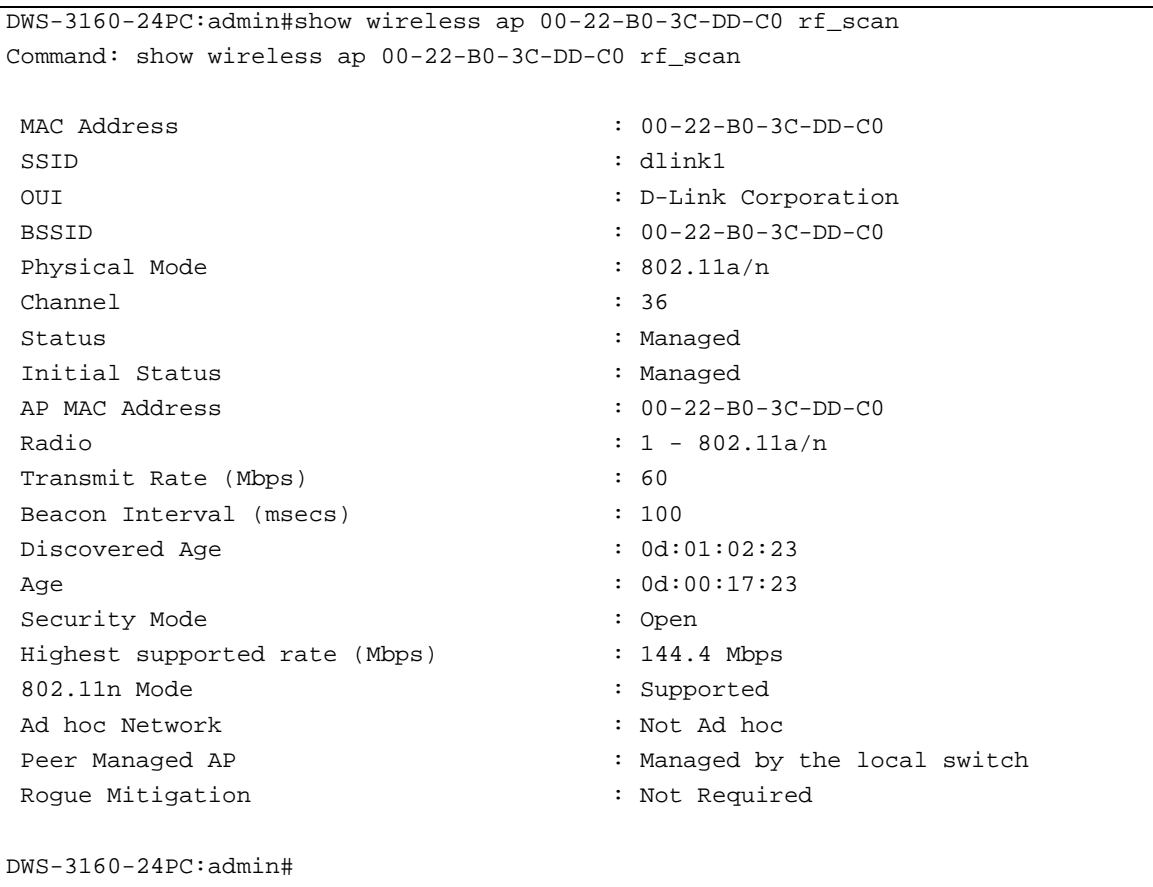

To display the RF scan rogue classification information of a managed AP:

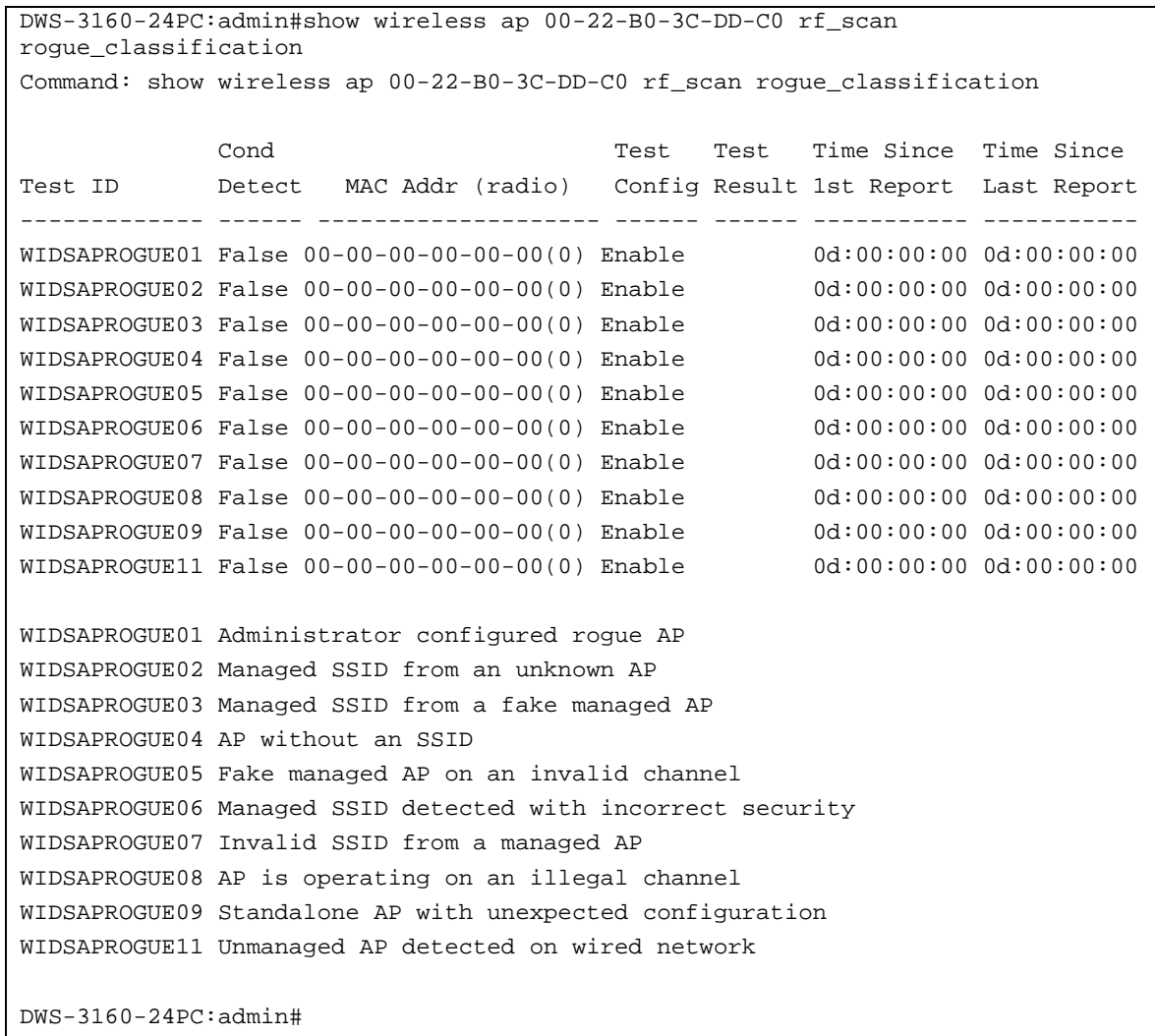

To display the RF scan triangulation information of a managed AP:

```
DWS-3160-24PC:admin#show wireless ap 00-22-B0-3C-DD-C0 rf_scan triangulation
Command: show wireless ap 00-22-B0-3C-DD-C0 rf_scan triangulation
                                 RSSI Signal Noise
  Sentry MAC Address Radio (%) (dBm) (dBm) Age
---------- ----------------- ----- ---- ------ ----- -----------
Non-Sentry 00-22-B0-3C-43-C0  1  15 -80 -91 0d:00:17:50
DWS-3160-24PC:admin#
```
To display AP distributed tunnel statistics:

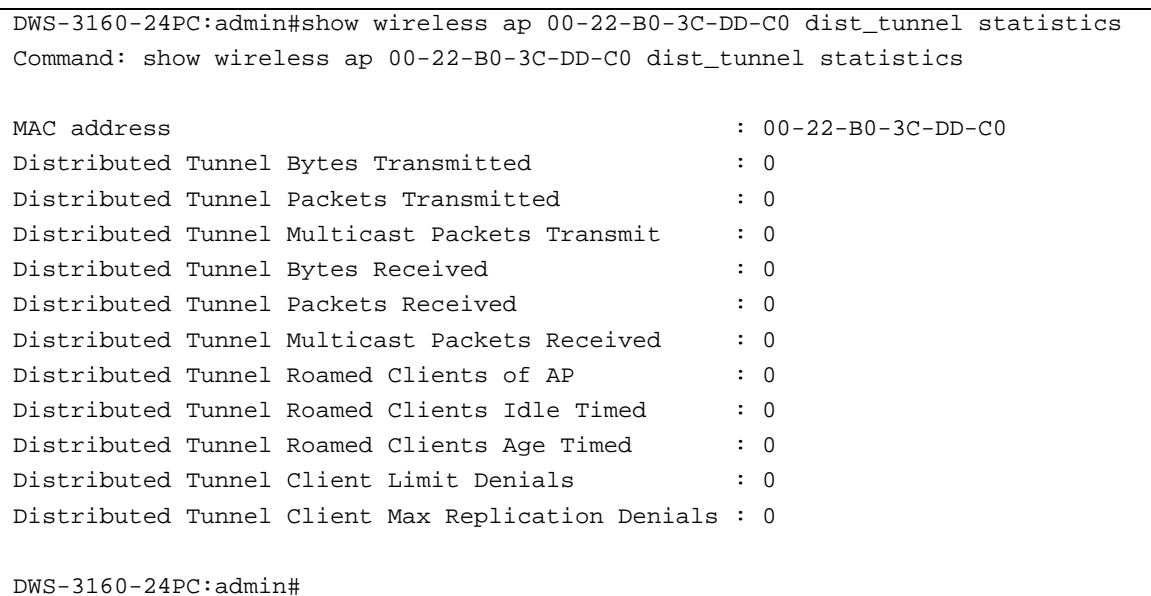

To display the summary of all managed APs:

```
DWS-3160-24PC:admin#show wireless ap
Command: show wireless ap
MAC Address Configuration
(*) Peer Managed IP Address Profile Status Status Age
------------------ --------------- ------- ------- ------------- --------------
*00-22-B0-3C-43-C0 192.168.69.125 1 Managed Success 0d:00:00:04
 00-22-B0-3C-DD-C0 192.168.69.126 1 Managed Success 0d:00:00:05
Total Entries : 2
DWS-3160-24PC:admin#
```
To display the radio summary of all managed APs:

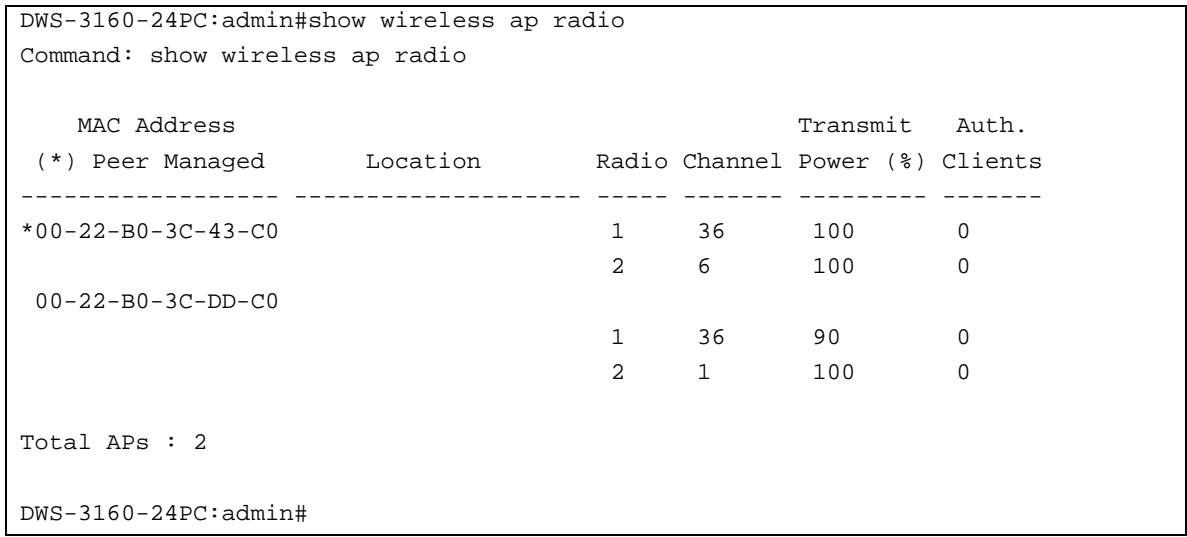

To display the RF scan summary of all managed APs:

DWS-3160-24PC:admin#show wireless ap rf\_scan Command: show wireless ap rf\_scan Physical MAC Address SSID Mode Chan Status Age ----------------- ---------------- ----------- ---- ------------ ------------- 00-00-B0-F0-C8-AA dlink 802.11b/g 6 Unknown 0d:00:00:28 00-03-7F-BE-F1-37 802.11a 36 Rogue 0d:00:00:28 00-03-7F-BE-F1-38 802.11b/g 6 Rogue 0d:00:00:28 00-05-5D-55-94-A0 jamesg 802.11b/g 9 Unknown 0d:00:51:29 00-11-95-95-CA-18 SD1VAPB0 802.11b/g 1 Unknown 0d:00:10:07 00-15-E9-C3-EB-69 NataliexTest 802.11b/g 6 Unknown 0d:00:00:28 00-18-02-6D-B3-62 SD5 802.11b/g 4 Unknown 0d:00:45:29 00-22-B0-3C-43-C0 DWS01 802.11a/n 36 Rogue 0d:00:09:07 00-22-B0-3C-DD-C0 dlink1 802.11a/n 36 Managed 0d:00:00:28 00-22-B0-FF-E9-00 802.11b/g 6 Rogue 0d:00:00:28 00-26-5A-9D-BE-B0 Steven\_AP 802.11b/g 6 Unknown 0d:00:00:28 00-50-BA-00-00-C8 Innit 802.11b/g 6 Unknown 0d:00:00:28 00-62-35-25-55-08 2555 Test 802.11b/g 6 Unknown 0d:00:00:28 00-E0-4C-81-96-C1 BT\_Real 802.11b/g 1 Unknown 0d:00:21:37<br>02-62-35-25-55-08 marg guest 802.11b/g 6 Unknown 0d:00:00:28 02-62-35-25-55-08 marg guest 802.11b/g 6 Unknown 0d:00:00:28 06-11-95-95-CA-18 SD1VAPB1 802.11b/g 1 Unknown 0d:00:55:07 1C-00-02-25-55-20 James2555 802.11b/g 9 Unknown 0d:00:18:29 1C-05-5D-55-93-80 hank2555x12 802.11b/g 6 Unknown 0d:00:00:28 1C-18-02-6D-B2-E0 kaycloudAP 802.11b/g 10 Unknown 0d:00:28:30 1C-7E-E5-97-F6-A4 dlink\_DWR-112 802.11b/g 6 Unknown 0d:00:00:29 1E-00-02-25-55-20 james2555guest 802.11b/g 9 Unknown 0d:00:18:30 1E-05-5D-55-93-80 hankguest 802.11b/g 6 Unknown 0d:00:00:29 1E-18-02-6D-B2-E0 kayguest 802.11b/g 10 Unknown 0d:00:40:30 5C-22-B0-FF-E8-30 802.11b/g 6 Rogue 0d:00:00:29 F0-7D-68-82-85-F4 dlink 802.11b/g 9 Unknown 0d:00:40:30 Total Entries : 25 DWS-3160-24PC:admin#

In the above examples the following display parameters can be noticed:

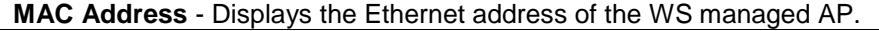

**Location** - Displays the location description for the AP, this is the value configured in the valid AP database (either locally or on the RADIUS server).

**IP Address** - Displays the network IP address of the managed AP.

**IP Subnet Mask** - Displays the network mask of the managed AP.

**Managing Switch** - Displays whether the AP is managed by this Wireless Switch or a peer Wireless Switch.

**Switch MAC Address** - Displays the Ethernet address of the Wireless Switch managing the AP.

**Switch IP Address** - Displays the network IP address of the Wireless Switch managing the AP. **Status** - Displays the current managed state of the AP. The possible values are:

**Discovered** - The AP is discovered by the switch, but is not yet authenticated.

**Upgrading** - The AP has been validated. The AP code image is upgraded as it does not match the version stored on the wireless switch. This status displays only if the Integrated AP Image Mode is supported by the wireless switch.

**Authenticated** - The AP has been validated and authenticated (if authentication is enabled), but it is not configured.

**Managed** - The AP profile configuration has been applied to the AP and it is operating in managed mode.

**Failed** - The Unified Switch lost contact with the AP. A failed entry will remain in the managed AP database unless you remove it. Note that a managed AP will temporarily show a failed status during a reboot.

**Configuration Status** - Displays if the AP is configured successfully with the assigned profile.

**Last Failing Configuration Element** - Displays the element ID of the last failing configuration element. If the configuration status indicates a partial or complete failure, this field indicates the last element that failed during configuration.

**Configuration Failure Error** - Displays an ASCII string provided by the AP containing an error message for the last failing configuration element.

**Debug Mode** - Displays whether or not debug mode is enabled on the AP. Debug mode allows you telnet access to the device.

**Code Download Status** - Displays the current status of a code download request for this AP. **Reboot Status** - Displays the current status of an AP rebooting, if one has been initiated.

**Profile** - Displays the AP profile configuration currently applied to the managed AP, the profile is assigned to the AP in the valid AP database. Note: Once an AP is discovered and managed by the Unified Switch, if the profile is changed in the valid AP database (either locally or on the RADIUS server) the AP must be rebooted to configure with the new profile.

**Vendor ID** - Displays the Vendor of the AP software, this is learned from the AP during discovery. **Protocol Version** - Displays the protocol version supported by the software on the AP. This is learned from the AP during discovery.

**Software Version** - Displays the version of software on the AP. This is learned from the AP during discovery.

**Hardware Type** - Displays the Hardware platform for the AP. This is learned from the AP during discovery.

**Serial Number** - Displays the Unique Serial number assigned to the AP. This is learned from the AP during discovery.

**Part Number** - Displays the Hardware part number for the AP. This is learned from the AP during discovery.

**Access Category** - Displays the access category to which the following values pertain.

**Number of Active Traffic Streams** - Displays the current number of traffic streams for the designated access category of the WS managed AP.

**Number of Traffic Stream Clients** - Displays the current number of wireless clients with at least one traffic stream for the designated access category of the WS managed AP.

**Number of Traffic Stream Roaming Clients** - Displays the current number of wireless roaming clients with at least one traffic stream for the designated access category of the WS managed AP. This value is included in the Num Traffic Stream Clients listed above.

**Radio** - Displays the radio interface on the AP.

**Channel** - Displays the current operating channel for the radio.

**Bandwidth** - Displays the current channel bandwidth in use.

**Transmit Power** - Displays the current channel bandwidth in use. If the radio is operational, the current transmit power for the radio.

**Associated Clients** - Displays the total count of clients associated on the physical radio, this is a sum of all the clients associated to each VAP enabled on the radio.

**Total Neighbors** - Displays the total number of neighbors (both APs and clients) that can be seen by this radio in its RF area.

**Supported Channels** - Displays the list of eligible channels the AP reported to the switch for channel assignment. This list is based on country code, hardware capabilities, and any configured channel limitations.

**Fixed Channel Indicator** - Displays whether a fixed channel is configured and assigned to the radio. A fixed channel can be configured in the valid AP database (locally or on a RADIUS server).

**Manaual Channel Adjustment Status** - Displays the current state of a manual request to change the channel on this radio.

**Fixed Power Indicator** - Displays the fixed power setting configured and assigned to the radio. A fixed transmit power can be configured in the valid AP database (locally or on a RADIUS server).

**Manual Power Adjustment Status** - Displays the state of a manual request to change the power

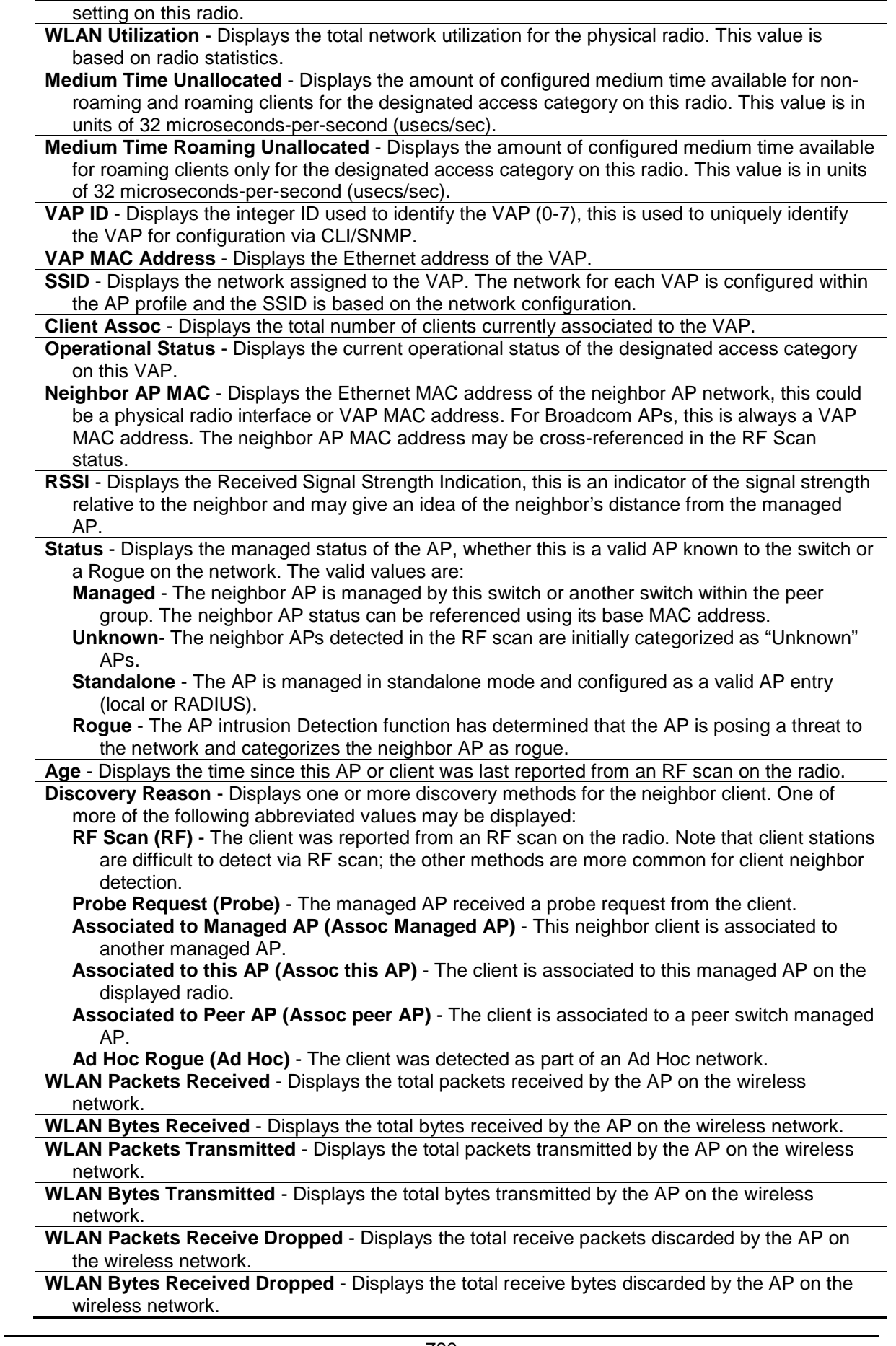

- **WLAN Packets Transmitted Dropped** Displays the total packets discarded by the AP prior to transmission on the wireless network.
- **WLAN Bytes Transmitted Dropped** Displays the total bytes discarded by the AP prior to transmission on the wireless network.
- **Ethernet Packets Received** Displays the total packets received by the AP on the wired network.
- **Ethernet Bytes Received** Displays the total bytes received by the AP on the wired network. **Ethernet Multicast Packets Received** - Displays the total multicast packets received by the AP
- on the wired network.
- **Ethernet Packets Transmitted** Displays the total packets transmitted by the AP on the wired network.
- **Ethernet Bytes Transmitted** Displays the total bytes transmitted by the AP on the wired network.
- **Total Transmit Errors** Displays the total transmit errors detected by the AP on the wired network.

**Total Receive Errors** - Displays the total receive errors detected by the AP on the wired network. **ARP Reqs converted from Bcast to Ucast** - Displays the total number of ARP request

converted from broadcast to unicast on the wireless network.

**Filtered ARP Requests** - Displays the total number of ARP requests filtered by the AP instead of sending on the wireless network.

- **Broadcasted ARP Requests** Displays the total number of ARP requests broadcasted on the wireless network after performing wireless ARP suppression.
- **Transmitted Fragment Count** Displays the count of acknowledged MPDU with an individual address or an MPDU with a multicast address of type Data or Management.
- **Multicast Transmitted Frame Count** Displays the count of successfully transmitted MSDU frames where the multicast bit is set in the destination MAC address.
- **Failed Count** Displays the number of times a MSDU is not transmitted successfully due to transmit attempts exceeding either the short retry limit or the long retry limit.
- **Retry Count** Displays the number of time a MSDU is successfully transmitted after one or more retries.
- **Multiple Retry Count** Displays the number of times a MSDU is successfully transmitted after more than one retry.
- **Frame Duplicated Count** Displays the number of times a frame is received and the Sequence Control field indicates it is a duplicate.
- **RTS Success Count** Displays the count of CTS frames received in response to an RTS frame.
- **RTS Failure Count** Displays the count of CTS frames not received in response to an RTS frame.

**ACK Failure Count** - Displays the count of ACK frames not received when expected.

- **Received Fragment Count** Displays the count of successfully received MPDU frames of type data or management.
- **Multicast Received Frame Count** Displays the count of MSDU frames received with the multicast bit set in the destination MAC address.

**FCS Error Count** - Displays the count of FCS errors detected in a received MPDU frame.

**Transmitted Frame Count** - Displays the count of each successfully transmitted MSDU. **WEP Undecryptable Count** - Displays the count of encrypted frames received and the key configuration of the transmitter indicates that the frame should not have been encrypted or that frame was discarded due to the receiving station not implementing the privacy option.

**Client Association Failures** - Displays the number of clients that have been denied association to the VAP.

- **Client Authentication Failures** Displays the number of clients that have failed authentication to the VAP.
- **Radar Detection Required** Displays whether the radar detection is required on some channels in the 5 GHz band. If radar detection is required on the channel, the AP uses the 802.11h specification to avoid interference with other wireless devices.

**Radar Detected Status** - Displays whether another 802.11 device was detected on the channel.

**Last Radar Detected Time** - Displays the amount of time that has passed since the device was last detected on the channel.

# 88-6 reboot wireless ap

#### **Description**

This command is used to request the Switch to reboot all the managed APs or the managed AP indicated by the MAC address.

#### **Format**

**reboot wireless ap [<macaddr> | all]**

#### **Parameters**

```
<macaddr> - Enter the Managed AP MAC address here.
all - Specifies that all the managed APs will be rebooted.
```
#### **Restrictions**

Only Administrators can issue this command.

#### **Example**

To reboot all the managed APs:

```
DWS-3160-24PC:admin#reboot wireless ap all
Command: reboot wireless ap all
Are you sure you want to reboot all WS managed APs? (y/n) y
Reboot Requested for all WS managed APs.
```
Success.

DWS-3160-24PC:admin#

# 88-7 download wireless ap\_image image\_type

#### **Description**

This command is used to initiate an AP code image file download process, to the wireless Switch.

#### **Format**

**download wireless ap\_image image\_type [img\_dwl8600 | img\_dwl3600-6600] tftpserver <ipaddr> src\_file <path\_filename 64>**

#### **Parameters**

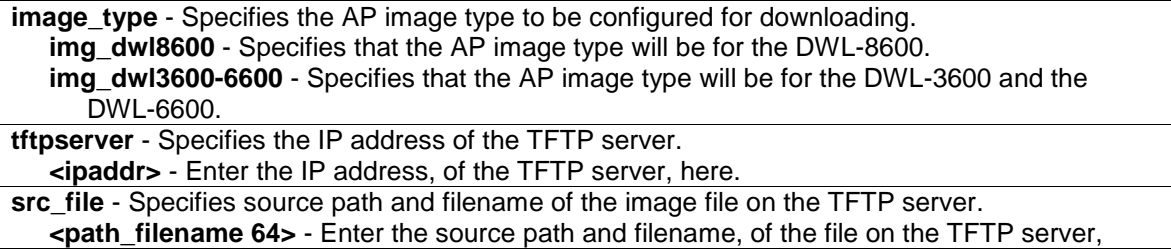

here. This string can be up to 64 characters long.

# **Restrictions**

Only Administrators can issue this command.

# **Example**

To download an image file from the DWL-8600AP to the Switch, through TFTP:

```
DWS-3160-24PC:admin# download wireless ap_image image_type img_dwl8600 
tftpserver 192.168.69.66 src_file d:/apimage.tar
Command: download wireless ap_image image_type img_dwl8600 tftpserver 
192.168.69.66 src_file d:/apimage.tar
Connecting to server.................... Done.
Download AP image........................... 100 %
Download AP image process.............. Done.
DWS-3160-24PC:admin#
```
# Chapter 89 Wireless Network Command List

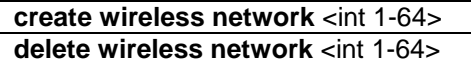

**config wireless network** <int 1-64> [arp\_suppression [enable | disable] | clear | client\_qos [state [enable | disable] | access\_control [down | up] [ip [acl\_num <int 1-199> | acl\_name <name 31>] | ipv6 acl\_name <name 31> | mac acl\_name <name 31> | clear] | bandwidth\_limit [down | up] [<uint 0-4294967295> | default] | diffserv\_policy [down | up] [policy\_name <name 31> | clear]] | deny\_broadcast [enable | disable] | dist\_tunnel [enable | disable] | dot1x [bcast key refresh rate <int 0-86400> | session key refresh rate <int>] | hide ssid [enable | disable] | mac\_authentication [enable [local | radius] | disable] | radius [accounting [enable | disable] | use\_network\_configuration [enable | disable]] | redirect [mode [http | none | default] | url  $\left[$  <url>  $\right]$  | clear]] | security mode  $\left[$  none | static\_wep | wep\_dot1x | wpa\_enterprise | wpa\_personal | default| | ssid <ssid 32> | vlan [<int 1-4094> | default] | wep [authentication [open\_system {shared\_key} | shared\_key | default] | key [index <int 1-4> [value <string> | clear] | length [64 | 128 | default] | type [ascii | hex | default]] | tx\_key [<int 1-4> | default]] | wpa [ciphers [ccmp {tkip} | tkip | default] | key [value <string> | clear] | versions [wpa {wpa2} | wpa2 | default]] | wpa2 [key\_chching holdtime [<int 1-1440> | default] | pre\_authentication [state [enable | disable] | limit [<int 0-192> | default]]] | ip\_tunnel [state [enable | disable] | subnet <ipaddr> mask <netmask>]]

**show wireless network** {<int 1-64>}

# 89-1 create wireless network

# **Description**

This command is used to add a wireless network configuration.

# **Format**

**create wireless network <int 1-64>**

# **Parameters**

**<int 1-64>** - Enter the new wireless network ID used here. This value must be between 1 and 64. Sixteen networks are created by default. The Switch supports up to 64 networks.

# **Restrictions**

Only Administrators can issue this command.

# **Example**

To create a wireless network configuration:

```
DWS-3160-24PC:admin#create wireless network 17
Command: create wireless network 17
Create Network ID : 17
Success.
DWS-3160-24PC:admin#
```
# 89-2 delete wireless network

#### **Description**

This command is used to delete a wireless network configuration. If a network is applied to one or more VAPs within an AP profile, it cannot be deleted. The first sixteen default networks can never be deleted.

#### **Format**

**delete wireless network <int 1-64>**

#### **Parameters**

**<int 1-64>** - Enter the wireless network ID, that will be deleted, here. This value must be between 1 and 64.

#### **Restrictions**

Only Administrators can issue this command.

#### **Example**

To delete a wireless network configuration:

```
DWS-3160-24PC:admin#delete wireless network 17
Command: delete wireless network 17
Delete Network ID : 17.
Success.
DWS-3160-24PC:admin#
```
# 89-3 config wireless network

#### **Description**

This command is used to configure a wireless networks configuration.

#### **Format**

```
config wireless network <int 1-64> [arp_suppression [enable | disable] | clear | client_qos 
[state [enable | disable] | access_control [down | up] [ip [acl_num <int 1-199> | acl_name 
<name 31>] | ipv6 acl_name <name 31> | mac acl_name <name 31> | clear] | bandwidth_limit
```
**[down | up] [<uint 0-4294967295> | default] | diffserv\_policy [down | up] [policy\_name <name 31> | clear]] | deny\_broadcast [enable | disable] | dist\_tunnel [enable | disable] | dot1x [bcast\_key\_refresh\_rate <int 0-86400> | session\_key\_refresh\_rate <int>] | hide\_ssid [enable | disable] | mac\_authentication [enable [local | radius] | disable] | radius [accounting [enable | disable] | use\_network\_configuration [enable | disable]] | redirect [mode [http | none | default] | url [<url> | clear]] | security mode [none | static\_wep | wep\_dot1x | wpa\_enterprise | wpa\_personal | default] | ssid <ssid 32> | vlan [<int 1-4094> | default] | wep [authentication [open\_system {shared\_key} | shared\_key | default] | key [index <int 1-4> [value <string> | clear] | length [64 | 128 | default] | type [ascii | hex | default]] | tx\_key [<int 1-4> | default]] | wpa [ciphers [ccmp {tkip} | tkip | default] | key [value <string> | clear] | versions [wpa {wpa2} | wpa2 | default]] | wpa2 [key\_chching holdtime [<int 1-1440> | default] | pre\_authentication [state [enable | disable] | limit [<int 0-192> | default]]] | ip\_tunnel [state [enable | disable] | subnet <ipaddr> mask <netmask>]]**

#### **Parameters**

**<int 1-64>** - Enter the wireless network ID used here. This value must be between 1 and 64

**arp\_suppression** - Specifies the state of the mode that allows the APs to reduce the number of broadcasted ARP requests on the wireless interfaces. Reducing broadcasts helps to conserve power on the wireless clients. The wireless clients that utilize the power-save mode must then wake up and use more power when they detect broadcasted frames. Enabling this feature slightly degrades AP packet forwarding performance due to extra packet filtering that takes place to find DHCP packets and extra processing for ARP request and reply packets. Networks that do not use IPv4 should not enable this feature.

**enable** - Specifies that the state of the mode, that allows the APs to reduce the number of broadcasted ARP requests on the wireless interfaces, will be enabled.

**disable** - Specifies that the state of the mode, that allows the APs to reduce the number of broadcasted ARP requests on the wireless interfaces, will be disabled. This is the default option.

**clear** - Specifies to restores a network configuration to its default values.

**client\_qos** - Specifies the client QoS parameters that allows the Switch to apply access control lists (ACLs) and differentiated service (DiffServ) policies to wireless clients, associated with the AP, and extend the Switch QoS features into the wireless domain.

**state** - Specifies the state of AP client QoS operation for the network. When enabled, clients associated to this network may have one or more of the following QoS facilities in effect in the down and/or up directions: access control, bandwidth limiting, and Differentiated services (via policy).

**enable** - Specifies that the state of AP client QoS operation for the network will be enabled. **disable** - Specifies that the state of AP client QoS operation for the network will be disabled. This is the default option.

**access\_control** - Specifies to configure the ACL used by clients associated with this network. **down** - Specifies to select the name of the access list, applied to traffic, in the outbound (down) direction.

- **up** Specifies to select the name of the access list, applied to traffic, in the inbound (up) direction.
- **ip acl\_num** Specifies to configure IP-standard or IP-extended type of access list to the network as a client QoS.
	- **<int 1-199>** Enter the IP ACL numerical value used here. This value must be between 1 and 199.
- **acl\_name** Specifies to configure the IP-name type of access list to the network as a client QoS.

**<name 31>** - Enter the IP ACL name value used here. This name can be up to 31 characters long.

**ipv6** - Specifies to configure IPv6 type of access list to the network as a client QoS.

**acl\_name** - Specifies to configure the IPv6-name type of access list to the network as a client QoS.

**<name 31>** - Enter the IPv6 ACL name used here. This name can be up to 31

characters long.

- **mac** Specifies to configure MAC type of access list to the network as a client QoS.
- **acl\_name** Specifies to configure the MAC-name type of access list to the network as a client QoS.
	- **<name 31>** Enter the MAC ACL name used here. This name can be up to 31 characters long.
- **clear** Specifies to remove the client QoS access control list parameter configured for this network.
- **bandwidth limit** Specifies to configure the default maximum bandwidth rate limit, in bits per second, used by clients associated with this network, that do not obtain their own value via RADIUS. The specified value is subject to rounding down to the nearest 8000 in the AP, with a minimum rounded value of 8000.
	- **down** Specifies the maximum allowed transmission rate from the AP to the wireless client in bits per second.
	- **up** Specifies the maximum allowed client transmission rate to the AP in bits per second. **<uint 0-4294967295>** - Enter the client QoS default maximum bandwidth rate limit, for this network, here. This value must be between 0 and 4294967295 bps.
- **default** Specifies that the default value will be used. The default value is 0. **diffsery policy** - Specifies to configure the Diffsery policy used by clients associated with this network.
	- **down** Specifies to select the name of the DiffServ policy applied to traffic from the AP in the outbound (down) direction.
	- **up** Specifies to select the name of the DiffServ policy applied to traffic sent to the AP in the inbound (up) direction.
	- **policy** name Specifies to configure the Diffserv policy name to the network as a client QoS.

**<name 31>** - Enter the Diffserv policy name here. This name can be up to 31 characters long.

- **clear** Specifies to remove the client QoS default Diffserv policy parameter configured for this network.
- **deny\_broadcast** Specifies the state of the deny broadcast mode for the network. If enabled, the AP will not respond to client probe requests broadcasted to all available SSIDs. **enable** - Specifies that the state of the deny broadcast mode for the network will be enabled. **disable** - Specifies that the state of the deny broadcast mode for the network will be disabled. This is the default option.
- dist tunnel Specifies the state of Layer 2 tunneling for the network. Layer 2 tunneling is recommended when the UWS does not support hardware forwarding acceleration or hardware-based Layer 2 tunnels.
	- **enable** Specifies that the state of Layer 2 tunneling for the network will be enabled.
	- **disable** Specifies that the state of Layer 2 tunneling for the network will be disabled. This is the default option.
- **dot1x** Specifies to configure parameters related to 802.1X.
	- **bcast** key refresh rate Specifies the interval value after which the broadcast keys are changed.
		- **sint 0-86400>** Enter the interval value , after which the broadcast keys are changed, here. This value must be between 0 and 86400. The default value is 300.
	- session key refresh rate Specifies the interval value after which the Unicast session keys are changed.
		- **<int>** Enter the interval value, after which the Unicast session keys are changed, here. The default value is 0.
- **hide\_ssid** Specifies the SSID, for this network, will be hidden or not. If enabled, the SSID is not included in the AP beacon frames.
	- **enable** Specifies that the SSID, for this network, will be hidden.
	- **disable** Specifies that the SSID, for this network, will not be hidden. This is the default option.
- **mac\_authentication** Specifies the state of MAC authentication on the network. If you enable MAC authentication, wireless clients must be authenticated by the AP in order to connect to the network.
	- **enable** Specifies that MAC authentication, on the network, will be enabled.
		- **local** Specifies that client MAC addresses will use the local database for MAC

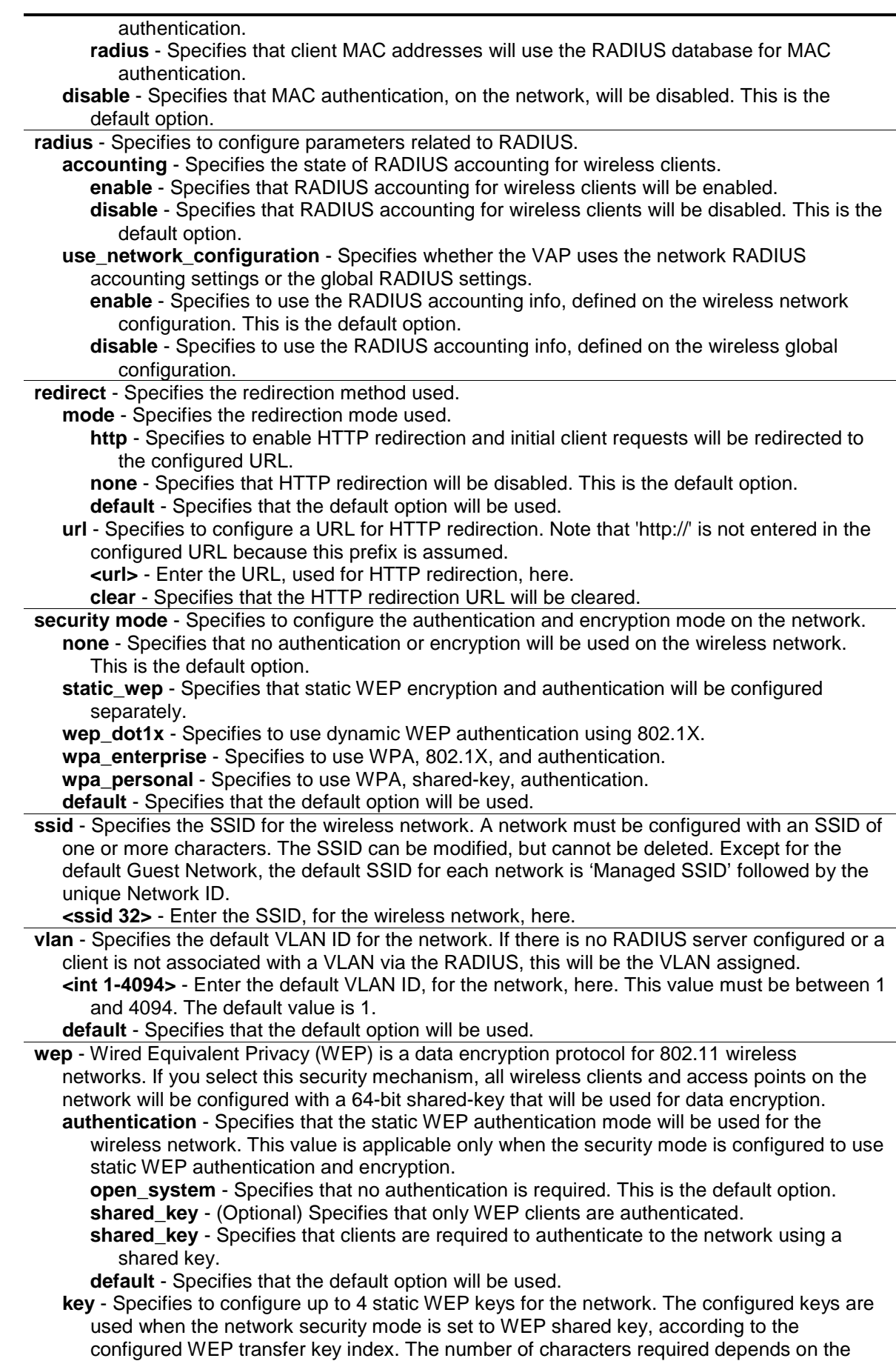

configured WEP key type and length.
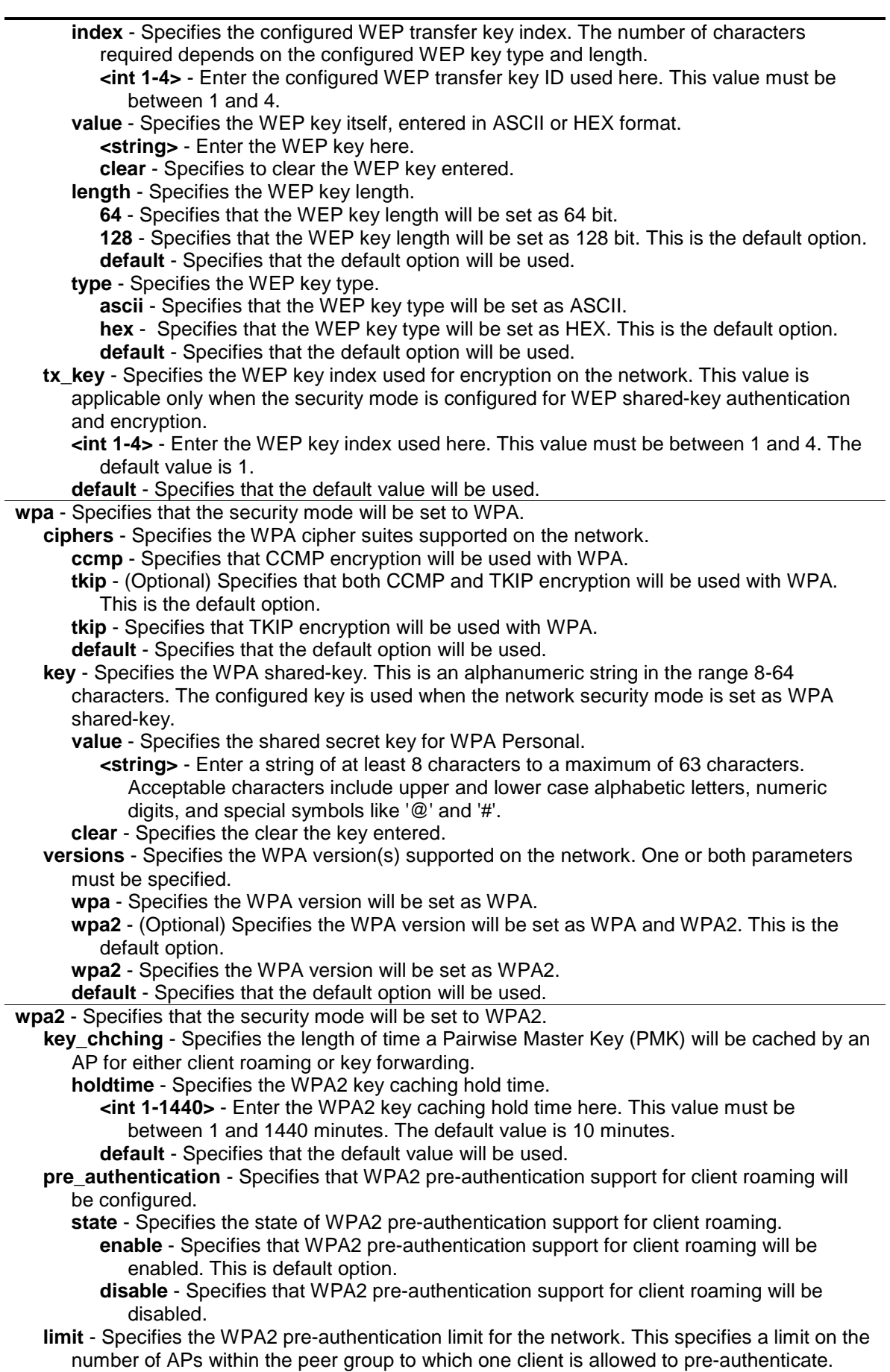

**<int 0-192>** - Enter the WPA2 pre-authentication limit, for the network, here. This value

must be between 0 and 192. The default value is 0, which means no limit. **default** - Specifies that the default value will be used. **ip\_tunnel** - Specifies the Layer 3 tunnel feature. The Layer 3 Tunnel feature allows mobile stations to maintain their IP connections while roaming from one access point to another access point even when these access points are attached to different IP subnets. When Layer 3 tunneling is enabled the VLAN ID is not used. In fact, the Switch puts the management VLAN ID, if any, on the tunneled packets. If the wireless network topology changes (for example, a UWS reboots) while the Layer 3 tunneling feature is in use, you should perform an ARP refresh on wired clients to speed up the process of re-establishing connectivity to the tunneled network.

**state** - Specifies the Layer 3 Tunneling option's state. In order for the tunnel to be completely configured, routing must be enabled and the Switch must have a routing interface IP address that is in the tunnel subnet.

**enable** - Specifies that the Layer 3 tunnel feature will be enabled.

**disable** - Specifies that the Layer 3 tunnel feature will be disabled. This is the default option.

**subnet** - Specifies the network IP address subnet used. This field must be in the same subnet as the routing interface for the WLAN, defined on the Switch.

**<ipaddr>** - Enter the network IP address subnet used here.

**mask** - Specifies the subnet mask for the network IP address on the Layer 3 tunnel subnet. **<netmask>** - Enter the subnet mask for the network IP address on the Layer 3 tunnel subnet here.

#### **Restrictions**

Only Administrators can issue this command.

#### **Example**

To enable ARP suppression on Network 1:

```
DWS-3160-24PC:admin#config wireless network 1 arp_suppression enable
Command: config wireless network 1 arp_suppression enable
```
Success.

DWS-3160-24PC:admin#

To restore Network 1's configuration to default values:

DWS-3160-24PC:admin#config wireless network 1 clear Command: config wireless network 1 clear

Success.

DWS-3160-24PC:admin#

To enable the Client QoS state on Network 1:

```
DWS-3160-24PC:admin#config wireless network 1 client_qos state enable
Command: config wireless network 1 client_qos state enable
```
Success.

DWS-3160-24PC:admin#

To configure an IP ACL rule to Client QoS on Network 1:

```
DWS-3160-24PC:admin#create wireless access_list ip standard 1
Command: create wireless access_list ip standard 1
Success.
DWS-3160-24PC:admin#create wireless access_list ip name ipacl
Command: create wireless access_list ip name ipacl
Success.
DWS-3160-24PC:admin#config wireless network 1 client_qos access_control down ip 
acl_num 1
Command: config wireless network 1 client_qos access_control down ip acl_num 1
Success.
DWS-3160-24PC:admin#config wireless network 1 client_qos access_control up ip 
acl_name ipacl
Command: config wireless network 1 client_qos access_control up ip acl_name 
ipacl
Success.
DWS-3160-24PC:admin#
```
To configure a MAC ACL rule to Client QoS on Network 1:

```
DWS-3160-24PC:admin#create wireless access_list mac macacl
Command: create wireless access_list mac macacl
Success.
DWS-3160-24PC:admin#config wireless network 1 client_qos access_control up mac 
acl_name macacl
Command: config wireless network 1 client_qos access_control up mac acl_name 
macacl
Success.
DWS-3160-24PC:admin#
```
To configure an IPv6 ACL rule to Client QoS on Network 1:

```
DWS-3160-24PC:admin#create wireless access_list ipv6 ipv6acl
Command: create wireless access_list ipv6 ipv6acl
Success.
DWS-3160-24PC:admin#config wireless network 1 client_qos access_control up ipv6 
acl_name ipv6acl
Command: config wireless network 1 client_qos access_control up ipv6 acl_name 
ip v6acl
Success.
DWS-3160-24PC:admin#
```
To configure the Client QoS bandwidth limit on Network 1:

```
DWS-3160-24PC:admin#config wireless network 1 client_qos bandwidth_limit up
11111
Command: config wireless network 1 client_qos bandwidth_limit up 11111
Granularity of bandwidth limit: 8192 bps.
Actual up bandwidth Limit: 8192 bps.
Success.
DWS-3160-24PC:admin#
```
To configure a differentiated service (DiffServ) policy to Client QoS on Network 1:

```
DWS-3160-24PC:admin#create wireless diffserv policy_map qos_policy
Command: create wireless diffserv policy_map qos_policy
Success.
DWS-3160-24PC:admin#config wireless network 1 client_qos diffserv_policy down 
policy_name qos_policy
Command: config wireless network 1 client_qos diffserv_policy down policy_name 
qos_policy
Success.
```
DWS-3160-24PC:admin#

DWS-3160-24PC:admin#

To enable Deny Broadcast on Network 1:

```
DWS-3160-24PC:admin#config wireless network 1 deny_broadcast enable
Command: config wireless network 1 deny_broadcast enable
Success.
```
To enable Layer 2 Tunneling on Network 1:

DWS-3160-24PC:admin#config wireless network 1 dist\_tunnel enable Command: config wireless network 1 dist\_tunnel enable Success.

To configure 802.1X Layer 2 Broadcast/Unicast key's refresh rate on Network 1: DWS-3160-24PC:admin#config wireless network 1 dot1x bcast\_key\_refresh\_rate 1234 Command: config wireless network 1 dot1x bcast\_key\_refresh\_rate 1234 Success. DWS-3160-24PC:admin#config wireless network 1 dot1x session\_key\_refresh\_rate 2345 Command: config wireless network 1 dot1x session\_key\_refresh\_rate 2345 Success. DWS-3160-24PC:admin#

To enable hidden SSID on Network 1:

```
DWS-3160-24PC:admin#config wireless network 1 hide_ssid enable
Command: config wireless network 1 hide_ssid enable
```
Success.

DWS-3160-24PC:admin#

DWS-3160-24PC:admin#

To enable MAC Authentication on Network 1:

DWS-3160-24PC:admin#config wireless network 1 mac\_authentication enable local Command: config wireless network 1 mac\_authentication enable local Success. DWS-3160-24PC:admin#config wireless network 1 mac\_authentication enable radius Command: config wireless network 1 mac\_authentication enable radius Success.

DWS-3160-24PC:admin#

To enable RADIUS accounting on Network 1:

DWS-3160-24PC:admin#config wireless network 1 radius accounting enable Command: config wireless network 1 radius accounting enable Success.

DWS-3160-24PC:admin#

To configure the redirect mode on Network 1:

```
DWS-3160-24PC:admin#config wireless network 1 redirect mode http
Command: config wireless network 1 redirect mode http
Success.
DWS-3160-24PC:admin#
```
To configure a redirected URL on Network 1:

```
DWS-3160-24PC:admin#config wireless network 1 redirect url www.dlink.com
Command: config wireless network 1 redirect url www.dlink.com
Success.
```
To configure the security mode on Network 1:

```
DWS-3160-24PC:admin#config wireless network 1 security mode static_wep
Command: config wireless network 1 security mode static_wep
```
Success.

DWS-3160-24PC:admin#

DWS-3160-24PC:admin#

To configure the SSID on Network 1:

```
DWS-3160-24PC:admin#config wireless network 1 ssid ssid1
Command: config wireless network 1 ssid "ssid1"
```
Success.

DWS-3160-24PC:admin#

To configure the VLAN on Network 1:

```
DWS-3160-24PC:admin#config wireless network 1 vlan 2
Command: config wireless network 1 vlan 2
Success.
DWS-3160-24PC:admin#
```
To configure the WEP authentication mode on Network 1:

DWS-3160-24PC:admin#config wireless network 1 wep authentication shared\_key Command: config wireless network 1 wep authentication shared\_key

Success.

DWS-3160-24PC:admin#

To configure the WEP key type on Network 1:

```
DWS-3160-24PC:admin#config wireless network 1 wep key type ascii
Command: config wireless network 1 wep key type ascii
Success.
DWS-3160-24PC:admin#
```
To configure the WEP key length on Network 1:

```
DWS-3160-24PC:admin#config wireless network 1 wep key length 64
Command: config wireless network 1 wep key length 64
```
Success.

DWS-3160-24PC:admin#

To configure the WEP key value on Network 1:

```
DWS-3160-24PC:admin#config wireless network 1 wep key index 1 value wk3y1
Command: config wireless network 1 wep key index 1 value wk3y1
Success.
DWS-3160-24PC:admin#
```
To configure the WEP TX key on Network 1:

```
DWS-3160-24PC:admin#config wireless network 1 wep tx_key 2
Command: config wireless network 1 wep tx_key 2
```
Success.

DWS-3160-24PC:admin#

To configure the WPA key ciphers on Network 1:

```
DWS-3160-24PC:admin#config wireless network 1 wpa ciphers tkip
Command: config wireless network 1 wpa ciphers tkip
Success.
```
DWS-3160-24PC:admin#

To configure the WPA key version on Network 1:

```
DWS-3160-24PC:admin#config wireless network 1 wpa versions wpa2
Command: config wireless network 1 wpa versions wpa2
Success.
DWS-3160-24PC:admin#
```
#### To configure the WPA key value on Network 1:

```
DWS-3160-24PC:admin#config wireless network 1 wpa key value wp4k3y12
Command: config wireless network 1 wpa key value wp4k3y12
```
Success.

DWS-3160-24PC:admin#

To configure the WPA2 key caching hold-time on Network 1:

```
DWS-3160-24PC:admin#config wireless network 1 wpa2 key_chching holdtime 1200
Command: config wireless network 1 wpa2 key_chching holdtime 1200
```
Success.

DWS-3160-24PC:admin#

#### To configure the WPA2 pre-authentication state on Network 1:

```
DWS-3160-24PC:admin#config wireless network 1 wpa2 pre_authentication state 
enable
Command: config wireless network 1 wpa2 pre_authentication state enable
Success.
```
DWS-3160-24PC:admin#

To configure the WPA2 pre-authentication limit on Network 1:

```
DWS-3160-24PC:admin#config wireless network 1 wpa2 pre_authentication limit 120
Command: config wireless network 1 wpa2 pre_authentication limit 120
Success.
DWS-3160-24PC:admin#
```
To configure the Layer 3 tunnel state on Network 1:

DWS-3160-24PC:admin#config wireless network 1 ip\_tunnel state enable Command: config wireless network 1 ip\_tunnel state enable Success.

To configure the Layer 3 tunnel subnet and mask on Network 1:

```
DWS-3160-24PC:admin#config wireless network 1 ip_tunnel subnet 20.20.0.0 mask 
255.255.0.0
Command: config wireless network 1 ip_tunnel subnet 20.20.0.0 mask 255.255.0.0
Success.
DWS-3160-24PC:admin#
```
# 89-4 show wireless network

# **Description**

DWS-3160-24PC:admin#

This command is used to display the network configuration parameters. If no parameter is specified, a summary of the all the configured networks will be displayed.

## **Format**

**show wireless network {<int 1-64>}**

## **Parameters**

**<int 1-64>** - (Optional) Enter the Network ID here. This value must be between 1 and 64.

# **Restrictions**

None.

## **Example**

To display a summary of the configured networks:

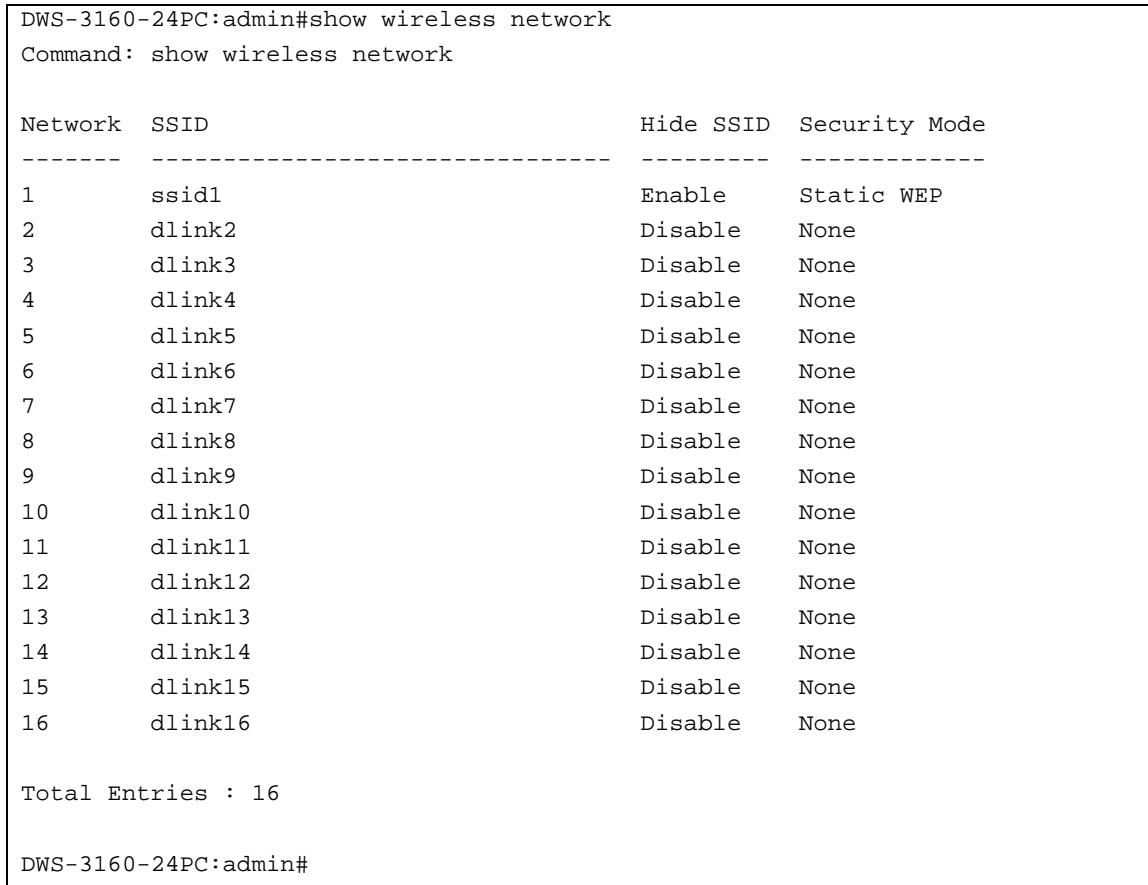

# To display a detailed view of a specific network:

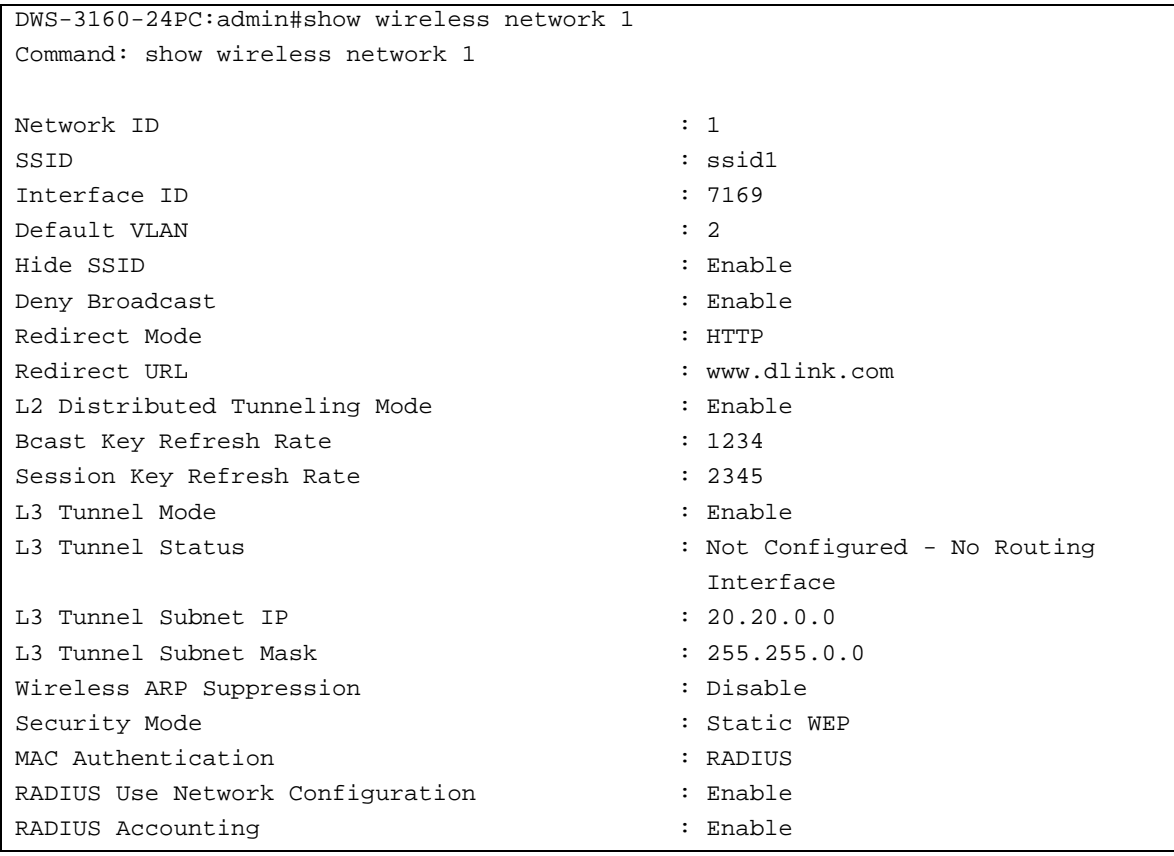

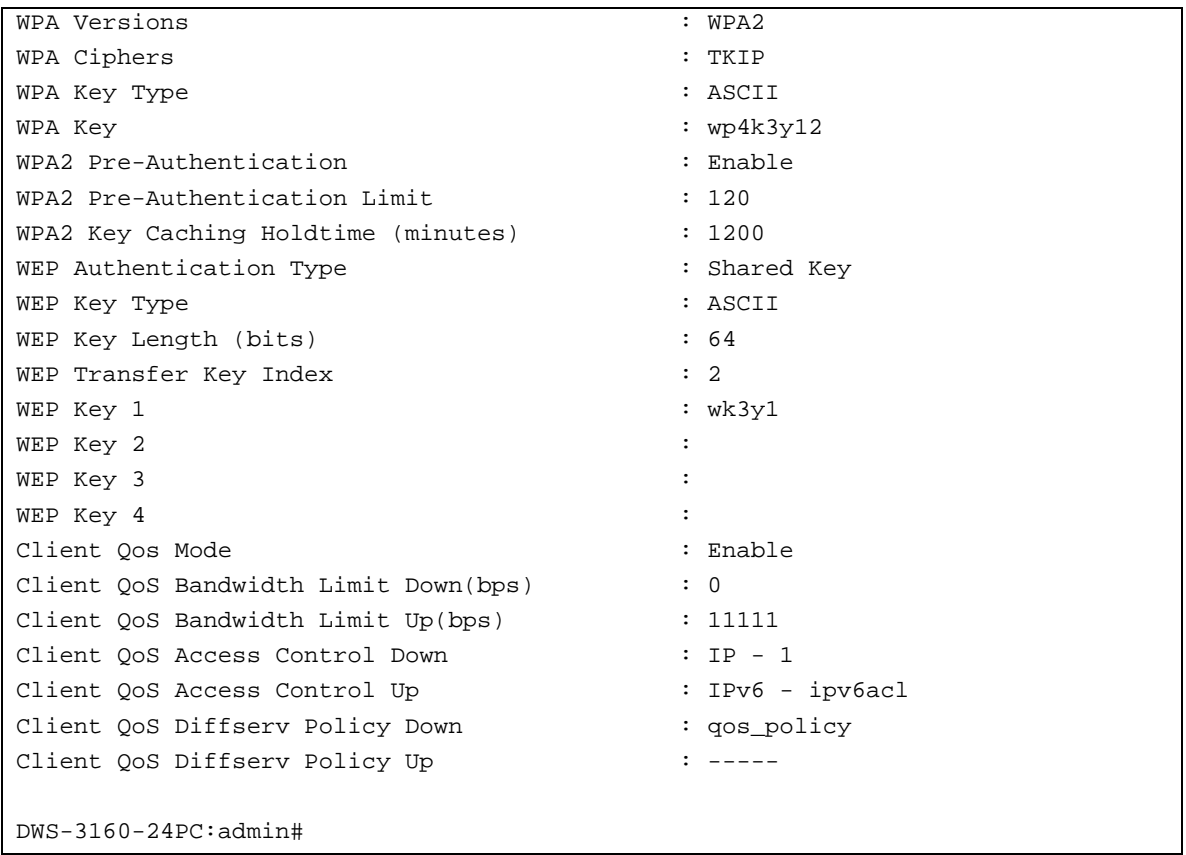

# Chapter 90 Wireless Peer Switch Command List

**config wireless peer\_switch** [all | <ipaddr>] **config wireless peer switch configuration** [enable | disable] [all | ap\_database | ap\_profile | channelpower | discovery | global | known client | radius client | captive portal | gos acl | qos\_diffserv] show wireless configuration [request | receive] **show wireless peer switch** {<ipaddr> {[configure status | ap {<macaddr>}]}} **show wireless peer\_switch ap** {<macaddr>} **show wireless peer\_switch configuration show wireless peer\_switch configure status**

# 90-1 config wireless peer\_switch

#### **Description**

This command is used to initiate a configuration push to one or all peer Switches.

#### **Format**

**config wireless peer\_switch [all | <ipaddr>]**

#### **Parameters**

**all** - Specifies that a configuration will be pushed to all peer Switches. **<ipaddr>** - Enter the IP address, of the specific Switch, that will receive the pushed configuration.

## **Restrictions**

Only Administrators can issue this command.

## **Example**

To initiate the configuration push for all peer Switches:

```
DWS-3160-24PC:admin#config wireless peer_switch all
Command: config wireless peer_switch all
```
Success.

```
DWS-3160-24PC:admin#
```
# 90-2 config wireless peer\_switch configuration

## **Description**

This command is used to enable or disable the peer Switch configuration for the wireless system. When a group is enabled, the corresponding configuration is applied to one or more peer Switches during a peer Switch configuration request.

# **Format**

**config wireless peer\_switch configuration [enable | disable] [all | ap\_database | ap\_profile | channelpower | discovery | global | known\_client | radius\_client | captive\_portal | qos\_acl | qos\_diffserv]**

## **Parameters**

**enable** - Specifies to enable the peer Switch configuration option for the wireless system. **disable** - Specifies to disable the peer Switch configuration option for the wireless system.

- **all** Specifies to include all features listed below in the configuration that the Switch pushes to its peers.
- **ap\_database** Specifies to include the AP Database in the configuration that the Switch pushes to its peers. By default, this option is enabled.
- **ap\_profile** Specifies to include all AP profiles in the configuration that the Switch pushes to its peers. The AP profile includes the global AP settings, like the hardware type, radio settings, VAP and Wireless Network settings, and QoS settings. By default, this option is enabled.
- **channelpower** Specifies to include the RF management information in the configuration that the Switch pushes to its peers. By default, this option is enabled.
- **discovery** Specifies to include the Layer 2 and Layer 3 discovery information, including the VLAN list and IP list, in the configuration that the Switch pushes to its peers. Before pushing the IP discovery list from one Switch to another, make sure that the list contains IP addresses of all the Switches, including the Switch that is pushing the configuration. By default, this option is disabled.
- **global** Specifies to include basic and advanced global settings in the configuration that the Switch pushes to its peers. The configuration does not include the Switch IP address since that is a unique setting. By default, this option is enabled.
- **known\_client** Specifies to include the Known Client Database in the configuration that the Switch pushes to its peers. By default, this option is enabled.
- **radius client** Specifies to include client RADIUS information in the configuration that the Switch pushes to its peers. By default, this option is enabled.
- **captive\_portal** Specifies to include Captive Portal information in the configuration that the Switch pushes to its peers. By default, this option is enabled.
- **qos\_acl** Specifies to include the QoS ACLs in the configuration that the Switch pushes to its peers. By default, this option is enabled.
- **qos\_diffserv** Specifies to include the Diffserv classes, services, and policies in the configuration that the Switch pushes to its peers. By default, this option is enabled.

# **Restrictions**

Only Administrators can issue this command.

## **Example**

To include all features in the configuration that the Switch pushes to its peers:

```
DWS-3160-24PC:admin#config wireless peer_switch configuration enable all
Command: config wireless peer_switch configuration enable all
Success.
```
DWS-3160-24PC:admin#

# 90-3 show wireless configuration

## **Description**

This command is used to display the global peer Switch's configuration push status and configuration push status for all peer Switches or the peer Switch's configuration received status.

#### **Format**

**show wireless configuration [request | receive]**

#### **Parameters**

**request** - Specifies to display the configuration push status for all peer Switches. **receive** - Specifies to display the peer Switch's configuration received status.

#### **Restrictions**

None.

#### **Example**

To display a wireless configuration request:

```
DWS-3160-24PC:admin#show wireless configuration request
Command: show wireless configuration request
Configuration Request Status : Complete
Total Count : 1
Success Count : 1
Failure Count : 0
Peer IP Address Configuration Request Status
----------------- ------------------------------
192.168.69.124 Success
DWS-3160-24PC:admin#
```
#### To display a wireless configuration receive:

```
DWS-3160-24PC:admin#show wireless configuration receive
Command: show wireless configuration receive
Configuration Receive Status : Not Started
Last Configuration Received
---------------------------
Peer Switch IP Address : 0.0.0.0
Configuration : None
Timestamp : -----
DWS-3160-24PC:admin#
```
In the above examples the following display parameters can be noticed:

**Configuration Request Status** - Displays the global status for the configuration push request. **Configuration Receive Status** - Displays the status of the configuration push received from the peer switch.

**Total Count** - Displays the total number of peer switches configuration being pushed in the current configuration push request. This may be to one peer switch or to the total number of peer switches at the time the configuration push request is started.

**Success Count** - Displays the total number of peer switches to which the configuration has been pushed successfully for the current configuration push request.

**Failure Count** - Displays the total number of peer switches to which the configuration push request failed for the current configuration push request.

**Peer IP Address** - Displays the peer switch's IP address that pushed the configuration.

**Configuration** - Displays the configuration groups received as part of the configuration push. **Timestamp** - Displays the configuration push received time.

# 90-4 show wireless peer\_switch

#### **Description**

This command is used to displays status information for peer Wireless Switches.

#### **Format**

**show wireless peer\_switch {<ipaddr> {[configure status | ap {<macaddr>}]}}**

#### **Parameters**

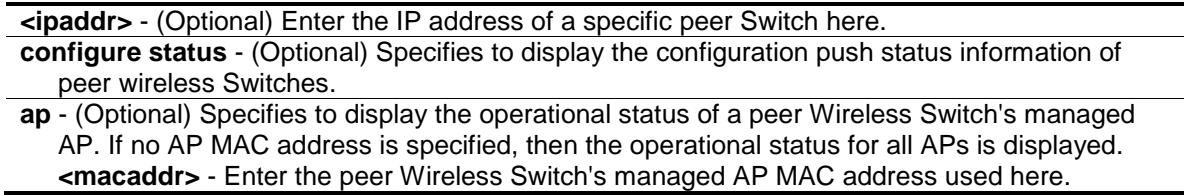

#### **Restrictions**

None.

## **Example**

To display the summary of status of all peer Switches:

```
DWS-3160-24PC:admin#show wireless peer_switch
Command: show wireless peer_switch
              Vendor Software Protocol Disc.
  IP Address ID Version Version Reason Age
--------------- -------- -------------------- -------- ------- ------------
192.168.69.124 D-Link 4.0.0.1 2 IP Poll 0d:00:00:18
Total Entries : 1
DWS-3160-24PC:admin#
```
To display the detailed status of a specific peer Switch:

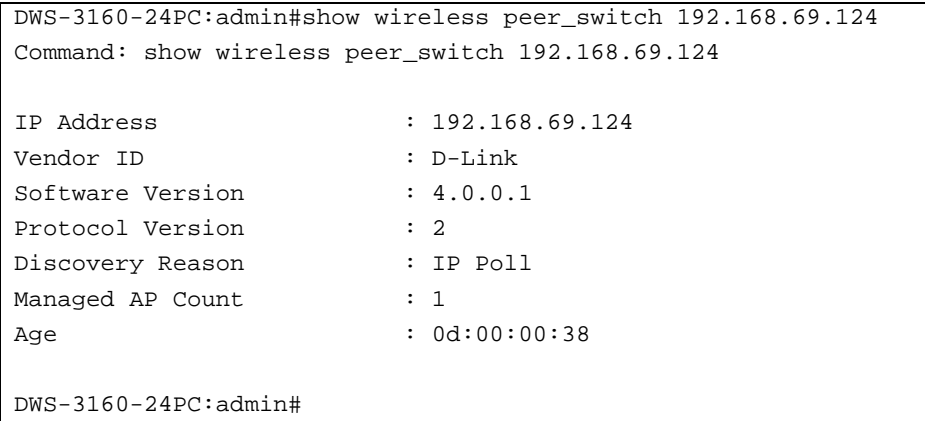

To display the detailed configuration push status of a specific peer Switch:

```
DWS-3160-24PC:admin#show wireless peer_switch 192.168.69.124 configure status
Command: show wireless peer_switch 192.168.69.124 configure status
IP Address : 192.168.69.124
Configuration Switch IP Address : 192.168.69.123
Configuration : AP Database
                               AP Profile
                              Channel Power
                              Global
                              Known Client
                               Captive Portal
                               RADIUS Client
                              QoS ACL
                              QoS DiffServ
Timestamp : Sun Jan 2 01:59:36 GMT 2000
DWS-3160-24PC:admin#
```
To display a summary of all wireless Switch and managed APs:

```
DWS-3160-24PC:admin#show wireless peer_switch 192.168.69.124 ap
Command: show wireless peer_switch 192.168.69.124 ap
Peer Switch
MAC Address IP Address Location Profile HwType
----------------- --------------- ----------------- --------------- ---------
00-22-B0-3C-43-C0 192.168.69.124 1-Default hw_dwl8600
Total Entries : 1
DWS-3160-24PC:admin#
```
To display the detailed status of a specific AP:

```
DWS-3160-24PC:admin#show wireless peer_switch 192.168.69.124 ap 00-22-B0-3C-43-
\capCommand: show wireless peer_switch 192.168.69.124 ap 00-22-B0-3C-43-C0
MAC address : 00-22-B0-3C-43-C0
Peer Switch IP Address : 192.168.69.124
IP Address : 192.168.69.125
IP Subnet Mask : 255.255.255.0
Location : the set of the set of the set of the set of the set of the set of the set of the set of the set of the set of the set of the set of the set of the set of the set of the set of the set of the set of the set of th
Profile : 1-Default
Hardware Type : hw_dwl8600 : hw_dwl8600
DWS-3160-24PC:admin#
```
# 90-5 show wireless peer\_switch ap

## **Description**

This command is used to display the operational status of the peer Wireless Switch's managed AP(s). If no parameter are specified, this command will display a summary of all the Wireless Switch's managed APs. If an AP MAC address is specified, a detailed status is displayed.

#### **Format**

**show wireless peer\_switch ap {<macaddr>}**

#### **Parameters**

**<macaddr>** - (Optional) Enter the Wireless Switch's managed AP MAC address here.

## **Restrictions**

None.

## **Example**

To display a summary of all the Wireless Switch's managed APs:

```
DWS-3160-24PC:admin#show wireless peer_switch ap
Command: show wireless peer_switch ap
                Peer Switch
MAC Address IP Address Location Profile HwType
----------------- --------------- ----------------- --------------- ---------
00-22-B0-3C-43-C0 192.168.69.124 1-Default hw_dwl8600
Total Entries : 1
DWS-3160-24PC:admin#
```
To display the detailed status of a specific AP:

```
DWS-3160-24PC:admin#show wireless peer_switch ap 00-22-B0-3C-43-C0
Command: show wireless peer_switch ap 00-22-B0-3C-43-C0
MAC address : 00-22-B0-3C-43-C0
Peer Switch IP Address : 192.168.69.124
IP Address : 192.168.69.125
IP Subnet Mask : 255.255.255.0
Location : the set of the set of the set of the set of the set of the set of the set of the set of the set of the set of the set of the set of the set of the set of the set of the set of the set of the set of the set of th
Profile \qquad \qquad \qquad : 1-\text{Default}Hardware Type : hw_dwl8600
DWS-3160-24PC:admin#
```
# 90-6 show wireless peer\_switch configuration

## **Description**

This show command is used to display the peer Switch's group configuration mode.

## **Format**

**show wireless peer\_switch configuration**

## **Parameters**

None.

## **Restrictions**

None.

## **Example**

To display the peer Switch's group configuration mode:

```
DWS-3160-24PC:admin#show wireless peer_switch configuration
Command: show wireless peer_switch configuration
AP Database : Enabled
AP Profile : Enabled
Channel Power : Enabled
Discovery : Enabled
Global : Enabled
Known Client : Enabled
Captive Portal : Enabled
RADIUS Client : Enabled
QoS ACL : Enabled
QoS DiffServ : Enabled
DWS-3160-24PC:admin#
```
# 90-7 show wireless peer\_switch configure status

# **Description**

This command is used to display the configuration push status information for peer wireless Switches.

## **Format**

**show wireless peer\_switch configure status**

## **Parameters**

None.

# **Restrictions**

None.

## **Example**

To display the status of the peer Switch's configuration push:

```
DWS-3160-24PC:admin#show wireless peer_switch configure status
Command: show wireless peer_switch configure status
                Configuration Configuration
Peer IP Address Switch IP Address Status Timestamp
--------------- ----------------- ------------ ---------------------------
192.168.69.124 192.168.69.123 Success Sun Jan 2 01:59:36 GMT 2000
Total Entries : 1
DWS-3160-24PC:admin#
```
In the above examples the following display parameters can be noticed:

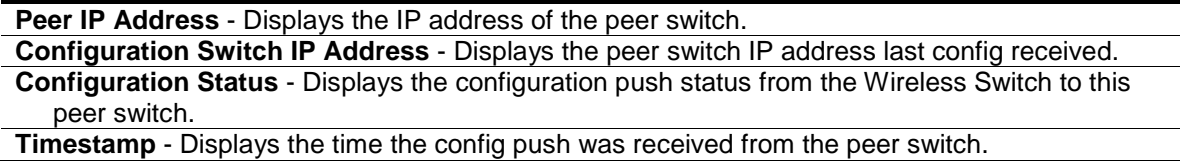

# Chapter 91 Wireless Provisioning and Mutual Authentication Command List

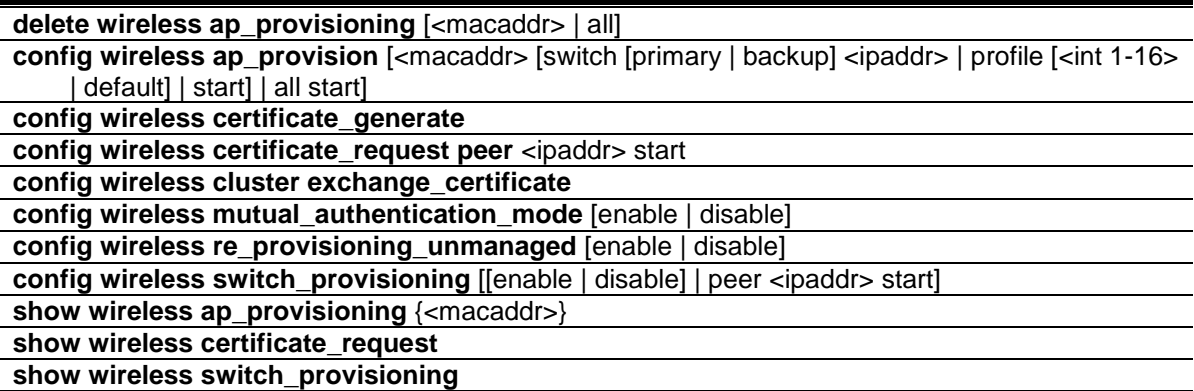

# 91-1 delete wireless ap\_provisioning

## **Description**

This command is used to remove the specified AP from the AP provisioning list or removes all APs from the AP provisioning list.

# **Format**

**delete wireless ap\_provisioning [<macaddr> | all]**

## **Parameters**

**<macaddr>** - Enter the MAC Address of the AP here. **all** - Specifies that all the APs will be removed from the AP provisioning list.

## **Restrictions**

Only Administrators can issue this command.

## **Example**

To delete a specified AP from the provisioning list:

```
DWS-3160-24PC:admin#delete wireless ap_provisioning 00-22-B0-3C-43-C0
Command: delete wireless ap_provisioning 00-22-B0-3C-43-C0
```
Success.

DWS-3160-24PC:admin#

To delete all entries from the provisioning list:

```
DWS-3160-24PC:admin#delete wireless ap_provisioning all
Command: delete wireless ap_provisioning all
Success.
```
DWS-3160-24PC:admin#

# 91-2 config wireless ap\_provision

#### **Description**

This command is used to configure the AP provisioning settings.

#### **Format**

**config wireless ap\_provision [<macaddr> [switch [primary | backup] <ipaddr> | profile [<int 1-16> | default] | start] | all start]**

#### **Parameters**

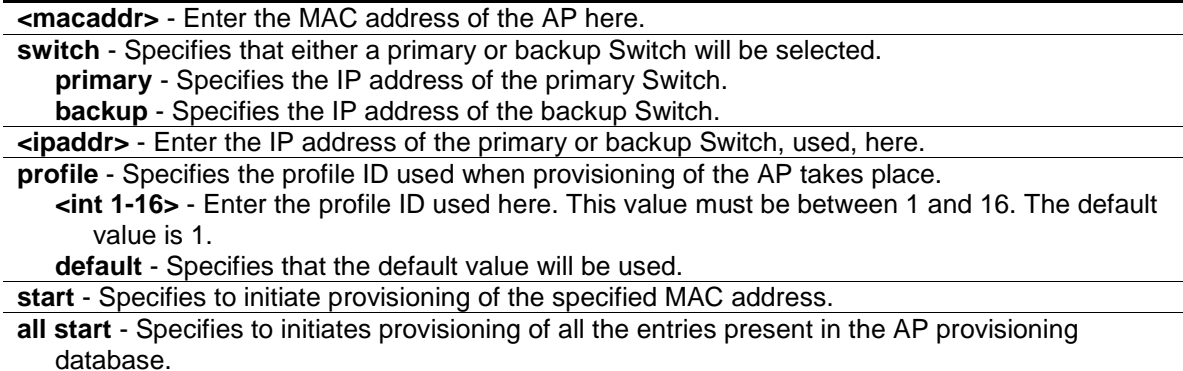

## **Restrictions**

Only Administrators can issue this command.

#### **Example**

To configure the primary Switch for a specified AP:

```
DWS-3160-24PC:admin#config wireless ap_provision 00-22-B0-3C-43-C0 switch 
primary 192.168.69.123
Command: config wireless ap_provision 00-22-B0-3C-43-C0 switch primary 
192.168.69.123
Success.
DWS-3160-24PC:admin#
```
To configure the backup Switch for a specified AP:

```
DWS-3160-24PC:admin#config wireless ap_provision 00-22-B0-3C-43-C0 switch 
backup 192.168.69.124
Command: config wireless ap_provision 00-22-B0-3C-43-C0 switch backup 
192.168.69.124
Success.
```
DWS-3160-24PC:admin#

To configure the AP profile for a specified AP:

```
DWS-3160-24PC:admin#config wireless ap_provision 00-22-B0-3C-43-C0 profile 1
Command: config wireless ap_provision 00-22-B0-3C-43-C0 profile 1
Success.
DWS-3160-24PC:admin#
```
To configure the default profile for a specified AP:

```
DWS-3160-24PC:admin#config wireless ap_provision 00-22-B0-3C-43-C0 profile 
default
Command: config wireless ap_provision 00-22-B0-3C-43-C0 profile default
Success.
DWS-3160-24PC:admin#
```
To initiate the provisioning of the specified MAC address in the AP Provisioning database:

```
DWS-3160-24PC:admin#config wireless ap_provision 00-22-B0-3C-43-C0 start
Command: config wireless ap_provision 00-22-B0-3C-43-C0 start
Success.
DWS-3160-24PC:admin#
```
To initiate the provisioning of all the entries present in the AP Provisioning database:

```
DWS-3160-24PC:admin#config wireless ap_provision all start
Command: config wireless ap_provision all start
Success.
DWS-3160-24PC:admin#
```
# 91-3 config wireless certificate\_generate

## **Description**

This command is used to initiate the regeneration of the X.509 certificate and RSA key on the wireless Switch.

## **Format**

**config wireless certificate\_generate**

## **Parameters**

None.

# **Restrictions**

Only Administrators can issue this command.

# **Example**

To initiate the regeneration of the X.509 certificate:

```
DWS-3160-24PC:admin#config wireless certificate_generate
Command: config wireless certificate_generate
```
Success.

DWS-3160-24PC:admin#

# 91-4 config wireless certificate\_request peer

# **Description**

This command is used to request a X.509 certificate from the cluster controller. The X.509 mutual certificate exchange is the only mechanism for peer Switches to authenticate with each other because Switches do not support a pass-phrase authentication. The X.509 certificate is automatically generated by the Switch and does not communicate with any trusted certificate authority.

# **Format**

**config wireless certificate\_request peer <ipaddr> start**

## **Parameters**

```
<ipaddr> - Enter the IP address, of the wireless Switch, from which this Switch requests an 
   X.509 certificate.
start - Specifies to start the request.
```
# **Restrictions**

Only Administrators can issue this command.

## **Example**

To start the wireless Switch certificate request:

```
DWS-3160-24PC:admin#config wireless certificate_request peer 192.168.69.123 
start
Command: config wireless certificate_request peer 192.168.69.123 start
Success.
```
# 91-5 config wireless cluster exchange\_certificate

## **Description**

DWS-3160-24PC:admin#

This command is used to initiate trigger exchanges of X.509 certificates on the Switches and APs. This command can be triggered only when network mutual authentication is enabled.

#### **Format**

**config wireless cluster exchange\_certificate**

#### **Parameters**

None.

#### **Restrictions**

Only Administrators can issue this command.

## **Example**

To initiate wireless cluster exchange certificates:

```
DWS-3160-24PC:admin#config wireless cluster exchange_certificate
Command: config wireless cluster exchange_certificate
Are you sure you want to trigger exchange of X.509 certificates in the cluster? 
(y/n) y
X.509 certificates exchange has been triggered.
Success.
DWS-3160-24PC:admin#
```
# 91-6 config wireless mutual\_authentication\_mode

#### **Description**

This command is used to configure the mutual authentication mode for the entire network or a cluster. This command causes the configuration to be updated and saved on all the Switches in the cluster. Switches and APs in the cluster will receive a X.509 certification used in mutual authentication. Mutual authentication provides security, when adding Switches and APs to the wireless network.

If Mutual authentication mode is enabled, the APs and Switches will perform the X.509 Mutual Certificate exchange. Each device compares the certificate received from the remote end-point with the local copy of the remote device's certificate. If the certificates don't match then the Transport Layer Security (TLS) connection is dropped.

## **Format**

**config wireless mutual\_authentication\_mode [enable | disable]**

## **Parameters**

**enable** - Specifies that mutual authentication will be enabled. **disable** - Specifies that mutual authentication will be disabled.

# **Restrictions**

Only Administrators can issue this command.

# **Example**

To enable mutual authentication:

```
DWS-3160-24PC:admin# config wireless mutual_authentication_mode enable
Command: config wireless mutual_authentication_mode enable
Changing Mutual Authentication Mode might result in network traffic disruption.
Are you sure you want to continue? (y/n) y
Network Mutual Authentication Mode set.
```
Success.

DWS-3160-24PC:admin#

## To disable mutual authentication:

```
DWS-3160-24PC:admin#config wireless mutual_authentication_mode disable
Command: config wireless mutual_authentication_mode disable
Changing Mutual Authentication Mode might result in network traffic disruption.
Are you sure you want to continue? (y/n) y
Network Mutual Authentication Mode set.
Success.
```
DWS-3160-24PC:admin#

# 91-7 config wireless re\_provisioning\_unmanaged

## **Description**

The command is used to configure the re-provisioning of APs when its configure in the unmanaged mode. This configuration information is sent to all the Switches in the cluster and results in the saving of configurations on all the Switches in the network. This parameter is only applicable when mutual authentication is enabled.

The re-provisioning is allowed for unmanaged APs. This flag tells the AP whether it can accept provisioning information when it is not managed by a Switch. By default the AP can accept reprovisioning information. If the administrator disables re-provisioning in unmanaged mode then an AP cannot be managed by a Switch due to a certification mismatch. The administrator may need to factory reset the AP, which may require physical access to the AP. Note that in the case of a certification mismatch, disabling mutual authentication on the network won't allow the AP to join because the AP expects to be authenticated to the wireless switch. When the AP is in the managed mode, re-provisioning is always allowed. If mutual authentication is disabled on the AP then re-provisioning, in unmanaged mode, is always allowed.

## **Format**

**config wireless re\_provisioning\_unmanaged [enable | disable]**

#### **Parameters**

**enable** - Specifies that the re-provisioning of APs, in the unmanaged mode, will be enabled. This is the default option. **disable** - Specifies that the re-provisioning of APs, in the unmanaged mode, will be enabled.

#### **Restrictions**

Only Administrators can issue this command.

#### **Example**

To enable the unmanaged AP re-provisioning:

```
DWS-3160-24PC:admin#config wireless re_provisioning_unmanaged enable
Command: config wireless re_provisioning_unmanaged enable
This configuration will be sent to all switches in cluster.
Are you sure you want to continue? (y/n) y
Unmanaged AP Re-provisioning Mode set.
Success.
```
DWS-3160-24PC:admin#

#### To disable the unmanaged AP re-provisioning:

```
DWS-3160-24PC:admin#config wireless re_provisioning_unmanaged disable
Command: config wireless re_provisioning_unmanaged disable
This configuration will be sent to all switches in cluster.
Are you sure you want to continue? (y/n) y
Unmanaged AP Re-provisioning Mode set.
Success.
DWS-3160-24PC:admin#
```
# 91-8 config wireless switch\_provisioning

## **Description**

This command is used to configure Switch provisioning.

# **Format**

## **config wireless switch\_provisioning [[enable | disable] | peer <ipaddr> start]**

#### **Parameters**

**enable** - Specifies that Switch provisioning will be enabled. This is the default option. **disable** - Specifies that Switch provisioning will be disabled.

**peer** - Specifies the IP address of the Switch in a cluster, to which a new Switch establishes a connection to obtain provisioning information. The provisioning information enables the new Switch to join the cluster.

**<ipaddr>** - Enter the IP address of the Switch in a cluster here.

**start** - Specifies to start Switch provisioning.

## **Restrictions**

Only Administrators can issue this command.

## **Example**

To enabling Switch provisioning:

```
DWS-3160-24PC:admin#config wireless switch_provisioning enable
Command: config wireless switch_provisioning enable
```
Success.

DWS-3160-24PC:admin#

## To start Switch provisioning:

```
DWS-3160-24PC:admin#config wireless switch_provisioning peer 192.168.69.123 
start
Command: config wireless switch_provisioning peer 192.168.69.123 start
Success.
DWS-3160-24PC:admin#
```
# 91-9 show wireless ap\_provisioning

## **Description**

This command is used to display status information for entries in AP provisioning database. If no parameter is entered, the command displays a summary status for all entries in the database. If a client MAC address is entered, a detailed status for that entry is displayed.

## **Format**

**show wireless ap\_provisioning {<macaddr>}**

## **Parameters**

**<macaddr>** - (Optional) Enter the Ethernet MAC address of the AP here.

Display parameters that can be found in the examples:

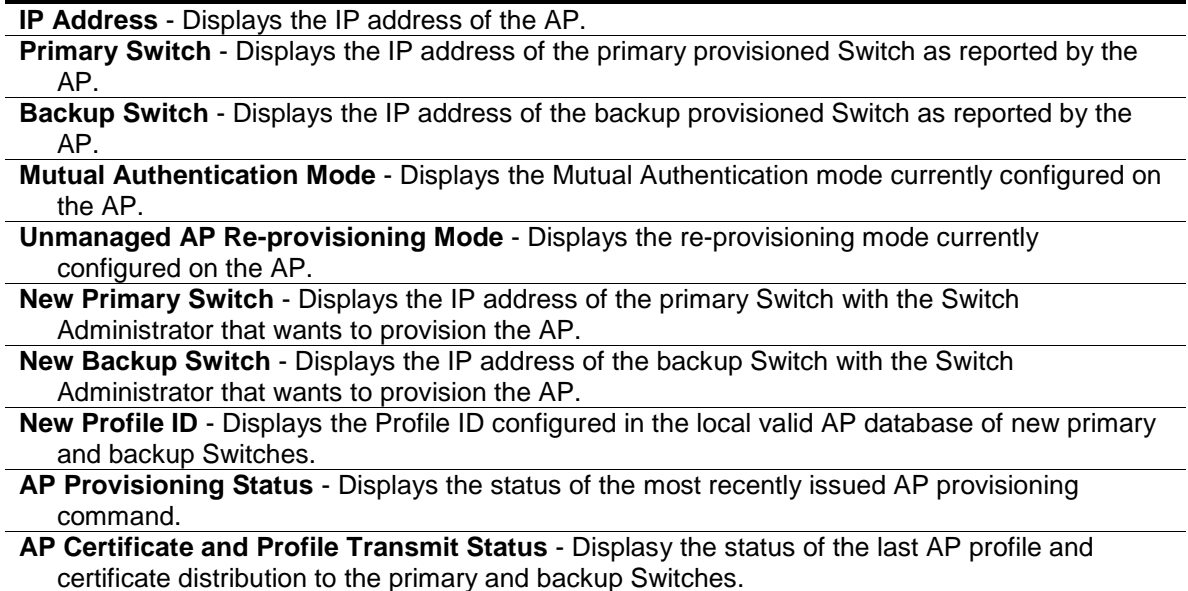

**Time Since Last Update** - Displays the time since any information was received from this AP.

# **Restrictions**

None.

# **Example**

To display the status of all AP provisioning entries:

```
DWS-3160-24PC:admin#show wireless ap_provisioning
Command: show wireless ap_provisioning
 MAC Address Primary Backup Provisioning Time Since
 (*) Managed AP Switch IP Switch IP Status Last Update
------------------ --------------- --------------- -------------- ------------
00-22-B0-3C-43-C0 192.168.69.123 192.168.69.124 Not Started 0d:00:00:02
*00-22-B0-3C-DD-C0 192.168.69.123 0.0.0.0 Unknown Failure0d:00:00:07
Total Entries : 2
DWS-3160-24PC:admin#
```
To display the status of a specified AP provisioning entry:

DWS-3160-24PC:admin#show wireless ap\_provisioning 00-22-B0-3C-43-C0 Command: show wireless ap\_provisioning 00-22-B0-3C-43-C0 MAC address : 00-22-B0-3C-43-C0 AP IP Address : 192.168.69.125 Primary Switch IP : 192.168.69.123 Backup Switch IP : 192.168.69.124 Mutual Authentication Mode<br>
: Disabled Unmanaged AP Re-provisioning Mode : Enabled New Primary Switch IP :  $0.0.0.0$ New Backup Switch IP : 0.0.0.0 New Profile ID  $\qquad \qquad : 1$  - Default AP Provisioning Status : Not Started AP Profile and Certificate Tx. Status : Not Started Time Since Last Update : 0d:00:00:05 DWS-3160-24PC:admin#

# 91-10 show wireless certificate\_request

#### **Description**

This command is used to display the status of Switch certificate requests.

#### **Format**

**show wireless certificate\_request**

#### **Parameters**

None.

#### **Restrictions**

None.

## **Example**

To display the Switch's certificate request status:

```
DWS-3160-24PC:admin#show wireless certificate_request
Command: show wireless certificate request
Certificate Request Target IP Address : 192.168.69.123
Certificate Request Status : Success
DWS-3160-24PC:admin#
```
# 91-11 show wireless switch\_provisioning

## **Description**

This command is used to display the Switch's provisioning information.

**Format show wireless switch\_provisioning**

## **Parameters**

None.

# **Restrictions**

None.

# **Example**

To display the Switch's certificate request status:

```
DWS-3160-24PC:admin#show wireless switch_provisioning
Command: show wireless switch_provisioning
Provisioning Switch IP Address : 192.168.69.123
Provisioning Status in the Success of the Success of Success in the Success of Success in the Success of Success of Success of Success of Success of Success of Success of Success of Success of Success of Success of Success
DWS-3160-24PC:admin#
```
# Chapter 92 Wireless QoS Command List

**create wireless access\_list** [mac <name 1-31> | ip [standard <int 1-99> | extended <int 100-199> | name <name 1-31>] | ipv6 <name 1-31>]

delete wireless access\_list [mac <name 1-31> | ip [standard <int 1-99> | extended <int 100-199> | name <name 1-31>] | ipv6 <name 1-31>]

**config wireless access list ip extended** <int 100-199> [add\_rule <value 1-12> type [deny | permit] match\_every [true | false {srcip <ipaddr> srcmask <netmask> | dstip <ipaddr> dstmask <netmask> | src\_layer4\_port [domain | echo | ftp | ftpdata | http | smtp | snmp | telnet | tftp | other <int 0-65535>] | dst layer4\_port [domain | echo | ftp | ftpdata | http | smtp | snmp | telnet | tftp | other <int 0-65535>] | protocol [ip | icmp | igmp | tcp | udp | other <int 1-255>] | service lip\_precedence <value 0-7> | ip\_tos tos\_bit <hex 0x00-0xff> tos\_mask <hex 0x00-0xff> | ip\_dscp [af11 | af12 | af13 | af21 | af22 | af23 | af31 | af32 | af33 | af41 | af42 | af43 | be | cs0 | cs1 | cs2 | cs3 | cs4 | cs5 | cs6 | cs7 | ef | other <int 0-63>]]}] | del\_rule <value 1-12> | edit\_rule <value 1-12> [type [deny | permit] | match\_every [true | false] | srcip <ipaddr> srcmask <netmask> | src\_layer4\_port [domain | echo | ftp | ftpdata | http | smtp | snmp | telnet | tftp | other <int 0-65535>] | dstip <ipaddr> dstmask <netmask> | dst\_layer4\_port [domain | echo | ftp | ftpdata | http | smtp | snmp | telnet | tftp | other <int 0-65535>] | protocol [ip | icmp | igmp | tcp | udp | other <int 1-255>] | service [ip\_precedence <value 0-7> | ip\_tos tos\_bit <hex 0x00-0xff> tos\_mask <hex 0x00-0xff> | ip\_dscp [af11 | af12 | af13 | af21 | af22 | af23 | af31 | af32 | af33 | af41 | af42 | af43 |be | cs0 | cs1 | cs2 | cs3 | cs4 | cs5 | cs6 | cs7 | ef | other <int 0- 63>]]]]

**config wireless access list ip name** <name 1-31> [rename <name 1-31> | add rule <value 1-12> type [deny | permit] match\_every [true | false {srcip <ipaddr> srcmask <netmask> | dstip <ipaddr> dstmask <netmask> | src\_layer4\_port [domain | echo | ftp | ftpdata | http | smtp | snmp | telnet | tftp | other <int 0-65535>] | dst layer4\_port [domain | echo | ftp | ftpdata | http | smtp | snmp | telnet | tftp | other <int 0-65535>] | protocol [ip | icmp | igmp | tcp | udp | other <int 1-255>] | service [ip\_precedence <value 0-7> | ip\_tos tos\_bit <hex 0x00-0xff> tos\_mask  $\epsilon$ hex 0x00-0xff> | ip\_dscp [af11 | af12 | af13 | af21 | af22 | af23 | af31 | af32 | af33 | af41 |af42 | af43 | be | cs0 | cs1 | cs2 | cs3 | cs4 | cs5 | cs6 | cs7 | ef | other <int 0-63>]]}] | del\_rule <value 1-12> | edit\_rule <value 1-12> [type [deny | permit] | match\_every [true | false] | srcip <ipaddr> srcmask <netmask> | src\_layer4\_port [domain | echo | ftp | ftpdata | http | smtp | snmp | telnet | tftp | other <int 0-65535>] | dstip <ipaddr> dstmask <netmask> | dst\_layer4\_port [domain | echo | ftp | ftpdata | http | smtp | snmp | telnet | tftp | other <int 0-65535>] | protocol [ip | icmp | igmp | tcp | udp | other <int 1-255>] | service [ip\_precedence  $\alpha$  <value 0-7> | ip\_tos tos\_bit <hex 0x00-0xff> tos\_mask <hex 0x00-0xff> | ip\_dscp [af11 | af12 | af13 | af21 | af22 | af23 | af31 | af32 | af33 | af41 | af42 | af43 | be | cs0 | cs1 | cs2 | cs3 | cs4 | cs5 | cs6 | cs7 | ef | other <int 0-63>]]]]

- **config wireless access list ip standard** <int 1-99> [add\_rule <value 1-12> type [deny | permit] match\_every [true | false {srcip <ipaddr> srcmask <netmask>}] | del\_rule <value 1-12> | edit\_rule <value 1-12> [type [deny | permit] | match\_every [true | false] | srcip <ipaddr> srcmask <netmask>]]
- config wireless access\_list ipv6 <name 1-31> [rename <name 1-31> | add\_rule <value 1-10> type [deny | permit] match\_every [true | false {src\_ipv6 src\_prefix <ipv6addr> src\_prefix\_length <int 1-128> | dst\_ipv6 dst\_prefix <ipv6addr> dst\_prefix\_length <int 1-128> | src\_layer4\_port [domain | echo | ftp | ftpdata | http | smtp | snmp | telnet | tftp | other <int 0-65535>] | dst\_layer4\_port [domain | echo | ftp | ftpdata | http | smtp | snmp | telnet | tftp | other  $\frac{1}{2}$  =  $\frac{1}{2}$  | protocol [ip | icmp | igmp | tcp | udp | other  $\frac{1}{2}$  = 1  $\frac{1}{2}$  | ip\_dscp [af11 | af12 | af13 | af21 | af22 | af23 | af31 | af32 | af33 | af41 | af42 | af43 | be | cs0 | cs1 | cs2 | cs3 | cs4 | cs5  $| \csc 1$  ef  $| \t{other} \sin 0.63$   $| \t{flow} \t{label} \csc 1048575$   $| \t{cell} \t{del} \t{rule} \csc 1041$  del rule <value 1-10 > edit\_rule <value 1-10> [type [deny | permit] | match\_every [true | false] | src\_prefix <ipv6addr> src\_prefix\_length <int 1-128> | src\_layer4\_port [domain | echo | ftp | ftpdata | http | smtp | snmp | telnet | tftp | other <int 0-65535>] | dst\_prefix <ipv6addr> dst\_prefix\_length <int 1-128> | dst\_layer4\_port [domain | echo | ftp | ftpdata | http | smtp | snmp | telnet | tftp | other <int 0- 65535>] | protocol  $\lceil$ ip | icmp | igmp | tcp | udp | other <int 1-255> | | ip\_dscp  $\lceil$ af11 | af12 | af13 | af21 | af22 | af23 | af31 | af32 | af33 | af41 | af42 | af43 | be | cs0 | cs1 | cs2 | cs3 | cs4 | cs5 |

 $\frac{c_66}{c_67}$  |  $\frac{c_7}{c_67}$  |  $\frac{c_6}{c_67}$  |  $\frac{c_7}{c_67}$  |  $\frac{c_7}{c_67}$  |  $\frac{c_8}{c_67}$  |  $\frac{c_8}{c_67}$  |  $\frac{c_8}{c_67}$  |  $\frac{c_8}{c_67}$  |  $\frac{c_8}{c_67}$  |  $\frac{c_8}{c_67}$  |  $\frac{c_8}{c_67}$  |  $\frac{c_8}{c_67}$  |

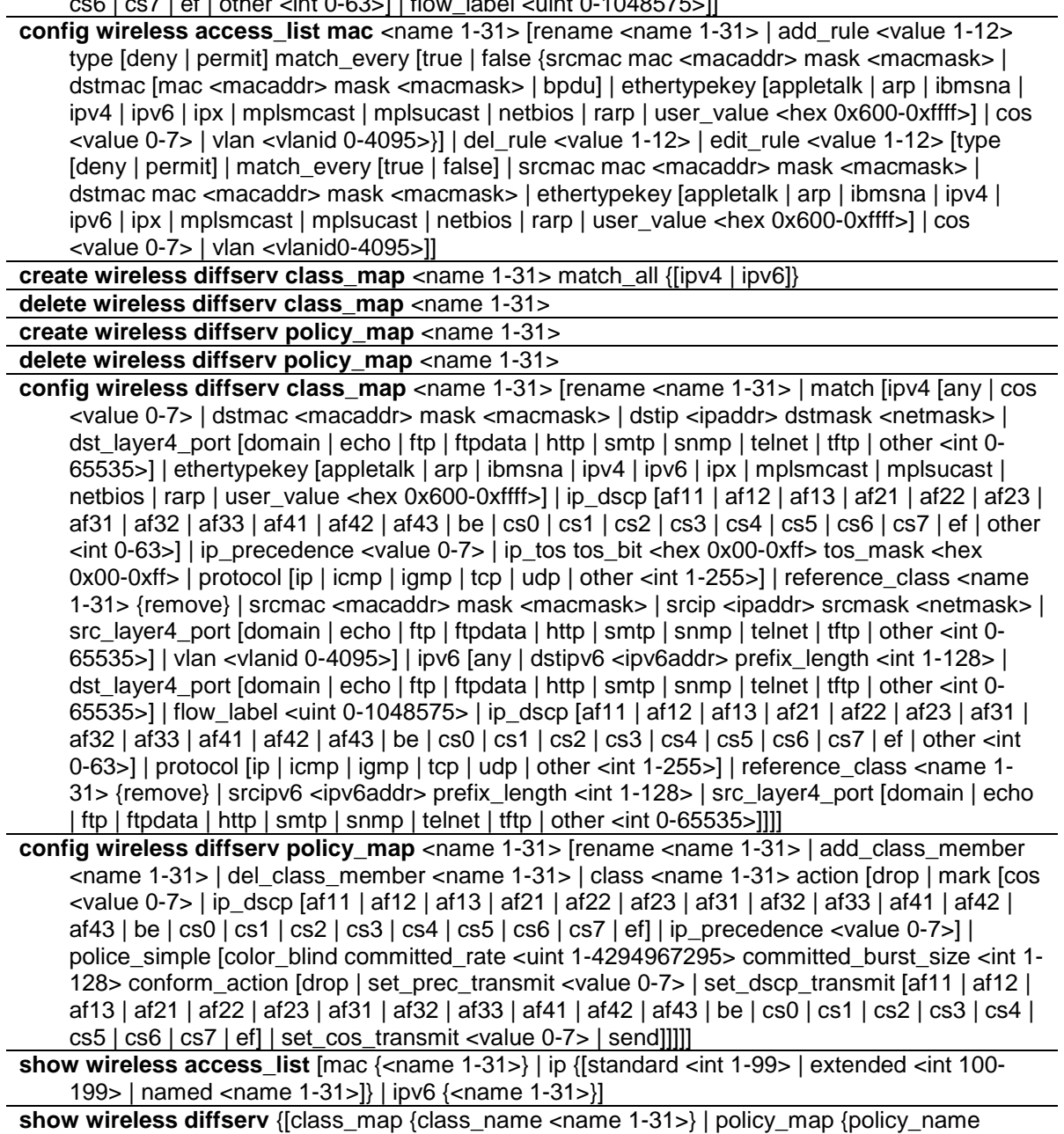

<name 1-31>}]}

# 92-1 create wireless access\_list

# **Description**

This command is used to create a MAC Access Control List (ACL), an IP ACL, an extended IP ACL, or an IPv6 ACL. The ACLs ensure that only authorized wireless users have access to specific resources and block any unwarranted attempts to reach wireless network resources.

# **Format**

**create wireless access\_list [mac <name 1-31> | ip [standard <int 1-99> | extended <int 100- 199> | name <name 1-31>] | ipv6 <name 1-31>]**

#### **Parameters**

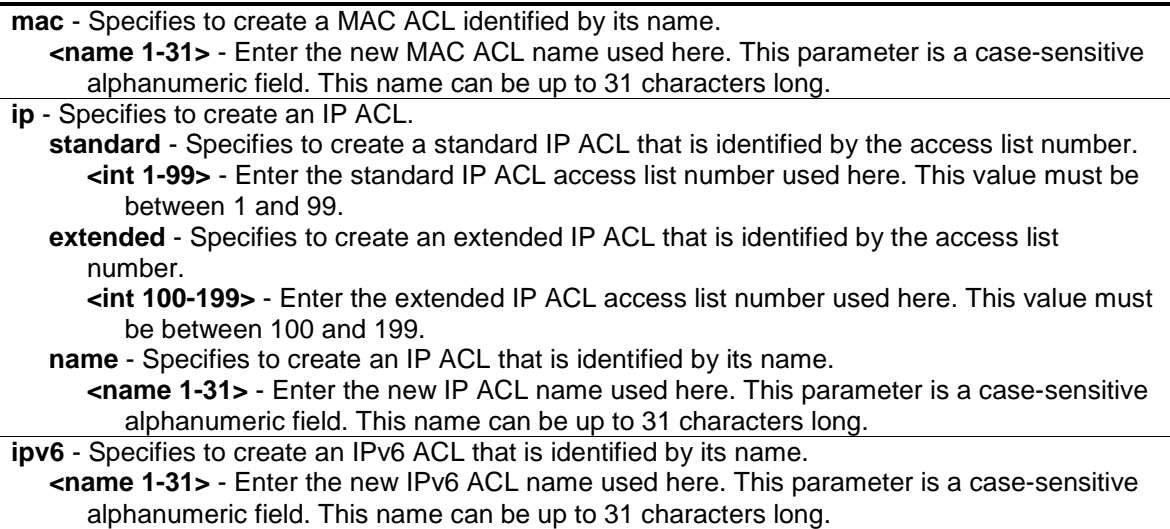

## **Restrictions**

Only Administrators can issue this command.

#### **Example**

To create a MAC ACL:

```
DWS-3160-24PC:admin#create wireless access_list mac aclMac
```
Command: create wireless access\_list mac aclMac

Success.

DWS-3160-24PC:admin#

#### To create a standard IP ACL:

```
DWS-3160-24PC:admin#create wireless access_list ip standard 5
Command: create wireless access_list ip standard 5
```
Success.

DWS-3160-24PC:admin#

# 92-2 delete wireless access\_list

#### **Description**

This command is used to delete a MAC Access Control List (ACL), an IP ACL, an extended IP ACL, or an IPv6 ACL.

#### **Format**

**delete wireless access\_list [mac <name 1-31> | ip [standard <int 1-99> | extended <int 100- 199> | name <name 1-31>] | ipv6 <name 1-31>]**

#### **Parameters**

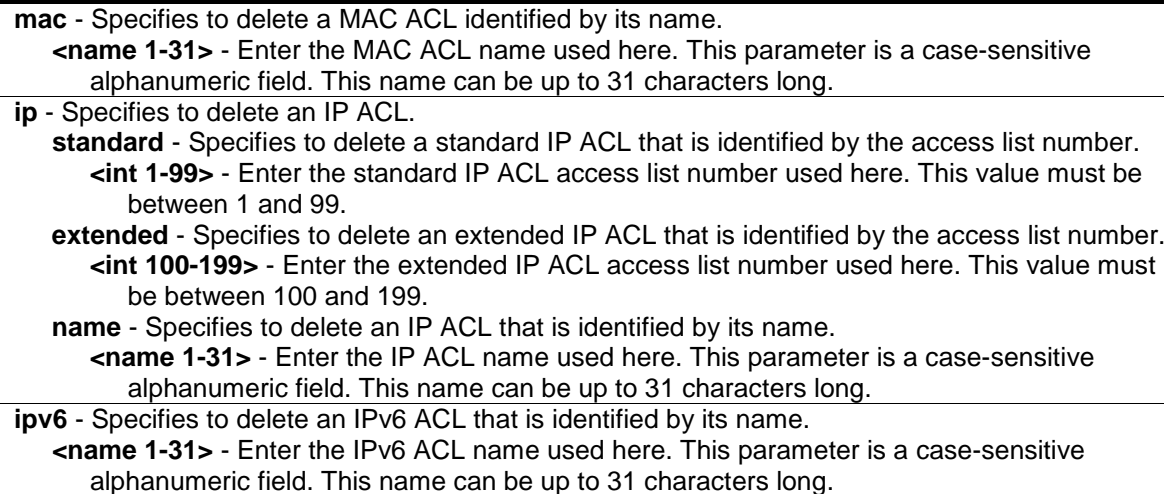

#### **Restrictions**

Only Administrators can issue this command.

#### **Example**

To delete a MAC ACL:

```
DWS-3160-24PC:admin#delete wireless access_list mac aclMac
Command: delete wireless access_list mac aclMac
```
Success.

```
DWS-3160-24PC:admin#
```
#### To delete a standard IP ACL:

```
DWS-3160-24PC:admin#delete wireless access_list ip standard 5
Command: delete wireless access_list ip standard 5
```
Success.

DWS-3160-24PC:admin#

# 92-3 config wireless access\_list ip extended

#### **Description**

This command is used to configure the related parameters of extended wireless access lists.

#### **Format**

**config wireless access\_list ip extended <int 100-199> [add\_rule <value 1-12> type [deny | permit] match\_every [true | false {srcip <ipaddr> srcmask <netmask> | dstip <ipaddr> dstmask <netmask> | src\_layer4\_port [domain | echo | ftp | ftpdata | http | smtp | snmp | telnet | tftp | other <int 0-65535>] | dst\_layer4\_port [domain | echo | ftp | ftpdata | http | smtp | snmp | telnet | tftp | other <int 0-65535>] | protocol [ip | icmp | igmp | tcp | udp | other <int** 

**1-255>] | service [ip\_precedence <value 0-7> | ip\_tos tos\_bit <hex 0x00-0xff> tos\_mask <hex 0x00-0xff> | ip\_dscp [af11 | af12 | af13 | af21 | af22 | af23 | af31 | af32 | af33 | af41 | af42 | af43 | be | cs0 | cs1 | cs2 | cs3 | cs4 | cs5 | cs6 | cs7 | ef | other <int 0-63>]]}] | del\_rule <value 1- 12> | edit\_rule <value 1-12> [type [deny | permit] | match\_every [true | false] | srcip <ipaddr> srcmask <netmask> | src\_layer4\_port [domain | echo | ftp | ftpdata | http | smtp | snmp | telnet | tftp | other <int 0-65535>] | dstip <ipaddr> dstmask <netmask> | dst\_layer4\_port [domain | echo | ftp | ftpdata | http | smtp | snmp | telnet | tftp | other <int 0-65535>] | protocol [ip | icmp | igmp | tcp | udp | other <int 1-255>] | service [ip\_precedence <value 0-7> | ip\_tos tos\_bit <hex 0x00-0xff> tos\_mask <hex 0x00-0xff> | ip\_dscp [af11 | af12 | af13 | af21 | af22 | af23 | af31 | af32 | af33 | af41 | af42 | af43 |be | cs0 | cs1 | cs2 | cs3 | cs4 | cs5 | cs6 | cs7 | ef | other <int 0-63>]]]]**

## **Parameters**

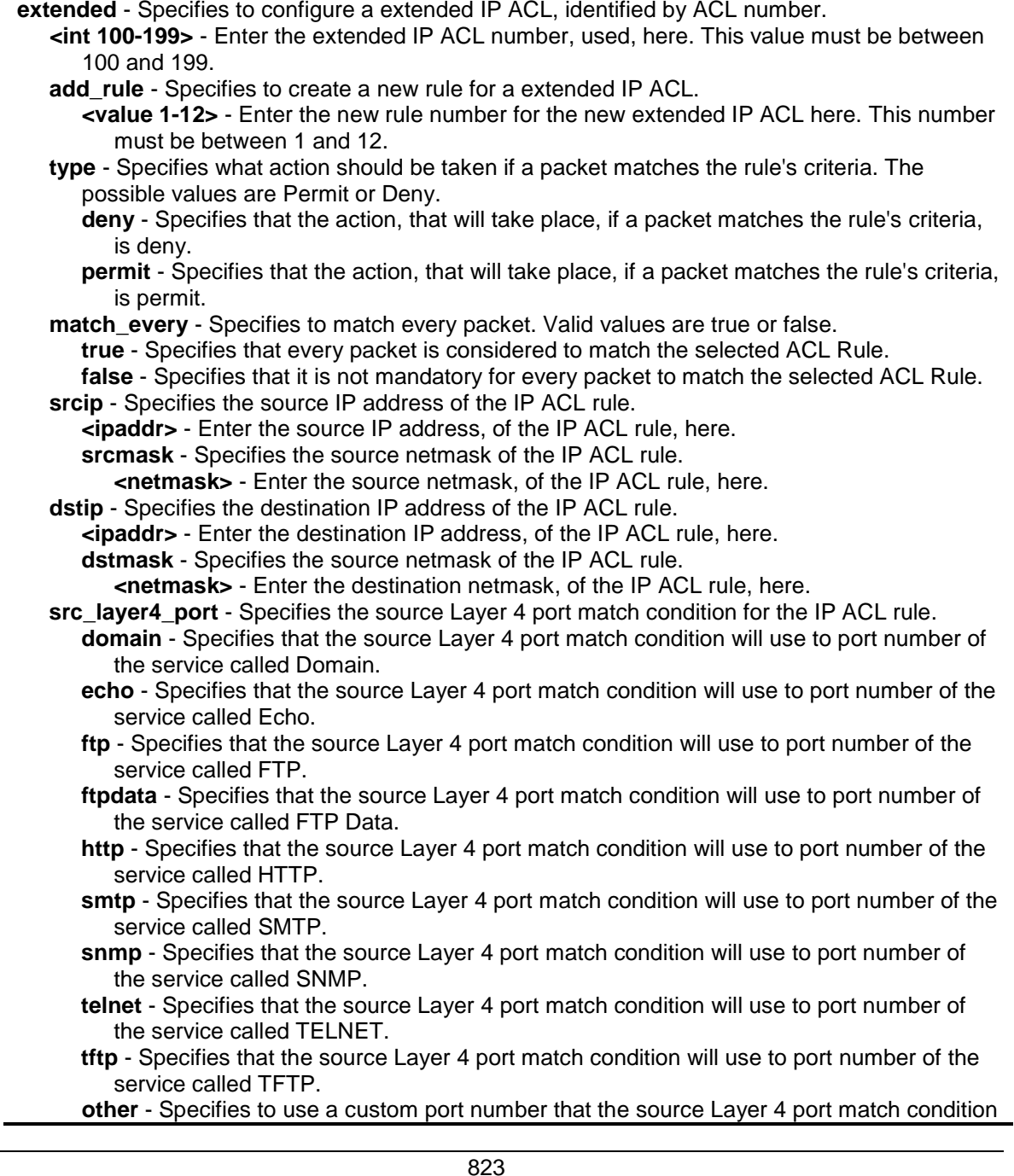

#### will use.

**<int 0-65535>** - Enter the custom source Layer 4 port number used here. This value must be between 0 and 65535.

**dst\_layer4\_port** - Specifies the destination Layer 4 port match condition for the IP ACL rule.

**domain** - Specifies that the destination Layer 4 port match condition will use to port number of the service called Domain.

- **echo** Specifies that the destination Layer 4 port match condition will use to port number of the service called Echo.
- **ftp** Specifies that the destination Layer 4 port match condition will use to port number of the service called FTP.
- **ftpdata** Specifies that the destination Layer 4 port match condition will use to port number of the service called FTP Data.
- **http** Specifies that the destination Layer 4 port match condition will use to port number of the service called HTTP.
- **smtp** Specifies that the destination Layer 4 port match condition will use to port number of the service called SMTP.
- **snmp** Specifies that the destination Layer 4 port match condition will use to port number of the service called SNMP.
- **telnet** Specifies that the destination Layer 4 port match condition will use to port number of the service called TELNET.
- **tftp** Specifies that the destination Layer 4 port match condition will use to port number of the service called TFTP.
- **other** Specifies to use a custom port number that the destination Layer 4 port match condition will use.

**<int 0-65535>** - Enter the custom destination Layer 4 port number used here. This value must be between 0 and 65535.

**protocol** - Specifies the protocol to filter for an extended IP ACL rule, identified by number. The protocol number is a standard value assigned by IANA and is interpreted as an integer from 1 to 255. You can use the protocol number or you Specifies a protocol keyword. **ip** - Specifies that the protocol, used to filter for an extended IP ACL rule, is IP. **icmp** - Specifies that the protocol, used to filter for an extended IP ACL rule, is ICMP. **igmp** - Specifies that the protocol, used to filter for an extended IP ACL rule, is IGMP. **tcp** - Specifies that the protocol, used to filter for an extended IP ACL rule, is TCP. **udp** - Specifies that the protocol, used to filter for an extended IP ACL rule, is UDP. **other** - Specifies a custom protocol number to use in the extended IP ACL rule.

**<int 1-255>** - Enter the custom protocol number, used to filter for an extended IP ACL rule, here. This value must be between 1 and 255.

**service** - Specifies the Service Type match condition for the extended IP ACL rule.

**ip\_precedence** - Specifies the IP precedence field in a packet that is defined as the highorder three bits of the Service Type octet in the IP header.

**<value 0-7>** - Enter the IP precedence value used here. This value must be between 0 and 7.

**ip\_tos** - Specifies the IP ToS field in a packet that is defined as all eight bits of the Service Type octet in the IP header. The ToS Bits value is a two-digit hexadecimal number from 00 to ff. The TOS Mask value is a two-digit hexadecimal number from 0x00 to 0xff, representing an inverted mask. The zero-valued bits in the ToS Mask denote the bit positions in the ToS bits value that are used for comparison against the IP ToS field of a packet.

**tos\_bit** - Specifies the ToS Bit value.

**<hex 0x00-0xff>** - Enter the ToS Bit value used here. This value must be between 0x00 and 0xff.

**tos\_mask** - Specifies the ToS Mask value.

- **<hex 0x00-0xff>** Enter the ToS Mask value used here. This value must be between 0x00 and 0xff.
- **ip\_dscp** Specifies the IP DiffServ Code Point (DSCP) field. The DSCP is defined as the high-order six bits of the Service Type octet in the IP header. The IP DSCP is configured by a possible selection of one of the DSCP keywords or a numerical values.
	- **af11** Specifies that the IP DiffServ Code Point value will be set as 'af11'.
	- **af12** Specifies that the IP DiffServ Code Point value will be set as 'af12'. **af13** - Specifies that the IP DiffServ Code Point value will be set as 'af13'.
**af21** - Specifies that the IP DiffServ Code Point value will be set as 'af21'. **af22** - Specifies that the IP DiffServ Code Point value will be set as 'af22'. **af23** - Specifies that the IP DiffServ Code Point value will be set as 'af23'. **af31** - Specifies that the IP DiffServ Code Point value will be set as 'af31'. **af32** - Specifies that the IP DiffServ Code Point value will be set as 'af32'. **af33** - Specifies that the IP DiffServ Code Point value will be set as 'af33'. **af41** - Specifies that the IP DiffServ Code Point value will be set as 'af41'. **af42** - Specifies that the IP DiffServ Code Point value will be set as 'af42'. **af43** - Specifies that the IP DiffServ Code Point value will be set as 'af43'. **be** - Specifies that the IP DiffServ Code Point value will be set as 'be'. **cs0** - Specifies that the IP DiffServ Code Point value will be set as 'cs0'. **cs1** - Specifies that the IP DiffServ Code Point value will be set as 'cs1'. **cs2** - Specifies that the IP DiffServ Code Point value will be set as 'cs2'. **cs3** - Specifies that the IP DiffServ Code Point value will be set as 'cs3'. **cs4** - Specifies that the IP DiffServ Code Point value will be set as 'cs4'. **cs5** - Specifies that the IP DiffServ Code Point value will be set as 'cs5'. **cs6** - Specifies that the IP DiffServ Code Point value will be set as 'cs6'. **cs7** - Specifies that the IP DiffServ Code Point value will be set as 'cs7'. **ef** - Specifies that the IP DiffServ Code Point value will be set as 'ef'. **other** - Specifies that a custom IP DiffServ Code Point value will be used. **<int 0-63>** - Enter a custom IP DiffServ Code Point value here. This value must be between 0 and 63. del rule - Specifies to delete a specified rule from an extended IP ACL. **<value 1-12>** - Enter the extended IP ACL number used here. This value must be between 1 and 12. **edit rule** - Specifies to update a specified rule from an extended IP ACL. **<value 1-12>** - Enter the extended IP ACL number used here. This value must be between 1 and 12. **type** - Specifies what action should be taken if a packet matches the rule's criteria. The possible values are Permit or Deny. **deny** - Specifies that the action that will take place, if a packet matches the rule's criteria, is deny. **permit** - Specifies that the action, that will take place, if a packet matches the rule's criteria, is permit. **match\_every** - Specifies to match every packet. Valid values are true or false. **true** - Specifies that every packet is considered to match the selected ACL Rule. **false** - Specifies that it is not mandatory for every packet to match the selected ACL Rule. **srcip** - Specifies the source IP address of the IP ACL rule. **<ipaddr>** - Enter the source IP address, of the IP ACL rule, here. **srcmask** - Specifies the source netmask of the IP ACL rule. **<netmask>** - Enter the source netmask, of the IP ACL rule, here. **src\_layer4\_port** - Specifies the source Layer 4 port match condition for the IP ACL rule. **domain** - Specifies that the source Layer 4 port match condition will use to port number of the service called Domain. **echo** - Specifies that the source Layer 4 port match condition will use to port number of the service called Echo. **ftp** - Specifies that the source Layer 4 port match condition will use to port number of the service called FTP. **ftpdata** - Specifies that the source Layer 4 port match condition will use to port number of the service called FTP Data. **http** - Specifies that the source Layer 4 port match condition will use to port number of the service called HTTP. **smtp** - Specifies that the source Layer 4 port match condition will use to port number of the service called SMTP. **snmp** - Specifies that the source Layer 4 port match condition will use to port number of the service called SNMP. **telnet** - Specifies that the source Layer 4 port match condition will use to port number of the service called TELNET. **tftp** - Specifies that the source Layer 4 port match condition will use to port number of the service called TFTP.

- **other** Specifies to use a custom port number that the source Layer 4 port match condition will use.
	- **<int 0-65535>** Enter the custom source Layer 4 port number used here. This value must be between 0 and 65535.
- **dstip** Specifies the destination IP address of the IP ACL rule.
	- **<ipaddr>** Enter the destination IP address, of the IP ACL rule, here.
		- **dstmask** Specifies the source netmask of the IP ACL rule.
		- **<netmask>** Enter the destination netmask, of the IP ACL rule, here.
- **dst\_layer4\_port** Specifies the destination Layer 4 port match condition for the IP ACL rule. **domain** - Specifies that the destination Layer 4 port match condition will use to port
	- number of the service called Domain.
	- **echo** Specifies that the destination Layer 4 port match condition will use to port number of the service called Echo.
	- **ftp** Specifies that the destination Layer 4 port match condition will use to port number of the service called FTP.
	- **ftpdata** Specifies that the destination Layer 4 port match condition will use to port number of the service called FTP Data.
	- **http** Specifies that the destination Layer 4 port match condition will use to port number of the service called HTTP.
	- **smtp** Specifies that the destination Layer 4 port match condition will use to port number of the service called SMTP.
	- **snmp** Specifies that the destination Layer 4 port match condition will use to port number of the service called SNMP.
	- **telnet** Specifies that the destination Layer 4 port match condition will use to port number of the service called TELNET.
	- **tftp** Specifies that the destination Layer 4 port match condition will use to port number of the service called TFTP.
	- **other** Specifies to use a custom port number that the destination Layer 4 port match condition will use.

**<int 0-65535>** - Enter the custom destination Layer 4 port number used here. This value must be between 0 and 65535.

- **protocol** Specifies the protocol to filter for an extended IP ACL rule, identified by number. The protocol number is a standard value assigned by IANA and is interpreted as an integer from 1 to 255. You can use the protocol number or you Specifies a protocol keyword.
	- **ip** Specifies that the protocol, used to filter for an extended IP ACL rule, is IP.
	- **icmp** Specifies that the protocol, used to filter for an IP ACL rule, is ICMP. **igmp** - Specifies that the protocol, used to filter for an IP ACL rule, is IGMP.
	- **tcp** Specifies that the protocol, used to filter for an IP ACL rule, is TCP.
	- **udp** Specifies that the protocol, used to filter for an IP ACL rule, is UDP.
	- **other** Specifies a custom protocol number to use in the IP ACL rule.
		- **<int 1-255>** Enter the custom protocol number, used to filter for an IP ACL rule, here. This value must be between 1 and 255.
- **service** Specifies the Service Type match condition for the IP ACL rule.
- **ip\_precedence** Specifies the IP precedence field in a packet that is defined as the highorder three bits of the Service Type octet in the IP header.

**<value 0-7>** - Enter the IP precedence value used here. This value must be between 0 and 7.

- **ip\_tos** Specifies the IP ToS field in a packet that is defined as all eight bits of the Service Type octet in the IP header. The ToS Bits value is a two-digit hexadecimal number from 00 to ff. The TOS Mask value is a two-digit hexadecimal number from 0x00 to 0xff, representing an inverted mask. The zero-valued bits in the ToS Mask denote the bit positions in the ToS bits value that are used for comparison against the IP ToS field of a packet.
	- **tos\_bit** Specifies the ToS Bit value.
		- **<hex 0x00-0xff>** Enter the ToS Bit value used here. This value must be between 0x00 and 0xff.
	- **tos\_mask** Specifies the ToS Mask value.
		- **<hex 0x00-0xff>** Enter the ToS Mask value used here. This value must be between 0x00 and 0xff.
- **ip\_dscp** Specifies the IP DiffServ Code Point (DSCP) field. The DSCP is defined as the

high-order six bits of the Service Type octet in the IP header. The IP DSCP is configured by a possible selection of one of the DSCP keywords or a numerical values. **af11** - Specifies that the IP DiffServ Code Point value will be set as 'af11'. **af12** - Specifies that the IP DiffServ Code Point value will be set as 'af12'. **af13** - Specifies that the IP DiffServ Code Point value will be set as 'af13'. **af21** - Specifies that the IP DiffServ Code Point value will be set as 'af21'. **af22** - Specifies that the IP DiffServ Code Point value will be set as 'af22'. **af23** - Specifies that the IP DiffServ Code Point value will be set as 'af23'. **af31** - Specifies that the IP DiffServ Code Point value will be set as 'af31'. **af32** - Specifies that the IP DiffServ Code Point value will be set as 'af32'. **af33** - Specifies that the IP DiffServ Code Point value will be set as 'af33'. **af41** - Specifies that the IP DiffServ Code Point value will be set as 'af41'. **af42** - Specifies that the IP DiffServ Code Point value will be set as 'af42'. **af43** - Specifies that the IP DiffServ Code Point value will be set as 'af43'. **be** - Specifies that the IP DiffServ Code Point value will be set as 'be'. **cs0** - Specifies that the IP DiffServ Code Point value will be set as 'cs0'. **cs1** - Specifies that the IP DiffServ Code Point value will be set as 'cs1'. **cs2** - Specifies that the IP DiffServ Code Point value will be set as 'cs2'. **cs3** - Specifies that the IP DiffServ Code Point value will be set as 'cs3'. **cs4** - Specifies that the IP DiffServ Code Point value will be set as 'cs4'. **cs5** - Specifies that the IP DiffServ Code Point value will be set as 'cs5'. **cs6** - Specifies that the IP DiffServ Code Point value will be set as 'cs6'. **cs7** - Specifies that the IP DiffServ Code Point value will be set as 'cs7'. **ef** - Specifies that the IP DiffServ Code Point value will be set as 'ef'. **other** - Specifies that a custom IP DiffServ Code Point value will be used. **<int 0-63>** - Enter a custom IP DiffServ Code Point value here. This value must be between 0 and 63.

# **Restrictions**

Only Administrators can issue this command.

# **Example**

To create a new rule, for an existed IP extended ACL:

```
DWS-3160-24PC:admin#config wireless access_list ip extended 100 add_rule 1 type 
permit match_every true
Command: config wireless access_list ip extended 100 add_rule 1 type permit 
match_every true
Success.
DWS-3160-24PC:admin#config wireless access_list ip extended 100 add_rule 2 type 
permit match_every false src_layer4_port http protocol tcp
Command: config wireless access_list ip extended 100 add_rule 2 type permit 
match_every false src_layer4_port http protocol tcp
Success.
DWS-3160-24PC:admin#
```
To update the protocol value of a specified rule of a IP extended ACL to be IGMP:

```
DWS-3160-24PC:admin#config wireless access_list ip extended 100 edit_rule 2 
protocol igmp
Command: config wireless access_list ip extended 100 edit_rule 2 protocol igmp
Success.
DWS-3160-24PC:admin#
```
To delete a rule from an existed IP extended ACL:

```
DWS-3160-24PC:admin#config wireless access_list ip extended 100 del_rule 1
Command: config wireless access_list ip extended 100 del_rule 1
Success.
DWS-3160-24PC:admin#
```
# 92-4 config wireless access\_list ip name

### **Description**

This command is used to configure the related parameters of named wireless access lists.

### **Format**

**config wireless access\_list ip name <name 1-31> [rename <name 1-31> | add\_rule <value 1- 12> type [deny | permit] match\_every [true | false {srcip <ipaddr> srcmask <netmask> |**  dstip <ipaddr> dstmask <netmask> | src\_layer4\_port [domain | echo | ftp | ftpdata | http | **smtp | snmp | telnet | tftp | other <int 0-65535>] | dst\_layer4\_port [domain | echo | ftp | ftpdata | http | smtp | snmp | telnet | tftp | other <int 0-65535>] | protocol [ip | icmp | igmp | tcp | udp | other <int 1-255>] | service [ip\_precedence <value 0-7> | ip\_tos tos\_bit <hex 0x00-0xff> tos\_mask <hex 0x00-0xff> | ip\_dscp [af11 | af12 | af13 | af21 | af22 | af23 | af31 | af32 | af33 | af41 |af42 | af43 | be | cs0 | cs1 | cs2 | cs3 | cs4 | cs5 | cs6 | cs7 | ef | other <int 0- 63>]]}] | del\_rule <value 1-12> | edit\_rule <value 1-12> [type [deny | permit] | match\_every [true | false] | srcip <ipaddr> srcmask <netmask> | src\_layer4\_port [domain | echo | ftp | ftpdata | http | smtp | snmp | telnet | tftp | other <int 0-65535>] | dstip <ipaddr> dstmask <netmask> | dst\_layer4\_port [domain | echo | ftp | ftpdata | http | smtp | snmp | telnet | tftp | other <int 0-65535>] | protocol [ip | icmp | igmp | tcp | udp | other <int 1-255>] | service [ip\_precedence <value 0-7> | ip\_tos tos\_bit <hex 0x00-0xff> tos\_mask <hex 0x00-0xff> | ip\_dscp [af11 | af12 | af13 | af21 | af22 | af23 | af31 | af32 | af33 | af41 | af42 | af43 | be | cs0 | cs1 | cs2 | cs3 | cs4 | cs5 | cs6 | cs7 | ef | other <int 0-63>]]]]**

#### **Parameters**

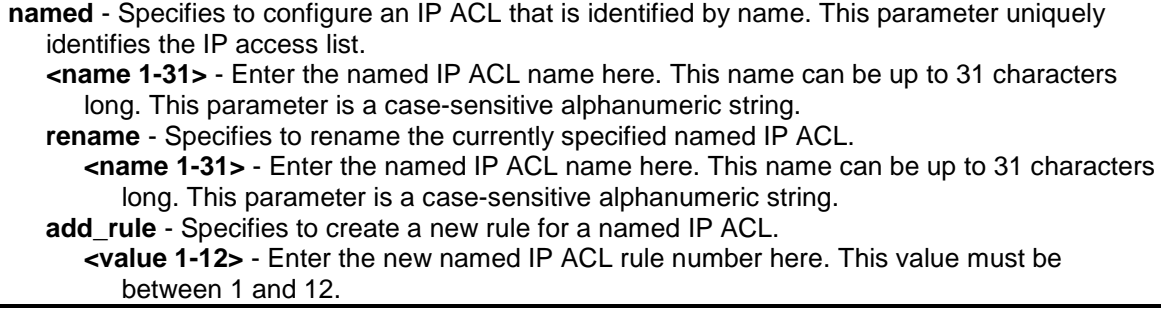

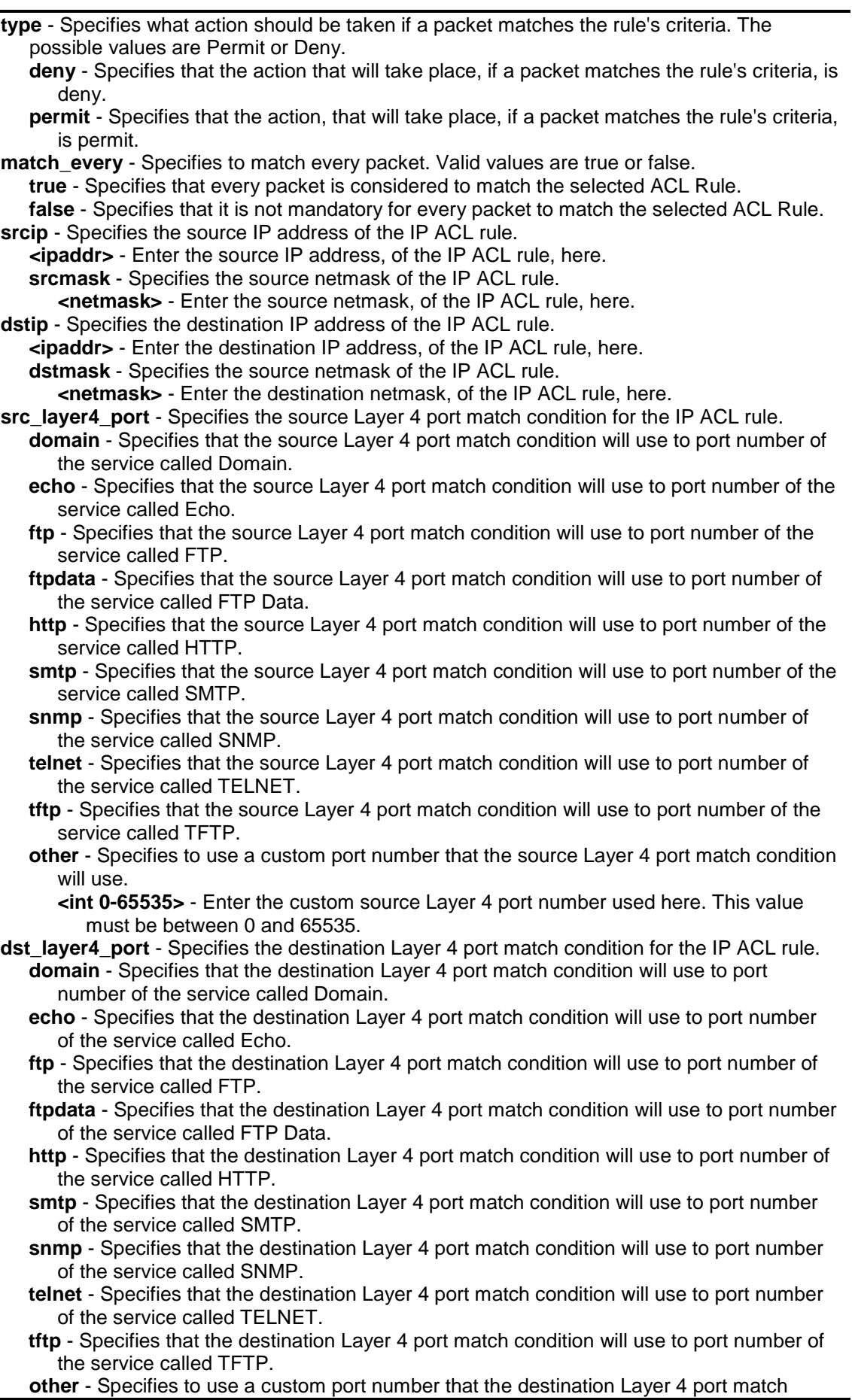

condition will use.

**<int 0-65535>** - Enter the custom destination Layer 4 port number used here. This value must be between 0 and 65535.

**protocol** - Specifies the protocol to filter for a named IP ACL rule, identified by number. The protocol number is a standard value assigned by IANA and is interpreted as an integer from 1 to 255. You can use the protocol number or you Specifies a protocol keyword. **ip** - Specifies that the protocol, used to filter for a named IP ACL rule, is IP. **icmp** - Specifies that the protocol, used to filter for a named IP ACL rule, is ICMP.

- **igmp** Specifies that the protocol, used to filter for a named IP ACL rule, is IGMP.
- **tcp** Specifies that the protocol, used to filter for a named IP ACL rule, is TCP.
- **udp** Specifies that the protocol, used to filter for a named IP ACL rule, is UDP.
- **other** Specifies a custom protocol number to use in the named IP ACL rule.

**<int 1-255>** - Enter the custom protocol number, used to filter for a named IP ACL rule, here. This value must be between 1 and 255.

**service** - Specifies the Service Type match condition for the named IP ACL rule.

**ip\_precedence** - Specifies the IP precedence field in a packet that is defined as the highorder three bits of the Service Type octet in the IP header.

**<value 0-7>** - Enter the IP precedence value used here. This value must be between 0 and 7.

**ip tos** - Specifies the IP ToS field in a packet that is defined as all eight bits of the Service Type octet in the IP header. The ToS Bits value is a two-digit hexadecimal number from 00 to ff. The TOS Mask value is a two-digit hexadecimal number from 0x00 to 0xff, representing an inverted mask. The zero-valued bits in the ToS Mask denote the bit positions in the ToS bits value that are used for comparison against the IP ToS field of a packet.

**tos\_bit** - Specifies the ToS Bit value.

**<hex 0x00-0xff>** - Enter the ToS Bit value used here. This value must be between 0x00 and 0xff.

**tos\_mask** - Specifies the ToS Mask value.

**<hex 0x00-0xff>** - Enter the ToS Mask value used here. This value must be between 0x00 and 0xff.

**ip\_dscp** - Specifies the IP DiffServ Code Point (DSCP) field. The DSCP is defined as the high-order six bits of the Service Type octet in the IP header. The IP DSCP is configured by a possible selection of one of the DSCP keywords or a numerical values.

- **af11** Specifies that the IP DiffServ Code Point value will be set as 'af11'. **af12** - Specifies that the IP DiffServ Code Point value will be set as 'af12'.
- **af13** Specifies that the IP DiffServ Code Point value will be set as 'af13'.
- **af21** Specifies that the IP DiffServ Code Point value will be set as 'af21'.
- **af22** Specifies that the IP DiffServ Code Point value will be set as 'af22'.
- **af23** Specifies that the IP DiffServ Code Point value will be set as 'af23'.
- **af31** Specifies that the IP DiffServ Code Point value will be set as 'af31'.
- **af32** Specifies that the IP DiffServ Code Point value will be set as 'af32'.
- **af33** Specifies that the IP DiffServ Code Point value will be set as 'af33'.
- **af41** Specifies that the IP DiffServ Code Point value will be set as 'af41'.
- **af42** Specifies that the IP DiffServ Code Point value will be set as 'af42'.
- **af43** Specifies that the IP DiffServ Code Point value will be set as 'af43'.

**be** - Specifies that the IP DiffServ Code Point value will be set as 'be'.

- **cs0** Specifies that the IP DiffServ Code Point value will be set as 'cs0'.
- **cs1** Specifies that the IP DiffServ Code Point value will be set as 'cs1'.
- **cs2** Specifies that the IP DiffServ Code Point value will be set as 'cs2'.
- **cs3** Specifies that the IP DiffServ Code Point value will be set as 'cs3'.
- **cs4** Specifies that the IP DiffServ Code Point value will be set as 'cs4'.
- **cs5** Specifies that the IP DiffServ Code Point value will be set as 'cs5'.
- **cs6** Specifies that the IP DiffServ Code Point value will be set as 'cs6'.
- **cs7** Specifies that the IP DiffServ Code Point value will be set as 'cs7'.
- **ef** Specifies that the IP DiffServ Code Point value will be set as 'ef'.

**other** - Specifies that a custom IP DiffServ Code Point value will be used.

- **<int 0-63>** Enter a custom IP DiffServ Code Point value here. This value must be between 0 and 63.
- **del rule** Specifies to delete a specified rule from a named IP ACL.

**<value 1-12>** - Enter the named IP ACL number used here. This value must be between 1 and 12.

**edit\_rule** - Specifies to update a specified rule from a named IP ACL.

**<value 1-12>** - Enter the named IP ACL number used here. This value must be between 1 and 12.

**type** - Specifies what action should be taken if a packet matches the rule's criteria. The possible values are Permit or Deny.

**deny** - Specifies that the action that will take place, if a packet matches the rule's criteria, is deny.

**permit** - Specifies that the action, that will take place, if a packet matches the rule's criteria, is permit.

**match\_every** - Specifies to match every packet. Valid values are true or false.

**true** - Specifies that every packet is considered to match the selected ACL Rule. **false** - Specifies that it is not mandatory for every packet to match the selected ACL Rule. **srcip** - Specifies the source IP address of the IP ACL rule.

**<ipaddr>** - Enter the source IP address, of the IP ACL rule, here.

**srcmask** - Specifies the source netmask of the IP ACL rule.

**<netmask>** - Enter the source netmask, of the IP ACL rule, here.

**src\_layer4\_port** - Specifies the source Layer 4 port match condition for the IP ACL rule.

- **domain** Specifies that the source Layer 4 port match condition will use to port number of the service called Domain.
- **echo** Specifies that the source Layer 4 port match condition will use to port number of the service called Echo.
- **ftp** Specifies that the source Layer 4 port match condition will use to port number of the service called FTP.
- **ftpdata** Specifies that the source Layer 4 port match condition will use to port number of the service called FTP Data.
- **http** Specifies that the source Layer 4 port match condition will use to port number of the service called HTTP.
- **smtp** Specifies that the source Layer 4 port match condition will use to port number of the service called SMTP.
- **snmp** Specifies that the source Layer 4 port match condition will use to port number of the service called SNMP.
- **telnet** Specifies that the source Layer 4 port match condition will use to port number of the service called TELNET.
- **tftp** Specifies that the source Layer 4 port match condition will use to port number of the service called TFTP.
- **other** Specifies to use a custom port number that the source Layer 4 port match condition will use.

**<int 0-65535>** - Enter the custom source Layer 4 port number used here. This value must be between 0 and 65535.

**dstip** - Specifies the destination IP address of the IP ACL rule.

**<ipaddr>** - Enter the destination IP address, of the IP ACL rule, here.

**dstmask** - Specifies the source netmask of the IP ACL rule.

**<netmask>** - Enter the destination netmask, of the IP ACL rule, here.

**dst\_layer4\_port** - Specifies the destination Layer 4 port match condition for the IP ACL rule. **domain** - Specifies that the destination Layer 4 port match condition will use to port number of the service called Domain.

- **echo** Specifies that the destination Layer 4 port match condition will use to port number of the service called Echo.
- **ftp** Specifies that the destination Layer 4 port match condition will use to port number of the service called FTP.
- **ftpdata** Specifies that the destination Layer 4 port match condition will use to port number of the service called FTP Data.
- **http** Specifies that the destination Layer 4 port match condition will use to port number of the service called HTTP.
- **smtp** Specifies that the destination Layer 4 port match condition will use to port number of the service called SMTP.
- **snmp** Specifies that the destination Layer 4 port match condition will use to port number of the service called SNMP.

**telnet** - Specifies that the destination Layer 4 port match condition will use to port number of the service called TELNET.

- **tftp** Specifies that the destination Layer 4 port match condition will use to port number of the service called TFTP.
- **other** Specifies to use a custom port number that the destination Layer 4 port match condition will use.

**<int 0-65535>** - Enter the custom destination Layer 4 port number used here. This value must be between 0 and 65535.

**protocol** - Specifies the protocol to filter for an extended IP ACL rule, identified by number. The protocol number is a standard value assigned by IANA and is interpreted as an integer from 1 to 255. You can use the protocol number or you Specifies a protocol keyword. **ip** - Specifies that the protocol, used to filter for an extended IP ACL rule, is IP.

**icmp** - Specifies that the protocol, used to filter for an IP ACL rule, is ICMP.

**igmp** - Specifies that the protocol, used to filter for an IP ACL rule, is IGMP.

**tcp** - Specifies that the protocol, used to filter for an IP ACL rule, is TCP.

**udp** - Specifies that the protocol, used to filter for an IP ACL rule, is UDP.

**other** - Specifies a custom protocol number to use in the IP ACL rule.

**<int 1-255>** - Enter the custom protocol number, used to filter for an IP ACL rule, here. This value must be between 1 and 255.

**service** - Specifies the Service Type match condition for the IP ACL rule.

**ip\_precedence** - Specifies the IP precedence field in a packet that is defined as the highorder three bits of the Service Type octet in the IP header.

- **<value 0-7>** Enter the IP precedence value used here. This value must be between 0 and 7.
- ip tos Specifies the IP ToS field in a packet that is defined as all eight bits of the Service Type octet in the IP header. The ToS Bits value is a two-digit hexadecimal number from 00 to ff. The TOS Mask value is a two-digit hexadecimal number from 0x00 to 0xff, representing an inverted mask. The zero-valued bits in the ToS Mask denote the bit positions in the ToS bits value that are used for comparison against the IP ToS field of a packet.
	- **tos\_bit** Specifies the ToS Bit value.
		- **<hex 0x00-0xff>** Enter the ToS Bit value used here. This value must be between 0x00 and 0xff.
	- **tos\_mask** Specifies the ToS Mask value.

**<hex 0x00-0xff>** - Enter the ToS Mask value used here. This value must be between 0x00 and 0xff.

- **ip\_dscp** Specifies the IP DiffServ Code Point (DSCP) field. The DSCP is defined as the high-order six bits of the Service Type octet in the IP header. The IP DSCP is configured by a possible selection of one of the DSCP keywords or a numerical values.
	- **af11** Specifies that the IP DiffServ Code Point value will be set as 'af11'.
	- **af12** Specifies that the IP DiffServ Code Point value will be set as 'af12'.
	- **af13** Specifies that the IP DiffServ Code Point value will be set as 'af13'.
	- **af21** Specifies that the IP DiffServ Code Point value will be set as 'af21'.
	- **af22** Specifies that the IP DiffServ Code Point value will be set as 'af22'.
	- **af23** Specifies that the IP DiffServ Code Point value will be set as 'af23'.
	- **af31** Specifies that the IP DiffServ Code Point value will be set as 'af31'.
	- **af32** Specifies that the IP DiffServ Code Point value will be set as 'af32'.
	- **af33** Specifies that the IP DiffServ Code Point value will be set as 'af33'.
	- **af41** Specifies that the IP DiffServ Code Point value will be set as 'af41'.
	- **af42** Specifies that the IP DiffServ Code Point value will be set as 'af42'.
	- **af43** Specifies that the IP DiffServ Code Point value will be set as 'af43'.
	- **be** Specifies that the IP DiffServ Code Point value will be set as 'be'.
	- **cs0** Specifies that the IP DiffServ Code Point value will be set as 'cs0'.
	- **cs1** Specifies that the IP DiffServ Code Point value will be set as 'cs1'.
	- **cs2** Specifies that the IP DiffServ Code Point value will be set as 'cs2'.
	- **cs3** Specifies that the IP DiffServ Code Point value will be set as 'cs3'. **cs4** - Specifies that the IP DiffServ Code Point value will be set as 'cs4'.
	- **cs5** Specifies that the IP DiffServ Code Point value will be set as 'cs5'.
	- **cs6** Specifies that the IP DiffServ Code Point value will be set as 'cs6'.
	- **cs7** Specifies that the IP DiffServ Code Point value will be set as 'cs7'.

**ef** - Specifies that the IP DiffServ Code Point value will be set as 'ef'. **other** - Specifies that a custom IP DiffServ Code Point value will be used. **<int 0-63>** - Enter a custom IP DiffServ Code Point value here. This value must be between 0 and 63.

### **Restrictions**

Only Administrators can issue this command.

### **Example**

To create a new rule for an existed IP named ACL:

```
DWS-3160-24PC:admin#config wireless access_list ip name aclIPNamed-1 add_rule 1 
type deny match_every true
Command: config wireless access_list ip name aclIPNamed-1 add_rule 1 type deny 
match_every true
Success.
DWS-3160-24PC:admin#config wireless access_list ip name aclIPNamed-1 add_rule 2 
type deny match_every false srcip 10.90.200.1 srcmask 255.255.255.0 
dst_layer4_port ftp
Command: config wireless access_list ip name aclIPNamed-1 add_rule 2 type deny 
match_every false srcip 10.90.200.1 srcmask 255.255.255.0 dst_layer4_port ftp
Success.
DWS-3160-24PC:admin#
```
To update the 'match\_every' value of a specified rule of a IP named ACL to be false:

```
DWS-3160-24PC:admin# config wireless access_list ip name aclIPNamed-1 edit_rule 
1 match every false
Command: config wireless access_list ip name aclIPNamed-1 edit_rule 1 
match_every false
Success.
DWS-3160-24PC:admin#
```
To delete a rule from an existed IP named ACL:

```
DWS-3160-24PC:admin#config wireless access_list ip name aclIPNamed-1 del_rule 1
Command: config wireless access_list ip name aclIPNamed-1 del_rule 1
Success.
DWS-3160-24PC:admin#
```
# 92-5 config wireless access\_list ip standard

### **Description**

This command is used to configure the related parameters of standard wireless access lists.

# **Format**

**config wireless access\_list ip standard <int 1-99> [add\_rule <value 1-12> type [deny | permit]**  match\_every [true | false {srcip <ipaddr> srcmask <netmask>}] | del\_rule <value 1-12> | **edit\_rule <value 1-12> [type [deny | permit] | match\_every [true | false] | srcip <ipaddr> srcmask <netmask>]]**

# **Parameters**

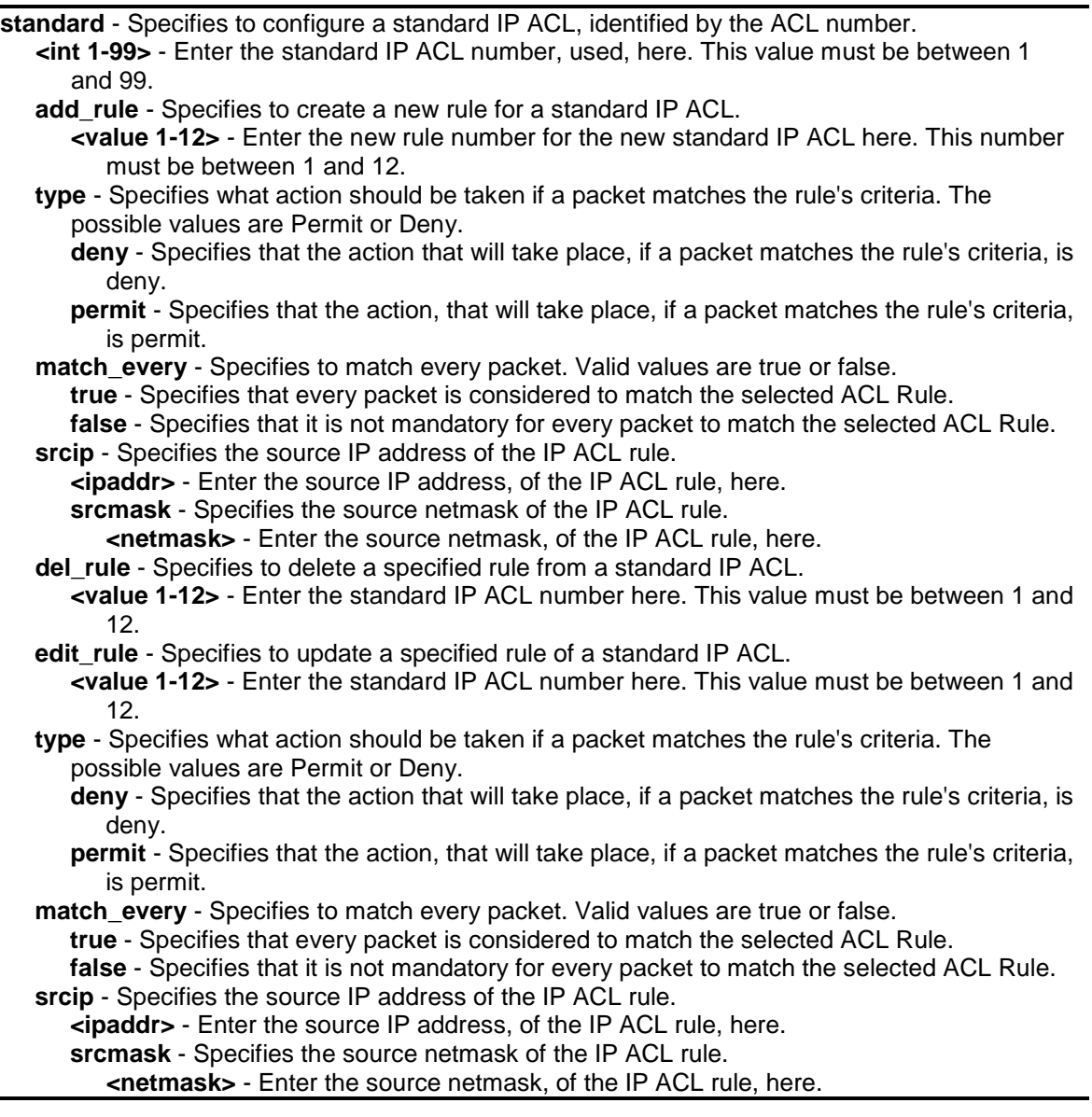

# **Restrictions**

 $\overline{\phantom{0}}$ 

Only Administrators can issue this command.

# **Example**

To create a new rule, for an existed IP standard ACL:

DWS-3160-24PC:admin# config wireless access\_list ip standard 5 add\_rule 3 type deny match\_every false srcip 10.20.30.40 srcmask 255.0.0.0 Command: config wireless access\_list ip standard 5 add\_rule 1 type deny match\_every false srcip 10.20.30.40 srcmask 255.0.0.0 Success.

DWS-3160-24PC:admin#

To update the 'match\_every' value of a specified rule of an standard IP ACL to be true:

```
DWS-3160-24PC:admin#config wireless access_list ip standard 5 edit_rule 3 
match_every true
Command: config wireless access_list ip standard 5 edit_rule 3 match_every true
Success.
DWS-3160-24PC:admin#
```
To delete a rule from an existed IP standard ACL:

```
DWS-3160-24PC:admin#config wireless access_list ip standard 5 del_rule 3
Command: config wireless access_list ip standard 5 del_rule 1
Success.
DWS-3160-24PC:admin#
```
# 92-6 config wireless access\_list ipv6

# **Description**

This command is used to configure the related parameters of IPv6 wireless access lists.

# **Format**

config wireless access\_list ipv6 <name 1-31> [rename <name 1-31> | add\_rule <value 1-10> **type [deny | permit] match\_every [true | false {src\_ipv6 src\_prefix <ipv6addr> src\_prefix\_length <int 1-128> | dst\_ipv6 dst\_prefix <ipv6addr> dst\_prefix\_length <int 1-128> | src\_layer4\_port [domain | echo | ftp | ftpdata | http | smtp | snmp | telnet | tftp | other <int 0- 65535>] | dst\_layer4\_port [domain | echo | ftp | ftpdata | http | smtp | snmp | telnet | tftp | other <int 0-65535>] | protocol [ip | icmp | igmp | tcp | udp | other <int 1-255>] | ip\_dscp [af11 | af12 | af13 | af21 | af22 | af23 | af31 | af32 | af33 | af41 | af42 | af43 | be | cs0 | cs1 | cs2 | cs3 | cs4 | cs5 | cs6 | cs7 | ef | other <int 0-63>] | flow\_label <uint 0-1048575>}] | del\_rule <value 1- 10> | edit\_rule <value 1-10> [type [deny | permit] | match\_every [true | false] | src\_prefix <ipv6addr> src\_prefix\_length <int 1-128> | src\_layer4\_port [domain | echo | ftp | ftpdata | http | smtp | snmp | telnet | tftp | other <int 0-65535>] | dst\_prefix <ipv6addr> dst\_prefix\_length <int 1-128> | dst\_layer4\_port [domain | echo | ftp | ftpdata | http | smtp | snmp | telnet | tftp | other <int 0-65535>] | protocol [ip | icmp | igmp | tcp | udp | other <int 1- 255> ] | ip\_dscp [af11 | af12 | af13 | af21 | af22 | af23 | af31 | af32 | af33 | af41 | af42 | af43 | be | cs0 | cs1 | cs2 | cs3 | cs4 | cs5 | cs6 | cs7 | ef | other <int 0-63>] | flow\_label <uint 0- 1048575>]]**

## **Parameters**

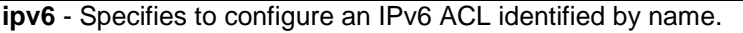

**<name 1-31>** - Enter the IPv6 ACL named used here. This name can be up to 31 characters long. This parameter is a case-sensitive alphanumeric string uniquely identifying the IPv6 access list.

**rename** - Specifies to rename the specified IPv6 ACL.

**<name 1-31>** - Enter the IPv6 ACL named used here. This name can be up to 31 characters long. This parameter is a case-sensitive alphanumeric string uniquely identifying the IPv6 access list.

add rule - Specifies to create a new rule for an IPv6 ACL.

**<value 1-10>** - Enter the new rule number here. This value must be between 1 and 10. **type** - Specifies what action should be taken if a packet matches the rule's criteria. The

possible values are Permit or Deny.

**deny** - Specifies that the action that will take place, if a packet matches the rule's criteria, is deny.

**permit** - Specifies that the action, that will take place, if a packet matches the rule's criteria, is permit.

**match\_every** - Specifies to match every packet. Valid values are true or false. **true** - Specifies that every packet is considered to match the selected ACL Rule. **false** - Specifies that it is not mandatory for every packet to match the selected ACL Rule.

- **src\_ipv6** Specifies the source IPv6 address of the IPv6 ACL rule.
	- **src\_prefix** Specifies the source IPv6 prefix of the IPv6 ACL rule.
		- **<ipv6addr>** Enter the source IPv6 prefix value used here.

**src\_prefix\_length** - Specifies the source IPv6 prefix length of the IPv6 ACL rule. **<int 1-128>** - Enter the source IPv6 prefix length of the IPv6 ACL rule here.

**dst\_ipv6** - Specifies the destination IPv6 address of the IPv6 ACL rule.

dst prefix - Specifies the destination IPv6 prefix of the IPv6 ACL rule.

**<ipv6addr>** - Enter the destination IPv6 prefix value used here.

**dst\_prefix\_length** - Specifies the destination IPv6 prefix length of the IPv6 ACL rule. **<int 1-128>** - Enter the destination IPv6 prefix length of the IPv6 ACL rule here.

- **src\_layer4\_port** Specifies the source Layer 4 port match condition for the IP ACL rule. **domain** - Specifies that the source Layer 4 port match condition will use to port number of the service called Domain.
	- **echo** Specifies that the source Layer 4 port match condition will use to port number of the service called Echo.
	- **ftp** Specifies that the source Layer 4 port match condition will use to port number of the service called FTP.
	- **ftpdata** Specifies that the source Layer 4 port match condition will use to port number of the service called FTP Data.
	- **http** Specifies that the source Layer 4 port match condition will use to port number of the service called HTTP.
	- **smtp** Specifies that the source Layer 4 port match condition will use to port number of the service called SMTP.
	- **snmp** Specifies that the source Layer 4 port match condition will use to port number of the service called SNMP.
	- **telnet** Specifies that the source Layer 4 port match condition will use to port number of the service called TELNET.
	- **tftp** Specifies that the source Layer 4 port match condition will use to port number of the service called TFTP.
	- **other** Specifies to use a custom port number that the source Layer 4 port match condition will use.

**<int 0-65535>** - Enter the custom source Layer 4 port number used here. This value must be between 0 and 65535.

- dst layer4 port Specifies the destination Layer 4 port match condition for the IP ACL rule. **domain** - Specifies that the destination Layer 4 port match condition will use to port number of the service called Domain.
	- **echo** Specifies that the destination Layer 4 port match condition will use to port number of the service called Echo.
	- **ftp** Specifies that the destination Layer 4 port match condition will use to port number of

the service called FTP.

- **ftpdata** Specifies that the destination Layer 4 port match condition will use to port number of the service called FTP Data.
- **http** Specifies that the destination Layer 4 port match condition will use to port number of the service called HTTP.
- **smtp** Specifies that the destination Layer 4 port match condition will use to port number of the service called SMTP.
- **snmp** Specifies that the destination Layer 4 port match condition will use to port number of the service called SNMP.
- **telnet** Specifies that the destination Layer 4 port match condition will use to port number of the service called TELNET.
- **tftp** Specifies that the destination Layer 4 port match condition will use to port number of the service called TFTP.
- **other** Specifies to use a custom port number that the destination Layer 4 port match condition will use.

**<int 0-65535>** - Enter the custom destination Layer 4 port number used here. This value must be between 0 and 65535.

**protocol** - Specifies the protocol to filter for a named IPv6 ACL rule, identified by number. The protocol number is a standard value assigned by IANA and is interpreted as an integer from 1 to 255. You can use the protocol number or you Specifies a protocol keyword. **ip** - Specifies that the protocol, used to filter for a named IPv6 ACL rule, is IP. **icmp** - Specifies that the protocol, used to filter for a named IPv6 ACL rule, is ICMP. **igmp** - Specifies that the protocol, used to filter for a named IPv6 ACL rule, is IGMP. **tcp** - Specifies that the protocol, used to filter for a named IPv6 ACL rule, is TCP. **udp** - Specifies that the protocol, used to filter for a named IPv6 ACL rule, is UDP. **other** - Specifies a custom protocol number to use in the named IPv6 ACL rule.

**<int 1-255>** - Enter the custom protocol number, used to filter for a named IPv6 ACL rule, here. This value must be between 1 and 255.

- **ip\_dscp** Specifies the IPv6 DiffServ Code Point (DSCP) field. The DSCP is defined as the high-order six bits of the Service Type octet in the IPv6 header. The IPv6 DSCP is configured by a possible selection of one of the DSCP keywords or a numerical values. **af11** - Specifies that the IPv6 DiffServ Code Point value will be set as 'af11'.
	- **af12** Specifies that the IPv6 DiffServ Code Point value will be set as 'af12'.
	- **af13** Specifies that the IPv6 DiffServ Code Point value will be set as 'af13'.
	- **af21** Specifies that the IPv6 DiffServ Code Point value will be set as 'af21'.
	- **af22** Specifies that the IPv6 DiffServ Code Point value will be set as 'af22'.
	- **af23** Specifies that the IPv6 DiffServ Code Point value will be set as 'af23'.
	- **af31** Specifies that the IPv6 DiffServ Code Point value will be set as 'af31'. **af32** - Specifies that the IPv6 DiffServ Code Point value will be set as 'af32'.
	- **af33** Specifies that the IPv6 DiffServ Code Point value will be set as 'af33'.
	- **af41** Specifies that the IPv6 DiffServ Code Point value will be set as 'af41'.
	- **af42** Specifies that the IPv6 DiffServ Code Point value will be set as 'af42'.
	- **af43** Specifies that the IPv6 DiffServ Code Point value will be set as 'af43'.
	- **be** Specifies that the IPv6 DiffServ Code Point value will be set as 'be'.
	- **cs0** Specifies that the IPv6 DiffServ Code Point value will be set as 'cs0'.
	- **cs1** Specifies that the IPv6 DiffServ Code Point value will be set as 'cs1'.
	- **cs2** Specifies that the IPv6 DiffServ Code Point value will be set as 'cs2'.
	- **cs3** Specifies that the IPv6 DiffServ Code Point value will be set as 'cs3'.
	- **cs4** Specifies that the IPv6 DiffServ Code Point value will be set as 'cs4'.
	- **cs5** Specifies that the IPv6 DiffServ Code Point value will be set as 'cs5'.
	- **cs6** Specifies that the IPv6 DiffServ Code Point value will be set as 'cs6'.
	- **cs7** Specifies that the IPv6 DiffServ Code Point value will be set as 'cs7'.
	- **ef** Specifies that the IPv6 DiffServ Code Point value will be set as 'ef'.

**other** - Specifies that a custom IPv6 DiffServ Code Point value will be used.

- **<int 0-63>** Enter a custom IPv6 DiffServ Code Point value here. This value must be between 0 and 63.
- **flow\_label** Specifies the value specified for IPv6 Flow Label.
	- **<uint 0-1048575>** Enter the IPv6 Flow Label value here. This value must be between 0 and 1048575.
- **del\_rule** Specifies to delete a specified rule from a named IPv6 ACL.
- **<value 1-10>** Enter the named IPv6 ACL number used here. This value must be between 1 and 10.
- **edit\_rule** Specifies to update a specified rule from a named IPv6 ACL.
- **<value 1-10>** Enter the named IPv6 ACL number used here. This value must be between 1 and 10.
- **type** Specifies what action should be taken if a packet matches the rule's criteria. The possible values are Permit or Deny.
	- **deny** Specifies that the action that will take place, if a packet matches the rule's criteria, is deny.
	- **permit** Specifies that the action, that will take place, if a packet matches the rule's criteria, is permit.
- **match\_every** Specifies to match every packet. Valid values are true or false. **true** - Specifies that every packet is considered to match the selected ACL Rule.

**false** - Specifies that it is not mandatory for every packet to match the selected ACL Rule. **src\_prefix** - Specifies the source IPv6 prefix of the IPv6 ACL rule.

- **<ipv6addr>** Enter the source IPv6 prefix value used here.
- **src\_prefix\_length** Specifies the source IPv6 prefix length of the IPv6 ACL rule. **<int 1-128>** - Enter the source IPv6 prefix length of the IPv6 ACL rule here.
- **src\_layer4\_port** Specifies the source Layer 4 port match condition for the IP ACL rule.
	- **domain** Specifies that the source Layer 4 port match condition will use to port number of the service called Domain.
	- **echo** Specifies that the source Layer 4 port match condition will use to port number of the service called Echo.
	- **ftp** Specifies that the source Layer 4 port match condition will use to port number of the service called FTP.
	- **ftpdata** Specifies that the source Layer 4 port match condition will use to port number of the service called FTP Data.
	- **http** Specifies that the source Layer 4 port match condition will use to port number of the service called HTTP.
	- **smtp** Specifies that the source Layer 4 port match condition will use to port number of the service called SMTP.
	- **snmp** Specifies that the source Layer 4 port match condition will use to port number of the service called SNMP.
	- **telnet** Specifies that the source Layer 4 port match condition will use to port number of the service called TELNET.
	- **tftp** Specifies that the source Layer 4 port match condition will use to port number of the service called TFTP.
	- **other** Specifies to use a custom port number that the source Layer 4 port match condition will use.
		- **<int 0-65535>** Enter the custom source Layer 4 port number used here. This value must be between 0 and 65535.
- **dst\_prefix** Specifies the destination IPv6 prefix of the IPv6 ACL rule.
- **<ipv6addr>** Enter the destination IPv6 prefix value used here.
- **dst\_prefix\_length** Specifies the destination IPv6 prefix length of the IPv6 ACL rule.
	- **<int 1-128>** Enter the destination IPv6 prefix length of the IPv6 ACL rule here.
- dst layer4 port Specifies the destination Layer 4 port match condition for the IP ACL rule. **domain** - Specifies that the destination Layer 4 port match condition will use to port number of the service called Domain.
	- **echo** Specifies that the destination Layer 4 port match condition will use to port number of the service called Echo.
	- **ftp** Specifies that the destination Layer 4 port match condition will use to port number of the service called FTP.
	- **ftpdata** Specifies that the destination Layer 4 port match condition will use to port number of the service called FTP Data.
	- **http** Specifies that the destination Layer 4 port match condition will use to port number of the service called HTTP.
	- **smtp** Specifies that the destination Layer 4 port match condition will use to port number of the service called SMTP.
	- **snmp** Specifies that the destination Layer 4 port match condition will use to port number of the service called SNMP.

**telnet** - Specifies that the destination Layer 4 port match condition will use to port number of the service called TELNET.

- **tftp** Specifies that the destination Layer 4 port match condition will use to port number of the service called TFTP.
- **other** Specifies to use a custom port number that the destination Layer 4 port match condition will use.

**<int 0-65535>** - Enter the custom destination Layer 4 port number used here. This value must be between 0 and 65535.

**protocol** - Specifies the protocol to filter for a named IPv6 ACL rule, identified by number. The protocol number is a standard value assigned by IANA and is interpreted as an integer from 1 to 255. You can use the protocol number or you Specifies a protocol keyword. **ip** - Specifies that the protocol, used to filter for a named IPv6 ACL rule, is IP. **icmp** - Specifies that the protocol, used to filter for a named IPv6 ACL rule, is ICMP. **igmp** - Specifies that the protocol, used to filter for a named IPv6 ACL rule, is IGMP. **tcp** - Specifies that the protocol, used to filter for a named IPv6 ACL rule, is TCP. **udp** - Specifies that the protocol, used to filter for a named IPv6 ACL rule, is UDP. **other** - Specifies a custom protocol number to use in the named IPv6 ACL rule.

**<int 1-255>** - Enter the custom protocol number, used to filter for a named IPv6 ACL rule, here. This value must be between 1 and 255.

**flow\_label** - Specifies the value specified for IPv6 Flow Label. **<uint 0-1048575>** - Enter the IPv6 Flow Label value here. This value must be between 0 and 1048575.

**ip\_dscp** - Specifies the IPv6 DiffServ Code Point (DSCP) field. The DSCP is defined as the high-order six bits of the Service Type octet in the IPv6 header. The IPv6 DSCP is configured by a possible selection of one of the DSCP keywords or a numerical values.

**af11** - Specifies that the IPv6 DiffServ Code Point value will be set as 'af11'.

- **af12** Specifies that the IPv6 DiffServ Code Point value will be set as 'af12'.
- **af13** Specifies that the IPv6 DiffServ Code Point value will be set as 'af13'.
- **af21** Specifies that the IPv6 DiffServ Code Point value will be set as 'af21'. **af22** - Specifies that the IPv6 DiffServ Code Point value will be set as 'af22'.
- **af23** Specifies that the IPv6 DiffServ Code Point value will be set as 'af23'.
- **af31** Specifies that the IPv6 DiffServ Code Point value will be set as 'af31'.
- **af32** Specifies that the IPv6 DiffServ Code Point value will be set as 'af32'.
- **af33** Specifies that the IPv6 DiffServ Code Point value will be set as 'af33'.
- **af41** Specifies that the IPv6 DiffServ Code Point value will be set as 'af41'.
- **af42** Specifies that the IPv6 DiffServ Code Point value will be set as 'af42'.
- **af43** Specifies that the IPv6 DiffServ Code Point value will be set as 'af43'.
- **be** Specifies that the IPv6 DiffServ Code Point value will be set as 'be'.
- **cs0** Specifies that the IPv6 DiffServ Code Point value will be set as 'cs0'.
- **cs1** Specifies that the IPv6 DiffServ Code Point value will be set as 'cs1'.
- **cs2** Specifies that the IPv6 DiffServ Code Point value will be set as 'cs2'.
- **cs3** Specifies that the IPv6 DiffServ Code Point value will be set as 'cs3'.
- **cs4** Specifies that the IPv6 DiffServ Code Point value will be set as 'cs4'.
- **cs5** Specifies that the IPv6 DiffServ Code Point value will be set as 'cs5'.
- **cs6** Specifies that the IPv6 DiffServ Code Point value will be set as 'cs6'.
- **cs7** Specifies that the IPv6 DiffServ Code Point value will be set as 'cs7'.

**ef** - Specifies that the IPv6 DiffServ Code Point value will be set as 'ef'.

**other** - Specifies that a custom IPv6 DiffServ Code Point value will be used.

- **<int 0-63>** Enter a custom IPv6 DiffServ Code Point value here. This value must be between 0 and 63.
- **flow\_label** Specifies the value specified for IPv6 Flow Label.

**<uint 0-1048575>** - Enter the IPv6 Flow Label value here. This value must be between 0 and 1048575.

# **Restrictions**

Only Administrators can issue this command.

# **Example**

To create a new rule for an existed IPv6 ACL:

```
DWS-3160-24PC:admin#config wireless access_list ipv6 aclIpv6-1 add_rule 1 type 
deny match_every true
Command: config wireless access_list ipv6 aclIpv6-1 add_rule 1 type deny 
match_every true
Success.
DWS-3160-24PC:admin#config wireless access_list ipv6 aclIpv6-1 add_rule 2 type 
deny match_every false src_ipv6 src_prefix 
2001:FECD:BA23:CD1F:DCB1:1010:9234:4088 src_prefix_length 22
Command: config wireless access_list ipv6 aclIpv6-1 add_rule 2 type deny 
match_every false src_ipv6 src_prefix 2001:FECD:BA23:CD1F:DCB1:1010:9234:4088 
src_prefix_length 22
Success.
DWS-3160-24PC:admin#
```
To update the 'type' value of a specified rule of an standard IPv6 ACL to be 'permit':

```
DWS-3160-24PC:admin# config wireless access_list ipv6 aclIpv6-1 edit_rule 1 
type permit
Command: config wireless access_list ipv6 aclIpv6-1 edit_rule 1 type permit
Success.
DWS-3160-24PC:admin#
```
To delete a rule from an existed IPv6 ACL:

```
DWS-3160-24PC:admin#config wireless access_list ipv6 aclIpv6-1 del_rule 3
Command: config wireless access_list ipv6 aclIpv6-1 del_rule 3
```
Success.

DWS-3160-24PC:admin#

# 92-7 config wireless access\_list mac

### **Description**

This command is used to configure the related parameters of MAC wireless access lists.

# **Format**

config wireless access\_list mac <name 1-31> [rename <name 1-31> | add\_rule <value 1-12> **type [deny | permit] match\_every [true | false {srcmac mac <macaddr> mask <macmask> | dstmac [mac <macaddr> mask <macmask> | bpdu] | ethertypekey [appletalk | arp | ibmsna | ipv4 | ipv6 | ipx | mplsmcast | mplsucast | netbios | rarp | user\_value <hex 0x600-0xffff>] | cos <value 0-7> | vlan <vlanid 0-4095>}] | del\_rule <value 1-12> | edit\_rule <value 1-12> [type [deny | permit] | match\_every [true | false] | srcmac mac <macaddr> mask <macmask> | dstmac mac <macaddr> mask <macmask> | ethertypekey [appletalk | arp | ibmsna | ipv4 |** 

# **ipv6 | ipx | mplsmcast | mplsucast | netbios | rarp | user\_value <hex 0x600-0xffff>] | cos <value 0-7> | vlan <vlanid0-4095>]]**

### **Parameters**

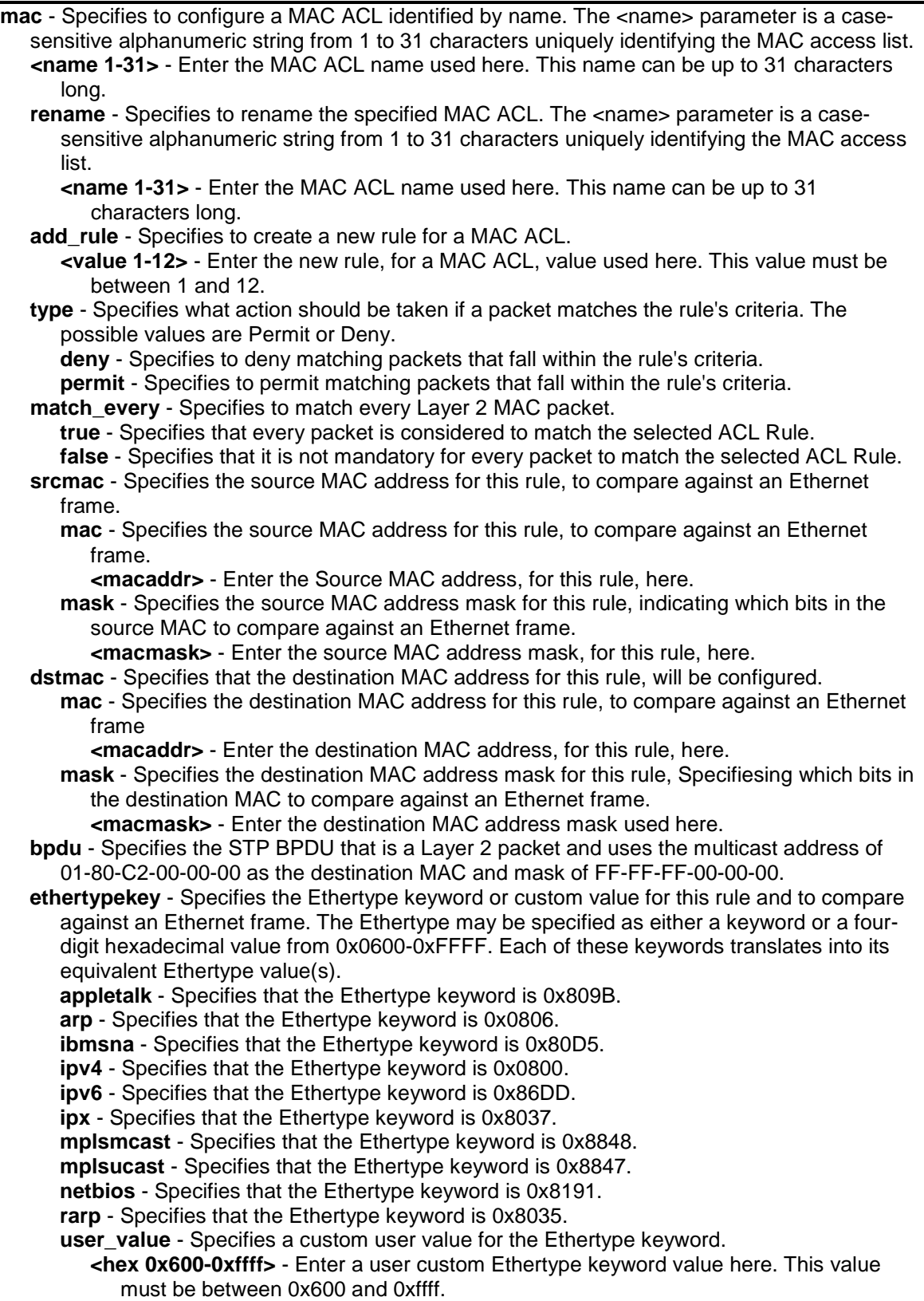

**cos** - Specifies the CoS (802.1p user priority) value for this rule.

**<value 0-7>** - Enter the CoS value, for this rule, here. This value must be between 0 and 7. **vlan** - Specifies the VLAN identifier value for this rule.

- **<vlanid 0-4095>** Enter the VLAN ID used here. This value must be between 0 and 4095. **del\_rule** - Specifies to delete a specified rule from a MAC ACL.
- **<value 1-12>** Enter the specific MAC ACL rule value, that will be deleted, here. This value must be between 1 and 12.
- **edit\_rule** Specifies to update a specified rule of a MAC ACL.
	- **<value 1-12>** Enter the specific MAC ACL rule value, that will be updated, here. This value must be between 1 and 12.
- **type** Specifies what action should be taken if a packet matches the rule's criteria. The possible values are Permit or Deny.
	- **deny** Specifies that the action, that will be taken if a packet matches the rule's criteria, is deny.
	- **permit** Specifies that the action, that will be taken if a packet matches the rule's criteria, is permit.
- **match\_every** Specifies to match every Layer 2 MAC packet.

**true** - Specifies that every packet is considered to match the selected ACL Rule. **false** - Specifies that it is not mandatory for every packet to match the selected ACL Rule.

- **srcmac** Specifies the source MAC address for this rule, to compare against an Ethernet frame.
	- **mac** Specifies the source MAC address for this rule, to compare against an Ethernet frame.
		- **<macaddr>** Enter the Source MAC address, for this rule, here.
	- **mask** Specifies the source MAC address mask for this rule, indicating which bits in the source MAC to compare against an Ethernet frame.
	- **<macmask>** Enter the source MAC address mask, for this rule, here.
- **dstmac** Specifies that the destination MAC address for this rule, will be configured.
	- **mac** Specifies the destination MAC address for this rule, to compare against an Ethernet frame
		- **<macaddr>** Enter the destination MAC address, for this rule, here.
	- **mask** Specifies the destination MAC address mask for this rule, Specifiesing which bits in the destination MAC to compare against an Ethernet frame.
		- **<macmask>** Enter the destination MAC address mask used here.
- **ethertypekey** Specifies the Ethertype keyword or custom value for this rule and to compare against an Ethernet frame. The Ethertype may be specified as either a keyword or a fourdigit hexadecimal value from 0x0600-0xFFFF. Each of these keywords translates into its equivalent Ethertype value(s).
	- **appletalk** Specifies that the Ethertype keyword is 0x809B.
	- **arp** Specifies that the Ethertype keyword is 0x0806.
	- **ibmsna** Specifies that the Ethertype keyword is 0x80D5.
	- **ipv4** Specifies that the Ethertype keyword is 0x0800.
	- **ipv6** Specifies that the Ethertype keyword is 0x86DD.
	- **ipx** Specifies that the Ethertype keyword is 0x8037.
	- **mplsmcast** Specifies that the Ethertype keyword is 0x8848.
	- **mplsucast** Specifies that the Ethertype keyword is 0x8847.
	- **netbios** Specifies that the Ethertype keyword is 0x8191.
	- **rarp** Specifies that the Ethertype keyword is 0x8035.
	- **user** value Specifies a custom user value for the Ethertype keyword.
		- **<hex 0x600-0xffff>** Enter a user custom Ethertype keyword value here. This value must be between 0x600 and 0xffff.
- **cos** Specifies the CoS (802.1p user priority) value for this rule.
- **<value 0-7>** Enter the CoS value, for this rule, here. This value must be between 0 and 7. **vlan** - Specifies the VLAN identifier value for this rule.
	- **<vlanid 0-4095>** Enter the VLAN ID used here. This value must be between 0 and 4095.

### **Restrictions**

Only Administrators can issue this command.

## **Example**

To create a new rule for an existed MAC ACL:

```
DWS-3160-24PC:admin#config wireless access_list mac aclMac add_rule 1 type 
permit match_every true
Command: config wireless access_list mac aclMac add_rule 1 type permit 
match_every true
Success.
DWS-3160-24PC:admin#config wireless access_list mac aclMac add_rule 2 type 
permit match_every false dstmac mac 00-ED-12-BA-34-CF mask FF-FF-FF-FF-00-00
Command: config wireless access_list mac aclMac add_rule 2 type permit 
match_every false dstmac mac 00-ED-12-BA-34-CF mask FF-FF-FF-FF-00-00
Success.
```
To update the Ethertype value of a specified rule of a MAC ACL to be IPv6:

```
DWS-3160-24PC:admin#config wireless access_list mac aclMac edit_rule 2 
ethertypekey ipv6
Command: config wireless access_list mac aclMac edit_rule 2 ethertypekey ipv6
Success.
DWS-3160-24PC:admin#
```
To delete a rule from an existed MAC ACL:

```
DWS-3160-24PC:admin# config wireless access_list mac aclMac del_rule 2
Command: config wireless access_list mac aclMac del_rule 2
```
Success.

DWS-3160-24PC:admin#

DWS-3160-24PC:admin#

# 92-8 create wireless diffserv class\_map

### **Description**

This command is used to create a DiffServ class. Use the DiffServ class commands to define wireless traffic classification.

### **Format**

**create wireless diffserv class\_map <name 1-31> match\_all {[ipv4 | ipv6]}**

### **Parameters**

**<name 1-31>** - Enter the class map name used here. This name can be up to 31 characters long. This name is a case sensitive alphanumeric string that uniquely identifies a DiffServ class. The class map name "default" is reserved and must not be used.

**match\_all** - Specifies the 'match all' class type and indicates that all of the individual match conditions must be true for a packet to be considered a member of the class. **ipv4** - (Optional) Specifies that the Layer 3 protocol used, for this class, is IPv4. This is the default option. **ipv6** - (Optional) Specifies that the Layer 3 protocol used, for this class, is IPv6.

### **Restrictions**

Only Administrators can issue this command.

#### **Example**

To create a DiffServ class:

```
DWS-3160-24PC:admin#create wireless diffserv class_map cm1 match_all
Command: create wireless diffserv class_map cm1 match_all
Success.
DWS-3160-24PC:admin#create wireless diffserv class_map cm2 match_all ipv4
Command: create wireless diffserv class_map cm2 match_all ipv4
Success.
DWS-3160-24PC:admin#create wireless diffserv class_map cm3 match_all ipv6
Command: create wireless diffserv class map cm3 match all ipv6
Success.
DWS-3160-24PC:admin#
```
# 92-9 delete wireless diffserv class\_map

### **Description**

This command is used to delete an existing wireless DiffServ class.

#### **Format**

**delete wireless diffserv class\_map <name 1-31>**

#### **Parameters**

**<name 1-31>** - Enter the class map name used here. This name can be up to 31 characters long. This name is a case sensitive alphanumeric string that uniquely identifies a DiffServ class. The class map name "default" is reserved and must not be used.

### **Restrictions**

Only Administrators can issue this command.

### **Example**

To delete an existing wireless Diffserv class used without any match condition:

DWS-3160-24PC:admin#delete wireless diffserv class\_map cm1 Command: delete wireless diffserv class\_map cm1 Success.

To delete an existing wireless Diffserv class referenced by one or more policies:

```
DWS-3160-24PC:admin#delete wireless diffserv class_map cm3
Command: delete wireless diffserv class_map cm3
Error! Couldn't delete the Diffserv class.
Fail!
DWS-3160-24PC:admin#
```
# 92-10 create wireless diffserv policy\_map

### **Description**

DWS-3160-24PC:admin#

This command is used to create a new DiffServ policy. Use the DiffServ policy commands to specify wireless traffic conditioning actions, such as policing and marking, to apply to traffic classes.

#### **Format**

**create wireless diffserv policy\_map <name 1-31>**

### **Parameters**

**<name 1-31>** - Enter the class map name used here. This name can be up to 31 characters long. This name is a case sensitive alphanumeric string that uniquely identifies a DiffServ class. The class map name "default" is reserved and must not be used.

### **Restrictions**

Only Administrators can issue this command.

### **Example**

To create a new DiffServ policy:

```
DWS-3160-24PC:admin#create wireless diffserv policy_map pm1
Command: create wireless diffserv policy_map pm1
```
Success.

DWS-3160-24PC:admin#

# 92-11 delete wireless diffserv policy\_map

## **Description**

This command is used to delete an existing wireless DiffServ policy.

### **Format**

**delete wireless diffserv policy\_map <name 1-31>**

### **Parameters**

**<name 1-31>** - Enter the class map name used here. This name can be up to 31 characters long. This name is a case sensitive alphanumeric string that uniquely identifies a DiffServ class. The class map name "default" is reserved and must not be used.

### **Restrictions**

Only Administrators can issue this command.

### **Example**

To delete an existing wireless Diffserv policy:

```
DWS-3160-24PC:admin#delete wireless diffserv policy_map df_policy3
Command: delete wireless diffserv policy_map df_policy3
```
Success.

```
DWS-3160-24PC:admin#
```
# 92-12 config wireless diffserv class\_map

### **Description**

This command is used to configure the related parameters of a Class Map Wireless DiffServ.

# **Format**

**config wireless diffserv class\_map <name 1-31> [rename <name 1-31> | match [ipv4 [any | cos <value 0-7> | dstmac <macaddr> mask <macmask> | dstip <ipaddr> dstmask <netmask> | dst\_layer4\_port [domain | echo | ftp | ftpdata | http | smtp | snmp | telnet | tftp | other <int 0-65535>] | ethertypekey [appletalk | arp | ibmsna | ipv4 | ipv6 | ipx | mplsmcast | mplsucast | netbios | rarp | user\_value <hex 0x600-0xffff>] | ip\_dscp [af11 | af12 | af13 | af21 | af22 | af23 | af31 | af32 | af33 | af41 | af42 | af43 | be | cs0 | cs1 | cs2 | cs3 | cs4 | cs5 | cs6 | cs7 | ef | other <int 0-63>] | ip\_precedence <value 0-7> | ip\_tos tos\_bit <hex 0x00-0xff> tos\_mask <hex 0x00-0xff> | protocol [ip | icmp | igmp | tcp | udp | other <int 1-255>] | reference\_class <name 1-31> {remove} | srcmac <macaddr> mask <macmask> | srcip <ipaddr> srcmask <netmask> | src\_layer4\_port [domain | echo | ftp | ftpdata | http | smtp |**  snmp | telnet | tftp | other <int 0-65535>] | vlan <vlanid 0-4095>] | ipv6 [any | dstipv6 **<ipv6addr> prefix\_length <int 1-128> | dst\_layer4\_port [domain | echo | ftp | ftpdata | http | smtp | snmp | telnet | tftp | other <int 0-65535>] | flow\_label <uint 0-1048575> | ip\_dscp [af11 | af12 | af13 | af21 | af22 | af23 | af31 | af32 | af33 | af41 | af42 | af43 | be | cs0 | cs1 | cs2 | cs3 | cs4 | cs5 | cs6 | cs7 | ef | other <int 0-63>] | protocol [ip | icmp | igmp | tcp | udp | other <int 1-255>] | reference\_class <name 1-31> {remove} | srcipv6 <ipv6addr> prefix\_length <int 1-**

# **128> | src\_layer4\_port [domain | echo | ftp | ftpdata | http | smtp | snmp | telnet | tftp | other <int 0-65535>]]]]**

### **Parameters**

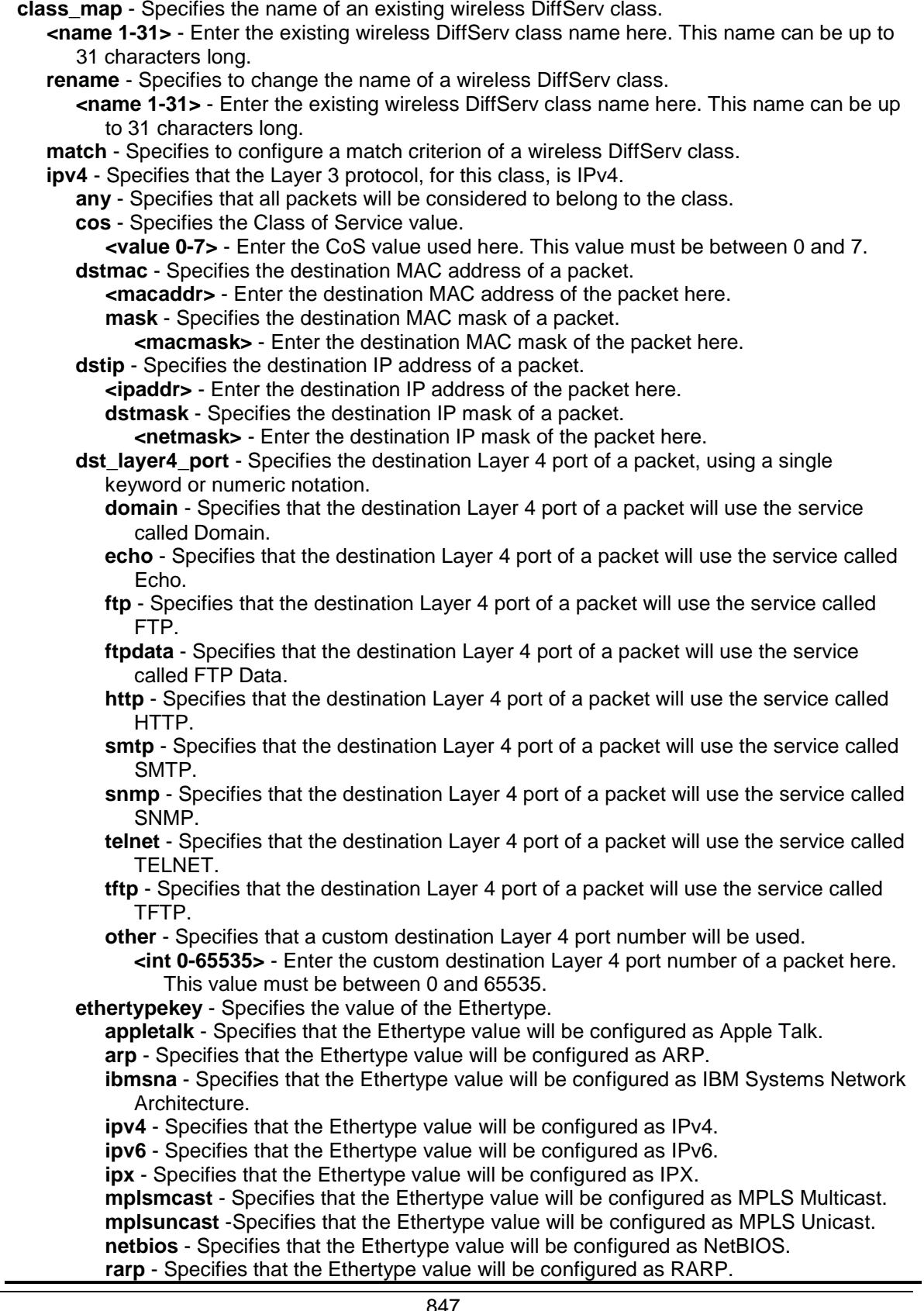

**user** value - Specifies that a custom Ethertype value will be used. **<0x0600-0xFFFF>** - Enter the custom Ethertype value used here. This value must be between 0x0600 and 0xFFFF.

- **ip\_dscp** Specifies the value of the IP DiffServ Code Point (DSCP) field in a packet, which is defined as the high-order six bits of the Service Type octet in the IP header. The loworder two bits are not checked.
	- **af11** Specifies that the IP DiffServ Code Point (DSCP) field value will be set to 'af11'. **af12** - Specifies that the IP DiffServ Code Point (DSCP) field value will be set to 'af12'. **af13** - Specifies that the IP DiffServ Code Point (DSCP) field value will be set to 'af13'. **af21** - Specifies that the IP DiffServ Code Point (DSCP) field value will be set to 'af21'. **af22** - Specifies that the IP DiffServ Code Point (DSCP) field value will be set to 'af22'. **af23** - Specifies that the IP DiffServ Code Point (DSCP) field value will be set to 'af23'. **af31** - Specifies that the IP DiffServ Code Point (DSCP) field value will be set to 'af31'. **af32** - Specifies that the IP DiffServ Code Point (DSCP) field value will be set to 'af32'. **af33** - Specifies that the IP DiffServ Code Point (DSCP) field value will be set to 'af33'. **af41** - Specifies that the IP DiffServ Code Point (DSCP) field value will be set to 'af41'. **af42** - Specifies that the IP DiffServ Code Point (DSCP) field value will be set to 'af42'. **af43** - Specifies that the IP DiffServ Code Point (DSCP) field value will be set to 'af43'. **be** - Specifies that the IP DiffServ Code Point (DSCP) field value will be set to 'be'. **cs0** - Specifies that the IP DiffServ Code Point (DSCP) field value will be set to 'cs0'. **cs1** - Specifies that the IP DiffServ Code Point (DSCP) field value will be set to 'cs1'. **cs2** - Specifies that the IP DiffServ Code Point (DSCP) field value will be set to 'cs2'. **cs3** - Specifies that the IP DiffServ Code Point (DSCP) field value will be set to 'cs3'. **cs4** - Specifies that the IP DiffServ Code Point (DSCP) field value will be set to 'cs4'. **cs5** - Specifies that the IP DiffServ Code Point (DSCP) field value will be set to 'cs5'. **cs6** - Specifies that the IP DiffServ Code Point (DSCP) field value will be set to 'cs6'.
	- **cs7** Specifies that the IP DiffServ Code Point (DSCP) field value will be set to 'cs7'. **ef** - Specifies that the IP DiffServ Code Point (DSCP) field value will be set to 'ef'.

**other** - Specifies that a custom IP DiffServ Code Point (DSCP) field value will be used. **<int 0-63>** - Enter the custom IP DiffServ Code Point (DSCP) field value here. This value must be between 0 and 63.

- **ip\_precedence** Specifies the IP Precedence field value in a packet, which is defined as the high-order three bits of the Service Type octet in the IP header. The low-order five bits are not checked.
	- **<value 0-7>** Enter the IP Precedence field value used here. This value must be between 0 and 7.
- **ip\_tos** Specifies the IP ToS field value in a packet, which is defined as all eight bits of the Service Type octet in the IP header.
	- **tos\_bit** Specifies the ToS Bit field value.
		- **<hex 0x00-0xff>** Enter the ToS Bit field value here. This value must be between 0x00 and 0xff.
	- **tos\_mask** Specifies the ToS Mask field value.

**<hex 0x00-0xff>** - Enter the ToS Mask field value here. This value must be between 0x00 and 0xff.

- **protocol** Specifies the IP Protocol field value in a packet, using a single keyword notation or a numeric value notation.
	- **ip** Specifies that the IP Protocol field value will be set as IP.
	- **icmp** Specifies that the IP Protocol field value will be set as ICMP.

**igmp** - Specifies that the IP Protocol field value will be set as IGMP.

- **tcp** Specifies that the IP Protocol field value will be set as TCP.
- **udp** Specifies that the IP Protocol field value will be set as UDP.

**other** - Specifies to use a custom IP Protocol field value.

**<int 1-255>** - Enter the custom IP Protocol field value used here. This value must be between 1 and 255.

**reference\_class** - Specifies the class reference name.

- **<name 1-31>** Enter the class reference name here. This name can be up to 31 characters long.
- **remove** (Optional) Specifies to remove the entry from the specified class definition when the set matches the conditions defined for another class.

**srcmac** - Specifies the source MAC address of a packet.

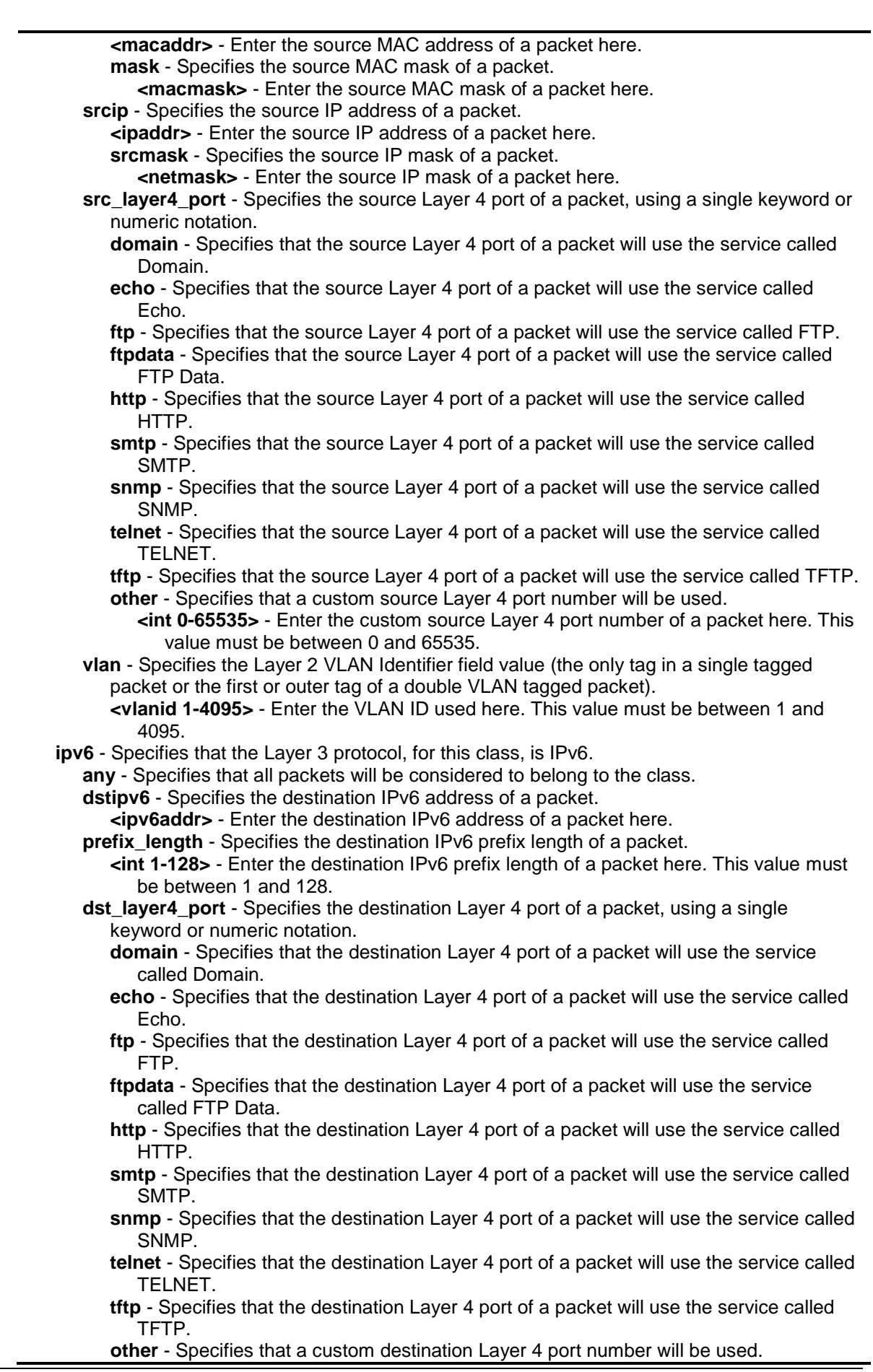

**<int 0-65535>** - Enter the custom destination Layer 4 port number of a packet here. This value must be between 0 and 65535.

**flow\_label** - Specifies the IPv6 Flow Label.

- **<uint 0-1048575>** Enter the IPv6 Flow Label used here. This value must be between 0 and 1048575.
- **ip\_dscp** Specifies the value of the IPv6 DiffServ Code Point (DSCP) field in a packet, which is defined as the high-order six bits of the Service Type octet in the IPv6 header. The low-order two bits are not checked.
	- **af11** Specifies that the IPv6 DiffServ Code Point (DSCP) field value will be set to 'af11'.
	- **af12** Specifies that the IPv6 DiffServ Code Point (DSCP) field value will be set to 'af12'.
	- **af13** Specifies that the IPv6 DiffServ Code Point (DSCP) field value will be set to 'af13'.
	- **af21** Specifies that the IPv6 DiffServ Code Point (DSCP) field value will be set to 'af21'.
	- **af22** Specifies that the IPv6 DiffServ Code Point (DSCP) field value will be set to 'af22'.
	- **af23** Specifies that the IPv6 DiffServ Code Point (DSCP) field value will be set to 'af23'.
	- **af31** Specifies that the IPv6 DiffServ Code Point (DSCP) field value will be set to 'af31'.
	- **af32** Specifies that the IPv6 DiffServ Code Point (DSCP) field value will be set to 'af32'.
	- **af33** Specifies that the IPv6 DiffServ Code Point (DSCP) field value will be set to 'af33'.
	- **af41** Specifies that the IPv6 DiffServ Code Point (DSCP) field value will be set to 'af41'.
	- **af42** Specifies that the IPv6 DiffServ Code Point (DSCP) field value will be set to 'af42'.
	- **af43** Specifies that the IPv6 DiffServ Code Point (DSCP) field value will be set to 'af43'.
	- **be** Specifies that the IPv6 DiffServ Code Point (DSCP) field value will be set to 'be'.
	- **cs0** Specifies that the IPv6 DiffServ Code Point (DSCP) field value will be set to 'cs0'.
	- **cs1** Specifies that the IPv6 DiffServ Code Point (DSCP) field value will be set to 'cs1'.
	- **cs2** Specifies that the IPv6 DiffServ Code Point (DSCP) field value will be set to 'cs2'.
	- **cs3** Specifies that the IPv6 DiffServ Code Point (DSCP) field value will be set to 'cs3'.
	- **cs4** Specifies that the IPv6 DiffServ Code Point (DSCP) field value will be set to 'cs4'.
	- **cs5** Specifies that the IPv6 DiffServ Code Point (DSCP) field value will be set to 'cs5'.
	- **cs6** Specifies that the IPv6 DiffServ Code Point (DSCP) field value will be set to 'cs6'.
	- **cs7** Specifies that the IPv6 DiffServ Code Point (DSCP) field value will be set to 'cs7'.

**ef** - Specifies that the IPv6 DiffServ Code Point (DSCP) field value will be set to 'ef'. **other** - Specifies that a custom IPv6 DiffServ Code Point (DSCP) field value will be

used.

**<int 0-63>** - Enter the custom IPv6 DiffServ Code Point (DSCP) field value here. This value must be between 0 and 63.

- **protocol** Specifies the IPv6 Protocol field value in a packet, using a single keyword notation or a numeric value notation.
	- **ip** Specifies that the IPv6 Protocol field value will be set as IP.
	- **icmp** Specifies that the IPv6 Protocol field value will be set as ICMP.
	- **igmp** Specifies that the IPv6 Protocol field value will be set as IGMP.
	- **tcp** Specifies that the IPv6 Protocol field value will be set as TCP.
	- **udp** Specifies that the IPv6 Protocol field value will be set as UDP.
	- **other** Specifies to use a custom IPv6 Protocol field value.
		- **<int 1-255>** Enter the custom IPv6 Protocol field value used here. This value must be between 1 and 255.
- reference class Specifies the class reference name.
	- **<name 1-31>** Enter the class reference name here. This name can be up to 31 characters long.
- **remove** (Optional) Specifies to remove the entry from the specified class definition when

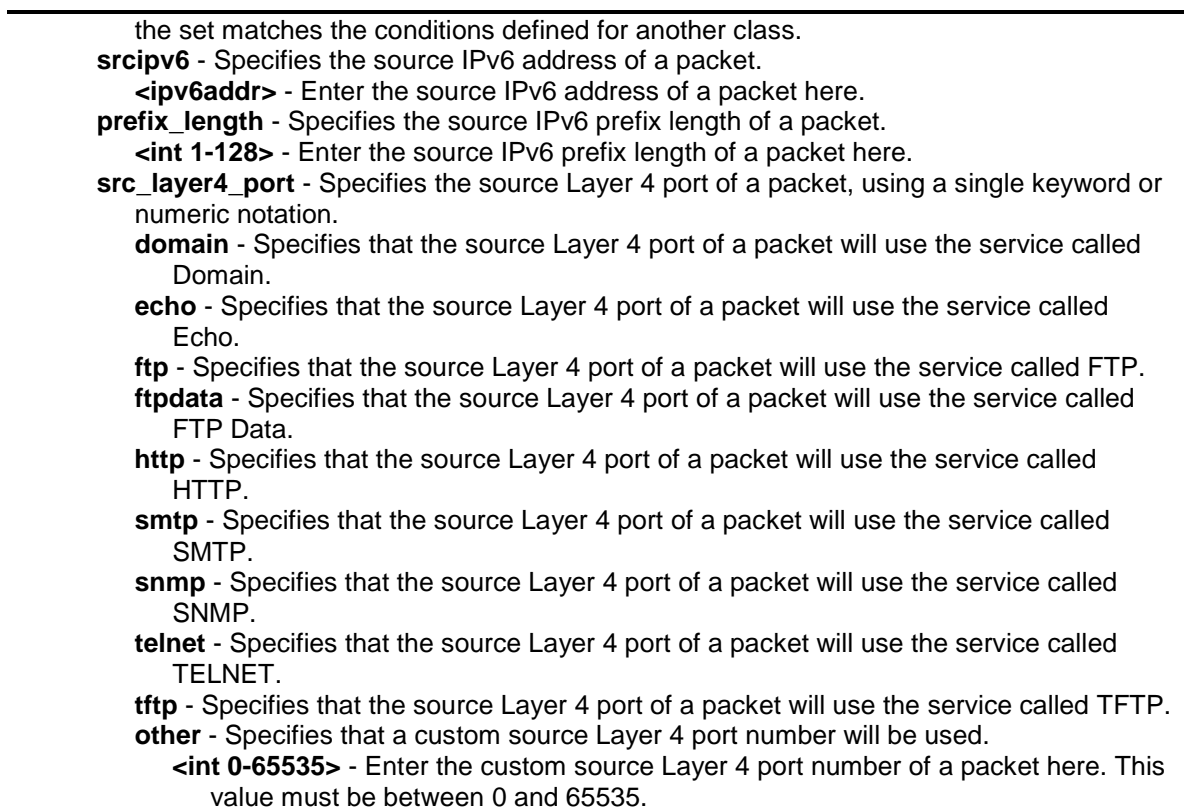

# **Restrictions**

Only Administrators can issue this command.

# **Example**

To change the name of an existing wireless DiffServ class:

```
DWS-3160-24PC:admin#config wireless diffserv class_map cm50 rename cm30
Command: config wireless diffserv class_map cm50 rename cm30
```
Success.

DWS-3160-24PC:admin#

To configure a match criterion, source IP address, of an existing wireless DiffServ class:

```
DWS-3160-24PC:admin#config wireless diffserv class_map cm1 match ipv4 srcip 
10.90.100.1 srcmask 255.0.0.0
Command: config wireless diffserv class_map cm1 match ipv4 srcip 10.90.100.1 
srcmask 255.0.0.0
Success.
```
DWS-3160-24PC:admin#

# 92-13 config wireless diffserv policy\_map

# **Description**

This command is used to configure the related parameters of Policy Map Wireless DiffServ.

# **Format**

**config wireless diffserv policy\_map <name 1-31> [rename <name 1-31> | add\_class\_member <name 1-31> | del\_class\_member <name 1-31> | class <name 1-31> action [drop | mark [cos <value 0-7> | ip\_dscp [af11 | af12 | af13 | af21 | af22 | af23 | af31 | af32 | af33 | af41 | af42 | af43 | be | cs0 | cs1 | cs2 | cs3 | cs4 | cs5 | cs6 | cs7 | ef] | ip\_precedence <value 0-7>] | police\_simple [color\_blind committed\_rate <uint 1- 4294967295> committed\_burst\_size <int 1-128> conform\_action [drop | set\_prec\_transmit <value 0-7> | set\_dscp\_transmit [af11 | af12 | af13 | af21 | af22 | af23 | af31 | af32 | af33 | af41 | af42 | af43 | be | cs0 | cs1 | cs2 | cs3 | cs4 | cs5 | cs6 | cs7 | ef] | set\_cos\_transmit <value 0- 7> | send]]]]]**

# **Parameters**

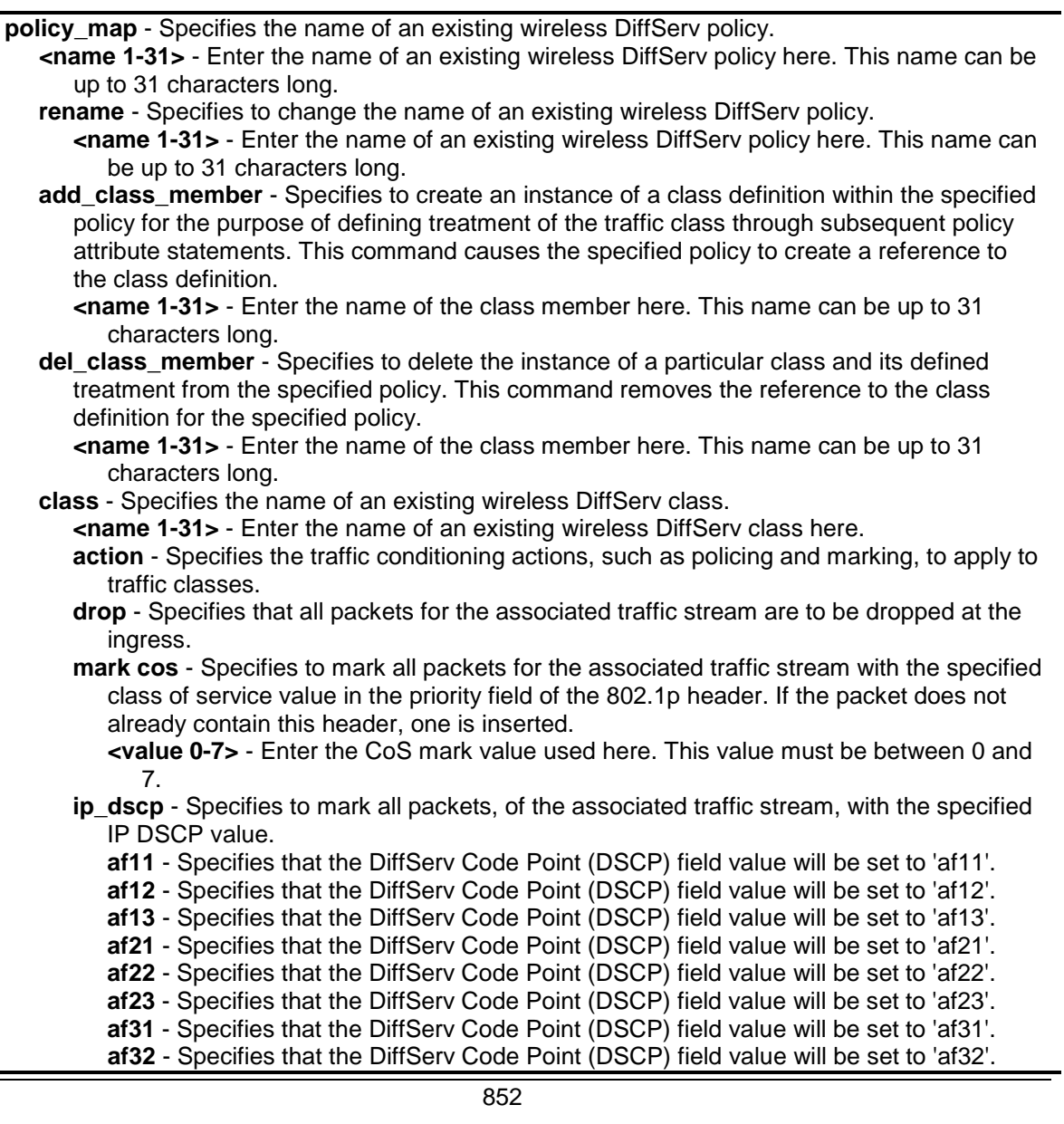

**af33** - Specifies that the DiffServ Code Point (DSCP) field value will be set to 'af33'. **af41** - Specifies that the DiffServ Code Point (DSCP) field value will be set to 'af41'. **af42** - Specifies that the DiffServ Code Point (DSCP) field value will be set to 'af42'. **af43** - Specifies that the DiffServ Code Point (DSCP) field value will be set to 'af43'. **be** - Specifies that the DiffServ Code Point (DSCP) field value will be set to 'be'. **cs0** - Specifies that the DiffServ Code Point (DSCP) field value will be set to 'cs0'. **cs1** - Specifies that the DiffServ Code Point (DSCP) field value will be set to 'cs1'.

- **cs2** Specifies that the DiffServ Code Point (DSCP) field value will be set to 'cs2'.
- **cs3** Specifies that the DiffServ Code Point (DSCP) field value will be set to 'cs3'.
- **cs4** Specifies that the DiffServ Code Point (DSCP) field value will be set to 'cs4'.
- **cs5** Specifies that the DiffServ Code Point (DSCP) field value will be set to 'cs5'.
- **cs6** Specifies that the DiffServ Code Point (DSCP) field value will be set to 'cs6'.
- **cs7** Specifies that the DiffServ Code Point (DSCP) field value will be set to 'cs7'. **ef** - Specifies that the DiffServ Code Point (DSCP) field value will be set to 'ef'.
- **ip\_precedence** Specifies to mark all packets, of the associated traffic stream, with the specified IP Precedence value. This command may not be used on IPv6 classes. IPv6 does not have a precedence field.
	- **<value 0-7>** Enter the IP Precedence value used here. This value must be between 0 and 7.
- **police** simple Specifies to establish the traffic policing style for the specified class. This command uses a single data rate and burst size resulting in an outcome called conform. color blind - Specifies that the color-blind method will be used.
- **committed\_rate** Specifies that the committed rate is used to monitor the arrival rate of incoming packets for this class.
	- **<uint 1-4294967295>** Enter the committed rate is used to monitor the arrival rate of incoming packets for this class here. This value must be between 1 and 4294967295 bits-per-second (bps).
- **committed burst size** Specifies the committed burst size used to determine the amount of conforming traffic allowed.

**<int 1-128>** - Enter the committed burst size used to determine the amount of conforming traffic allowed here. This value must be between 1 and 128 Kbytes.

- **conform action drop** Specifies that packets are immediately dropped upon conforming that packets match the policing metrics.
- set\_prec\_transmit Specifies that packets are marked by DiffServ with the specified IP Precedence value before being presented to the system's forwarding element upon conforming that these packets match the policing metrics. This selection requires that the Mark IP Precedence value field be set.

**<int 0-7>** - Enter the IP Precedence transmit value here. This value must between 0 and 7.

- **set dscp transmit** Specifies that packets are marked by DiffServ with the specified DSCP value before being presented to the system's forwarding element upon conforming that packets match the policing metrics. This selection requires that the DSCP value field be set.
	- **af11** Specifies that the DiffServ Code Point (DSCP) field value will be set to 'af11'. **af12** - Specifies that the DiffServ Code Point (DSCP) field value will be set to 'af12'. **af13** - Specifies that the DiffServ Code Point (DSCP) field value will be set to 'af13'. **af21** - Specifies that the DiffServ Code Point (DSCP) field value will be set to 'af21'. **af22** - Specifies that the DiffServ Code Point (DSCP) field value will be set to 'af22'. **af23** - Specifies that the DiffServ Code Point (DSCP) field value will be set to 'af23'. **af31** - Specifies that the DiffServ Code Point (DSCP) field value will be set to 'af31'. **af32** - Specifies that the DiffServ Code Point (DSCP) field value will be set to 'af32'. **af33** - Specifies that the DiffServ Code Point (DSCP) field value will be set to 'af33'. **af41** - Specifies that the DiffServ Code Point (DSCP) field value will be set to 'af41'. **af42** - Specifies that the DiffServ Code Point (DSCP) field value will be set to 'af42'. **af43** - Specifies that the DiffServ Code Point (DSCP) field value will be set to 'af43'. **be** - Specifies that the DiffServ Code Point (DSCP) field value will be set to 'be'. **cs0** - Specifies that the DiffServ Code Point (DSCP) field value will be set to 'cs0'. **cs1** - Specifies that the DiffServ Code Point (DSCP) field value will be set to 'cs1'. **cs2** - Specifies that the DiffServ Code Point (DSCP) field value will be set to 'cs2'. **cs3** - Specifies that the DiffServ Code Point (DSCP) field value will be set to 'cs3'.

**cs4** - Specifies that the DiffServ Code Point (DSCP) field value will be set to 'cs4'.

- **cs5** Specifies that the DiffServ Code Point (DSCP) field value will be set to 'cs5'.
- **cs6** Specifies that the DiffServ Code Point (DSCP) field value will be set to 'cs6'.
- **cs7** Specifies that the DiffServ Code Point (DSCP) field value will be set to 'cs7'. **ef** - Specifies that the DiffServ Code Point (DSCP) field value will be set to 'ef'.
- set\_cos\_transmit Specifies that packets are marked by DiffServ with the specified CoS value before being presented to the system's forwarding element upon conforming that packets match the policing metrics. This selection requires that the Mark CoS value field be set.

**<int 0-7>** - Enter the CoS transmit value used here. This value must be between 0 and 7.

**send** - Specifies that packets are presented unmodified by DiffServ to the system's forwarding element upon conforming that packets match the policing metrics.

# **Restrictions**

Only Administrators can issue this command.

### **Example**

To change the name of an existing wireless DiffServ policy:

```
DWS-3160-24PC:admin#config wireless diffserv policy_map df_policy1 rename 
df_policy2
Command: config wireless diffserv policy_map df_policy1 rename df_policy2
Success.
DWS-3160-24PC:admin#
```
To create a policy class instance by attaching the specified class to the policy:

```
DWS-3160-24PC:admin#config wireless diffserv policy_map df_policy1 
add_class_member cm30
Command: config wireless diffserv policy_map df_policy1 add_class_member cm30
Success.
DWS-3160-24PC:admin#
```
To remove a policy class instance by detaching the specified class from the policy:

```
DWS-3160-24PC:admin#config wireless diffserv policy_map df_policy1 
del_class_member cm30
Command: config wireless diffserv policy_map df_policy1 del_class_member cm30
Success.
DWS-3160-24PC:admin#
```
To configure a policy class instance to use the drop action:

```
DWS-3160-24PC:admin#config wireless diffserv policy_map df_policy class cm30 
action drop
Command: config wireless diffserv policy_map df_policy class cm30 action drop
```
Success.

DWS-3160-24PC:admin#

# 92-14 show wireless access\_list

# **Description**

This command is used to display summary information of the wireless access list configuration for a specified ACL type or the detailed configuration of one specified wireless access list.

# **Format**

**show wireless access\_list [mac {<name 1-31>} | ip {[standard <int 1-99> | extended <int 100- 199> | named <name 1-31>]} | ipv6 {<name 1-31>}]**

### **Parameters**

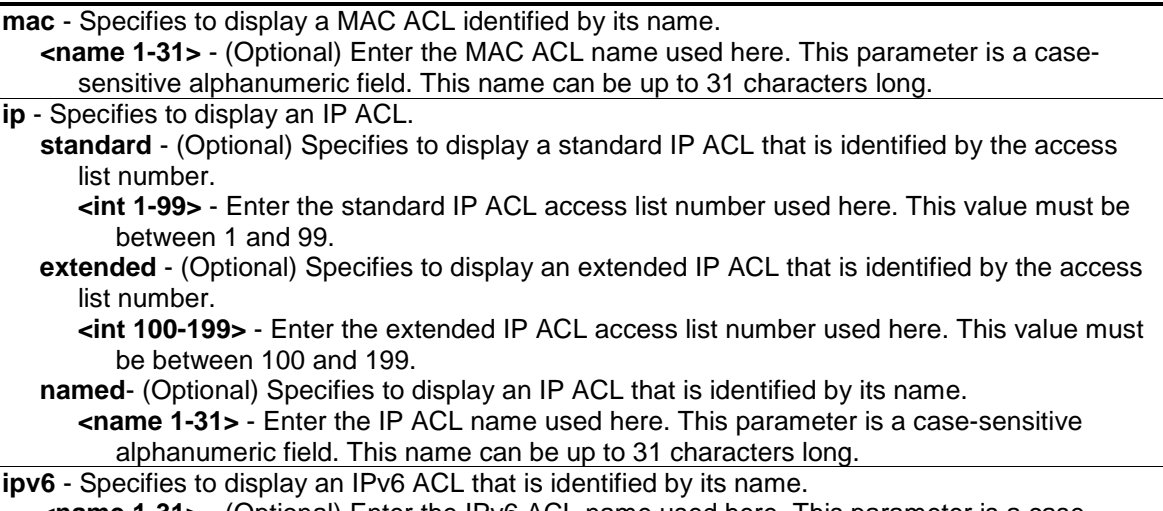

**<name 1-31>** - (Optional) Enter the IPv6 ACL name used here. This parameter is a casesensitive alphanumeric field. This name can be up to 31 characters long.

# **Restrictions**

None.

# **Example**

To display a summary of MAC access list:

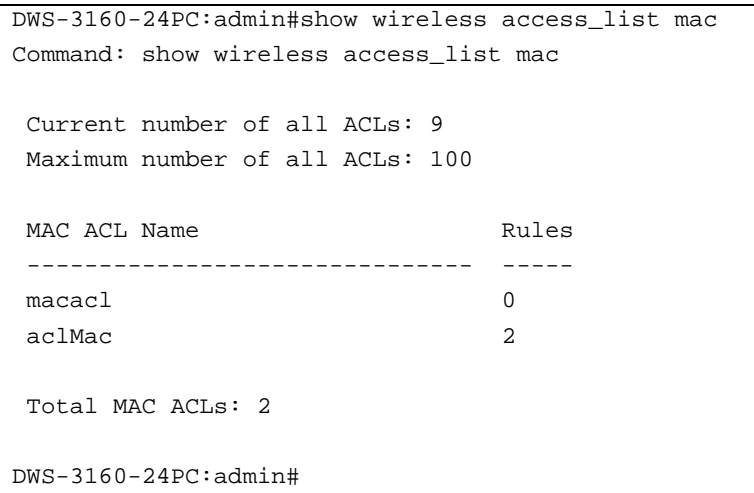

To display all details of the rules that are defined for a MAC ACL:

```
DWS-3160-24PC:admin#show wireless access_list mac aclMac
Command: show wireless access_list mac aclMac
ACL Name: aclMac
Rule Number: 1
Action : permit
Match Every Example 2018 : TRUE
Rule Number: 2
Action : permit
Match Every Example 2018 : FALSE
Destination MAC Address : 00-ED-12-BA-34-CF
Destination MAC Mask : FF-FF-FF-FF-00-00
Ethertype : ipv6
Total Rules : 2
DWS-3160-24PC:admin#
```
To display a summary of the IP access list:

```
DWS-3160-24PC:admin#show wireless access_list ip
Command: show wireless access_list ip
Current number of all ACLs: 9
Maximum number of all ACLs: 100
IP ACL ID/Name Rules
-------------------------------- -----
1 0
\frac{1}{2}100 2
ipacl 0
aclIPNamed-1 2
Total IP ACLs: 5
DWS-3160-24PC:admin#
```
To display all the details of the rules that are defined for an IP extended ACL:

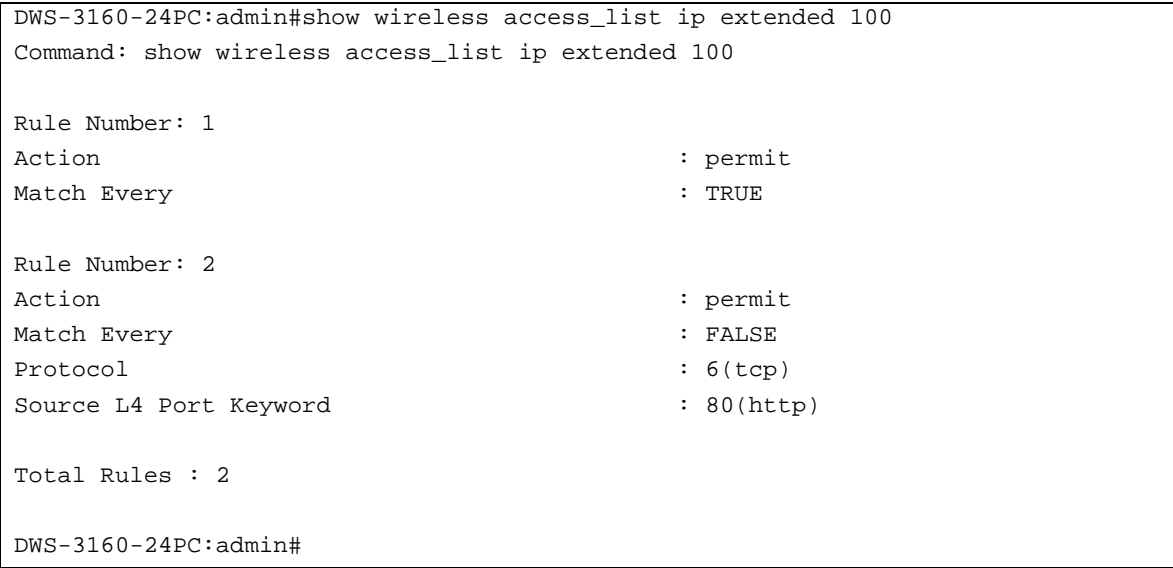

To display a summary of the IPv6 access list:

```
DWS-3160-24PC:admin#show wireless access_list ipv6
Command: show wireless access_list ipv6
Current number of all ACLs: 9
Maximum number of all ACLs: 100
IPv6 ACL Name Rules
 --------------------------------- -----
ipv6acl 0
aclIpv6-1 2
Total IPv6 ACLs: 2
DWS-3160-24PC:admin#
```
To display all the details of the rules that are defined for an IPv6 ACL:

```
DWS-3160-24PC:admin#show wireless access_list ipv6 aclIpv6-1
Command: show wireless access_list ipv6 aclIpv6-1
ACL Name: aclIpv6-1
Rule Number: 1
Action : deny
Match Every : TRUE
Rule Number: 2
Action : deny
Match Every : FALSE
Source IP Address : 2001:FECD:BA23:CD1F:DCB1:1010:9234:4088/22
Total Rules : 2
DWS-3160-24PC:admin#
```
### 92-15 show wireless diffserv

#### **Description**

This command is used to display the wireless DiffServ general status information, a list of all the defined wireless DiffServ classes, all configuration information of the specified class, a list of all defined wireless DiffServ policies or all configuration information for the specified policy.

#### **Format**

show wireless diffserv {[class\_map {class\_name <name 1-31>} | policy\_map {policy\_name **<name 1-31>}]}**

#### **Parameters**

**class\_map** - (Optional) Specifies to display the DiffServ class map(s) information. **class\_name** - Specifies the name of DiffServ class to be displayed. **<name 1-31>** - Enter the name of DiffServ class, to be displayed, here. This name can be

up to 31 characters long. The name is a case sensitive alphanumeric string that uniquely identifies an existing wireless DiffServ class. **policy\_map** - (Optional) Specifies to display the DiffServ policy map(s) information. **policy\_name** - Specifies the name of DiffServ policy to be displayed. **<name 1-31>** - Enter the name of DiffServ policy, to be displayed, here. This name can be up to 31 characters long. The name is a case sensitive alphanumeric string that uniquely identifies an existing wireless DiffServ class.

# **Restrictions**

None.

# **Example**

To display the wireless DiffServ general status information:

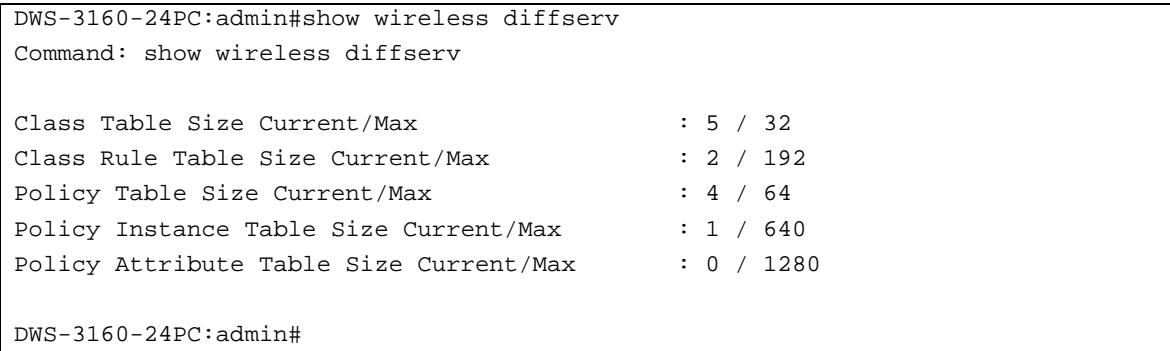

To display a list of all defined wireless DiffServ classes:

```
DWS-3160-24PC:admin#show wireless diffserv class_map
Command: show wireless diffserv class_map
                       Class L3
        Class Name Type Proto Reference Class Name
------------------------------- ----- ----- -------------------------------
cm1 All IPv4
cm2 All IPv4
cm3 All IPv6
cm30 All IPv4
cm31 All IPv4
Total Classes : 5
DWS-3160-24PC:admin#
```
To display configuration information of the specified class:

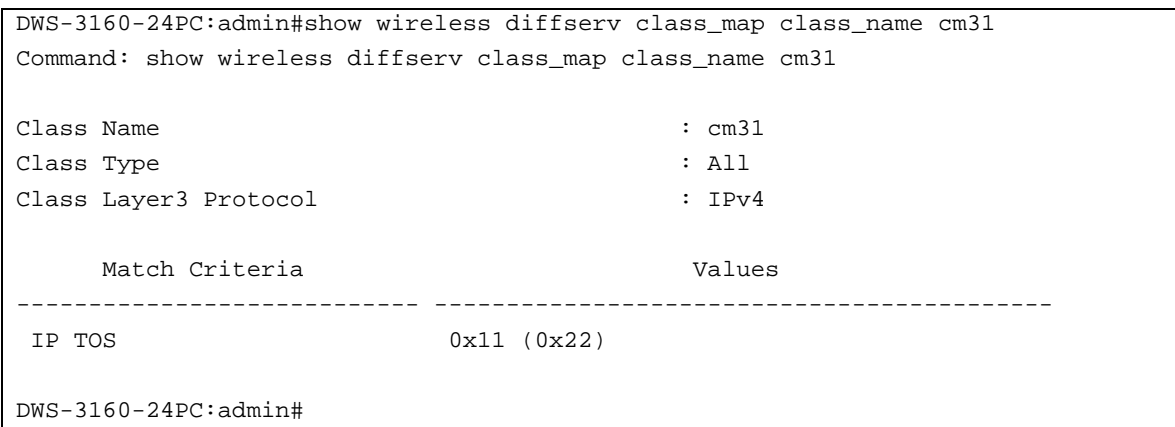

To display a list of all defined wireless DiffServ policy maps:

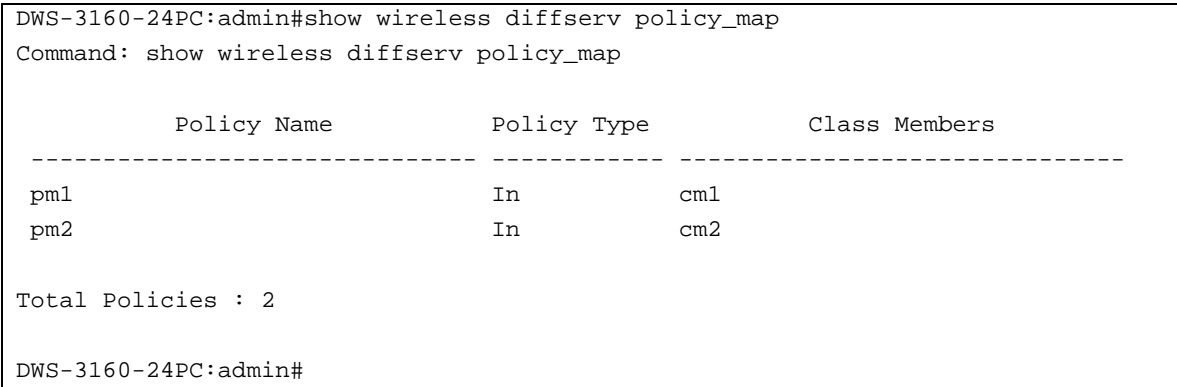

To display configuration information for the specified policy:

```
DWS-3160-24PC:admin#show wireless diffserv policy_map policy_name df_policy1
Command: show wireless diffserv policy_map policy_name df_policy1
Policy Name : df_policy1
Policy Type : In
Class Name : cm30
Best Effort will be used.
DWS-3160-24PC:admin#
```
# Chapter 93 Wireless RF Scan AP Status Command List

**delete wireless ap\_rf\_scan\_list**

# 93-1 delete wireless ap\_rf\_scan\_list

# **Description**

This command is used to delete all entries from the RF scan list. The RF scan list is data maintained for all access points known by the Wireless Switch via the RF scan data, obtained from the managed access points.

**Format delete wireless ap\_rf\_scan\_list**

# **Parameters**

None.

# **Restrictions**

Only Administrators can issue this command.

# **Example**

To delete all entries from the RF scan list:

```
DWS-3160-24PC:admin#delete wireless ap_rf_scan_list
Command: delete wireless ap_rf_scan_list
Are you sure you want to delete all RF Scan entries? (y/n) y
delete wireless ap_rf_scan_list
All RF Scan entries deleted.
Success.
DWS-3160-24PC:admin#
```
# Chapter 94 Wireless Switch Channel and Power Command List

**config wireless channel plan** [an | bgn] [mode [interval | manual | time] | interval [<int 6-24> | default] | time [<start\_time hh:mm> | default] | history depth [<int 0-10> | default] | action [apply | clear | start]] **config wireless power plan** [mode [interval | manual] | interval [<int 15-1440> | default] | action

[apply | clear | start]]

**show wireless channel\_plan** [an | bgn]

**show wireless channel\_plan history** [an | bgn]

**show wireless channel\_plan proposed** [an | bgn]

**show wireless power\_plan**

**show wireless power\_plan proposed**

# 94-1 config wireless channel\_plan

### **Description**

This command is used to configure automatic wireless channel planning on this Switch.

# **Format**

**config wireless channel\_plan [an | bgn] [mode [interval | manual | time] | interval [<int 6-24> | default] | time [<start\_time hh:mm> | default] | history depth [<int 0-10> | default] | action [apply | clear | start]]**

### **Parameters**

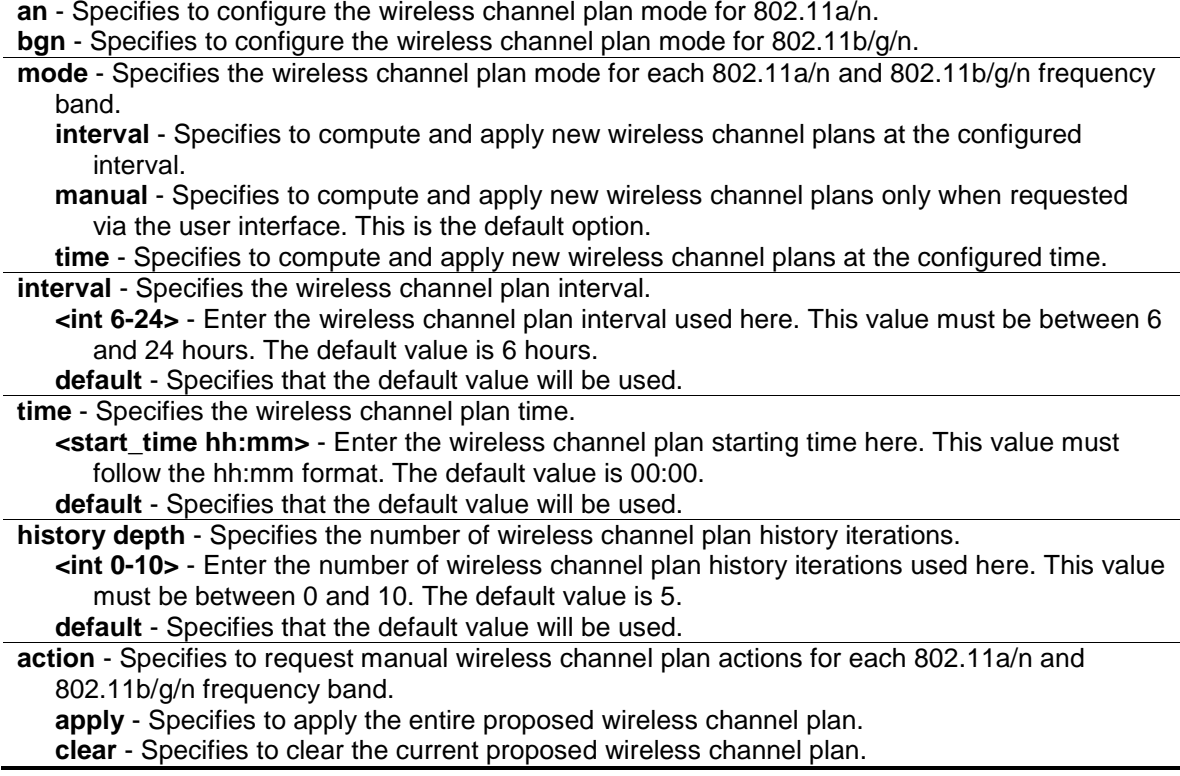

**start** - Specifies to compute a new proposed wireless channel plan.

### **Restrictions**

Only Administrators can issue this command.

#### **Example**

To configure the wireless channel plan mode:

```
DWS-3160-24PC:admin#config wireless channel_plan an mode interval
Command: config wireless channel_plan an mode interval
Success.
DWS-3160-24PC:admin#
```
To configure the wireless channel plan interval:

```
DWS-3160-24PC:admin#config wireless channel_plan an interval 24
Command: config wireless channel_plan an interval 24
Success.
DWS-3160-24PC:admin#
```
### To configure the history depth:

```
DWS-3160-24PC:admin#config wireless channel_plan an history depth 10
Command: config wireless channel_plan an history depth 10
```
Success.

DWS-3160-24PC:admin#

To apply the entire proposed wireless channel plan:

```
DWS-3160-24PC:admin# config wireless channel_plan an action apply
Command: config wireless channel_plan an action apply
```
Success.

```
DWS-3160-24PC:admin#
```
# 94-2 config wireless power\_plan

### **Description**

This command is used to configure the power plan mode, the adjustment interval, and manages manual power adjustments for the managed APs.

# **Format**

config wireless power\_plan [mode [interval | manual] | interval [<int 15-1440> | default] | **action [apply | clear | start]]**

### **Parameters**

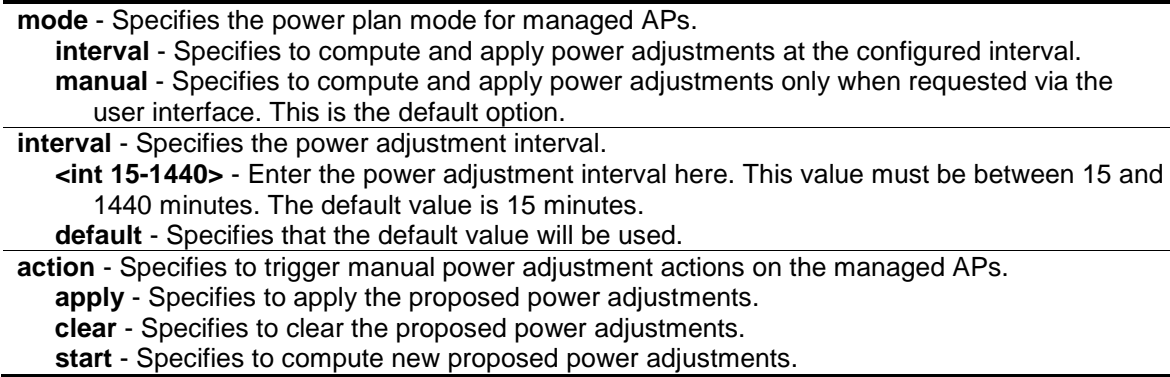

# **Restrictions**

Only Administrators can issue this command.

# **Example**

To configure the power plan mode:

```
DWS-3160-24PC:admin#config wireless power_plan mode interval
```
Command: config wireless power\_plan mode interval

Success.

DWS-3160-24PC:admin#

To configure the power plan interval:

```
DWS-3160-24PC:admin#config wireless power_plan interval 24
Command: config wireless power_plan interval 24
```
Success.

DWS-3160-24PC:admin#

To apply the power adjustment on managed APs:

```
DWS-3160-24PC:admin# config wireless power_plan action apply
Command: config wireless power_plan action apply
```
Success.

DWS-3160-24PC:admin#

# 94-3 show wireless channel\_plan

### **Description**

This command is used to display the configuration for automatic channel planning.

#### **Format**

**show wireless channel\_plan [an | bgn]**

#### **Parameters**

**an** - Specifies that the configured wireless channel plan mode for 802.11a/n will be displayed. **bgn** - Specifies that the configured wireless channel plan mode for 802.11b/g/n will be displayed.

#### **Restrictions**

None.

#### **Example**

To display the configured wireless channel plan mode for 802.11a/n

```
DWS-3160-24PC:admin#show wireless channel_plan an
Command: show wireless channel_plan an
---------------------------------------------------------------------
           * Channel Plan *
---------------------------------------------------------------------
802.11a Channel Configuration:
Channel Plan Mode : Manual
Channel Plan Interval (hours) : 24
Channel Plan Fixed Time (hh:mm) : 00:00
Channel Plan History Depth : 10
DWS-3160-24PC:admin#
```
# 94-4 show wireless channel\_plan history

#### **Description**

This command is used to display a history for the automatic channel algorithm.

#### **Format**

**show wireless channel\_plan history [an | bgn]**

#### **Parameters**

**history** - Specifies to display the history of the automatic channel algorithm. The channel plan type argument must be specified. A channel history is maintained separately for each radio frequency.

**an** - Specifies that the configured wireless channel plan mode for 802.11a/n will be displayed. **bgn** - Specifies that the configured wireless channel plan mode for 802.11b/g/n will be displayed.

# **Restrictions**

None.

# **Example**

To display the channel plan history:

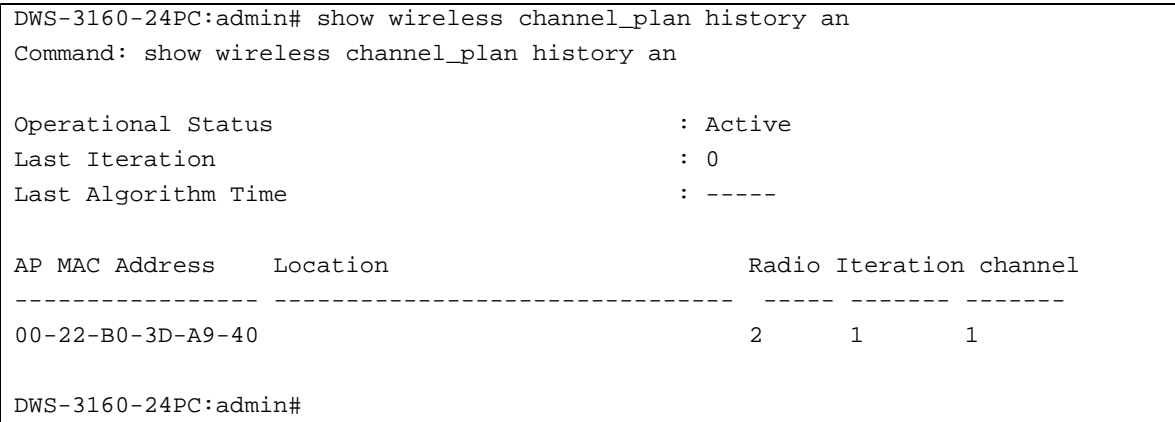

# 94-5 show wireless channel\_plan proposed

# **Description**

This command is used to display a proposed channel plan change for a manual request to run the channel algorithm.

# **Format**

**show wireless channel\_plan proposed [an | bgn]**

# **Parameters**

**proposed** - Specifies to display proposed channel plan changes for a manual request to run the channel algorithm. The channel plan type argument must be specified. **an** - Specifies that the configured wireless channel plan mode for 802.11a/n will be displayed. **bgn** - Specifies that the configured wireless channel plan mode for 802.11b/g/n will be displayed.

# **Restrictions**

None.

# **Example**

To display the proposed channel plan:

```
DWS-3160-24PC:admin# show wireless channel_plan proposed an
Command: show wireless channel_plan proposed an
Current Status : Algorithm Completed
                                  Current New
AP MAC Address Location Radio channel channel
----------------- -------------------------------- ----- ------- -------
00-22-B0-3D-A9-40 2 6 11
00-22-B0-3D-AA-C0 1 36 44
DWS-3160-24PC:admin#
```
# 94-6 show wireless power\_plan

# **Description**

This command is used to display the status and configuration for automatic power adjustments.

### **Format**

**show wireless power\_plan**

### **Parameters**

None.

### **Restrictions**

None.

### **Example**

To display the power plan global status:

```
DWS-3160-24PC:admin#show wireless power_plan
Command: show wireless power_plan
Power Adjustment Mode : Interval
Power Adjustment Interval (minutes) : 24
```

```
DWS-3160-24PC:admin#
```
# a. show wireless power\_plan proposed

# **Description**

This command is used to specify the proposed power adjustments for a manual request to run the power algorithm. The proposed power changes may be cleared or applied using the wireless power-plan command.

# **Format**

**show wireless power\_plan proposed**

# **Parameters**

None.

# **Restrictions**

None.

# **Example**

To display the proposed power plan:

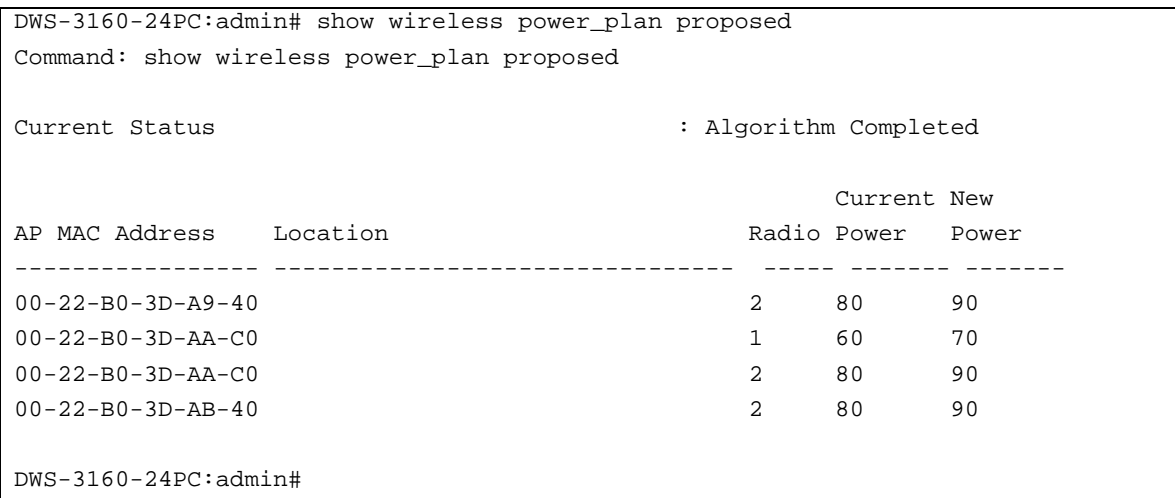

# Chapter 95 Wireless Switch Command List

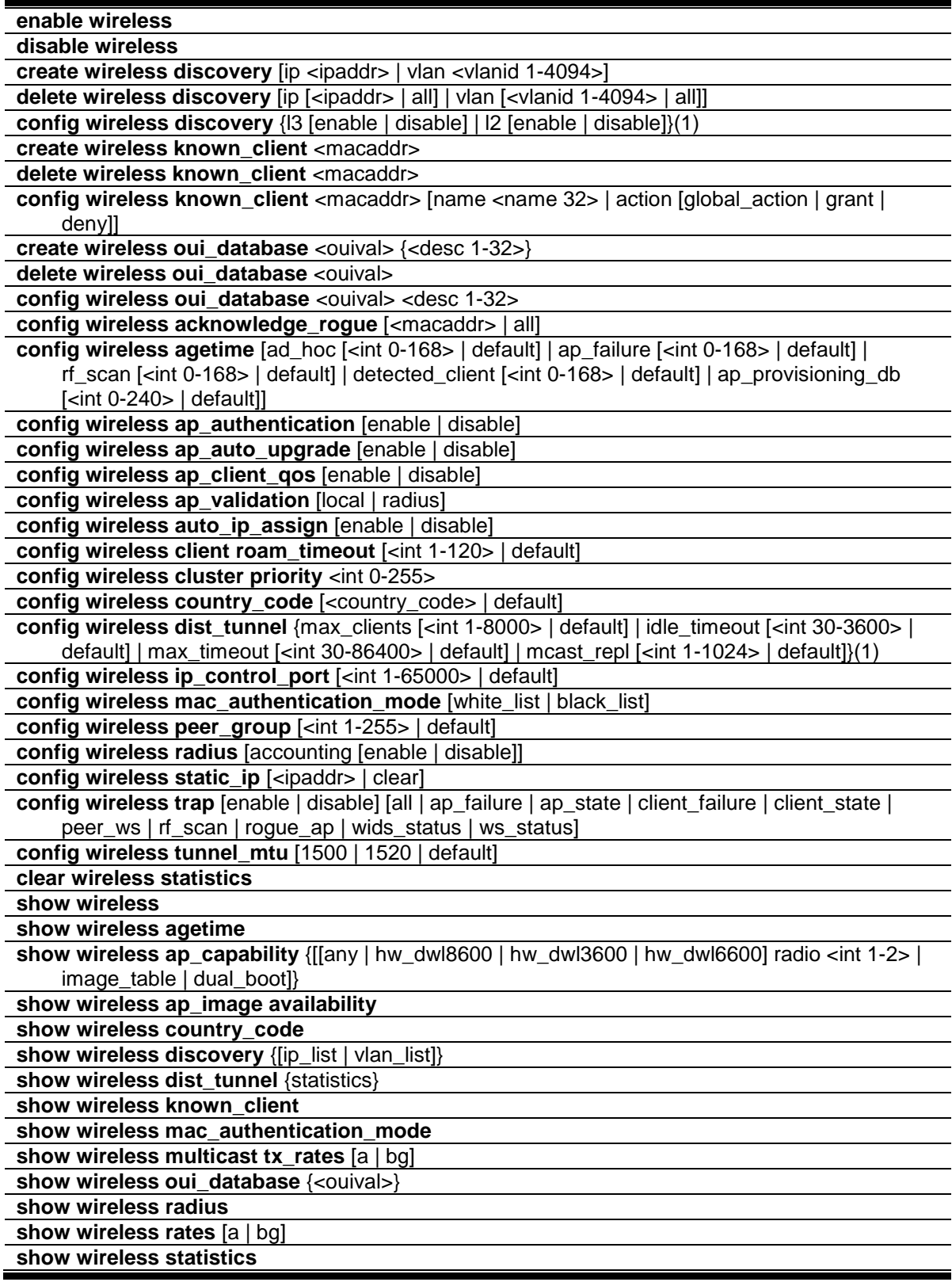

**show wireless status** show wireless switch [<ipaddr> | local] {[statistics | client]} **show wireless trap show wireless tunnel\_mtu**

# 95-1 enable wireless

### **Description**

This command is used to enable the Wireless Switch functionality.

**Format enable wireless**

### **Parameters**

None.

### **Restrictions**

Only Administrators can issue this command.

# **Example**

To enable the Wireless Switch functionality:

```
DWS-3160-24PC:admin#enable wireless
```

```
Command: enable wireless
```
Success.

DWS-3160-24PC:admin#

# 95-2 disable wireless

### **Description**

This command is used to disable the Wireless Switch functionality.

**Format disable wireless**

# **Parameters**

None.

# **Restrictions**

Only Administrators can issue this command.

# **Example**

To disable the Wireless Switch functionality:

```
DWS-3160-24PC:admin#disable wireless
Command: disable wireless
Success.
DWS-3160-24PC:admin#
```
# 95-3 create wireless discovery

# **Description**

This command is used to add an IP address to the list of addresses used globally by the Wireless Switch. The Switch polls each address in the list to discover new access points and peers. This command also adds VLAN IDs that will be used to send Layer 2 discovery multicast frames. Up to 16 VLAN IDs can be configured. By default, there is one entry in the list. The IP list is used when the discovery via IP polling feature is enabled. The VLAN list is used when the discovery via Layer 2 multicast feauters is enabled.

# **Format**

**create wireless discovery [ip <ipaddr> | vlan <vlanid 1-4094>]**

# **Parameters**

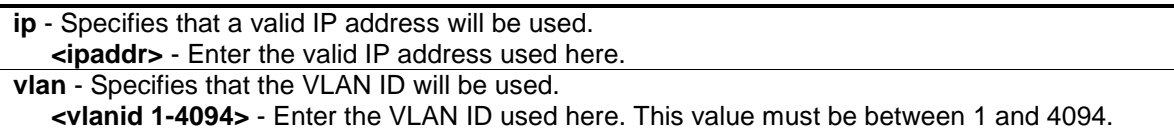

# **Restrictions**

Only Administrators can issue this command.

# **Example**

To configure an IP address to discovered:

```
DWS-3160-24PC:admin#create wireless discovery ip 10.1.2.3
Command: create wireless discovery ip 10.1.2.3
Success.
```

```
DWS-3160-24PC:admin#
```
To configure a VLAN ID for Layer 2 discovery:

```
DWS-3160-24PC:admin#create wireless discovery vlan 3
Command: create wireless discovery vlan 3
Success.
```
DWS-3160-24PC:admin#

# 95-4 delete wireless discovery

### **Description**

This command is used to delete entries from the Layer 3 IP polling list or the VLAN discovery list.

### **Format**

**delete wireless discovery [ip [<ipaddr> | all] | vlan [<vlanid 1-4094> | all]]**

### **Parameters**

**ip** - Specifies that a specific IP address will be deleted from the polling list. **<ipaddr>** - Enter the IP address that will be deleted, here. **all** - Specifies that all IP addresses will be deleted from the polling list.

**vlan** - Specifies that a specific VLAN ID will be deleted from the discovery list. **<vlanid 1-4094>** - Enter the VLAN ID, that will be deleted, here. This value must be between 1 and 4094.

**all** - Specifies that all VLAN IDs will be deleted from the discovery list.

### **Restrictions**

Only Administrators can issue this command.

### **Example**

To delete a specific IP address from the polling list:

```
DWS-3160-24PC:admin#delete wireless discovery ip 10.1.1.1
Command: delete wireless discovery ip 10.1.1.1
```
Success.

DWS-3160-24PC:admin#

To delete a specific VLAN ID from the discovery list:

```
DWS-3160-24PC:admin#delete wireless discovery vlan 2
Command: delete wireless discovery vlan 2
Success.
DWS-3160-24PC:admin#
```
# 95-5 config wireless discovery

# **Description**

This command is used to enable various methods used for the discovery of APs and peer Switches.

# **Format**

**config wireless discovery {l3 [enable | disable] | l2 [enable | disable]}(1)**

### **Parameters**

**l3** - (Optional) Specifies the state of Layer 3, IP-based, discovery of APs and peer Switches. **enable** - Specifies that Layer 3, IP-based, discovery of APs and peer Switches, will be enabled.

**disable** - Specifies that Layer 3, IP-based, discovery of APs and peer Switches, will be disabled.

**l2** - (Optional) Specifies the state of Layer 2, MAC-based, discovery of APs and peer Switches. **enable** - Specifies that Layer 2, MAC-based, discovery of APs and peer Switches, will be enabled.

**disable** - Specifies that Layer 2, MAC-based, discovery of APs and peer Switches, will be disabled.

Although the above mentioned parameters are all listed as optional, the user is required to at least select one parameter to successfully utilize this command.

### **Restrictions**

Only Administrators can issue this command.

# **Example**

To enable Layer 3, IP-based, discovery of APs and peer Switches:

```
DWS-3160-24PC:admin#config wireless discovery l3 enable
Command: config wireless discovery l3 enable
Success.
```
DWS-3160-24PC:admin#

To enable Layer 2, MAC-based, discovery of APs and peer Switches.

```
DWS-3160-24PC:admin#config wireless discovery l2 enable
Command: config wireless discovery l2 enable
Success.
DWS-3160-24PC:admin#
```
# 95-6 create wireless known\_client

# **Description**

This command is used to add a client MAC address to the local known client database.

# **Format create wireless known\_client <macaddr>**

# **Parameters**

**<macaddr>** - Enter a valid MAC address of a physical wireless client here.

### **Restrictions**

Only Administrators can issue this command.

# **Example**

To add the MAC address of '00-18-DE-D7-B4-C1' to the local known client database:

```
DWS-3160-24PC:admin#create wireless known_client 00-18-DE-D7-B4-C1
```
Command: create wireless known\_client 00-18-DE-D7-B4-C1

Success.

DWS-3160-24PC:admin#

# 95-7 delete wireless known\_client

### **Description**

This command is used to delete a client MAC address from the local known client database.

# **Format**

**delete wireless known\_client <macaddr>**

### **Parameters**

**<macaddr>** - Enter a valid MAC address of a physical wireless client here.

# **Restrictions**

Only Administrators can issue this command.

# **Example**

To delete the MAC address of '00-18-DE-D7-B4-C1' from the local known client database:

```
DWS-3160-24PC:admin#delete wireless known_client 00-18-DE-D7-B4-C1
Command: delete wireless known_client 00-18-DE-D7-B4-C1
```
Success.

DWS-3160-24PC:admin#

# 95-8 config wireless known\_client

# **Description**

This command is used to configure a client MAC address in the local known client database. This action indicates whether to grant, deny or use global action for MAC authentication of the client.

If the global MAC Authentication action is configured as "White List", then any wireless client with a MAC address, specified in the list, and are not explicitly denied access, is granted access. If a MAC address is not in the list, then the access to this client is denied.

If the global MAC Authentication action is configured as "Black List", then any wireless client with a MAC address, specified in the list, and are not explicitly granted access, is denied access. If a MAC address is not in the list, then the access to this client is granted.

# **Format**

**config wireless known\_client <macaddr> [name <name 32> | action [global\_action | grant | deny]]**

### **Parameters**

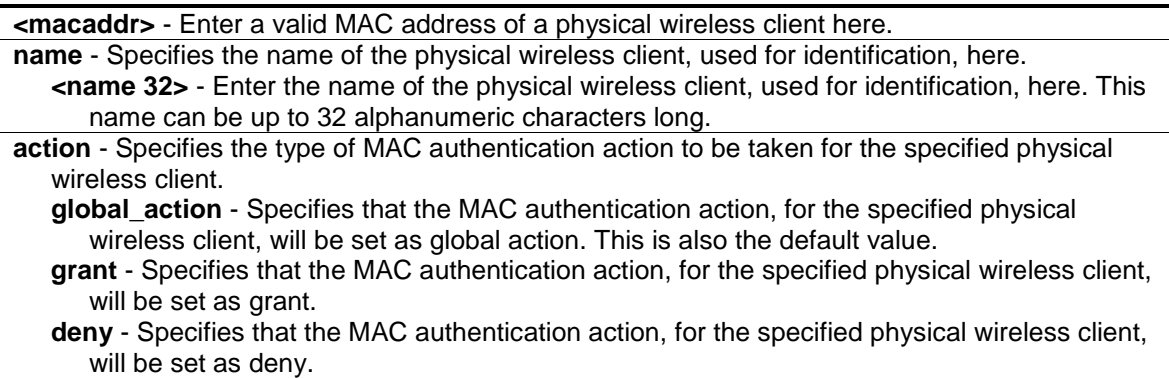

# **Restrictions**

Only Administrators can issue this command.

# **Example**

To configure a known client name:

```
DWS-3160-24PC:admin#config wireless known_client 00-18-DE-D7-B4-C1 name 
reception
Command: config wireless known_client 00-18-DE-D7-B4-C1 name reception
Success.
DWS-3160-24PC:admin#
```
To configure a deny action for a known client:

```
DWS-3160-24PC:admin#config wireless known_client 00-18-DE-D7-B4-C1 action deny
Command: config wireless known_client 00-18-DE-D7-B4-C1 action deny
Success.
```
95-9 create wireless oui\_database

# **Description**

DWS-3160-24PC:admin#

This command is used to add a new entry to the OUI database. Each entry consists of an OUI value, which is composed out of the higher three octets of the Ethernet MAC address of the AP or Client and the organization name for the OUI, which is a 32-byte string.

### **Format**

**create wireless oui\_database <ouival> {<desc 1-32>}**

### **Parameters**

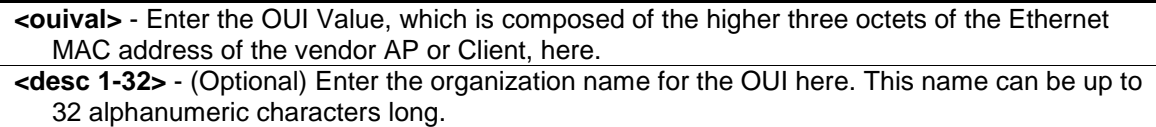

### **Restrictions**

Only Administrators can issue this command.

# **Example**

To create an OUI value:

```
DWS-3160-24PC:admin#create wireless oui_database 00:00:01 VendorName
Command: create wireless oui_database 00:00:01 VendorName
```
Success.

DWS-3160-24PC:admin#

# 95-10 delete wireless oui\_database

# **Description**

This command is used to delete the OUI entry, of the specified OUI value, from the local OUI database.

# **Format**

**delete wireless oui\_database <ouival>**

### **Parameters**

**<ouival>** - Enter the OUI Value, which is composed of the higher three octets of the Ethernet MAC address of the vendor AP or Client, here.

### **Restrictions**

Only Administrators can issue this command.

### **Example**

To delete an OUI value:

```
DWS-3160-24PC:admin#delete wireless oui_database 00:00:01
Command: delete wireless oui_database 00:00:01
```
Success.

DWS-3160-24PC:admin#

# 95-11 config wireless oui\_database

### **Description**

This command is used to configure the name of an OUI value.

### **Format**

**config wireless oui\_database <ouival> <desc 1-32>**

### **Parameters**

**<ouival>** - Enter the OUI Value, which is composed of the higher three octets of the Ethernet MAC address of the vendor AP or Client, here. **<desc 1-32>** - Enter the organization name, for the OUI, here. This name can be up to 32 alphanumeric characters long.

# **Restrictions**

Only Administrators can issue this command.

# **Example**

To configure the OUI database:

```
DWS-3160-24PC:admin#config wireless oui_database 00:00:01 D-Link
Command: config wireless oui_database 00:00:01 D-Link
```
Success.

DWS-3160-24PC:admin#

# 95-12 config wireless acknowledge\_rogue

# **Description**

This command is used to acknowledge a rogue AP's in the RF Scan database. This command can also be used to acknowledge all rogue APs.

### **Format**

**config wireless acknowledge\_rogue [<macaddr> | all]**

### **Parameters**

```
<macaddr> - Enter a valid MAC address of a rogue AP here.
all - Specifies that all rogue APs will be acknowledged.
```
### **Restrictions**

Only Administrators can issue this command.

#### **Example**

To acknowledge all rogue APs:

```
DWS-3160-24PC:admin#config wireless acknowledge_rogue all
Command: config wireless acknowledge_rogue all
All rogue APs acknowledged.
Success.
DWS-3160-24PC:admin#
```
# 95-13 config wireless agetime

### **Description**

This command is used to configure database entry age times for the Wireless Switch. A time value of 0 indicates that entries in the corresponding database will not age and that the user must manually delete them.

### **Format**

config wireless agetime [ad hoc [<int 0-168> | default] | ap\_failure [<int 0-168> | default] | **rf\_scan [<int 0-168> | default] | detected\_client [<int 0-168> | default] | ap\_provisioning\_db [<int 0-240> | default]]**

#### **Parameters**

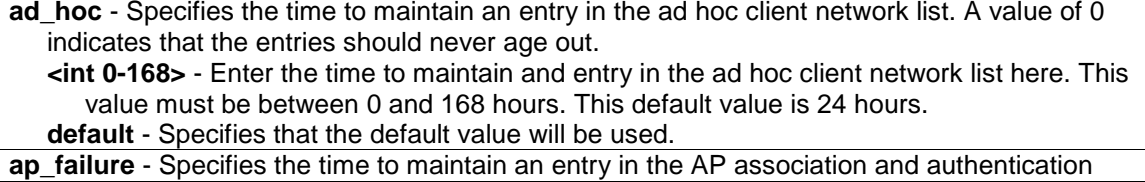

failure list. A value of 0 indicates that the entries should never age out. **<int 0-168>** - Enter the time to maintain an entry in the AP association and authentication failure list here. This value must be between 0 and 168 hours. The default value is 24 hours. **default** - Specifies that the default value will be used. **rf** scan - Specifies the time to maintain an entry obtained from an RF scan. A value of 0 indicates that the entries should never age out. **<int 0-168>** - Enter the time to maintain an entry obtained from an RF scan here. This value must be between 0 and 168 hours. The default value is 24 hours. **default** - Specifies that the default value will be used. **detected\_client** - Specifies the time to maintain an entry in the detected client(s) database. A value of 0 indicates that the entries should never age out. **<int 0-168>** - Enter the time to maintain an entry in the detected client(s) database here. This value must be between 0 and 168 hours. The default value is 24 hours. **default** - Specifies that the default value will be used. **ap\_provisioning\_db** - Specifies the time to maintain an entry in the AP provisioning database. A

value of 0 indicates that the entries should never age out. **<int 0-240>** - Enter the time to maintain an entry in the AP provisioning database here. This value must be between 0 and 240 hours. The default value is 72 hours.

**default** - Specifies that the default value will be used.

### **Restrictions**

Only Administrators can issue this command.

### **Example**

To configure the entry age for the ad hoc network status:

```
DWS-3160-24PC:admin#config wireless agetime ad_hoc 20
Command: config wireless agetime ad_hoc 20
```
Success.

DWS-3160-24PC:admin#

To disable the age out value for AP failure status entries:

```
DWS-3160-24PC:admin#config wireless agetime ap_failure 0
```
Command: config wireless agetime ap\_failure 0

Success.

DWS-3160-24PC:admin#

To configure the default entry age for the AP provisioning status:

```
DWS-3160-24PC:admin#config wireless agetime ap_provisioning_db default
Command: config wireless agetime ap_provisioning_db default
Success.
```
DWS-3160-24PC:admin#

# 95-14 config wireless ap\_authentication

# **Description**

This command is used to enable or disables AP authentication. When enabled, all APs are required to authenticate to the Wireless Switch using a password upon discovery. When disabled, APs are not required to authenticate to the Wireless Switch upon discovery.

# **Format**

**config wireless ap\_authentication [enable | disable]**

# **Parameters**

**enable** - Specifies that AP authentication mode will be enabled. **disable** - Specifies that AP authentication mode will be disabled.

# **Restrictions**

Only Administrators can issue this command.

### **Example**

To enable the AP authentication mode:

```
DWS-3160-24PC:admin#config wireless ap_authentication enable
Command: config wireless ap_authentication enable
```
Success.

```
DWS-3160-24PC:admin#
```
# 95-15 config wireless ap auto upgrade

# **Description**

This command is used to globally enable or disable the AP automatic upgrade mode on the Switch. This feature will be enforced on all supported APs.

When the AP's automatic upgrade mode is enabled, the Switch, that manages the AP, will automatically load the code image for the AP stored on the Switch. If the code image of the supported AP hardware type is not available, this step will be skipped and the AP will toggle to a managed mode. The administrator should then load the code manually on this AP.

When the AP's automatic upgrade mode is disabled, the AP code upgrade is never initiated automatically by the Switch.

# **Format**

**config wireless ap\_auto\_upgrade [enable | disable]**

# **Parameters**

**enable** - Specifies that the AP automatic upgrade option will be enabled. **disable** - Specifies that the AP automatic upgrade option will be disabled. This is the default option.

### **Restrictions**

Only Administrators can issue this command.

### **Example**

To enable the AP automatic upgrade mode:

```
DWS-3160-24PC:admin#config wireless ap_auto_upgrade enable
Command: config wireless ap_auto_upgrade enable
Success.
DWS-3160-24PC:admin#
```
# 95-16 config wireless ap\_client\_qos

# **Description**

This command is used to enable or disable AP client QoS operation globally for the wireless Switch. When enabled, and when the network client QoS mode is also enabled, clients associated to that network may have one or more of the following QoS characteristics in effect in the down and/or up directions for access control, bandwidth limiting, and differentiated services.

This command takes effect on an AP without requiring that the AP profile be re-applied.

# **Format**

**config wireless ap\_client\_qos [enable | disable]**

### **Parameters**

**enable** - Specifies that the AP Client QoS mode will be enabled. **disable** - Specifies that the AP Client QoS mode will be disabled. This is the default option.

### **Restrictions**

Only Administrators can issue this command.

# **Example**

To enable the AP Client QoS mode:

```
DWS-3160-24PC:admin#config wireless ap_client_qos enable
Command: config wireless ap_client_qos enable
Success.
```
DWS-3160-24PC:admin#

# 95-17 config wireless ap\_validation

# **Description**

This command is used to configure whether to use the local valid AP database or a RADIUS server to validate newly discovered APs.

### **Format**

**config wireless ap\_validation [local | radius]**

### **Parameters**

**local** - Specifies that the local database will be used for validating discovered APs. **radius** - Specifies that the RADIUS server will be used for validating discovered APs.

### **Restrictions**

Only Administrators can issue this command.

### **Example**

To configure AP validation mode as RADIUS:

```
DWS-3160-24PC:admin#config wireless ap_validation radius
Command: config wireless ap_validation radius
Success.
```

```
DWS-3160-24PC:admin#
```
# 95-18 config wireless auto\_ip\_assign

### **Description**

This command is used to enable or disable the automatic IP address assignment mode for the wireless Switch. Use this command to allow the wireless feature to automatically assign itself an IP address from one of the active interfaces. If this option is cleared, you must manually assign the IP address in the Switch Static IP Address field.

### **Format**

**config wireless auto\_ip\_assign [enable | disable]**

### **Parameters**

**enable** - Specifies that the automatic IP address assignment mode for the wireless Switch will be enabled.

**disable** - Specifies that the automatic IP address assignment mode for the wireless Switch will be disabled. This is the default option.

### **Restrictions**

Only Administrators can issue this command.

### **Example**

To enable the automatic IP assignment feature:

```
DWS-3160-24PC:admin#config wireless auto_ip_assign enable
Command: config wireless auto_ip_assign enable
```
Success.

DWS-3160-24PC:admin#

# 95-19 config wireless client roam\_timeout

# **Description**

This command is used to configure the maximum duration for client entry detainment in the client association database after disassociating it from a managed AP. The roam timeout is the time in seconds after disassociation after which an entry will be deleted from the managed AP client association database.

### **Format**

**config wireless client roam\_timeout [<int 1-120> | default]**

### **Parameters**

**<int 1-120>** - Enter the roam timeout value used here. This value must be between 1 and 120 seconds. The default value is 30 seconds. **default** - Specifies that the default value will be used.

# **Restrictions**

Only Administrators can issue this command.

# **Example**

To configure the client's roaming timeout value:

```
DWS-3160-24PC:admin#config wireless client roam_timeout 60
Command: config wireless client roam_timeout 60
```
Success.

```
DWS-3160-24PC:admin#
```
# 95-20 config wireless cluster priority

### **Description**

This command is used to configure the cluster priority of the Switch. This configuration is used to change the preference level of the Switch to select or unselect it as the Cluster Controller. A higher number indicates a higher preference.

# **Format**

**config wireless cluster priority <int 0-255>**

# **Parameters**

```
<int 0-255> - Enter the preference level for the Cluster Controller election here. This value must 
   be between 0 and 255. The default value is 1.
```
# **Restrictions**

Only Administrators can issue this command.

# **Example**

To configure the cluster priority:

```
DWS-3160-24PC:admin#config wireless cluster priority 1
Command: config wireless cluster priority 1
```
Success.

DWS-3160-24PC:admin#

# 95-21 config wireless country\_code

# **Description**

This command is used to globally configure the country code for the Wireless Switch and all managed access points. The code may be entered in either upper or lower case. When you change the country code, the wireless function is disabled and re-enabled automatically.

# **Format**

**config wireless country\_code [<country\_code> | default]**

# **Parameters**

**<country\_code>** - Enter the valid country code value here. The default value is 'US'. **default** - Specifies that the default value will be used.

# **Restrictions**

Only Administrators can issue this command.

# **Example**

To configure the country code:

```
DWS-3160-24PC:admin#config wireless country_code default
Command: config wireless country_code default
The default country code (US) will be used as a result of this command.
The WLAN application is currently enabled.
Changing the country code will disable it on the switch, then re-enable it.
Any channel and radio mode settings invalid for the regulatory domain
will be reset to default values.
Are you sure you want to change the country code? (y/n) y
Country code saved.
Success
DWS-3160-24PC:admin#
```
# 95-22 config wireless dist\_tunnel

# **Description**

This command is used to configure the Layer 2 Distributed Tunneling parameters.

# **Format**

**config wireless dist\_tunnel {max\_clients [<int 1-8000> | default] | idle\_timeout [<int 30- 3600> | default] | max\_timeout [<int 30-86400> | default] | mcast\_repl [<int 1-1024> | default]}(1)**

# **Parameters**

**max\_clients** - (Optional) Specifies the maximum number of distributed tunneling clients that can roam away from the Home AP at the same time.

**<int 1-8000>** - Enter the maximum number of clients used here. This value must be between 1 and 8000. The default value is 128.

**default** - Specifies that the default value will be used.

**idle\_timeout** - (Optional) Specifies the number of seconds of no activity by the client before the tunnel to that client is terminated and the client is forced to change its IP address.

**<int 30-3600>** - Enter the idle timeout value, used for the tunnel, here. This value must be between 30 and 3600. The default value is 120.

**default** - Specifies that the default value will be used.

**max\_timeout** - (Optional) Specifies the number of seconds before the tunnel to the roamed client is terminated and the client is forced to change its IP address.

**<int 30-86400>** - Enter the maximum timeout value used here. This value must be between 30 and 86400. The default value is 7200.

**default** - Specifies that the default value will be used.

**mcast repl** - (Optional) Specifies the maximum number of tunnels to which a multicast frame is copied on the Home AP.

**<int 1-1024>** - Enter the number of multicast replications here. This value must be between 1 and 1024. The default value is 128.

**default** - Specifies that the default value will be used.

Although the above mentioned parameters are all listed as optional, the user is required to at least select one parameter to successfully utilize this command.

# **Restrictions**

Only Administrators can issue this command.

# **Example**

To configure the Layer 2 Distributed Tunneling parameters:

```
DWS-3160-24PC:admin#config wireless dist_tunnel max_clients 800 idle_timeout 
100 max_timeout 300 mcast_repl 400
Command: config wireless dist_tunnel max_clients 800 idle_timeout 100 
max_timeout 300 mcast_repl 400
Success.
DWS-3160-24PC:admin#
```
# 95-23 config wireless ip\_control\_port

# **Description**

This command is used to configure the IP control data communication port. It configures the first IP port number within the range that the wireless system uses to send and receive IP traffic. By default the wireless system uses the IP port number 57775. When we change the base IP port number, the wireless feature will automatically be disabled and re-enabled. The default wireless IP port number is not sent as part of the global Switch configuration in the cluster configuration distribution command. Every Switch in the cluster must be configured independently with the new IP port number. When the wireless IP port number is changed from its default value on the Switch, then it must also be changed on the Access Points. The port number can be configured on the AP via an AP administrative command, or DHCP option 43, sub-option 3. If the port is configured via DHCP, then the DHCP setting supersedes the configured setting.

# **Format**

**config wireless ip\_control\_port [<int 1-65000> | default]**

# **Parameters**

**<int 1-65000>** - Enter the identifier value for the IP control port here. This value must be between 1 and 65000. The default value is 57775. **default** - Specifies that the default value will be used.

# **Restrictions**

Only Administrators can issue this command.

# **Example**

To configure the IP control data communication port:

```
DWS-3160-24PC:admin#config wireless ip_control_port 57775
Command: config wireless ip_control_port 57775
Success.
```
# 95-24 config wireless mac\_authentication\_mode

### **Description**

DWS-3160-24PC:admin#

This command is used to configure the client MAC authentication mode for the Switch. The mode indicates whether MAC addresses, in the Known Client database, are granted or denied access. The MAC authentication mode is applied to the Known Client database configured either locally or on the RADIUS server.

### **Format**

**config wireless mac\_authentication\_mode [white\_list | black\_list]**

#### **Parameters**

white list - Specifies that access is granted only to clients with MAC addresses in the Known Client database. This is the default option.

**black\_list** - Specifies that access is denied to clients with MAC addresses in the Known Client database.

### **Restrictions**

Only Administrators can issue this command.

### **Example**

To configure that MAC authentication mode as 'black\_list':

```
DWS-3160-24PC:admin#config wireless mac_authentication_mode black_list
Command: config wireless mac_authentication_mode black_list
```
Success.

```
DWS-3160-24PC:admin#
```
# 95-25 config wireless peer\_group

### **Description**

This command is used to indicate the peer group for this Switch. There may be more than one group of peer Switches on the same WLAN. A peer group is created by configuring all peers within the group with the same identifier.

### **Format**

**config wireless peer\_group [<int 1-255> | default]**

# **Parameters**

**<int 1-255>** - Enter the identifier for the peer Switch group here. This value must be between 1 and 255. The default value is 1. **default** - Specifies that the default value will be used.

# **Restrictions**

Only Administrators can issue this command.

# **Example**

To configure the peer Switch group ID:

```
DWS-3160-24PC:admin#config wireless peer_group 168
Command: config wireless peer_group 168
Success.
DWS-3160-24PC:admin#
```
# 95-26 config wireless radius

# **Description**

This command is used to configure the global RADIUS setting.

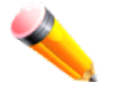

**NOTE:** This command only configures the accounting status for wireless use.

# **Format**

**config wireless radius [accounting [enable | disable]]**

# **Parameters**

**accounting** - Specifies the state of the wireless RADIUS accounting feature. **enable** - Specifies that the wireless RADIUS accounting feature will be enabled. **disable** - Specifies that the wireless RADIUS accounting feature will be disabled. This is the default option.

# **Restrictions**

Only Administrators can issue this command.

# **Example**

To enable accounting for wireless clients:

```
DWS-3160-24PC:admin#config wireless radius accounting enable
Command: config wireless radius accounting enable
Success.
```
DWS-3160-24PC:admin#

# 95-27 config wireless static\_ip

### **Description**

This command is used to configure static IP addresses for the wireless Switch. An IP address must be the same as an IP address of an active routing interface in order for the wireless function to work. This IP address is used by the wireless Switch when the auto-ip-assign mode is disabled.

### **Format**

**config wireless static\_ip [<ipaddr> | clear]**

#### **Parameters**

**<ipaddr>** - Enter a valid IP address, for the wireless Switch, here. **clear** - Specifies that the static IP address will reset to '0.0.0.0'.

### **Restrictions**

Only Administrators can issue this command.

# **Example**

To configure a static IP address for the wireless Switch:

```
DWS-3160-24PC:admin#config wireless static_ip 10.72.72.110
Command: config wireless static_ip 10.72.72.110
```
Success.

DWS-3160-24PC:admin#

# 95-28 config wireless trap

### **Description**

This command is used to enable or disable wireless Switch SNMP trap groups for wireless system events.

### **Format**

**config wireless trap [enable | disable] [all | ap\_failure | ap\_state | client\_failure | client\_state | peer\_ws | rf\_scan | rogue\_ap | wids\_status | ws\_status]**

### **Parameters**

**enable** - Specifies that the specified Wireless Switch SNMP trap group wireless system event will

#### be enabled.

**disable** - Specifies that the specified Wireless Switch SNMP trap group wireless system event will be disabled.

**all** - Specifies that all wireless SNMP traps events will be used.

**ap\_failure** - Specifies the SNMP traps associated with AP association or authentication failures. By default, this option is disabled.

**ap\_state** - Specifies the SNMP traps associated with AP state changes. By default, this option is disabled.

**client\_failure** - Specifies the SNMP traps associated with client association or authentication failures. By default, this option is disabled.

**client\_state** - Specifies the SNMP traps associated with client state changes. By default, this option is disabled.

- **peer\_ws** Specifies the SNMP traps associated with peer Wireless Switch events. By default, this option is disabled.
- **rf** scan Specifies the SNMP traps associated with RF scan related events. By default, this option is disabled.
- **rogue ap** Specifies the SNMP traps associated with rogue access points. By default, this option is disabled.

**wids\_status** - Specifies the SNMP traps associated with WIDS status events. By default, this option is disabled.

ws status - Specifies the SNMP traps associated with wireless status events. By default, this option is disabled.

### **Restrictions**

Only Administrators can issue this command.

### **Example**

To enable the wireless AP failure trap:

```
DWS-3160-24PC:admin#config wireless trap enable ap_failure
Command: config wireless trap enable ap_failure
```
Success.

DWS-3160-24PC:admin#

# 95-29 config wireless tunnel\_mtu

### **Description**

This command is used to configure the network MTU size for all access points. This configuration is only used for tunneled networks and is only available if the wireless tunneling feature is enabled. This configuration applies only to the managed access points.

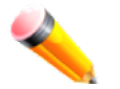

**NOTE:** The physical ports on the wireless Switch and the rest of the network devices must also be configured with the appropriate MTU size.

**Format config wireless tunnel\_mtu [1500 | 1520 | default]**

### **Parameters**

**1500** - Specifies that the maximum IP frame size is 1518 tagged and 1522 untagged. **1520** - Specifies that the maximum IP frame size is 1538 tagged and 1542 untagged **default** - Specifies that the default value will be used. The default value is 1500.

### **Restrictions**

Only Administrators can issue this command.

# **Example**

To configure the tunnel MTU:

```
DWS-3160-24PC:admin#config wireless tunnel_mtu default
Command: config wireless tunnel_mtu default
Warning !! When Tunnel IP MTU Size is changed,
all the clients will be disassociated.
Success.
DWS-3160-24PC:admin#
```
# 95-30 clear wireless statistics

# **Description**

This command is used to reset the global wireless Switch statistics.

**Format clear wireless statistics**

### **Parameters**

None.

### **Restrictions**

Only Administrators can issue this command.

### **Example**

To reset the global wireless Switch statistics:

```
DWS-3160-24PC:admin#clear wireless statistics
Command: clear wireless statistics
Are you sure you want to clear all wireless statistics? (y/n) y
Wireless statistics are cleared.
Success.
DWS-3160-24PC:admin#
```
# 95-31 show wireless

# **Description**

This command is used to display the configured wireless Switch's global parameters and the operational status.

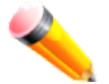

**NOTE:** The Switch will take several minutes to elect the Cluster Controller.

**Format show wireless**

**Parameters**

None.

# **Restrictions**

None.

# **Example**

To display the wireless Switch's global parameters:

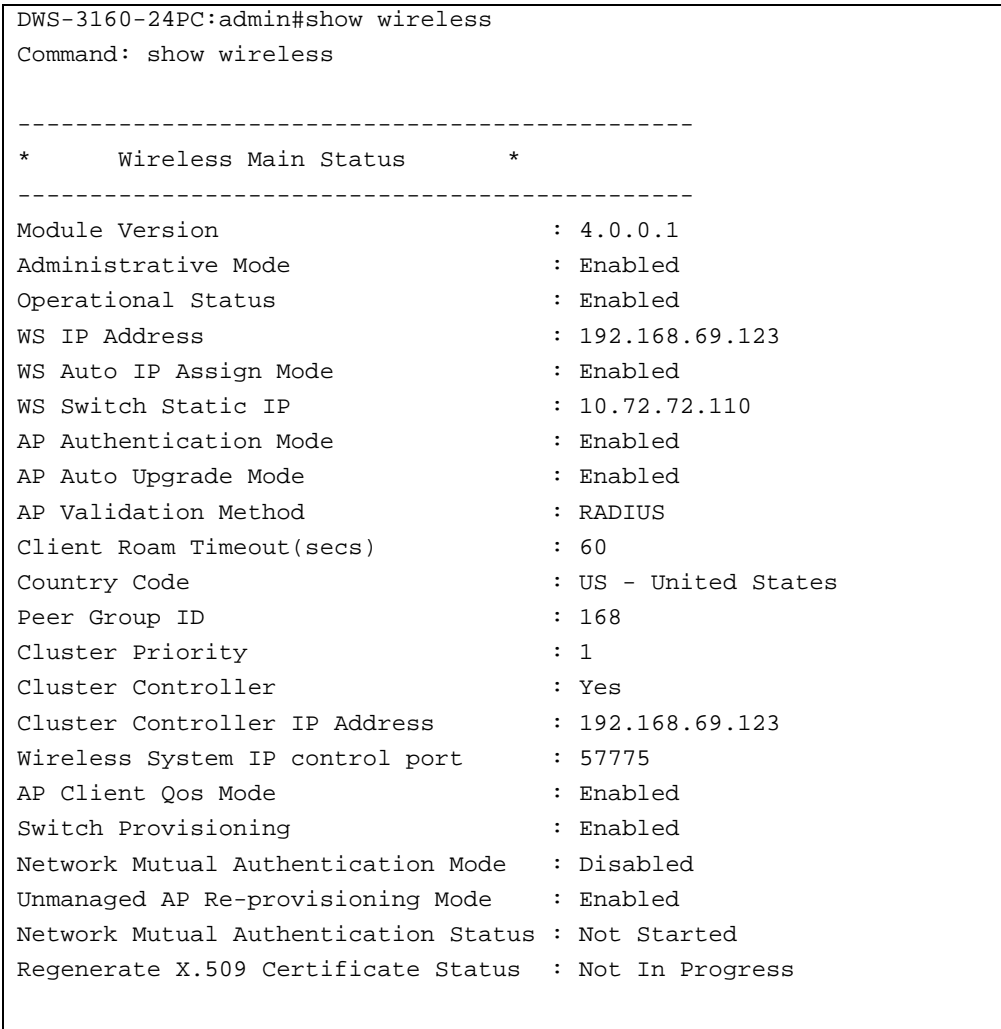

DWS-3160-24PC:admin#

### 95-32 show wireless agetime

### **Description**

This command is used to display the configured age times for the status database entries.

#### **Format**

**show wireless agetime**

#### **Parameters**

None.

Display parameters that can be found in the examples:

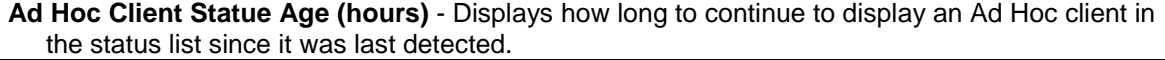

**AP Failure Status Age (hours)** - Displays how long to continue to display a failed AP in the status list since it was last detected.

**RF Scan Status Age (hours)** - Displays the clients authenticated to a specific configuration. **Detected Clients Age (hours)** - Displays how long to keep an entry in the Detected Client Status

#### list.

**AP Provisioning Database Age Time (hours)** - Displays the value that determines how long to keep an entry in the AP Provisioning Database. After an AP is inactive for the number of hours you specify in this field, its entry is removed from the database. Range is 0 to 240. If set to 0, entries are not aged-out and remain in the database forever.

#### **Restrictions**

None.

### **Example**

To display information of the configured age times for the status database entries:

```
DWS-3160-24PC:admin#show wireless agetime
Command: show wireless agetime
Ad Hoc Client Status Age (hours) : 20
AP Failure Status Age (hours) : 0
RF Scan Status Age (hours) : 24
Detected Clients Age (hours) : 24
AP Provisioning Database Age Time (hours) : 72
```
DWS-3160-24PC:admin#

# 95-33 show wireless ap\_capability

### **Description**

This command is used to display AP hardware, image, and dual boot support capabilities.

### **Format**

**show wireless ap\_capability {[[any | hw\_dwl8600 | hw\_dwl3600 | hw\_dwl6600] radio <int 1- 2> | image\_table | dual\_boot]}**

### **Parameters**

- **any** (Optional) Specifies that a summary of access point hardware type capabilities for all supported AP hardware types is displayed.
	- **hw\_dwl8600** Specifies that detailed hardware type capabilities will be displayed for the DWL-8600.
	- hw dwl3600 Specifies that detailed hardware type capabilities will be displayed for the DWL-3600.
	- **hw** dwl6600 Specifies that detailed hardware type capabilities will be displayed for the DWL-6600.
- **radio** (Optional) Specifies the radio index on the AP hardware type. If the selected hardware only supports one radio, Radio 2 displays a message indicating that the radio is invalid for the selected hardware type.

**<int 1-2**> - Enter the radio index value used here. This value must be between 1 and 2. **image\_table** - (Optional) Specifies that the AP image capability table will be displayed. dual **boot** - (Optional) Specifies that the AP dual boot support table will be displayed.

### **Restrictions**

None.

### **Example**

To display a summary of access point hardware type capabilities:

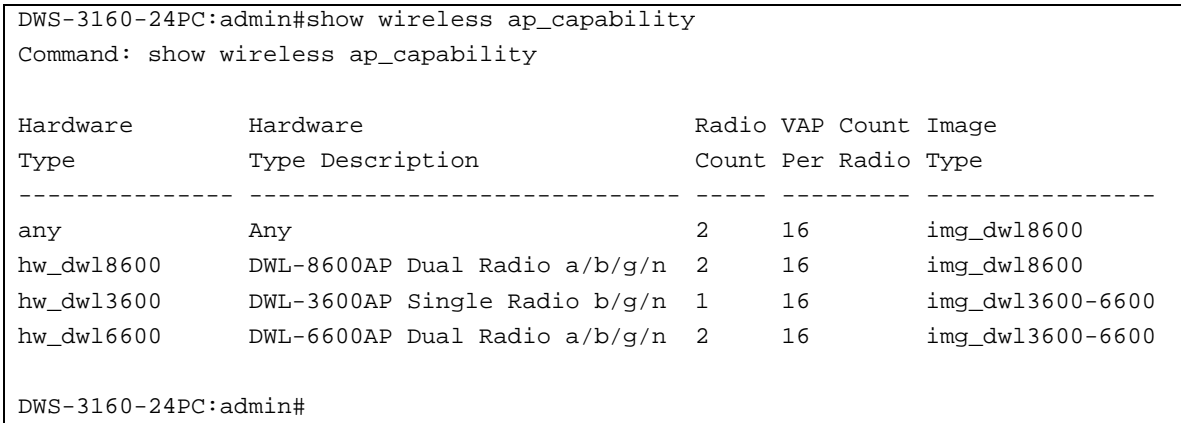

To display the detailed hardware type capability:

```
DWS-3160-24PC:admin#show wireless ap_capability hw_dwl8600 radio 1
Command: show wireless ap_capability hw_dwl8600 radio 1
Hardware Type Description \cdot DWL-8600AP Dual Radio a/b/g/n
Radio Count : 2
Image Type : DLink 8600 AP Radios
Radio : 1
Radio Type Description : 0-Link DWL-8600 a/n
VAP Count : 16
802.11a Support : Enable
802.11bg Support : Disable
802.11n Support : Enable
DWS-3160-24PC:admin#
```
To display the AP image capability table:

```
DWS-3160-24PC:admin#show wireless ap_capability image_table
Command: show wireless ap_capability image_table
Image Type 10 Image Type Description
-------------------- -------------------------
img_dwl8600 DLink 8600 AP Radios
img_dwl3600-6600 DLink AP-3600/6600 Radios
DWS-3160-24PC:admin#
```
To display the AP dual boot support table:

```
DWS-3160-24PC:admin#show wireless ap_capability dual_boot
Command: show wireless ap_capability dual_boot
Hardware Hardware Dual Boot
Type ID Type Description Support Support
---------- ---------------------------------------- -------------
any Any Not Supported
hw_dwl8600 DWL-8600AP Dual Radio a/b/g/n Not Supported
hw_dwl3600 DWL-3600AP Single Radio b/g/n Supported
hw_dwl6600 DWL-6600AP Dual Radio a/b/g/n Supported
DWS-3160-24PC:admin#
```
# 95-34 show wireless ap\_image availability

# **Description**

This command is used to display the version information of AP images stored on the Switch.

### **Format**

**show wireless ap\_image availability**

### **Parameters**

None.

### **Restrictions**

None.

# **Example**

To display AP image version information:

```
DWS-3160-24PC:admin# show wireless ap_image availability
Command: show wireless ap_image availability
Image Type Code Version
---------------- ------------
img_dwl8600 D.9.3.1
img_dwl3600-6600 D.9.8.8
DWS-3160-24PC:admin#
```
# 95-35 show wireless country\_code

### **Description**

This command is used to display the country codes configurable on the wireless Switch.
# **Format**

**show wireless country\_code**

### **Parameters**

None.

### **Restrictions**

None.

### **Example**

To display the country codes configurable on the wireless Switch:

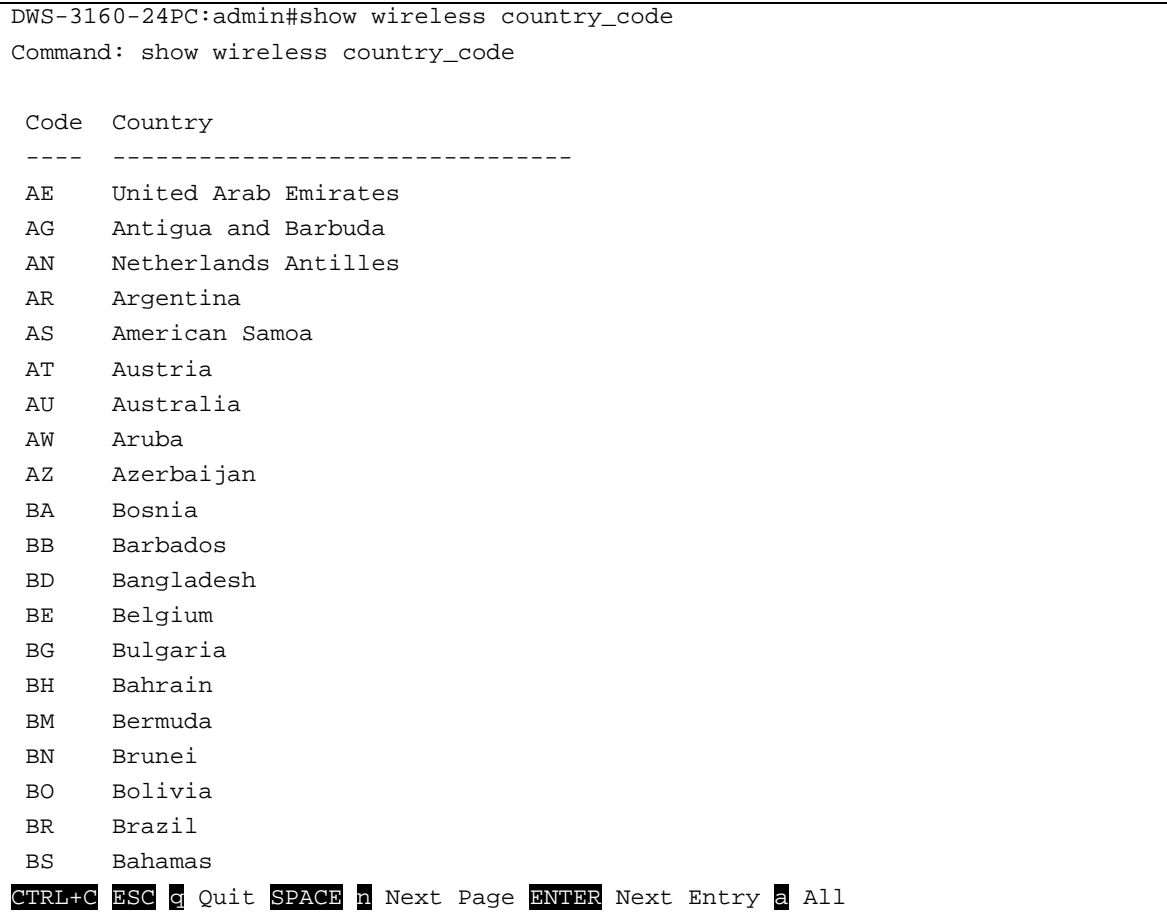

# 95-36 show wireless discovery

## **Description**

This command is used to display the configured wireless Switch discovery methods, the configured IP polling list for Layer 3 discovery, and the configured VLAN ID list for Layer 2 discovery.

### **Format**

**show wireless discovery {[ip\_list | vlan\_list]}**

### **Parameters**

**ip\_list** - Specifies that the Layer 3 discovery IP list and polling status will be displayed. **vlan\_list** - Specifies that the Layer 2 discovery VLAN list will be displayed.

If no parameter is specified, information about the configured the wireless Switch's discovery methods will be displayed.

### **Restrictions**

None.

### **Example**

To display information about the configured the wireless Switch's discovery methods:

```
DWS-3160-24PC:admin#show wireless discovery
Command: show wireless discovery
---------------------------------------
     Wireless Discovery Status
---------------------------------------
IP Polling Mode : Enabled
L2 Multicast Discovery Mode : Enabled
DWS-3160-24PC:admin#
```
To display information about the configured wireless Switch's IP polling list for Layer 3 discovery:

```
DWS-3160-24PC:admin#show wireless discovery ip_list
Command: show wireless discovery ip_list
Maximum Number of Configurable Entries : 256
Total Number of Configured Entries : 1 : 1
Total Number of Polled Entries : 1 : 1
Total Number of Not-Polled Entries : 0 :
Total Number of Discovered Entries : 0
Total Number of Discovered-Failed Entries : 0
------------------------------------
  IP List
------------------------------------
 IP Address Status
--------------- ------------------
  10.1.2.3 Polled
Total Entries : 1
DWS-3160-24PC:admin#
```
To display information about the configured VLAN ID list for Layer 2 discovery:

```
DWS-3160-24PC:admin#show wireless discovery vlan_list
Command: show wireless discovery vlan_list
   --------------------
   VLAN List
  --------------------
   1 - default
  3 - v3Total Entries : 2
DWS-3160-24PC:admin#
```
# 95-37 show wireless dist\_tunnel

## **Description**

This command is used to display the Layer 2 distributed tunnel's status.

## **Format**

**show wireless dist\_tunnel {statistics}**

### **Parameters**

**statistics** - (Optional) Specifies to display Layer 2 distributed tunnel statistics. If no parameter is specified, the Layer 2 distributed tunnel settings will be displayed.

Display parameters that can be found in the examples:

**Distributed Tunnel Max Clients** - Displays the maximum number of distributed tunneling clients that can roam away from the Home AP at the same time.

**Distributed Tunnel Idle Timeout** - Displays the number of seconds of no activity by the client before the tunnel to that client is terminated and the client is forced to change its IP address.

- **Distributed Tunnel Timeout** Displays the number of seconds before the tunnel to the roamed client is terminated and the client is forced to change its IP address.
- **Distributed Tunnel Max Multicast Replications** Displays the maximum number of tunnels to which a multicast frame is copied on the Home AP.

**Distributed Tunnel Packets Transmitted** - Displays the total number of packets sent by all APs via distributed tunnels.

**Distributed Tunnel Roamed Clients** - Displays the total number of clients that successfully roamed away from Home AP using distributed tunneling.

**Distributed Tunnel Client Denials** - Displays the total number of clients for which the system was unable to set up a distributed tunnel when client roamed.

### **Restrictions**

None.

### **Example**

To display the wireless distributed tunnel's settings:

```
DWS-3160-24PC:admin#show wireless dist_tunnel
Command: show wireless dist_tunnel
Distributed Tunnel Max Clients : 800
Distributed Tunnel Idle Timeout : 100
Distributed Tunnel Timeout : 300
Distributed Tunnel Max Multicast Replications : 400
DWS-3160-24PC:admin#
```
To display the wireless distributed tunnel's statistics:

```
DWS-3160-24PC:admin#show wireless dist_tunnel statistics
Command: show wireless dist_tunnel statistics
Distributed Tunnel Packets Transmitted : 0
Distributed Tunnel Roamed Clients : 0
Distributed Tunnel Client Denials : 0
DWS-3160-24PC:admin#
```
# 95-38 show wireless known\_client

## **Description**

This command is used to display the content of the local Known Client database.

**Format show wireless known\_client**

## **Parameters**

None.

# **Restrictions**

None.

# **Example**

To display the content of the local Known Client database:

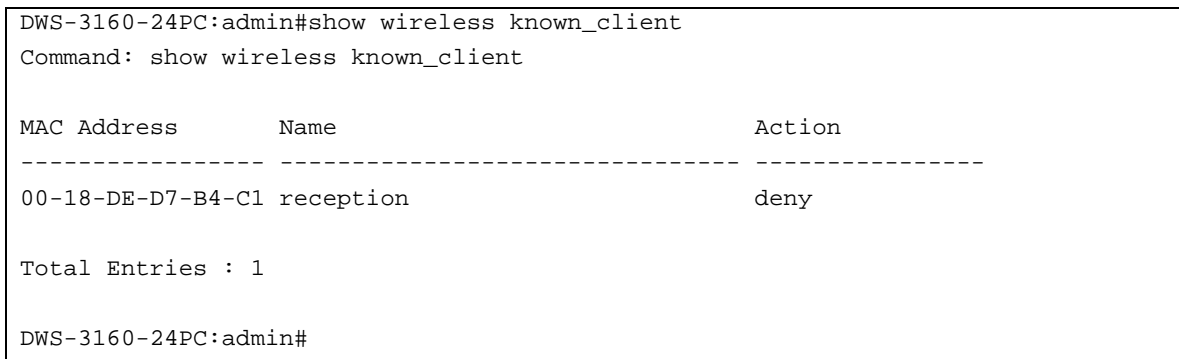

# 95-39 show wireless mac\_authentication\_mode

## **Description**

This command is used to display the configured client MAC authentication mode for the Switch.

If the global MAC Authentication action is configured as "White List", then any wireless clients with MAC addresses that are specified in the known client list (local or RADIUS), and are not explicitly denied access, are granted access. If a MAC address is not in the list, then access to this client is denied.

If the global MAC Authentication action is configured as "Black List", then any wireless clients with MAC addresses that are specified in the known client list (local or RADIUS), and are not explicitly granted access, are denied access. If a MAC address is not in the list, then access to this client is granted.

## **Format show wireless mac\_authentication\_mode**

### **Parameters**

None.

### **Restrictions**

None.

## **Example**

T o display the configured client MAC authentication mode for the Switch:

```
DWS-3160-24PC:admin#show wireless mac_authentication_mode
Command: show wireless mac_authentication_mode
mac authentication mode \qquad \qquad : \text{black-list}DWS-3160-24PC:admin#
```
# 95-40 show wireless multicast tx\_rates

# **Description**

This command is used to display the multicast transmit rates valid for a specified physical mode. This is intended to help the user to determine valid values for the radio configuration command.

# **Format**

```
show wireless multicast tx_rates [a | bg]
```
## **Parameters**

```
a - Specifies that multicast TX rates of the physical mode, 802.11a, will be displayed.
bg - Specifies that multicast TX rates of the physical mode, 802.11b/g, will be displayed.
```
# **Restrictions**

Only Administrators, Operators and Power-Users can issue this command.

## **Example**

To display multicast TX rates of the physical mode, 802.11a:

```
DWS-3160-24PC:admin#show wireless multicast tx_rates a
Command: show wireless multicast tx_rates a
Mode : 802.11a
Valid Rates (Mbps)
------------------
6 Mbps
9 Mbps
12 Mbps
18 Mbps
24 Mbps
36 Mbps
48 Mbps
54 Mbps
DWS-3160-24PC:admin#
```
To display multicast TX rates of the physical mode, 802.11b/g:

```
DWS-3160-24PC:admin#show wireless multicast tx_rates bg
Command: show wireless multicast tx_rates bg
Mode : 802.11b/g
Valid Rates (Mbps)
------------------
1 Mbps
2 Mbps
5.5 Mbps
6 Mbps
9 Mbps
11 Mbps
12 Mbps
18 Mbps
24 Mbps
36 Mbps
48 Mbps
54 Mbps
DWS-3160-24PC:admin#
```
# 95-41 show wireless oui\_database

## **Description**

This command is used to display all the OUI entries, created by the Administrator, in the local OUI database.

## **Format**

**show wireless oui\_database {<ouival>}**

## **Parameters**

**<ouival>** - (Optional) Enter the OUI Value, composed of the higher three octets of the Ethernet MAC address, of the vendor AP or Client here.

If no parameter is specified, then all entries will be displayed.

## **Restrictions**

None.

## **Example**

To display all the OUI entries, created by the Administrator, in the local OUI database:

```
DWS-3160-24PC:admin#show wireless oui_database
Command: show wireless oui_database
OUI Value 0UI Description
-------------------- --------------------------------
00:00:01 D-Link
Total Entries : 1
DWS-3160-24PC:admin#
```
# 95-42 show wireless radius

### **Description**

This command is used to display the global RADIUS configuration for wireless clients.

**Format show wireless radius**

### **Parameters**

None.

## **Restrictions**

None.

### **Example**

To display the global RADIUS configuration for wireless clients:

```
DWS-3160-24PC:admin#show wireless radius
Command: show wireless radius
RADIUS Accounting : Enabled
DWS-3160-24PC:admin#
```
# 95-43 show wireless rates

## **Description**

This command is used to display the rates valid for a specific physical mode. This is intended to help the user to determine valid values for the radio configuration command.

# **Format**

**show wireless rates [a | bg]**

### **Parameters**

**a** - Specifies that TX rates of the physical mode, 802.11a, will be displayed. **bg** - Specifies that TX rates of the physical mode, 802.11b/g, will be displayed.

### **Restrictions**

None.

### **Example**

To display TX rates of the physical mode, 802.11a:

```
DWS-3160-24PC:admin#show wireless rates a
Command: show wireless rates a
Mode : 802.11a
Valid Rates (Mbps)
------------------
6 Mbps
9 Mbps
12 Mbps
18 Mbps
24 Mbps
36 Mbps
48 Mbps
54 Mbps
DWS-3160-24PC:admin#
```
To display TX rates of the physical mode, 802.11b/g:

```
DWS-3160-24PC:admin#show wireless rates bg
Command: show wireless rates bg
Mode : 802.11b/g
Valid Rates (Mbps)
------------------
1 Mbps
2 Mbps
5.5 Mbps
6 Mbps
9 Mbps
11 Mbps
12 Mbps
18 Mbps
24 Mbps
36 Mbps
48 Mbps
54 Mbps
DWS-3160-24PC:admin#
```
# 95-44 show wireless statistics

## **Description**

This command is used to display the current global wireless Switch's statistics.

## **Format**

**show wireless statistics**

## **Parameters**

None.

### **Restrictions**

None.

## **Example**

To display the current global wireless Switch's statistics:

```
DWS-3160-24PC:admin#show wireless statistics
Command: show wireless statistics
WLAN Bytes Received : 0
WLAN Bytes Transmitted : 0<br>WLAN Packets Received : 0
WLAN Packets Received
WLAN Packets Transmitted : 0
WLAN Bytes Receive Dropped : 0
WLAN Bytes Transmit Dropped : 0
WLAN Packets Receive Dropped : 0
WLAN Packets Transmit Dropped : 0
```
DWS-3160-24PC:admin#

# 95-45 show wireless status

## **Description**

This command is used to display the configured global wireless Switch's status parameters.

# **Format**

**show wireless status**

## **Parameters**

None.

### **Restrictions**

None.

### **Example**

To display the configured global wireless Switch's status parameters.

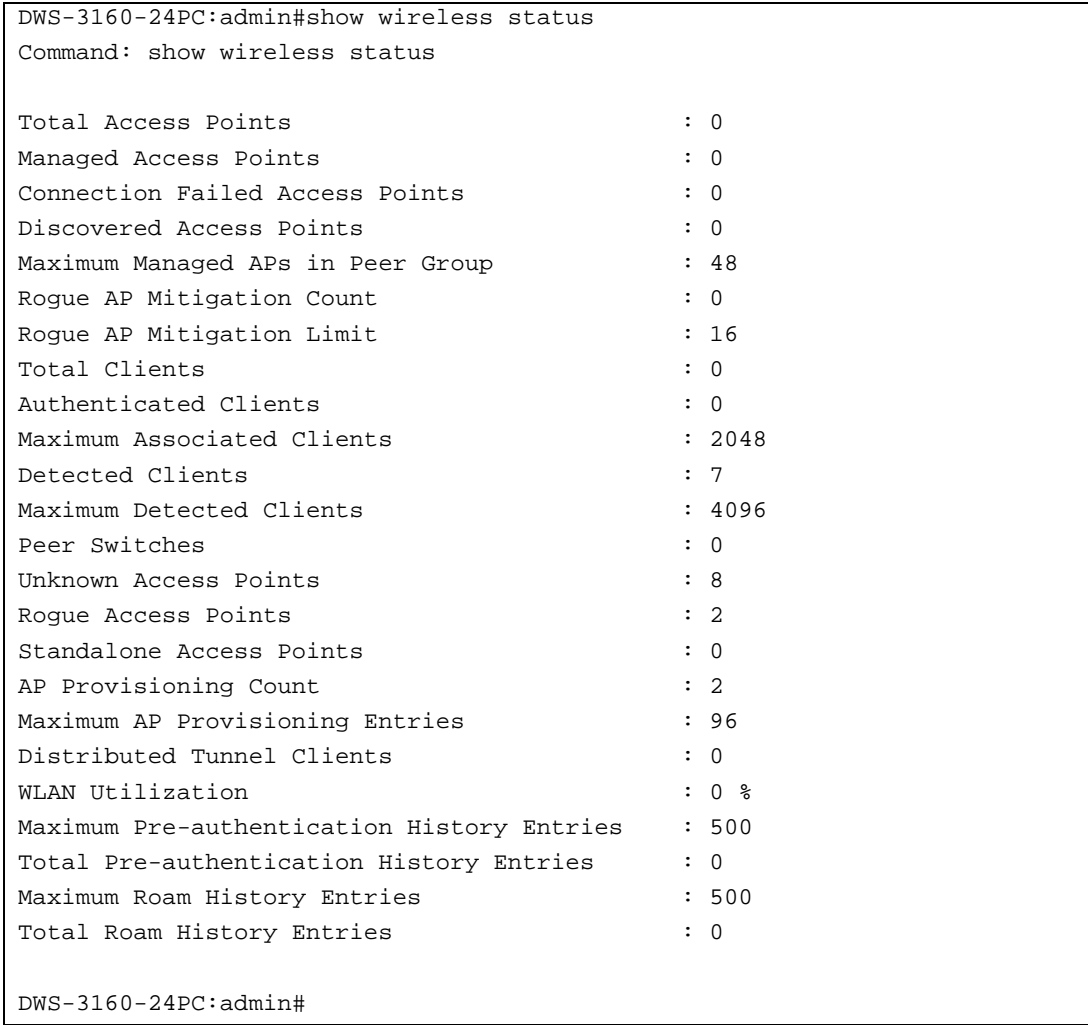

# 95-46 show wireless switch

### **Description**

This command is used to display the wireless Switch's status information.

### **Format**

**show wireless switch [<ipaddr> | local] {[statistics | client]}**

# **Parameters**

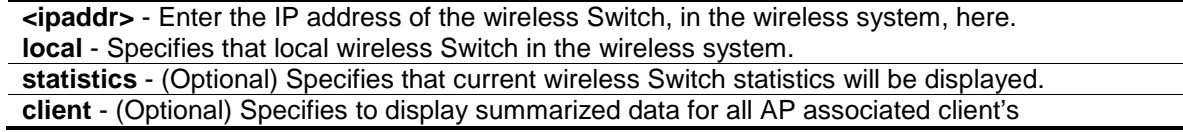

configuration and status.

### **Restrictions**

None.

## **Example**

To display the local Switch's summary:

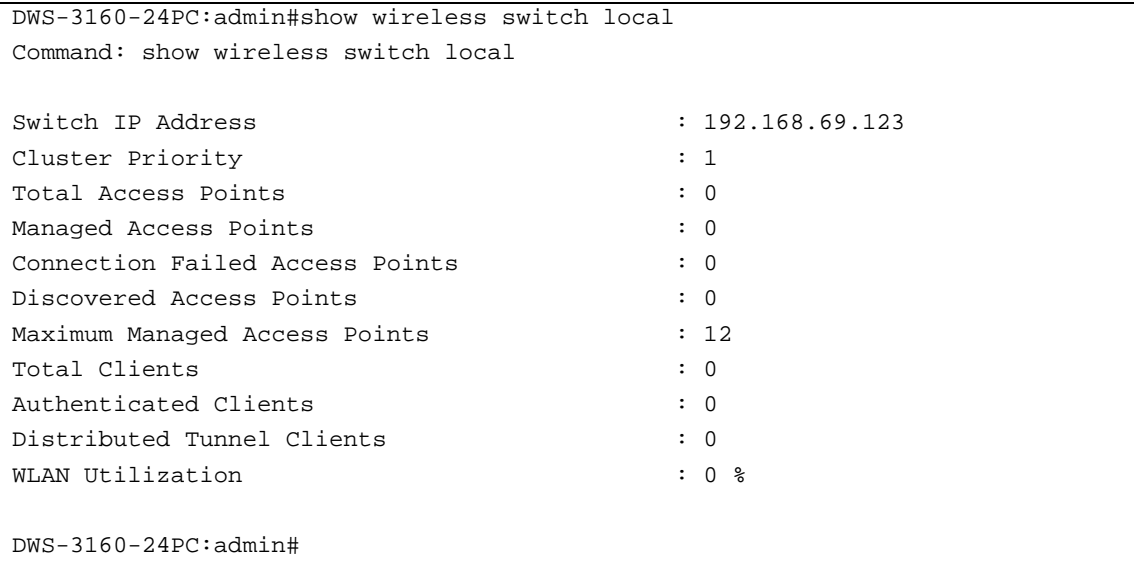

To display the local Switch's statistics:

```
DWS-3160-24PC:admin#show wireless switch local statistics
Command: show wireless switch local statistics
WLAN Bytes Received : 0
WLAN Bytes Transmitted : 0
WLAN Packets Received : 0
WLAN Packets Transmitted : 0
WLAN Bytes Receive Dropped : 0
WLAN Bytes Transmit Dropped : 0
WLAN Packets Receive Dropped : 0
WLAN Packets Transmit Dropped : 0
DWS-3160-24PC:admin#
```
To display the local Switch's client information:

```
DWS-3160-24PC:admin# show wireless switch local client
Command: show wireless switch local client
Switch IP Address Client MAC Address
----------------- ------------------
50.1.1.61 70-1A-04-3D-F4-C1 
Total Entries : 1
DWS-3160-24PC:admin#
```
# 95-47 show wireless trap

### **Description**

This command is used to display the wireless trap status on the Switch.

## **Format show wireless trap**

### **Parameters**

None.

## **Restrictions**

None.

### **Example**

To display the wireless trap status on the Switch:

```
DWS-3160-24PC:admin#show wireless trap
Command: show wireless trap
AP Failure Traps : Enabled
AP State Change Traps : Disabled
Client Failure Traps : Disabled
Client State Change Traps : Disabled
Peer Switch Traps : Disabled
RF Scan Traps : Disabled
Rogue AP Traps : Disabled
WIDS Status Traps : Disabled
Wireless Status Traps : Disabled
DWS-3160-24PC:admin#
```
# 95-48 show wireless tunnel\_mtu

# **Description**

This command is used to display the configured network's MTU size. This is a global configuration for all managed access points.

# **Format**

**show wireless tunnel\_mtu**

## **Parameters**

None.

# **Restrictions**

None.

## **Example**

To display the configured network's MTU size:

DWS-3160-24PC:admin#show wireless tunnel\_mtu Command: show wireless tunnel\_mtu tunnel mtu : 1500

DWS-3160-24PC:admin#

# Chapter 96 Wireless WIDS AP RF Security Command List

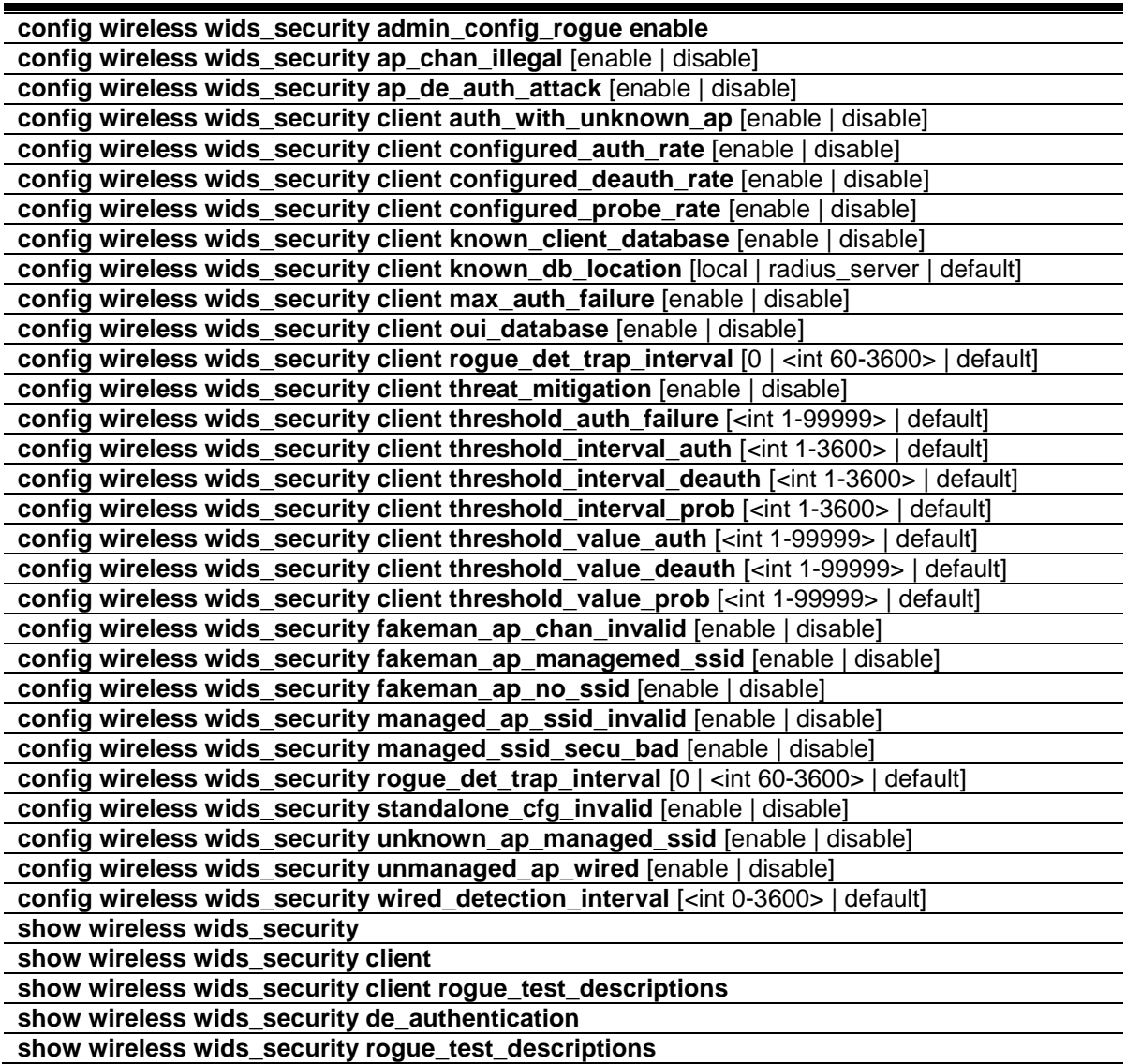

# 96-1 config wireless wids\_security admin\_config\_rogue enable

## **Description**

This command is used to manage Administrator-configured rogue detections or not. If the local database indicates that an AP is rouge, use this variable to report the AP as rogue in the RF Scan.

## **Format**

**config wireless wids\_security admin\_config\_rogue enable**

### **Parameters**

None.

### **Restrictions**

Only Administrators can issue this command.

## **Example**

To manage Administrator-configured rogue detections:

```
DWS-3160-24PC:admin#config wireless wids_security admin_config_rogue enable
Command: config wireless wids_security admin_config_rogue enable
Success.
```
# 96-2 config wireless wids\_security ap\_chan\_illegal

### **Description**

DWS-3160-24PC:admin#

This command is used to manage rogue reporting for APs operating on an illegal channels or not.

### **Format**

**config wireless wids\_security ap\_chan\_illegal [enable | disable]**

### **Parameters**

**enable** - Specifies to manage rogue reporting for APs operating on an illegal channels. This is the default option.

**disable** - Specifies not to manage rogue reporting for APs operating on an illegal channels.

## **Restrictions**

Only Administrators can issue this command.

## **Example**

To enable WIDS security for rogue reporting for APs operating on an illegal channels:

```
DWS-3160-24PC:admin#config wireless wids_security ap_chan_illegal enable
Command: config wireless wids_security ap_chan_illegal enable
```
Success.

DWS-3160-24PC:admin#

# 96-3 config wireless wids\_security ap\_de\_auth\_attack

## **Description**

This command is used to manage an AP de-authentication attack or not.

## **Format**

**config wireless wids\_security ap\_de\_auth\_attack [enable | disable]**

## **Parameters**

```
enable - Specifies to manage an AP de-authentication attack.
disable - Specifies not to manage an AP de-authentication attack. This is the default option.
```
### **Restrictions**

Only Administrators can issue this command.

## **Example**

To manage an AP de-authentication attack:

```
DWS-3160-24PC:admin#config wireless wids_security ap_de_auth_attack enable
Command: config wireless wids_security ap_de_auth_attack enable
```
Success.

DWS-3160-24PC:admin#

# 96-4 config wireless wids\_security client auth\_with\_unknown\_ap

## **Description**

This command is used to enable or disable the test to check if a known client is authenticated with an unknown AP. If yes, then the client is marked as a rogue.

## **Format**

**config wireless wids\_security client auth\_with\_unknown\_ap [enable | disable]**

### **Parameters**

**enable** - Specifies to enable the test to check if a known client is authenticated with an unknown AP.

**disable** - Specifies to disable the test to check if a known client is authenticated with an unknown AP. This is the default option.

## **Restrictions**

Only Administrators can issue this command.

## **Example**

To enable the test to check if a known client is authenticated with an unknown AP:

```
DWS-3160-24PC:admin#config wireless wids_security client auth_with_unknown_ap 
enable
Command: config wireless wids_security client auth_with_unknown_ap enable
Success.
```
DWS-3160-24PC:admin#

# 96-5 config wireless wids\_security client configured\_auth\_rate

## **Description**

This command is used to enable or disable the test which marks the client as rogue if it exceeds the configured rate for transmitting 802.11 authentication requests.

### **Format**

**config wireless wids\_security client configured\_auth\_rate [enable | disable]**

### **Parameters**

**enable** - Specifies to enable the test which marks the client as rogue if it exceeds the configured rate for transmitting 802.11 authentication requests. This is the default option. **disable** - Specifies to disable the test which marks the client as rogue if it exceeds the configured rate for transmitting 802.11 authentication requests.

## **Restrictions**

Only Administrators can issue this command.

## **Example**

To enable the test which marks the client as rogue if it exceeds the configured rate for transmitting 802.11 authentication requests:

```
DWS-3160-24PC:admin#config wireless wids_security client configured_auth_rate 
enable
Command: config wireless wids_security client configured_auth_rate enable
Success.
DWS-3160-24PC:admin#
```
# 96-6 config wireless wids\_security client configured\_deauth\_rate

### **Description**

This command is used to enable or disable the test which marks the client as rogue if it exceeds the configured rate for transmitting 802.11 de-authentication requests.

## **Format**

**config wireless wids\_security client configured\_deauth\_rate [enable | disable]**

## **Parameters**

**enable** - Specifies to enable the test which marks the client as rogue if it exceeds the configured rate for transmitting 802.11 de-authentication requests. This is the default option. **disable** - Specifies to disable the test which marks the client as rogue if it exceeds the configured rate for transmitting 802.11 de-authentication requests.

## **Restrictions**

Only Administrators can issue this command.

## **Example**

To enable the test which marks the client as rogue if it exceeds the configured rate for transmitting 802.11 de-authentication requests:

```
DWS-3160-24PC:admin#config wireless wids_security client configured_deauth_rate 
enable
Command: config wireless wids_security client configured_deauth_rate enable
Success.
```
DWS-3160-24PC:admin#

# 96-7 config wireless wids\_security client configured\_probe\_rate

## **Description**

This command is used to enable or disable the test which marks the client as rogue if it exceeds the configured rate for transmitting probe requests.

## **Format**

## **config wireless wids\_security client configured\_probe\_rate [enable | disable]**

## **Parameters**

**enable** - Specifies to enable the test which marks the client as rogue if it exceeds the configured rate for transmitting probe requests. This is the default option.

**disable** - Specifies to disable the test which marks the client as rogue if it exceeds the configured rate for transmitting probe requests.

## **Restrictions**

Only Administrators can issue this command.

# **Example**

To enable the test which marks the client as rogue if it exceeds the configured rate for transmitting probe requests:

```
DWS-3160-24PC:admin#config wireless wids_security client configured_probe_rate 
enable
Command: config wireless wids_security client configured_probe_rate enable
Success.
```
DWS-3160-24PC:admin#

# 96-8 config wireless wids\_security client known\_client\_database

### **Description**

This command is used to enable or disable the test which marks the client as a rogue if it is not in the Known Clients database.

### **Format**

**config wireless wids\_security client known\_client\_database [enable | disable]**

### **Parameters**

**enable** - Specifies to enable the test which marks the client as a rogue if it is not in the Known Clients database.

**disable** - Specifies to disable the test which marks the client as a rogue if it is not in the Known Clients database. This is the default option.

## **Restrictions**

Only Administrators can issue this command.

## **Example**

To enable WIDS security for the known client database:

```
DWS-3160-24PC:admin#config wireless wids_security client known_client_database 
enable
Command: config wireless wids_security client known_client_database enable
Success.
DWS-3160-24PC:admin#
```
# 96-9 config wireless wids\_security client known\_db\_location

## **Description**

This command is used to Specifies the location of the known client database for detected clients.

## **Format**

**config wireless wids\_security client known\_db\_location [local | radius\_server | default]**

### **Parameters**

**local** - Specifies that the database defined locally. This is the default option. **radius** server - Specifies that the database defined on a RADIUS server. **default** - Specifies that the default option will be used.

### **Restrictions**

Only Administrators can issue this command.

### **Example**

To configure the known client database location:

```
DWS-3160-24PC:admin#config wireless wids_security client known_db_location 
radius_server
Command: config wireless wids_security client known_db_location radius_server
Success.
DWS-3160-24PC:admin#
```
# 96-10 config wireless wids\_security client max\_auth\_failure

### **Description**

This command is used to enable or disable the test which marks the client as rogue if it exceeds the maximum number of authentication failures.

### **Format**

**config wireless wids\_security client max\_auth\_failure [enable | disable]**

### **Parameters**

**enable** - Specifies to enable the test which marks the client as rogue if it exceeds the maximum number of authentication failures. This is the default option. **disable** - Specifies to disable the test which marks the client as rogue if it exceeds the maximum number of authentication failures.

## **Restrictions**

Only Administrators can issue this command.

### **Example**

To enable the test which marks the client as rogue if it exceeds the maximum number of authentication failures:

```
DWS-3160-24PC:admin#config wireless wids_security client max_auth_failure 
enable
Command: config wireless wids_security client max_auth_failure enable
Success.
DWS-3160-24PC:admin#
```
# 96-11 config wireless wids\_security client oui\_database

## **Description**

This command is used to enable or disable the check whether a client is present in the OUI DB Test.

## **Format**

**config wireless wids\_security client oui\_database [enable | disable]**

## **Parameters**

**enable** - Specifies to enable the check whether a client is present in the OUI DB Test. **disable** - Specifies to disable the check whether a client is present in the OUI DB Test.

### **Restrictions**

Only Administrators can issue this command.

### **Example**

To enable or disable the check whether a client is present in the OUI DB Test:

```
DWS-3160-24PC:admin#config wireless wids_security client oui_database enable
Command: config wireless wids_security client oui_database enable
Success.
```

```
DWS-3160-24PC:admin#
```
# 96-12 config wireless wids\_security client rogue\_det\_trap\_interval

## **Description**

This command is used to Specifies the interval between transmissions of the trap telling you that rogue clients are present in the detected client database.

## **Format**

**config wireless wids\_security client rogue\_det\_trap\_interval [0 | <int 60-3600> | default]**

### **Parameters**

**0** - Specifies that the rogue detection trap interval option will be disabled.

**<int 60-3600>** - Enter the rogue detection trap interval here. This value must be between 60 and 3600 seconds. The default value is 300 seconds.

**default** - Specifies that the default value will be used.

## **Restrictions**

Only Administrators can issue this command.

## **Example**

To configure the rogue detection trap interval:

```
DWS-3160-24PC:admin#config wireless wids_security client 
rogue_det_trap_interval 3600
Command: config wireless wids_security client rogue_det_trap_interval 3600
Success.
DWS-3160-24PC:admin#
```
# 96-13 config wireless wids\_security client threat\_mitigation

## **Description**

This command is used to enable or disable the transmission of de-authentication messages to known clients associated with unknown APs. The "Known Client" test must also be enabled in order for the mitigation to take place.

## **Format**

### **config wireless wids\_security client threat\_mitigation [enable | disable]**

## **Parameters**

**enable** - Specifies to enable the transmission of de-authentication messages to known clients associated with unknown APs.

**disable** - Specifies to disable the transmission of de-authentication messages to known clients associated with unknown APs. This is the default option.

## **Restrictions**

Only Administrators can issue this command.

## **Example**

To enable the transmission of de-authentication messages to known clients associated with unknown APs:

```
DWS-3160-24PC:admin#config wireless wids_security client threat_mitigation 
enable
Command: config wireless wids_security client threat_mitigation enable
```
Success.

```
DWS-3160-24PC:admin#
```
# 96-14 config wireless wids\_security client threshold\_auth\_failure

## **Description**

This command is used to specify the number of 802.1x authentication failures that triggers the client to be reported as rogue.

# **Format**

## **config wireless wids\_security client threshold\_auth\_failure [<int 1-99999> | default]**

## **Parameters**

**<int 1-99999>** - Enter the threshold authentication failure value used here. This value must be between 1 and 99999. The default value is 5. **default** - Specifies that the default value will be used.

# **Restrictions**

Only Administrators can issue this command.

## **Example**

To Specifies the number of 802.1x authentication failures that triggers the client to be reported as rogue:

```
DWS-3160-24PC:admin#config wireless wids_security client threshold_auth_failure 
100Command: config wireless wids_security client threshold_auth_failure 100
```
Success.

DWS-3160-24PC:admin#

# 96-15 config wireless wids\_security client threshold\_interval\_auth

## **Description**

This command is used to Specifies the threshold interval for counting the authentication messages at the Switch.

# **Format**

**config wireless wids\_security client threshold\_interval\_auth [<int 1-3600> | default]**

## **Parameters**

**<int 1-3600>** - Enter the threshold interval for counting the authentication messages at the Switch here. This value must be between 1 and 3600. The default value is 60. **default** - Specifies that the default value will be used.

# **Restrictions**

Only Administrators can issue this command.

# **Example**

To Specifies the threshold interval for counting the authentication messages at the Switch:

```
DWS-3160-24PC:admin#config wireless wids_security client 
threshold_interval_auth 60
Command: config wireless wids_security client threshold_interval_auth 60
Success.
```
DWS-3160-24PC:admin#

# 96-16 config wireless wids\_security client threshold\_interval\_deauth

### **Description**

This command is used to specify the threshold interval for counting the de-authentication message.

### **Format**

**config wireless wids\_security client threshold\_interval\_deauth [<int 1-3600> | default]**

### **Parameters**

**<int 1-3600>** - Enter the threshold interval for counting the de-authentication message here. This value must be between 1 and 3600. The default value is 60. **default** - Specifies that the default value will be used.

### **Restrictions**

Only Administrators can issue this command.

### **Example**

To Specifies the threshold interval for counting the de-authentication message:

```
DWS-3160-24PC:admin#config wireless wids_security client 
threshold_interval_deauth 600
Command: config wireless wids_security client threshold_interval_deauth 600
```
Success.

DWS-3160-24PC:admin#

# 96-17 config wireless wids\_security client threshold\_interval\_prob

### **Description**

This command is used to specify the threshold interval for counting the probe message.

## **Format**

**config wireless wids\_security client threshold\_interval\_prob [<int 1-3600> | default]**

### **Parameters**

**<int 1-3600>** - Enter the threshold interval for counting the probe message here. This value must

be between 1 and 3600. The default value is 60. **default** - Specifies that the default value will be used.

### **Restrictions**

Only Administrators can issue this command.

### **Example**

To Specifies the threshold interval for counting the probe message:

```
DWS-3160-24PC:admin#config wireless wids_security client 
threshold_interval_prob 600
Command: config wireless wids_security client threshold_interval_prob 600
Success.
DWS-3160-24PC:admin#
```
# 96-18 config wireless wids\_security client threshold\_value\_auth

### **Description**

This command is used to specify the maximum number of authentication messages that a Switch can receive during the threshold interval.

### **Format**

**config wireless wids\_security client threshold\_value\_auth [<int 1-99999> | default]**

### **Parameters**

**<int 1-99999>** - Enter the maximum number of authentication messages that a Switch can receive during the threshold interval here. This value must be between 1 and 99999. The default value is 10.

**default** - Specifies that the default value will be used.

## **Restrictions**

Only Administrators can issue this command.

## **Example**

To Specifies the maximum number of authentication messages that a Switch can receive during the threshold interval:

```
DWS-3160-24PC:admin#config wireless wids_security client threshold_value_auth 
10000
Command: config wireless wids_security client threshold_value_auth 10000
Success.
```

```
DWS-3160-24PC:admin#
```
# 96-19 config wireless wids\_security client threshold\_value\_deauth

# **Description**

This command is used to specify the maximum number of de-authentication messages which a Switch can receive during the threshold interval.

## **Format**

**config wireless wids\_security client threshold\_value\_deauth [<int 1-99999> | default]**

### **Parameters**

**<int 1-99999>** - Enter the maximum number of de-authentication messages which a Switch can receive during the threshold interval here. This value must be between 1 and 99999. The default value is 10.

**default** - Specifies that the default value will be used.

## **Restrictions**

Only Administrators can issue this command.

## **Example**

To Specifies the maximum number of de-authentication messages which a Switch can receive during the threshold interval:

```
DWS-3160-24PC:admin#config wireless wids_security client threshold_value_deauth 
100
```
Command: config wireless wids\_security client threshold\_value\_deauth 100

Success.

DWS-3160-24PC:admin#

# 96-20 config wireless wids\_security client threshold\_value\_prob

## **Description**

This command is used to specify the maximum number of probe messages that a Switch can receive during the threshold interval.

## **Format**

**config wireless wids\_security client threshold\_value\_prob [<int 1-99999> | default]**

### **Parameters**

**<int 1-99999>** - Enter the maximum number of probe messages that a Switch can receive during the threshold interval here. This value must be between 1 and 99999. The default value is 120. **default** - Specifies that the default value will be used.

923

# **Restrictions**

Only Administrators can issue this command.

## **Example**

To Specifies the maximum number of probe messages that a Switch can receive during the threshold interval:

```
DWS-3160-24PC:admin#config wireless wids_security client threshold_value_prob 
100
Command: config wireless wids_security client threshold_value_prob 100
Success.
DWS-3160-24PC:admin#
```
# 96-21 config wireless wids\_security fakeman\_ap\_chan\_invalid

## **Description**

This command is used to manage when a beacon was received from a fake managed AP on an invalid rogue channel or not.

## **Format**

**config wireless wids\_security fakeman\_ap\_chan\_invalid [enable | disable]**

### **Parameters**

**enable** - Specifies to manage when a beacon was received from a fake managed AP on an invalid rogue channel. This is the default option.

**disable** - Specifies not to manage when a beacon was received from a fake managed AP on an invalid rogue channel.

## **Restrictions**

Only Administrators can issue this command.

## **Example**

To manage when a beacon was received from a fake managed AP on an invalid rogue channel:

```
DWS-3160-24PC:admin#config wireless wids_security fakeman_ap_chan_invalid 
enable
Command: config wireless wids_security fakeman_ap_chan_invalid enable
Success.
```
DWS-3160-24PC:admin#

# 96-22 config wireless wids\_security fakeman\_ap\_managemed\_ssid

# **Description**

This command is used to manage rogue reporting for fake managed AP's detected with a managed SSID or not.

## **Format**

**config wireless wids\_security fakeman\_ap\_managemed\_ssid [enable | disable]**

## **Parameters**

**enable** - Specifies to manage rogue reporting for fake managed AP's detected with a managed SSID. This is the default option.

**disable** - Specifies not to manage rogue reporting for fake managed AP's detected with a managed SSID.

## **Restrictions**

Only Administrators can issue this command.

## **Example**

To manage rogue reporting for fake managed AP's detected with a managed SSID:

```
DWS-3160-24PC:admin#config wireless wids_security fakeman_ap_managemed_ssid 
enable
Command: config wireless wids_security fakeman_ap_managemed_ssid enable
Success.
DWS-3160-24PC:admin#
```
# 96-23 config wireless wids\_security fakeman\_ap\_no\_ssid

## **Description**

This command is used to manage beacons received from fake managed AP without SSID rogue detection or not.

## **Format**

**config wireless wids\_security fakeman\_ap\_no\_ssid [enable | disable]**

### **Parameters**

**enable** - Specifies to manage beacons received from fake managed AP without SSID rogue detection. This is the default option. **disable** - Specifies not to manage beacons received from fake managed AP without SSID rogue detection.

# **Restrictions**

Only Administrators can issue this command.

# **Example**

To manage beacons received from fake managed AP without SSID rogue detection:

```
DWS-3160-24PC:admin#config wireless wids_security fakeman_ap_no_ssid enable
Command: config wireless wids_security fakeman_ap_no_ssid enable
Success
```
DWS-3160-24PC:admin#

# 96-24 config wireless wids\_security managed\_ap\_ssid\_invalid

# **Description**

This command is used to manage invalid SSIDs received from a rogue managed AP or not.

## **Format**

**config wireless wids\_security managed\_ap\_ssid\_invalid [enable | disable]**

## **Parameters**

**enable** - Specifies to manage invalid SSIDs received from a rogue managed AP. This is the default option. **disable** - Specifies not to manage invalid SSIDs received from a rogue managed AP.

# **Restrictions**

Only Administrators can issue this command.

# **Example**

To manage invalid SSIDs received from a rogue managed AP:

```
DWS-3160-24PC:admin#config wireless wids_security managed_ap_ssid_invalid 
enable
Command: config wireless wids_security managed_ap_ssid_invalid enable
Success.
```
DWS-3160-24PC:admin#

# 96-25 config wireless wids\_security managed\_ssid\_secu\_bad

# **Description**

This command is used to manage managed SSIDs detected with incorrect security configurations or not.

## **Format**

## **config wireless wids\_security managed\_ssid\_secu\_bad [enable | disable]**

## **Parameters**

```
enable - Specifies to manage managed SSIDs detected with incorrect security configurations. 
   This is the default option.
disable - Specifies to manage managed SSIDs detected with incorrect security configurations.
```
## **Restrictions**

Only Administrators can issue this command.

## **Example**

To manage managed SSIDs detected with incorrect security configurations:

```
DWS-3160-24PC:admin#config wireless wids_security managed_ssid_secu_bad enable
Command: config wireless wids_security managed_ssid_secu_bad enable
```
Success.

DWS-3160-24PC:admin#

# 96-26 config wireless wids\_security rogue\_det\_trap\_interval

## **Description**

This command is used to Specifies the rogue-detected trap interval. Use this variable to set the interval in seconds between transmissions of the trap telling you that rogues are present in the RF Scan database.

## **Format**

**config wireless wids\_security rogue\_det\_trap\_interval [0 | <int 60-3600> | default]**

## **Parameters**

```
0 - Specifies to disable the trap from being sent.
<int 60-3600> - Enter the rogue-detected trap interval here, This value must be between 60 and 
   3600 seconds. This default value is 300 seconds.
default - Specifies that the default value will be used.
```
## **Restrictions**

Only Administrators can issue this command.

## **Example**

To configure the rogue-detected trap interval:

```
DWS-3160-24PC:admin#config wireless wids_security rogue_det_trap_interval 3600
Command: config wireless wids_security rogue_det_trap_interval 3600
Success.
DWS-3160-24PC:admin#
```
# 96-27 config wireless wids\_security standalone\_cfg\_invalid

### **Description**

This command is used to manage standalone APs when operating with an unexpected channel, SSID, security, or WIDS mode or not.

### **Format**

**config wireless wids\_security standalone\_cfg\_invalid [enable | disable]**

### **Parameters**

**enable** - Specifies to manage standalone APs when operating with an unexpected channel, SSID, security, or WIDS mode. This is the default option. **disable** - Specifies not to manage standalone APs when operating with an unexpected channel, SSID, security, or WIDS mode

### **Restrictions**

Only Administrators can issue this command.

### **Example**

To manage standalone APs when operating with an unexpected channel, SSID, security, or WIDS mode:

```
DWS-3160-24PC:admin#config wireless wids_security standalone_cfg_invalid enable
Command: config wireless wids_security standalone_cfg_invalid enable
```
Success.

DWS-3160-24PC:admin#

# 96-28 config wireless wids\_security unknown\_ap\_managed\_ssid

### **Description**

This command is used to manage managed SSIDs received from unknown rogue APs or not.

### **Format**

**config wireless wids\_security unknown\_ap\_managed\_ssid [enable | disable]**

### **Parameters**

**enable** - Specifies to manage managed SSIDs received from unknown rogue APs. This is the

default option.

**disable** - Specifies not to manage managed SSIDs received from unknown rogue APs.

## **Restrictions**

Only Administrators can issue this command.

## **Example**

To manage managed SSIDs received from unknown rogue APs:

```
DWS-3160-24PC:admin#config wireless wids_security unknown_ap_managed_ssid 
enable
Command: config wireless wids_security unknown_ap_managed_ssid enable
Success.
DWS-3160-24PC:admin#
```
# 96-29 config wireless wids\_security unmanaged\_ap\_wired

## **Description**

This command is used to manage unmanaged APs that are detected on the wired network or not.

## **Format**

**config wireless wids\_security unmanaged\_ap\_wired [enable | disable]**

## **Parameters**

**enable** - Specifies to manage unmanaged APs that are detected on the wired network. This is the default option.

**disable** - Specifies not to manage unmanaged APs that are detected on the wired network.

# **Restrictions**

Only Administrators can issue this command.

## **Example**

To manage unmanaged APs that are detected on the wired network:

```
DWS-3160-24PC:admin#config wireless wids_security unmanaged_ap_wired enable
Command: config wireless wids_security unmanaged_ap_wired enable
```
Success.

DWS-3160-24PC:admin#

# 96-30 config wireless wids\_security wired\_detection\_interval

## **Description**

This command is used to specify the minimum wired detection interval. Use this variable to set the minimum number of seconds that the AP waits before starting a new wired network detection cycle.

### **Format**

**config wireless wids\_security wired\_detection\_interval [<int 0-3600> | default]**

### **Parameters**

**<int 0-3600>** - Enter the minimum wired detection interval here. This value must be between 0 and 3600 seconds. The default option is 60 seconds. This value 0 means that detection will be disabled.

**default** - Specifies that the default value will be used.

### **Restrictions**

Only Administrators can issue this command.

### **Example**

To disable the wired detection interval:

```
DWS-3160-24PC:admin#config wireless wids_security wired_detection_interval 0
Command: config wireless wids_security wired_detection_interval 0
```
Success.

```
DWS-3160-24PC:admin#
```
# 96-31 show wireless wids\_security

### **Description**

This command is used to display the WIDS security settings and status.

**Format show wireless wids\_security**

### **Parameters**

None.

## **Restrictions**

None.

## **Example**

To display the WIDS security settings and status:

```
DWS-3160-24PC:admin#show wireless wids_security
Command: show wireless wids_security
Rogue - admin configured Rogue AP's : Enable<br>Pogue - AP's on an illegal channel : Enable
Rogue - AP's on an illegal channel : Enable
Rogue - fake managed AP / invalid channel : Enable
Rogue - fake managed AP / no SSID : Enable<br>Rogue - managed AP / invalid SSID : Enable
Rogue - managed AP / invalid SSID
Rogue - managed SSID / invalid security : Enable<br>Roque - standalone AP / unexpected config : Enable
Rogue - standalone AP / unexpected config
Rogue - unknown AP / managed SSID : Enable
Rogue - fake managed AP / managed SSID : Enable
Rogue - unmanaged AP on a wired network : Enable
Rogue detected trap interval : 300 seconds
Wired network detection interval : 60 seconds
AP De-Authentication Attack : Disable
DWS-3160-24PC:admin#
```
# 96-32 show wireless wids\_security client

## **Description**

This command is used to display the configured wireless WIDS security settings for a client.

### **Format**

**show wireless wids\_security client**

## **Parameters**

None.

## **Restrictions**

None.

## **Example**

To display the WIDS client security configuration:

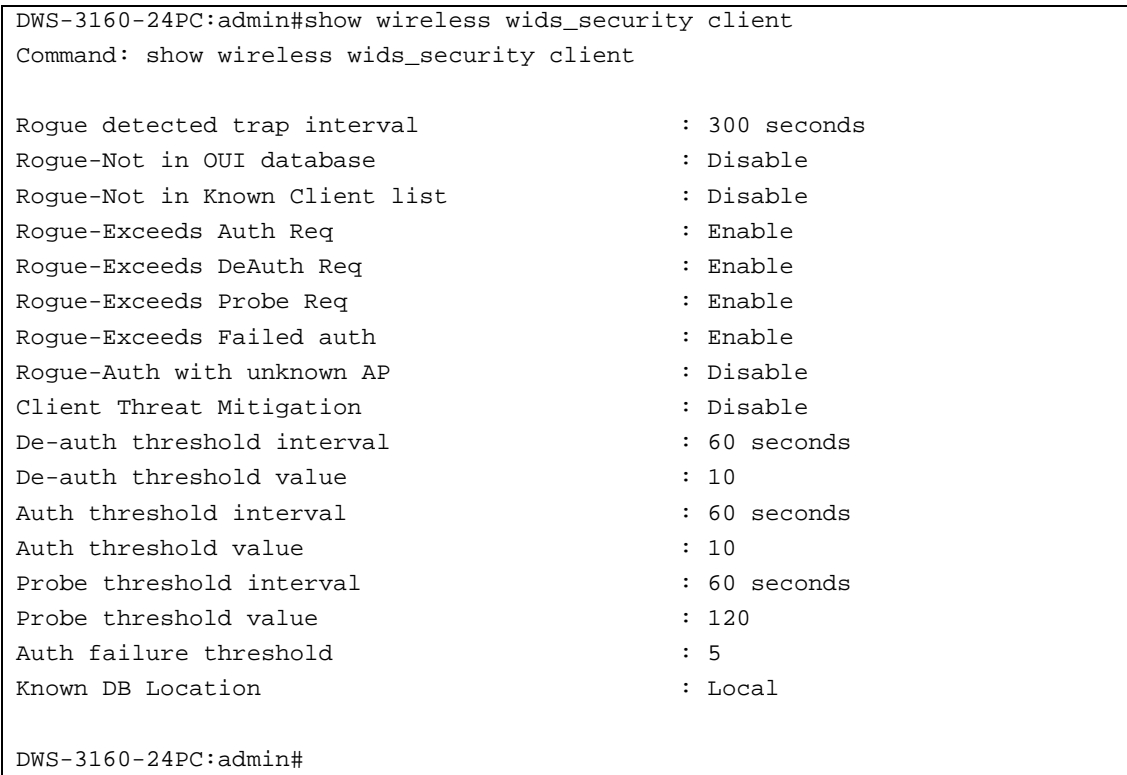

# 96-33 show wireless wids\_security client rogue\_test\_descriptions

## **Description**

This command is used to display to display the WIDS client rogue classification test identifier descriptions.

## **Format**

**show wireless wids\_security client rogue\_test\_descriptions**

## **Parameters**

None.

## **Restrictions**

None.

## **Example**

To display the WIDS client rogue classification test descriptions:
DWS-3160-24PC:admin#show wireless wids\_security client rogue\_test\_descriptions Command: show wireless wids\_security client rogue\_test\_descriptions WIDSCLNTROGUE1 : Known Client Database Test WIDSCLNTROGUE2 : Client exceeds configured rate for auth msgs WIDSCLNTROGUE3 : Client exceeds configured rate for probe msgs WIDSCLNTROGUE4 : Client exceeds configured rate for de-auth msgs WIDSCLNTROGUE5 : Client exceeds max failing authentications WIDSCLNTROGUE6 : Known client authenticated with unknown AP WIDSCLNTROGUE7 : Client OUI not in the OUI Database DWS-3160-24PC:admin#

# 96-34 show wireless wids\_security de\_authentication

#### **Description**

This command is used to display information about APs against which the Cluster Controller initiated a de-authentication attack.

#### **Format**

**show wireless wids\_security de\_authentication**

#### **Parameters**

None.

#### **Restrictions**

None.

#### **Example**

To display information about APs against which the Cluster Controller initiated a de-authentication attack:

```
DWS-3160-24PC:admin# show wireless wids_security de_authentication
Command: show wireless wids_security de_authentication
BSSID Channel Attack Time Age
----------------- ------- ----------- -----------
00-02-BB-00-0A-01 3 0d:00:01:51 0d:00:01:28
00-02-BB-00-14-02 6 0d:00:03:42 0d:00:02:56
00-02-BB-00-1E-03 9 0d:00:05:33 0d:00:04:24
00-02-BB-00-28-04 12 0d:00:07:24 0d:00:05:52
DWS-3160-24PC:admin#
```
# 96-35 show wireless wids\_security rogue\_test\_descriptions

### **Description**

This command is used to display the WIDS AP rogue classification test identifier descriptions.

### **Format**

**show wireless wids\_security rogue\_test\_descriptions**

#### **Parameters**

None.

#### **Restrictions**

None.

#### **Example**

To report the status of the WIDS feature:

```
DWS-3160-24PC:admin#show wireless wids_security rogue_test_descriptions
Command: show wireless wids_security rogue_test_descriptions
WIDSAPROGUE01 : Administrator configured rogue AP
WIDSAPROGUE02 : Managed SSID from an unknown AP
WIDSAPROGUE03 : Managed SSID from a fake managed AP
WIDSAPROGUE04 : AP without an SSID
WIDSAPROGUE05 : Fake managed AP on an invalid channel
WIDSAPROGUE06 : Managed SSID detected with incorrect security
WIDSAPROGUE07 : Invalid SSID from a managed AP
WIDSAPROGUE08 : AP is operating on an illegal channel
WIDSAPROGUE09 : Standalone AP with unexpected configuration
WIDSAPROGUE10 : Unexpected WDS device detected on network
WIDSAPROGUE11 : Unmanaged AP detected on wired network
DWS-3160-24PC:admin#
```
# Chapter 97 Password Recovery Command List

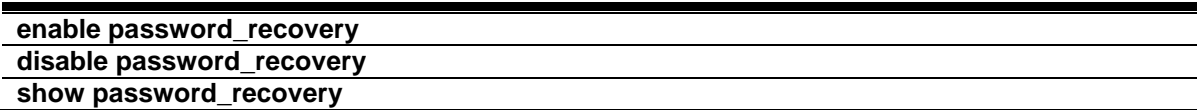

# 97-1 enable password\_recovery

#### **Description**

This command is used to enable the password recovery mode.

#### **Format**

**enable password\_recovery**

#### **Parameters**

None.

### **Restrictions**

Only Administrators can issue this command.

#### **Example**

To enable the password recovery mode:

```
DWS-3160-24PC:admin# enable password_recovery
Command: enable password_recovery
Success.
```
DWS-3160-24PC:admin#

# 97-2 disable password\_recovery

#### **Description**

This command is used to disable the password recovery mode.

#### **Format**

**disable password\_recovery**

### **Parameters**

None.

# **Restrictions**

Only Administrators can issue this command.

# **Example**

To disable the password recovery mode:

```
DWS-3160-24PC:admin# disable password_recovery
Command: disable password_recovery
Success.
```

```
DWS-3160-24PC:admin#
```
# 97-3 show password\_recovery

# **Description**

This command is used to display the password recovery state.

# **Format**

**show password\_recovery**

# **Parameters**

None.

# **Restrictions**

Only Administrators can issue this command.

# **Example**

To display the password recovery state:

```
DWS-3160-24PC:admin#show password_recovery
Command: show password_recovery
Running Configuration : Enabled
NV-RAM Configuration : Enabled
DWS-3160-24PC:admin#
```
# Appendix A Mitigating ARP Spoofing Attacks Using Packet Content ACL

### **How Address Resolution Protocol works**

Address Resolution Protocol (ARP) is the standard method for finding a host's hardware address (MAC address) when only its IP address is known. However, this protocol is vulnerable because crackers can spoof the IP and MAC information in the ARP packets to attack a LAN (known as ARP spoofing). This document is intended to introduce the ARP protocol, ARP spoofing attacks, and the countermeasures brought by D-Link's switches to thwart ARP spoofing attacks.

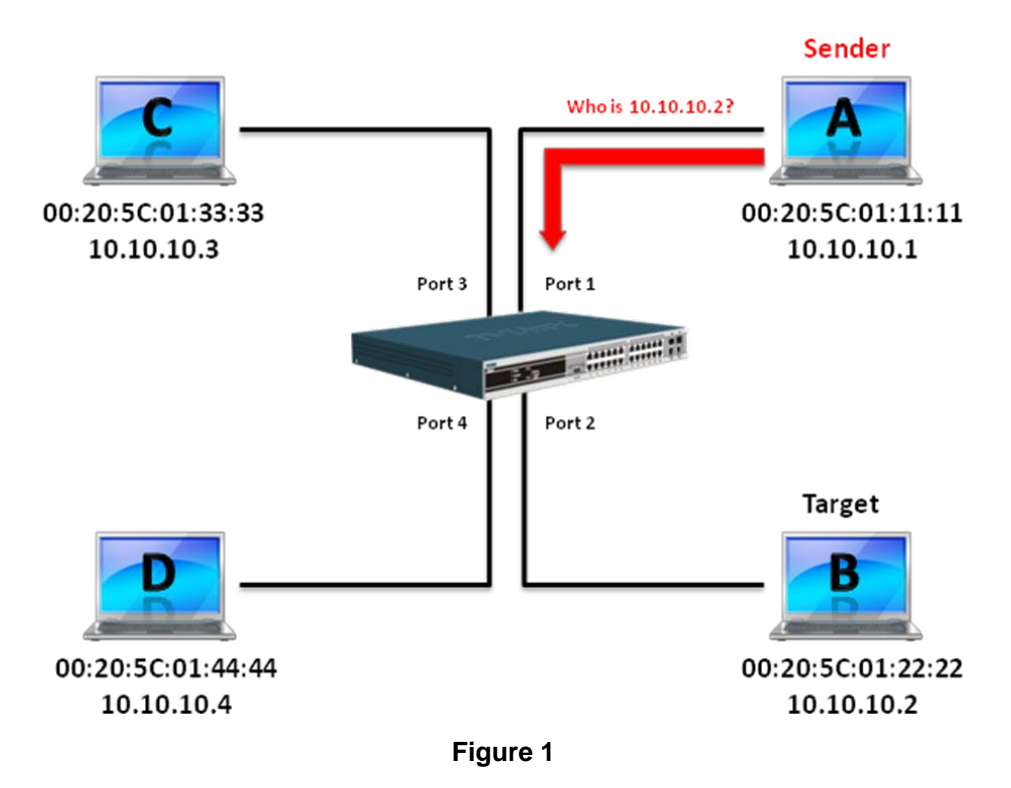

In the process of ARP, PC A will first issue an ARP request to query PC B's MAC address. The network structure is displayed in Figure 1.

In the meantime, PC A's MAC address will be written into the "Sender H/W Address" and its IP address will be written into the "Sender Protocol Address" in the ARP payload. As PC B's MAC address is unknown, the "Target H/W Address" will be "00-00-00-00-00-00," while PC B's IP address will be written into the "Target Protocol Address," displayed in Table1.

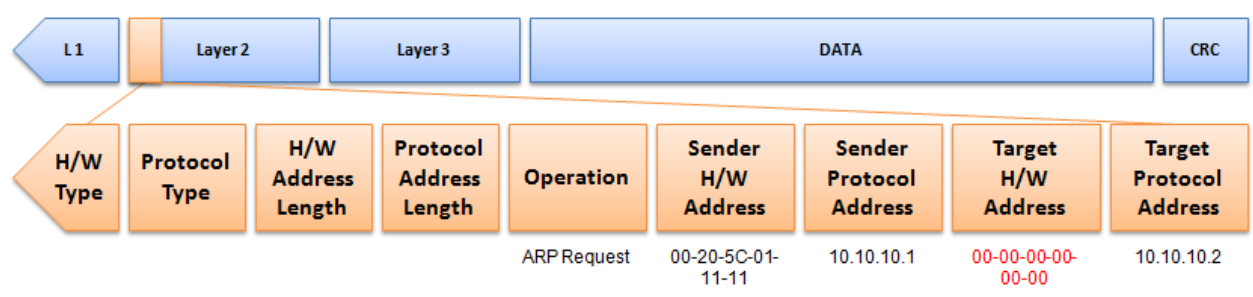

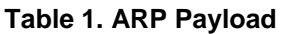

The ARP request will be encapsulated into an Ethernet frame and sent out. As can be seen in Table 2, the "Source Address" in the Ethernet frame will be PC A's MAC address. Since an ARP request is sent via broadcast, the "Destination address" is in a format of Ethernet broadcast (FF-FF-FF-FF-FF-FF).

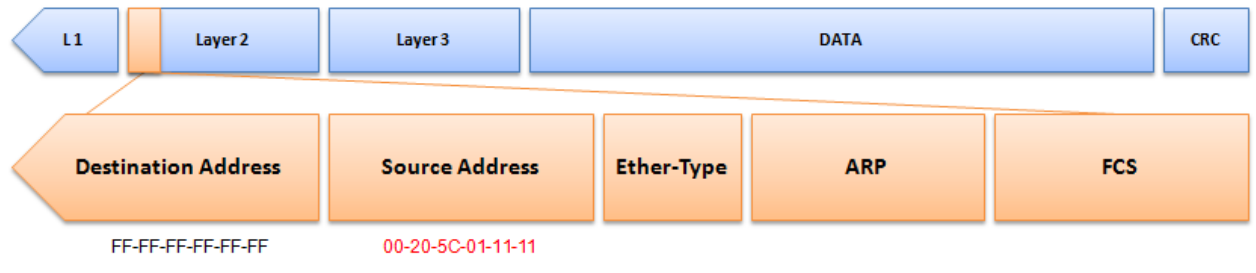

### **Table 2. Ethernet Frame Format**

When the Switch receives the frame, it will check the "Source Address" in the Ethernet frame's header. If the address is not in its Forwarding Table, the Switch will learn PC A's MAC and the associated port into its Forwarding Table.

> **Forwarding Table:** Port 1:00-20-5C-01-11-11

In addition, when the Switch receives the broadcasted ARP request, it will flood the frame to all ports except the source port, port 1 (see Figure 2).

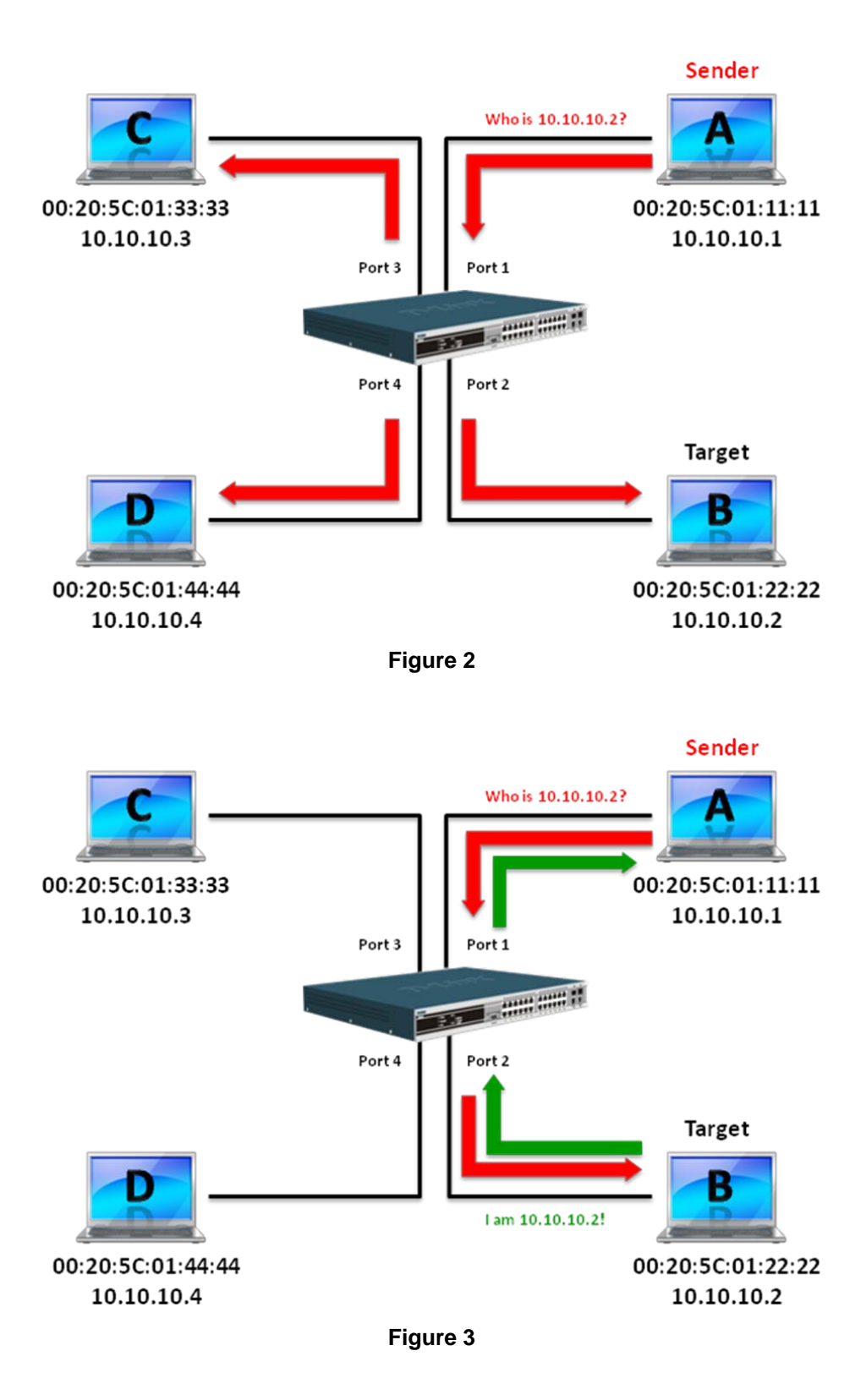

When PC B replies to the ARP request, its MAC address will be written into "Target H/W Address" in the ARP payload displayed in Table 3. The ARP reply will be then encapsulated into an Ethernet frame again and sent back to the sender. The ARP reply is in a form of Unicast communication.

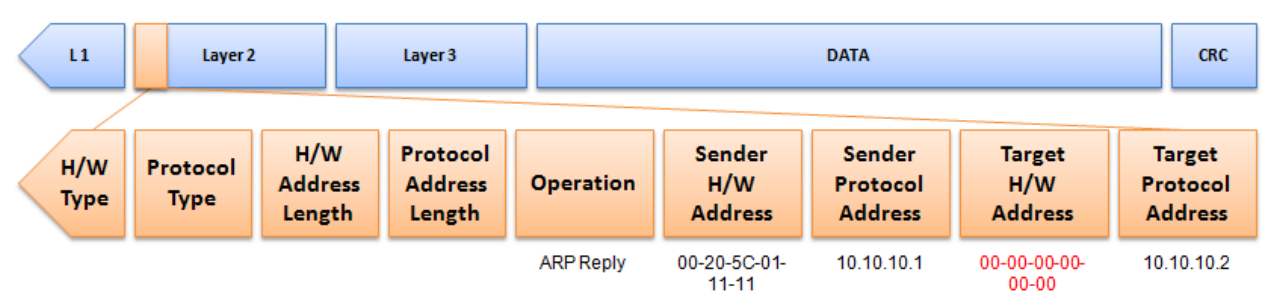

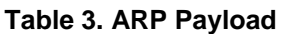

When PC B replies to the query, the "Destination Address" in the Ethernet frame will be changed to PC A's MAC address. The "Source Address" will be changed to PC B's MAC address (see Table 4).

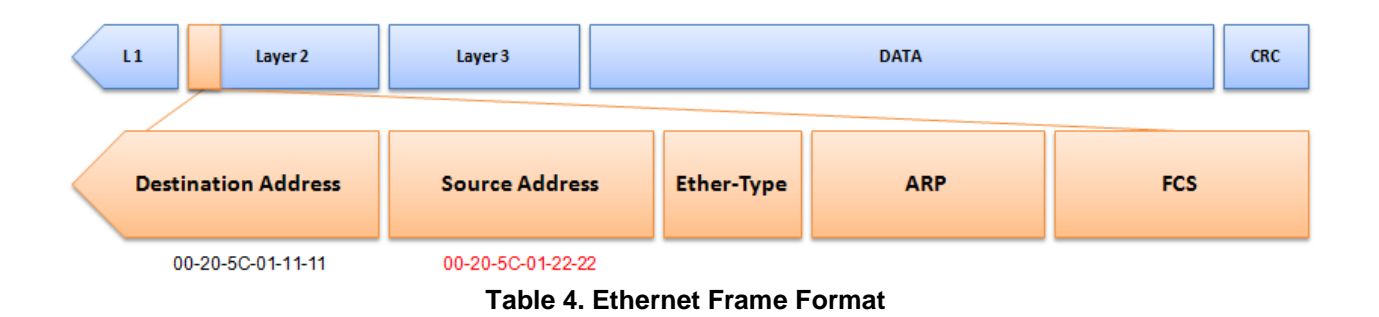

The Switch will also examine the "Source Address" of the Ethernet frame and find that the address is not in the Forwarding Table. The Switch will learn PC B's MAC and update its Forwarding Table.

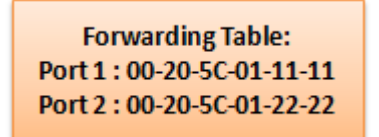

# **How ARP Spoofing Attacks a Network**

ARP spoofing, also known as ARP poisoning, is a method to attack an Ethernet network which may allow an attacker to sniff data frames on a LAN, modify the traffic, or stop the traffic altogether (known as a Denial of Service – DoS attack). The principle of ARP spoofing is to send the fake, or spoofed ARP messages to an Ethernet network.

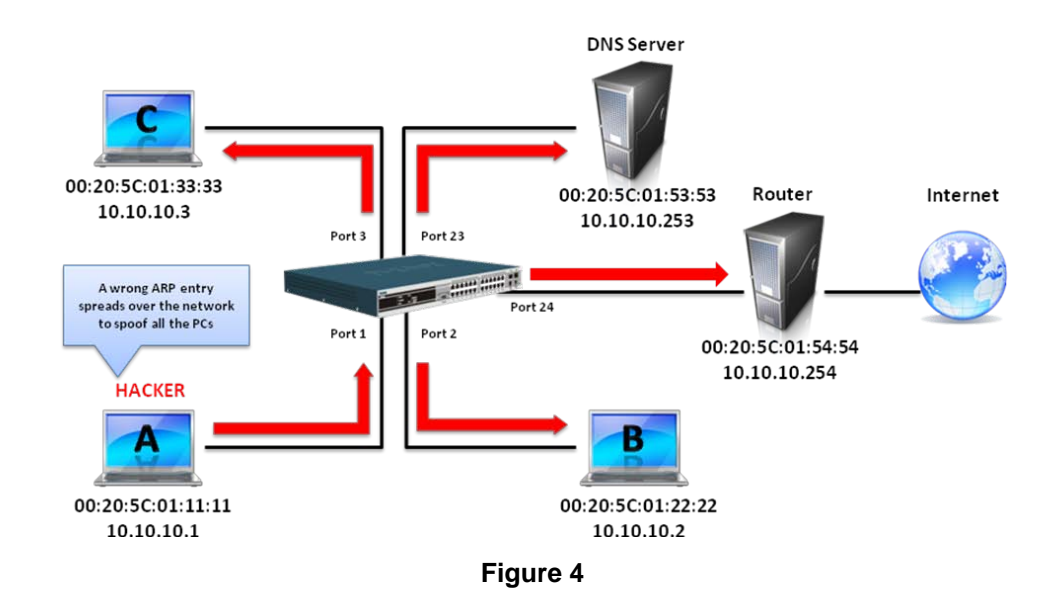

Generally, the aim is to associate the attacker's or random MAC address with the IP address of another node (such as the default gateway). Any traffic meant for that IP address would be mistakenly re-directed to the node specified by the attacker.

IP spoofing attack is caused by Gratuitous ARP that occurs when a host sends an ARP request to resolve its own IP address. Figure-4 shows a hacker within a LAN to initiate ARP spoofing attack.

In the Gratuitous ARP packet, the "Sender protocol address" and "Target protocol address" are filled with the same source IP address itself. The "Sender H/W Address" and "Target H/W address" are filled with the same source MAC address itself. The destination MAC address is the Ethernet broadcast address (FF-FF-FF-FF-FF-FF). All nodes within the network will immediately update their own ARP table in accordance with the sender's MAC and IP address. The format of Gratuitous ARP is displayed in the following table.

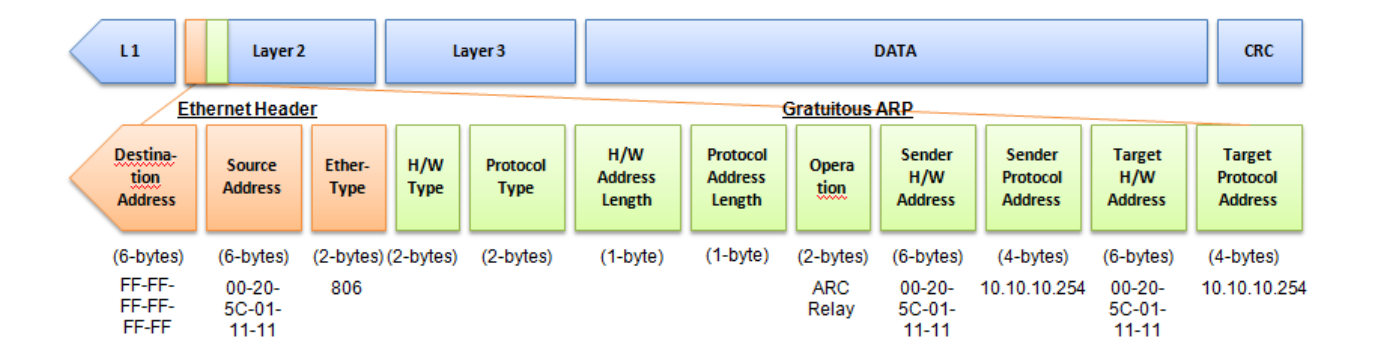

A common DoS attack today can be done by associating a nonexistent or any specified MAC address to the IP address of the network's default gateway. The malicious attacker only needs to broadcast one Gratuitous ARP to the network claiming it is the gateway so that the whole network operation will be turned down as all packets to the Internet will be directed to the wrong node.

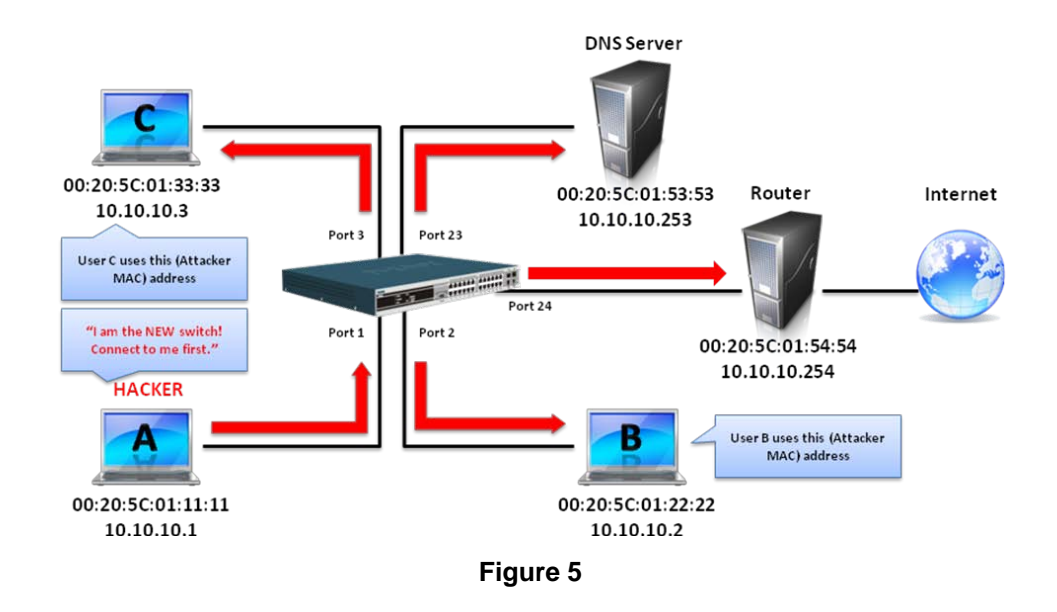

Likewise, the attacker can either choose to forward the traffic to the actual default gateway (passive sniffing) or modify the data before forwarding it (man-in-the-middle attack).

The hacker cheats the victim PC that it is a router and cheats the router that it is the victim. As can be seen in Figure 5 all traffic will be then sniffed by the hacker but the users will not discover.

# **Prevent ARP Spoofing via Packet Content ACL**

D-Link managed switches can effectively mitigate common DoS attacks caused by ARP spoofing via a unique Package Content ACL.

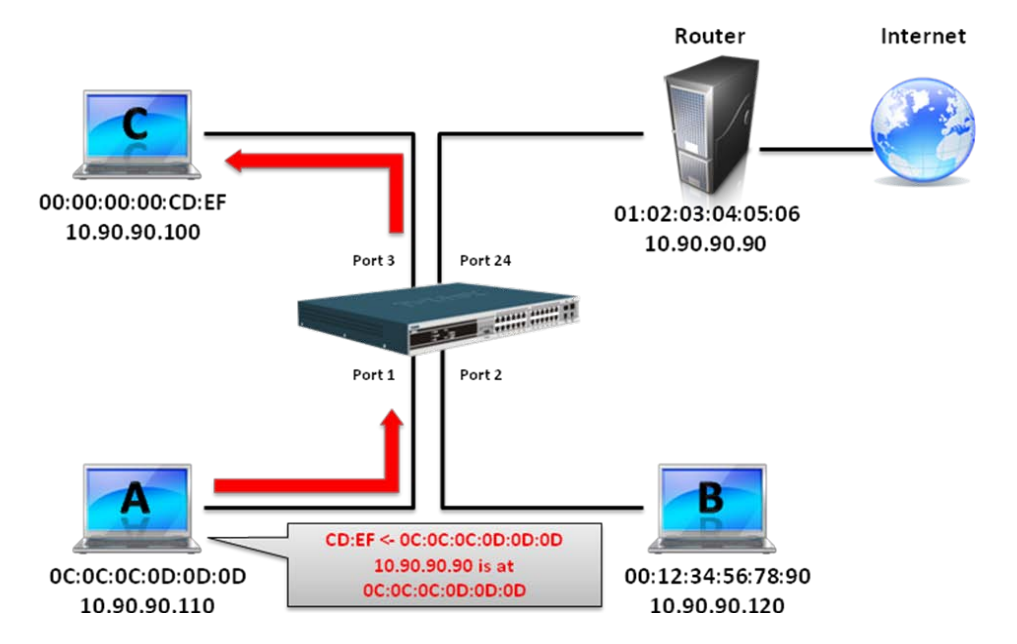

For the reason that basic ACL can only filter ARP packets based on packet type, VLAN ID, Source, and Destination MAC information, there is a need for further inspections of ARP packets. To

prevent ARP spoofing attack, we will demonstrate here via using Packet Content ACL on the Switch to block the invalid ARP packets which contain faked gateway's MAC and IP binding.

# **Configuration**

The configuration logic is as follows:

- Only if the ARP matches Source MAC address in Ethernet, Sender MAC address and Sender IP address in ARP protocol can pass through the Switch. (In this example, it is the gateway's ARP.)
- The Switch will deny all other ARP packets which claim they are from the gateway's IP.

The design of Packet Content ACL on the Switch enables users to inspect any offset chunk. An offset chunk is a 4-byte block in a HEX format, which is utilized to match the individual field in an Ethernet frame. Each profile is allowed to contain up to a maximum of four offset chunks. Furthermore, only one single profile of Packet Content ACL can be supported per Switch. In other words, up to 16 bytes of total offset chunks can be applied to each profile and a Switch. Therefore, a careful consideration is needed for planning and configuration of the valuable offset chunks.

In Table 6, you will notice that the Offset Chunk0 starts from the 127th byte and ends at the 128th byte. It also can be found that the offset chunk is scratched from 1 but not zero.

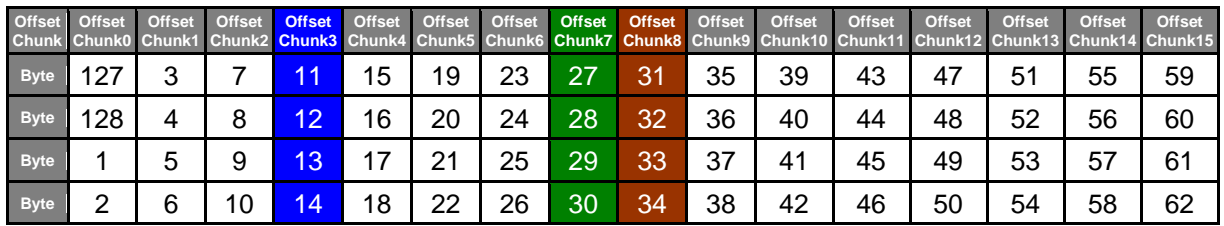

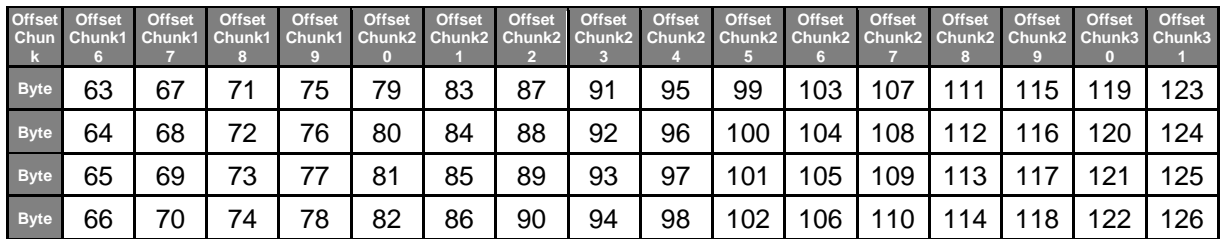

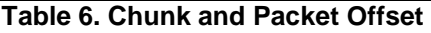

The following table indicates a completed ARP packet contained in Ethernet frame which is the pattern for the calculation of packet offset.

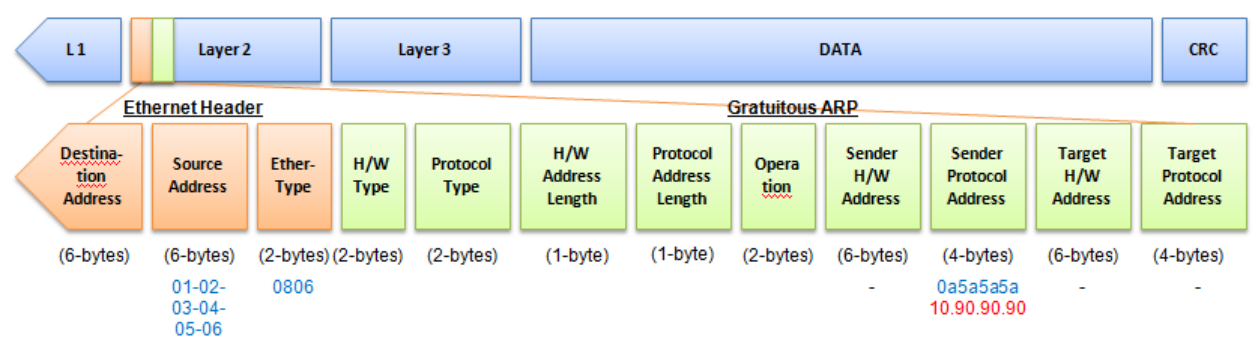

**Table 7. A Completed ARP Packet Contained in an Ethernet Frame**

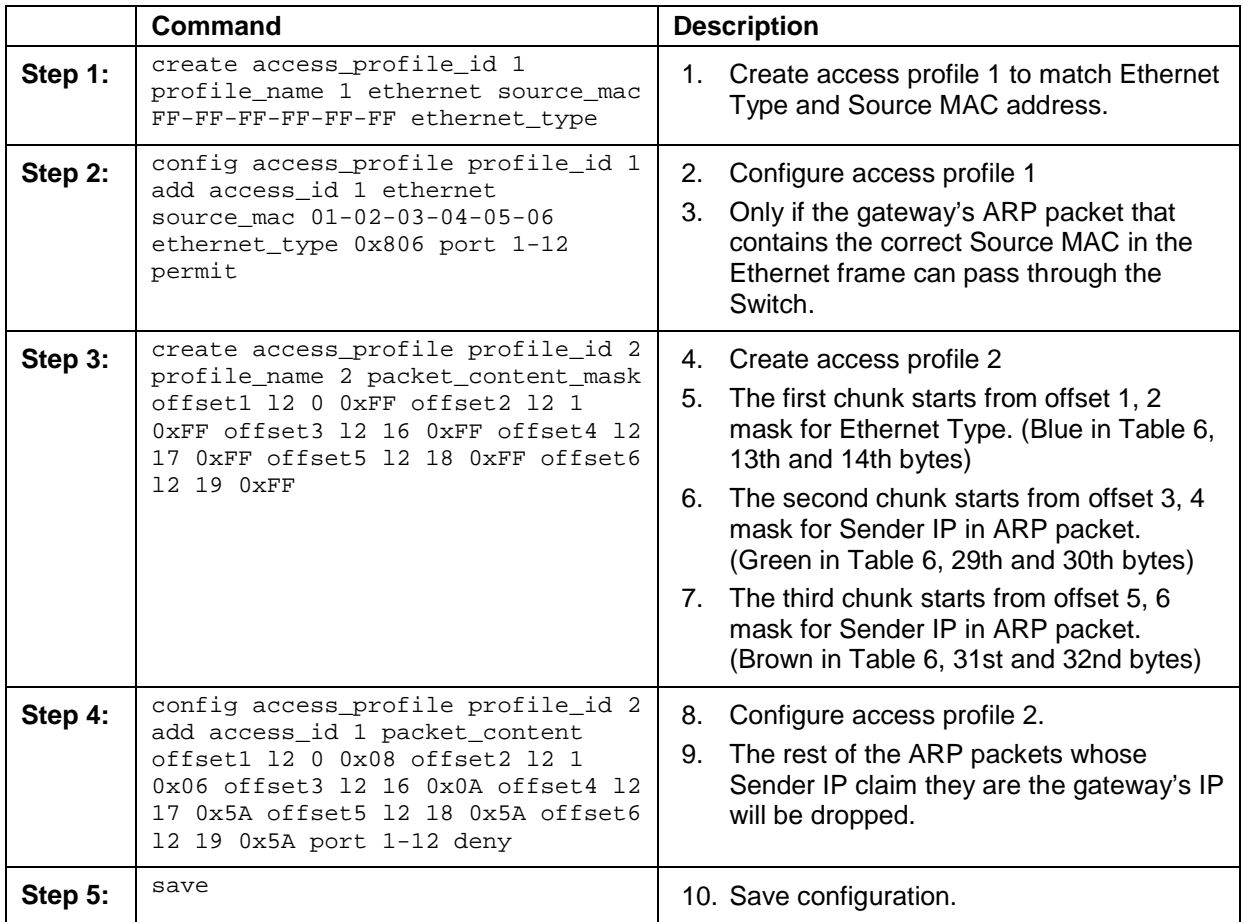

# Appendix B Password Recovery **Procedure**

This chapter describes the procedure for resetting passwords on D-Link Switches. Authenticating any user who tries to access networks is necessary and important. The basic authentication method used to accept qualified users is through a local login, utilizing a Username and Password. Sometimes, passwords get forgotten or destroyed, so network administrators need to reset these passwords. This chapter explains how the Password Recovery feature can help network administrators reach this goal.

The following steps explain how to use the Password Recovery feature on D-Link devices to easily recover passwords.

#### *Complete these steps to reset the password:*

- For security reasons, the Password Recovery feature requires the user to physically access the device. Therefore this feature is only applicable when there is a direct connection to the console port of the device. It is necessary for the user needs to attach a terminal or PC with terminal emulation to the console port of the Switch.
- Power on the Switch. After the runtime image and UART init are loaded to 100%, the Switch will allow 2 seconds for the user to press the hotkey  $\lceil \wedge \rceil$  (Shift + 6) to enter the "Password Recovery Mode." Once the Switch enters the "Password Recovery Mode," all ports on the Switch will be disabled and all port LEDs will be lit.

```
Boot Procedure V1.00.001
                  -------------------------------------------------------------------------------
 Power On Self Test ........................................ 100 %
 MAC Address : 00-01-02-03-04-00
 H/W Version : A1
 Please Wait, Loading V1.00.034 Runtime Image .............. 100 %
 UART init ................................................. 100 %
```
Password Recovery Mode >

In the "Password Recovery Mode" only the following commands can be used.

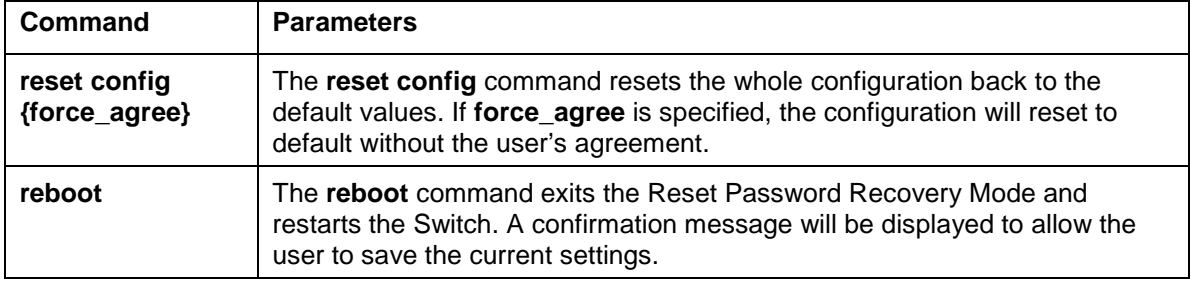

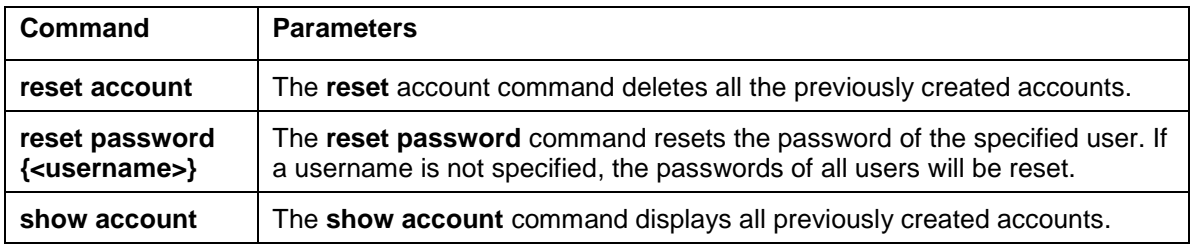

# Appendix C System Log Entries

The following table lists all possible entries and their corresponding meanings that will appear in the System Log of this Switch.

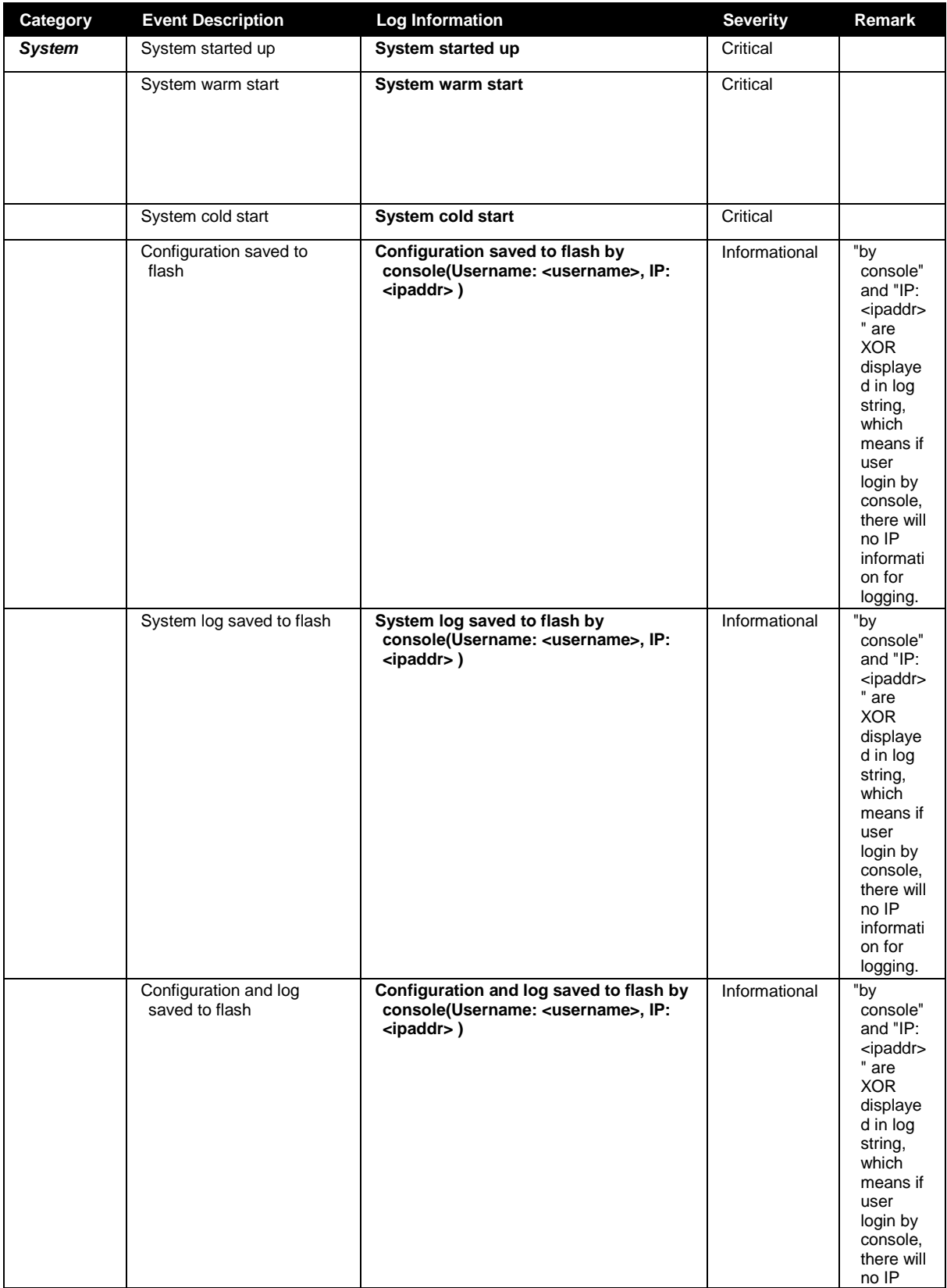

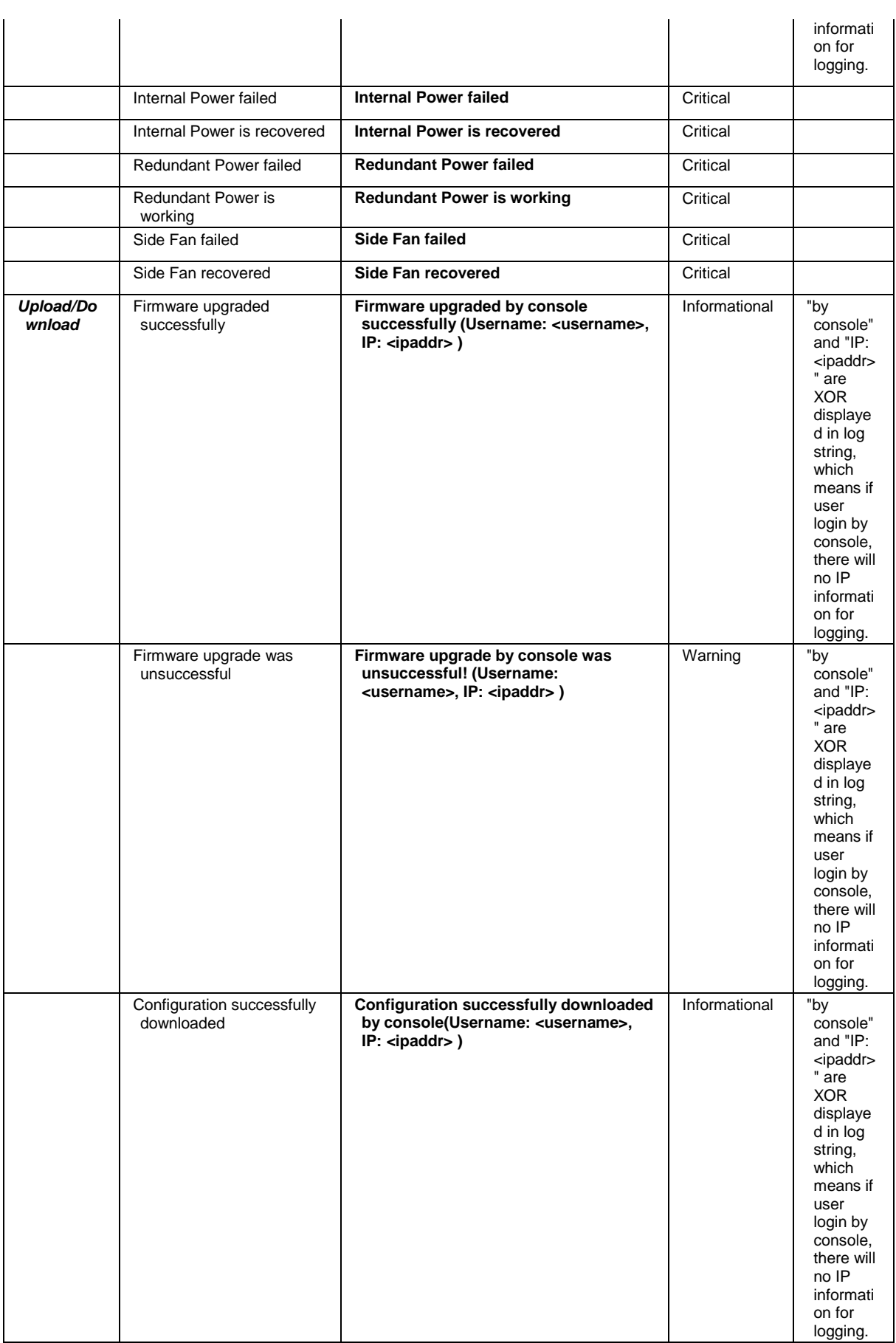

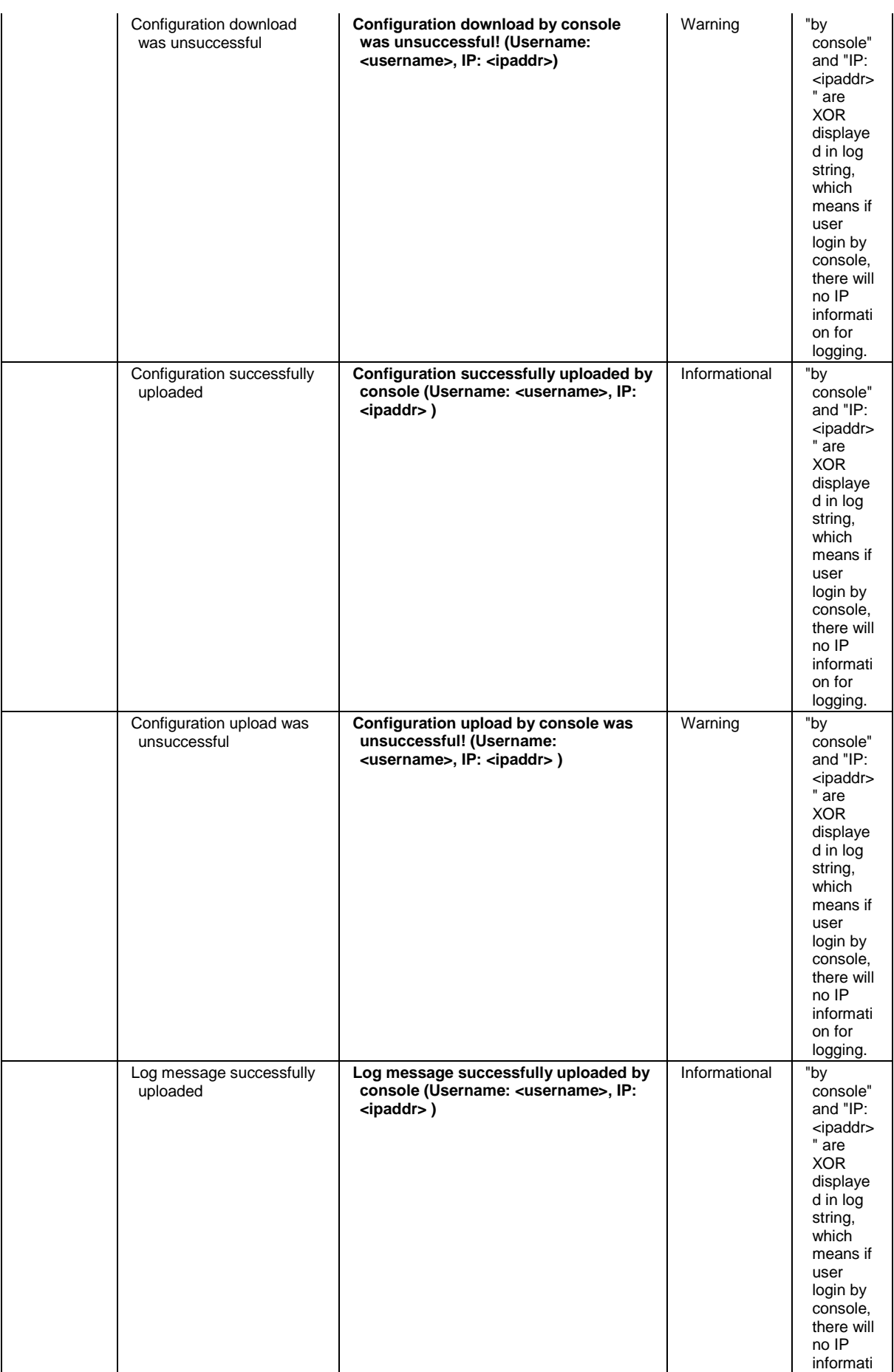

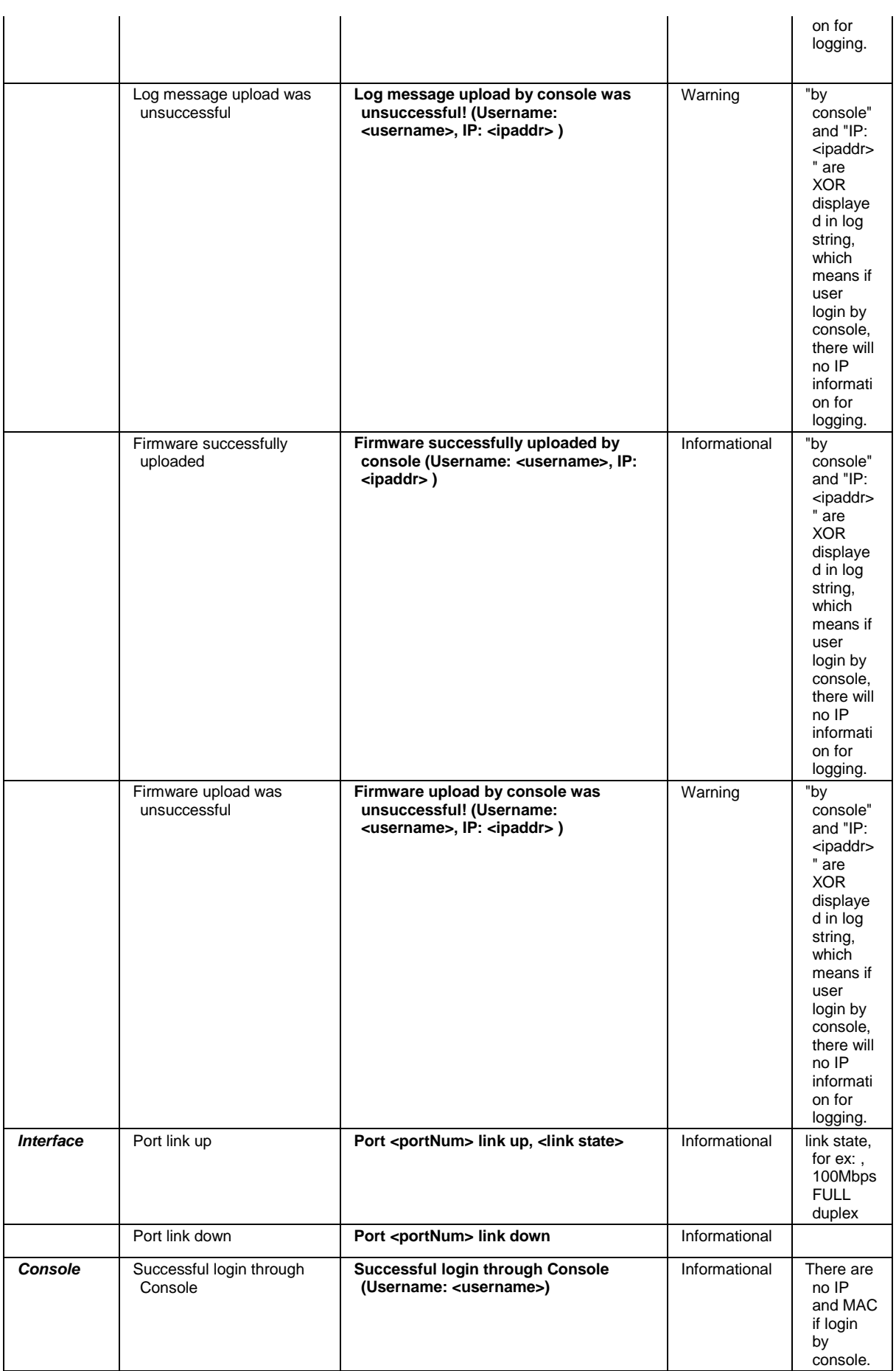

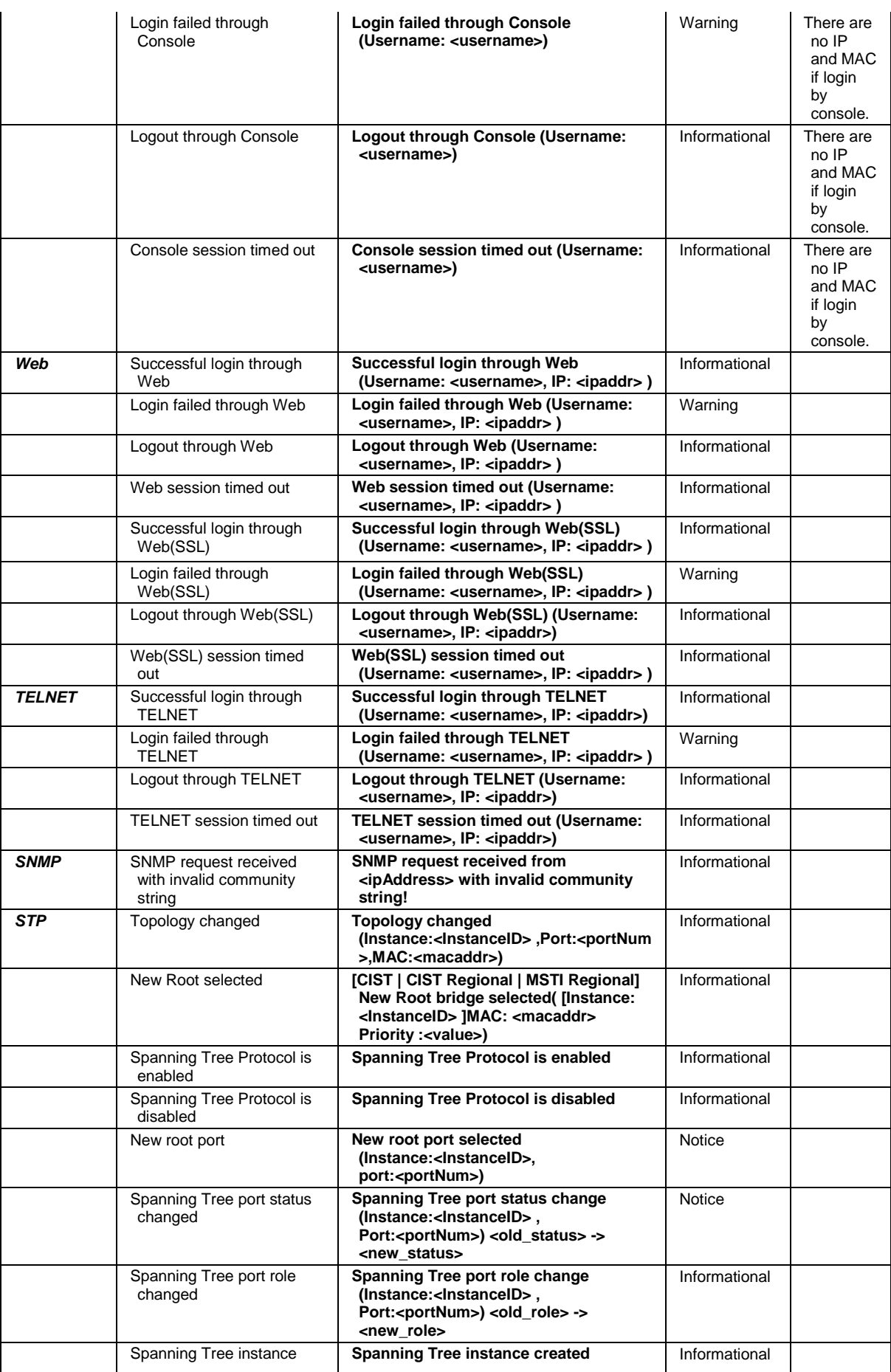

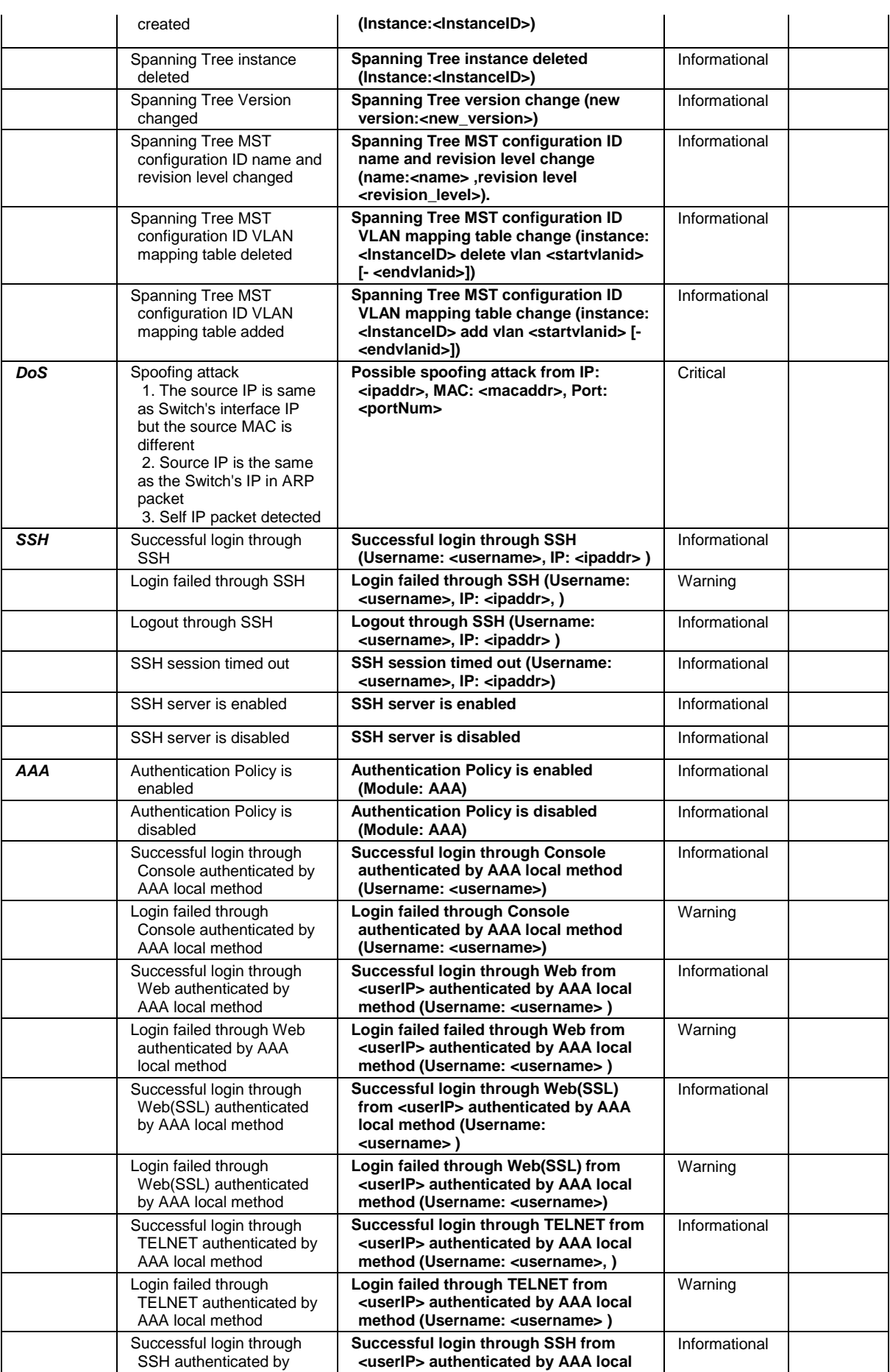

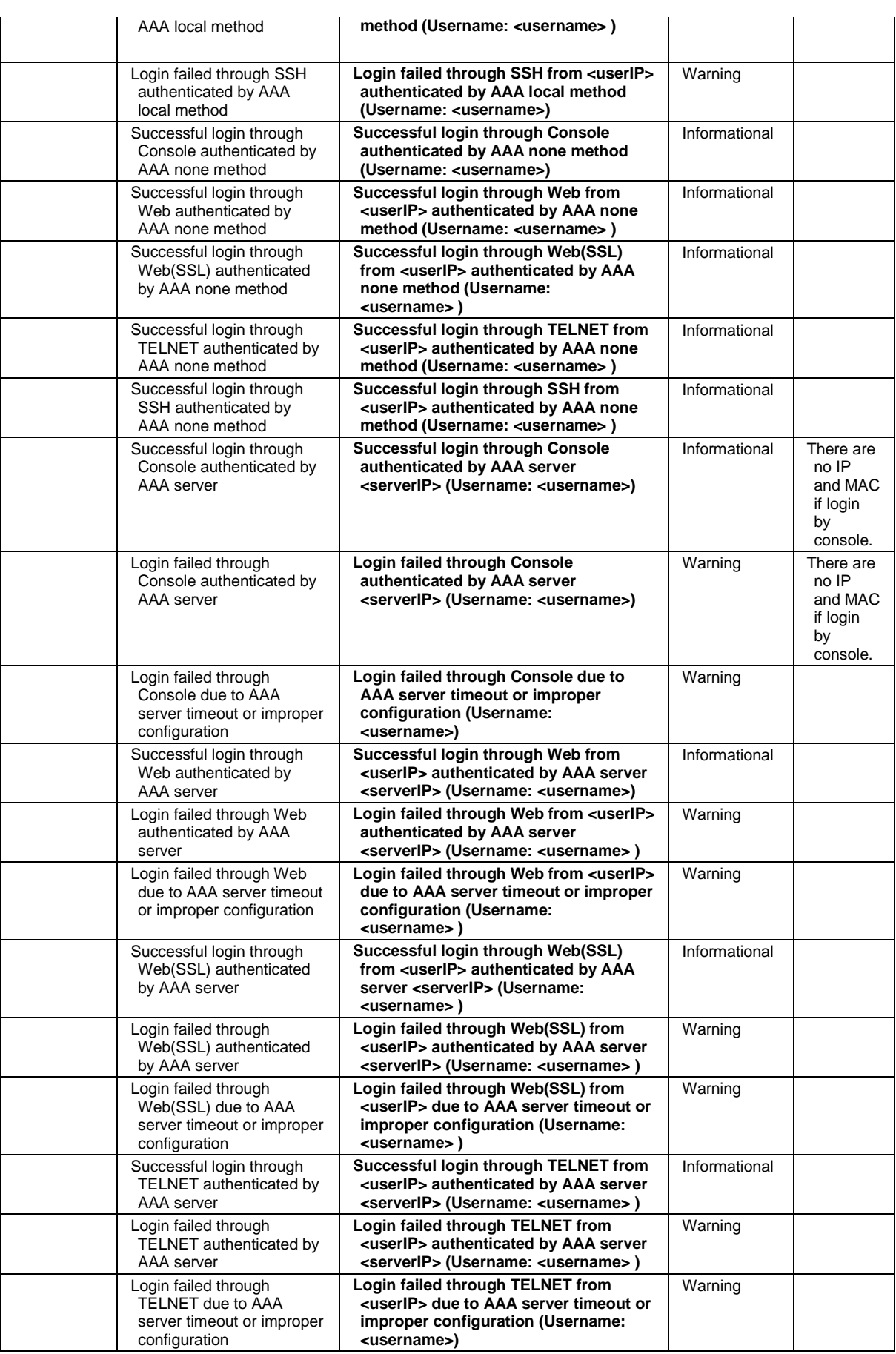

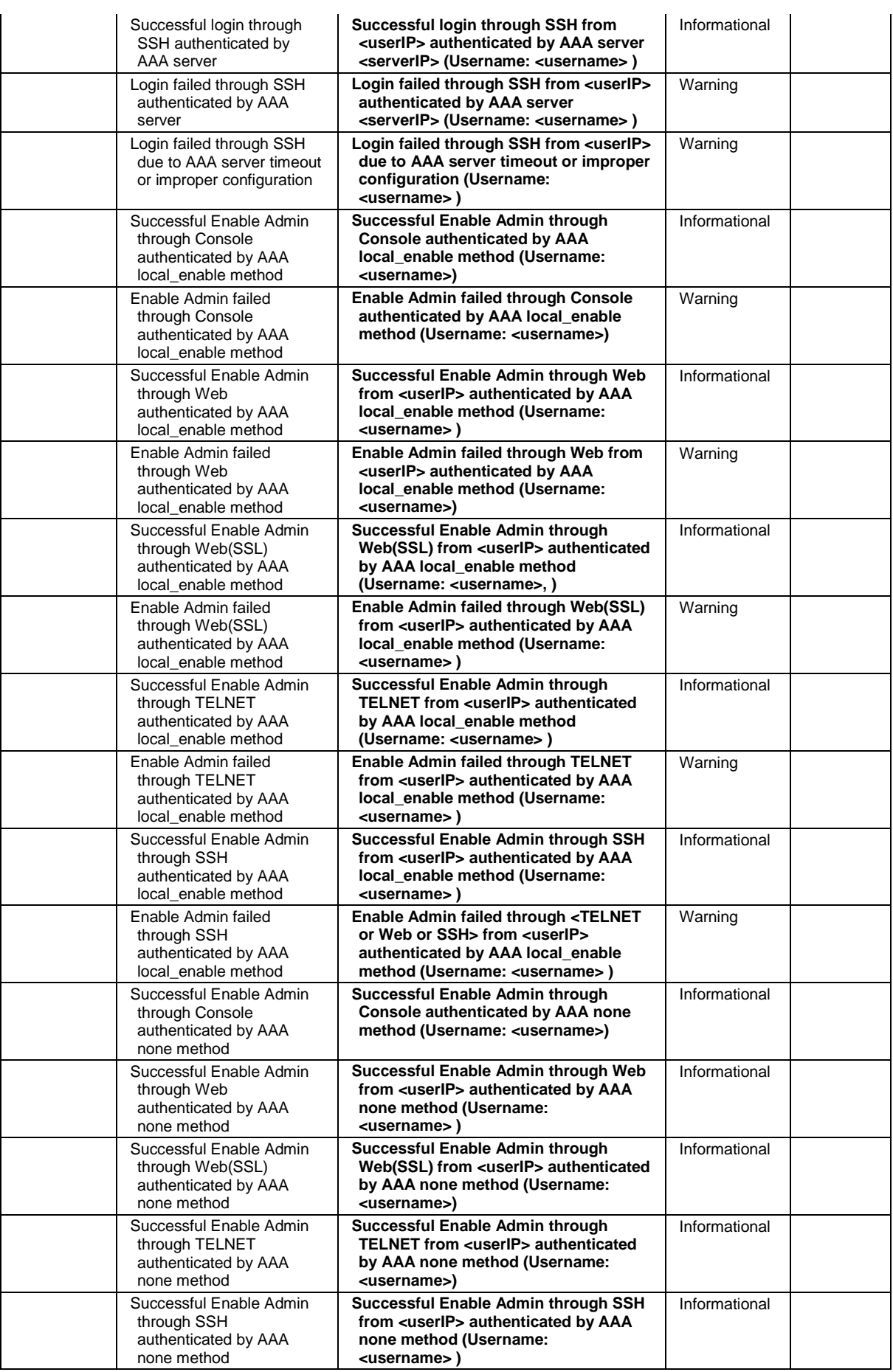

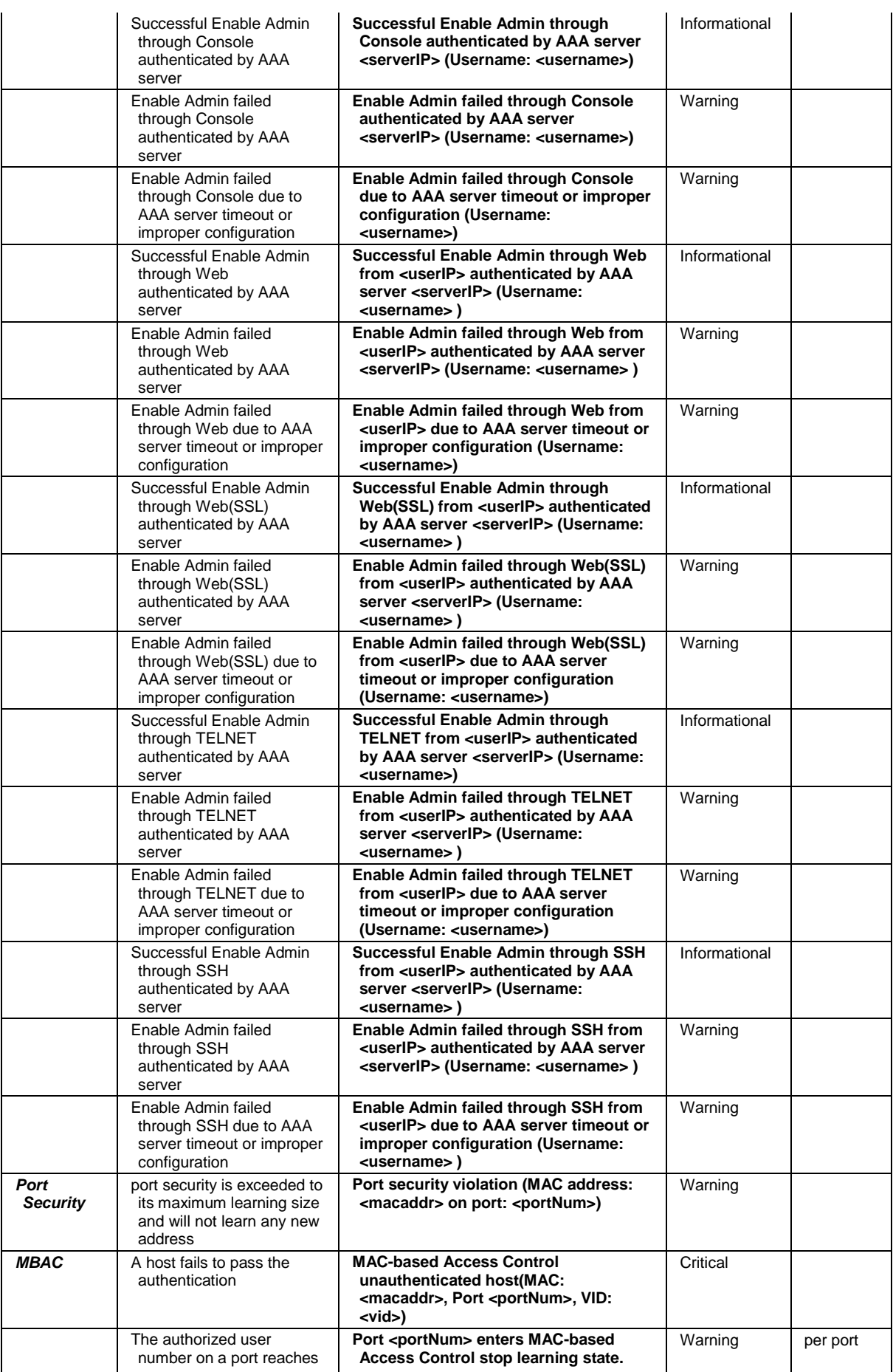

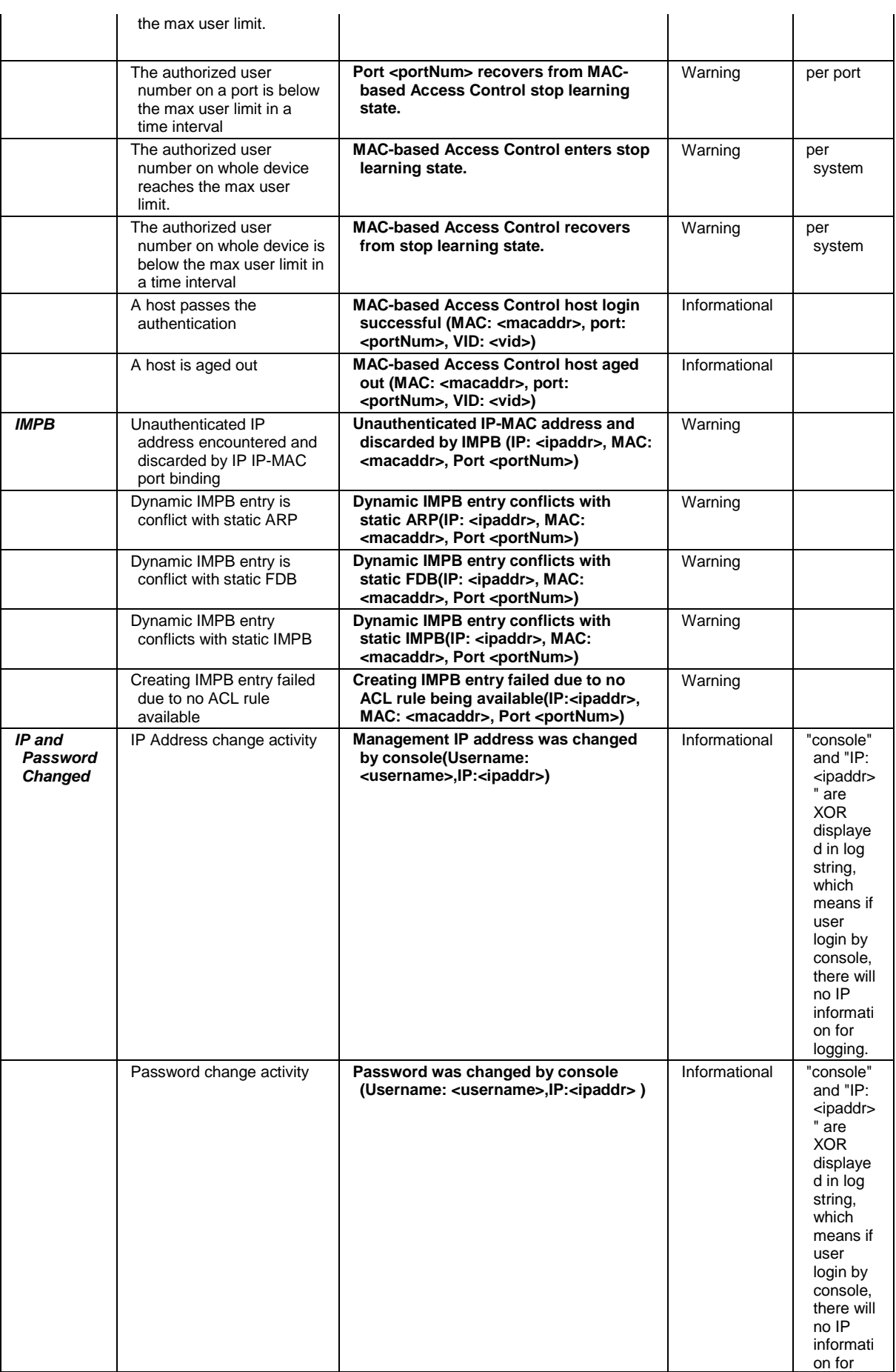

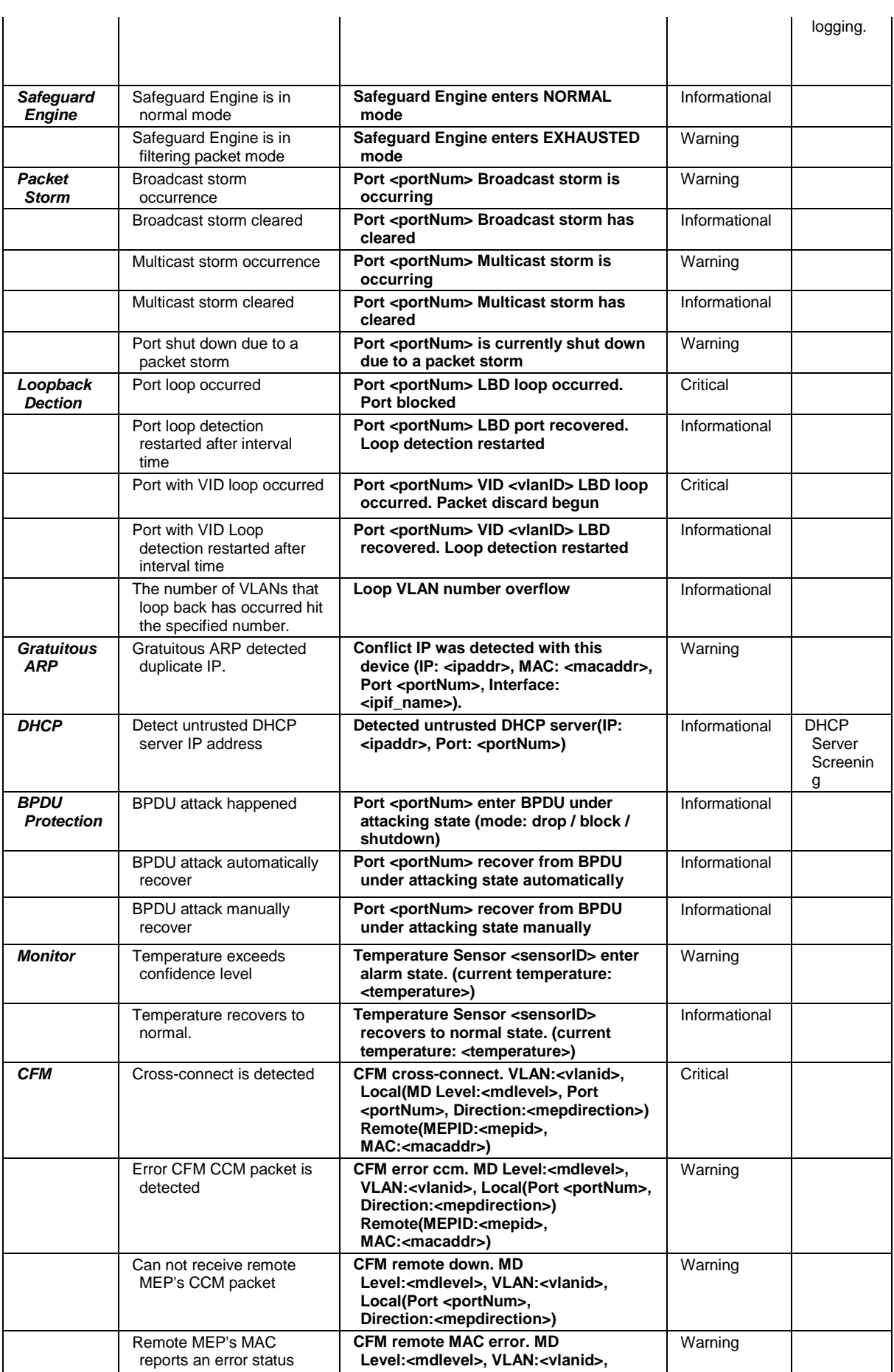

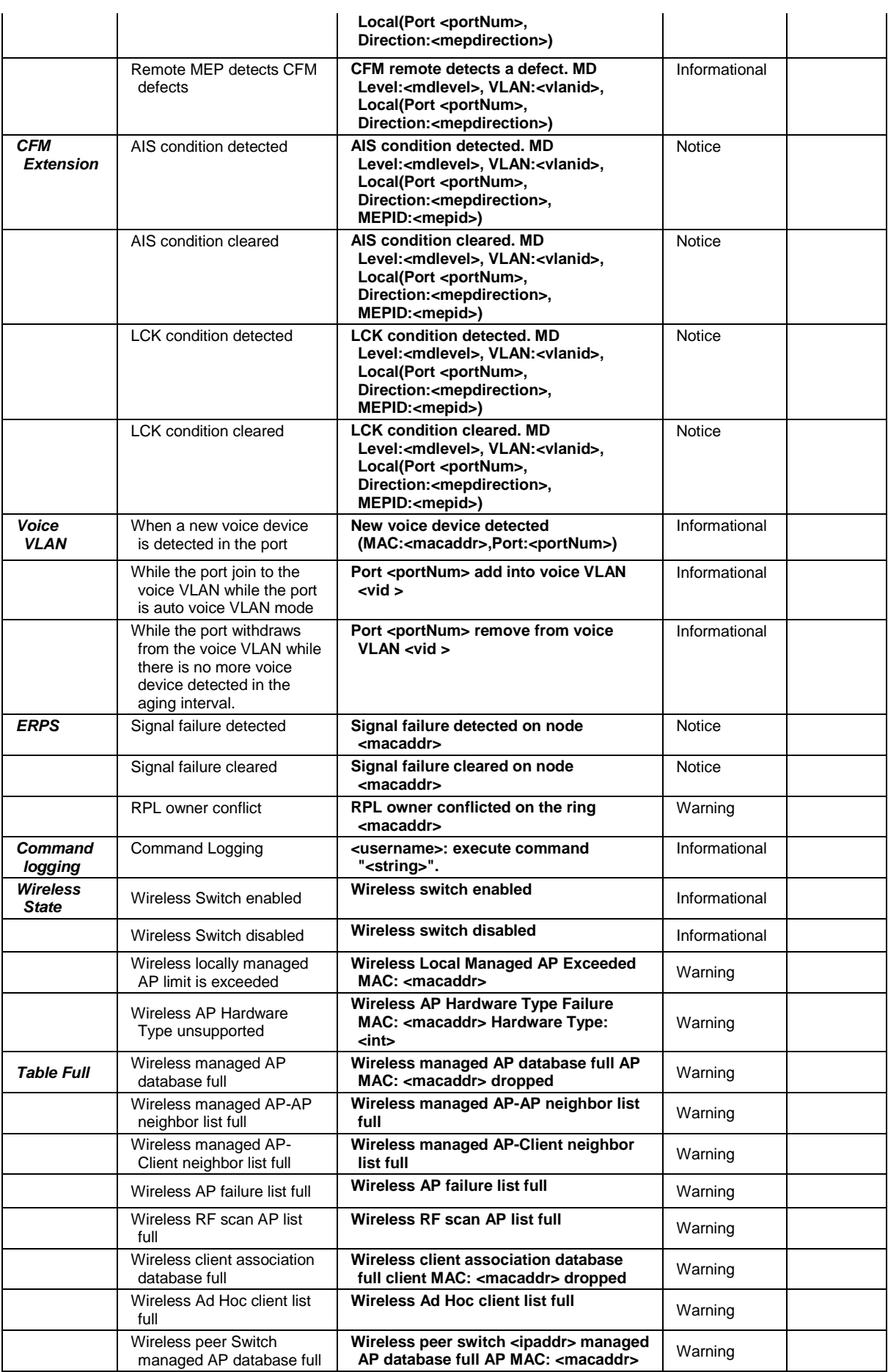

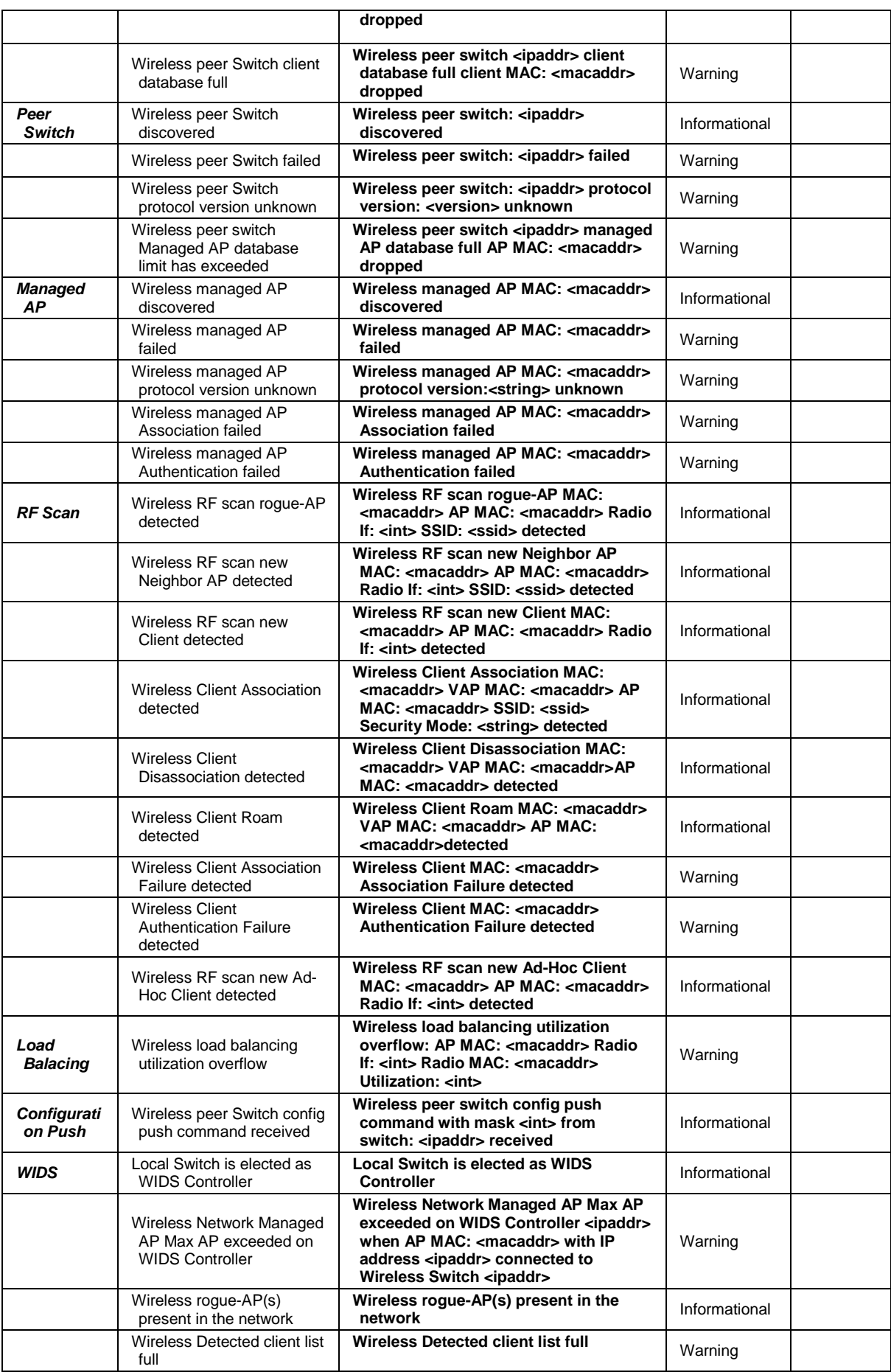

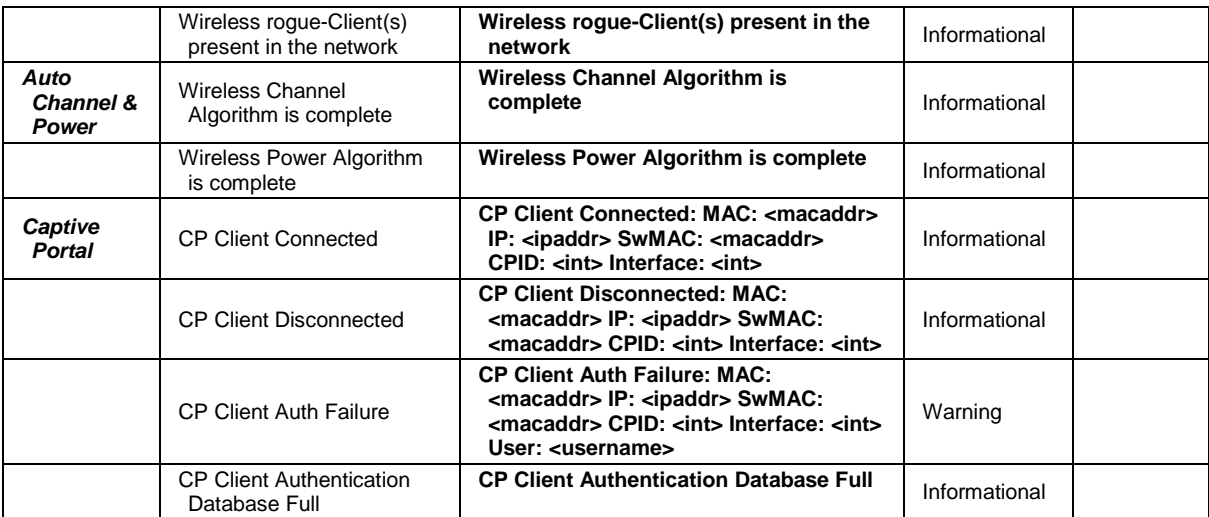

# Appendix D Trap Entries

This table lists the trap logs found on the Switch.

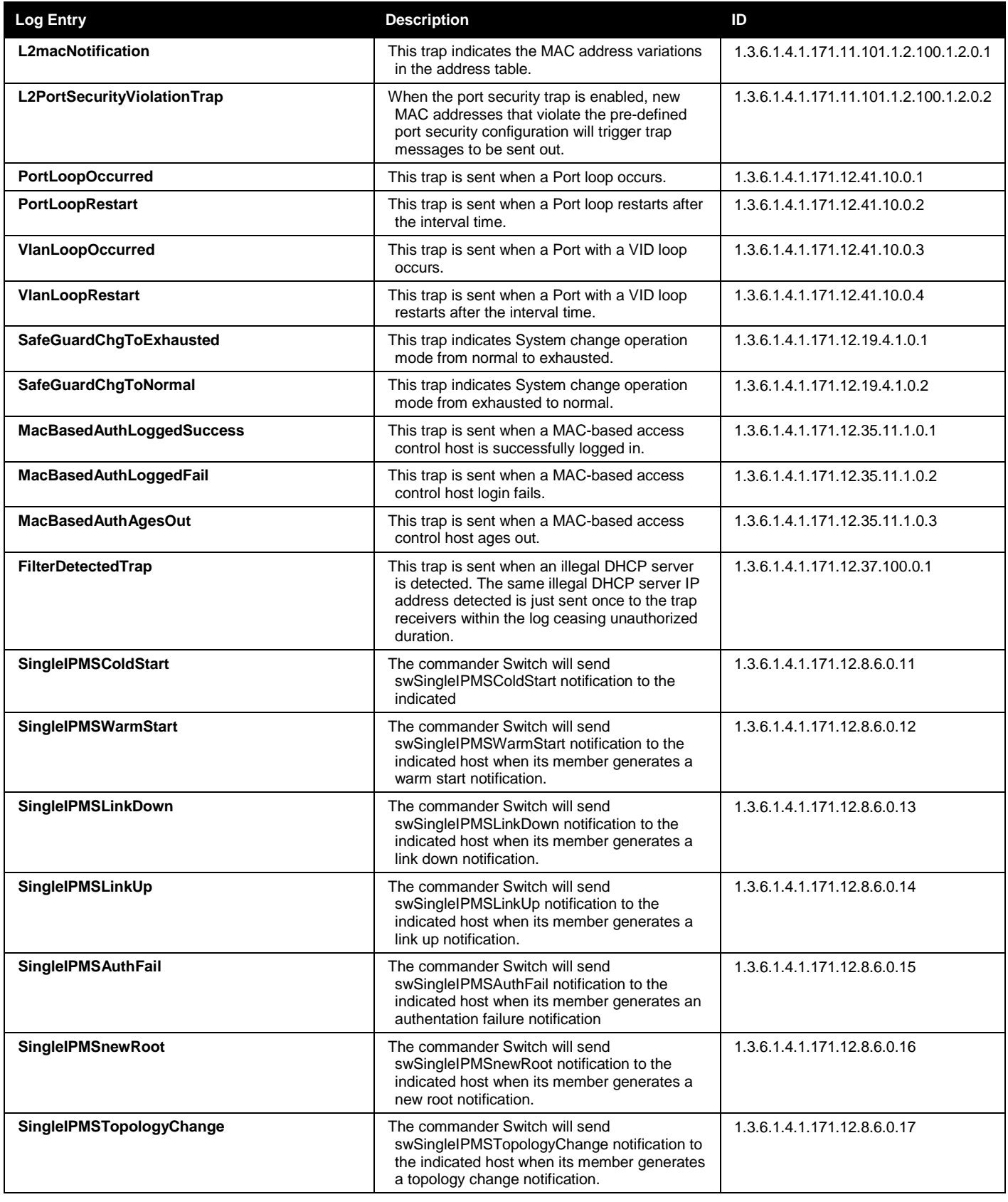

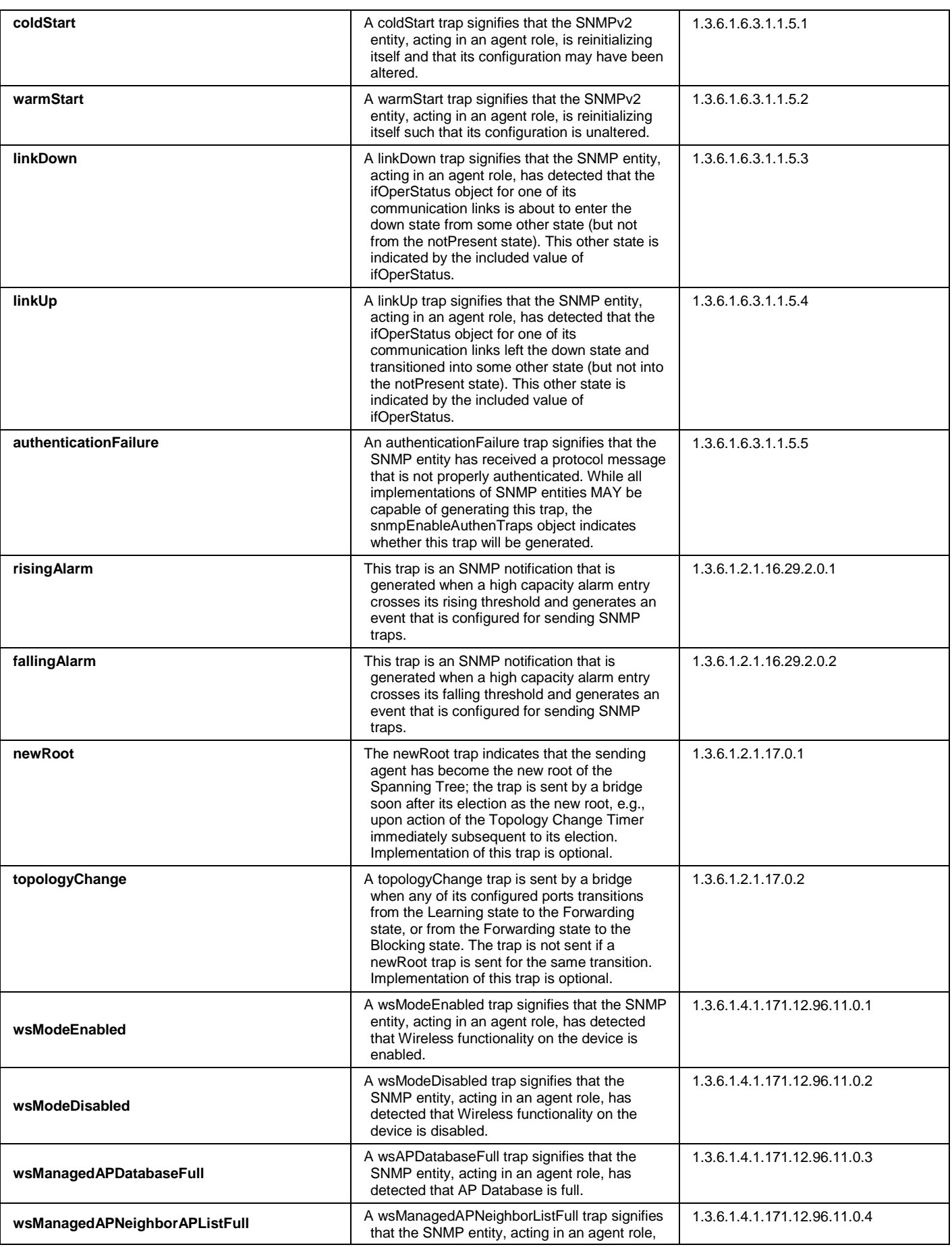

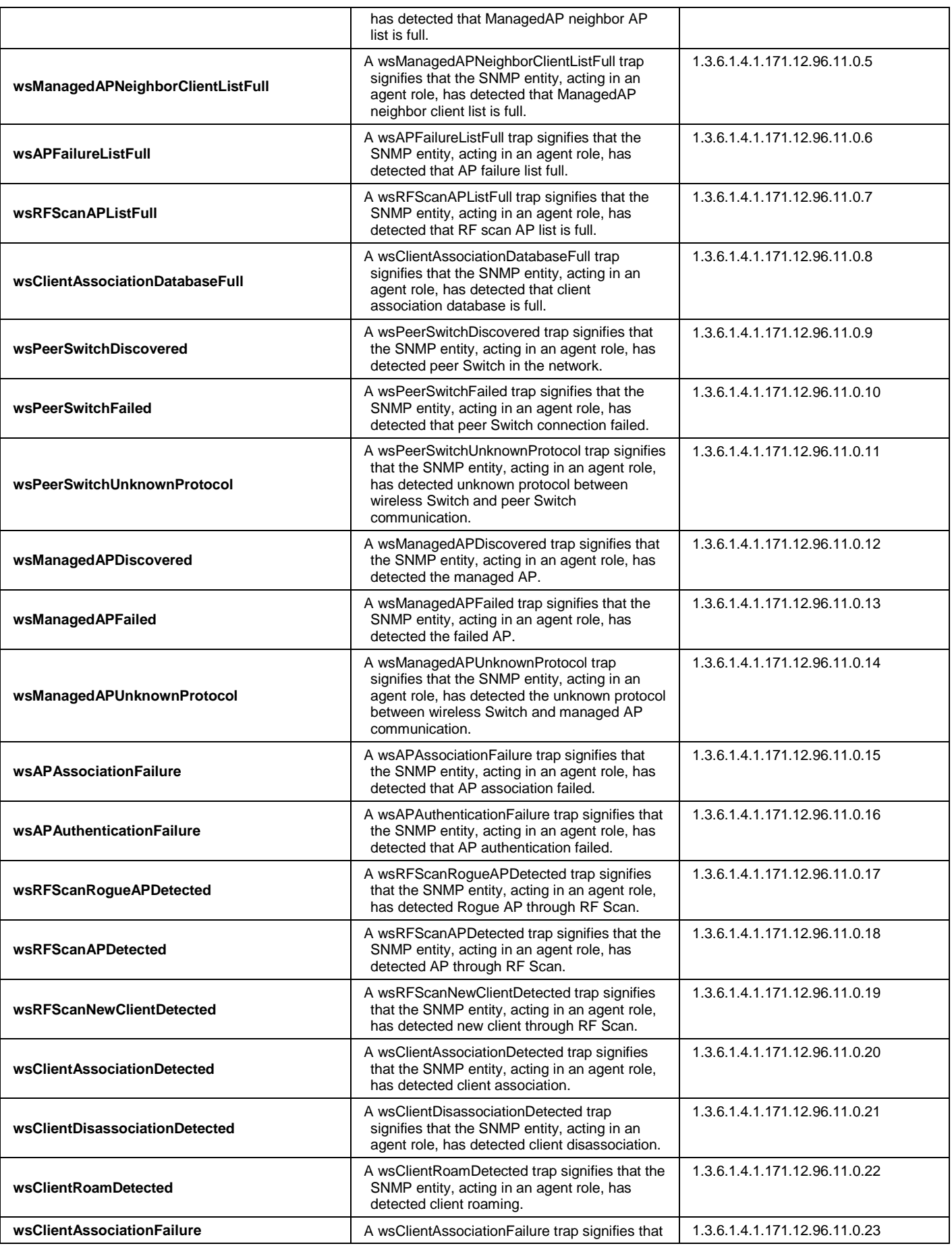

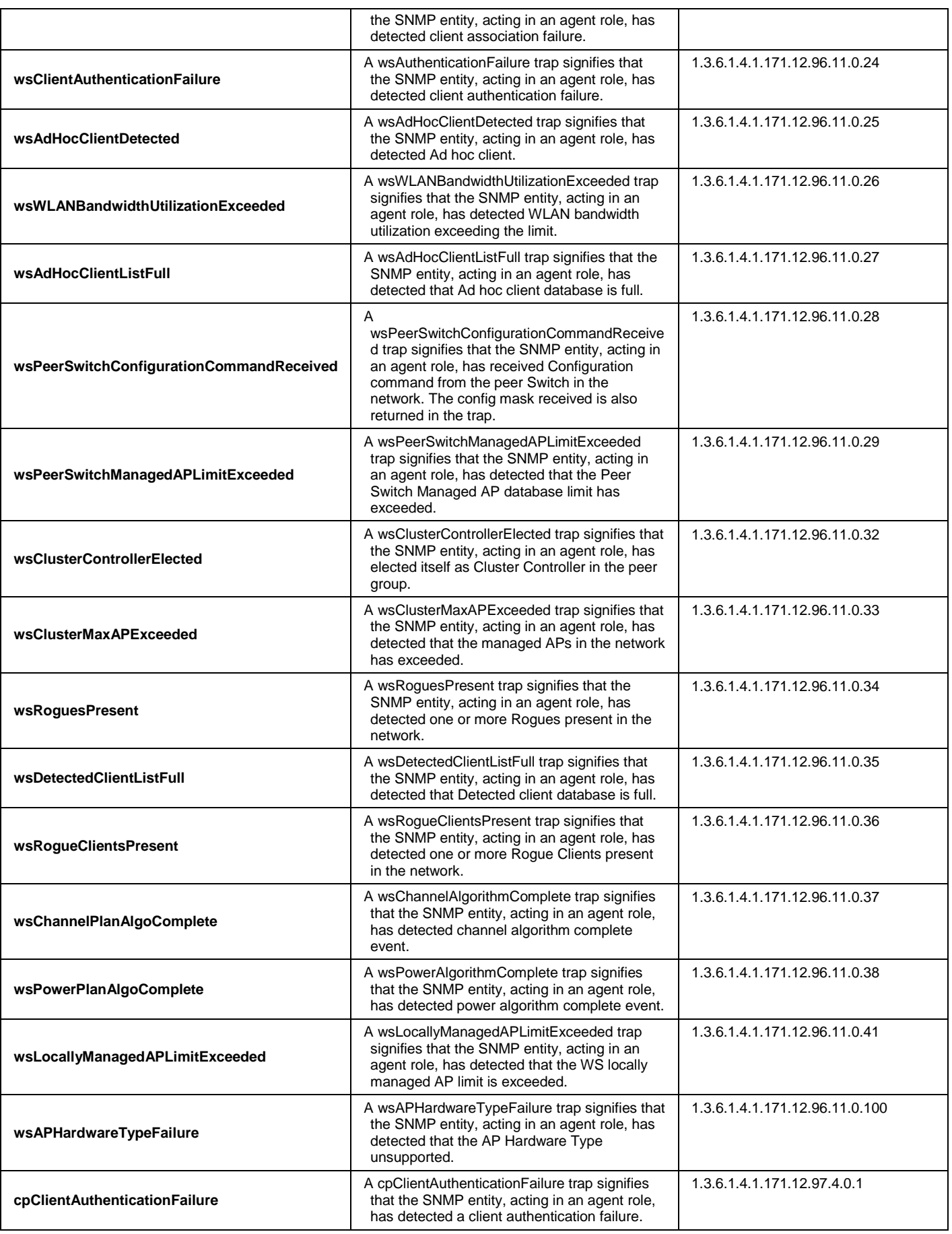

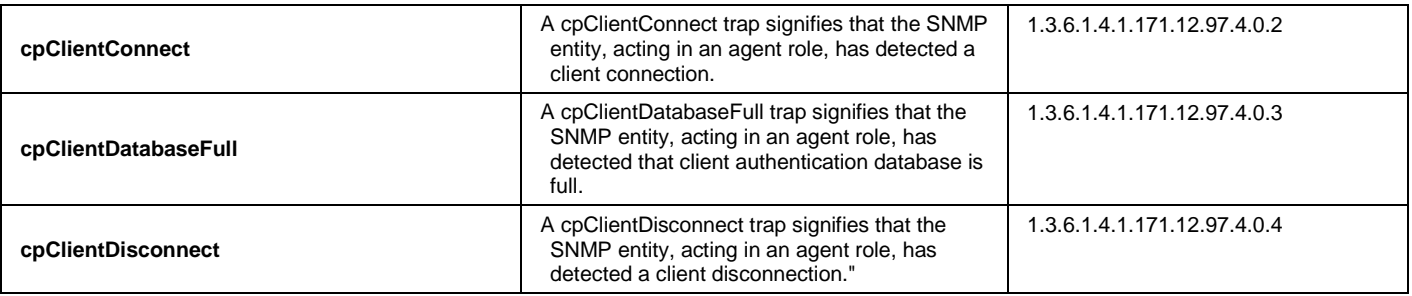

# Appendix E RADIUS Attributes Assignment

The RADIUS Attributes Assignment on the Switch is used in the following modules: 802.1X (Portbased and Host-based), MAC-based Access Control and Captive Portal Configurations.

The description that follows explains the following RADIUS Attributes Assignment types:

- Ingress/Egress Bandwidth
- 802.1p Default Priority
- VLAN
- ACL

To assign **Ingress/Egress bandwidth by RADIUS Server**, the proper parameters should be configured on the RADIUS Server. The tables below show the parameters for bandwidth.

The parameters of the Vendor-Specific attributes are:

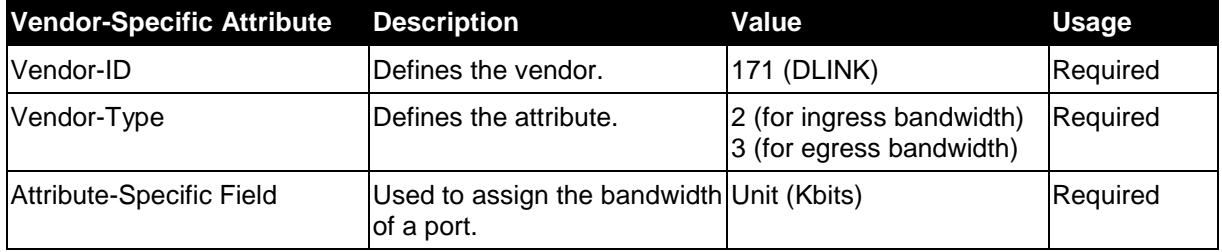

If the user has configured the bandwidth attribute of the RADIUS server (for example, ingress bandwidth 1000Kbps) and the 802.1X authentication is successful, the device will assign the bandwidth (according to the RADIUS server) to the port. However, if the user does not configure the bandwidth attribute and authenticates successfully, the device will not assign any bandwidth to the port. If the bandwidth attribute is configured on the RADIUS server with a value of "0" or more, than the effective bandwidth (100Mbps on an Ethernet port or 1Gbps on a Gigabit port) of the port will be set to no\_limited.

To assign **802.1p default priority by RADIUS Server**, the proper parameters should be configured on the RADIUS Server. The tables below show the parameters for 802.1p default priority.

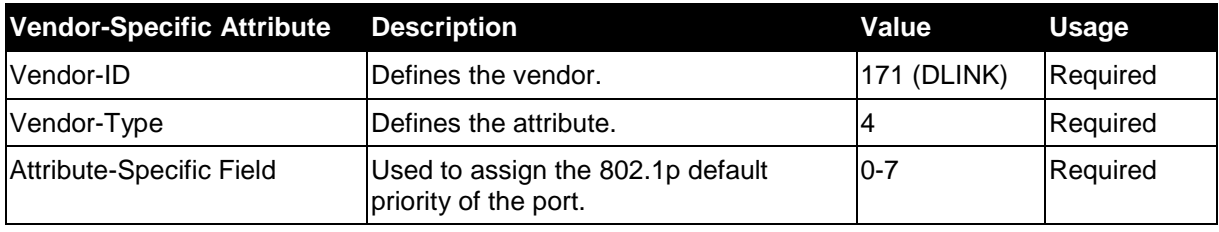

The parameters of the Vendor-Specific attributes are:

If the user has configured the 802.1p priority attribute of the RADIUS server (for example, priority 7) and the 802.1X, or Host-based authentication is successful, the device will assign the 802.1p default priority (according to the RADIUS server) to the port. However, if the user does not configure the priority attribute and authenticates successfully, the device will not assign a priority to this port. If the priority attribute is configured on the RADIUS server is a value out of range (>7), it will not be set to the device.

To assign **VLAN by RADIUS Server**, the proper parameters should be configured on the RADIUS Server. To use VLAN assignment, RFC3580 defines the following tunnel attributes in RADIUS packets.

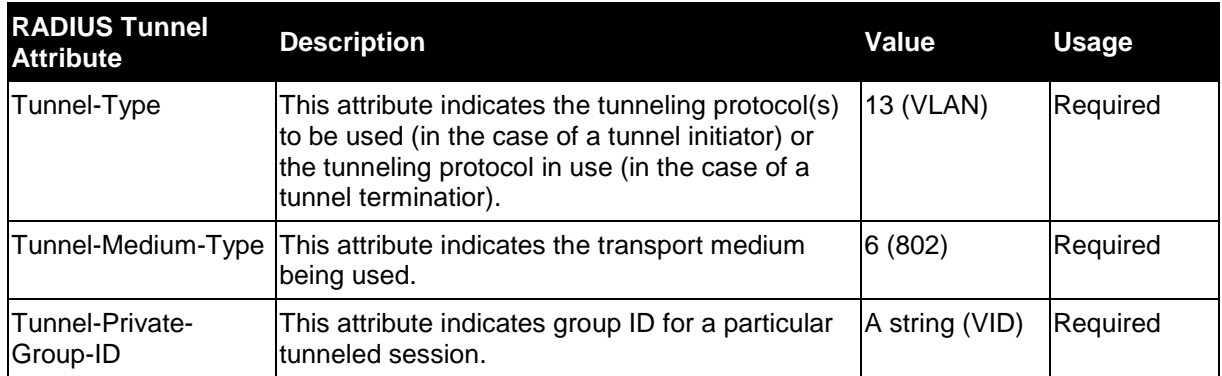

The table below shows the parameters for a VLAN:

A summary of the Tunnel-Private-Group-ID Attribute format is shown below.

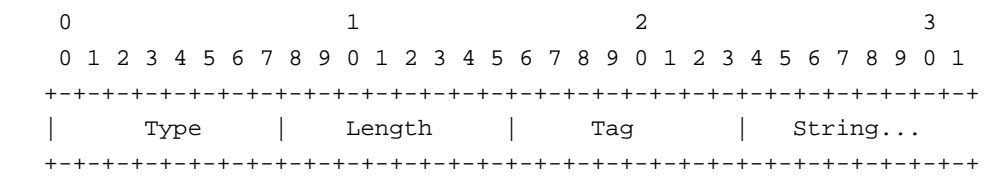

The table below shows the definition of Tag field (different with RFC 2868):

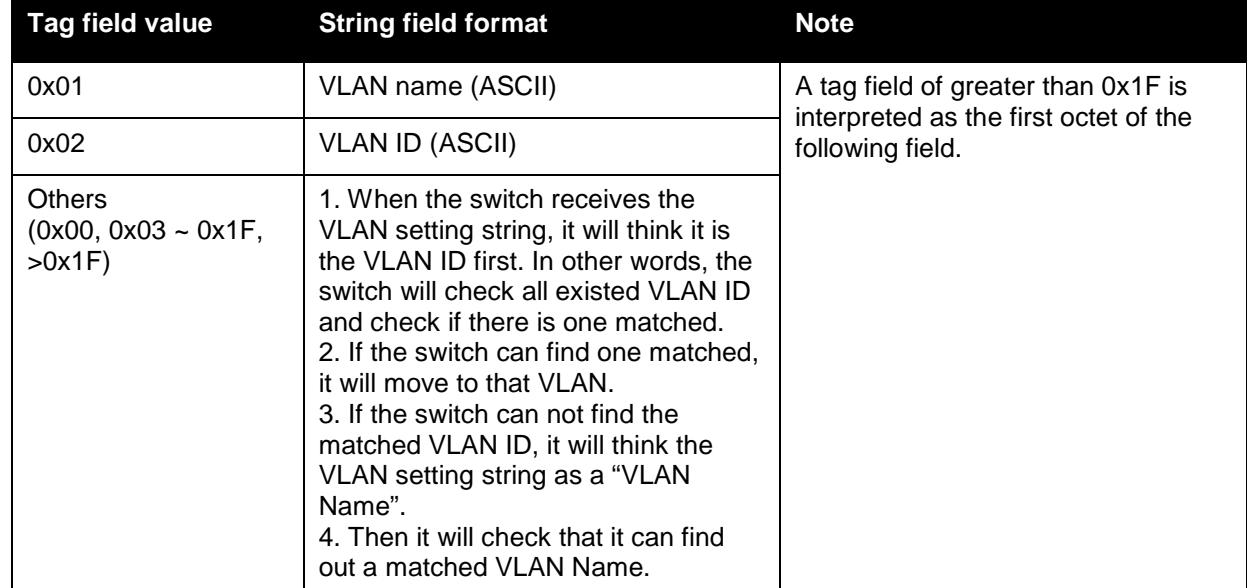

If the user has configured the VLAN attribute of the RADIUS server (for example, VID 3) and the 802.1X, or MAC-based Access Control authentication is successful, the port will be added to VLAN 3. However, if the user does not configure the VLAN attribute and authenticates successfully, the port will be kept in its original VLAN. If the VLAN attribute configured on the RADIUS server does not exist, the port will not be assigned to the requested VLAN.

To assign **ACL by RADIUS Server**, the proper parameters should be configured on the RADIUS Server. The table below shows the parameters for an ACL. The RADIUS ACL assignment is only used in MAC-based Access Control.

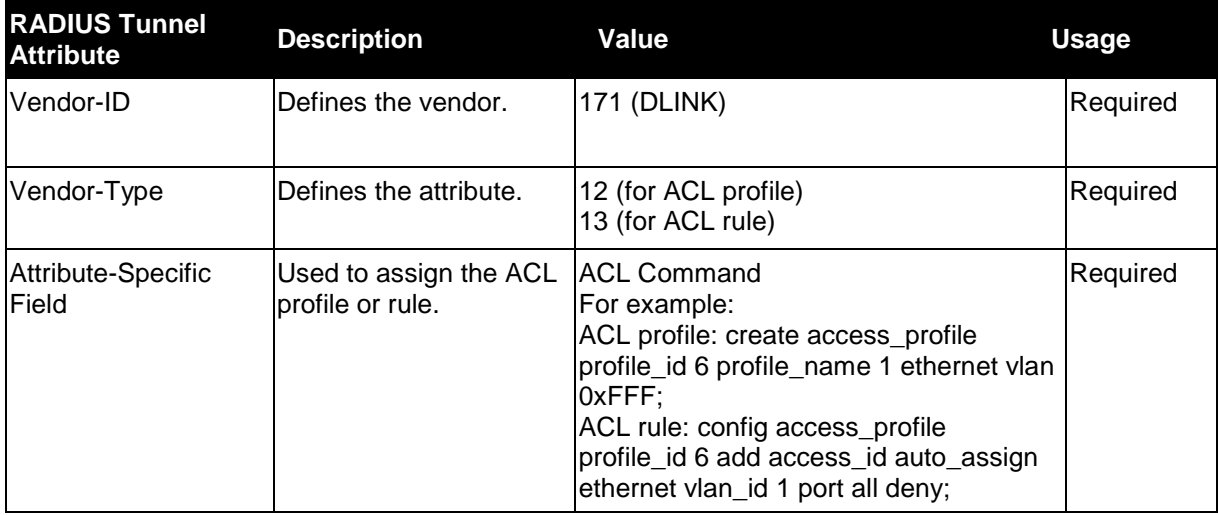

The parameters of the Vendor-Specific Attribute are:

If the user has configured the ACL attribute of the RADIUS server (for example, ACL profile: **create access\_profile profile\_id 6 profile\_name 1 ethernet**; ACL rule: **config access\_profile profile id 6 add access id auto assign ethernet**), and the 802.1X or MAC-based Access Control or WAC authentication is successful, the device will assign the ACL profiles and rules according to the RADIUS server. For more information about the ACL module, please refer to the 'Access Control List (ACL) Command List' chapter.

# **AP RADIUS Attributes:**

Since an AP configuration is determined by its physical MAC address, the administrator adds a RADIUS entry for each AP with the User-Name attribute set to the MAC address. The following table indicates the attributes that are configured in the RADIUS server entry. The vendor specific attributes are added using the D-Link vendor ID (171).

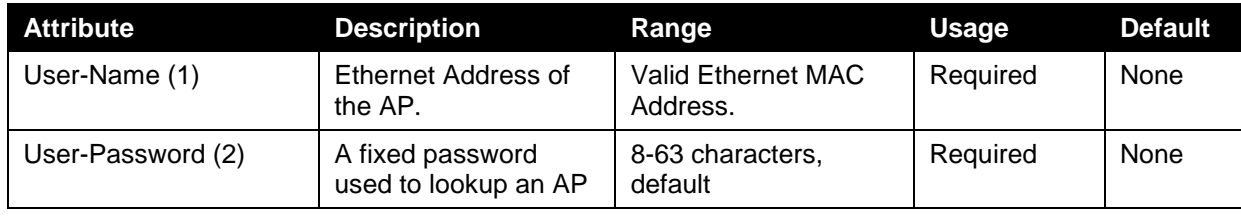
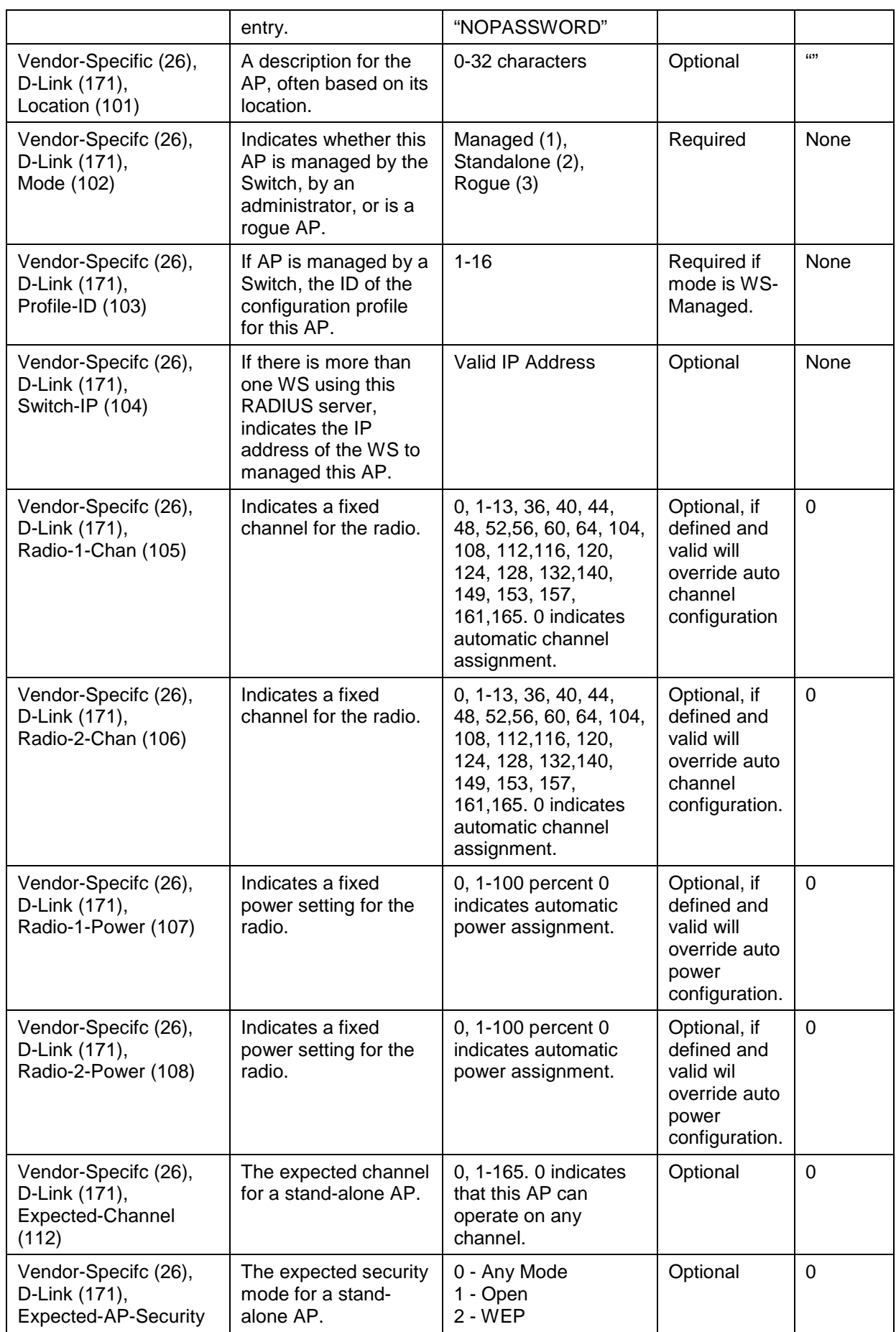

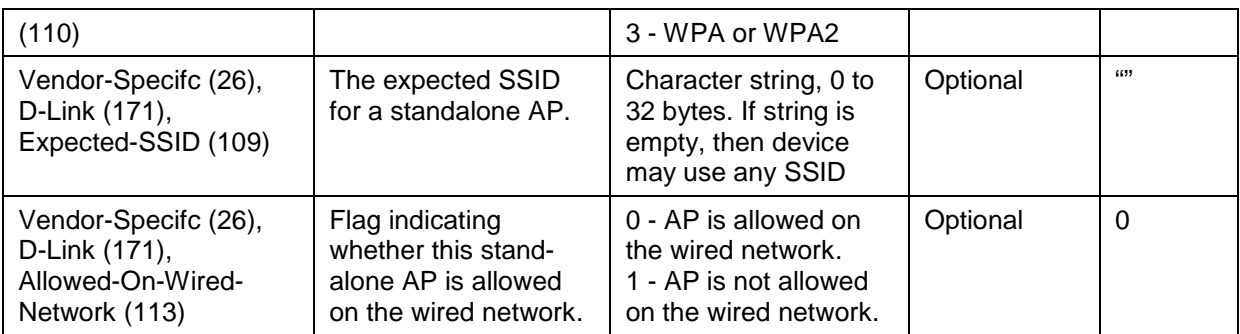

## **Client 802.1X RADIUS Attributes:**

An Access Point can use 802.1X authentication via the RADIUS to allow or prohibit access to the wireless network for specific users on client stations. Wireless Client QoS parameters can be obtained if (and only if) 802.1X authentication is used, which is based on user name and password identification credentials. Each of the QoS parameters defined here are optional, meaning they may not be present in the client's RADIUS server entry even though a valid 802.1X authentication occurs for the client. Assuming a wireless client successfully authenticates using 802.1X, each QoS RADIUS attribute that exists for the client will be sent to the AP for processing.

In all other cases, either 802.1X authentication is not used, is used but is not successful, or is successful but a particular QoS RADIUS attribute is either not configured or not valid for the client entry. The corresponding AP network client QoS default parameter is used instead for the client. Each such RADIUS attribute is evaluated this way, case-by-case.

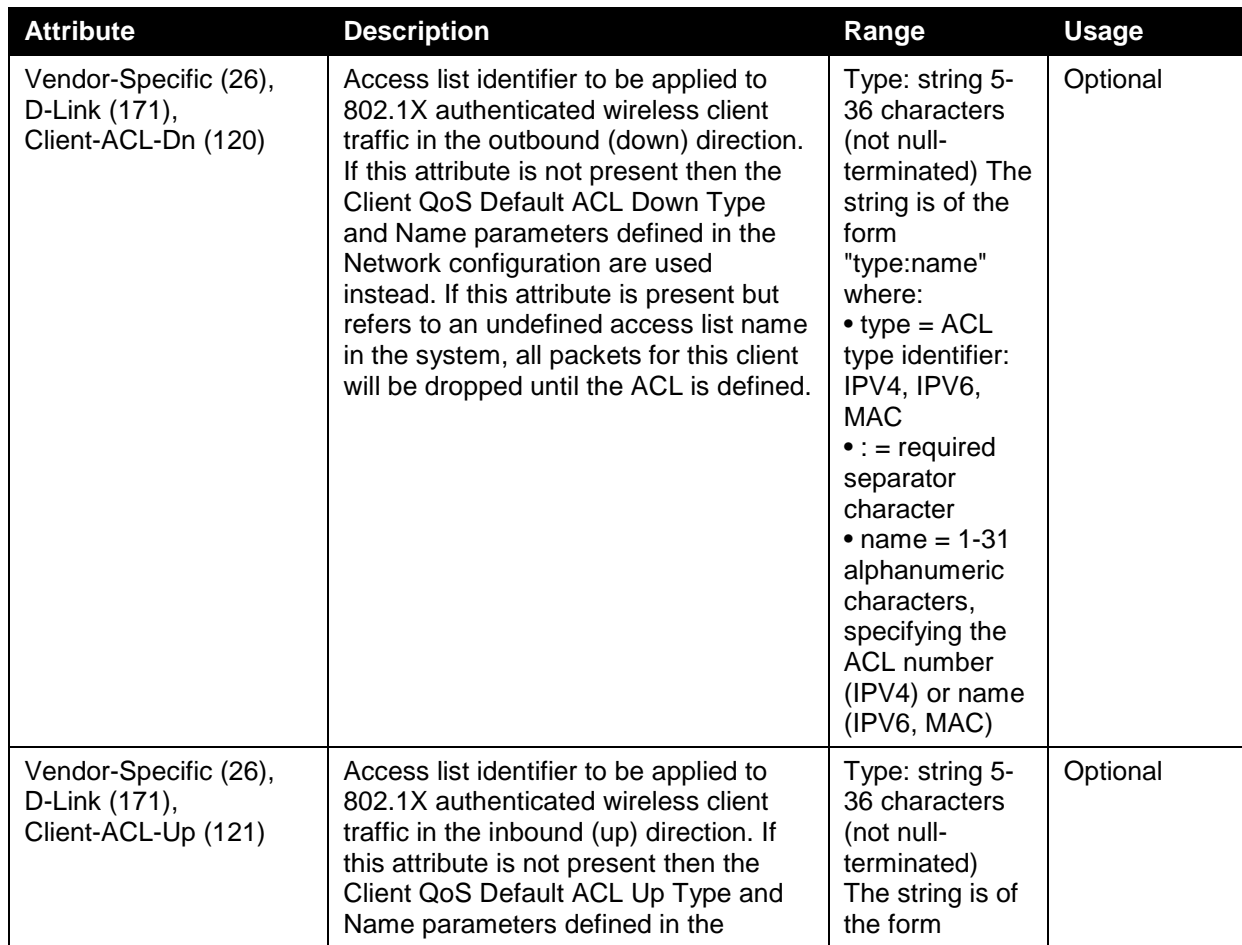

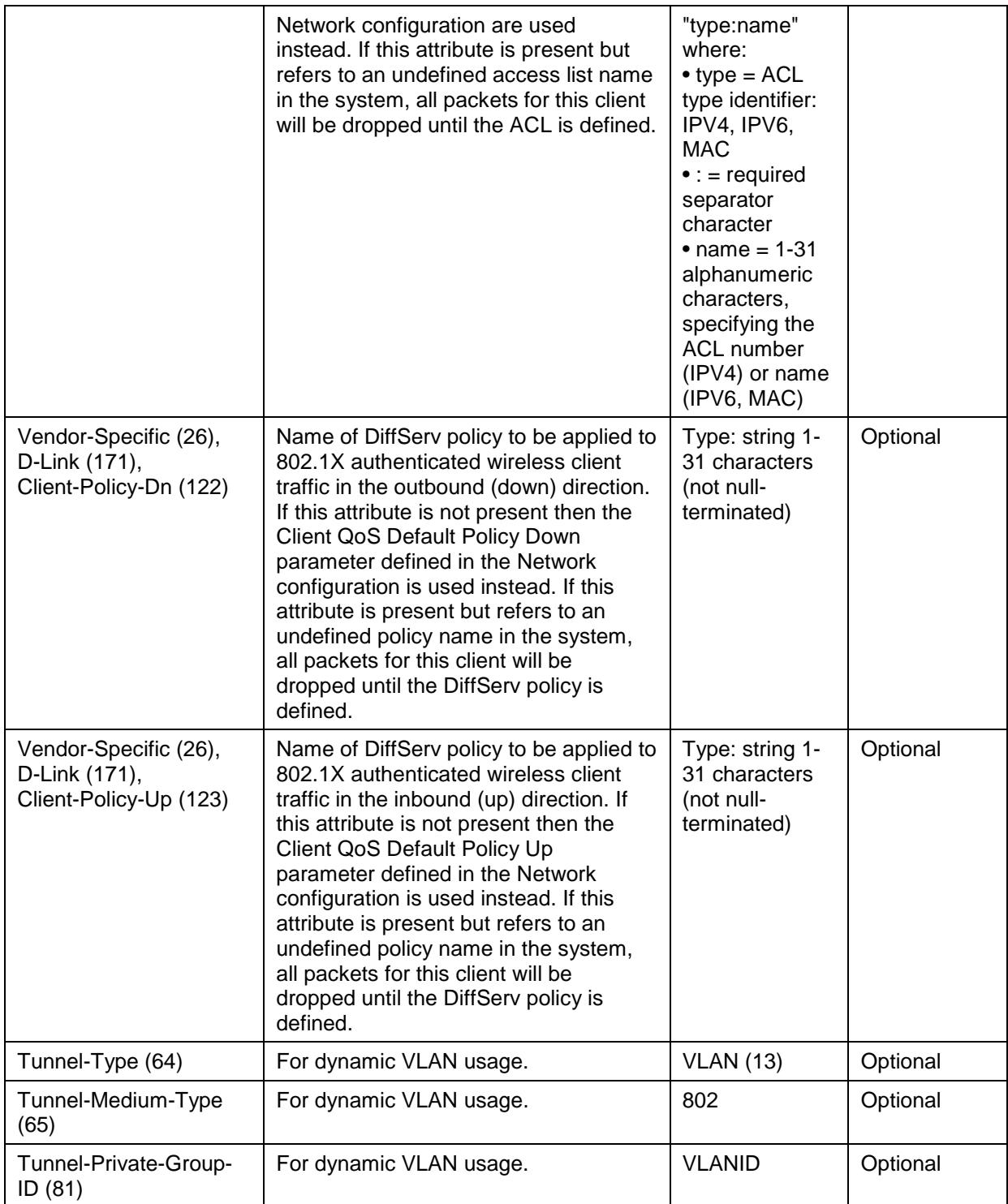

# **Known Client and MAC Authentication RADIUS Attributes:**

The database is used to retrieve client descriptive names from the RADIUS server as well as implement MAC Authentication. An Access Point can be configured to use MAC authentication via the RADIUS to allow or deny specific client stations access to the wireless network. This is less secure but can be used for client stations that do not support 802.1X. The following table indicates the attributes that are configured in the RADIUS server entry.

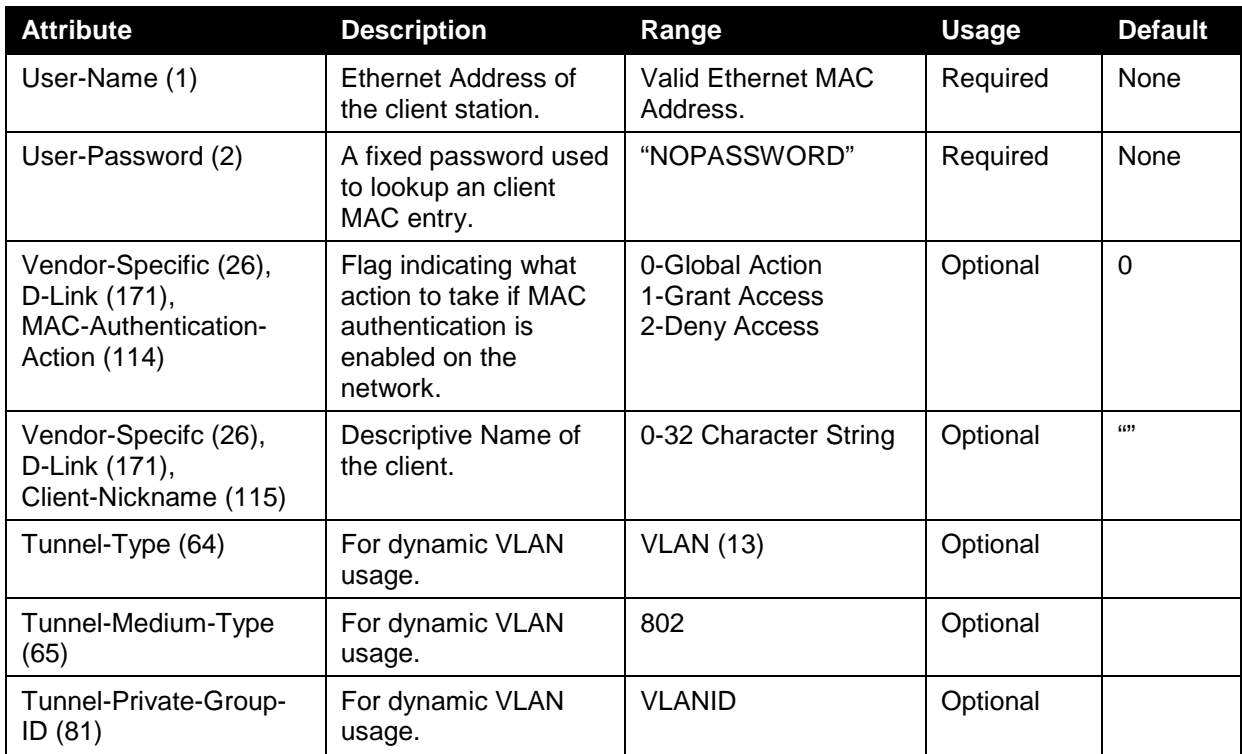

If the global MAC Authentication action is configured as "White List", then any wireless clients with MAC addresses that are specified in the list, and are not explicitly denied access, are granted access. If MAC address is not in the list, then the access to the client is denied.

If the global MAC Authentication action is configured as "Black List", then any wireless clients with MAC addresses that are specified in the list, and are not explicitly granted access, are denied access. If MAC address is not in the list, then the access to the client is granted.

# **Captive Portal RADIUS Attributes:**

The following table indicates the RADIUS attributes that are used to configure Captive Portal users. The table indicates both RADIUS attributes and vendor specific attributes (VSA) that are used to configure Captive Portal.

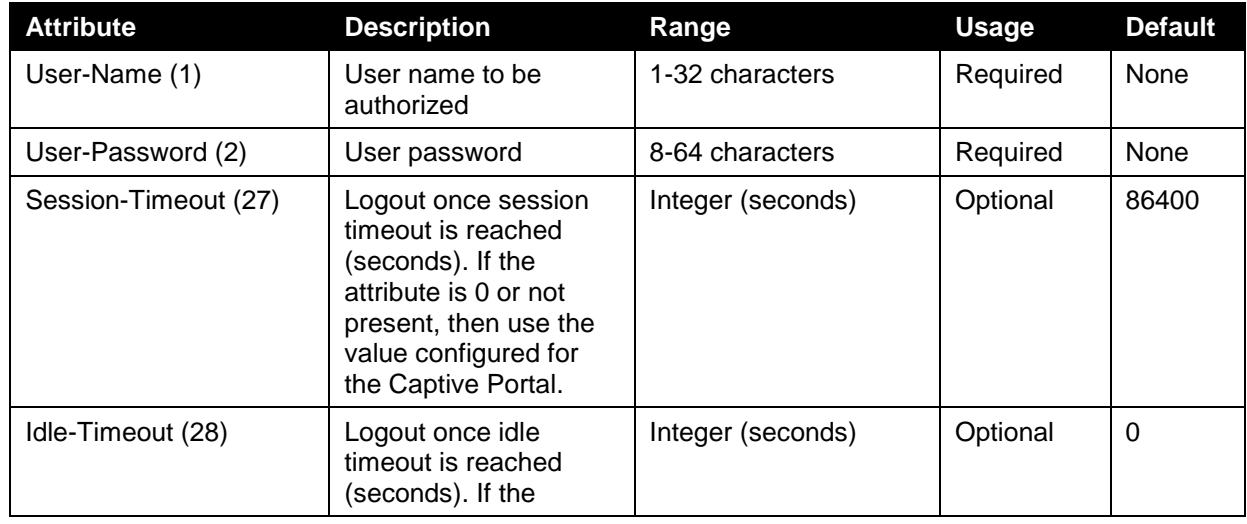

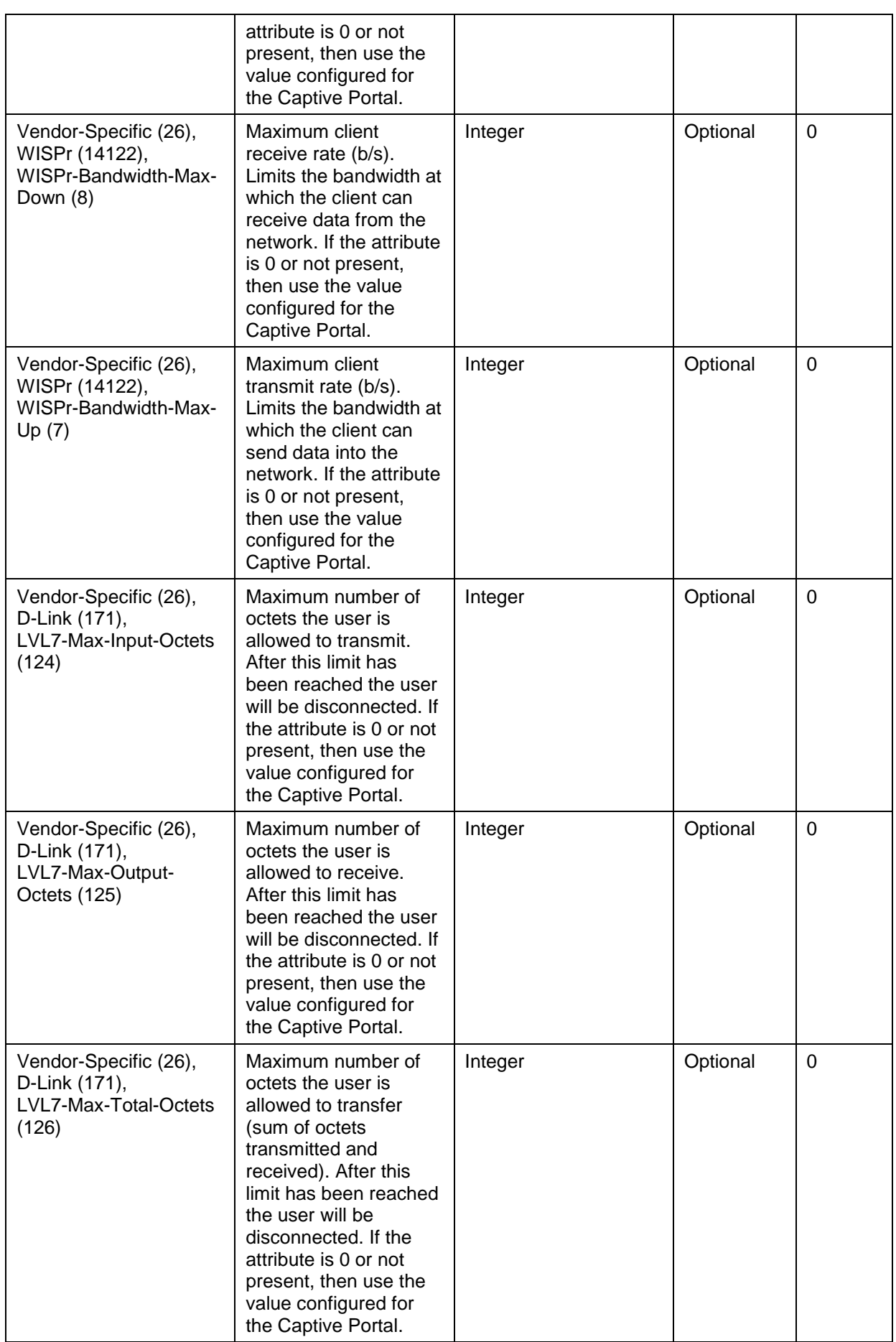

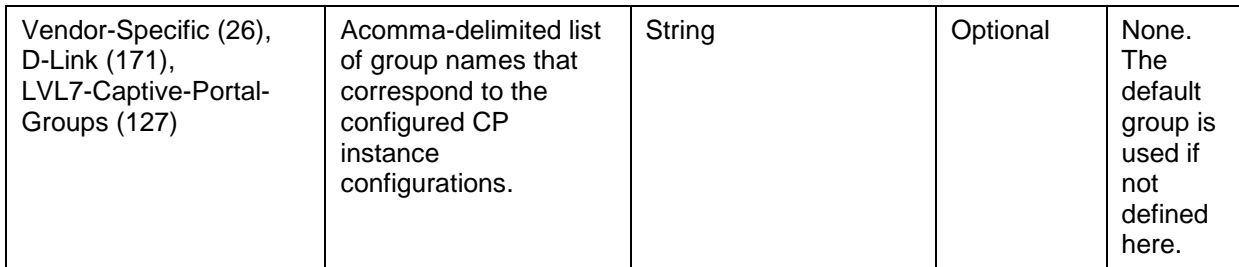

Appendix F Wireless Switch Specific

# **Captive Portal Guidlines**

### *Authenticated Roaming and Clustering:*

In addition to the generic implementation, Captive Portal also provides two key features for the wireless networks called **authenticated roaming** and **clustering**.

- 1. Authenticated roaming allows the client to roam from access point to access point in a seamless fashion while remaining authenticated.
- 2. Clustering provides roaming between access points attached to different switches and monitoring Captive Portal status for all switches from the Cluster Controller.

The Switches in the cluster must share the same Captive Portal settings, such as Captive Portal Configuration instances, associated interfaces, local user database and RADIUS server settings. The databases should be synchronized in a cluster to support client authenticated roaming.

#### **Cluster Controller Election**

Each Switch in the peer group makes an independent decision about who is the Cluster Controller. If a Switch does not have any peer Switches, then it appoints itself the Cluster Controller.

When two Switches detect each other through the discovery process, they compare the value of the Cluster priority field. The Switch with higher priority becomes the Cluster Controller. If the priority is the same, then the Switch with lower IP address becomes the Cluster Controller. The Cluster priority is conveyed in the initial identification message

The Cluster priority has a range from 0 to 255. Setting the priority to 0, disables the Cluster Controller function on the Switch. Customers may want to disable the low-end Switches from becoming the Cluster Controller if they deploy a large network where only a high end switch or network appliance is powerful enough to act as the Cluster Controller.

The administrator may change the Switch Cluster priority value after the Switch has already joined the peer group. The Cluster priority is also conveyed in the keep-alive message enabling the peer Switches to learn the new Cluster priority of the Switch.

A Switch performs the election process after it boots, after it loses connection to the current Cluster Controller, and every time it receives an initial identification message or a keep-alive message from another Switch. The Switch keeps a list of Cluster priorities and IP addresses for each peer Switch and elects the Cluster Controller based on the criteria described above.

If a Cluster Controller Switch decides that it is no longer a controller because it receives a message from another Switch with higher Cluster priority or lower IP address, then it purges some of the databases.

The decision to transition out of the Cluster Controller state is immediate. If the Switch elects itself as the Cluster Controller immediately. If the Switch elects another Switch as the Cluster Controller, then the decision to declare that Switch as the Cluster Controller is delayed for the duration of the keep-alive timer interval. If another Cluster Controller is detected during this interval, then the delay timer is restarted. The administrator looking at the Switch status during the delay period would see that the Switch is not the Cluster Controller and the Cluster Controller address is 0.0.0.0. In this release the keep-alive timer interval is fixed at 120 seconds.

Each peer Switch independently establishes connections with other peer Switches. In a transient case, it is possible that one of the Switches, that just established a connection with another Switch, does not see all the Switches that the other Switch is seeing, so that the two Switches may select different Cluster Controllers. Although the WIDS security functions do not work correctly when peer Switches disagree about which Switch is the Cluster Controller, this condition does not affect data forwarding through the network and normal operation is restored as soon as all the Switches in the peer group discover each other.

Since the Cluster Controller function may be disabled by setting the Cluster Priority to zero, it is possible that all wireless Switches in the network are configured to disable the Cluster Controller function and the network operates without the Cluster Controller.

The Cluster priority is a global Switch configuration setting. When the global configuration is pushed from one peer Switch to another, the Cluster priority is not included in this configuration because its purpose is to differentiate the preference level for the Cluster Controller function for each Switch.

There are two Switch status parameters that reflect the results of the Cluster Controller election process. The status parameters are the **IP address** of the elected Cluster Controller and a **Boolean flag** which indicates whether this Switch is the Cluster Controller. The flag does not provide extra information since it is derived from comparing the Switch's IP address with the Cluster address, but it offers a quick way for the administrator to know whether the local Switch is the Cluster Controller.

After the Switch decides that it is the Cluster Controller, it sends an SNMP trap.

# **X.509 Certification Mutual Authentication**

# *X.509 Certification Mutual Authentication:*

When the wireless system is configured to perform X.509 Mutual Certificate exchange the Switches and APs configure the TLS connection to perform mutual X.509 certificate exchange. Each device compares the certificate received from the remote end-point with the local copy of the remote device's certificate. If the certificates do not match, then the TLS connection is dropped.

The X.509 certificates are auto-generated by the Switches and the APs, so the devices don't communicate with any trusted certificate authority and the administrator is not required to pay certificate maintenance fees. Each Switch holds a copy of the X.509 certificate for all other Switches and the APs it manages. Each AP holds a copy of the X.509 certificate of the Switches to which the AP may establish a connection. The certificates are distributed when the mutual authentication feature is enabled, during AP and Switch provisioning, and triggered by an administrator command.

The X.509 mutual certificate exchange is the only mechanism for peer Switches to authenticate with each other because Switches don't support pass-phrase authentication. Note that if the wireless Switch is currently managed by a cluster controller, then any provisioning request toward this Switch will fail.

When the X.509 mutual authentication is enabled the AP and peer Switch discovery is slower than when this feature is disabled because certificates are exchanged during the TLS connection setup.

## *Certification Overview and Usage In the Wireless System:*

The TLS connection has two sides: a client side initiates the connection and the server side accepts the connection. In a Wireless System, the APs act only as TLS clients, and Switches act as either TLS clients or TLS servers. The Switch acts as a TLS client when it establishes a connection to a peer Switch.

The TLS protocol supports client verification of server certificates and mutual certificate verification. The Wireless System configures the TLS session to use mutual certificate verification when the mutual authentication mode is enabled. When the mutual authentication mode is disabled, the Wireless System uses anonymous cipher and disables certificate exchange and verification.

In order to verify the certificate each device generates a private key and an X.509 certificate. The private key is kept on the device and is not given out to other Switches or APs. The certificate contains a matching public key. The device certificate is given out to other devices in the wireless system. Data encrypted with the public key using the device's certificate can be decrypted with the device's private key.

The certificates are encoded using PEM format, which is a Base64 encoded file. The Base64 encoding uses printable ASCII characters to represent binary data. Before the certificate files can be used for certificate validation they are loaded into the OpenSSL library.

Each wireless device has a copy of a certificate of the device with which it needs to communicate. During TLS connection establishment the Wireless devices compare the certificate received on the connection setup with all available loaded certificates for other wireless devices. If a matching certificate is found then the certificate verification succeeds. The verification function does not attempt to correlate the IP address of the device with the certificate and it does not check the certificate expiration date.

The TLS connections are configured to validate the certificates only on the initial connection setup. The connection reauthentications don't trigger new certificate validation attempts.

The AP auto-generates an X.509 certificate when it boots. At boot time the AP checks whether the key file and the certificate file already exists. If the files exist then the AP uses them, otherwise the AP generates the files. The /etc/uwskey.pem file contains the 1024 bit private key. The /etc/uwscert.pem file contains the X.509 certificate.

In order to regenerate the AP certificates the administrator may issue a "factory-reset" command on the AP or delete the two files from the file system and reboot the AP.

#### *Certificate Generation on the Switch:*

The Switch auto-generates an X.509 certificate and other key files when it boots. At boot time the Switch checks whether the certificate and key files exist, and if they don't then the Switch generates the files.

The administrator can re-generate the X.509 certificates used by the Wireless component. Note that Diffie-Hellman keys are not regenerated. The wireless feature should be disabled while the keys are being regenerated. If mutual authentication is enabled then the Switch must be reprovisioned before it can join the cluster.

#### **IP Address Assignment**

The Wireless Switches are assigned IP addresses by the administrator. The routing package is included into the product and the routing is enabled by default. Besides the existing System interface, the administrator may create a routing interface optionally. The wireless software automatically selects the IP Address of the lowest interface index. The System interface is always the interface with the lowest index "1". If the System interface is deleted then the software automatically selects the IP address of a lowest index routing interface. If no interfaces are defined then the wireless function is disabled.

Disabling the interface or changing the IP address of the interface disables the wireless function. If another interface exists then the wireless function starts using it automatically.

Once an interface is selected the wireless function continues to use that interface until the interface goes down.

Changing the IP address of the network interface automatically disables and re-enables the wireless function.

The administrator has the option to disable automatic IP address assignment for the Wireless function and enter a static IPv4 address. The IP address must be the same as an address of an active routing interface in order for the Wireless function to work. If the interface with the specified address doesn't exist or is not active then the Wireless function is disabled and the WLAN Switch Disable Reason is set to "No Active Interface for Statically Configured IP Address".

If the static IP address is configured when the Wireless feature is already enabled then if the configured static IP address is different from the current IP address used by the Wireless feature then the Wireless feature is automatically disabled and re-enabled with the new IP address. If the configured static IP address is already being used by the Wireless feature then the Wireless feature is not disabled and service to the wireless clients is not interrupted.

## **IP Tunnel versus MBA and IMPB**

When Wireless Switches enables IP tunneling for wireless clients, the MAC of the wireless tunnel client has the highest priority. MBA and IMPB will not work to limit the wireless tunnel client MAC.

In addition, when a wireless tunnel client is added by Wireless Switch, the Wireless Switch will notify the MBA module to remove the client MAC if it added the MAC.

In other words, MBA and IMPB will not work when the MAC belongs to a tunnel client.

To achieve IP-in-IP tunnel forwarding, the MAC addresses of the devices under the tunnel are learned and marked as "static" FDB entries on the Wireless Switch. These "static" entries would not be removed using the "clear fdb all" command nor can they be erased by using the "delete fdb <vlan\_name> <macaddr>" command. They also would not aged out from the FDB table as long as the devices are still online.